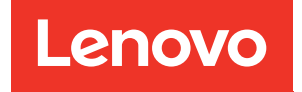

# Guía del usuario de ThinkSystem SR650 V3

Tipo de equipo: 7D75, 7D76, 7D77

#### **Nota**

Antes de utilizar esta información y el producto al que brinda soporte, no olvide leer y comprender la Información de seguridad y las instrucciones de seguridad, que están disponibles en: [https://pubs.lenovo.com/safety\\_documentation/](https://pubs.lenovo.com/safety_documentation/)

Además, asegúrese de estar familiarizado con los términos y las condiciones de la garantía de Lenovo para su servidor, que se pueden encontrar en: <http://datacentersupport.lenovo.com/warrantylookup>

#### Novena edition (Febrero 2024)

#### © Copyright Lenovo 2023, 2024.

AVISO DE DERECHOS LIMITADOS Y RESTRINGIDOS: Si los productos o software se suministran según el contrato de General Services Administration (GSA), la utilización, reproducción o divulgación están sujetas a las restricciones establecidas en el Contrato núm. GS-35F-05925.

## <span id="page-2-0"></span>Contenido

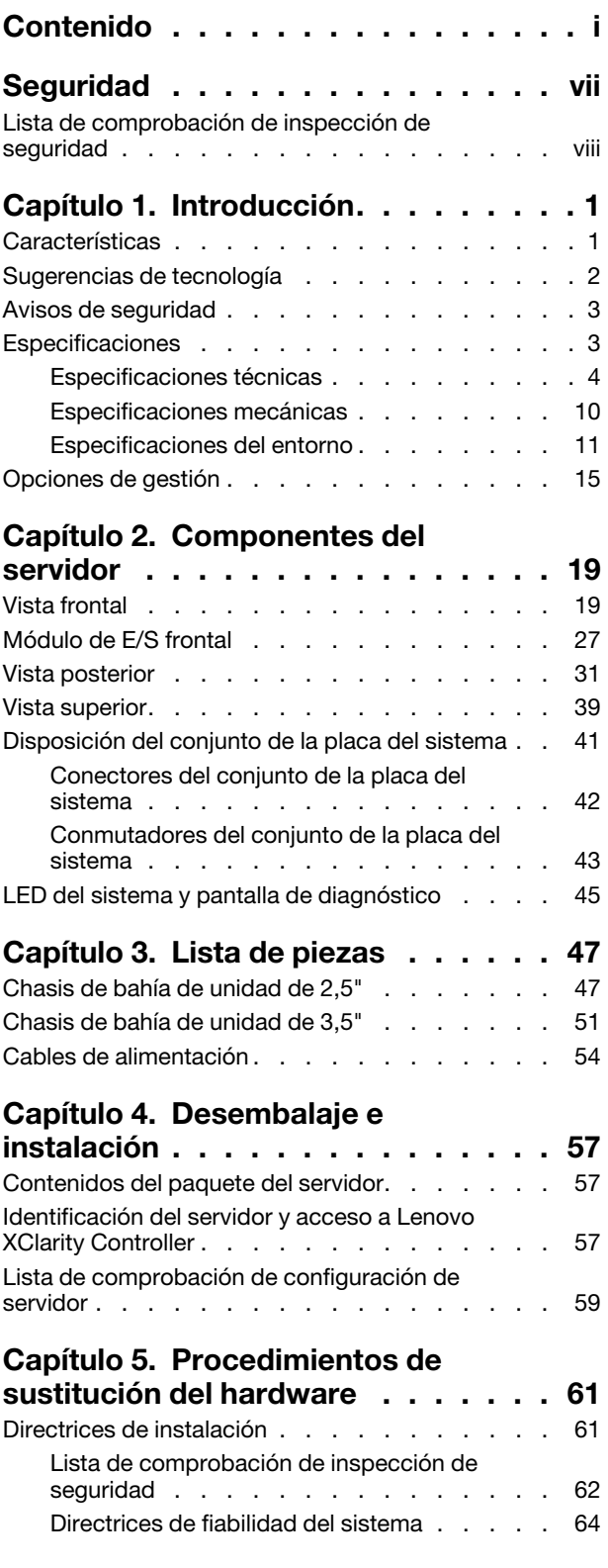

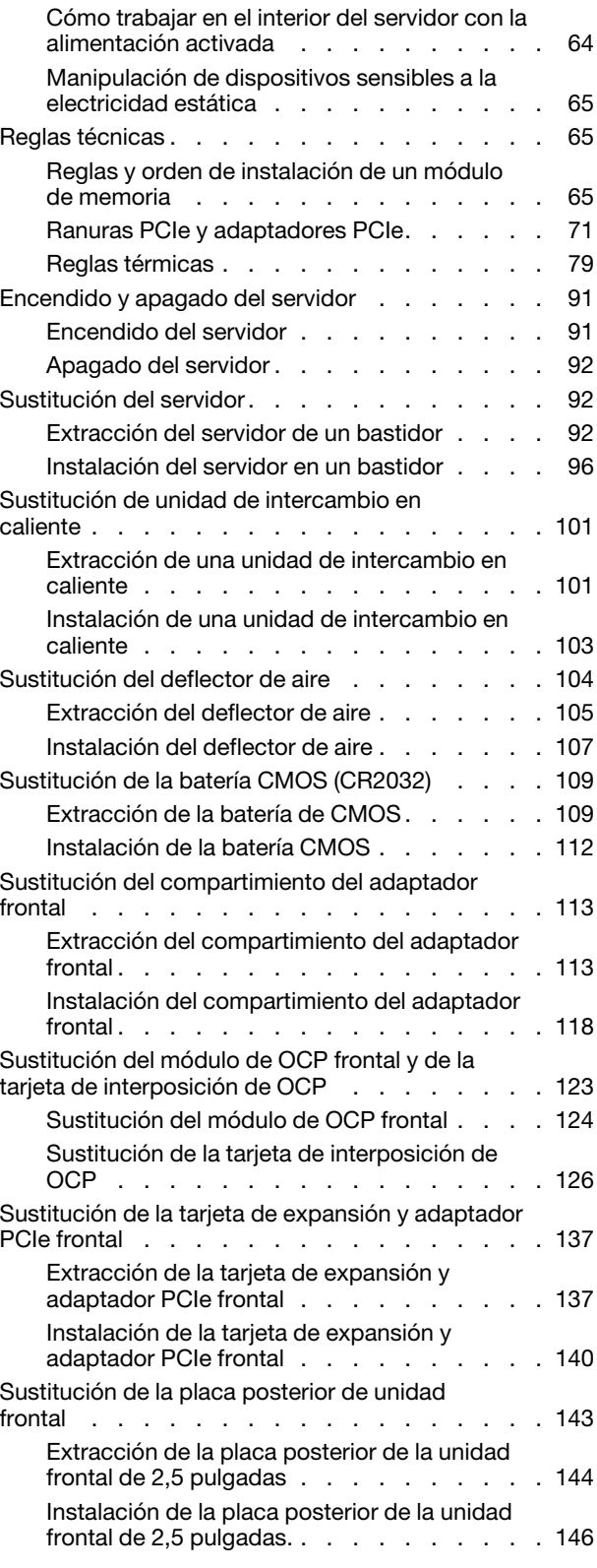

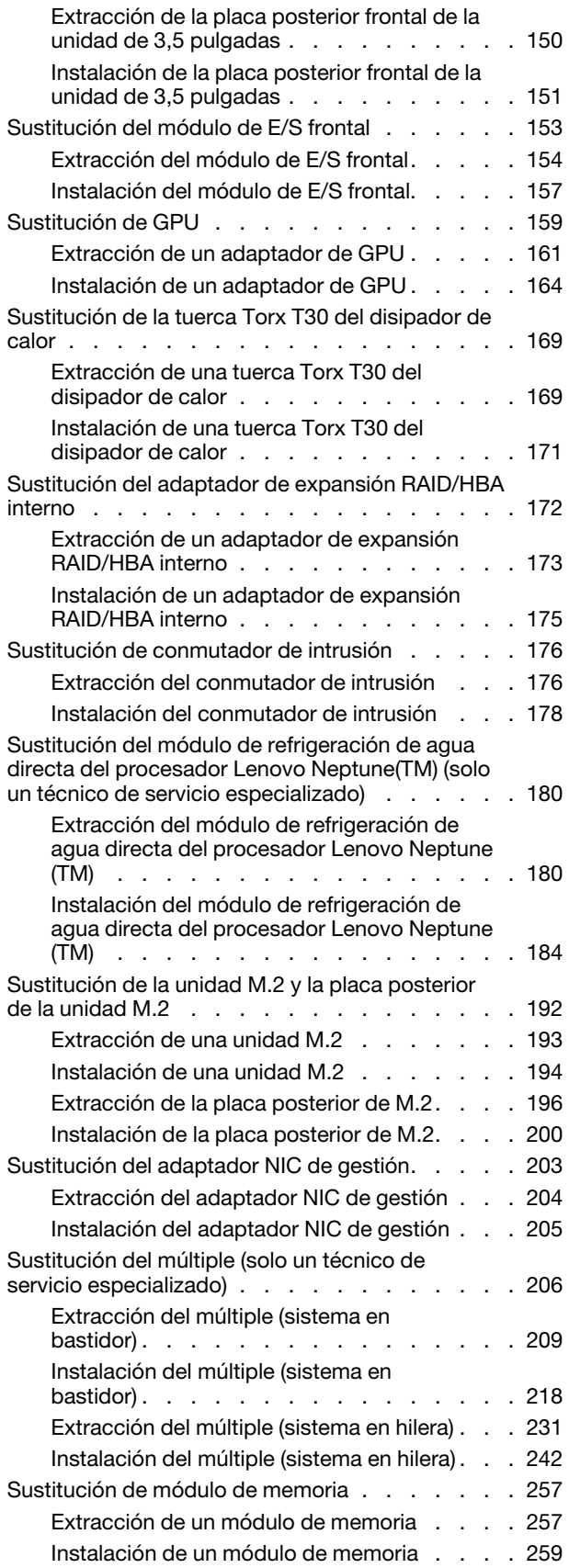

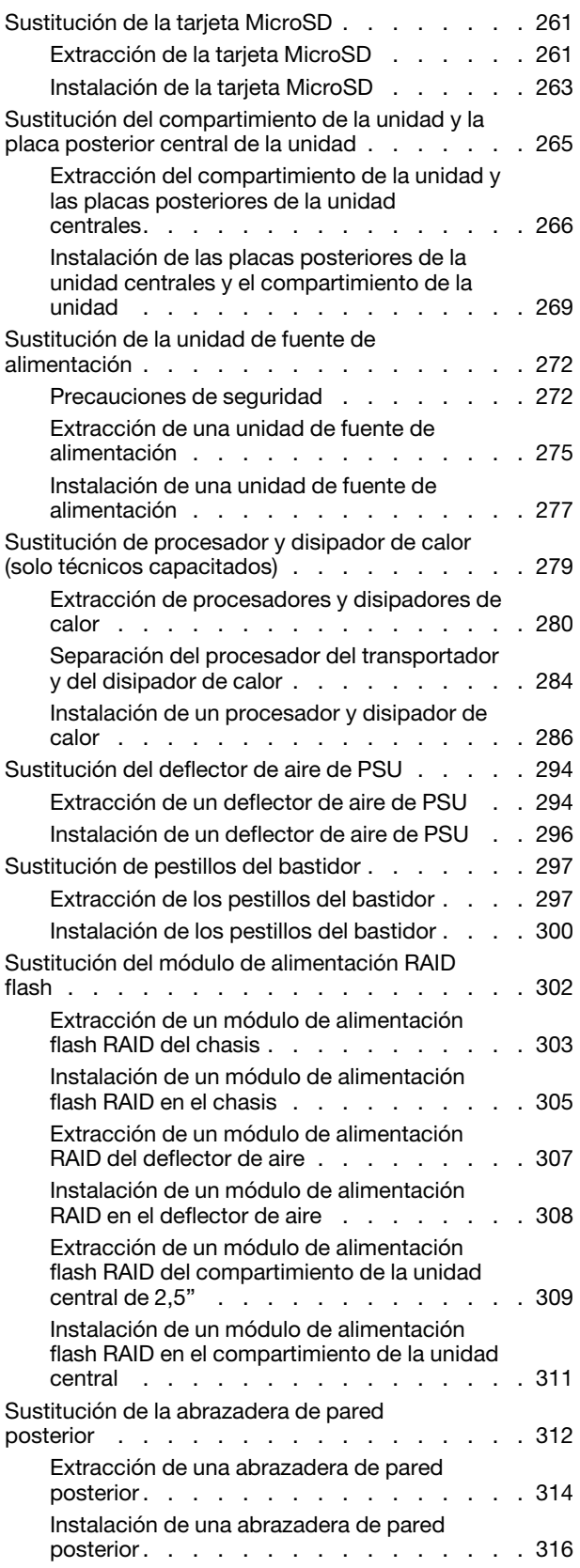

[Sustitución de la placa posterior de la unidad de](#page-329-0) [7 mm trasera y del compartimiento de la](#page-329-0)  [unidad . . . . . . . . . . . . . . . . . . 318](#page-329-0) [Extracción del compartimiento de la unidad](#page-329-1)  [de 7 mm . . . . . . . . . . . . . . . . 318](#page-329-1) [Extracción de las placas posteriores de la](#page-332-0) [unidad de 7 mm . . . . . . . . . . . . . 321](#page-332-0) [Instalación de las placas posteriores de la](#page-333-0) unidad de 7 mm . . . . . . . . . . . . . . 322 [Instalación del compartimiento de la unidad](#page-335-0)  [de 7 mm . . . . . . . . . . . . . . . . 324](#page-335-0) [Sustitución de la placa posterior de la unidad](#page-338-0) [trasera y del compartimiento de la unidad . . . . 327](#page-338-0) [Extracción de la placa posterior de la unidad](#page-338-1)  [de 4 unidades de 2,5" y el compartimiento de](#page-338-1) [la unidad. . . . . . . . . . . . . . . . 327](#page-338-1) [Instalación de la placa posterior de la unidad](#page-340-0) [de 4 unidades de 2,5" y el compartimiento de](#page-340-0) [la unidad. . . . . . . . . . . . . . . . 329](#page-340-0) [Extracción de la placa posterior de la unidad](#page-342-0)  [de 8 unidades de 2,5" y el compartimiento de](#page-342-0) [la unidad. . . . . . . . . . . . . . . . 331](#page-342-0) [Instalación de la placa posterior de la unidad](#page-344-0) [de 8 unidades de 2,5 . . . . . . . . . . . 333](#page-344-0) [Extracción de la placa posterior de 2 unidades](#page-346-0) [de 3,5" y el compartimiento de la unidad . . . 335](#page-346-0) [Instalación de la placa posterior de la unidad](#page-348-0) [de 2 unidades de 3,5" y el compartimiento de](#page-348-0) [la unidad. . . . . . . . . . . . . . . . 337](#page-348-0) [Extracción de la placa posterior de la unidad](#page-350-0)  [de 4 unidades de 3,5" y el compartimiento de](#page-350-0) [la unidad. . . . . . . . . . . . . . . . 339](#page-350-0) [Instalación de la placa posterior de la unidad](#page-352-0) [de 4 unidades de 3,5" y el compartimiento de](#page-352-0) [la unidad. . . . . . . . . . . . . . . . 341](#page-352-0) [Sustitución del módulo de OCP trasero . . . . . 344](#page-355-0) [Extracción del módulo de OCP posterior . . . 344](#page-355-1) [Instalación del módulo de OCP trasero . . . . 345](#page-356-0) [Sustitución del adaptador PCIe y del conjunto de](#page-358-0)  [expansión posterior . . . . . . . . . . . . . 347](#page-358-0) [Extracción de un conjunto de expansión](#page-362-0)  [posterior . . . . . . . . . . . . . . . . 351](#page-362-0) [Extracción de un adaptador PCIe](#page-366-0)  [posterior . . . . . . . . . . . . . . . . 355](#page-366-0) [Instalación de un adaptador PCIe](#page-370-0)  posterior. . . . . . . . . . . . . . . . 359 [Instalación de un conjunto de expansión](#page-374-0)  [posterior . . . . . . . . . . . . . . . . 363](#page-374-0) [Sustitución del kit de habilitación de OCP para](#page-377-0)  [vSphere DSE . . . . . . . . . . . . . . . . 366](#page-377-0) [Extracción del kit de habilitación de OCP para](#page-377-1)  [vSphere DSE . . . . . . . . . . . . . . 366](#page-377-1) [Instalación del kit de habilitación de OCP para](#page-379-0) [vSphere DSE . . . . . . . . . . . . . . 368](#page-379-0) [Sustitución del marco biselado de seguridad . . . 369](#page-380-0) [Extracción del marco biselado de](#page-380-1)  [seguridad . . . . . . . . . . . . . . . 369](#page-380-1)

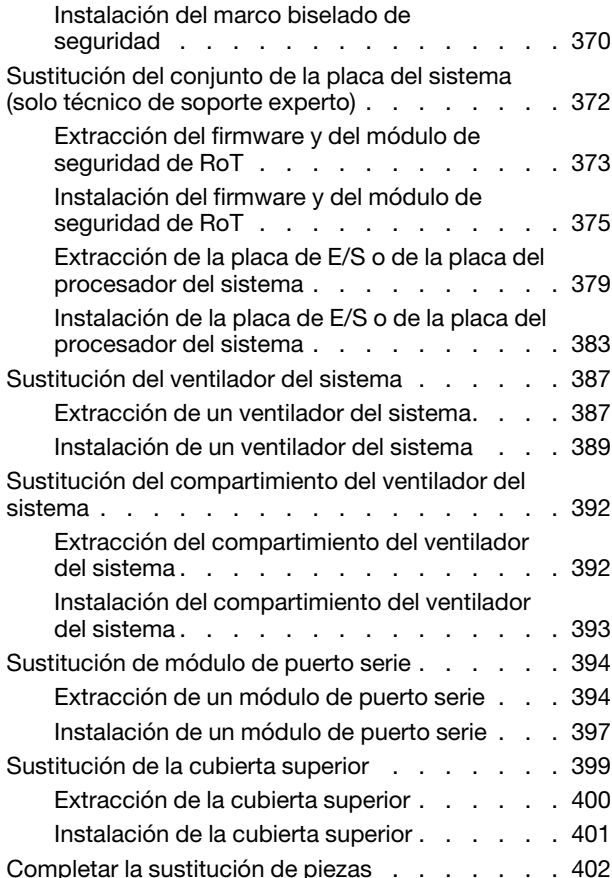

#### [Capítulo 6. Disposición interna de](#page-416-0)

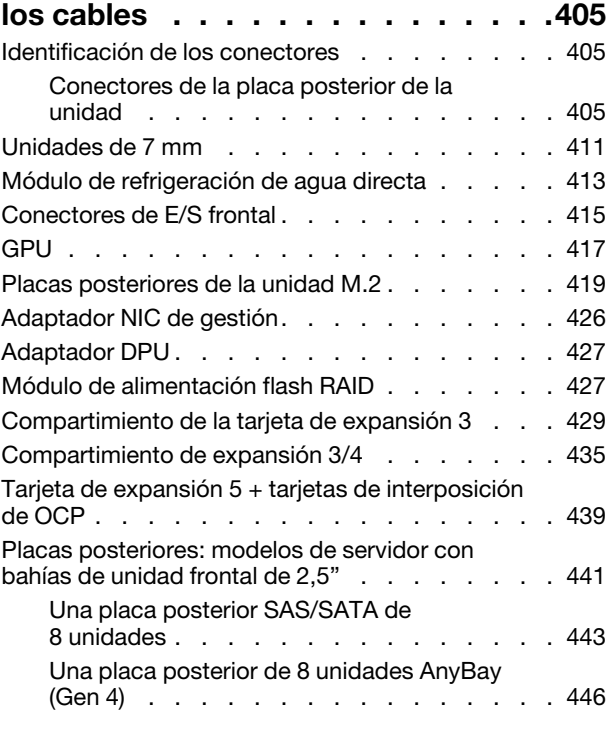

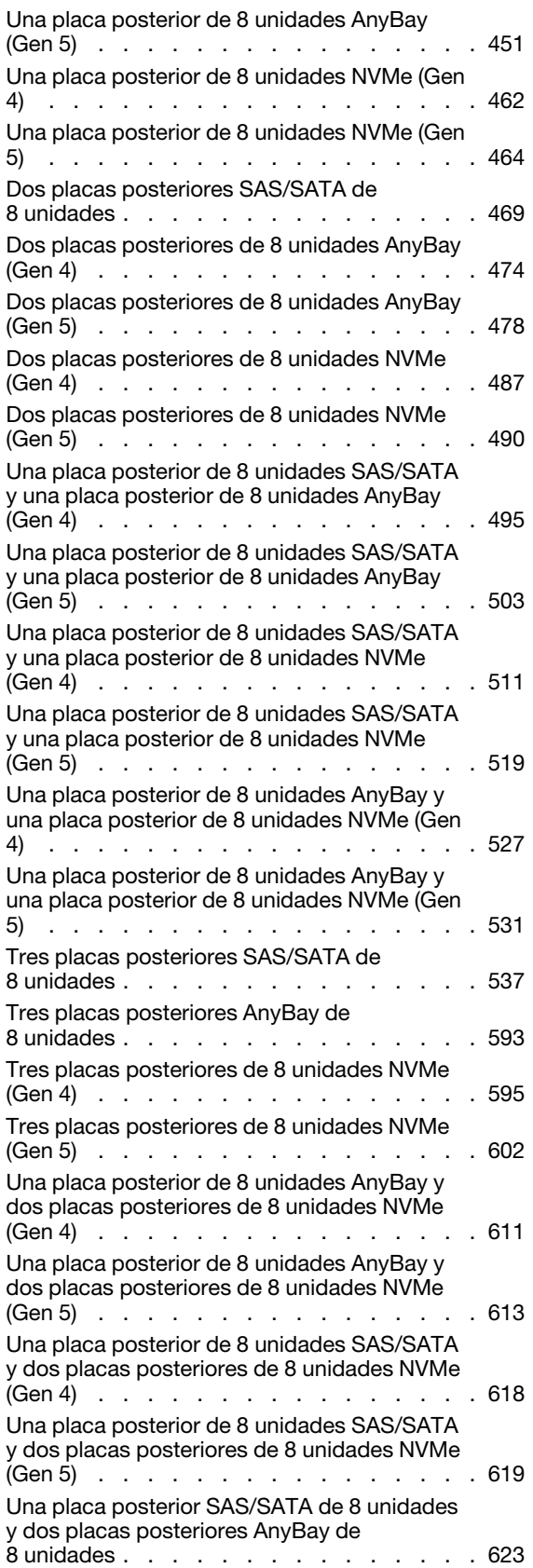

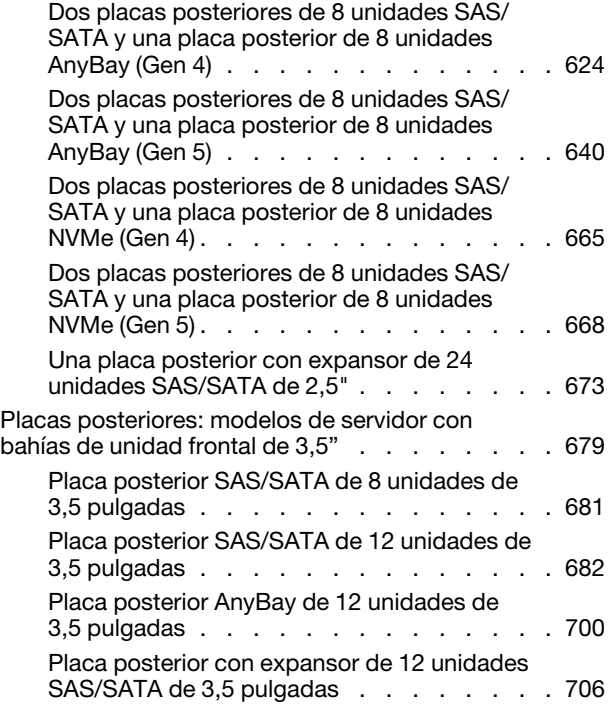

### [Capítulo 7. Configuración del](#page-724-0)

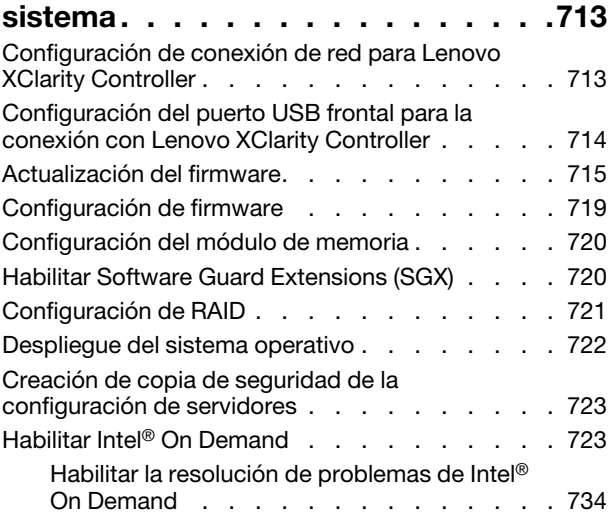

### [Capítulo 8. Determinación de](#page-746-0)

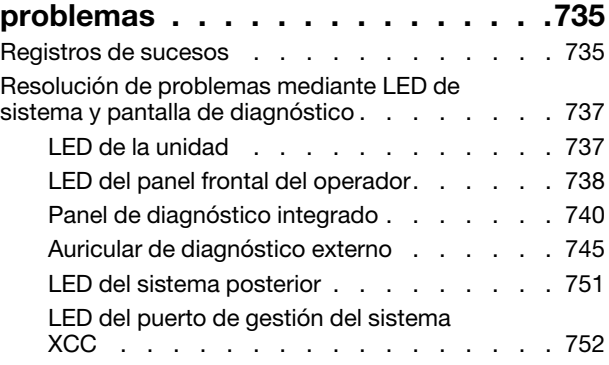

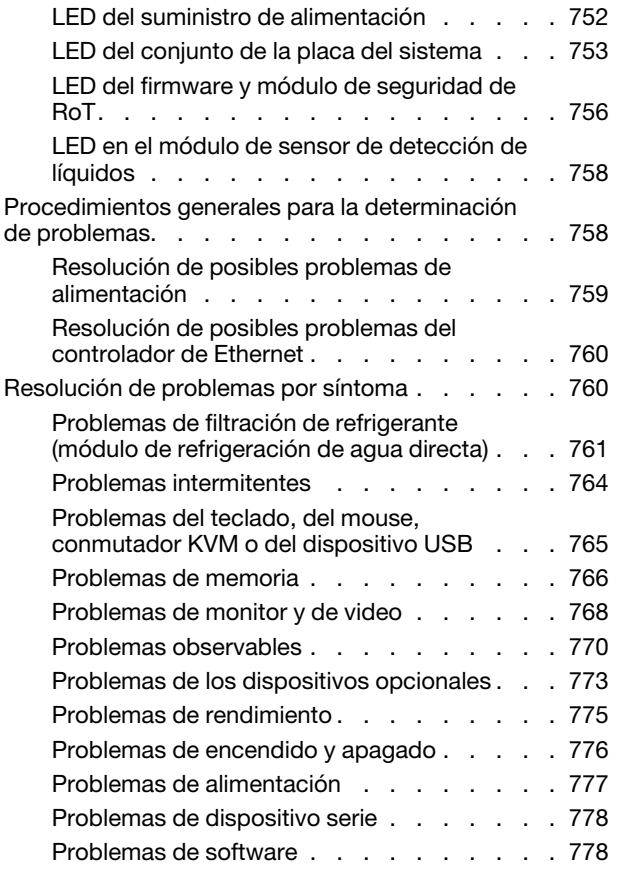

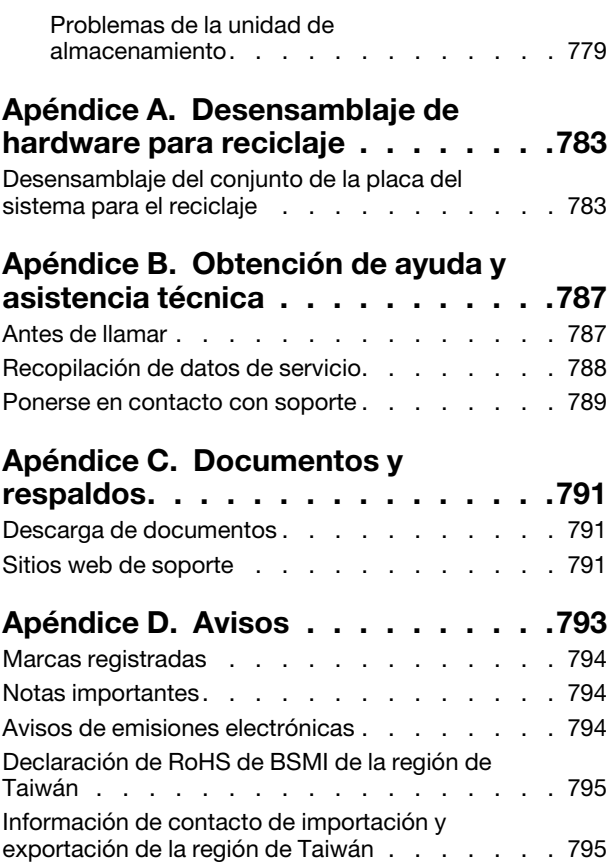

### <span id="page-8-0"></span>Seguridad

Before installing this product, read the Safety Information.

قبل تركيب هذا المنتج، يجب قر اءة الملاحظات الآمنية

Antes de instalar este produto, leia as Informações de Segurança.

在安装本产品之前,请仔细阅读 Safety Information (安全信息)。

安裝本產品之前,請先閱讀「安全資訊」。

Prije instalacije ovog produkta obavezno pročitajte Sigurnosne Upute.

Před instalací tohoto produktu si přečtěte příručku bezpečnostních instrukcí.

Læs sikkerhedsforskrifterne, før du installerer dette produkt.

Lees voordat u dit product installeert eerst de veiligheidsvoorschriften.

Ennen kuin asennat tämän tuotteen, lue turvaohjeet kohdasta Safety Information.

Avant d'installer ce produit, lisez les consignes de sécurité.

Vor der Installation dieses Produkts die Sicherheitshinweise lesen.

Πριν εγκαταστήσετε το προϊόν αυτό, διαβάστε τις πληροφορίες ασφάλειας (safety information).

לפני שתתקינו מוצר זה, קראו את הוראות הבטיחות.

A termék telepítése előtt olvassa el a Biztonsági előírásokat!

Prima di installare questo prodotto, leggere le Informazioni sulla Sicurezza.

製品の設置の前に、安全情報をお読みください。

본 제품을 설치하기 전에 안전 정보를 읽으십시오.

Пред да се инсталира овој продукт, прочитајте информацијата за безбедност.

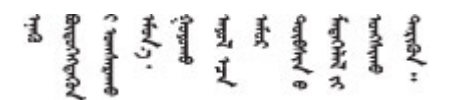

Les sikkerhetsinformasjonen (Safety Information) før du installerer dette produktet.

Przed zainstalowaniem tego produktu, należy zapoznać się z książką "Informacje dotyczące bezpieczeństwa" (Safety Information).

Antes de instalar este produto, leia as Informações sobre Segurança.

Перед установкой продукта прочтите инструкции по технике безопасности.

Pred inštaláciou tohto zariadenia si pečítaje Bezpečnostné predpisy.

Pred namestitvijo tega proizvoda preberite Varnostne informacije.

Antes de instalar este producto, lea la información de seguridad.

Läs säkerhetsinformationen innan du installerar den här produkten.

Bu ürünü kurmadan önce güvenlik bilgilerini okuyun.

مەزكۇر مەھسۇلاتنى ئورنىتىشتىن بۇرۇن بىخەتەرلىك ئۇچۇرلىرىنى ئوقۇپ چىقىڭ.

Youq mwngz yungh canjbinj neix gaxgonq, itdingh aeu doeg aen canjbinj soengq cungj vahgangj ancien siusik.

### <span id="page-9-0"></span>Lista de comprobación de inspección de seguridad

Utilice la información de esta sección para identificar condiciones potencialmente inseguras en su servidor. Durante el diseño y la construcción de cada equipo, se instalaron elementos de seguridad requeridos para proteger a los usuarios y técnicos de servicio frente a lesiones.

Nota: El producto no es apto para su uso en lugares de trabajo con pantalla visual de acuerdo con la cláusula 2 del reglamento laboral.

Nota: La configuración del servidor se realiza solo en la sala del servidor.

#### PRECAUCIÓN:

Este equipo debe ser instalado o mantenido por personal de servicio capacitado, tal como se define en NEC, IEC 62368-1 e IEC 60950-1, el estándar de Seguridad de equipos electrónicos dentro del campo de audio/video, Tecnología de la información y Tecnología de comunicación. Lenovo supone que cuenta con la calificación para entregar servicio y que cuenta con formación para reconocer niveles de energía peligrosos en los productos. El acceso al equipo se realiza mediante el uso de una herramienta, bloqueo y llave, o con otros medios de seguridad, y es controlado por la autoridad responsable de la ubicación.

Importante: Se requiere conexión eléctrica a tierra del servidor para la seguridad del operador y el funcionamiento correcto del sistema. Un electricista certificado puede verificar la conexión eléctrica a tierra de la toma de alimentación.

Utilice la siguiente lista de comprobación para asegurarse de que no se presenten condiciones potencialmente inseguras:

1. Si su condición de trabajo requiere que se apague el servidor o si tiene pensado apagarlo, asegúrese de que el cable de alimentación esté desconectado.

S002

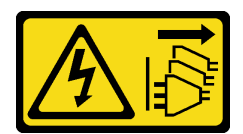

#### PRECAUCIÓN:

El botón de control de encendido del dispositivo y el interruptor de alimentación de la fuente de alimentación no cortan la corriente eléctrica suministrada al dispositivo. Es posible que el dispositivo tenga también más de un cable de alimentación. Para cortar completamente la corriente eléctrica del dispositivo, asegúrese de que todos los cables de alimentación estén desconectados de la fuente de alimentación.

Nota: En determinadas circunstancias, apagar el servidor no es un requisito previo. Consulte las precauciones antes de realizar cualquier tarea.

- 2. Revise el cable de alimentación.
	- Asegúrese de que el conector a tierra esté en buenas condiciones. Utilice un metro para medir la continuidad de la conexión a tierra del tercer cable para 0,1 ohmios o menos entre la clavija externa de puesta a tierra y el bastidor de tierra.
	- Asegúrese de que el cable de alimentación sea del tipo adecuado.

Para ver los cables de alimentación que están disponibles para el servidor:

a. Visite la siguiente página:

<http://dcsc.lenovo.com/#/>

- b. Haga clic en Preconfigured Model (Modelo preconfigurado) o Configure to order (Configurar a pedido).
- c. Especifique el tipo de máquina y el modelo del servidor para mostrar la página de configuración.
- d. Haga clic en Power (Alimentación) → Power Cables (Cables de alimentación) para ver todos los cables de la línea eléctrica.
- Asegúrese de que el aislamiento no esté desgastado ni dañado.
- 3. Compruebe que no haya ninguna alteración obvia que no sea de Lenovo. Utilice un buen juicio con respecto a la seguridad de las alteraciones que no sean de Lenovo.
- 4. Compruebe que dentro del servidor no haya ninguna condición insegura evidente, como limaduras metálicas, contaminación, agua u otros líquidos o señales de daño de incendio o de humo.
- 5. Compruebe si hay cables gastados, deteriorados o pinzados.
- 6. Asegúrese de que los pasadores de la fuente de alimentación (tornillos o remaches) no se hayan quitado ni estén manipulados.

### <span id="page-12-0"></span>Capítulo 1. Introducción

El servidor de ThinkSystem SR650 V3 (7D75, 7D76, 7D77) es un servidor de bastidor de 2U de 2 conectores basado en la familia de procesadores escalables Intel Xeon de 4.ª o 5.ª generación. Con una oferta que ofrece una gran configuración, es una gran opción para empresas de todos los tamaños que necesitan la confiabilidad, la gestión y la seguridad líderes del sector, así como maximizar el rendimiento y la flexibilidad para el crecimiento futuro.

Figura 1. ThinkSystem SR650 V3

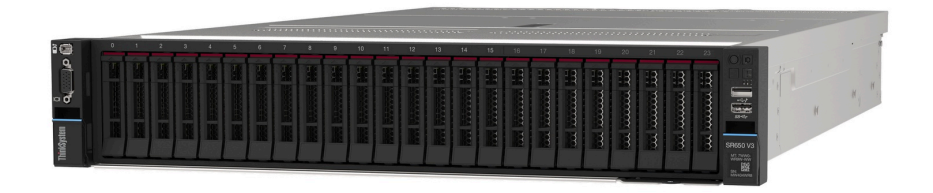

### <span id="page-12-1"></span>**Características**

Las posibilidades de rendimiento, facilidad de uso, fiabilidad y expansión son consideraciones principales en el diseño del servidor. Estas características del diseño posibilitan la personalización del hardware del sistema a fin de que satisfaga sus necesidades actuales y proporcionan posibilidades de expansión flexible en el futuro.

El servidor implementa las siguientes características y tecnologías:

#### • Características a pedido

Si se integra una función Features on Demand en el servidor o en un dispositivo opcional que está instalado en el servidor, puede adquirir una clave de activación para activar dicha función. Para obtener más información sobre Features on Demand, consulte:

#### <https://fod.lenovo.com/lkms>

Intel® On Demand es una función que permite al usuario personalizar las capacidades del procesador según la carga de trabajo y las tareas que esté manejando. Para obtener más información, consulte "Habilitar Intel® [On Demand" en la página 723](#page-734-1).

#### • Lenovo XClarity Controller (XCC)

Lenovo XClarity Controller es el controlador de gestión habitual para el hardware del servidor Lenovo ThinkSystem. El Lenovo XClarity Controller combina varias funciones de gestión en un único chip de la placa del conjunto de la placa del sistema del servidor. Algunas de las características únicas de Lenovo XClarity Controller son rendimiento mejorado, video remoto de mayor resolución y opciones de seguridad ampliadas.

El servidor admite Lenovo XClarity Controller 2 (XCC2). Para obtener información adicional sobre Lenovo XClarity Controller 2 (XCC2), consulte <https://pubs.lenovo.com/lxcc-overview/>.

#### • Firmware del servidor compatible con UEFI

El firmware de Lenovo ThinkSystem cumple el estándar Unified Extensible Firmware Interface (UEFI). UEFI sustituye al BIOS y define una interfaz estándar entre el sistema operativo, el firmware de la plataforma y los dispositivos externos.

Los servidores Lenovo ThinkSystem pueden arrancar sistemas operativos que cumplen el estándar UEFI, sistemas operativos basados en el BIOS y adaptadores basados en el BIOS, así como adaptadores que cumplen el estándar UEFI.

Nota: El servidor no admite el sistema operativo Disc Operating System (DOS).

#### • Memoria del sistema de gran capacidad

El servidor admite hasta 32 DIMM de memoria TruDDR5 que funcionan a un máximo de 4800 MHz. Para obtener más información sobre los tipos específicos y la cantidad máxima de memoria, consulte ["Especificaciones técnicas" en la página 4](#page-15-0).

#### • Amplia capacidad de almacenamiento de datos y función de intercambio en caliente

Los modelos de servidor admiten bahías de unidad frontal, central y trasera, escalables hasta 20 unidades de intercambio en caliente de 3,5" o 40 unidades de intercambio en caliente de 2,5". Para obtener más información, consulte ["Especificaciones técnicas" en la página 4](#page-15-0).

Con la característica de intercambio en caliente, podrá añadir, eliminar o sustituir unidades de disco duro sin apagar el servidor.

#### • Diagnóstico de Lightpath

Los diagnósticos de Lightpath proporcionan los LED para ayudarle a diagnosticar problemas. Para obtener más información sobre el diagnóstico de Lightpath, consulte ["Resolución de problemas mediante](#page-748-0)  [LED de sistema y pantalla de diagnóstico" en la página 737.](#page-748-0)

#### • Acceso móvil al sitio web de información del servicio de Lenovo

El servidor proporciona un código de respuesta rápida (QR) en la etiqueta de servicio del sistema, que se encuentra en la cubierta del servidor y que puede explorar con un lector de códigos QR y un escáner con un dispositivo móvil para obtener un acceso rápido al sitio web de información del servicio de Lenovo. El sitio web de información del servicio de Lenovo proporciona información adicional para videos de sustitución e instalación de piezas y códigos de error para soporte del servidor.

• Active Energy Manager

Lenovo XClarity Energy Manager es una solución de gestión de energía y temperatura para los centros de datos. Puede supervisar y gestionar el consumo de alimentación y la temperatura de servidores convergidos, NeXtScale, System x y ThinkServer y mejorar la eficiencia energética mediante Lenovo XClarity Energy Manager.

#### • Conexión redundante de red

Lenovo XClarity Controller proporciona la función de conmutación por error a una conexión Ethernet redundante con la aplicación aplicable instalada. Si se produce un problema con la conexión Ethernet primaria, todo el tráfico Ethernet asociado con la conexión primaria se conmutará automáticamente a la conexión Ethernet redundante opcional. Si se han instalado controladores de dispositivo aplicables, esta conmutación se producirá sin pérdida de datos y sin intervención del usuario.

#### • Refrigeración redundante

La refrigeración redundante de los ventiladores del servidor permite su funcionamiento continuo en caso de que uno de los rotores de un ventilador presente errores.

#### • Soporte de ThinkSystem RAID

El adaptador ThinkSystem RAID proporciona compatibilidad de hardware para la matriz redundante de discos independientes (RAID) para crear configuraciones, que admiten RAID niveles 0, 1, 5, 6, 10, 50 y 60.

### <span id="page-13-0"></span>Sugerencias de tecnología

Lenovo actualiza continuamente el sitio web de soporte con los consejos y técnicas más recientes que puede aplicar para resolver problemas que pueda tener con el servidor. Estas sugerencias de tecnología (también llamados consejos RETAIN o boletines de servicio) proporcionan procedimientos para evitar o solucionar problemas relacionados con la operación de su servidor.

Para buscar las sugerencias de tecnología disponibles para el servidor:

- 1. Vaya a <http://datacentersupport.lenovo.com> y navegue a la página de soporte correspondiente a su servidor.
- 2. Haga clic en How To's (Cómo) en el panel de navegación.
- 3. Haga clic en Article Type (Tipo de artículo)  $\rightarrow$  Solution (Solución) en el menú desplegable.

Siga las instrucciones de la pantalla para elegir la categoría del problema que tiene.

### <span id="page-14-0"></span>Avisos de seguridad

Lenovo está comprometido con el desarrollo de productos y servicios que se adhieran a los estándares más altos de calidad, con el fin de proteger a nuestros clientes y a sus datos. Cuando se notifiquen posibles vulnerabilidades, es responsabilidad del Equipo de respuesta a incidentes de seguridad de productos Lenovo (PSIRT) investigar y proporcionar información a nuestros clientes, de modo que ellos puedan establecer planes de mitigación mientras nosotros trabajamos para entregar soluciones.

La lista de avisos actuales está disponible en el siguiente sitio:

<span id="page-14-1"></span>[https://datacentersupport.lenovo.com/product\\_security/home](https://datacentersupport.lenovo.com/product_security/home)

### Especificaciones

Resumen de las características y especificaciones del servidor. En función del modelo, es posible que algunos dispositivos no estén disponibles o que algunas especificaciones no sean aplicables.

Consulte la tabla siguiente para ver las categorías de especificaciones y el contenido de cada categoría.

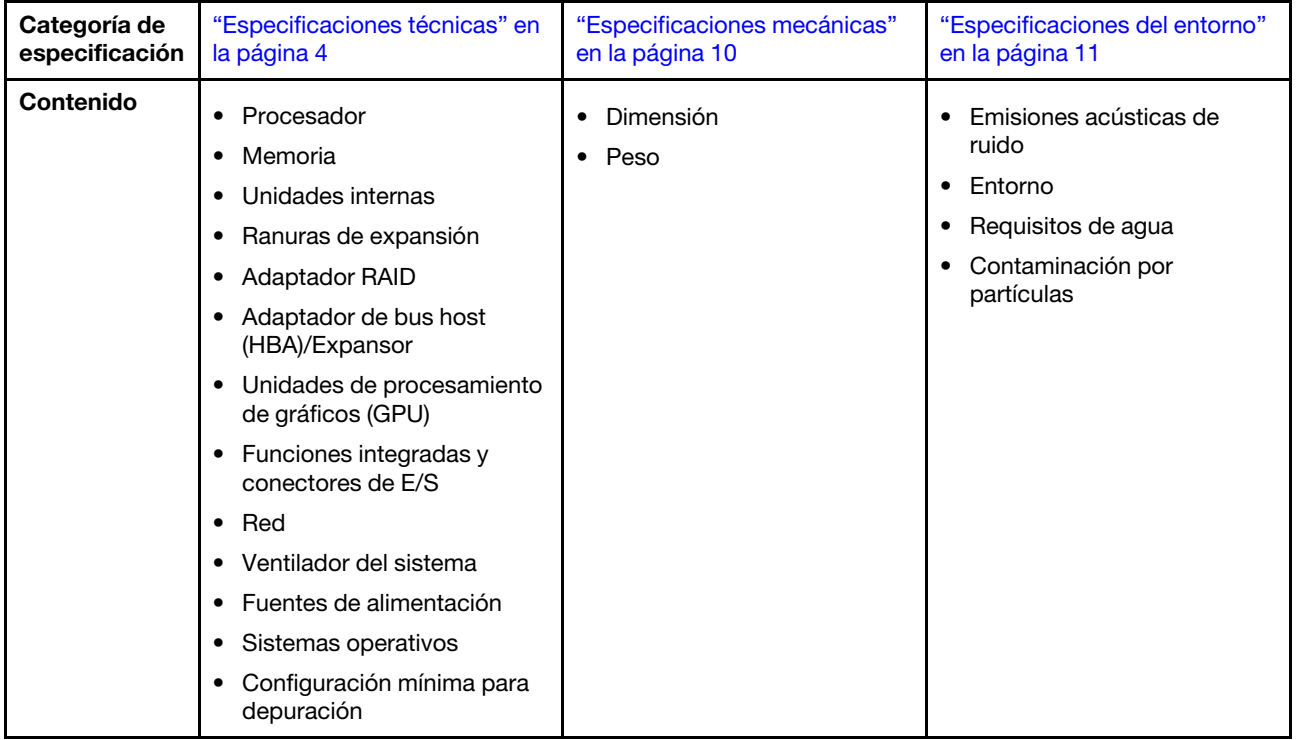

### <span id="page-15-0"></span>Especificaciones técnicas

Resumen de las especificaciones técnicas del servidor. En función del modelo, es posible que algunos dispositivos no estén disponibles o que algunas especificaciones no sean aplicables a su modelo de servidor.

#### Procesador

Admite los procesadores Intel Xeon de múltiples núcleos, con controlador de memoria integrado y topología Intel Mesh UPI (Ultra Path Interconnect).

- Hasta dos procesadores escalables Intel Xeon de 4.ª o 5.ª generación con el nuevo zócalo LGA 4677
- Hasta 60 núcleos por zócalo para los Procesadores de 4.ª generación y 64 núcleos por zócalo para los Procesadores de 5.ª generación
- Hasta 4 enlaces UPI de hasta 16 GT/s para los Procesadores de 4.ª generación y 20 GT/s para los Procesadores de 5.ª generación
- Potencia de diseño térmico (TDP): hasta 350 vatios para los Procesadores de 4.ª generación y 385 vatios para los Procesadores de 5.ª generación

Para ver una lista de procesadores compatibles, consulte <https://serverproven.lenovo.com>.

#### **Memoria**

- Ranuras: 32 conectores de módulo de memoria en línea doble (DIMM) que admiten hasta 32 DIMM TruDDR5
- Tipos de módulo de memoria para los Procesadores de 4.ª generación:
	- RDIMM TruDDR5 de 4800 MHz: 16 GB (1Rx8), 32 GB (2Rx8)
	- TruDDR5 10x4 RDIMM de 4800 MHz: 32 GB (1Rx4), 64 GB (2Rx4)
	- TruDDR5 9x4 RDIMM de 4800 MHz: 32 GB (1Rx4), 64 GB (2Rx4)
	- TruDDR5 3DS RDIMM de 4800 MHz: 128 GB (4Rx4), 256 GB (8Rx4)
- Tipos de módulo de memoria para los Procesadores de 5.ª generación:
	- RDIMM TruDDR5 de 5600 MHz: 16 GB (1Rx8), 24 GB (1Rx8), 32 GB (2Rx8), 48 GB (2Rx8)
	- RDIMM TruDDR5 10x4 de 5600 MHz: 32 GB (1Rx4), 48 GB (1Rx4), 64 GB (2Rx4), 96 GB (2Rx4)
	- RDIMM 3DS TruDDR5 5600 MHz: 128 GB (4Rx4)
- Velocidad: la velocidad de operación depende del modelo de procesador y los valores de UEFI.
	- RDIMM de 4800 MHz:
		- 1 DPC: 4800 MT/s
		- 2 DPC: 4400 MT/s
	- RDIMM de 5600 MHz:
		- 1 DPC: 5600 MT/s
		- 2 DPC:
			- 4800 MT/s para RDIMM Performance +
			- 4400 MT/s
- Memoria mínima: 16 GB
- Memoria máxima: 8 TB: 32 RDIMM 3DS de 256 GB

Para ver una lista de módulos de memoria admitidos, consulte <https://serverproven.lenovo.com>.

#### Unidades internas

- Bahías de unidad frontales:
	- Hasta 24 unidades SAS/SATA/NVMe de 2,5" de intercambio en caliente
	- Hasta 12 unidades SAS/SATA de 3,5" de intercambio en caliente
	- Hasta 4 unidades NVMe de 3,5" de intercambio en caliente
- Bahías de unidad de la unidad central:
	- Hasta 8 unidades SAS/SATA/NVMe de 2,5" de intercambio en caliente
	- Hasta 4 unidades SAS/SATA de 3,5" de intercambio en caliente
- Bahías de unidad posteriores:
	- Hasta 8 unidades SAS/SATA de 2,5" de intercambio en caliente
	- Hasta 4 unidades SAS/SATA de 3,5" de intercambio en caliente
	- Hasta 4 unidades NVMe de 2,5" de intercambio en caliente
	- Hasta dos unidades de 7 mm
- Hasta dos unidades M.2 internas

#### Ranuras de expansión

- Hasta diez ranuras de PCIe en la parte posterior y dos ranuras de PCIe en la parte frontal
- Una ranura del módulo de OCP

La disponibilidad de la ranura PCIe se basa en la selección de la tarjeta de expansión y en la selección de la bahía de unidad posterior. Consulte ["Vista posterior" en la página 31](#page-42-0) y ["Ranuras PCIe y adaptadores PCIe" en la página 71](#page-82-0).

#### Adaptador RAID

- Puertos SATA integrados con soporte RAID de software (Intel VROC SATA RAID, compatible con niveles RAID 0, 1, 5 y 10)
- Puertos NVMe incorporados con soporte de software de RAID (Intel VROC NVMe RAID)
	- Intel VROC estándar: requiere una clave de activación y admite RAID niveles 0, 1 y 10
	- Intel VROC Premium: requiere una clave de activación y admite RAID nivel 0, 1, 5 y 10
	- Arranque Intel VROC (para procesadores de 5.ª generación): requiere una clave de activación y solo admite RAID nivel 1
- Niveles de hardware de RAID 0, 1, 10:
	- ThinkSystem RAID 540-8i PCIe Gen4 12Gb Adapter
	- ThinkSystem RAID 540-16i PCIe Gen4 12Gb Adapter
- Niveles de hardware de RAID 0, 1, 5, 10:
	- ThinkSystem RAID 5350-8i PCIe 12Gb Adapter
	- ThinkSystem RAID 5350-8i PCIe 12Gb Internal Adapter\*
- Niveles de hardware de RAID 0, 1, 5, 6, 10, 50, 60:
	- ThinkSystem RAID 9350-8i 2GB Flash PCIe 12Gb Adapter
	- ThinkSystem RAID 9350-8i 2GB Flash PCIe 12Gb Internal Adapter\*
	- ThinkSystem RAID 9350-16i 4GB Flash PCIe 12Gb Adapter
	- ThinkSystem RAID 9350-16i 4GB Flash PCIe 12Gb Internal Adapter\*
	- ThinkSystem RAID 940-8i 4GB Flash PCIe Gen4 12Gb Adapter
	- ThinkSystem RAID 940-16i 4GB Flash PCIe Gen4 12Gb Adapter
	- ThinkSystem RAID 940-16i 8GB Flash PCIe Gen4 12Gb Adapter
	- ThinkSystem RAID 940-16i 8GB Flash PCIe Gen4 12Gb Internal Adapter\*
	- ThinkSystem RAID 940-32i 8GB Flash PCIe Gen4 12Gb Adapter
	- ThinkSystem RAID 940-8e 4GB Flash PCIe Gen4 12Gb Adapter

#### Notas:

- \*Adaptadores de factor de forma personalizados (CFF) que solo son compatibles para modelos de servidor con bahías de unidad frontales de 2,5 pulgadas.
- Los procesadores 4510T, 4510, 4509Y y 3508U no son compatibles con Intel VROC NVMe RAID.
- Para obtener más información acerca de los adaptadores RAID/HBA, consulte [Referencia del Adaptador RAID de](https://lenovopress.com/lp1288-thinksystem-raid-adapter-and-hba-reference)  [Lenovo ThinkSystem y HBA](https://lenovopress.com/lp1288-thinksystem-raid-adapter-and-hba-reference).

#### Adaptador de bus host (HBA)/Expansor

- ThinkSystem 4350-8i SAS/SATA 12Gb HBA
- ThinkSystem 4350-16i SAS/SATA 12Gb HBA
- ThinkSystem 440-8i SAS/SATA PCIe Gen4 12Gb HBA
- ThinkSystem 440-16i SAS/SATA PCIe Gen4 12Gb HBA
- ThinkSystem 440-16i SAS/SATA PCIe Gen4 12Gb Internal HBA\*
- ThinkSystem 440-8e SAS/SATA PCIe Gen4 12Gb HBA
- ThinkSystem 440-16e SAS/SATA PCIe Gen4 12Gb HBA
- ThinkSystem 48 port 12Gb Internal Expander\*

#### Notas:

- \*Adaptadores de factor de forma personalizados (CFF) que solo son compatibles para modelos de servidor con bahías de unidad frontales de 2,5 pulgadas.
- Para obtener más información acerca de los adaptadores RAID/HBA, consulte [Referencia del Adaptador RAID de](https://lenovopress.com/lp1288-thinksystem-raid-adapter-and-hba-reference) [Lenovo ThinkSystem y HBA](https://lenovopress.com/lp1288-thinksystem-raid-adapter-and-hba-reference).

#### Unidad de procesamiento de gráficos (GPU)

El servidor admite las siguientes GPU:

- Doble ancho: NVIDIA® A16, A30, A40, A100, A800, H100, H800, L40, L40S, RTX A2000, RTX A4500, RTX A6000, AMD® Instinct MI210
- Ancho único: NVIDIA A2, T1000, T400, L4 Para conocer las reglas de compatibilidad de GPU, consulte ["Reglas térmicas" en la página 79](#page-90-0).

#### Funciones integradas y conectores de E/S

- Lenovo XClarity Controller (XCC), que proporciona funciones de procesador de servicios y de supervisión, controlador de video, funciones de teclado, video, mouse y unidad de disco duro remotas.
	- El servidor admite Lenovo XClarity Controller 2 (XCC2). Para obtener información adicional sobre Lenovo XClarity Controller 2 (XCC2), consulte <https://pubs.lenovo.com/lxcc-overview/>.
- Conectores frontales:
	- Un conector VGA (opcional)
	- Un conector USB 3.2 Gen 1 (5 Gbps)
	- Un conector USB 2.0 con función de gestión del sistema XCC
	- Un conector de diagnóstico externo
	- Un panel de diagnóstico integrado (opcional)
- Conectores traseros:
	- Un conector VGA
	- Tres conectores USB 3.2 Gen 1 (5 Gbps)
	- Un Puerto de gestión del sistema XCC
	- Dos o cuatro conectores Ethernet en el módulo de OCP (opcional)
	- Un puerto serie (opcional)

#### Red

• Módulo de OCP en la parte frontal o posterior del servidor, que proporciona dos o cuatro conectores Ethernet para soporte de red

Nota: Si el ThinkSystem V3 Management NIC Adapter Kit (adaptador NIC de gestión) está instalado en el servidor, no se mostrará en la lista de tarjetas PCIe de software de gestión del sistema, como XCC, LXPM, entre otros.

#### Ventilador del sistema

- Tipos de ventiladores admitidos:
	- Ventilador estándar (60 x 60 x 36 mm, un solo rotor, 17000 RPM)
	- Ventilador de rendimiento (60 x 60 x 56 mm, doble rotor, 21000 RPM)
- Redundancia de ventilador: redundancia N+1, un rotor de ventilador redundante.
	- Un procesador: cinco ventiladores del sistema de intercambio en caliente (un rotor de ventilador redundante)
	- Un procesador con bahía central/posterior o expansión 3 o dos procesadores: seis ventiladores de sistema de intercambio en caliente (un rotor de ventilador redundante)

#### Notas:

- Los ventiladores de intercambio en caliente de un solo rotor no se pueden mezclar con ventiladores de intercambio en caliente de doble rotor.
- La refrigeración redundante de los ventiladores del servidor permite su funcionamiento continuo en caso de que uno de los rotores de un ventilador presente errores.
- Cuando el sistema está apagado, pero aún está conectado a la alimentación de CA, los ventiladores 1 y 2 pueden seguir girando a una velocidad muy inferior. Este es el diseño del sistema para proporcionar un enfriamiento adecuado.

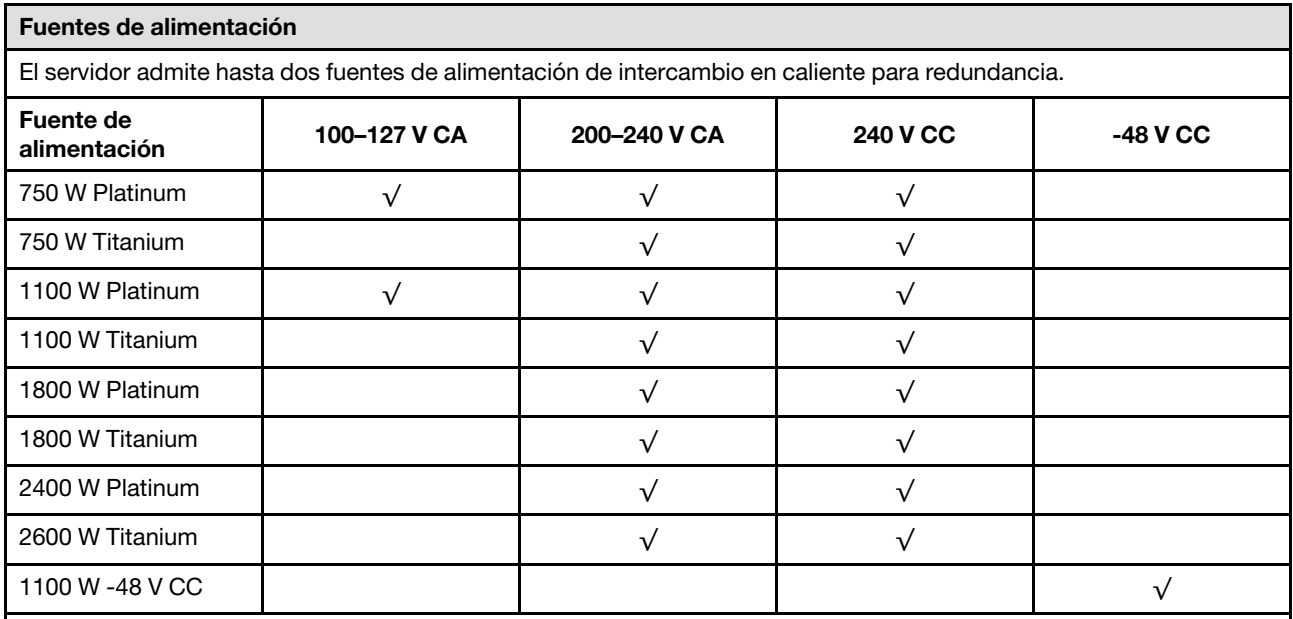

#### PRECAUCIÓN:

- La entrada CC de 240 V (rango de entrada: 180-300 V CC) SOLO se admite en China continental.
- La fuente de alimentación con entrada CC de 240 V no admite la función de conexión en caliente del cable de alimentación. Antes de retirar la fuente de alimentación con la entrada CC, apague el servidor o desconecte las fuentes de alimentación de CC en el panel del disyuntor o apagando la fuente de alimentación. Luego, saque el cable de alimentación.

#### Sistemas operativos

Sistemas operativos compatibles y certificados:

- Microsoft Windows Server
- Microsoft Windows
- Red Hat Enterprise Linux
- SUSE Linux Enterprise Server
- VMware ESXi
- Canonical Ubuntu

Referencias:

- VMware ESXi no admite ThinkSystem 2.5 U.3 6500 ION 30.72TB Read Intensive NVMe PCIe 4.0 x4 HS SSD.
- Lista completa de los sistemas operativos disponibles: <https://lenovopress.com/osig>.
- Instrucciones de implementación del SO: consulte ["Despliegue del sistema operativo" en la página 722.](#page-733-0)

#### Configuración mínima para depuración

- Un procesador en el zócalo 1
- Un DIMM en la ranura 7
- Una fuente de alimentación
- Una unidad de disco duro/unidad de estado sólido, una unidad M.2 o una unidad 7 mm (si el sistema operativo se necesita para depurar)
- Cinco ventiladores del sistema

### <span id="page-21-0"></span>Especificaciones mecánicas

Resumen de las especificaciones mecánicas del servidor. En función del modelo, es posible que algunos dispositivos no estén disponibles o que algunas especificaciones no sean aplicables.

#### Dimensión

- Factor de forma: 2U
- Altura: 86,5 mm (3,4 pulgadas)
- Anchura:
	- Con pestillos del bastidor: 482,0 mm (19,0 pulgadas)
	- Sin pestillos del bastidor: 444,6 mm (17,5 pulgadas)
- Profundidad: 763,7 mm (30,1 pulgadas)

Nota: La profundidad se mide con los pestillos del bastidor instalados, pero sin el marco biselado de seguridad instalado.

#### Peso

Hasta 39 kg (86 libras), dependiendo de la configuración del servidor

### <span id="page-22-0"></span>Especificaciones del entorno

Resumen de las especificaciones del entorno del servidor. En función del modelo, es posible que algunos dispositivos no estén disponibles o que algunas especificaciones no sean aplicables.

#### Emisiones acústicas de ruido

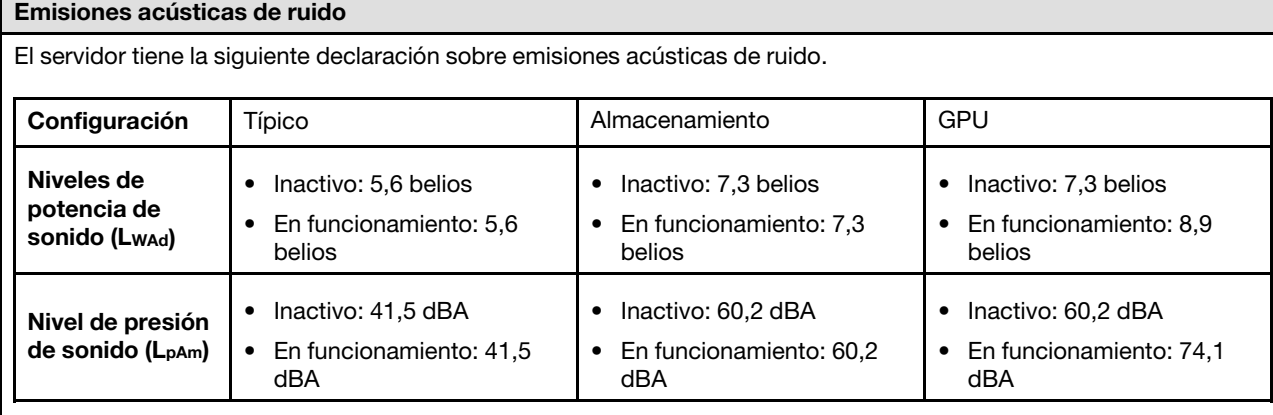

Los niveles declarados de sonido se basan en las siguientes configuraciones, que pueden cambiar según la configuración y las condiciones.

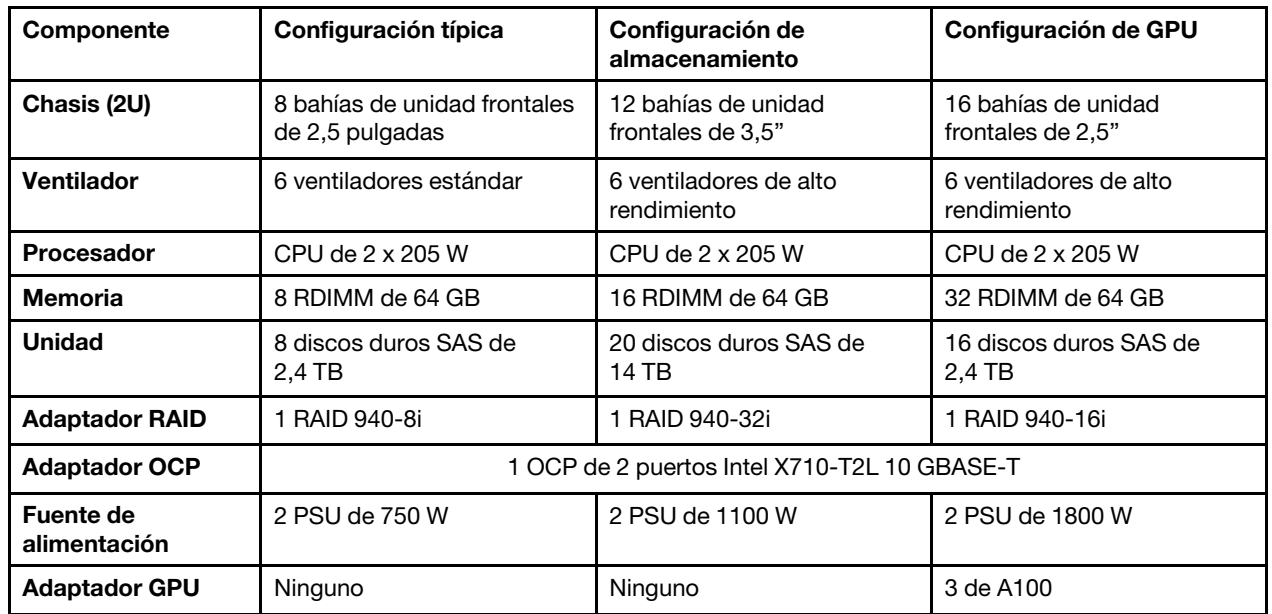

#### Notas:

- Estos niveles de potencia de sonido se midieron en entornos acústicos controlados según los procedimientos especificados en ISO7779 y se informan en conformidad con la norma ISO 9296.
- Las normativas gubernamentales (como las prescritas por OSHA o las directivas de la Comunidad Europea) pueden regir la exposición a niveles de ruido en el lugar de trabajo y se podrían aplicar a usted y a la instalación de su servidor. Los niveles de presión de sonido reales en su instalación dependen de una variedad de factores, como la cantidad de bastidores en la instalación, el tamaño, los materiales y la configuración de la sala, los niveles de ruido de otros equipos, la temperatura ambiente de la sala y la ubicación de los empleados con respecto al equipo. Además, el cumplimiento de dichas normativas gubernamentales depende de una variedad de factores adicionales, incluida la duración de la exposición de los empleados y si los empleados llevan protección auditiva. Lenovo recomienda consultar con expertos cualificados de este campo para determinar si cumple con la normativa vigente.

#### Entorno

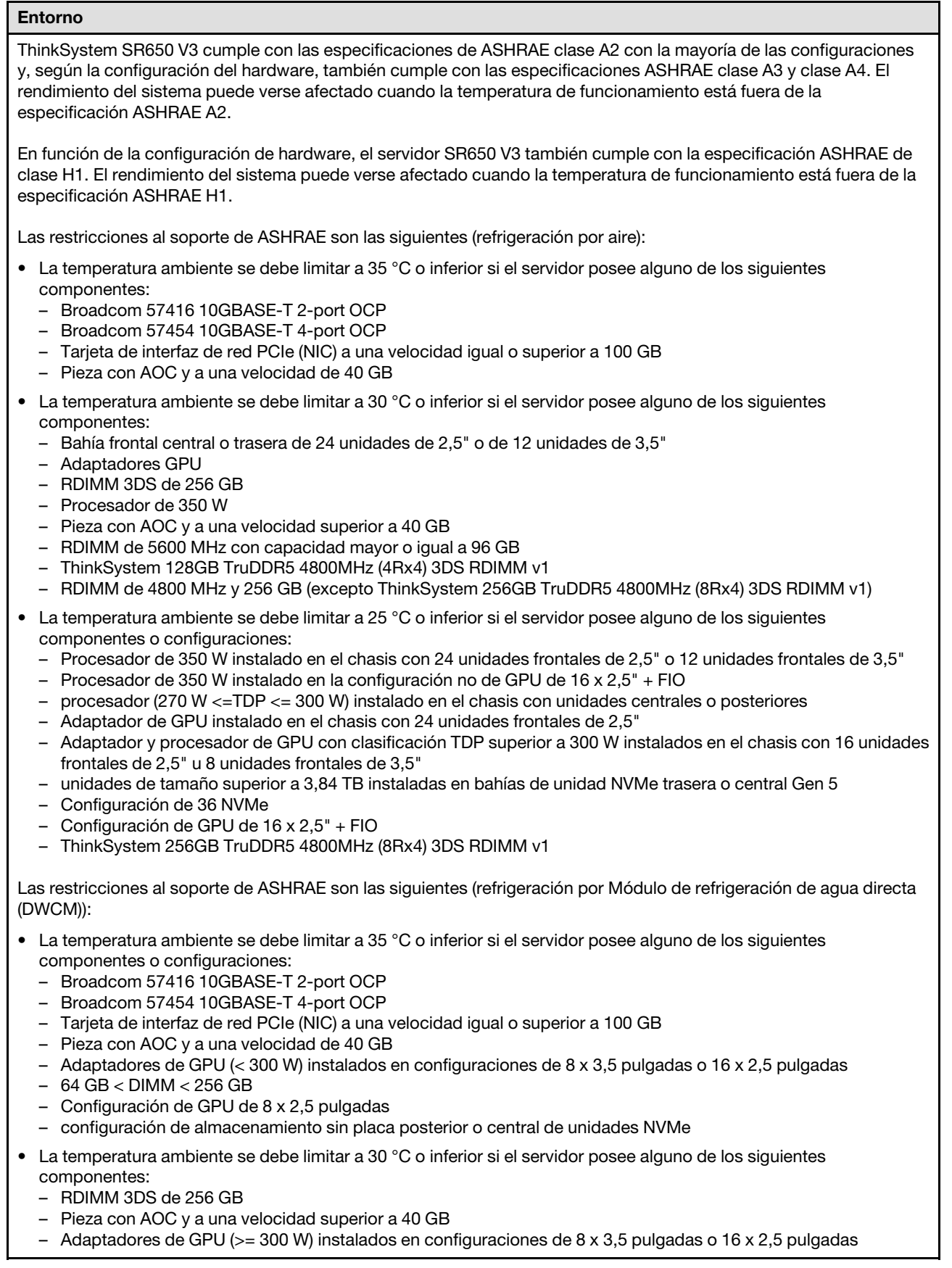

#### Entorno

- Tres adaptadores de GPU A40 instalados en configuraciones de 24 x 2,5 pulgadas
- configuración de almacenamiento con placa posterior o central de unidades NVMe
- RDIMM de 5600 MHz con capacidad mayor o igual a 96 GB
- ThinkSystem 128GB TruDDR5 4800MHz (4Rx4) 3DS RDIMM v1
- RDIMM de 4800 MHz y 256 GB (excepto ThinkSystem 256GB TruDDR5 4800MHz (8Rx4) 3DS RDIMM v1)
- La temperatura ambiente se debe limitar a 25 °C o inferior si el servidor posee alguno de los siguientes componentes:
	- tres adaptadores de GPU H800/H100 instalados en configuraciones de 24 x 2,5 pulgadas
	- tres adaptadores de GPU H800/H100 instalados en configuraciones de 16 x 2,5 pulgadas + FIO
	- ThinkSystem 256GB TruDDR5 4800MHz (8Rx4) 3DS RDIMM v1

Para obtener información térmica detallada, consulte las ["Reglas térmicas" en la página 79.](#page-90-0)

Nota: Cuando la temperatura ambiente es mayor que la temperatura máxima admitida (ASHARE A4 45 °C), el servidor se apagará. El servidor no se encenderá de nuevo hasta que la temperatura ambiente vuelva a estar dentro del rango de temperatura admitido.

#### • Temperatura del aire:

- Funcionamiento:
	- ASHRAE clase H1: 5 °C a 25 °C (41 °F a 77 °F)

La temperatura ambiente máxima se reduce en 1 °C por cada incremento de 500 m (1.640 pies) de altitud por sobre los 900 m (2953 ft)

- ASHRAE clase A2: 10 °C a 35 °C (50 °F a 95 °F)

La temperatura ambiente máxima se reduce en 1 °C por cada incremento de 300 m (984 ft) de altitud por sobre los 900 m (2953 ft)

- ASHRAE clase A3: 5 °C a 40 °C (41 °F a 104 °F)

La temperatura ambiente máxima se reduce en 1 °C por cada incremento de 175 m (574 ft) de altitud por sobre los 900 m (2953 ft)

- ASHRAE clase A4: 5 °C a 45 °C (41 °F a 113 °F)

La temperatura ambiente máxima se reduce en 1 °C por cada incremento de 125 m (410 ft) de altitud por sobre los 900 m (2.953 ft)

- Servidor apagado: -10 °C a 60 °C (14 °F a 140 °F)
- Envío/almacenamiento: -40 °C a 70 °C (-40 °F a 158 °F)
- Altitud máxima: 3050 m (10.000 pies)
- Humedad relativa (sin condensación):
	- Funcionamiento
		- ASHRAE clase H1: 8 %–80 %, punto de rocío máximo: 17 °C (62,6 °F)
		- ASHRAE clase A2: 20 % a 80 %, punto de rocío máximo: 21 °C (70 °F)
		- ASHRAE clase A3: 8 %–85 %, punto de rocío máximo: 24 °C (75 °F)
		- ASHRAE clase A4: 8 %–90 %, punto de rocío máximo: 24 °C (75 °F)

– Envío/almacenamiento: 8 % a 90 %

#### Requisitos de agua

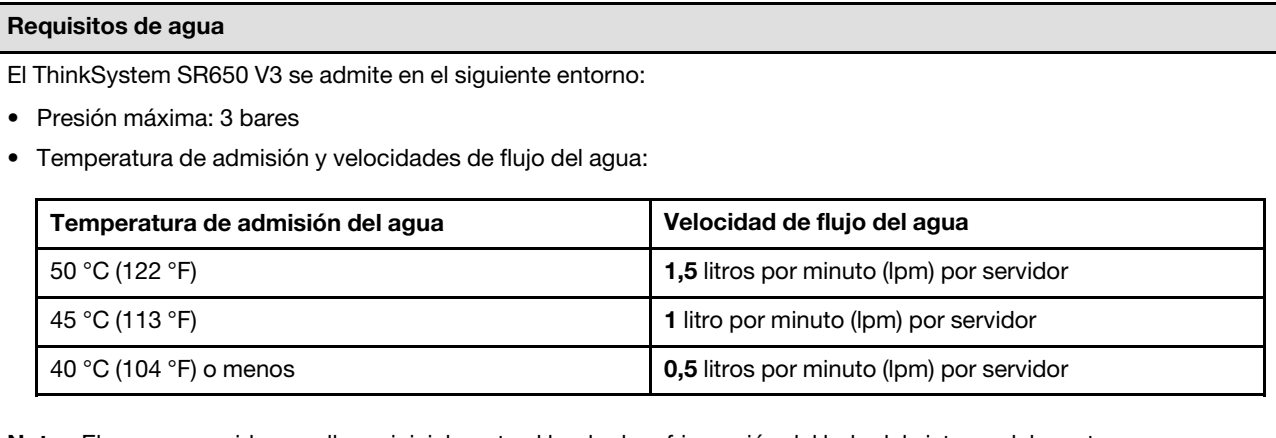

Nota: El agua requerida para llenar inicialmente el bucle de refrigeración del lado del sistema debe estar razonablemente limpia y libre de bacterias (<100 CFU/ml), como agua desmineralizada, agua de osmosis inversa, agua desionizada o agua destilada. El agua se debe filtrar con un filtro de 50 micrones interno (malla de aproximadamente 288). El agua debe tratarse con medidas antibiológicas y anticorrosivas.

#### Contaminación por partículas

Atención: Las partículas que transporta el aire (incluyendo partículas o escamas metálicas) o gases reactivos bien por sí solos o en combinación con otros factores del entorno como la humedad o la temperatura pueden representar un riesgo para el dispositivo que se describe en este documento.

Los riesgos que representan la presencia de concentraciones o niveles excesivos de partículas o gases perjudiciales incluyen daños que pueden hacer que el dispositivo funcione incorrectamente o deje de funcionar completamente. Esta especificación establece los límites que deben mantenerse para estos gases y partículas a fin de evitar estos daños. Dichos límites no se deben considerar ni utilizar como límites definitivos, ya que muchos otros factores, como la temperatura o el contenido de humedad en el aire, pueden influir en el efecto que tiene la transferencia de partículas o de contaminantes gaseosos o corrosivos del entorno. A falta de límites específicos establecidos en este documento, debe implementar métodos que mantengan unos niveles de partículas y gases que permitan garantizar la protección de la seguridad y de la salud de las personas. Si Lenovo determina que los niveles de partículas o gases del entorno han causado daños en el dispositivo, Lenovo puede condicionar el suministro de la reparación o sustitución de los dispositivos o las piezas a la implementación de las medidas correctivas adecuadas para mitigar dicha contaminación ambiental. La implementación de estas medidas correctivas es responsabilidad del cliente.

Tabla 1. Límites para partículas y gases

| Contaminante                                                                                                    | Límites                                                                                                    |
|----------------------------------------------------------------------------------------------------|----------------------------------------------------------------------------------------------------|
| Gases reactivos                                                                                                    | Nivel de gravedad G1 según ANSI/ISA 71.04-1985 <sup>1</sup> :                                                                                                    |
|                                                                                                    | • El nivel de reactividad del cobre será inferior a 200 Angstroms al mes (Å/mes, $\approx$ 0,0035 µg/<br>cm <sup>2</sup> -hora de aumento de peso). <sup>2</sup>                                                                                                    |
|                                                                                                    | • El nivel de reactividad de la plata será inferior a 200 Angstroms por mes (Å/mes $\approx$ 0,0035 µg/<br>cm <sup>2</sup> -hora de aumento de peso). <sup>3</sup>                                                                                                    |
|                                                                                                    | • El control reactivo de la corrosividad gaseosa debe realizarse aproximadamente a 5 cm (2<br>pulgadas) delante del bastidor en el lado de entrada de aire a una altura de bastidor de un<br>cuarto y tres cuartos del suelo o donde la velocidad del aire sea mucho mayor. |
| Partículas<br>transportadas en<br>el aire                                                                                                    | Los centros de datos deben cumplir con el nivel de limpieza de ISO 14644-1 clase 8.                                                                                                    |
|                                                                                                    | Para los centros de datos sin economizador del lado del aire, la limpieza de ISO 14644-1 clase 8<br>podría cumplirse eligiendo uno de los siguientes métodos de filtración:                                                                                                 |
|                                                                                                    | • El aire de la sala se puede filtrar continuamente con los filtros MERV 8.                                                                                                    |
|                                                                                                    | • El aire que entra en un centro de datos se puede filtrar con filtros MERV 11 o MERV 13.                                                                                                    |
|                                                                                                    | Para los centros de datos con economizadores del lado del aire, la opción de filtros para<br>satisfacer los criterios de limpieza de ISO de clase 8 depende de las condiciones específicas<br>presentes en ese centro de datos.                                             |
|                                                                                                    | • La humedad relativa delicuescente de la contaminación por partículas debe ser superior al<br>60 % de RH <sup>4</sup> .                                                                                                    |
|                                                                                                    | • Los centros de datos deben estar libre de hilos de zinc <sup>5</sup> .                                                                                                    |
| <sup>1</sup> ANSI/ISA-71.04-1985. Condiciones del entorno para sistemas de control y medición del proceso: contaminantes<br>transportados por el aire. Instrument Society of America, Research Triangle Park, Carolina del Norte, EE. UU.                                                                                                    |                                                                                                    |
| <sup>2</sup> La derivación de la equivalencia entre la tasa de incremento de corrosión del cobre en el grosor del producto de<br>corrosión en Å/mes y la tasa de ganancia de peso supone un aumento en proporciones similares de Cu2S y Cu2O.                                                                                                    |                                                                                                    |
| <sup>3</sup> La derivación de la equivalencia entre la tasa de incremento de corrosión de plata en el grosor del producto de<br>corrosión en Å/mes y la tasa de ganancia de peso supone que Ag2S es el único producto de corrosión.                                                                                                    |                                                                                                    |
| 4 La humedad relativa delicuescente de contaminación por partículas es la humedad relativa a la que el polvo<br>absorbe agua suficiente para estar húmedo y favorecer la conducción iónica.                                                                                                    |                                                                                                    |
| <sup>5</sup> La suciedad de la superficie se recolecta aleatoriamente desde 10 áreas del centro de datos en un disco de<br>1,5 cm de diámetro de cintas conductoras eléctricamente adheridas a un metal. Si el análisis de la cinta adhesiva<br>en un microscopio electrónico de análisis no revela ningún hilo de zinc, el centro de datos se considera libre de<br>hilos de zinc. |                                                                                                    |

### <span id="page-26-0"></span>Opciones de gestión

La gama de XClarity y otras opciones de gestión de sistemas que se describen en esta sección están disponibles para ayudarle a gestionar los servidores de forma más cómoda y eficaz.

#### Visión general

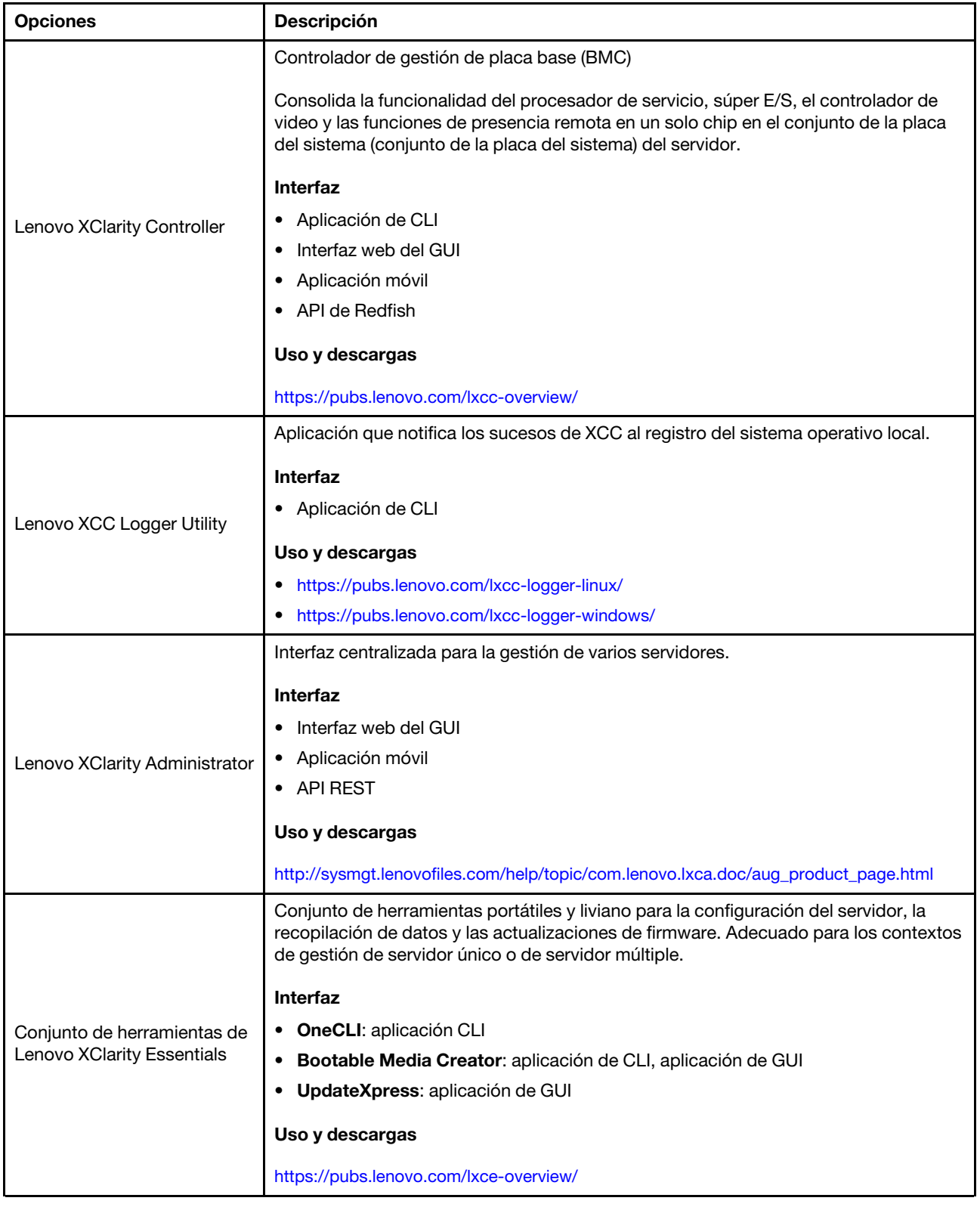

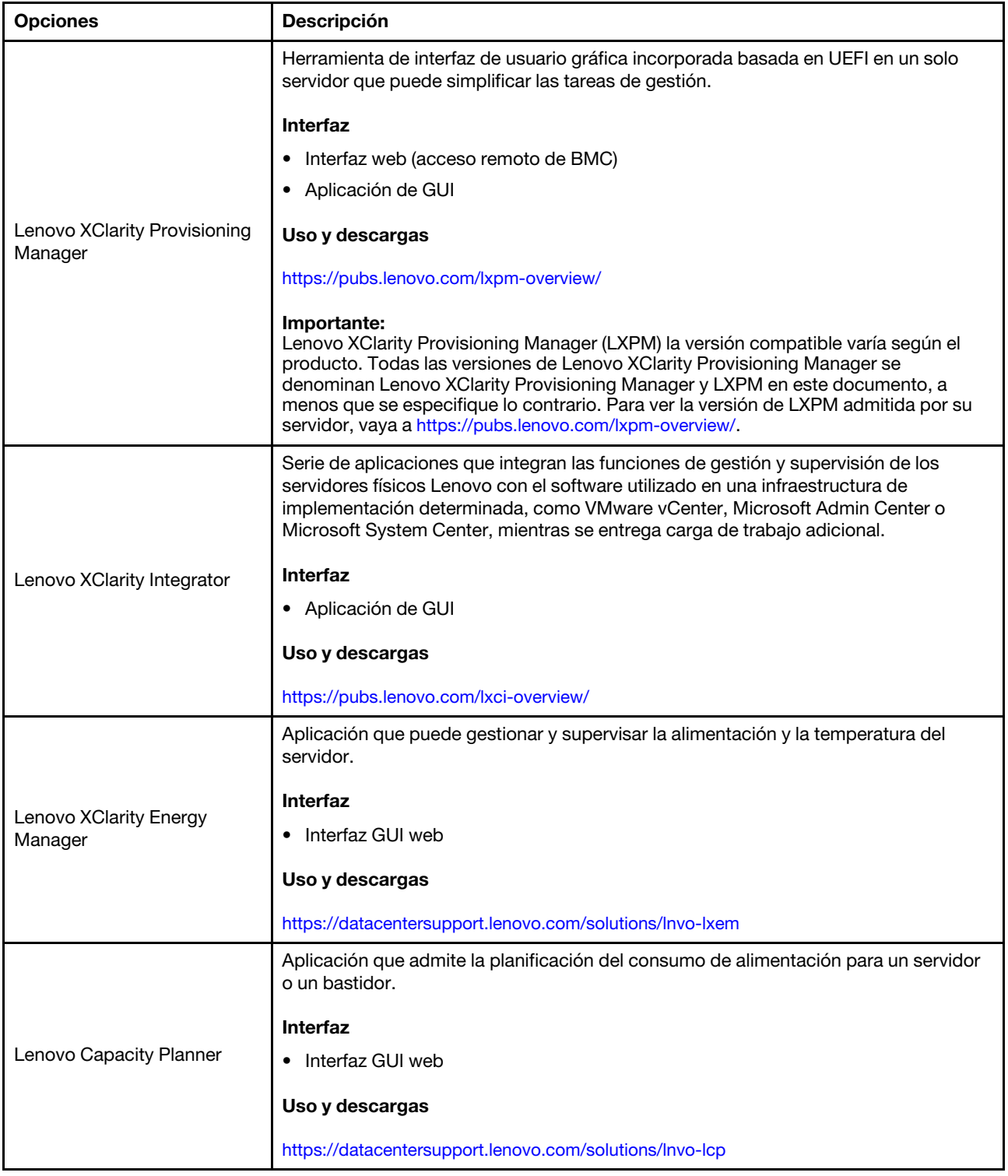

#### Funciones

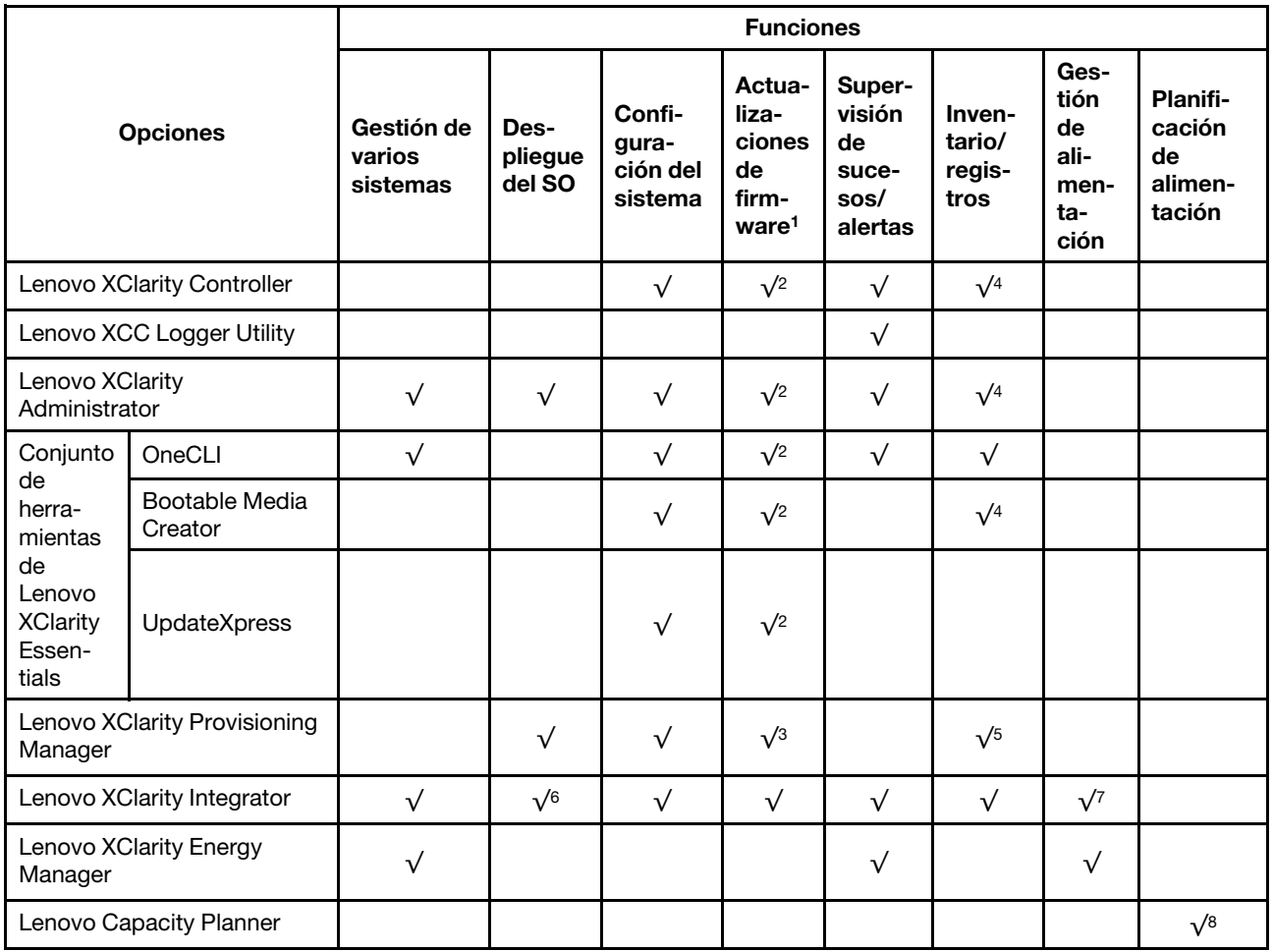

#### Notas:

- 1. La mayoría de las opciones se pueden actualizar a través de Lenovo Tools. Algunas opciones, como el firmware de GPU o el firmware de Omni-Path, requieren la utilización de herramientas creadas por el proveedor.
- 2. Los valores de UEFI del servidor para la opción de ROM deben configurarse en Auto o UEFI para actualizar el firmware mediante Lenovo XClarity Administrator, Lenovo XClarity Essentials o Lenovo XClarity Controller.
- 3. Las actualizaciones de firmware se limitan solo a Lenovo XClarity Provisioning Manager, Lenovo XClarity Controller y a las actualizaciones de UEFI. No se admite actualizaciones de firmware para dispositivos opcionales, como los adaptadores.
- 4. Los valores de UEFI del servidor para ROM de opción deben configurarse en **Auto** o UEFI para que la información detallada del adaptador de tarjeta, como los niveles de firmware y el nombre del modelo, se muestre en Lenovo XClarity Administrator, Lenovo XClarity Controller o Lenovo XClarity Essentials.
- 5. Inventario limitado.
- 6. La comprobación de despliegue de Lenovo XClarity Integrator para Microsoft System Center Configuration Manager (SCCM) es compatible con el despliegue del sistema operativo Windows.
- 7. Se admite la función de gestión de alimentación solo por Lenovo XClarity Integrator para VMware vCenter.
- 8. Se recomienda que verifique los datos de resumen de alimentación para su servidor utilizando Lenovo Capacity Planner antes de comprar nuevas piezas.

### <span id="page-30-0"></span>Capítulo 2. Componentes del servidor

<span id="page-30-1"></span>Esta sección contiene información acerca de cada uno de los componentes asociados con el servidor.

### Vista frontal

La vista frontal del servidor varía según el modelo. Según el modelo, el aspecto del servidor puede ser levemente diferente a las ilustraciones de este tema.

Consulte la siguiente vista frontal para distintos modelos de servidor:

- ["Vista frontal con ocho bahías de unidad frontales de 2,5" \(modelo 1\)" en la página 19](#page-30-2)
- ["Vista frontal con ocho bahías de unidad frontales de 2,5" \(modelo 2\)" en la página 20](#page-31-0)
- ["Vista frontal con dieciséis bahías de unidad frontales de 2,5" \(modelo 1\)" en la página 20](#page-31-1)
- ["Vista frontal con dieciséis bahías de unidad frontales de 2,5" \(modelo 2\)" en la página 21](#page-32-0)
- ["Vista frontal con dieciséis bahías de unidad frontales de 2,5" \(modelo 3\)" en la página 21](#page-32-1)
- ["Vista frontal con veinticuatro bahías de unidad frontales de 2,5"" en la página 22](#page-33-0)
- ["Vista frontal con bahías de unidad frontales de 2,5" \(sin placa posterior\)" en la página 22](#page-33-1)
- ["Vista frontal con ocho bahías de unidad frontales de 3,5"" en la página 23](#page-34-0)
- ["Vista frontal con doce bahías de unidad frontales de 3,5"" en la página 23](#page-34-1)
- ["Vista frontal con bahías de unidad frontales de 3,5" \(sin placa posterior\)" en la página 24](#page-35-0)

#### <span id="page-30-2"></span>Vista frontal con ocho bahías de unidad frontales de 2,5" (modelo 1)

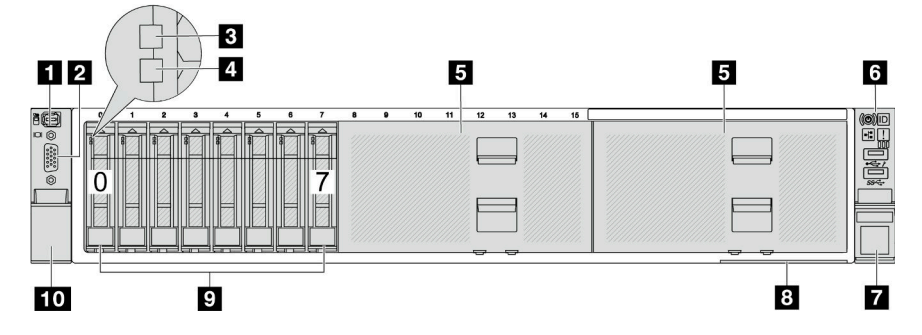

Tabla 2. Componentes en la parte frontal del servidor

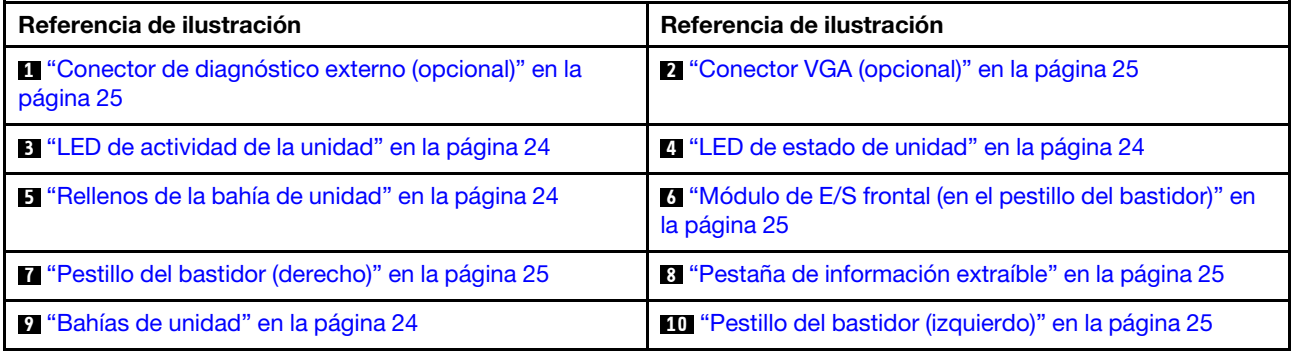

#### <span id="page-31-0"></span>Vista frontal con ocho bahías de unidad frontales de 2,5" (modelo 2)

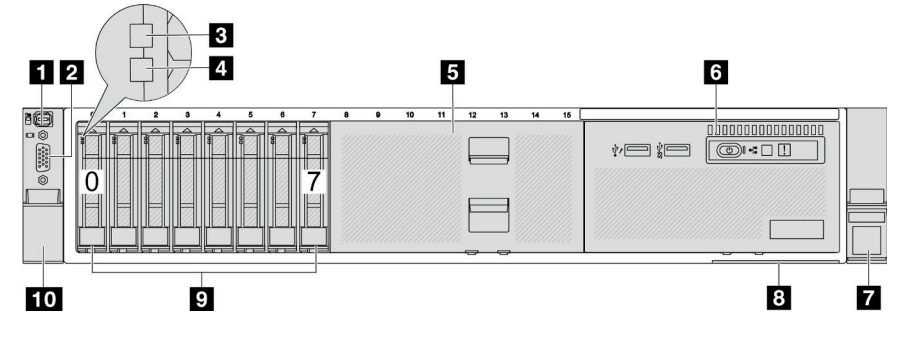

Tabla 3. Componentes en la parte frontal del servidor

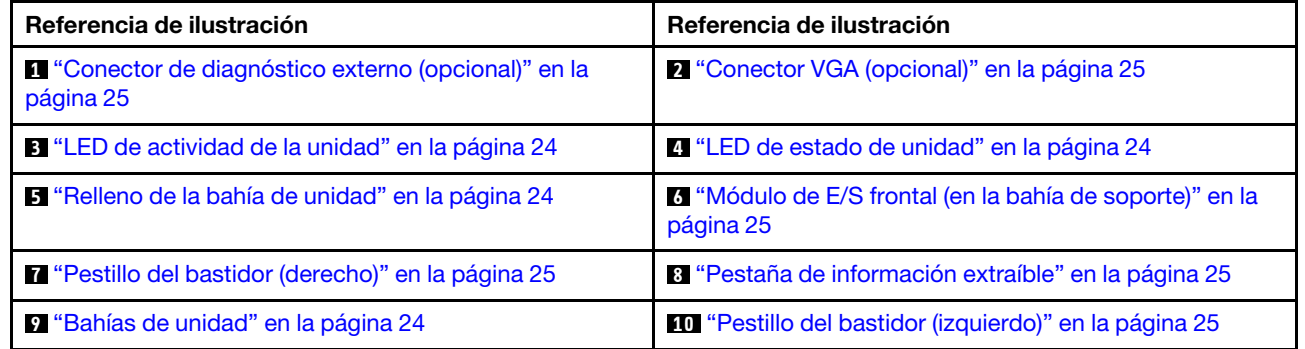

#### <span id="page-31-1"></span>Vista frontal con dieciséis bahías de unidad frontales de 2,5" (modelo 1)

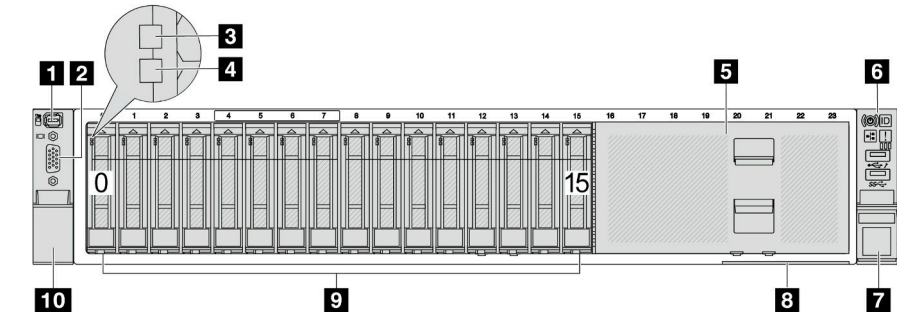

Tabla 4. Componentes en la parte frontal de los modelos de servidor

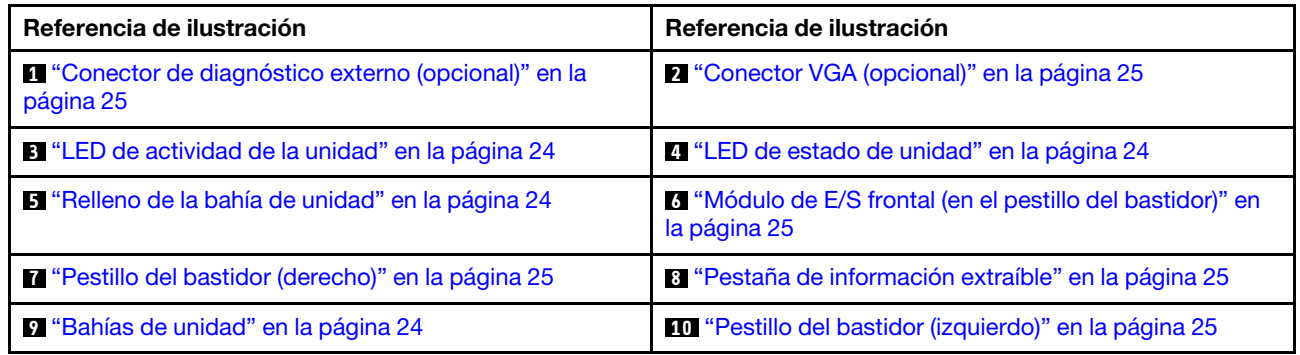

#### <span id="page-32-0"></span>Vista frontal con dieciséis bahías de unidad frontales de 2,5" (modelo 2)

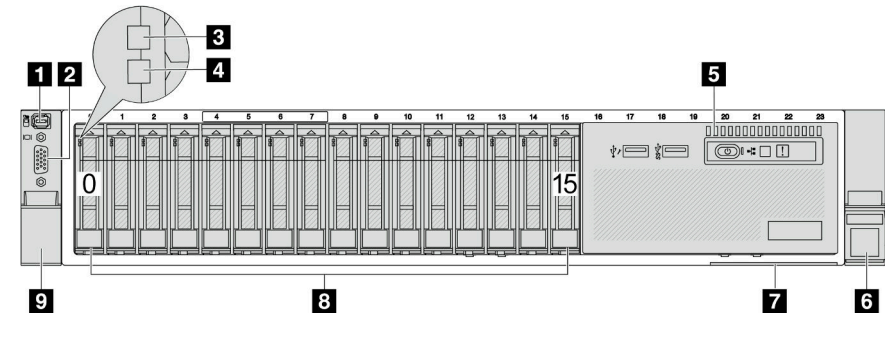

Tabla 5. Componentes en la parte frontal del servidor

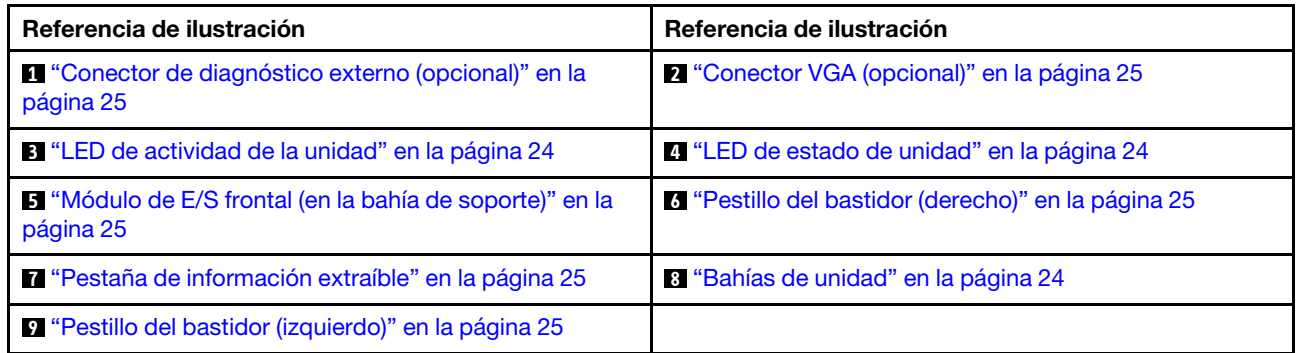

#### <span id="page-32-1"></span>Vista frontal con dieciséis bahías de unidad frontales de 2,5" (modelo 3)

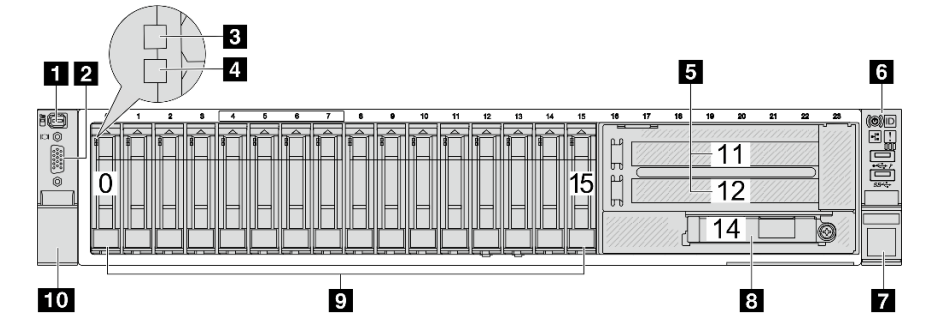

Tabla 6. Componentes en la parte frontal de los modelos de servidor

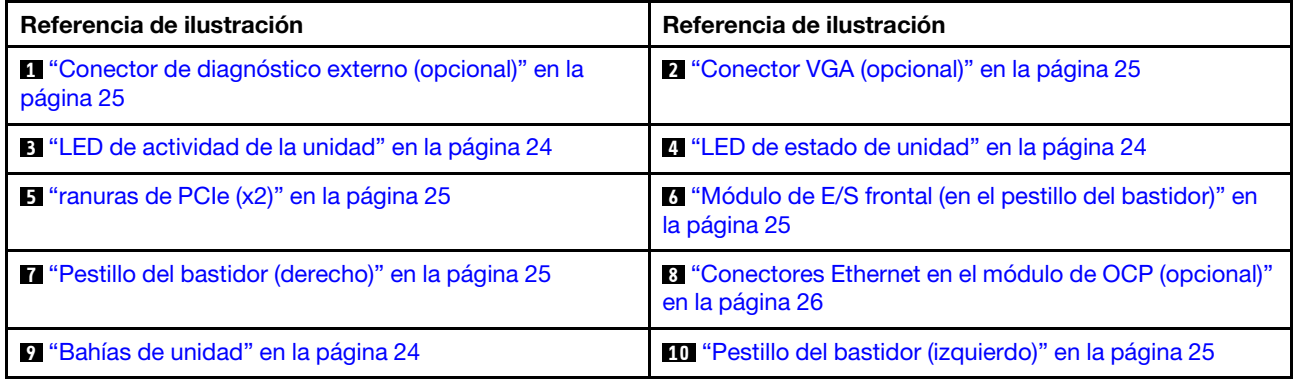

#### <span id="page-33-0"></span>Vista frontal con veinticuatro bahías de unidad frontales de 2,5"

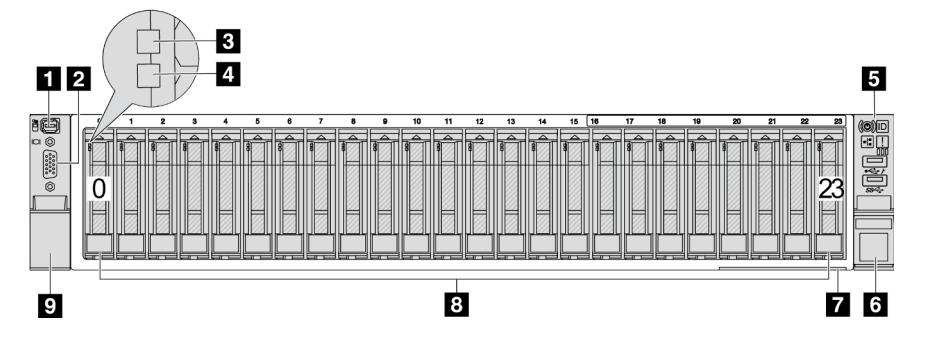

Tabla 7. Componentes en la parte frontal de los modelos de servidor

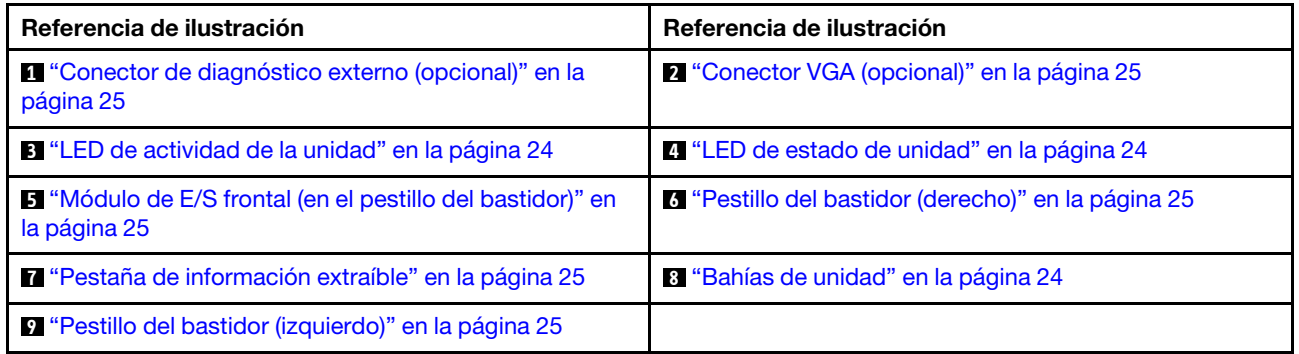

#### <span id="page-33-1"></span>Vista frontal con bahías de unidad frontales de 2,5" (sin placa posterior)

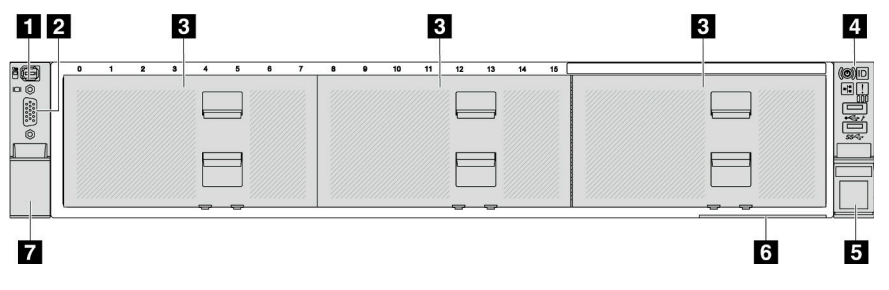

Tabla 8. Componentes en la parte frontal de los modelos de servidor

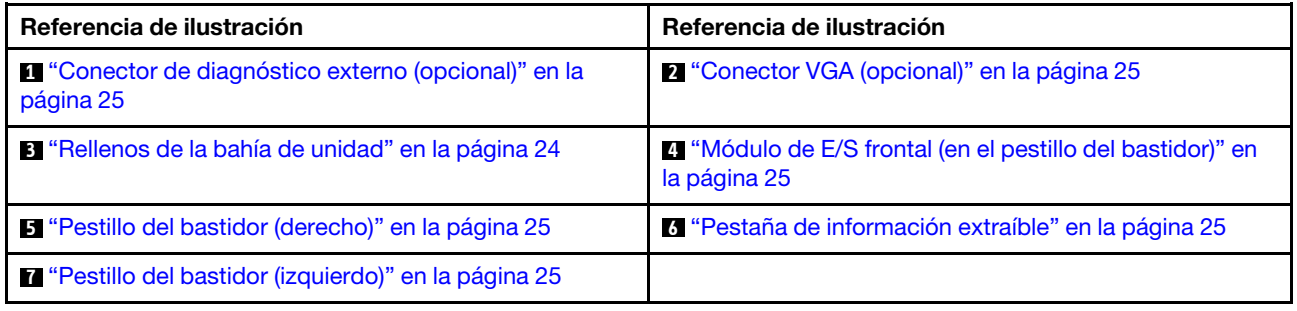

#### <span id="page-34-0"></span>Vista frontal con ocho bahías de unidad frontales de 3,5"

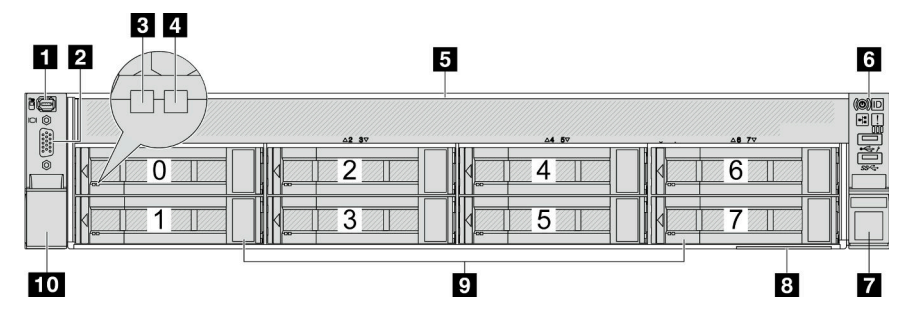

Tabla 9. Componentes en la parte frontal de los modelos de servidor

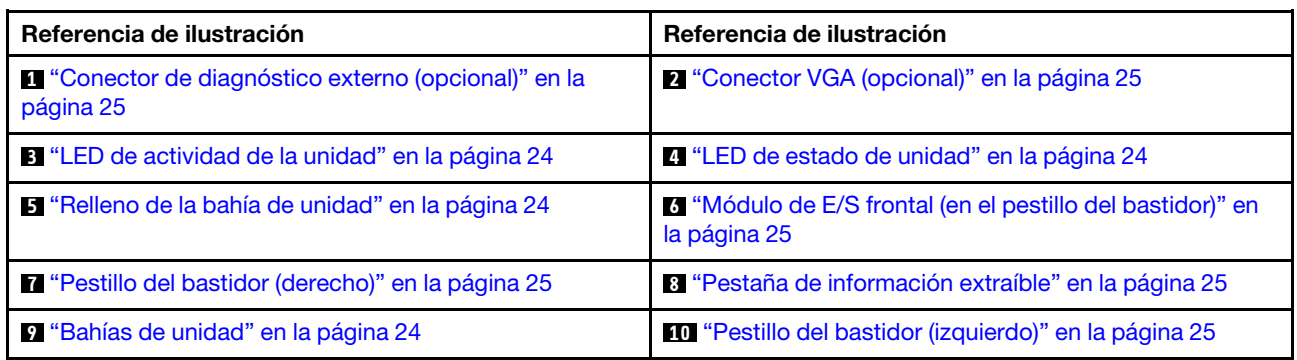

#### <span id="page-34-1"></span>Vista frontal con doce bahías de unidad frontales de 3,5"

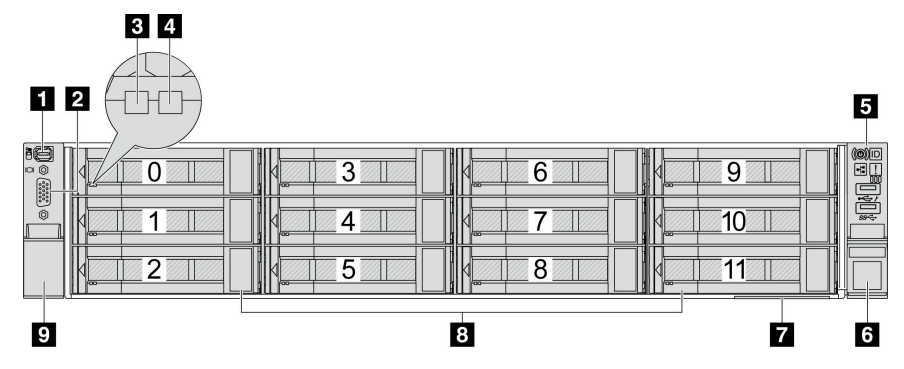

Tabla 10. Componentes en la parte frontal de los modelos de servidor

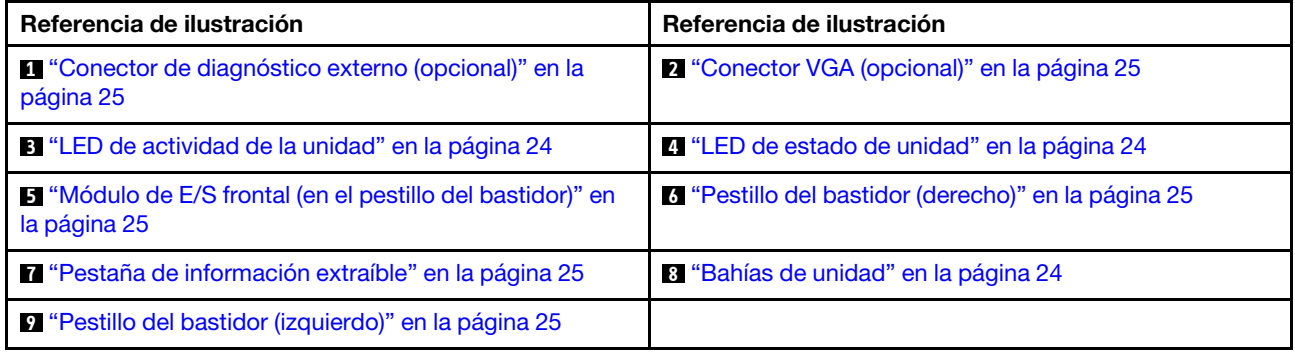

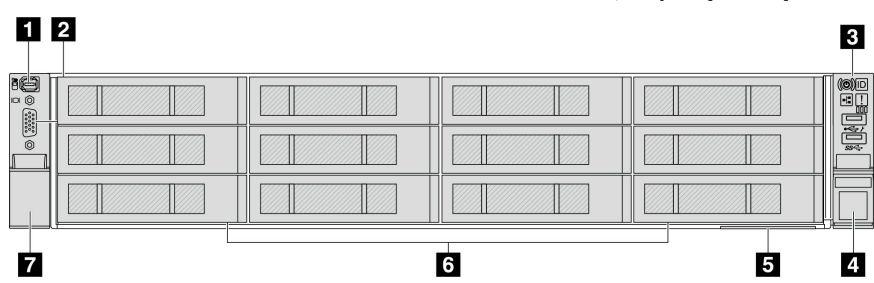

<span id="page-35-0"></span>Vista frontal con bahías de unidad frontales de 3,5" (sin placa posterior)

Tabla 11. Componentes en la parte frontal de los modelos de servidor

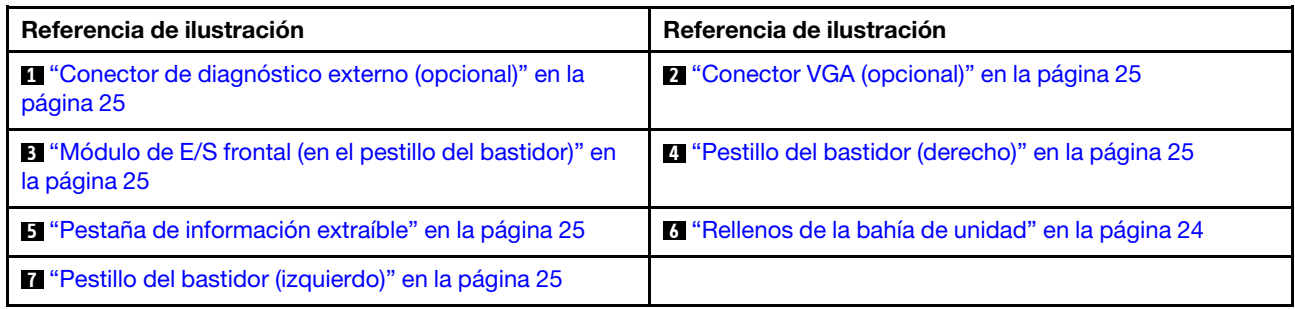

#### Visión general de los componentes frontales

#### <span id="page-35-3"></span>Bahías de unidad

Las bahías de unidad de la parte frontal y posterior del servidor están diseñadas para unidades de intercambio en caliente. El número de unidades instaladas en el servidor varía según el modelo. Al instalar unidades, siga el orden de los números de las bahías de unidad.

#### <span id="page-35-2"></span>Relleno de la bahía de unidad

El relleno de la bahía de unidad se utiliza para cubrir una bahía de unidad vacía. La refrigeración y la integridad EMI del servidor están protegidas si todas las bahías de unidad están ocupadas. Las bahías de unidad vacías se deben llenar con rellenos de bahía de unidad o rellenos de unidad.

#### <span id="page-35-1"></span>LED de la unidad

Cada unidad de intercambio en caliente viene con un LED de actividad y un LED de estado y las señales están controladas por las placas posteriores. Los distintos colores y velocidades indican distintas actividades o el estado de la unidad. La siguiente ilustración muestra los LED de una unidad de disco duro o una unidad de estado sólido.

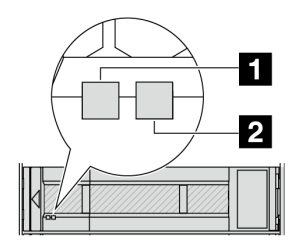

Figura 2. LED de la unidad
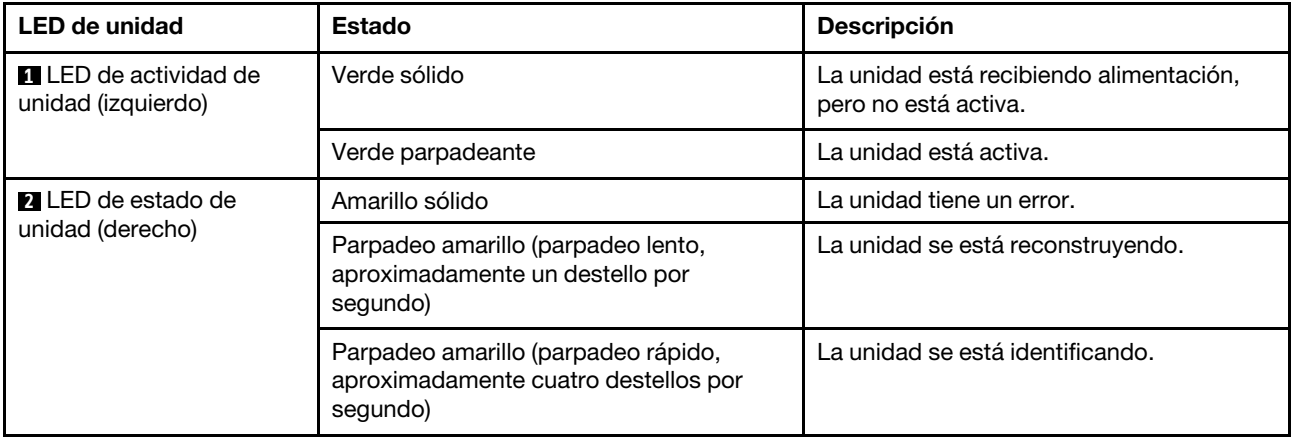

#### Conector de diagnóstico externo

El conector es para conectar un auricular de diagnóstico externo. Para obtener más información sobre sus funciones, consulte ["Auricular de diagnóstico externo" en la página 745](#page-756-0)

#### Módulo de E/S frontal

El módulo de E/S frontal proporciona controles, conectores y LED. El módulo de E/S frontal varía según el modelo. Para obtener más información, consulte ["Módulo de E/S frontal" en la página 27](#page-38-0).

#### Ranuras de PCIe

Las ranuras de PCIe se encuentran en la parte posterior o frontal del servidor y su servidor admite hasta 12 ranuras de PCIe. Para obtener más información, consulte ["Ranuras PCIe y adaptadores PCIe" en la página](#page-82-0) [71.](#page-82-0)

#### Pestaña de información extraíble

La etiqueta de acceso de red de Lenovo XClarity Controller está adherida a la pestaña extraíble de información. El nombre de host Lenovo XClarity Controller predeterminado y la dirección de vínculo local (LLA) IPv6 se proporcionan en la pestaña.

Para obtener más información, consulte [Configuración de conexión de red para Lenovo XClarity Controller.](#page-724-0)

#### Pestillo del bastidor

Si el servidor se instala en un bastidor, puede utilizar los pestillos del bastidor para ayudarle a deslizar el servidor fuera del bastidor. También puede utilizar los pestillos del bastidor y los tornillos para fijar el servidor en el bastidor, de modo que el servidor no se deslice hacia fuera, algo especialmente importante en áreas propensas a la vibración.

#### Conector VGA

Los conectores VGA de la parte frontal y posterior del servidor se pueden utilizar para conectar un monitor de alto rendimiento, un monitor de entrada directa u otros dispositivos que utilicen un conector VGA.

#### Conectores Ethernet

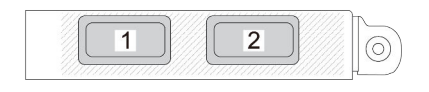

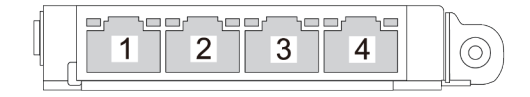

Figura 3. Módulo de OCP (dos conectores)

Figura 4. Módulo de OCP (cuatro conectores)

El módulo de OCP proporciona dos o cuatro conectores Ethernet adicionales para las conexiones de red.

De forma predeterminada, uno de los conectores Ethernet del módulo OCP también puede funcionar como un conector de gestión utilizando la capacidad de gestión compartida.

# <span id="page-38-0"></span>Módulo de E/S frontal

El módulo de E/S frontal proporciona controles, conectores y LED. El módulo de E/S frontal varía según el modelo.

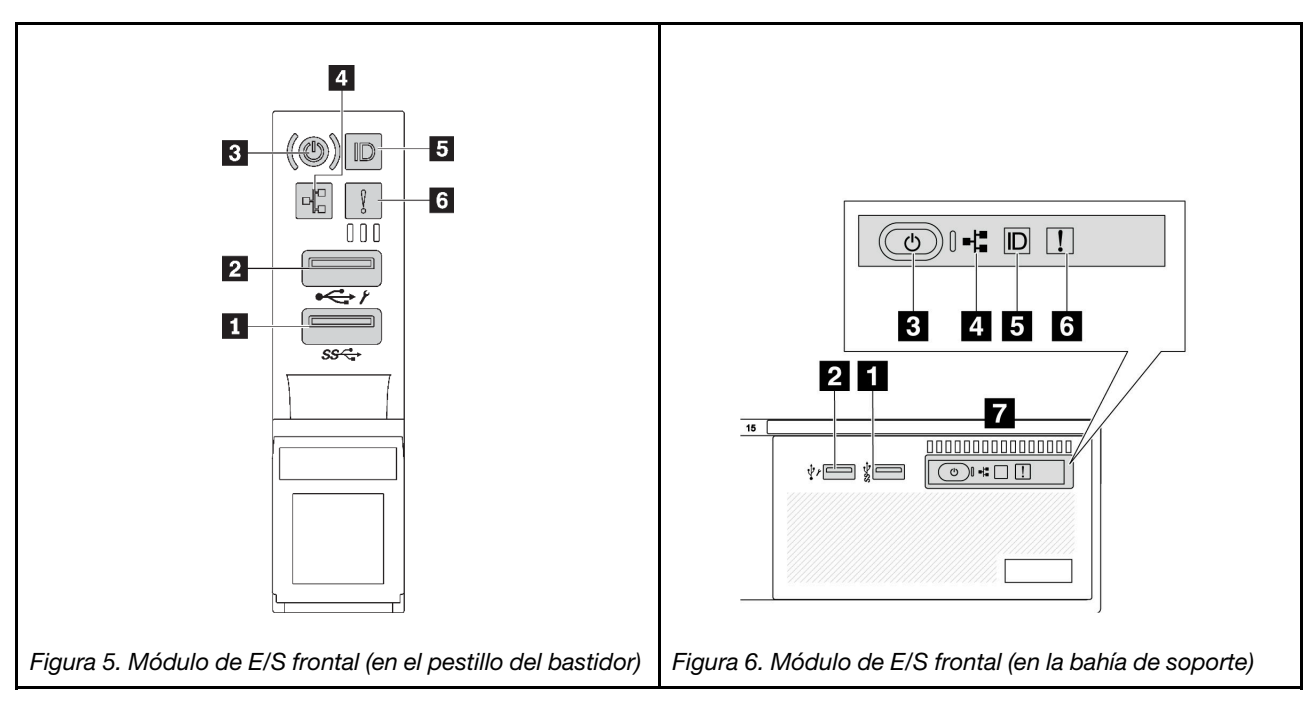

Tabla 12. Componentes del módulo de E/S frontal

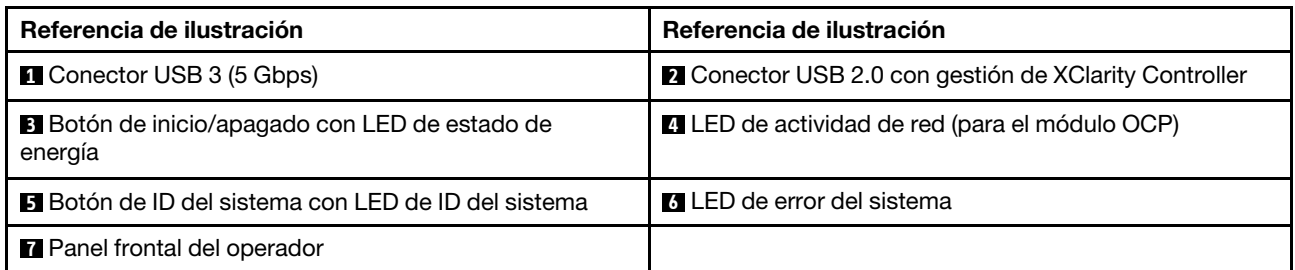

# **1** Conector USB 3 (5 Gbps)

El conector USB 3.2 Gen 1 (5 Gbps) puede utilizarse para conectar un dispositivo compatible con USB, como un teclado, un mouse USB o un dispositivo de almacenamiento USB.

## **2** Conector USB 2.0 con gestión de XClarity Controller

Dependiendo del valor, este conector admite la función USB 2.0, la característica de gestión XClarity Controller o ambas. Es el único puerto USB que admite la actualización de automatización USB del firmware y el módulo de seguridad de RoT.

- Si el conector está configurado para la función de USB 2.0, puede utilizarse para conectar un dispositivo compatible con USB, como un teclado, un mouse USB o un dispositivo de almacenamiento USB.
- Si el conector está configurado para la función de gestión de XClarity Controller, se puede utilizar para conectar el servidor a un dispositivo Android o iOS, donde se puede instalar e iniciar la aplicación Lenovo XClarity Mobile para gestionar el sistema mediante XClarity Controller.

Para obtener más detalles acerca del uso de la aplicación Lenovo XClarity Mobile, consulte [http://](http://sysmgt.lenovofiles.com/help/topic/com.lenovo.lxca.doc/lxca_usemobileapp.html)  [sysmgt.lenovofiles.com/help/topic/com.lenovo.lxca.doc/lxca\\_usemobileapp.html](http://sysmgt.lenovofiles.com/help/topic/com.lenovo.lxca.doc/lxca_usemobileapp.html)

• Si el conector está configurado para ambas funciones, puede pulsar el botón de ID del sistema por tres segundos para alternar entre las dos funciones.

#### **3** Botón de inicio/apagado con LED de estado de energía

Puede presionar este botón para encender y apagar el servidor manualmente. El LED de estado de energía le ayuda a determinar el estado de energía actual.

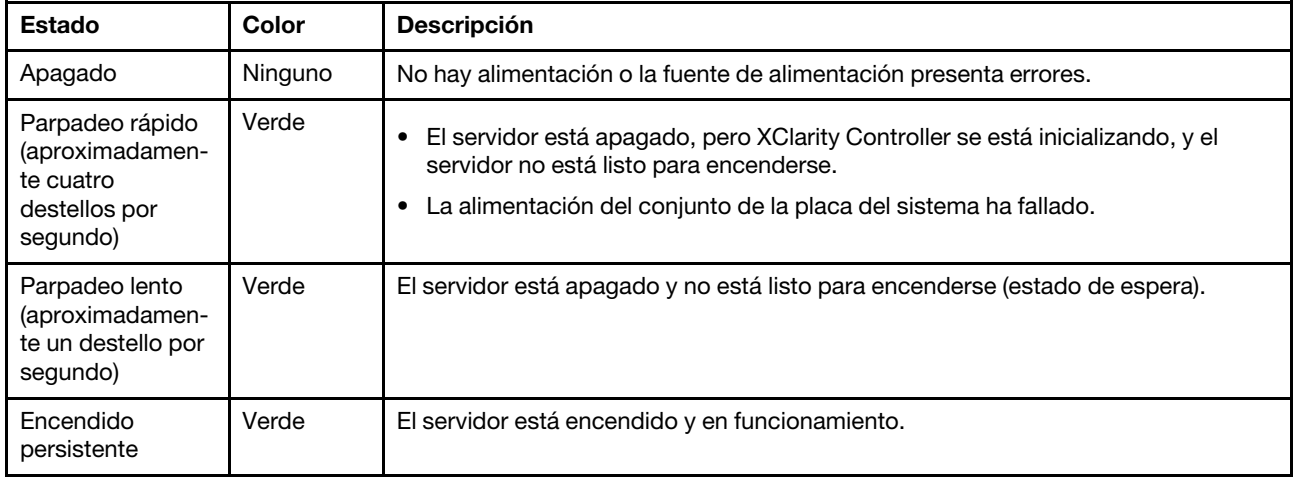

### **4** LED de actividad de la red

Compatibilidad del adaptador NIC y del LED de actividad de la red:

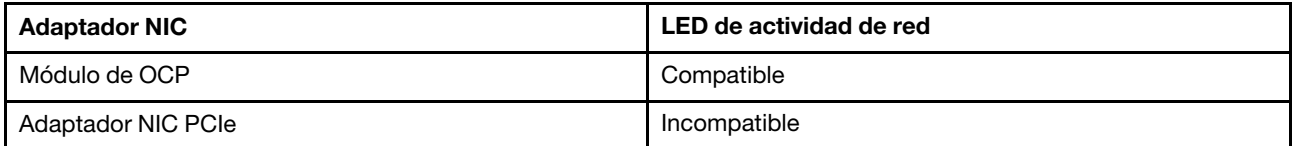

Cuando se instala un módulo OCP, el LED de actividad de red del módulo de E/S frontal le ayuda a identificar la conectividad y la actividad de la red. Si no se instala ningún módulo de OCP, este LED estará apagado.

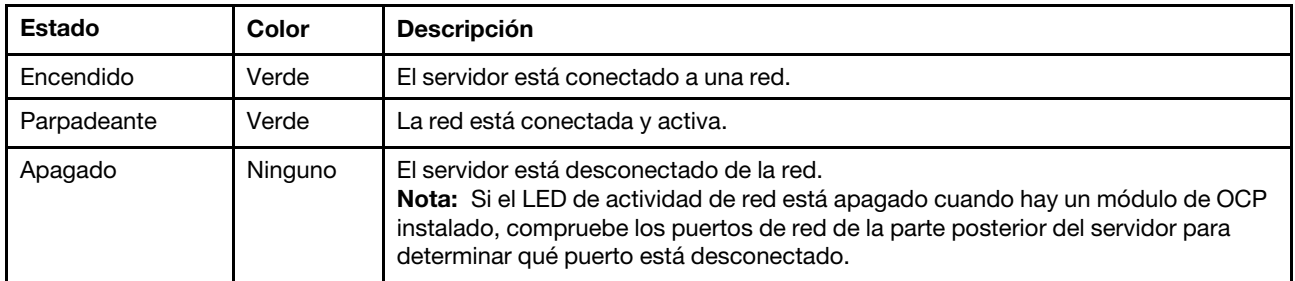

#### **5** Botón de ID del sistema con LED de ID del sistema

Utilice este botón de ID del sistema y el LED azul de ID del sistema para localizar visualmente el servidor. Cada vez que se presiona el botón de ID del sistema, el estado de los LED de ID del sistema cambia. Los LED pueden cambiar a encendido, parpadeo o apagado. También puede utilizar Lenovo XClarity Controller o

un programa de gestión remota para cambiar el estado del LED de ID del sistema para facilitar la localización visual del servidor entre otros servidores.

Si el conector USB de XClarity Controller está configurado para tener la función USB 2.0 y función de gestión de XClarity Controller, puede pulsar el botón de identificación por tres segundos para alternar entre las dos funciones.

### **6 LED** de error del sistema

El LED de error del sistema proporciona funciones de diagnóstico básicas para el servidor. Si el LED de error del sistema está iluminado, es posible que también se iluminen uno o más LED de algún otro lugar del servidor para indicarle el origen del error.

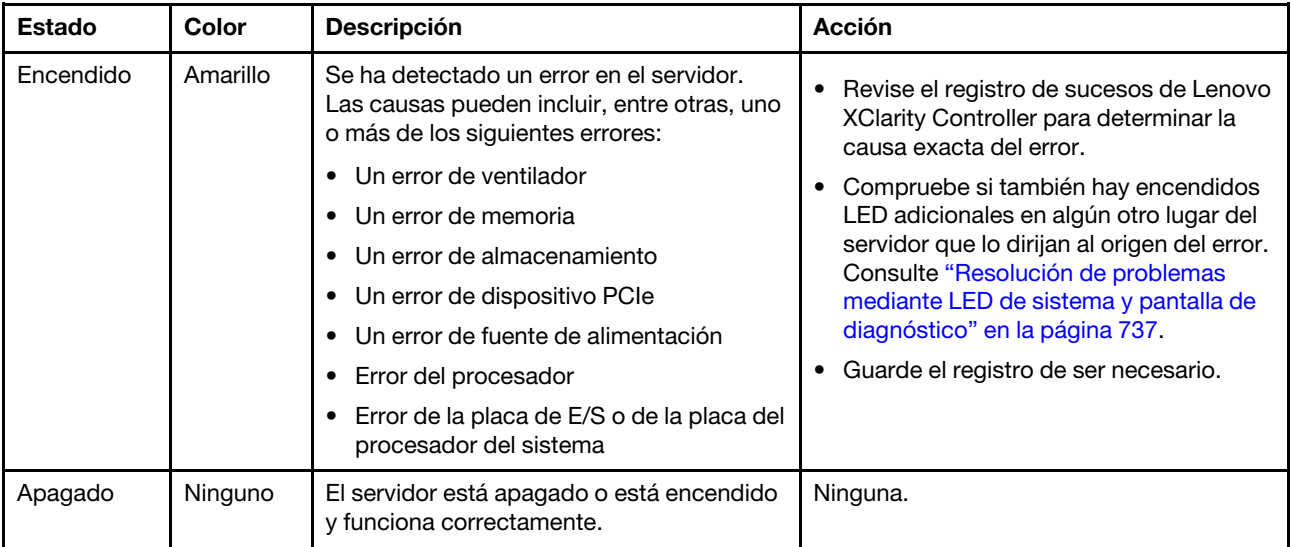

#### **7** Panel frontal del operador

En función del modelo de servidor, el servidor viene con el panel frontal del operador con pantalla LCD (llamado panel de diagnóstico integrado) o con el panel frontal del operador sin pantalla LCD.

El panel de diagnóstico integrado proporciona una pantalla LCD para acceder rápidamente a la información del sistema, como errores activos, estado del sistema, información de firmware, información de red e información de estado. Para obtener más detalles, consulte ["Panel de diagnóstico integrado" en la página](#page-751-0)  [740](#page-751-0).

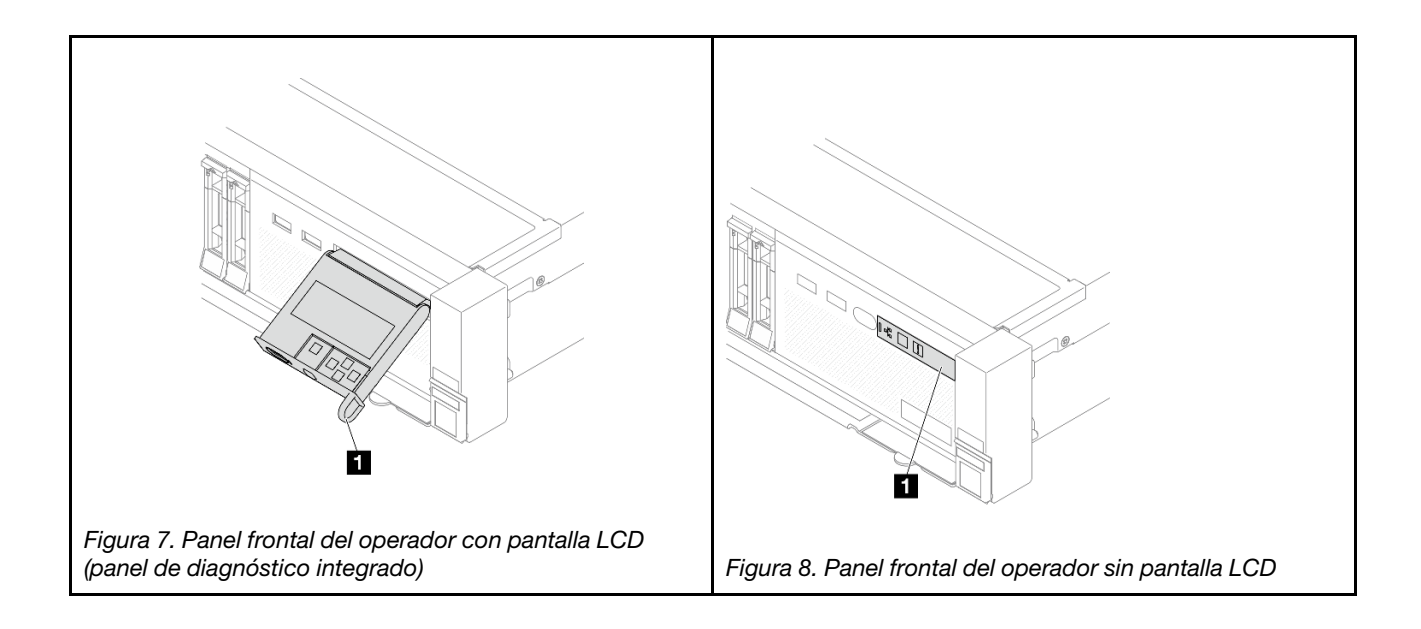

# <span id="page-42-2"></span>Vista posterior

La parte posterior del servidor proporciona acceso a varios conectores y componentes.

Consulte la siguiente vista posterior para distintos modelos de servidor:

- ["Vista posterior con ocho ranuras de PCIe" en la página 31](#page-42-0)
- ["Vista posterior con diez ranuras de PCIe" en la página 31](#page-42-1)
- ["Vista posterior con cuatro bahías de unidad traseras de 2,5" y seis ranuras PCIe" en la página 32](#page-43-0)
- ["Vista posterior con ocho bahías de unidad posteriores de 2,5" y cuatro ranuras PCIe" en la página 32](#page-43-1)
- ["Vista posterior con dos bahías de unidad posteriores de 3,5" y cuatro ranuras PCIe" en la página 33](#page-44-0)
- ["Vista posterior con cuatro bahías de unidad posteriores de 3,5" y dos ranuras PCIe" en la página 33](#page-44-1)
- ["Vista posterior con siete ranuras de PCIe y un DWCM" en la página 34](#page-45-0)
- ["Vista posterior con nueve ranuras de PCIe y un DWCM" en la página 34](#page-45-1)
- ["Vista posterior con cuatro bahías de unidad traseras de 2,5 pulgadas, cinco ranuras de PCIe y un](#page-46-0)  [DWCM" en la página 35](#page-46-0)
- ["Vista posterior con ocho bahías de unidad posteriores de 2,5 pulgadas, tres ranuras de PCIe y un](#page-46-1) [DWCM" en la página 35](#page-46-1)
- ["Vista posterior con dos bahías de unidad posteriores de 3,5 pulgadas, tres ranuras de PCIe y un DWCM"](#page-47-0) [en la página 36](#page-47-0)
- ["Vista posterior con cuatro bahías de unidad posteriores de 3,5 pulgadas una ranura de PCIe y un](#page-47-1) [DWCM" en la página 36](#page-47-1)

# <span id="page-42-0"></span>Vista posterior con ocho ranuras de PCIe

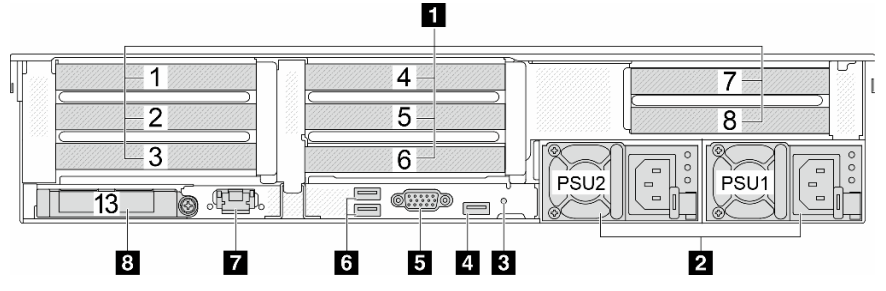

Tabla 13. Componentes en la parte posterior del servidor

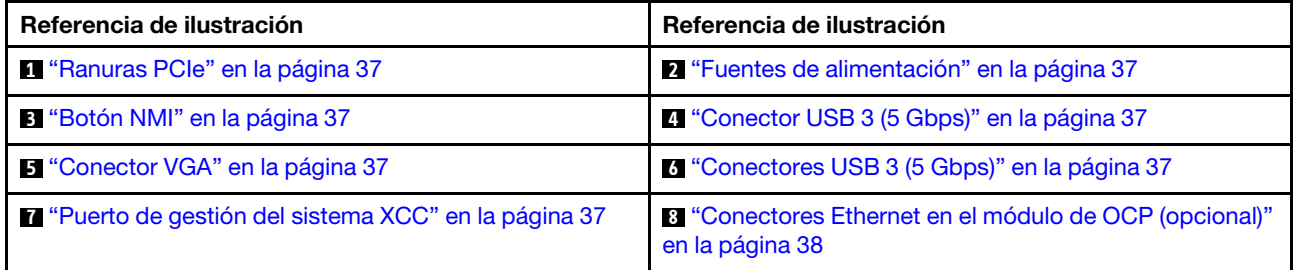

#### <span id="page-42-1"></span>Vista posterior con diez ranuras de PCIe

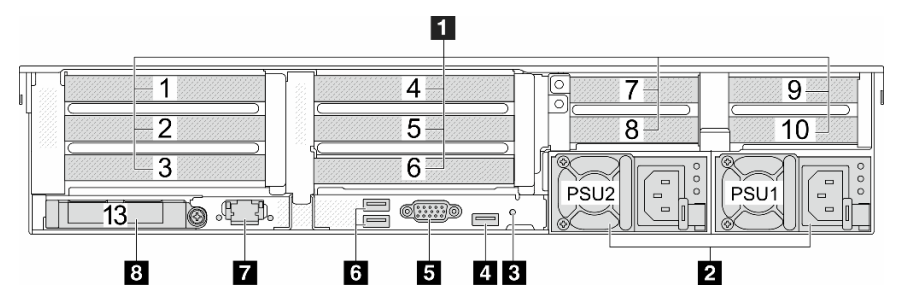

Tabla 14. Componentes en la parte posterior del servidor

| Referencia de ilustración                             | Referencia de ilustración                                                            |
|-------------------------------------------------------|--------------------------------------------------------------------------------------|
| <sup>1</sup> "Ranuras PCIe" en la página 37           | 2 "Fuentes de alimentación" en la página 37                                          |
| <b>B</b> "Botón NMI" en la página 37                  | 4 "Conector USB 3 (5 Gbps)" en la página 37                                          |
| <b>E</b> "Conector VGA" en la página 37               | 6 "Conectores USB 3 (5 Gbps)" en la página 37                                        |
| T "Puerto de gestión del sistema XCC" en la página 37 | <sup>8</sup> "Conectores Ethernet en el módulo de OCP (opcional)"<br>en la página 38 |

<span id="page-43-0"></span>Vista posterior con cuatro bahías de unidad traseras de 2,5" y seis ranuras PCIe

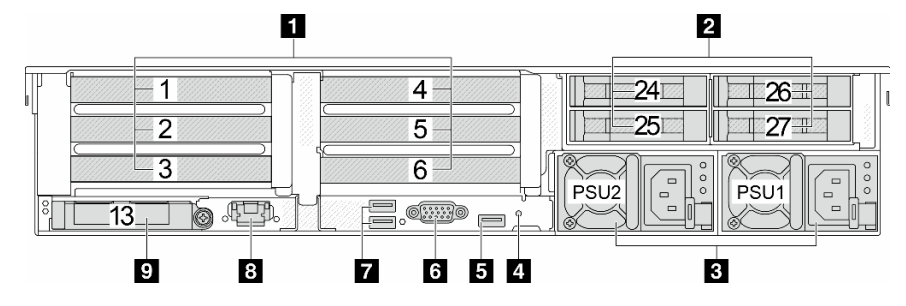

Tabla 15. Componentes en la parte posterior del servidor

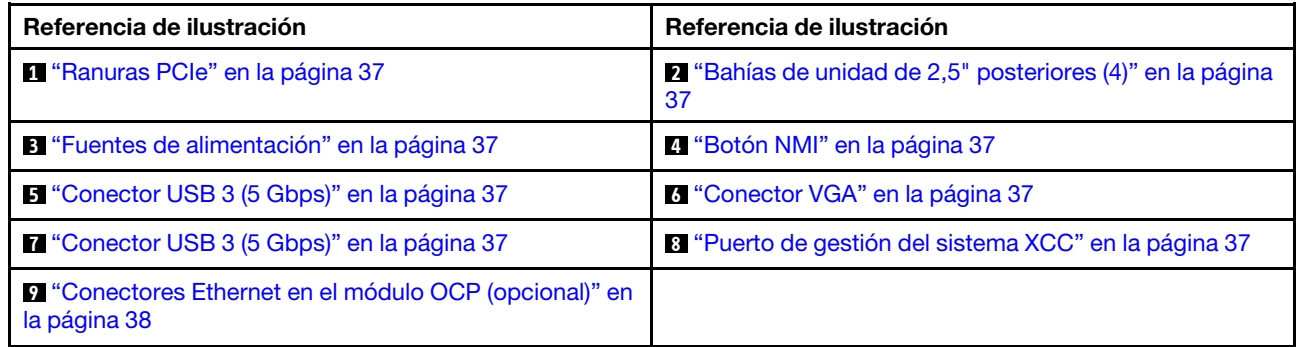

### <span id="page-43-1"></span>Vista posterior con ocho bahías de unidad posteriores de 2,5" y cuatro ranuras PCIe

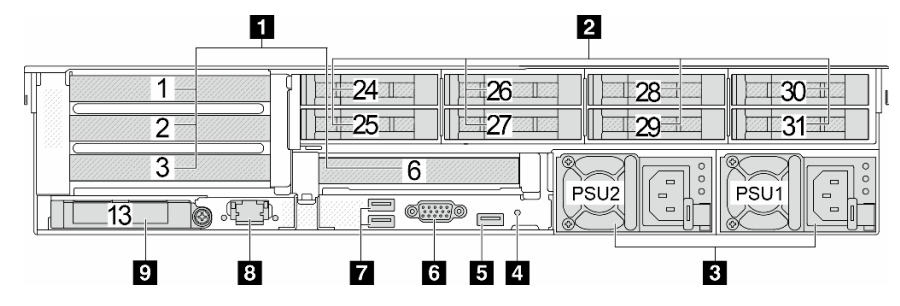

Tabla 16. Componentes en la parte posterior del servidor

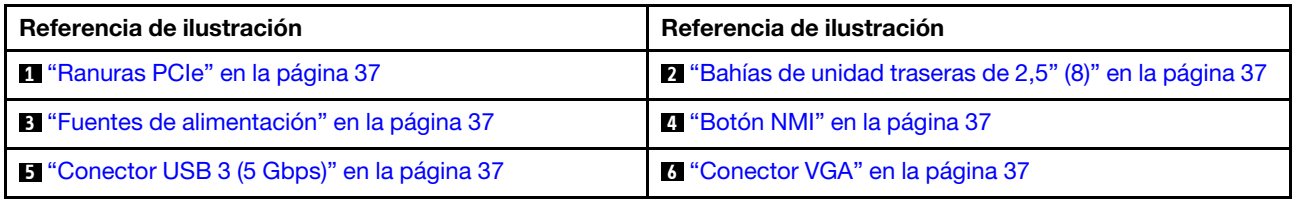

Tabla 16. Componentes en la parte posterior del servidor (continuación)

| Referencia de ilustración                                                     | Referencia de ilustración                             |
|-------------------------------------------------------------------------------|-------------------------------------------------------|
| <b>Ta</b> "Conector USB 3 (5 Gbps)" en la página 37                           | 8 "Puerto de gestión del sistema XCC" en la página 37 |
| <b>D</b> "Conectores Ethernet en el módulo OCP (opcional)" en<br>la página 38 |                                                       |

## <span id="page-44-0"></span>Vista posterior con dos bahías de unidad posteriores de 3,5" y cuatro ranuras PCIe

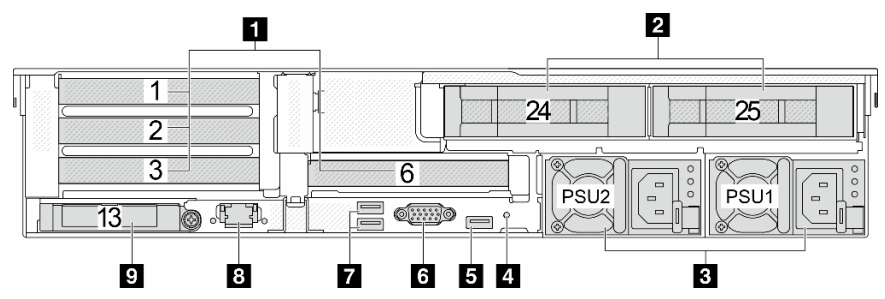

Tabla 17. Componentes en la parte posterior del servidor

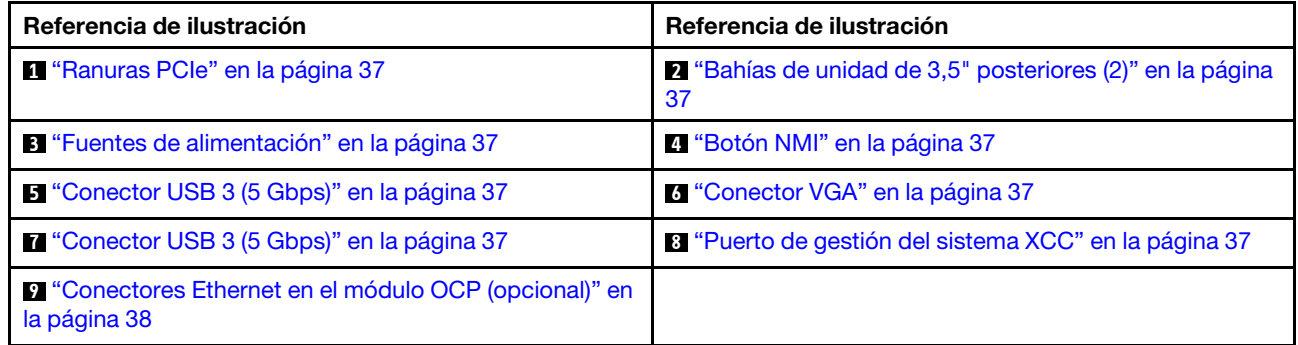

### <span id="page-44-1"></span>Vista posterior con cuatro bahías de unidad posteriores de 3,5" y dos ranuras PCIe

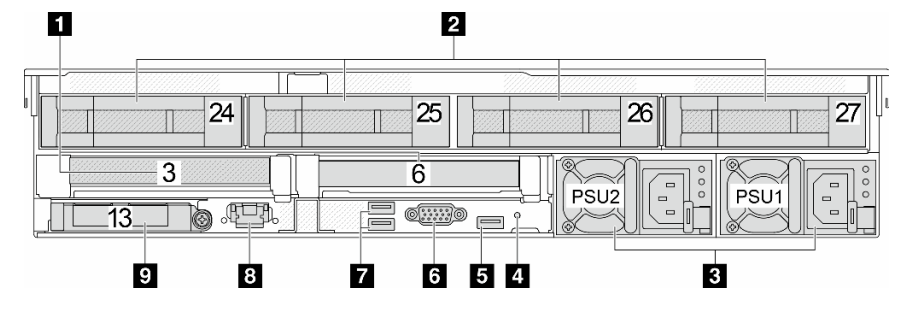

Tabla 18. Componentes en la parte posterior del servidor

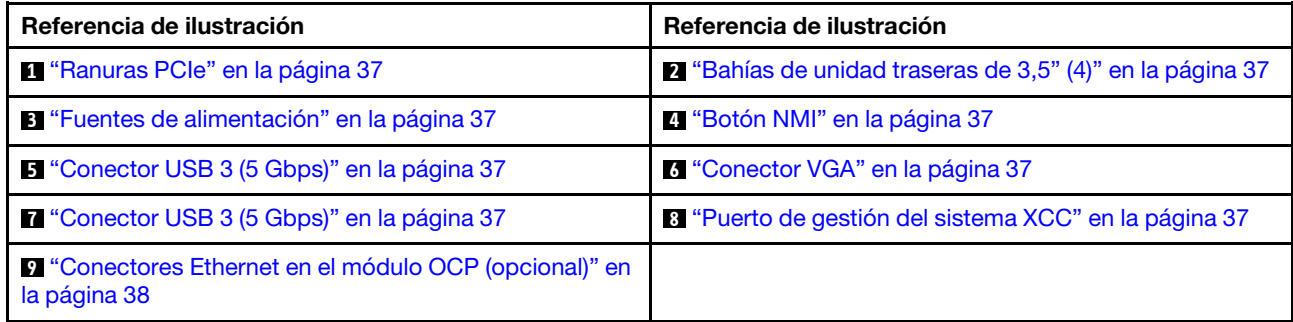

# <span id="page-45-0"></span>Vista posterior con siete ranuras de PCIe y un DWCM

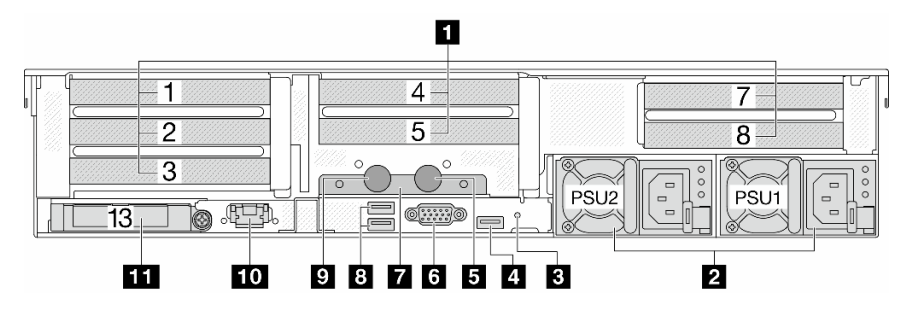

Tabla 19. Componentes en la parte posterior del servidor

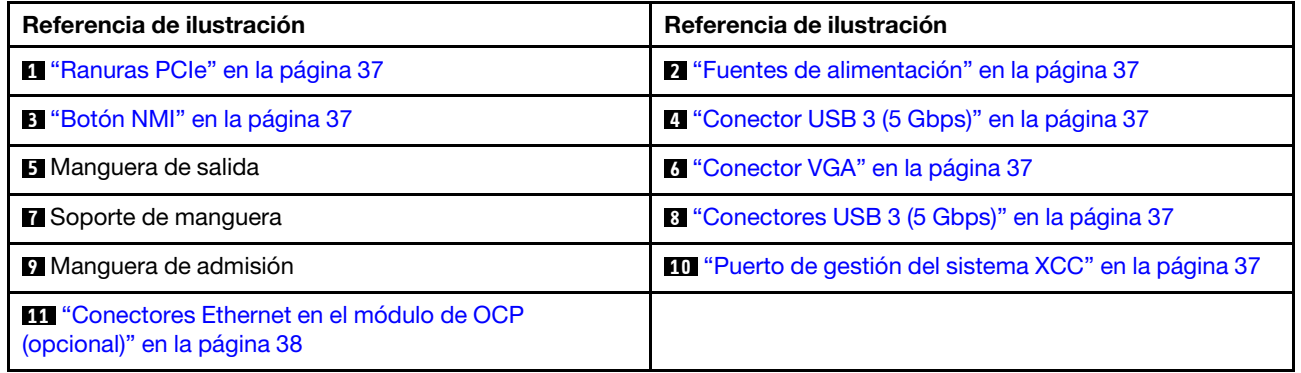

### <span id="page-45-1"></span>Vista posterior con nueve ranuras de PCIe y un DWCM

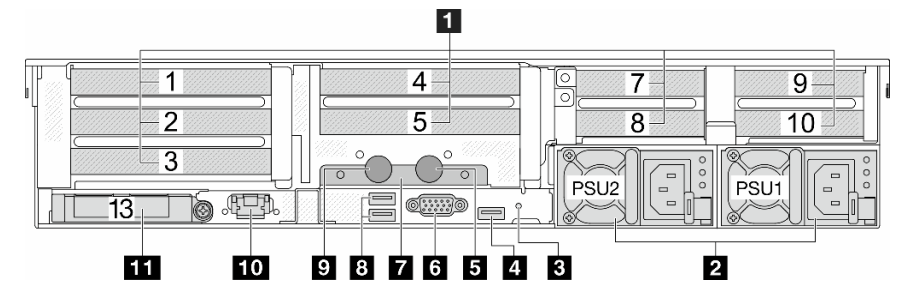

Tabla 20. Componentes en la parte posterior del servidor

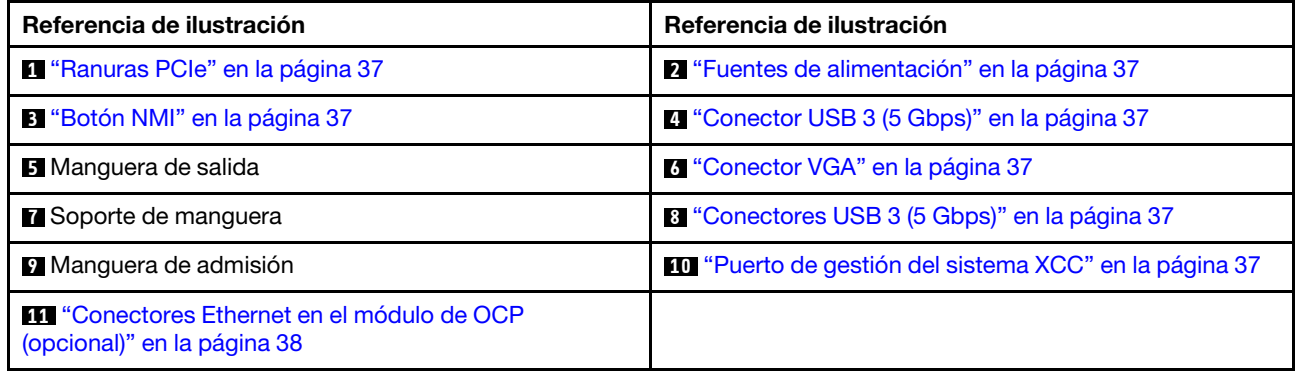

<span id="page-46-0"></span>Vista posterior con cuatro bahías de unidad traseras de 2,5 pulgadas, cinco ranuras de PCIe y un DWCM

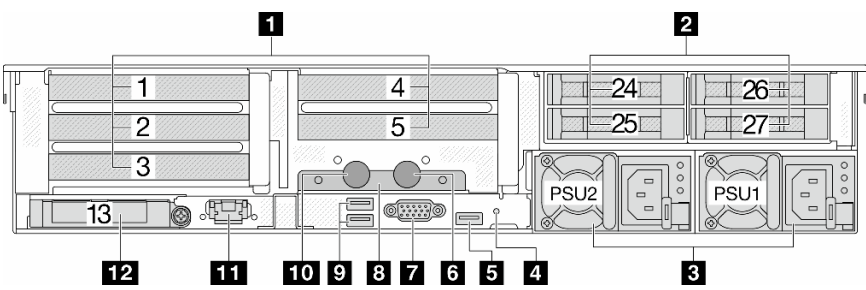

Tabla 21. Componentes en la parte posterior del servidor

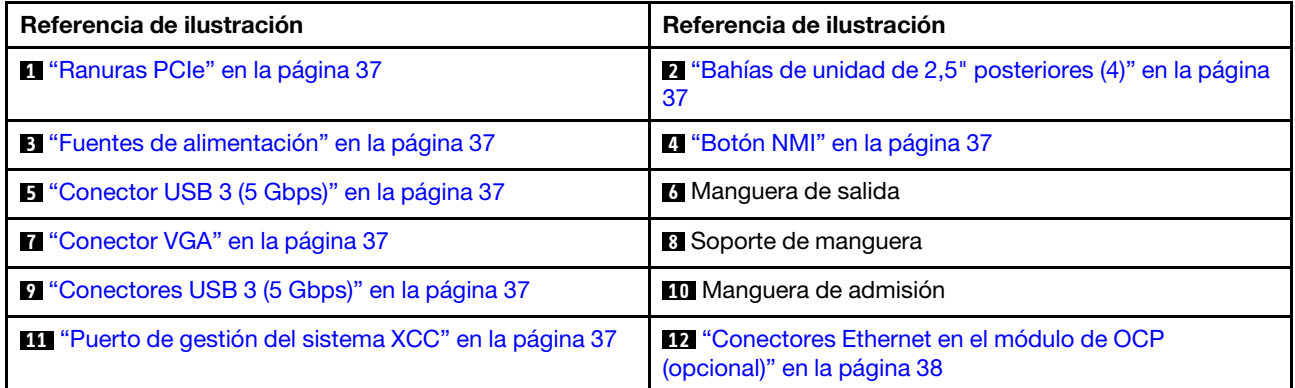

<span id="page-46-1"></span>Vista posterior con ocho bahías de unidad posteriores de 2,5 pulgadas, tres ranuras de PCIe y un DWCM

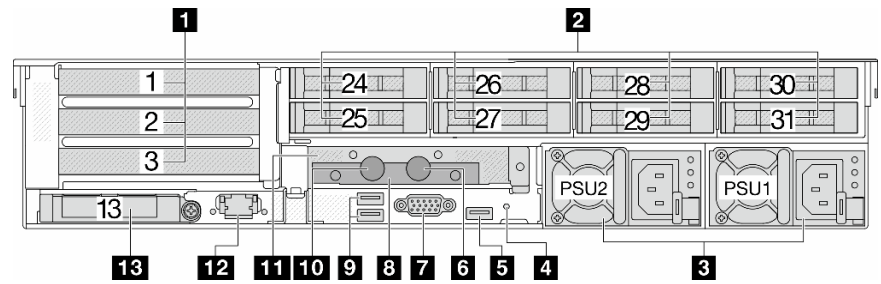

Tabla 22. Componentes en la parte posterior del servidor

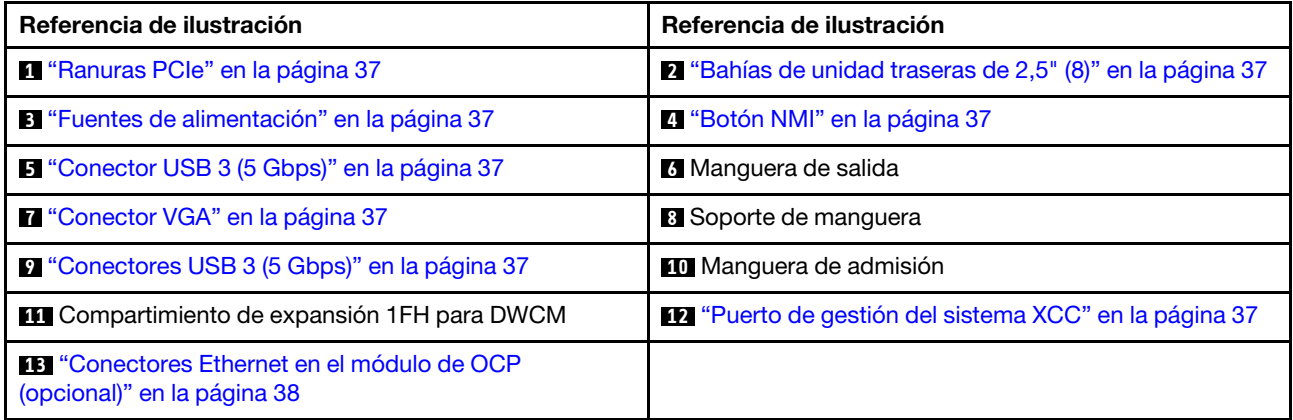

<span id="page-47-0"></span>Vista posterior con dos bahías de unidad posteriores de 3,5 pulgadas, tres ranuras de PCIe y un DWCM

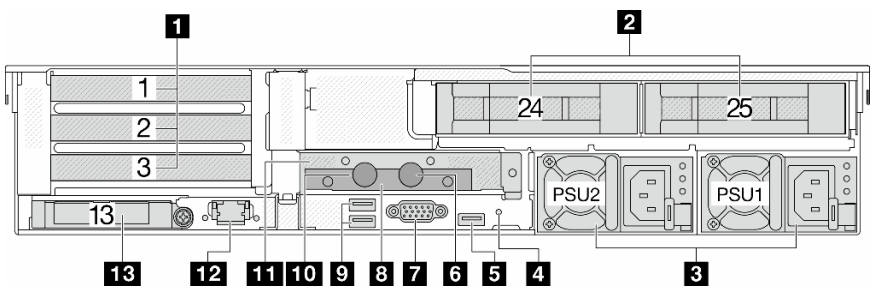

Tabla 23. Componentes en la parte posterior del servidor

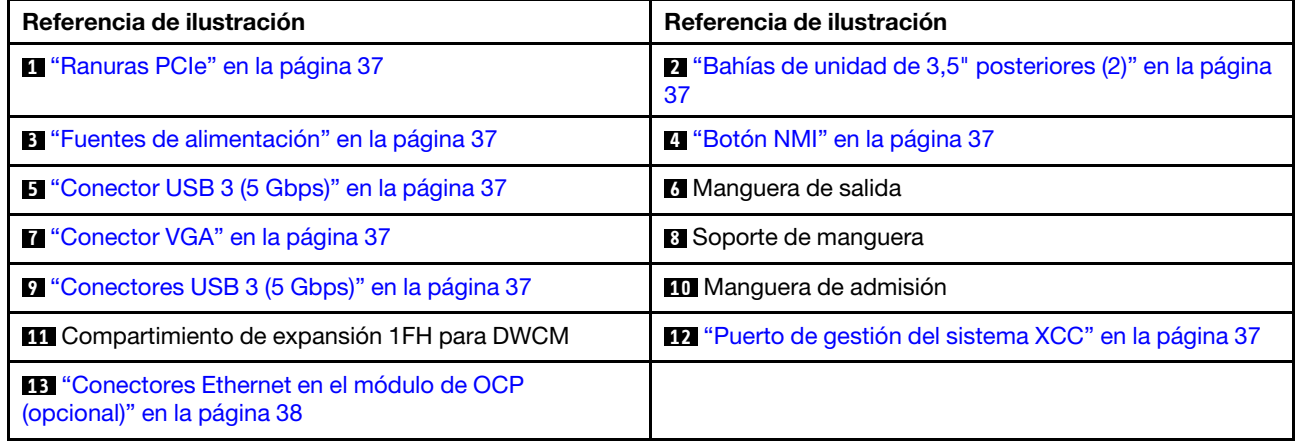

## <span id="page-47-1"></span>Vista posterior con cuatro bahías de unidad posteriores de 3,5 pulgadas una ranura de PCIe y un DWCM

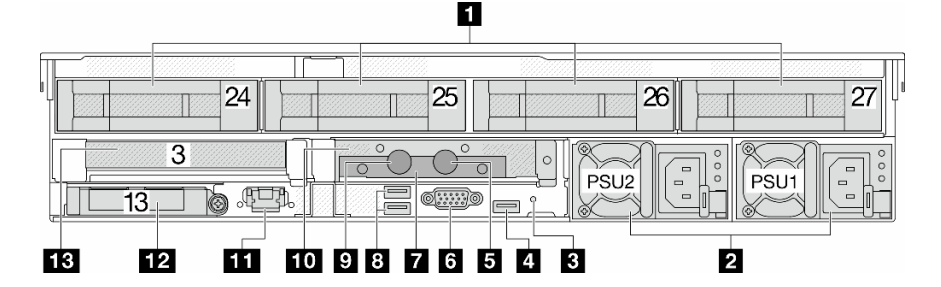

Tabla 24. Componentes en la parte posterior del servidor

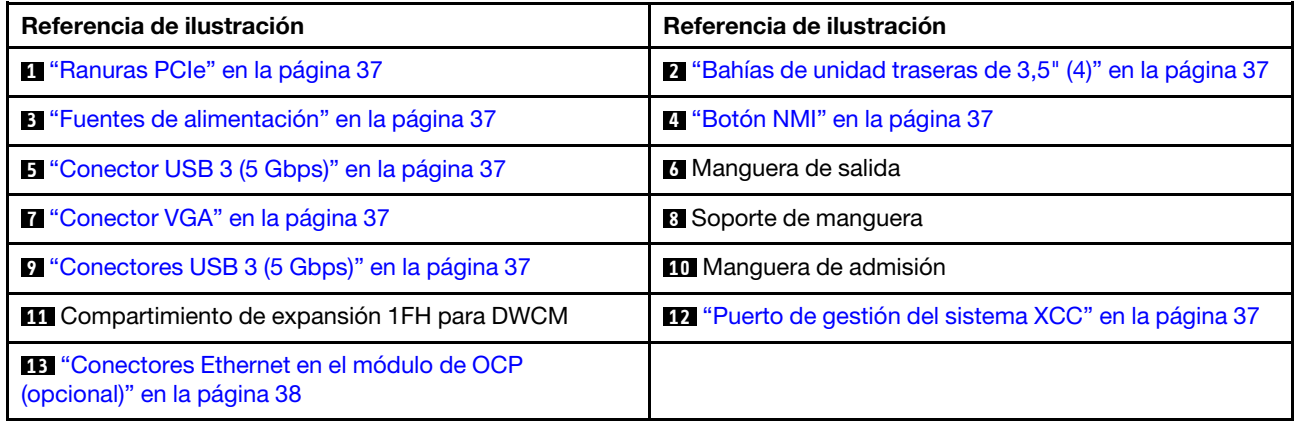

#### Visión general de los componentes posteriores

### <span id="page-48-0"></span>Ranuras de PCIe

Las ranuras de PCIe se encuentran en la parte posterior o frontal del servidor y su servidor admite hasta 12 ranuras de PCIe. Para obtener más información, consulte ["Ranuras PCIe y adaptadores PCIe" en la página](#page-82-0) [71.](#page-82-0)

#### <span id="page-48-6"></span>Unidades de intercambio en caliente y bahías de unidad

Las bahías de unidad de la parte frontal y posterior del servidor están diseñadas para unidades de intercambio en caliente. El número de unidades instaladas en el servidor varía según el modelo. Al instalar unidades, siga el orden de los números de las bahías de unidad.

La refrigeración y la integridad EMI del servidor están protegidas si todas las bahías de unidad están ocupadas. Las bahías de unidad vacías se deben llenar con rellenos de unidad.

#### <span id="page-48-1"></span>Fuentes de alimentación

Las fuentes de alimentación redundante de intercambio en caliente ayudan a evitar la interrupción significativa en el funcionamiento del sistema cuando falla una fuente de alimentación. Puede adquirir una opción de fuente de alimentación en Lenovo e instalarla para redundancia de alimentación sin apagar el servidor.

Cada fuente de alimentación tiene tres LED de estado cerca del conector del cable de alimentación. Para obtener información sobre los LED, consulte ["LED del suministro de alimentación" en la página 752](#page-763-0).

### <span id="page-48-2"></span>Botón NMI

Use este botón únicamente cuando el soporte de Lenovo se lo indique. Presione este botón para forzar una interrupción no enmascarable (NMI) en el procesador. De esta manera, puede hacer que el sistema operativo se detenga (por ejemplo "Pantallazo azul de la muerte" de Windows) y generar un vuelco de memoria. Es posible que tenga que utilizar un lápiz o el extremo de un clip de papel extendido para pulsar el botón.

## <span id="page-48-3"></span>Conectores USB 3 (5 Gbps)

Los conectores USB 3.2 Gen 1 (5 Gbps) son interfaces de conexión directa (DCI) para depuración, la que puede utilizarse para conectar un dispositivo compatible con USB, como un teclado, un mouse USB o un dispositivo de almacenamiento USB.

#### <span id="page-48-4"></span>Conector VGA

Los conectores VGA de la parte frontal y posterior del servidor se pueden utilizar para conectar un monitor de alto rendimiento, un monitor de entrada directa u otros dispositivos que utilicen un conector VGA.

#### <span id="page-48-5"></span>Puerto de gestión del sistema XCC

El servidor tiene un conector de 1 GB RJ-45 dedicado a las funciones de Lenovo XClarity Controller (XCC). A través del puerto de gestión del sistema, puede acceder a Lenovo XClarity Controller conectando directamente su portátil al puerto de gestión mediante un cable Ethernet. Asegúrese de modificar los valores IP del portátil de modo que esté en la misma red que los valores predeterminados del servidor. Una red de gestión dedicada proporciona seguridad adicional que separa físicamente el tráfico de la red de gestión de aquel de la red de producción.

Para obtener más información, consulte:

- [Configuración de conexión de red para Lenovo XClarity Controller](#page-724-0)
- ["LED del puerto de gestión del sistema XCC" en la página 752](#page-763-1)

#### <span id="page-49-0"></span>Conectores Ethernet

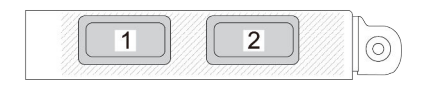

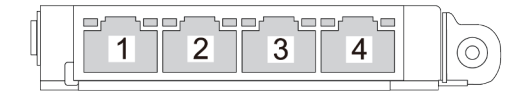

Figura 9. Módulo de OCP (dos conectores)

Figura 10. Módulo de OCP (cuatro conectores)

El módulo de OCP proporciona dos o cuatro conectores Ethernet adicionales para las conexiones de red.

De forma predeterminada, uno de los conectores Ethernet del módulo OCP también puede funcionar como un conector de gestión utilizando la capacidad de gestión compartida.

#### Mangueras de admisión y salida

Del Módulo de refrigeración de agua directa (DWCM) salen dos mangueras para conectarse a los múltiples. La manguera de admisión transporta agua caliente desde la instalación hasta las placas de frío para enfriar los procesadores y la manguera de salida saca el agua caliente del DWCM para llevar a cabo el enfriamiento del sistema.

# Vista superior

Esta sección contiene información sobre la vista superior del servidor con disipadores de calor estándar o un módulo de refrigeración de agua directa (DWCM).

### Notas:

- Las siguientes ilustraciones muestran la vista superior del servidor sin deflector de aire, compartimiento central o compartimiento trasero instalado.
- Las ilustraciones muestran la configuración trasera del servidor con tres conjuntos de expansión. Las configuraciones traseras del servidor varían según el modelo de servidor. Para obtener más detalles, consulte ["Vista posterior" en la página 31.](#page-42-2)

### Vista superior con disipadores de calor estándar

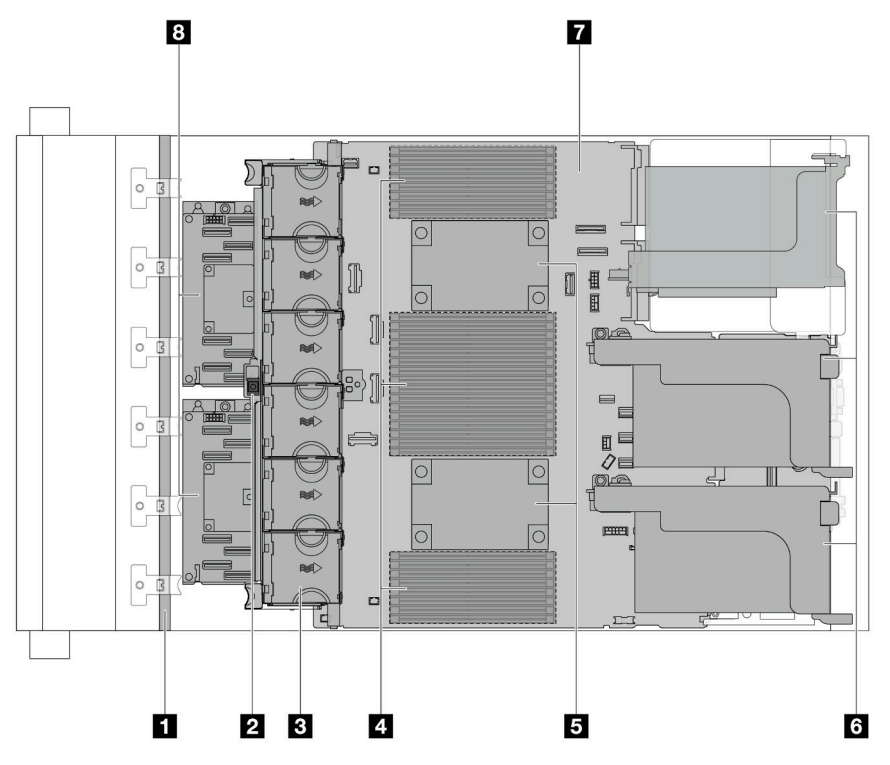

Figura 11. Vista superior con disipadores de calor estándar

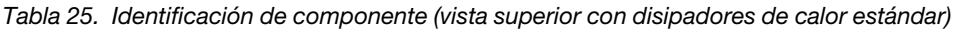

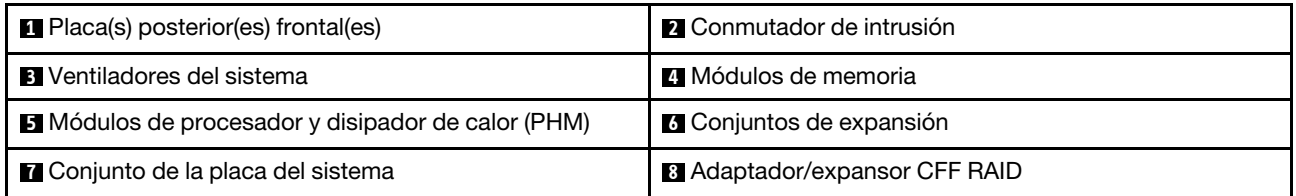

Nota: En la ilustración se muestra el servidor con adaptadores CFF que están disponibles solo en el chasis de 2,5". En algunas configuraciones, es posible que se haya instalado un módulo de alimentación flash RAID. Para obtener más detalles, consulte [Tabla 37 "Ubicación de los módulos de alimentación flash RAID"](#page-314-0)  [en la página 303](#page-314-0).

Vista superior con DWCM

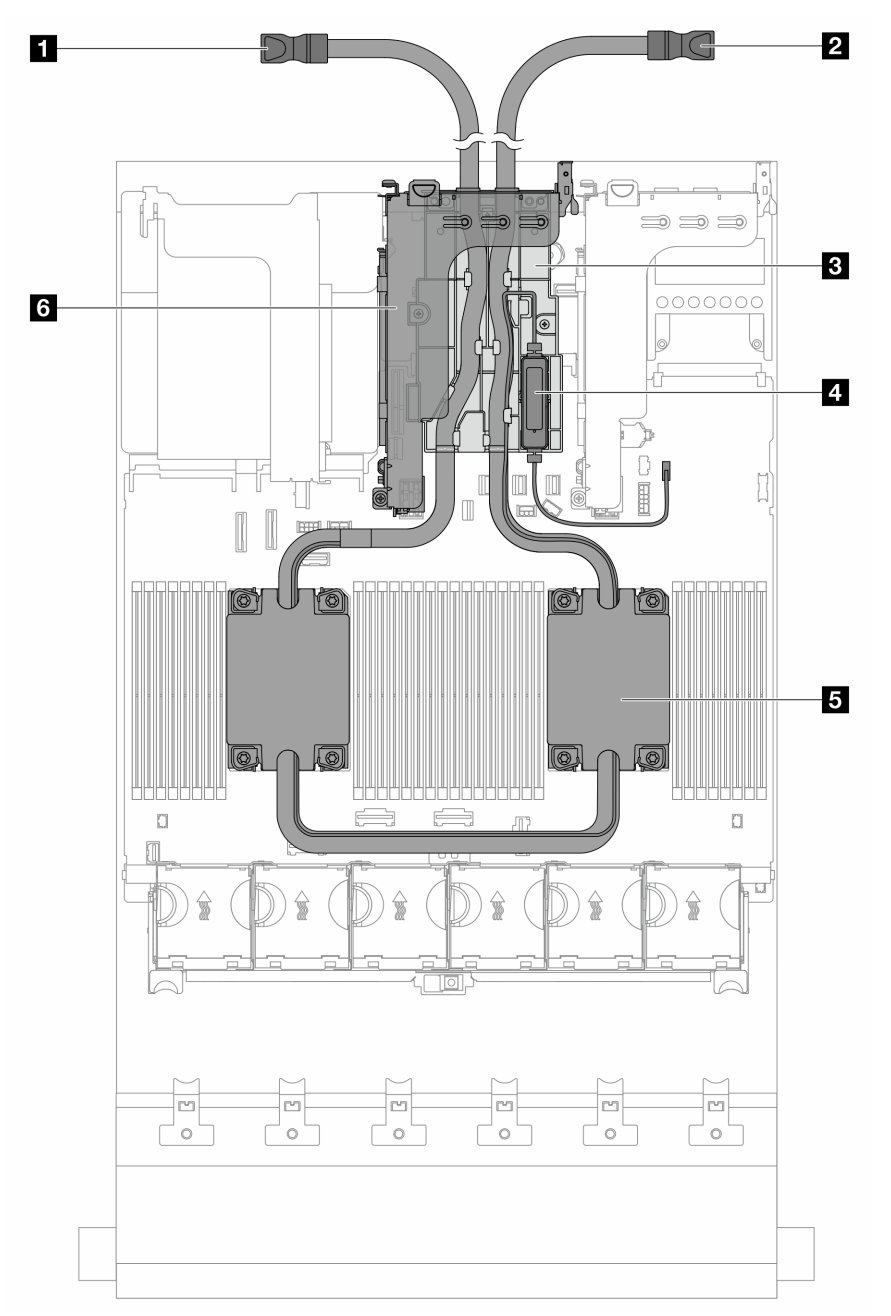

Figura 12. Vista superior con DWCM

Tabla 26. Identificación de componentes (vista superior del DWCM)

| <b>I</b> Manguera de salida  | 2 Manguera de admisión                         |
|------------------------------|------------------------------------------------|
| <b>B</b> Soporte de manguera | A Módulo de sensor de detección de líquidos    |
| Conjunto de placa de frío    | <b>6</b> Compartimiento de expansión para DWCM |

# Disposición del conjunto de la placa del sistema

En esta sección se proporciona información acerca de los conectores, conmutadores y puentes disponibles en el conjunto de la placa del sistema.

La siguiente ilustración muestra el diseño del conjunto de la placa del sistema que contiene el firmware y módulo de seguridad de RoT, la placa de E/S del sistema y la placa del procesador.

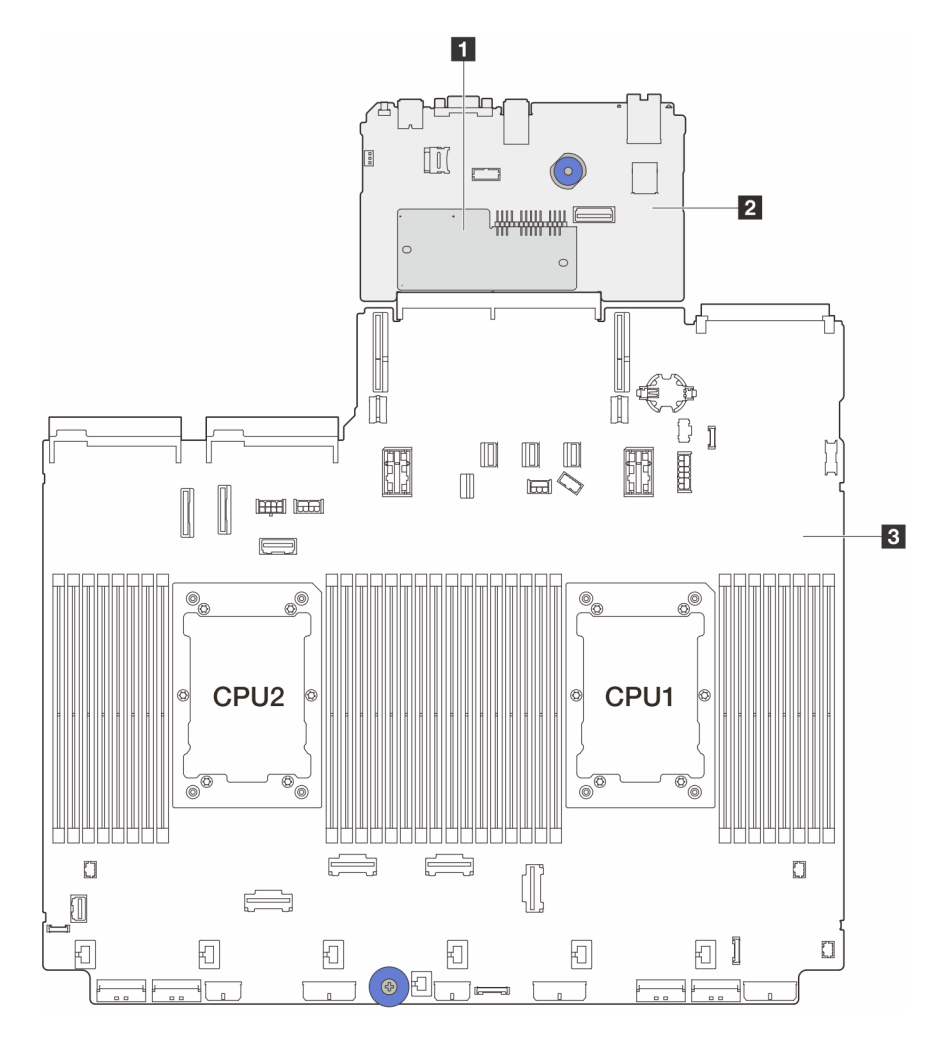

Figura 13. Disposición del conjunto de la placa del sistema

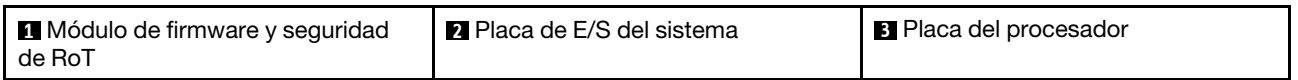

Para obtener más información acerca de los conectores, conmutadores o LED que están disponibles en el conjunto de la placa del sistema, consulte:

- ["Conectores del conjunto de la placa del sistema" en la página 42](#page-53-0)
- ["Conmutadores del conjunto de la placa del sistema" en la página 43](#page-54-0)
- ["LED del conjunto de la placa del sistema" en la página 753](#page-764-0)
- ["LED del firmware y módulo de seguridad de RoT" en la página 756](#page-767-0)

# <span id="page-53-0"></span>Conectores del conjunto de la placa del sistema

La siguiente ilustración muestra los conectores internos en la placa del sistema que contiene la placa de E/S y la placa del procesador del sistema.

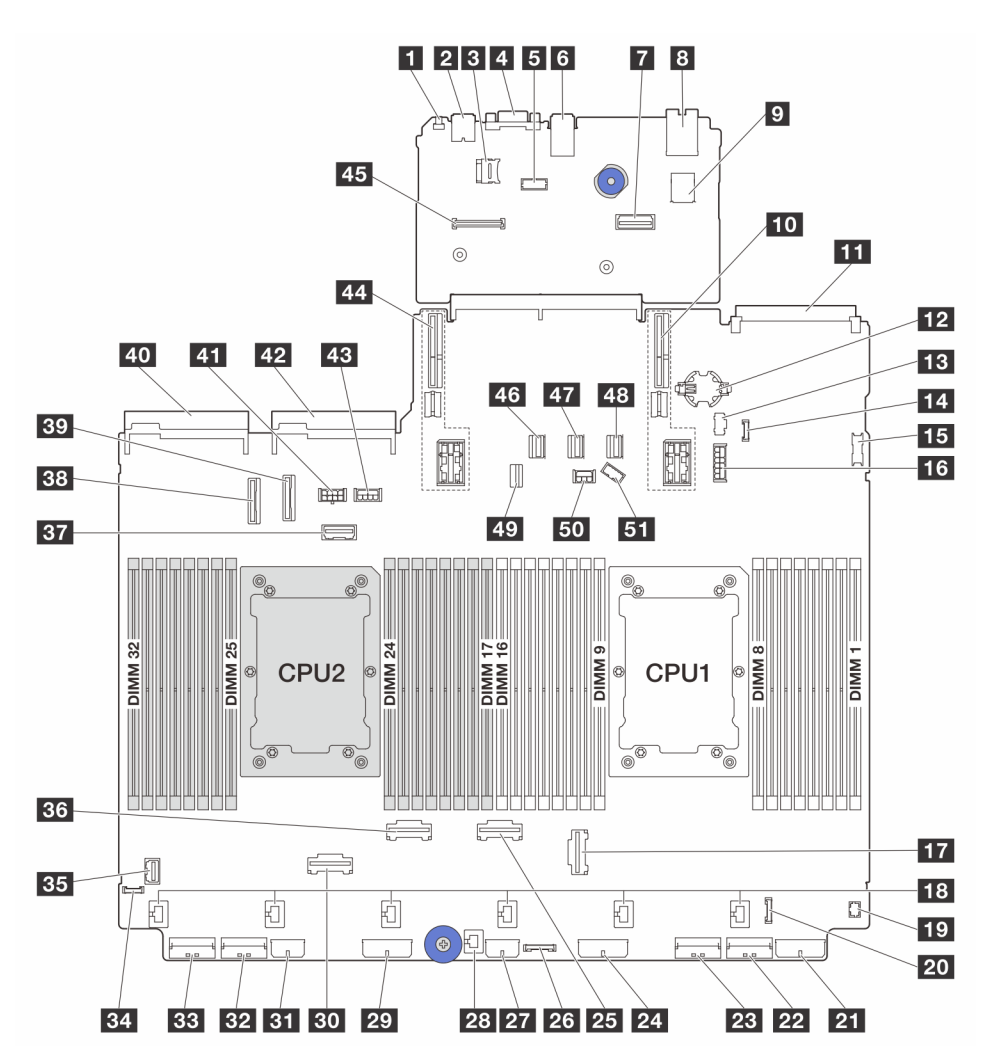

Figura 14. Conectores del conjunto de la placa del sistema

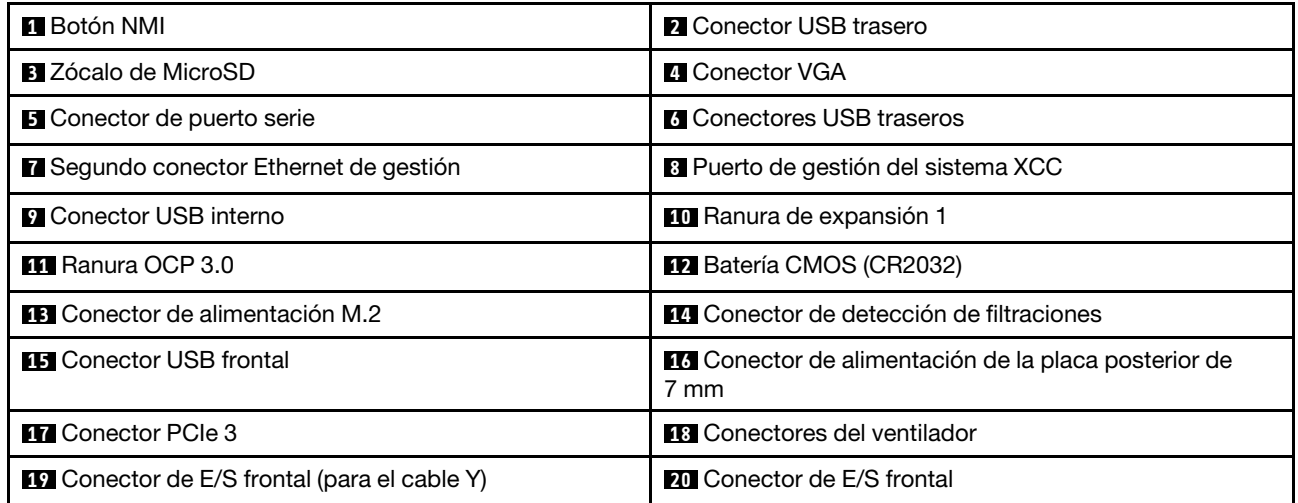

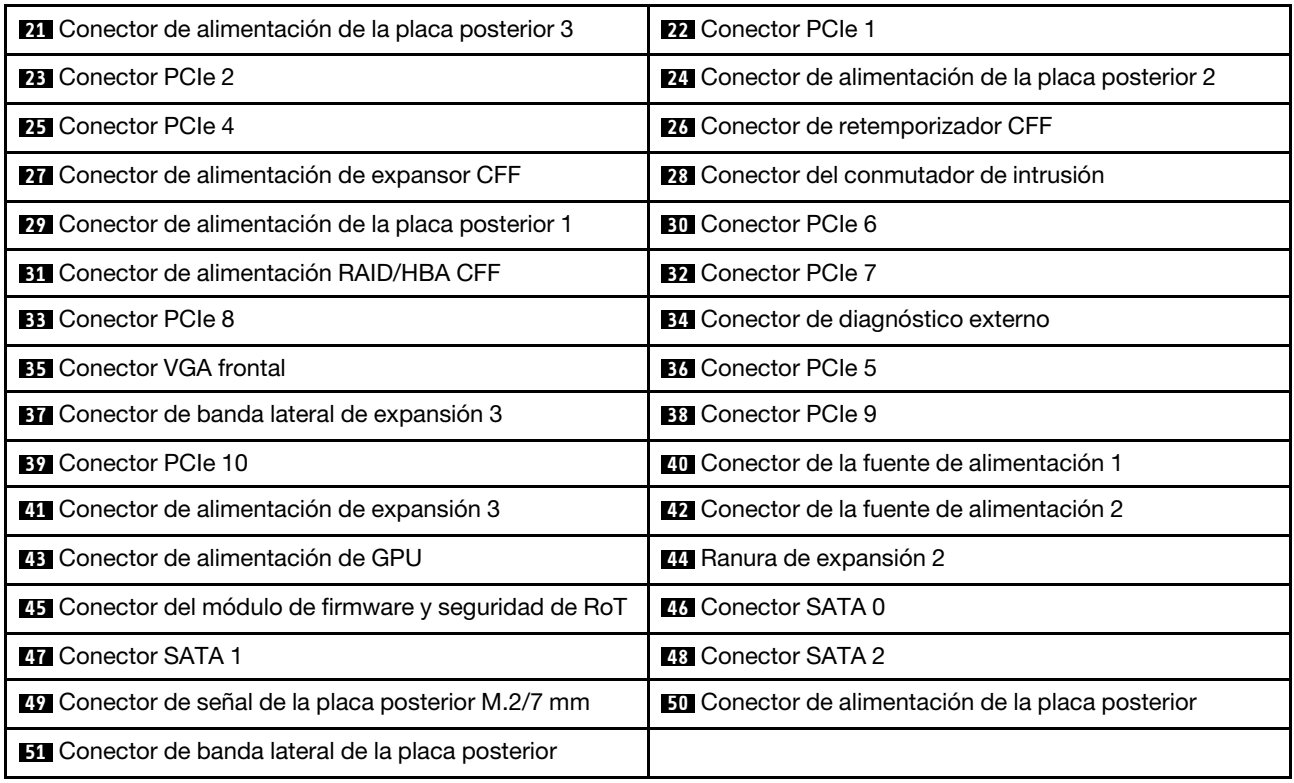

#### Notas:

- El módulo de E/S frontal en el pestillo del bastidor está conectado al conector **20** . Consulte ["Conectores](#page-426-0)  [de E/S frontal" en la página 415.](#page-426-0)
- El módulo de E/S frontal de la bahía de soportes con un panel de diagnósticos integrado (una pantalla de diagnósticos LCD) está conectado al conector **20** . Consulte ["Conectores de E/S frontal" en la página 415.](#page-426-0)
- El módulo de E/S frontal de la bahía de soportes sin pantalla de diagnósticos LCD está conectado a los conectores **19** y **20** mediante un cable Y. Consulte ["Conectores de E/S frontal" en la página 415](#page-426-0).

# <span id="page-54-0"></span>Conmutadores del conjunto de la placa del sistema

A continuación se muestran las ubicaciones y funciones del bloque de conmutadores del conjunto de la placa del sistema que contiene la placa de E/S del sistema y la placa del procesador.

#### Importante:

- 1. Antes de cambiar cualquier valor de conmutador o de mover los puentes, apague el servidor y, a continuación, desconecte todos los cables de alimentación y cables externos. Revise la siguiente información:
	- [https://pubs.lenovo.com/safety\\_documentation/](https://pubs.lenovo.com/safety_documentation/)
	- ["Directrices de instalación" en la página 61](#page-72-0)
	- ["Manipulación de dispositivos sensibles a la electricidad estática" en la página 65](#page-76-0)
	- ["Apagado del servidor" en la página 92](#page-103-0)
- 2. Todos los bloques de puentes o conmutadores de la placa del sistema que no aparecen en las ilustraciones de este documento están reservados.

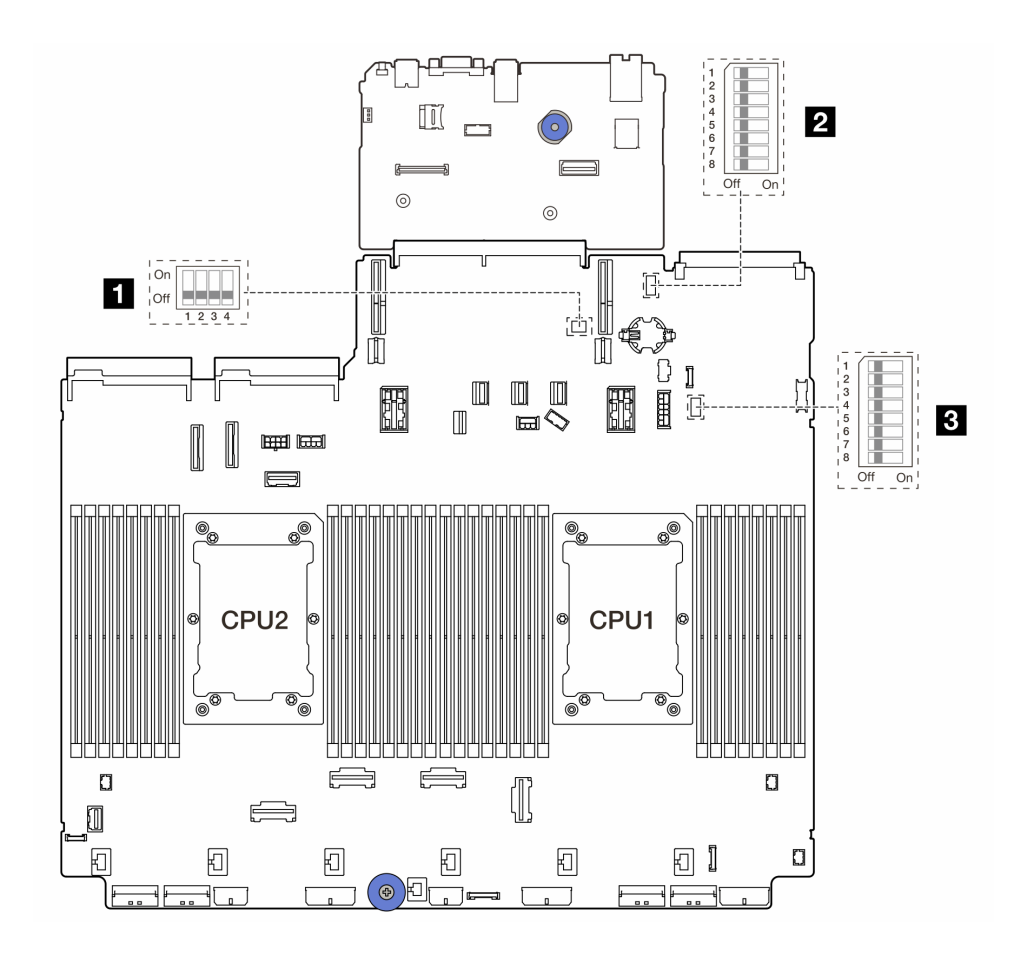

Figura 15. Bloques del conmutador del conjunto de la placa del sistema

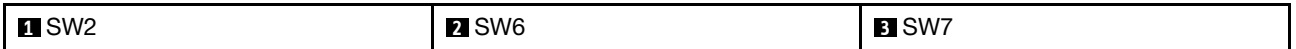

# Bloque del conmutador SW2

Tabla 27. Bloque del conmutador SW2

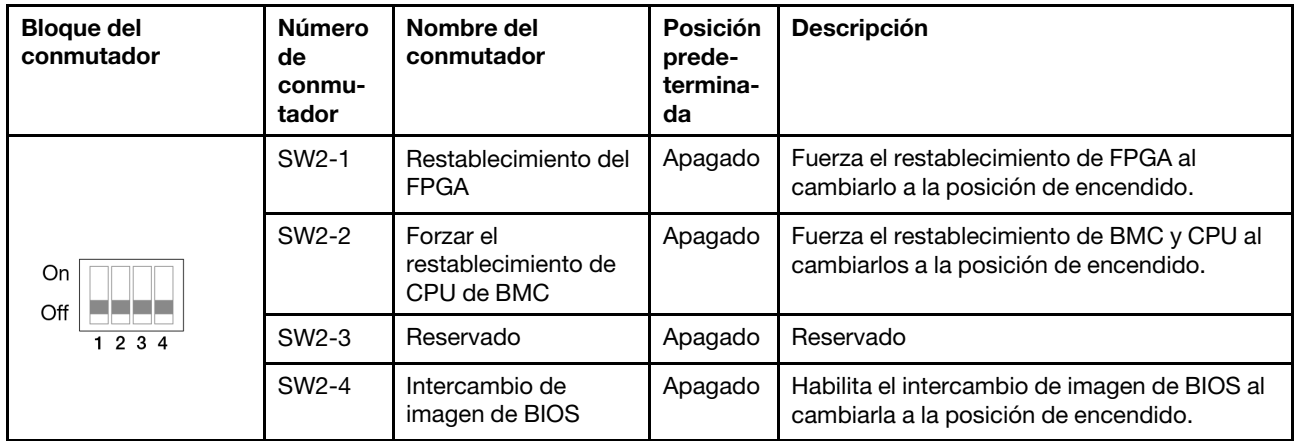

### Bloque del conmutador SW6

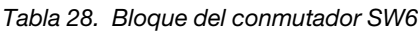

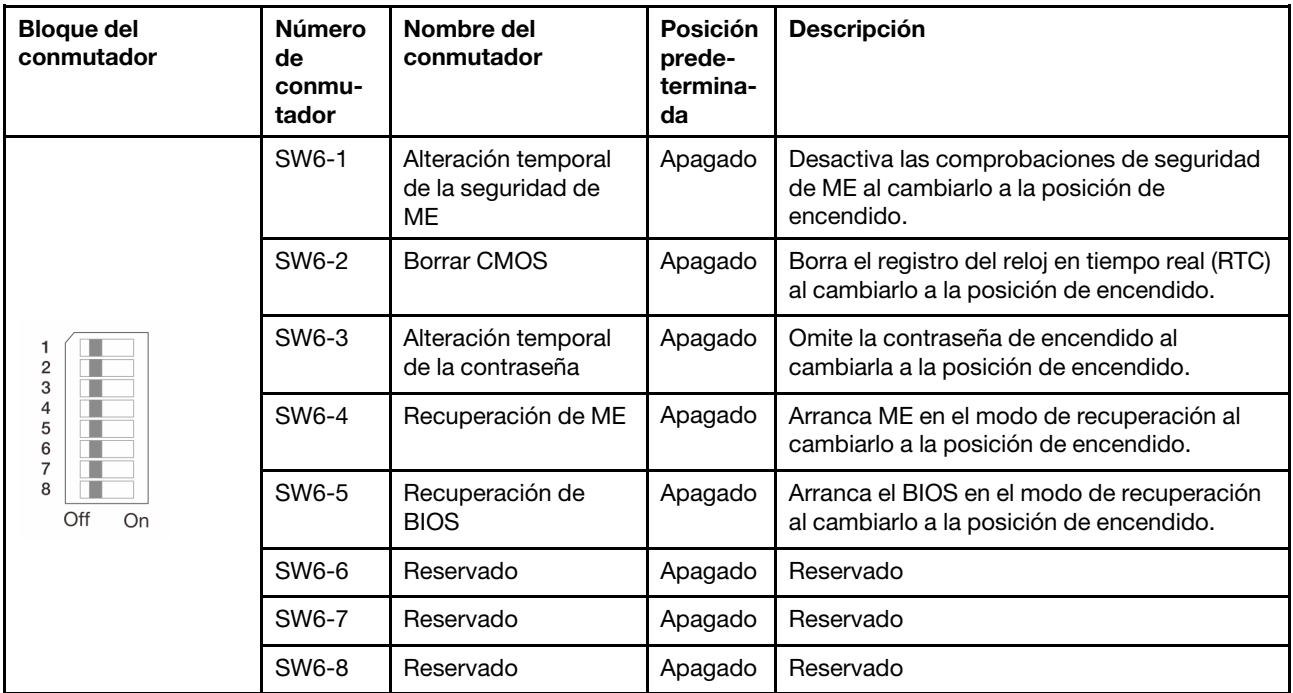

### Bloque de conmutadores SW7

Tabla 29. Bloque de conmutadores SW7

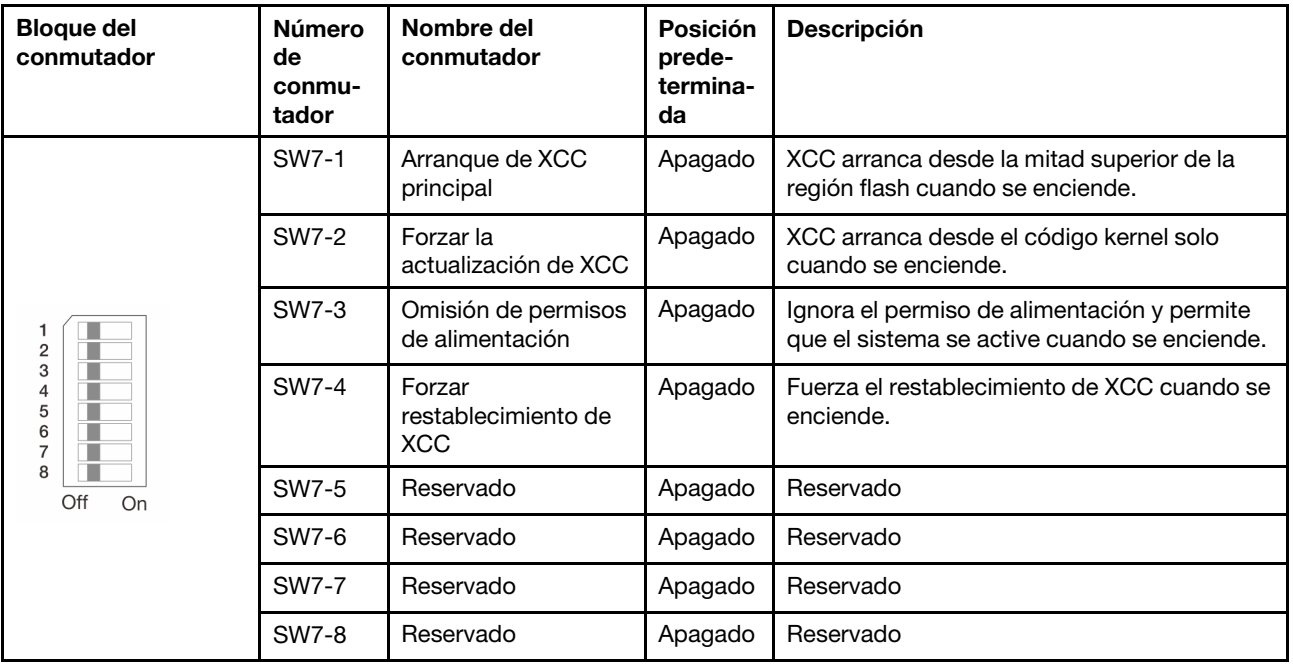

# LED del sistema y pantalla de diagnóstico

Consulte la siguiente sección para obtener información sobre los LED del sistema y la pantalla de diagnóstico disponibles.

Para obtener más información, consulte ["Resolución de problemas mediante LED de sistema y pantalla de](#page-748-0) [diagnóstico" en la página 737.](#page-748-0)

# <span id="page-58-1"></span>Capítulo 3. Lista de piezas

Identifique cada uno de los componentes disponibles para su servidor con la lista de piezas.

- ["Chasis de bahía de unidad de 2,5"" en la página 47](#page-58-0)
- <span id="page-58-0"></span>• ["Chasis de bahía de unidad de 3,5"" en la página 51](#page-62-0)

# Chasis de bahía de unidad de 2,5"

Utilice la lista de piezas en esta sección para identificar los componentes disponibles para sus modelos de servidor con bahías de unidad frontales de 2,5".

Para obtener más información acerca de pedidos de piezas:

- 1. Vaya a <http://datacentersupport.lenovo.com> y navegue a la página de soporte correspondiente a su servidor.
- 2. Haga clic en Búsqueda de piezas.
- 3. Especifique el número de serie para ver una lista de piezas del servidor.

Se recomienda que verifique los datos de resumen de alimentación para su servidor utilizando Lenovo Capacity Planner antes de comprar nuevas piezas.

Nota: Según el modelo, el aspecto del servidor puede ser levemente diferente de la ilustración. Algunas partes solo están disponibles en algunos modelos.

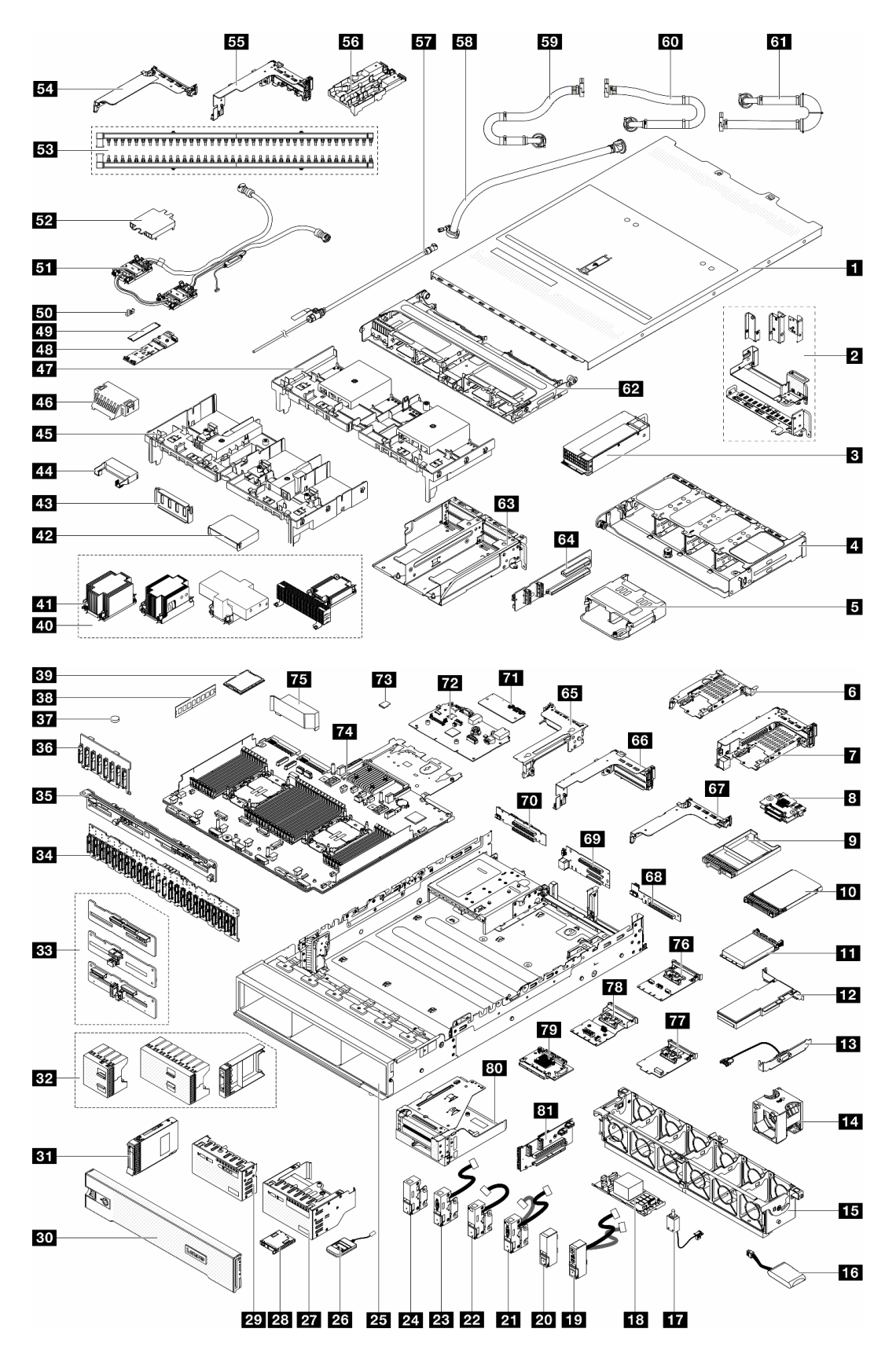

Figura 16. Componentes del servidor (chasis de bahía de unidad de 2,5")

Las piezas que aparecen en la tabla siguiente están identificadas dentro de una de las siguientes categorías:

- T1: Unidades reemplazables por el cliente (CRU) de nivel 1. La sustitución de las CRU de Nivel 1 es su responsabilidad. Si Lenovo instala una CRU de nivel 1 por solicitud suya, sin un acuerdo de servicio, se le cobrará por la instalación.
- T2: Unidades reemplazables por el cliente (CRU) de nivel 2. Puede instalar las CRU de nivel 2 por su cuenta o pedir a Lenovo que las instale, sin ningún costo adicional, bajo el tipo de servicio de garantía designado para su servidor.
- F: Unidad sustituible localmente (FRU). Solo técnicos del servicio experto deben instalar las FRU.
- C: Piezas consumibles y estructurales. La compra y la sustitución de los consumibles y las piezas estructurales (componentes, como relleno o marco biselado) es su responsabilidad. Si Lenovo adquiere o instala un componente estructural por solicitud suya, se le cobrará por el servicio.

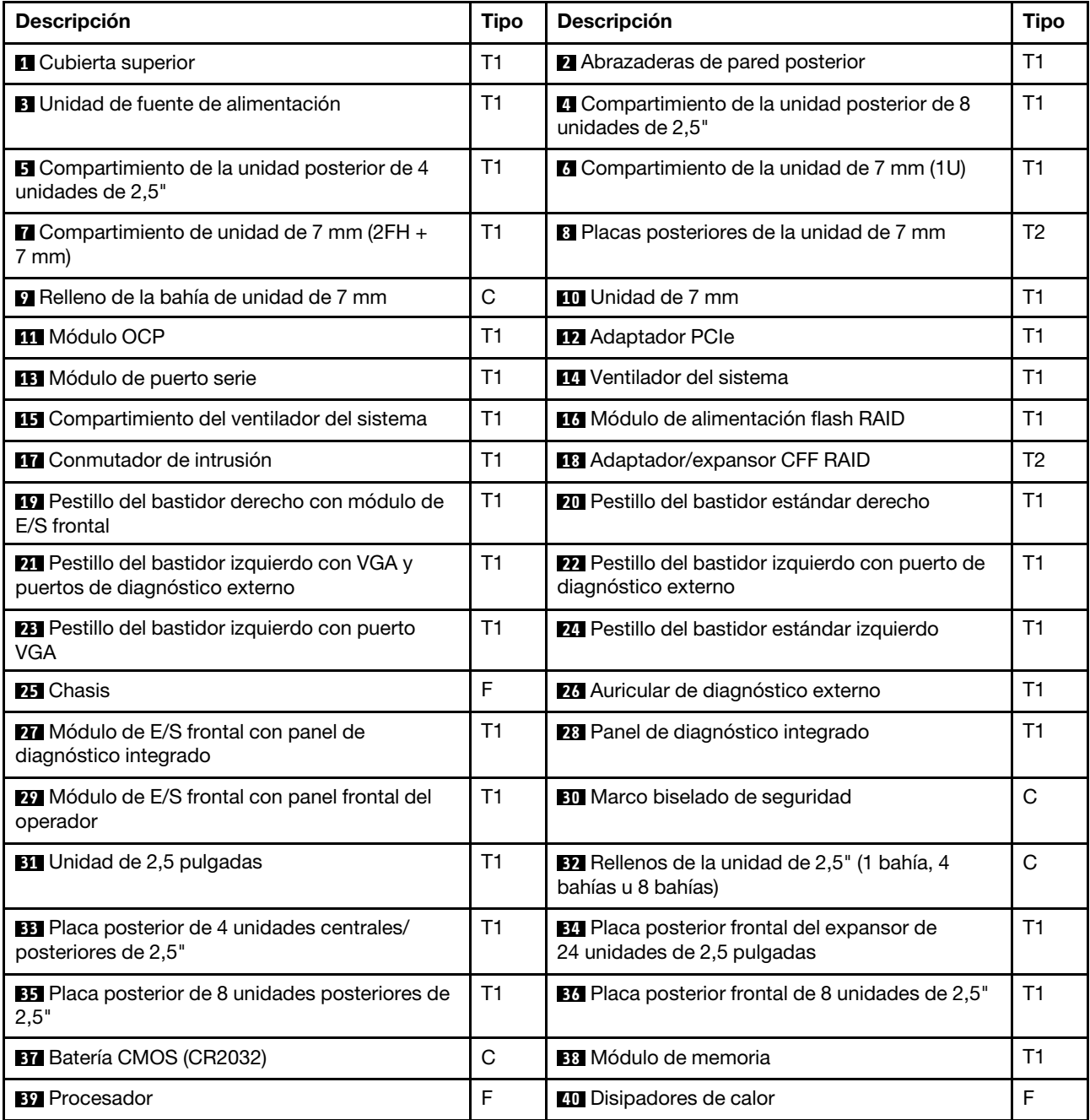

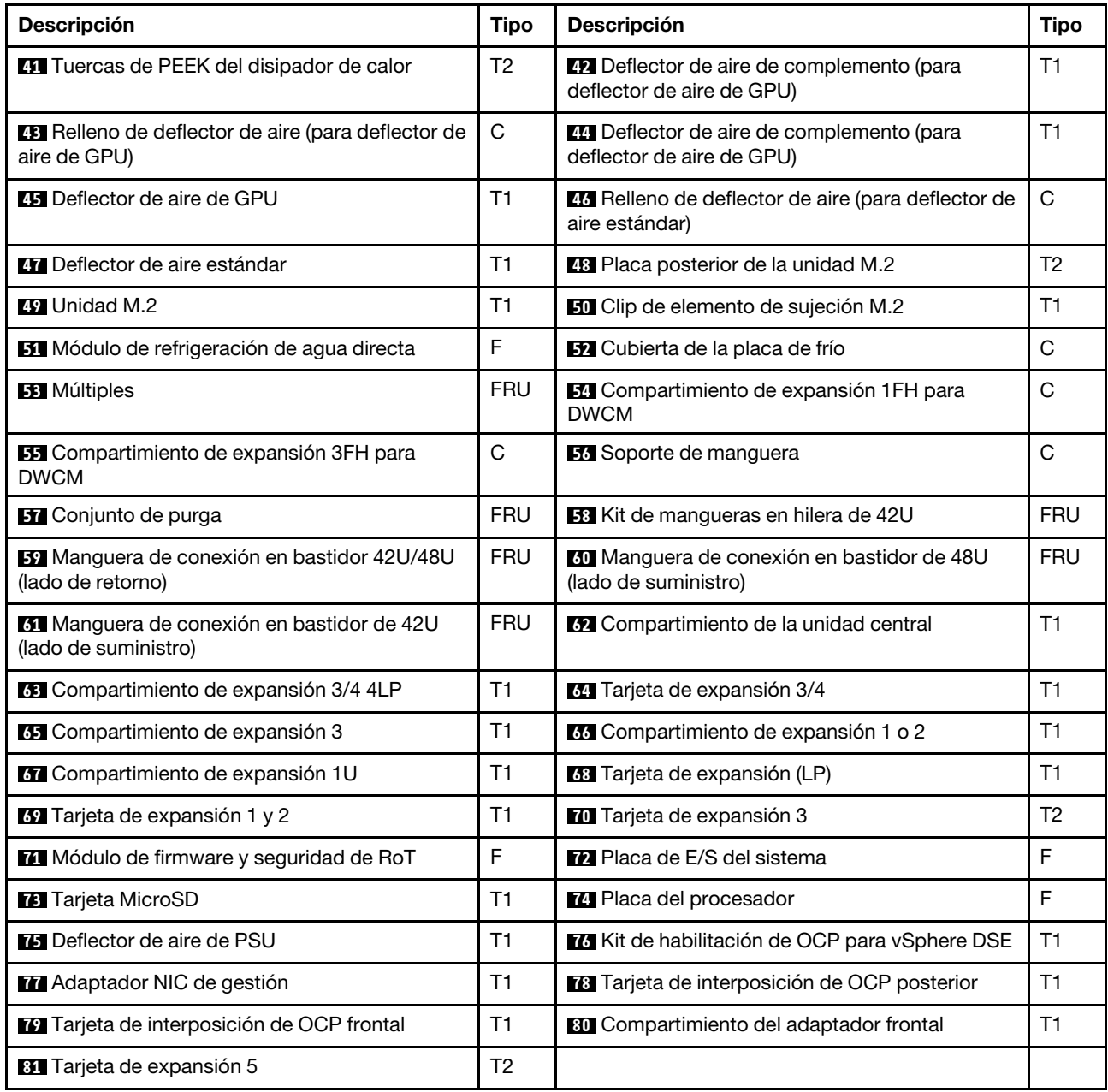

# <span id="page-62-0"></span>Chasis de bahía de unidad de 3,5"

Utilice la lista de piezas en esta sección para identificar los componentes disponibles para sus modelos de servidor con bahías de unidad frontales de 3,5".

Para obtener más información acerca de pedidos de piezas:

- 1. Vaya a <http://datacentersupport.lenovo.com> y navegue a la página de soporte correspondiente a su servidor.
- 2. Haga clic en Búsqueda de piezas.
- 3. Especifique el número de serie para ver una lista de piezas del servidor.

Se recomienda que verifique los datos de resumen de alimentación para su servidor utilizando Lenovo Capacity Planner antes de comprar nuevas piezas.

Nota: Según el modelo, el aspecto del servidor puede ser levemente diferente de la ilustración. Algunas partes solo están disponibles en algunos modelos.

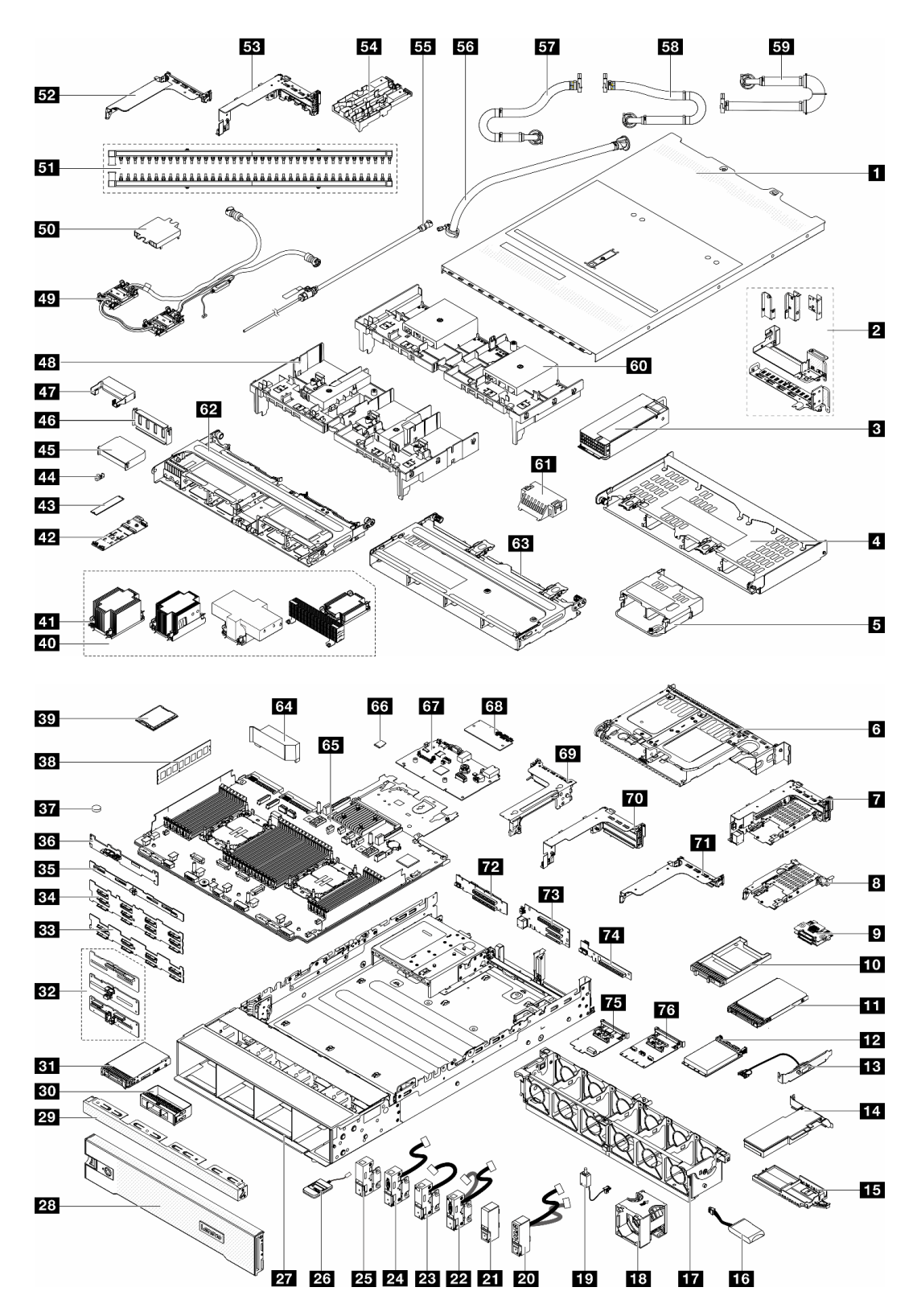

Figura 17. Componentes del servidor (chasis de bahía de unidad de 3,5")

Las piezas que aparecen en la tabla siguiente están identificadas dentro de una de las siguientes categorías:

- T1: Unidades reemplazables por el cliente (CRU) de nivel 1. La sustitución de las CRU de Nivel 1 es su responsabilidad. Si Lenovo instala una CRU de nivel 1 por solicitud suya, sin un acuerdo de servicio, se le cobrará por la instalación.
- T2: Unidades reemplazables por el cliente (CRU) de nivel 2. Puede instalar las CRU de nivel 2 por su cuenta o pedir a Lenovo que las instale, sin ningún costo adicional, bajo el tipo de servicio de garantía designado para su servidor.
- F: Unidad sustituible localmente (FRU). Solo técnicos del servicio experto deben instalar las FRU.
- C: Piezas consumibles y estructurales. La compra y la sustitución de los consumibles y las piezas estructurales (componentes, como relleno o marco biselado) es su responsabilidad. Si Lenovo adquiere o instala un componente estructural por solicitud suya, se le cobrará por el servicio.

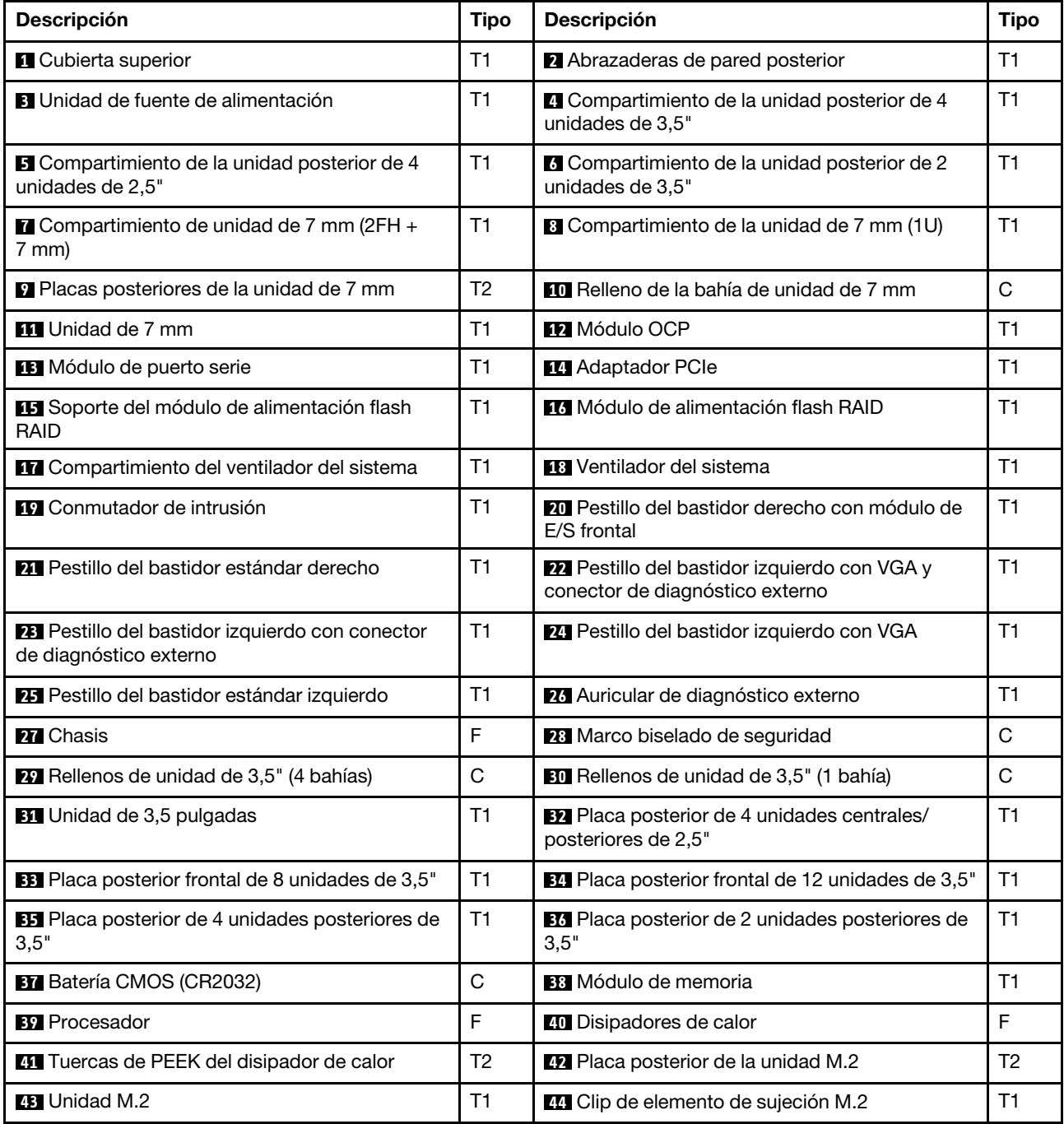

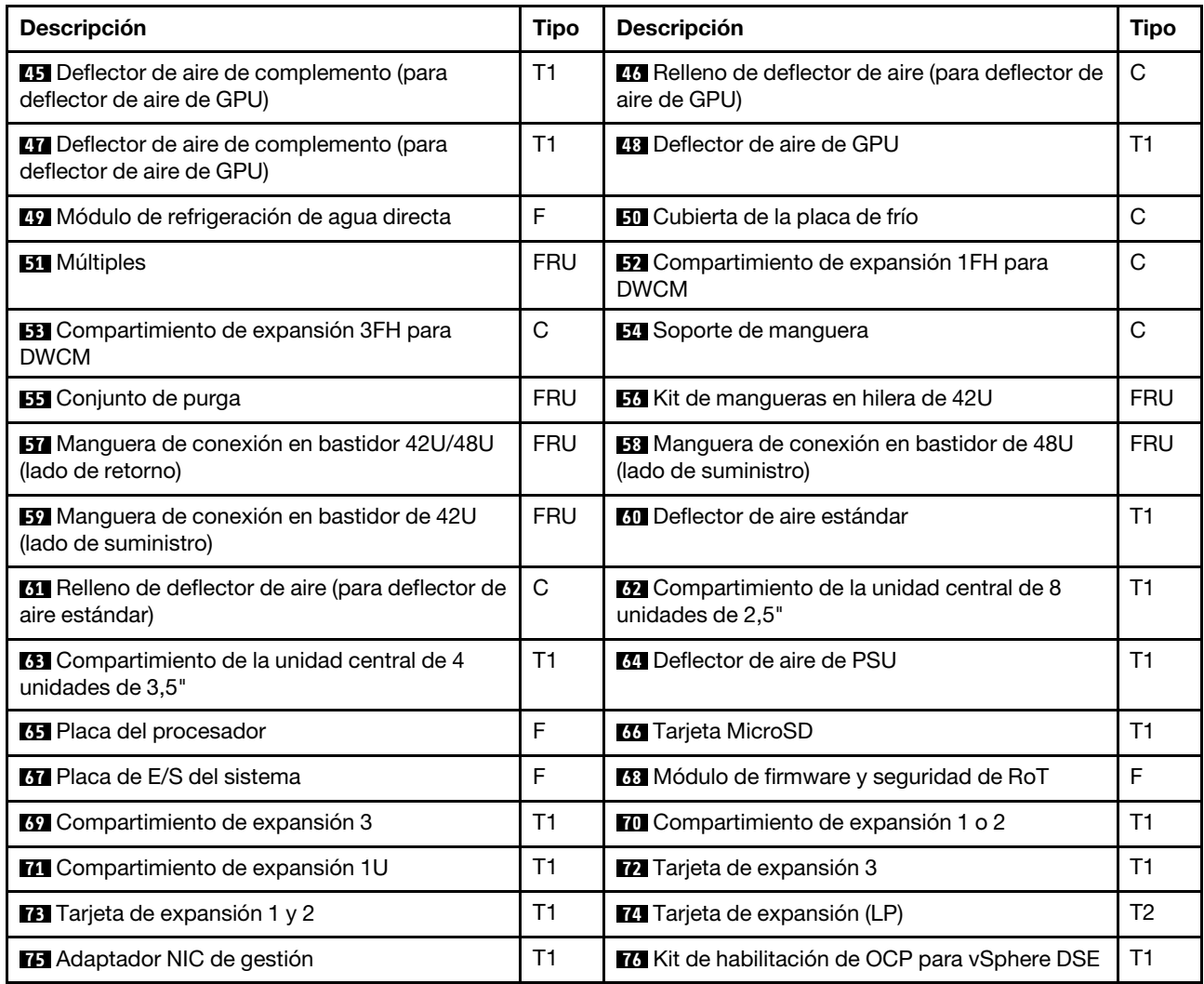

# Cables de alimentación

Hay varios cables de alimentación disponibles, según el país y la región donde el servidor está instalado.

Para ver los cables de alimentación que están disponibles para el servidor:

1. Visite la siguiente página:

<http://dcsc.lenovo.com/#/>

- 2. Haga clic en Preconfigured Model (Modelo preconfigurado) o Configure to order (Configurar a pedido).
- 3. Especifique el tipo de máquina y el modelo del servidor para mostrar la página de configuración.
- 4. Haga clic en Power (Alimentación) → Power Cables (Cables de alimentación) para ver todos los cables de la línea eléctrica.

## Notas:

• Por razones de seguridad, se proporciona un cable de alimentación con un conector con toma a tierra para usarlo con este producto. Para evitar una descarga eléctrica, use siempre el cable de alimentación y el conector con una toma eléctrica correctamente conectada a tierra.

- Los cables de alimentación para este producto que se utilizan en Estados Unidos y Canadá se mencionan en Underwriter's Laboratories (UL) y están certificados por la Canadian Standards Association (CSA).
- Para las unidades pensadas para utilizarse a 115 voltios: use un conjunto de cables mencionados por UL y certificados por CSA que constan de un mínimo de 18 AWG, cable de tres conductores tipo SVT o SJT, un máximo de 15 pies de largo y una cuchilla en paralelo, conector de tipo con conexión a tierra calificado en 15 amperios, 125 voltios.
- Para las unidades pensadas para utilizarse a 230 voltios (EE. UU.): use un conjunto de cables mencionados por UL y certificados por CSA que constan de un mínimo de 18 AWG, cable de tres conductores tipo SVT o SJT, un máximo de 15 pies de largo y una cuchilla en conjunto, conector de tipo con conexión a tierra calificado en 15 amperios, 250 voltios.
- Para las unidades pensadas para funcionar a 230 voltios (fuera de los EE. UU.): use un conjunto de cables con un conector de tipo con conexión a tierra. El conjunto de cables debe tener las aprobaciones de seguridad adecuadas para el país en que se instalará el equipo.
- Los cables de alimentación para un país o región específico generalmente están disponibles solo en ese país o región.

# <span id="page-68-1"></span>Capítulo 4. Desembalaje e instalación

La información de esta sección le ayuda a desembalar y configurar el servidor. Cuando desembale el servidor, compruebe si los elementos del paquete son correctos y obtenga información acerca del número de serie del servidor y del acceso a Lenovo XClarity Controller. Al configurar el servidor, asegúrese de seguir las instrucciones que aparecen en ["Lista de comprobación de configuración de servidor" en la página 59](#page-70-0).

# <span id="page-68-0"></span>Contenidos del paquete del servidor

Al recibir el servidor, verifique que el envío contenga todo que debiese recibir.

El paquete del servidor incluye lo siguiente:

- Servidor
- Kit de instalación de rieles\* . La guía de instalación se proporciona en el paquete.
- Guía de los cables\* . La guía de instalación se proporciona en el paquete.
- Caja de materiales, que incluye elementos como cables de alimentación\* , kit de accesorios y documentos impresos.

#### Notas:

- Algunos de los elementos listados están disponibles solo en modelos específicos.
- Los elementos marcados con asterisco(\*) son opcionales.

Si algún artículo falta o está dañado, póngase en contacto con el lugar donde adquirió el producto. Asegúrese de conservar el comprobante de compra y el material de empaquetado. Es posible que sean necesarios para recibir servicio de garantía.

# Identificación del servidor y acceso a Lenovo XClarity Controller

Esta sección contiene instrucciones sobre cómo identificar el servidor y dónde encontrar la información de acceso a Lenovo XClarity Controller.

#### Identificación del servidor

Si se pone en contacto con Lenovo para obtener ayuda, la información de tipo, modelo y número de serie de la máquina permite a los técnicos de soporte identificar el servidor y proporcionar un servicio más rápido.

La siguiente ilustración muestra la ubicación de la etiqueta de ID que contiene el número de modelo, tipo de equipo y número de serie del servidor.

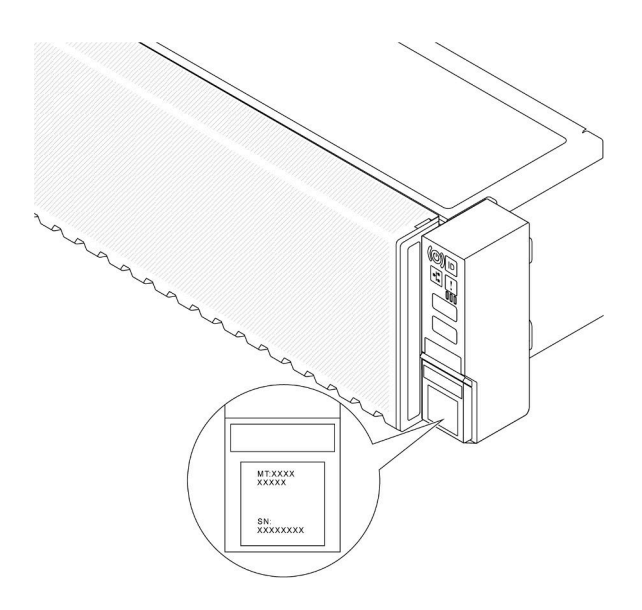

Figura 18. Ubicación de la etiqueta de ID

# Etiqueta de acceso de red de Lenovo XClarity Controller

Además, la etiqueta de acceso de red de Lenovo XClarity Controller (XCC) está adjunta a la pestaña extraíble de información ubicada en la parte frontal del chasis, con la dirección MAC accesible al tirar. Después de recibir el servidor, quite la etiqueta de acceso de red de XCC y guárdela en un lugar seguro.

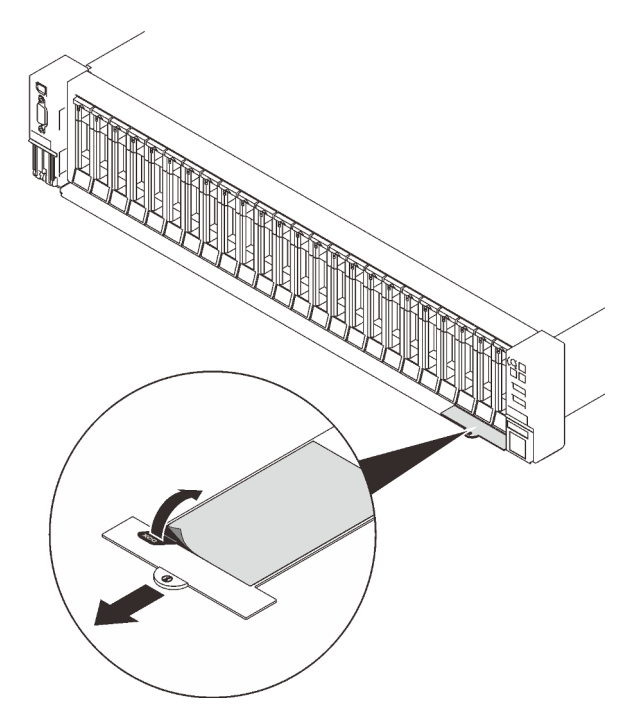

Figura 19. Etiqueta de acceso de red de Lenovo XClarity Controller en la pestaña de información extraíble

#### Etiqueta de servicio y código QR

Asimismo, la etiqueta de servicio del sistema, la cual se encuentra en la cubierta superior, proporciona un código de respuesta rápida (QR) para el acceso móvil a la información del servicio. Puede explorar el código QR con un dispositivo móvil usando una aplicación de lector de códigos QR y obtener un acceso rápido a la página web de información del servicio. La página web de información del servicio proporciona información adicional para videos de sustitución e instalación de piezas y códigos de error para soporte de la solución.

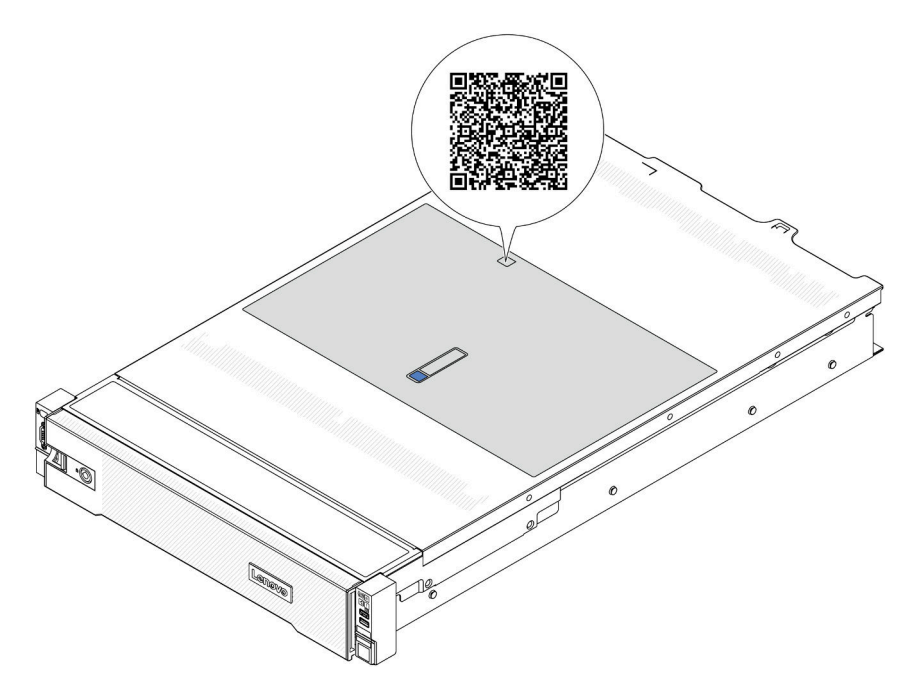

<span id="page-70-0"></span>Figura 20. Código QR

# Lista de comprobación de configuración de servidor

Utilice la lista de comprobación de configuración del servidor para asegurarse de que ha realizado todas las tareas requeridas para configurar su servidor.

El procedimiento de configuración del servidor varía en función de la configuración del servidor en el momento en que se proporcionó. En algunos casos, el servidor está completamente configurado y simplemente es necesario conectarlo a la red y a una fuente de alimentación de CA y, a continuación, encenderlo. En algunos casos, es necesario instalar opciones de hardware en el servidor, se requiere la configuración de hardware y firmware, y que se instale un sistema operativo.

Los pasos siguientes describen el procedimiento general para instalar el servidor.

#### Configure el hardware del servidor

Siga estos procedimientos para configurar el hardware del servidor.

- 1. Desempaquete el paquete del servidor. Consulte la sección ["Contenidos del paquete del servidor" en la](#page-68-0)  [página 57](#page-68-0).
- 2. Instale cualquier opción de hardware o servidor requerido. Consulte los temas relacionados en [Capítulo](#page-72-1) [5 "Procedimientos de sustitución del hardware" en la página 61](#page-72-1).
- 3. De ser necesario, instale el riel y CMA en un armario bastidor estándar. Siga las instrucciones de la Guía de instalación de rieles y la Guía de instalación CMA que viene con el kit de instalación de rieles.
- 4. De ser necesario, instale el servidor en un armario bastidor estándar. Consulte ["Instalación del servidor](#page-107-0)  [en un bastidor" en la página 96](#page-107-0).
- 5. Conecte todos los cables externos al servidor. Consulte [Capítulo 2 "Componentes del servidor" en la](#page-30-0) [página 19](#page-30-0) para conocer las ubicaciones de los conectores.

Normalmente, tendrá que conectar los cables siguientes:

- Conecte el servidor a la fuente de alimentación.
- Conecte el servidor a la red de datos.
- Conecte el servidor al dispositivo de almacenamiento.
- Conecte el servidor a la red de gestión.
- 6. Encienda el servidor.

La ubicación del botón de inicio/apagado y el LED de encendido se especifican en:

- [Capítulo 2 "Componentes del servidor" en la página 19](#page-30-0)
- ["Resolución de problemas mediante LED de sistema y pantalla de diagnóstico" en la página 737.](#page-748-0)

El servidor se puede encender (LED de encendido iluminado) de cualquiera de estas maneras:

- Al presionar el botón de encendido.
- El servidor se puede reiniciar automáticamente después de una interrupción de la alimentación.
- El servidor puede responder a solicitudes remotas de encendido enviadas al Lenovo XClarity Controller.

Nota: Puede acceder a la interfaz del procesador de gestión para configurar el sistema sin suministrar alimentación al servidor. Mientras el servidor está conectado a la alimentación, la interfaz de procesador de gestión está disponible. Para obtener detalles sobre cómo acceder al procesador del servidor de gestión, consulte la sección "Inicio y uso de la interfaz web de XClarity Controller" en la documentación de XCC compatible con su servidor en <https://pubs.lenovo.com/lxcc-overview/>.

7. Valide el servidor. Asegúrese de que el LED de encendido, el LED del conector Ethernet y el LED de red estén iluminados con una luz de color verde, lo que significa que el hardware del servidor se ha configurado correctamente.

Consulte ["Resolución de problemas mediante LED de sistema y pantalla de diagnóstico" en la página](#page-748-0)  [737](#page-748-0) para obtener más información sobre las indicaciones LED.

#### Configure el sistema

Complete los siguientes procedimientos para configurar el sistema. Para obtener instrucciones detalladas, consulte [Capítulo 7 "Configuración del sistema" en la página 713.](#page-724-1)

- 1. Configure la conexión de red para Lenovo XClarity Controller a la red de gestión.
- 2. Actualice el firmware para el servidor, si es necesario.
- 3. Configure el firmware para el servidor.

La siguiente información está disponible para la configuración de RAID:

- <https://lenovopress.com/lp0578-lenovo-raid-introduction>
- <https://lenovopress.com/lp0579-lenovo-raid-management-tools-and-resources>
- 4. Instale el sistema operativo.
- 5. Cree la copia de seguridad de la configuración de servidores.
- 6. Instale las aplicaciones y los programas para los que el servidor está diseñado.
# <span id="page-72-0"></span>Capítulo 5. Procedimientos de sustitución del hardware

Esta sección proporciona instalación y procedimientos para quitar para todos los componentes del sistema que se puedan reparar. Cada procedimiento de sustitución del componente se refiere a cualquier tarea que es necesario realizar para poder acceder al componente que se sustituye.

# <span id="page-72-1"></span>Directrices de instalación

Antes de instalar componentes en el servidor, lea las directrices de instalación.

Antes de instalar dispositivos opcionales, lea los siguientes avisos con atención:

Atención: Evite la exposición a la electricidad estática, que podría producir fallas en el sistema y la pérdida de datos; para ello, mantenga los componentes sensibles a la estática en sus envases antiestáticos hasta la instalación y manipule estos dispositivos con una muñequera de descarga electrostática u otro sistema de descarga a tierra.

- Lea la información y las directrices de seguridad para asegurar su seguridad en el trabajo:
	- Una lista completa de información de seguridad para todos los productos está disponible en:

[https://pubs.lenovo.com/safety\\_documentation/](https://pubs.lenovo.com/safety_documentation/)

- También están disponibles las siguientes directrices: ["Cómo trabajar en el interior del servidor con la](#page-75-0) [alimentación activada" en la página 64](#page-75-0) y ["Manipulación de dispositivos sensibles a la electricidad](#page-76-0) [estática" en la página 65](#page-76-0).
- Asegúrese de que los componentes que está instalando sean compatibles con su servidor.
	- Para obtener una lista de los componentes opcionales compatibles con el servidor, consulte [https://](https://serverproven.lenovo.com)  [serverproven.lenovo.com](https://serverproven.lenovo.com).
	- Para ver el contenido del paquete de opciones, consulte <https://serveroption.lenovo.com/>.
- Para obtener más información acerca de pedidos de piezas:
	- 1. Vaya a <http://datacentersupport.lenovo.com> y navegue a la página de soporte correspondiente a su servidor.
	- 2. Haga clic en Búsqueda de piezas.
	- 3. Especifique el número de serie para ver una lista de piezas del servidor.
- Cuando instale un nuevo servidor, descargue y aplique el firmware más reciente. Esto le ayudará a asegurar que se corrijan los problemas conocidos y que el servidor está preparado para funcionar con un rendimiento óptimo. Vaya a [https://datacentersupport.lenovo.com/products/servers/thinksystem/sr650v3/](https://datacentersupport.lenovo.com/products/servers/thinksystem/sr650v3/downloads/driver-list/)  [downloads/driver-list/](https://datacentersupport.lenovo.com/products/servers/thinksystem/sr650v3/downloads/driver-list/) para descargar actualizaciones de firmware para el servidor.

Importante: Algunas soluciones de clúster requieren niveles de código específicos o actualizaciones de código coordinadas. Si el componente forma parte de una solución de clúster, verifique el menú de nivel de código de Mejor receta más reciente para el firmware y unidad compatible de clúster antes de actualizar el código.

- Si sustituye una pieza, como un adaptador, que contiene firmware, es posible que deba actualizar el firmware de esa pieza. Para obtener más información sobre la actualización del firmware, consulte ["Actualización del firmware" en la página 715](#page-726-0).
- Se recomienda asegurarse de que el servidor funciona correctamente antes de instalar un componente opcional.
- Mantenga la zona de trabajo limpia, y coloque los componentes desconectados en una superficie plana y lisa que no se sacuda ni incline.
- No intente levantar un objeto que crea que es demasiado pesado para usted. Si debe levantar un objeto pesado, tenga en cuenta las precauciones siguientes:
	- Asegúrese de que puede mantenerse en pie sin resbalar.
	- Distribuya el peso del objeto de forma equitativa entre ambos pies.
	- Levántelo aplicando la fuerza lentamente. No se mueva nunca de forma repentina o gire mientras levanta un objeto pesado.
	- Para evitar sobrecargar los músculos de la espalda, levántelo estando de pie o haciendo fuerza hacia arriba con los músculos de las piernas.
- Realice una copia de seguridad de todos los datos importantes antes de realizar cambios en las unidades de disco.
- Tenga a mano un destornillador pequeño de punta plana, un destornillador Phillips pequeño, un destornillador Torx T8 y un destornillador Torx T30.
- Para ver los LED de error del conjunto de la placa del sistema y los componentes internos, déjelos encendidos.
- No es necesario apagar el servidor para quitar o instalar las fuentes de alimentación de intercambio en caliente o los dispositivos USB conectables en caliente. Sin embargo, debe apagar el servidor antes de realizar cualquier paso que implique la extracción o instalación de cables de adaptadores y debe desconectar la fuentes de alimentación del servidor antes de realizar cualquier paso que implique la extracción o instalación de una tarjeta de expansión.
- Cuando sustituya las unidades o los ventiladores de la fuente de alimentación, asegúrese de consultar las reglas de redundancia de estos componentes.
- El color azul en un componente indica los puntos de contacto por los que puede sujetar un componente para quitarlo o instalarlo en el servidor, abrir o cerrar un mecanismo de cierre, etc.
- El color terracota en un componente o una etiqueta de color naranja sobre un componente, o cerca del mismo, indica que el componente se puede intercambiar en caliente, lo que significa que si el servidor y el sistema operativo dan soporte a la posibilidad de intercambio en caliente, es posible extraer o instalar el componente mientras el servidor está en ejecución. (El color terracota también indica los puntos de contacto en los componentes de intercambio en caliente). Consulte las instrucciones para extraer o instalar un componente de intercambio en caliente específico para ver procedimientos adicionales que es posible que sea necesario realizar antes de extraer o instalar el componente.
- La banda roja en las unidades, ubicada adyacente al pestillo de liberación, indica que la unidad se puede intercambiar en caliente si el servidor y el sistema operativo admiten esta capacidad. Esto significa que puede quitar o instalar la unidad mientras el servidor está en ejecución.

Nota: Consulte las instrucciones específicas para el sistema para extraer o instalar una unidad de intercambio en caliente para ver posibles procedimientos adicionales que sea necesario realizar antes de extraer o instalar la unidad.

• Cuando haya finalizado el trabajo en el servidor, asegúrese de volver a instalar las pantallas protectoras de seguridad, los protectores, las etiquetas y los cables de toma de tierra.

# <span id="page-73-0"></span>Lista de comprobación de inspección de seguridad

Utilice la información de esta sección para identificar condiciones potencialmente inseguras en su servidor. Durante el diseño y la construcción de cada equipo, se instalaron elementos de seguridad requeridos para proteger a los usuarios y técnicos de servicio frente a lesiones.

Nota: El producto no es apto para su uso en lugares de trabajo con pantalla visual de acuerdo con la cláusula 2 del reglamento laboral.

Nota: La configuración del servidor se realiza solo en la sala del servidor.

#### PRECAUCIÓN:

Este equipo debe ser instalado o mantenido por personal de servicio capacitado, tal como se define en NEC, IEC 62368-1 e IEC 60950-1, el estándar de Seguridad de equipos electrónicos dentro del campo de audio/video, Tecnología de la información y Tecnología de comunicación. Lenovo supone que cuenta con la calificación para entregar servicio y que cuenta con formación para reconocer niveles de energía peligrosos en los productos. El acceso al equipo se realiza mediante el uso de una herramienta, bloqueo y llave, o con otros medios de seguridad, y es controlado por la autoridad responsable de la ubicación.

Importante: Se requiere conexión eléctrica a tierra del servidor para la seguridad del operador y el funcionamiento correcto del sistema. Un electricista certificado puede verificar la conexión eléctrica a tierra de la toma de alimentación.

Utilice la siguiente lista de comprobación para asegurarse de que no se presenten condiciones potencialmente inseguras:

1. Si su condición de trabajo requiere que se apague el servidor o si tiene pensado apagarlo, asegúrese de que el cable de alimentación esté desconectado.

S002

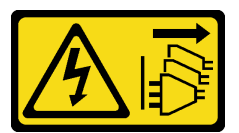

#### PRECAUCIÓN:

El botón de control de encendido del dispositivo y el interruptor de alimentación de la fuente de alimentación no cortan la corriente eléctrica suministrada al dispositivo. Es posible que el dispositivo tenga también más de un cable de alimentación. Para cortar completamente la corriente eléctrica del dispositivo, asegúrese de que todos los cables de alimentación estén desconectados de la fuente de alimentación.

Nota: En determinadas circunstancias, apagar el servidor no es un requisito previo. Consulte las precauciones antes de realizar cualquier tarea.

- 2. Revise el cable de alimentación.
	- Asegúrese de que el conector a tierra esté en buenas condiciones. Utilice un metro para medir la continuidad de la conexión a tierra del tercer cable para 0,1 ohmios o menos entre la clavija externa de puesta a tierra y el bastidor de tierra.
	- Asegúrese de que el cable de alimentación sea del tipo adecuado.

Para ver los cables de alimentación que están disponibles para el servidor:

a. Visite la siguiente página:

<http://dcsc.lenovo.com/#/>

- b. Haga clic en Preconfigured Model (Modelo preconfigurado) o Configure to order (Configurar a pedido).
- c. Especifique el tipo de máquina y el modelo del servidor para mostrar la página de configuración.
- d. Haga clic en Power (Alimentación) → Power Cables (Cables de alimentación) para ver todos los cables de la línea eléctrica.
- Asegúrese de que el aislamiento no esté desgastado ni dañado.
- 3. Compruebe que no haya ninguna alteración obvia que no sea de Lenovo. Utilice un buen juicio con respecto a la seguridad de las alteraciones que no sean de Lenovo.
- 4. Compruebe que dentro del servidor no haya ninguna condición insegura evidente, como limaduras metálicas, contaminación, agua u otros líquidos o señales de daño de incendio o de humo.
- 5. Compruebe si hay cables gastados, deteriorados o pinzados.
- 6. Asegúrese de que los pasadores de la fuente de alimentación (tornillos o remaches) no se hayan quitado ni estén manipulados.

# Directrices de fiabilidad del sistema

Revise las directrices de fiabilidad del sistema para garantizar una refrigeración y fiabilidad correctas del mismo.

Asegúrese de que cumple con los siguientes requisitos:

- Cuando el servidor tiene una alimentación redundante, se debe instalar una fuente de alimentación en cada bahía de fuente de alimentación.
- Debe existir un espacio suficiente alrededor del servidor a fin de permitir que el sistema de refrigeración de este funcione correctamente. Deje aproximadamente 50 mm (2,0 pulgadas) de espacio alrededor de la parte frontal y de la parte posterior del servidor. No coloque ningún objeto en la parte frontal de los ventiladores.
- Para permitir la refrigeración y el flujo de aire adecuados, vuelva a colocar la cubierta del servidor antes de encenderlo. No utilice el servidor durante más de 30 minutos con la cubierta del servidor extraída, se podrían dañar los componentes del servidor.
- Se deben seguir las instrucciones de cableado que se proporcionan con los adaptadores opcionales.
- Un ventilador en mal estado se debe sustituir dentro de 48 horas después de que deja de funcionar.
- Un ventilador de intercambio en caliente extraído se debe sustituir en menos de 30 segundos después de la extracción.
- Una unidad de intercambio en caliente extraída se debe sustituir en menos de dos minutos después de la extracción.
- Una fuente de alimentación de intercambio en caliente extraída se debe sustituir en menos de dos minutos después de la extracción.
- Cada deflector de aire que viene con el servidor se debe instalar cuando el servidor arranca (algunos servidores puede venir con más de un deflector de aire). Si utiliza el servidor con un deflector de aire faltante, pueden producirse daños en el procesador.
- Todos los zócalos del procesador deben contener siempre una cubierta de zócalo o un procesador y un disipador de calor.
- Cuando hay más de un procesador instalado, se deben seguir de forma estricta las reglas de colocación de ventiladores para cada servidor.

# <span id="page-75-0"></span>Cómo trabajar en el interior del servidor con la alimentación activada

Es posible que tenga que tener encendido el servidor mientras la cubierta está retirada para revisar la información de sistema en el panel de visualización o para sustituir los componentes de intercambio en caliente. Revise estas directrices antes de hacerlo.

Atención: El servidor se puede detener y se pueden perder datos cuando los componentes internos del servidor se exponen a la electricidad estática. Para evitar este posible problema, utilice siempre una muñequera antiestática u otro sistema con toma de tierra cuando trabaje en el interior del servidor con la alimentación activada.

- Evite llevar ropa holgada, especialmente en los antebrazos. Abróchese o arremangue las mangas antes de trabajar dentro del servidor.
- Evite que su corbata, bufanda, insignia o pelo cuelguen en el servidor.
- Quítese las joyas que quedan holgadas, como los brazaletes, los collares, los anillos, los gemelos y los relojes de pulsera.
- Sáquese los objetos que tenga en el bolsillo de la camisa, como bolígrafos o lápices, pues estos pueden caerse dentro del servidor si se inclina sobre el mismo.
- Evite dejar caer objetos metálicos hacia el interior del servidor, como clips sujetapapeles, horquillas y tornillos.

# <span id="page-76-0"></span>Manipulación de dispositivos sensibles a la electricidad estática

Revise estas directrices antes de manipular dispositivos sensibles a la electricidad estática para reducir la posibilidad de daño de descarga electroestática.

Atención: Evite la exposición a la electricidad estática, que podría producir fallas en el sistema y la pérdida de datos; para ello, mantenga los componentes sensibles a la estática en sus envases antiestáticos hasta la instalación y manipule estos dispositivos con una muñequera de descarga electrostática u otro sistema de descarga a tierra.

- Limite su movimiento para evitar aumentar de electricidad estática alrededor.
- Tenga especial cuidado al manipular dispositivos en el frío, porque la calefacción puede reducir la humedad interna y aumentar la electricidad estática.
- Utilice siempre una muñequera antiestática u otro sistema de conexión a tierra cuando trabaje en el interior del servidor con la alimentación activada.
- Mientras el dispositivo se encuentre aún en su bolsa antiestática, póngalo en contacto con una superficie metálica no pintada de la parte exterior del servidor durante un mínimo de dos segundos. Esto descargará la electricidad estática de la bolsa y de su cuerpo.
- Quite el dispositivo de la bolsa e instálelo directamente en el servidor sin soltar el dispositivo. Si es necesario guardar o depositar el dispositivo en algún sitio, introdúzcalo de nuevo en su bolsa antiestática. No coloque el dispositivo sobre la cubierta del servidor ni sobre una superficie metálica.
- Al manipular el dispositivo, sosténgalo con cuidado por sus bordes o su marco.
- No toque las uniones de soldadura, ni tampoco las patillas ni el circuito expuesto.
- Mantenga el dispositivo alejado de otros para evitar daños posibles.

# Reglas técnicas

En este tema se proporcionan las reglas técnicas para el servidor.

- ["Reglas y orden de instalación de un módulo de memoria" en la página 65](#page-76-1)
- ["Ranuras PCIe y adaptadores PCIe" en la página 71](#page-82-0)
- ["Reglas térmicas" en la página 79](#page-90-0)

# <span id="page-76-1"></span>Reglas y orden de instalación de un módulo de memoria

Los módulos de memoria se deben instalar en un orden específico, según la configuración de la memoria implementada y la cantidad de procesadores y módulos de memoria instalados en el servidor.

Su servidor tiene 32 ranuras de memoria con 16 canales. Para obtener una lista de las opciones de memoria admitidas, consulte:

#### <https://serverproven.lenovo.com>

Hay información sobre la optimización del rendimiento de memoria y configuración de memoria disponible en el sitio web de Lenovo Press:

#### <https://lenovopress.com/servers/options/memory>

Además, puede aprovechar un configurador de memoria, que está disponible en el siguiente sitio:

[https://dcsc.lenovo.com/#/memory\\_configuration](https://dcsc.lenovo.com/#/memory_configuration)

#### Diseño de los módulos de memoria y el procesador

La tabla de la configuración del canal de memoria que aparece a continuación muestra la relación entre los procesadores, los controladores de memoria, los canales de memoria y los números de ranura del módulo de memoria.

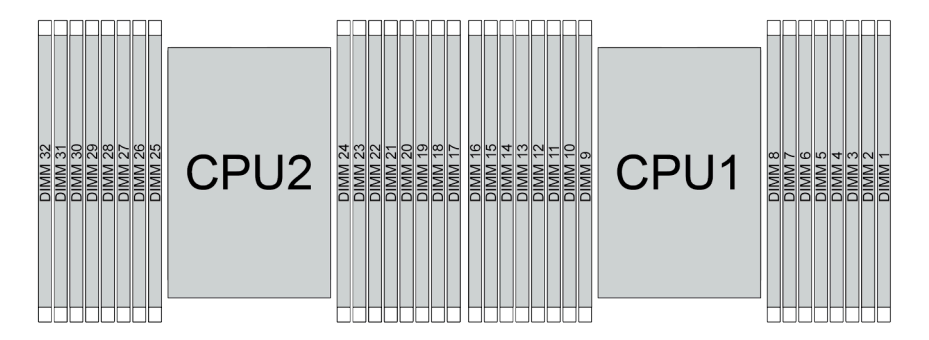

Figura 21. Diseño de los módulos de memoria y el procesador

| Procesador             |                 |    |      |                 |                 |                  |                 | CPU <sub>1</sub> |                 |      |                 |          |                 |                 |                 |             |
|------------------------|-----------------|----|------|-----------------|-----------------|------------------|-----------------|------------------|-----------------|------|-----------------|----------|-----------------|-----------------|-----------------|-------------|
| <b>Controlador</b>     |                 |    | iMC3 |                 |                 | iMC <sub>2</sub> |                 |                  |                 | iMC0 |                 |          |                 | iMC1            |                 |             |
| Canal                  | CH <sub>1</sub> |    |      | CH <sub>0</sub> | CH <sub>1</sub> |                  | CH <sub>0</sub> |                  | CH <sub>0</sub> |      | CH <sub>1</sub> |          | CH <sub>0</sub> |                 | CH <sub>1</sub> |             |
| IN <sup>o</sup> ranura | 0               |    | 0    |                 | 0               |                  | 0               |                  |                 | 0    |                 | 0        |                 | 0               |                 | $\mathbf 0$ |
| <b>N° DIMM</b>         | 16              | 15 | 14   | 13              | 12              | 11               | 10              | 9                | 8               | ⇁    | 6               | 5        | 4               | 3               | 2               |             |
| Procesador             |                 |    |      |                 |                 |                  |                 | CPU <sub>2</sub> |                 |      |                 |          |                 |                 |                 |             |
| <b>Controlador</b>     |                 |    | iMC3 |                 |                 | iMC <sub>2</sub> |                 |                  |                 | iMC0 |                 |          |                 | iMC1            |                 |             |
| Canal                  | CH <sub>1</sub> |    |      | CH <sub>0</sub> | CH <sub>1</sub> |                  | CH <sub>0</sub> |                  | CH <sub>0</sub> |      | CH <sub>1</sub> |          |                 | CH <sub>0</sub> | CH <sub>1</sub> |             |
| Nº ranura              | 0               |    | 0    |                 | 0               |                  | 0               |                  |                 | 0    |                 | $\Omega$ |                 | 0               |                 | $\mathbf 0$ |
| <b>N° DIMM</b>         | 32              | 31 | 30   | 29              | 28              | 27               | 26              | 25               | 24              | 23   | 22              | 21       | 20              | 19              | 18              | 17          |

Tabla 30. Identificación de ranuras de memoria y canales

• Número de ranura: número de ranura de DIMM en cada canal de memoria. Cada canal de memoria tiene dos ranuras DIMM: ranura 0 (lejos del procesador) y ranura 1 (cerca del procesador).

• Número de DIMM: número de ranura de DIMM en el conjunto de la placa del sistema. Cada procesador tiene 16 ranuras DIMM.

#### Directrices de instalación de módulos de memoria

- Para ver las reglas de instalación y la secuencia de llenado, consulte ["Orden de instalación de DIMM](#page-78-0)  [TruDDR5" en la página 67.](#page-78-0)
- Se requiere al menos un DIMM para cada procesador. Instale al menos ocho DIMM por procesador para obtener un buen rendimiento.
- Cuando sustituya un DIMM, el servidor proporciona capacidad de habilitación de DIMM automática sin requerirle que use la Setup utility para habilitar el nuevo DIMM manualmente.

# <span id="page-78-0"></span>Orden de instalación de DIMM TruDDR5

Esta sección contiene información sobre cómo instalar correctamente los DIMM TruDDR5 (RDIMM, 9x4 RDIMM, 10x4 RDIMM o 3DS RDIMM).

Para RDIMM, 10x4 RDIMM y 3DS RDIMM están disponibles los dos siguientes modos de memoria. Para 9x4 RDIMM, solo está disponible el modo independiente.

- "[Orden de instalación del modo independiente](#page-78-1)" en la página 67
- "[Orden de instalación del modo de duplicación](#page-81-0)" en la página 70

#### <span id="page-78-1"></span>Orden de instalación del modo independiente

En el modo independiente, los canales de memoria se pueden rellenar con DIMM en cualquier orden y puede llenar todos los canales para cada procesador en cualquier orden sin requisitos de coincidencia. El modo independiente proporciona el mayor nivel de rendimiento de la memoria, pero no posee la protección de conmutación por error. El orden de instalación de DIMM para el modo independiente varía de acuerdo con el número de procesadores y módulos de memoria instalados en el servidor.

Siga las reglas siguientes al instalar los módulos de memoria en el modo independiente:

- Debe haber al menos un DIMM TruDDR5 por procesador.
- El llenado de memoria debe ser idéntico entre procesadores.
- Todos los módulos de memoria TruDDR5 deben funcionar a la misma velocidad en el mismo sistema.
- Se admiten módulos de memoria de diferentes proveedores.
- En un sistema no se pueden mezclar 8 DIMM y 4 DIMM.
- Todos los módulos de memoria que se instalarán deben ser del mismo tipo.
	- 9x4 RDIMM de valor no se puede mezclar con no 9x4 RDIMM en un sistema.
	- El RDIMM 3DS no se puede mezclar con RDIMM que no son 3DS en un sistema.
- Todos los módulos de memoria de un sistema deben tener el mismo número de filas, excepto para las condiciones siguientes:
	- Los RDIMM de fila única se pueden mezclar con RDIMM de dos filas cuando hay 16 DIMM rellenados para cada procesador.
	- Los RDIMM 3DS de cuatro filas se pueden mezclar con RDIMM 3DS de ocho filas cuando hay 16 DIMM rellenados para cada procesador.

Nota: Puede que el sistema se congele en POST en un servidor que está funcionando en esta configuración. En este caso, póngase en contacto con el servicio de Lenovo para sustituir el DIMM que ha fallado para que funcione correctamente.

– Consulte ["Modo de memoria independiente con mezcla de filas" en la página 69](#page-80-0) para obtener más información sobre la secuencia de instalación al instalar módulos de memoria con diferentes filas.

#### Con un procesador

La siguiente tabla muestra la secuencia de llenado de los módulos de memoria para el modo independiente con un solo procesador instalado.

| Total de            |    |    |    |    |    |    |    |   | <b>Procesador 1</b> |   |  |        |   |  |
|---------------------|----|----|----|----|----|----|----|---|---------------------|---|--|--------|---|--|
| <b>DIMM</b>         | 16 | 15 | 14 | 13 | 12 | 11 | 10 | 9 | o                   | c |  | ◠<br>o | ŋ |  |
| 1 DIMM <sup>1</sup> |    |    |    |    |    |    |    |   |                     |   |  |        |   |  |
| 2 DIMM <sup>2</sup> |    |    | 14 |    |    |    |    |   |                     |   |  |        |   |  |

Tabla 31. Modo Independiente con un procesador

Tabla 31. Modo Independiente con un procesador (continuación)

| $4$ DIMM <sup>2</sup>      |    |    | 14 |    |    |      | 10 |   |               |   |   |   | 3 |          |  |
|----------------------------|----|----|----|----|----|------|----|---|---------------|---|---|---|---|----------|--|
| 6 DIMM <sup>1,2</sup>      |    |    | 14 |    | 12 |      | 10 |   |               |   |   |   | 3 |          |  |
| 8 DIMM <sup>1,2,3</sup>    | 16 |    | 14 |    | 12 |      | 10 |   |               |   | b |   | 3 |          |  |
| 12 DIMM <sup>2,4</sup>     | 16 |    | 14 | 13 | 12 |      | 10 | 9 | 8             |   | b | 4 | 3 |          |  |
| 16 DIMM <sup>2,3,4,5</sup> | 16 | 15 | 14 | 13 | 12 | $-1$ | 10 | 9 | $\Omega$<br>Õ | 6 | 5 | 4 | 3 | $\Omega$ |  |

- 1. Las configuraciones DIMM admiten RDIMM de 5600 MHz, 24 GB, 48 GB y 96 GB.
- 2. Las configuraciones de DIMM admiten la función de Agrupación en clústeres sub NUMA (SNC), que se puede habilitar a través de UEFI. El SNC no es compatible si el alojamiento de DIMM no sigue la secuencia indicada por la tabla arriba.
- 3. Las configuraciones de DIMM admiten extensiones de protección de software (SGX). Consulte ["Habilitar](#page-731-0)  [Software Guard Extensions \(SGX\)" en la página 720](#page-731-0) para habilitar esta característica.
- 4. Las configuraciones DIMM admiten RDIMM de 5600 MHz y 96 GB.
- 5. La mezcla de filas es compatible entre RDIMM de una fila y dos filas o entre RDIMM 3DS de cuatro filas y ocho filas cuando hay 16 DIMM rellenados para cada procesador. Consulte ["Modo de memoria](#page-80-0) [independiente con mezcla de filas" en la página 69](#page-80-0) para obtener más información sobre la secuencia de instalación al instalar módulos de memoria con diferentes filas.

#### Con dos procesadores

La siguiente tabla muestra la secuencia de llenado de módulos de memoria para el modo independiente con dos procesadores instalados.

| <b>Total de</b>            |    |    |    |    |    |    |    |    | <b>Procesador 1</b> |                |    |    |                |    |                |              |
|----------------------------|----|----|----|----|----|----|----|----|---------------------|----------------|----|----|----------------|----|----------------|--------------|
| <b>DIMM</b>                | 16 | 15 | 14 | 13 | 12 | 11 | 10 | 9  | 8                   | $\overline{7}$ | 6  | 5  | 4              | 3  | $\mathbf{2}$   | 1            |
| 2 DIMM <sup>1</sup>        |    |    |    |    |    |    |    |    |                     | $\overline{7}$ |    |    |                |    |                |              |
| 4 DIMM <sup>2</sup>        |    |    | 14 |    |    |    |    |    |                     | $\overline{7}$ |    |    |                |    |                |              |
| 8 DIMM <sup>2</sup>        |    |    | 14 |    |    |    | 10 |    |                     | $\overline{7}$ |    |    |                | 3  |                |              |
| 12 DIMM <sup>1,2</sup>     |    |    | 14 |    | 12 |    | 10 |    |                     | $\overline{7}$ |    |    |                | 3  |                | 1            |
| 16 DIMM <sup>1,2,3</sup>   | 16 |    | 14 |    | 12 |    | 10 |    |                     | $\overline{7}$ |    | 5  |                | 3  |                | $\mathbf{1}$ |
| 24 DIMM <sup>2,4</sup>     | 16 |    | 14 | 13 | 12 |    | 10 | 9  | 8                   | $\overline{7}$ |    | 5  | 4              | 3  |                | 1            |
| 32 DIMM <sup>2,3,4,5</sup> | 16 | 15 | 14 | 13 | 12 | 11 | 10 | 9  | 8                   | $\overline{7}$ | 6  | 5  | $\overline{4}$ | 3  | $\overline{c}$ | 1            |
| <b>Total de</b>            |    |    |    |    |    |    |    |    | Procesador 2        |                |    |    |                |    |                |              |
| <b>DIMM</b>                | 32 | 31 | 30 | 29 | 28 | 27 | 26 | 25 | 24                  | 23             | 22 | 21 | 20             | 19 | 18             | 17           |
| 2 DIMM <sup>1</sup>        |    |    |    |    |    |    |    |    |                     | 23             |    |    |                |    |                |              |
| 4 DIMM <sup>2</sup>        |    |    | 30 |    |    |    |    |    |                     | 23             |    |    |                |    |                |              |
| 8 DIMM <sup>2</sup>        |    |    | 30 |    |    |    | 26 |    |                     | 23             |    |    |                | 19 |                |              |
| 12 DIMM <sup>1,2</sup>     |    |    | 30 |    | 28 |    | 26 |    |                     | 23             |    |    |                | 19 |                | 17           |
| 16 DIMM <sup>1,2,3</sup>   | 32 |    | 30 |    | 28 |    | 26 |    |                     | 23             |    | 21 |                | 19 |                | 17           |
| 24 DIMM <sup>2,4</sup>     | 32 |    | 30 | 29 | 28 |    | 26 | 25 | 24                  | 23             |    | 21 | 20             | 19 |                | 17           |

Tabla 32. Modo Independiente con dos procesadores

Tabla 32. Modo Independiente con dos procesadores (continuación)

| ∠ບ<br>÷<br><u>_ _</u><br><u>_</u><br>$ -$<br>-<br>$-$<br>--<br>--<br>-- | $\sim$ $\sim$<br>The company's com-<br>32 <sup>r</sup><br>DIMM <sup>2,3,4,5</sup> | 32 | $\sim$ | 30 | 29 | 28 | n7 | 26 | 25 | 24 | nn | $\Omega$ | $\Omega$ | חמ | 10 | 18 |  |
|-------------------------------------------------------------------------|-----------------------------------------------------------------------------------|----|--------|----|----|----|----|----|----|----|----|----------|----------|----|----|----|--|
|-------------------------------------------------------------------------|-----------------------------------------------------------------------------------|----|--------|----|----|----|----|----|----|----|----|----------|----------|----|----|----|--|

- 1. Las configuraciones DIMM admiten RDIMM de 5600 MHz, 24 GB, 48 GB y 96 GB.
- 2. Las configuraciones de DIMM admiten la función de Agrupación en clústeres sub NUMA (SNC), que se puede habilitar a través de UEFI. El SNC no es compatible si el alojamiento de DIMM no sigue la secuencia indicada por la tabla arriba.
- 3. Las configuraciones de DIMM admiten extensiones de protección de software (SGX). Consulte ["Habilitar](#page-731-0) [Software Guard Extensions \(SGX\)" en la página 720](#page-731-0) para habilitar esta característica.
- 4. Las configuraciones DIMM admiten RDIMM de 5600 MHz y 96 GB.
- 5. La mezcla de filas es compatible entre RDIMM de una fila y dos filas o entre RDIMM 3DS de cuatro filas y ocho filas cuando hay 16 DIMM rellenados para cada procesador. Consulte ["Modo de memoria](#page-80-0)  [independiente con mezcla de filas" en la página 69](#page-80-0) para obtener más información sobre la secuencia de instalación al instalar módulos de memoria con diferentes filas.

#### <span id="page-80-0"></span>Modo de memoria independiente con mezcla de filas

Siga la secuencia de instalación del módulo de memoria en esta sección cuando instale módulos de memoria con diferentes filas en el modo de memoria independiente.

- Los RDIMM de fila única se pueden mezclar con RDIMM de dos filas cuando hay 16 DIMM rellenados para cada procesador.
- Los RDIMM 3DS de cuatro filas se pueden mezclar con RDIMM 3DS de ocho filas cuando hay 16 DIMM rellenados para cada procesador.
- Si un canal de memoria tiene dos DIMM con diferentes filas, primero llene el DIMM con un número más alto de filas en la ranura 0 (más lejos del procesador).

## Secuencia de instalación de ranuras de DIMM para un procesador

Cuando instale DIMM con diferentes filas con un solo procesador (procesador 1) instalado, siga la secuencia que se indica a continuación e instale los DIMM de mayor fila primero; a continuación, instale los DIMM de fila inferior en las ranuras restantes.

|                       |    |    |    |    |          |                |        | <b>Procesador 1</b> |   |    |        |    |                |        |   |
|-----------------------|----|----|----|----|----------|----------------|--------|---------------------|---|----|--------|----|----------------|--------|---|
| Ranura<br><b>DIMM</b> | 16 | 15 | 14 | 13 | 10<br>14 | $\overline{4}$ | 10     | 9                   | 8 | 6  | 5      |    | $\bullet$<br>o | C<br>- |   |
| Secuencia             | 8  | 16 |    | 15 |          | 12             | ◠<br>ບ |                     | 9 | 10 | ◠<br>_ | 13 | ∽<br>J         | 14     | 6 |

Tabla 33. Secuencia de instalación de ranuras de DIMM para un procesador

#### Secuencia de instalación de ranuras de DIMM para dos procesadores

Cuando instale DIMM con diferentes filas con dos procesadores instalados, siga la secuencia que se indica a continuación e instale los DIMM de mayor fila primero; a continuación, instale los DIMM de fila inferior en las ranuras restantes.

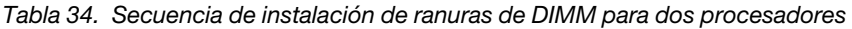

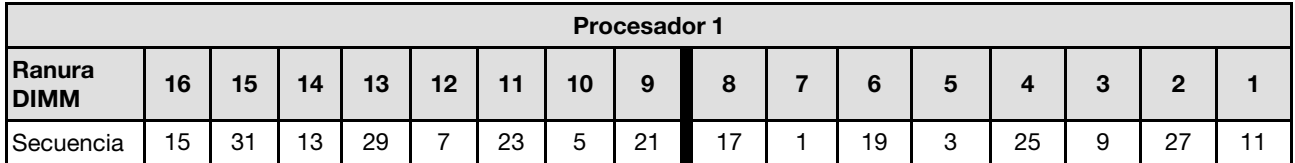

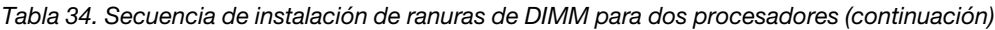

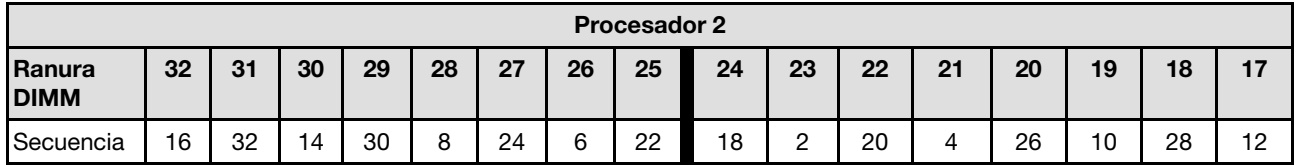

#### <span id="page-81-0"></span>Orden de instalación del modo de duplicación

El modo de duplicado proporciona redundancia de memoria completa a la vez que reduce la capacidad de memoria total del sistema a la mitad. Los canales de memoria se agrupan en pares con cada canal que recibe los mismos datos Si se produce un error, el controlador de memoria cambia de los DIMM del canal principal a los DIMM del canal de copia de seguridad. El orden de instalación de DIMM para la duplicación de memoria varía de acuerdo con el número de procesadores y DIMM instalados en el servidor.

En el modo de duplicación, cada módulo de memoria en un par debe ser idéntico en tamaño y arquitectura. Los canales se agrupan en pares con cada canal que recibe los mismos datos Un canal se utiliza como una copia de seguridad del otro, lo que proporciona redundancia.

Siga las reglas siguientes al instalar los módulos de memoria en el modo duplicado:

- Todos los módulos de memoria que se deben instalar deben ser del mismo tipo con la misma capacidad, frecuencia, voltaje y fila.
- La duplicación se puede configurar en todos los canales en el mismo iMC y el tamaño total de la memoria TruDDR5 de los canales principal y secundario debe ser el mismo.
- 9x4 RDIMM no admiten el modo de duplicación.
- El duplicado de memoria parcial es una subfunción del duplicado de memoria. Requiere seguir el orden de instalación de memoria del modo de duplicado de memoria.

#### Con un procesador

La siguiente tabla muestra la secuencia de llenado de los módulos de memoria para el modo de duplicación con solo un procesador instalado.

| Total de               |    |    |    |    |           |    |    |   | <b>Procesador 1</b> |   |   |         |   |  |
|------------------------|----|----|----|----|-----------|----|----|---|---------------------|---|---|---------|---|--|
| <b>DIMM</b>            | 16 | 15 | 14 | 13 | 12        | 44 | 10 | 9 | Ω                   | ∼ | 5 | .,<br>v | 0 |  |
| 8 DIMM <sup>1,2</sup>  | 16 |    | 14 |    | 12        |    | 10 |   |                     |   | 5 | 3       |   |  |
| 16 DIMM <sup>1,2</sup> | 16 | 15 | 14 | 13 | 12<br>. L |    | 10 | 9 | ິ<br>Ο              | ⌒ | G | ີ       | C |  |

Tabla 35. Modo de duplicación con un procesador

- 1. Las configuraciones de DIMM admiten la función de Agrupación en clústeres sub NUMA (SNC), que se puede habilitar a través de UEFI. El SNC no es compatible si el alojamiento de DIMM no sigue la secuencia indicada por la tabla arriba.
- 2. Los RDIMM de 5600 MHz, 24 GB y 48 GB se admiten en el modo de duplicación de 8 DIMM, y todos los demás RDIMM se admiten en el modo de duplicación de 8 y 16 DIMM.

#### Dos procesadores

En la tabla siguiente se muestra la secuencia de llenado de los módulos de memoria para el modo de duplicación con dos procesadores instalados.

| <b>Total de</b>        |              |    |    |    |    |    |    |    | <b>Procesador 1</b> |    |    |    |    |    |              |    |
|------------------------|--------------|----|----|----|----|----|----|----|---------------------|----|----|----|----|----|--------------|----|
| <b>DIMM</b>            | 16           | 15 | 14 | 13 | 12 | 11 | 10 | 9  | 8                   |    | 6  | 5  | 4  | 3  | $\mathbf{2}$ |    |
| 16 DIMM <sup>1,2</sup> | 16           |    | 14 |    | 12 |    | 10 |    |                     | 7  |    | 5  |    | 3  |              |    |
| 32 DIMM <sup>1,2</sup> | 16           | 15 | 14 | 13 | 12 | 11 | 10 | 9  | 8                   |    | 6  | 5  | 4  | 3  | 2            |    |
| <b>Total de</b>        | Procesador 2 |    |    |    |    |    |    |    |                     |    |    |    |    |    |              |    |
| <b>DIMM</b>            | 32           | 31 | 30 | 29 | 28 | 27 | 26 | 25 | 24                  | 23 | 22 | 21 | 20 | 19 | 18           | 17 |
| 16 DIMM $1,2$          | 32           |    | 30 |    | 28 |    | 26 |    |                     | 23 |    | 21 |    | 19 |              | 17 |
| 32 DIMM <sup>1,2</sup> | 32           | 31 | 30 | 29 | 28 | 27 | 26 | 25 | 24                  | 23 | 22 | 21 | 20 | 19 | 18           | 17 |

Tabla 36. Modo de duplicación con dos procesadores

1. Las configuraciones de DIMM admiten la función de Agrupación en clústeres sub NUMA (SNC), que se puede habilitar a través de UEFI. El SNC no es compatible si el alojamiento de DIMM no sigue la secuencia indicada por la tabla arriba.

2. Los RDIMM de 5600 MHz, 24 GB y 48 GB se admiten en el modo de duplicación de 16 DIMM, y todos los demás RDIMM se admiten en el modo de duplicación de 16 y 32 DIMM.

# <span id="page-82-0"></span>Ranuras PCIe y adaptadores PCIe

En este tema se proporcionan las reglas de instalación para los adaptadores PCIe.

## Configuraciones de ranuras sin DWCM

En las tablas siguientes se muestra una lista de las configuraciones de la ranura de PCIe para cada vista del servidor sin un Módulo de refrigeración de agua directa (DWCM).

\*E: vacío

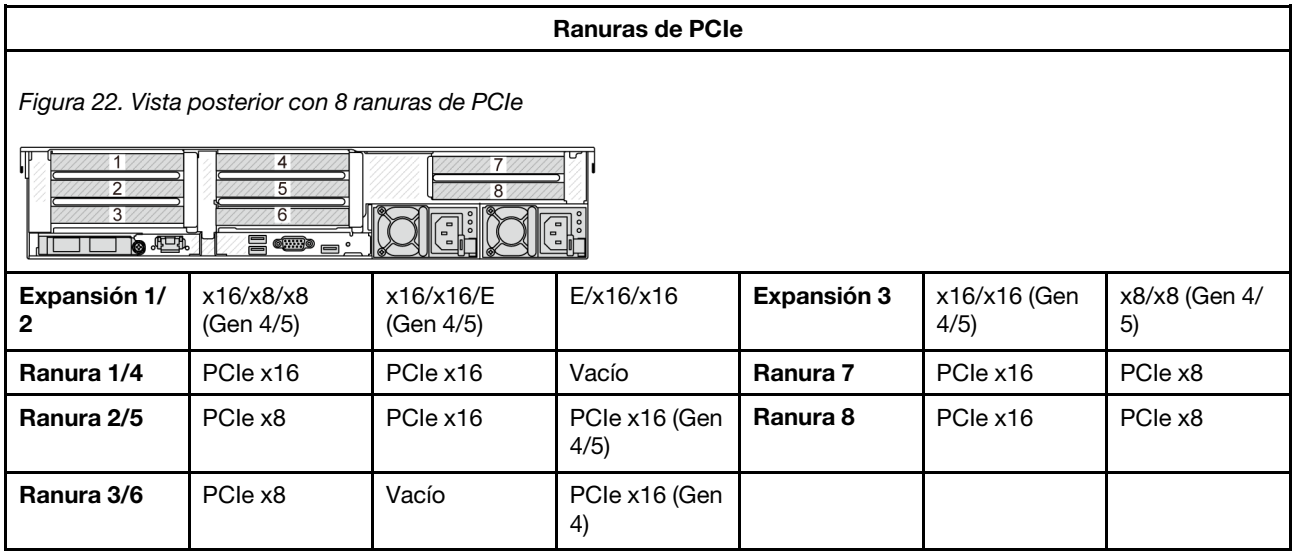

#### Ranuras de PCIe

Figura 23. Vista posterior con 10 ranuras de PCIe

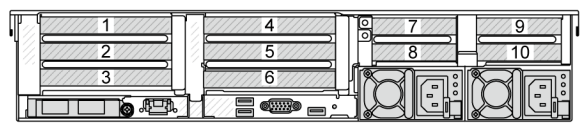

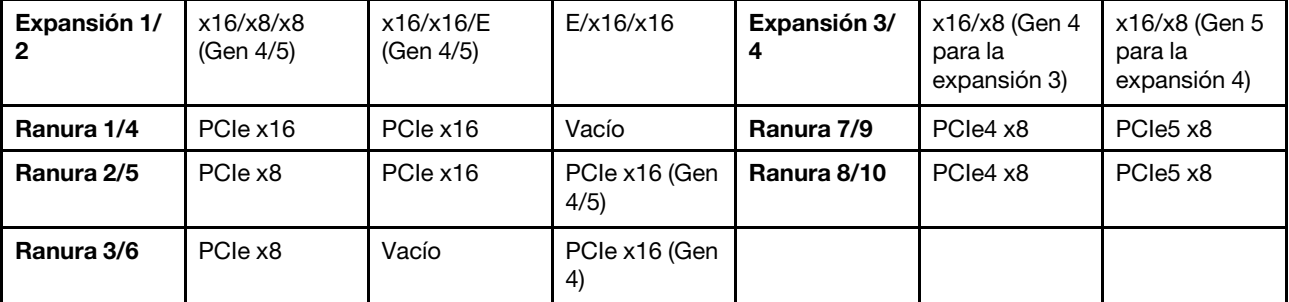

Figura 24. Vista posterior con 6 ranuras de PCIe

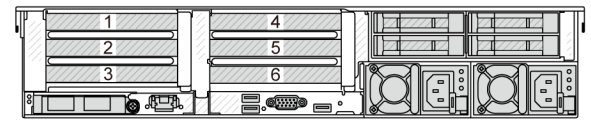

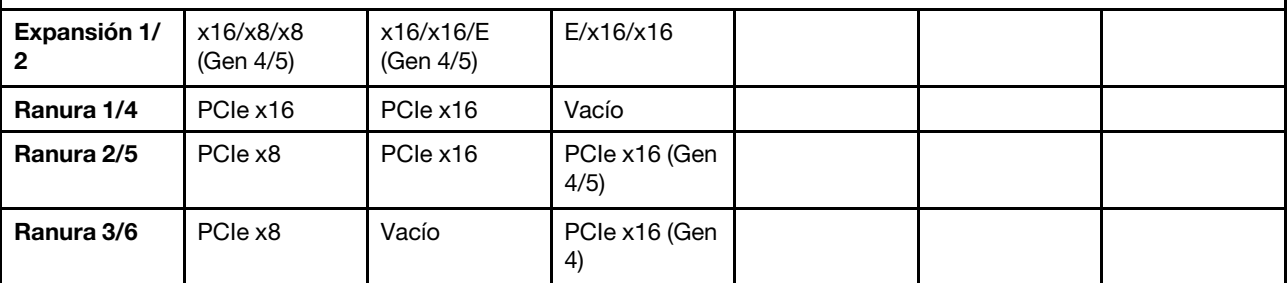

Figura 25. Vista posterior con 4 ranuras de PCIe

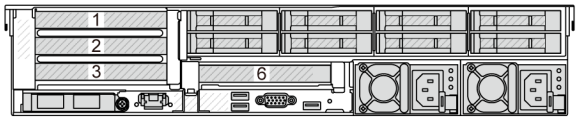

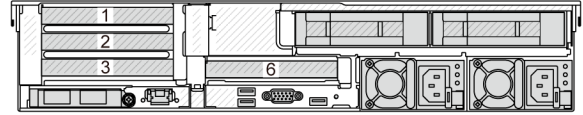

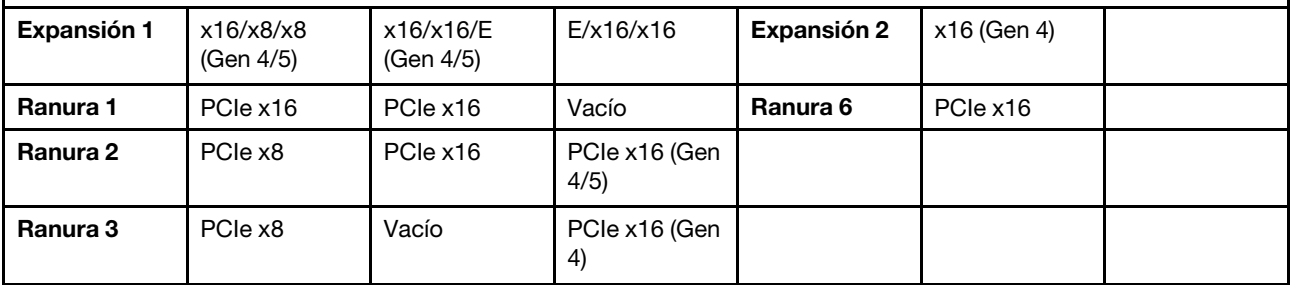

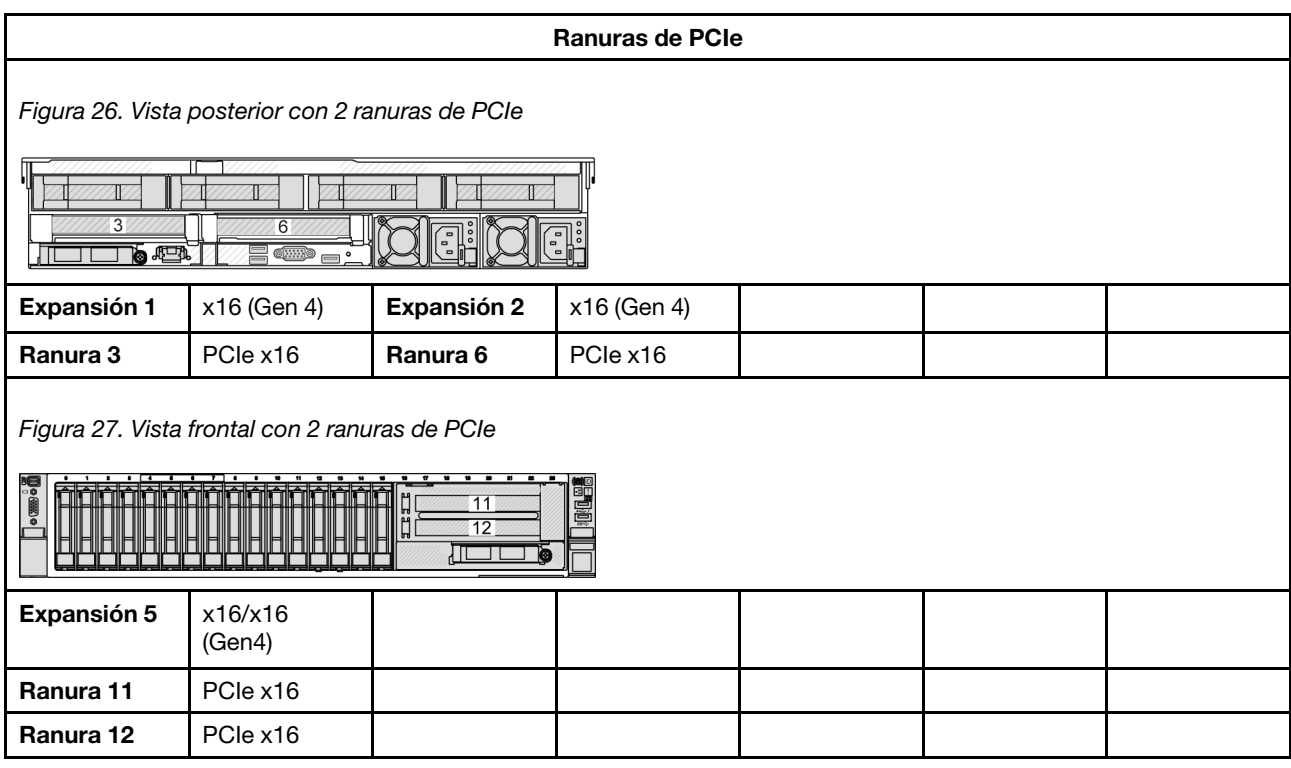

# Configuraciones de ranuras con DWCM

En las tablas siguientes se muestra una lista de las configuraciones de la ranura de PCIe para cada vista del servidor con un DWCM.

\*E: vacío

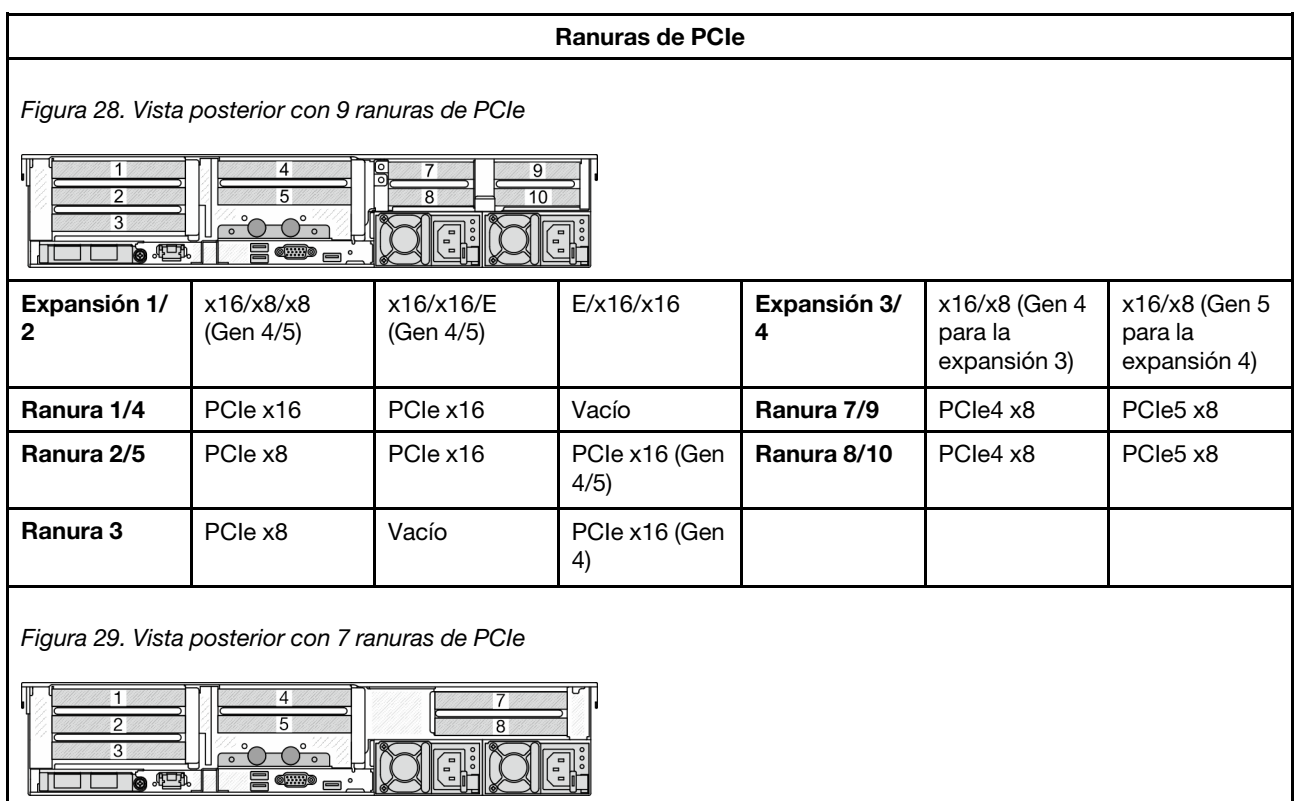

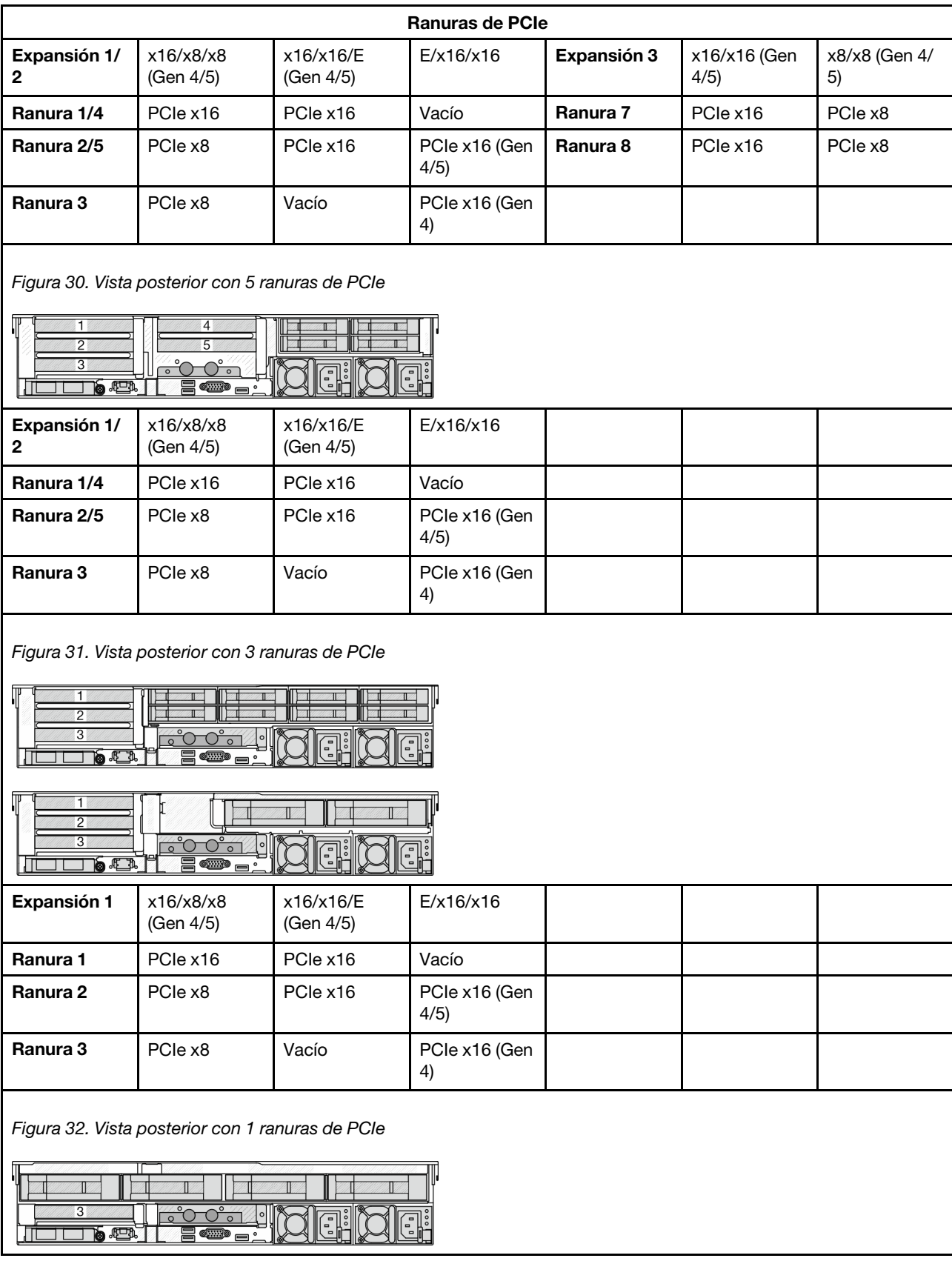

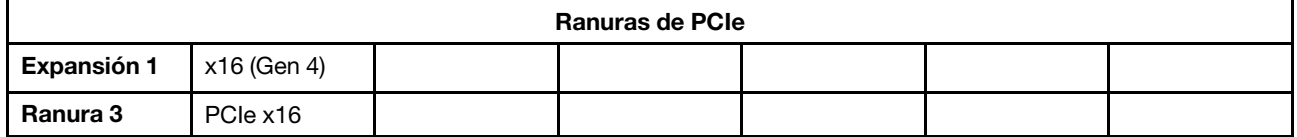

- El servidor admite tarjetas de extensión PCIe Gen 4 y Gen 5, pero no ambas en el mismo sistema.
- Las tarjetas de expansión Gen 4 admiten adaptadores PCIe Gen 4 y Gen 5 (excepto las tarjetas de retemporizador Gen 5), pero no ambas en el mismo sistema.
- Las tarjetas de expansión Gen 5 admiten adaptadores PCIe Gen 4 y PCIe Gen 5, pero no ambos en el mismo sistema.
- Las ranuras 2 y 5 de la tarjeta de expansión E/x16/x16 no admiten tarjetas de retemporizador.
- Reglas de instalación de compartimiento de la unidad de 7 mm
	- Para los modelos de servidor con 8 ranuras de PCIe o 10 ranuras PCIe, se puede instalar un compartimento de la unidad SSD de 2FH+7 mm en la ranura 3 o 6, pero no en ambas al mismo tiempo.
	- Para los modelos de servidor con un compartimiento de la unidad posterior de 8 unidades de 2,5 pulgadas/2 unidades de 3,5 pulgadas, se puede instalar uno de los compartimientos de la unidad de 7 mm:
		- Compartimiento de la unidad de 2FH + 7 mm: ranura 3
		- Compartimiento de la unidad 7 mm: ranura 6
	- Para los modelos de servidor con un compartimiento de la unidad posterior de 4 de 3,5 pulgadas o una GPU instalada, un compartimiento de la unidad de bajo perfil de 7 mm solo se puede instalar en la ranura 6.
	- Para los modelos de servidor con un compartimiento de la unidad posterior de 4 x 2,5 pulgadas, no se admite ningún compartimiento de la unidad de 7 mm.
- Reglas de instalación de módulo de puerto serie:
	- Para los modelos de servidor con 8 ranuras de PCIe, 10 ranuras de PCIe o un compartimiento de la unidad posterior de 4 unidades de 2,5 pulgadas:
		- Si la tarjeta de extensión 1 y la tarjeta de extensión 2 utilizan la tarjeta de extensión x16/x16/E y un compartimiento de la unidad de 7 mm está instalado en la ranura 6, se puede instalar un módulo de puerto serie en la ranura 3. Si no hay compartimiento de la unidad de 7 mm instalado, se puede instalar un módulo de puerto serie en la ranura 6.
		- Si la tarjeta de extensión 1 utiliza la tarjeta de extensión x16/x16/E, pero la tarjeta de extensión 2 no está instalada ni tampoco la tarjeta de extensión x16/x16/E, se puede instalar un módulo de puerto serie en la ranura 3 cuando no hay ningún compartimiento de la unidad de 7 mm instalado.
		- Si la tarjeta de extensión 1 no utiliza la tarjeta de extensión x16/x16/E, pero la tarjeta de extensión 2 usa la tarjeta de extensión x16/x16/E, se puede instalar un módulo de puerto serie en la ranura 6 cuando no hay ningún compartimiento de la unidad de 7 mm instalado.
		- Si las tarjetas de expansión 1 y 2 no utilizan la tarjeta de expansión x16/x16/E, no se admite ningún módulo de puerto serie.
	- Para los modelos de servidor con un compartimiento de la unidad posterior de 8 unidades de 2,5 pulgadas/2 unidades de 3,5 pulgadas:
		- Si la tarjeta de expansión 1 utiliza la tarjeta de expansión x16/x16/E, se puede instalar un módulo de puerto serie en la ranura 3 y un compartimento de la SSD de 7 mm se puede instalar en la ranura 6.
		- Si la tarjeta de expansión 1 no utiliza la tarjeta de expansión x16/x16/E, no se puede instalar al mismo tiempo un compartimiento de la unidad de 7 mm y un módulo de puerto serie. Si no se

instala ningún compartimiento de la unidad de 7 mm, se puede instalar un módulo de puerto serie en la ranura 6.

- Para los modelos de servidor con un compartimiento de unidad posterior de 4 unidades de 3,5 pulgadas, no se pueden instalar un compartimiento de la unidad de 7 mm y un módulo de puerto serie al mismo tiempo. Si no se instala ningún compartimiento de la unidad de 7 mm, se puede instalar un módulo de puerto serie en la ranura 6.
- Para los modelos de servidor con una GPU de doble ancho, el módulo de puerto serie solo se puede instalar en la ranura 6 cuando no hay ningún compartimiento de la unidad de 7 mm instalado.

#### Adaptadores PCIe admitidos y prioridades de ranuras

La siguiente tabla enumera la prioridad de instalación en ranuras recomendada para los adaptadores PCIe comunes.

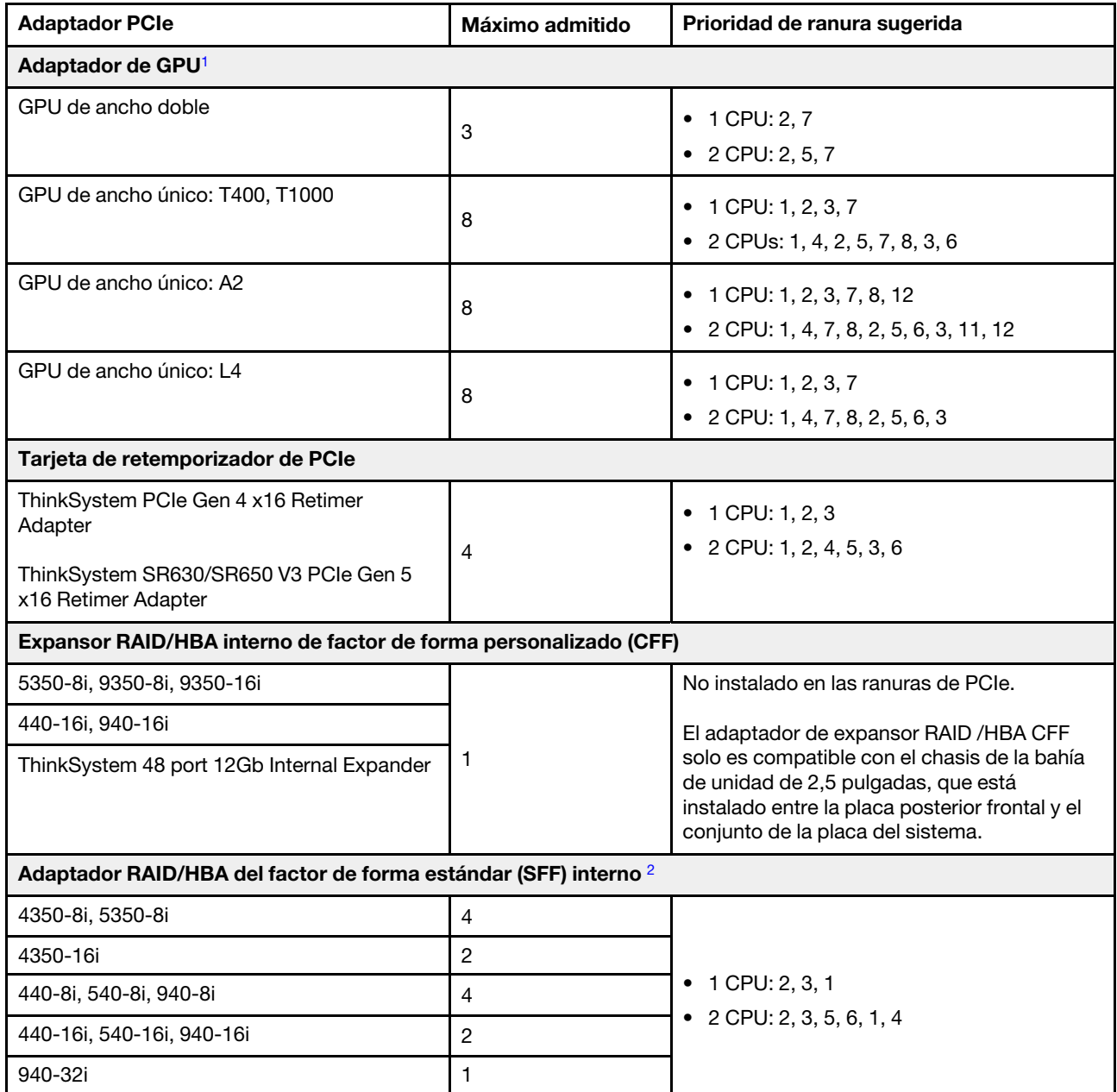

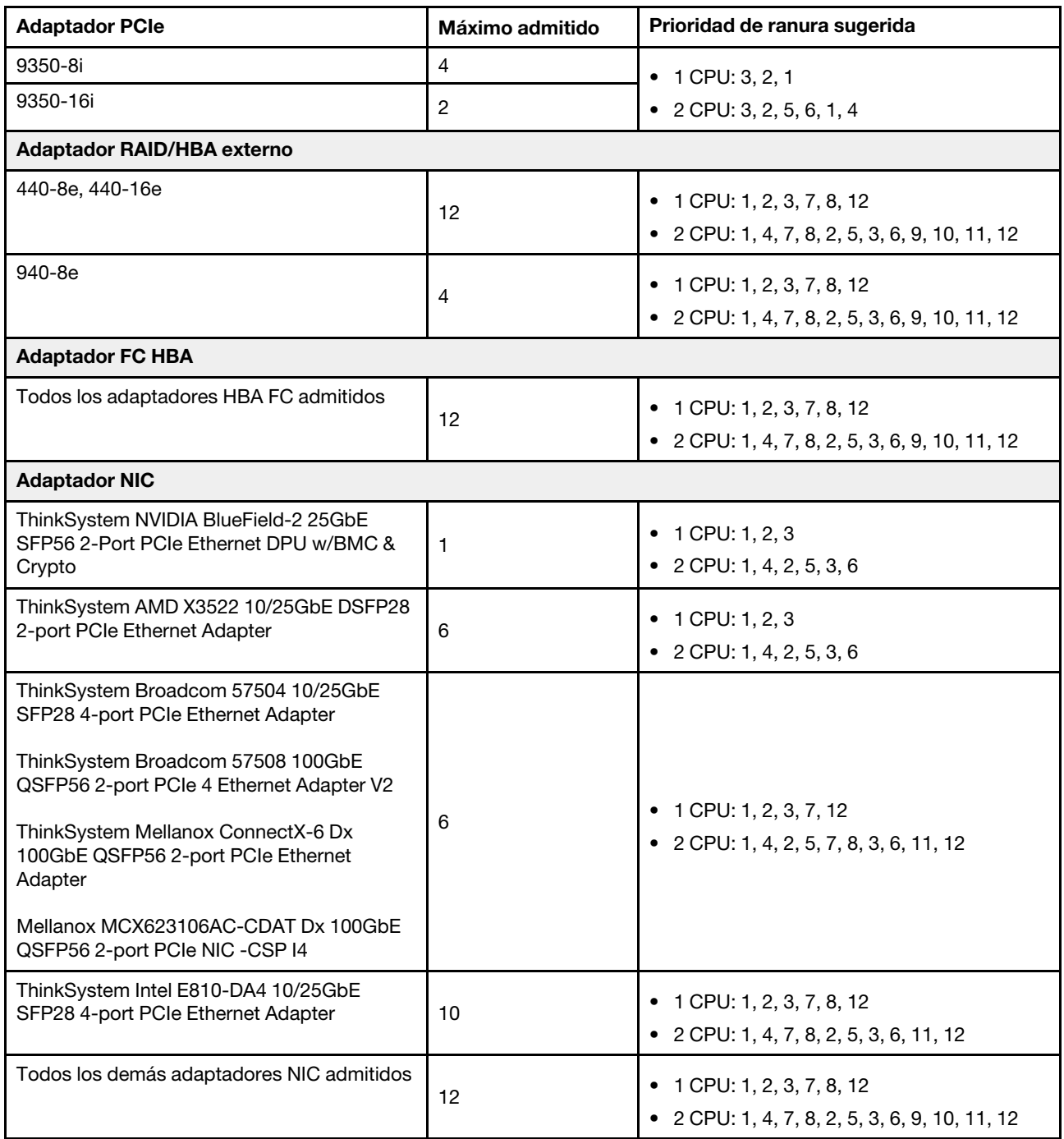

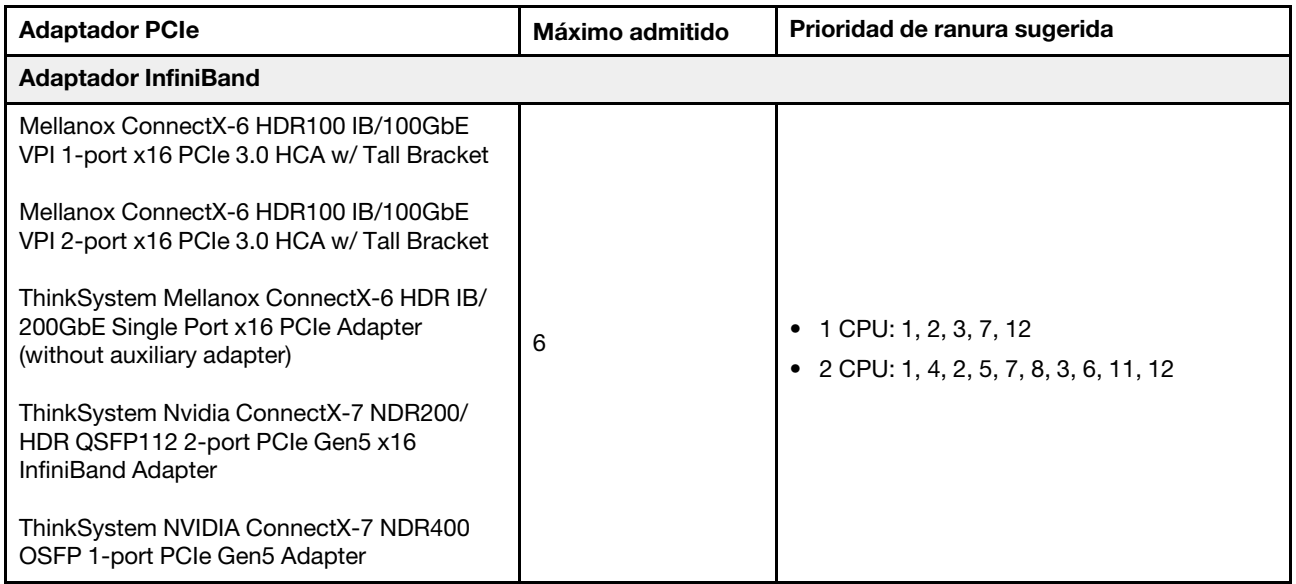

- <span id="page-89-0"></span>1. Reglas para adaptadores de GPU:
	- Todos los adaptadores de GPU instalados deben ser idénticos. Para conocer los requisitos térmicos de GPU, consulte ["Reglas térmicas" en la página 79.](#page-90-0)
	- Los deflectores de aire de los adaptadores de GPU varían según el tipo de GPU. Para obtener información detallada, consulte ["Sustitución de GPU" en la página 159.](#page-170-0)
	- Si hay adaptadores de GPU instalados, no se admite ningún compartimento de la unidad, compartimento de la unidad trasera ni tarjeta SSD PCIe.
	- Solo se admite un máximo de seis adaptadores de GPU T400 y T1000. Los adaptadores de GPU T400 y T1000 no se admiten en una tarjeta de expansión Gen 5.
	- Si se instala un adaptador GPU de doble ancho en la ranura 2, 5 o 7, la ranura adyacente 1, 4 u 8, respectivamente, no está disponible.
	- Cuando hay tres o más adaptadores SFF RAID/HBA instalados, solo se admite un máximo de dos adaptadores de GPU de ancho doble.
- <span id="page-89-1"></span>2. Reglas para los adaptadores internos RAID/HBA SFF:
	- Los adaptadores RAID de la serie 940 o 9350 requieren un módulo de alimentación flash RAID.
	- Los adaptadores RAID/HBA 4350/5350/9350 no se pueden combinar con los siguientes adaptadores en el mismo sistema:
		- Adaptador Ethernet Intel E810-DA2 OCP/PCIe
		- Adaptador Ethernet Intel E810-DA4 OCP/PCIe
	- El adaptador RAID 940-8i o RAID 940-16i admite modo triple. Cuando el modo triple está habilitado, el servidor admite unidades SAS, SATA y U.3 NVMe al mismo tiempo. Las unidades NVMe están conectadas al controlador a través de un enlace PCIe x1.

Nota: Para admitir el modo triple con unidades U.3 NVMe, debe estar habilitado el modo U.3 x1 para las ranuras de unidad seleccionadas en la placa posterior a través de la GUI web de XCC. De lo contrario, no se pueden detectar las unidades U.3 NVMe. Para obtener más información, consulte ["La unidad U.3 NVMe se puede detectar en la conexión NVMe, pero no se puede detectar en el modo](#page-792-0)  [triple" en la página 781](#page-792-0).

• La clave de RAID virtual en CPU (VROC) y modo triple no son compatibles al mismo tiempo.

• Debe instalarse un ThinkSystem AMD X3522 10/25GbE DSFP28 2-port PCIe Ethernet Adapter en la ranura x16 por razones de peso.

# <span id="page-90-0"></span>Reglas térmicas

En este tema se proporcionan las reglas térmicas para el servidor.

- ["Reglas térmicas para servidor sin DWCM" en la página 79](#page-90-1)
- ["Reglas térmicas para servidor con DWCM" en la página 87](#page-98-0)

# <span id="page-90-1"></span>Reglas térmicas para servidor sin DWCM

En este tema se proporcionan las reglas térmicas para el servidor sin un Módulo de refrigeración de agua directa (DWCM).

- ["Configuraciones estándar" en la página 80](#page-91-0)
- ["Configuraciones de almacenamiento con procesadores de 4.ª generación" en la página 81](#page-92-0)
- ["Configuraciones de almacenamiento con procesadores de 5.ª generación" en la página 83](#page-94-0)
- ["Configuraciones de GPU sin FIO" en la página 85](#page-96-0)
- ["Configuraciones de GPU con FIO" en la página 86](#page-97-0)
- ["Configuraciones sin GPU con FIO o 4LP" en la página 86](#page-97-1)
- ["Configuraciones con disipadores de calor con alas" en la página 87](#page-98-1)

Las abreviaturas utilizadas en las tablas siguientes se definen como sigue:

- Temp. máx.: temperatura ambiente máxima al nivel del mar
- FIO = expansión  $5 + OCP$  frontal
- $\bullet$  4LP = expansión 3/4
- S/S: SAS/SATA
- Any: AnyBay
- E: entrada
- S: estándar
- P: rendimiento
- SW: ancho único
- DW: ancho doble
- NA: no aplicable
- Y: sí
- N: no

- Se necesitan disipadores de calor de rendimiento y ventiladores de rendimiento para que el servidor tenga procesadores 6434/6434H/6534 de 195 W o una expansión posterior 4LP.
- Se necesitan disipadores de calor y ventiladores estándar para el servidor que tiene procesadores 5515+ de 165 W.
- Se necesitan disipadores de calor de rendimiento para que el servidor tenga un adaptador de GPU instalado en la expansión frontal.
- Se necesitan ventiladores de rendimiento para que el servidor tenga cualquiera de los siguientes componentes:
	- adaptadores PCIe y OCP frontales
	- Módulo OCP instalado en el chasis con 12 unidades frontales de 3,5"
	- Unidades NVMe de 7 mm traseras instaladas en el chasis con 12 unidades frontales de 3,5"
	- RAID/HBA/Expansor CFF interno
	- Piezas con cable óptico activo (AOC) instaladas en las configuraciones de almacenamiento
	- ThinkSystem 128GB TruDDR5 4800MHz (4Rx4) 3DS RDIMM v1
	- ThinkSystem 256GB TruDDR5 4800MHz (8Rx4) 3DS RDIMM v1
	- Las siguientes tarjetas de red especiales instaladas en las configuraciones de almacenamiento
		- Mellanox ConnectX-6 HDR100 IB/100GbE VPI 1-port x16 PCIe 3.0 HCA w/ Tall Bracket L1/SBB with Active Fiber cables
- Mellanox ConnectX-6 HDR100 IB/100GbE VPI 2-port x16 PCIe 3.0 HCA w/ Tall Bracket L1/SBB with Active Fiber cables
- Mellanox ConnectX-6 HDR IB/200GbE Single Port x16 PCIe Adapter w/ Tall Bracket with Active Fiber cables
- Mellanox MCX623106AC-CDAT Dx 100GbE QSFP56 2-port PCIe NIC -CSP I4
- ThinkSystem Mellanox ConnectX-6 Dx 100GbE QSFP56 2-port PCIe Ethernet Adapter with Active Fiber cables
- ThinkSystem NVIDIA BlueField-2 25GbE SFP56 2-Port PCIe Ethernet DPU w/BMC & Crypto
- ThinkSystem NVIDIA ConnectX-7 NDR400 OSFP 1-port PCIe Gen5 Adapter with Active Fiber cables
- ThinkSystem NVIDIA ConnectX-7 NDR200/HDR QSFP112 2-port PCIe Gen5 x16 InfiniBand Adapter with Active Fiber cables
- ThinkSystem Broadcom 57508 100GbE QSFP56 2-port PCIe 4 Ethernet Adapter V2 with Active Fiber cables
- ThinkSystem Broadcom 57454 10GBASE-T 4-port OCP Ethernet Adapter
- ThinkSystem Broadcom 57416 10GBASE-T 2-port OCP Ethernet Adapter
- ThinkSystem Broadcom 57508 100GbE QSFP56 2-Port OCP Ethernet Adapter
- ThinkSystem 256GB TruDDR5 4800MHz (8Rx4) 3DS RDIMM v1 solo se admite en servidores instalados con los siguientes componentes a una temperatura ambiente máxima de 25 °C:
	- bahía de unidad frontal de  $8 \times 2.5$ "/16  $\times 2.5$ "/8  $\times 3.5$ "
	- procesadores con TDP menor o igual a 250 W
	- disipadores de calor de entrada de 2U o estándar
	- ventilador de rendimiento
- Cuando está instalado ThinkSystem 256GB TruDDR5 4800MHz (8Rx4) 3DS RDIMM v1, el servidor admite un máximo de seis adaptadores de GPU HHHL en la ranura 1/2/4/5/7/8 y no admite adaptadores de GPU FHFL.
- La temperatura ambiente se limita a 30 °C o menos cuando se utiliza cualquiera de los siguientes tipos de RDIMM:
	- RDIMM de 5600 MHz con capacidad mayor o igual a 96 GB
	- ThinkSystem 128GB TruDDR5 4800MHz (4Rx4) 3DS RDIMM v1
	- RDIMM de 4800 MHz y 256 GB (excepto ThinkSystem 256GB TruDDR5 4800MHz (8Rx4) 3DS RDIMM v1)

#### <span id="page-91-0"></span>Configuraciones estándar

En esta sección se proporciona información térmica para las configuraciones estándar.

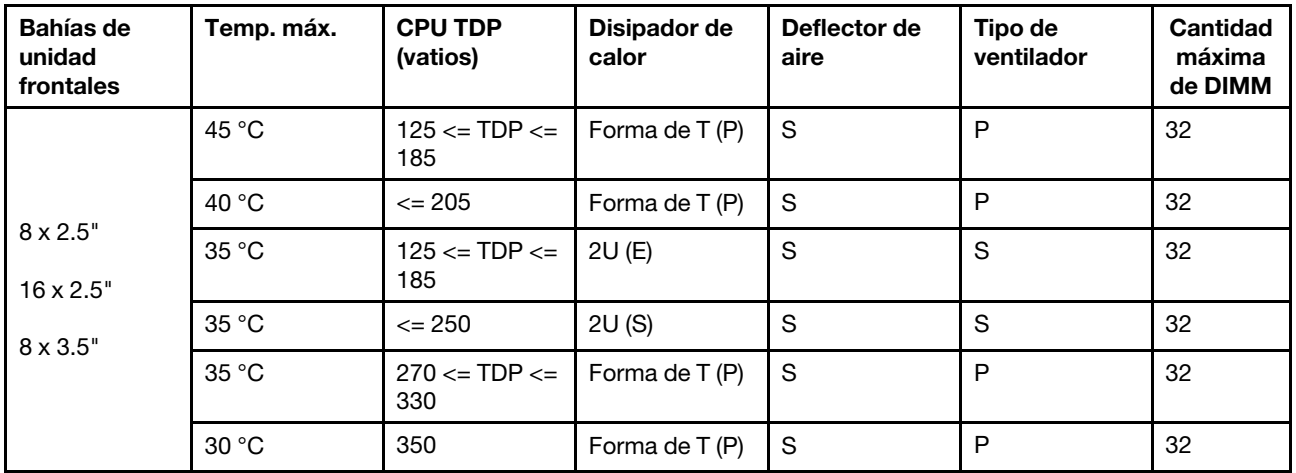

- 1. La compatibilidad de DIMM tiene las siguientes condiciones:
	- Cuando la capacidad de cada RDIMM es menor o igual a 64 GB, se utilizan ventiladores estándar.
- Cuando la capacidad de cada RDIMM es mayor a 64 GB, se utilizan ventiladores de rendimiento.
- 2. Las temperaturas ambiente máximas de 45 °C y 40 °C se admiten en las siguientes condiciones:
	- La capacidad de cada RDIMM debe ser menor o igual a 64 GB.
	- El servidor admite solo tarjetas PCIe de bajo perfil con disminución del rendimiento.
	- Los siguientes procesadores no se utilizan:
		- Procesadores 6434/6434H/6534 de 195 W
		- Procesador 5515+ de 165 W

#### <span id="page-92-0"></span>Configuraciones de almacenamiento con procesadores de 4.ª generación

Esta sección proporciona información térmica para las configuraciones de almacenamiento con Procesadores de 4.ª generación.

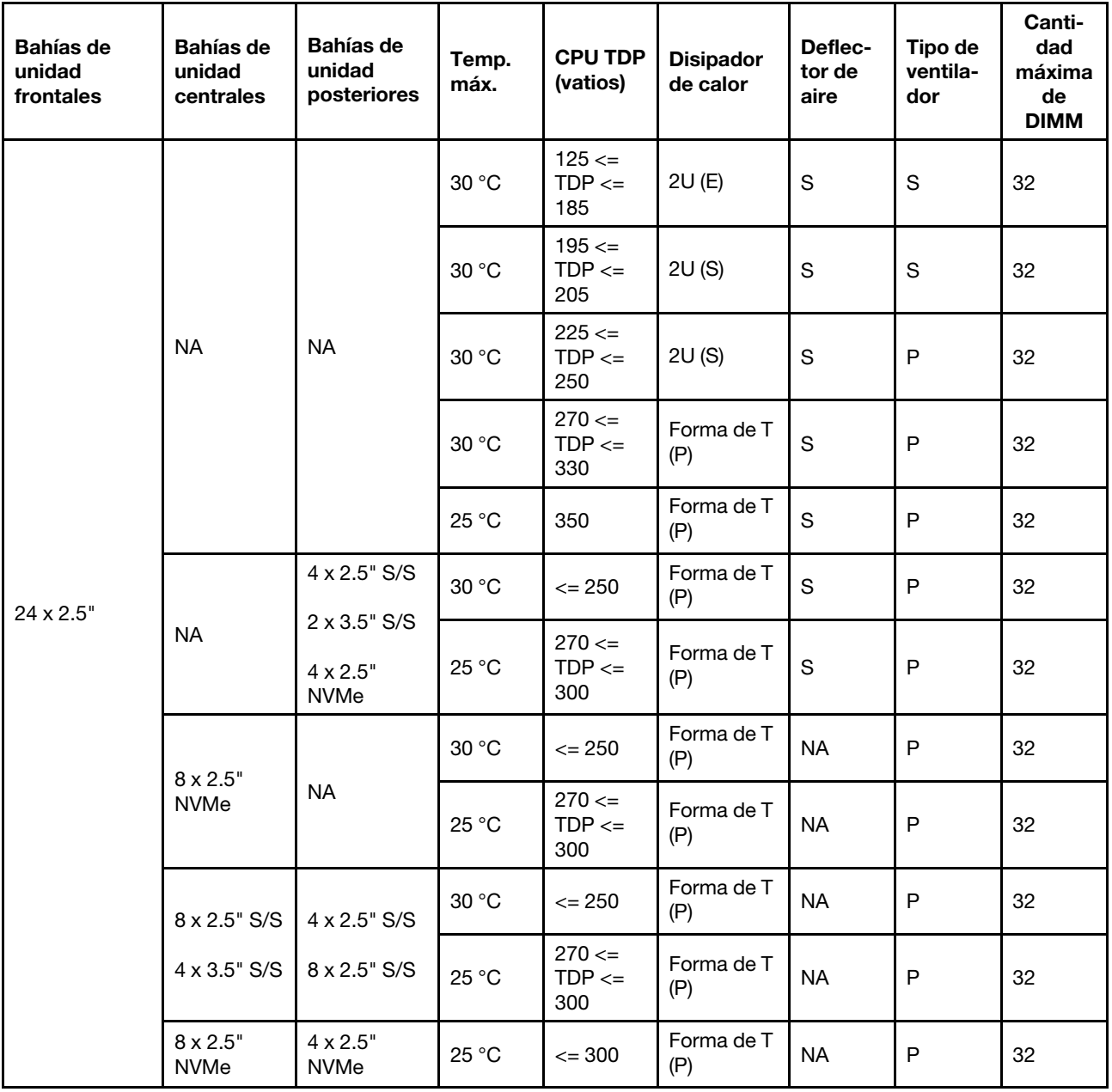

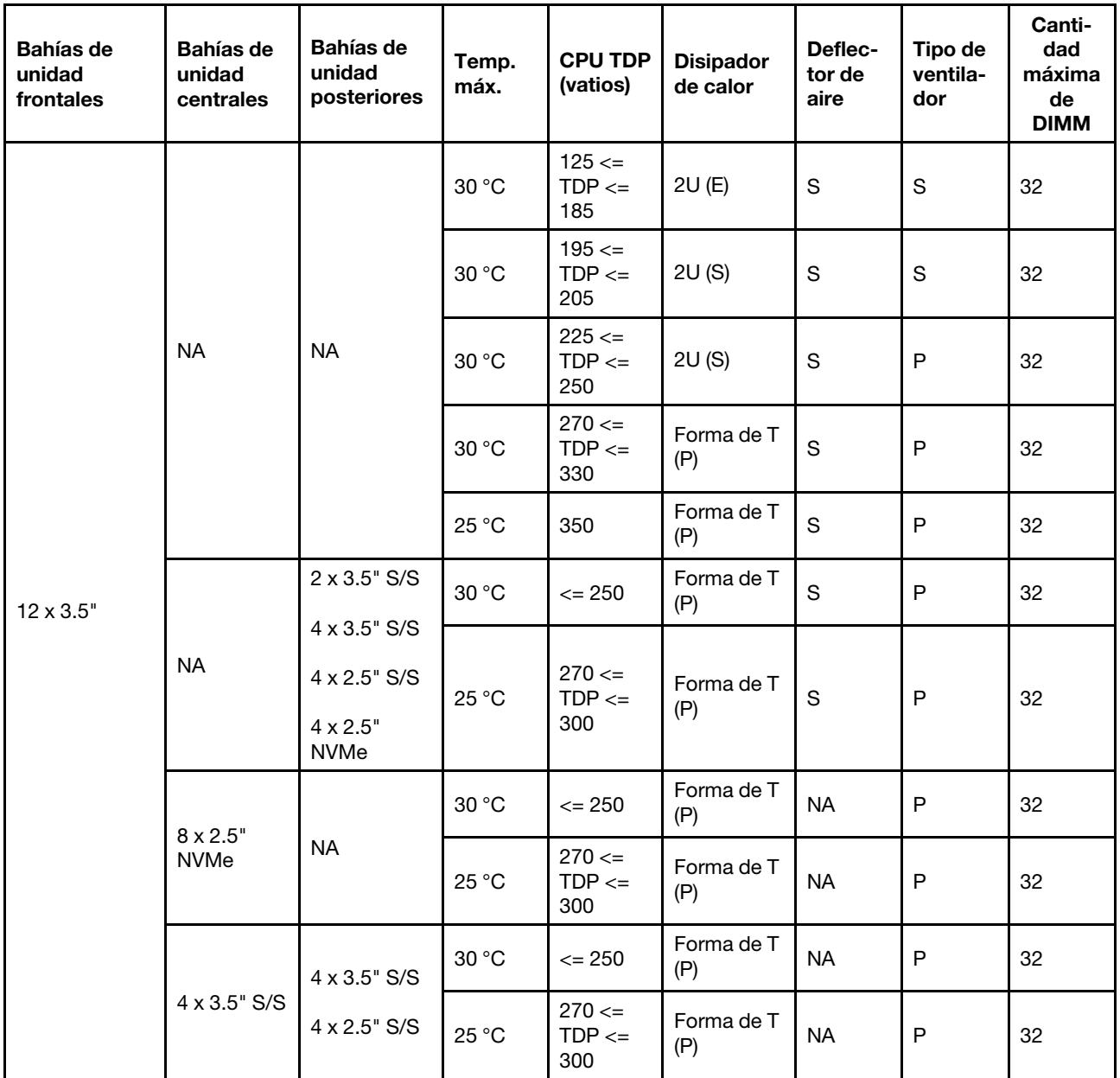

- 1. La compatibilidad de DIMM tiene las siguientes condiciones:
	- Cuando la capacidad de cada RDIMM es menor o igual a 32 GB, se utilizan ventiladores estándar.
	- Cuando la capacidad de cada RDIMM es mayor a 32 GB, se utilizan ventiladores de rendimiento.
	- La temperatura ambiente se limita a 25 °C o menos cuando se utiliza ThinkSystem 128GB TruDDR5 4800MHz (4Rx4) 3DS RDIMM v1 en configuraciones de 8 unidades AnyBay de 2,5 pulgadas + 16 unidades SAS/SATA de 2,5 pulgadas, 16 unidades AnyBay de 2,5 pulgadas + 8 unidades SAS/SATA de 2,5 pulgadas o 24 unidades AnyBay de 2,5 pulgadas.
	- La temperatura ambiente se limita a 30 °C o menos cuando se utiliza ThinkSystem 128GB TruDDR5 4800MHz (4Rx4) 3DS RDIMM v1 en configuraciones de 12 unidades de 3,5 pulgadas en las siguientes condiciones:
		- No se instaló ninguna bahía de unidad media o posterior.
- Se utilizan disipadores de calor estándar o de entrada.
- CPU TDP es de 250 W o menos.
- 2. Para el chasis con 12 unidades frontales de 3,5", una pieza con AOC no es compatible con la ranura 3.
- 3. Para un mejor rendimiento, no se recomienda bloquear el conducto de ventilación en la cubierta superior de un servidor con configuración de almacenamiento.
- 4. Cuando la temperatura ambiente es de 30 °C, las bahías de unidad trasera o central NVMe Gen 5 no admiten unidades de tamaño superior a 3,84 TB.

#### <span id="page-94-0"></span>Configuraciones de almacenamiento con procesadores de 5.ª generación

Esta sección proporciona información térmica para las configuraciones de almacenamiento con Procesadores de 5.ª generación.

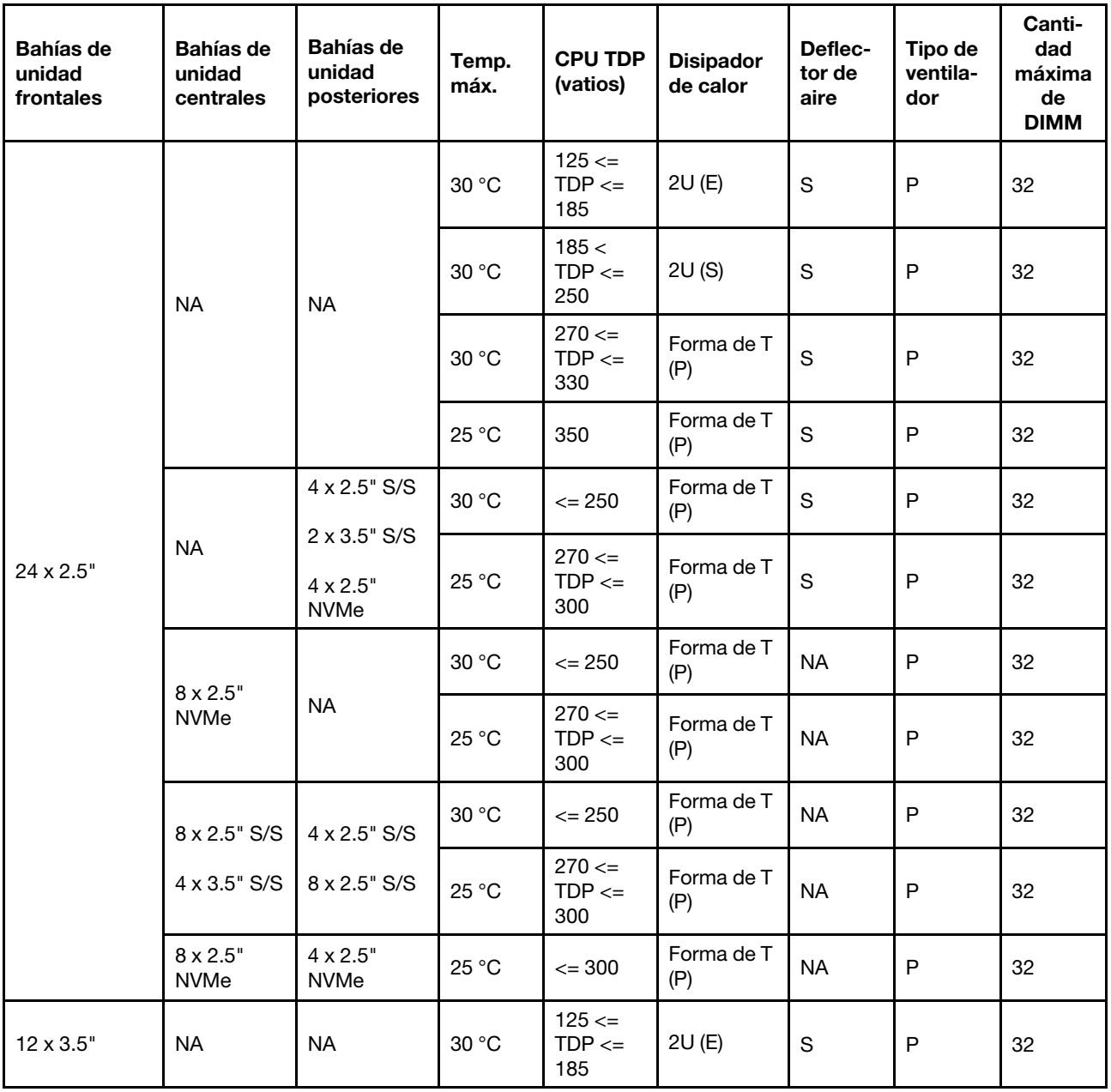

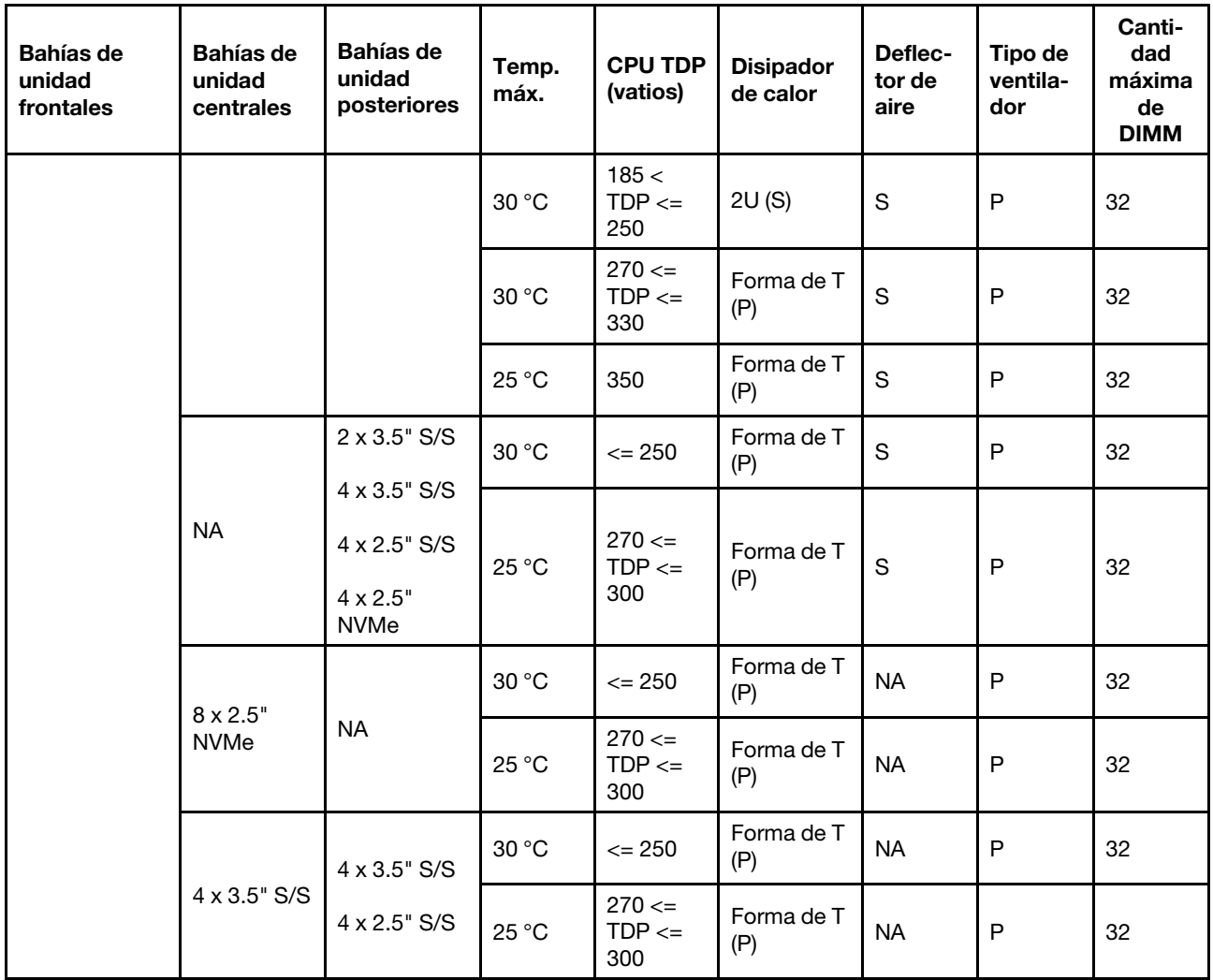

1. La compatibilidad de DIMM tiene las siguientes condiciones:

- La temperatura ambiente se limita a 25 °C o menos cuando se utiliza ThinkSystem 128GB TruDDR5 4800MHz (4Rx4) 3DS RDIMM v1 en configuraciones de 8 unidades AnyBay de 2,5 pulgadas + 16 unidades SAS/SATA de 2,5 pulgadas, 16 unidades AnyBay de 2,5 pulgadas + 8 unidades SAS/SATA de 2,5 pulgadas o 24 unidades AnyBay de 2,5 pulgadas.
- La temperatura ambiente se limita a 30 °C o menos cuando se utiliza ThinkSystem 128GB TruDDR5 4800MHz (4Rx4) 3DS RDIMM v1 en configuraciones de 12 unidades de 3,5 pulgadas en las siguientes condiciones:
	- No se instaló ninguna bahía de unidad media o posterior.
	- Se utilizan disipadores de calor estándar o de entrada.
	- El procesador TDP es de 250 W o menos.
- 2. Para el chasis con 12 unidades frontales de 3,5", una pieza con AOC no es compatible con la ranura 3.
- 3. En configuraciones de 12 x 3,5 pulgadas, el servidor soporta la temperatura máxima de 30 °C para procesadores con TDP superior a 300 W y de 330 W o menos y 25 °C para procesadores de 350 W solo cuando la capacidad del DIMM es de 48 GB o menos.
- 4. Para un mejor rendimiento, no se recomienda bloquear el conducto de ventilación en la cubierta superior de un servidor con configuración de almacenamiento.

5. Cuando la temperatura ambiente es de 30 °C, las bahías de unidad trasera o central NVMe Gen 5 no admiten unidades de tamaño superior a 3,84 TB.

## <span id="page-96-0"></span>Configuraciones de GPU sin FIO

En esta sección se proporciona información térmica para las configuraciones de GPU sin FIO.

- GPU de ancho único: T1000, T400, A2, L4
- GPU de doble ancho: RTX A2000, RTX A4500, RTX A6000, A30, A16, A100, A40, A800, H100, H800, L40, L40S, AMD Instinct MI210

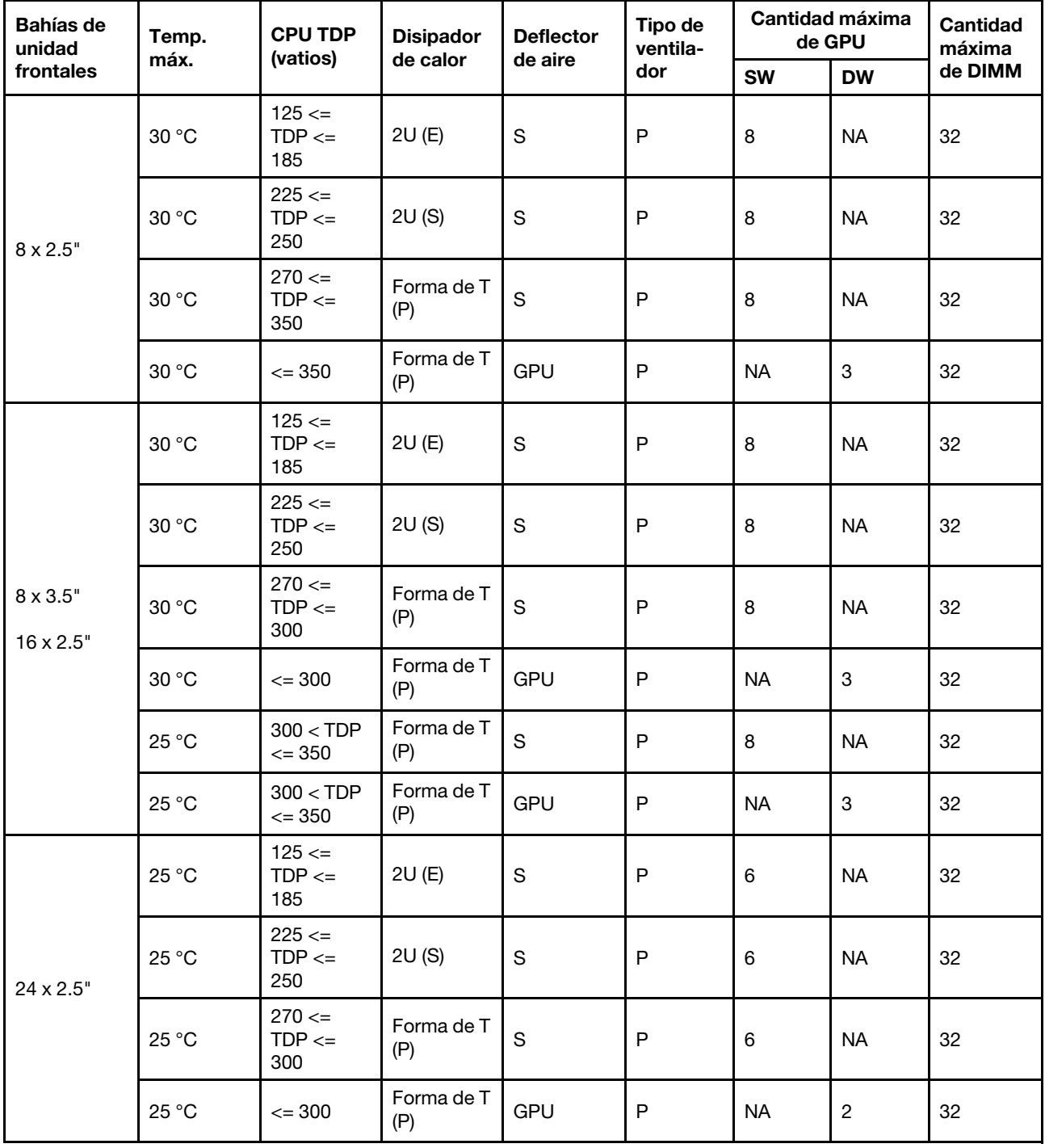

- 1. Para el chasis con 16 unidades frontales de 2,5 pulgadas, se admite un máximo de dos adaptadores de GPU A40, H100, H800 o L40S en la ranura de PCIe 2 y 5 a una temperatura ambiente máxima de 30 °C.
- 2. El chasis de 24 unidades frontales de 2,5 pulgadas no admite el A40.
- 3. El chasis admite un máximo de tres adaptadores de GPU RTX A2000 con 24 unidades frontales de 2,5".

### <span id="page-97-0"></span>Configuraciones de GPU con FIO

En esta sección se proporciona información térmica para las configuraciones de GPU con FIO.

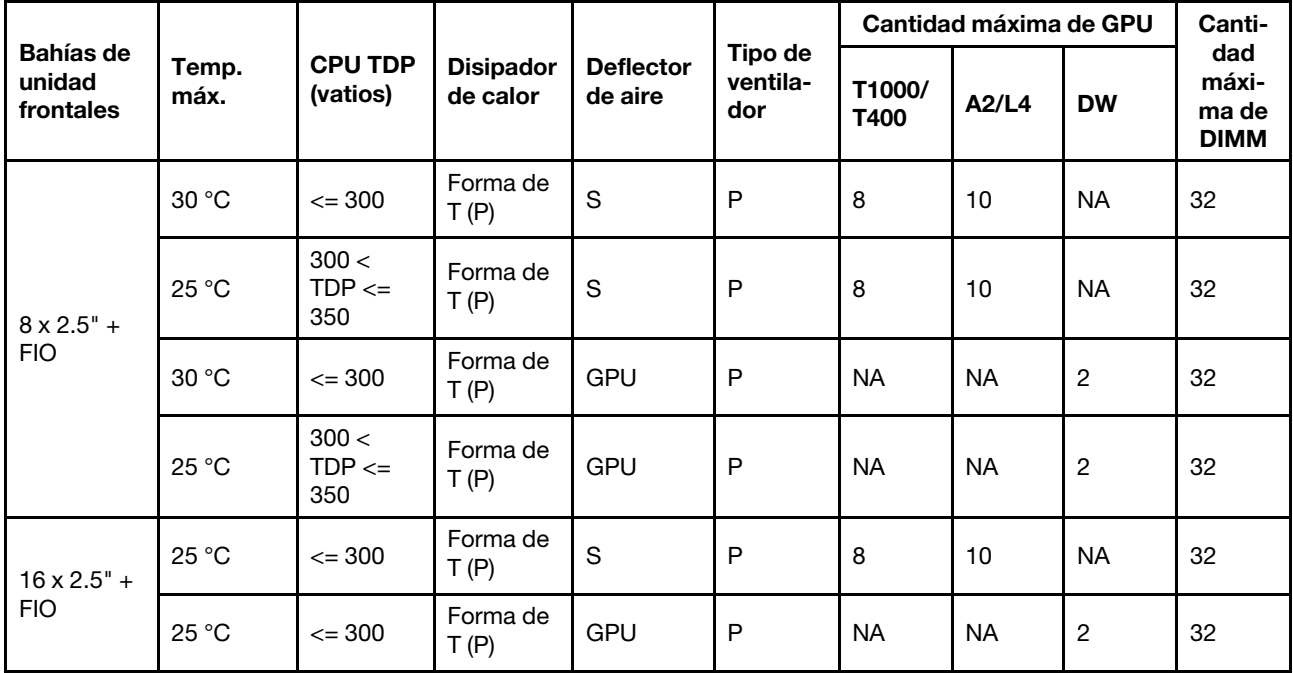

#### Notas:

- 1. La expansión (expansión 5) solo admite adaptadores de GPU SW pasivos.
- 2. A40 no es compatible con las configuraciones de GPU de 16 x 2,5" + FIO.

#### <span id="page-97-1"></span>Configuraciones sin GPU con FIO o 4LP

En esta sección se proporciona información térmica para configuraciones que no son de GPU con FIO o expansión 4LP posterior.

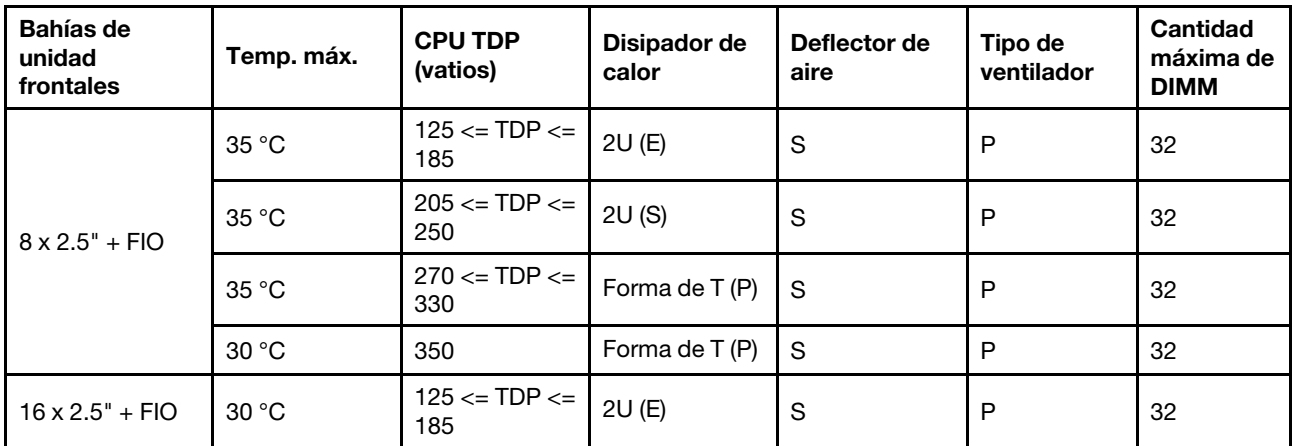

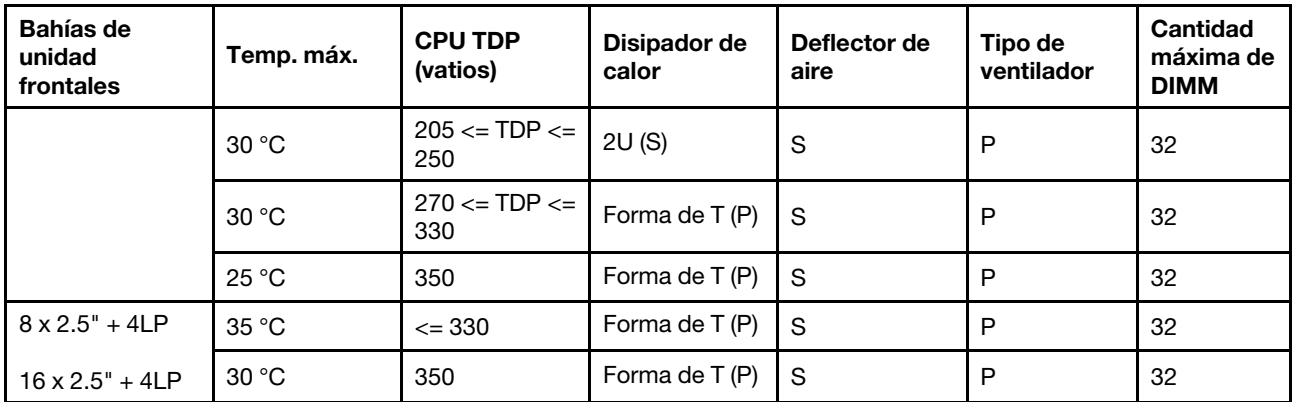

Nota: La temperatura ambiente debe limitarse a 25 °C o menos cuando ThinkSystem 128GB TruDDR5 4800MHz (4Rx4) 3DS RDIMM v1 está instalado en la configuración SAS/SATA de 8 x 2,5 pulgadas + AnyBay + FIO de 8 x 2,5 pulgadas o en la configuración AnyBay + FIO de 16 x 2,5 pulgadas.

#### <span id="page-98-1"></span>Configuraciones con disipadores de calor con alas

Esta sección proporciona información térmica para las configuraciones con disipadores de calor con alas 2U.

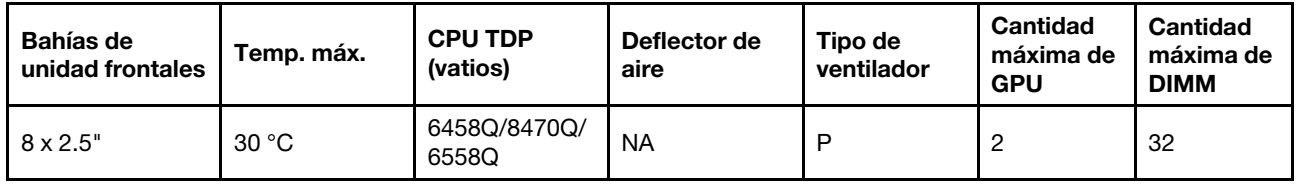

#### Notas:

- 1. La placa posterior de 8 x 2,5 pulgadas se instala en la posición de la placa posterior 2. Para conocer la posición de la placa posterior 2, consulte ["Instalación de la placa posterior de la unidad frontal de 2,5](#page-157-0) [pulgadas." en la página 146.](#page-157-0)
- 2. Para la configuración NVMe de 8 x 2,5 pulgadas, la capacidad de la unidad debe ser de 7,68 TB o menos.
- 3. La configuración admite un máximo de dos adaptadores de GPU T1000, T400 o RTX A2000 en la ranura 1 o 4.
- 4. La capacidad de cada DIMM debe ser de 64 GB o menos.

# <span id="page-98-0"></span>Reglas térmicas para servidor con DWCM

En este tema se proporcionan las reglas térmicas para el servidor con un Módulo de refrigeración de agua directa (DWCM).

- ["Configuraciones estándar" en la página 89](#page-100-0)
- ["Configuraciones de almacenamiento" en la página 89](#page-100-1)
- ["Configuraciones de GPU sin FIO y 4LP" en la página 90](#page-101-0)
- ["Configuraciones de GPU con FIO" en la página 90](#page-101-1)
- ["Configuraciones que no son de GPU con FIO o 4LP" en la página 91](#page-102-0)

Las abreviaturas utilizadas en las tablas siguientes se definen como sigue:

- Temp. máx.: temperatura ambiente máxima al nivel del mar
- FIO = expansión  $5 + OCP$  frontal
- $\bullet$  4LP = expansión 3/4
- S/S: SAS/SATA
- Any: AnyBay
- E: entrada
- S: estándar
- P: rendimiento
- SW: ancho único
- DW: ancho doble
- NA: no aplicable
- Y: sí
- N: no

- Se necesitan ventiladores de rendimiento para que el servidor tenga cualquiera de los siguientes componentes:
	- adaptadores PCIe y OCP frontales
	- Módulo OCP instalado en el chasis con 12 unidades frontales de 3,5"
	- Unidades NVMe de 7 mm traseras instaladas en el chasis con 12 unidades frontales de 3,5"
	- RAID/HBA/Expansor CFF interno
	- Piezas con cable óptico activo (AOC) instaladas en las configuraciones de almacenamiento
	- ThinkSystem 128GB TruDDR5 4800MHz (4Rx4) 3DS RDIMM v1
	- ThinkSystem 256GB TruDDR5 4800MHz (8Rx4) 3DS RDIMM v1
	- Las siguientes tarjetas de red especiales instaladas en las configuraciones de almacenamiento
		- Mellanox ConnectX-6 HDR100 IB/100GbE VPI 1-port x16 PCIe 3.0 HCA w/ Tall Bracket L1/SBB with Active Fiber cables
		- Mellanox ConnectX-6 HDR100 IB/100GbE VPI 2-port x16 PCIe 3.0 HCA w/ Tall Bracket L1/SBB with Active Fiber cables
		- Mellanox ConnectX-6 HDR IB/200GbE Single Port x16 PCIe Adapter w/ Tall Bracket with Active Fiber cables
		- Mellanox MCX623106AC-CDAT Dx 100GbE QSFP56 2-port PCIe NIC -CSP I4
		- ThinkSystem Mellanox ConnectX-6 Dx 100GbE QSFP56 2-port PCIe Ethernet Adapter with Active Fiber cables
		- ThinkSystem NVIDIA BlueField-2 25GbE SFP56 2-Port PCIe Ethernet DPU w/BMC & Crypto
		- ThinkSystem NVIDIA ConnectX-7 NDR400 OSFP 1-port PCIe Gen5 Adapter with Active Fiber cables
		- ThinkSystem NVIDIA ConnectX-7 NDR200/HDR QSFP112 2-port PCIe Gen5 x16 InfiniBand Adapter with Active Fiber cables
		- ThinkSystem Broadcom 57508 100GbE QSFP56 2-port PCIe 4 Ethernet Adapter V2 with Active Fiber cables
		- ThinkSystem Broadcom 57454 10GBASE-T 4-port OCP Ethernet Adapter
		- ThinkSystem Broadcom 57416 10GBASE-T 2-port OCP Ethernet Adapter
		- ThinkSystem Broadcom 57508 100GbE QSFP56 2-Port OCP Ethernet Adapter
- La temperatura ambiente se limita a 30 °C o menos cuando se utiliza cualquiera de los siguientes tipos de RDIMM:
	- RDIMM de 5600 MHz con capacidad mayor o igual a 96 GB
	- ThinkSystem 128GB TruDDR5 4800MHz (4Rx4) 3DS RDIMM v1
	- RDIMM de 4800 MHz y 256 GB (excepto ThinkSystem 256GB TruDDR5 4800MHz (8Rx4) 3DS RDIMM v1)

# <span id="page-100-0"></span>Configuraciones estándar

Esta sección proporciona información térmica para las configuraciones estándar con un DWCM.

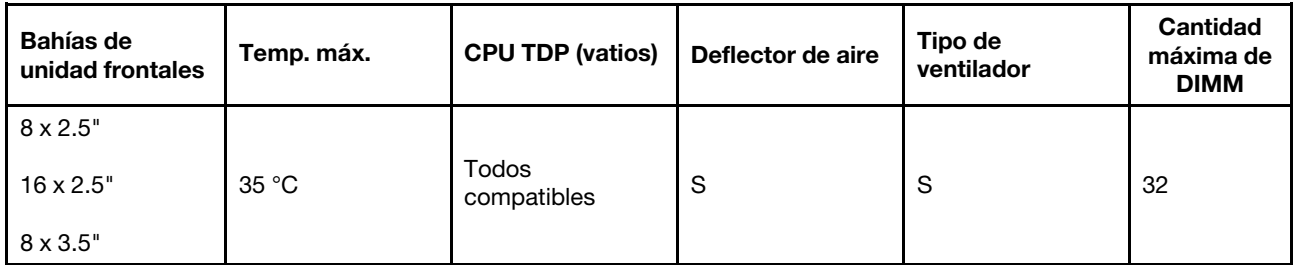

Nota: La temperatura ambiente se limita a 25 °C cuando se utiliza ThinkSystem 256GB TruDDR5 4800MHz (8Rx4) 3DS RDIMM v1.

## <span id="page-100-1"></span>Configuraciones de almacenamiento

Esta sección proporciona información térmica para las configuraciones de almacenamiento con un DWCM.

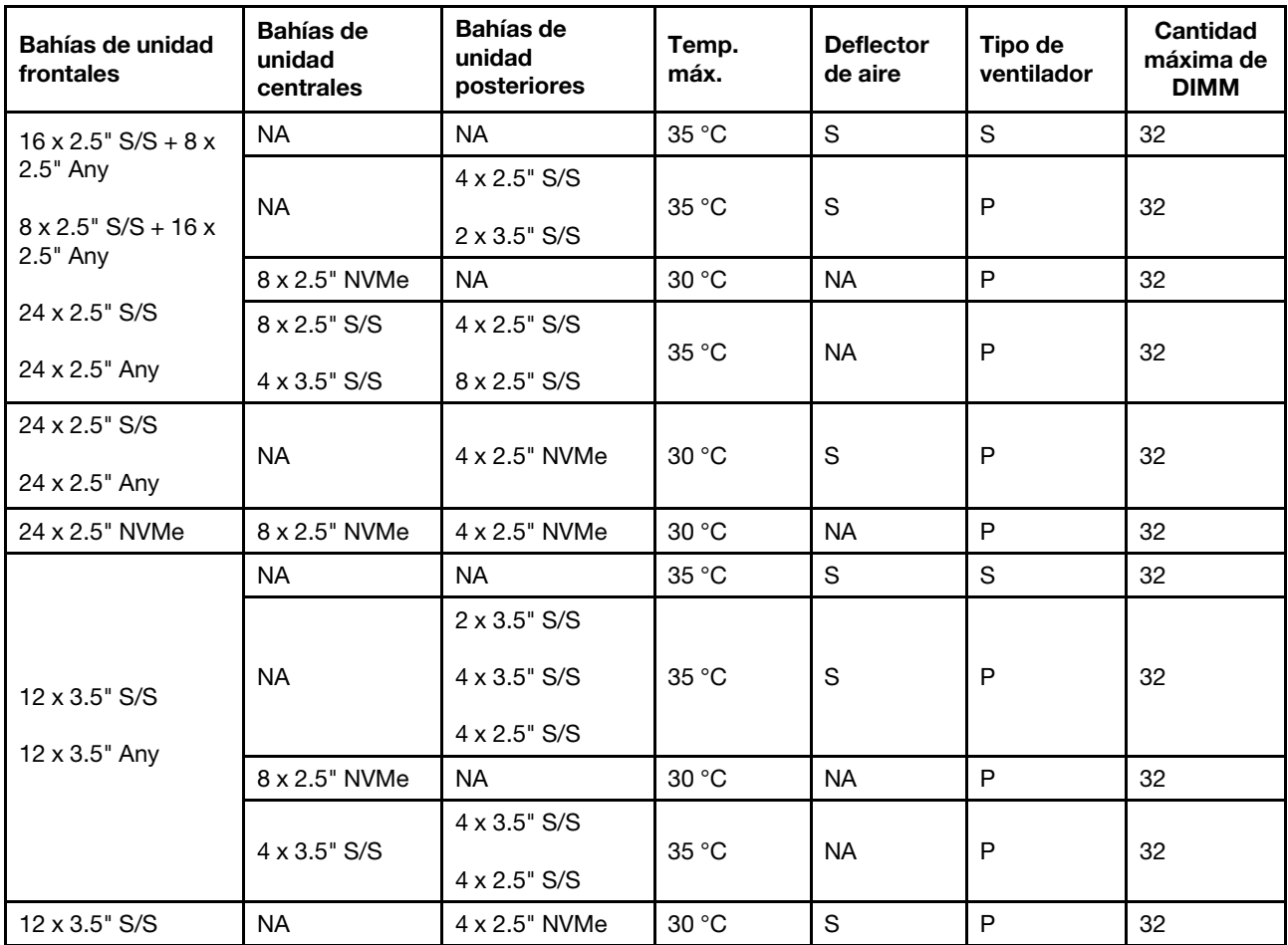

- 1. Cuando la capacidad de cada RDIMM es menor que 64 GB, se utilizan ventiladores estándar.
- 2. Cuando la capacidad de cada RDIMM es mayor o igual que 64 GB, se utilizan ventiladores de rendimiento.

3. Las configuraciones de almacenamiento con un DWCM no son compatibles con ThinkSystem 256GB TruDDR5 4800MHz (8Rx4) 3DS RDIMM v1.

### <span id="page-101-0"></span>Configuraciones de GPU sin FIO y 4LP

En esta sección se proporciona información térmica para las configuraciones de GPU sin FIO y 4LP.

- GPU de ancho único: T1000, T400, A2, L4
- GPU de doble ancho: RTX A2000, RTX A4500, RTX A6000, A30, A16, A100, A40, A800, H100, H800, L40, L40S, AMD Instinct MI210

Temp. máx.: temperatura ambiente máxima al nivel del mar; SW: de ancho único; DW: de ancho doble; E: entrada; S: estándar; P: rendimiento

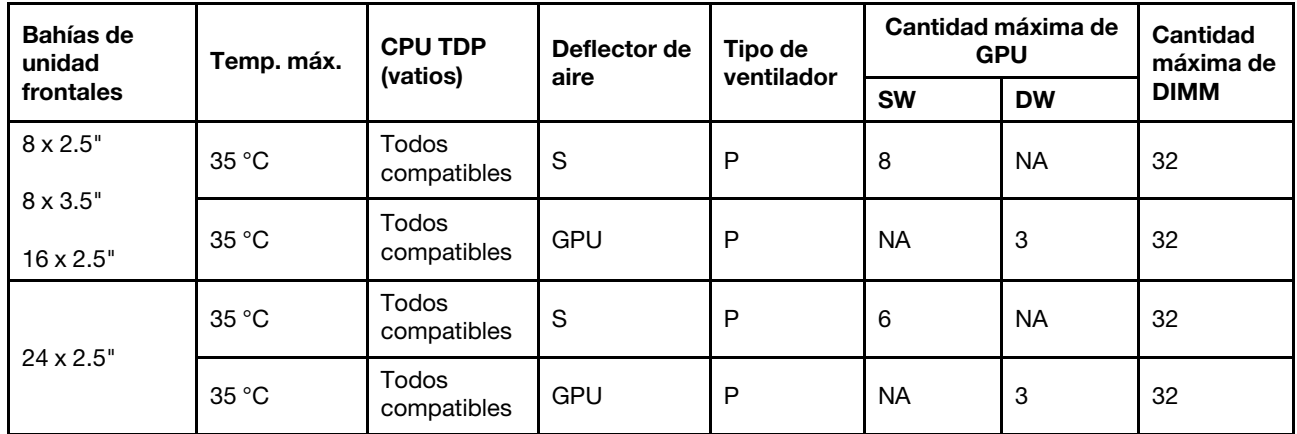

#### Notas:

- 1. La temperatura ambiente se debe limitar a 30 °C o más cuando hay tres adaptadores de GPU A40 instalados en configuraciones de 24 unidades de 2,5 pulgadas o tres adaptadores de GPU de 300 W están instalados en configuraciones de 8 unidades de 3,5 pulgadas o 16 unidades de 2,5 pulgadas.
- 2. La temperatura ambiente debe limitarse a 25 °C o menos en los siguientes casos:
	- Tres adaptadores de GPU H100/H800/L40S están instalados en configuraciones de 24 x 2,5 pulgadas.
	- El servidor está equipado con ThinkSystem 256GB TruDDR5 4800MHz (8Rx4) 3DS RDIMM v1.

cuando

3. Las configuraciones de 24 x 2,5" no son compatibles con ThinkSystem 256GB TruDDR5 4800MHz (8Rx4) 3DS RDIMM v1.

#### <span id="page-101-1"></span>Configuraciones de GPU con FIO

En esta sección se proporciona información térmica para las configuraciones de GPU con FIO.

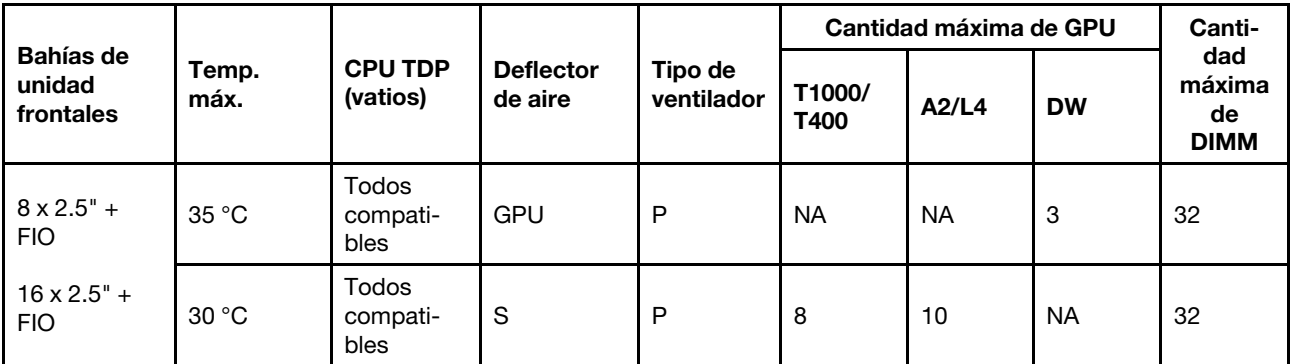

- 1. La expansión (expansión 5) solo admite adaptadores de GPU SW pasivos.
- 2. La temperatura ambiente se debe limitar a 30 °C o más cuando hay tres adaptadores de GPU de 300 W instalados en configuraciones de FIO de 8 unidades de 2,5 pulgadas + o tres adaptadores de GPU A40 están instalados en configuraciones de 16 unidades 2,5 pulgadas + FIO.
- 3. La temperatura ambiente debe estar limitada a 25 °C o más cuando hay tres adaptadores de GPU H100/H800/L40S instalados en configuraciones de 16 unidades de 2,5 pulgadas + FIO.
- 4. Las configuraciones de 16 unidades de 2,5 pulgadas + FIO no son compatibles con ThinkSystem 256GB TruDDR5 4800MHz (8Rx4) 3DS RDIMM v1.

#### <span id="page-102-0"></span>Configuraciones que no son de GPU con FIO o 4LP

En esta sección se proporciona información térmica para configuraciones que no son de GPU con FIO o expansión 4LP posterior.

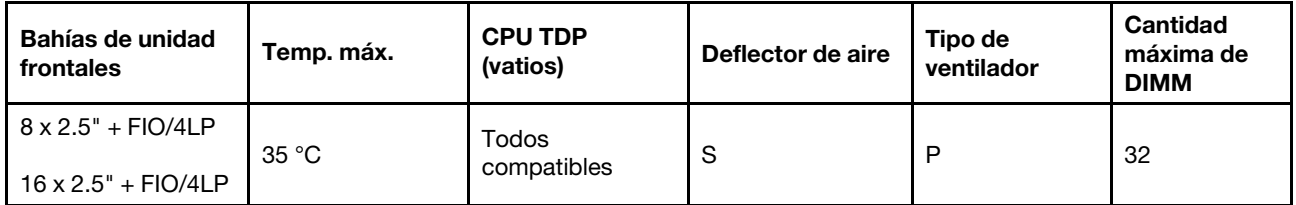

Nota: Las configuraciones que no son GPU con FIO no son compatibles con ThinkSystem 256GB TruDDR5 4800MHz (8Rx4) 3DS RDIMM v1.

# Encendido y apagado del servidor

Siga las instrucciones de esta sección para encender y apagar el servidor.

# <span id="page-102-1"></span>Encendido del servidor

Después de que el servidor realice una autoprueba corta (LED de estado de alimentación parpadea rápidamente) cuando está conectado a la alimentación de entrada, ingresa a un estado en espera (LED de estado de alimentación parpadea una vez por segundo).

La ubicación del botón de inicio/apagado y el LED de encendido se especifican en:

- [Capítulo 2 "Componentes del servidor" en la página 19](#page-30-0)
- ["Resolución de problemas mediante LED de sistema y pantalla de diagnóstico" en la página 737](#page-748-0)

El servidor se puede encender (LED de encendido iluminado) de cualquiera de estas maneras:

- Al presionar el botón de encendido.
- El servidor se puede reiniciar automáticamente después de una interrupción de la alimentación.
- El servidor puede responder a solicitudes remotas de encendido enviadas al Lenovo XClarity Controller.

Para obtener información sobre cómo apagar el servidor, consulte ["Apagado del servidor" en la página 92](#page-103-0).

# <span id="page-103-0"></span>Apagado del servidor

El servidor permanece en estado de espera cuando está conectado a una fuente de alimentación, lo que permite que el Lenovo XClarity Controller responda a las solicitudes de encendido remotas. Para quitar por completo la alimentación del servidor (LED de estado de alimentación apagado) debe desconectar todos los cables de alimentación.

La ubicación del botón de inicio/apagado y el LED de encendido se especifican en:

- [Capítulo 2 "Componentes del servidor" en la página 19](#page-30-0)
- ["Resolución de problemas mediante LED de sistema y pantalla de diagnóstico" en la página 737](#page-748-0)

Para colocar el servidor en estado de espera (LED de estado de alimentación parpadea una vez por segundo):

Nota: El Lenovo XClarity Controller puede colocar el servidor en estado de espera como respuesta automática a un error crítico del sistema.

- Comience con el apagado ordenado del sistema operativo (si esta función es compatible con el sistema operativo).
- Presione el botón de estado de alimentación para iniciar un apagado ordenado (si esta función es compatible con el sistema operativo).
- Mantenga pulsado el botón de alimentación durante más de 4 segundos para forzar el apagado.

En estado de espera, el servidor puede responder a solicitudes remotas de encendido enviadas al Lenovo XClarity Controller. Para obtener información sobre cómo encender el servidor, consulte ["Encendido del](#page-102-1) [servidor" en la página 91](#page-102-1).

# Sustitución del servidor

Siga las instrucciones de esta sección para extraer e instalar el servidor.

# Extracción del servidor de un bastidor

Siga las instrucciones que aparecen en esta sección para quitar el servidor del bastidor.

## S036

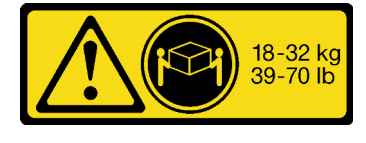

PRECAUCIÓN: Utilice métodos seguros cuando lo levante.

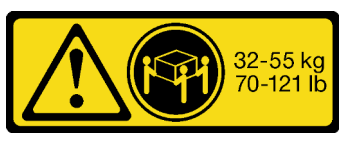

18 - 32 kg (39 - 70 lb) 32 - 55 kg (70 - 121 lb)

#### R006

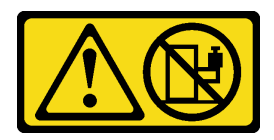

#### PRECAUCIÓN:

No coloque ningún objeto encima de un dispositivo montado en bastidor, a menos que dicho dispositivo sea para utilizar como estante.

#### PRECAUCIÓN:

- Existen riesgos potenciales de estabilidad. El bastidor puede volcarse y provocar lesiones personales graves.
- Antes de extender el bastidor a la posición de instalación, lea las "[Directrices de instalación](#page-72-1)" en la [página 61.](#page-72-1) No coloque ninguna carga sobre el equipo montado en los rieles de deslizamiento en la posición de instalación. No deje el equipo montado en los rieles de deslizamiento en la posición de instalación.

# Acerca de esta tarea

#### Atención:

- Lea ["Directrices de instalación" en la página 61](#page-72-1) y ["Lista de comprobación de inspección de seguridad" en](#page-73-0) [la página 62](#page-73-0) para asegurarse de trabajar con seguridad.
- Apague el servidor y los dispositivos periféricos y desconecte los cables de alimentación y todos los cables externos. Consulte ["Apagado del servidor" en la página 92.](#page-103-0)
- Evite la exposición a la electricidad estática, que podría producir fallas en el sistema y la pérdida de datos; para ello, mantenga los componentes sensibles a la estática en sus envases antiestáticos hasta la instalación y manipule estos dispositivos con una muñequera de descarga electrostática u otro sistema de conexión a tierra.

#### PRECAUCIÓN:

Asegúrese de que tres personas utilicen los procedimientos de extracción del servidor para evitar lesiones.

## Procedimiento

Paso 1. Suelte los dos tornillos de mano frontales ubicados en la parte frontal del servidor para desengancharlo del bastidor.

# Parte frontal del bastidor

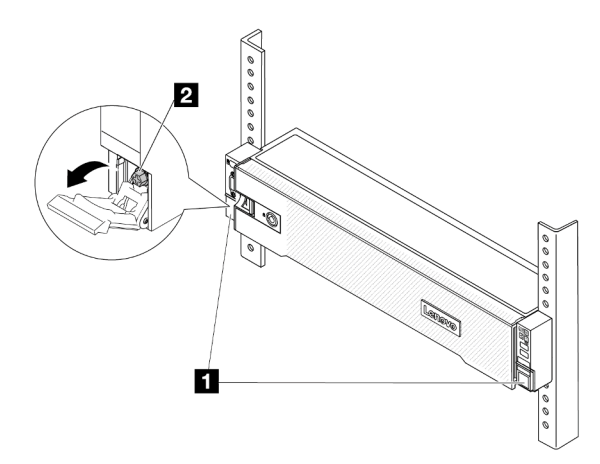

Figura 33. Desenganche del servidor del bastidor

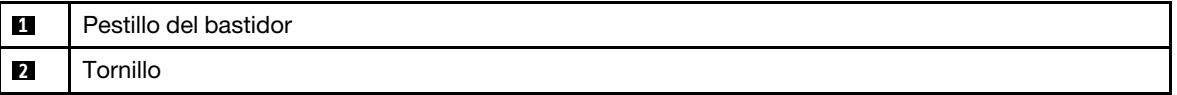

Paso 2. Sostenga los tornillos de montaje en la parte frontal del servidor y luego extraiga completamente el servidor hasta que se detenga.

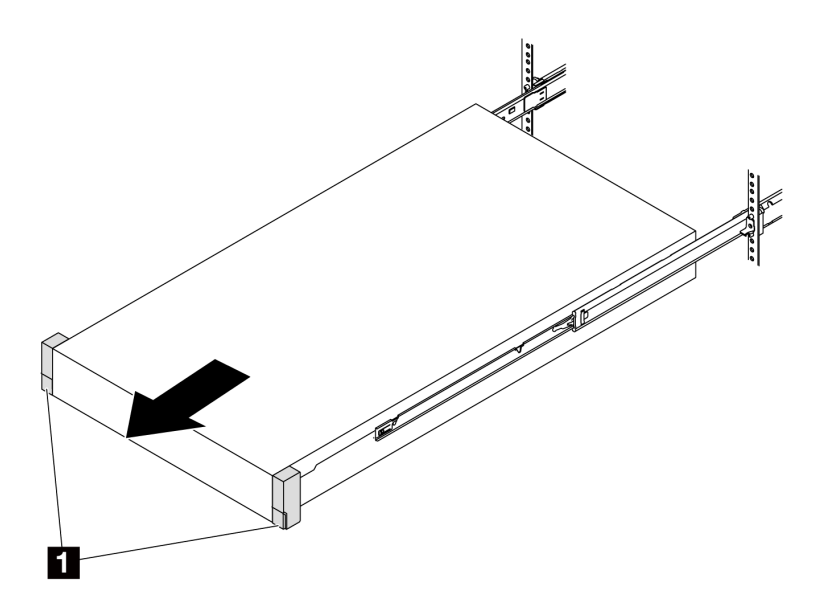

Figura 34. Extracción del servidor

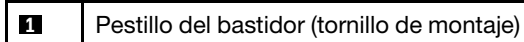

Paso 3. Quite el servidor del bastidor.

#### PRECAUCIÓN:

Asegúrese de que tres personas levanten el servidor sosteniendo los puntos de elevación.

# Parte frontal del bastidor

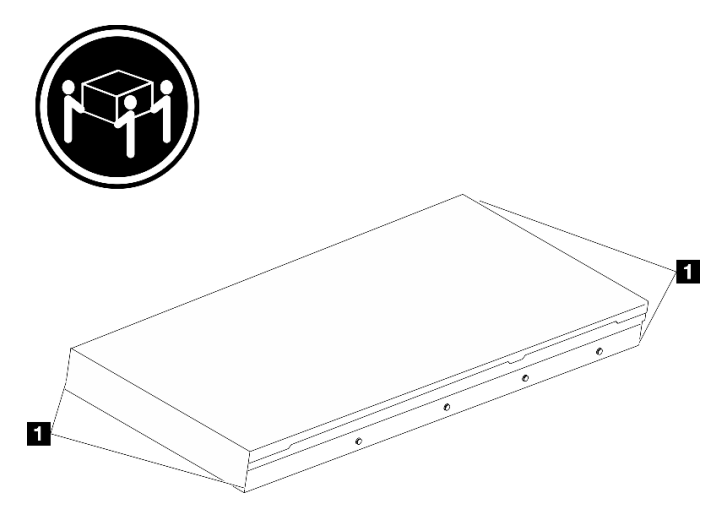

Figura 35. Levantamiento del servidor

**1** Punto de elevación

# Parte frontal del bastidor

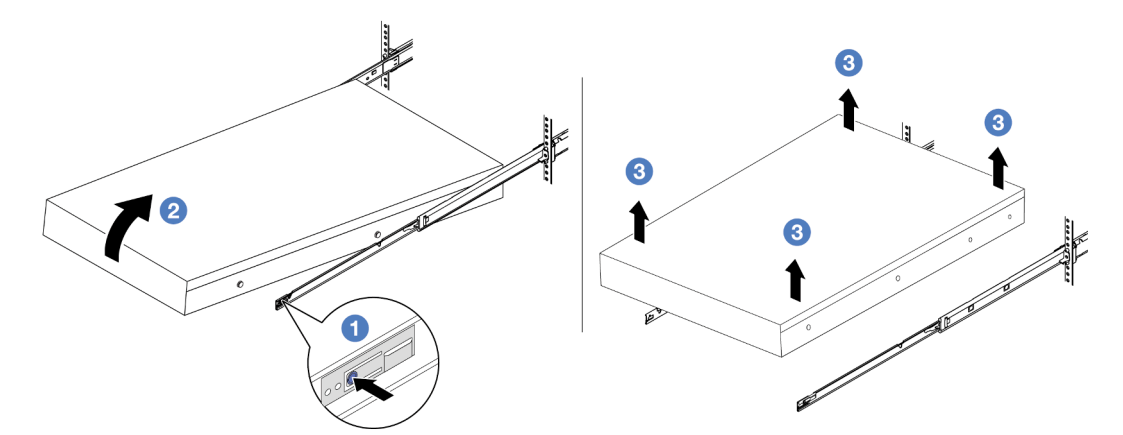

Figura 36. Extracción del servidor de un bastidor.

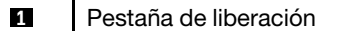

- a. **P** Presione las pestañas de liberación para desenganchar los rieles del servidor.
- b. <sup>2</sup> Levante cuidadosamente la parte frontal del servidor levemente para separar las cabezas de clavos de las ranuras de los rieles.
- c. <sup>3</sup> Levante el servidor para quitarlo completamente de los rieles. Coloque el servidor sobre una superficie plana y robusta.

## Después de finalizar

Apoye con cuidado el servidor en una superficie plana antiestática.

#### Video de demostración

#### [Vea el procedimiento en YouTube](https://www.youtube.com/watch?v=fo2RyxINlDg)

# Instalación del servidor en un bastidor

Siga las instrucciones que aparecen en esta sección para instalar el servidor en el bastidor.

## S036

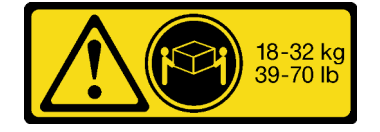

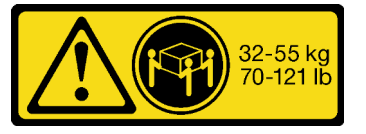

18 - 32 kg (39 - 70 lb) 32 - 55 kg (70 - 121 lb)

#### PRECAUCIÓN:

Utilice métodos seguros cuando lo levante.

#### R006

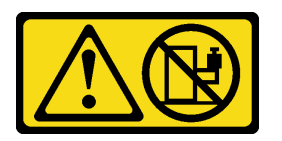

### PRECAUCIÓN:

No coloque ningún objeto encima de un dispositivo montado en bastidor, a menos que dicho dispositivo sea para utilizar como estante.

#### PRECAUCIÓN:

- Existen riesgos potenciales de estabilidad. El bastidor puede volcarse y provocar lesiones personales graves.
- Antes de extender el bastidor a la posición de instalación, lea las "[Directrices de instalación](#page-72-1)" en la [página 61.](#page-72-1) No coloque ninguna carga sobre el equipo montado en los rieles de deslizamiento en la posición de instalación. No deje el equipo montado en los rieles de deslizamiento en la posición de instalación.

## Acerca de esta tarea

#### Atención:

- Lea ["Directrices de instalación" en la página 61](#page-72-1) y ["Lista de comprobación de inspección de seguridad" en](#page-73-0)  [la página 62](#page-73-0) para asegurarse de trabajar con seguridad.
- Apague el servidor y los dispositivos periféricos y desconecte los cables de alimentación y todos los cables externos. Consulte ["Apagado del servidor" en la página 92](#page-103-0).
- Evite la exposición a la electricidad estática, que podría producir fallas en el sistema y la pérdida de datos; para ello, mantenga los componentes sensibles a la estática en sus envases antiestáticos hasta la instalación y manipule estos dispositivos con una muñequera de descarga electrostática u otro sistema de conexión a tierra.

## PRECAUCIÓN:
Asegúrese de que tres personas utilicen los procedimientos de instalación del servidor para evitar lesiones.

Descarga de firmware y controlador: es posible que deba actualizar el firmware o el controlador después de sustituir un componente.

- Vaya a <https://datacentersupport.lenovo.com/products/servers/thinksystem/sr650v3/downloads/driver-list/> para ver las actualizaciones más recientes de firmware y controlador para su servidor.
- Acceda a ["Actualización del firmware" en la página 715](#page-726-0) para obtener más información sobre las herramientas de actualización de firmware.

## Procedimiento

Paso 1. Desde la parte frontal del bastidor, tire los rieles hacia fuera hasta que se detengan.

Atención: Solo puede instalar correctamente el servidor si los rieles están completamente extendidos.

# Parte frontal del bastidor

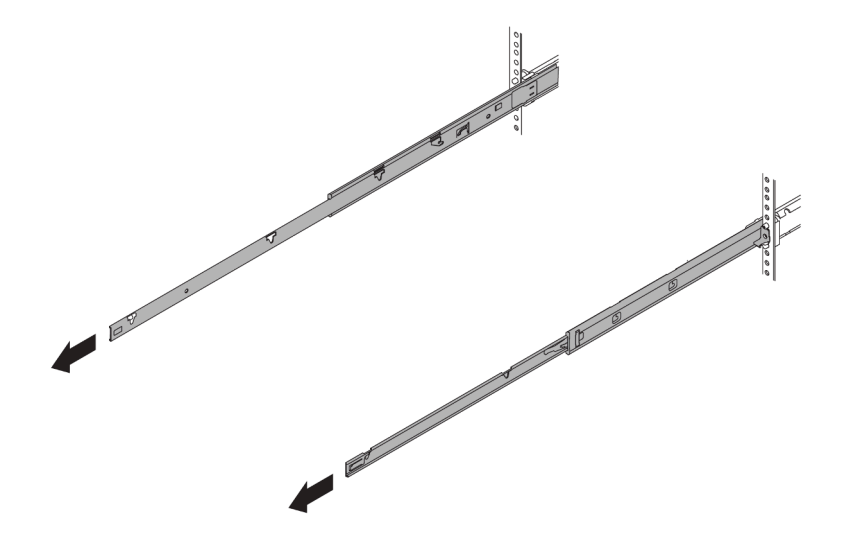

Figura 37. Extracción de los rieles

Paso 2. Levante cuidadosamente el servidor con tres personas.

#### PRECAUCIÓN:

Asegúrese de que tres personas levanten el servidor sosteniendo los puntos de elevación.

# Parte frontal del bastidor

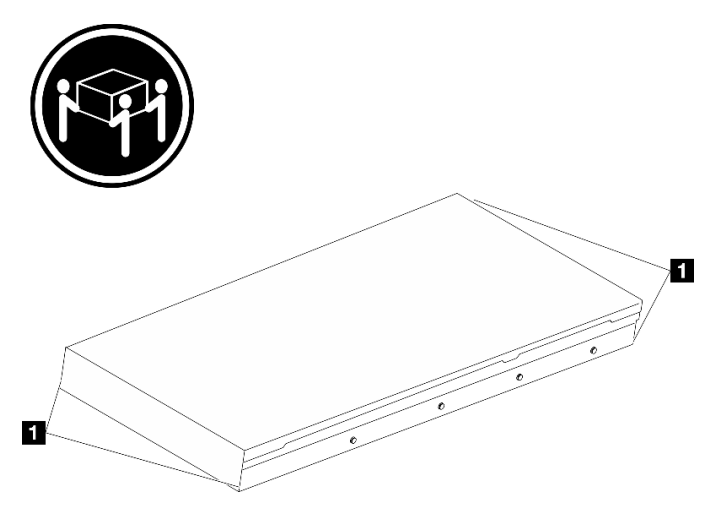

Figura 38. Levantamiento del servidor

**1** Punto de elevación

Paso 3. Desde la parte frontal del bastidor, instale el servidor en los rieles.

Atención: Solo puede instalar correctamente el servidor si los rieles están completamente extendidos.

# Parte frontal del bastidor

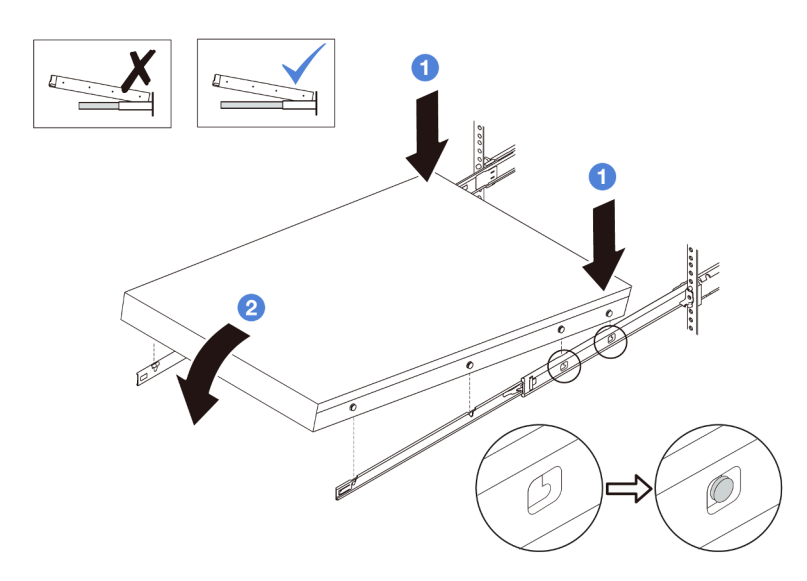

Figura 39. Instalación del servidor en los rieles

- a. **Incline el servidor y baje lentamente la parte posterior; a continuación, empuje los rieles** hacia el servidor y asegúrese de que las cabezas de los clavos más lejanas del lado izquierdo y derecho del servidor entren en las ranuras del riel.
- b. **B** Baje lentamente el servidor y asegúrese de que las otras 3 cabezas de los clavos del lado izquierdo y derecho del servidor se deslicen en las ranuras correspondientes.

Nota: Inspeccione los lados de los rieles para asegurarse de que las cabezas de clavos estén colocadas en las ranuras.

- Paso 4. Introduzca el servidor en el bastidor, deslizándolo.
	- a. **O** Presione los pestillos hacia arriba en los rieles.
	- b. <sup>2</sup> Empuje el servidor en el bastidor hasta que ambos pestillos encajen en su posición con un clic.

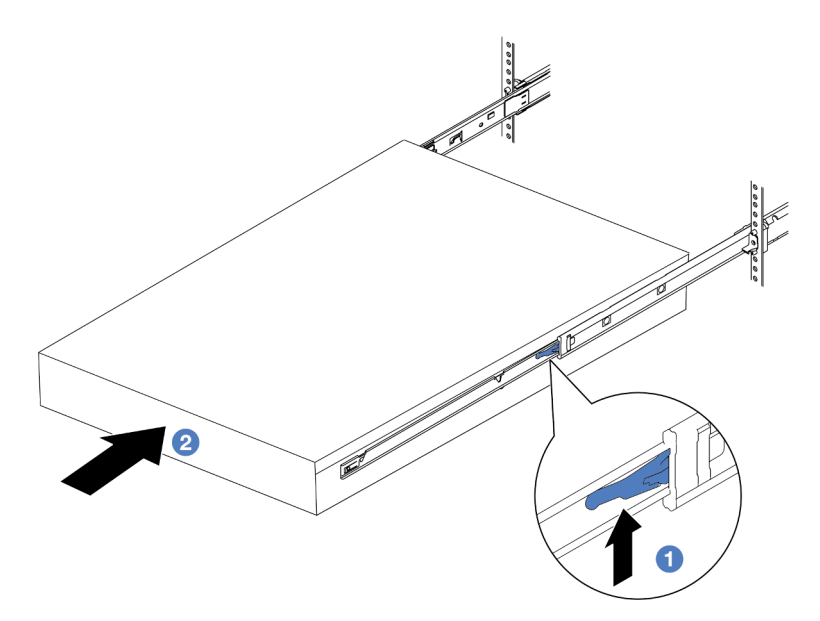

Figura 40. Instalación del servidor en el bastidor

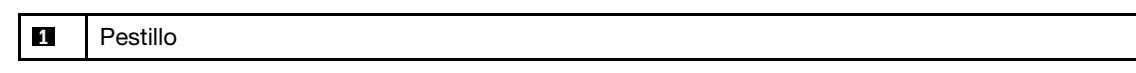

- Paso 5. (Opcional) Fije el servidor al bastidor.
	- a. Instale un tornillo M6 en cada uno de los rieles para fijar el servidor a la parte trasera del bastidor.

# Parte posterior del bastidor

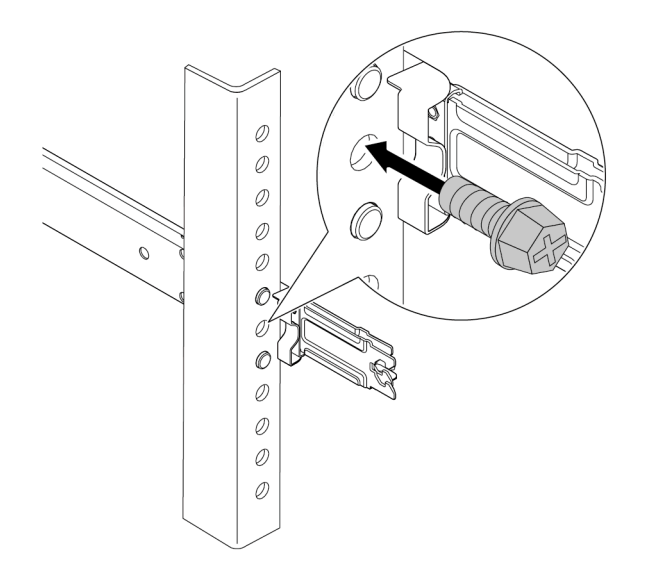

Figura 41. Fijación del servidor en la parte posterior del bastidor

b. Asegure el servidor en la parte frontal del bastidor. Apriete los dos tornillos de mano que se encuentran en la parte frontal del servidor.

# Parte frontal del bastidor

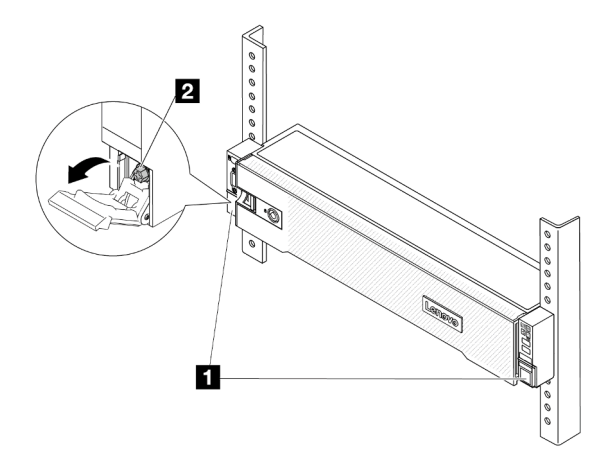

Figura 42. Fijación del servidor en la parte frontal del bastidor

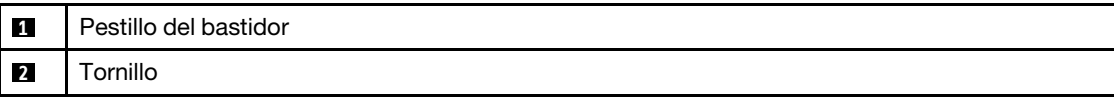

## Después de finalizar

- 1. Vuelva a conectar los cables de alimentación y los demás cables que haya extraído.
- 2. Encienda el servidor y los dispositivos periféricos. Consulte la sección ["Encendido del servidor" en la](#page-102-0)  [página 91](#page-102-0).

3. Actualice la configuración del servidor. Consulte ["Completar la sustitución de piezas" en la página 402](#page-413-0).

#### Video de demostración

[Vea el procedimiento en YouTube](https://www.youtube.com/watch?v=H7tTLsPmPG0)

## Sustitución de unidad de intercambio en caliente

Utilice esta información para quitar e instalar una unidad de intercambio en caliente. Puede quitar o instalar una unidad de intercambio en caliente sin apagar el servidor, lo cual ayuda significativamente a evitar la interrupción en el funcionamiento del sistema.

- ["Extracción de una unidad de intercambio en caliente" en la página 101](#page-112-0)
- ["Instalación de una unidad de intercambio en caliente" en la página 103](#page-114-0)

#### Notas:

- El término "unidad de intercambio en caliente" se refiere a todos los tipos admitidos de unidades de disco duro de intercambio en caliente y unidades de estado sólido de intercambio en caliente y unidades NVMe de intercambio en caliente.
- Utilice la documentación que se proporciona con la unidad y siga estas instrucciones además de las instrucciones de este tema. Asegúrese de que tiene todos los cables y todo el equipo especificado en la documentación que se proporciona con la unidad.
- La integridad de Interferencia electromagnética (EMI) y refrigeración del servidor se protege al tener todas las bahías de unidad cubiertas u ocupadas. Las bahías vacías están cubiertas por un panel protector EMI u ocupadas por rellenos de unidad. Cuando instale una unidad, guarde el relleno de unidad extraída en caso de que posteriormente extraiga la unidad y necesite el relleno para cubrir el lugar.
- Para evitar daños en los conectores de la unidad, asegúrese de que la cubierta superior esté en su lugar y completamente cerrada siempre que instale o extraiga una unidad.

## <span id="page-112-0"></span>Extracción de una unidad de intercambio en caliente

Utilice esta información para quitar una unidad de intercambio en caliente.

## Acerca de esta tarea

#### Atención:

- Lea ["Directrices de instalación" en la página 61](#page-72-1) y ["Lista de comprobación de inspección de seguridad" en](#page-73-0) [la página 62](#page-73-0) para asegurarse de trabajar con seguridad.
- Antes de quitar o hacer cambios a las unidades, los controladores de las unidades (incluidos los controladores que están integrados en el conjunto de la placa del sistema), las placas posteriores de la unidad o los cables de la unidad, realice una copia de seguridad de todos los datos importantes que se encuentran almacenados en las unidades.
- Antes de quitar cualquier componente de una matriz RAID (unidad, tarjeta RAID, etc.), cree una copia de seguridad de toda la información de configuración de RAID.
- Si hay una o más unidades de estado sólido NVMe que se van a quitar, se recomienda deshabilitarlas previamente a través del sistema operativo.
- Para asegurarse de disponer de la refrigeración adecuada del sistema, no utilice el servidor durante más de dos minutos sin una unidad o un relleno de unidad instalado en cada bahía.

Nota: Asegúrese de tener disponibles los rellenos de bahía de unidad si algunas bahías de unidad se dejarán vacías después de la extracción.

## Procedimiento

- Paso 1. Si el marco biselado de seguridad está instalado, retírelo primero. Consulte "Extracción del marco [biselado de seguridad" en la página 369.](#page-380-0)
- Paso 2. Deslice el pestillo deliberación para desbloquear la manilla de la unidad.

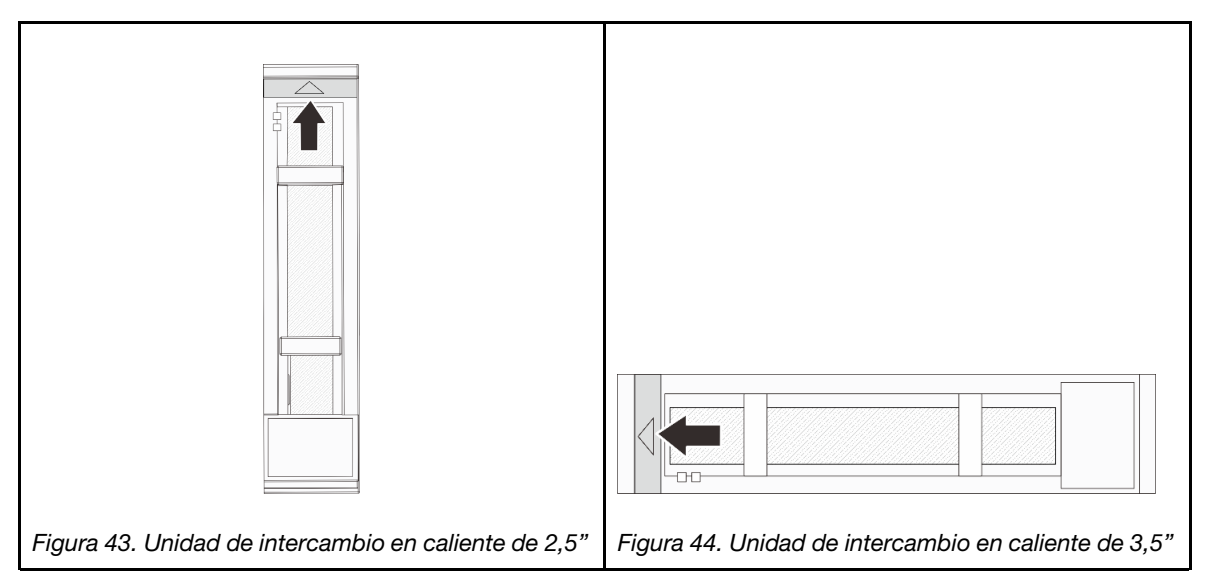

Paso 3. Sujete la pestaña de sujeción y deslice la unidad hacia fuera de la bahía de la unidad.

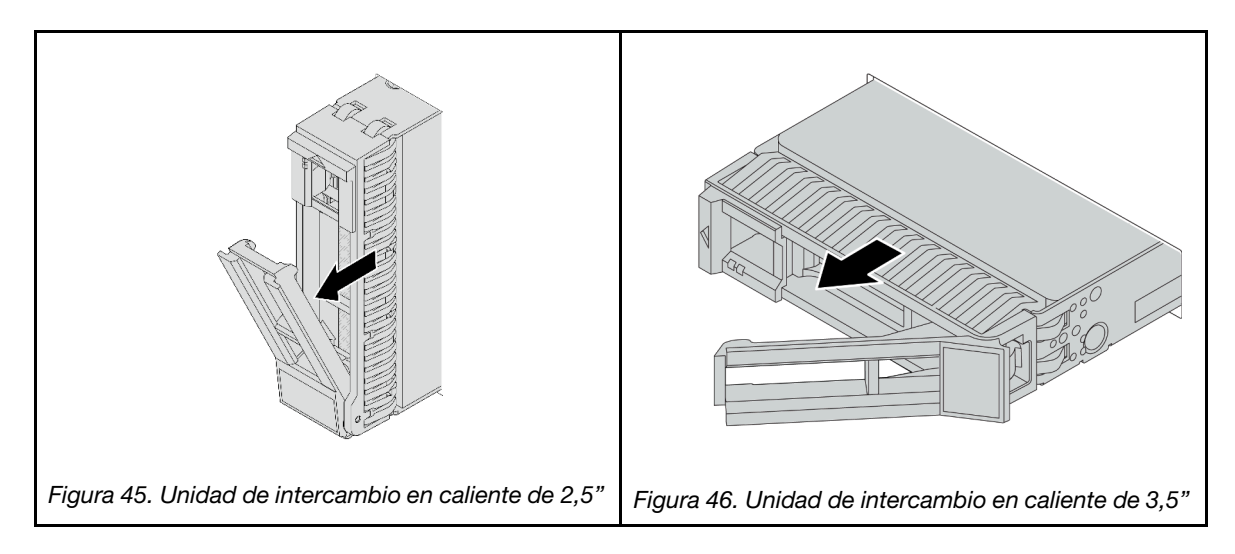

## Después de finalizar

- 1. Instale una nueva unidad o relleno de unidad para cubrir la bahía de unidad. Consulte ["Instalación de](#page-114-0) [una unidad de intercambio en caliente" en la página 103](#page-114-0).
- 2. Si se le indica que devuelva el componente o dispositivo opcional, siga todas las instrucciones del embalaje y utilice los materiales de embalaje para el envío que se le suministraron.

### Video de demostración

[Vea el procedimiento en YouTube](https://www.youtube.com/watch?v=W1xrIheK3Dw)

## <span id="page-114-0"></span>Instalación de una unidad de intercambio en caliente

Use esta información para instalar una unidad de intercambio en caliente.

## Acerca de esta tarea

#### Atención:

- Lea ["Directrices de instalación" en la página 61](#page-72-1) y ["Lista de comprobación de inspección de seguridad" en](#page-73-0) [la página 62](#page-73-0) para asegurarse de trabajar con seguridad.
- Para evitar daños en los conectores de la unidad, asegúrese de que la cubierta superior del servidor esté en su lugar y completamente cerrada siempre que instale o extraiga una unidad.
- Para asegurarse de que el sistema dispone de una refrigeración suficiente, no utilice el servidor durante más de dos minutos sin una unidad o un relleno de bahía de unidad instalados en cada bahía.
- Antes de hacer cambios a las unidades de disco, los controladores de las unidades de disco (incluidos los controladores que están integrados en el conjunto de la placa del sistema), las placas posteriores de la unidad de disco o los cables de la unidad de disco, realice una copia de seguridad de todos los datos importantes que se encuentran almacenados en las unidades.
- Antes de quitar cualquier componente de una matriz RAID (unidad, tarjeta RAID, etc.), cree una copia de seguridad de toda la información de configuración de RAID.

Para obtener una lista de las unidades compatibles, consulte <https://serverproven.lenovo.com>.

Descarga de firmware y controlador: es posible que deba actualizar el firmware o el controlador después de sustituir un componente.

- Vaya a <https://datacentersupport.lenovo.com/products/servers/thinksystem/sr650v3/downloads/driver-list/> para ver las actualizaciones más recientes de firmware y controlador para su servidor.
- Acceda a ["Actualización del firmware" en la página 715](#page-726-0) para obtener más información sobre las herramientas de actualización de firmware.

## Procedimiento

- Paso 1. Ponga en contacto el envase antiestático que contiene la nueva pieza con cualquier superficie no pintada de la parte exterior del servidor. A continuación, saque la pieza nueva de la bolsa y colóquela en una superficie antiestática.
- Paso 2. Instale la unidad en la bahía de unidad.
	- a. **O** Asegúrese de que la pestaña de sujeción de la bandeja de la unidad esté en la posición de abierto. Deslice la unidad en la bahía hasta que encaje en su lugar.
	- b. <sup>2</sup> Cierre la pestaña de sujeción de la bandeja de unidad para bloquear la unidad en su lugar.

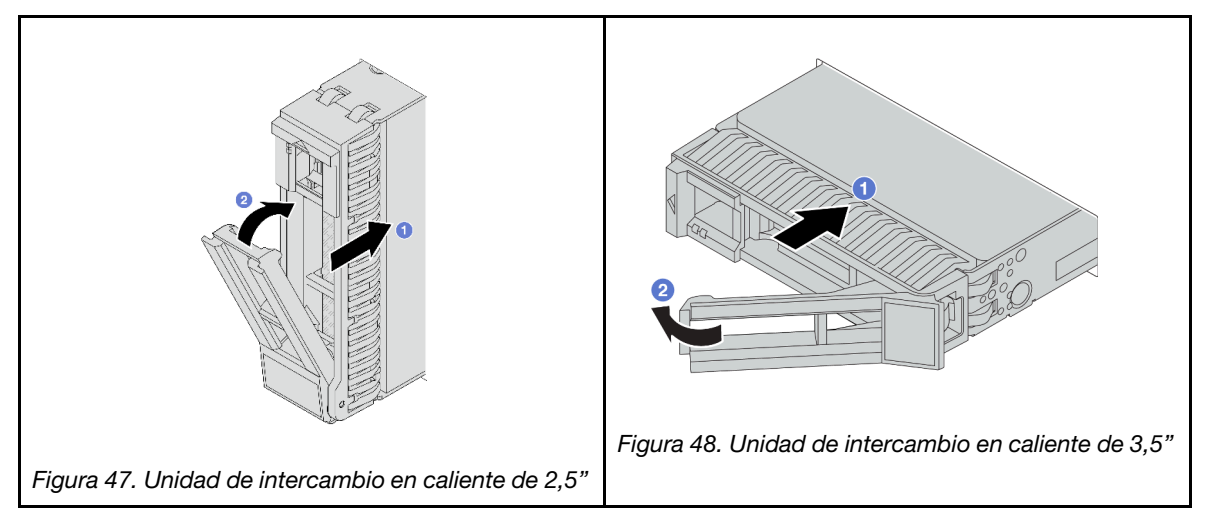

- Paso 3. Revise los LED de estado de la unidad para verificar que la unidad funcione correctamente.
	- a. Si el LED amarillo de estado de la unidad está iluminado de forma continua, esa unidad está defectuosa y es necesario sustituirla.
	- b. Si el LED verde de actividad de la unidad parpadea, significa que se está accediendo a la unidad.
- Paso 4. Siga instalando unidades de intercambio en caliente adicionales, de ser necesario.

## Después de finalizar

- 1. Vuelva a instalar el marco biselado de seguridad si lo quitó. Consulte ["Instalación del marco biselado de](#page-381-0) [seguridad" en la página 370](#page-381-0).
- 2. Si el servidor está configurado para el funcionamiento de RAID mediante un adaptador RAID de ThinkSystem, es posible que deba volver a configurar las matrices de discos después de instalar las unidades. Consulte la documentación del adaptador RAID de ThinkSystem para obtener información adicional sobre el funcionamiento de RAID e instrucciones completas para utilizar el adaptador RAID de ThinkSystem.

### Video de demostración

#### [Vea el procedimiento en YouTube](https://www.youtube.com/watch?v=FS9PXM-uQCg)

## Sustitución del deflector de aire

Siga las instrucciones que aparecen en esta sección para quitar e instalar el deflector de aire.

El deflector de aire varía según la configuración de hardware del servidor. Consulte ["Reglas térmicas" en la](#page-90-0) [página 79](#page-90-0) para seleccionar el deflector de aire adecuado para su servidor. En este tema se utiliza el deflector de aire estándar como ejemplo. Para obtener más información acerca del deflector de aire de la GPU, consulte ["Sustitución de GPU" en la página 159.](#page-170-0)

- ["Extracción del deflector de aire" en la página 105](#page-116-0)
- ["Instalación del deflector de aire" en la página 107](#page-118-0)

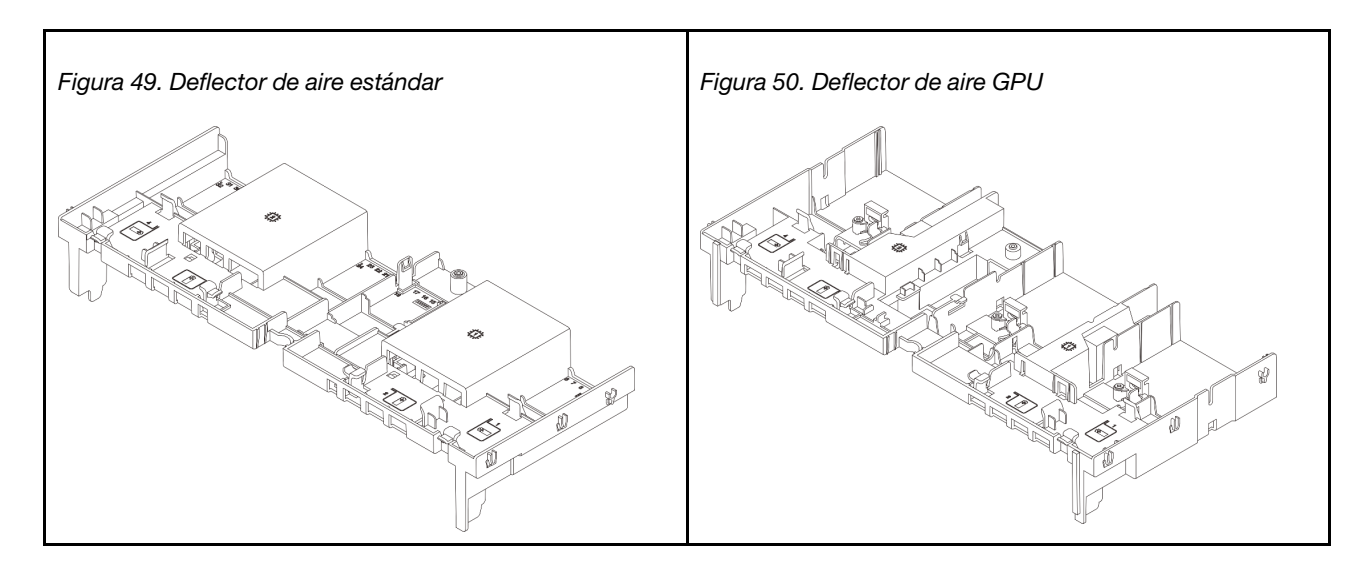

## <span id="page-116-0"></span>Extracción del deflector de aire

Siga las instrucciones que aparecen en esta sección para quitar el deflector de aire.

## Acerca de esta tarea

#### S033

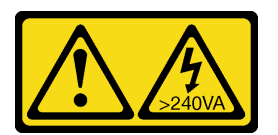

### PRECAUCIÓN:

Peligro con la energía. Los voltajes con energía peligrosa pueden provocar calentamiento cuando se ocasiona un cortocircuito con metales. Esto puede dar como resultado metales esparcidos, quemaduras o ambos.

S017

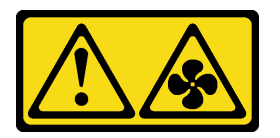

### PRECAUCIÓN:

Hay aspas de ventilador en movimiento peligrosas cerca. Mantenga alejados los dedos y otras partes del cuerpo.

#### Atención:

- Lea ["Directrices de instalación" en la página 61](#page-72-1) y ["Lista de comprobación de inspección de seguridad" en](#page-73-0) [la página 62](#page-73-0) para asegurarse de trabajar con seguridad.
- Apague el servidor y los dispositivos periféricos y desconecte los cables de alimentación y todos los cables externos. Consulte ["Apagado del servidor" en la página 92.](#page-103-0)

## Procedimiento

Nota: El deflector de aire ilustrado es el deflector de aire estándar. El procedimiento de extracción es el mismo para el deflector de aire de GPU.

- Paso 1. Prepárese para la tarea.
	- a. Si el servidor está instalado en un bastidor, deslice el servidor hacia fuera de los rieles de deslizamiento del bastidor para acceder a la cubierta superior, o quite el servidor del bastidor. Consulte ["Extracción del servidor de un bastidor" en la página 92.](#page-103-1)
	- b. Extraiga la cubierta superior. Consulte ["Extracción de la cubierta superior" en la página 400](#page-411-0).
	- c. Si hay un módulo de alimentación flash RAID instalado en el deflector de aire, desconecte el cable del módulo alimentación flash RAID primero.
	- d. Si hay una unidad M.2 instalada en el deflector de aire, desconecte los cables de la placa posterior M.2 del conjunto de la placa del sistema.
	- e. Si hay una GPU instalada en el deflector de aire, primero extraiga la GPU. Consulte ["Extracción de un adaptador de GPU" en la página 161](#page-172-0).
- Paso 2. Sujete el deflector de aire y levántelo cuidadosamente para quitarlo del chasis.

Atención: Para permitir una refrigeración y un flujo de aire adecuados, vuelva a instalar el deflector de aire antes de encender el servidor. Si utiliza el servidor con el deflector de aire extraído, pueden producirse daños en los componentes de dicho servidor.

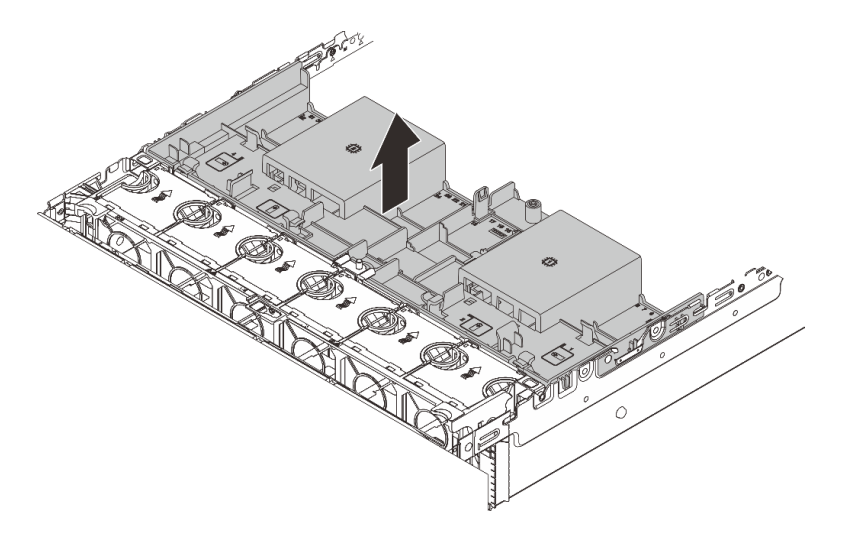

Figura 51. Extracción del deflector de aire

Paso 3. (Opcional) Extraiga los rellenos del deflector de aire si está usando disipadores de calor estándar 1U o disipadores de calor de rendimiento y necesita cambiar a disipadores de calor estándar 2U.

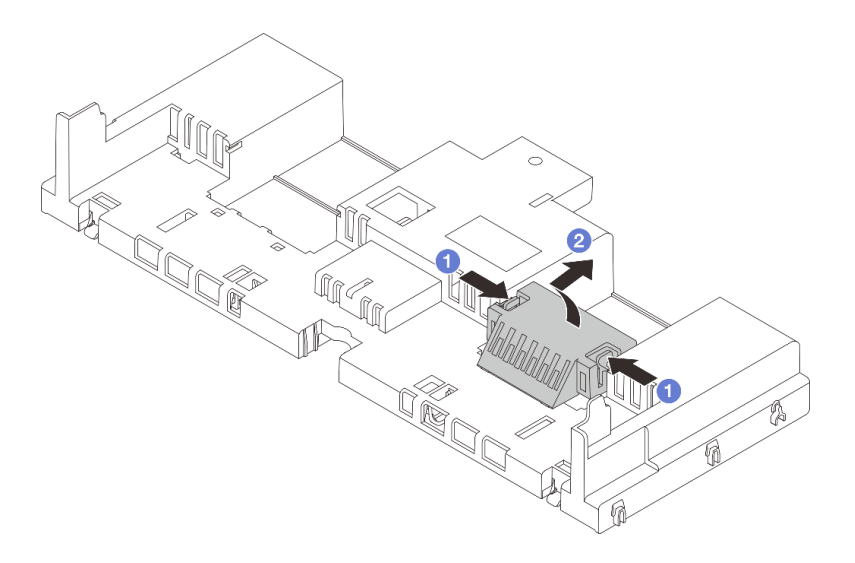

Figura 52. Extracción del deflector de aire

## Después de finalizar

Si se le indica que devuelva el componente o dispositivo opcional, siga todas las instrucciones del embalaje y utilice los materiales de embalaje para el envío que se le suministraron.

### Video de demostración

[Vea el procedimiento en YouTube](https://www.youtube.com/watch?v=CxhCdDb6M_U)

## <span id="page-118-0"></span>Instalación del deflector de aire

Siga las instrucciones que aparecen en esta sección para instalar el deflector de aire.

## Acerca de esta tarea

S033

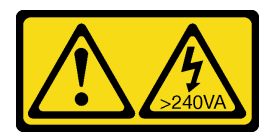

### PRECAUCIÓN:

Peligro con la energía. Los voltajes con energía peligrosa pueden provocar calentamiento cuando se ocasiona un cortocircuito con metales. Esto puede dar como resultado metales esparcidos, quemaduras o ambos.

S017

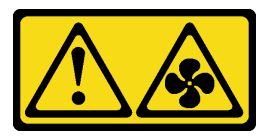

PRECAUCIÓN:

Hay aspas de ventilador en movimiento peligrosas cerca. Mantenga alejados los dedos y otras partes del cuerpo.

#### Atención:

- Lea ["Directrices de instalación" en la página 61](#page-72-1) y ["Lista de comprobación de inspección de seguridad" en](#page-73-0)  [la página 62](#page-73-0) para asegurarse de trabajar con seguridad.
- Para permitir una refrigeración y un flujo de aire adecuados, vuelva a instalar el deflector de aire antes de encender el servidor. Si utiliza el servidor con el deflector de aire extraído, pueden producirse daños en los componentes de dicho servidor.

## Procedimiento

Nota: El deflector de aire ilustrado es un deflector de aire estándar. El método de instalación es el mismo para el deflector de aire de GPU.

- Paso 1. Consulte ["Reglas térmicas" en la página 79](#page-90-0) para seleccionar el deflector de aire adecuado para su servidor.
- Paso 2. (Opcional) Si el disipador de calor 1U o el disipador de calor de rendimiento de forma T está instalado, instale el relleno del deflector de aire para llenar el espacio entre el disipador de calor y el deflector de aire.

Nota: En la siguiente ilustración se muestra el deflector de aire del módulo boca abajo.

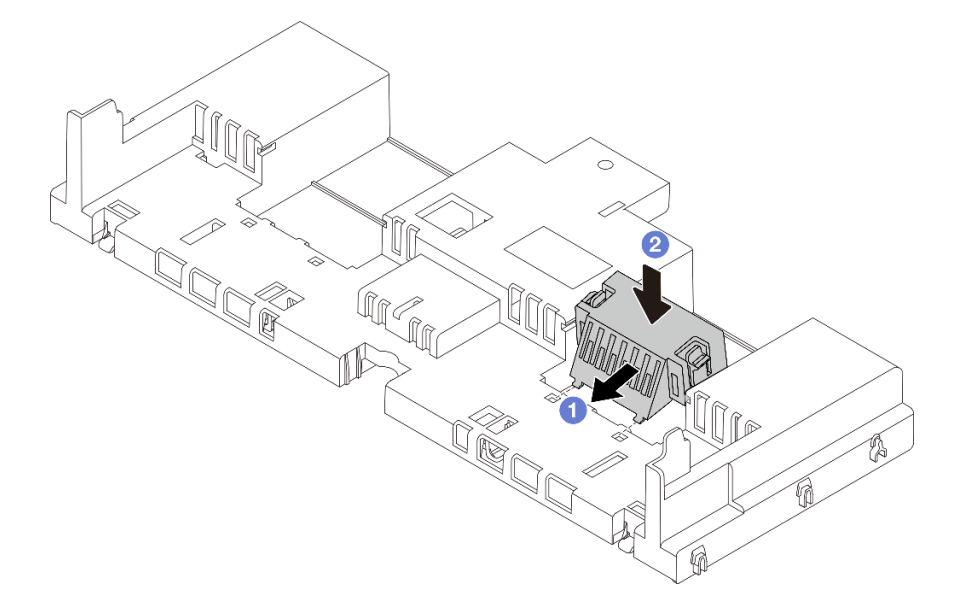

Figura 53. Instalación del relleno del deflector de aire

Paso 3. Alinee las pestañas en ambos lados del deflector de aire con las ranuras correspondiente en ambos lados del chasis. A continuación, baje el deflector de aire hacia el chasis y empuje el deflector de aire hacia abajo hasta que quede colocado firmemente.

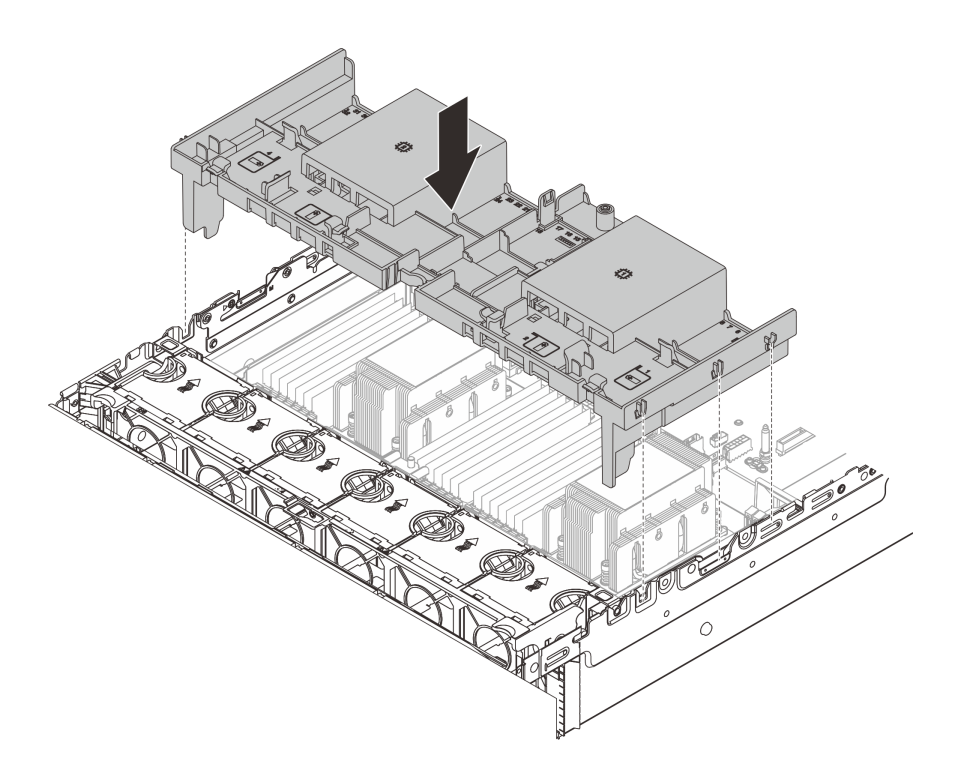

Figura 54. Instalación del deflector de aire estándar

## Después de finalizar

- 1. Vuelva a conectar los cables de los módulos de alimentación flash RAID si los desconectó. Consulte [Capítulo 6 "Disposición interna de los cables" en la página 405.](#page-416-0)
- 2. Vuelva a conectar los cables de la placa posterior M.2 si los desconectó. Consulte [Capítulo 6](#page-416-0)  ["Disposición interna de los cables" en la página 405.](#page-416-0)
- 3. Si extrajo un adaptador de GPU, vuelva a instalarlo. Consulte ["Instalación de un adaptador de GPU" en](#page-175-0) [la página 164](#page-175-0).
- 4. Complete la sustitución de piezas. Consulte ["Completar la sustitución de piezas" en la página 402](#page-413-0).

#### Video de demostración

[Vea el procedimiento en YouTube](https://www.youtube.com/watch?v=d2Dt-pOvOAE)

## Sustitución de la batería CMOS (CR2032)

Utilice esta información para quitar e instalar la batería CMOS.

- ["Extracción de la batería de CMOS" en la página 109](#page-120-0)
- ["Instalación de la batería CMOS" en la página 112](#page-123-0)

## <span id="page-120-0"></span>Extracción de la batería de CMOS

Utilice esta información para extraiga la batería CMOS.

### Acerca de esta tarea

En los siguientes consejos se describe la información que debe tener en cuenta al quitar la batería CMOS.

- Lenovo ha diseñado este producto teniendo en cuenta su seguridad. La batería CMOS de litio se debe manejar correctamente para evitar posibles peligros. Si sustituye la batería CMOS, debe seguir las disposiciones o regulaciones locales para la eliminación de la batería.
- Si reemplaza la batería de litio original por una batería de metal pesado o por una batería con componentes hechos de metales pesados, tenga en cuenta la siguiente recomendación en cuanto al cuidado del medio ambiente. Las baterías y los acumuladores que contengan metales pesados no se pueden desechar como si fuesen residuos domésticos. El fabricante, distribuidor o representante los devolverán sin cargo para que se puedan reciclar o desechar de una manera apropiada.
- Para pedir baterías de sustitución, llame a su centro de soporte o Business partner. Para obtener los números de teléfono de soporte de Lenovo, consulte [https://datacentersupport.lenovo.com/](https://datacentersupport.lenovo.com/supportphonelist)  [supportphonelist](https://datacentersupport.lenovo.com/supportphonelist) para ver los detalles de soporte de su región.

Nota: Después de sustituir la batería CMOS, debe volver a configurar el servidor y restablecer la fecha y hora del sistema.

S004

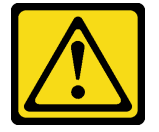

#### PRECAUCIÓN:

Cuando sustituya la batería de litio, utilice solo el número de pieza especificado de Lenovo o un tipo de batería equivalente recomendado por el fabricante. Si el sistema tiene un módulo que contiene una batería de litio, sustitúyalo por el mismo tipo de módulo creado por el mismo fabricante. La batería contiene litio y puede explotar si no se utiliza, manipula o desecha adecuadamente.

No realice ninguna de las acciones siguientes:

- Tirarla ni sumergirla en agua
- Calentarla a más de 100 °C (212 °F)
- Repararla o desmontarla

Deseche la batería conforme a las disposiciones o regulaciones locales.

S002

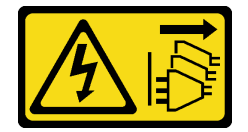

#### PRECAUCIÓN:

El botón de control de encendido del dispositivo y el interruptor de alimentación de la fuente de alimentación no cortan la corriente eléctrica suministrada al dispositivo. Es posible que el dispositivo tenga también más de un cable de alimentación. Para cortar completamente la corriente eléctrica del dispositivo, asegúrese de que todos los cables de alimentación estén desconectados de la fuente de alimentación.

#### Atención:

• Lea ["Directrices de instalación" en la página 61](#page-72-1) y ["Lista de comprobación de inspección de seguridad" en](#page-73-0)  [la página 62](#page-73-0) para asegurarse de trabajar con seguridad.

• Apague el servidor y los dispositivos periféricos y desconecte los cables de alimentación y todos los cables externos. Consulte ["Apagado del servidor" en la página 92.](#page-103-0)

### Procedimiento

Paso 1. Prepárese para la tarea.

- a. Si el servidor está instalado en un bastidor, deslice el servidor hacia fuera de los rieles de deslizamiento del bastidor para acceder a la cubierta superior, o quite el servidor del bastidor. Consulte ["Extracción del servidor de un bastidor" en la página 92](#page-103-1).
- b. Extraiga la cubierta superior. Consulte ["Extracción de la cubierta superior" en la página 400.](#page-411-0)
- c. Extraiga todas las piezas y desconecte todos los cables que puedan impedir el acceso a la batería CMOS.
- Paso 2. Ubique la batería CMOS. Consulte ["Conectores del conjunto de la placa del sistema" en la página](#page-53-0) [42](#page-53-0)
- Paso 3. Extraiga la batería CMOS.

Nota: Antes de quitar o instalar la batería CMOS de o en el zócalo, diferencie entre los extremos positivo y negativo.

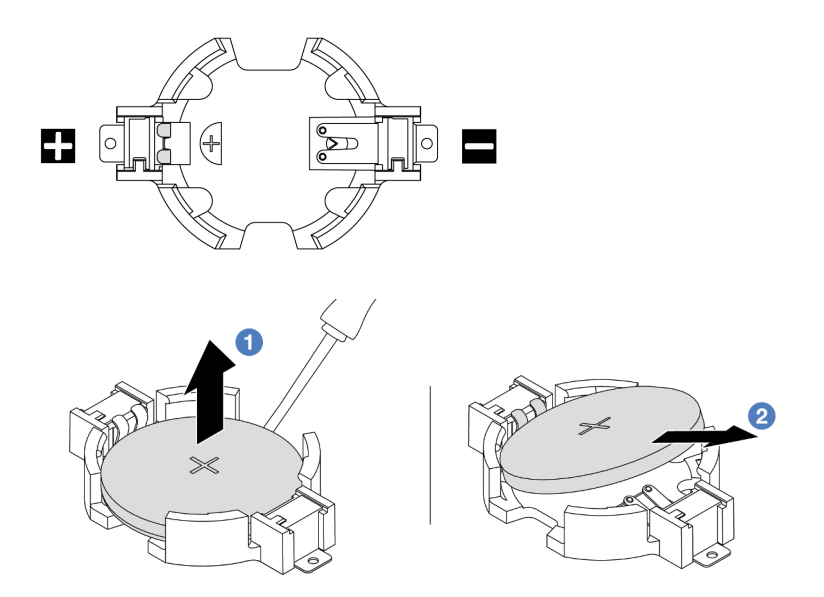

Figura 55. Extracción de la batería CMOS

Atención: No incline ni empuje la batería CMOS ejerciendo fuerza excesiva. Si no quita la batería CMOS de la forma correcta, puede dañarse el zócalo del conjunto de la placa del sistema. Y, si esto sucede, puede que sea preciso sustituir el conjunto de la placa del sistema.

- a. Levante la batería CMOS del zócalo con un destornillador de punta plana.
- b. <sup>2</sup> Saque con cuidado la batería CMOS del zócalo.

### Después de finalizar

- 1. Instale una nueva. Consulte ["Instalación de la batería CMOS" en la página 112](#page-123-0).
- 2. Deseche la batería CMOS conforme a las disposiciones o regulaciones locales.

#### Video de demostración

### [Vea el procedimiento en YouTube](https://www.youtube.com/watch?v=Or8k00017p8)

## <span id="page-123-0"></span>Instalación de la batería CMOS

Utilice esta información para instalar la batería CMOS.

### Acerca de esta tarea

En los siguientes consejos se describe la información que debe tener en cuenta al sustituir la batería CMOS.

- Lenovo ha diseñado este producto teniendo en cuenta su seguridad. La batería CMOS de litio se debe manejar correctamente para evitar posibles peligros. Si sustituye la batería CMOS, debe seguir las disposiciones o regulaciones locales para la eliminación de la batería.
- Si reemplaza la batería de litio original por una batería de metal pesado o por una batería con componentes hechos de metales pesados, tenga en cuenta la siguiente recomendación en cuanto al cuidado del medio ambiente. Las baterías y los acumuladores que contengan metales pesados no se pueden desechar como si fuesen residuos domésticos. El fabricante, distribuidor o representante los devolverán sin cargo para que se puedan reciclar o desechar de una manera apropiada.
- Para pedir baterías de sustitución, llame a su centro de soporte o Business partner. Para obtener los números de teléfono de soporte de Lenovo, consulte [https://datacentersupport.lenovo.com/](https://datacentersupport.lenovo.com/supportphonelist)  [supportphonelist](https://datacentersupport.lenovo.com/supportphonelist) para ver los detalles de soporte de su región.

Nota: Después de instalar la batería CMOS, debe volver a configurar el servidor y restablecer la fecha y hora del sistema.

S002

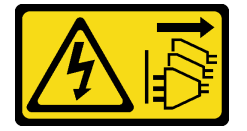

#### PRECAUCIÓN:

El botón de control de encendido del dispositivo y el interruptor de alimentación de la fuente de alimentación no cortan la corriente eléctrica suministrada al dispositivo. Es posible que el dispositivo tenga también más de un cable de alimentación. Para cortar completamente la corriente eléctrica del dispositivo, asegúrese de que todos los cables de alimentación estén desconectados de la fuente de alimentación.

#### Atención:

- Lea ["Directrices de instalación" en la página 61](#page-72-1) y ["Lista de comprobación de inspección de seguridad" en](#page-73-0)  [la página 62](#page-73-0) para asegurarse de trabajar con seguridad.
- Apague el servidor y los dispositivos periféricos y desconecte los cables de alimentación y todos los cables externos. Consulte ["Apagado del servidor" en la página 92](#page-103-0).

## Procedimiento

- Paso 1. Ponga en contacto el envase antiestático que contiene la nueva pieza con cualquier superficie no pintada de la parte exterior del servidor. A continuación, saque la pieza nueva de la bolsa y colóquela en una superficie antiestática.
- Paso 2. Instale la batería CMOS. Asegúrese de que la batería CMOS esté correctamente posicionada en su lugar.

Nota: Antes de instalar la batería en el zócalo, asegúrese de que el lado positivo esté hacia arriba.

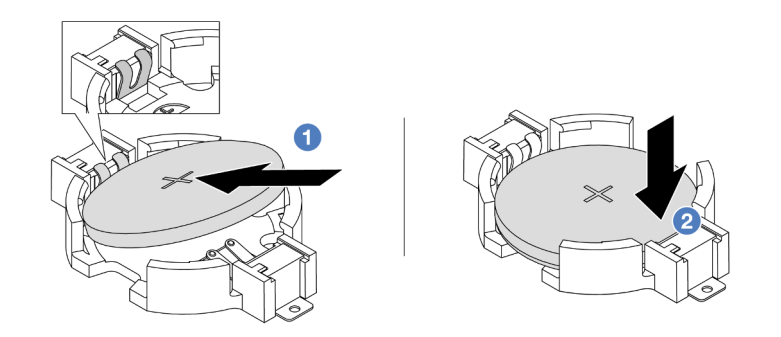

Figura 56. Instalación de la batería CMOS

- a. Incline la batería, insértela en el extremo positivo del zócalo y asegúrese de que se ajuste bien al clip de metal.
- b. <sup>2</sup> Presione la batería hacia abajo hasta que encaje en el zócalo con un clic.

## Después de finalizar

- 1. Complete la sustitución de piezas. Consulte ["Completar la sustitución de piezas" en la página 402](#page-413-0).
- 2. Utilice el programa Setup Utility para establecer la fecha, la hora y las contraseñas.

Nota: Después de instalar la batería CMOS, debe volver a configurar el servidor y restablecer la fecha y hora del sistema.

#### Video de demostración

[Vea el procedimiento en YouTube](https://www.youtube.com/watch?v=efxYeASS1Os)

## Sustitución del compartimiento del adaptador frontal

Siga las instrucciones de esta sección para quitar e instalar el compartimiento del adaptador frontal, incluido el alojamiento de la tarjeta de extensión 5 en la parte superior y el alojamiento de OCP frontal en la parte inferior.

- ["Extracción del compartimiento del adaptador frontal" en la página 113](#page-124-0)
- ["Instalación del compartimiento del adaptador frontal" en la página 118](#page-129-0)

## <span id="page-124-0"></span>Extracción del compartimiento del adaptador frontal

Siga las instrucciones de esta sección para extraer el compartimiento del adaptador frontal, incluido el alojamiento de la tarjeta de extensión 5 en la parte superior y el alojamiento de OCP frontal en la parte inferior.

## Acerca de esta tarea

#### Atención:

- Lea ["Directrices de instalación" en la página 61](#page-72-1) y ["Lista de comprobación de inspección de seguridad" en](#page-73-0) [la página 62](#page-73-0) para asegurarse de trabajar con seguridad.
- Apague el servidor y los dispositivos periféricos y desconecte los cables de alimentación y todos los cables externos. Consulte ["Apagado del servidor" en la página 92.](#page-103-0)
- Evite la exposición a la electricidad estática, que podría producir fallas en el sistema y la pérdida de datos; para ello, mantenga los componentes sensibles a la estática en sus envases antiestáticos hasta la instalación y manipule estos dispositivos con una muñequera de descarga electrostática u otro sistema de conexión a tierra.
- Antes de quitar cualquier componente de una matriz RAID (unidad, tarjeta RAID, etc.), cree una copia de seguridad de toda la información de configuración de RAID.

## Procedimiento

Paso 1. Prepárese para la tarea.

- a. Si el servidor está instalado en un bastidor, deslice el servidor hacia fuera de los rieles de deslizamiento del bastidor para acceder a la cubierta superior, o quite el servidor del bastidor. Consulte ["Extracción del servidor de un bastidor" en la página 92.](#page-103-1)
- b. Extraiga la cubierta superior. Consulte ["Extracción de la cubierta superior" en la página 400](#page-411-0).
- c. Si su servidor viene con un conjunto de expansión 1 , extráigalo primero. Consulte ["Extracción](#page-362-0)  [de un conjunto de expansión posterior" en la página 351.](#page-362-0) A continuación, desconecte los cables de la tarjeta de interposición de OCP posterior.
- d. Tome nota de las conexiones de cables y desconecte todos los cables del conjunto de la placa del sistema.

#### Notas:

- Si necesita desconectar los cables del conjunto de la placa del sistema, primero quite todos los pestillos o pestañas de liberación de los conectores de cables. Si no libera la pestaña antes de retirar los cables, los zócalos de los cables del conjunto de la placa del sistema resultarán dañados. Cualquier daño a los zócalos de los cables podría requerir la sustitución del conjunto de la placa del sistema.
- El aspecto de los conectores del conjunto de la placa del sistema podría ser diferente de los que se muestran en la ilustración, pero el proceso de retiro es el mismo.
	- 1. Presione la pestaña de liberación para liberar el conector.
	- 2. Desenganche el conector del zócalo de los cables.
- e. Extracción de ventiladores del sistema. Consulte ["Extracción de un ventilador del sistema" en](#page-398-0) [la página 387](#page-398-0).
- f. Quite el compartimiento del ventilador del sistema. Consulte ["Extracción del compartimiento](#page-403-0)  [del ventilador del sistema" en la página 392.](#page-403-0)
- Paso 2. Extraiga el conjunto del adaptador frontal.

Nota: El número de cables varía según la configuración.

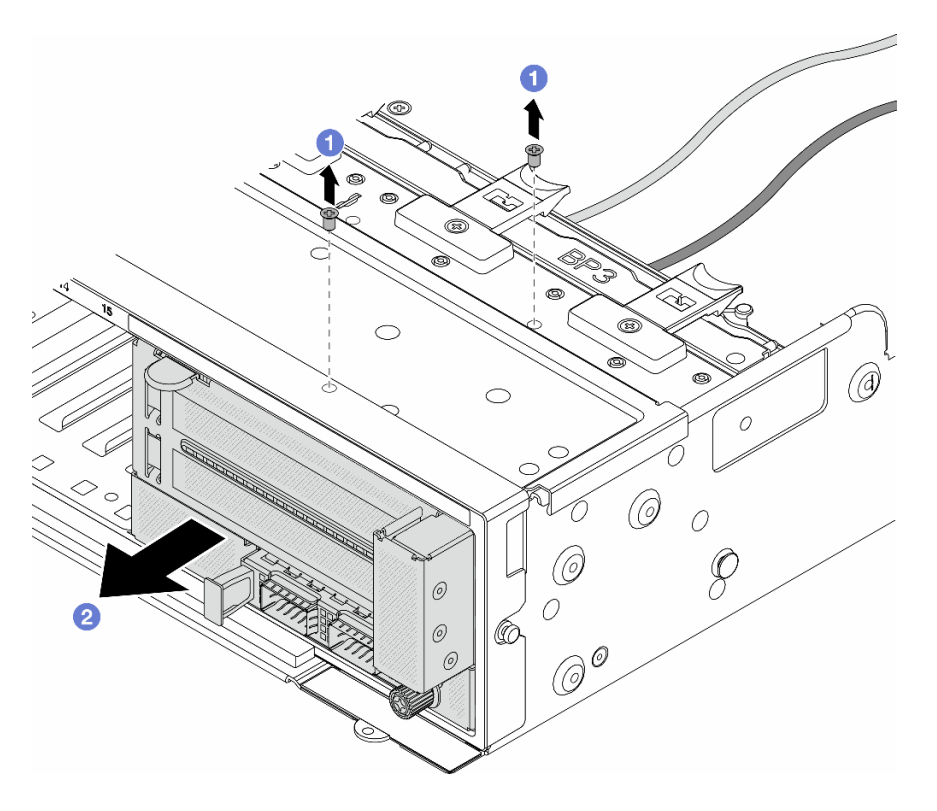

Figura 57. Extracción del conjunto del adaptador frontal

- a. **O** Retire los tornillos que fijan el conjunto.
- b. <sup>2</sup> Deslice el conjunto hacia fuera del chasis frontal.
- Paso 3. Levante el conjunto de la tarjeta de expansión 5 para sacarlo del conjunto de OCP frontal y desconecte los cables de la tarjeta de interposición de OCP frontal.

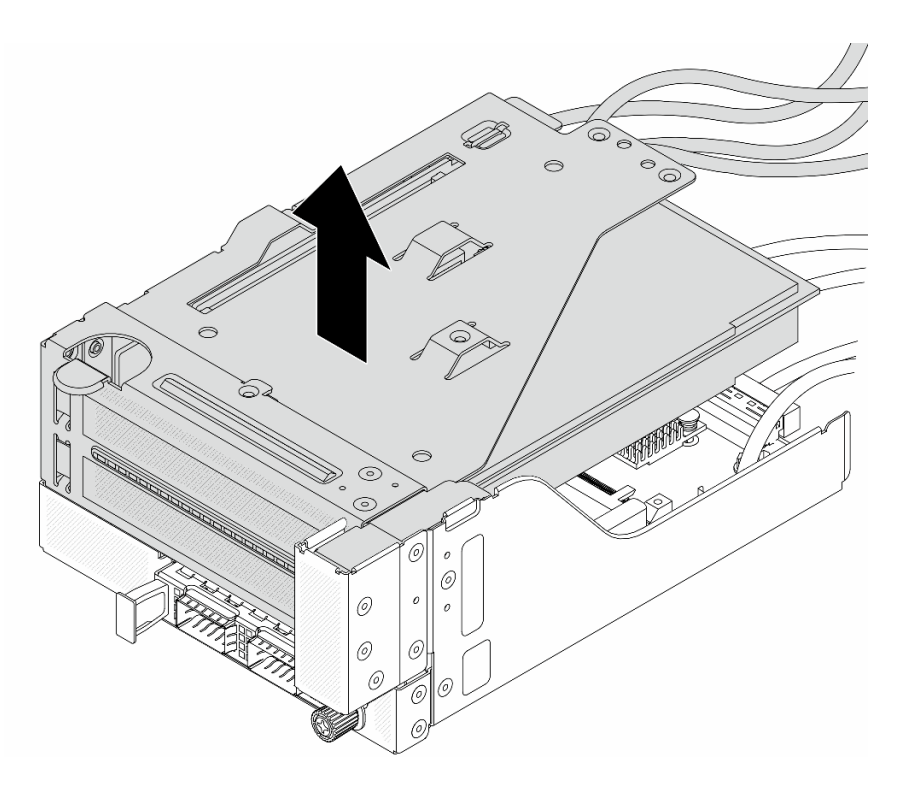

Figura 58. Levantamiento del conjunto de expansión 5

Paso 4. Quite el adaptador PCIe del compartimiento de tarjeta de expansión 5.

Nota: Para ThinkSystem AMD X3522 10/25GbE DSFP28 2-port PCIe Ethernet Adapter, quite el tornillo que fija el adaptador primero.

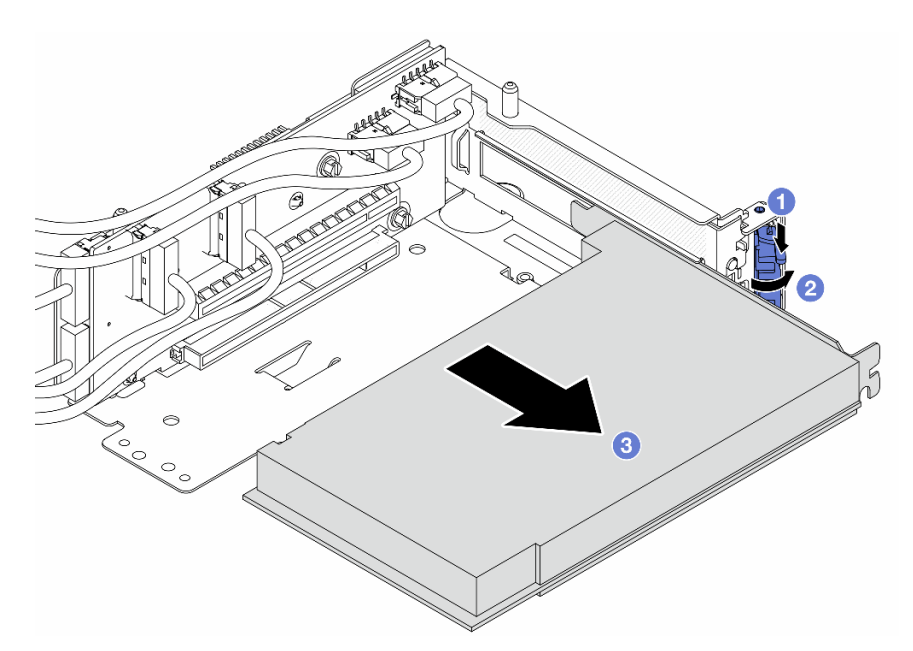

Figura 59. Extracción del adaptador PCIe del compartimiento de tarjeta de expansión 5

- a. <sup>O</sup> Presione el clip de sujeción hacia abajo.
- b. <sup>2</sup> Gire el mecanismo de cierre de sujeción a la posición de apertura.
- c. **S** Sujete el adaptador PCIe por los bordes y tírelo con cuidado hacia fuera de la ranura de PCIe.
- Paso 5. Desconecte los cables de la tarjeta de expansión y extraiga la tarjeta de expansión del compartimiento de la tarjeta de expansión 5.

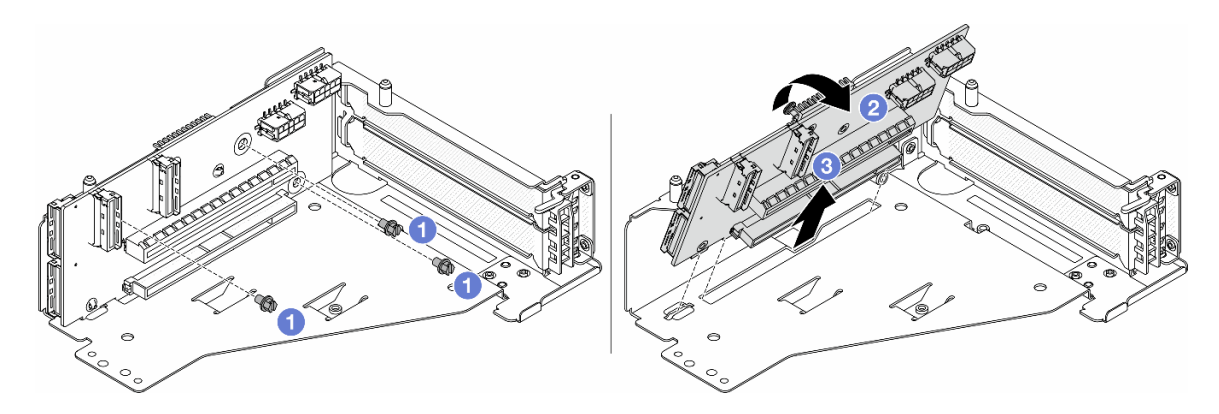

Figura 60. Extracción de la tarjeta de expansión del compartimiento de tarjeta de expansión 5

- a. **O** Quite los tornillos que fijan la tarjeta de expansión.
- b. <sup>2</sup> Gire la tarjeta de expansión desde la parte superior para desengancharla de los orificios de tornillos del compartimiento de tarjeta de expansión.
- c. <sup>3</sup> Levante la tarjeta de expansión para sacarla del compartimiento de tarjeta de expansión.
- Paso 6. Quite el módulo de OCP del compartimiento de OCP frontal.

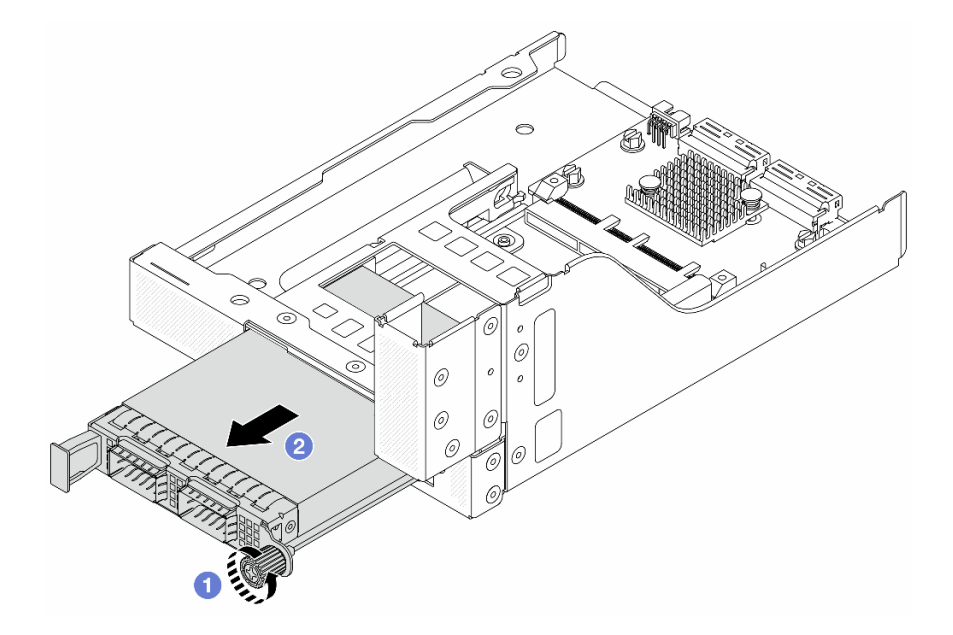

Figura 61. Extracción del módulo de OCP

- a. Afloje el tornillo de mano que fija el módulo de OCP.
- b. **2** Extraiga el módulo de OCP.
- Paso 7. Extraiga la tarjeta de interposición de OCP frontal.

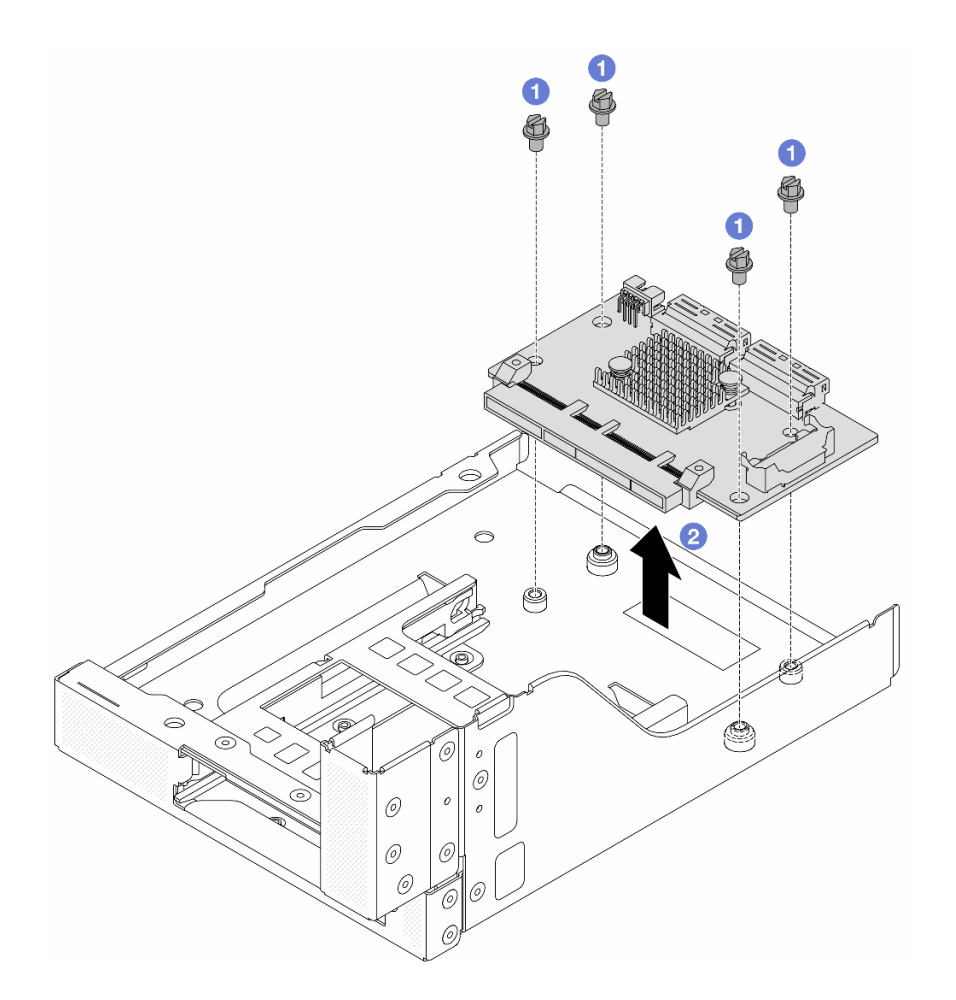

Figura 62. Extracción de la tarjeta de interposición de OCP frontal

- a. **O** Suelte los tornillos que fijan la tarjeta de interposición de OCP frontal.
- b. <sup>2</sup> Levante la tarjeta de interposición de OCP frontal desde el compartimiento de OCP frontal.

## Después de finalizar

- 1. Instale el compartimiento del adaptador frontal nuevo. Consulte ["Instalación del compartimiento del](#page-129-0)  [adaptador frontal" en la página 118](#page-129-0).
- 2. Si se le indica que devuelva el componente o dispositivo opcional, siga todas las instrucciones del embalaje y utilice los materiales de embalaje para el envío que se le suministraron.

#### Video de demostración

#### [Vea el procedimiento en YouTube](https://www.youtube.com/watch?v=zTv2PCIf51k)

## <span id="page-129-0"></span>Instalación del compartimiento del adaptador frontal

Siga las instrucciones de esta sección para instalar el compartimiento del adaptador frontal, incluido el alojamiento de la tarjeta de extensión 5 en la parte superior y el alojamiento de OCP frontal en la parte inferior.

### Acerca de esta tarea

#### Atención:

- Lea ["Directrices de instalación" en la página 61](#page-72-1) y ["Lista de comprobación de inspección de seguridad" en](#page-73-0) [la página 62](#page-73-0) para asegurarse de trabajar con seguridad.
- Apague el servidor y los dispositivos periféricos y desconecte los cables de alimentación y todos los cables externos. Consulte ["Apagado del servidor" en la página 92.](#page-103-0)
- Evite la exposición a la electricidad estática, que podría producir fallas en el sistema y la pérdida de datos; para ello, mantenga los componentes sensibles a la estática en sus envases antiestáticos hasta la instalación y manipule estos dispositivos con una muñequera de descarga electrostática u otro sistema de conexión a tierra.

## Procedimiento

- Paso 1. Ponga en contacto el envase antiestático que contiene la nueva pieza con cualquier superficie no pintada de la parte exterior del servidor. A continuación, saque la pieza nueva de la bolsa y colóquela en una superficie antiestática.
- Paso 2. Instale la tarjeta de interposición de OCP frontal en el compartimiento de OCP frontal y conecte los cables a la tarjeta. Consulte [Capítulo 6 "Disposición interna de los cables" en la página 405](#page-416-0).

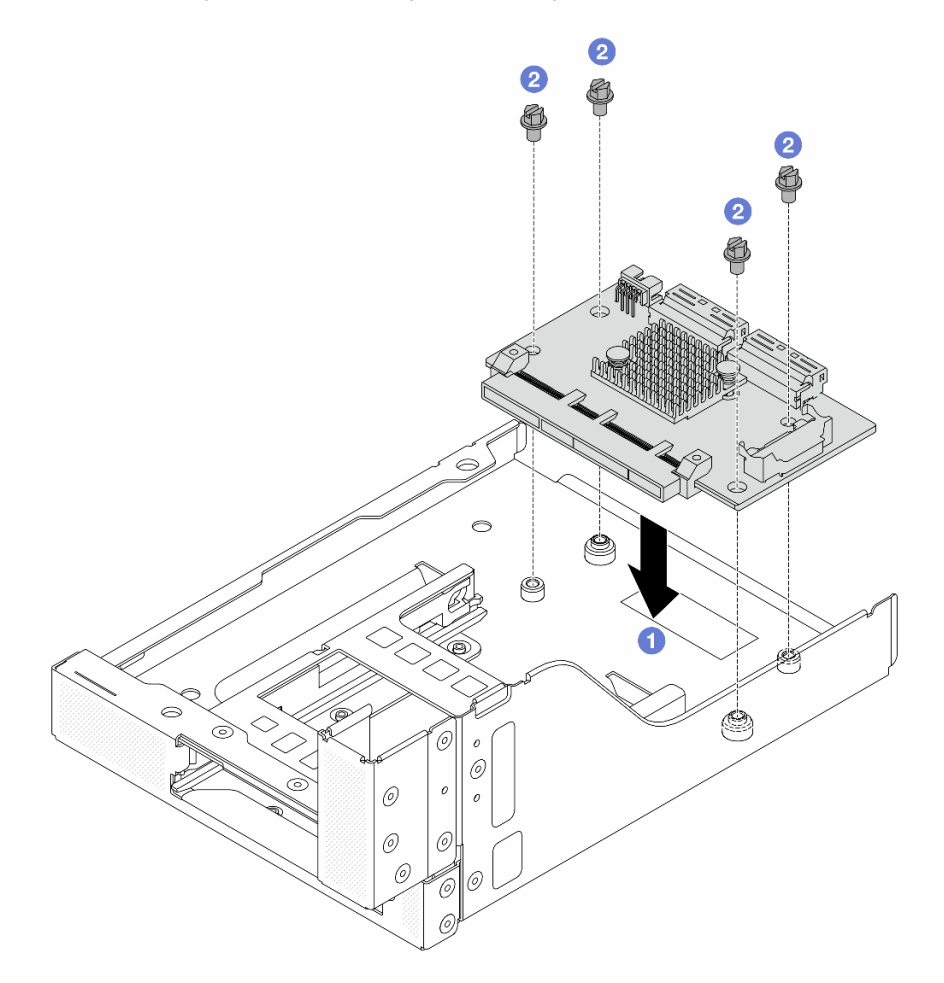

Figura 63. Instalación de la tarjeta de interposición de OCP frontal

- a. Baje la tarjeta de interposición de OCP frontal hacia el compartimiento de OCP frontal.
- b. <sup>2</sup> Apriete los tornillos para fijar la tarjeta de interposición de OCP frontal.
- Paso 3. Instale el módulo de OCP.

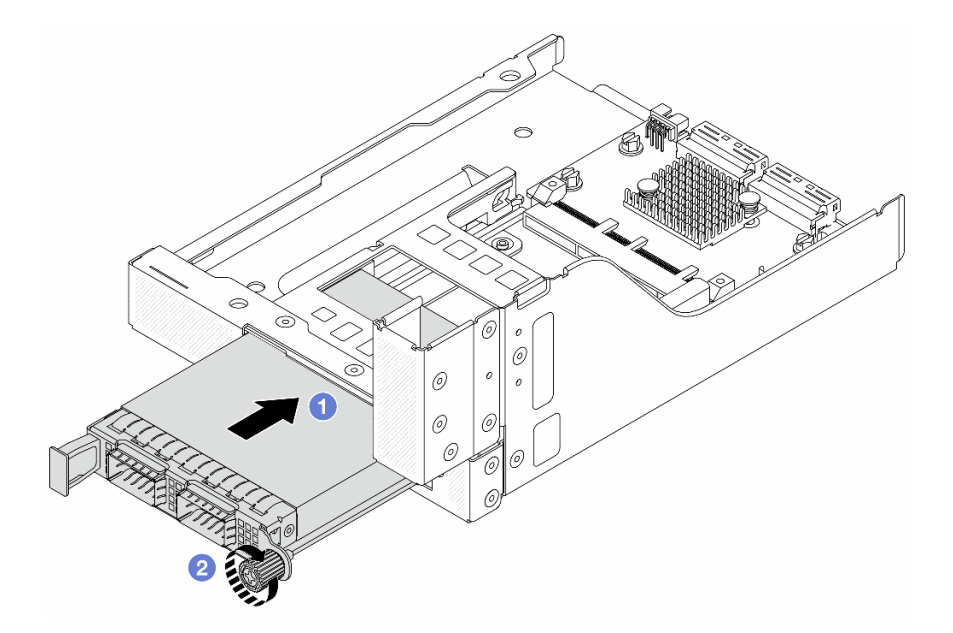

Figura 64. Instalación del módulo de OCP

- a. Empuje el módulo de OCP hacia la ranura hasta que quede bien colocado.
- b. <sup>2</sup> Apriete el tornillo de mano para fijar el módulo de OCP.
- Paso 4. Instale la tarjeta de expansión y conecte los cables a la tarjeta de expansión. Consulte [Capítulo 6](#page-416-0) ["Disposición interna de los cables" en la página 405](#page-416-0).

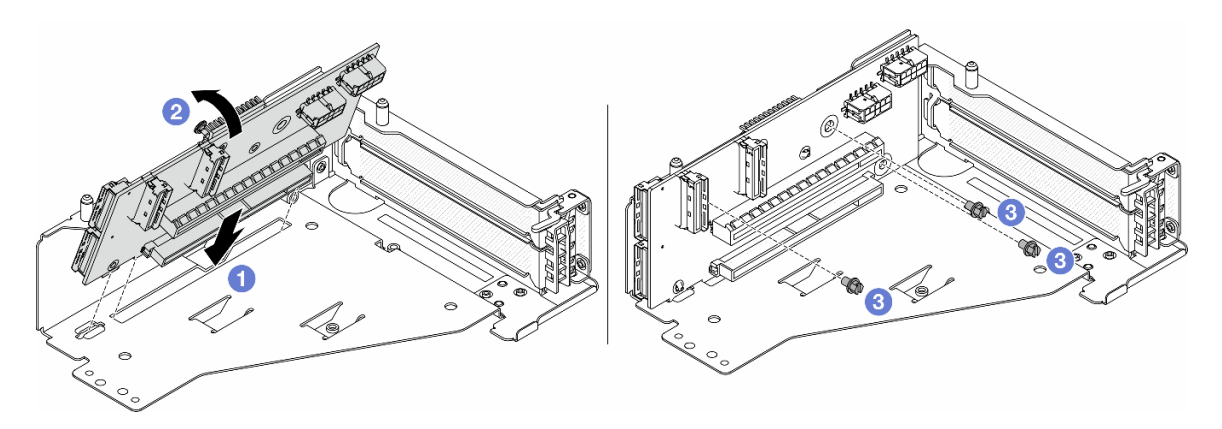

Figura 65. Instalación de la tarjeta de expansión

- a. <sup>1</sup> Inserte la tarjeta de expansión en las ranuras del compartimiento de tarjeta de expansión.
- b. Empuje la parte superior de la tarjeta de expansión hacia el compartimiento de la tarjeta de expansión de forma que los orificios de la tarjeta de expansión encajen en los orificios del compartimiento de la tarjeta de expansión.
- c. <sup>2</sup> Instale los tornillos para asegurar la tarjeta de expansión en su lugar.
- Paso 5. Instale el adaptador PCIe en el compartimiento de tarjeta de expansión 5.

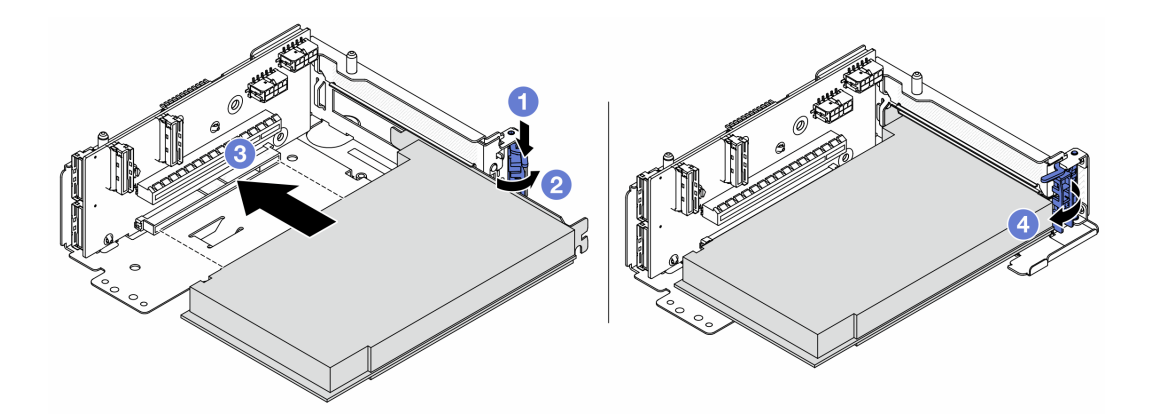

Figura 66. Instalación del adaptador PCIe en el compartimiento de tarjeta de expansión 5

- a. **O** Presione el clip de sujeción hacia abajo.
- b. <sup>2</sup> Gire el mecanismo de cierre de sujeción del adaptador PCIe a la posición de apertura.
- c. <sup>3</sup> Alinee el adaptador PCIe con la ranura de PCIe en la tarjeta de expansión. Presione con cuidado el adaptador PCIe directamente en la ranura hasta que esté colocada firmemente y la abrazadera también esté asegurada.
- d. Cierre el mecanismo de cierre de sujeción.

Nota: Para ThinkSystem AMD X3522 10/25GbE DSFP28 2-port PCIe Ethernet Adapter, instale el tornillo para fijar el adaptador antes de cerrar el pestillo de retención en caso de que sea necesario enviar el servidor.

Paso 6. Instale el conjunto de expansión 5 en el conjunto de OCP frontal.

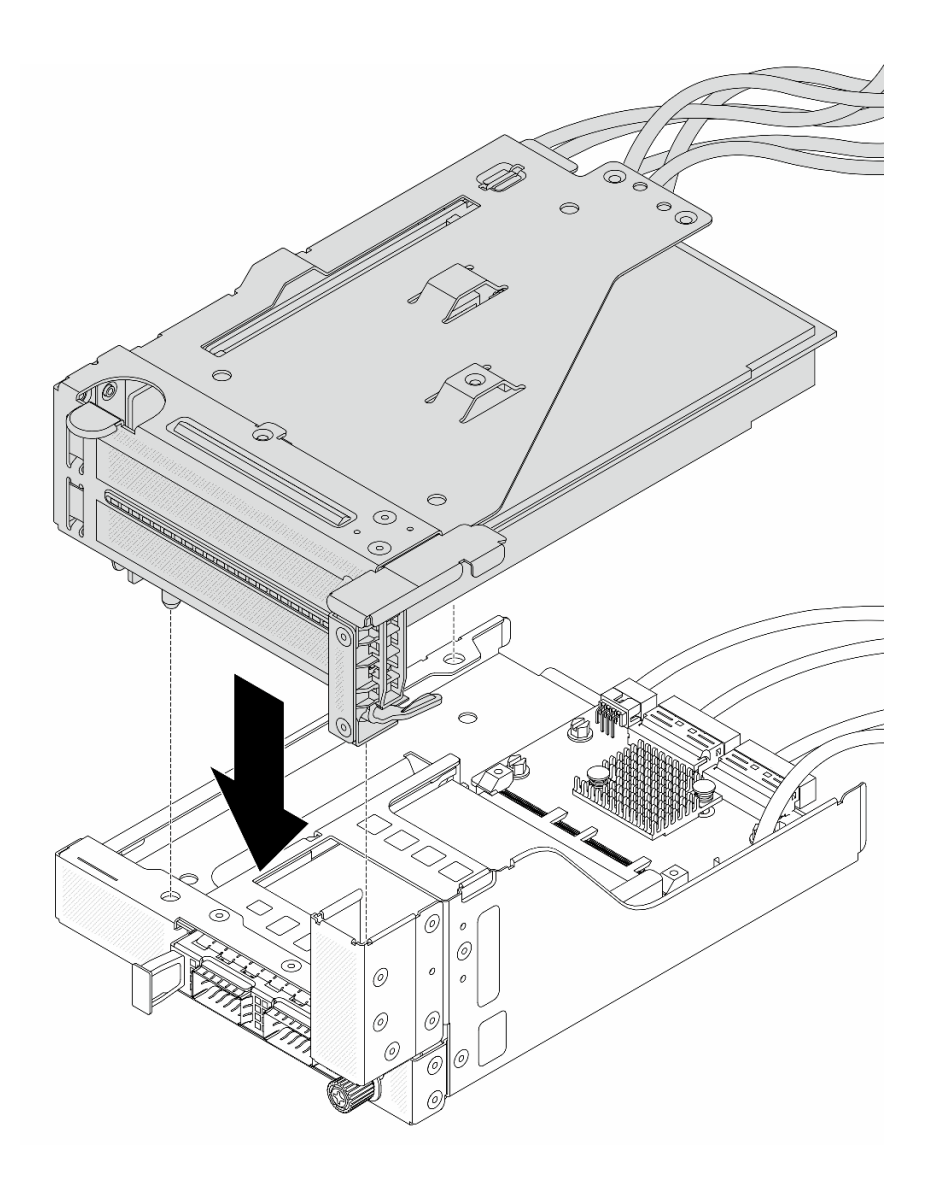

Figura 67. Instalación del conjunto de expansión 5 en el conjunto de OCP frontal

Paso 7. Instale el conjunto del adaptador frontal.

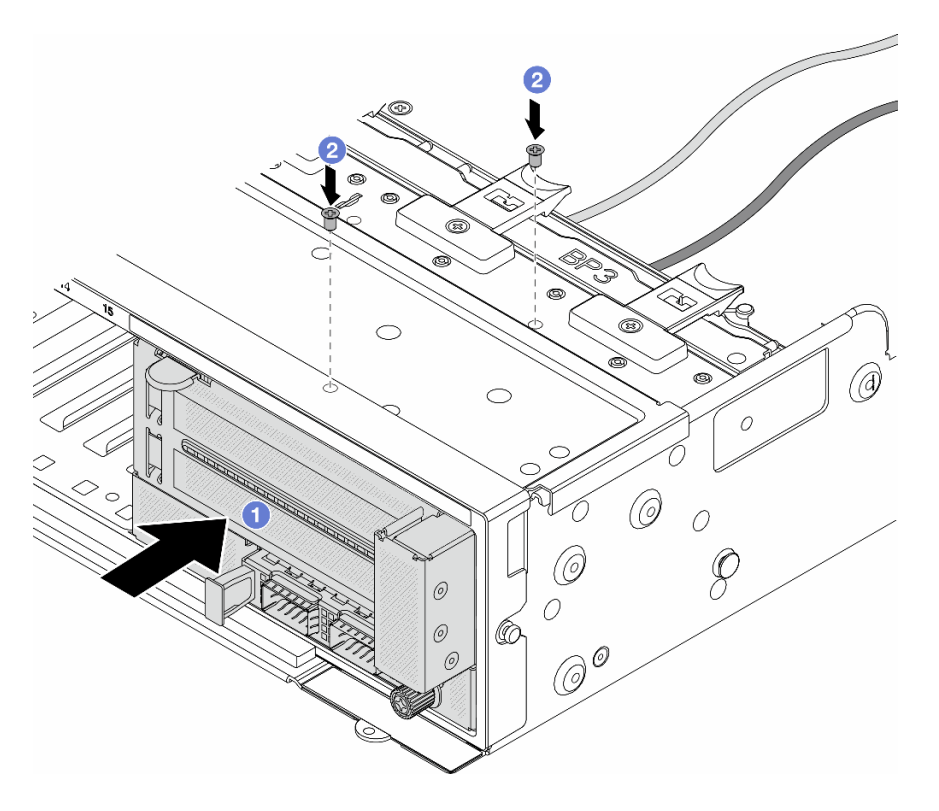

Figura 68. Instalación de conjunto del adaptador frontal

- a. **Inserte el conjunto del adaptador frontal en el chasis frontal.**
- b. **P** instale los tornillos para fijar el conjunto del adaptador frontal en su lugar.
- Paso 8. Conecte los cables al conjunto de la placa del sistema y a tarjeta de interposición de OCP posterior. Consulte [Capítulo 6 "Disposición interna de los cables" en la página 405](#page-416-0).
- Paso 9. Instale el compartimiento del ventilador del sistema. Consulte ["Instalación del compartimiento del](#page-404-0) [ventilador del sistema" en la página 393](#page-404-0).
- Paso 10. Instale los ventiladores del sistema. Consulte ["Instalación de un ventilador del sistema" en la](#page-400-0) [página 389.](#page-400-0)
- Paso 11. Instale el conjunto de expansión 1, si lo extrajo. Consulte ["Instalación de un conjunto de expansión](#page-374-0)  [posterior" en la página 363](#page-374-0).

#### Después de finalizar

Complete la sustitución de piezas. Consulte ["Completar la sustitución de piezas" en la página 402](#page-413-0).

#### Video de demostración

[Vea el procedimiento en YouTube](https://www.youtube.com/watch?v=t8NXM3jPnmk)

## Sustitución del módulo de OCP frontal y de la tarjeta de interposición de OCP

Algunos modelos de servidor admiten el módulo de OCP frontal. El módulo de OCP frontal y las tarjetas de interposición de OCP frontal y posterior son codependientes. Siga las instrucciones en esta sección para quitar e instalar el módulo de OCP frontal y las tarjetas de interposición de OCP frontal y posterior.

- ["Sustitución del módulo de OCP frontal" en la página 124](#page-135-0)
- ["Sustitución de la tarjeta de interposición de OCP" en la página 126](#page-137-0)

## <span id="page-135-0"></span>Sustitución del módulo de OCP frontal

Siga las instrucciones que aparecen en esta sección para quitar e instalar el módulo de OCP frontal.

- ["Extracción del módulo de OCP frontal" en la página 124](#page-135-1)
- ["Instalación del módulo de OCP frontal" en la página 125](#page-136-0)

## <span id="page-135-1"></span>Extracción del módulo de OCP frontal

Siga las instrucciones que aparecen en esta sección para quitar el módulo de OCP frontal.

#### Atención:

- Lea ["Directrices de instalación" en la página 61](#page-72-1) y ["Lista de comprobación de inspección de seguridad" en](#page-73-0)  [la página 62](#page-73-0) para asegurarse de trabajar con seguridad.
- Apague el servidor y los dispositivos periféricos y desconecte los cables de alimentación y todos los cables externos. Consulte ["Apagado del servidor" en la página 92](#page-103-0).
- Evite la exposición a la electricidad estática, que podría producir fallas en el sistema y la pérdida de datos; para ello, mantenga los componentes sensibles a la estática en sus envases antiestáticos hasta la instalación y manipule estos dispositivos con una muñequera de descarga electrostática u otro sistema de conexión a tierra.

## Procedimiento

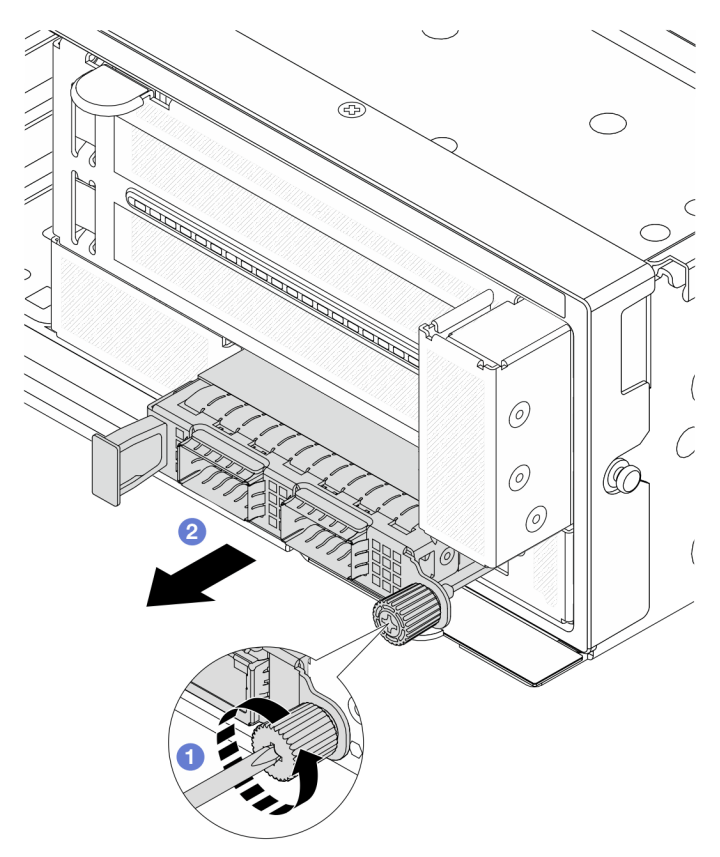

Figura 69. Extracción del módulo de OCP frontal

- Paso 1. <sup>O</sup> Afloje el tornillo de mano que fija el módulo de OCP. Utilice un destornillador, de ser necesario.
- Paso 2. **2** Extraiga el módulo de OCP.

## Después de finalizar

- 1. Instale un nuevo módulo de OCP frontal o un relleno del módulo de OCP. Consulte ["Instalación del](#page-136-0) [módulo de OCP frontal" en la página 125.](#page-136-0)
- 2. Si se le indica que devuelva el componente o dispositivo opcional, siga todas las instrucciones del embalaje y utilice los materiales de embalaje para el envío que se le suministraron.

#### Video de demostración

#### [Vea el procedimiento en YouTube](https://www.youtube.com/watch?v=aw4nYQSZtkI)

## <span id="page-136-0"></span>Instalación del módulo de OCP frontal

Siga las instrucciones que aparecen en esta sección para instalar el módulo de OCP frontal.

## Acerca de esta tarea

#### Atención:

- Lea ["Directrices de instalación" en la página 61](#page-72-1) y ["Lista de comprobación de inspección de seguridad" en](#page-73-0) [la página 62](#page-73-0) para asegurarse de trabajar con seguridad.
- Apague el servidor y los dispositivos periféricos y desconecte los cables de alimentación y todos los cables externos. Consulte ["Apagado del servidor" en la página 92.](#page-103-0)
- Evite la exposición a la electricidad estática, que podría producir fallas en el sistema y la pérdida de datos; para ello, mantenga los componentes sensibles a la estática en sus envases antiestáticos hasta la instalación y manipule estos dispositivos con una muñequera de descarga electrostática u otro sistema de conexión a tierra.

### Procedimiento

- Paso 1. Ponga en contacto el envase antiestático que contiene la nueva pieza con cualquier superficie no pintada de la parte exterior del servidor. A continuación, saque la pieza nueva de la bolsa y colóquela en una superficie antiestática.
- Paso 2. Quite el relleno del módulo de OCP en caso de que haya.
- Paso 3. Instale el módulo de OCP frontal.

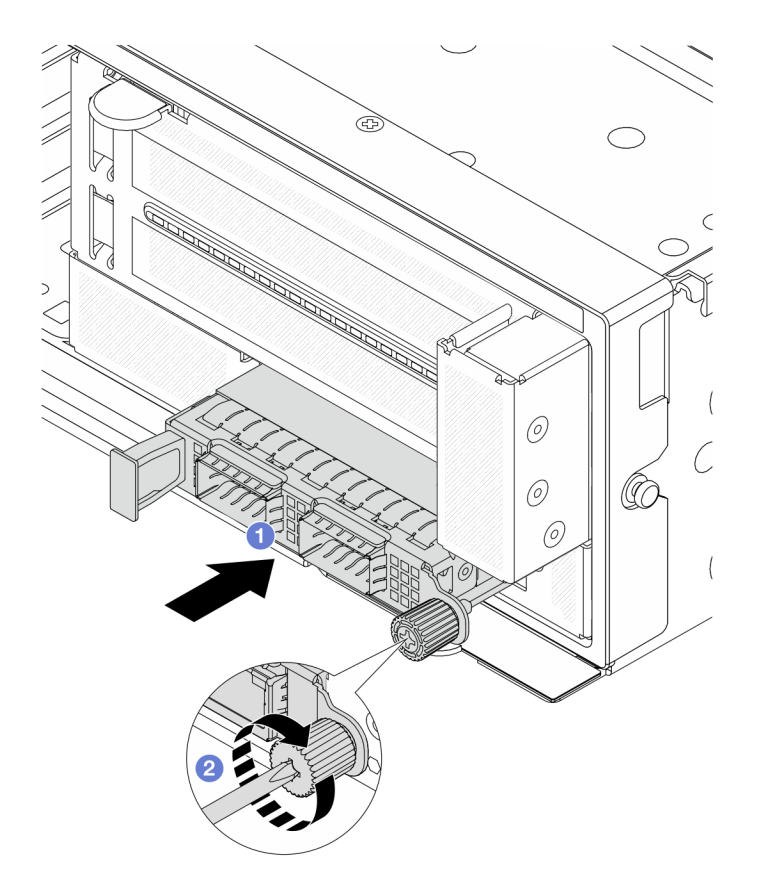

Figura 70. Instalación del módulo de OCP frontal

- a. Empuje el módulo de OCP hacia la ranura hasta que quede bien colocado.
- b. <sup>2</sup> Apriete el tornillo de mano para fijar el módulo de OCP. Utilice un destornillador, de ser necesario.

Nota: Asegúrese de que el módulo de OCP esté bien colocado y de que el tornillo de mano esté ajustado firmemente. De lo contrario, el módulo de OCP no estará totalmente conectado y puede no funcionar.

### Después de finalizar

Complete la sustitución de piezas. Consulte ["Completar la sustitución de piezas" en la página 402](#page-413-0).

#### Video de demostración

#### [Vea el procedimiento en YouTube](https://www.youtube.com/watch?v=KuWk0-DtPCc)

## <span id="page-137-0"></span>Sustitución de la tarjeta de interposición de OCP

Siga las instrucciones que aparecen en esta sección para quitar e instalar las tarjetas de interposición de OCP frontal y posterior.

- ["Extracción de la tarjeta de interposición de OCP frontal" en la página 127](#page-138-0)
- ["Instalación de la tarjeta de interposición de OCP frontal" en la página 130](#page-141-0)
- ["Extracción de la tarjeta de interposición de OCP trasera" en la página 134](#page-145-0)
- ["Instalación de la tarjeta de interposición de OCP trasera" en la página 136](#page-147-0)

## <span id="page-138-0"></span>Extracción de la tarjeta de interposición de OCP frontal

Siga las instrucciones que aparecen en esta sección para quitar la tarjeta de interposición de OCP frontal.

## Acerca de esta tarea

### Atención:

- Lea ["Directrices de instalación" en la página 61](#page-72-1) y ["Lista de comprobación de inspección de seguridad" en](#page-73-0) [la página 62](#page-73-0) para asegurarse de trabajar con seguridad.
- Apague el servidor y los dispositivos periféricos y desconecte los cables de alimentación y todos los cables externos. Consulte ["Apagado del servidor" en la página 92.](#page-103-0)
- Evite la exposición a la electricidad estática, que podría producir fallas en el sistema y la pérdida de datos; para ello, mantenga los componentes sensibles a la estática en sus envases antiestáticos hasta la instalación y manipule estos dispositivos con una muñequera de descarga electrostática u otro sistema de conexión a tierra.

## Procedimiento

Paso 1. Prepárese para la tarea.

- a. Si el servidor está instalado en un bastidor, deslice el servidor hacia fuera de los rieles de deslizamiento del bastidor para acceder a la cubierta superior, o quite el servidor del bastidor. Consulte ["Extracción del servidor de un bastidor" en la página 92](#page-103-1).
- b. Extraiga la cubierta superior. Consulte ["Extracción de la cubierta superior" en la página 400.](#page-411-0)
- c. Si su servidor viene con un conjunto de expansión 1 , extráigalo primero. Consulte ["Extracción](#page-362-0) [de un conjunto de expansión posterior" en la página 351.](#page-362-0) A continuación, desconecte los cables de la tarjeta de interposición de OCP posterior.
- d. Tome nota de las conexiones de cables y desconecte todos los cables del conjunto de la placa del sistema.

#### Notas:

- Si necesita desconectar los cables del conjunto de la placa del sistema, primero quite todos los pestillos o pestañas de liberación de los conectores de cables. Si no libera la pestaña antes de retirar los cables, los zócalos de los cables del conjunto de la placa del sistema resultarán dañados. Cualquier daño a los zócalos de los cables podría requerir la sustitución del conjunto de la placa del sistema.
- El aspecto de los conectores del conjunto de la placa del sistema podría ser diferente de los que se muestran en la ilustración, pero el proceso de retiro es el mismo.
	- 1. Presione la pestaña de liberación para liberar el conector.
	- 2. Desenganche el conector del zócalo de los cables.
- e. Extracción de ventiladores del sistema. Consulte ["Extracción de un ventilador del sistema" en](#page-398-0)  [la página 387.](#page-398-0)
- f. Quite el compartimiento del ventilador del sistema. Consulte ["Extracción del compartimiento](#page-403-0) [del ventilador del sistema" en la página 392](#page-403-0).
- Paso 2. Extraiga el conjunto del adaptador frontal.

Nota: El número de cables varía según la configuración.

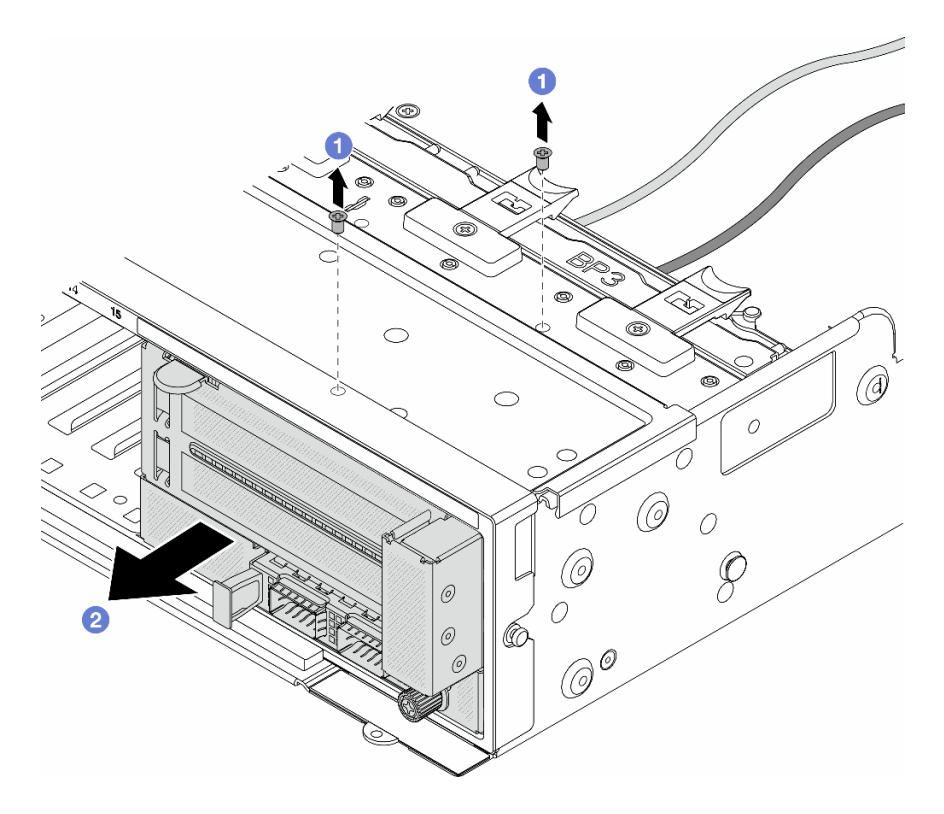

Figura 71. Extracción del conjunto del adaptador frontal

- a. **C** Retire los tornillos que fijan el conjunto.
- b. <sup>2</sup> Deslice el conjunto hacia fuera del chasis frontal.
- Paso 3. Levante el conjunto de la tarjeta de expansión 5 para sacarlo del conjunto de OCP frontal y desconecte los cables de la tarjeta de interposición de OCP frontal.

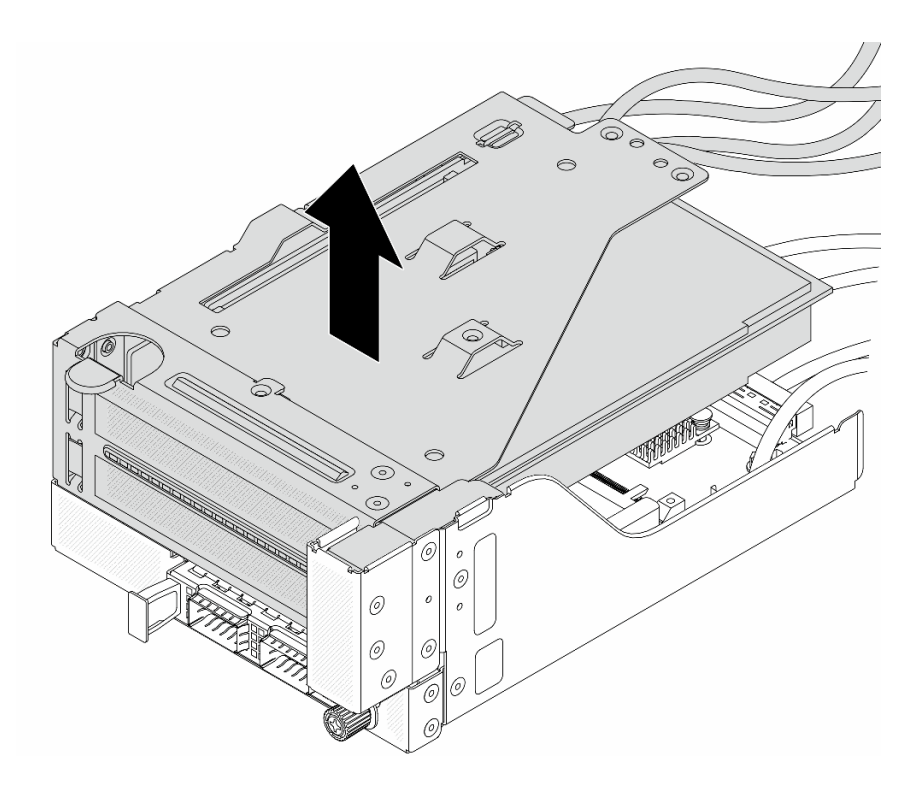

Figura 72. Levantamiento del conjunto de expansión 5

Paso 4. Quite el módulo de OCP del compartimiento de OCP frontal.

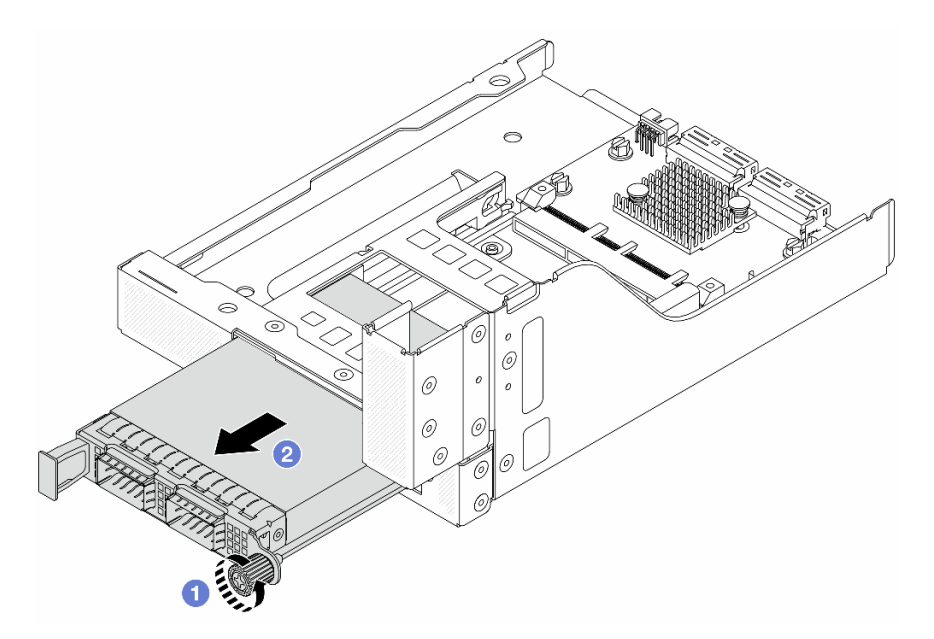

Figura 73. Extracción del módulo de OCP

- a. **O** Afloje el tornillo de mano que fija el módulo de OCP.
- b. **2** Extraiga el módulo de OCP.
- Paso 5. Extraiga la tarjeta de interposición de OCP frontal.

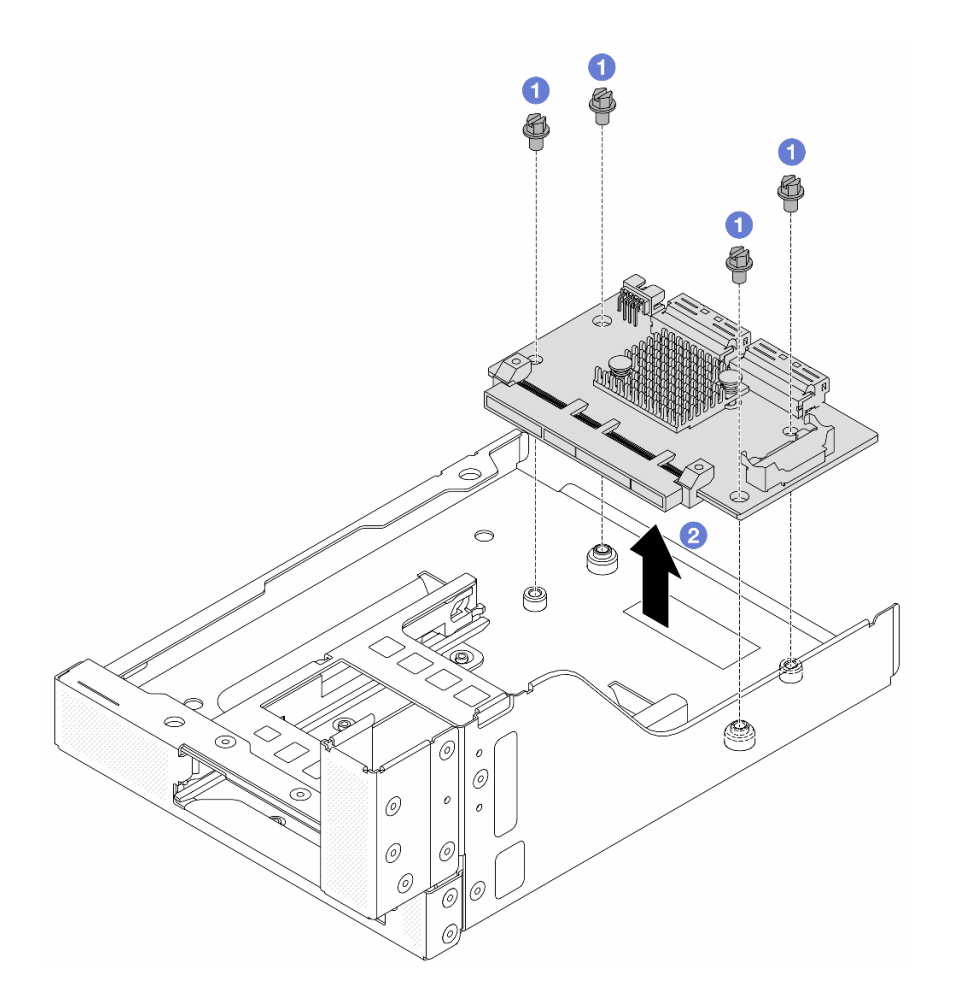

Figura 74. Extracción de la tarjeta de interposición de OCP frontal

- a. **O** Suelte los tornillos que fijan la tarjeta de interposición de OCP frontal.
- b. <sup>2</sup> Levante la tarjeta de interposición de OCP frontal desde el compartimiento de OCP frontal.

## Después de finalizar

- 1. Instale una tarjeta de interposición de OCP frontal nueva. Consulte ["Instalación de la tarjeta de](#page-141-0) [interposición de OCP frontal" en la página 130](#page-141-0).
- 2. Si se le indica que devuelva el componente o dispositivo opcional, siga todas las instrucciones del embalaje y utilice los materiales de embalaje para el envío que se le suministraron.

#### Video de demostración

#### [Vea el procedimiento en YouTube](https://www.youtube.com/watch?v=AQbi_Az2LVw)

## <span id="page-141-0"></span>Instalación de la tarjeta de interposición de OCP frontal

Siga las instrucciones que aparecen en esta sección para instalar la tarjeta de interposición de OCP frontal.

## Acerca de esta tarea

#### Atención:

- Lea ["Directrices de instalación" en la página 61](#page-72-1) y ["Lista de comprobación de inspección de seguridad" en](#page-73-0) [la página 62](#page-73-0) para asegurarse de trabajar con seguridad.
- Apague el servidor y los dispositivos periféricos y desconecte los cables de alimentación y todos los cables externos. Consulte ["Apagado del servidor" en la página 92.](#page-103-0)
- Evite la exposición a la electricidad estática, que podría producir fallas en el sistema y la pérdida de datos; para ello, mantenga los componentes sensibles a la estática en sus envases antiestáticos hasta la instalación y manipule estos dispositivos con una muñequera de descarga electrostática u otro sistema de conexión a tierra.

## Procedimiento

- Paso 1. Ponga en contacto el envase antiestático que contiene la nueva pieza con cualquier superficie no pintada de la parte exterior del servidor. A continuación, saque la pieza nueva de la bolsa y colóquela en una superficie antiestática.
- Paso 2. Instale la tarjeta de interposición de OCP frontal en el compartimiento de OCP frontal y conecte los cables a la tarjeta. Consulte [Capítulo 6 "Disposición interna de los cables" en la página 405](#page-416-0).

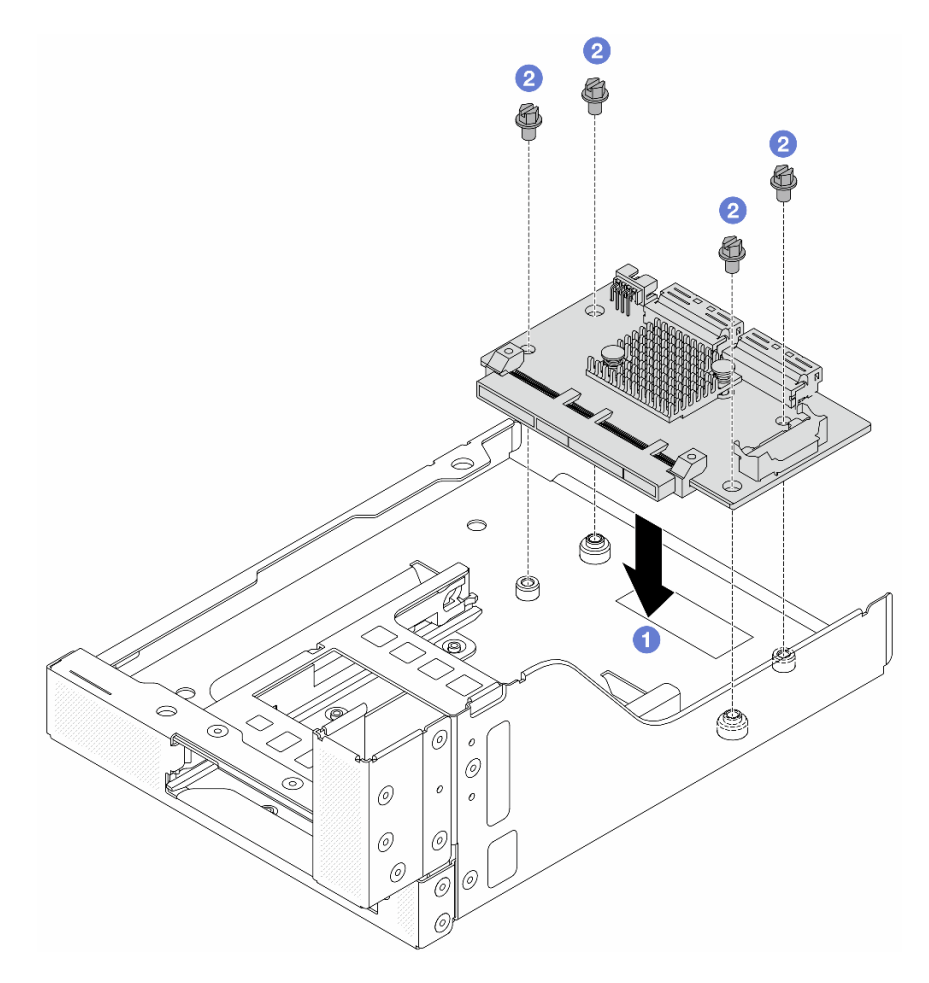

Figura 75. Instalación de la tarjeta de interposición de OCP frontal

- a. Baje la tarjeta de interposición de OCP frontal hacia el compartimiento de OCP frontal.
- b. <sup>2</sup> Apriete los tornillos para fijar la tarjeta de interposición de OCP frontal.
- Paso 3. Instale el módulo de OCP.

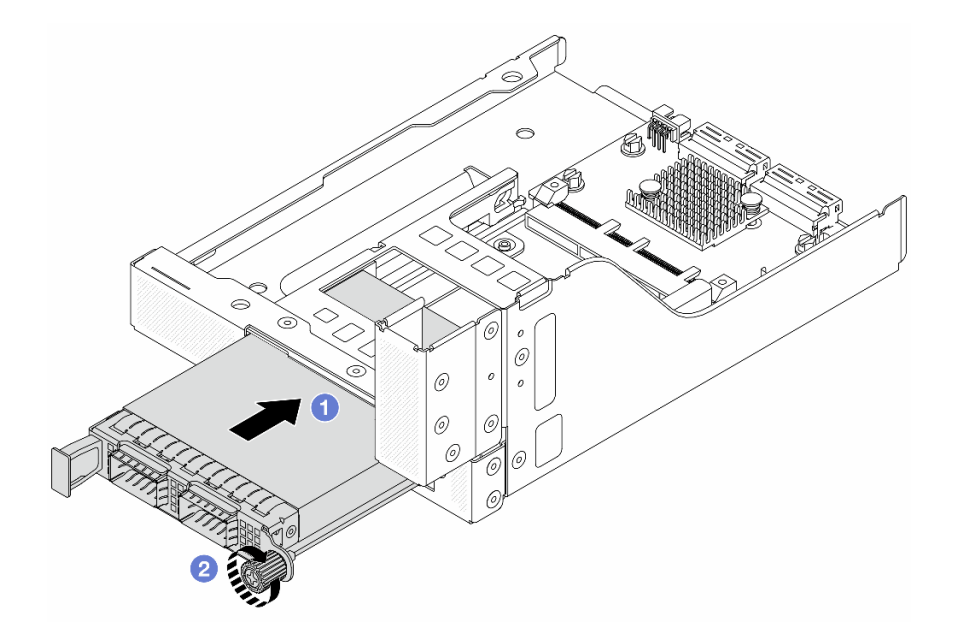

Figura 76. Instalación del módulo de OCP

- a. Empuje el módulo de OCP hacia la ranura hasta que quede bien colocado.
- b. Apriete el tornillo de mano para fijar el módulo de OCP.
- Paso 4. Instale el conjunto de expansión 5 en el conjunto de OCP frontal.
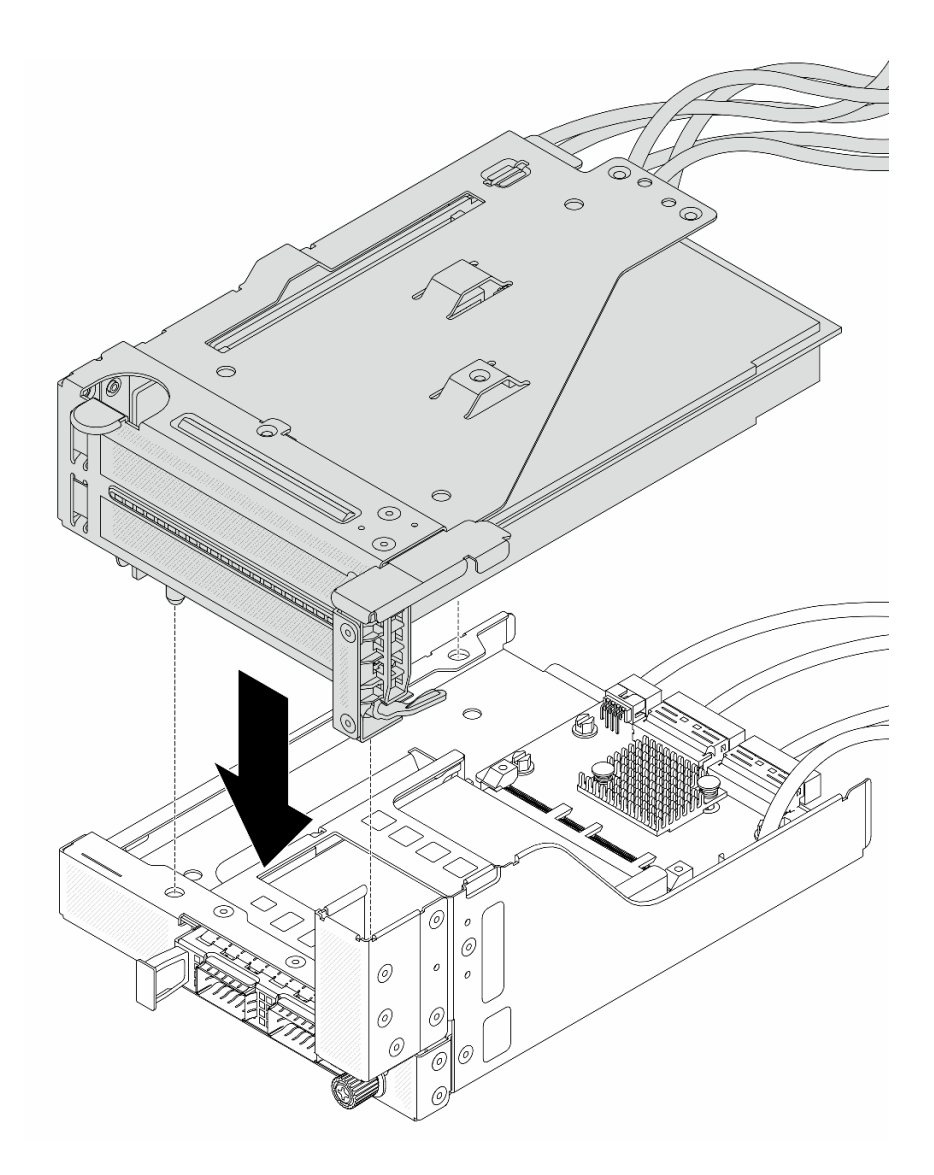

Figura 77. Instalación del conjunto de expansión 5 en el conjunto de OCP frontal

Paso 5. Instale el conjunto del adaptador frontal.

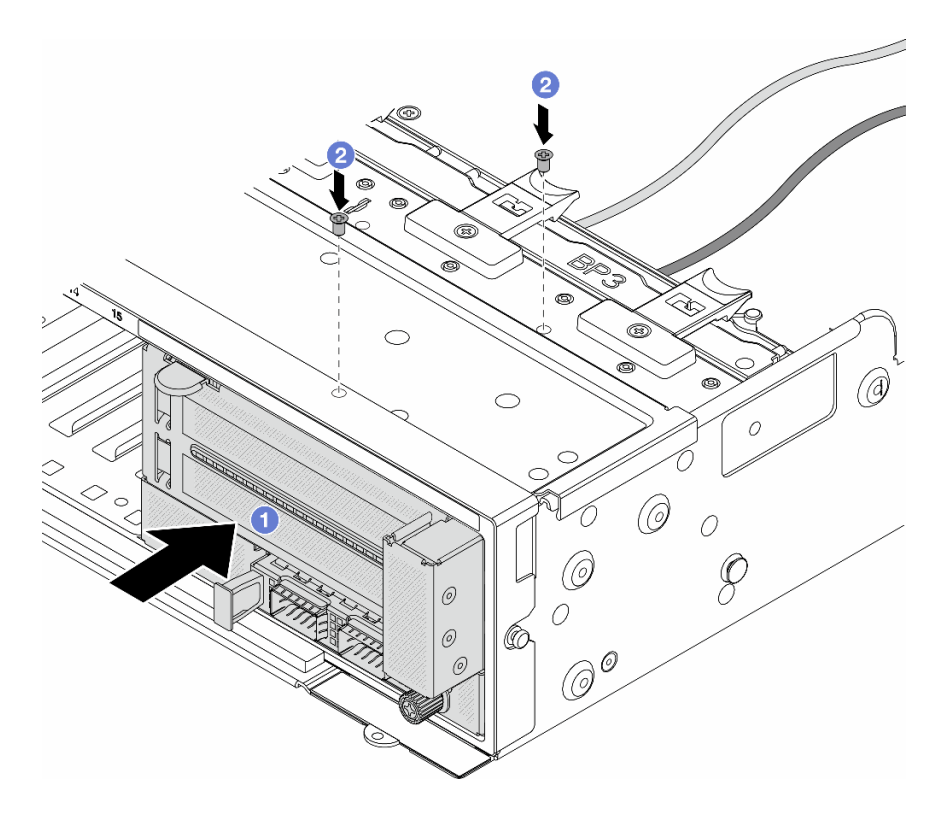

Figura 78. Instalación de conjunto del adaptador frontal

- a. **Inserte el conjunto del adaptador frontal en el chasis frontal.**
- b. <sup>2</sup> Instale los tornillos para fijar el conjunto del adaptador frontal en su lugar.
- Paso 6. Conecte los cables al conjunto de la placa del sistema y a tarjeta de interposición de OCP posterior. Consulte [Capítulo 6 "Disposición interna de los cables" en la página 405](#page-416-0).
- Paso 7. Instale el compartimiento del ventilador del sistema. Consulte ["Instalación del compartimiento del](#page-404-0)  [ventilador del sistema" en la página 393](#page-404-0).
- Paso 8. Instale los ventiladores del sistema. Consulte ["Instalación de un ventilador del sistema" en la](#page-400-0)  [página 389](#page-400-0).
- Paso 9. Instale el conjunto de expansión 1, si lo extrajo. Consulte ["Instalación de un conjunto de expansión](#page-374-0) [posterior" en la página 363](#page-374-0).

### Después de finalizar

Complete la sustitución de piezas. Consulte ["Completar la sustitución de piezas" en la página 402](#page-413-0).

### Video de demostración

[Vea el procedimiento en YouTube](https://www.youtube.com/watch?v=9t5HZ7xcX_Q)

### Extracción de la tarjeta de interposición de OCP trasera

Siga las instrucciones que aparecen en esta sección para quitar la tarjeta de interposición de OCP posterior.

## Acerca de esta tarea

Atención:

- Lea ["Directrices de instalación" en la página 61](#page-72-1) y ["Lista de comprobación de inspección de seguridad" en](#page-73-0) [la página 62](#page-73-0) para asegurarse de trabajar con seguridad.
- Apague el servidor y los dispositivos periféricos y desconecte los cables de alimentación y todos los cables externos. Consulte ["Apagado del servidor" en la página 92.](#page-103-0)
- Evite la exposición a la electricidad estática, que podría producir fallas en el sistema y la pérdida de datos; para ello, mantenga los componentes sensibles a la estática en sus envases antiestáticos hasta la instalación y manipule estos dispositivos con una muñequera de descarga electrostática u otro sistema de conexión a tierra.

## Procedimiento

- Paso 1. Prepárese para la tarea.
	- a. Si el servidor está instalado en un bastidor, deslice el servidor hacia fuera de los rieles de deslizamiento del bastidor para acceder a la cubierta superior, o quite el servidor del bastidor. Consulte ["Extracción del servidor de un bastidor" en la página 92](#page-103-1).
	- b. Extraiga la cubierta superior. Consulte ["Extracción de la cubierta superior" en la página 400.](#page-411-0)
	- c. Si su servidor viene con un conjunto de expansión 1 , extráigalo primero. Consulte ["Extracción](#page-362-0) [de un conjunto de expansión posterior" en la página 351.](#page-362-0) A continuación, desconecte los cables de la tarjeta de interposición de OCP posterior.
- Paso 2. Extraiga la tarjeta de interposición de OCP trasera.

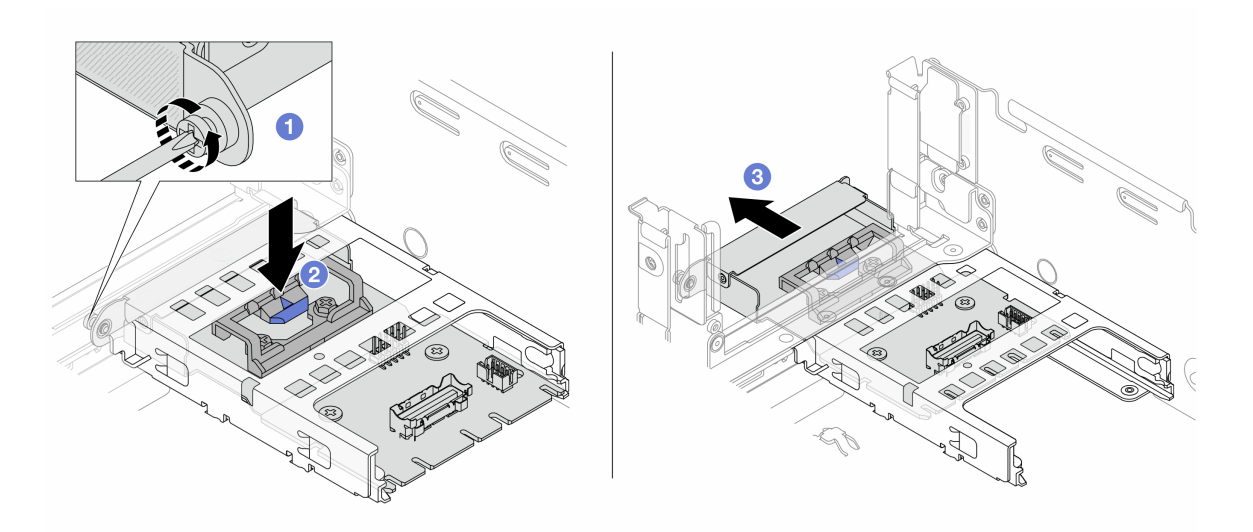

Figura 79. Extracción de la tarjeta de interposición de OCP trasera

- a. **I** Afloje el tornillo ajustable que fija la tarjeta de interposición de OCP posterior.
- b. <sup>2</sup> Mantenga presionado el pestillo azul.
- c. **El Extraiga la tarjeta de interposición de OCP trasera.**

### Después de finalizar

- 1. Instale una tarjeta de interposición de OCP posterior nueva. Consulte ["Instalación de la tarjeta de](#page-147-0) [interposición de OCP trasera" en la página 136](#page-147-0).
- 2. Si se le indica que devuelva el componente o dispositivo opcional, siga todas las instrucciones del embalaje y utilice los materiales de embalaje para el envío que se le suministraron.

### Video de demostración

### [Vea el procedimiento en YouTube](https://www.youtube.com/watch?v=dQpwQ7KrcaY)

## <span id="page-147-0"></span>Instalación de la tarjeta de interposición de OCP trasera

Siga las instrucciones que aparecen en esta sección para instalar la tarjeta de interposición de OCP posterior.

## Acerca de esta tarea

### Atención:

- Lea ["Directrices de instalación" en la página 61](#page-72-1) y ["Lista de comprobación de inspección de seguridad" en](#page-73-0)  [la página 62](#page-73-0) para asegurarse de trabajar con seguridad.
- Apague el servidor y los dispositivos periféricos y desconecte los cables de alimentación y todos los cables externos. Consulte ["Apagado del servidor" en la página 92](#page-103-0).
- Evite la exposición a la electricidad estática, que podría producir fallas en el sistema y la pérdida de datos; para ello, mantenga los componentes sensibles a la estática en sus envases antiestáticos hasta la instalación y manipule estos dispositivos con una muñequera de descarga electrostática u otro sistema de conexión a tierra.

## Procedimiento

- Paso 1. Ponga en contacto el envase antiestático que contiene la nueva pieza con cualquier superficie no pintada de la parte exterior del servidor. A continuación, saque la pieza nueva de la bolsa y colóquela en una superficie antiestática.
- Paso 2. Instale la tarjeta de interposición de OCP trasera.

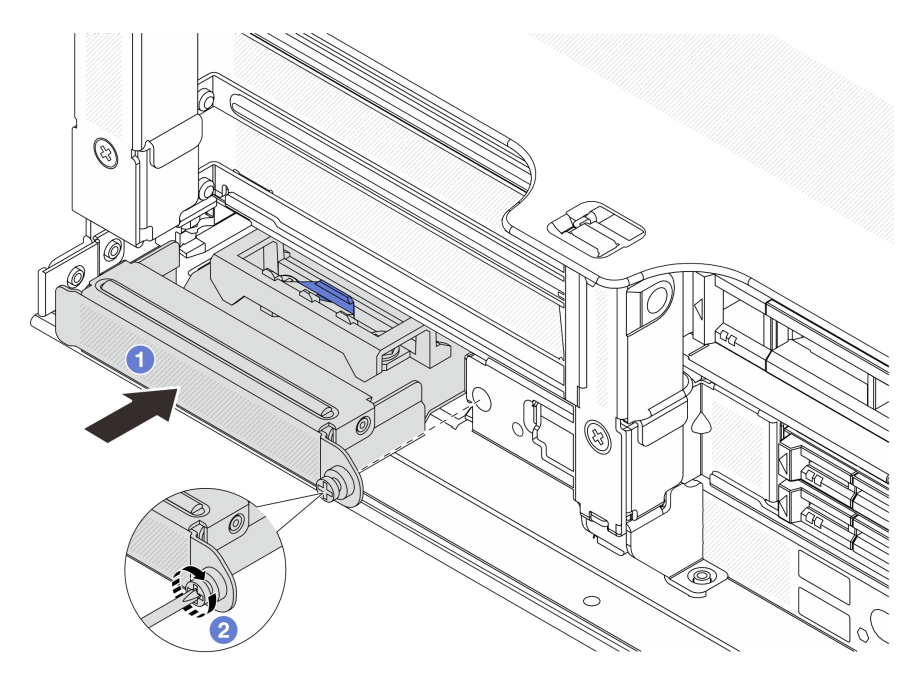

Figura 80. Instalación de la tarjeta de interposición de OCP trasera

- a. <sup>D</sup> Empuje la tarjeta de interposición de OCP posterior hacia la ranura hasta que quede bien colocada.
- b. **2** Atornille el tornillo de mano para fijar la tarjeta.

Nota: Asegúrese de que la tarjeta esté bien colocada y de que el tornillo de mano esté ajustado firmemente. De lo contrario, la tarjeta no estará totalmente conectada y puede no funcionar.

- Paso 3. Conecte los cables a la tarjeta de interposición de OCP. Consulte [Capítulo 6 "Disposición interna](#page-416-0) [de los cables" en la página 405](#page-416-0).
- Paso 4. Instale el conjunto de expansión 1, si lo extrajo. Consulte ["Instalación de un conjunto de expansión](#page-374-0)  [posterior" en la página 363](#page-374-0).

## Después de finalizar

Complete la sustitución de piezas. Consulte ["Completar la sustitución de piezas" en la página 402](#page-413-0).

#### Video de demostración

[Vea el procedimiento en YouTube](https://www.youtube.com/watch?v=5Kog-Zn1o5w)

## Sustitución de la tarjeta de expansión y adaptador PCIe frontal

Siga las instrucciones que aparecen en esta sección para quitar e instalar el adaptador PCIe frontal y la tarjeta de expansión 5.

- ["Extracción de la tarjeta de expansión y adaptador PCIe frontal" en la página 137](#page-148-0)
- ["Instalación de la tarjeta de expansión y adaptador PCIe frontal" en la página 140](#page-151-0)

# <span id="page-148-0"></span>Extracción de la tarjeta de expansión y adaptador PCIe frontal

Siga las instrucciones que aparecen en esta sección para quitar el adaptador PCIe frontal y la tarjeta de expansión 5.

### Acerca de esta tarea

### Atención:

- Lea ["Directrices de instalación" en la página 61](#page-72-1) y ["Lista de comprobación de inspección de seguridad" en](#page-73-0) [la página 62](#page-73-0) para asegurarse de trabajar con seguridad.
- Apague el servidor y los dispositivos periféricos y desconecte los cables de alimentación y todos los cables externos. Consulte ["Apagado del servidor" en la página 92.](#page-103-0)
- Evite la exposición a la electricidad estática, que podría producir fallas en el sistema y la pérdida de datos; para ello, mantenga los componentes sensibles a la estática en sus envases antiestáticos hasta la instalación y manipule estos dispositivos con una muñequera de descarga electrostática u otro sistema de conexión a tierra.
- Antes de quitar cualquier componente de una matriz RAID (unidad, tarjeta RAID, etc.), cree una copia de seguridad de toda la información de configuración de RAID.

### Procedimiento

Paso 1. Prepárese para la tarea.

- a. Si el servidor está instalado en un bastidor, deslice el servidor hacia fuera de los rieles de deslizamiento del bastidor para acceder a la cubierta superior, o quite el servidor del bastidor. Consulte ["Extracción del servidor de un bastidor" en la página 92](#page-103-1).
- b. Extraiga la cubierta superior. Consulte ["Extracción de la cubierta superior" en la página 400.](#page-411-0)
- c. Si su servidor viene con un conjunto de expansión 1 , extráigalo primero. Consulte ["Extracción](#page-362-0) [de un conjunto de expansión posterior" en la página 351.](#page-362-0) A continuación, desconecte los cables de la tarjeta de interposición de OCP posterior.

d. Tome nota de las conexiones de cables y desconecte todos los cables del conjunto de la placa del sistema.

#### Notas:

- Si necesita desconectar los cables del conjunto de la placa del sistema, primero quite todos los pestillos o pestañas de liberación de los conectores de cables. Si no libera la pestaña antes de retirar los cables, los zócalos de los cables del conjunto de la placa del sistema resultarán dañados. Cualquier daño a los zócalos de los cables podría requerir la sustitución del conjunto de la placa del sistema.
- El aspecto de los conectores del conjunto de la placa del sistema podría ser diferente de los que se muestran en la ilustración, pero el proceso de retiro es el mismo.
	- 1. Presione la pestaña de liberación para liberar el conector.
	- 2. Desenganche el conector del zócalo de los cables.
- e. Extracción de ventiladores del sistema. Consulte ["Extracción de un ventilador del sistema" en](#page-398-0) [la página 387](#page-398-0).
- f. Quite el compartimiento del ventilador del sistema. Consulte ["Extracción del compartimiento](#page-403-0)  [del ventilador del sistema" en la página 392.](#page-403-0)
- Paso 2. Extraiga el conjunto del adaptador frontal.

Nota: El número de cables varía según la configuración.

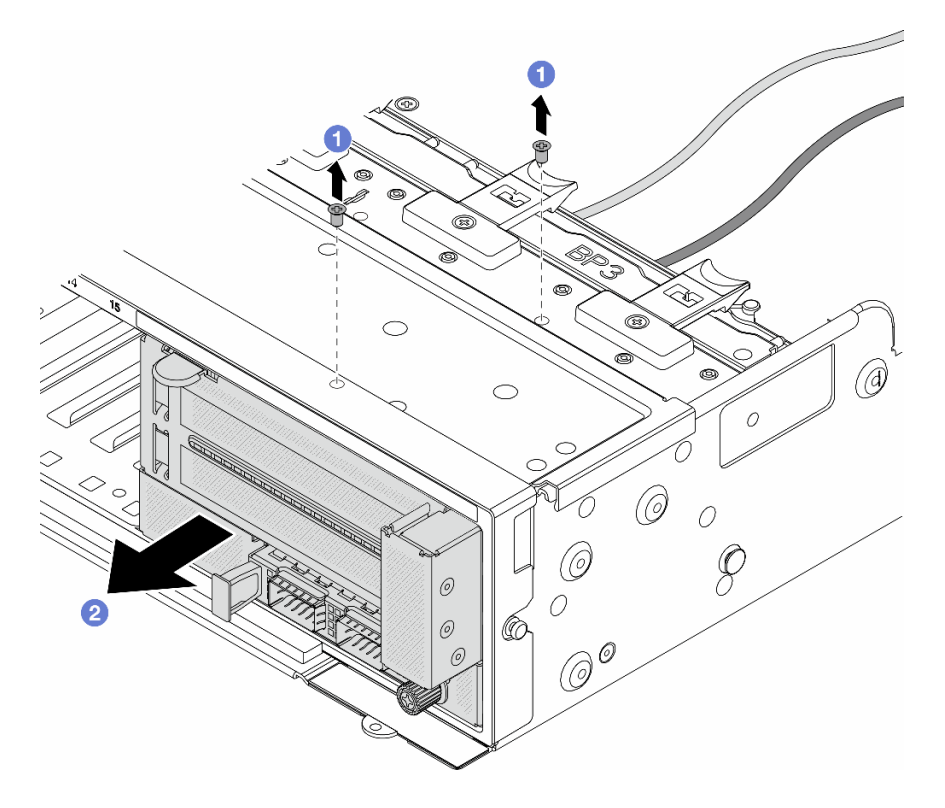

Figura 81. Extracción del conjunto del adaptador frontal

- $a.$  **O** Retire los tornillos que fijan el conjunto.
- b. <sup>2</sup> Deslice el conjunto hacia fuera del chasis frontal.
- Paso 3. Levante el conjunto de la tarjeta de expansión 5 para sacarlo del conjunto de OCP frontal y desconecte los cables de la tarjeta de interposición de OCP frontal.

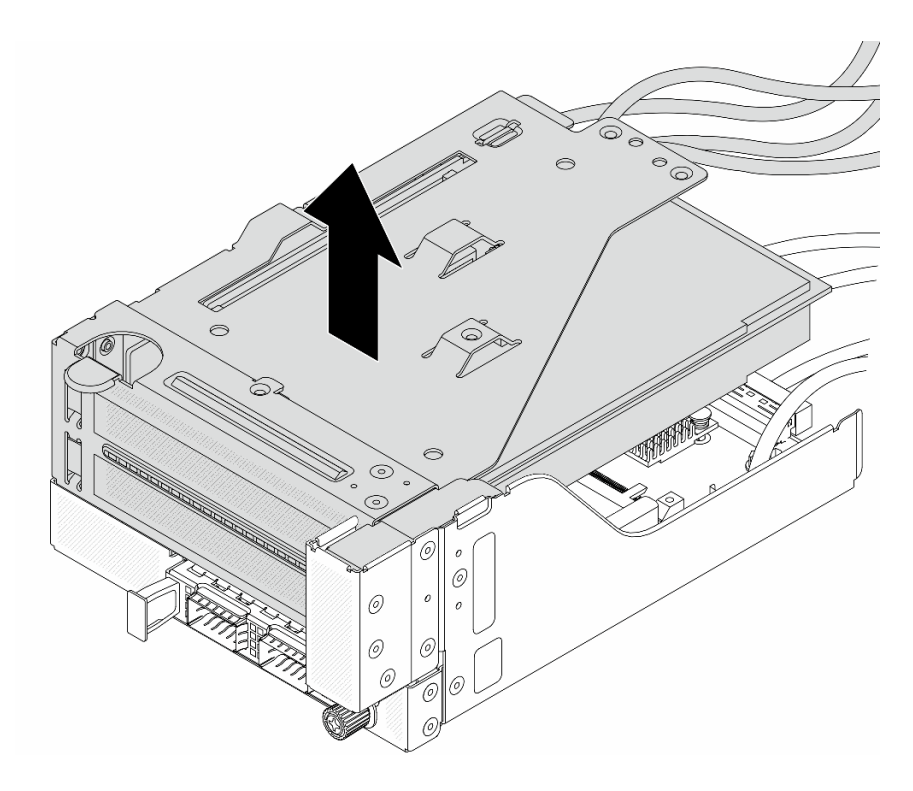

Figura 82. Levantamiento del conjunto de expansión 5

Paso 4. Quite el adaptador PCIe del compartimiento de tarjeta de expansión 5.

Nota: Para ThinkSystem AMD X3522 10/25GbE DSFP28 2-port PCIe Ethernet Adapter, quite el tornillo que fija el adaptador primero.

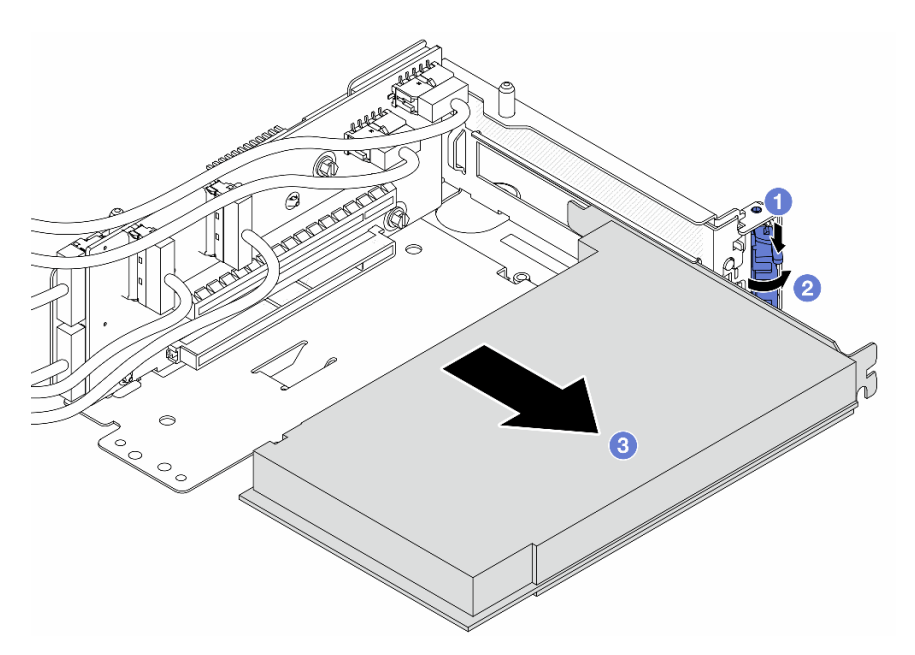

Figura 83. Extracción del adaptador PCIe del compartimiento de tarjeta de expansión 5

- a. <sup>O</sup> Presione el clip de sujeción hacia abajo.
- b. <sup>2</sup> Gire el mecanismo de cierre de sujeción a la posición de apertura.
- c. Sujete el adaptador PCIe por los bordes y tírelo con cuidado hacia fuera de la ranura de PCIe.
- Paso 5. Desconecte los cables de la tarjeta de expansión y extraiga la tarjeta de expansión del compartimiento de la tarjeta de expansión 5.

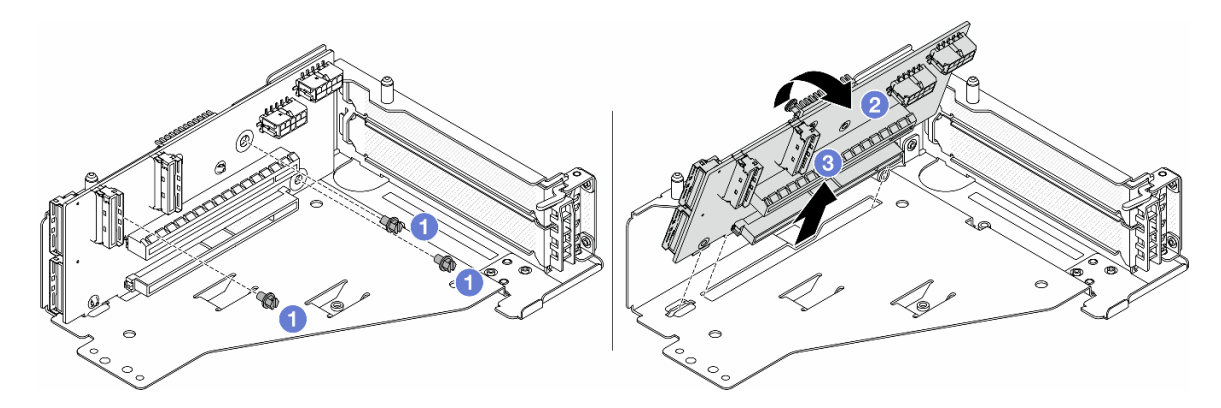

Figura 84. Extracción de la tarjeta de expansión del compartimiento de tarjeta de expansión 5

- a. **Q** Quite los tornillos que fijan la tarjeta de expansión.
- b. Gire la tarjeta de expansión desde la parte superior para desengancharla de los orificios de tornillos del compartimiento de tarjeta de expansión.
- c. <sup>6</sup> Levante la tarjeta de expansión para sacarla del compartimiento de tarjeta de expansión.

### Después de finalizar

Si se le indica que devuelva el componente o dispositivo opcional, siga todas las instrucciones del embalaje y utilice los materiales de embalaje para el envío que se le suministraron.

### Video de demostración

### [Vea el procedimiento en YouTube](https://www.youtube.com/watch?v=6_X3O8q6S5Q)

# <span id="page-151-0"></span>Instalación de la tarjeta de expansión y adaptador PCIe frontal

Siga las instrucciones que aparecen en esta sección para instalar el adaptador PCIe frontal y la tarjeta de expansión 5.

## Acerca de esta tarea

#### Atención:

- Lea ["Directrices de instalación" en la página 61](#page-72-1) y ["Lista de comprobación de inspección de seguridad" en](#page-73-0)  [la página 62](#page-73-0) para asegurarse de trabajar con seguridad.
- Apague el servidor y los dispositivos periféricos y desconecte los cables de alimentación y todos los cables externos. Consulte ["Apagado del servidor" en la página 92](#page-103-0).
- Evite la exposición a la electricidad estática, que podría producir fallas en el sistema y la pérdida de datos; para ello, mantenga los componentes sensibles a la estática en sus envases antiestáticos hasta la instalación y manipule estos dispositivos con una muñequera de descarga electrostática u otro sistema de conexión a tierra.
- Para consultar las reglas de instalación del adaptador PCIe, consulte ["Ranuras PCIe y adaptadores PCIe"](#page-82-0) [en la página 71](#page-82-0).

Descarga de firmware y controlador: es posible que deba actualizar el firmware o el controlador después de sustituir un componente.

- Vaya a <https://datacentersupport.lenovo.com/products/servers/thinksystem/sr650v3/downloads/driver-list/> para ver las actualizaciones más recientes de firmware y controlador para su servidor.
- Acceda a ["Actualización del firmware" en la página 715](#page-726-0) para obtener más información sobre las herramientas de actualización de firmware.

## Procedimiento

- Paso 1. Ponga en contacto el envase antiestático que contiene la nueva pieza con cualquier superficie no pintada de la parte exterior del servidor. A continuación, saque la pieza nueva de la bolsa y colóquela en una superficie antiestática.
- Paso 2. Instale la tarjeta de expansión y conecte los cables a la tarjeta de expansión. Consulte [Capítulo 6](#page-416-0)  ["Disposición interna de los cables" en la página 405.](#page-416-0)

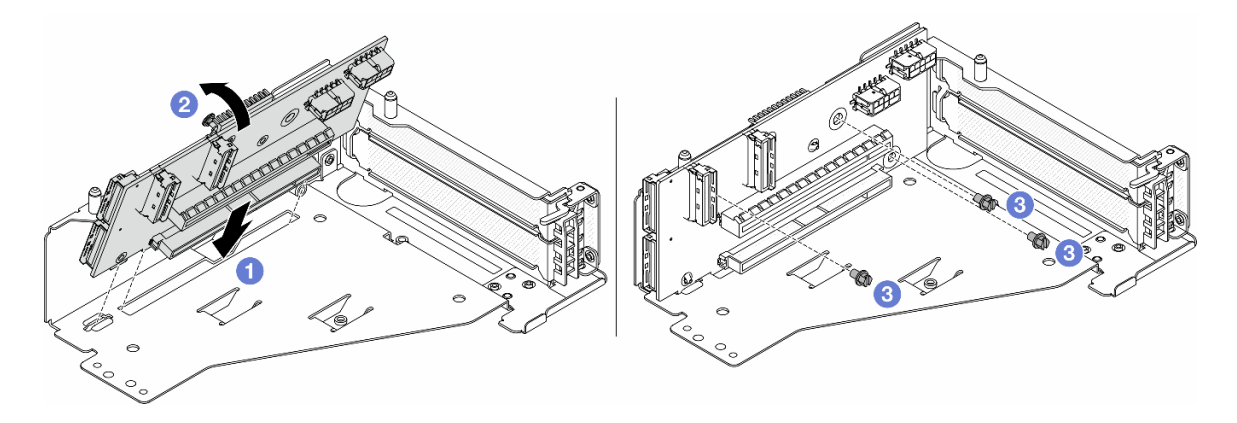

Figura 85. Instalación de la tarjeta de expansión

- a. **Inserte la tarjeta de expansión en las ranuras del compartimiento de tarjeta de expansión.**
- b. Empuje la parte superior de la tarjeta de expansión hacia el compartimiento de la tarjeta de expansión de forma que los orificios de la tarjeta de expansión encajen en los orificios del compartimiento de la tarjeta de expansión.
- c. <sup>2</sup> Instale los tornillos para asegurar la tarjeta de expansión en su lugar.

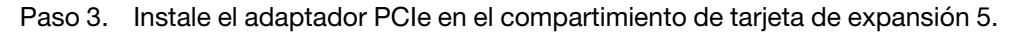

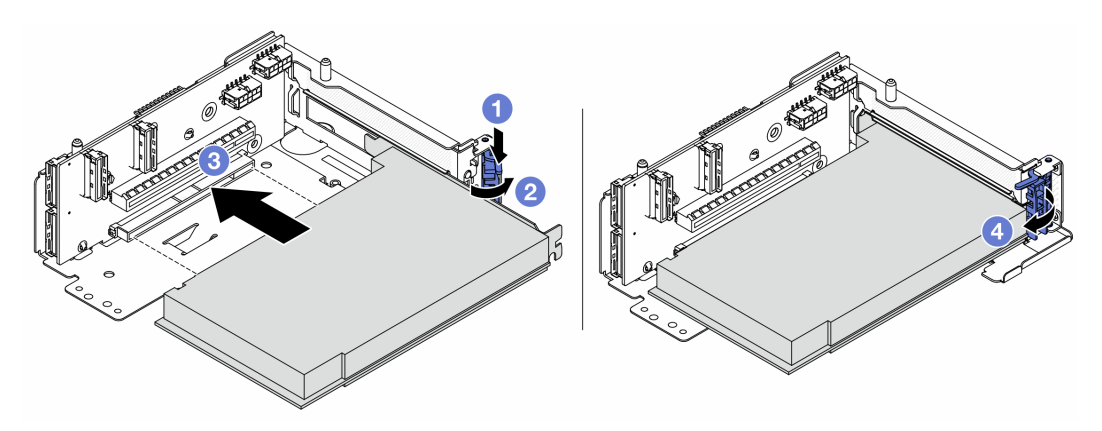

Figura 86. Instalación del adaptador PCIe en el compartimiento de tarjeta de expansión 5

- a. **O** Presione el clip de sujeción hacia abajo.
- b. <sup>2</sup> Gire el mecanismo de cierre de sujeción del adaptador PCIe a la posición de apertura.
- c. <sup>3</sup> Alinee el adaptador PCIe con la ranura de PCIe en la tarjeta de expansión. Presione con cuidado el adaptador PCIe directamente en la ranura hasta que esté colocada firmemente y la abrazadera también esté asegurada.
- d. Cierre el mecanismo de cierre de sujeción.

Nota: Para ThinkSystem AMD X3522 10/25GbE DSFP28 2-port PCIe Ethernet Adapter, instale el tornillo para fijar el adaptador antes de cerrar el pestillo de retención en caso de que sea necesario enviar el servidor.

Paso 4. Instale el conjunto de expansión 5 en el conjunto de OCP frontal.

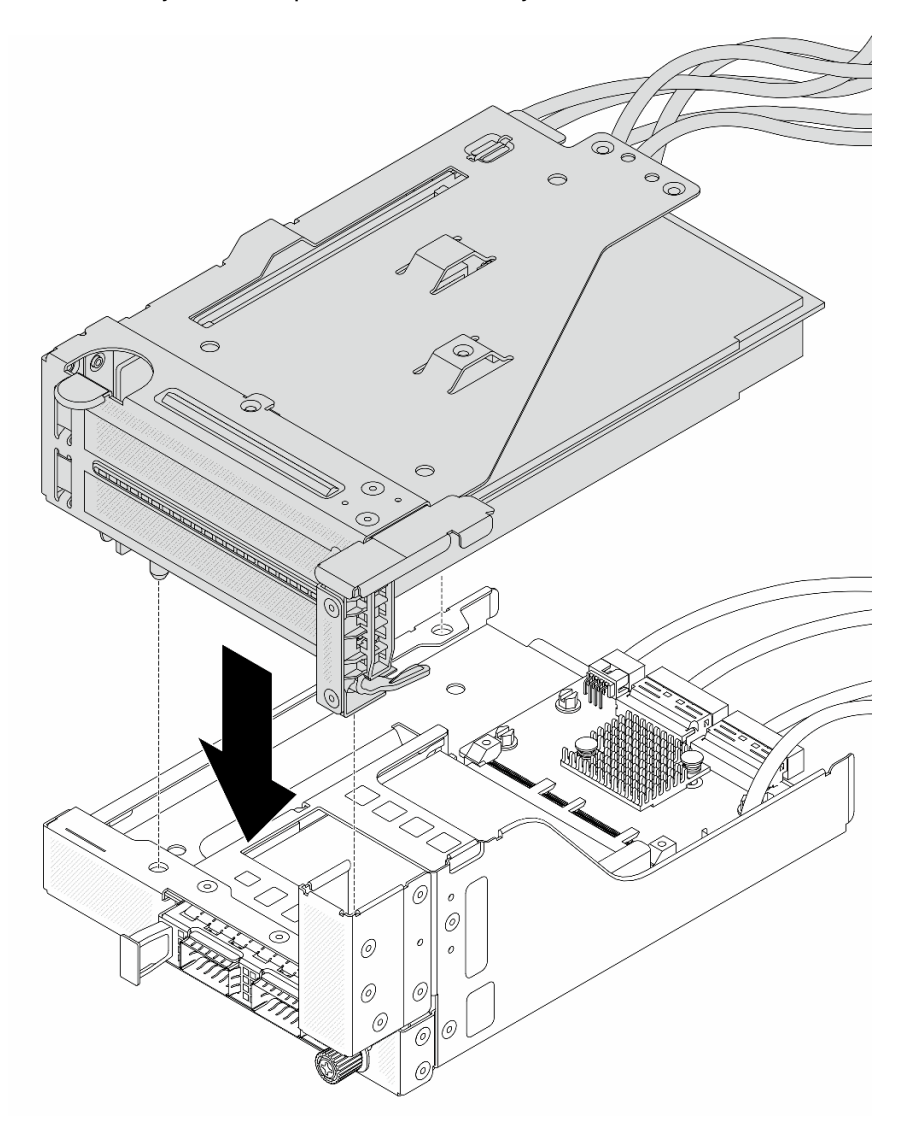

Figura 87. Instalación del conjunto de expansión 5 en el conjunto de OCP frontal

Paso 5. Instale el conjunto del adaptador frontal.

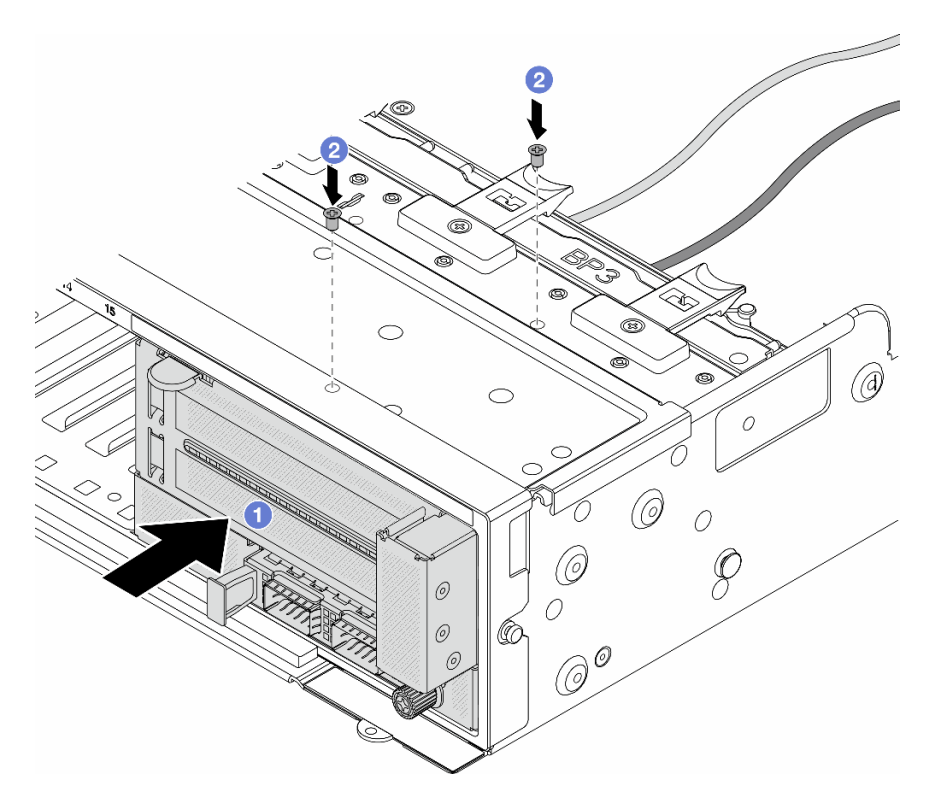

Figura 88. Instalación de conjunto del adaptador frontal

- a. **Inserte el conjunto del adaptador frontal en el chasis frontal.**
- b. <sup>2</sup> Instale los tornillos para fijar el conjunto del adaptador frontal en su lugar.
- Paso 6. Conecte los cables al conjunto de la placa del sistema y a tarjeta de interposición de OCP posterior. Consulte [Capítulo 6 "Disposición interna de los cables" en la página 405](#page-416-0).
- Paso 7. Instale el compartimiento del ventilador del sistema. Consulte ["Instalación del compartimiento del](#page-404-0) [ventilador del sistema" en la página 393](#page-404-0).
- Paso 8. Instale los ventiladores del sistema. Consulte ["Instalación de un ventilador del sistema" en la](#page-400-0) [página 389.](#page-400-0)
- Paso 9. Instale el conjunto de expansión 1, si lo extrajo. Consulte ["Instalación de un conjunto de expansión](#page-374-0)  [posterior" en la página 363](#page-374-0).

### Después de finalizar

Complete la sustitución de piezas. Consulte ["Completar la sustitución de piezas" en la página 402](#page-413-0).

### Video de demostración

[Vea el procedimiento en YouTube](https://www.youtube.com/watch?v=PRLgx97AhNs)

## Sustitución de la placa posterior de unidad frontal

Utilice esta información para extraer e instalar una placa posterior de unidad frontal.

- ["Extracción de la placa posterior de la unidad frontal de 2,5 pulgadas" en la página 144](#page-155-0)
- ["Instalación de la placa posterior de la unidad frontal de 2,5 pulgadas." en la página 146](#page-157-0)
- ["Extracción de la placa posterior frontal de la unidad de 3,5 pulgadas" en la página 150](#page-161-0)
- ["Instalación de la placa posterior frontal de la unidad de 3,5 pulgadas" en la página 151](#page-162-0)

# <span id="page-155-0"></span>Extracción de la placa posterior de la unidad frontal de 2,5 pulgadas

Use esta información para extraer la placa posterior frontal de la unidad de 2,5 pulgadas.

## Acerca de esta tarea

### Atención:

- Lea ["Directrices de instalación" en la página 61](#page-72-1) y ["Lista de comprobación de inspección de seguridad" en](#page-73-0)  [la página 62](#page-73-0) para asegurarse de trabajar con seguridad.
- Apague el servidor y los dispositivos periféricos y desconecte los cables de alimentación y todos los cables externos. Consulte ["Apagado del servidor" en la página 92](#page-103-0).
- Antes de quitar o hacer cambios a las unidades, los controladores de las unidades (incluidos los controladores que están integrados en el conjunto de la placa del sistema), las placas posteriores de la unidad o los cables de la unidad, realice una copia de seguridad de todos los datos importantes que se encuentran almacenados en las unidades.
- Antes de quitar cualquier componente de una matriz RAID (unidad, tarjeta RAID, etc.), cree una copia de seguridad de toda la información de configuración de RAID.
- Si hay una o más unidades de estado sólido NVMe que se van a quitar, se recomienda deshabilitarlas previamente a través del sistema operativo.
- Para asegurarse de disponer de la refrigeración adecuada del sistema, no utilice el servidor durante más de dos minutos sin una unidad o un relleno de unidad instalado en cada bahía.

## Procedimiento

Paso 1. Prepárese para la tarea.

- a. Quite todas las unidades y rellenos (si las hay) instalados de las bahías de unidad. Consulte ["Extracción de una unidad de intercambio en caliente" en la página 101.](#page-112-0)
- b. Si el servidor está instalado en un bastidor, deslice el servidor hacia fuera de los rieles de deslizamiento del bastidor para acceder a la cubierta superior, o quite el servidor del bastidor. Consulte ["Extracción del servidor de un bastidor" en la página 92.](#page-103-1)
- c. Extraiga la cubierta superior. Consulte ["Extracción de la cubierta superior" en la página 400](#page-411-0).
- d. Quite el compartimiento del ventilador del sistema para facilitar el trabajo. Consulte ["Extracción del compartimiento del ventilador del sistema" en la página 392](#page-403-0).
- e. Extraiga el deflector de aire si es necesario. Consulte ["Extracción del deflector de aire" en la](#page-116-0)  [página 105](#page-116-0).
- Paso 2. Quite la placa posterior de la unidad de 2,5".

Nota: Dependiendo del tipo específico, su placa posterior puede ser levemente diferente a la ilustración. Es posible que tenga que quitar algunos cables o moverlos a un lado para extraer la placa posterior. Si es necesario, tome nota de las conexiones de cables en la placa posterior y, a continuación, desconecte primero los cables de la placa posterior.

• Placa posterior de la unidad de 8 bahías

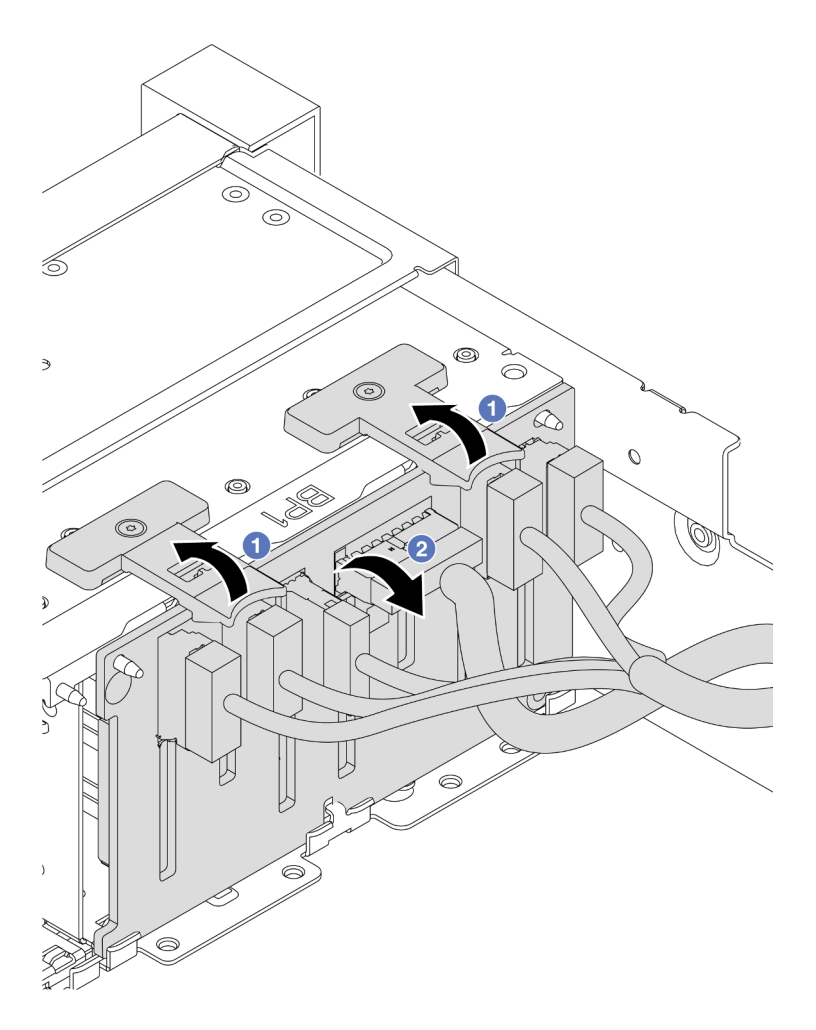

Figura 89. Extracción de la placa posterior de la unidad de 8 bahías

- 1. Levante las pestañas de liberación.
- 2. <sup>2</sup> Gire la placa posterior desde la parte superior para liberarla de las dos patillas del chasis.
- Placa posterior de la unidad de 24 bahías con expansor

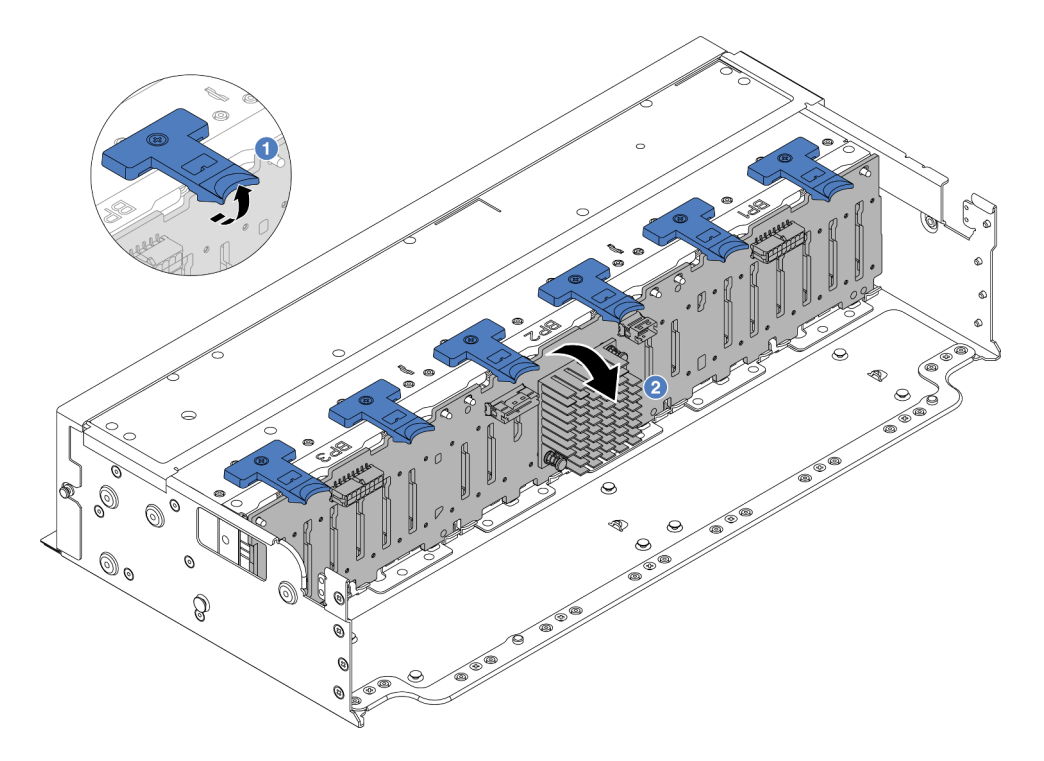

Figura 90. Extracción de la placa posterior de la unidad de 24 bahías con expansor

- 1. Levante las seis pestañas de liberación.
- 2.  $\bullet$  Gire la placa posterior desde la parte superior para liberarla de las patillas del chasis.

## Después de finalizar

Si se le indica que devuelva el componente o dispositivo opcional, siga todas las instrucciones del embalaje y utilice los materiales de embalaje para el envío que se le suministraron.

### Video de demostración

### [Vea el procedimiento en YouTube](https://www.youtube.com/watch?v=fV2vb7Ok4Gs)

# <span id="page-157-0"></span>Instalación de la placa posterior de la unidad frontal de 2,5 pulgadas.

Use esta información para instalar la placa posterior de la unidad frontal de 2,5".

### Acerca de esta tarea

El servidor admite hasta tres placas posteriores de unidad de 2,5" de los tipos a continuación. Dependiendo del tipo y la cantidad de placas posteriores, la ubicación de instalación de las placas posteriores varía.

- Placa posterior SAS/SATA de 8 bahías de 2,5"
- Placa posterior AnyBay de 8 bahías de 2,5"
- Placa posterior NVMe de 8 bahías de 2,5"
- Placa posterior de 24 bahías de 2,5" con expansor

Nota: La placa posterior AnyBay y la placa posterior NVMe mencionadas arriba utilizan la misma placa de circuitos física. La diferencia consiste en los conectores que están cableados en la placa posterior: NVMe y SAS/SATA, o simplemente NVMe.

En la siguiente tabla se muestra una lista de las combinaciones de placas posteriores compatibles. Instale la placa posterior de acuerdo con su configuración de servidor.

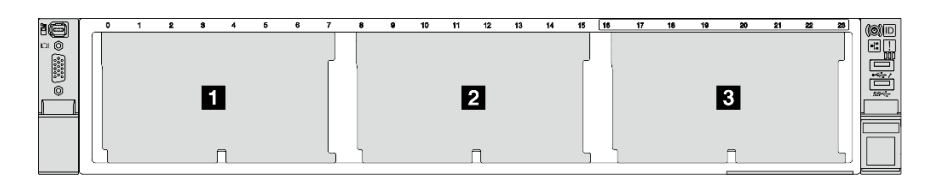

Figura 91. Numeración de la placa posterior de la unidad

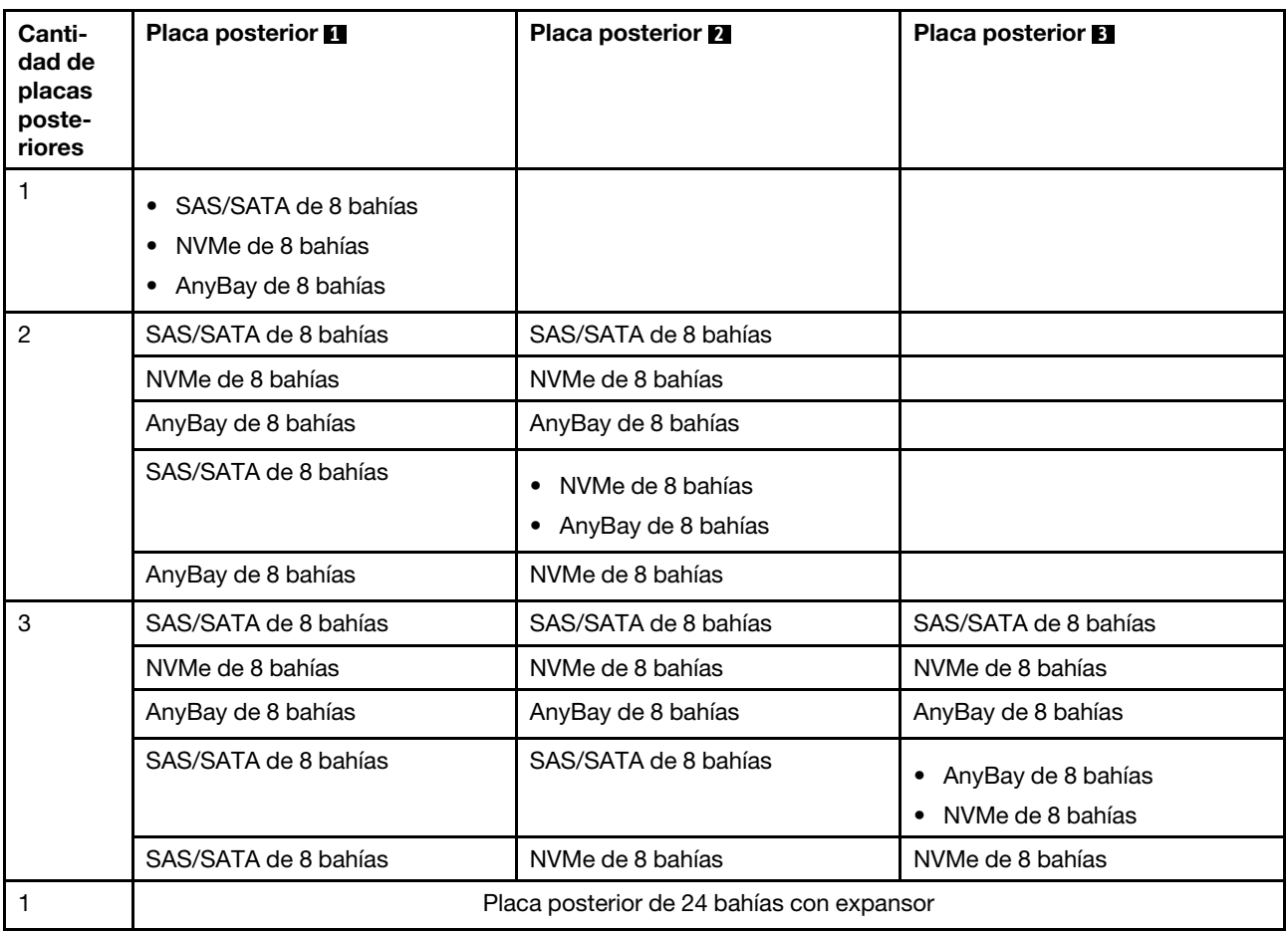

### Atención:

- Lea ["Directrices de instalación" en la página 61](#page-72-1) y ["Lista de comprobación de inspección de seguridad" en](#page-73-0) [la página 62](#page-73-0) para asegurarse de trabajar con seguridad.
- Para evitar daños en los conectores de la unidad, asegúrese de que la cubierta superior del servidor esté en su lugar y completamente cerrada siempre que instale o extraiga una unidad.
- Para asegurarse de que el sistema dispone de una refrigeración suficiente, no utilice el servidor durante más de dos minutos sin una unidad o un relleno de bahía de unidad instalados en cada bahía.
- Antes de quitar o hacer cambios a las unidades, los controladores de las unidades (incluidos los controladores que están integrados en el conjunto de la placa del sistema), las placas posteriores de la unidad o los cables de la unidad, realice una copia de seguridad de todos los datos importantes que se encuentran almacenados en las unidades.

Descarga de firmware y controlador: es posible que deba actualizar el firmware o el controlador después de sustituir un componente.

- Vaya a <https://datacentersupport.lenovo.com/products/servers/thinksystem/sr650v3/downloads/driver-list/> para ver las actualizaciones más recientes de firmware y controlador para su servidor.
- Acceda a ["Actualización del firmware" en la página 715](#page-726-0) para obtener más información sobre las herramientas de actualización de firmware.

## Procedimiento

- Paso 1. Ponga en contacto el envase antiestático que contiene la nueva pieza con cualquier superficie no pintada de la parte exterior del servidor. A continuación, saque la pieza nueva de la bolsa y colóquela en una superficie antiestática.
- Paso 2. Instale la placa posterior de la unidad frontal de 2,5".

Nota: Dependiendo del tipo específico, su placa posterior puede ser levemente diferente a la ilustración.

• Placa posterior de la unidad de 8 bahías

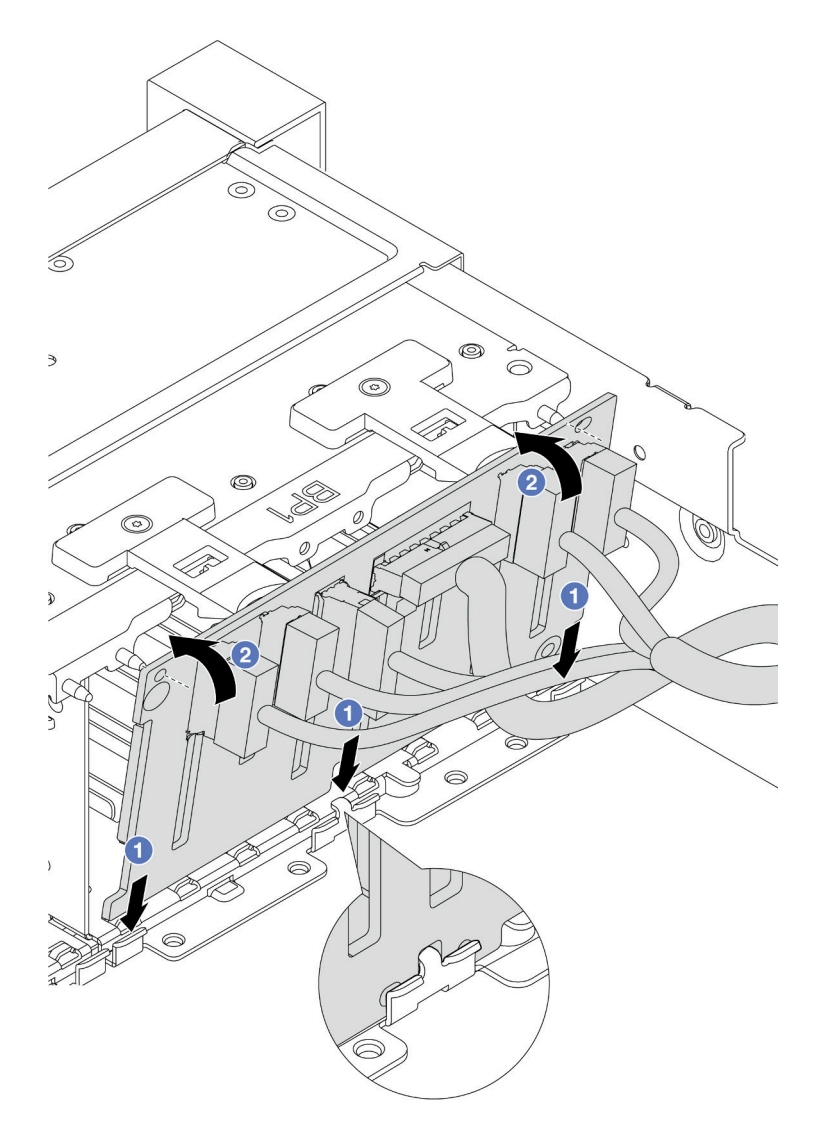

Figura 92. Instalación de la placa posterior de la unidad de 8 bahías

- 1. <sup>O</sup> Alinee la parte inferior de la placa posterior con las ranuras del chasis.
- 2. <sup>©</sup> Gire la placa posterior a la posición vertical y alinee los orificios de la placa posterior con las patillas del chasis y presione la placa posterior en su posición. Las pestañas de liberación fijarán la placa posterior en su posición.
- Placa posterior de la unidad de 24 bahías con expansor

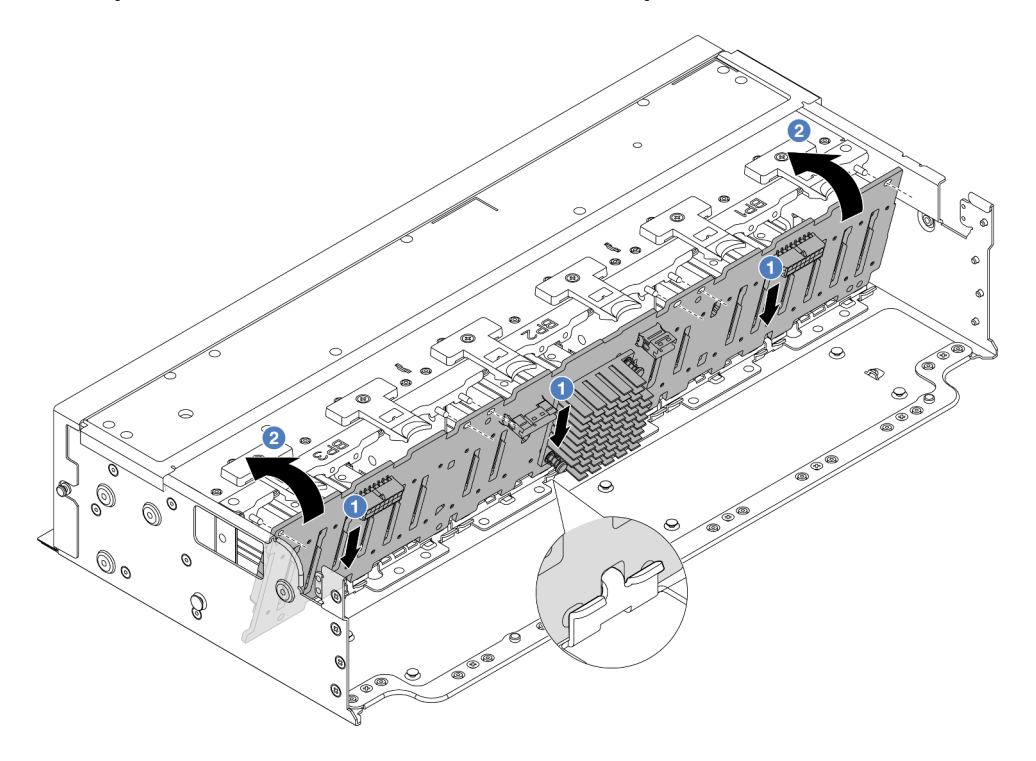

Figura 93. Instalación de la placa posterior de la unidad de 24 bahías con expansor

- 1. **O** Alinee la parte inferior de la placa posterior con las ranuras del chasis.
- 2. <sup>2</sup> Gire la placa posterior a la posición vertical y alinee los orificios de la placa posterior con las patillas del chasis y presione la placa posterior en su posición. Las pestañas de liberación fijarán la placa posterior en su posición.
- Paso 3. Si ha desconectado los cables de la placa posterior, vuelva a conectarlos a la placa posterior y, a continuación, conecte los cables al conjunto de la placa del sistema o a los adaptadores RAID. Consulte [Capítulo 6 "Disposición interna de los cables" en la página 405.](#page-416-0)

### Después de finalizar

- 1. Vuelva a instalar todas las unidades y rellenos (si los hay) en las bahías de unidad. Consulte ["Instalación](#page-114-0) [de una unidad de intercambio en caliente" en la página 103](#page-114-0).
- 2. Vuelva a instalar el compartimiento del ventilador. Consulte ["Instalación del compartimiento del](#page-404-0) [ventilador del sistema" en la página 393.](#page-404-0)
- 3. Vuelva a instalar el deflector de aire si lo extrajo. Consulte ["Instalación del deflector de aire" en la página](#page-118-0)  [107](#page-118-0).
- 4. Complete la sustitución de piezas. Consulte ["Completar la sustitución de piezas" en la página 402](#page-413-0).

### Video de demostración

[Vea el procedimiento en YouTube](https://www.youtube.com/watch?v=Lxn6JzGu_fA)

# <span id="page-161-0"></span>Extracción de la placa posterior frontal de la unidad de 3,5 pulgadas

Use esta información para extraer la placa posterior de la unidad frontal de 3,5".

## Acerca de esta tarea

El servidor admite los siguientes tipos de placas posteriores de unidad traseras de 3,5":

- Placa posterior SAS/SATA de 8 bahías de 3,5"
- Placa posterior SAS/SATA de 12 bahías de 3,5"
- Placa posterior AnyBay de 12 bahías de 3,5 pulgadas
- Placa posterior de 12 bahías de 3,5" con expansor

En la ilustración siguiente se utiliza la placa posterior SAS/SATA de 12 bahías de 3,5" como ejemplo. El procedimiento es el mismo para las otras placas posteriores.

### Atención:

- Lea ["Directrices de instalación" en la página 61](#page-72-1) y ["Lista de comprobación de inspección de seguridad" en](#page-73-0)  [la página 62](#page-73-0) para asegurarse de trabajar con seguridad.
- Apague el servidor y los dispositivos periféricos y desconecte los cables de alimentación y todos los cables externos. Consulte ["Apagado del servidor" en la página 92](#page-103-0).
- Antes de quitar o hacer cambios a las unidades, los controladores de las unidades (incluidos los controladores que están integrados en el conjunto de la placa del sistema), las placas posteriores de la unidad o los cables de la unidad, realice una copia de seguridad de todos los datos importantes que se encuentran almacenados en las unidades.
- Antes de quitar cualquier componente de una matriz RAID (unidad, tarjeta RAID, etc.), cree una copia de seguridad de toda la información de configuración de RAID.
- Si hay una o más unidades de estado sólido NVMe que se van a quitar, se recomienda deshabilitarlas previamente a través del sistema operativo.
- Para asegurarse de disponer de la refrigeración adecuada del sistema, no utilice el servidor durante más de dos minutos sin una unidad o un relleno de unidad instalado en cada bahía.

## Procedimiento

Paso 1. Prepárese para la tarea.

- a. Quite todas las unidades y rellenos (si las hay) instalados de las bahías de unidad. Consulte ["Extracción de una unidad de intercambio en caliente" en la página 101.](#page-112-0)
- b. Si el servidor está instalado en un bastidor, deslice el servidor hacia fuera de los rieles de deslizamiento del bastidor para acceder a la cubierta superior, o quite el servidor del bastidor. Consulte ["Extracción del servidor de un bastidor" en la página 92.](#page-103-1)
- c. Extraiga la cubierta superior. Consulte ["Extracción de la cubierta superior" en la página 400](#page-411-0).
- d. Quite el compartimiento del ventilador del sistema para facilitar el trabajo. Consulte ["Extracción del compartimiento del ventilador del sistema" en la página 392](#page-403-0).
- e. Extraiga el deflector de aire si es necesario. Consulte ["Extracción del deflector de aire" en la](#page-116-0)  [página 105](#page-116-0).
- Paso 2. Quite la placa posterior de la unidad de 3,5".

Nota: Dependiendo del tipo específico, su placa posterior puede ser levemente diferente a la ilustración. Es posible que tenga que quitar algunos cables o moverlos a un lado para extraer la placa posterior. Si es necesario, tome nota de las conexiones de cables en la placa posterior y, a continuación, desconecte primero los cables de la placa posterior.

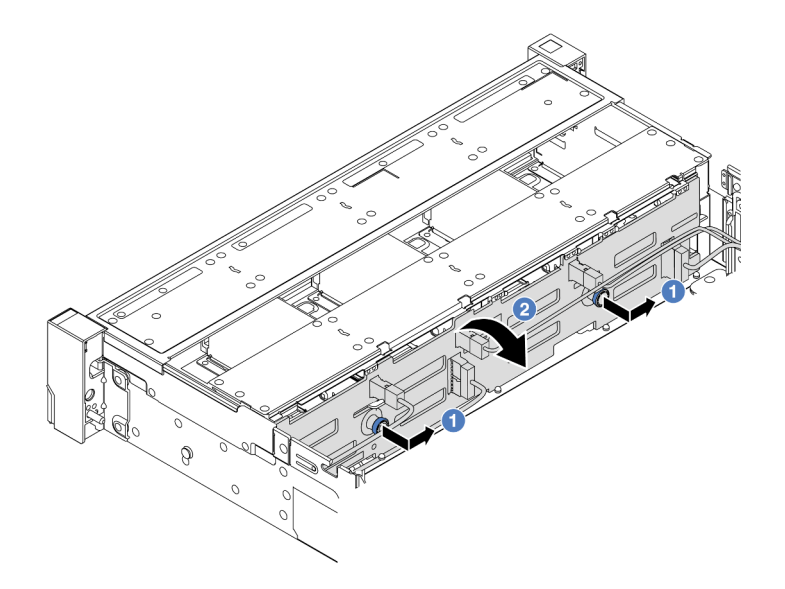

Figura 94. Extracción de la placa posterior de la unidad de 3,5 pulgadas

- a. Tire de los émbolos y deslice ligeramente la placa posterior hacia el costado, tal como se muestra.
- b. <sup>2</sup> Gire la placa posterior hacia abajo para liberarla de los cuatro ganchos del chasis. Luego, levante cuidadosamente la placa del sistema fuera del chasis.

## Después de finalizar

Si se le indica que devuelva el componente o dispositivo opcional, siga todas las instrucciones del embalaje y utilice los materiales de embalaje para el envío que se le suministraron.

#### Video de demostración

### [Vea el procedimiento en YouTube](https://www.youtube.com/watch?v=nkAIRvps-84)

## <span id="page-162-0"></span>Instalación de la placa posterior frontal de la unidad de 3,5 pulgadas

Use esta información para instalar la placa posterior de la unidad frontal de 3,5".

### Acerca de esta tarea

El servidor admite los siguientes tipos de placas posteriores de unidad traseras de 3,5":

- Placa posterior SAS/SATA de 8 bahías de 3,5"
- Placa posterior SAS/SATA de 12 bahías de 3,5"
- Placa posterior AnyBay de 12 bahías de 3,5 pulgadas
- Placa posterior de 12 bahías de 3,5" con expansor

En la ilustración siguiente se utiliza la placa posterior SAS/SATA de 12 bahías de 3,5" como ejemplo. El procedimiento es el mismo para las otras placas posteriores.

#### Atención:

• Lea ["Directrices de instalación" en la página 61](#page-72-1) y ["Lista de comprobación de inspección de seguridad" en](#page-73-0) [la página 62](#page-73-0) para asegurarse de trabajar con seguridad.

- Para evitar daños en los conectores de la unidad, asegúrese de que la cubierta superior del servidor esté en su lugar y completamente cerrada siempre que instale o extraiga una unidad.
- Para asegurarse de que el sistema dispone de una refrigeración suficiente, no utilice el servidor durante más de dos minutos sin una unidad o un relleno de bahía de unidad instalados en cada bahía.
- Antes de quitar o hacer cambios a las unidades, los controladores de las unidades (incluidos los controladores que están integrados en el conjunto de la placa del sistema), las placas posteriores de la unidad o los cables de la unidad, realice una copia de seguridad de todos los datos importantes que se encuentran almacenados en las unidades.

Descarga de firmware y controlador: es posible que deba actualizar el firmware o el controlador después de sustituir un componente.

- Vaya a <https://datacentersupport.lenovo.com/products/servers/thinksystem/sr650v3/downloads/driver-list/> para ver las actualizaciones más recientes de firmware y controlador para su servidor.
- Acceda a ["Actualización del firmware" en la página 715](#page-726-0) para obtener más información sobre las herramientas de actualización de firmware.

## Procedimiento

- Paso 1. Ponga en contacto el envase antiestático que contiene la nueva pieza con cualquier superficie no pintada de la parte exterior del servidor. A continuación, saque la pieza nueva de la bolsa y colóquela en una superficie antiestática.
- Paso 2. Instale la placa posterior de la unidad de 3,5".

Nota: Dependiendo del tipo específico, su placa posterior puede ser levemente diferente a la ilustración.

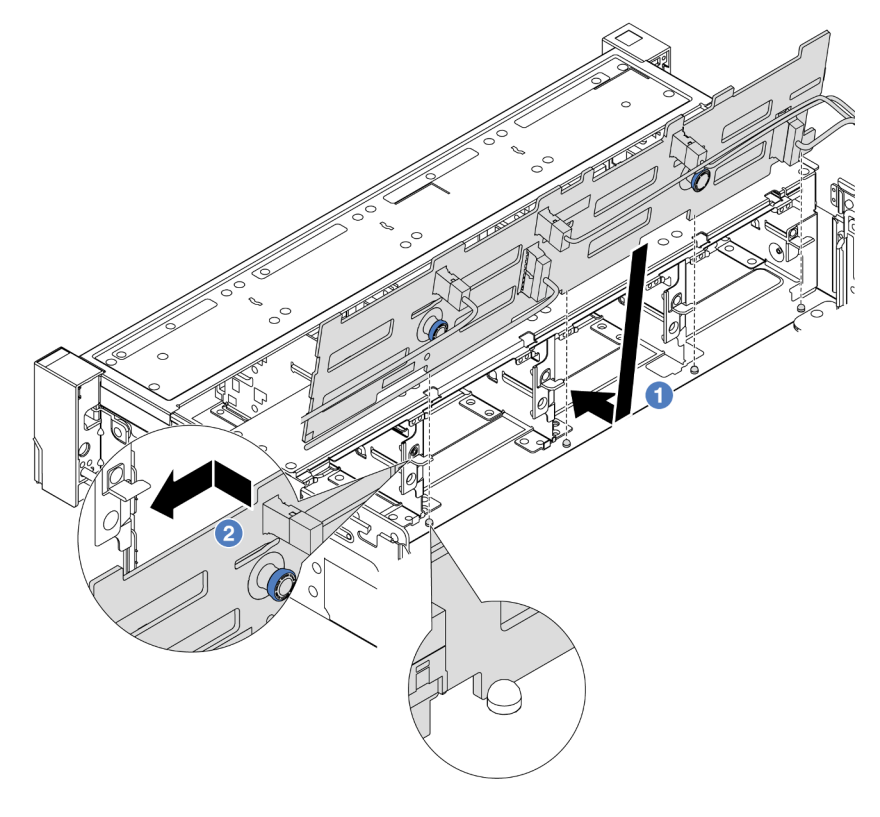

Figura 95. Instalación de la placa posterior de la unidad de 3,5 pulgadas

- a. **I** Alinee la placa posterior con el chasis y bájela hacia el interior del mismo. A continuación, coloque la placa posterior en su lugar inclinada ligeramente hacia atrás.
- b. Gire la placa posterior a la posición vertical para asegurar que los cuatro enganches del chasis pasen por los orificios correspondientes en la placa posterior. Luego, deslice la nueva placa posterior como se muestra, hasta que se fije en su lugar.
- Paso 3. Si ha desconectado los cables de la placa posterior, vuelva a conectarlos a la placa posterior y, a continuación, conecte los cables al conjunto de la placa del sistema o a los adaptadores RAID. Consulte [Capítulo 6 "Disposición interna de los cables" en la página 405.](#page-416-0)

## Después de finalizar

- 1. Vuelva a instalar todas las unidades y rellenos (si los hay) en las bahías de unidad. Consulte ["Instalación](#page-114-0) [de una unidad de intercambio en caliente" en la página 103](#page-114-0).
- 2. Vuelva a instalar el compartimiento del ventilador. Consulte ["Instalación del compartimiento del](#page-404-0) [ventilador del sistema" en la página 393.](#page-404-0)
- 3. Vuelva a instalar el deflector de aire si lo extrajo. Consulte ["Instalación del deflector de aire" en la página](#page-118-0)  [107](#page-118-0).
- 4. Complete la sustitución de piezas. Consulte ["Completar la sustitución de piezas" en la página 402](#page-413-0).

### Video de demostración

[Vea el procedimiento en YouTube](https://www.youtube.com/watch?v=nYofrRsToSk)

# Sustitución del módulo de E/S frontal

Utilice esta información para quitar e instalar el módulo de E/S frontal.

El módulo de E/S frontal varía según el modelo. El módulo de E/S frontal para la mayoría de los modelos está en el pestillo del bastidor derecho. El módulo de E/S frontal de la bahía de soportes solo es compatible con los siguientes modelos de servidor:

- Modelos de servidor con ocho bahías de unidad frontales de 2,5"
- Modelos de servidor con dieciséis bahías de unidad frontales de 2,5"

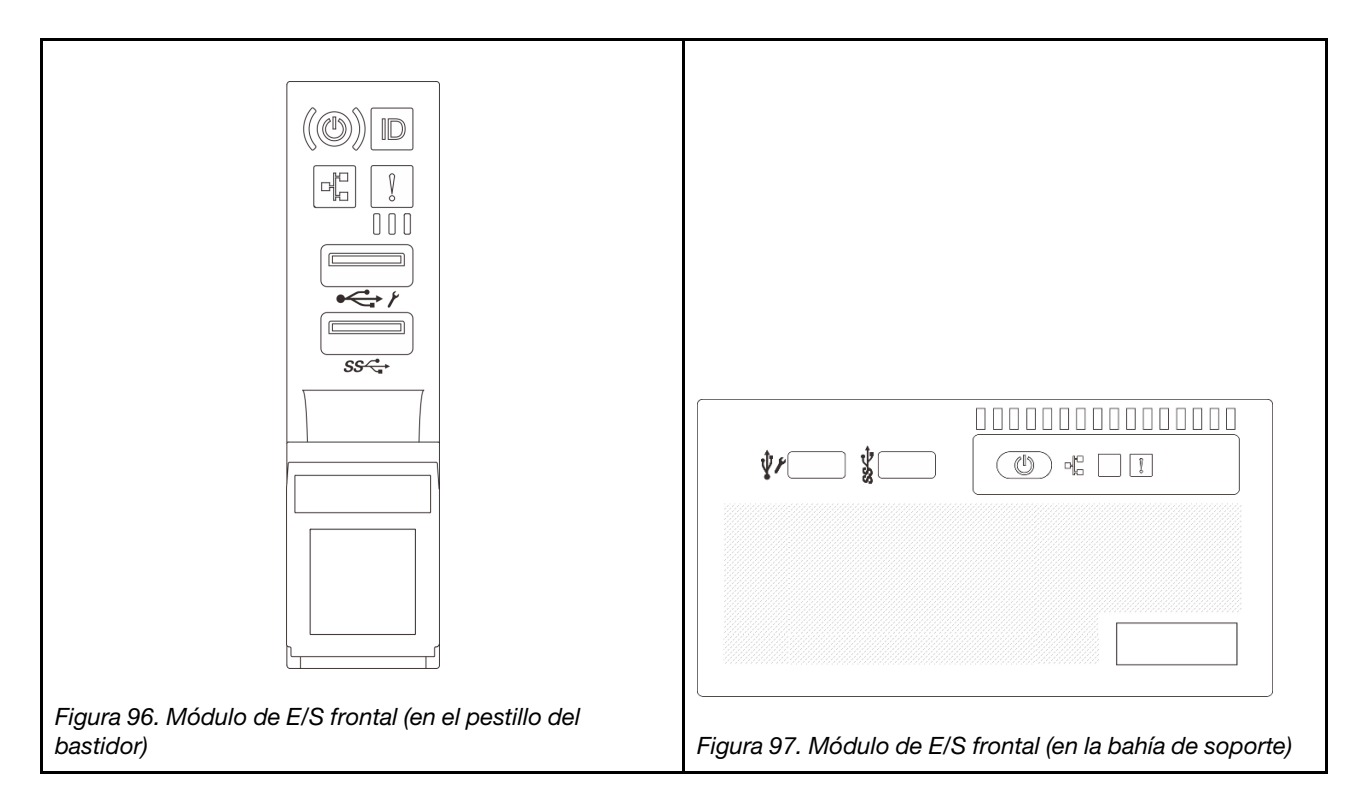

Para sustituir el módulo de E/S frontal en el pestillo del bastidor, consulte ["Sustitución de pestillos del](#page-308-0)  [bastidor" en la página 297](#page-308-0).

Para sustituir el módulo de E/S frontal en la bahía del bastidor:

- ["Extracción del módulo de E/S frontal" en la página 154](#page-165-0)
- ["Instalación del módulo de E/S frontal" en la página 157](#page-168-0)

# <span id="page-165-0"></span>Extracción del módulo de E/S frontal

Utilice esta información para quitar el módulo de E/S frontal.

## Acerca de esta tarea

En función del modelo de servidor, es posible que este venga con uno de los siguientes paneles frontales del operador:

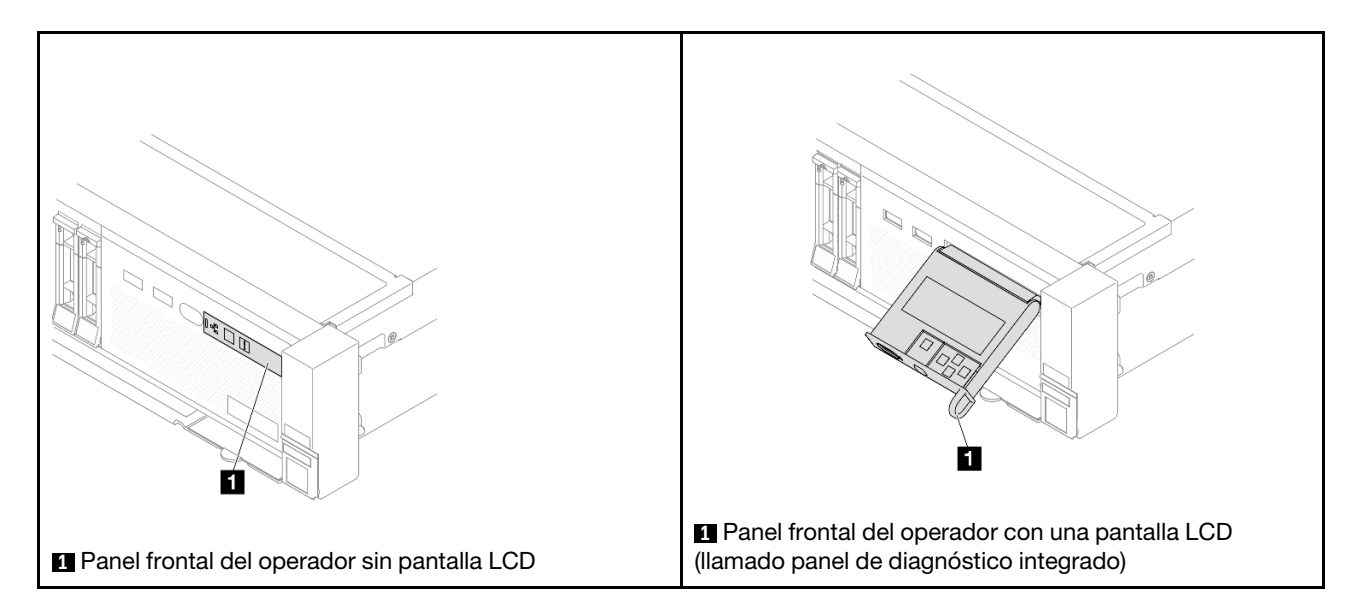

### Atención:

- Lea ["Directrices de instalación" en la página 61](#page-72-1) y ["Lista de comprobación de inspección de seguridad" en](#page-73-0) [la página 62](#page-73-0) para asegurarse de trabajar con seguridad.
- Apague el servidor y los dispositivos periféricos y desconecte los cables de alimentación y todos los cables externos. Consulte ["Apagado del servidor" en la página 92.](#page-103-0)
- Evite la exposición a la electricidad estática, que podría producir fallas en el sistema y la pérdida de datos; para ello, mantenga los componentes sensibles a la estática en sus envases antiestáticos hasta la instalación y manipule estos dispositivos con una muñequera de descarga electrostática u otro sistema de conexión a tierra.

### Procedimiento

Paso 1. Prepárese para la tarea.

- a. Si el marco biselado de seguridad está instalado, retírelo. Consulte ["Extracción del marco](#page-380-0) [biselado de seguridad" en la página 369.](#page-380-0)
- b. Si el servidor está instalado en un bastidor, deslice el servidor hacia fuera de los rieles de deslizamiento del bastidor para acceder a la cubierta superior, o quite el servidor del bastidor. Consulte ["Extracción del servidor de un bastidor" en la página 92](#page-103-1).
- c. Extraiga la cubierta superior. Consulte ["Extracción de la cubierta superior" en la página 400.](#page-411-0)
- d. Extraiga el deflector de aire. Consulte ["Extracción del deflector de aire" en la página 105](#page-116-0).
- Paso 2. Desconecte los cables del módulo de E/S frontal del conjunto de la placa del sistema.

#### Notas:

- Si necesita desconectar los cables del conjunto de la placa del sistema, primero quite todos los pestillos o pestañas de liberación de los conectores de cables. Si no libera la pestaña antes de retirar los cables, los zócalos de los cables del conjunto de la placa del sistema resultarán dañados. Cualquier daño a los zócalos de los cables podría requerir la sustitución del conjunto de la placa del sistema.
- El aspecto de los conectores del conjunto de la placa del sistema podría ser diferente de los que se muestran en la ilustración, pero el proceso de retiro es el mismo.
	- 1. Presione la pestaña de liberación para liberar el conector.
	- 2. Desenganche el conector del zócalo de los cables.

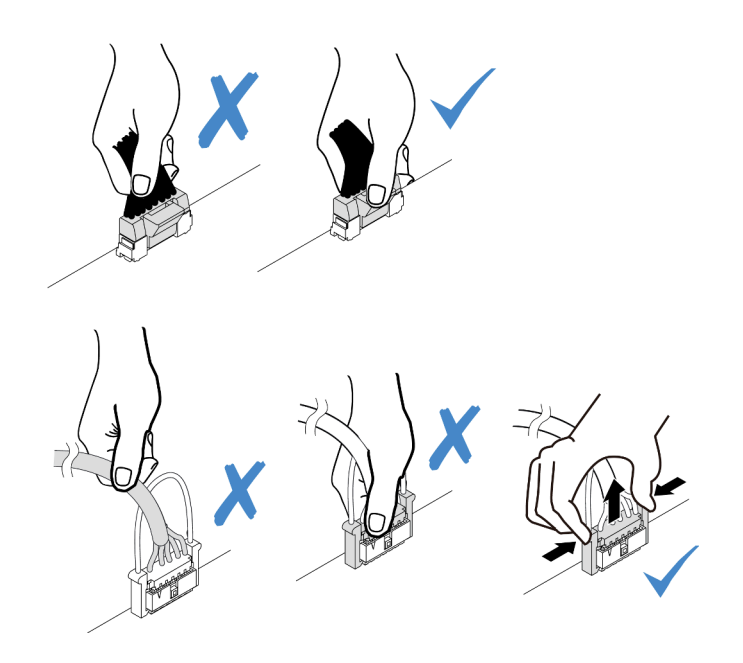

Figura 98. Desconexión de los cables del conjunto de la placa del sistema

Paso 3. Quite el módulo de E/S frontal desde el chasis frontal.

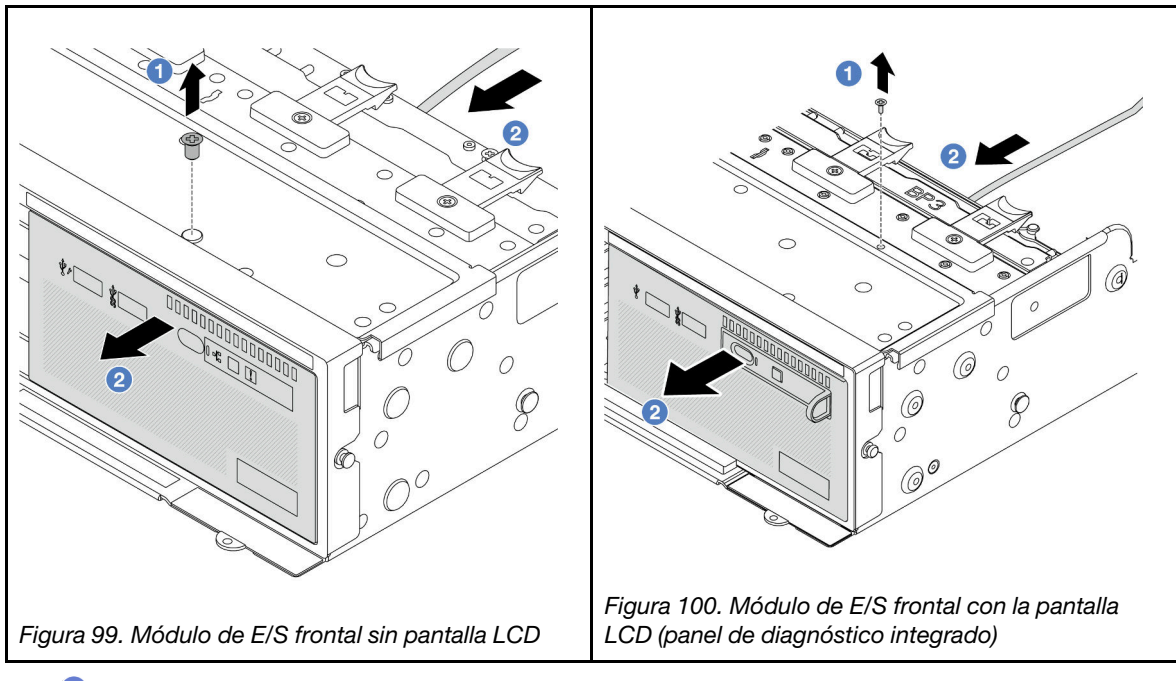

- a. **O** Quite el tornillo que fija el módulo de E/S frontal.
- b. <sup>2</sup> Deslice la bahía de medios hacia fuera del chasis frontal.
- Paso 4. (Opcional) Si está sustituyendo el panel de diagnóstico integrado, quite el panel de diagnóstico del módulo de E/S frontal.

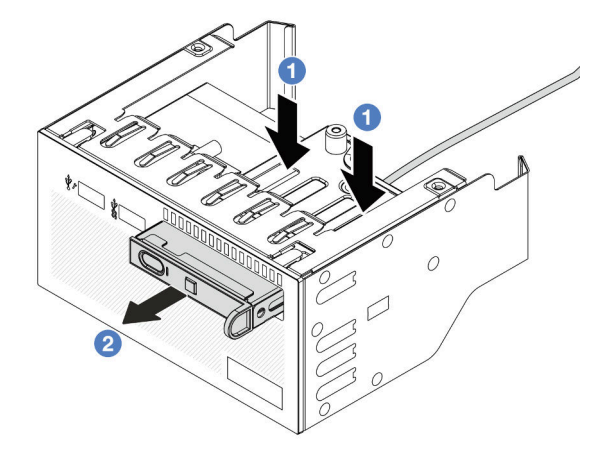

Figura 101. Extracción del panel de diagnósticos

- a. **O** Presione los clips hacia abajo como se indica.
- b. <sup>2</sup> Tire del panel de diagnóstico por su asa para quitarlo del conjunto.

## Después de finalizar

Si se le indica que devuelva el componente o dispositivo opcional, siga todas las instrucciones del embalaje y utilice los materiales de embalaje para el envío que se le suministraron.

### Video de demostración

[Vea el procedimiento en YouTube](https://www.youtube.com/watch?v=pUbarvYYBaQ)

# <span id="page-168-0"></span>Instalación del módulo de E/S frontal

Utilice esta información para instalar el módulo de E/S frontal.

### Acerca de esta tarea

En función del modelo de servidor, es posible que este venga con uno de los siguientes paneles frontales del operador:

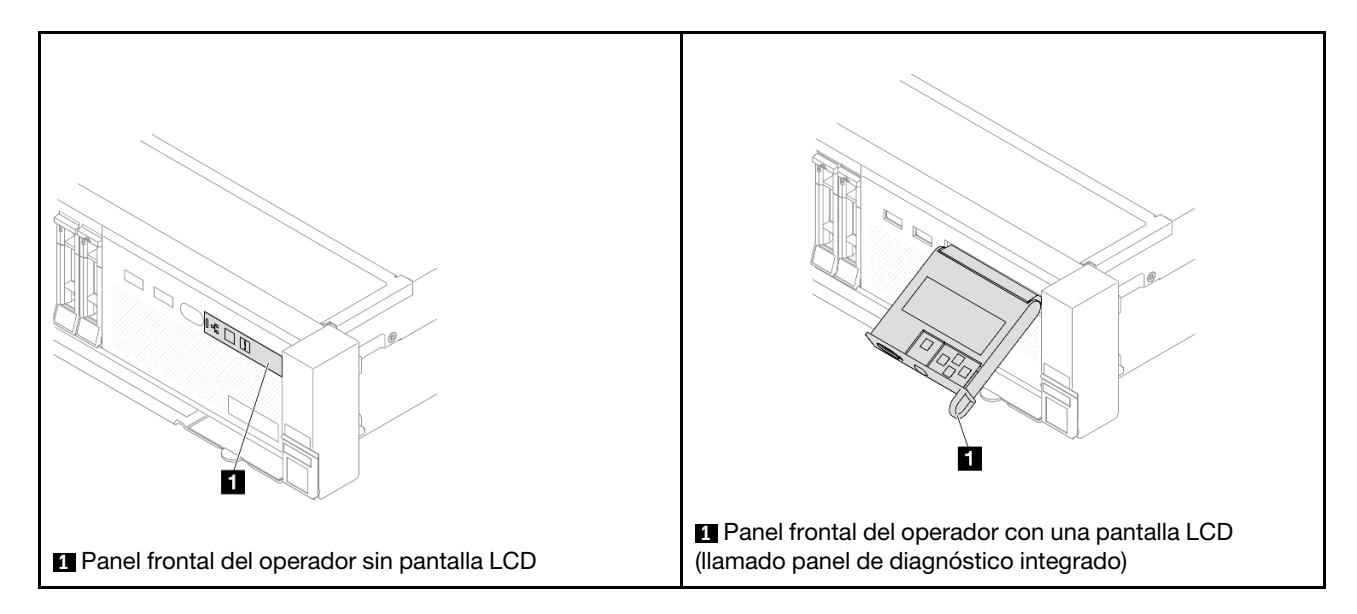

### Atención:

- Lea ["Directrices de instalación" en la página 61](#page-72-1) y ["Lista de comprobación de inspección de seguridad" en](#page-73-0)  [la página 62](#page-73-0) para asegurarse de trabajar con seguridad.
- Apague el servidor y los dispositivos periféricos y desconecte los cables de alimentación y todos los cables externos. Consulte ["Apagado del servidor" en la página 92](#page-103-0).
- Evite la exposición a la electricidad estática, que podría producir fallas en el sistema y la pérdida de datos; para ello, mantenga los componentes sensibles a la estática en sus envases antiestáticos hasta la instalación y manipule estos dispositivos con una muñequera de descarga electrostática u otro sistema de conexión a tierra.

### Procedimiento

- Paso 1. Ponga en contacto el envase antiestático que contiene la nueva pieza con cualquier superficie no pintada de la parte exterior del servidor. A continuación, saque la pieza nueva de la bolsa y colóquela en una superficie antiestática.
- Paso 2. (Opcional) Si está sustituyendo el panel de diagnóstico integrado, inserte el panel de diagnóstico en el módulo de E/S frontal. Asegúrese de que el panel esté bien colocado en el conjunto.

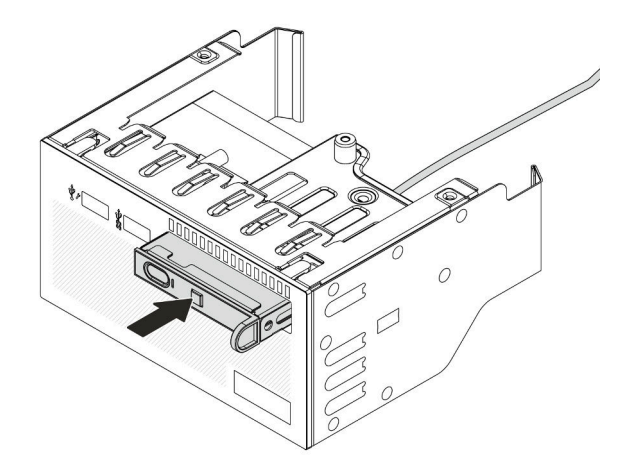

Figura 102. Instalación del panel de diagnóstico

Paso 3. Instale el módulo de E/S frontal.

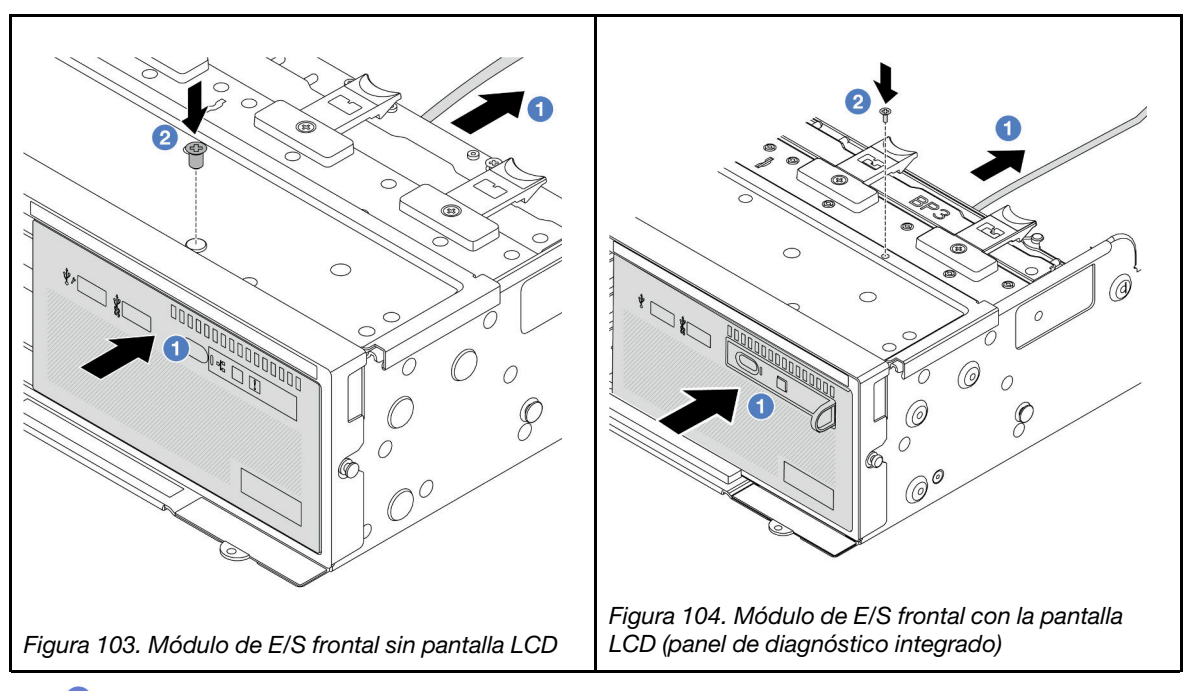

- a. **Inserte el módulo de E/S frontal en el chasis frontal.**
- b. <sup>2</sup> Instale el tornillo para fijar el módulo de E/S en su lugar.

## Después de finalizar

- 1. Conecte los cables del módulo de E/S frontal al conjunto de la placa del sistema. Consulte [Capítulo 6](#page-416-0)  ["Disposición interna de los cables" en la página 405.](#page-416-0)
- 2. Complete la sustitución de piezas. Consulte ["Completar la sustitución de piezas" en la página 402](#page-413-0).

### Video de demostración

[Vea el procedimiento en YouTube](https://www.youtube.com/watch?v=7rFLkeZ8geA)

# Sustitución de GPU

Utilice esta información para quitar e instalar un adaptador GPU.

- ["Extracción de un adaptador de GPU" en la página 161](#page-172-0)
- ["Instalación de un adaptador de GPU" en la página 164](#page-175-0)

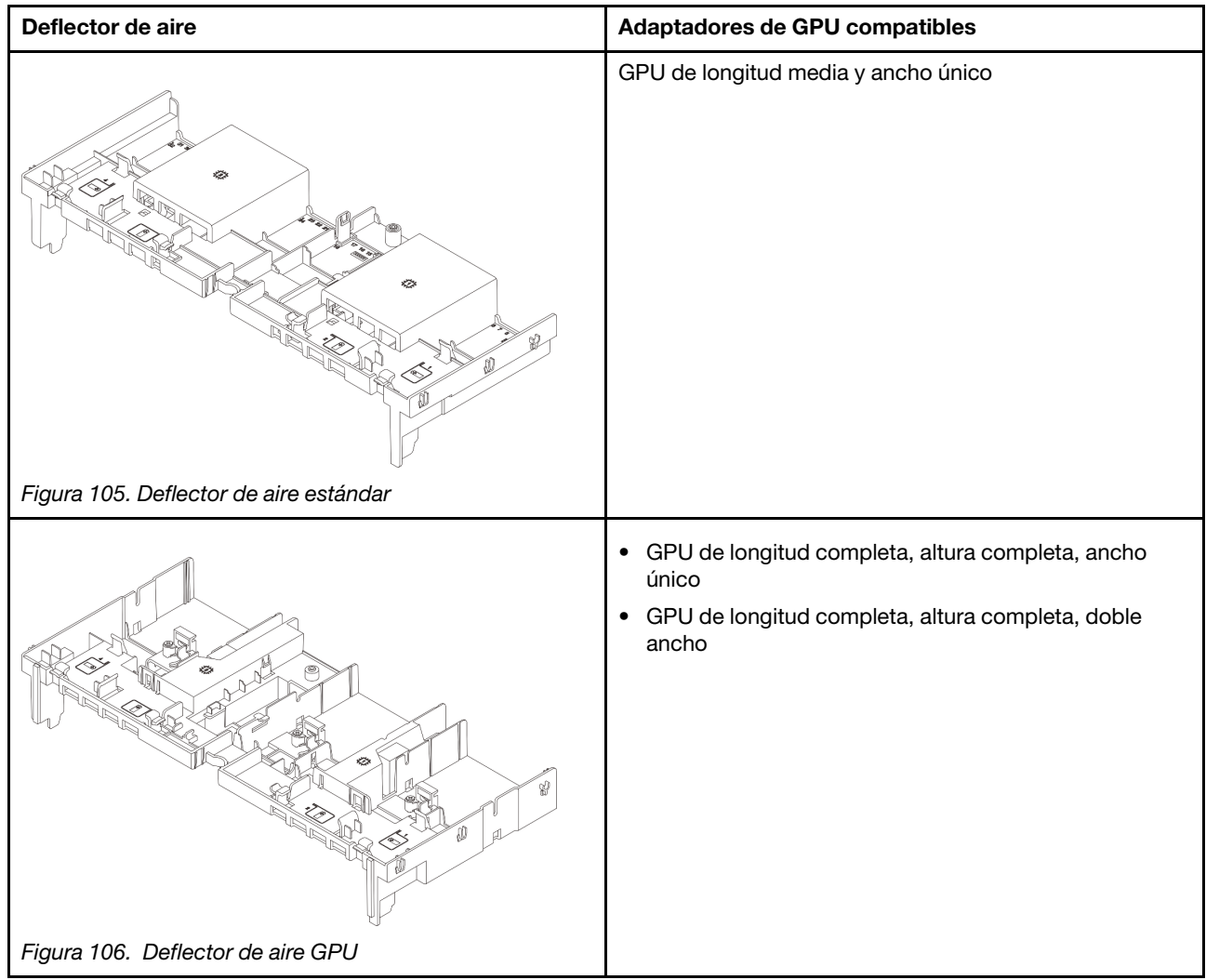

Según el escenario de uso, es posible que deba instalar uno de los siguientes rellenos del deflector de aire de GPU o deflectores de aire de GPU de complemento:

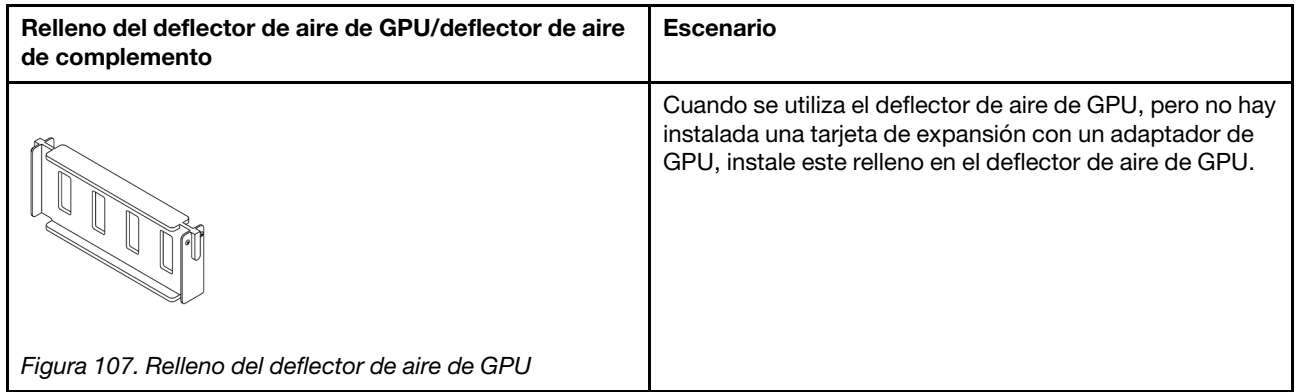

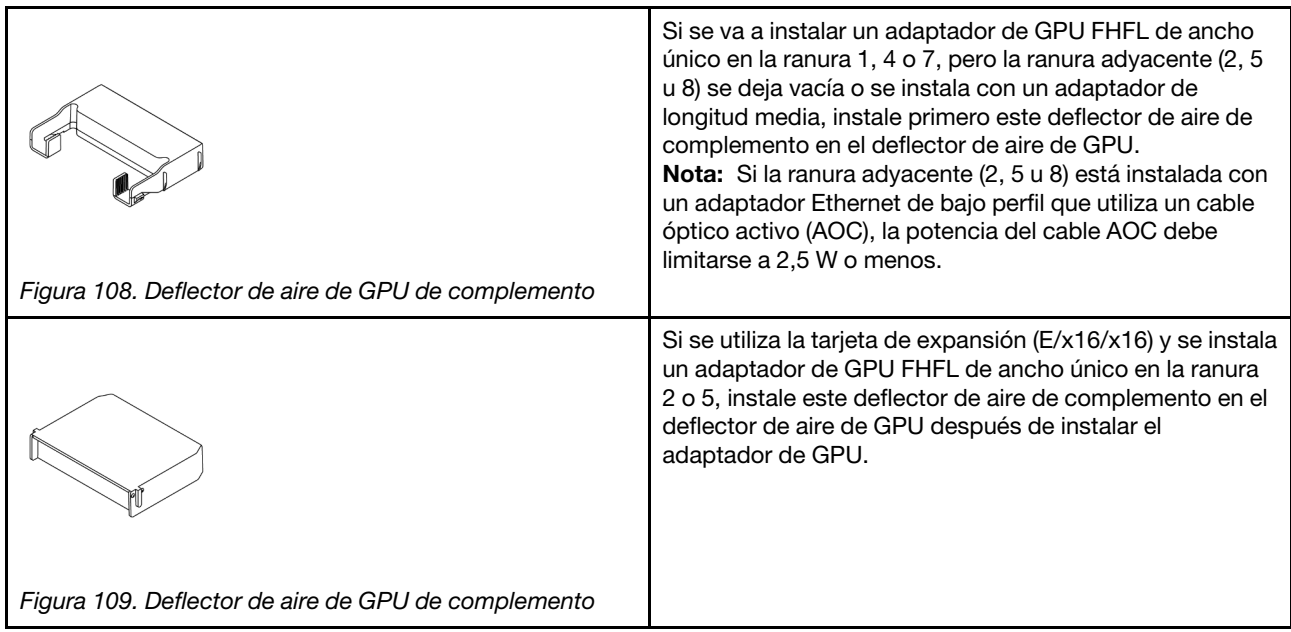

# <span id="page-172-0"></span>Extracción de un adaptador de GPU

Utilice esta información para extraer un adaptador GPU.

## Acerca de esta tarea

### Atención:

- Lea ["Directrices de instalación" en la página 61](#page-72-1) y ["Lista de comprobación de inspección de seguridad" en](#page-73-0) [la página 62](#page-73-0) para asegurarse de trabajar con seguridad.
- Apague el servidor y los dispositivos periféricos y desconecte los cables de alimentación y todos los cables externos. Consulte ["Apagado del servidor" en la página 92.](#page-103-0)
- Evite la exposición a la electricidad estática, que podría producir fallas en el sistema y la pérdida de datos; para ello, mantenga los componentes sensibles a la estática en sus envases antiestáticos hasta la instalación y manipule estos dispositivos con una muñequera de descarga electrostática u otro sistema de conexión a tierra.
- Dependiendo del tipo específico, su adaptador GPU puede ser levemente diferente a la ilustración en este tema.

## Procedimiento

Paso 1. Prepárese para la tarea.

- a. Si el servidor está instalado en un bastidor, deslice el servidor hacia fuera de los rieles de deslizamiento del bastidor para acceder a la cubierta superior, o quite el servidor del bastidor. Consulte ["Extracción del servidor de un bastidor" en la página 92](#page-103-1).
- b. Extraiga la cubierta superior. Consulte ["Extracción de la cubierta superior" en la página 400.](#page-411-0)
- c. Para facilitar el funcionamiento, extraiga el conjunto de expansión adyacente, si procede. Consulte ["Extracción de un conjunto de expansión posterior" en la página 351](#page-362-0).
- Paso 2. Quite el conjunto de expansión en el que se instaló el adaptador de GPU.
	- Adaptador de GPU en conjunto de expansión 1 o 2

Nota: La siguiente ilustración utiliza el conjunto de expansión 1 como ejemplo para ilustración. El procedimiento de sustitución es el mismo para el conjunto de expansión 2.

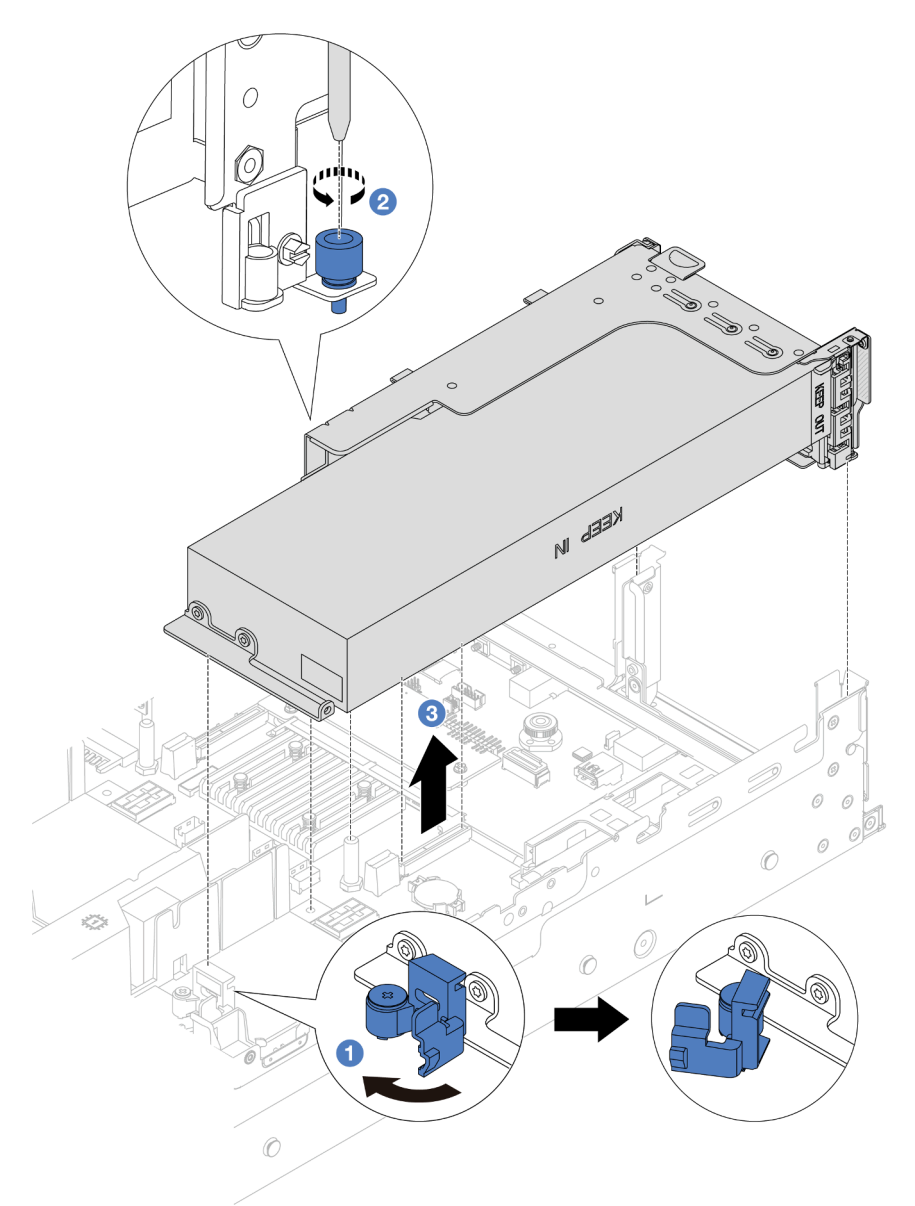

Figura 110. Extracción del conjunto de expansión

- 1. <sup>O</sup> Abra el pestillo azul del deflector de aire de GPU.
- 2. <sup>2</sup> Suelte los tornillos que fijan el conjunto de expansión.
- 3. <sup>6</sup> Sujete el conjunto de expansión por los bordes y levántelo con cuidado hacia arriba y hacia afuera del chasis.
- Adaptador de GPU en conjunto de expansión 3
	- 1. Abra el pestillo azul del deflector de aire de GPU, levante ligeramente el conjunto de expansión y extraiga el deflector de aire.
	- 2. Desconecte el cable de alimentación de GPU y los cables de expansión 3 del conjunto de la placa del sistema.

#### Notas:

- Si necesita desconectar los cables del conjunto de la placa del sistema, primero quite todos los pestillos o pestañas de liberación de los conectores de cables. Si no libera la pestaña antes de retirar los cables, los zócalos de los cables del conjunto de la placa del sistema resultarán dañados. Cualquier daño a los zócalos de los cables podría requerir la sustitución del conjunto de la placa del sistema.
- El aspecto de los conectores del conjunto de la placa del sistema podría ser diferente de los que se muestran en la ilustración, pero el proceso de retiro es el mismo.
	- a. Presione la pestaña de liberación para liberar el conector.
	- b. Desenganche el conector del zócalo de los cables.

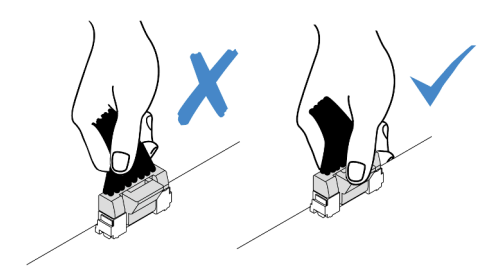

Figura 111. Desconexión de los cables del conjunto de la placa del sistema

- 3. Sujete el conjunto de expansión por los bordes y levántelo cuidadosamente hacia arriba y hacia afuera del chasis. Consulte ["Extracción de un conjunto de expansión posterior" en la](#page-362-0) [página 351.](#page-362-0)
- Paso 3. Si el adaptador de GPU está en el conjunto de expansión 1 o 2, desconecte el cable de alimentación de la tarjeta de expansión.
- Paso 4. Extraiga el adaptador GPU del soporte de expansión.

Nota: La siguiente ilustración utiliza el conjunto de expansión 1 o 2 como ejemplo. El procedimiento es el mismo para el conjunto de expansión 3.

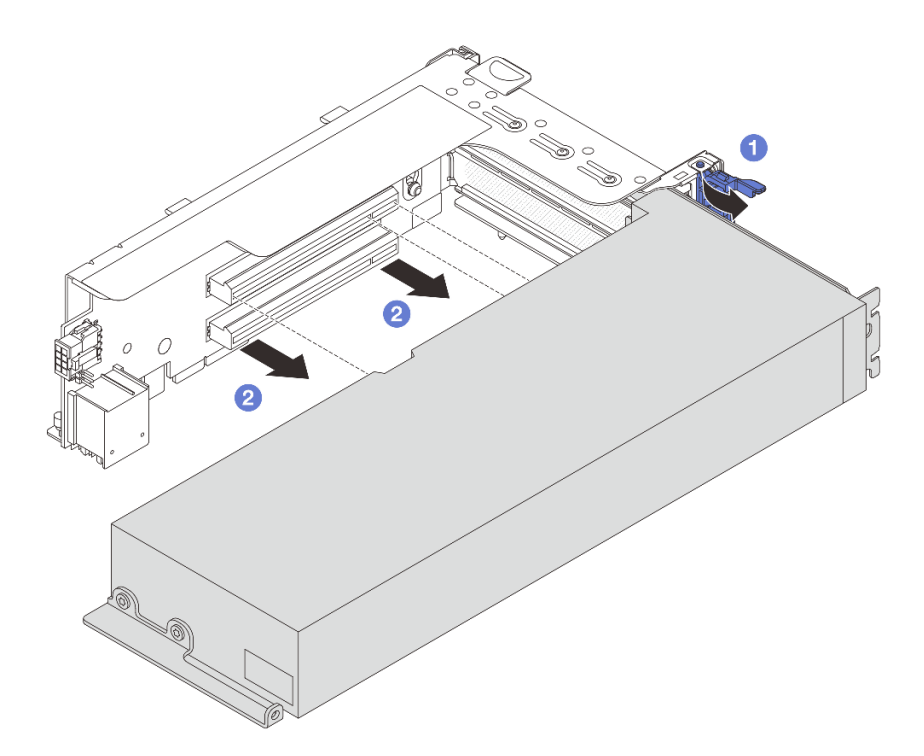

Figura 112. Extracción del adaptador GPU

- a. Gire el mecanismo de cierre de sujeción del adaptador de GPU a la posición de apertura.
- b. <sup>2</sup> Sujete el adaptador de GPU por los bordes y tírelo suavemente hacia fuera de la ranura de PCIe.

## Después de finalizar

Si se le indica que devuelva el componente o dispositivo opcional, siga todas las instrucciones del embalaje y utilice los materiales de embalaje para el envío que se le suministraron.

### Video de demostración

[Vea el procedimiento en YouTube](https://www.youtube.com/watch?v=KY5APJy8i6s)

# <span id="page-175-0"></span>Instalación de un adaptador de GPU

Utilice esta información para instalar un adaptador GPU.

### Acerca de esta tarea

Una mayor alimentación de GPU requiere una alimentación de PSU mayor. Utilice Lenovo Capacity Planner para calcular la capacidad de alimentación requerida para la que está configurado el servidor. Hay más información disponible sobre Lenovo Capacity Planner en:

#### <https://datacentersupport.lenovo.com/solutions/lnvo-lcp>

## Atención:

• Lea ["Directrices de instalación" en la página 61](#page-72-1) y ["Lista de comprobación de inspección de seguridad" en](#page-73-0)  [la página 62](#page-73-0) para asegurarse de trabajar con seguridad.

- Apague el servidor y los dispositivos periféricos y desconecte los cables de alimentación y todos los cables externos. Consulte ["Apagado del servidor" en la página 92.](#page-103-0)
- Evite la exposición a la electricidad estática, que podría producir fallas en el sistema y la pérdida de datos; para ello, mantenga los componentes sensibles a la estática en sus envases antiestáticos hasta la instalación y manipule estos dispositivos con una muñequera de descarga electrostática u otro sistema de conexión a tierra.
- Los adaptadores GPU se admiten en algunos modelos de servidor con requisitos. Consulte ["Reglas](#page-90-0) [térmicas" en la página 79](#page-90-0).
- Todos los adaptadores de GPU instalados deben ser idénticos.

## Procedimiento

- Paso 1. Ponga en contacto el envase antiestático que contiene la nueva pieza con cualquier superficie no pintada de la parte exterior del servidor. A continuación, saque la pieza nueva de la bolsa y colóquela en una superficie antiestática.
- Paso 2. Localice la ranura de PCIe adecuada para el nuevo adaptador de GPU. Consulte "Ranuras PCIe y [adaptadores PCIe" en la página 71](#page-82-0)
- Paso 3. Instale el adaptador GPU en la ranura de PCIe en la tarjeta de expansión.

Nota: La siguiente ilustración utiliza el conjunto de expansión 1 o 2 como ejemplo. El procedimiento es el mismo para el conjunto de expansión 3.

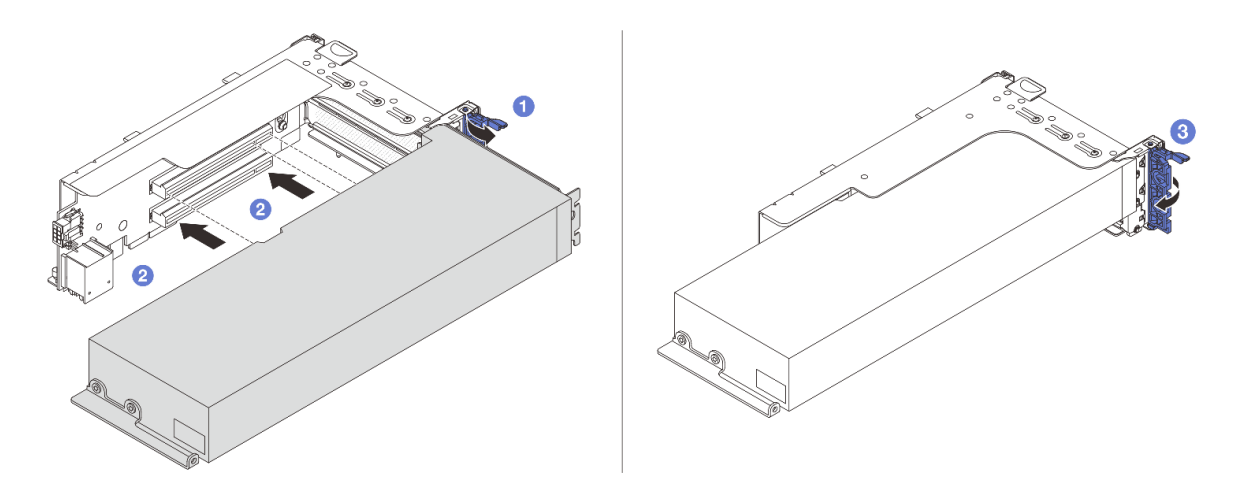

Figura 113. Instalación del adaptador GPU

- a. Abra el pestillo azul en el compartimiento de tarjeta de expansión.
- b. **Alinee el adaptador de GPU con la ranura de PCIe en la tarjeta de expansión.** A continuación, presione con cuidado el adaptador GPU en la ranura hasta que esté bien instalada.
- c. **C** Cierre el pestillo azul.
- Paso 4. Instale el conjunto de expansión con el adaptador de GPU.
	- Adaptador de GPU en conjunto de expansión 1 o 2
		- 1. Instale el deflector de aire de GPU.

(Opcional) Si se va a instalar un adaptador de GPU FHFL en la ranura 1, 4 o 7, pero la ranura adyacente se va a dejar vacía o se va a instalar con un adaptador de longitud media, primero debe instalar un deflector de aire de complemento 1 en el deflector de aire de GPU.

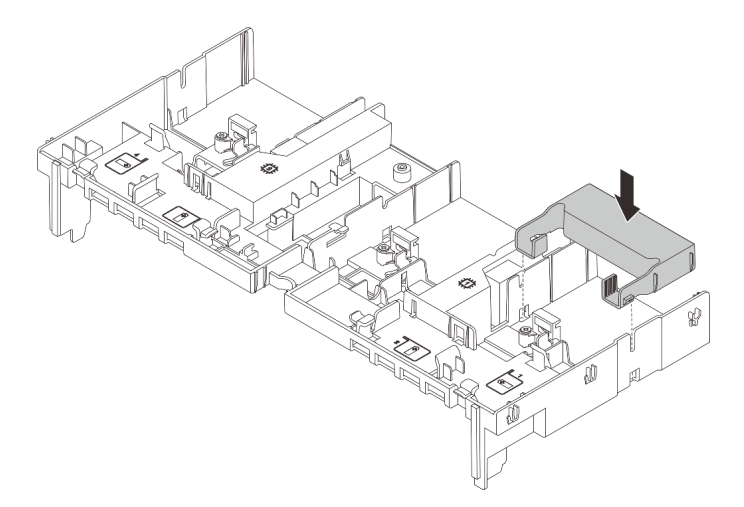

Figura 114. Instalación de un deflector de aire de complemento 1

- 2. Conecte el cable de alimentación de GPU. Consulte [Capítulo 6 "Disposición interna de los](#page-416-0) [cables" en la página 405.](#page-416-0)
- 3. Instale el conjunto de expansión con el adaptador de GPU.

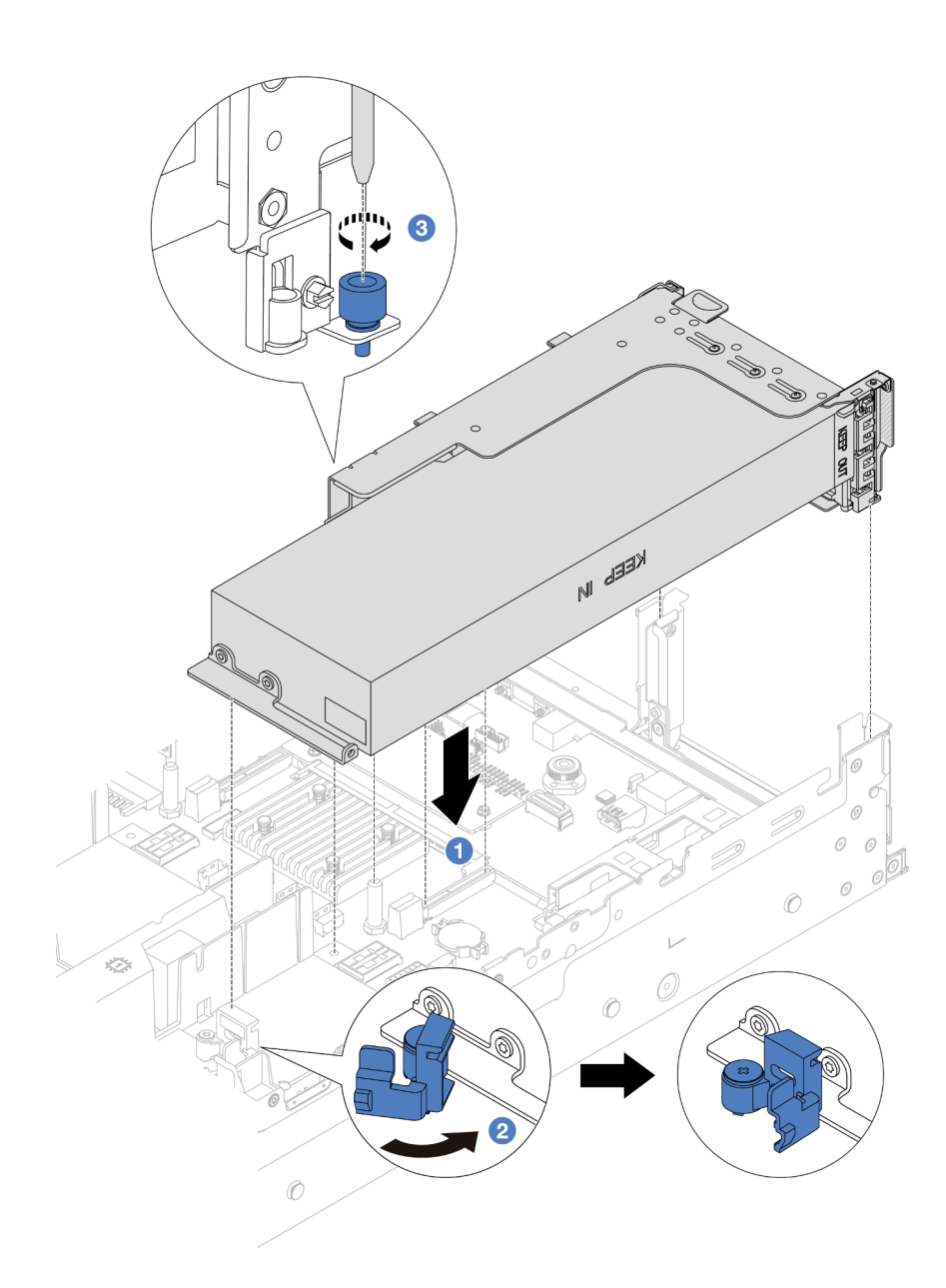

Figura 115. Instalación del conjunto de expansión

- a. <sup>1</sup> Alinee la tarjeta de expansión con la ranura de PCIe en el conjunto de la placa del sistema. Presione con cuidado la tarjeta de expansión en la ranura hasta que esté colocada firmemente.
- b. <sup>2</sup>Abra el pestillo azul del deflector de aire de GPU y fije el extremo del adaptador de GPU. Luego, cierre el pestillo azul.
- c. <sup>8</sup> Apriete el tornillo para fijar el compartimiento de expansión.
- 4. (Opcional) Si se utiliza la tarjeta de expansión (E/x16/x16) y se instala un adaptador de GPU FHFL de ancho único en la ranura 2 o 5, instale un deflector de aire de complemento en el deflector de aire de GPU después de instalar el adaptador de GPU.

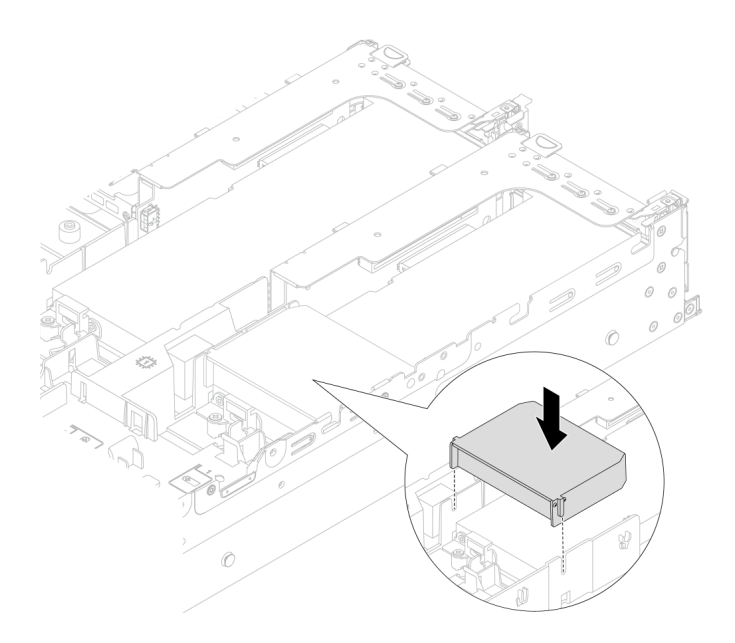

Figura 116. Instalación de un deflector de aire de complemento 2

### • Adaptador de GPU en conjunto de expansión 3

- 1. Conecte los cables de la expansión 3 y del adaptador de GPU al conjunto de la placa del sistema. Consulte [Capítulo 6 "Disposición interna de los cables" en la página 405](#page-416-0).
- 2. Instale el deflector de aire de GPU.
- 3. Instale el conjunto de expansión 3. Consulte ["Instalación de un conjunto de expansión](#page-374-0) [posterior" en la página 363](#page-374-0).
- 4. Abra el pestillo azul del deflector de aire de GPU y fije el extremo del adaptador de GPU. Luego, cierre el pestillo azul.
- Paso 5. (Opcional) Si una tarjeta de expansión no está instalada con un adaptador GPU, instale un relleno en el deflector de aire de GPU.
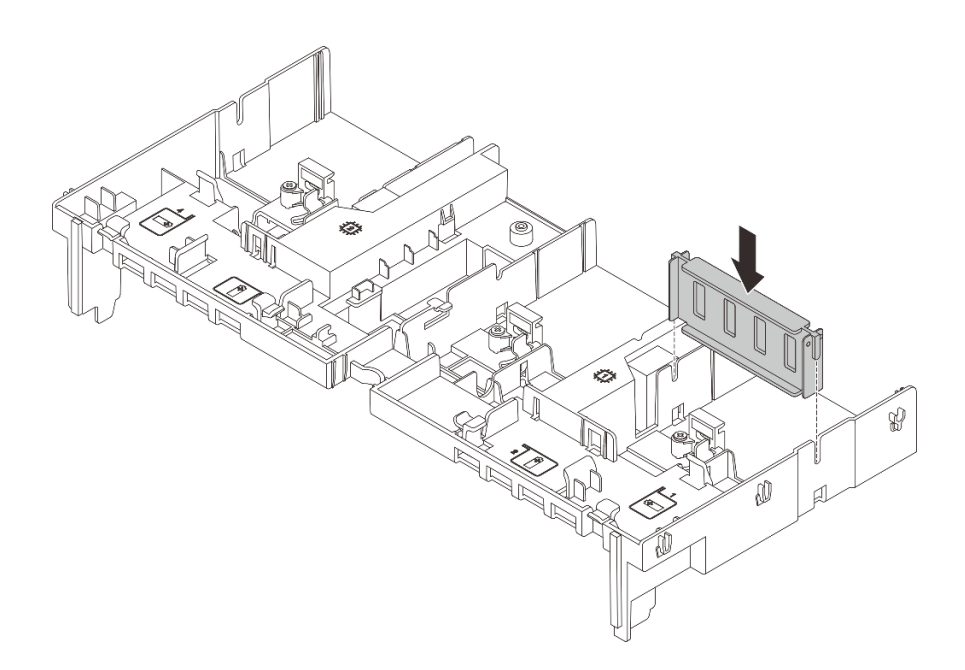

Figura 117. Instalación del relleno del deflector de aire de GPU

## Después de finalizar

Complete la sustitución de piezas. Consulte ["Completar la sustitución de piezas" en la página 402](#page-413-0).

#### Video de demostración

#### [Vea el procedimiento en YouTube](https://www.youtube.com/watch?v=AiEsIwpHxuw)

## Sustitución de la tuerca Torx T30 del disipador de calor

Use esta información para quitar e instalar una tuerca Torx T30 de disipador de calor.

## Extracción de una tuerca Torx T30 del disipador de calor

Esta tarea cuenta con instrucciones para extraer una tuerca Torx T30 de PEEK (Polieteretercetona) en el disipador de calor.

#### Acerca de esta tarea

#### Atención:

- Lea ["Directrices de instalación" en la página 61](#page-72-0) y ["Lista de comprobación de inspección de seguridad" en](#page-73-0) [la página 62](#page-73-0) para asegurarse de trabajar con seguridad.
- Apague el servidor y los dispositivos periféricos y desconecte los cables de alimentación y todos los cables externos. Consulte ["Apagado del servidor" en la página 92.](#page-103-0)
- Evite la exposición a la electricidad estática, que podría producir fallas en el sistema y la pérdida de datos; para ello, mantenga los componentes sensibles a la estática en sus envases antiestáticos hasta la instalación y manipule estos dispositivos con una muñequera de descarga electrostática u otro sistema de conexión a tierra.
- No toque los contactos del procesador. La existencia de contaminantes en los contactos del procesador, como la grasa de la piel, puede ocasionar errores de conexión.

Nota: El disipador de calor, el procesador y el transportador del procesador del sistema pueden variar de los que se muestran en las ilustraciones.

### Procedimiento

Paso 1. Prepárese para la tarea.

- a. Si el servidor está instalado en un bastidor, deslice el servidor hacia fuera de los rieles de deslizamiento del bastidor para acceder a la cubierta superior, o quite el servidor del bastidor. Consulte ["Extracción del servidor de un bastidor" en la página 92.](#page-103-1)
- b. Extraiga la cubierta superior. Consulte ["Extracción de la cubierta superior" en la página 400](#page-411-0).
- c. Si su servidor viene con un deflector de aire o un compartimiento central, extráigalo primero.
	- ["Extracción del deflector de aire" en la página 105](#page-116-0)
	- ["Extracción del compartimiento de la unidad y las placas posteriores de la unidad](#page-277-0)  [centrales" en la página 266](#page-277-0)
- d. Extraiga el compartimiento del ventilador del sistema, si procede. ["Extracción del](#page-403-0) [compartimiento del ventilador del sistema" en la página 392](#page-403-0).
- e. Quite el PHM. Consulte ["Extracción de procesadores y disipadores de calor" en la página 280](#page-291-0).
- Paso 2. Quite la tuerca Torx T30.

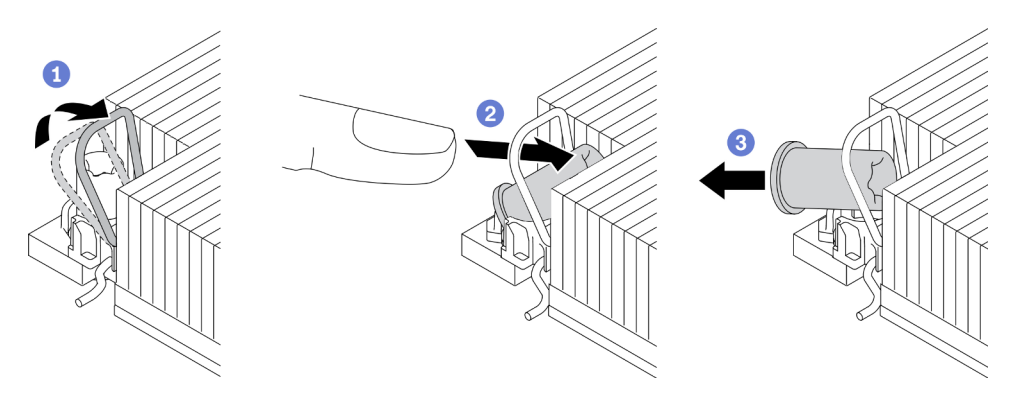

Figura 118. Extracción de una tuerca Torx T30 del disipador de calor

Nota: No toque los contactos de oro en la parte inferior del procesador.

- a. **O** Gire la barra antinclinación hacia adentro.
- b. <sup>2</sup> Empuje el borde superior de la tuerca Torx T30 hacia el centro del disipador de calor hasta que se desenganche.
- c. **C** Quite la tuerca Torx T30.

Atención: Inspeccione visualmente la tuerca Torx T30 que se quitó y, si tiene grietas o daños, asegúrese de que no haya restos ni piezas rotas dentro del servidor.

#### Después de finalizar

- 1. Instale una tuerca Torx T30 nueva. Consulte la sección ["Instalación de una tuerca Torx T30 del disipador](#page-182-0)  [de calor" en la página 171.](#page-182-0)
- 2. Si se le indica que devuelva el componente o dispositivo opcional, siga todas las instrucciones del embalaje y utilice los materiales de embalaje para el envío que se le suministraron.

#### Video de demostración

#### [Vea el procedimiento en YouTube](https://www.youtube.com/watch?v=qdd2Y7GHYU0)

## <span id="page-182-0"></span>Instalación de una tuerca Torx T30 del disipador de calor

Esta tarea cuenta con instrucciones para instalar una tuerca Torx T30 de PEEK (Polieteretercetona) en el disipador de calor.

### Acerca de esta tarea

#### Atención:

- Lea ["Directrices de instalación" en la página 61](#page-72-0) y ["Lista de comprobación de inspección de seguridad" en](#page-73-0) [la página 62](#page-73-0) para asegurarse de trabajar con seguridad.
- Apague el servidor y los dispositivos periféricos y desconecte los cables de alimentación y todos los cables externos. Consulte ["Apagado del servidor" en la página 92.](#page-103-0)
- Evite la exposición a la electricidad estática, que podría producir fallas en el sistema y la pérdida de datos; para ello, mantenga los componentes sensibles a la estática en sus envases antiestáticos hasta la instalación y manipule estos dispositivos con una muñequera de descarga electrostática u otro sistema de conexión a tierra.
- No toque los contactos del procesador. La existencia de contaminantes en los contactos del procesador, como la grasa de la piel, puede ocasionar errores de conexión.

Nota: El disipador de calor, el procesador y el transportador del procesador del sistema pueden variar de los que se muestran en las ilustraciones.

Descarga de firmware y controlador: es posible que deba actualizar el firmware o el controlador después de sustituir un componente.

- Vaya a <https://datacentersupport.lenovo.com/products/servers/thinksystem/sr650v3/downloads/driver-list/> para ver las actualizaciones más recientes de firmware y controlador para su servidor.
- Acceda a ["Actualización del firmware" en la página 715](#page-726-0) para obtener más información sobre las herramientas de actualización de firmware.

## Procedimiento

Paso 1. Instale la tuerca Torx T30.

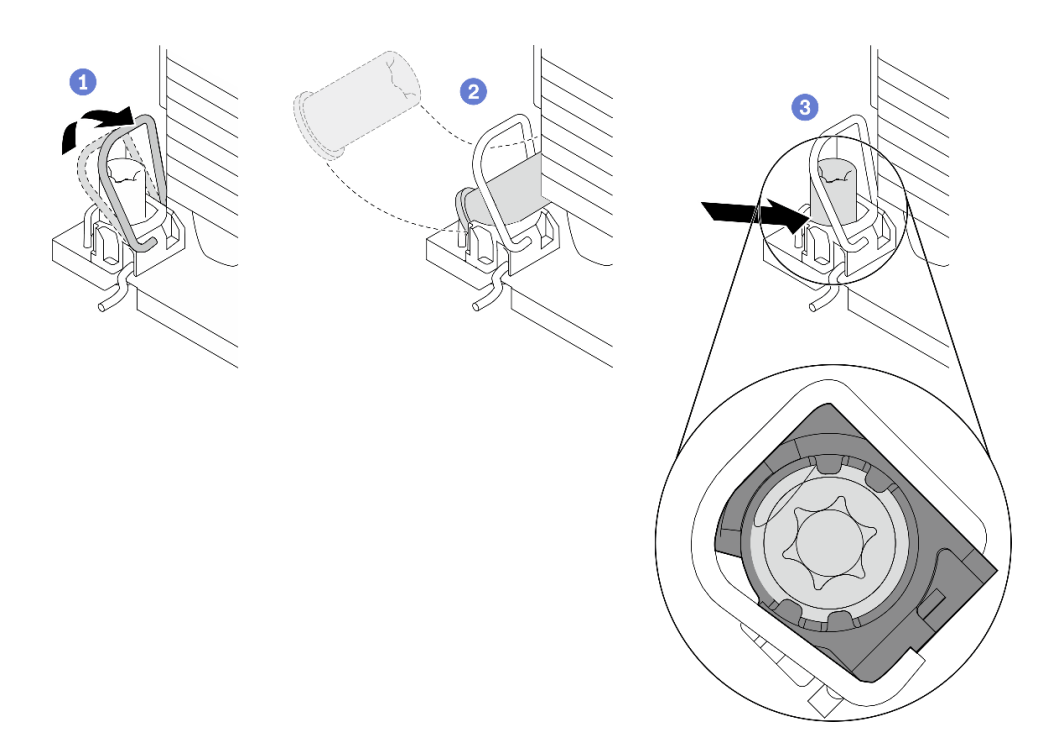

Figura 119. Instalación de una tuerca Torx T30 en el disipador de calor

Nota: No toque los contactos de oro en la parte inferior del procesador.

- a. **O** Gire la barra antinclinación hacia adentro.
- b. <sup>2</sup> Oriente la tuerca Torx T30 debajo de la barra antinclinación. Luego, alinee la tuerca Torx T30 con el zócalo en ángulo según se muestra.
- c. Inserte el borde inferior de la tuerca Torx T30 en el zócalo hasta que encaje en su posición. Asegúrese de que la tuerca Torx T30 esté fijada debajo de los cuatro clips del zócalo.

#### Después de finalizar

- 1. Vuelva a instalar PHM. Consulte la sección ["Instalación de un procesador y disipador de calor" en la](#page-297-0)  [página 286.](#page-297-0)
- 2. Complete la sustitución de piezas. Consulte ["Completar la sustitución de piezas" en la página 402.](#page-413-0)

#### Video de demostración

#### [Vea el procedimiento en YouTube](https://www.youtube.com/watch?v=2viZObFPEec)

## Sustitución del adaptador de expansión RAID/HBA interno

Utilice esta información para quitar e instalar un adaptador RAID de factor de formato de cliente (CFF) interno, el adaptador HBA CFF interno o el adaptador de expansión RAID CFF interno.

El servidor admite adaptadores RAID/HBA en dos factores de forma:

• Factor de forma del cliente (CFF): los adaptadores RAID/HBA de este factor de formato solo se admiten cuando hay dos procesadores instalados. Los adaptadores RAID/HBA CFF se instalan entre la placa posterior frontal y el alojamiento del ventilador.

• Factor de forma estándar (SFF): los adaptadores RAID/HBA en este factor de forma están instalados en las ranuras de expansión de PCIe, consulte ["Sustitución del adaptador PCIe y del conjunto de expansión](#page-358-0) [posterior" en la página 347](#page-358-0).

## Extracción de un adaptador de expansión RAID/HBA interno

Utilice esta información para quitar un adaptador RAID CFF interno, el adaptador HBA CFF interno o el adaptador de expansión RAID CFF interno.

## Acerca de esta tarea

#### Atención:

- Lea ["Directrices de instalación" en la página 61](#page-72-0) y ["Lista de comprobación de inspección de seguridad" en](#page-73-0) [la página 62](#page-73-0) para asegurarse de trabajar con seguridad.
- Apague el servidor y los dispositivos periféricos y desconecte los cables de alimentación y todos los cables externos. Consulte ["Apagado del servidor" en la página 92.](#page-103-0)
- Evite la exposición a la electricidad estática, que podría producir fallas en el sistema y la pérdida de datos; para ello, mantenga los componentes sensibles a la estática en sus envases antiestáticos hasta la instalación y manipule estos dispositivos con una muñequera de descarga electrostática u otro sistema de conexión a tierra.
- Antes de quitar o hacer cambios a las unidades, los controladores de las unidades (incluidos los controladores que están integrados en el conjunto de la placa del sistema), las placas posteriores de la unidad o los cables de la unidad, realice una copia de seguridad de todos los datos importantes que se encuentran almacenados en las unidades.
- Antes de quitar cualquier componente de una matriz RAID (unidad, tarjeta RAID, etc.), cree una copia de seguridad de toda la información de configuración de RAID.

## Procedimiento

Paso 1. Prepárese para la tarea.

- a. Si el servidor está instalado en un bastidor, deslice el servidor hacia fuera de los rieles de deslizamiento del bastidor para acceder a la cubierta superior, o quite el servidor del bastidor. Consulte ["Extracción del servidor de un bastidor" en la página 92](#page-103-1).
- b. Extraiga la cubierta superior. Consulte ["Extracción de la cubierta superior" en la página 400.](#page-411-0)
- c. Registre las conexiones de cables de los cables del adaptador o aquellos que lo cruzan; a continuación, desconecte todos los cables.

#### Notas:

- Si necesita desconectar los cables del conjunto de la placa del sistema, primero quite todos los pestillos o pestañas de liberación de los conectores de cables. Si no libera la pestaña antes de retirar los cables, los zócalos de los cables del conjunto de la placa del sistema resultarán dañados. Cualquier daño a los zócalos de los cables podría requerir la sustitución del conjunto de la placa del sistema.
- El aspecto de los conectores del conjunto de la placa del sistema podría ser diferente de los que se muestran en la ilustración, pero el proceso de retiro es el mismo.
	- 1. Presione la pestaña de liberación para liberar el conector.
	- 2. Desenganche el conector del zócalo de los cables.

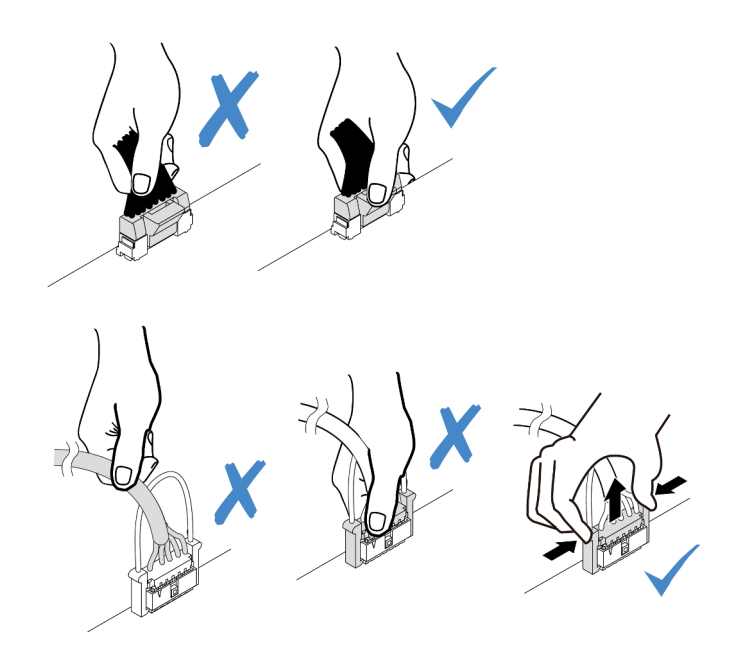

Figura 120. Desconexión de los cables del conjunto de la placa del sistema

Paso 2. Levante el punto de contacto azul, deslice ligeramente el adaptador como se indica y luego levante el chasis con cuidado.

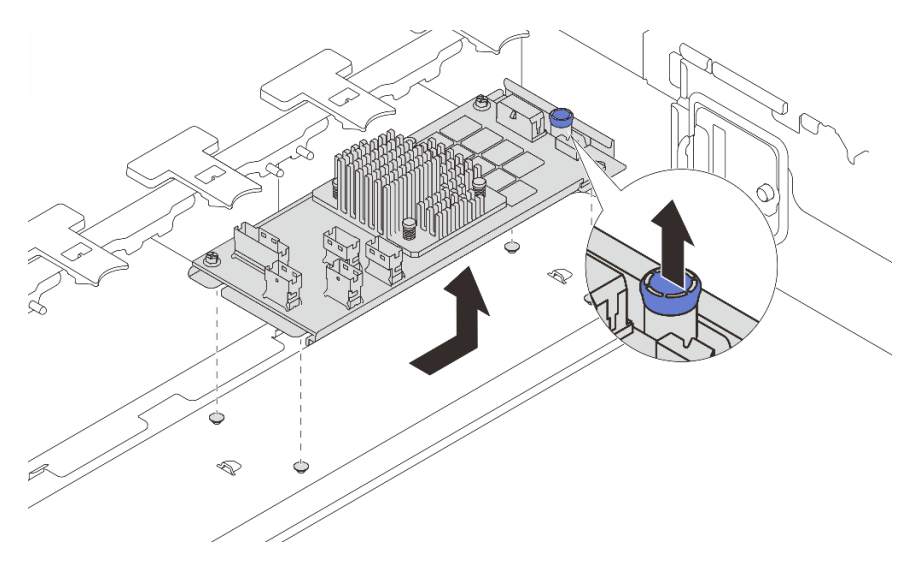

Figura 121. Extracción del adaptador CFF interno

## Después de finalizar

Si se le indica que devuelva el componente o dispositivo opcional, siga todas las instrucciones del embalaje y utilice los materiales de embalaje para el envío que se le suministraron.

#### Video de demostración

[Vea el procedimiento en YouTube](https://www.youtube.com/watch?v=wwxnaanZ7e0)

# Instalación de un adaptador de expansión RAID/HBA interno

Utilice esta información para instalar un adaptador RAID CFF interno, el adaptador HBA CFF interno o el adaptador de expansión RAID CFF interno.

### Acerca de esta tarea

#### Atención:

- Lea ["Directrices de instalación" en la página 61](#page-72-0) y ["Lista de comprobación de inspección de seguridad" en](#page-73-0) [la página 62](#page-73-0) para asegurarse de trabajar con seguridad.
- Apague el servidor y los dispositivos periféricos y desconecte los cables de alimentación y todos los cables externos. Consulte ["Apagado del servidor" en la página 92.](#page-103-0)
- Evite la exposición a la electricidad estática, que podría producir fallas en el sistema y la pérdida de datos; para ello, mantenga los componentes sensibles a la estática en sus envases antiestáticos hasta la instalación y manipule estos dispositivos con una muñequera de descarga electrostática u otro sistema de conexión a tierra.
- Antes de quitar o hacer cambios a las unidades, los controladores de las unidades (incluidos los controladores que están integrados en el conjunto de la placa del sistema), las placas posteriores de la unidad o los cables de la unidad, realice una copia de seguridad de todos los datos importantes que se encuentran almacenados en las unidades.
- El adaptador CFF solo se admite en el chasis de la bahía de unidad de 2,5 pulgadas.

Descarga de firmware y controlador: es posible que deba actualizar el firmware o el controlador después de sustituir un componente.

- Vaya a <https://datacentersupport.lenovo.com/products/servers/thinksystem/sr650v3/downloads/driver-list/> para ver las actualizaciones más recientes de firmware y controlador para su servidor.
- Acceda a ["Actualización del firmware" en la página 715](#page-726-0) para obtener más información sobre las herramientas de actualización de firmware.

#### Procedimiento

Paso 1. Ponga en contacto el envase antiestático que contiene la nueva pieza con cualquier superficie no pintada de la parte exterior del servidor. A continuación, saque la pieza nueva de la bolsa y colóquela en una superficie antiestática.

Nota: El adaptador se envía con y se preinstala en una abrazadera de montaje, compruebe y asegúrese de que el adaptador esté fijado en su posición. Si hay tornillos aflojados, apriete los tornillos utilizando un destornillador de par Phillips N.º 1. El valor máximo del par es  $4,8 \pm 0,5$ pulgadas-libras.

Paso 2. Alinee las muescas del soporte de montaje con las patillas del chasis, coloque el adaptador y deslícelo levemente, como se muestra, para asegurarlo en el chasis.

Nota: En la ilustración se muestra la instalación del adaptador CFF en el lado izquierdo (vista desde la parte frontal del servidor). Cuando se instala la placa posterior de la unidad de 24 x 2,5 pulgadas con el expansor, el adaptador CFF solo se puede instalar en el otro lado (vista del lado derecho desde la parte frontal del servidor).

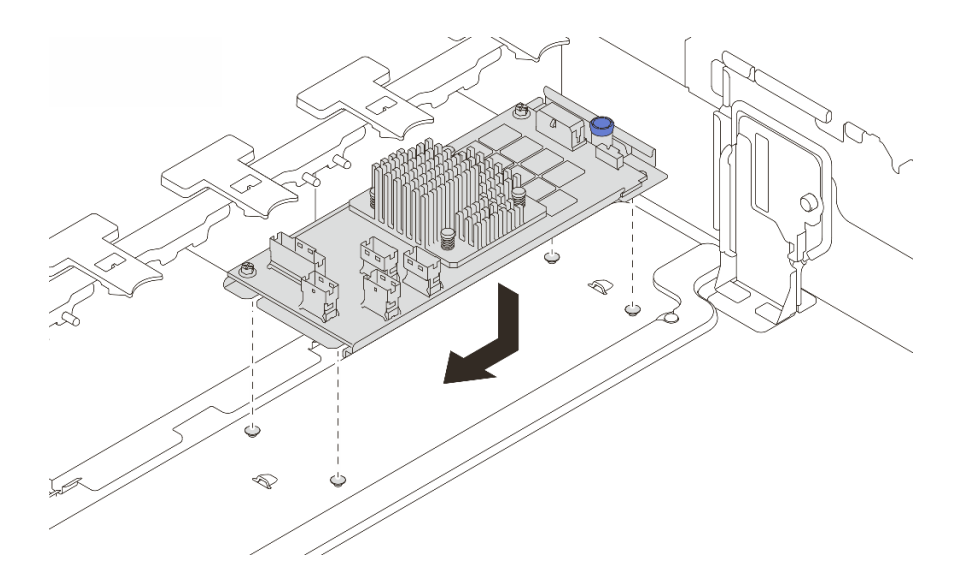

Figura 122. Instalación del adaptador CFF interno

Paso 3. Conecte los cables al adaptador. Consulte Capítulo 6 "Disposición interna de los cables" en la [página 405](#page-416-0).

## Después de finalizar

Complete la sustitución de piezas. Consulte ["Completar la sustitución de piezas" en la página 402](#page-413-0).

#### Video de demostración

[Vea el procedimiento en YouTube](https://www.youtube.com/watch?v=JtNBSw0pJEE)

## Sustitución de conmutador de intrusión

Utilice esta información para quitar e instalar el conmutador de intrusión. El conmutador de intrusión le informa que la cubierta del servidor no está instalada correctamente o que está cerrada creando un suceso en el registro de sucesos del sistema (SEL).

- ["Extracción del conmutador de intrusión" en la página 176](#page-187-0)
- ["Instalación del conmutador de intrusión" en la página 178](#page-189-0)

## <span id="page-187-0"></span>Extracción del conmutador de intrusión

Utilice esta información para quitar el conmutador de intrusión.

### Acerca de esta tarea

#### Atención:

- Lea ["Directrices de instalación" en la página 61](#page-72-0) y ["Lista de comprobación de inspección de seguridad" en](#page-73-0)  [la página 62](#page-73-0) para asegurarse de trabajar con seguridad.
- Apague el servidor y los dispositivos periféricos y desconecte los cables de alimentación y todos los cables externos. Consulte ["Apagado del servidor" en la página 92](#page-103-0).
- Evite la exposición a la electricidad estática, que podría producir fallas en el sistema y la pérdida de datos; para ello, mantenga los componentes sensibles a la estática en sus envases antiestáticos hasta la

instalación y manipule estos dispositivos con una muñequera de descarga electrostática u otro sistema de conexión a tierra.

### Procedimiento

Paso 1. Prepárese para la tarea.

- a. Si el servidor está instalado en un bastidor, deslice el servidor hacia fuera de los rieles de deslizamiento del bastidor para acceder a la cubierta superior, o quite el servidor del bastidor. Consulte ["Extracción del servidor de un bastidor" en la página 92](#page-103-1).
- b. Extraiga la cubierta superior. Consulte ["Extracción de la cubierta superior" en la página 400.](#page-411-0)
- c. Quite el compartimiento del ventilador del conjunto de la placa del sistema. Consulte ["Extracción del compartimiento del ventilador del sistema" en la página 392.](#page-403-0)
- d. Quite los ventiladores del sistema del compartimiento del ventilador. Consulte ["Extracción de](#page-398-0) [un ventilador del sistema" en la página 387.](#page-398-0)
- Paso 2. Extraiga el conjunto del interruptor de intrusión del compartimiento del ventilador.

Nota: La imagen muestra el compartimiento del ventilador al revés.

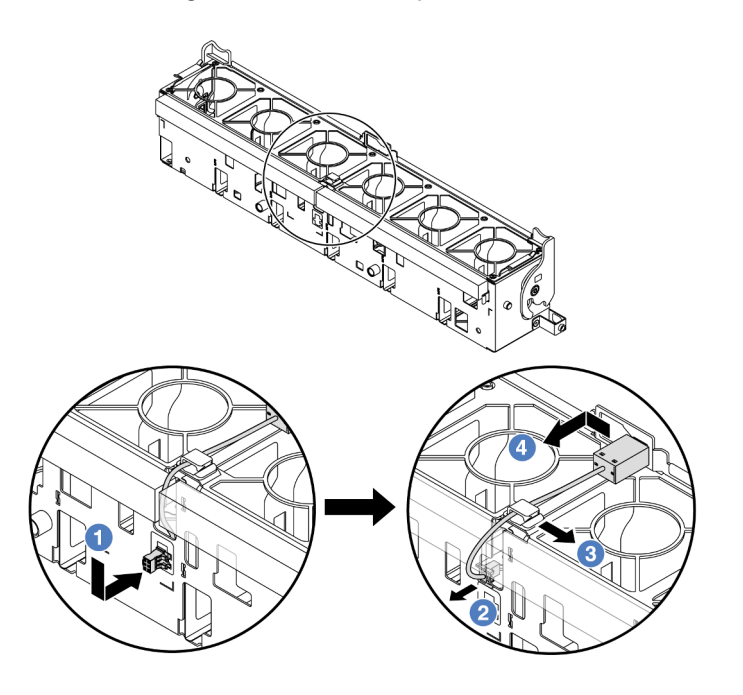

Figura 123. Extracción del conmutador de intrusión

- a. Mueva el conector del conmutador de intrusión en la dirección que se indica para separarlo de la cerradura.
- b. <sup>2</sup> Suelte el cable del conmutador de intrusión de las ranuras precortadas en la parte inferior del compartimiento del ventilador y la espuma.
- c. **C** Libere el cable de conmutador de intrusión del clip de cable.
- d. <sup>4</sup> Deslice y tire del conmutador de intrusión para quitarlo del soporte.

#### Después de finalizar

1. Instale un conmutador de intrusión nuevo. Consulte ["Instalación del conmutador de intrusión" en la](#page-189-0) [página 178.](#page-189-0)

2. Si se le indica que devuelva el componente o dispositivo opcional, siga todas las instrucciones del embalaje y utilice los materiales de embalaje para el envío que se le suministraron.

#### Video de demostración

[Vea el procedimiento en YouTube](https://www.youtube.com/watch?v=DGsY_ezYBlQ)

## <span id="page-189-0"></span>Instalación del conmutador de intrusión

Utilice esta información para instalar el conmutador de intrusión.

## Acerca de esta tarea

#### Atención:

- Lea ["Directrices de instalación" en la página 61](#page-72-0) y ["Lista de comprobación de inspección de seguridad" en](#page-73-0)  [la página 62](#page-73-0) para asegurarse de trabajar con seguridad.
- Apague el servidor y los dispositivos periféricos y desconecte los cables de alimentación y todos los cables externos. Consulte ["Apagado del servidor" en la página 92](#page-103-0).
- Evite la exposición a la electricidad estática, que podría producir fallas en el sistema y la pérdida de datos; para ello, mantenga los componentes sensibles a la estática en sus envases antiestáticos hasta la instalación y manipule estos dispositivos con una muñequera de descarga electrostática u otro sistema de conexión a tierra.

### Procedimiento

- Paso 1. Ponga en contacto el envase antiestático que contiene la nueva pieza con cualquier superficie no pintada de la parte exterior del servidor. A continuación, saque la pieza nueva de la bolsa y colóquela en una superficie antiestática.
- Paso 2. Gire el compartimiento del ventilador 90 grados en la dirección que se muestra en la imagen.

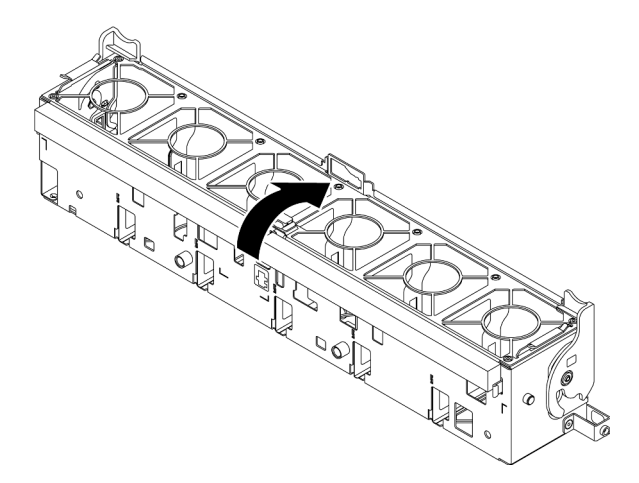

Paso 3. Instale el interruptor de intrusión en el compartimiento del ventilador.

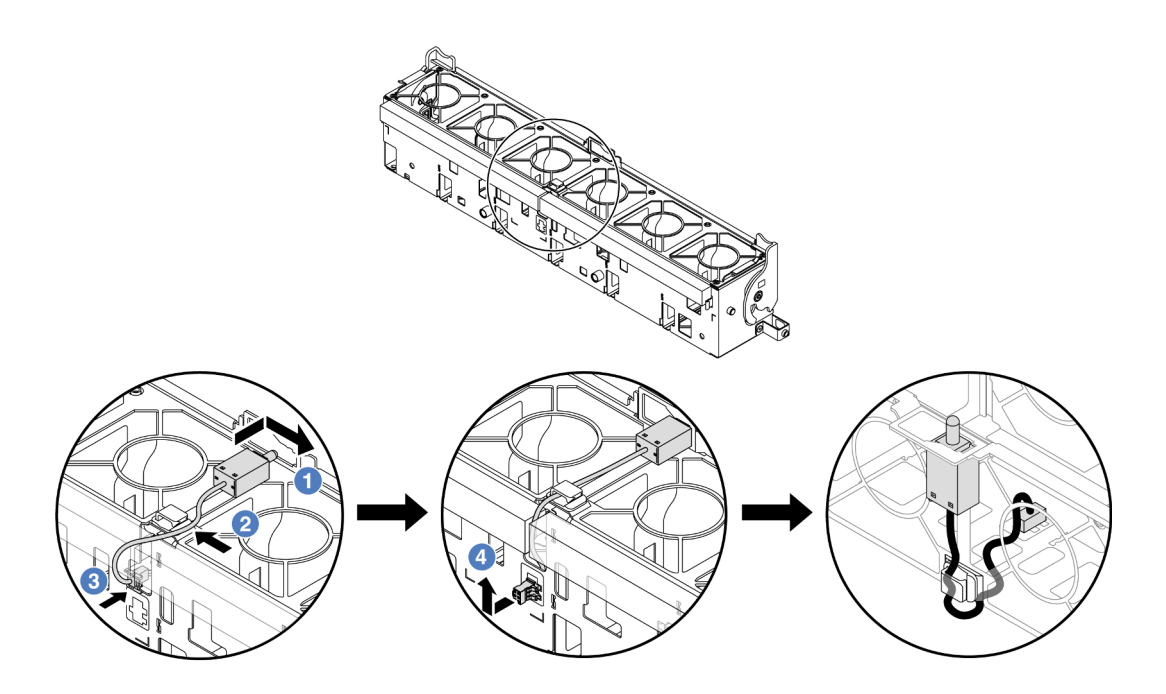

Nota: Asegúrese de que el cable del conmutador de intrusión se dirija a través del clip del cable y la ranura precortada. De lo contrario, el cable puede deslizarse debajo del compartimiento del ventilador, la superficie de contacto entre el compartimiento del ventilador y el conjunto de la placa base puede estar desnivelada y la conexión del ventilador puede perderse.

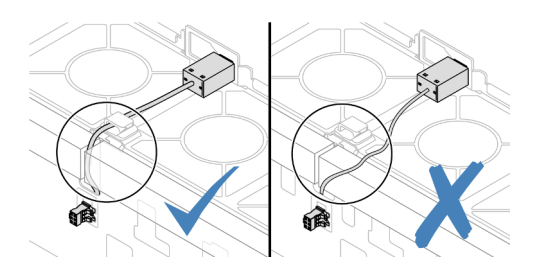

- a. **Inserte el conmutador de intrusión en la abrazadera del compartimiento del ventilador y** empújelo hacia la dirección que se muestra hasta que esté correctamente asentado.
- b. <sup>2</sup> Fije el cable de conmutador de intrusión en el clip de cable.
- c. Disponga el cable al compartimiento del ventilador a través de la ranura precortada en el fondo del compartimiento del ventilador.
- d. Inserte el conector del conmutador de intrusión en la cerradura del conector y muévalo hacia la dirección que se muestra hasta que esté correctamente asentado.
- Paso 4. Instale el compartimiento del ventilador en el chasis. Consulte ["Instalación del compartimiento del](#page-404-0)  [ventilador del sistema" en la página 393](#page-404-0).
- Paso 5. Instale los ventiladores del sistema en el compartimiento del ventilador. ["Instalación de un](#page-400-0) [ventilador del sistema" en la página 389](#page-400-0).

#### Después de finalizar

Complete la sustitución de piezas. Consulte ["Completar la sustitución de piezas" en la página 402](#page-413-0).

#### Video de demostración

## Sustitución del módulo de refrigeración de agua directa del procesador Lenovo Neptune(TM) (solo un técnico de servicio especializado)

Siga las instrucciones de esta sección para extraer e instalar el Módulo de refrigeración de agua directa (DWCM).

Importante: Esta tarea debe ser realizada por técnicos de servicio expertos certificados por el servicio de Lenovo. No intente extraerlo o instalarlo sin la capacitación y calificación adecuada.

- ["Extracción del módulo de refrigeración de agua directa del procesador Lenovo Neptune\(TM\)" en la](#page-191-0)  [página 180](#page-191-0)
- ["Instalación del módulo de refrigeración de agua directa del procesador Lenovo Neptune\(TM\)" en la](#page-195-0) [página 184](#page-195-0)

## <span id="page-191-0"></span>Extracción del módulo de refrigeración de agua directa del procesador Lenovo Neptune(TM)

Siga las instrucciones que aparecen en esta sección para extraer el Módulo de refrigeración de agua directa (DWCM).

Importante: Esta tarea debe ser realizada por técnicos de servicio expertos certificados por el servicio de Lenovo. No intente extraerlo o instalarlo sin la capacitación y calificación adecuada.

## Acerca de esta tarea

Información de seguridad para el cable del módulo del sensor de detección de líquidos

S011

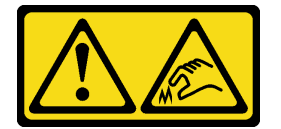

## PRECAUCIÓN:

Bordes, esquinas o juntas afiladas cerca.

#### Atención:

- Lea ["Directrices de instalación" en la página 61](#page-72-0) y ["Lista de comprobación de inspección de seguridad" en](#page-73-0)  [la página 62](#page-73-0) para asegurarse de trabajar con seguridad.
- Apague el servidor y los dispositivos periféricos y desconecte los cables de alimentación y todos los cables externos. Consulte ["Apagado del servidor" en la página 92](#page-103-0).
- Evite la exposición a la electricidad estática, que podría producir fallas en el sistema y la pérdida de datos; para ello, mantenga los componentes sensibles a la estática en sus envases antiestáticos hasta la instalación y manipule estos dispositivos con una muñequera de descarga electrostática u otro sistema de conexión a tierra.

Prepare los siguientes destornilladores para asegurarse de poder instalar y quitar los tornillos correspondientes correctamente.

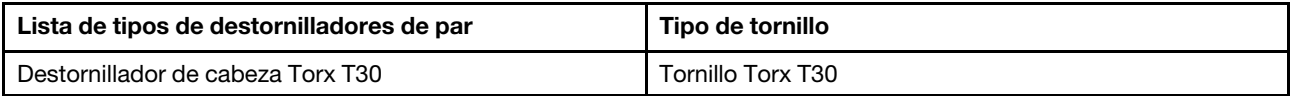

## Procedimiento

Paso 1. Prepárese para esta tarea.

- a. Extraiga los conectores rápidos de los múltiples. Consulte ["Extracción del múltiple \(sistema en](#page-220-0) [bastidor\)" en la página 209](#page-220-0) o ["Extracción del múltiple \(sistema en hilera\)" en la página 231.](#page-242-0)
- b. Extraiga el servidor del bastidor, consulte ["Extracción del servidor de un bastidor" en la página](#page-103-1)  [92](#page-103-1).
- c. Extraiga la cubierta superior. Consulte ["Extracción de la cubierta superior" en la página 400.](#page-411-0)
- d. Si su servidor viene con un compartimiento de unidad central, extráigalo primero. Consulte ["Extracción del compartimiento de la unidad y las placas posteriores de la unidad centrales"](#page-277-0)  [en la página 266.](#page-277-0)
- e. Desconecte el cable del módulo de sensor de detección de líquidos del DWCM del conector del conjunto de la placa del sistema. Consulte ["Módulo de refrigeración de agua directa" en la](#page-424-0)  [página 413](#page-424-0).
- Paso 2. Quite el compartimiento de expansión.
	- Compartimiento de expansión 1FH

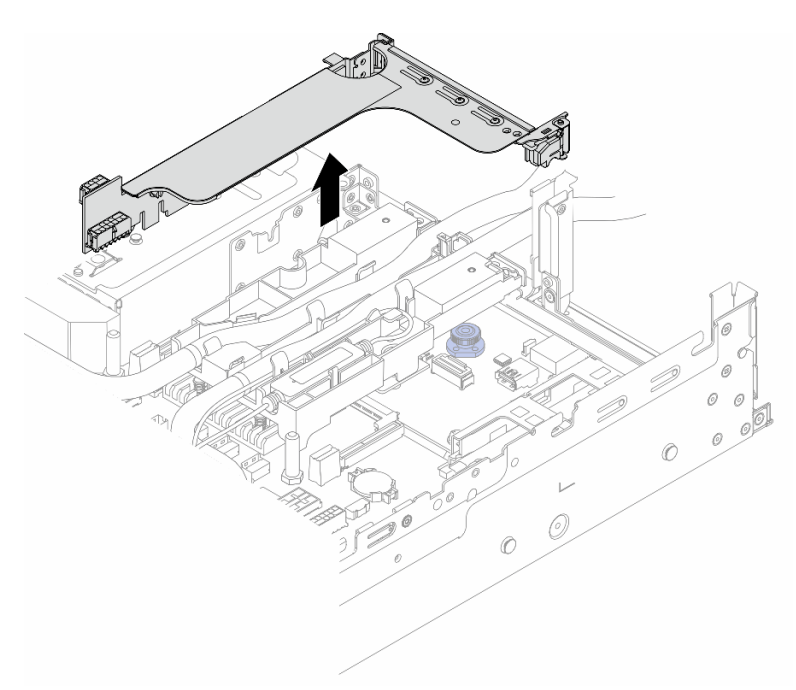

Figura 124. Extracción del compartimiento de expansión 1FH

• Compartimiento de expansión 3FH

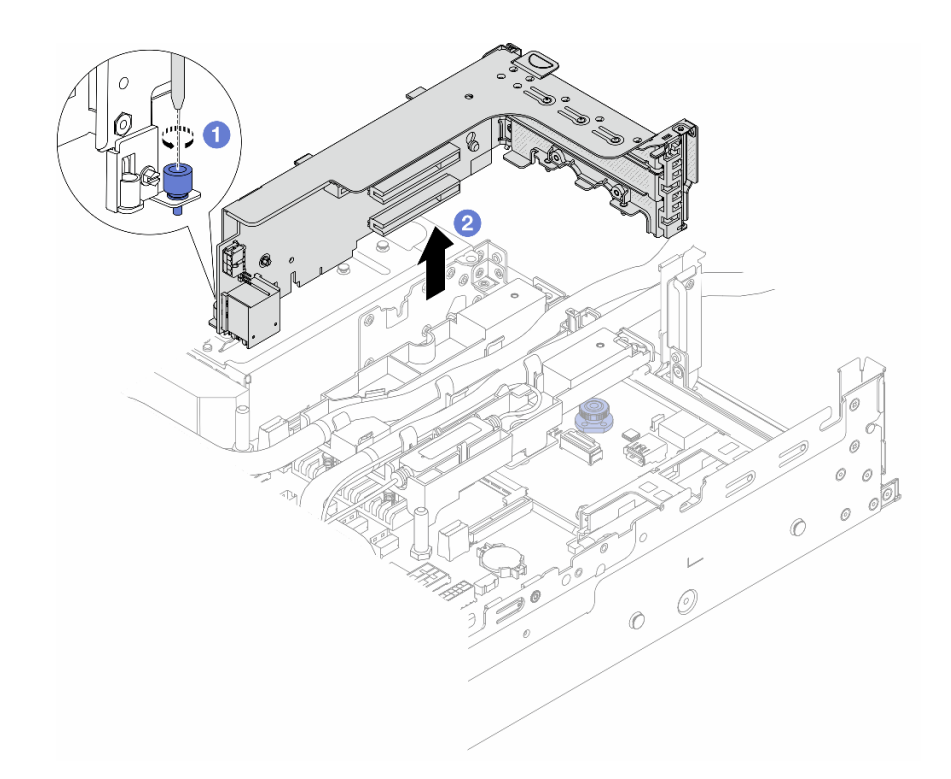

Figura 125. Extracción del compartimiento de expansión 3FH

- a. **O** Afloje el tornillo que fija el compartimiento de expansión.
- b. <sup>2</sup> Sujete el compartimiento de expansión por los bordes y levántelo con cuidado hacia arriba y hacia afuera del chasis.
- Paso 3. Desenganche las mangueras y el módulo de sensor de detección de líquidos.

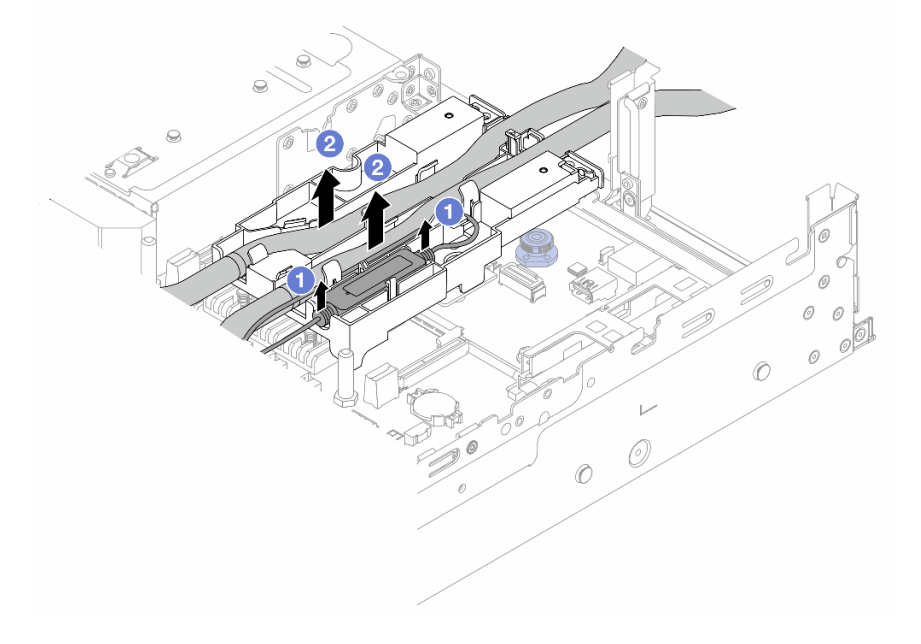

Figura 126. Desenganche de las mangueras y el módulo

- a. Levante el módulo de sensor de detección de líquidos hacia arriba del soporte de la manguera.
- b. <sup>2</sup> Desenganche las mangueras del soporte de la manguera.

Paso 4. Quite el DWCM de la placa del procesador.

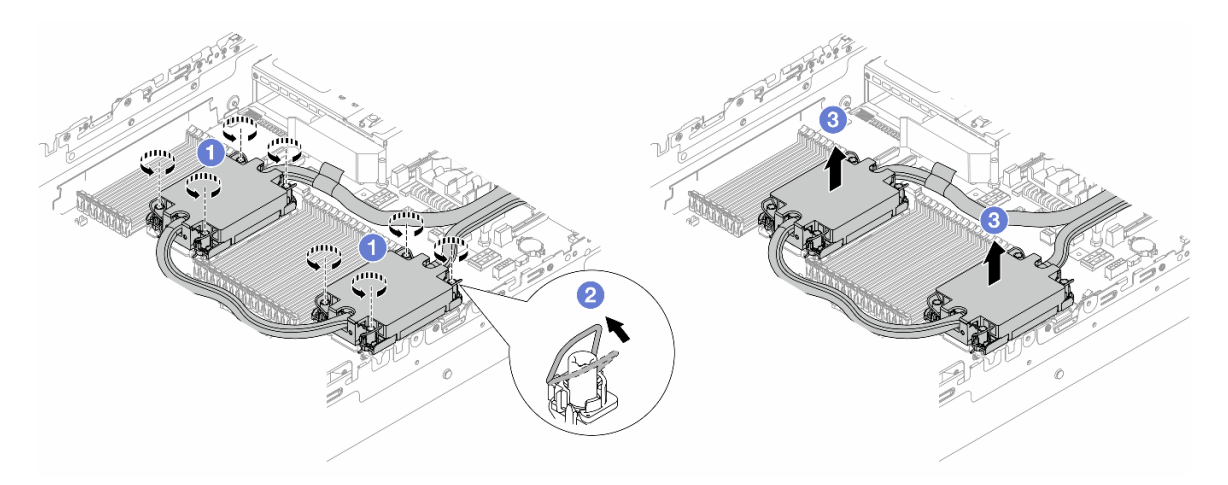

Figura 127. Extracción del DWCM

- a. **O** Afloje completamente las tuercas Torx T30 del conjunto de placa de frío.
- b. <sup>2</sup> Gire las barras antinclinación hacia dentro.
- c. Levante con cuidado el DWCM de los zócalos del procesador. Si el DWCM no se puede levantar para quitarlo completamente del zócalo, afloje más las tuercas Torx T30 e intente levantar de nuevo el DWCM.
- Paso 5. Si hay grasa térmica antigua en los procesadores y las placas de frío, limpie con cuidado la parte superior de los procesadores y las placas de frío con una toallita de limpieza con alcohol.
- Paso 6. Separe el procesador del DWCM. Consulte ["Separación del procesador del transportador y del](#page-295-0) [disipador de calor" en la página 284](#page-295-0).
- Paso 7. Quite el soporte de manguera.

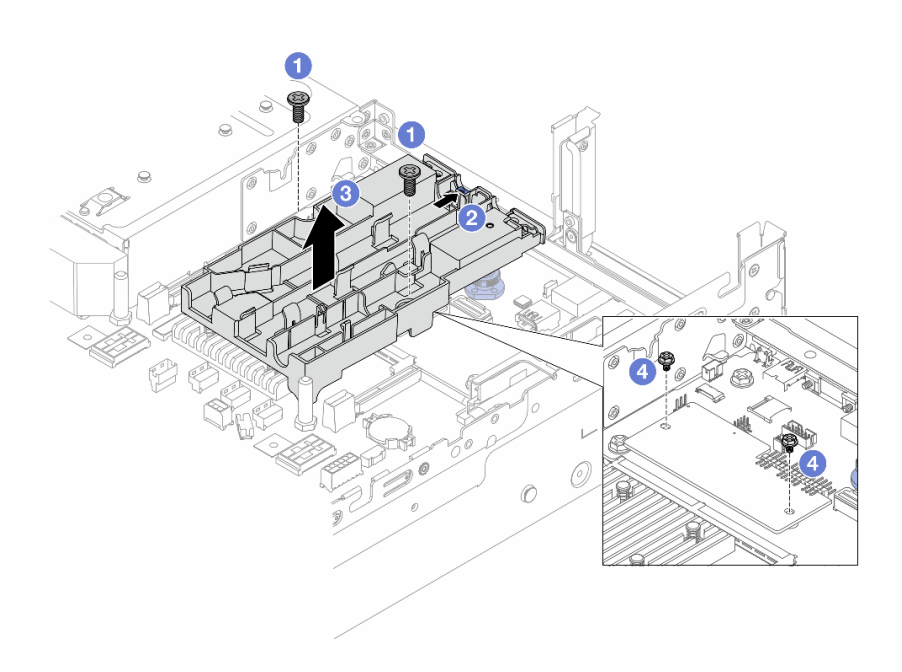

Figura 128. Extracción del soporte de la manguera

- a. **O** Afloje los tornillos que traban el soporte a la placa de E/S del sistema.
- b. <sup>2</sup> Mueva el pestillo azul hacia la parte posterior del servidor.
- c. **C** Levante el soporte de la manguera para sacarlo del chasis.
- d. Instale los tornillos que fijan el firmware y módulo de seguridad de RoT si es necesario.

#### Después de finalizar

Si se le indica que devuelva el componente o dispositivo opcional, siga todas las instrucciones del embalaje y utilice los materiales de embalaje para el envío que se le suministraron.

#### Video de demostración

[Vea el procedimiento en YouTube](https://www.youtube.com/watch?v=KUK70xWDRrc)

## <span id="page-195-0"></span>Instalación del módulo de refrigeración de agua directa del procesador Lenovo Neptune(TM)

Siga las instrucciones de esta sección para instalar el Módulo de refrigeración de agua directa (DWCM).

Importante: Esta tarea debe ser realizada por técnicos de servicio expertos certificados por el servicio de Lenovo. No intente extraerlo o instalarlo sin la capacitación y calificación adecuada.

#### Acerca de esta tarea

S011

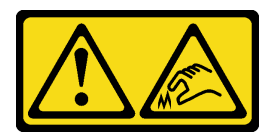

### PRECAUCIÓN: Bordes, esquinas o juntas afiladas cerca.

#### Atención:

- Lea ["Directrices de instalación" en la página 61](#page-72-0) y ["Lista de comprobación de inspección de seguridad" en](#page-73-0) [la página 62](#page-73-0) para asegurarse de trabajar con seguridad.
- Apague el servidor y los dispositivos periféricos y desconecte los cables de alimentación y todos los cables externos. Consulte ["Apagado del servidor" en la página 92.](#page-103-0)
- Evite la exposición a la electricidad estática, que podría producir fallas en el sistema y la pérdida de datos; para ello, mantenga los componentes sensibles a la estática en sus envases antiestáticos hasta la instalación y manipule estos dispositivos con una muñequera de descarga electrostática u otro sistema de conexión a tierra.

#### PRECAUCIÓN:

Al quitar un nuevo DWCM de la caja de envío, levante y quite el conjunto de placa de frío con la bandeja de envío adherida para evitar que la grasa térmica del conjunto de placa de frío se dañe.

Prepare los siguientes destornilladores para asegurarse de poder instalar y quitar los tornillos correspondientes correctamente.

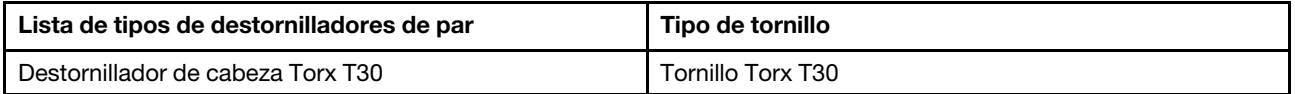

## Procedimiento

Paso 1. Instale el soporte de manguera en el chasis.

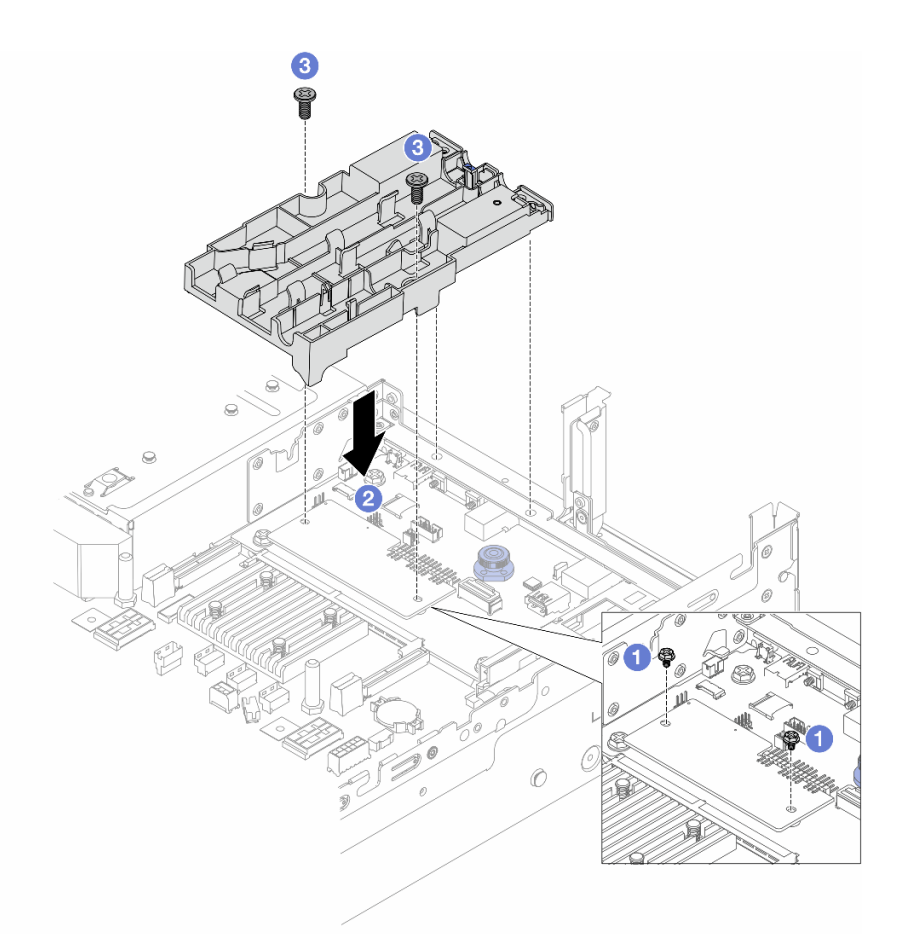

Figura 129. Instalación del soporte de manguera

- a. **C** Retire los tornillos que fijan el firmware y módulo de seguridad de RoT si es necesario.
- b. <sup>2</sup> Alinee los orificios de tornillos del soporte de la manguera con los orificios de tornillos del firmware y módulo de seguridad de RoT y las patillas guía del soporte con los orificios de la pared posterior.
- c. <sup>3</sup> Apriete los tornillos para fijar el soporte de la manguera a la placa de E/S del sistema.
- Paso 2. Instale el procesador al DWCM. Consulte la sección ["Instalación de un procesador y disipador de](#page-297-0)  [calor" en la página 286](#page-297-0).

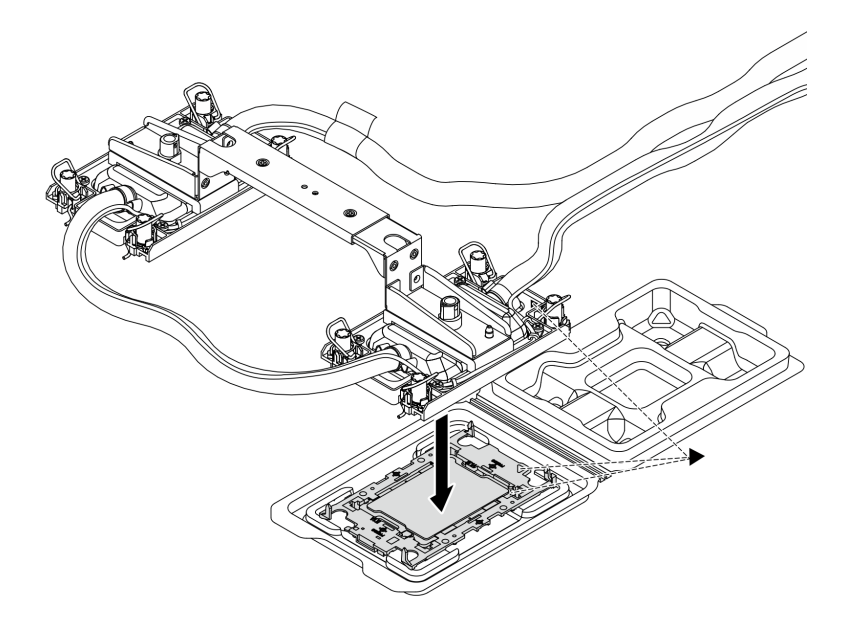

Figura 130. Instalación de un procesador

- 1. Alinee la marca triangular que hay en la etiqueta del conjunto de placa de frío con la marca triangular en el transportador del procesador y el procesador.
- 2. Instale el DWCM en el procesador-transportador.
- 3. Presione el transportador en su posición hasta que los clips en las cuatro esquinas se enganchen.

Nota: Si el servidor solo tiene un procesador instalado, normalmente el procesador 1, es necesario instalar una cubierta en el zócalo vacío del procesador 2 antes de continuar con la instalación.

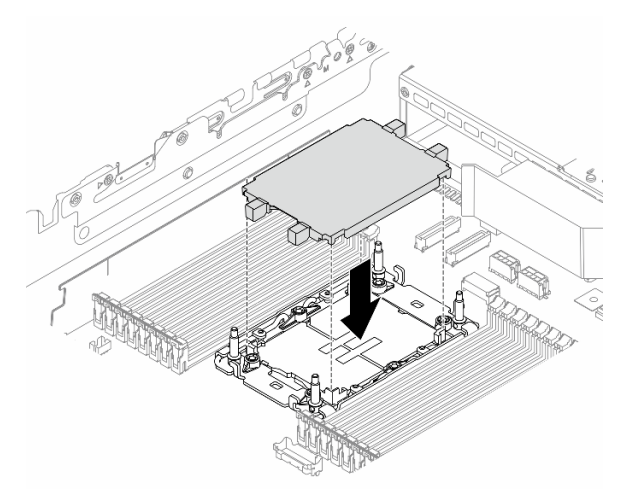

Figura 131. Instalación de la cubierta del zócalo del procesador

Paso 3. Instale el procesador-DWCM en el conjunto de la placa del sistema.

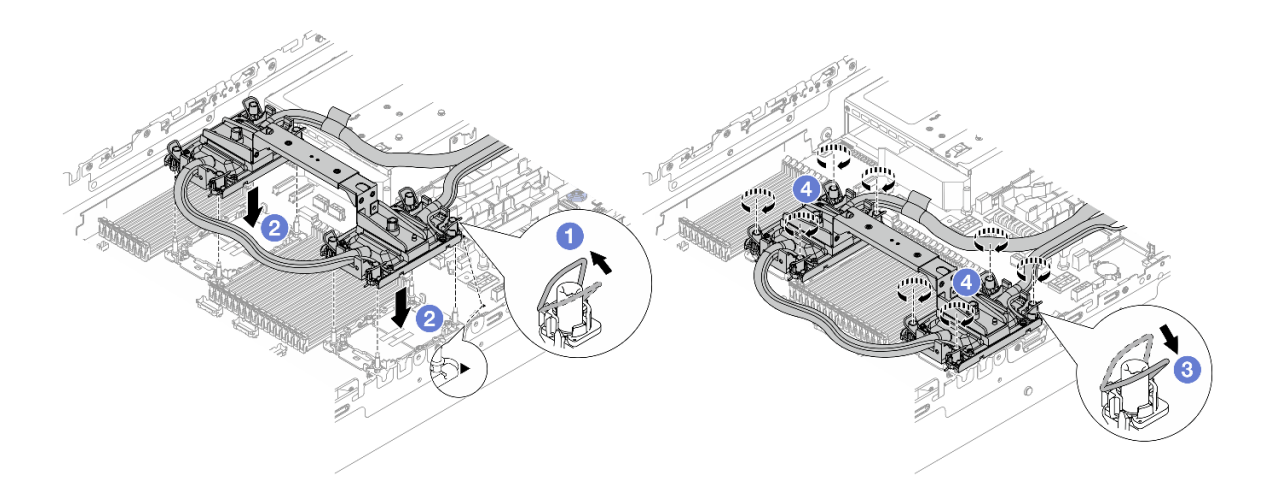

Figura 132. Instalación de un procesador-DWCM

- 1. Gire las barras antinclinación hacia adentro.
- 2. <sup>2</sup> Alinee la marca triangular y las cuatro tuercas Torx T30 del conjunto de placa de frío con la marca triangular y los postes roscados del zócalo del procesador. Luego, inserte el conjunto de placa de frío en el zócalo del procesador.
- 3. <sup>6</sup> Gire las barras antinclinación hacia afuera hasta que se enganchen a los ganchos del zócalo.
- 4. <sup>4</sup> Apriete completamente las tuercas Torx T30 en la secuencia de instalación indicada en la conjunto de placa de frío. Apriete los tornillos hasta que se detengan; luego inspecciónelo visualmente para asegurarse de que no hay espacio entre el hombro del tornillo debajo del conjunto de placa de frío y el zócalo del procesador. (Como referencia, el valor de apriete requerido para que los pasadores se aprieten completamente es de 0,9 a 1,3 newton-metros, 8 a 12 pulgadas-libra).
- Paso 4. Extraiga el asa del módulo del DWCM.

<span id="page-199-0"></span>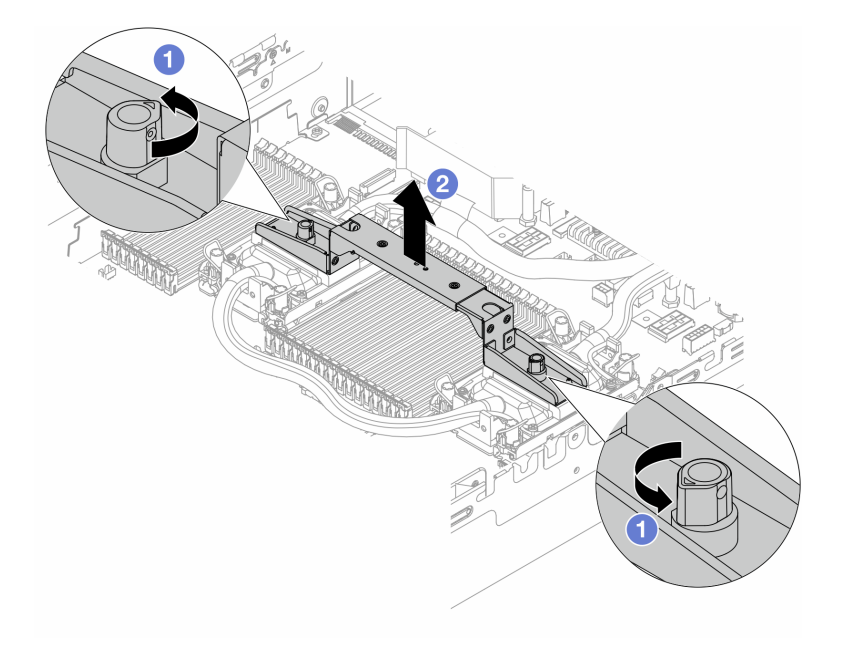

Figura 133. Extracción del asa del módulo

- a. Gire los tornillos como se muestra arriba para desbloquear el asa.
- b. **2** Separe el asa del DWCM.

Notas: Un nuevo DWCM viene con un asa.

- 1. Para sustituir un DWCM antiguo por uno nuevo, quite el asa del nuevo, como se muestra arriba.
- 2. Para sustituir los procesadores sin cambiar el DWCM, no se necesita un asa. Omita el [Paso 4](#page-199-0)  [paso 4 en la página 188](#page-199-0) y continúe con la instalación.
- Paso 5. Instale las cubiertas de la placa de frío. Presione la cubierta hacia abajo como se muestra a continuación.

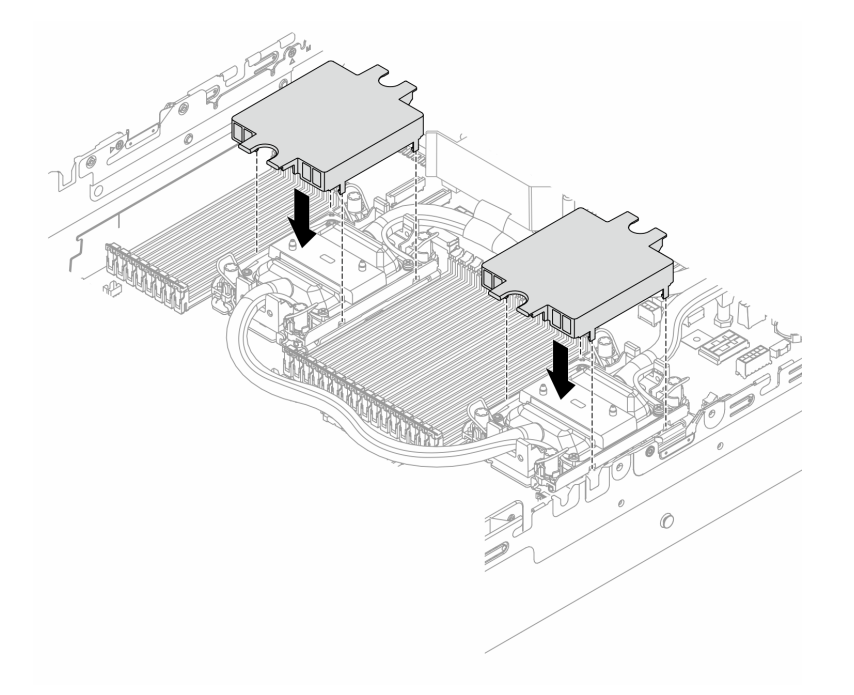

Figura 134. Instalación de las cubiertas de placa de frío

Paso 6. Coloque las mangueras y el módulo de sensor de detección de líquidos en el soporte de la manguera.

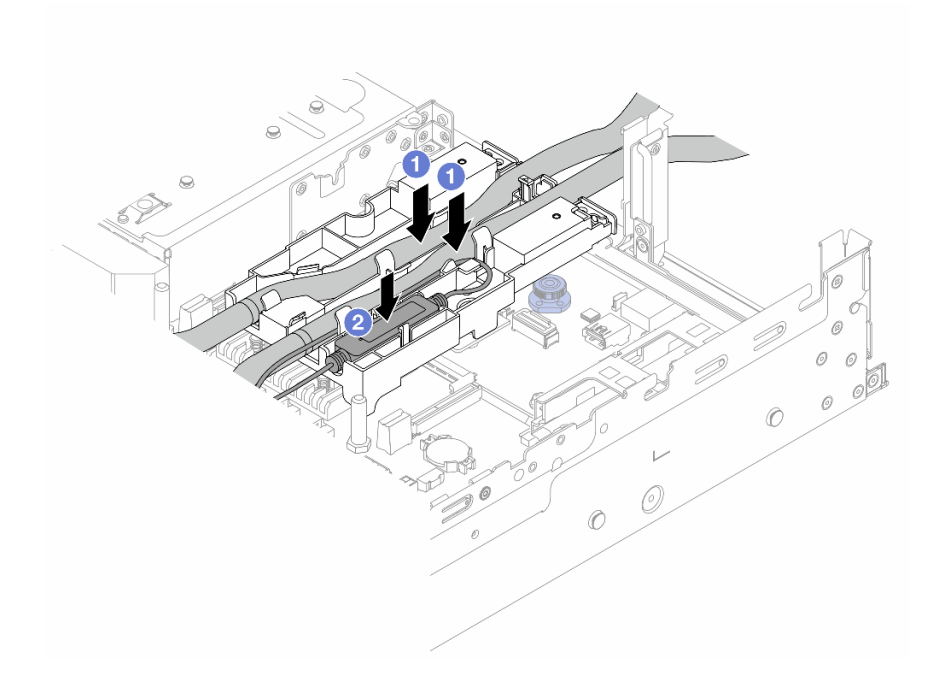

Figura 135. Colocación de las mangueras y el módulo

- a. Coloque las mangueras en el soporte de la manguera.
- b. <sup>2</sup> Coloque el módulo de sensor de detección de líquidos en el soporte de la manguera.

#### Notas:

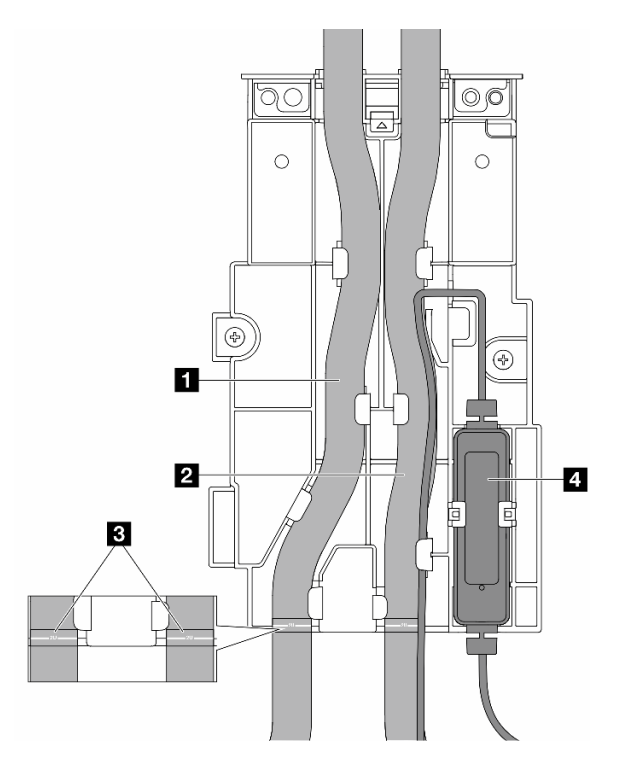

Figura 136. Detalles de instalación

- Coloque la parte central de la manguera contra el pestillo azul e inserte la manguera de salida **1**  y la manguera de entrada **2** en el soporte.
- Revise las etiquetas guía **3** en las mangueras antes de la instalación y alinee las etiquetas con el borde frontal del soporte de la manguera. De lo contrario, las mangueras podrían obstruir los conectores abiertos del conjunto de la placa del sistema.
- Inserte el módulo de sensor de detección de líquidos **4** en el soporte junto a las mangueras. Asegúrese de que el lado con un LED de estado esté hacia arriba y direccione el cable como se ilustra arriba.
- Para ver el estado de funcionamiento de módulo de sensor de detección de líquidos, consulte ["LED en el módulo de sensor de detección de líquidos" en la página 758.](#page-769-0)
- Paso 7. Instale el compartimiento de expansión.
	- Compartimiento de expansión 1FH

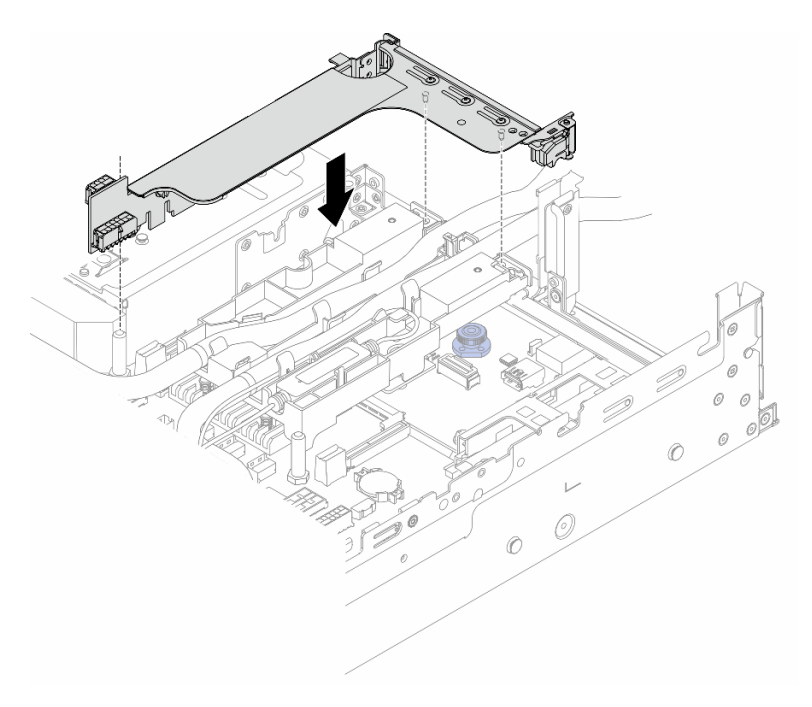

Figura 137. Instalación del compartimiento de expansión 1FH

• Compartimiento de expansión 3FH

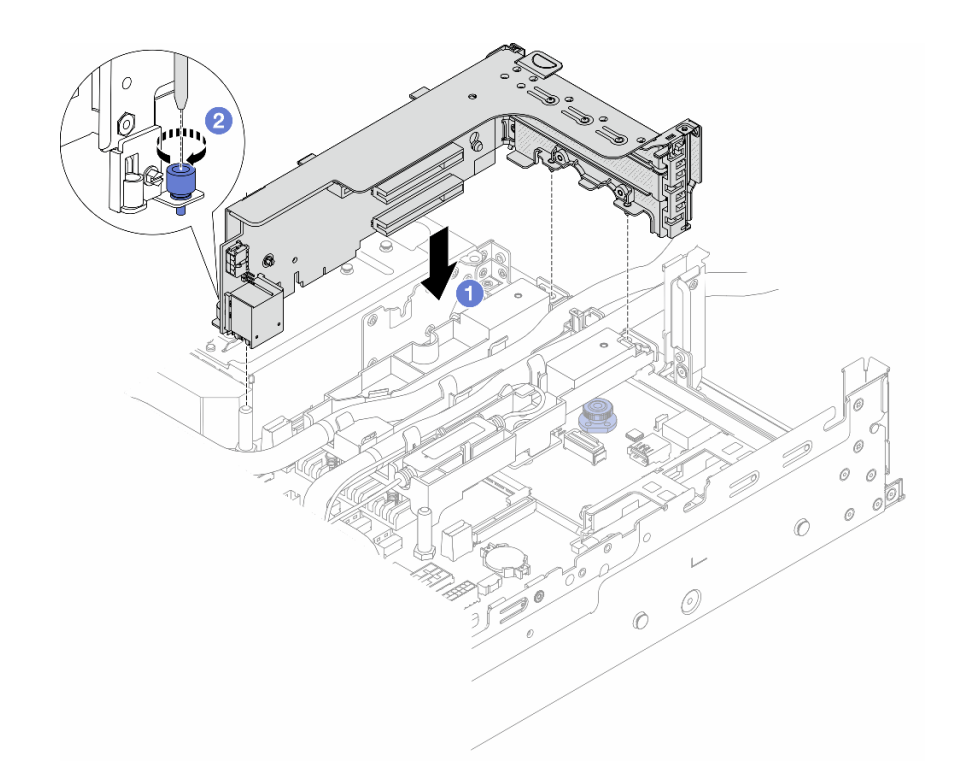

Figura 138. Instalación del compartimiento de expansión 3FH

- a. <sup>1</sup> Alinee la tarjeta de expansión con la ranura de expansión en el conjunto de la placa del sistema. Presione con cuidado la tarjeta de expansión en la ranura hasta que esté colocada firmemente.
- b. <sup>2</sup> Apriete el tornillo para fijar el compartimiento de expansión.
- Paso 8. Conecte el cable del módulo de sensor de detección de líquidos al conector del conjunto de la placa del sistema. Consulte ["Módulo de refrigeración de agua directa" en la página 413](#page-424-0).
- Paso 9. Si lo quitó, instale el compartimiento de la unidad central. Consulte ["Instalación de las placas](#page-280-0) [posteriores de la unidad centrales y el compartimiento de la unidad" en la página 269.](#page-280-0)
- Paso 10. Instale la cubierta superior. Consulte ["Instalación de la cubierta superior" en la página 401](#page-412-0).
- Paso 11. Instale el servidor en el bastidor. Consulte ["Instalación del servidor en un bastidor" en la página 96.](#page-107-0)
- Paso 12. Instale los conectores rápidos en los múltiples. Consulte ["Instalación del múltiple \(sistema en](#page-229-0) [bastidor\)" en la página 218](#page-229-0) o ["Instalación del múltiple \(sistema en hilera\)" en la página 242](#page-253-0).

#### Después de finalizar

Complete la sustitución de piezas. Consulte ["Completar la sustitución de piezas" en la página 402](#page-413-0).

#### Video de demostración

[Vea el procedimiento en YouTube](https://www.youtube.com/watch?v=KHxKQNlYRE0)

## Sustitución de la unidad M.2 y la placa posterior de la unidad M.2

Utilice esta información para extraer e instalar la unidad M.2 y la placa posterior de la unidad M.2.

El servidor admite las siguientes placas posteriores de M.2. En esta sección se utiliza el Placa posterior M.2 de 2 bahías y 4 unidades no RAID SATA/NVMe como ejemplo para la ilustración. El procedimiento de sustitución es similar para otras placas posteriores M.2.

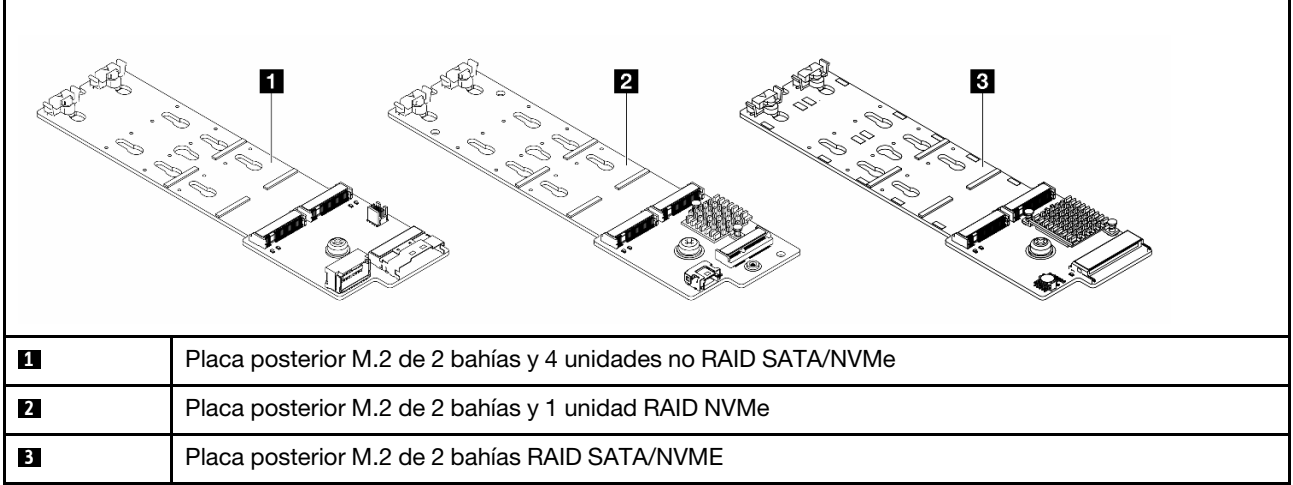

Nota: El Placa posterior M.2 de 2 bahías y 4 unidades no RAID SATA/NVMe no se admite en el compartimiento de la unidad central de 4 unidades de 3,5 pulgadas.

- ["Extracción de una unidad M.2" en la página 193](#page-204-0)
- ["Instalación de una unidad M.2" en la página 194](#page-205-0)
- ["Extracción de la placa posterior de M.2" en la página 196](#page-207-0)
- ["Instalación de la placa posterior de M.2" en la página 200](#page-211-0)

# <span id="page-204-0"></span>Extracción de una unidad M.2

Utilice esta información para extraer una unidad M.2.

## Acerca de esta tarea

#### Atención:

- Lea ["Directrices de instalación" en la página 61](#page-72-0) y ["Lista de comprobación de inspección de seguridad" en](#page-73-0) [la página 62](#page-73-0) para asegurarse de trabajar con seguridad.
- Apague el servidor y los dispositivos periféricos y desconecte los cables de alimentación y todos los cables externos. Consulte ["Apagado del servidor" en la página 92.](#page-103-0)
- Evite la exposición a la electricidad estática, que podría producir fallas en el sistema y la pérdida de datos; para ello, mantenga los componentes sensibles a la estática en sus envases antiestáticos hasta la instalación y manipule estos dispositivos con una muñequera de descarga electrostática u otro sistema de conexión a tierra.
- Antes de quitar o hacer cambios a las unidades, los controladores de las unidades (incluidos los controladores que están integrados en el conjunto de la placa del sistema), las placas posteriores de la unidad o los cables de la unidad, realice una copia de seguridad de todos los datos importantes que se encuentran almacenados en las unidades.
- Si hay una o más unidades de estado sólido NVMe que se van a quitar, se recomienda deshabilitarlas previamente a través del sistema operativo.

## Procedimiento

- Paso 1. Si el servidor está instalado en un bastidor, deslice el servidor hacia fuera de los rieles de deslizamiento del bastidor para acceder a la cubierta superior, o quite el servidor del bastidor. Consulte ["Extracción del servidor de un bastidor" en la página 92](#page-103-1).
- Paso 2. Extraiga la cubierta superior. Consulte ["Extracción de la cubierta superior" en la página 400](#page-411-0).
- Paso 3. Quite la unidad M.2.

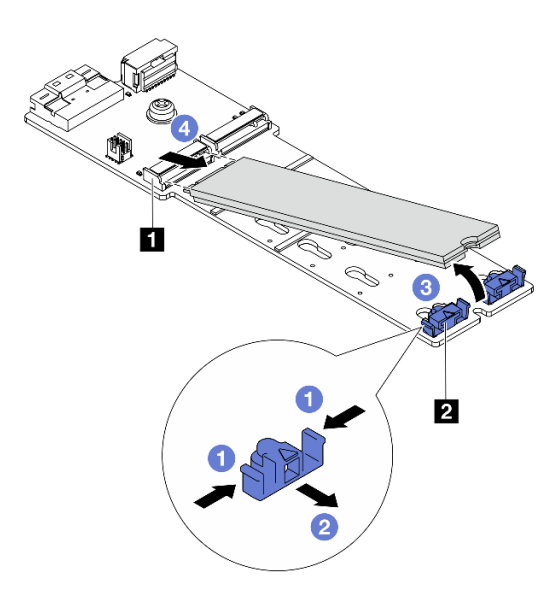

Figura 139. Quitar la unidad M.2

- a. Presione ambos lados del elemento de sujeción **2** .
- b. <sup>2</sup> Deslícelo el elemento de sujeción para quitarlo de la unidad M.2.
- c. G Gire el extremo posterior de la unidad M.2 hasta un ángulo de aproximadamente 30 grados.
- d. Tire de la unidad M.2 para sacarla del conector **1** .

#### Después de finalizar

- 1. Instale una nueva unidad M.2. Consulte ["Instalación de una unidad M.2" en la página 194](#page-205-0).
- 2. Si se le indica que devuelva el componente o dispositivo opcional, siga todas las instrucciones del embalaje y utilice los materiales de embalaje para el envío que se le suministraron.

#### Video de demostración

[Vea el procedimiento en YouTube](https://www.youtube.com/watch?v=7N5EXF_rpCA)

## <span id="page-205-0"></span>Instalación de una unidad M.2

Utilice esta información para instalar una unidad M.2.

#### Atención:

- Lea ["Directrices de instalación" en la página 61](#page-72-0) y ["Lista de comprobación de inspección de seguridad" en](#page-73-0)  [la página 62](#page-73-0) para asegurarse de trabajar con seguridad.
- Apague el servidor y los dispositivos periféricos y desconecte los cables de alimentación y todos los cables externos. Consulte ["Apagado del servidor" en la página 92](#page-103-0).
- Evite la exposición a la electricidad estática, que podría producir fallas en el sistema y la pérdida de datos; para ello, mantenga los componentes sensibles a la estática en sus envases antiestáticos hasta la instalación y manipule estos dispositivos con una muñequera de descarga electrostática u otro sistema de conexión a tierra.
- Antes de quitar o hacer cambios a las unidades, los controladores de las unidades (incluidos los controladores que están integrados en el conjunto de la placa del sistema), las placas posteriores de la unidad o los cables de la unidad, realice una copia de seguridad de todos los datos importantes que se encuentran almacenados en las unidades.

Descarga de firmware y controlador: es posible que deba actualizar el firmware o el controlador después de sustituir un componente.

- Vaya a <https://datacentersupport.lenovo.com/products/servers/thinksystem/sr650v3/downloads/driver-list/> para ver las actualizaciones más recientes de firmware y controlador para su servidor.
- Acceda a ["Actualización del firmware" en la página 715](#page-726-0) para obtener más información sobre las herramientas de actualización de firmware.

## Procedimiento

- Paso 1. Ponga en contacto el envase antiestático que contiene la nueva pieza con cualquier superficie no pintada de la parte exterior del servidor. A continuación, saque la pieza nueva de la bolsa y colóquela en una superficie antiestática.
- Paso 2. (Opcional) Ajuste el elemento de sujeción de la placa posterior M.2 para acomodar el tamaño particular de la unidad M.2 que desea instalar.

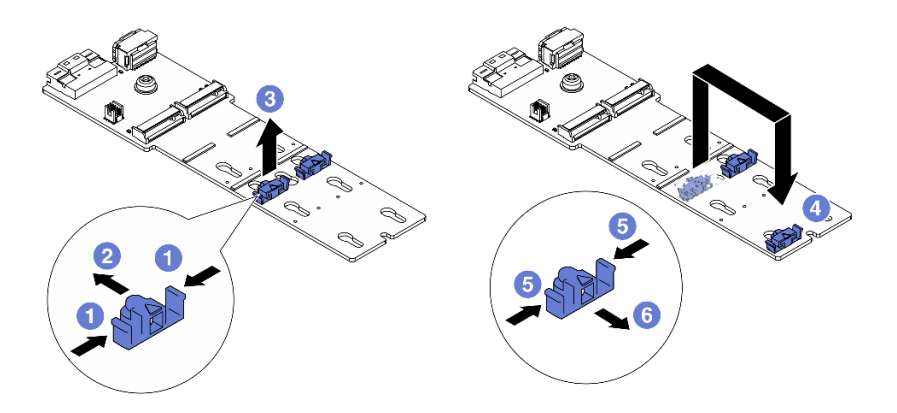

Figura 140. Ajuste del elemento de sujeción M.2

- a. **O** Presione ambos lados del elemento de sujeción.
- b. <sup>2</sup> Mueva el elemento de sujeción hacia delante, hasta que entre en la abertura grande de la cerradura.
- c. **S** Saque el elemento de sujeción de la cerradura.
- d. <sup>1</sup> Inserte el elemento de sujeción en la cerradura correcta.
- e. **D** Presione ambos lados del elemento de sujeción.
- f. Deslice el elemento de sujeción hacia atrás (hacia la pequeña apertura de la ranura de la cerradura) hasta que esté en su lugar.
- Paso 3. Ubique el conector en la placa posterior M.2.

#### Notas:

- Su placa posterior M.2 puede ser verse diferente de las ilustraciones siguientes, pero el método de instalación es el mismo.
- Todas las placas posteriores M.2 admiten dos unidades M.2 idénticas. Instale primero la unidad M.2 en la ranura 0.

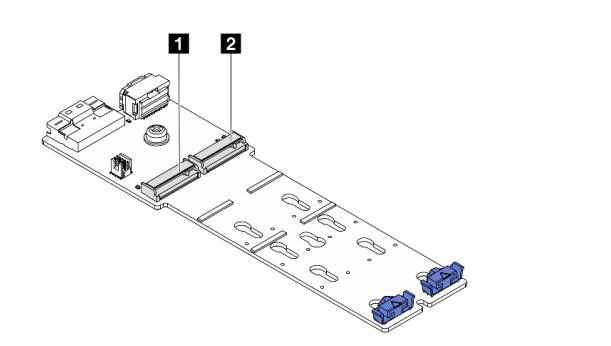

**11** Ranura 0 **2** Ranura 1

Figura 141. Ranura de unidad M.2

Paso 4. Instale la unidad M.2 en la placa posterior de M.2.

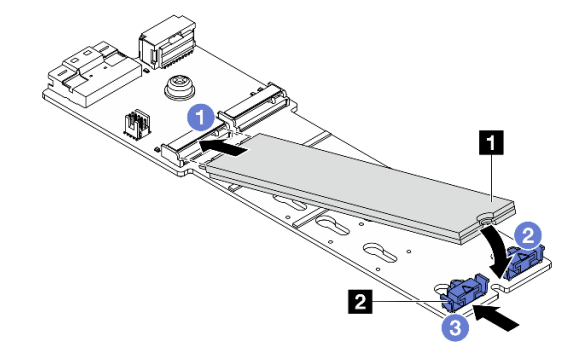

Figura 142. Instalación de la unidad M.2

- a. **O** Sostenga la unidad M.2 en un ángulo e insértela en la ranura M.2.
- b. Gire la unidad M.2 hacia abajo hasta que la muesca **1** han quedado debajo del borde del elemento de sujeción **2** .
- c. <sup>3</sup> Deslice el elemento de sujeción hacia la unidad M.2 para fijarla en su lugar.

## Después de finalizar

Complete la sustitución de piezas. Consulte ["Completar la sustitución de piezas" en la página 402](#page-413-0).

Video de demostración

[Vea el procedimiento en YouTube](https://www.youtube.com/watch?v=i3Pij9gGcVo)

# <span id="page-207-0"></span>Extracción de la placa posterior de M.2

Utilice esta información para quitar la placa posterior de M.2.

## Acerca de esta tarea

#### Atención:

- Lea ["Directrices de instalación" en la página 61](#page-72-0) y ["Lista de comprobación de inspección de seguridad" en](#page-73-0) [la página 62](#page-73-0) para asegurarse de trabajar con seguridad.
- Apague el servidor y los dispositivos periféricos y desconecte los cables de alimentación y todos los cables externos. Consulte ["Apagado del servidor" en la página 92.](#page-103-0)
- Evite la exposición a la electricidad estática, que podría producir fallas en el sistema y la pérdida de datos; para ello, mantenga los componentes sensibles a la estática en sus envases antiestáticos hasta la instalación y manipule estos dispositivos con una muñequera de descarga electrostática u otro sistema de conexión a tierra.
- Antes de quitar o hacer cambios a las unidades, los controladores de las unidades (incluidos los controladores que están integrados en el conjunto de la placa del sistema), las placas posteriores de la unidad o los cables de la unidad, realice una copia de seguridad de todos los datos importantes que se encuentran almacenados en las unidades.

## Procedimiento

- Paso 1. Si el servidor está instalado en un bastidor, deslice el servidor hacia fuera de los rieles de deslizamiento del bastidor para acceder a la cubierta superior, o quite el servidor del bastidor. Consulte ["Extracción del servidor de un bastidor" en la página 92](#page-103-1).
- Paso 2. Extraiga la cubierta superior. Consulte ["Extracción de la cubierta superior" en la página 400.](#page-411-0)
- Paso 3. Desconecte los cables de M.2 de la placa posterior de M.2.

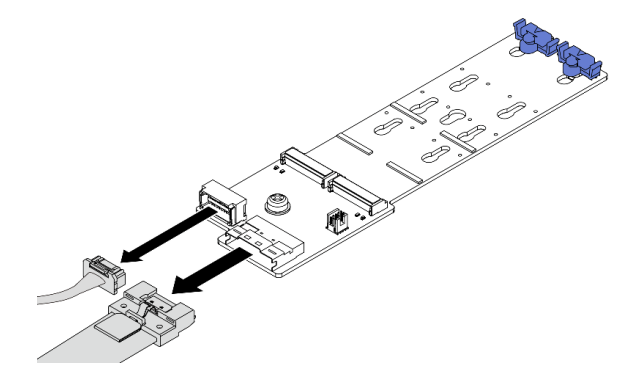

Figura 143. Desconexión de los cables de Placa posterior M.2 de 2 bahías y 4 unidades no RAID SATA/NVMe

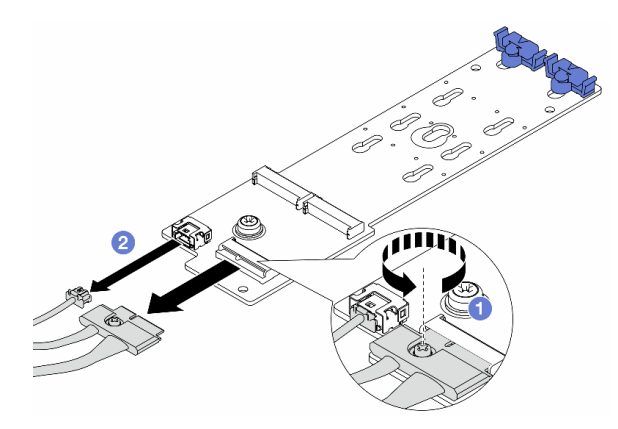

Figura 144. Desconexión de los cables de Placa posterior M.2 de 2 bahías y 1 unidad RAID NVMe

- 1. <sup>1</sup> Afloje el tornillo en la placa posterior M.2.
- 2. <sup>2</sup> Desconecte los cables de M.2 de la placa posterior de M.2.

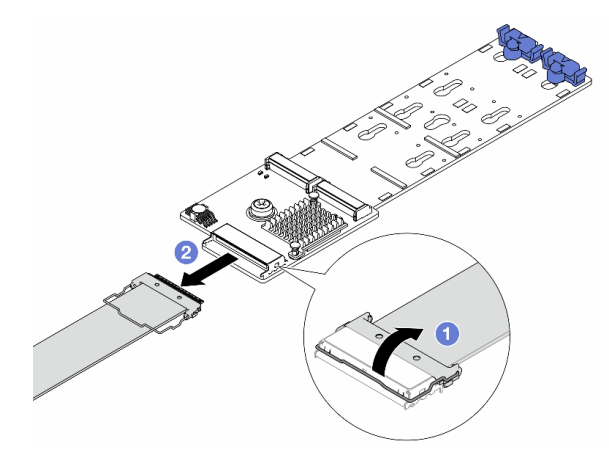

Figura 145. Desconexión del cable de Placa posterior M.2 de 2 bahías RAID SATA/NVME

- 1. **O** Abra el pestillo en el cable M.2.
- 2. Desconecte el cable de M.2 de la placa posterior de M.2.
- Paso 4. Quite la placa posterior de M.2.

#### Placa posterior de M.2 en el deflector de aire

- 1. Quite la unidad M.2 de la placa posterior M.2. Consulte ["Extracción de una unidad M.2" en la](#page-204-0) [página 193](#page-204-0).
- 2. Quite la placa posterior de M.2 del deflector de aire.

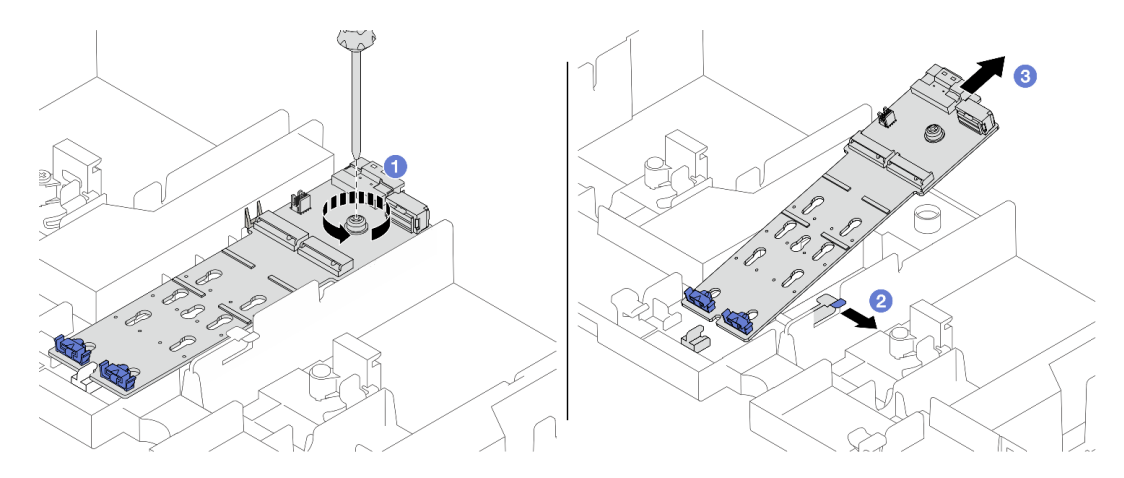

Figura 146. Extracción de la placa posterior de M.2 del deflector de aire

- a. **O** Suelte el tornillo que fija la placa posterior de M.2 al deflector de aire.
- b. <sup>2</sup> Deslice y sujete el clip de sujeción del deflector de aire.
- c. <sup>3</sup> Quite la placa posterior de M.2 del deflector de aire y suelte el clip de sujeción.

#### Placa posterior de M.2 en el compartimiento de la unidad central

1. Abra la manija del compartimiento de la unidad.

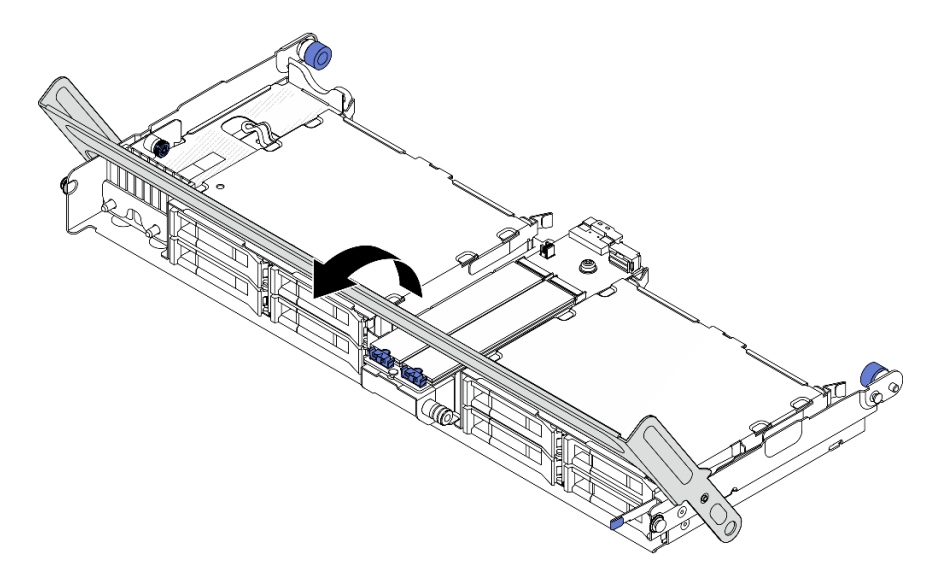

Figura 147. Apertura de la manija del compartimiento de la unidad central

- 2. Quite la unidad M.2 de la placa posterior M.2. Consulte ["Extracción de una unidad M.2" en la](#page-204-0) [página 193](#page-204-0).
- 3. Quite la placa posterior de M.2 del compartimiento de la unidad central.

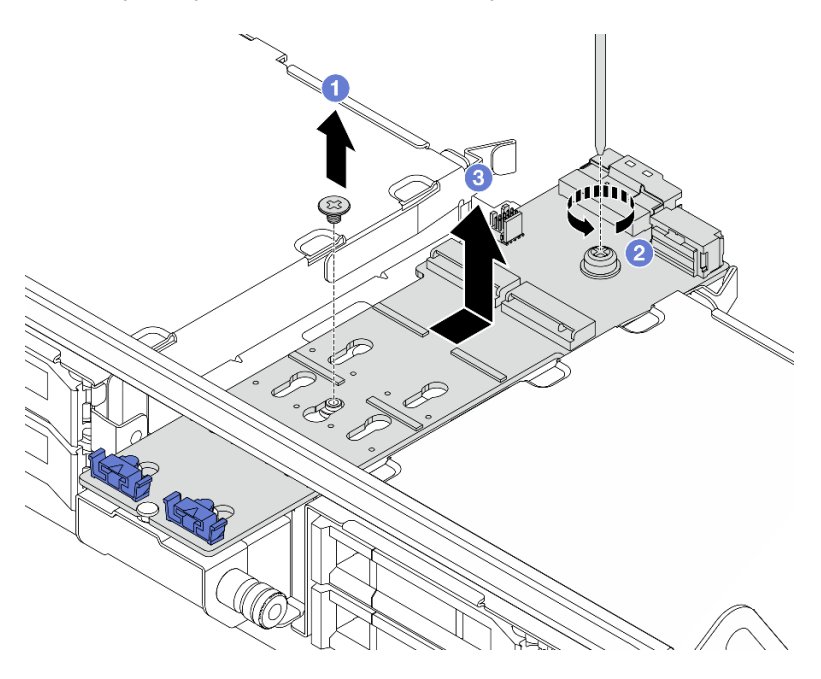

Figura 148. Extracción de la placa posterior de M.2 del compartimiento de la unidad central

- a. <sup>O</sup> Suelte el tornillo de la placa posterior de M.2 central.
- b. <sup>2</sup> Suelte el tornillo del extremo de la placa posterior de M.2.
- c. <sup>3</sup> Quite la placa posterior de M.2 del compartimiento de la unidad central.

## Después de finalizar

- 1. Instale una nueva placa posterior de M.2. Consulte ["Instalación de la placa posterior de M.2" en la](#page-211-0)  [página 200.](#page-211-0)
- 2. Si se le indica que devuelva el componente o dispositivo opcional, siga todas las instrucciones del embalaje y utilice los materiales de embalaje para el envío que se le suministraron.

#### Video de demostración

#### [Vea el procedimiento en YouTube](https://www.youtube.com/watch?v=7N5EXF_rpCA)

# <span id="page-211-0"></span>Instalación de la placa posterior de M.2

Utilice esta información para instalar la placa posterior de M.2.

## Acerca de esta tarea

#### Atención:

- Lea ["Directrices de instalación" en la página 61](#page-72-0) y ["Lista de comprobación de inspección de seguridad" en](#page-73-0)  [la página 62](#page-73-0) para asegurarse de trabajar con seguridad.
- Apague el servidor y los dispositivos periféricos y desconecte los cables de alimentación y todos los cables externos. Consulte ["Apagado del servidor" en la página 92](#page-103-0).
- Evite la exposición a la electricidad estática, que podría producir fallas en el sistema y la pérdida de datos; para ello, mantenga los componentes sensibles a la estática en sus envases antiestáticos hasta la instalación y manipule estos dispositivos con una muñequera de descarga electrostática u otro sistema de conexión a tierra.
- Antes de quitar o hacer cambios a las unidades, los controladores de las unidades (incluidos los controladores que están integrados en el conjunto de la placa del sistema), las placas posteriores de la unidad o los cables de la unidad, realice una copia de seguridad de todos los datos importantes que se encuentran almacenados en las unidades.

Descarga de firmware y controlador: es posible que deba actualizar el firmware o el controlador después de sustituir un componente.

- Vaya a <https://datacentersupport.lenovo.com/products/servers/thinksystem/sr650v3/downloads/driver-list/> para ver las actualizaciones más recientes de firmware y controlador para su servidor.
- Acceda a ["Actualización del firmware" en la página 715](#page-726-0) para obtener más información sobre las herramientas de actualización de firmware.

## Procedimiento

- Paso 1. Ponga en contacto el envase antiestático que contiene la nueva pieza con cualquier superficie no pintada de la parte exterior del servidor. A continuación, saque la pieza nueva de la bolsa y colóquela en una superficie antiestática.
- Paso 2. Instale la placa posterior de M.2.

#### Placa posterior de M.2 en el deflector de aire

1. Instale la placa posterior de M.2 en el deflector de aire.

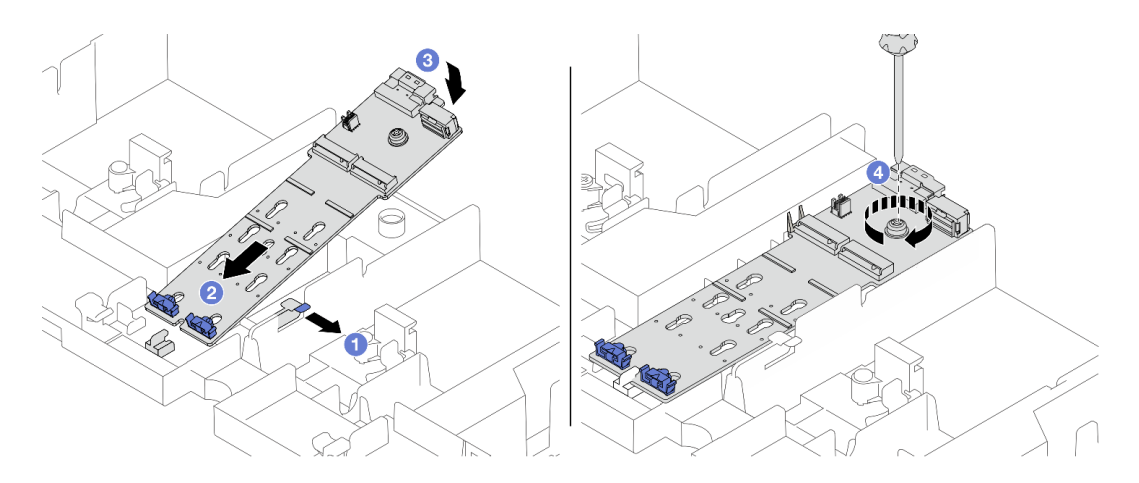

Figura 149. Instalación de la placa posterior de M.2 en el deflector de aire

- a. <sup>1</sup> Abra el clip de sujeción del deflector de aire.
- b. <sup>2</sup> Alinee los orificios de guía de la placa posterior de M.2 con las patillas guía del deflector de aire e inserte la placa posterior en el deflector de aire.
- c. <sup>3</sup> Gire la placa posterior de M.2 hacia abajo a su posición.
- d. Apriete el tornillo para fijar la placa posterior M.2.
- 2. Instale la unidad M.2 en la placa posterior de M.2. Consulte ["Instalación de una unidad M.2"](#page-205-0) [en la página 194.](#page-205-0)

#### Placa posterior de M.2 en el compartimiento de la unidad central

1. Instale la placa posterior de M.2 en el compartimiento de la unidad central.

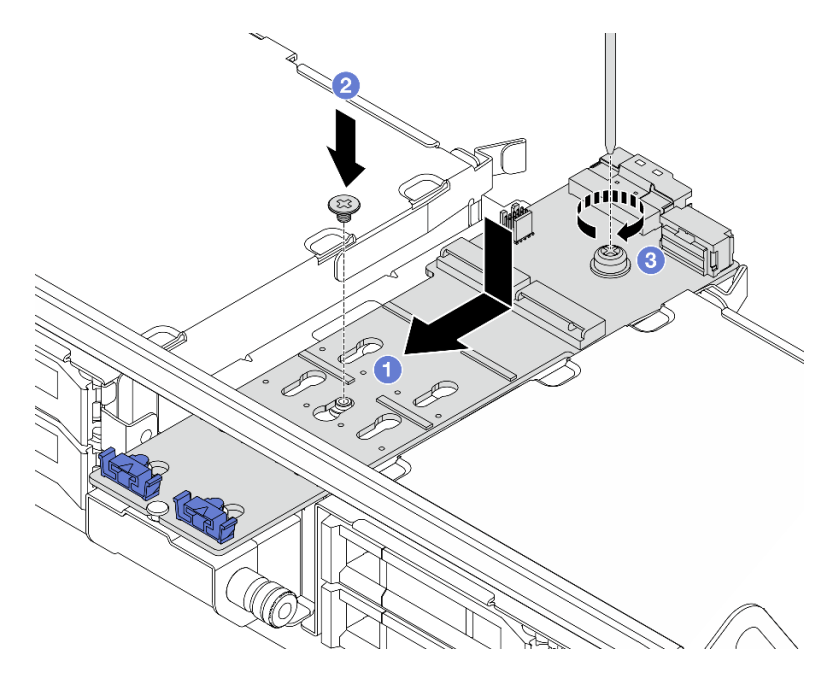

Figura 150. Instalación de la placa posterior de M.2 en el compartimiento de la unidad central

a. <sup>1</sup> Alinee los tornillos de la placa posterior de M.2 con los orificios de tornillos en el compartimiento de la unida e inserte la placa posterior en el compartimiento de la unidad.

- b. <sup>2</sup> Apriete el tornillo del centro de la placa posterior de M.2.
- c. <sup>3</sup> Apriete el tornillo del extremo de la placa posterior de M.2.
- 2. Instale la unidad M.2 en la placa posterior de M.2. Consulte ["Instalación de una unidad M.2"](#page-205-0) [en la página 194.](#page-205-0)
- 3. Presione el pestillo tal como se muestra y cierre la manija.

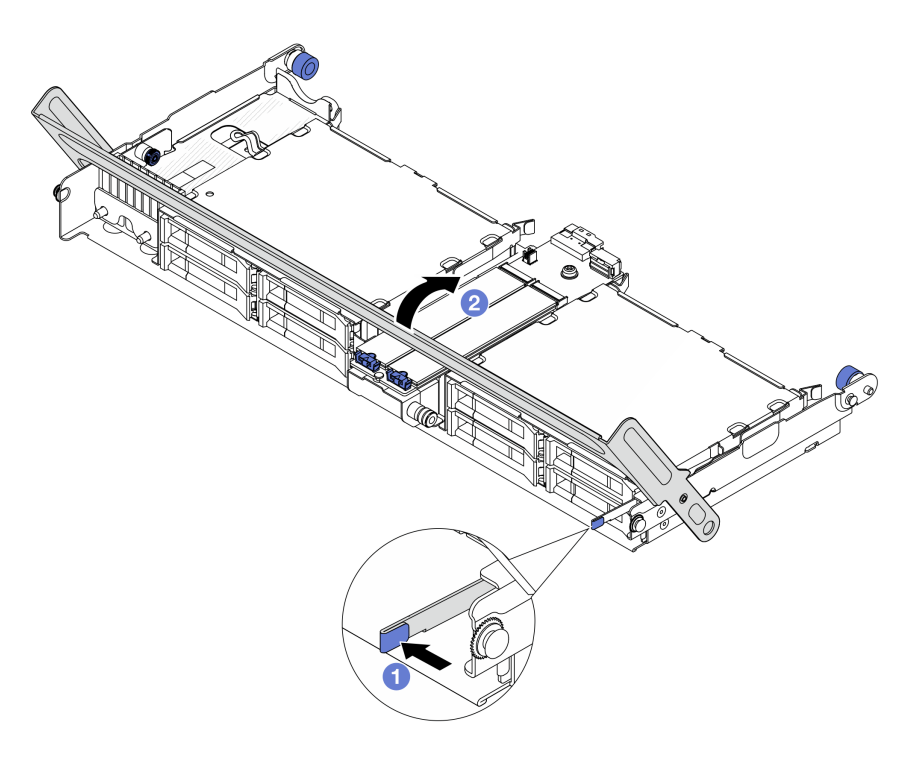

Figura 151. Cierre de la manija del compartimiento de la unidad central

Paso 3. Conecte los cables de la placa posterior de M.2 a la placa posterior de M.2.

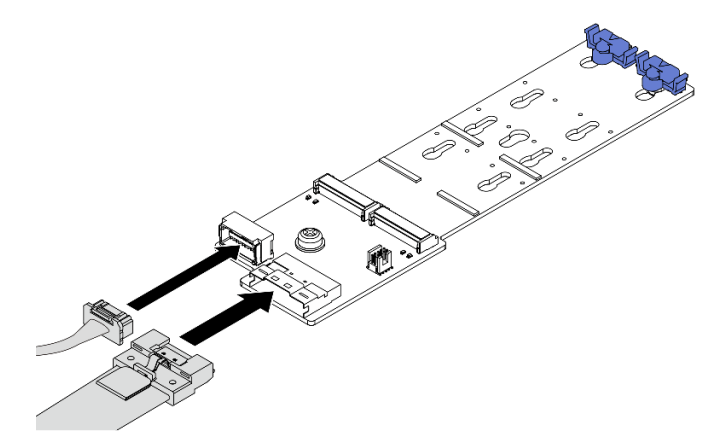

Figura 152. Conexión de los cables M.2 a Placa posterior M.2 de 2 bahías y 4 unidades no RAID SATA/NVMe

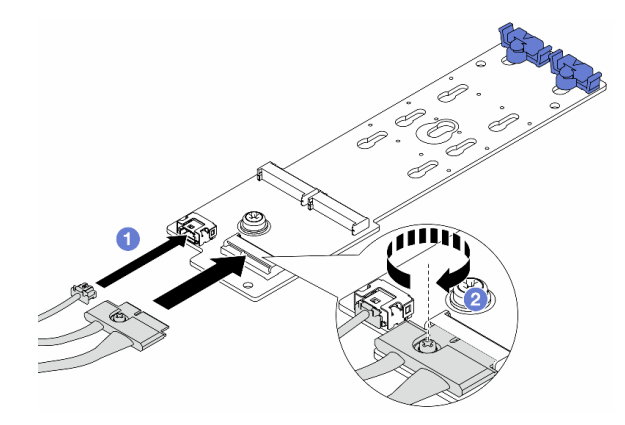

Figura 153. Conexión de los cables M.2 a Placa posterior M.2 de 2 bahías y 1 unidad RAID NVMe

- 1. Conecte los cables de M.2 a la placa posterior de M.2.
- 2. Apriete el tornillo en la placa posterior M.2.

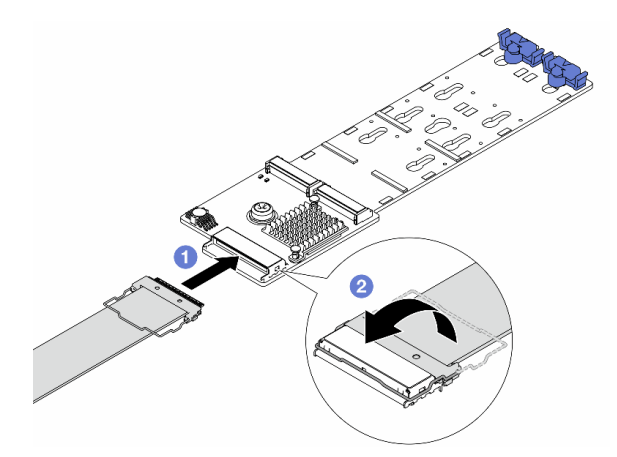

Figura 154. Conexión de los cables M.2 a Placa posterior M.2 de 2 bahías RAID SATA/NVME

- 1. Conecte el cable de M.2 a la placa posterior de M.2.
- 2. <sup>2</sup> Gire el pestillo en el cable como se muestra y presione el pestillo hacia abajo hasta que encaje en su lugar.

#### Después de finalizar

Complete la sustitución de piezas. Consulte ["Completar la sustitución de piezas" en la página 402](#page-413-0).

#### Video de demostración

[Vea el procedimiento en YouTube](https://www.youtube.com/watch?v=i3Pij9gGcVo)

# Sustitución del adaptador NIC de gestión

Siga las instrucciones de esta sección para extraer e instalar el ThinkSystem V3 Management NIC Adapter Kit (adaptador NIC de gestión).

Nota: Si el ThinkSystem V3 Management NIC Adapter Kit (adaptador NIC de gestión) está instalado en el servidor, no se mostrará en la lista de tarjetas PCIe de software de gestión del sistema, como XCC, LXPM, entre otros.

- ["Extracción del adaptador NIC de gestión" en la página 204](#page-215-0)
- ["Instalación del adaptador NIC de gestión" en la página 205](#page-216-0)

# <span id="page-215-0"></span>Extracción del adaptador NIC de gestión

Siga las instrucciones que aparecen en esta sección para quitar el adaptador NIC de gestión.

### Acerca de esta tarea

#### Atención:

- Lea ["Directrices de instalación" en la página 61](#page-72-0) y ["Lista de comprobación de inspección de seguridad" en](#page-73-0)  [la página 62](#page-73-0) para asegurarse de trabajar con seguridad.
- Apague el servidor y los dispositivos periféricos y desconecte los cables de alimentación y todos los cables externos. Consulte ["Apagado del servidor" en la página 92](#page-103-0).
- Evite la exposición a la electricidad estática, que podría producir fallas en el sistema y la pérdida de datos; para ello, mantenga los componentes sensibles a la estática en sus envases antiestáticos hasta la instalación y manipule estos dispositivos con una muñequera de descarga electrostática u otro sistema de conexión a tierra.

## Procedimiento

Paso 1. Prepárese para la tarea.

- a. Acceda a Lenovo XClarity Controller; luego, seleccione Red en Configuración de BMC y deshabilite Puerto Ethernet 2.
- b. Si el servidor está instalado en un bastidor, deslice el servidor hacia fuera de los rieles de deslizamiento del bastidor para acceder a la cubierta superior, o quite el servidor del bastidor. Consulte ["Extracción del servidor de un bastidor" en la página 92.](#page-103-1)
- c. Extraiga la cubierta superior. Consulte ["Extracción de la cubierta superior" en la página 400](#page-411-0).
- d. Si su servidor viene con un conjunto de expansión 1 , extráigalo primero. Consulte ["Extracción](#page-362-0)  [de un conjunto de expansión posterior" en la página 351.](#page-362-0)
- Paso 2. Desconecte el cable del adaptador NIC de gestión.
- Paso 3. Extraiga el adaptador NIC de gestión.
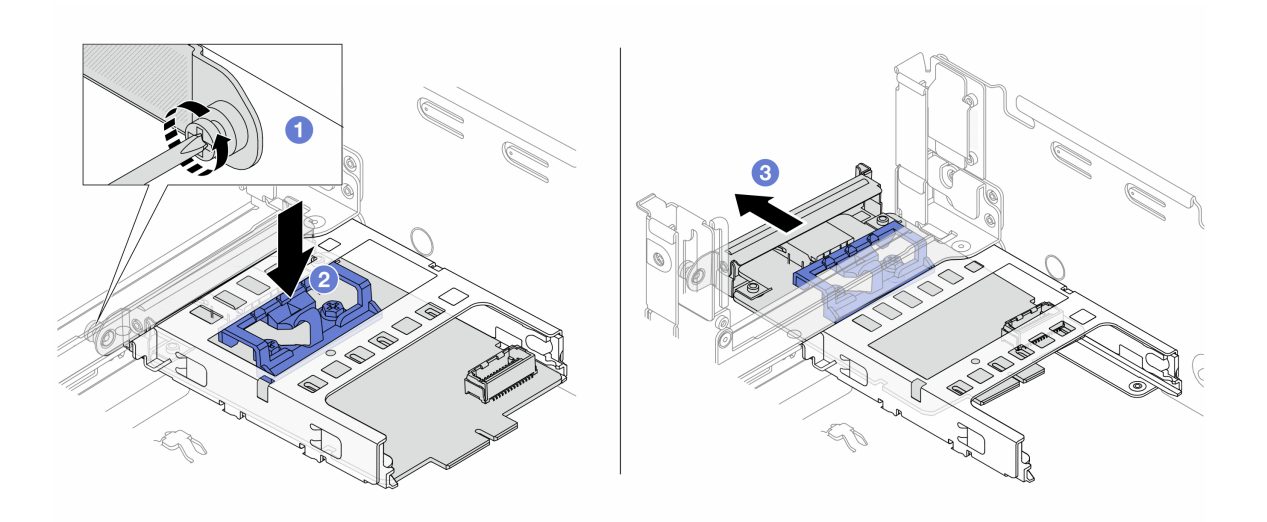

Figura 155. Extracción del adaptador NIC de gestión

- a. **O** Suelte el tornillo que fija el adaptador NIC de gestión.
- b. <sup>2</sup> Mantenga presionado el pestillo azul.
- c. Empuje el adaptador NIC de gestión desde el pestillo hacia fuera del chasis.

# Después de finalizar

- 1. Instale un relleno o una unidad de sustitución. Consulte ["Instalación del adaptador NIC de gestión" en la](#page-216-0) [página 205.](#page-216-0)
- 2. Si se le indica que devuelva el componente o dispositivo opcional, siga todas las instrucciones del embalaje y utilice los materiales de embalaje para el envío que se le suministraron.

### Video de demostración

#### [Vea el procedimiento en YouTube](https://www.youtube.com/watch?v=dQpwQ7KrcaY)

# <span id="page-216-0"></span>Instalación del adaptador NIC de gestión

Siga las instrucciones que aparecen en esta sección para instalar el adaptador NIC de gestión.

# Acerca de esta tarea

- Lea ["Directrices de instalación" en la página 61](#page-72-0) y ["Lista de comprobación de inspección de seguridad" en](#page-73-0) [la página 62](#page-73-0) para asegurarse de trabajar con seguridad.
- Apague el servidor y los dispositivos periféricos y desconecte los cables de alimentación y todos los cables externos. Consulte ["Apagado del servidor" en la página 92.](#page-103-0)
- Evite la exposición a la electricidad estática, que podría producir fallas en el sistema y la pérdida de datos; para ello, mantenga los componentes sensibles a la estática en sus envases antiestáticos hasta la instalación y manipule estos dispositivos con una muñequera de descarga electrostática u otro sistema de conexión a tierra.

Descarga de firmware y controlador: es posible que deba actualizar el firmware o el controlador después de sustituir un componente.

- Vaya a <https://datacentersupport.lenovo.com/products/servers/thinksystem/sr650v3/downloads/driver-list/> para ver las actualizaciones más recientes de firmware y controlador para su servidor.
- Acceda a ["Actualización del firmware" en la página 715](#page-726-0) para obtener más información sobre las herramientas de actualización de firmware.

# Procedimiento

- Paso 1. Si hay instalado un relleno, extráigalo.
- Paso 2. Instalación de adaptador NIC de gestión.

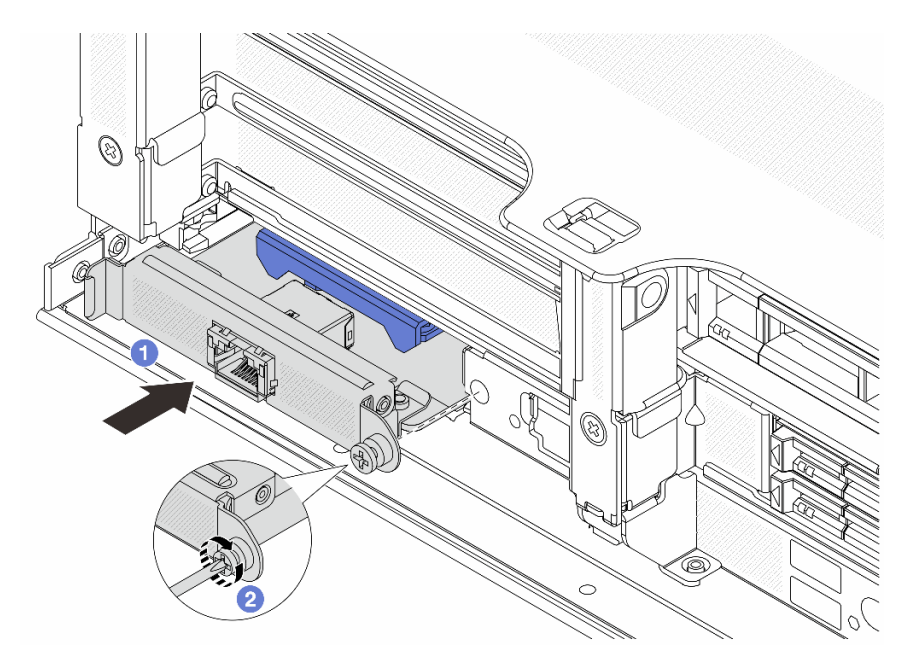

Figura 156. Instalación del adaptador NIC de gestión

- a. **O** Deslice el adaptador NIC de gestión en la ranura hasta que esté bien colocado.
- b. <sup>@</sup> Apriete el tornillo para fijar el adaptador NIC de gestión.
- Paso 3. Conecte el cable al adaptador NIC de gestión. Consulte [Capítulo 6 "Disposición interna de los](#page-416-0)  [cables" en la página 405.](#page-416-0)
- Paso 4. Instale el conjunto de expansión 1, si lo extrajo. Consulte ["Instalación de un conjunto de expansión](#page-374-0) [posterior" en la página 363](#page-374-0).

# Después de finalizar

- 1. Complete la sustitución de piezas. Consulte ["Completar la sustitución de piezas" en la página 402.](#page-413-0)
- 2. Acceda a Lenovo XClarity Controller; luego, seleccione Red en Configuración de BMC y habilite Puerto Ethernet 2.

## Video de demostración

[Vea el procedimiento en YouTube](https://www.youtube.com/watch?v=5Kog-Zn1o5w)

# Sustitución del múltiple (solo un técnico de servicio especializado)

Utilice los siguientes procedimientos para quitar e instalar los múltiples.

Importante: Esta tarea debe ser realizada por técnicos de servicio expertos certificados por el servicio de Lenovo. No intente extraerlo o instalarlo sin la capacitación y calificación adecuada.

El refrigerante que circula por el sistema de refrigeración es agua desionizada. Para obtener más información acerca del refrigerante, consulte ["Requisitos de agua" en la página 14](#page-25-0).

El servidor se puede instalar en los armarios de bastidor de ThinkSystem Heavy Duty Full Depth. Para ver la Guía del usuario de armarios de bastidor ThinkSystem Heavy Duty Full Depth, consulte [Guía del usuario de](https://pubs.lenovo.com/hdc_rackcabinet/)  [armarios de bastidor de ThinkSystem Heavy Duty Full Depth](https://pubs.lenovo.com/hdc_rackcabinet/).

Para obtener más pautas de operación y mantenimiento sobre la Unidad de distribución de refrigerante (CDU), consulte [Guía de operación y mantenimiento de la unidad de distribución de refrigerante \(CDU\) en](https://pubs.lenovo.com/hdc_rackcabinet/rm100_user_guide.pdf) [bastidor Lenovo Neptune DWC RM100.](https://pubs.lenovo.com/hdc_rackcabinet/rm100_user_guide.pdf)

Las siguientes ilustraciones presentan las vistas posteriores del armario bastidor; tres conjuntos de múltiples y tres conjuntos de mangueras de conexión. Hay dos etiquetas adheridas a la parte delantera de los múltiples y una etiqueta en un extremo de cada manguera.

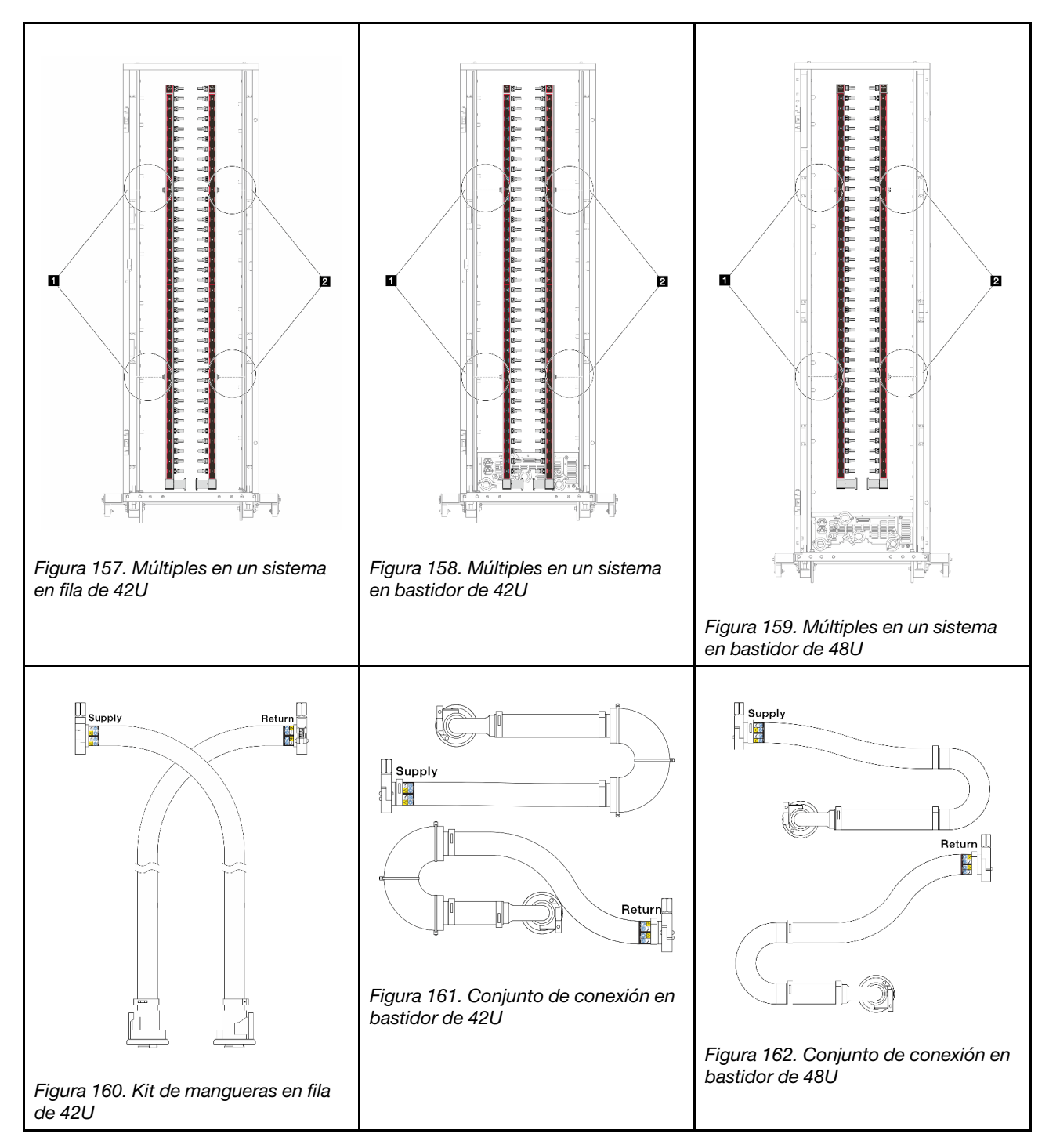

- **1** Dos carretes izquierdos en el múltiple de suministro
- **2** Dos carretes derechos en el múltiple de retorno
- ["Extracción del múltiple \(sistema en bastidor\)" en la página 209](#page-220-0)
- ["Instalación del múltiple \(sistema en bastidor\)" en la página 218](#page-229-0)
- ["Extracción del múltiple \(sistema en hilera\)" en la página 231](#page-242-0)
- ["Instalación del múltiple \(sistema en hilera\)" en la página 242](#page-253-0)

# <span id="page-220-0"></span>Extracción del múltiple (sistema en bastidor)

Utilice esta información para extraer el múltiple en un sistema de refrigeración por agua directa en el bastidor.

# Acerca de esta tarea

Importante: Esta tarea debe ser realizada por técnicos de servicio expertos certificados por el servicio de Lenovo. No intente extraerlo o instalarlo sin la capacitación y calificación adecuada.

#### PRECAUCIÓN:

El refrigerante puede provocar irritación de la piel y los ojos. Evite el contacto directo con el refrigerante.

S002

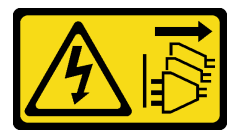

#### PRECAUCIÓN:

El botón de control de encendido del dispositivo y el interruptor de alimentación de la fuente de alimentación no cortan la corriente eléctrica suministrada al dispositivo. Es posible que el dispositivo tenga también más de un cable de alimentación. Para cortar completamente la corriente eléctrica del dispositivo, asegúrese de que todos los cables de alimentación estén desconectados de la fuente de alimentación.

S011

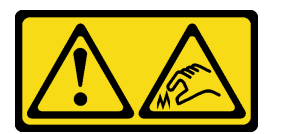

PRECAUCIÓN: Bordes, esquinas o juntas afiladas cerca.

S038

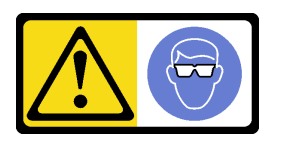

PRECAUCIÓN: Se debe llevar protección ocular para este procedimiento.

S040

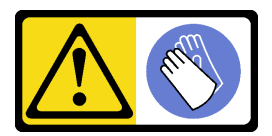

PRECAUCIÓN: Se debe llevar guantes de seguridad para este procedimiento.

#### L016

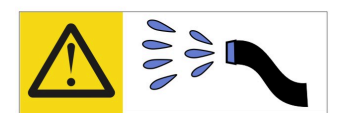

خطر . قد يتم التعرض لخطر الصدمة الكهربائية بسبب الماء أو المحلول الماني الذي يوجد بهذا المنتج. تجنب العمل في أو بالقرب من أي جهاز فعال بأيدي مبتلة أو عند وجود تسرب للماء (L016)

AVISO: Risco de choque elétrico devido à presença de água ou solução aquosa no produto. Evite trabalhar no equipamento ligado ou próximo a ele com as mãos molhadas ou quando houver a presença de água derramada. (L016)

ОПАСНО: Риск от токов удар поради вода или воден разтвор, присъстващи в продукта. Избягвайте работа по или около оборудване под напрежение, докато сте с мокри ръце или когато наоколо има разляна вода.  $(L016)$ 

DANGER : Risque de choc électrique lié à la présence d'eau ou d'une solution aqueuse dans ce produit. Évitez de travailler avec ou à proximité d'un équipement sous tension avec des mains mouillées ou lorsque de l'eau est renversée. (L016)

危险: 由于本产品中存在水或者水溶液, 因此存在电击风险。请避免使用潮湿的手在带电设备或者有水溅 出的环境附近工作。(L016)

危險:本產品中有水或水溶液,會造成電擊的危險。手濕或有潑濺的水花時,請避免使用或靠近帶電的設 備。(L016)

OPASNOST: Rizik od električnog udara zbog vode ili tekućine koja postoji u ovom proizvodu. Izbjegavajte rad u blizini opreme pod naponom s mokrim rukama ili kad je u blizini prolivena tekućina.  $(L016)$ 

NEBEZPEČÍ: Riziko úrazu elektrickým proudem v důsledku vody nebo vodního roztoku přítomného v tomto produktu. Dejte pozor, abyste při práci s aktivovaným vybavením nebo v jeho blízkosti neměli mokré ruce a vyvarujte se potřísnění nebo polití produktu vodou. (L016)

Fare! Risiko for stød på grund af vand eller en vandig opløsning i produktet. Undgå at arbejde med eller i nærheden af strømførende udstyr med våde hænder, eller hvis der er spildt vand. (L016)

GEVAAR: Risico op elektrische schok door water of waterachtige oplossing die aanwezig is in dit product. Vermijd werken aan of naast apparatuur die onder spanning staat als u natte handen hebt of als gemorst water aanwezig is. (L016)

DANGER: Risk of electric shock due to water or a water solution which is present in this product. Avoid working on or near energized equipment with wet hands or when spilled water is present.  $(L016)$ 

VAARA: Tässä tuotteessa oleva vesi tai vettä sisältävä liuos voi aiheuttaa sähköiskuvaaran. Vältä työskentelyä jännitteellisen laitteen ääressä tai sen läheisyydessä märin käsin tai jos laitteessa tai sen läheisyydessä on vesiroiskeita. (L016)

Gefahr: Aufgrund von Wasser oder wässriger Lösung in diesem Produkt besteht die Gefahr eines elektrischen Schlags. Nicht mit nassen Händen oder in der Nähe von Wasserlachen an oder in unmittelbarer Nähe von Bauteilen arbeiten, die unter Strom stehen. (L016)

ΚΙΝΔΥΝΟΣ: Κίνδυνος ηλεκτροπληξίας εξαιτίας της παρουσίας νερού ή υγρού διαλύματος στο εσωτερικό του προϊόντος. Αποφύγετε την εργασία με ενεργό εξοπλισμό ή κοντά σε ενεργό εξοπλισμό με βρεγμένα χέρια ή όταν υπάρχει διαρροή νερού. (L016)

VESZÉLY: A víz vagy a termékben lévő vizes alapú hűtőfolyadék miatt fennáll az elektromos áramütés veszélye. Ne dolgozzon áram alatt lévő berendezésen és közelében nedves kézzel, illetve amikor folyadék kerül a berendezésre.  $(L016)$ 

PERICOLO: rischio di scossa elettrica a causa di presenza nel prodotto di acqua o soluzione acquosa. Evitare di lavorare su o vicino l'apparecchiatura accesa con le mani bagnate o in presenza di acqua.  $(L016)$ 

危険:この製品内に存在する水または水溶液によって、電気ショックの危険があります。 手が濡れている場合やこぼれた水が周囲にある場合は、電圧が印加された装置またはその 周辺での作業は行わないでください。(L016)

위험: 이 제품에는 물 또는 수용액으로 인한 전기 쇼크 위험이 있습니다. 젖은 손으로 또는 엎질러진 물이 있는 상태에서 전력이 공급되는 장비나 그 주변에서 작업하지 마십시오. (L016)

ОПАСНОСТ: Опасност од струен удар поради присаство на вода или на воден раствор во овој производ. Избегнувајте работење на опрема вклучена во струја или во близина на опрема вклучена во струја со влажни раце или кога има истурено вода.  $(L016)$ 

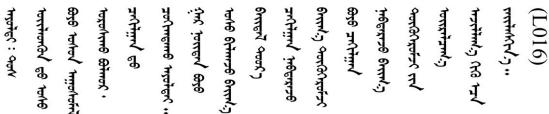

FARE: Fare for elektrisk støt på grunn av vann eller en vandig oppløsning som finnes i dette produktet. Unngå å arbeide med eller i nærheten av strømførende utstyr med våte hender eller ved eventuelt vannsøl. (L016)

NIEBEZPIECZEŃSTWO: Ryzyko porażenia prądem elektrycznym z powodu występowania w produkcie wody lub roztworu wodnego. Nie należy pracować przy podłączonym do źródła zasilania urządzeniu lub w jego pobliżu z mokrymi dłońmi lub kiedy rozlano wodę.  $(L016)$ 

PERIGO: Risco de choque eléctrico devido à presença de água ou líquidos no produto. Evite trabalhar com equipamento com energia, ou na sua proximidade, com mãos molhadas ou caso exista água derramada. (L016)

ОПАСНО: Риск поражения электрическим током вследствие присутствия в этом продукте воды или водного раствора. Избегайте выполнения работ на оборудовании, находящемся под напряжением, или рядом с таким оборудованием влажными руками или при наличии пролитой воды. (L016)

NEBEZPEČENSTVO: Riziko úrazu elektrickým prúdom v dôsledku prítomnosti vody alebo vodného roztoku v tomto produkte. Vyhnite sa práci na zapnutom zariadení alebo v jeho blízkosti s vlhkými rukami, alebo keď je prítomná rozliata voda.  $(L016)$ 

NEVARNOST: Nevarnost električnega udara zaradi vode ali vodne raztopine, prisotne v izdelku. Ne delajte na opremi ali poleg opreme pod energijo z mokrimi rokami ali ko je prisotna razlita voda.  $(L016)$ 

PELIGRO: Existe riesgo de choque eléctrico por agua o por una solución de agua que haya en este producto. Evite trabajar en equipos bajo tensión o cerca de los mismos con las manos húmedas o si hay agua derramada. (L016)

Fara: Risk för elektriska stötar på grund av vatten eller vattenbaserat medel i denna produkt. Arbeta inte med eller i närheten av elektriskt laddad utrustning om du har våta händer eller vid vattenspill. (L016)

୶୶ڶ؞୶ۑڹڿڵ؞ۿۑۄڂ؞؞؞ٮۻؽۿؾڿڶڝڂ؞ڂڵۼڂۄڂ؞ڝڿ؞ڵڿۄ؞ۑۼۄ؞ۑڿۄڵڿڷڛڂ؞ڿؠڿۿڵڝۼۄڹڝڂؠڂ؏ڂڔڿ؞ۼ<br>ڣٳڂڶٷٵؘ؞ڿۅڂڿۼ؞ٮڂڿڮڔۼڂ؞ۮ؞ۿۏڝۿڿ؞ۿڵڂ؞؞ڡڵڟڡڵ؞ٮڬۮۿ؞ؘۛۛڛڂ؞ؘ؞ڝڵڂڹۿؠؿڵڡڷ۩ٞڡڶ؞؈ۼڶڡۑڝڂڵ ব]  $(L016)$ 

خەتەرلىك: بۇ مەھسۇلاتتا سۇ ياكى ئېرىتمە بولغاچقا، شۇڭا توك سوقۇۋېتىش خەۋيى مەۋجۇتدۇر . قول ھۆل ھالەتتە ۋە ياكى سۇ سىرغىي چىققان ھالەتتە، توكلۇق ئۇسكۇنىگە قارىتا ۋە ياكى توكلۇق ئۇسكۇنىنىڭ ئەتراپىدا مەشغۇلات ئېلىپ بارغىلى  $(L016)$ . بولماندۇ

Yungyiemj: Youzyiz aen canjbinj miz raemx roxnaeuz raemx yungzyiz, sojyij miz yungyiemj bungqden. Mboujndaej fwngz miz raemx seiz youq ndaw sezbi roxnaeuz youq henzgyawj guhhong.  $(L016)$ 

#### Atención:

- Lea ["Directrices de instalación" en la página 61](#page-72-0) y ["Lista de comprobación de inspección de seguridad" en](#page-73-0)  [la página 62](#page-73-0) para asegurarse de trabajar con seguridad.
- Apague el servidor y los dispositivos periféricos y desconecte los cables de alimentación y todos los cables externos. Consulte ["Apagado del servidor" en la página 92](#page-103-0).
- Evite la exposición a la electricidad estática, que podría producir fallas en el sistema y la pérdida de datos; para ello, mantenga los componentes sensibles a la estática en sus envases antiestáticos hasta la instalación y manipule estos dispositivos con una muñequera de descarga electrostática u otros sistemas de conexión a tierra.
- Asegúrese de seguir los procedimientos de manipulación correctos al trabajar con cualquier refrigerante tratado químicamente en el sistema de refrigeración del bastidor. Asegúrese de contar con las hojas de datos de seguridad de materiales (MSDS) y la información de seguridad proporcionadas por el proveedor de tratamiento químico del refrigerante y de que el equipo de protección personal (EPP) correcto esté disponible según lo recomendado por el proveedor de tratamiento químico del refrigerante. Se recomiendan los guantes y anteojos de protección como precaución.
- Esta tarea requiere de dos o más personas.

## Procedimiento

Paso 1. Apague la CDU en bastidor y desconecte todos los cables de alimentación.

Paso 2. Cierre ambas válvulas de bola.

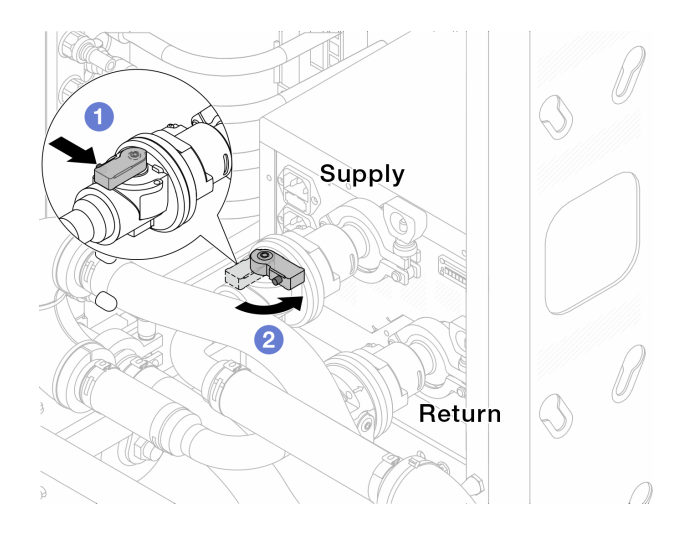

Figura 163. Cierre de las válvulas de bola

- a. **O** Presione el botón en el conmutador de la válvula de bola.
- <span id="page-224-0"></span>b. <sup>2</sup> Gire el conmutador para cerrar completamente las válvulas como se muestra arriba.
- Paso 3. Extraiga los conectores rápidos para separar las mangueras del DWCM del múltiple.

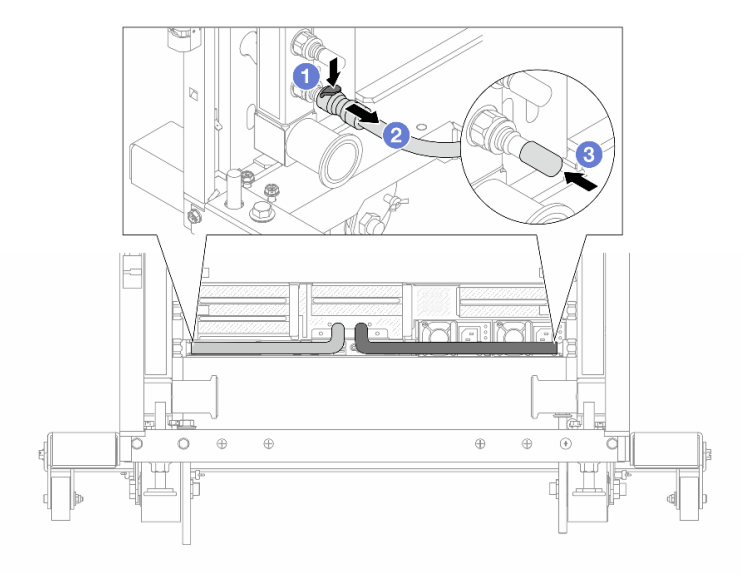

Figura 164. Extracción de los conectores rápidos

- a. <sup>O</sup> Presione el pestillo hacia abajo para desbloquear la manguera.
- b. **P** Retire la manguera.
- c. <sup>3</sup> Vuelva a instalar las cubiertas de conectores rápidos de goma en los puertos del múltiple.
- Paso 4. Repita el [Paso 3 paso 3 en la página 213](#page-224-0) con el otro múltiple.
- Paso 5. Desenganche el conjunto de conexión de las válvulas de bola.

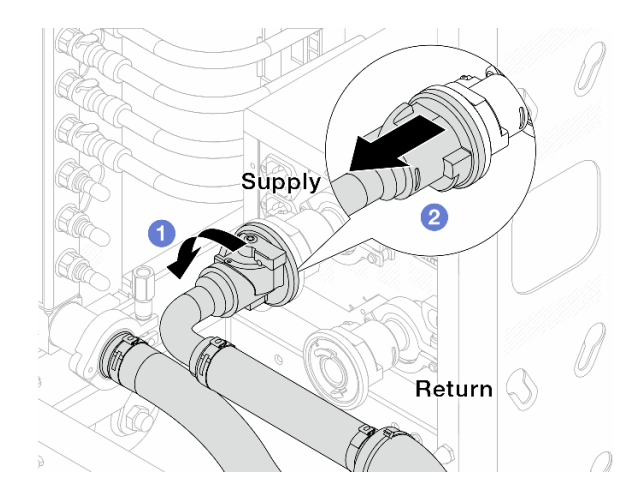

Figura 165. Extracción del conjunto de conexión

- a. **O** Gire la válvula de bola hacia la izquierda.
- <span id="page-225-0"></span>b. <sup>2</sup> Retire el conjunto de conexión de la válvula de bola.
- Paso 6. Extraiga el múltiple con el conjunto de conexión conectado.

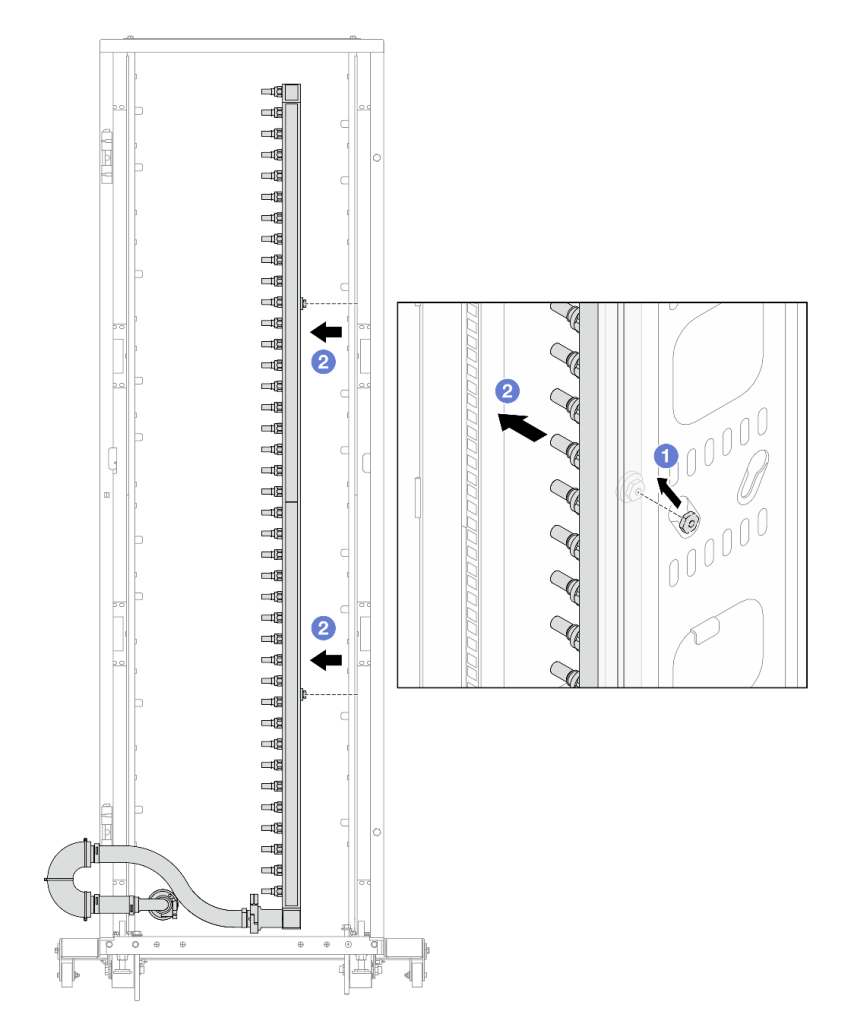

Figura 166. Extracción del múltiple

- a. **J** Sujete el múltiple con ambas manos y levántelo para reubicar los carretes desde las aberturas pequeñas del armario bastidor a las grandes.
- b. **2** Extraiga el múltiple con el conjunto de conexión conectado.

Paso 7. Repita [Paso 6 el paso 6 en la página 214](#page-225-0) con el otro múltiple.

#### Notas:

- Queda un resto de refrigerante en el interior del múltiple y el conjunto de conexión. Extraiga ambos elementos de forma conjunta y deje el drenado posterior para el paso siguiente.
- Para obtener más información sobre el armario de bastidor, consulte la [Guía del usuario de](https://pubs.lenovo.com/hdc_rackcabinet/) [armarios de bastidor de ThinkSystem Heavy Duty Full Depth](https://pubs.lenovo.com/hdc_rackcabinet/).

Paso 8. Instale el kit de purga en el lado de suministro del múltiple.

Nota: En este paso se drena el refrigerante con la ayuda de una diferencia de presión desde el interior y exterior del múltiple de suministro.

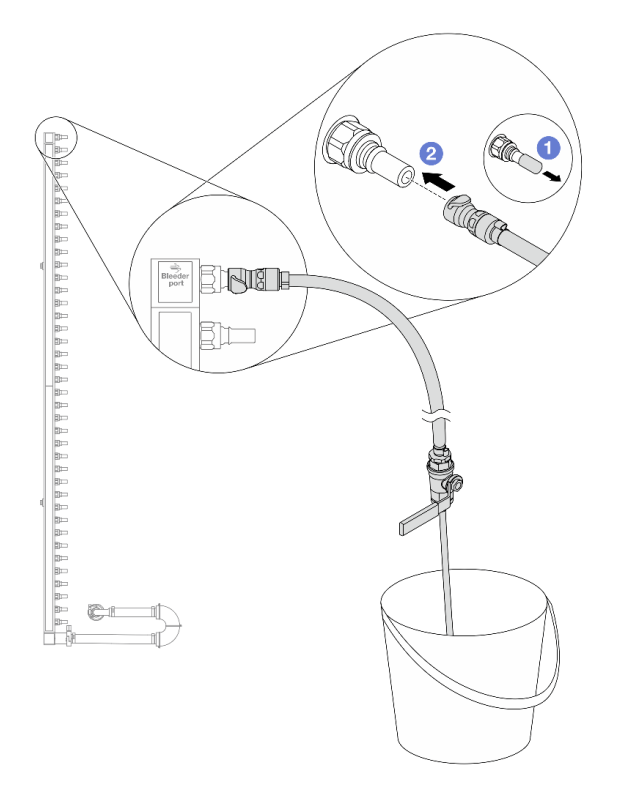

Figura 167. Instalación del kit de purga en el lado de suministro

- a. Extraiga las cubiertas de conectores rápidos de goma de los puertos del múltiple.
- b. <sup>2</sup> Conecte el kit de purga al múltiple.
- Paso 9. Abra lentamente la válvula de purga para permitir que circule un flujo de refrigerante. Cierre la válvula de purga una vez que se detenga el flujo de refrigerante.

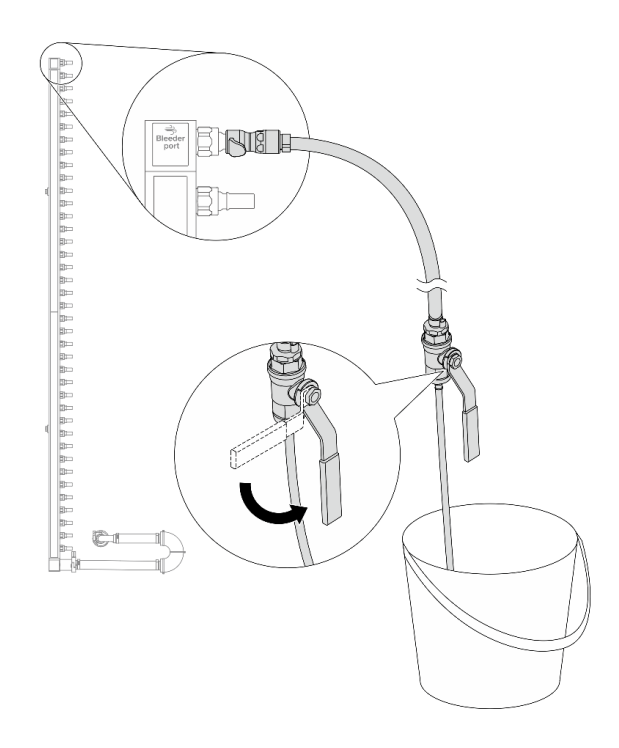

Figura 168. Apertura de la válvula de purga

Paso 10. Instale el kit de purga en el lado de retorno del múltiple.

Nota: En este paso se drena el refrigerante con la ayuda de una diferencia de presión desde el interior y exterior del múltiple de retorno.

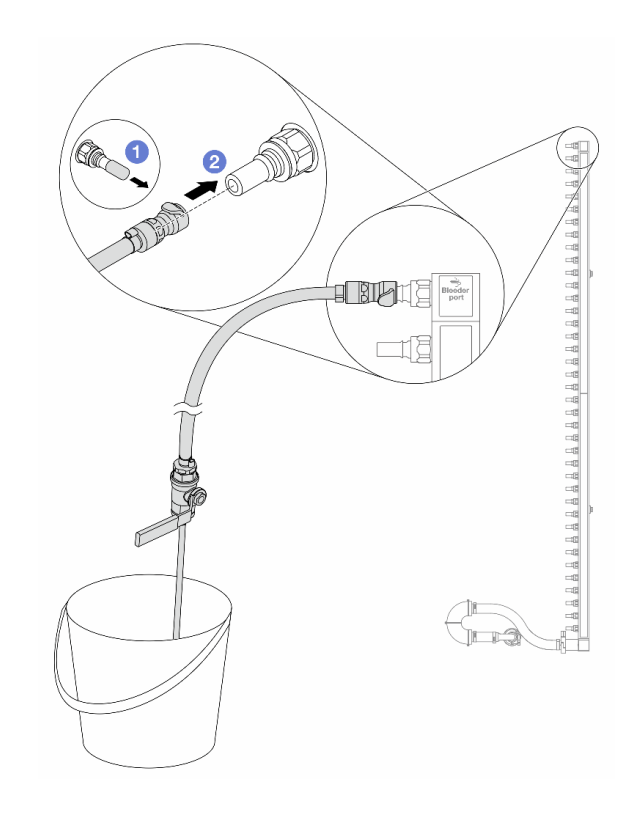

Figura 169. Instalación del kit de purga en el lado de retorno

- a. Extraiga las cubiertas de conectores rápidos de goma de los puertos del múltiple.
- b. **@** Conecte el kit de purga al múltiple.
- Paso 11. Abra lentamente la válvula de purga para permitir que circule un flujo de refrigerante. Cierre la válvula de purga una vez que se detenga el flujo de refrigerante.

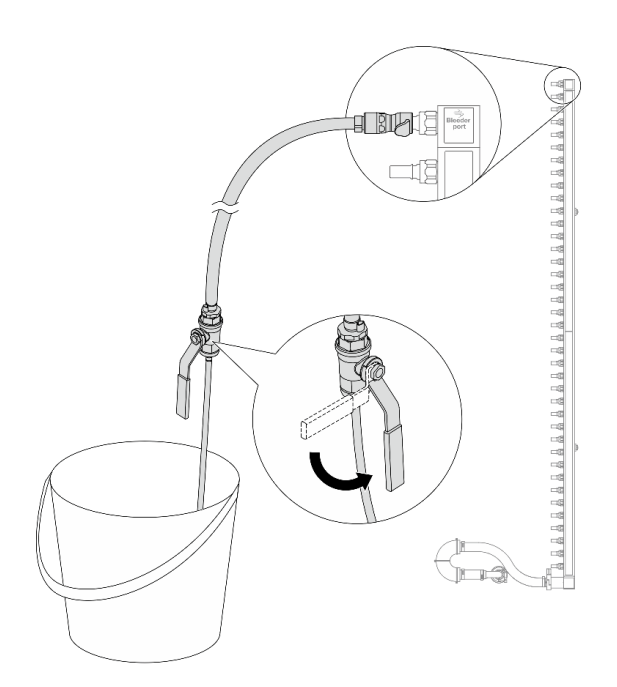

Figura 170. Apertura de la válvula de purga

<span id="page-229-1"></span>Paso 12. Separe el múltiple del conjunto de conexión en un área de trabajo seca y limpia. Mantenga a su alrededor un balde y paños absorbentes para limpiar cualquier resto de refrigerante que pueda escurrir.

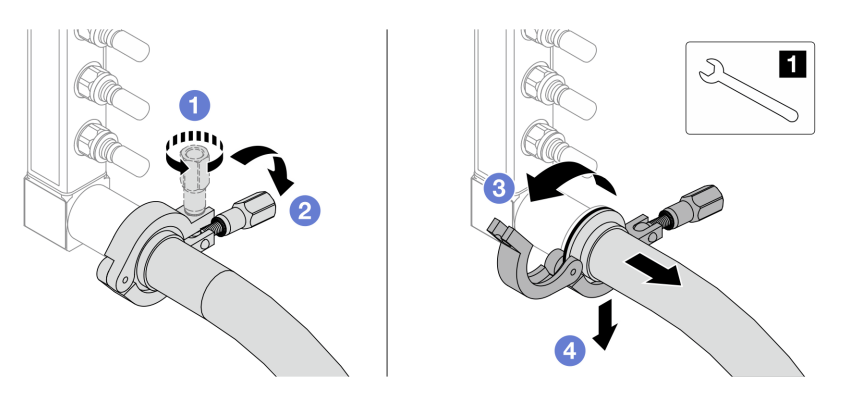

Figura 171. Separación del múltiple del juego de conexión

### **1** Llave de 17 mm

- a. **O** Afloje el tornillo que traba el manguito de empalme.
- b. **Baie el tornillo.**
- c. **C** Abra la abrazadera.
- d. Extraiga el manguito de empalme y el conjunto de conexión del múltiple.
- Paso 13. Repita el [Paso 12 paso 12 en la página 218](#page-229-1) con el otro múltiple.
- Paso 14. Para una mejor higiene, mantenga secos y limpios los puertos del múltiple y los conjuntos de conexión. Vuelva a instalar las cubiertas de los conectores rápidos o cualquier cubierta que proteja los conjuntos de conexión y los puertos del múltiple.
- Paso 15. Para extraer el servidor del bastidor, consulte ["Extracción del servidor de un bastidor" en la página](#page-103-1) [92](#page-103-1).
- Paso 16. Para extraer el Módulo de refrigeración de agua directa (DWCM), consulte ["Extracción del módulo](#page-191-0) [de refrigeración de agua directa del procesador Lenovo Neptune\(TM\)" en la página 180.](#page-191-0)

# Después de finalizar

Si se le indica que devuelva el componente o dispositivo opcional, siga todas las instrucciones del embalaje y utilice los materiales de embalaje para el envío que se le suministraron.

# <span id="page-229-0"></span>Instalación del múltiple (sistema en bastidor)

Utilice esta información para instalar el múltiple en un sistema de refrigeración por agua directa en el bastidor.

# Acerca de esta tarea

Importante: Esta tarea debe ser realizada por técnicos de servicio expertos certificados por el servicio de Lenovo. No intente extraerlo o instalarlo sin la capacitación y calificación adecuada.

## PRECAUCIÓN:

El refrigerante puede provocar irritación de la piel y los ojos. Evite el contacto directo con el refrigerante.

#### S002

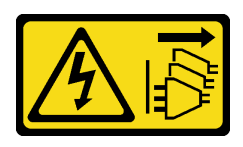

### PRECAUCIÓN:

El botón de control de encendido del dispositivo y el interruptor de alimentación de la fuente de alimentación no cortan la corriente eléctrica suministrada al dispositivo. Es posible que el dispositivo tenga también más de un cable de alimentación. Para cortar completamente la corriente eléctrica del dispositivo, asegúrese de que todos los cables de alimentación estén desconectados de la fuente de alimentación.

S011

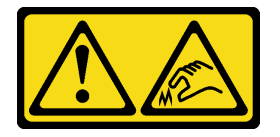

PRECAUCIÓN: Bordes, esquinas o juntas afiladas cerca.

S038

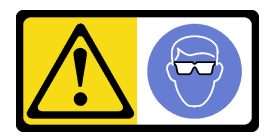

## PRECAUCIÓN:

Se debe llevar protección ocular para este procedimiento.

S040

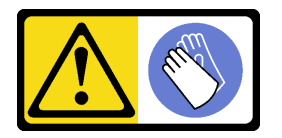

PRECAUCIÓN: Se debe llevar guantes de seguridad para este procedimiento.

#### L016

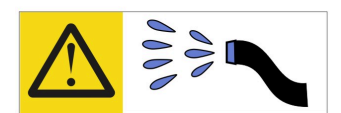

خطر . قد يتم التعرض لخطر الصدمة الكهربائية بسبب الماء أو المحلول الماني الذي يوجد بهذا المنتج. تجنب العمل في أو بالقرب من أي جهاز فعال بأيدي مبتلة أو عند وجود تسرب للماء (L016)

AVISO: Risco de choque elétrico devido à presença de água ou solução aquosa no produto. Evite trabalhar no equipamento ligado ou próximo a ele com as mãos molhadas ou quando houver a presença de água derramada. (L016)

ОПАСНО: Риск от токов удар поради вода или воден разтвор, присъстващи в продукта. Избягвайте работа по или около оборудване под напрежение, докато сте с мокри ръце или когато наоколо има разляна вода.  $(L016)$ 

DANGER : Risque de choc électrique lié à la présence d'eau ou d'une solution aqueuse dans ce produit. Évitez de travailler avec ou à proximité d'un équipement sous tension avec des mains mouillées ou lorsque de l'eau est renversée. (L016)

危险: 由于本产品中存在水或者水溶液, 因此存在电击风险。请避免使用潮湿的手在带电设备或者有水溅 出的环境附近工作。(L016)

危險:本產品中有水或水溶液,會造成電擊的危險。手濕或有潑濺的水花時,請避免使用或靠近帶電的設 備。(L016)

OPASNOST: Rizik od električnog udara zbog vode ili tekućine koja postoji u ovom proizvodu. Izbjegavajte rad u blizini opreme pod naponom s mokrim rukama ili kad je u blizini prolivena tekućina.  $(L016)$ 

NEBEZPEČÍ: Riziko úrazu elektrickým proudem v důsledku vody nebo vodního roztoku přítomného v tomto produktu. Dejte pozor, abyste při práci s aktivovaným vybavením nebo v jeho blízkosti neměli mokré ruce a vyvarujte se potřísnění nebo polití produktu vodou. (L016)

Fare! Risiko for stød på grund af vand eller en vandig opløsning i produktet. Undgå at arbejde med eller i nærheden af strømførende udstyr med våde hænder, eller hvis der er spildt vand. (L016)

GEVAAR: Risico op elektrische schok door water of waterachtige oplossing die aanwezig is in dit product. Vermijd werken aan of naast apparatuur die onder spanning staat als u natte handen hebt of als gemorst water aanwezig is. (L016)

DANGER: Risk of electric shock due to water or a water solution which is present in this product. Avoid working on or near energized equipment with wet hands or when spilled water is present.  $(L016)$ 

VAARA: Tässä tuotteessa oleva vesi tai vettä sisältävä liuos voi aiheuttaa sähköiskuvaaran. Vältä työskentelyä jännitteellisen laitteen ääressä tai sen läheisyydessä märin käsin tai jos laitteessa tai sen läheisyydessä on vesiroiskeita. (L016)

Gefahr: Aufgrund von Wasser oder wässriger Lösung in diesem Produkt besteht die Gefahr eines elektrischen Schlags. Nicht mit nassen Händen oder in der Nähe von Wasserlachen an oder in unmittelbarer Nähe von Bauteilen arbeiten, die unter Strom stehen. (L016)

ΚΙΝΔΥΝΟΣ: Κίνδυνος ηλεκτροπληξίας εξαιτίας της παρουσίας νερού ή υγρού διαλύματος στο εσωτερικό του προϊόντος. Αποφύγετε την εργασία με ενεργό εξοπλισμό ή κοντά σε ενεργό εξοπλισμό με βρεγμένα χέρια ή όταν υπάρχει διαρροή νερού. (L016)

VESZÉLY: A víz vagy a termékben lévő vizes alapú hűtőfolyadék miatt fennáll az elektromos áramütés veszélye. Ne dolgozzon áram alatt lévő berendezésen és közelében nedves kézzel, illetve amikor folyadék kerül a berendezésre.  $(L016)$ 

PERICOLO: rischio di scossa elettrica a causa di presenza nel prodotto di acqua o soluzione acquosa. Evitare di lavorare su o vicino l'apparecchiatura accesa con le mani bagnate o in presenza di acqua.  $(L016)$ 

危険:この製品内に存在する水または水溶液によって、電気ショックの危険があります。 手が濡れている場合やこぼれた水が周囲にある場合は、電圧が印加された装置またはその 周辺での作業は行わないでください。(L016)

위험: 이 제품에는 물 또는 수용액으로 인한 전기 쇼크 위험이 있습니다. 젖은 손으로 또는 엎질러진 물이 있는 상태에서 전력이 공급되는 장비나 그 주변에서 작업하지 마십시오. (L016)

ОПАСНОСТ: Опасност од струен удар поради присаство на вода или на воден раствор во овој производ. Избегнувајте работење на опрема вклучена во струја или во близина на опрема вклучена во струја со влажни раце или кога има истурено вода.  $(L016)$ 

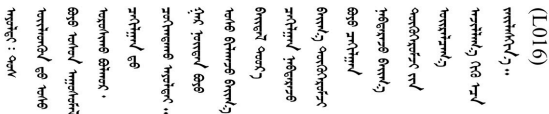

FARE: Fare for elektrisk støt på grunn av vann eller en vandig oppløsning som finnes i dette produktet. Unngå å arbeide med eller i nærheten av strømførende utstyr med våte hender eller ved eventuelt vannsøl. (L016)

NIEBEZPIECZEŃSTWO: Ryzyko porażenia prądem elektrycznym z powodu występowania w produkcie wody lub roztworu wodnego. Nie należy pracować przy podłączonym do źródła zasilania urządzeniu lub w jego pobliżu z mokrymi dłońmi lub kiedy rozlano wodę.  $(L016)$ 

PERIGO: Risco de choque eléctrico devido à presença de água ou líquidos no produto. Evite trabalhar com equipamento com energia, ou na sua proximidade, com mãos molhadas ou caso exista água derramada. (L016)

ОПАСНО: Риск поражения электрическим током вследствие присутствия в этом продукте воды или водного раствора. Избегайте выполнения работ на оборудовании, находящемся под напряжением, или рядом с таким оборудованием влажными руками или при наличии пролитой воды. (L016)

NEBEZPEČENSTVO: Riziko úrazu elektrickým prúdom v dôsledku prítomnosti vody alebo vodného roztoku v tomto produkte. Vyhnite sa práci na zapnutom zariadení alebo v jeho blízkosti s vlhkými rukami, alebo keď je prítomná rozliata voda.  $(L016)$ 

NEVARNOST: Nevarnost električnega udara zaradi vode ali vodne raztopine, prisotne v izdelku. Ne delajte na opremi ali poleg opreme pod energijo z mokrimi rokami ali ko je prisotna razlita voda.  $(L016)$ 

PELIGRO: Existe riesgo de choque eléctrico por agua o por una solución de agua que haya en este producto. Evite trabajar en equipos bajo tensión o cerca de los mismos con las manos húmedas o si hay agua derramada. (L016)

Fara: Risk för elektriska stötar på grund av vatten eller vattenbaserat medel i denna produkt. Arbeta inte med eller i närheten av elektriskt laddad utrustning om du har våta händer eller vid vattenspill. (L016)

୶୶ڶ؞୶ۑڹڿڵ؞ۿۑۄڂ؞؞؞ٮۻؽۿؾڿڶڝڂ؞ڂڵۼڂۄڂ؞ڝڿ؞ڵڿۄ؞ۑۼۄ؞ۑڿۄڵڿڷڛڂ؞ڿؠڿۿڵڝۼۄڹڝڂؠڂ؏ڂڔڿ؞ۼ<br>ڣٳڂڶٷٵؘ؞ڿۅڂڿۼ؞ٮڂڿڮڔۼڂ؞ۮ؞ۿۏڝۿڿ؞ۿڵڂ؞؞ڡڵڟڡڵ؞ٮڬۮۿ؞ؘۛۛڛڂ؞ؘ؞ڝڵڂڹۿؠؿڵڡڷ۩ٞڡڶ؞؈ۼڶڡۑڝڂڵ ব]  $(L016)$ 

خەتەرلىك: بۇ مەھسۇلاتتا سۇ ياكى ئېرىتمە بولغاچقا، شۇڭا توك سوقۇۋېتىش خەۋيى مەۋجۇتدۇر . قول ھۆل ھالەتتە ۋە ياكى سۇ سىرغىي چىققان ھالەتتە، توكلۇق ئۇسكۇنىگە قارىتا ۋە ياكى توكلۇق ئۇسكۇنىنىڭ ئەتراپىدا مەشغۇلات ئېلىپ بارغىلى  $(L016)$ . بولمايدۇ

Yungyiemj: Youzyiz aen canjbinj miz raemx roxnaeuz raemx yungzyiz, sojyij miz yungyiemj bungqden. Mboujndaej fwngz miz raemx seiz youq ndaw sezbi roxnaeuz youq henzgyawj guhhong.  $(L016)$ 

#### Atención:

- Lea ["Directrices de instalación" en la página 61](#page-72-0) y ["Lista de comprobación de inspección de seguridad" en](#page-73-0)  [la página 62](#page-73-0) para asegurarse de trabajar con seguridad.
- Apague el servidor y los dispositivos periféricos y desconecte los cables de alimentación y todos los cables externos. Consulte ["Apagado del servidor" en la página 92](#page-103-0).
- Evite la exposición a la electricidad estática, que podría producir fallas en el sistema y la pérdida de datos; para ello, mantenga los componentes sensibles a la estática en sus envases antiestáticos hasta la instalación y manipule estos dispositivos con una muñequera de descarga electrostática u otros sistemas de conexión a tierra.
- Asegúrese de seguir los procedimientos de manipulación correctos al trabajar con cualquier refrigerante tratado químicamente en el sistema de refrigeración del bastidor. Asegúrese de contar con las hojas de datos de seguridad de materiales (MSDS) y la información de seguridad proporcionadas por el proveedor de tratamiento químico del refrigerante y de que el equipo de protección personal (EPP) correcto esté disponible según lo recomendado por el proveedor de tratamiento químico del refrigerante. Se recomiendan los guantes y anteojos de protección como precaución.
- Esta tarea requiere de dos o más personas.

## Procedimiento

- Paso 1. Asegúrese de que la CDU en bastidor y otros dispositivos no estén encendidos y que todos los cables externos estén desconectados.
- Paso 2. Para instalar el Módulo de refrigeración de agua directa (DWCM), consulte ["Instalación del módulo](#page-195-0) [de refrigeración de agua directa del procesador Lenovo Neptune\(TM\)" en la página 184.](#page-195-0)
- Paso 3. Para instalar el servidor en el bastidor, consulte "Instalación del servidor en un bastidor" en la [página 96](#page-107-0).
- <span id="page-234-0"></span>Paso 4. Instale el múltiple.

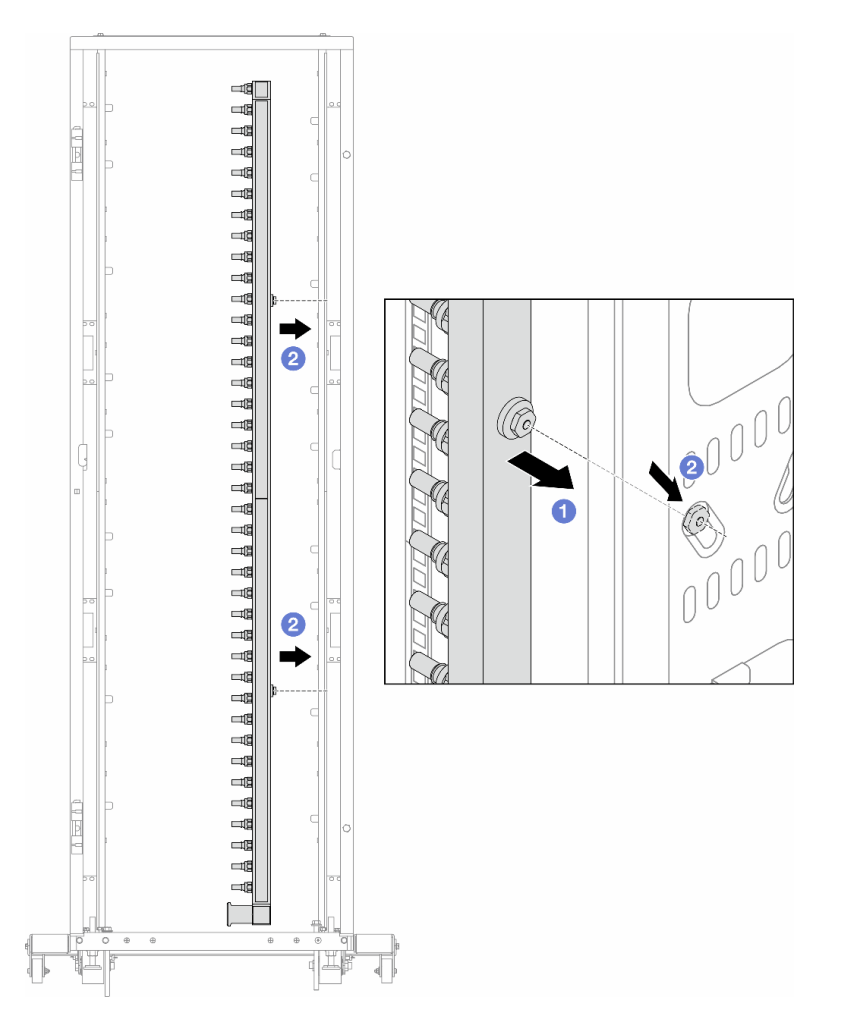

Figura 172. Instalación del múltiple

- a. **O** Sujete el múltiple con ambas manos y móntelo en el armario de bastidor.
- b. <sup>2</sup> Alinee los carretes con los orificios y sujete el armario.

Nota: Para obtener más información sobre el armario de bastidor, consulte la [Guía del usuario de](https://pubs.lenovo.com/hdc_rackcabinet/) [armarios de bastidor de ThinkSystem Heavy Duty Full Depth.](https://pubs.lenovo.com/hdc_rackcabinet/)

- Paso 5. Repita el [Paso 4 paso 4 en la página 223](#page-234-0) con el otro múltiple.
- Paso 6. Instale válvulas de bola en la CDU.

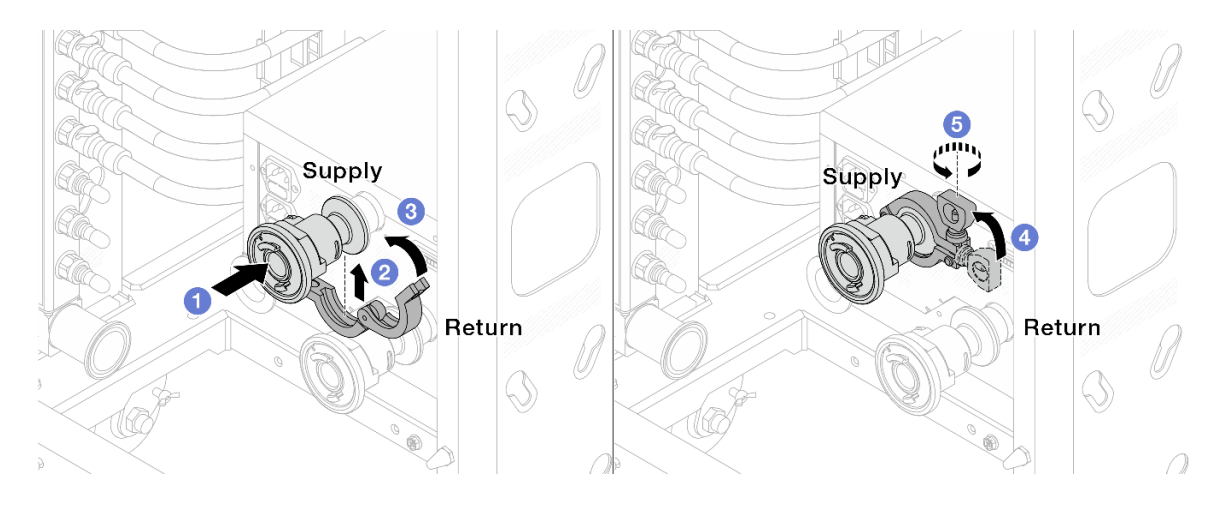

Figura 173. Instalación de válvulas de bola

- a. Conecte las válvulas de bola a los puertos Suministro y Retorno.
- b. **2** Envuelva la interfaz con la abrazadera.
- c. **6** Cierre la abrazadera.
- d. Levante el tornillo.
- e. 6 Apriete el tornillo y asegúrese de que esté firme.
- Paso 7. Instale el conjunto de conexión a los múltiples.

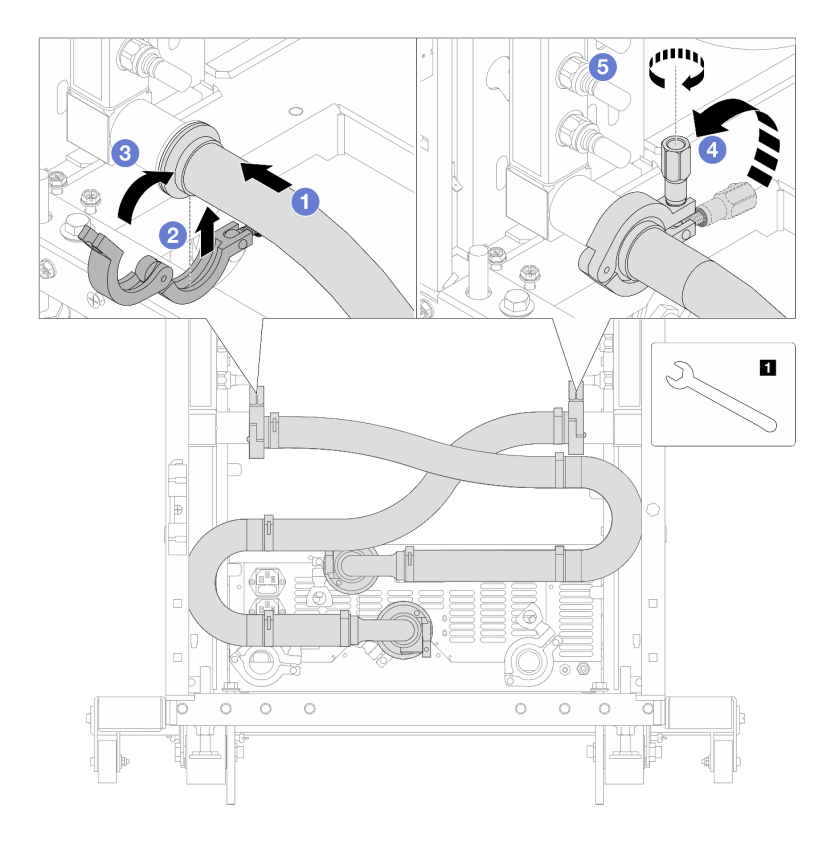

Figura 174. Instalación de conjunto de conexión

**1** Llave de 17 mm

- a. Conecte el conjunto de conexión a ambos múltiples.
- b. **@** Envuelva la interfaz con la abrazadera.
- c. **C** Cierre la abrazadera.
- d. Levante el tornillo.
- e. **6** Apriete el tornillo y asegúrese de que esté firme.
- Paso 8. Instale el conjunto de conexión a las válvulas de bola.

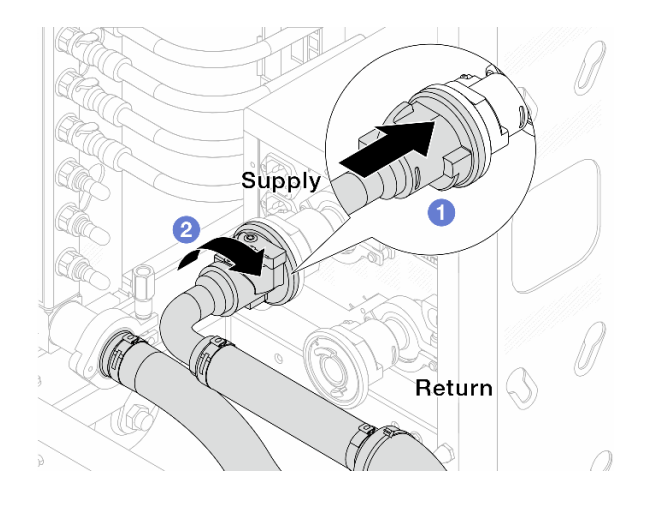

Figura 175. Conexión de válvulas de bola

- a. **C** Conecte las válvulas de bola.
- b. <sup>2</sup> Gire hacia la derecha para bloquear las dos válvulas.
- Paso 9. Prepare la CDU en bastidor.
	- a. Conecte la manguera de alimentación al puerto de entrada en el frente.

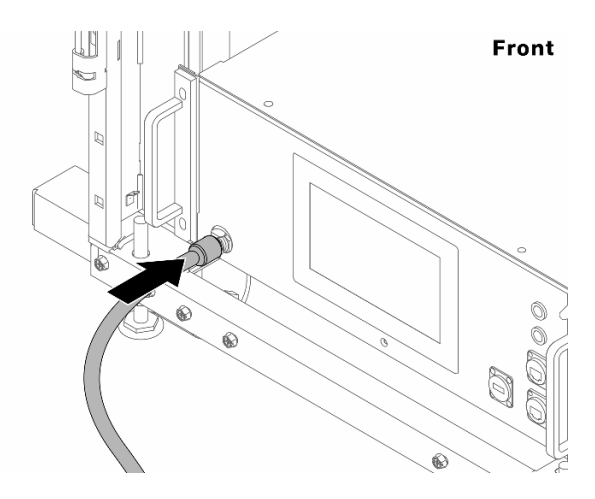

Figura 176. La parte delantera de la CDU

b. Conecte las mangueras al puerto de drenaje y a los puertos de purga en la parte trasera.

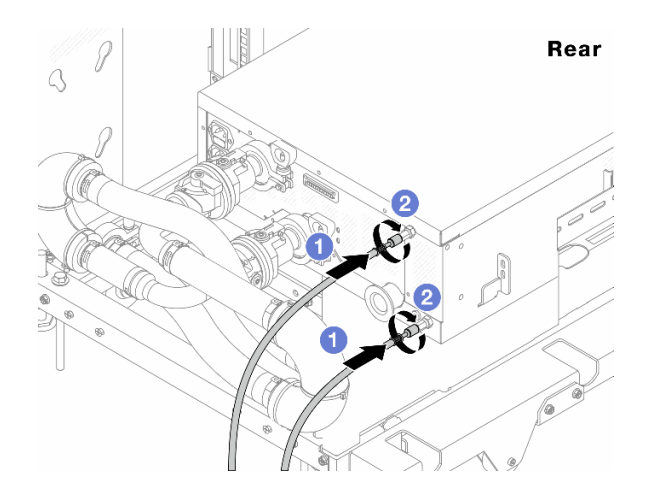

Figura 177. La parte posterior de la CDU

- Conecte ambas mangueras de drenaje y purga a la CDU.
- <sup>2</sup> Gire los conectores hacia la derecha para fijar la conexión.

#### Importante:

- Para obtener más directrices de operación y mantenimiento, consulte [Guía de operación y](https://pubs.lenovo.com/hdc_rackcabinet/rm100_user_guide.pdf) [mantenimiento de la unidad de distribución de refrigerante \(CDU\) en bastidor Lenovo](https://pubs.lenovo.com/hdc_rackcabinet/rm100_user_guide.pdf) [Neptune DWC RM100.](https://pubs.lenovo.com/hdc_rackcabinet/rm100_user_guide.pdf)
- Para soporte de servicio, garantía asociada y dimensionamiento de mantenimiento, comuníquese con el equipo de Lenovo Professional Services en cdusupport@lenovo.com.

Paso 10. Instale el conector rápido en los múltiples.

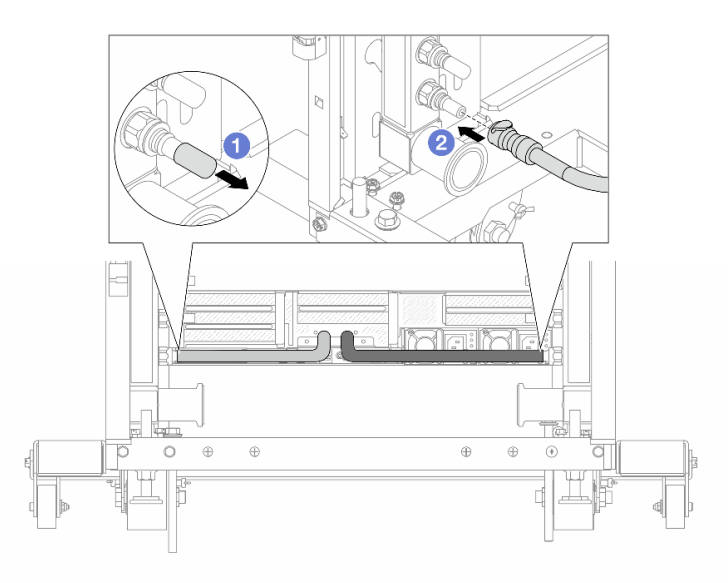

Figura 178. Instalación del conector rápido

- a. <sup>O</sup> Extraiga las cubiertas de conectores rápidos de goma de los puertos del múltiple.
- b. <sup>2</sup> Conecte el conector al puerto del múltiple.
- Paso 11. Instale el kit de purga en el lado de suministro del múltiple.

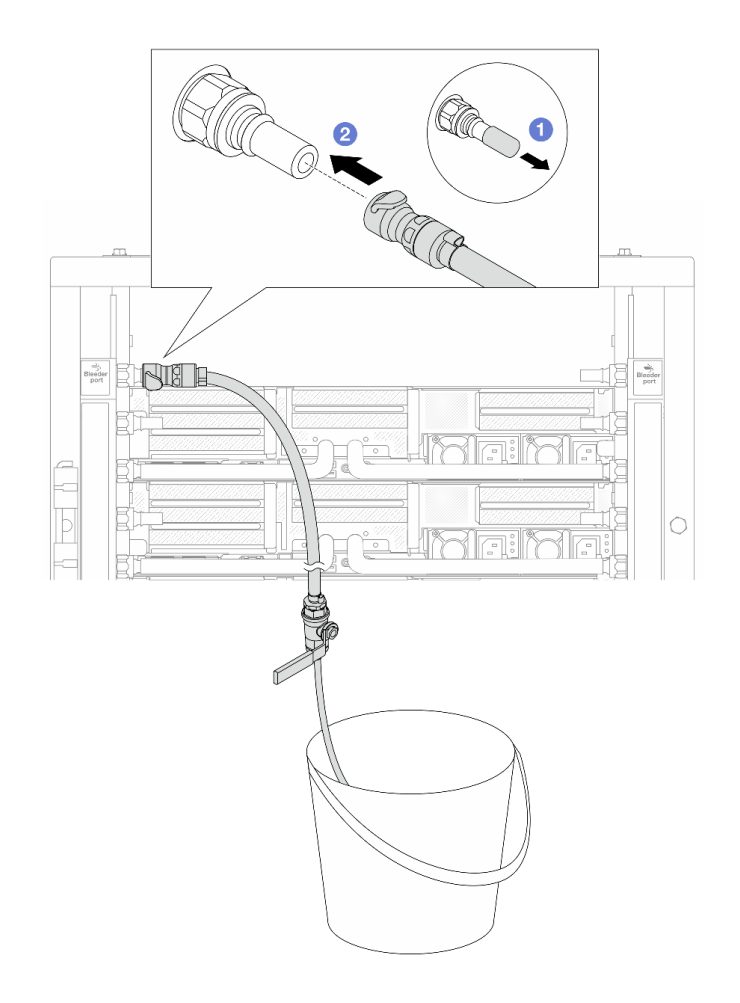

Figura 179. Instalación del kit de purga en el lado de suministro

- a. Extraiga las cubiertas de conectores rápidos de goma de los puertos del múltiple.
- b. **2** Conecte el kit de purga al múltiple.
- Paso 12. Para expulsar el aire de los múltiples, abra los conmutadores de válvulas de bola para que el refrigerante llene el sistema.

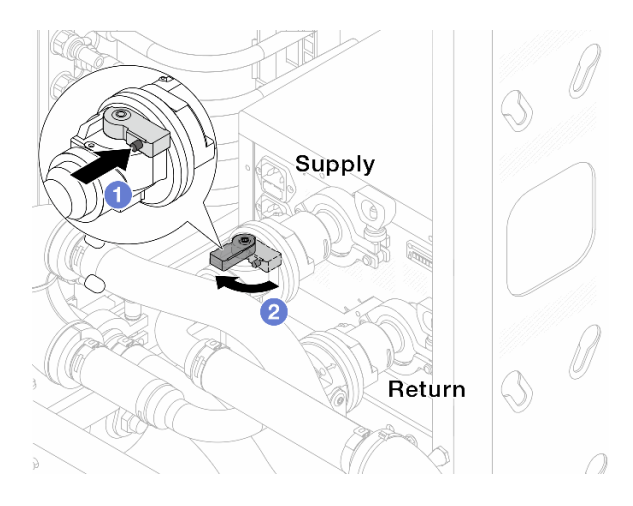

Figura 180. Apertura de las válvulas de bola

- a. **O** Presione el botón en el conmutador de la válvula de bola.
- b. <sup>2</sup> Gire el conmutador para abrir completamente las válvulas como se muestra arriba.

#### Atención:

- Preste mucha atención a la pantalla frontal de la CDU y mantenga la presión del sistema en un bar.
- Para obtener más información sobre los requisitos de temperatura del refrigerante y presión del sistema, consulte ["Requisitos de agua" en la página 14.](#page-25-0)
- Paso 13. Abra lentamente la válvula de purga para que el aire salga de la manguera. Cierre la válvula de purga una vez que el flujo de agua al balde se estabilice o haya solo una cantidad mínima de burbujas en la manguera de purga.

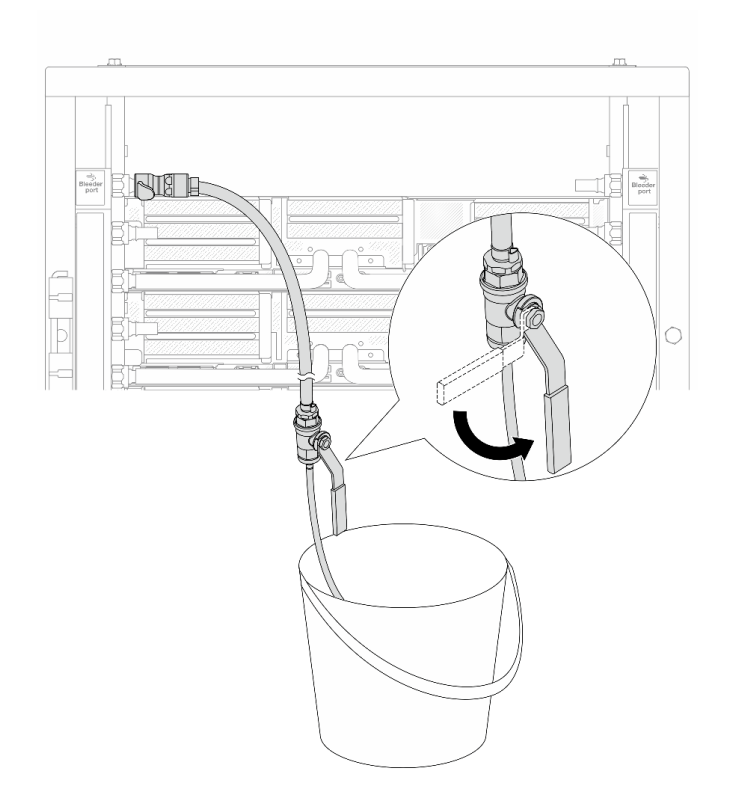

Figura 181. Apertura de la válvula de purga del lado de suministro

Paso 14. Instale el kit de purga en el lado de retorno del múltiple.

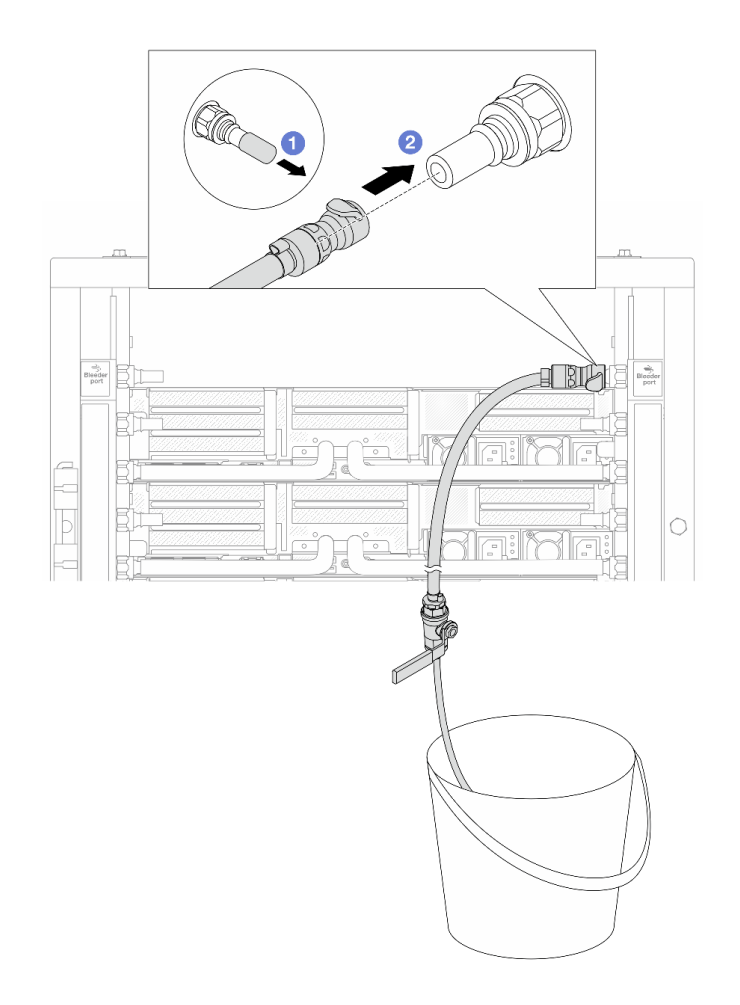

Figura 182. Instalación del kit de purga en el lado de retorno

- a. Extraiga las cubiertas de conectores rápidos de goma de los puertos del múltiple.
- b. **2** Conecte el kit de purga al múltiple.
- Paso 15. Abra lentamente la válvula de purga para que el aire salga de la manguera. Cierre la válvula de purga una vez que el flujo de agua al balde se estabilice o haya solo una cantidad mínima de burbujas en la manguera de purga.

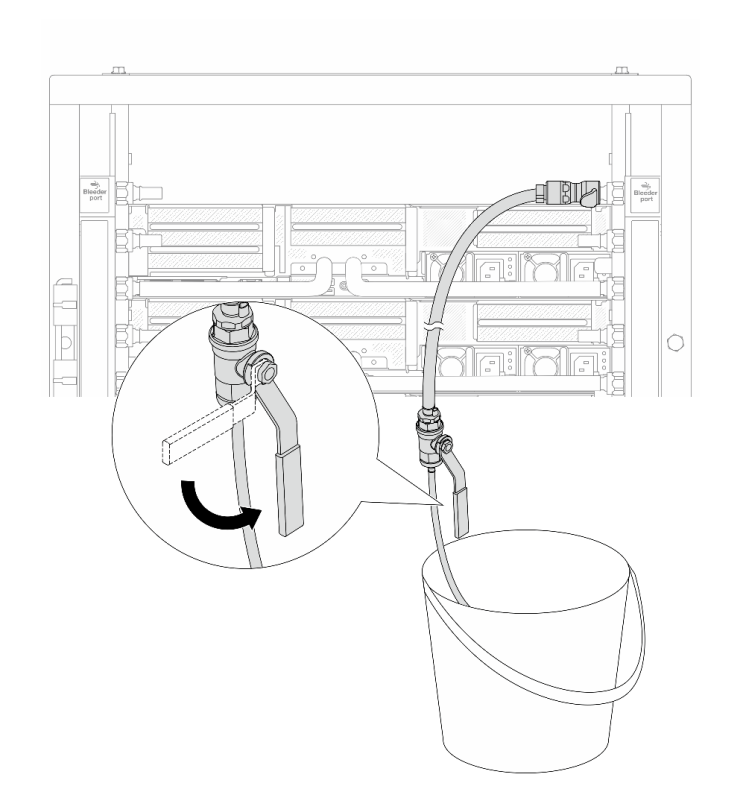

Figura 183. Apertura de la válvula de purga del lado de retorno

Paso 16. (Por precaución) Para asegurarse de que en el interior haya la menor cantidad posible de aire, vuelva a instalar el kit de purga en el lado de suministro del múltiple y hágalo una vez más. Cierre la válvula de purga una vez que el flujo de agua al balde se estabilice o haya solo una cantidad mínima de burbujas en la manguera de purga.

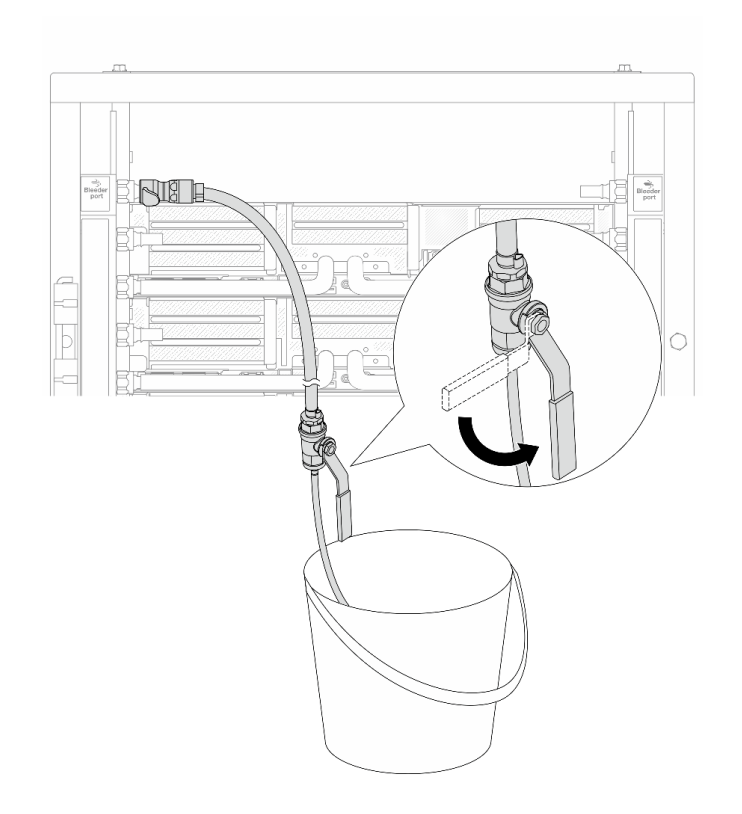

Figura 184. Apertura de la válvula de purga del lado de suministro

Paso 17. Una vez que se complete esto, preste mucha atención a la pantalla frontal de la CDU y mantenga la presión del sistema en un bar. Para obtener más información sobre los requisitos de temperatura del refrigerante y velocidad de flujo, consulte ["Requisitos de agua" en la página 14.](#page-25-0)

# Después de finalizar

Complete la sustitución de piezas. Consulte ["Completar la sustitución de piezas" en la página 402](#page-413-0).

# <span id="page-242-0"></span>Extracción del múltiple (sistema en hilera)

Utilice esta información para extraer el múltiple en un sistema de refrigeración por agua directa en hilera.

# Acerca de esta tarea

Importante: Esta tarea debe ser realizada por técnicos de servicio expertos certificados por el servicio de Lenovo. No intente extraerlo o instalarlo sin la capacitación y calificación adecuada.

## PRECAUCIÓN:

El refrigerante puede provocar irritación de la piel y los ojos. Evite el contacto directo con el refrigerante.

S002

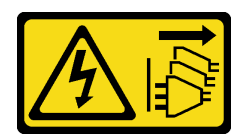

## PRECAUCIÓN:

El botón de control de encendido del dispositivo y el interruptor de alimentación de la fuente de alimentación no cortan la corriente eléctrica suministrada al dispositivo. Es posible que el dispositivo tenga también más de un cable de alimentación. Para cortar completamente la corriente eléctrica del dispositivo, asegúrese de que todos los cables de alimentación estén desconectados de la fuente de alimentación.

S011

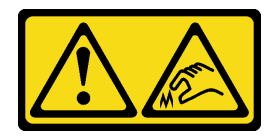

PRECAUCIÓN: Bordes, esquinas o juntas afiladas cerca.

S038

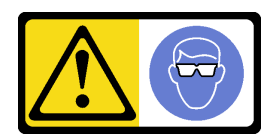

PRECAUCIÓN: Se debe llevar protección ocular para este procedimiento.

S040

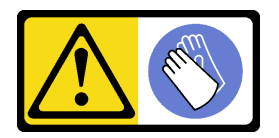

PRECAUCIÓN: Se debe llevar guantes de seguridad para este procedimiento.

#### L016

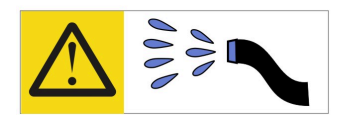

خطر : قد يتم التعرض لخطر الصدمة الكهربائية بسبب الماء أو المحلول المائي الذي يوجد بهذا المنتج. تجنب العمل في أو بالقرب من أي جهاز فعال بأيدي مبتلة أو عند وجود تسرب للماء (L016)

AVISO: Risco de choque elétrico devido à presença de água ou solução aquosa no produto. Evite trabalhar no equipamento ligado ou próximo a ele com as mãos molhadas ou quando houver a presença de água derramada. (L016)

ОПАСНО: Риск от токов удар поради вода или воден разтвор, присъстващи в продукта. Избягвайте работа по или около оборудване под напрежение, докато сте с мокри ръце или когато наоколо има разляна вода.  $(L016)$ 

DANGER : Risque de choc électrique lié à la présence d'eau ou d'une solution aqueuse dans ce produit. Évitez de travailler avec ou à proximité d'un équipement sous tension avec des mains mouillées ou lorsque de l'eau est renversée. (L016)

危险: 由于本产品中存在水或者水溶液, 因此存在电击风险。请避免使用潮湿的手在带电设备或者有水溅 出的环境附近工作。(L016)

危險:本產品中有水或水溶液,會造成電擊的危險。手濕或有潑濺的水花時,請避免使用或靠近帶電的設 備。(L016)

OPASNOST: Rizik od električnog udara zbog vode ili tekućine koja postoji u ovom proizvodu. Izbjegavajte rad u blizini opreme pod naponom s mokrim rukama ili kad je u blizini prolivena tekućina.  $(L016)$ 

NEBEZPEČÍ: Riziko úrazu elektrickým proudem v důsledku vody nebo vodního roztoku přítomného v tomto produktu. Dejte pozor, abyste při práci s aktivovaným vybavením nebo v jeho blízkosti neměli mokré ruce a vyvarujte se potřísnění nebo polití produktu vodou. (L016)

Fare! Risiko for stød på grund af vand eller en vandig opløsning i produktet. Undgå at arbejde med eller i nærheden af strømførende udstyr med våde hænder, eller hvis der er spildt vand. (L016)

GEVAAR: Risico op elektrische schok door water of waterachtige oplossing die aanwezig is in dit product. Vermijd werken aan of naast apparatuur die onder spanning staat als u natte handen hebt of als gemorst water aanwezig is. (L016)

DANGER: Risk of electric shock due to water or a water solution which is present in this product. Avoid working on or near energized equipment with wet hands or when spilled water is present.  $(L016)$ 

VAARA: Tässä tuotteessa oleva vesi tai vettä sisältävä liuos voi aiheuttaa sähköiskuvaaran. Vältä työskentelyä jännitteellisen laitteen ääressä tai sen läheisyydessä märin käsin tai jos laitteessa tai sen läheisyydessä on vesiroiskeita. (L016)

Gefahr: Aufgrund von Wasser oder wässriger Lösung in diesem Produkt besteht die Gefahr eines elektrischen Schlags. Nicht mit nassen Händen oder in der Nähe von Wasserlachen an oder in unmittelbarer Nähe von Bauteilen arbeiten, die unter Strom stehen. (L016)

ΚΙΝΔΥΝΟΣ: Κίνδυνος ηλεκτροπληξίας εξαιτίας της παρουσίας νερού ή υγρού διαλύματος στο εσωτερικό του προϊόντος. Αποφύγετε την εργασία με ενεργό εξοπλισμό ή κοντά σε ενεργό εξοπλισμό με βρεγμένα χέρια ή όταν υπάρχει διαρροή νερού. (L016)

VESZÉLY: A víz vagy a termékben lévő vizes alapú hűtőfolyadék miatt fennáll az elektromos áramütés veszélye. Ne dolgozzon áram alatt lévő berendezésen és közelében nedves kézzel, illetve amikor folyadék kerül a berendezésre.  $(L016)$ 

PERICOLO: rischio di scossa elettrica a causa di presenza nel prodotto di acqua o soluzione acquosa. Evitare di lavorare su o vicino l'apparecchiatura accesa con le mani bagnate o in presenza di acqua.  $(L016)$ 

危険:この製品内に存在する水または水溶液によって、電気ショックの危険があります。 手が濡れている場合やこぼれた水が周囲にある場合は、電圧が印加された装置またはその 周辺での作業は行わないでください。(L016)

위험: 이 제품에는 물 또는 수용액으로 인한 전기 쇼크 위험이 있습니다. 젖은 손으로 또는 엎질러진 물이 있는 상태에서 전력이 공급되는 장비나 그 주변에서 작업하지 마십시오. (L016)

ОПАСНОСТ: Опасност од струен удар поради присаство на вода или на воден раствор во овој производ. Избегнувајте работење на опрема вклучена во струја или во близина на опрема вклучена во струја со влажни раце или кога има истурено вода.  $(L016)$ 

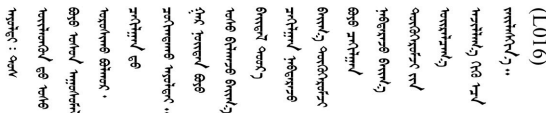

FARE: Fare for elektrisk støt på grunn av vann eller en vandig oppløsning som finnes i dette produktet. Unngå å arbeide med eller i nærheten av strømførende utstyr med våte hender eller ved eventuelt vannsøl. (L016)

NIEBEZPIECZEŃSTWO: Ryzyko porażenia prądem elektrycznym z powodu występowania w produkcie wody lub roztworu wodnego. Nie należy pracować przy podłączonym do źródła zasilania urządzeniu lub w jego pobliżu z mokrymi dłońmi lub kiedy rozlano wodę.  $(L016)$ 

PERIGO: Risco de choque eléctrico devido à presença de água ou líquidos no produto. Evite trabalhar com equipamento com energia, ou na sua proximidade, com mãos molhadas ou caso exista água derramada. (L016) ОПАСНО: Риск поражения электрическим током вследствие присутствия в этом продукте воды или водного раствора. Избегайте выполнения работ на оборудовании, находящемся под напряжением, или рядом с таким оборудованием влажными руками или при наличии пролитой воды. (L016)

NEBEZPEČENSTVO: Riziko úrazu elektrickým prúdom v dôsledku prítomnosti vody alebo vodného roztoku v tomto produkte. Vyhnite sa práci na zapnutom zariadení alebo v jeho blízkosti s vlhkými rukami, alebo keď je prítomná rozliata voda.  $(L016)$ 

NEVARNOST: Nevarnost električnega udara zaradi vode ali vodne raztopine, prisotne v izdelku. Ne delajte na opremi ali poleg opreme pod energijo z mokrimi rokami ali ko je prisotna razlita voda.  $(L016)$ 

PELIGRO: Existe riesgo de choque eléctrico por agua o por una solución de agua que hava en este producto. Evite trabajar en equipos bajo tensión o cerca de los mismos con las manos húmedas o si hay agua derramada. (L016)

Fara: Risk för elektriska stötar på grund av vatten eller vattenbaserat medel i denna produkt. Arbeta inte med eller i närheten av elektriskt laddad utrustning om du har våta händer eller vid vattenspill. (L016)

؇ڡڶ؞۬؈ڗۼڡڵۿٙۥؘؘؘؘۣؗۛۛٙڛڒ؞ڡڗڡڗۿٙؾۼڡڵڡڒ؊ڟؖڂ؞ڝڕ؞ڡڵٷۿ؞ؽۼٟۄ؞ۑۄٚڂؠۄڐڲڵ؞؋؞ۼڷڂؠۄۮۼڵڂڔۼۮڿ<br>ۿۣۼؙ؞ڟڂٲ؞ؘۼۣۅڂۿ؞ٮۏڂۣڕڿ؋ڂ؞ۮ؞ٛڠۏ؈ۿۼ؞ۿڶۼڶ؞ڡڵڟڡ۫؈ۮۮۿ؞ۛڛۮ؞۬ڡڡڵڂ؞؈ێۼڶڡڷڰڡڵ؞؈ۼڶڡۑڝۮڵ  $\frac{1}{2}$  (L016)

خەتەرلىك: بۇ مەھسۇلاتتا سۇ ياكى ئېرىتمە بولغاچقا، شۇڭا توك سوقۇۋېتىش خەۋيى مەۋجۇتدۇر . قول ھۆل ھالەتتە ۋە ياكى سۇ سىرغىپ چىققان ھالەتتە، توكلۇق ئۇسكۇنىگە قارىتا ۋە ياكى توكلۇق ئۇسكۈنىنىڭ ئەتراپىدا مەشغۇلات ئېلىپ بارغىلى  $(L016)$ . بولمايدۇ

Yungyiemj: Youzyiz aen canjbinj miz raemx roxnaeuz raemx yungzyiz, sojyij miz yungyiemj bungqden. Mboujndaej fwngz miz raemx seiz youq ndaw sezbi roxnaeuz youq henzgyawj guhhong.  $(L016)$ 

#### Atención:

- Lea ["Directrices de instalación" en la página 61](#page-72-0) y ["Lista de comprobación de inspección de seguridad" en](#page-73-0) [la página 62](#page-73-0) para asegurarse de trabajar con seguridad.
- Apague el servidor y los dispositivos periféricos y desconecte los cables de alimentación y todos los cables externos. Consulte ["Apagado del servidor" en la página 92.](#page-103-0)
- Evite la exposición a la electricidad estática, que podría producir fallas en el sistema y la pérdida de datos; para ello, mantenga los componentes sensibles a la estática en sus envases antiestáticos hasta la instalación y manipule estos dispositivos con una muñequera de descarga electrostática u otros sistemas de conexión a tierra.
- Asegúrese de seguir los procedimientos de manipulación correctos al trabajar con cualquier refrigerante tratado químicamente en el sistema de refrigeración del bastidor. Asegúrese de contar con las hojas de datos de seguridad de materiales (MSDS) y la información de seguridad proporcionadas por el proveedor de tratamiento químico del refrigerante y de que el equipo de protección personal (EPP) correcto esté disponible según lo recomendado por el proveedor de tratamiento químico del refrigerante. Se recomiendan los guantes y anteojos de protección como precaución.
- Esta tarea requiere de dos o más personas.

# Procedimiento

Paso 1. Cierre ambas válvulas de bola.

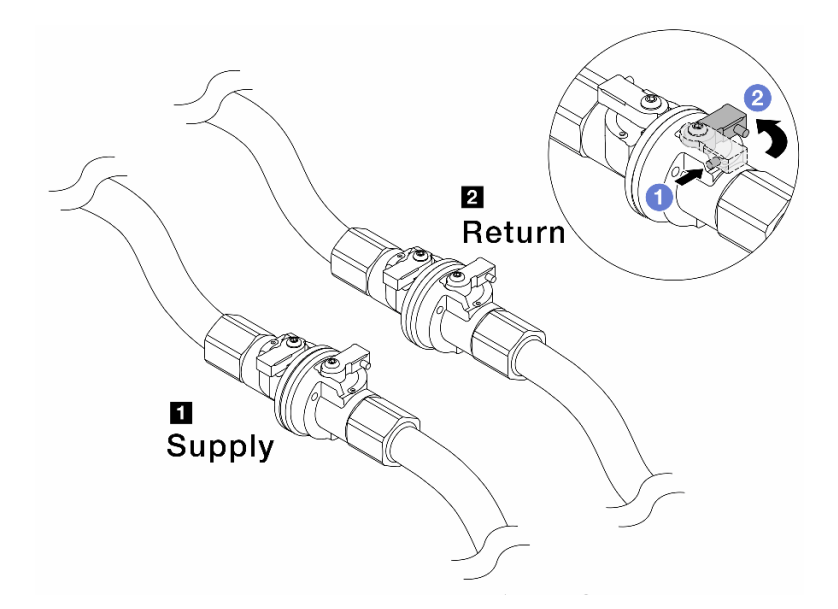

Figura 185. Cierre de las válvulas de bola

#### Nota:

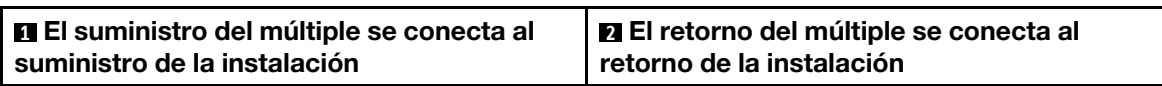

a. <sup>O</sup> Presione el botón en el conmutador de la válvula de bola.

- <span id="page-247-0"></span>b. <sup>2</sup> Gire los conmutadores para cerrar completamente las válvulas como se muestra arriba.
- Paso 2. Extraiga los conectores rápidos para separar las mangueras del DWCM del múltiple.

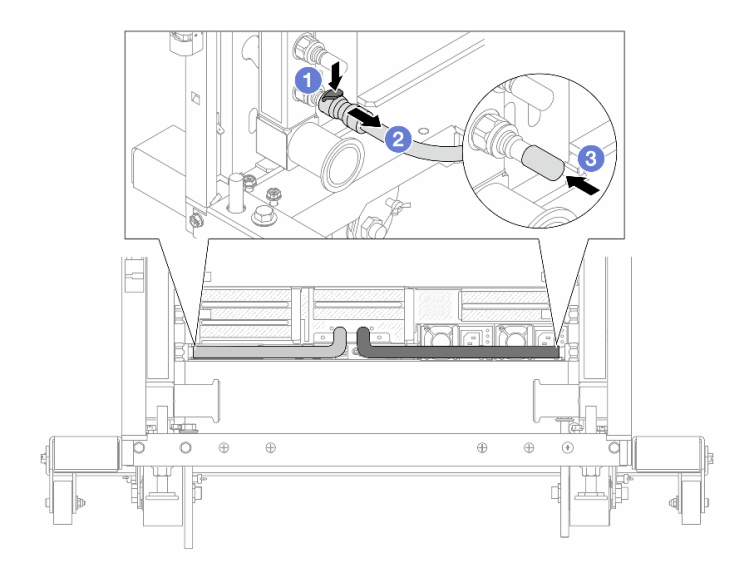

Figura 186. Extracción de los conectores rápidos

- a. <sup>O</sup> Presione el pestillo hacia abajo para desbloquear la manguera.
- b. *P* Retire la manguera.
- <span id="page-248-0"></span>c. <sup>3</sup> Vuelva a instalar las cubiertas de conectores rápidos de goma en los puertos del múltiple.
- Paso 3. Repita el [Paso 2 paso 2 en la página 236](#page-247-0) con el otro múltiple.
- Paso 4. Extraiga el múltiple con el kit de la manguera conectado.

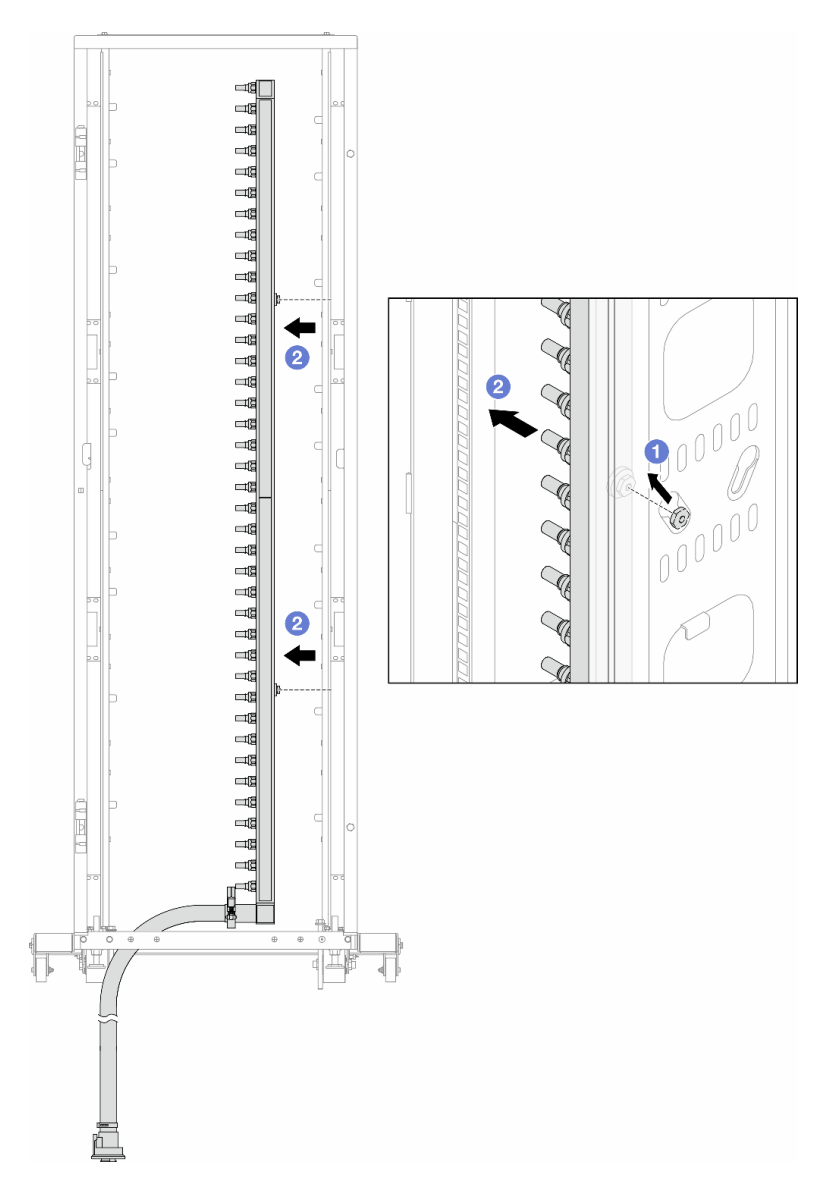

Figura 187. Extracción del múltiple

- a. **J** Sujete el múltiple con ambas manos y levántelo para reubicar los carretes desde las aberturas pequeñas del armario bastidor a las grandes.
- b. **@** Extraiga el múltiple con el kit de la manguera conectado.
- Paso 5. Repita el [Paso 4 paso 4 en la página 237](#page-248-0) con el otro múltiple.

#### Notas:

- Queda un resto de refrigerante en el interior del múltiple y del kit de la manguera. Extraiga ambos elementos de forma conjunta y deje el drenado posterior para el paso siguiente.
- Para obtener más información sobre el armario de bastidor, consulte la [Guía del usuario de](https://pubs.lenovo.com/hdc_rackcabinet/) [armarios de bastidor de ThinkSystem Heavy Duty Full Depth](https://pubs.lenovo.com/hdc_rackcabinet/).

Paso 6. Instale el kit de purga en el lado de suministro del múltiple.

Nota: En este paso se drena el refrigerante con la ayuda de una diferencia de presión desde el interior y exterior del múltiple de suministro.

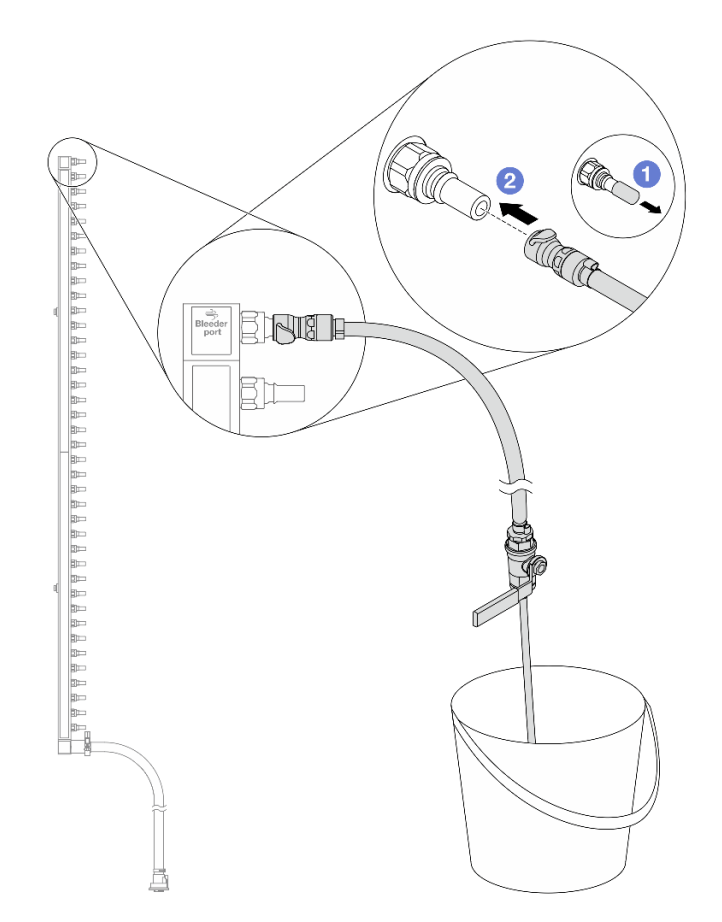

Figura 188. Instalación del kit de purga en el lado de suministro

- a. Extraiga las cubiertas de conectores rápidos de goma de los puertos del múltiple.
- b. **@** Conecte el kit de purga al múltiple.
- Paso 7. Abra lentamente la válvula de purga para permitir que circule un flujo de refrigerante. Cierre la válvula de purga una vez que se detenga el flujo de refrigerante.

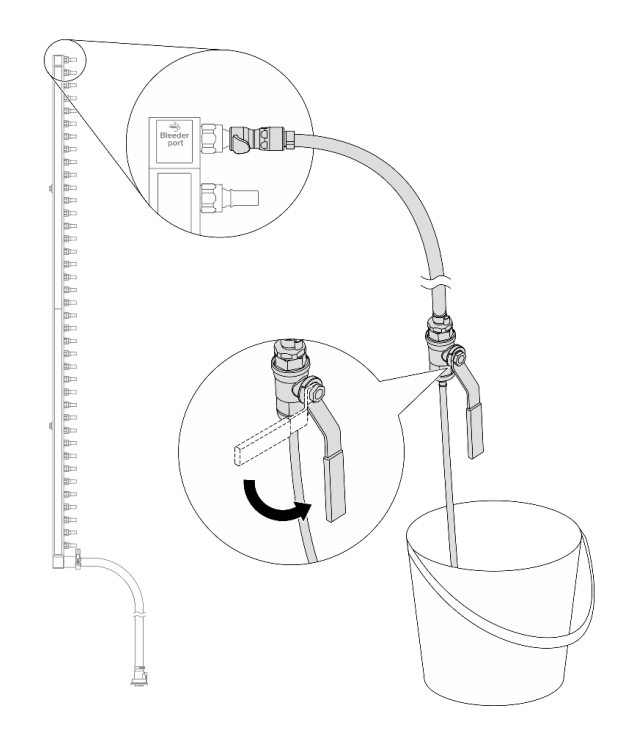

Figura 189. Apertura de la válvula de purga

Paso 8. Instale el kit de purga en el lado de retorno del múltiple.

Nota: En este paso se drena el refrigerante con la ayuda de una diferencia de presión desde el interior y exterior del múltiple de retorno.

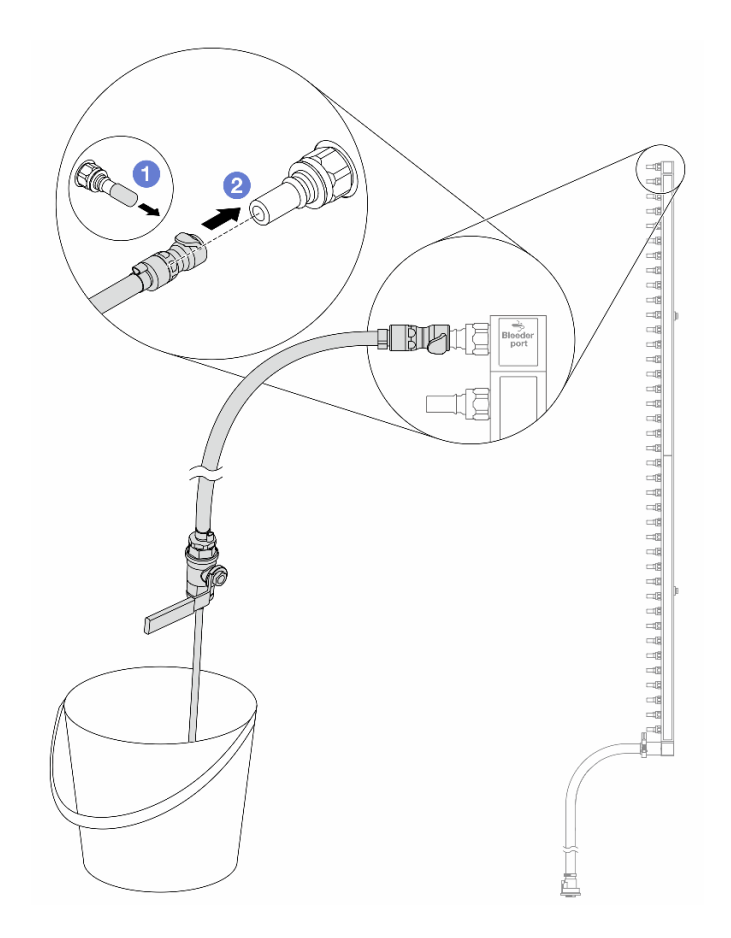

Figura 190. Instalación del kit de purga en el lado de retorno

- a. <sup>O</sup> Extraiga las cubiertas de conectores rápidos de goma de los puertos del múltiple.
- b. **@** Conecte el kit de purga al múltiple.
- Paso 9. Abra lentamente la válvula de purga para permitir que circule un flujo de refrigerante. Cierre la válvula de purga una vez que se detenga el flujo de refrigerante.
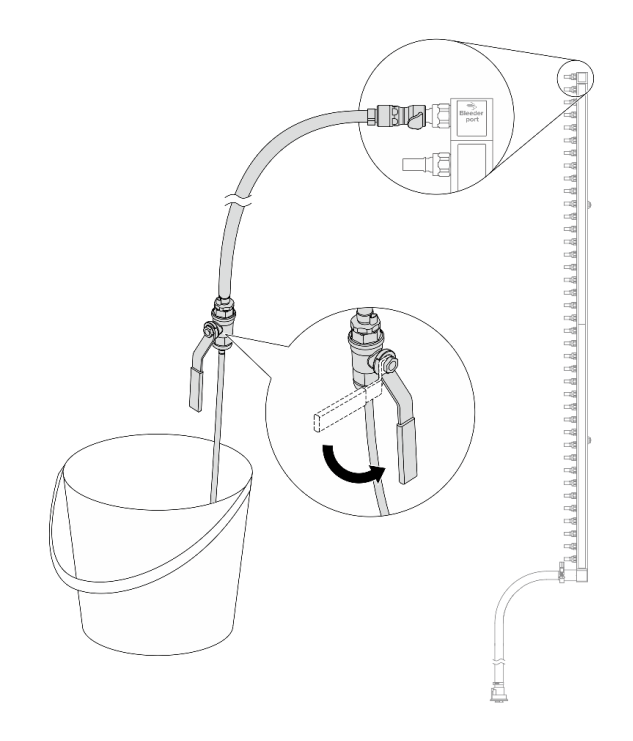

<span id="page-252-0"></span>Figura 191. Apertura de la válvula de purga

Paso 10. Separe el múltiple del kit de manguera en un área de trabajo seca y limpia. Mantenga a su alrededor un balde y paños absorbentes para limpiar cualquier resto de refrigerante que pueda escurrir.

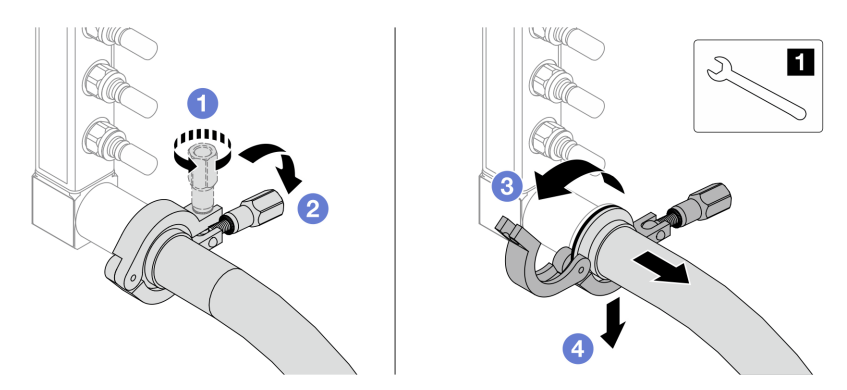

Figura 192. Separación del múltiple del kit de manguera

#### **1** Llave de 17 mm

- a. **O** Afloje el tornillo que traba el manguito de empalme.
- b. **Baje el tornillo.**
- c. **C** Abra la abrazadera.
- d. Extraiga el kit del manguito de empalme y la manguera del múltiple.
- Paso 11. Repita el [Paso 10 paso 10 en la página 241](#page-252-0) con el otro múltiple.
- Paso 12. Para una mejor higiene, mantenga secos y limpios los puertos del múltiple y los kits de mangueras. Vuelva a instalar las cubiertas de los conectores rápidos o cualquier cubierta que proteja los kits de mangueras y los puertos del múltiple.
- Paso 13. Para extraer el servidor del bastidor, consulte ["Extracción del servidor de un bastidor" en la página](#page-103-0) [92](#page-103-0).
- Paso 14. Para extraer el Módulo de refrigeración de agua directa (DWCM), consulte ["Extracción del módulo](#page-191-0) [de refrigeración de agua directa del procesador Lenovo Neptune\(TM\)" en la página 180.](#page-191-0)

# Después de finalizar

Si se le indica que devuelva el componente o dispositivo opcional, siga todas las instrucciones del embalaje y utilice los materiales de embalaje para el envío que se le suministraron.

## Video de demostración

#### [Vea el procedimiento en YouTube](https://www.youtube.com/watch?v=RaZ7HQu_neA)

# Instalación del múltiple (sistema en hilera)

Utilice esta información para instalar el múltiple en un sistema de refrigeración por agua directa en hilera.

## Acerca de esta tarea

Importante: Esta tarea debe ser realizada por técnicos de servicio expertos certificados por el servicio de Lenovo. No intente extraerlo o instalarlo sin la capacitación y calificación adecuada.

#### PRECAUCIÓN:

El refrigerante puede provocar irritación de la piel y los ojos. Evite el contacto directo con el refrigerante.

S002

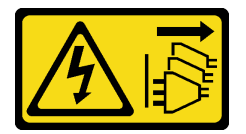

#### PRECAUCIÓN:

El botón de control de encendido del dispositivo y el interruptor de alimentación de la fuente de alimentación no cortan la corriente eléctrica suministrada al dispositivo. Es posible que el dispositivo tenga también más de un cable de alimentación. Para cortar completamente la corriente eléctrica del dispositivo, asegúrese de que todos los cables de alimentación estén desconectados de la fuente de alimentación.

S011

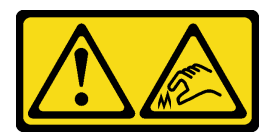

PRECAUCIÓN: Bordes, esquinas o juntas afiladas cerca.

S038

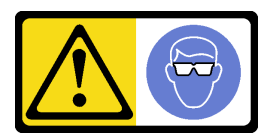

PRECAUCIÓN: Se debe llevar protección ocular para este procedimiento.

S040

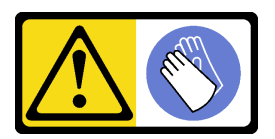

PRECAUCIÓN: Se debe llevar guantes de seguridad para este procedimiento.

#### L016

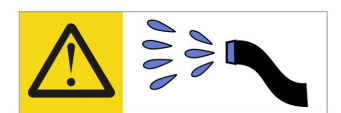

خطر : قد يتم التعرض لخطر الصدمة الكهربائية بسبب الماء أو المحلول الماني الذي يوجد بهذا المنتج. تجنب العمل في أو بالقرب من أي جهاز فعال بأيدي مبتلة أو عند وجود تسرب للماء (L016)

AVISO: Risco de choque elétrico devido à presença de água ou solução aquosa no produto. Evite trabalhar no equipamento ligado ou próximo a ele com as mãos molhadas ou quando houver a presença de água derramada. (L016)

ОПАСНО: Риск от токов удар поради вода или воден разтвор, присъстващи в продукта. Избягвайте работа по или около оборудване под напрежение, докато сте с мокри ръце или когато наоколо има разляна вода.  $(L016)$ 

DANGER : Risque de choc électrique lié à la présence d'eau ou d'une solution aqueuse dans ce produit. Évitez de travailler avec ou à proximité d'un équipement sous tension avec des mains mouillées ou lorsque de l'eau est renversée. (L016)

危险: 由于本产品中存在水或者水溶液, 因此存在电击风险。请避免使用潮湿的手在带电设备或者有水溅 出的环境附近工作。(L016)

危險:本產品中有水或水溶液,會造成電擊的危險。手濕或有潑濺的水花時,請避免使用或靠近帶電的設 備。(L016)

OPASNOST: Rizik od električnog udara zbog vode ili tekućine koja postoji u ovom proizvodu. Izbjegavajte rad u blizini opreme pod naponom s mokrim rukama ili kad je u blizini prolivena tekućina.  $(L016)$ 

NEBEZPEČÍ: Riziko úrazu elektrickým proudem v důsledku vody nebo vodního roztoku přítomného v tomto produktu. Dejte pozor, abyste při práci s aktivovaným vybavením nebo v jeho blízkosti neměli mokré ruce a vyvarujte se potřísnění nebo polití produktu vodou. (L016)

Fare! Risiko for stød på grund af vand eller en vandig opløsning i produktet. Undgå at arbejde med eller i nærheden af strømførende udstyr med våde hænder, eller hvis der er spildt vand. (L016)

GEVAAR: Risico op elektrische schok door water of waterachtige oplossing die aanwezig is in dit product. Vermijd werken aan of naast apparatuur die onder spanning staat als u natte handen hebt of als gemorst water aanwezig is. (L016)

DANGER: Risk of electric shock due to water or a water solution which is present in this product. Avoid working on or near energized equipment with wet hands or when spilled water is present.  $(L016)$ 

VAARA: Tässä tuotteessa oleva vesi tai vettä sisältävä liuos voi aiheuttaa sähköiskuvaaran. Vältä työskentelyä jännitteellisen laitteen ääressä tai sen läheisyydessä märin käsin tai jos laitteessa tai sen läheisyydessä on vesiroiskeita. (L016)

Gefahr: Aufgrund von Wasser oder wässriger Lösung in diesem Produkt besteht die Gefahr eines elektrischen Schlags. Nicht mit nassen Händen oder in der Nähe von Wasserlachen an oder in unmittelbarer Nähe von Bauteilen arbeiten, die unter Strom stehen. (L016)

ΚΙΝΔΥΝΟΣ: Κίνδυνος ηλεκτροπληξίας εξαιτίας της παρουσίας νερού ή υγρού διαλύματος στο εσωτερικό του προϊόντος. Αποφύγετε την εργασία με ενεργό εξοπλισμό ή κοντά σε ενεργό εξοπλισμό με βρεγμένα χέρια ή όταν υπάρχει διαρροή νερού. (L016)

VESZÉLY: A víz vagy a termékben lévő vizes alapú hűtőfolyadék miatt fennáll az elektromos áramütés veszélye. Ne dolgozzon áram alatt lévő berendezésen és közelében nedves kézzel, illetve amikor folyadék kerül a berendezésre.  $(L016)$ 

PERICOLO: rischio di scossa elettrica a causa di presenza nel prodotto di acqua o soluzione acquosa. Evitare di lavorare su o vicino l'apparecchiatura accesa con le mani bagnate o in presenza di acqua.  $(L016)$ 

危険:この製品内に存在する水または水溶液によって、電気ショックの危険があります。 手が濡れている場合やこぼれた水が周囲にある場合は、電圧が印加された装置またはその 周辺での作業は行わないでください。(L016)

위험: 이 제품에는 물 또는 수용액으로 인한 전기 쇼크 위험이 있습니다. 젖은 손으로 또는 엎질러진 물이 있는 상태에서 전력이 공급되는 장비나 그 주변에서 작업하지 마십시오. (L016)

ОПАСНОСТ: Опасност од струен удар поради присаство на вода или на воден раствор во овој производ. Избегнувајте работење на опрема вклучена во струја или во близина на опрема вклучена во струја со влажни раце или кога има истурено вода.  $(L016)$ 

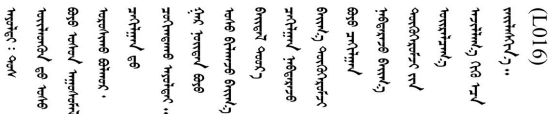

FARE: Fare for elektrisk støt på grunn av vann eller en vandig oppløsning som finnes i dette produktet. Unngå å arbeide med eller i nærheten av strømførende utstyr med våte hender eller ved eventuelt vannsøl. (L016)

NIEBEZPIECZEŃSTWO: Ryzyko porażenia prądem elektrycznym z powodu występowania w produkcie wody lub roztworu wodnego. Nie należy pracować przy podłączonym do źródła zasilania urządzeniu lub w jego pobliżu z mokrymi dłońmi lub kiedy rozlano wodę.  $(L016)$ 

PERIGO: Risco de choque eléctrico devido à presença de água ou líquidos no produto. Evite trabalhar com equipamento com energia, ou na sua proximidade, com mãos molhadas ou caso exista água derramada. (L016)

ОПАСНО: Риск поражения электрическим током вследствие присутствия в этом продукте воды или водного раствора. Избегайте выполнения работ на оборудовании, находящемся под напряжением, или рядом с таким оборудованием влажными руками или при наличии пролитой воды. (L016)

NEBEZPEČENSTVO: Riziko úrazu elektrickým prúdom v dôsledku prítomnosti vody alebo vodného roztoku v tomto produkte. Vyhnite sa práci na zapnutom zariadení alebo v jeho blízkosti s vlhkými rukami, alebo keď je prítomná rozliata voda.  $(L016)$ 

NEVARNOST: Nevarnost električnega udara zaradi vode ali vodne raztopine, prisotne v izdelku. Ne delajte na opremi ali poleg opreme pod energijo z mokrimi rokami ali ko je prisotna razlita voda.  $(L016)$ 

PELIGRO: Existe riesgo de choque eléctrico por agua o por una solución de agua que haya en este producto. Evite trabajar en equipos bajo tensión o cerca de los mismos con las manos húmedas o si hay agua derramada. (L016)

Fara: Risk för elektriska stötar på grund av vatten eller vattenbaserat medel i denna produkt. Arbeta inte med eller i närheten av elektriskt laddad utrustning om du har våta händer eller vid vattenspill. (L016)

ज्ञान्तद्रम् चाङ्.लूर्न्नत्तत्वार्क्ष्ड्याञ्चर्न्तर्खेन्न्तद्रुज्ञेत्यङ्क्ष्यपूर्वार्श्चर्यालय्युचाङ्क्ष्यज्ञेद<br>ऄॖ॒द्र॑न्य्द्र्र्। द्र्घ्र्यः इत्रःतर्ट्यद्रेत्यर्ट्यः क्रुत्रज्ञेत्रर्ज्ञञ्चेगल्जर्यल्लय्यं न्रुज्ञ्यः अत्रा ব]  $(L016)$ 

خەتەرلىك: بۇ مەھسۇلاتتا سۇ ياكى ئېرىتمە بولغاچقا، شۇڭا توك سوقۇۋېتىش خەۋيى مەۋجۇتدۇر . قول ھۆل ھالەتتە ۋە ياكى سۇ سىرغىپ چىققان ھالەتتە، توكلۇق ئۇسكۇنىگە قارىتا ۋە ياكى توكلۇق ئۇسكۇنىنىڭ ئەترايىدا مەشغۇلات ئېلىپ بارغىلى  $(L016)$ . بولمايدۇ

Yungyiemj: Youzyiz aen canjbinj miz raemx roxnaeuz raemx yungzyiz, sojyij miz yungyiemj bungqden. Mboujndaej fwngz miz raemx seiz youq ndaw sezbi roxnaeuz youq henzgyawj guhhong.  $(L016)$ 

#### Atención:

- Lea ["Directrices de instalación" en la página 61](#page-72-1) y ["Lista de comprobación de inspección de seguridad" en](#page-73-0)  [la página 62](#page-73-0) para asegurarse de trabajar con seguridad.
- Apague el servidor y los dispositivos periféricos y desconecte los cables de alimentación y todos los cables externos. Consulte ["Apagado del servidor" en la página 92](#page-103-1).
- Evite la exposición a la electricidad estática, que podría producir fallas en el sistema y la pérdida de datos; para ello, mantenga los componentes sensibles a la estática en sus envases antiestáticos hasta la instalación y manipule estos dispositivos con una muñequera de descarga electrostática u otros sistemas de conexión a tierra.
- Asegúrese de seguir los procedimientos de manipulación correctos al trabajar con cualquier refrigerante tratado químicamente en el sistema de refrigeración del bastidor. Asegúrese de contar con las hojas de datos de seguridad de materiales (MSDS) y la información de seguridad proporcionadas por el proveedor de tratamiento químico del refrigerante y de que el equipo de protección personal (EPP) correcto esté disponible según lo recomendado por el proveedor de tratamiento químico del refrigerante. Se recomiendan los guantes y anteojos de protección como precaución.
- Esta tarea requiere de dos o más personas.

## Procedimiento

- Paso 1. Para instalar el Módulo de refrigeración de agua directa (DWCM), consulte ["Instalación del módulo](#page-195-0) [de refrigeración de agua directa del procesador Lenovo Neptune\(TM\)" en la página 184.](#page-195-0)
- Paso 2. Para instalar el servidor en el bastidor, consulte ["Instalación del servidor en un bastidor" en la](#page-107-0)  [página 96.](#page-107-0)
- <span id="page-257-0"></span>Paso 3. Instale el múltiple.

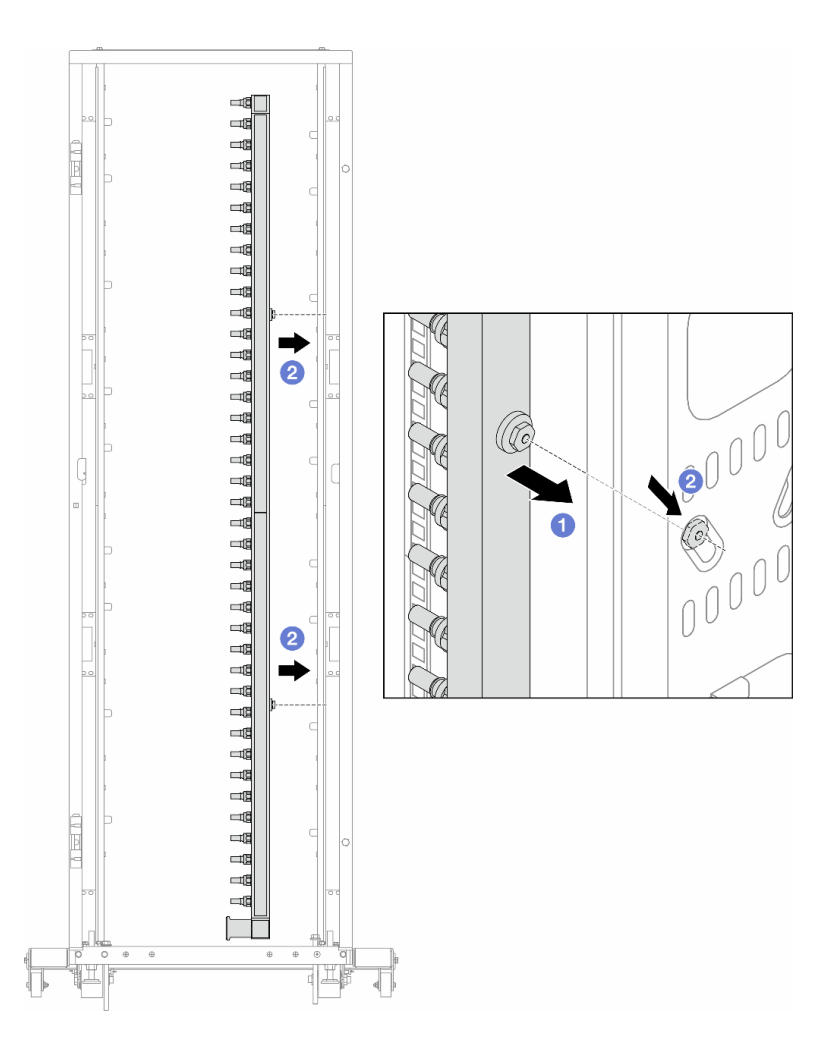

Figura 193. Instalación del múltiple

- a. **O** Sujete el múltiple con ambas manos y móntelo en el armario de bastidor.
- b. **2** Alinee los carretes con los orificios y sujete el armario.

Nota: Para obtener más información sobre el armario de bastidor, consulte la [Guía del usuario de](https://pubs.lenovo.com/hdc_rackcabinet/) [armarios de bastidor de ThinkSystem Heavy Duty Full Depth.](https://pubs.lenovo.com/hdc_rackcabinet/)

- Paso 4. Repita el [Paso 3 paso 3 en la página 246](#page-257-0) con el otro múltiple.
- Paso 5. Instale el conector rápido en los múltiples.

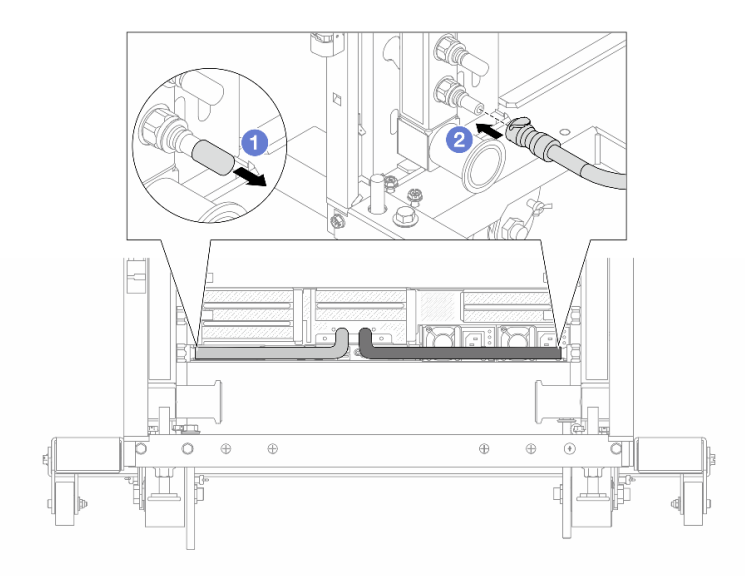

Figura 194. Instalación del conector rápido

- a. Extraiga las cubiertas de conectores rápidos de goma de los puertos del múltiple.
- b. **2** Conecte el conector al puerto del múltiple.
- Paso 6. Instale el kit de manguera en el múltiple.

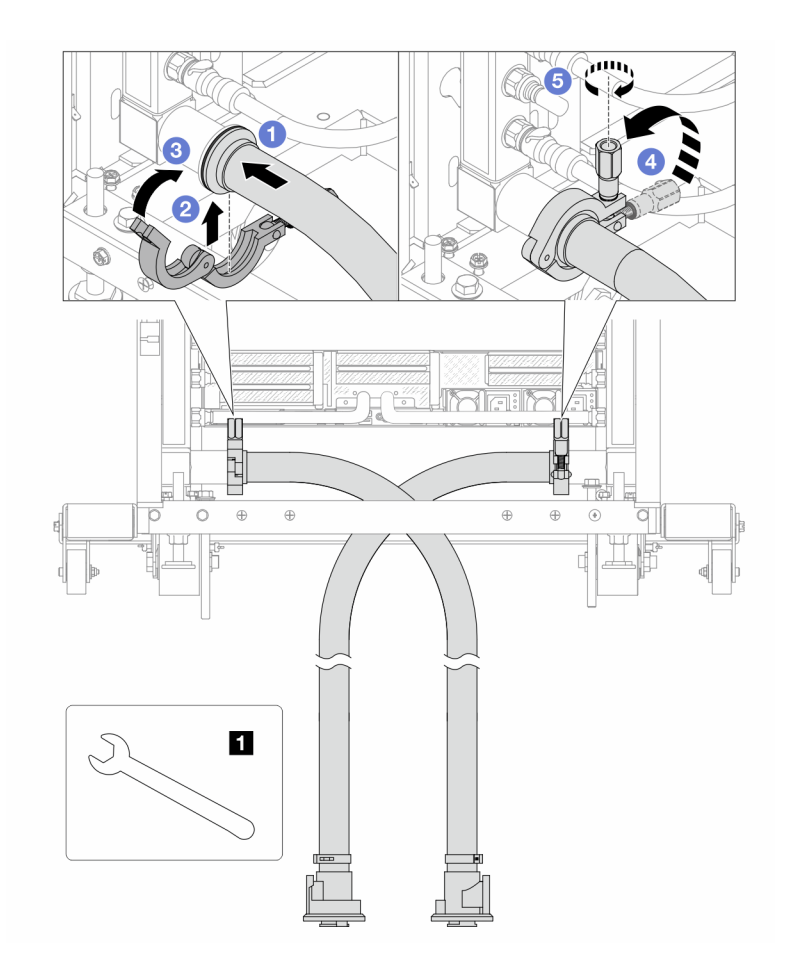

Figura 195. Instalación del kit de manguera

#### **1** Llave de 17 mm

- a. **O** Conecte los kits de manguera en ambos múltiples.
- b. **@** Envuelva la interfaz con la abrazadera.
- c. Cierre la abrazadera.
- d. Levante el tornillo.
- e. **b** Apriete el tornillo y asegúrese de que esté firme.
- Paso 7. Instale el kit de purga en el lado de suministro del múltiple.

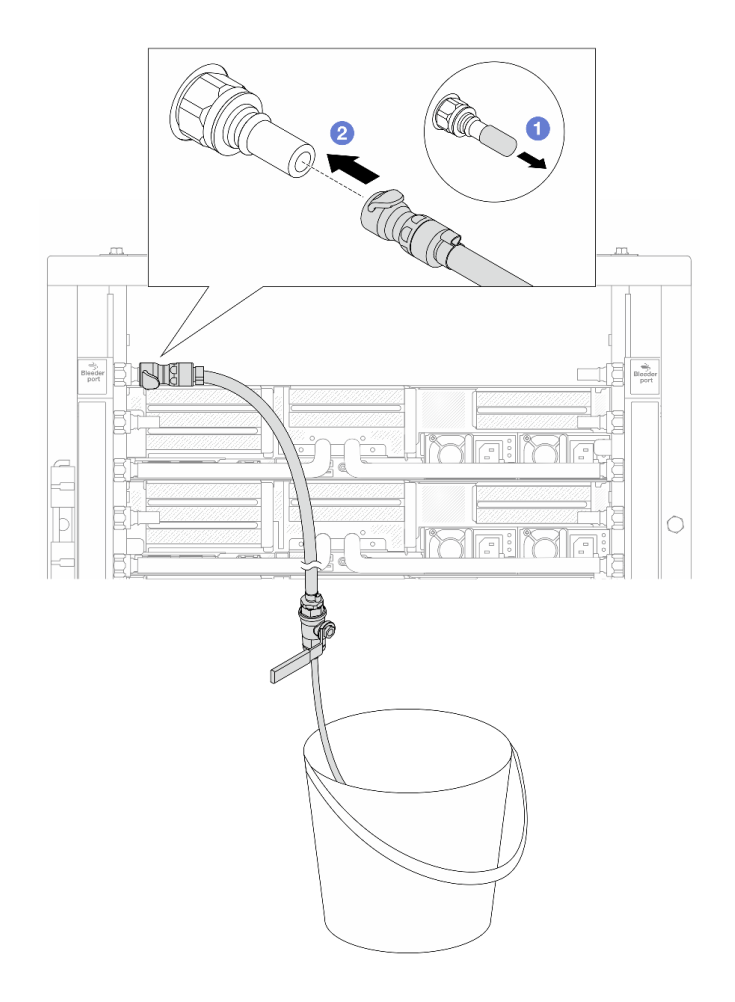

Figura 196. Instalación del kit de purga en el lado de suministro

- a. <sup>O</sup> Extraiga las cubiertas de conectores rápidos de goma de los puertos del múltiple.
- b. **@** Conecte el kit de purga al múltiple.
- Paso 8. Para sacar el aire del lado de suministro del múltiple, conecte el suministro de la instalación al retorno del múltiple.

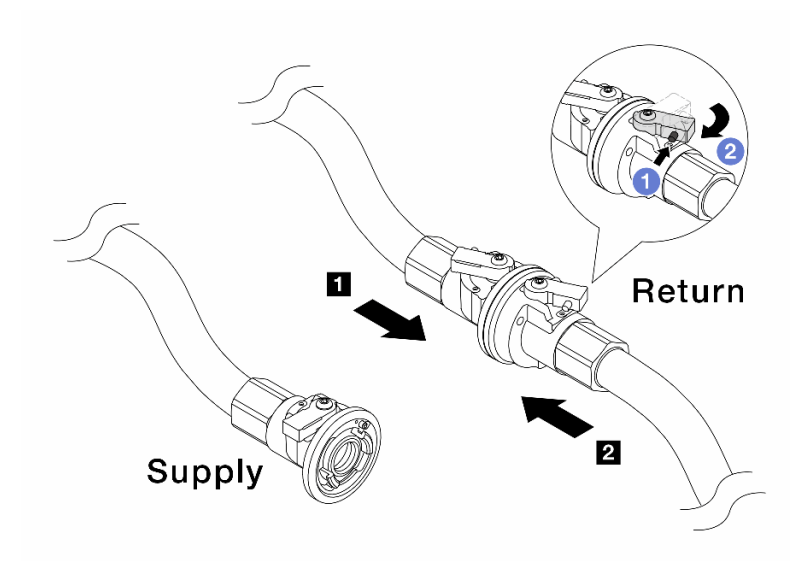

Figura 197. Suministro de instalación al retorno del múltiple

- a. <sup>D</sup> Presione el botón en el conmutador de la válvula de bola.
- b. <sup>2</sup> Gire ambos conmutadores para que se abran y se detengan a 1/4 de 90 grados.

- Abras las válvulas de bola del **1** lado de retorno del múltiple y del **2** lado de suministro de la instalación, mientras mantiene el lado de suministro del múltiple cerrado.
- No abra completamente las válvulas de bola o el flujo de agua será demasiado rápido para contener.
- Paso 9. Abra lentamente la válvula de purga para que el aire salga de la manguera. Cierre la válvula de purga una vez que el flujo de agua al balde se estabilice o haya solo una cantidad mínima de burbujas en la manguera de purga.

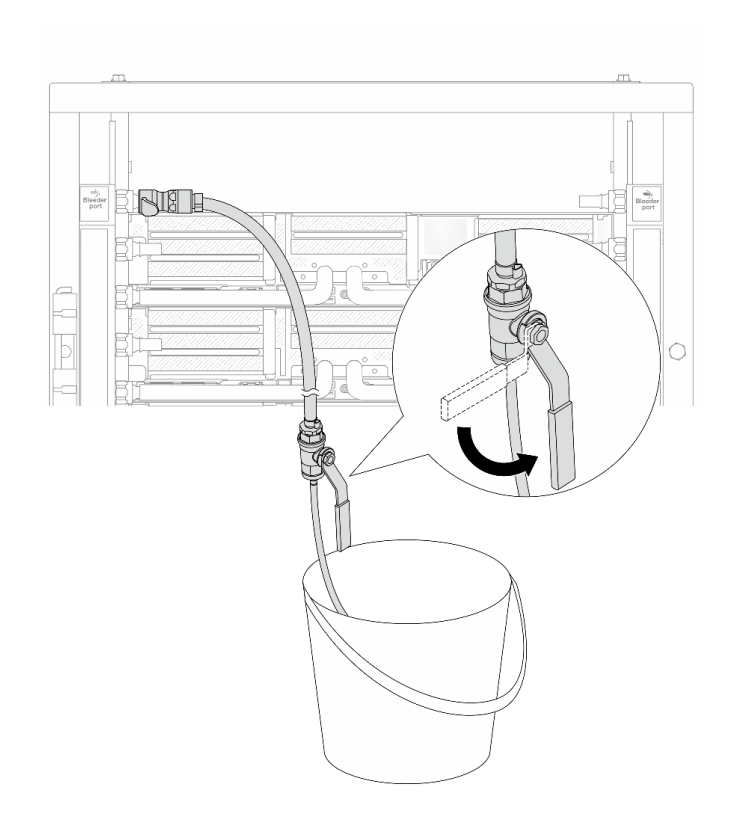

Figura 198. Apertura de la válvula de purga del lado de suministro

Paso 10. Instale el kit de purga en el lado de retorno del múltiple.

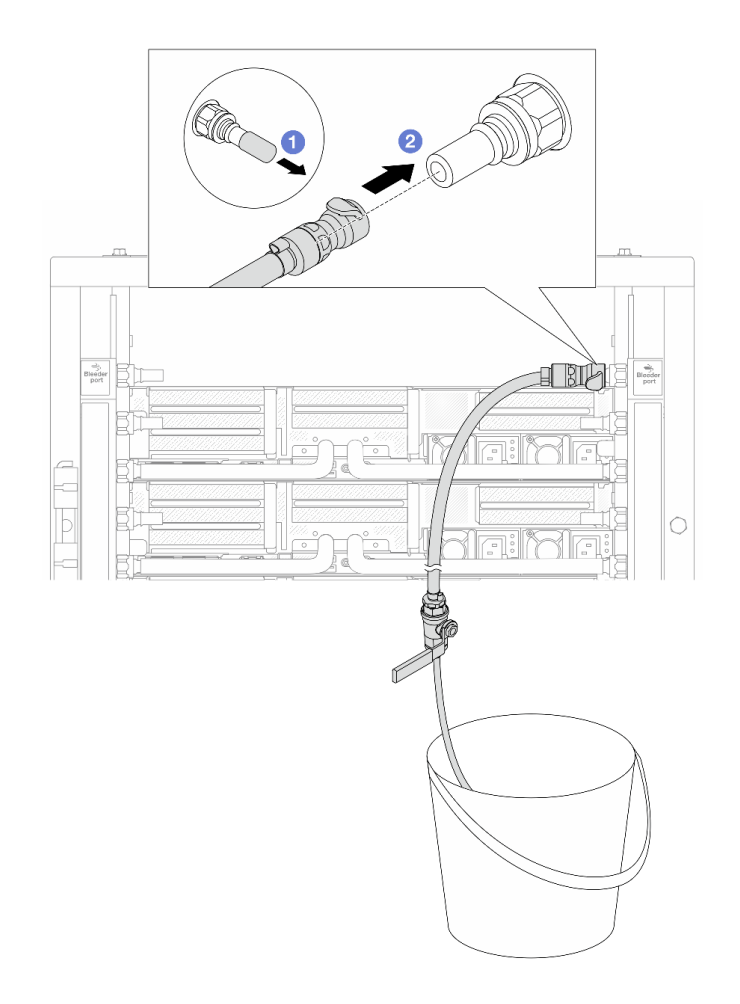

Figura 199. Instalación del kit de purga en el lado de retorno

- a. **O** Extraiga las cubiertas de conectores rápidos de goma de los puertos del múltiple.
- b. **@** Conecte el kit de purga al múltiple.
- Paso 11. Para sacar el aire del lado de retorno del múltiple, conecte el suministro de la instalación al suministro del múltiple.

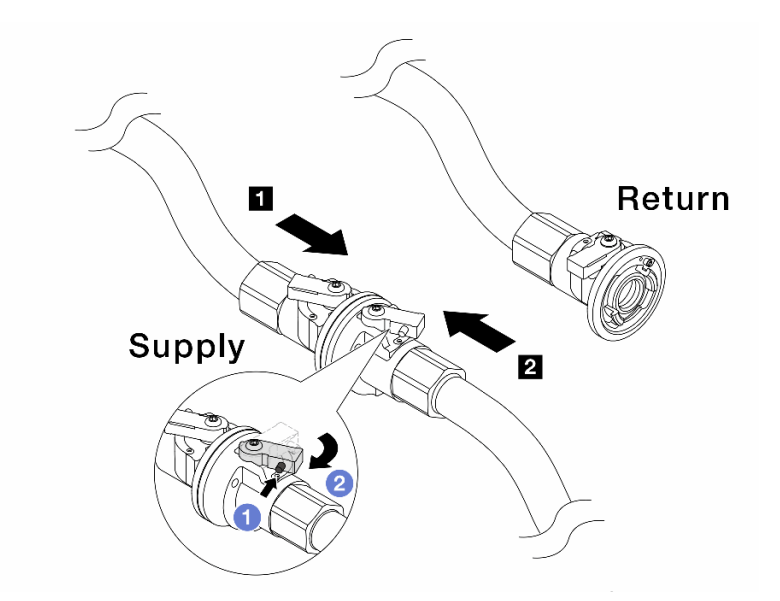

Figura 200. Suministro de instalación al suministro del múltiple

- a. <sup>O</sup> Presione el botón en el conmutador de la válvula de bola.
- b. <sup>2</sup> Gire ambos conmutadores para que se abran y se detengan a 1/4 de 90 grados.

- Abras las válvulas de bola del **1** lado de suministro del múltiple y del **2** lado de suministro de la instalación, mientras mantiene el lado de retorno del múltiple cerrado.
- No abra completamente las válvulas de bola o el flujo de agua será demasiado rápido para contener.
- Paso 12. Abra lentamente la válvula de purga para que el aire salga de la manguera. Cierre la válvula de purga una vez que el flujo de agua al balde se estabilice o haya solo una cantidad mínima de burbujas en la manguera de purga.

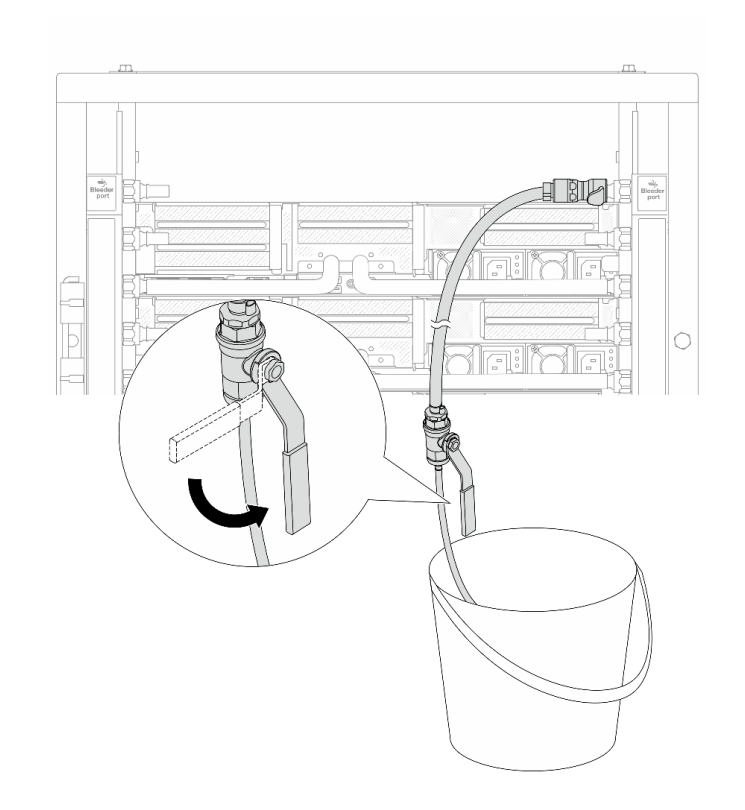

Figura 201. Apertura de la válvula de purga del lado de retorno

Paso 13. (Por precaución) Para asegurarse de que en el interior haya la menor cantidad posible de aire, vuelva a instalar el kit de purga en el lado de suministro del múltiple y hágalo una vez más. Cierre la válvula de purga una vez que el flujo de agua al balde se estabilice o haya solo una cantidad mínima de burbujas en la manguera de purga.

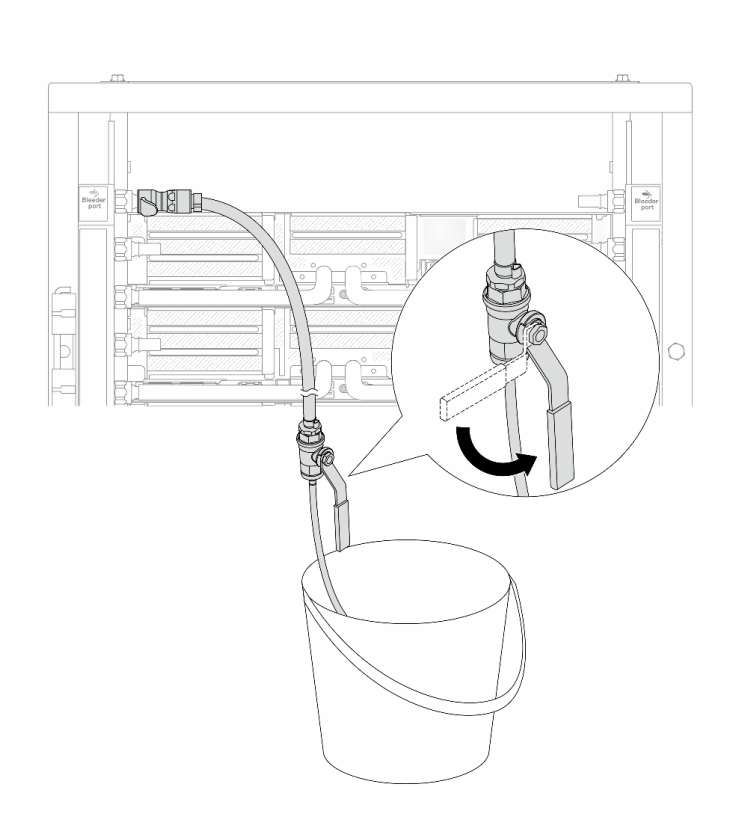

Figura 202. Apertura de la válvula de purga del lado de suministro

Paso 14. Cuando termine, conecte el suministro y el retorno del múltiple y la instalación como corresponde. Abra completamente todas las conexiones tanto en el lado del suministro como de retorno.

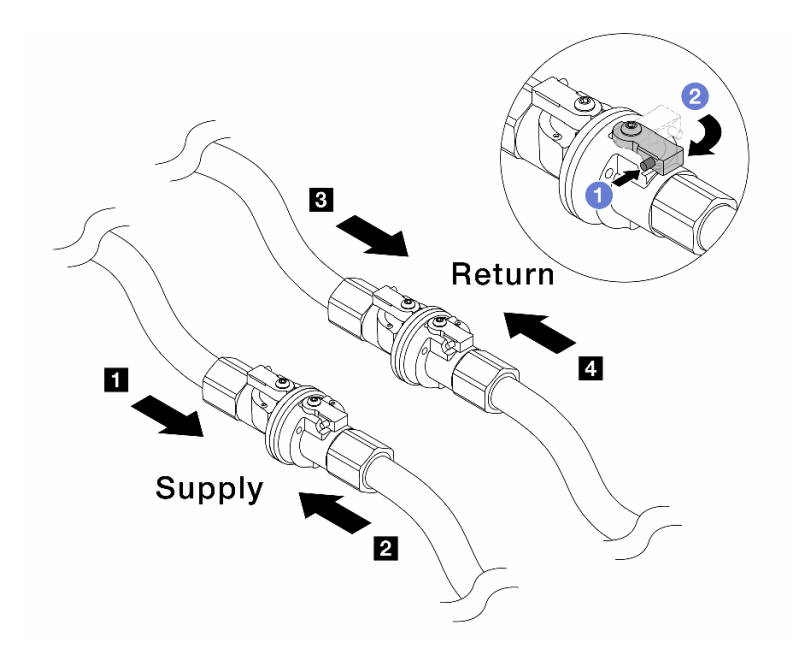

Figura 203. Apertura de las válvulas de bola

#### Nota:

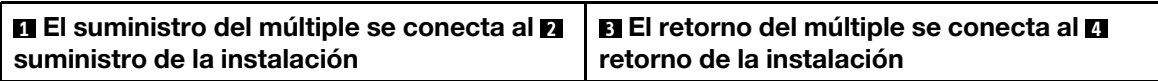

- a. **O** Presione el botón en el conmutador de la válvula de bola.
- b. <sup>2</sup> Gire el conmutador para abrir completamente las válvulas como se muestra arriba.

## Después de finalizar

Complete la sustitución de piezas. Consulte ["Completar la sustitución de piezas" en la página 402](#page-413-0).

#### Video de demostración

#### [Vea el procedimiento en YouTube](https://www.youtube.com/watch?v=FwRIpEKaxRY)

# Sustitución de módulo de memoria

Utilice los siguientes procedimientos para quitar e instalar un módulo de memoria.

# Extracción de un módulo de memoria

Utilice esta información para eliminar un módulo de memoria.

## Acerca de esta tarea

- Lea ["Directrices de instalación" en la página 61](#page-72-1) y ["Lista de comprobación de inspección de seguridad" en](#page-73-0) [la página 62](#page-73-0) para asegurarse de trabajar con seguridad.
- Asegúrese de extraer o instalar el módulo de memoria 20 segundos después de desconectar los cables de alimentación del sistema. Esto permite que el sistema se descargue completamente de electricidad y que sea seguro manipular el módulo de memoria.
- Los módulos de memoria son sensibles a la descarga estática y requieren una manipulación especial. Consulte las directrices estándar para ["Manipulación de dispositivos sensibles a la electricidad estática"](#page-76-0)  [en la página 65](#page-76-0).
	- Siempre use una muñequera antiestática al quitar o instalar los módulos de memoria. También se pueden utilizar guantes antiestática.
	- Nunca sostenga dos o más módulos de memoria juntos, de forma que entren en contacto. No apile los módulos de memoria directamente uno encima de otro para el almacenamiento.
	- Nunca toque los contactos dorados de los conectores de los módulos de memoria ni permita que estos contactos toquen la parte exterior del alojamiento de los conectores de los módulos de memoria.
	- Maneje con cuidado los módulos de memoria: nunca doble, tuerza ni deje caer un módulo de memoria.
	- No utilice herramientas metálicas (como jigs o abrazaderas) para manipular los módulos de memoria, ya que los metales rígidos pueden dañar los módulos de memoria.
	- No inserte los módulos de memoria mientras mantiene los paquetes o los componentes pasivos, lo que puede provocar grietas en los paquetes o la separación de componentes pasivos por la fuerza de inserción alta.
- En el caso de la sustitución de la placa del procesador, conserve los registros de las ranuras en las que están instalados los módulos y asegúrese de instalarlos nuevamente en las mismas ranuras después de la sustitución de la placa del procesador.
- Si no está instalando un módulo de memoria de sustitución en la misma ranura, asegúrese de tener disponible relleno del módulo de memoria.

## Procedimiento

Atención: Asegúrese de extraer o instalar el módulo de memoria 20 segundos después de desconectar los cables de alimentación del sistema. Esto permite que el sistema se descargue completamente de electricidad y que sea seguro manipular el módulo de memoria.

- Paso 1. Prepárese para la tarea.
	- a. Apague el servidor y los dispositivos periféricos y desconecte los cables de alimentación y todos los cables externos. Consulte ["Apagado del servidor" en la página 92.](#page-103-1)
	- b. Si el servidor está instalado en un bastidor, deslice el servidor hacia fuera de los rieles de deslizamiento del bastidor para acceder a la cubierta superior, o quite el servidor del bastidor. Consulte ["Extracción del servidor de un bastidor" en la página 92.](#page-103-0)
	- c. Extraiga la cubierta superior. Consulte ["Extracción de la cubierta superior" en la página 400](#page-411-0).
	- d. Si su servidor viene con un deflector de aire o un compartimiento central, extráigalo. Consulte ["Extracción del deflector de aire" en la página 105](#page-116-0) o ["Extracción del compartimiento de la](#page-277-0) [unidad y las placas posteriores de la unidad centrales" en la página 266](#page-277-0).
	- e. Ubique las ranuras de módulo de memoria y determine el módulo de memoria que quiere quitar del servidor.
- Paso 2. Quite el módulo de memoria de la ranura.

Atención: Para evitar que los clips de sujeción se rompan o que las ranuras del módulo de memoria resulten dañadas, manipule los clips con cuidado.

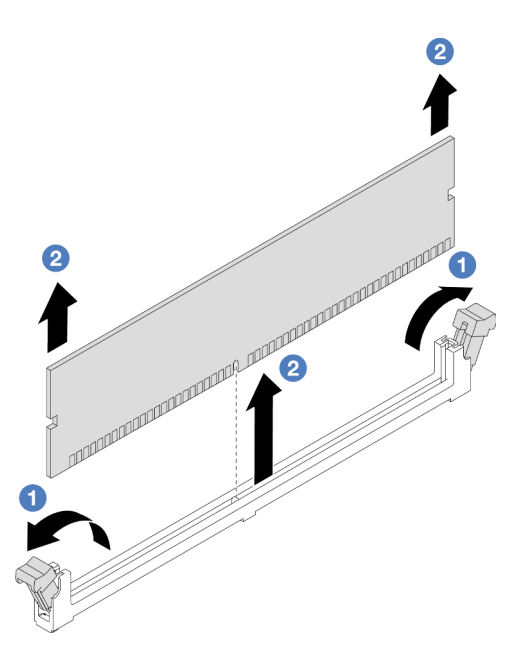

Figura 204. Extracción del módulo de memoria

- a. **I** Abra con cuidado el clip de sujeción de cada uno de los extremos de la ranura del módulo de memoria.
- b. <sup>2</sup> Tome el módulo de memoria desde ambos extremos y levántelo con cuidado para quitarlo de la ranura.

## Después de finalizar

- 1. Una ranura de módulo de memoria se debe instalar con un módulo de memoria o un relleno del módulo de memoria. Consulte ["Instalación de un módulo de memoria" en la página 259](#page-270-0).
- 2. Si se le indica que devuelva el componente o dispositivo opcional, siga todas las instrucciones del embalaje y utilice los materiales de embalaje para el envío que se le suministraron.

#### Video de demostración

#### [Vea el procedimiento en YouTube](https://www.youtube.com/watch?v=ZzsxI_yI6EM)

# <span id="page-270-0"></span>Instalación de un módulo de memoria

Siga las instrucciones que aparecen en esta sección para instalar un módulo de memoria.

## Acerca de esta tarea

- Lea ["Directrices de instalación" en la página 61](#page-72-1) y ["Lista de comprobación de inspección de seguridad" en](#page-73-0) [la página 62](#page-73-0) para asegurarse de trabajar con seguridad.
- Asegúrese de extraer o instalar el módulo de memoria 20 segundos después de desconectar los cables de alimentación del sistema. Esto permite que el sistema se descargue completamente de electricidad y que sea seguro manipular el módulo de memoria.
- Los módulos de memoria son sensibles a la descarga estática y requieren una manipulación especial. Consulte las directrices estándar en ["Manipulación de dispositivos sensibles a la electricidad estática" en](#page-76-0) [la página 65:](#page-76-0)
- Siempre use una muñequera antiestática al quitar o instalar los módulos de memoria. También se pueden utilizar guantes antiestática.
- Nunca sostenga dos o más módulos de memoria juntos, de forma que entren en contacto. No apile los módulos de memoria directamente uno encima de otro para el almacenamiento.
- Nunca toque los contactos dorados de los conectores de los módulos de memoria ni permita que estos contactos toquen la parte exterior del alojamiento de los conectores de los módulos de memoria.
- Maneje con cuidado los módulos de memoria: nunca doble, tuerza ni deje caer un módulo de memoria.
- No utilice herramientas metálicas (como jigs o abrazaderas) para manipular los módulos de memoria, ya que los metales rígidos pueden dañar los módulos de memoria.
- No inserte los módulos de memoria mientras mantiene los paquetes o los componentes pasivos, lo que puede provocar grietas en los paquetes o la separación de componentes pasivos por la fuerza de inserción alta.

Descarga de firmware y controlador: es posible que deba actualizar el firmware o el controlador después de sustituir un componente.

- Vaya a <https://datacentersupport.lenovo.com/products/servers/thinksystem/sr650v3/downloads/driver-list/> para ver las actualizaciones más recientes de firmware y controlador para su servidor.
- Acceda a ["Actualización del firmware" en la página 715](#page-726-0) para obtener más información sobre las herramientas de actualización de firmware.

## Procedimiento

Atención: Asegúrese de extraer o instalar el módulo de memoria 20 segundos después de desconectar los cables de alimentación del sistema. Esto permite que el sistema se descargue completamente de electricidad y que sea seguro manipular el módulo de memoria.

Paso 1. Prepárese para la tarea.

- a. Apague el servidor y los dispositivos periféricos y desconecte los cables de alimentación y todos los cables externos. Consulte ["Apagado del servidor" en la página 92.](#page-103-1)
- b. Si el servidor está instalado en un bastidor, deslice el servidor hacia fuera de los rieles de deslizamiento del bastidor para acceder a la cubierta superior, o quite el servidor del bastidor. Consulte ["Extracción del servidor de un bastidor" en la página 92.](#page-103-0)
- c. Extraiga la cubierta superior. Consulte ["Extracción de la cubierta superior" en la página 400](#page-411-0).
- d. Si su servidor viene con un deflector de aire o un compartimiento central, extráigalo. Consulte ["Extracción del deflector de aire" en la página 105](#page-116-0) o ["Extracción del compartimiento de la](#page-277-0) [unidad y las placas posteriores de la unidad centrales" en la página 266](#page-277-0).
- e. Localice la ranura de módulo de memoria requerida en el conjunto de la placa del sistema. Asegúrese de seguir las normas y la secuencia de instalación que se indican en ["Reglas y](#page-76-1)  [orden de instalación de un módulo de memoria" en la página 65](#page-76-1).
- Paso 2. Ponga en contacto el envase antiestático que contiene la nueva pieza con cualquier superficie no pintada de la parte exterior del servidor. A continuación, saque la pieza nueva de la bolsa y colóquela en una superficie antiestática.
- Paso 3. Instale el módulo de memoria en la ranura.

- Para evitar que los clips de sujeción se rompan o que las ranuras del módulo de memoria resulten dañados, abra y cierre los clips con cuidado.
- Si queda un espacio entre el módulo de memoria y los clips de sujeción, este no se ha insertado correctamente. En este caso, abra los clips de sujeción, quite el módulo de memoria y, a continuación, vuelva a insertarlo.

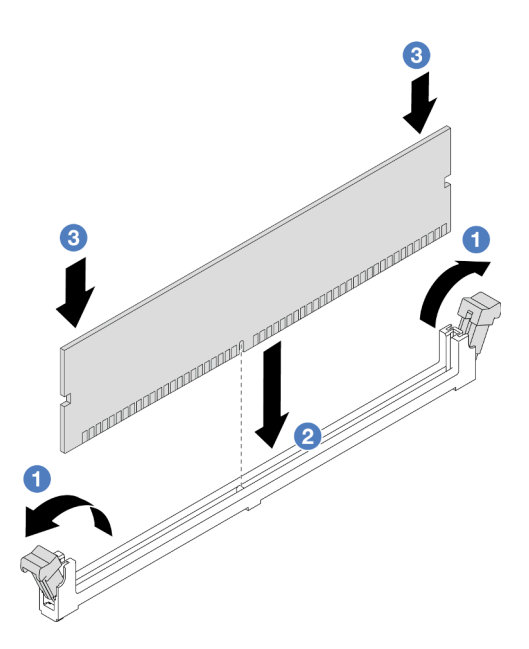

Figura 205. Instalación de un módulo de memoria

- a. **D** Abra con cuidado el clip de sujeción de cada uno de los extremos de la ranura del módulo de memoria.
- b. <sup>2</sup> Alinee el módulo de memoria con la ranura y luego coloque suavemente el módulo de memoria en la ranura con ambas manos.
- c. Presione firmemente ambos extremos del módulo de memoria hacia abajo en la ranura hasta que los clips de sujeción encajen en la posición de bloqueo.

## Después de finalizar

Complete la sustitución de piezas. Consulte ["Completar la sustitución de piezas" en la página 402](#page-413-0).

## Video de demostración

[Vea el procedimiento en YouTube](https://www.youtube.com/watch?v=3TtyLzrUHcA)

# Sustitución de la tarjeta MicroSD

Siga las instrucciones de esta sección para extraer e instalar la tarjeta MicroSD.

- ["Extracción de la tarjeta MicroSD" en la página 261](#page-272-0)
- ["Instalación de la tarjeta MicroSD" en la página 263](#page-274-0)

# <span id="page-272-0"></span>Extracción de la tarjeta MicroSD

Siga las instrucciones de esta sección para extraer la tarjeta MicroSD.

## Acerca de esta tarea

#### Atención:

• Lea ["Directrices de instalación" en la página 61](#page-72-1) y ["Lista de comprobación de inspección de seguridad" en](#page-73-0) [la página 62](#page-73-0) para asegurarse de trabajar con seguridad.

- Apague el servidor y los dispositivos periféricos y desconecte los cables de alimentación y todos los cables externos. Consulte ["Apagado del servidor" en la página 92](#page-103-1).
- Evite la exposición a la electricidad estática, que podría producir fallas en el sistema y la pérdida de datos; para ello, mantenga los componentes sensibles a la estática en sus envases antiestáticos hasta la instalación y manipule estos dispositivos con una muñequera de descarga electrostática u otro sistema de conexión a tierra.

## Procedimiento

Paso 1. Prepare el servidor.

- a. Extraiga la cubierta superior. Consulte ["Extracción de la cubierta superior" en la página 400](#page-411-0).
- b. Si su servidor viene con conjuntos de expansión, extráigalos primero, consulte ["Extracción de](#page-362-0)  [un conjunto de expansión posterior" en la página 351.](#page-362-0)
- c. Si su servidor viene con un conjunto de unidad posterior, extráigalo primero. Consulte ["Sustitución de la placa posterior de la unidad trasera y del compartimiento de la unidad" en la](#page-338-0)  [página 327](#page-338-0).
- d. Si su servidor viene con un conjunto de unidad trasera de 7 mm, quítelo primero. Consulte ["Extracción del compartimiento de la unidad de 7 mm" en la página 318](#page-329-0).
- e. Anote dónde están conectados los cables al conjunto de la placa del sistema y, a continuación, desconecte todos los cables.

Atención: Antes de todo, desacople todos los pestillos, clips para cables, pestañas de liberación y seguros en los conectores de cable. Si no los libera antes de retirar los cables, los cables dañarán los conectores de los cables del conjunto de la placa del sistema. Y, si esto sucede, puede que sea preciso sustituir el conjunto de la placa del sistema.

Paso 2. Extraiga la tarjeta MicroSD.

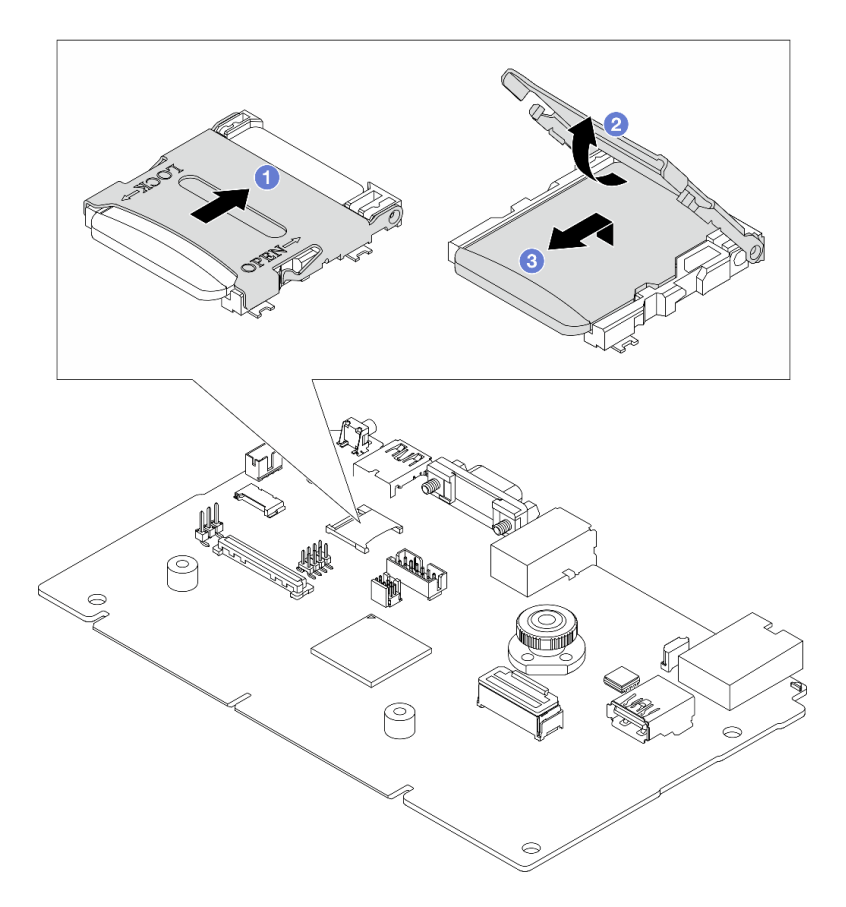

Figura 206. Extraer la tarjeta MicroSD

- a. Deslice la tapa del zócalo a la posición OPEN.
- b. **2** Levante la tapa del zócalo.
- c. **@** Quite la tarjeta MicroSD del zócalo.

Nota: Una vez extraída la tarjeta MicroSD, se perderán los datos históricos del firmware y los datos de usuario cargados a través del disco remoto en tarjeta (RDOC) y no se permitirá la función de recuperación del firmware ni el espacio extendido del RDOC. Para habilitar las dos funciones necesitará instalar una nueva tarjeta MicroSD.

## Después de finalizar

Si se le indica que devuelva el componente o dispositivo opcional, siga todas las instrucciones del embalaje y utilice los materiales de embalaje para el envío que se le suministraron.

#### Video de demostración

[Vea el procedimiento en YouTube](https://www.youtube.com/watch?v=SPMtyOLoxzE)

# <span id="page-274-0"></span>Instalación de la tarjeta MicroSD

Siga las instrucciones de esta sección para instalar la tarjeta MicroSD.

## Acerca de esta tarea

- Lea ["Directrices de instalación" en la página 61](#page-72-1) y ["Lista de comprobación de inspección de seguridad" en](#page-73-0)  [la página 62](#page-73-0) para asegurarse de trabajar con seguridad.
- Apague el servidor y los dispositivos periféricos y desconecte los cables de alimentación y todos los cables externos. Consulte ["Apagado del servidor" en la página 92](#page-103-1).
- Evite la exposición a la electricidad estática, que podría producir fallas en el sistema y la pérdida de datos; para ello, mantenga los componentes sensibles a la estática en sus envases antiestáticos hasta la instalación y manipule estos dispositivos con una muñequera de descarga electrostática u otro sistema de conexión a tierra.

## Procedimiento

Paso 1. Instale la tarjeta MicroSD.

#### Notas:

- Si se va a sustituir con una nueva tarjeta MicroSD, se perderán los datos históricos del firmware y los datos del usuario almacenados en la tarjeta MicroSD defectuosa. Una vez instalada una nueva tarjeta MicroSD, el historial de actualizaciones de firmware posteriores se guardará en la nueva tarjeta.
- Para actualizar el firmware, consulte la sección "Actualización del firmware del servidor" en [Lenovo XClarity Controller 2.](https://sysmgt.lenovofiles.com/help/topic/com.lenovo.systems.management.xcc2.doc/NN1ia_c_manageserverfirmware.html?cp=3_2_7)

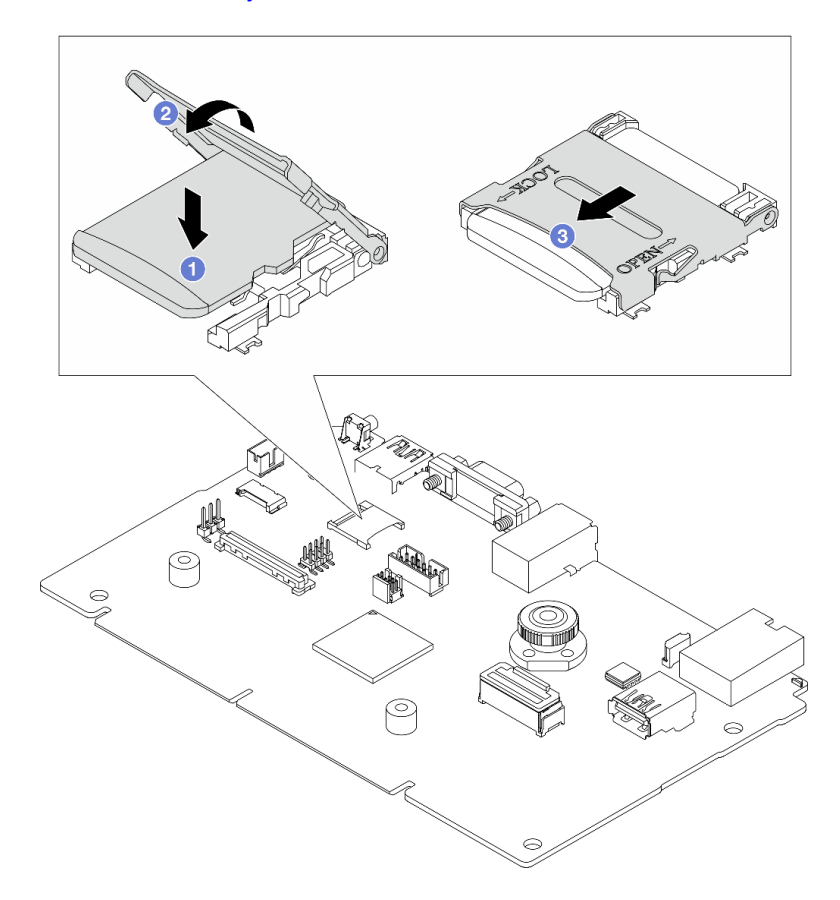

Figura 207. Instalación de la tarjeta MicroSD

- a. **O** Coloque la tarieta MicroSD en el zócalo.
- b. **@** Cierre la tapa del zócalo.
- c. **O** Deslice la tapa del zócalo a la posición LOCK.

# Después de finalizar

- 1. Instale cualquier componente que haya extraído:
	- a. ["Instalación de un conjunto de expansión posterior" en la página 363](#page-374-0)
	- b. ["Instalación del compartimiento de la unidad de 7 mm" en la página 324](#page-335-0)
	- c. ["Sustitución de la placa posterior de la unidad trasera y del compartimiento de la unidad" en la](#page-338-0) [página 327](#page-338-0)
	- d. ["Instalación de la cubierta superior" en la página 401](#page-412-0)
- 2. Complete la sustitución de piezas. Consulte ["Completar la sustitución de piezas" en la página 402](#page-413-0).

## Video de demostración

[Vea el procedimiento en YouTube](https://www.youtube.com/watch?v=qgQMcsFZTCo)

# Sustitución del compartimiento de la unidad y la placa posterior central de la unidad

Utilice esta información para extraer e instalar los compartimientos de la unidad centrales y las placas posteriores de la unidad.

Según las configuraciones del servidor, el servidor admite uno de los siguientes compartimientos de la unidad centrales. Para obtener información detallada, consulte ["Reglas técnicas" en la página 65.](#page-76-2)

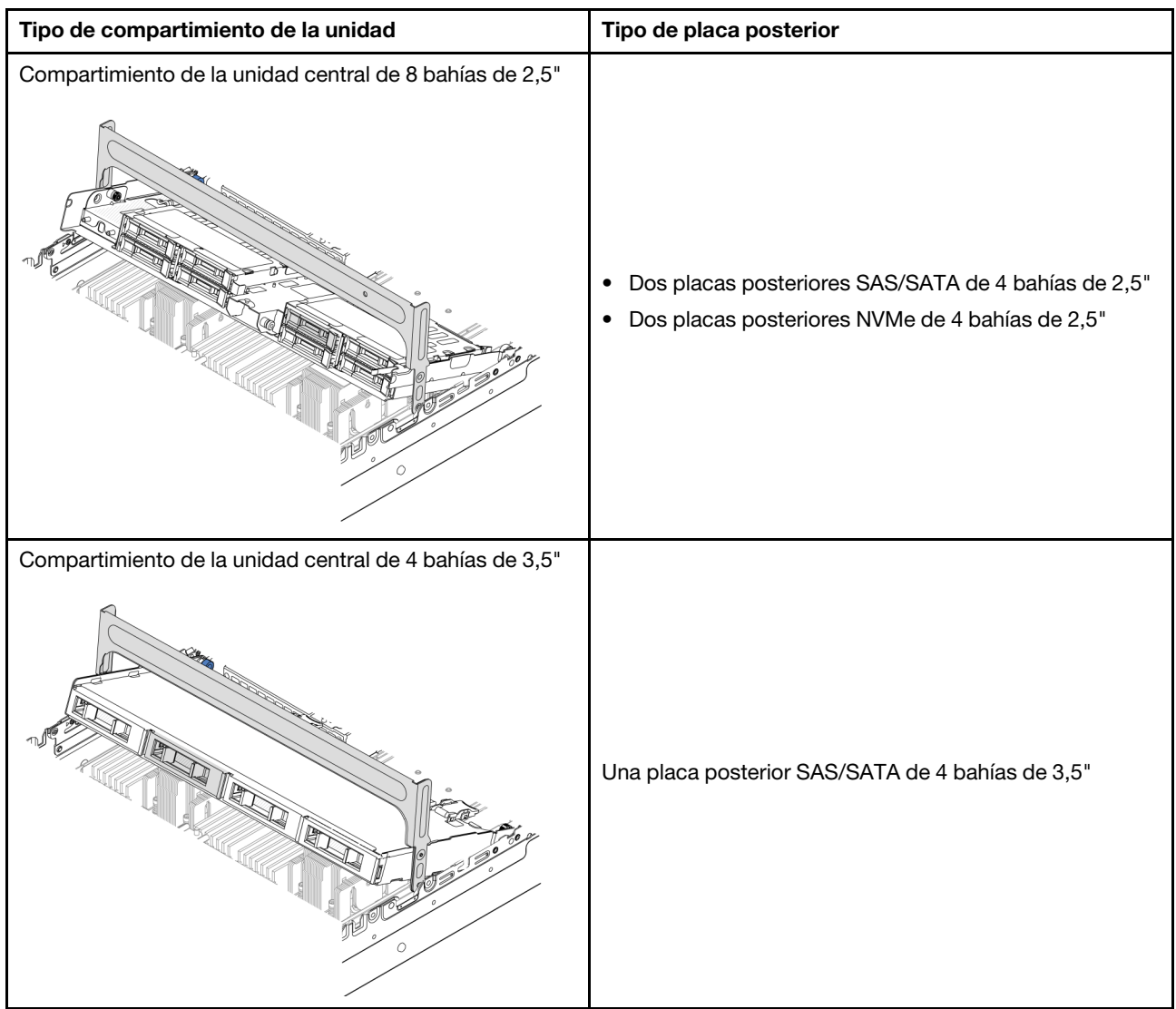

- ["Extracción del compartimiento de la unidad y las placas posteriores de la unidad centrales" en la página](#page-277-0)  [266](#page-277-0)
- ["Instalación de las placas posteriores de la unidad centrales y el compartimiento de la unidad" en la](#page-280-0)  [página 269](#page-280-0)

# <span id="page-277-0"></span>Extracción del compartimiento de la unidad y las placas posteriores de la unidad centrales

Utilice esta información para extraer el compartimiento de la unidad y las placas posteriores de la unidad central.

## Acerca de esta tarea

- Lea ["Directrices de instalación" en la página 61](#page-72-1) y ["Lista de comprobación de inspección de seguridad" en](#page-73-0)  [la página 62](#page-73-0) para asegurarse de trabajar con seguridad.
- Apague el servidor y los dispositivos periféricos y desconecte los cables de alimentación y todos los cables externos. Consulte ["Apagado del servidor" en la página 92](#page-103-1).
- Evite la exposición a la electricidad estática, que podría producir fallas en el sistema y la pérdida de datos; para ello, mantenga los componentes sensibles a la estática en sus envases antiestáticos hasta la instalación y manipule estos dispositivos con una muñequera de descarga electrostática u otro sistema de conexión a tierra.
- Antes de quitar o hacer cambios a las unidades, los controladores de las unidades (incluidos los controladores que están integrados en el conjunto de la placa del sistema), las placas posteriores de la unidad o los cables de la unidad, realice una copia de seguridad de todos los datos importantes que se encuentran almacenados en las unidades.
- Antes de quitar cualquier componente de una matriz RAID (unidad, tarjeta RAID, etc.), cree una copia de seguridad de toda la información de configuración de RAID.
- Si hay una o más unidades de estado sólido NVMe que se van a quitar, se recomienda deshabilitarlas previamente a través del sistema operativo.

# Procedimiento

Paso 1. Prepárese para la tarea.

- a. Si el servidor está instalado en un bastidor, deslice el servidor hacia fuera de los rieles de deslizamiento del bastidor para acceder a la cubierta superior, o quite el servidor del bastidor. Consulte ["Extracción del servidor de un bastidor" en la página 92](#page-103-0).
- b. Extraiga la cubierta superior. Consulte ["Extracción de la cubierta superior" en la página 400.](#page-411-0)
- c. Quite el compartimiento del ventilador del sistema para facilitar el trabajo. Consulte ["Extracción del compartimiento del ventilador del sistema" en la página 392.](#page-403-0)
- d. Desconecte los cables de las placas posteriores de la unidad centrales.
- Paso 2. Extraiga el compartimiento la unidad central.

Nota: La ilustración muestra la extracción del compartimiento de la unidad central de 2,5". El procedimiento de extracción es el mismo para el compartimiento de la unidad central de 3,5".

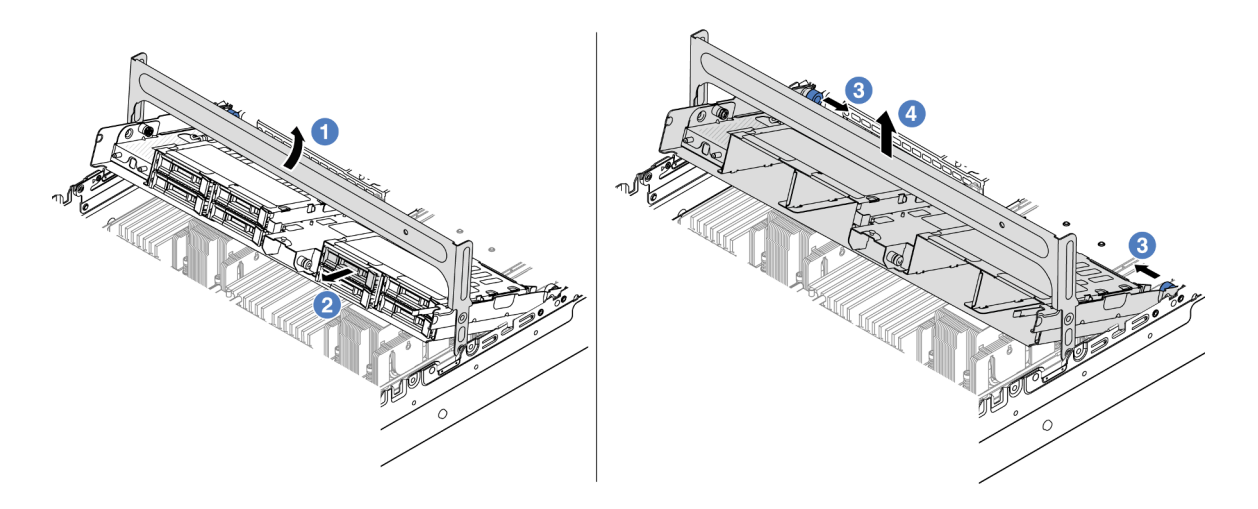

Figura 208. Extracción del compartimiento de la unidad central

- a. Gire el asa del compartimiento de la unidad para abrirlo.
- b. **@** Extraiga las unidades del compartimiento de la unidad.
- c.  $\bullet$  Tire y gire las patillas del émbolo para liberar el compartimiento de la unidad.
- d. Levante cuidadosamente el compartimiento de la unidad desde el chasis.

Paso 3. Extracción de la placa posterior de la unidad central.

Nota: Dependiendo del tipo específico, su placa posterior puede ser levemente diferente a la ilustración.

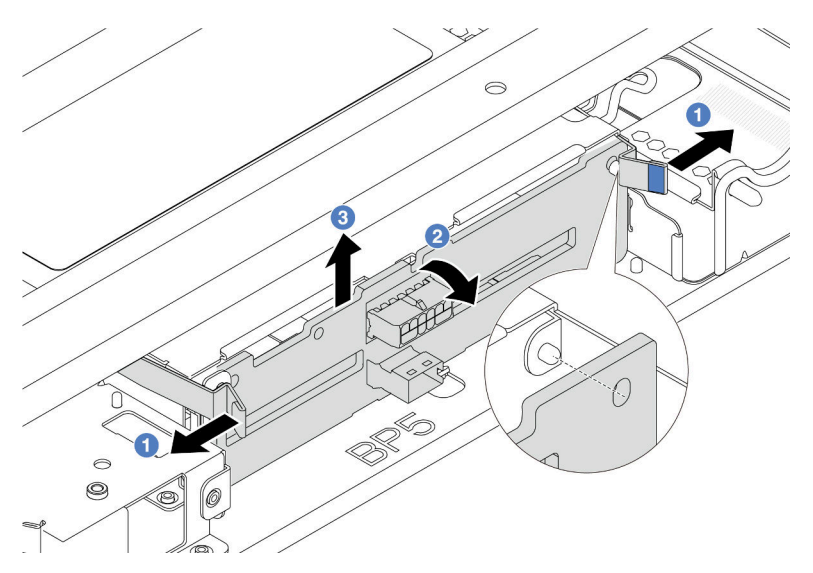

Figura 209. Extracción de la placa posterior de la unidad central de 2,5"

- a. **O** Gire levemente los pestillos de liberación hacia afuera en la dirección que se muestra.
- b. <sup>2</sup> Gire la placa posterior desde la parte superior para desengancharla de las patillas del compartimiento de la unidad.
- c. <sup>8</sup> Levante con cuidado la placa posterior hacia fuera del compartimiento de la unidad.

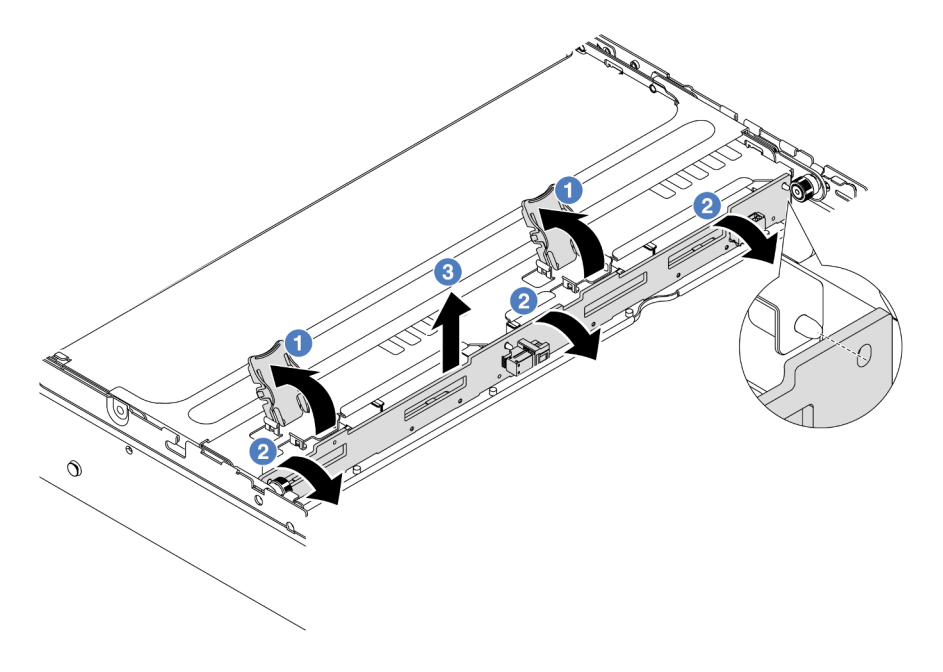

Figura 210. Extracción de la placa posterior de la unidad central de 3,5"

a. **O** Abra los pestillos de liberación en la dirección que se muestra.

- b. Gire la placa posterior desde la parte superior para desengancharla de las patillas del compartimiento de la unidad.
- c. Levante con cuidado la placa posterior hacia fuera del compartimiento de la unidad.

## Después de finalizar

Si se le indica que devuelva el componente o dispositivo opcional, siga todas las instrucciones del embalaje y utilice los materiales de embalaje para el envío que se le suministraron.

#### Video de demostración

#### [Vea el procedimiento en YouTube](https://www.youtube.com/watch?v=FBeRtYKldJg)

# <span id="page-280-0"></span>Instalación de las placas posteriores de la unidad centrales y el compartimiento de la unidad

Utilice esta información para instalar el compartimiento y las placas posteriores de la unidad central.

## Acerca de esta tarea

#### Atención:

- Lea ["Directrices de instalación" en la página 61](#page-72-1) y ["Lista de comprobación de inspección de seguridad" en](#page-73-0) [la página 62](#page-73-0) para asegurarse de trabajar con seguridad.
- Apague el servidor y los dispositivos periféricos y desconecte los cables de alimentación y todos los cables externos. Consulte ["Apagado del servidor" en la página 92.](#page-103-1)
- Evite la exposición a la electricidad estática, que podría producir fallas en el sistema y la pérdida de datos; para ello, mantenga los componentes sensibles a la estática en sus envases antiestáticos hasta la instalación y manipule estos dispositivos con una muñequera de descarga electrostática u otro sistema de conexión a tierra.
- El compartimiento de la unidad central se admite en algunos modelos de servidor con requisitos térmicos. Consulte ["Reglas térmicas" en la página 79](#page-90-0) para asegurarse de que el servidor esté bajo la temperatura ambiente permitida y de que se utilice el disipador de calor y los ventiladores del sistema correctos. Si es necesario, reemplace primero el disipador de calor o el ventilador del sistema.
	- ["Sustitución de procesador y disipador de calor \(solo técnicos capacitados\)" en la página 279](#page-290-0)
	- ["Sustitución del ventilador del sistema" en la página 387](#page-398-0)

## Procedimiento

- Paso 1. Ponga en contacto el envase antiestático que contiene la nueva pieza con cualquier superficie no pintada de la parte exterior del servidor. A continuación, saque la pieza nueva de la bolsa y colóquela en una superficie antiestática.
- Paso 2. Conecte los cables a la placa posterior de la unidad. Consulte [Capítulo 6 "Disposición interna de](#page-416-0) [los cables" en la página 405](#page-416-0).
- Paso 3. Instale la placa posterior en el compartimiento de la unidad central.

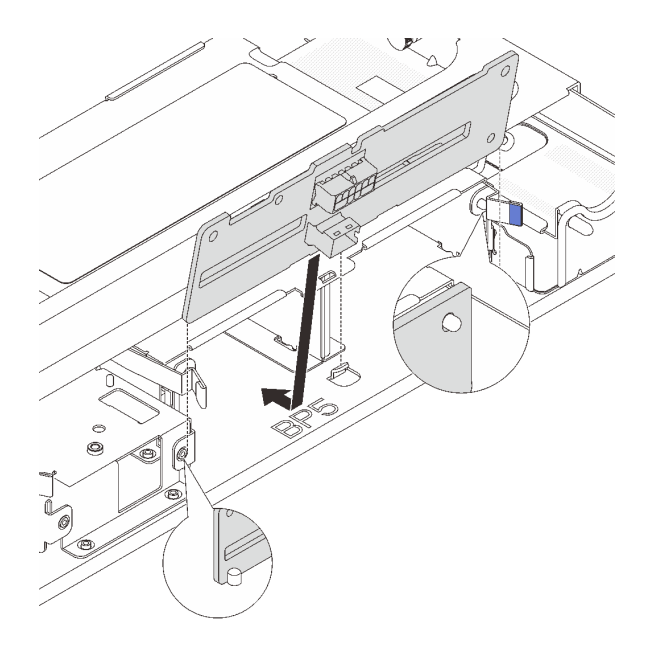

Figura 211. Instalación de la placa posterior central de la unidad de 2,5"

- a. Alinee la parte inferior de la placa posterior con los pernos en la parte inferior del compartimiento de la unidad y baje la placa posterior al interior del compartimiento de la unidad.
- b. Empuje la parte superior de la placa posterior hacia delante hasta que encaje en su lugar. Asegúrese de que los agujeros de la placa posterior pasen a través de las patillas del compartimiento de la unidad y las patillas de liberación aseguren la placa posterior en su posición.

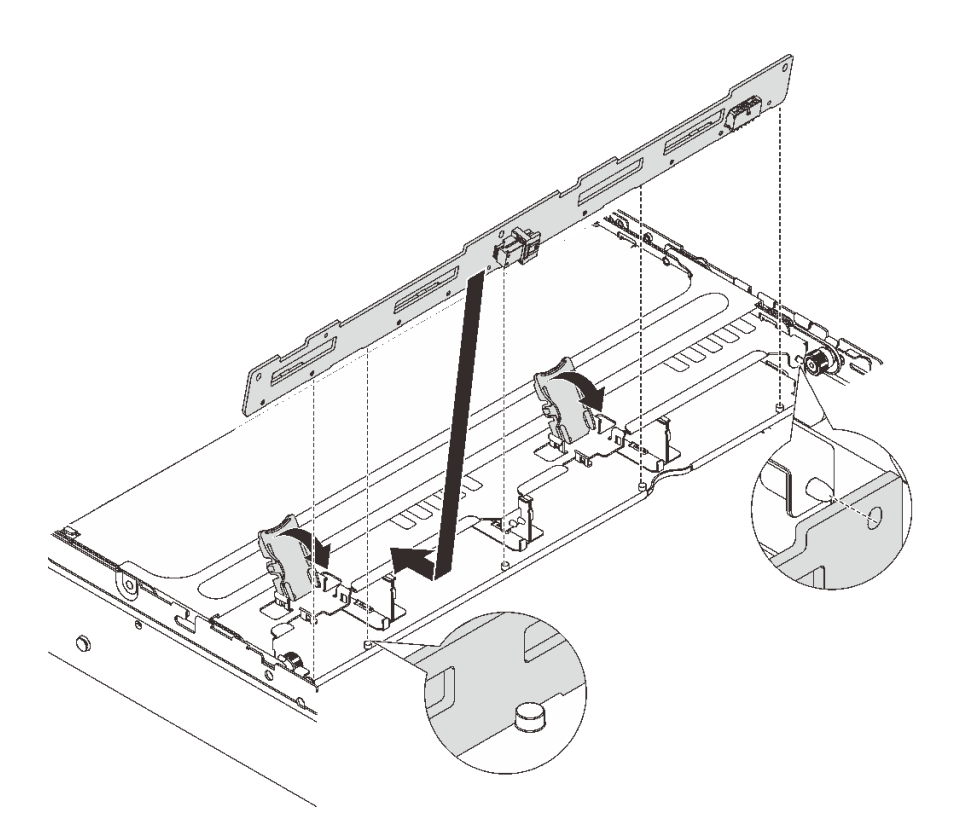

Figura 212. Instalación de la placa posterior de la unidad central de 3,5"

- a. Alinee la parte inferior de la placa posterior con los pernos en la parte inferior del compartimiento de la unidad y baje la placa posterior al interior del compartimiento de la unidad.
- b. Empuje la parte superior de la placa posterior hacia delante para que los orificios de la placa posterior pasen por las patillas del compartimiento de la unidad y cierre los pestillos de liberación para fijar la placa posterior en su posición.
- Paso 4. Instale el compartimiento de la unidad central y las unidades.

#### Notas:

- La ilustración muestra la instalación del compartimiento de la unidad central de 2,5". El procedimiento de instalación es el mismo para el compartimiento de la unidad central de 3,5".
- Si es necesario pasar algún cable por debajo del compartimiento de la unidad central, disponga los cables antes de instalarlo.

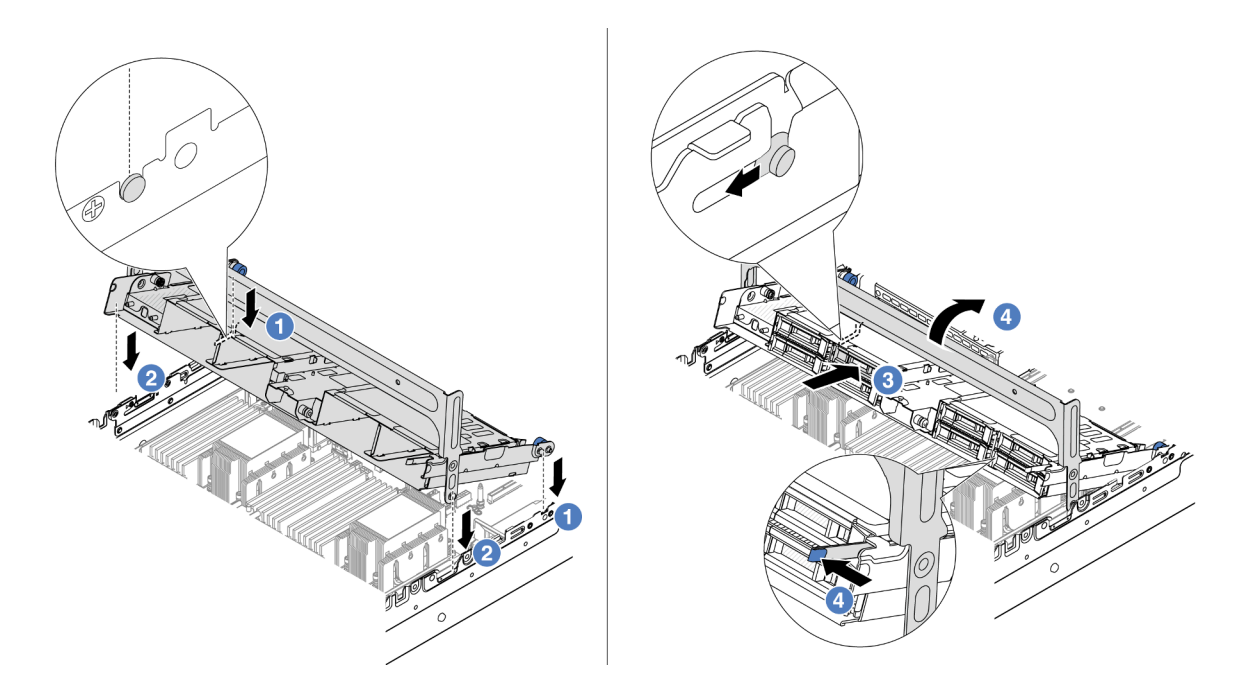

Figura 213. Instalación del compartimiento de unidad central y unidades

- a. <sup>1</sup> Alinee las patillas del compartimento central con las ranuras correspondientes en el chasis.
- b.  $\bullet$  Baje el compartimiento de la unidad en su lugar.
- c.  $\bullet$  Instale las unidades en el compartimiento de la unidad central.
- d. <sup>4</sup> Presione el pestillo tal como se muestra y cierre el asa.
- Paso 5. Conecte los cables de las placas posteriores de unidades al conjunto de la placa del sistema o de los adaptadores RAID/HBA. Consulte [Capítulo 6 "Disposición interna de los cables" en la página](#page-416-0) [405.](#page-416-0)

## Después de finalizar

Complete la sustitución de piezas. Consulte ["Completar la sustitución de piezas" en la página 402](#page-413-0).

#### Video de demostración

[Vea el procedimiento en YouTube](https://www.youtube.com/watch?v=4FT64MkjaDY)

# Sustitución de la unidad de fuente de alimentación

Utilice esta información para quitar e instalar una unidad de fuente de alimentación.

- ["Extracción de una unidad de fuente de alimentación" en la página 275](#page-286-0)
- ["Instalación de una unidad de fuente de alimentación" en la página 277](#page-288-0)

# Precauciones de seguridad

Esta sección enumera las precauciones de seguridad que se aplican a las unidades de fuentes de alimentación de CA y CC, respectivamente. Comprenda y aplique las precauciones de seguridad antes de extraer o instalar una unidad de fuente de alimentación.

#### Precauciones de seguridad para las fuentes de alimentación de CA

En los siguientes consejos se describe la información que debe tener en cuenta al sustituir una unidad de fuente de alimentación de CA.

#### S035

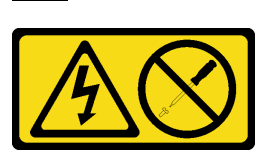

#### PRECAUCIÓN:

No quite nunca la cubierta de una fuente de alimentación, ni cualquier otra pieza que tenga esta etiqueta. Dentro de cualquier componente que tenga adherida esta etiqueta, existen niveles peligrosos de voltaje, corriente y energía. Dentro de estos componentes no existe ninguna pieza que requiera mantenimiento. Si sospecha que puede haber un problema en una de estas piezas, póngase en contacto con un técnico de servicio.

#### S002

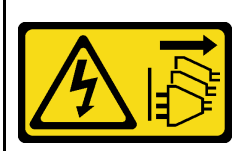

#### PRECAUCIÓN:

El botón de control de encendido del dispositivo y el interruptor de alimentación de la fuente de alimentación no cortan la corriente eléctrica suministrada al dispositivo. Es posible que el dispositivo tenga también más de un cable de alimentación. Para cortar completamente la corriente eléctrica del dispositivo, asegúrese de que todos los cables de alimentación estén desconectados de la fuente de alimentación.

## S001

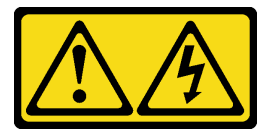

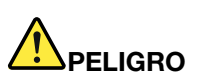

La corriente eléctrica de los cables de alimentación, telefónicos y de comunicaciones es peligrosa. Para evitar un peligro de descarga:

- Conecte todos los cables de alimentación a una toma de corriente o fuente de alimentación con puesta a tierra y correctamente cableada.
- Conecte el equipo que se acoplará a este producto a tomas de corriente o fuentes de alimentación debidamente cableadas.
- Siempre que sea posible, use solo una mano para conectar o desconectar los cables de señal.
- Nunca encienda un equipo si hay evidencia de fuego, agua y daño en la estructura.
- El dispositivo puede tener más de un cable de alimentación; para cortar completamente la corriente eléctrica del dispositivo, asegúrese de que todos los cables de alimentación estén desconectados de la fuente de alimentación.

#### Precauciones de seguridad para las fuentes de alimentación de CC

En los siguientes consejos se describe la información que debe tener en cuenta al sustituir una unidad de fuente de alimentación de CC.

#### PRECAUCIÓN:

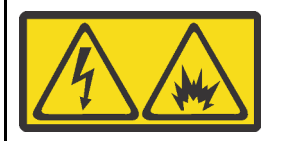

La entrada de 240 V CC (rango de entrada: 180-300 V) SOLO se admite en China continental.

Lleve a cabo los pasos siguientes para quitar con seguridad el cable de alimentación de una unidad de fuente de alimentación de 240 V CC. De lo contrario,puede que se produzca la pérdida de datos y otros daños en el equipo. La garantía del fabricante no cubre los daños y las pérdidas que se derivan de operaciones inadecuadas.

- 1. Apague el servidor.
- 2. Desconecte el cable de alimentación de la fuente de alimentación.
- 3. Desconecte el cable de alimentación de la unidad de fuente de alimentación.

#### S035

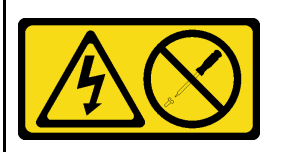

#### PRECAUCIÓN:

No quite nunca la cubierta de una fuente de alimentación, ni cualquier otra pieza que tenga esta etiqueta. Dentro de cualquier componente que tenga adherida esta etiqueta, existen niveles peligrosos de voltaje, corriente y energía. Dentro de estos componentes no existe ninguna pieza que requiera mantenimiento. Si sospecha que puede haber un problema en una de estas piezas, póngase en contacto con un técnico de servicio.

#### S019

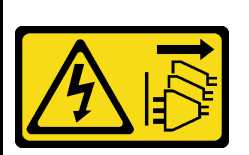

#### PRECAUCIÓN:

El botón de control de alimentación que se encuentra en el dispositivo no apaga la corriente eléctrica que este recibe. El dispositivo también puede tener más de una conexión a corriente continua. Para quitar la corriente eléctrica del dispositivo, asegúrese de que todas las conexiones a la corriente continua estén desconectadas en los terminales de entrada de CC.

#### S029

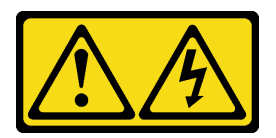

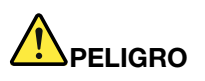

Para la fuente de alimentación de -48 V CC, la corriente eléctrica de los cables de alimentación es peligrosa.

Para evitar un peligro de descarga:

• Para conectar o desconectar los cables de alimentación de -48 V CC cuando necesite extraer/ instalar unidades de fuente de alimentación de redundancia.

#### Para conectar: Para desconectar:

- 1. Apague todas las fuentes de alimentación de CC y los equipos sujetos que se conectarán a este producto.
- 2. Instale las unidades de fuente de alimentación en el alojamiento del sistema.
- 3. Conecte los cables de alimentación de CC al producto.
	- Asegure la correcta polaridad de las conexiones de CC -48: RTN es + y -Vin (típico 48 V) CC es -. La conexión a tierra debe estar muy bien conectada.
- 4. Conecte los cables de alimentación de CC a las fuentes de alimentación sujetas.

- 1. Desconecte o apague las fuentes de alimentación de CC sujetas (en el panel disyuntor) antes de extraer las unidades de fuente de alimentación.
- 2. Quite los cables de CC sujetos y asegúrese de que el terminal de cables de alimentación esté aislado.
- 3. Desconecte las unidades de fuente de alimentación del alojamiento del sistema.

5. Encienda todas las fuentes de alimentación.

# <span id="page-286-0"></span>Extracción de una unidad de fuente de alimentación

Utilice esta información para extraer una unidad de fuente de alimentación.

## Acerca de esta tarea

Lo siguiente describe la información que debe tener en cuenta al quitar una fuente de alimentación:

Nota: Si la unidad de fuente de alimentación que se va a quitar es la única instalada, la fuente de alimentación no es de intercambio en caliente, por lo que antes de quitarla debe apagar el servidor. Para admitir el modo de redundancia o intercambio en caliente, instale una fuente de alimentación de intercambio en caliente adicional.

- Lea ["Directrices de instalación" en la página 61](#page-72-1) y ["Lista de comprobación de inspección de seguridad" en](#page-73-0) [la página 62](#page-73-0) para asegurarse de trabajar con seguridad.
- Evite la exposición a la electricidad estática, que podría producir fallas en el sistema y la pérdida de datos; para ello, mantenga los componentes sensibles a la estática en sus envases antiestáticos hasta la instalación y manipule estos dispositivos con una muñequera de descarga electrostática u otro sistema de conexión a tierra.

# Procedimiento

- Paso 1. Si el brazo de gestión de los cables (CMA) está instalado, ajuste el CMA para poder acceder a la bahía de la fuente de alimentación.
	- a. Presione la abrazadera de parada **1** y gírela a la posición abierta.
	- b. Gire el CMA y póngalo a un lado para poder acceder a la fuente de alimentación.

Nota: El aspecto del kit de CMA puede ser diferente de la ilustración.

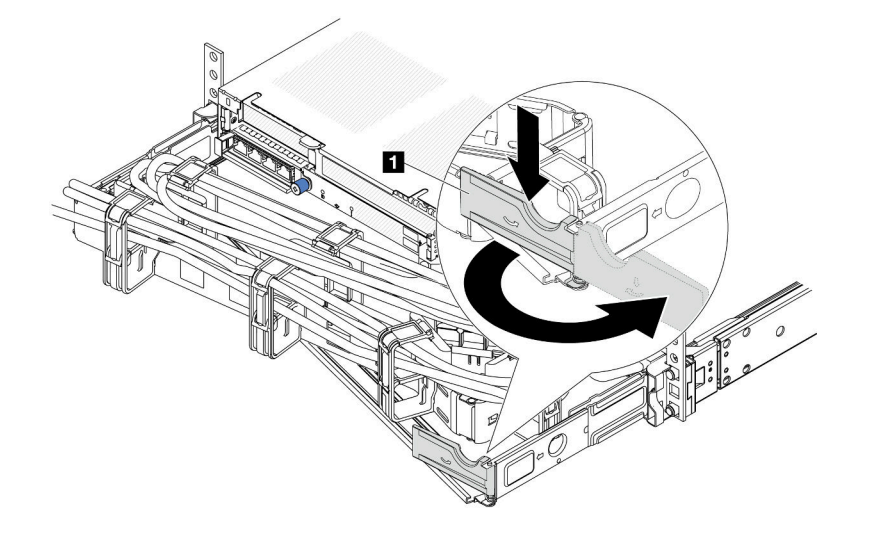

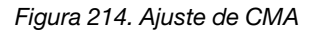

- Paso 2. Desconecte el cable de alimentación de la fuente de alimentación de intercambio en caliente y la toma de alimentación eléctrica.
	- Para la entrada de alimentación de CA, desconecte ambos extremos del cable de alimentación y manténgalo en un lugar a prueba de descargas electrostáticas.
	- Para entrada de alimentación de –48 V CC:
		- 1. Desconecte los cables de alimentación de la toma de alimentación eléctrica.
		- 2. Utilice un destornillador plano para aflojar los tornillos prisioneros en el bloque de terminales de la fuente de alimentación.
		- 3. Desconecte los cables de alimentación de la unidad de fuente de alimentación, haga que el terminal del cable esté aislado y manténgalos en un lugar seguro para las ESD.

Nota: Si está sustituyendo dos fuentes de alimentación, realice la sustitución de estas de a una, para asegurarse de que la fuente de alimentación al servidor no sea interrumpida. No desconecte el cable de alimentación de la segunda fuente de alimentación sustituida hasta que se encienda el LED de salida de alimentación de la primera fuente de alimentación sustituida. Para conocer la ubicación del LED de salida de alimentación, consulte ["LED del suministro de alimentación" en la](#page-763-0)  [página 752](#page-763-0).

Paso 3. Empuje la pestaña de liberación hacia la manija y tire con cuidado de la manija, mientras desliza la fuente de alimentación de intercambio en caliente para extraerla del chasis.

Nota: Si su kit CMA obstruye el acceso, levante ligeramente la fuente de alimentación al quitar la fuente de alimentación del chasis.
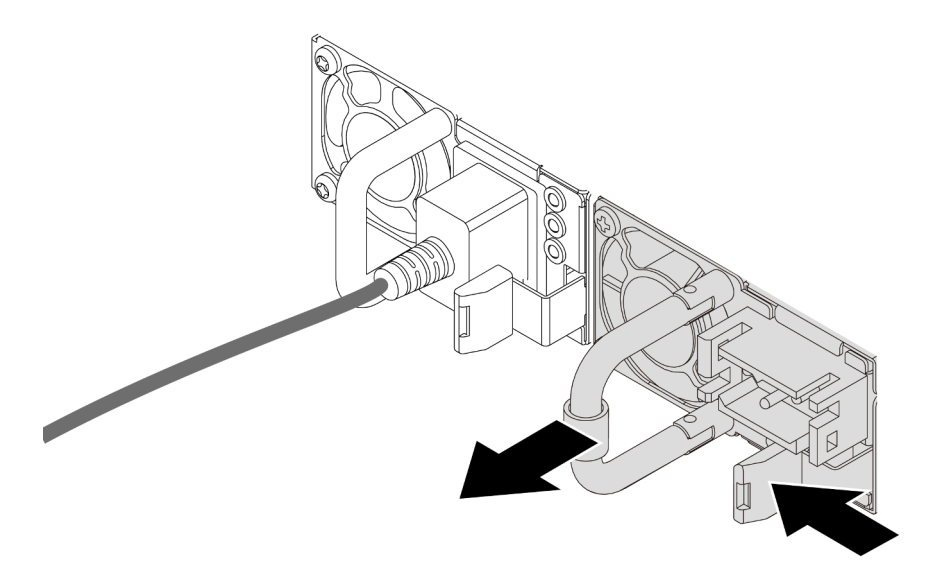

Figura 215. Extracción de la fuente de alimentación de intercambio en caliente

### Después de finalizar

1. Instale el relleno de la fuente de alimentación o instale el filtro de fuente de alimentación para cubrir la bahía de fuente de alimentación. Consulte ["Instalación de una unidad de fuente de alimentación" en la](#page-288-0)  [página 277.](#page-288-0)

Importante: Para asegurar una refrigeración adecuada durante el funcionamiento normal del servidor, deben estar ocupadas ambas bahías de la fuente de alimentación. Esto significa que cada bahía debe tener una fuente de alimentación instalada. Otra alternativa es que una tenga una fuente de alimentación instalada y la otra tiene un relleno de fuente de alimentación instalado.

2. Si se le indica que devuelva el componente o dispositivo opcional, siga todas las instrucciones del embalaje y utilice los materiales de embalaje para el envío que se le suministraron.

#### Video de demostración

#### [Vea el procedimiento en YouTube](https://www.youtube.com/watch?v=S82bNglkEis)

# <span id="page-288-0"></span>Instalación de una unidad de fuente de alimentación

Utilice esta información para instalar una fuente de alimentación.

### Acerca de esta tarea

Lo siguiente describe la información que debe tener en cuenta al instalar una fuente de alimentación:

- De manera predeterminada, el servidor se envía con una sola fuente de alimentación. En este caso, la fuente de alimentación no es de intercambio en caliente, por lo que antes de quitarla debe apagar el servidor. Para admitir el modo de redundancia o intercambio en caliente, instale una fuente de alimentación de intercambio en caliente adicional.
- Si está sustituyendo la fuente de alimentación existente por una nueva fuente de alimentación:
	- Utilice Lenovo Capacity Planner para calcular la capacidad de alimentación requerida para la que está configurado su servidor. Hay más información disponible sobre Lenovo Capacity Planner en:

<https://datacentersupport.lenovo.com/solutions/lnvo-lcp>

- Asegúrese de que los dispositivos que está instalando sean compatibles. Para obtener una lista de dispositivos opcionales compatibles para el servidor, vaya a: <https://serverproven.lenovo.com>
- Fije la etiqueta de información de alimentación que se incluye con esta opción sobre la etiqueta existente cerca de la fuente de alimentación.

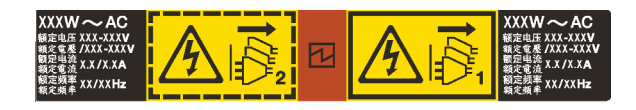

Figura 216. Etiqueta de unidad de fuente de alimentación de ejemplo en la cubierta superior

### Atención:

- Lea ["Directrices de instalación" en la página 61](#page-72-1) y ["Lista de comprobación de inspección de seguridad" en](#page-73-0)  [la página 62](#page-73-0) para asegurarse de trabajar con seguridad.
- Evite la exposición a la electricidad estática, que podría producir fallas en el sistema y la pérdida de datos; para ello, mantenga los componentes sensibles a la estática en sus envases antiestáticos hasta la instalación y manipule estos dispositivos con una muñequera de descarga electrostática u otro sistema de conexión a tierra.

### Procedimiento

- Paso 1. Ponga en contacto el envase antiestático que contiene la nueva pieza con cualquier superficie no pintada de la parte exterior del servidor. A continuación, saque la pieza nueva de la bolsa y colóquela en una superficie antiestática.
- Paso 2. Deslice la nueva fuente de alimentación de intercambio en caliente en la bahía de unidad hasta que encaje en su posición.

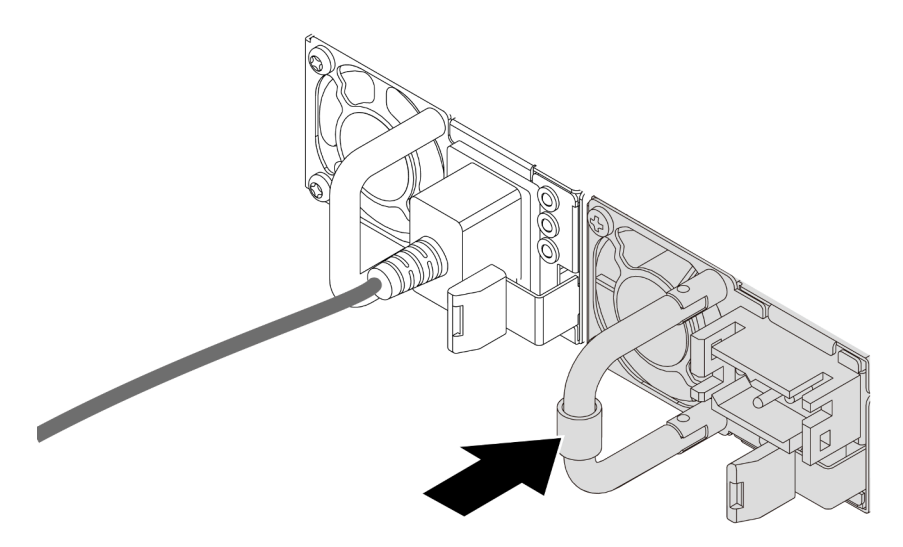

Figura 217. Instalación de una fuente de alimentación de intercambio en caliente

- Paso 3. Conecte la unidad de fuente de alimentación a una toma de alimentación eléctrica correctamente conectada a tierra.
	- Para unidades de fuente de alimentación de CA:
		- 1. Conecte un extremo del cable de alimentación al conector de alimentación de la unidad de la fuente de alimentación.
- 2. Conecte el otro extremo del cable de alimentación a una toma de alimentación eléctrica correctamente conectada a tierra.
- Para unidades de fuente de alimentación de -48 V CC:
	- 1. Utilice un destornillador plano para aflojar los 3 tornillos prisioneros en el bloque de terminales de la fuente de alimentación.
	- 2. Compruebe la etiqueta de tipo de unidad del bloque de fuente de alimentación y de cada cable de alimentación.

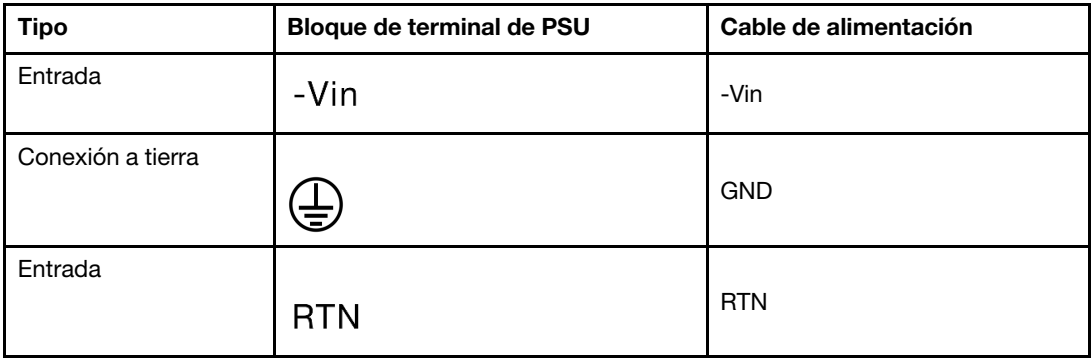

- 3. Coloque el lado de la ranura de cada conector del cable de alimentación hacia arriba, enchufe las patillas en los orificios correspondientes del bloque de alimentación, utilice la tabla anterior como orientación y asegúrese de conectar las patillas con las ranuras correctas.
- 4. Apriete los tornillos prisioneros en el bloque de alimentación y asegúrese de que los tornillos y las patillas del cable estén asegurados en su lugar y de que no se muestren piezas de metal pelado.
- 5. Conecte el otro extremo de los cables de alimentación a una toma de alimentación eléctrica correctamente conectada a tierra, y asegúrese de que los extremos de los cables estén en las tomas de corriente correctas.
- Paso 4. Direccione los cables y asegúrese de que no estén bloqueando el acceso a otros componentes del chasis.

### Después de finalizar

- 1. Si ha ajustado el CMA para poder acceder a la bahía de la fuente de alimentación, vuelva a ajustar CMA correctamente en su posición.
- 2. Si el servidor está apagado, enciéndalo. Asegúrese de que tanto el LED de alimentación de entrada como el LED de alimentación de salida en la fuente de alimentación de CA de la fuente de alimentación estén iluminados, lo que indica que la fuente de alimentación funciona correctamente.

### Video de demostración

### [Vea el procedimiento en YouTube](https://www.youtube.com/watch?v=t3xpMX1WP2I)

# Sustitución de procesador y disipador de calor (solo técnicos capacitados)

Siga las instrucciones en esta sección para sustituir un procesador y disipador de calor montados juntos (denominado módulo de procesador-disipador de calor o PHM), un procesador o un disipador de calor.

Importante: Esta tarea debe ser realizada por técnicos de servicio expertos certificados por el servicio de Lenovo. No intente extraerlo o instalarlo sin la capacitación y calificación adecuada.

Atención: Antes de volver a utilizar un procesador o un disipador de calor, asegúrese de utilizar una toallita de limpieza con alcohol y grasa térmica aprobada por Lenovo.

# Extracción de procesadores y disipadores de calor

Esta tarea tiene instrucciones para quitar un procesador y un disipador de calor montados juntos, lo que se conoce como un módulo de procesador-disipador de calor (PHM). Esta tarea requiere un destornillador Torx T30. Este procedimiento debe ser realizado por un técnico capacitado.

### Acerca de esta tarea

S002

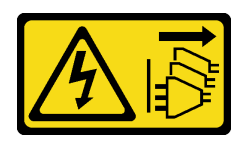

### PRECAUCIÓN:

El botón de control de encendido del dispositivo y el interruptor de alimentación de la fuente de alimentación no cortan la corriente eléctrica suministrada al dispositivo. Es posible que el dispositivo tenga también más de un cable de alimentación. Para cortar completamente la corriente eléctrica del dispositivo, asegúrese de que todos los cables de alimentación estén desconectados de la fuente de alimentación.

#### Atención:

- Lea ["Directrices de instalación" en la página 61](#page-72-1) y ["Lista de comprobación de inspección de seguridad" en](#page-73-0)  [la página 62](#page-73-0) para asegurarse de trabajar con seguridad.
- Para transferir la suite Intel® On Demand del procesador defectuoso al nuevo procesador, lea el PPIN del procesador defectuoso antes de apagar el sistema. Para obtener más información, consulte ["Habilitar](#page-734-0) Intel® [On Demand" en la página 723](#page-734-0).
- Apague el servidor y los dispositivos periféricos y desconecte los cables de alimentación y todos los cables externos. Consulte ["Apagado del servidor" en la página 92](#page-103-0).
- Evite la exposición a la electricidad estática, que podría producir fallas en el sistema y la pérdida de datos; para ello, mantenga los componentes sensibles a la estática en sus envases antiestáticos hasta la instalación y manipule estos dispositivos con una muñequera de descarga electrostática u otro sistema de conexión a tierra.
- Cada zócalo del procesador debe contener una cubierta o un PHM. Al quitar o instalar un PHM, proteja los zócalos vacíos del procesador con una cubierta.
- No toque los zócalos ni los contactos del procesador. Los contactos del zócalo del procesador son muy frágiles y fáciles de dañar. La existencia de contaminantes en los contactos del procesador, como la grasa de la piel, puede ocasionar errores de conexión.
- No permita que la grasa térmica del procesador o del disipador de calor entren en contacto con ningún objeto. El contacto con cualquier superficie puede ocasionar daños en dicha grasa, lo cual destruye su efectividad. La grasa térmica puede dañar los componentes, como los empalmes eléctricos del zócalo del procesador.
- Quite e instale solo un PHM a la vez. Si el sistema admite varios procesadores, instale los PHM comenzando desde el primer zócalo de procesador.

Nota: El disipador de calor, el procesador y el transportador del procesador del sistema pueden variar de los que se muestran en las ilustraciones.

En la ilustración siguiente se muestran los componentes del PHM.

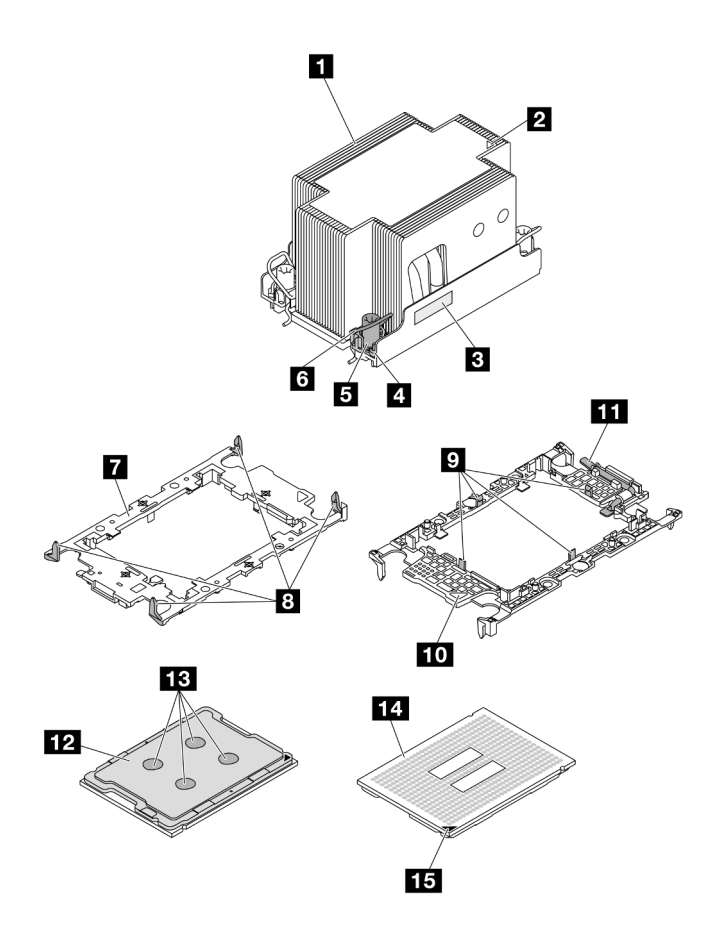

Figura 218. Componentes de PHM

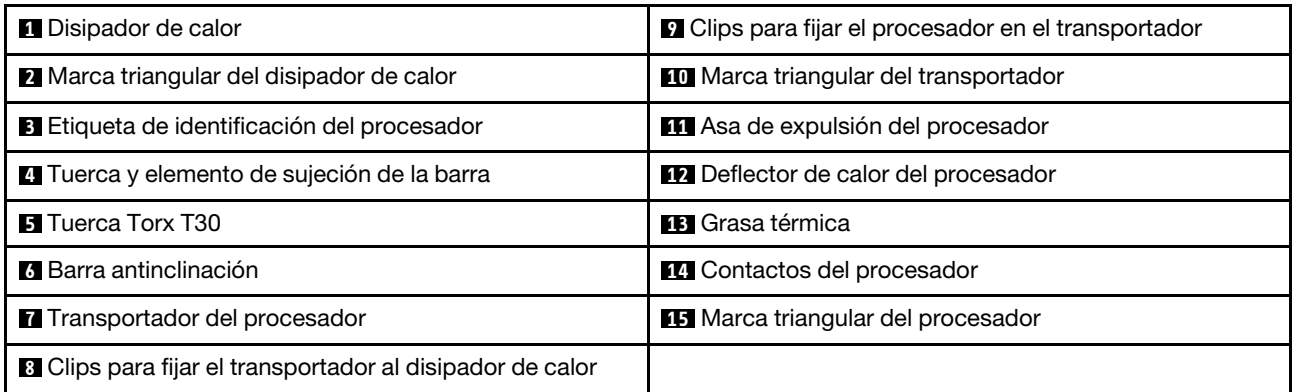

## Procedimiento

Paso 1. Prepárese para esta tarea.

- a. Si el servidor está instalado en un bastidor, deslice el servidor hacia fuera de los rieles de deslizamiento del bastidor para acceder a la cubierta superior, o quite el servidor del bastidor. Consulte ["Extracción del servidor de un bastidor" en la página 92](#page-103-1).
- b. Extraiga la cubierta superior. Consulte ["Extracción de la cubierta superior" en la página 400.](#page-411-0)
- c. Si su servidor viene con un deflector de aire o un compartimiento central, extráigalo primero.
	- ["Extracción del deflector de aire" en la página 105](#page-116-0)
- ["Extracción del compartimiento de la unidad y las placas posteriores de la unidad](#page-277-0)  [centrales" en la página 266](#page-277-0)
- d. Quite el compartimiento del ventilador del sistema. ["Extracción del compartimiento del](#page-403-0)  [ventilador del sistema" en la página 392.](#page-403-0)
- Paso 2. Extraiga el PHM del conjunto de la placa del sistema.

#### Notas:

- No toque los contactos en la parte inferior del procesador.
- Mantenga el zócalo del procesador limpio de objetos para evitar posibles daños.
- El procedimiento de sustitución de un PHM de entrada es el mismo que el de sustituir un PHM estándar.

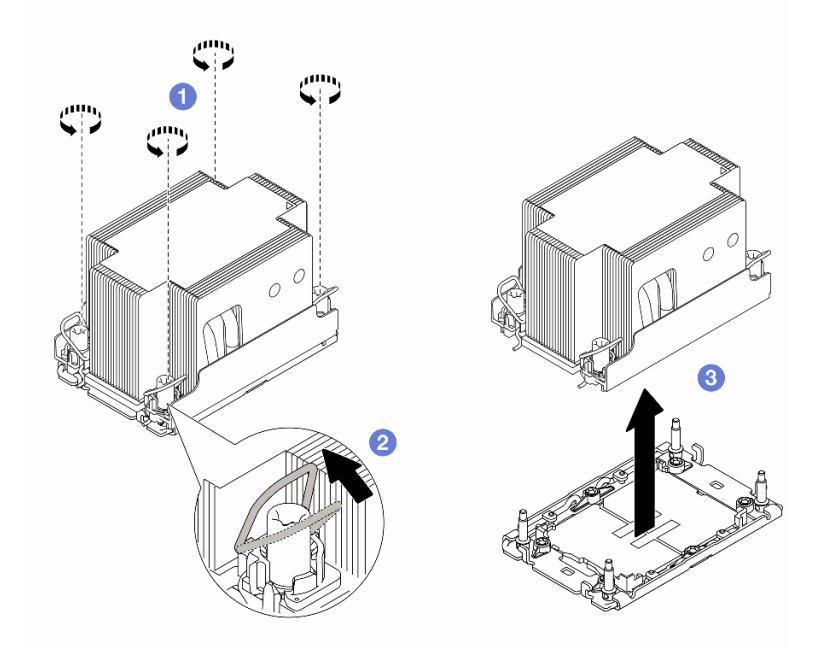

Figura 219. Extracción de un PHM estándar

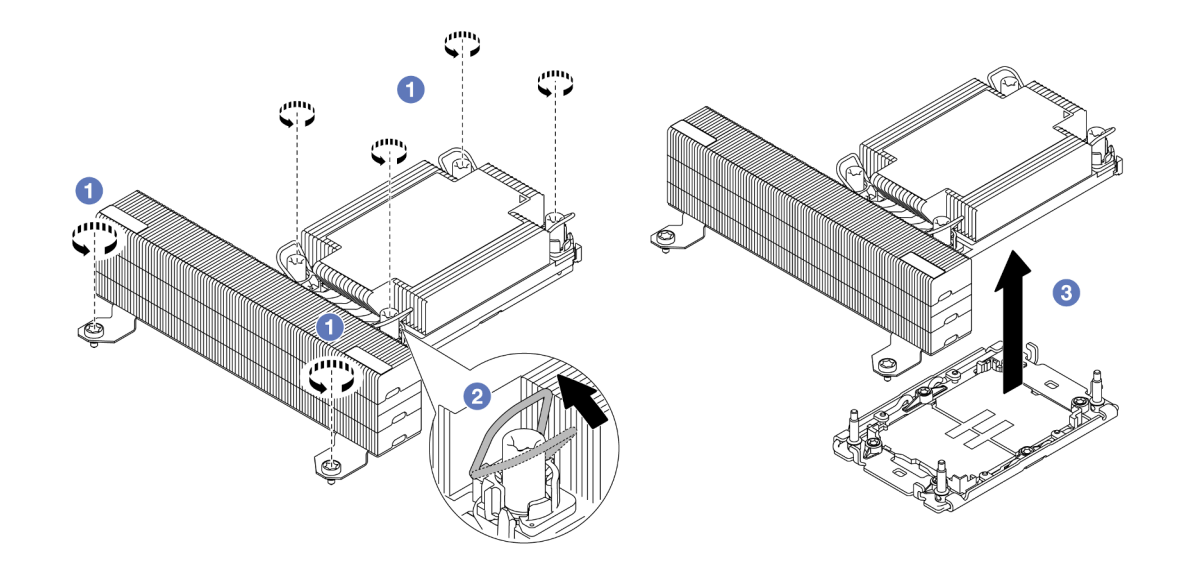

Figura 220. Extracción de un PHM de rendimiento con forma de T

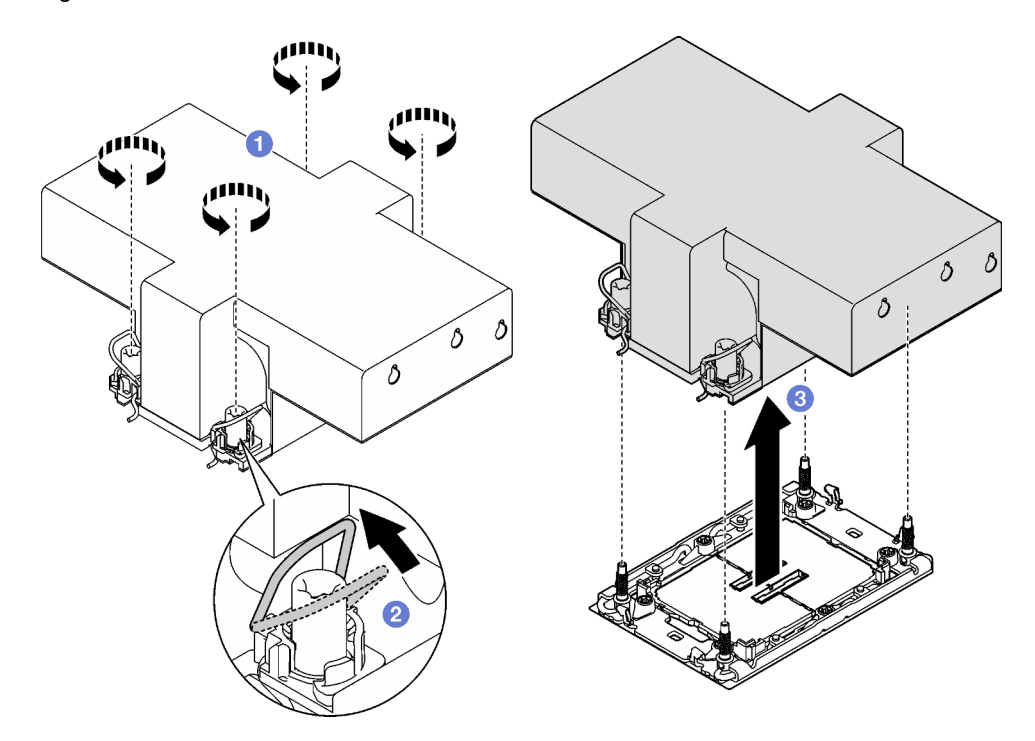

Figura 221. Extracción de un PHM con alas

- a. <sup>1</sup> Afloje completamente las tuercas Torx T30 del PHM en la secuencia de extracción que se muestra en la etiqueta del disipador de calor.
- b. <sup>2</sup> Gire las barras antinclinación hacia dentro.
- c. <sup>3</sup> Levante con cuidado el PHM del zócalo del procesador. Si el PHM no se puede levantar para quitarlo completamente del zócalo, afloje más las tuercas Torx T30 e intente levantar de nuevo el PHM.

### Después de finalizar

- Cada zócalo del procesador debe contener una cubierta o un PHM. Proteja los zócalos vacíos del procesador con una cubierta o instale un PHM nuevo.
- Si no va a volver a instalar un PHM, cubra el zócalo del procesador con la cubierta de zócalo e instale un relleno de PHM.

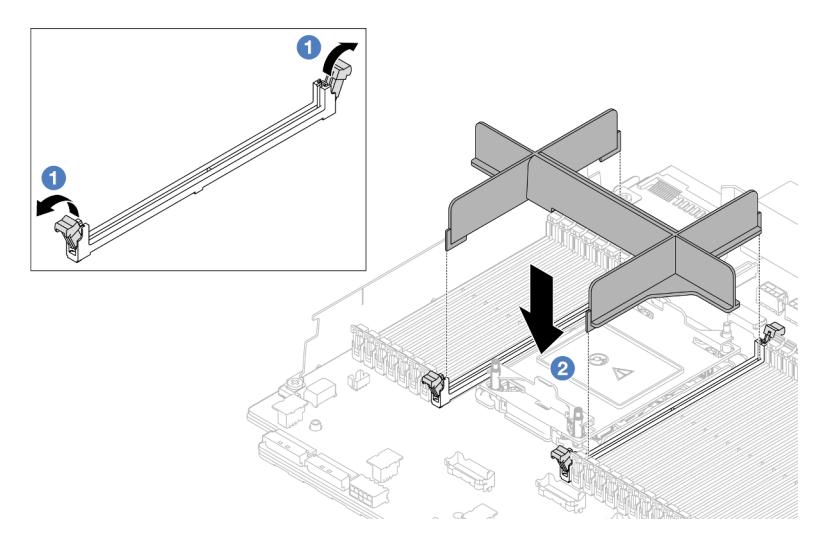

Figura 222. Instalación de un relleno de PHM

- 1. Abra cuidadosamente el clip de sujeción de cada extremo de las ranuras del módulo de memoria junto a los lados izquierdo y derecho del procesador.
- 2. Alinee el relleno de PHM con las ranuras y coloque el relleno de PHM en las ranuras con las dos manos. Presione firmemente el relleno de PHM hacia abajo en las ranuras hasta que los clips de sujeción encajen en la posición de bloqueo.
- Si va a extraer el PHM como parte de la sustitución de un conjunto de placa del sistema, deje a un lado el PHM.
- Si desea reutilizar el procesador o el disipador de calor, separe el procesador de su elemento de sujeción. Consulte ["Separación del procesador del transportador y del disipador de calor" en la página 284](#page-295-0).
- Si se le indica que devuelva el componente o dispositivo opcional, siga todas las instrucciones del embalaje y utilice los materiales de embalaje para el envío que se le suministraron.
- Para transferir la suite Intel® On Demand del procesador defectuoso al nuevo procesador, consulte "Habilitar Intel® [On Demand" en la página 723](#page-734-0).

#### Video de demostración

#### [Vea el procedimiento en YouTube](https://www.youtube.com/watch?v=BpY7kgvoSjM)

## <span id="page-295-0"></span>Separación del procesador del transportador y del disipador de calor

Esta tarea tiene instrucciones para separar un procesador y su transportador de un procesador y disipador de calor montados juntos, denominado módulo de procesador y disipador de calor. Este procedimiento debe ser realizado por un técnico capacitado.

### Acerca de esta tarea

#### Atención:

• Lea ["Directrices de instalación" en la página 61](#page-72-1) y ["Lista de comprobación de inspección de seguridad" en](#page-73-0)  [la página 62](#page-73-0) para asegurarse de trabajar con seguridad.

- Apague el servidor y los dispositivos periféricos y desconecte los cables de alimentación y todos los cables externos. Consulte ["Apagado del servidor" en la página 92.](#page-103-0)
- Evite la exposición a la electricidad estática, que podría producir fallas en el sistema y la pérdida de datos; para ello, mantenga los componentes sensibles a la estática en sus envases antiestáticos hasta la instalación y manipule estos dispositivos con una muñequera de descarga electrostática u otro sistema de conexión a tierra.
- No toque los contactos del procesador. La existencia de contaminantes en los contactos del procesador, como la grasa de la piel, puede ocasionar errores de conexión.
- No permita que la grasa térmica del procesador o del disipador de calor entren en contacto con ningún objeto. El contacto con cualquier superficie puede ocasionar daños en dicha grasa, lo cual destruye su efectividad. La grasa térmica puede dañar los componentes, como los empalmes eléctricos del zócalo del procesador.

Nota: El disipador de calor, el procesador y el transportador del procesador del sistema pueden variar de los que se muestran en las ilustraciones.

### Procedimiento

Paso 1. Separe el procesador del disipador de calor y del transportador.

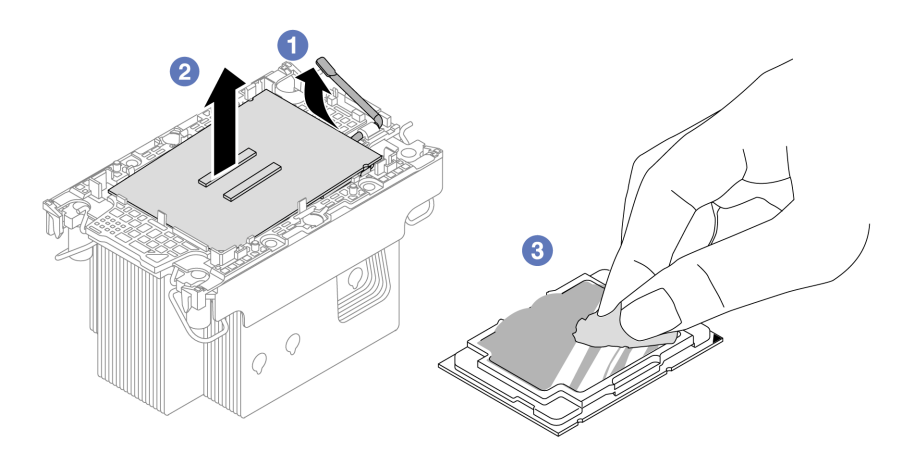

Figura 223. Separación de un procesador del disipador de calor y del transportador

Nota: No toque los contactos del procesador.

- a. Levante el asa para liberar el procesador del transportador.
- b. <sup>2</sup> Sostenga el procesador por los bordes y, luego, levante el procesador del disipador de calor y del transportador.
- c. <sup>3</sup> Sin bajar el procesador, limpie la grasa térmica de la parte superior del procesador con una almohadilla limpiadora con alcohol y, luego, ponga el procesador en una superficie antiestática con el lado del contacto del procesador hacia arriba.
- Paso 2. Separe el transportador del procesador del disipador de calor.

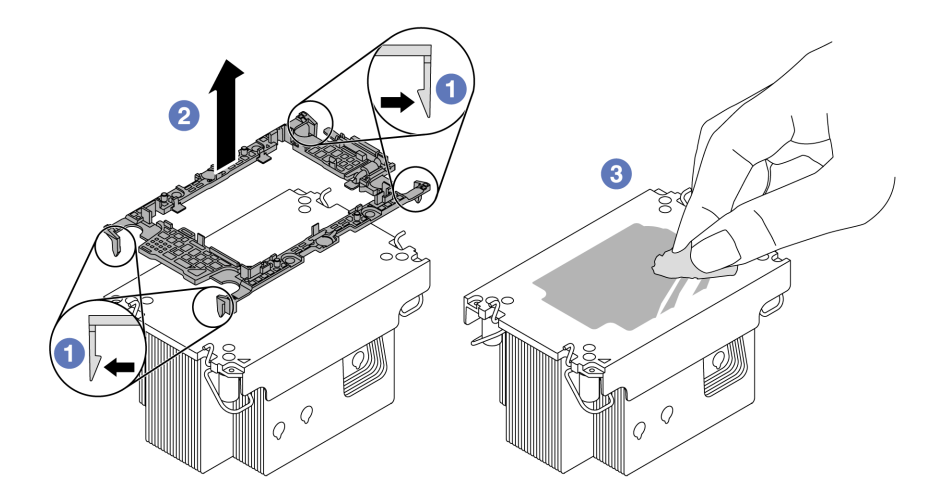

Figura 224. Separación de un transportador de procesador del disipador de calor

Nota: El transportador del procesador se descartará y se sustituirá por uno nuevo.

- a. **O** Suelte los clips de sujeción del disipador de calor.
- b. **2** Levante el transportador del disipador de calor.
- c. <sup>6</sup> Limpie la grasa térmica de la parte inferior del disipador de calor con una almohadilla limpiadora con alcohol.

### Después de finalizar

Si se le indica que devuelva el componente o dispositivo opcional, siga todas las instrucciones del embalaje y utilice los materiales de embalaje para el envío que se le suministraron.

#### Video de demostración

#### [Vea el procedimiento en YouTube](https://www.youtube.com/watch?v=BpY7kgvoSjM)

## Instalación de un procesador y disipador de calor

Esta tarea tiene instrucciones para instalar un procesador y un disipador de calor montados juntos, lo que se conoce como un módulo de procesador-disipador de calor (PHM). Esta tarea requiere un destornillador Torx T30. Este procedimiento debe ser realizado por un técnico capacitado.

### Acerca de esta tarea

#### Atención:

- Lea ["Directrices de instalación" en la página 61](#page-72-1) y ["Lista de comprobación de inspección de seguridad" en](#page-73-0)  [la página 62](#page-73-0) para asegurarse de trabajar con seguridad.
- Apague el servidor y los dispositivos periféricos y desconecte los cables de alimentación y todos los cables externos. Consulte ["Apagado del servidor" en la página 92](#page-103-0).
- Evite la exposición a la electricidad estática, que podría producir fallas en el sistema y la pérdida de datos; para ello, mantenga los componentes sensibles a la estática en sus envases antiestáticos hasta la instalación y manipule estos dispositivos con una muñequera de descarga electrostática u otro sistema de conexión a tierra.
- Cada zócalo del procesador debe contener una cubierta o un PHM. Al quitar un PHM, proteja los zócalos vacíos del procesador con una cubierta.
- No toque los zócalos ni los contactos del procesador. Los contactos del zócalo del procesador son muy frágiles y fáciles de dañar. La existencia de contaminantes en los contactos del procesador, como la grasa de la piel, puede ocasionar errores de conexión.
- No permita que la grasa térmica del procesador o del disipador de calor entren en contacto con ningún objeto. El contacto con cualquier superficie puede ocasionar daños en dicha grasa, lo cual destruye su efectividad. La grasa térmica puede dañar los componentes, como los empalmes eléctricos del zócalo del procesador.
- Quite e instale solo un PHM a la vez. Si el sistema admite varios procesadores, instale los PHM comenzando desde el primer zócalo de procesador.

#### Notas:

- El disipador de calor, el procesador y el transportador del procesador del sistema pueden variar de los que se muestran en las ilustraciones.
- Los PHM están diseñados de modo que se indica dónde deben instalarse y con qué orientación.
- Para ver una lista de procesadores admitidos con su servidor, consulte <https://serverproven.lenovo.com>. Todos los procesadores deben tener la misma velocidad, número de núcleos y frecuencia.
- Antes de instalar un nuevo PHM o de sustituir un procesador, actualice el firmware del sistema al nivel más reciente. Consulte ["Actualización del firmware" en la página 715](#page-726-0).

En la ilustración siguiente se muestran los componentes del PHM.

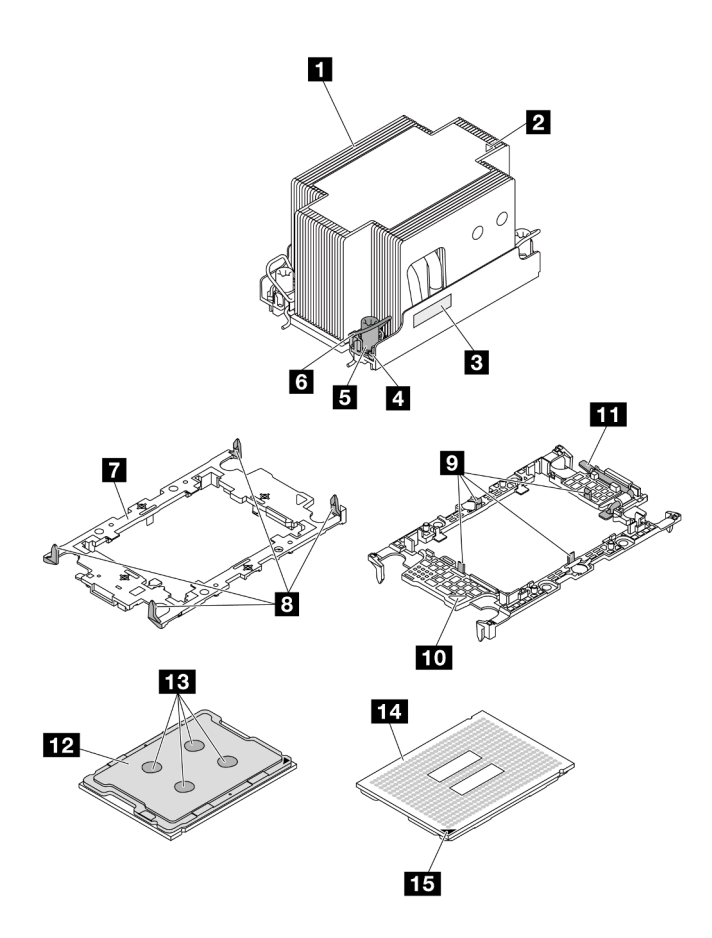

Figura 225. Componentes de PHM

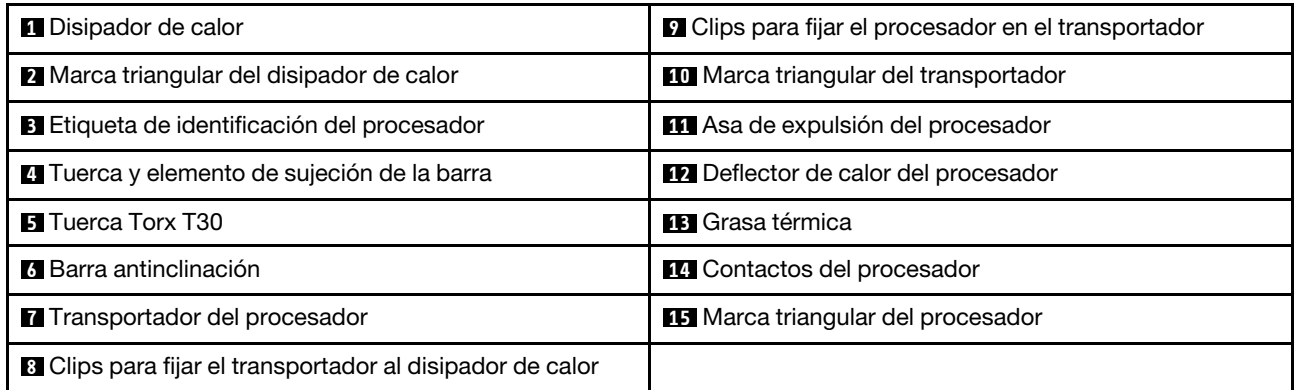

Descarga de firmware y controlador: es posible que deba actualizar el firmware o el controlador después de sustituir un componente.

- Vaya a <https://datacentersupport.lenovo.com/products/servers/thinksystem/sr650v3/downloads/driver-list/> para ver las actualizaciones más recientes de firmware y controlador para su servidor.
- Acceda a ["Actualización del firmware" en la página 715](#page-726-0) para obtener más información sobre las herramientas de actualización de firmware.

### Procedimiento

Paso 1. Registre la etiqueta de identificación del procesador.

- Si está sustituyendo un procesador y reutilizando el disipador de calor, quite la etiqueta de identificación del procesador del disipador de calor y sustitúyala por la nueva etiqueta que viene con el procesador de sustitución.
- Si está sustituyendo un disipador de calor y reutilizando el procesador, quite la etiqueta de identificación del procesador del disipador de calor antiguo y colóquela en el nuevo disipador de calor en la misma ubicación.

Nota: Si no puede retirar la etiqueta y colocarla en el nuevo disipador de calor, o si la etiqueta se daña durante la transferencia, escriba con marcador permanente el número de serie del procesador de la etiqueta de identificación del procesador en el nuevo disipador de calor en el mismo lugar en el que se ubicaría la etiqueta.

- Paso 2. Instale el procesador en el nuevo transportador.
	- Si está sustituyendo el procesador y reutilizando el disipador de calor, utilice el nuevo transportador que se incluye con el nuevo procesador.
	- Si está sustituyendo el disipador de calor y reutilizando el procesador y si el nuevo disipador de calor viene con dos transportadores de procesador, asegúrese de usar el mismo tipo de transportador que el que desechó.

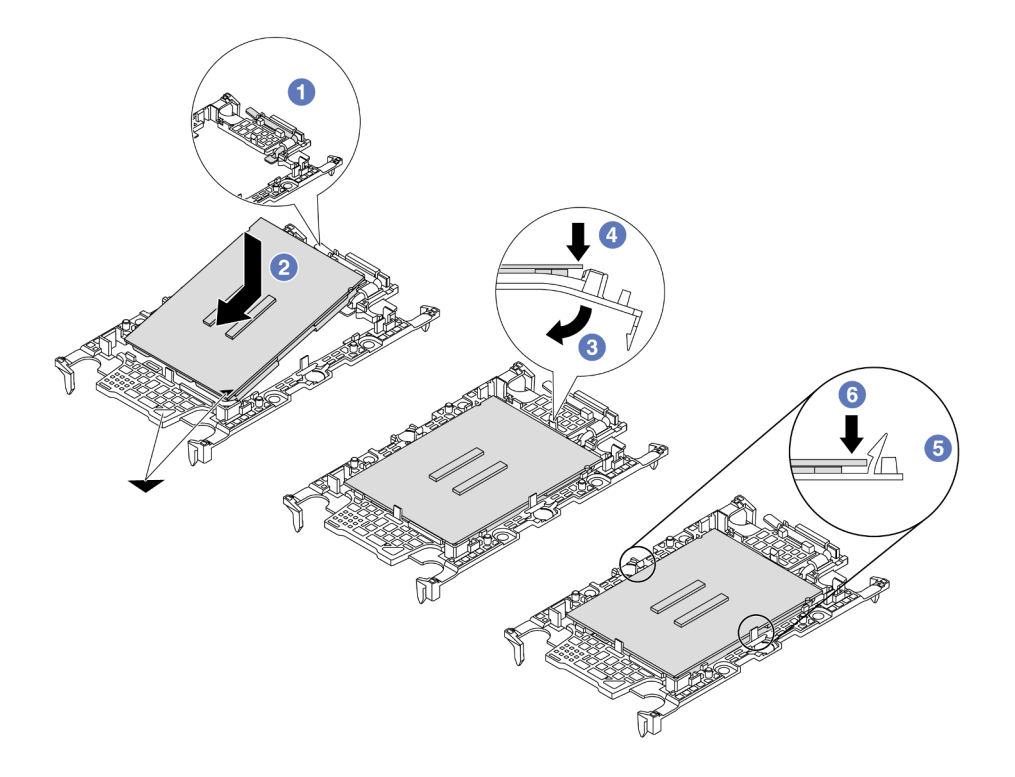

Figura 226. Instalación de un transportador de procesador

- 1. **O** Asegúrese de que el asa del transportador esté en la posición cerrada.
- 2. <sup>2</sup> Alinee el procesador en el nuevo transportador, de modo que las marcas triangulares se alineen. Luego, inserte el extremo marcado del procesador en el transportador.
- 3. <sup>6</sup> Sostenga el extremo insertado del procesador en su posición y gire el extremo no marcado del procesador hacia abajo y hacia fuera del procesador.
- 4. Presione el procesador y fije el extremo no marcado debajo del clip del transportador.
- 5. Gire con cuidado los lados del transportador hacia abajo y hacia fuera del procesador.
- 6. Presione el procesador y fije los lados debajo de los clips del transportador.

Nota: Para evitar que el procesador caiga del transportador, sosténgalo con el lado del contacto del procesador hacia arriba y sostenga el conjunto procesador-transportador por los laterales del transportador.

- Paso 3. Aplique grasa térmica.
	- Si está sustituyendo el disipador de calor y reutilizando el procesador, un disipador de calor nuevo viene con grasa térmica y no es necesario aplicar grasa térmica nueva.

Nota: Para garantizar el mejor rendimiento, verifique la fecha de fabricación en el nuevo disipador de calor y asegúrese de que no sobrepase los dos años. De lo contrario, limpie la grasa térmica existente y aplique la nueva grasa térmica.

- Si está sustituyendo el procesador y reutilizando el disipador de calor, lleve a cabo los pasos siguientes para aplicar grasa térmica:
	- 1. Si hay grasa térmica antigua en el disipador de calor, límpiela con una toallita de limpieza con alcohol.
	- 2. Coloque con cuidado el procesador y el transportador en la bandeja de envío con el lado del contacto del procesador hacia abajo. Asegúrese de que la marca triangular del transportador esté orientada hacia la bandeja de envío, como se muestra a continuación.
	- 3. Aplique la grasa térmica a la parte superior del procesador con la jeringuilla formando cuatro puntos espaciados uniformemente, cada uno de aproximadamente 0,1 ml de grasa térmica.

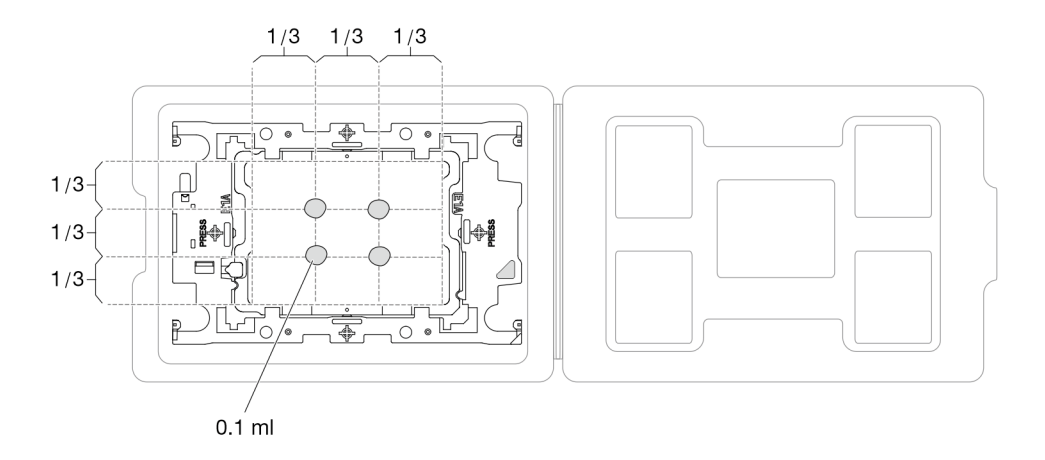

Figura 227. Aplicación de grasa térmica con el procesador en la bandeja de envío

Paso 4. Ensamble el procesador y el disipador de calor.

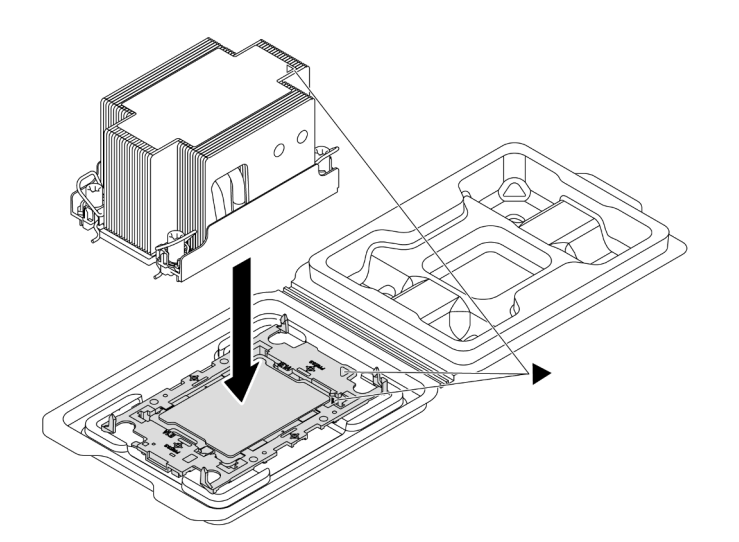

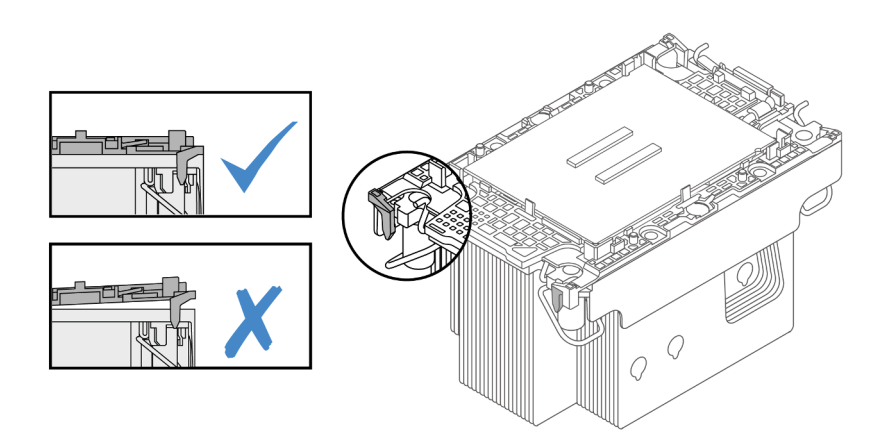

Figura 228. Ensamblaje del PHM con el procesador en la bandeja de envío

- a. Alinee la marca triangular en la etiqueta del disipador de calor con la marca triangular en el transportador del procesador y el procesador.
- b. Instale el disipador de calor en el procesador-transportador.
- c. Presione el transportador en su posición hasta que los clips en las cuatro esquinas se enganchen. Inspecciónelo visualmente para asegurarse de que no haya espacio entre el transportador del procesador y el disipador de calor.
- Paso 5. Instale el módulo de procesador-disipador de calor en el zócalo del procesador.

#### Notas:

- No toque los contactos en la parte inferior del procesador.
- Si el zócalo del procesador está cubierto con un relleno de PHM y una cubierta de zócalo, quítelos primero. Mantenga el zócalo del procesador limpio de objetos para evitar posibles daños.

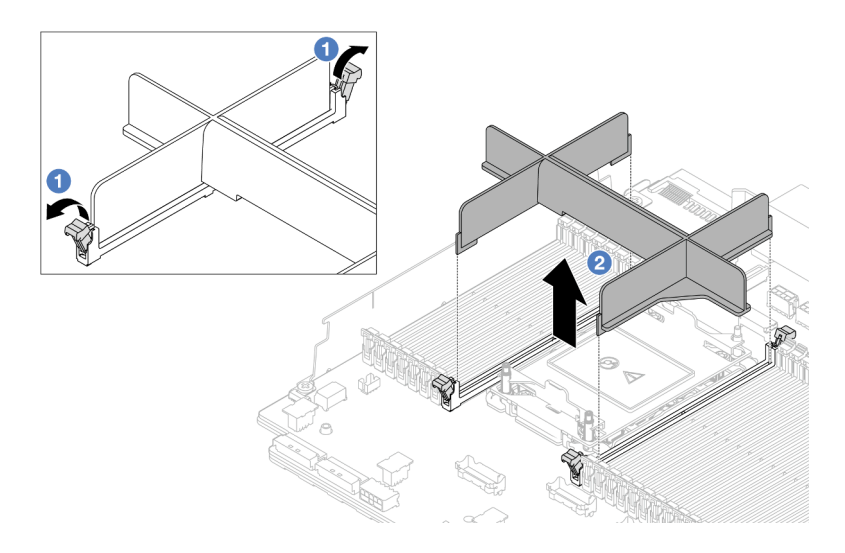

Figura 229. Extracción de un relleno de PHM

• El procedimiento de sustitución de un PHM de entrada es el mismo que el de sustituir un PHM estándar.

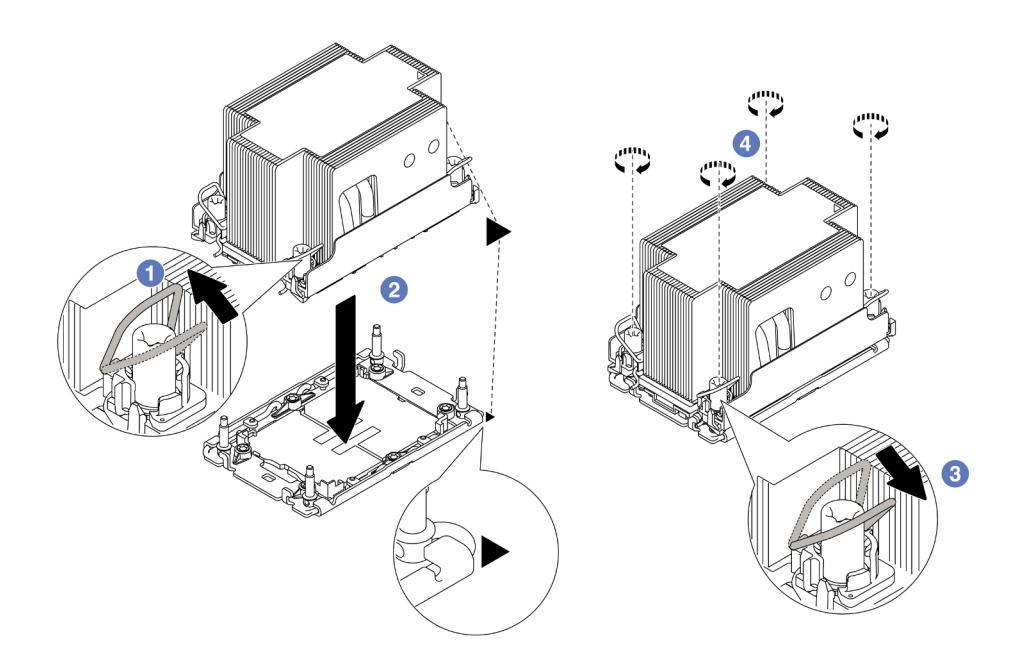

Figura 230. Instalación de un PHM estándar

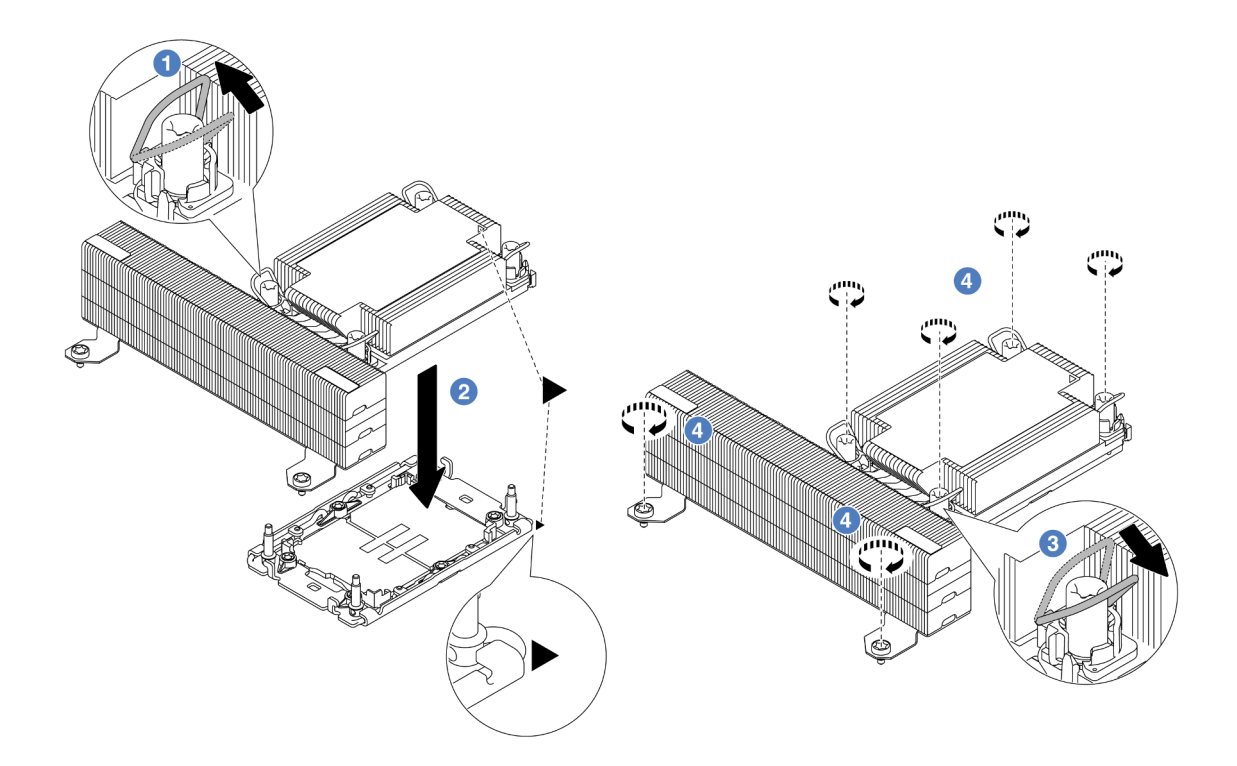

Figura 231. Instalación de un PHM de rendimiento con forma de T

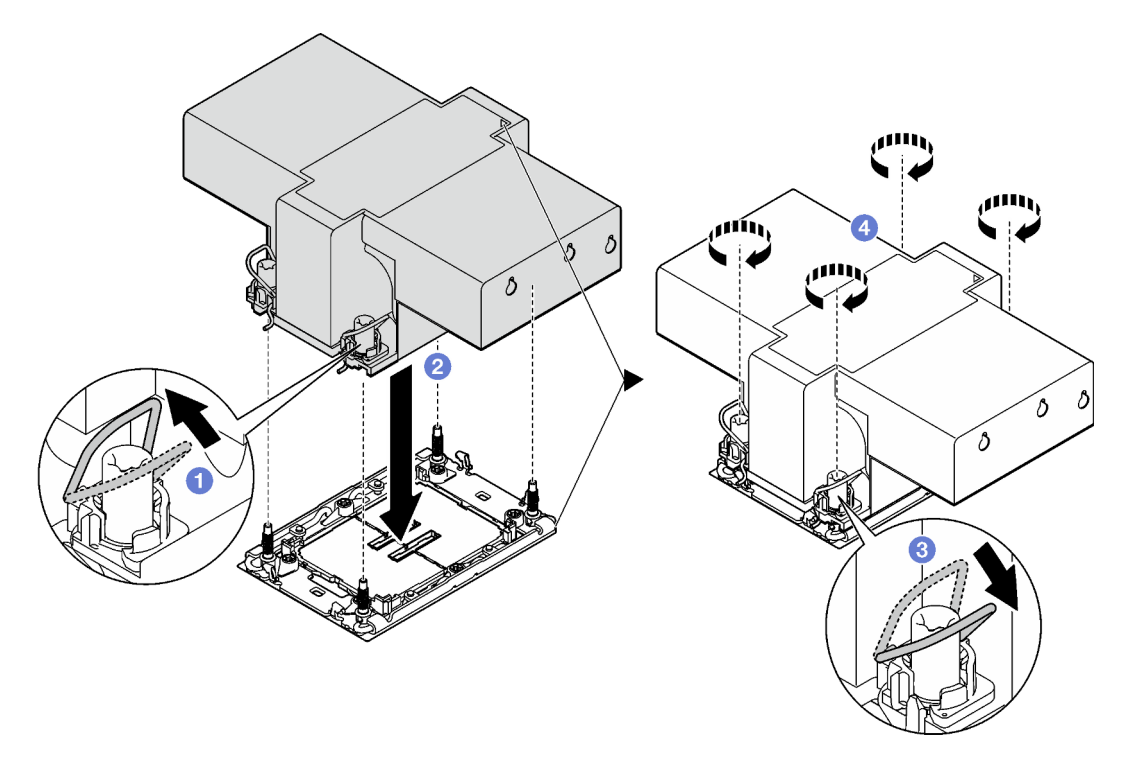

Figura 232. Instalación de un disipador de calor con alas

a. **O** Gire las barras antinclinación hacia dentro.

- b. <sup>2</sup> Alinee la marca triangular y las cuatro tuercas Torx T30 del PHM con la marca triangular y los postes roscados del zócalo del procesador. Luego, inserte el PHM en el zócalo del procesador.
- c. G Gire las barras antinclinación hacia afuera hasta que se enganchen a los ganchos del zócalo.
- d. <sup>6</sup> Apriete completamente las tuercas Torx T30 en la secuencia de instalación que se muestra en la etiqueta del disipador de calor. Apriete los tornillos hasta que se detengan; luego inspecciónelo visualmente para asegurarse de que no hay espacio entre el hombro del tornillo debajo del disipador de calor y el zócalo del procesador. (Como referencia, el valor de apriete requerido para que los pasadores se aprieten completamente es de 0,9 a 1,3 newtonmetros (8 a 12 pulgadas-libra)).

### Después de finalizar

- 1. Complete la sustitución de piezas. Consulte ["Completar la sustitución de piezas" en la página 402.](#page-413-0)
- 2. Para habilitar la suite Intel® On Demand al nuevo procesador o para transferir la suite Intel® On Demand del procesador defectuoso al nuevo procesador, consulte la sección "Habilitar Intel® [On Demand" en la](#page-734-0)  [página 723.](#page-734-0)

#### Video de demostración

#### [Vea el procedimiento en YouTube](https://www.youtube.com/watch?v=KlW5cdoTCZw)

# Sustitución del deflector de aire de PSU

Utilice esta información para extraer e instalar un deflector de aire de la unidad de fuente de alimentación (PSU).

Notas: El deflector de aire de la PSU se necesita en las siguientes configuraciones:

- configuraciones de almacenamiento o configuraciones de 16 x 2,5" + FIO con dos procesadores y disipadores de calor de entrada de 2U o estándar de 2U
- configuraciones estándar o de GPU con dos procesadores (TDP > 150 W) y disipadores de calor de entrada de 2U o estándar de 2U

FIO = expansión 5 + OCP frontal

- ["Extracción de un deflector de aire de PSU" en la página 294](#page-305-0)
- ["Instalación de un deflector de aire de PSU" en la página 296](#page-307-0)

# <span id="page-305-0"></span>Extracción de un deflector de aire de PSU

Utilice esta información para extraer un deflector de aire de PSU.

### Acerca de esta tarea

S033

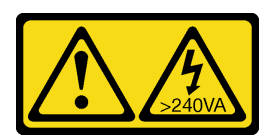

#### PRECAUCIÓN:

Peligro con la energía. Los voltajes con energía peligrosa pueden provocar calentamiento cuando se ocasiona un cortocircuito con metales. Esto puede dar como resultado metales esparcidos, quemaduras o ambos.

Atención: Lea ["Directrices de instalación" en la página 61](#page-72-1) y ["Lista de comprobación de inspección de](#page-73-0)  [seguridad" en la página 62](#page-73-0) para asegurarse de trabajar con seguridad.

Apague el servidor y los dispositivos periféricos y desconecte los cables de alimentación y todos los cables externos. Consulte ["Apagado del servidor" en la página 92.](#page-103-0)

### Procedimiento

Paso 1. Prepárese para la tarea.

- a. Si el servidor está instalado en un bastidor, deslice el servidor hacia fuera de los rieles de deslizamiento del bastidor para acceder a la cubierta superior, o quite el servidor del bastidor. Consulte ["Extracción del servidor de un bastidor" en la página 92](#page-103-1).
- b. Extraiga la cubierta superior. Consulte ["Extracción de la cubierta superior" en la página 400.](#page-411-0)
- c. Desconecte los cables adyacentes al deflector de aire de PSU. Para obtener las directrices de funcionamiento adecuadas, consulte [Capítulo 6 "Disposición interna de los cables" en la](#page-416-0) [página 405](#page-416-0).
- Paso 2. Extraiga el deflector de aire de PSU.

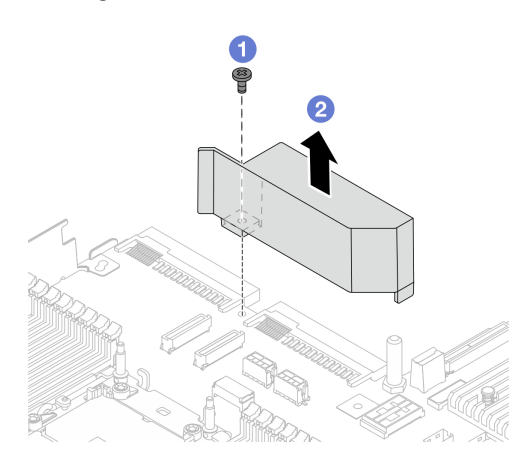

Figura 233. Extracción del deflector de aire de PSU

- a. **U** Suelte los tornillos del deflector de aire.
- b. <sup>2</sup> Levante el deflector de aire para sacarlo del chasis.

### Después de finalizar

Si se le indica que devuelva el componente o dispositivo opcional, siga todas las instrucciones del embalaje y utilice los materiales de embalaje para el envío que se le suministraron.

# <span id="page-307-0"></span>Instalación de un deflector de aire de PSU

Utilice esta información para instalar un deflector de aire de PSU.

## Acerca de esta tarea

S033

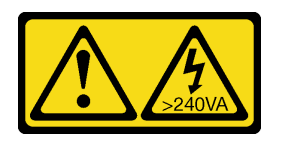

### PRECAUCIÓN:

Peligro con la energía. Los voltajes con energía peligrosa pueden provocar calentamiento cuando se ocasiona un cortocircuito con metales. Esto puede dar como resultado metales esparcidos, quemaduras o ambos.

Atención: Lea ["Directrices de instalación" en la página 61](#page-72-1) y ["Lista de comprobación de inspección de](#page-73-0) [seguridad" en la página 62](#page-73-0) para asegurarse de trabajar con seguridad.

Apague el servidor y los dispositivos periféricos y desconecte los cables de alimentación y todos los cables externos. Consulte ["Apagado del servidor" en la página 92](#page-103-0).

### Procedimiento

Paso 1. Instale el deflector de aire de PSU.

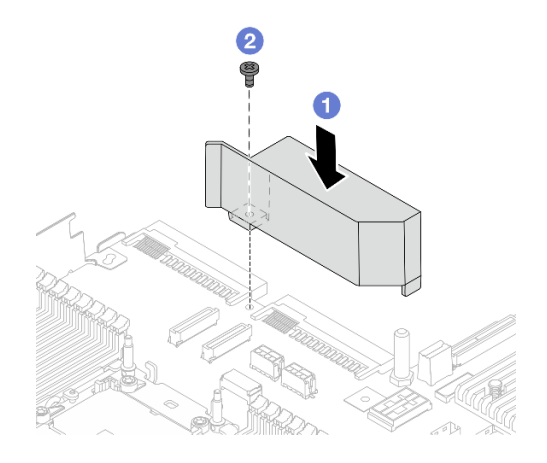

Figura 234. Instalación del deflector de aire de PSU

- a. **I** Alinee los orificios de tornillos del deflector de aire y el chasis y, a continuación, coloque el deflector de aire hacia abajo.
- b. Apriete el tornillo y asegúrese de que el deflector de aire quede bien colocado en su lugar.
- Paso 2. Tienda y fije correctamente los cables del servidor. Consulte la información detallada de disposición de los cables para cada componente en Capítulo 6 "Disposición interna de los cables" [en la página 405.](#page-416-0)

## Después de finalizar

Complete la sustitución de piezas. Consulte ["Completar la sustitución de piezas" en la página 402](#page-413-0).

# Sustitución de pestillos del bastidor

Utilice esta información para quitar e instalar los pestillos del bastidor.

Nota: En función del modelo, el pestillo del bastidor izquierdo podría ensamblarse con un conector VGA y el pestillo del bastidor derecho podría ensamblarse con el módulo de E/S frontal.

- ["Extracción de los pestillos del bastidor" en la página 297](#page-308-0)
- ["Instalación de los pestillos del bastidor" en la página 300](#page-311-0)

# <span id="page-308-0"></span>Extracción de los pestillos del bastidor

Utilice esta información para quitar los pestillos del bastidor.

### Acerca de esta tarea

#### Atención:

- Lea ["Directrices de instalación" en la página 61](#page-72-1) y ["Lista de comprobación de inspección de seguridad" en](#page-73-0) [la página 62](#page-73-0) para asegurarse de trabajar con seguridad.
- Apague el servidor y los dispositivos periféricos y desconecte los cables de alimentación y todos los cables externos. Consulte ["Apagado del servidor" en la página 92.](#page-103-0)
- Evite la exposición a la electricidad estática, que podría producir fallas en el sistema y la pérdida de datos; para ello, mantenga los componentes sensibles a la estática en sus envases antiestáticos hasta la instalación y manipule estos dispositivos con una muñequera de descarga electrostática u otro sistema de conexión a tierra.

### Procedimiento

- Paso 1. Si el servidor está instalado en un bastidor, deslice el servidor hacia fuera de los rieles de deslizamiento del bastidor para acceder a la cubierta superior, o quite el servidor del bastidor. Consulte ["Extracción del servidor de un bastidor" en la página 92](#page-103-1).
- Paso 2. Si el servidor está instalado con el marco biselado de seguridad, quítelo en primer lugar. Consulte ["Extracción del marco biselado de seguridad" en la página 369.](#page-380-0)
- Paso 3. Desconecte el cable VGA, el cable del módulo de E/S frontal o ambos cables del conjunto de la placa del sistema.

#### Notas:

- Si necesita desconectar los cables del conjunto de la placa del sistema, primero quite todos los pestillos o pestañas de liberación de los conectores de cables. Si no libera la pestaña antes de retirar los cables, los zócalos de los cables del conjunto de la placa del sistema resultarán dañados. Cualquier daño a los zócalos de los cables podría requerir la sustitución del conjunto de la placa del sistema.
- El aspecto de los conectores del conjunto de la placa del sistema podría ser diferente de los que se muestran en la ilustración, pero el proceso de retiro es el mismo.
	- 1. Presione la pestaña de liberación para liberar el conector.
	- 2. Desenganche el conector del zócalo de los cables.

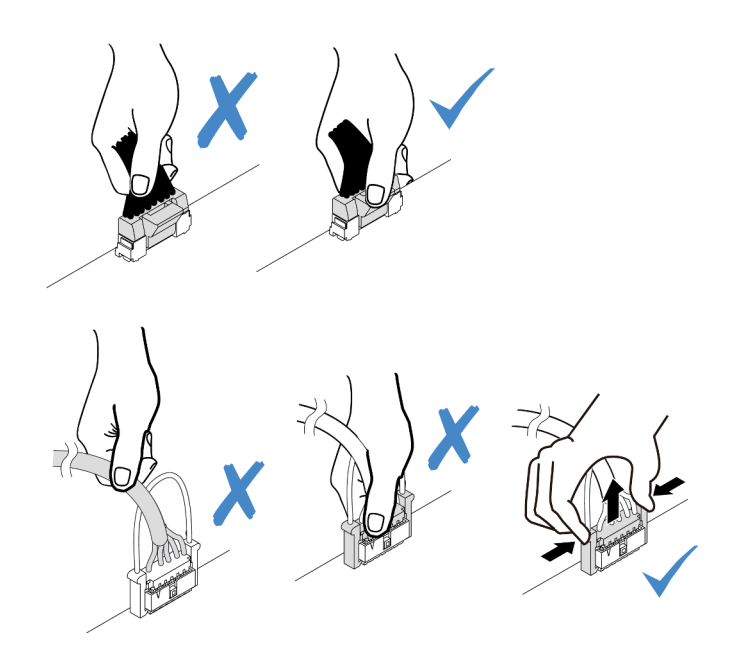

Figura 235. Desconexión de los cables del conjunto de la placa del sistema

Paso 4. Quite los tornillos para fijar el soporte de cable al costado del servidor. A continuación, quite el soporte de cable del chasis.

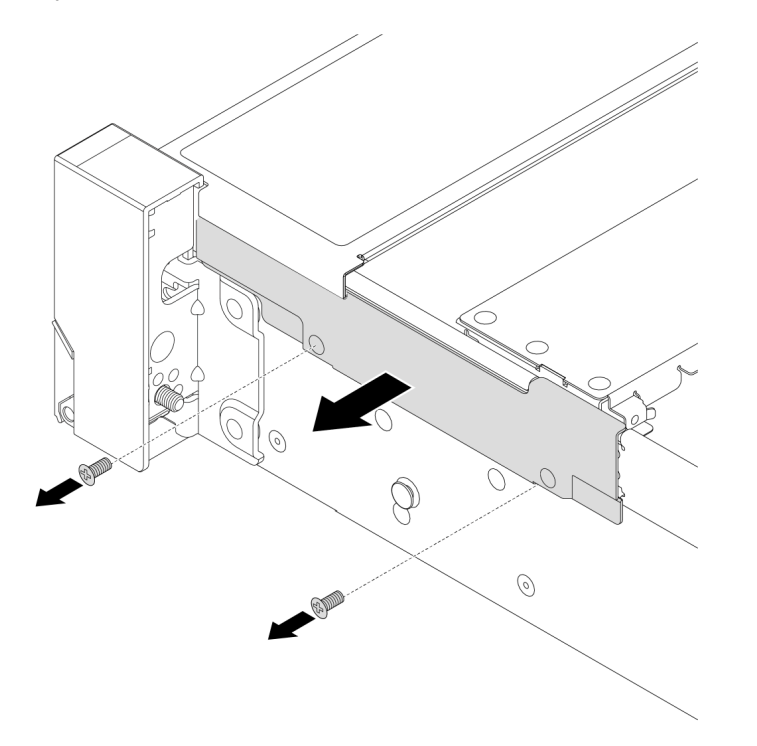

Figura 236. Extracción del elemento de sujeción de cables

Paso 5. Quite los tornillos que fijan al pestillo del bastidor en cada lado del servidor.

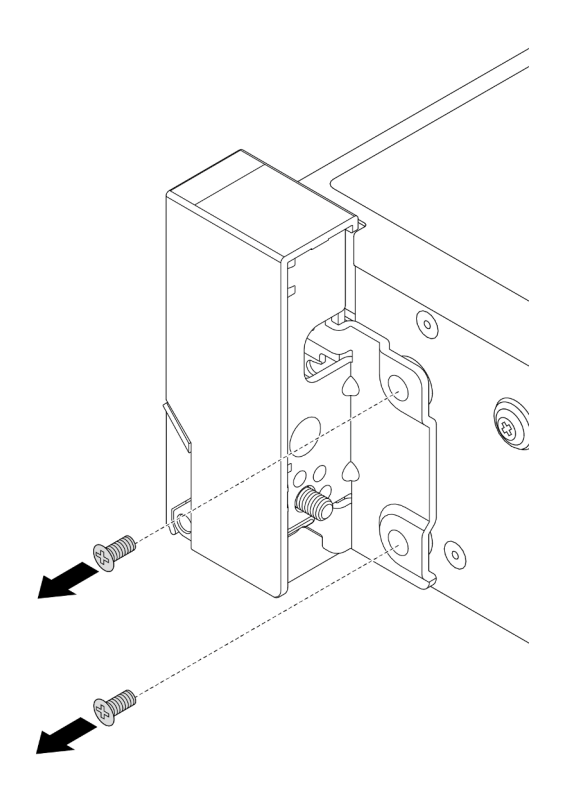

Figura 237. Extracción de tornillos

Paso 6. En cada lado del servidor, deslice suavemente el pestillo del bastidor hacia delante y después quite el pestillo de bastidor del chasis.

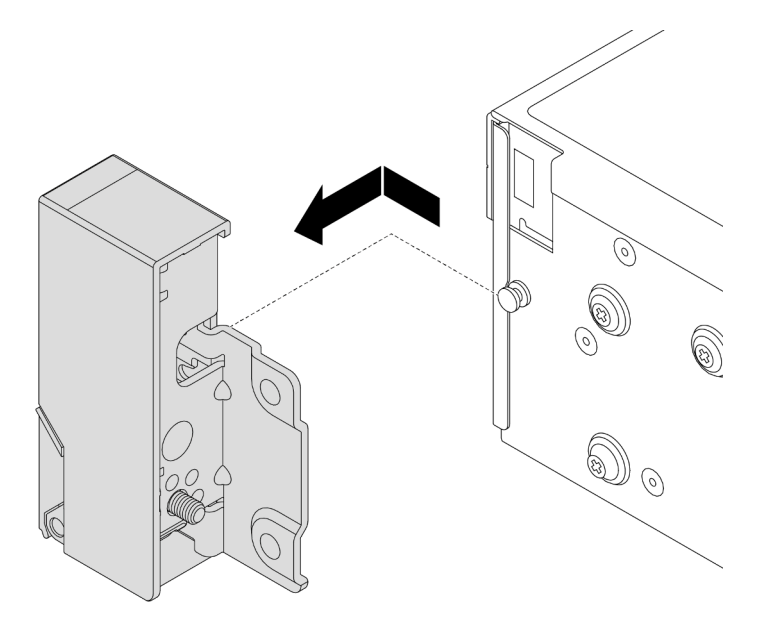

Figura 238. Extracción del pestillo del bastidor

### Después de finalizar

Si se le indica que devuelva el componente o dispositivo opcional, siga todas las instrucciones del embalaje y utilice los materiales de embalaje para el envío que se le suministraron.

#### Video de demostración

#### [Vea el procedimiento en YouTube](https://www.youtube.com/watch?v=RjpGDdBIPas)

## <span id="page-311-0"></span>Instalación de los pestillos del bastidor

Utilice esta información para instalar los pestillos del bastidor.

#### Acerca de esta tarea

#### Atención:

- Lea ["Directrices de instalación" en la página 61](#page-72-1) y ["Lista de comprobación de inspección de seguridad" en](#page-73-0)  [la página 62](#page-73-0) para asegurarse de trabajar con seguridad.
- Apague el servidor y los dispositivos periféricos y desconecte los cables de alimentación y todos los cables externos. Consulte ["Apagado del servidor" en la página 92](#page-103-0).
- Evite la exposición a la electricidad estática, que podría producir fallas en el sistema y la pérdida de datos; para ello, mantenga los componentes sensibles a la estática en sus envases antiestáticos hasta la instalación y manipule estos dispositivos con una muñequera de descarga electrostática u otro sistema de conexión a tierra.

### Procedimiento

- Paso 1. Ponga en contacto el envase antiestático que contiene la nueva pieza con cualquier superficie no pintada de la parte exterior del servidor. A continuación, saque la pieza nueva de la bolsa y colóquela en una superficie antiestática.
- Paso 2. En cada lado del servidor, alinee el pestillo del bastidor con la patilla del chasis. A continuación, presione el pestillo del bastidor sobre el chasis y deslícelo suavemente hacia atrás.

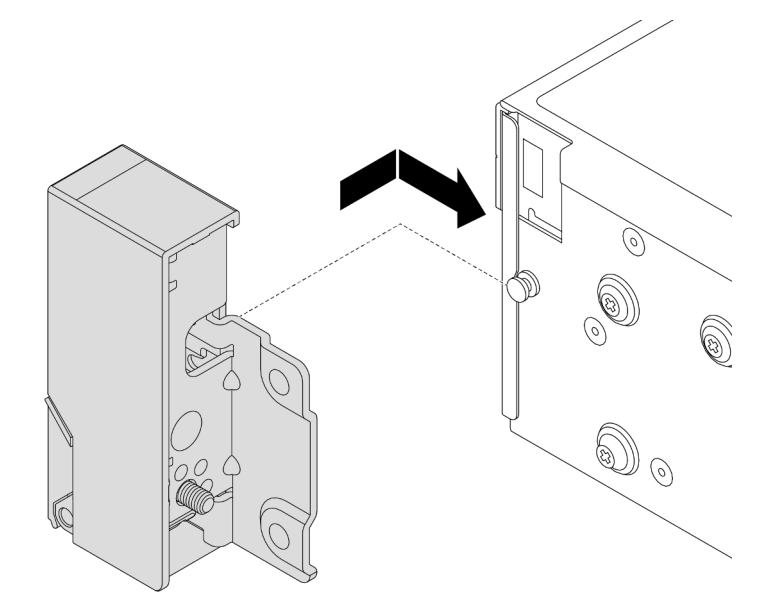

Figura 239. Instalación del pestillo del bastidor

Paso 3. Instale los tornillos para asegurar el pestillo del bastidor en cada lado del servidor.

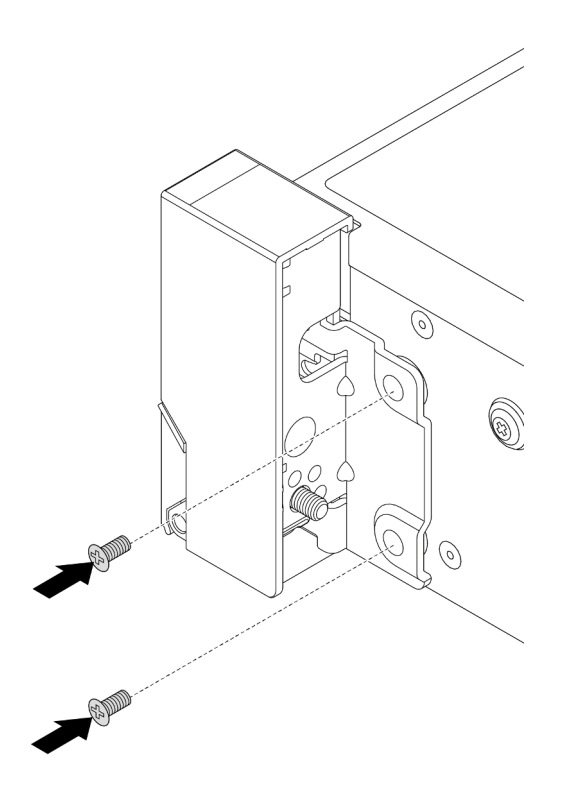

Figura 240. Instalación de los tornillos

Paso 4. Direccione el cable del conjunto para los conectores de E/S en los pestillos derecho o izquierdo, como se muestra. Luego, instale los tornillos para fijar el elemento de sujeción de cables.

Nota: Para evitar daños innecesarios al cable del conjunto, asegúrese de que esté direccionado y fijo en el marco superior del soporte del cable y que no se cubran los orificios de tornillos.

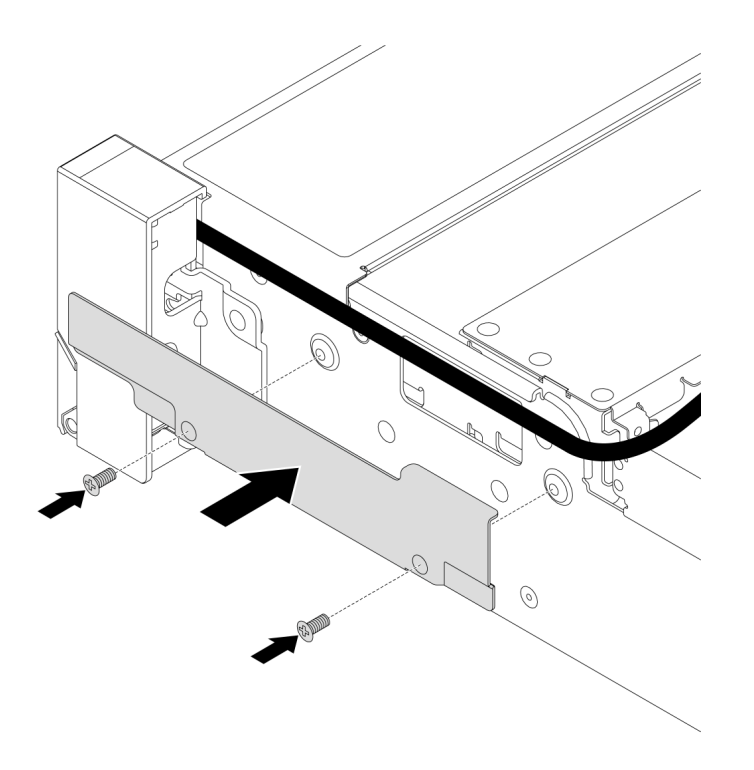

Figura 241. Instalación del elemento de sujeción de los cables

Paso 5. Conecte los cables al conjunto de la placa del sistema. Consulte [Capítulo 6 "Disposición interna de](#page-416-0) [los cables" en la página 405.](#page-416-0)

### Después de finalizar

Complete la sustitución de piezas. Consulte ["Completar la sustitución de piezas" en la página 402](#page-413-0).

#### Video de demostración

[Vea el procedimiento en YouTube](https://www.youtube.com/watch?v=1xZG4ZF9bt8)

## Sustitución del módulo de alimentación RAID flash

El módulo de alimentación flash RAID protege la memoria caché en el adaptador RAID instalado. Use esta información para quitar e instalar un módulo de alimentación flash RAID (también llamado supercondensador).

La ubicación de los módulos de alimentación flash RAID varía según las configuraciones de hardware del servidor.

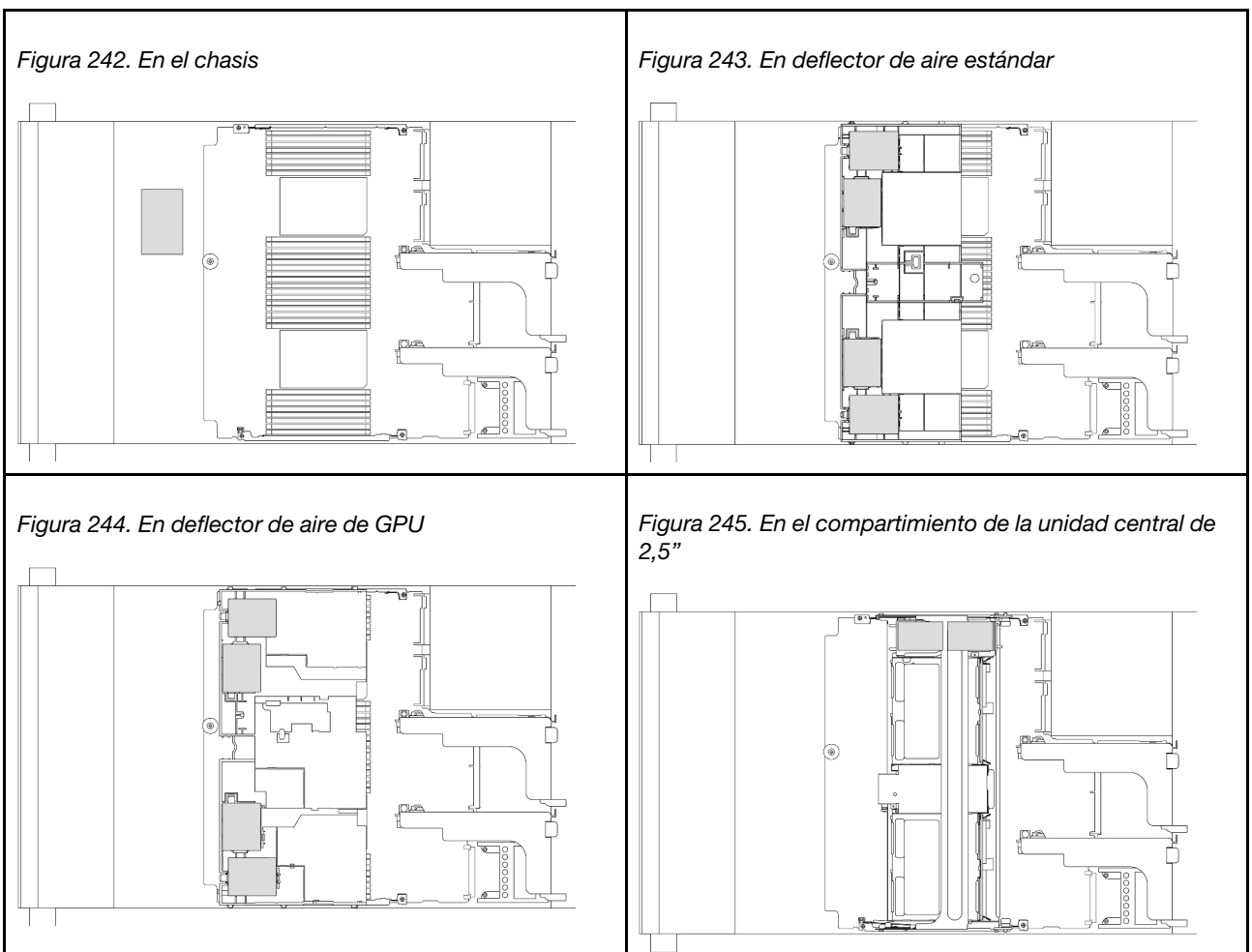

Tabla 37. Ubicación de los módulos de alimentación flash RAID

- ["Extracción de un módulo de alimentación flash RAID del chasis" en la página 303](#page-314-0)
- ["Instalación de un módulo de alimentación flash RAID en el chasis" en la página 305](#page-316-0)
- ["Extracción de un módulo de alimentación RAID del deflector de aire" en la página 307](#page-318-0)
- ["Instalación de un módulo de alimentación RAID en el deflector de aire" en la página 308](#page-319-0)
- ["Extracción de un módulo de alimentación flash RAID del compartimiento de la unidad central de 2,5"" en](#page-320-0) [la página 309](#page-320-0)
- ["Instalación de un módulo de alimentación flash RAID en el compartimiento de la unidad central" en la](#page-322-0) [página 311](#page-322-0)

# <span id="page-314-0"></span>Extracción de un módulo de alimentación flash RAID del chasis

Utilice esta información para extraer un módulo de alimentación flash RAID (supercap) del chasis.

### Acerca de esta tarea

#### Atención:

• Lea ["Directrices de instalación" en la página 61](#page-72-1) y ["Lista de comprobación de inspección de seguridad" en](#page-73-0) [la página 62](#page-73-0) para asegurarse de trabajar con seguridad.

- Apague el servidor y los dispositivos periféricos y desconecte los cables de alimentación y todos los cables externos. Consulte ["Apagado del servidor" en la página 92](#page-103-0).
- Evite la exposición a la electricidad estática, que podría producir fallas en el sistema y la pérdida de datos; para ello, mantenga los componentes sensibles a la estática en sus envases antiestáticos hasta la instalación y manipule estos dispositivos con una muñequera de descarga electrostática u otro sistema de conexión a tierra.
- Antes de quitar cualquier componente de una matriz RAID (unidad, tarjeta RAID, etc.), cree una copia de seguridad de toda la información de configuración de RAID.

### Procedimiento

Paso 1. Prepárese para la tarea.

- a. Si el servidor está instalado en un bastidor, deslice el servidor hacia fuera de los rieles de deslizamiento del bastidor para acceder a la cubierta superior, o quite el servidor del bastidor. Consulte ["Extracción del servidor de un bastidor" en la página 92.](#page-103-1)
- b. Extraiga la cubierta superior. Consulte ["Extracción de la cubierta superior" en la página 400](#page-411-0).
- c. Desconecte el cable del módulo de alimentación flash RAID.
- Paso 2. Quitar el módulo de alimentación flash RAID.

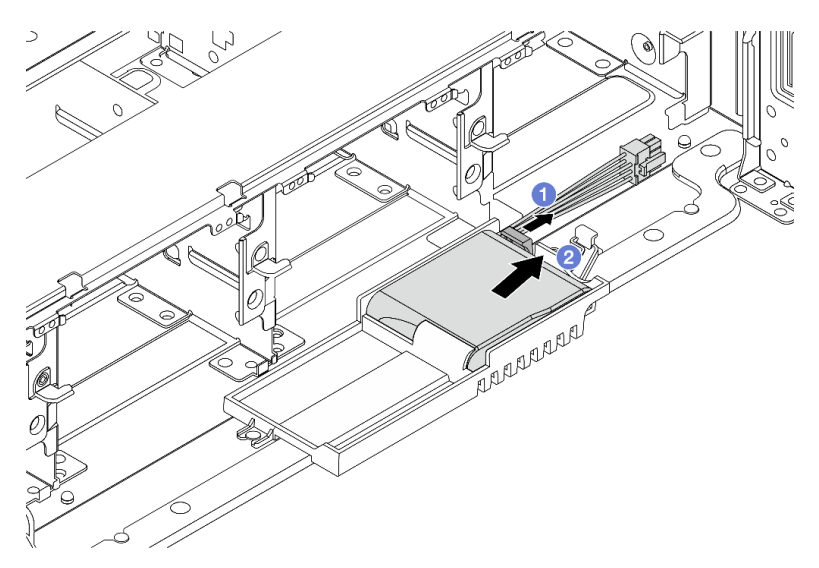

Figura 246. Extracción del módulo de alimentación flash RAID

- a. **D** Abra el clip de sujeción del supercap holder.
- b. <sup>2</sup> Saque el módulo de alimentación flash RAID del compartimento.
- Paso 3. Quite el compartimento del supercondensador, si es necesario.

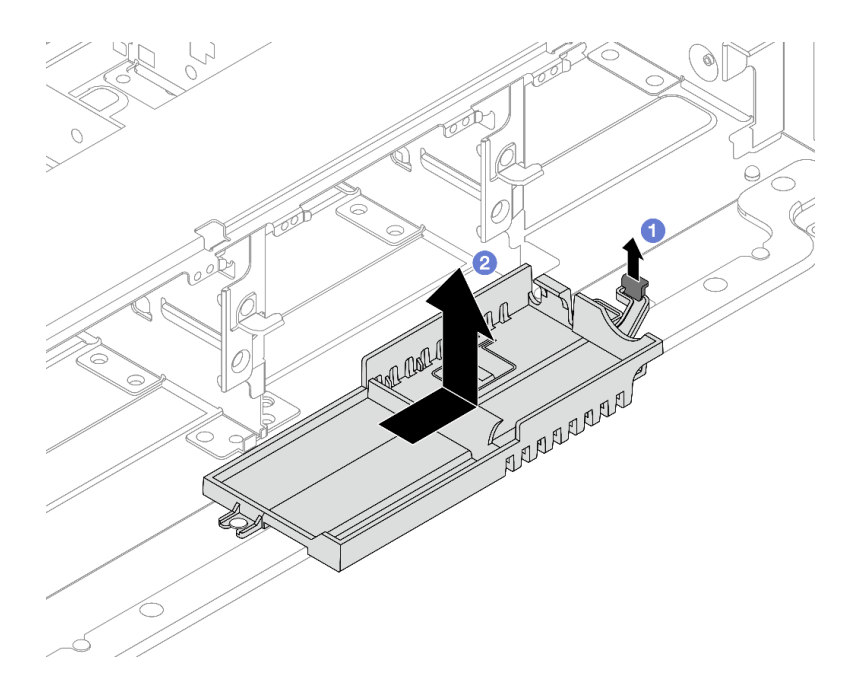

Figura 247. Extracción del soporte de supercondensador

- a. Levante el pestillo.
- b. **Deslice el Supercap Holder en la dirección indicada y levántelo para sacarlo del chasis.**

### Después de finalizar

Si se le indica que devuelva el componente o dispositivo opcional, siga todas las instrucciones del embalaje y utilice los materiales de embalaje para el envío que se le suministraron.

# <span id="page-316-0"></span>Instalación de un módulo de alimentación flash RAID en el chasis

Use esta información para instalar un módulo de alimentación flash RAID (también llamado supercondensador) en el chasis.

### Acerca de esta tarea

#### Atención:

- Lea ["Directrices de instalación" en la página 61](#page-72-1) y ["Lista de comprobación de inspección de seguridad" en](#page-73-0) [la página 62](#page-73-0) para asegurarse de trabajar con seguridad.
- Apague el servidor y los dispositivos periféricos y desconecte los cables de alimentación y todos los cables externos. Consulte ["Apagado del servidor" en la página 92.](#page-103-0)
- Evite la exposición a la electricidad estática, que podría producir fallas en el sistema y la pérdida de datos; para ello, mantenga los componentes sensibles a la estática en sus envases antiestáticos hasta la instalación y manipule estos dispositivos con una muñequera de descarga electrostática u otro sistema de conexión a tierra.

### Procedimiento

- Paso 1. Ponga en contacto el envase antiestático que contiene la nueva pieza con cualquier superficie no pintada de la parte exterior del servidor. A continuación, saque la pieza nueva de la bolsa y colóquela en una superficie antiestática.
- Paso 2. Instale el supercap holder si lo extrajo.

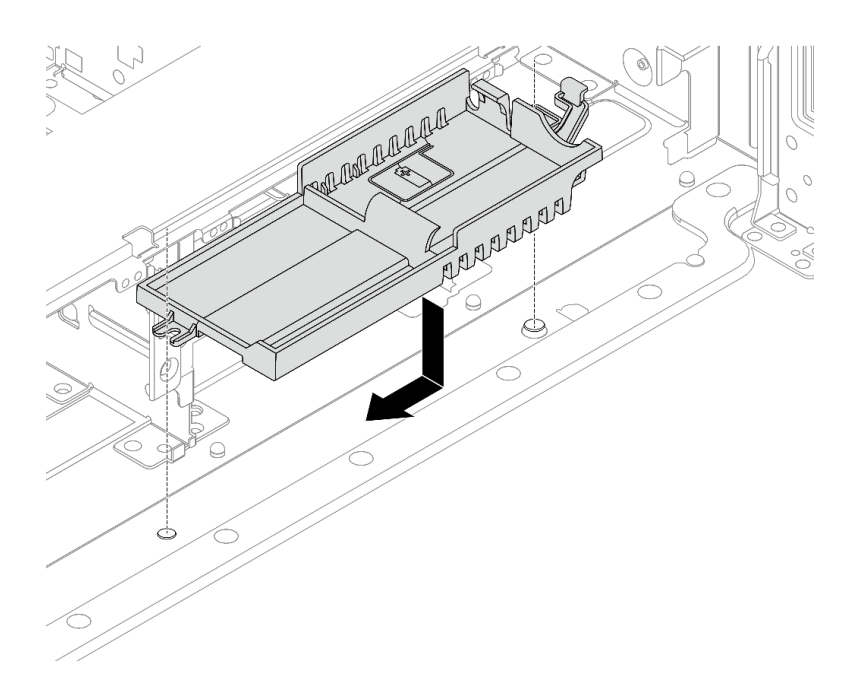

Figura 248. Instalación del soporte de supercondensador

- a. Alinee la cerradura del Supercap Holder con la patilla en el chasis y baje el soporte del Supercap Holder hacia dentro del chasis.
- b. Deslice el soporte del Supercap Holder en la dirección indicada hasta que se coloque en su lugar con un clic.
- Paso 3. Instale el módulo de alimentación flash RAID.

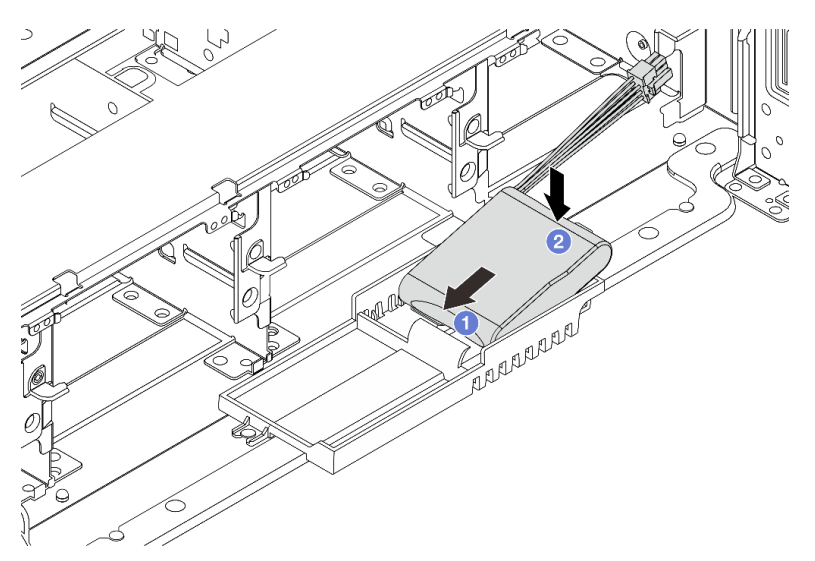

Figura 249. Instalación del módulo de alimentación flash RAID

- a. <sup>Inserte el módulo de alimentación flash RAID en el clip de sujeción en un lado, como se</sup> muestra.
- b. <sup>2</sup> Presione el módulo de alimentación flash RAID hacia abajo en el otro lado hasta que encaje en su posición.

Paso 4. Conecte el módulo de alimentación flash RAID a un adaptador con el cable de extensión que se proporciona con el módulo de alimentación flash RAID. Consulte [Capítulo 6 "Disposición interna de](#page-416-0) [los cables" en la página 405](#page-416-0).

### Después de finalizar

Complete la sustitución de piezas. Consulte ["Completar la sustitución de piezas" en la página 402](#page-413-0)

# <span id="page-318-0"></span>Extracción de un módulo de alimentación RAID del deflector de aire

Use esta información para extraer un módulo de alimentación flash RAID (también llamado supercondensador) del deflector de aire.

### Acerca de esta tarea

#### Atención:

- Lea ["Directrices de instalación" en la página 61](#page-72-1) y ["Lista de comprobación de inspección de seguridad" en](#page-73-0) [la página 62](#page-73-0) para asegurarse de trabajar con seguridad.
- Apague el servidor y los dispositivos periféricos y desconecte los cables de alimentación y todos los cables externos. Consulte ["Apagado del servidor" en la página 92.](#page-103-0)
- Evite la exposición a la electricidad estática, que podría producir fallas en el sistema y la pérdida de datos; para ello, mantenga los componentes sensibles a la estática en sus envases antiestáticos hasta la instalación y manipule estos dispositivos con una muñequera de descarga electrostática u otro sistema de conexión a tierra.
- Antes de quitar cualquier componente de una matriz RAID (unidad, tarjeta RAID, etc.), cree una copia de seguridad de toda la información de configuración de RAID.

### Procedimiento

Paso 1. Prepárese para la tarea.

- a. Si el servidor está instalado en un bastidor, deslice el servidor hacia fuera de los rieles de deslizamiento del bastidor para acceder a la cubierta superior, o quite el servidor del bastidor. Consulte ["Extracción del servidor de un bastidor" en la página 92](#page-103-1).
- b. Extraiga la cubierta superior. Consulte ["Extracción de la cubierta superior" en la página 400.](#page-411-0)
- c. Desconecte el cable del módulo de alimentación flash RAID.
- Paso 2. Extraiga el módulo de alimentación RAID del deflector de aire.

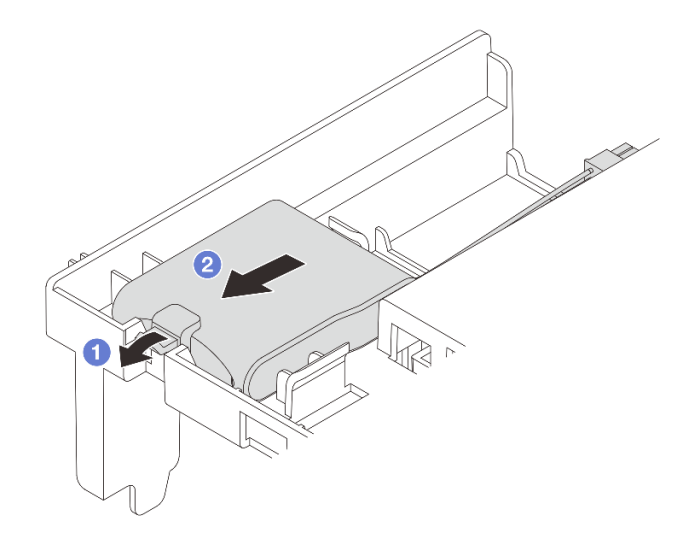

Figura 250. Extracción del módulo de alimentación flash RAID

- a. **I** Abra el clip de sujeción del compartimento del módulo de alimentación flash RAID.
- b. <sup>2</sup> Saque el módulo de alimentación flash RAID del compartimento.

### Después de finalizar

Si se le indica que devuelva el componente o dispositivo opcional, siga todas las instrucciones del embalaje y utilice los materiales de embalaje para el envío que se le suministraron.

#### Video de demostración

#### [Vea el procedimiento en YouTube](https://www.youtube.com/watch?v=G54VTNKbLx8)

## <span id="page-319-0"></span>Instalación de un módulo de alimentación RAID en el deflector de aire

Use esta información para instalar un módulo de alimentación flash RAID (también llamado supercondensador) en el deflector de aire.

### Acerca de esta tarea

#### Atención:

- Lea ["Directrices de instalación" en la página 61](#page-72-1) y ["Lista de comprobación de inspección de seguridad" en](#page-73-0)  [la página 62](#page-73-0) para asegurarse de trabajar con seguridad.
- Apague el servidor y los dispositivos periféricos y desconecte los cables de alimentación y todos los cables externos. Consulte ["Apagado del servidor" en la página 92](#page-103-0).
- Evite la exposición a la electricidad estática, que podría producir fallas en el sistema y la pérdida de datos; para ello, mantenga los componentes sensibles a la estática en sus envases antiestáticos hasta la instalación y manipule estos dispositivos con una muñequera de descarga electrostática u otro sistema de conexión a tierra.

### Procedimiento

Paso 1. Ponga en contacto el envase antiestático que contiene la nueva pieza con cualquier superficie no pintada de la parte exterior del servidor. A continuación, saque la pieza nueva de la bolsa y colóquela en una superficie antiestática.

Paso 2. Instale el módulo de alimentación flash RAID.

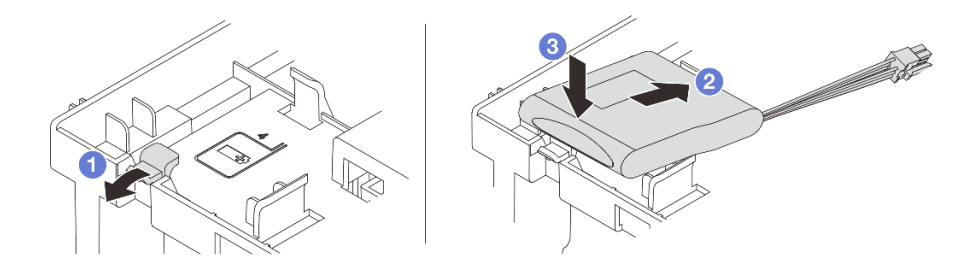

Figura 251. Instalación del módulo de alimentación RAID (en el deflector de aire)

- a. Abra el clip de sujeción del compartimiento.
- b. <sup>2</sup> Coloque un módulo de alimentación flash RAID en el compartimiento.
- c. <sup>C</sup> Presiónelo hacia abajo para asegurarlo en el compartimiento.
- Paso 3. Conecte el módulo de alimentación flash RAID a un adaptador con el cable de extensión que se proporciona con el módulo de alimentación flash RAID. Consulte [Capítulo 6 "Disposición interna de](#page-416-0) [los cables" en la página 405](#page-416-0).

### Después de finalizar

Complete la sustitución de piezas. Consulte ["Completar la sustitución de piezas" en la página 402](#page-413-0).

#### Video de demostración

#### [Vea el procedimiento en YouTube](https://www.youtube.com/watch?v=PwSa8pq_RFs)

## <span id="page-320-0"></span>Extracción de un módulo de alimentación flash RAID del compartimiento de la unidad central de 2,5"

Use esta información para quitar un módulo de alimentación flash RAID (también llamado supercondensador) del compartimiento de unidad central de 2,5 pulgadas.

### Acerca de esta tarea

#### Atención:

- Lea ["Directrices de instalación" en la página 61](#page-72-1) y ["Lista de comprobación de inspección de seguridad" en](#page-73-0) [la página 62](#page-73-0) para asegurarse de trabajar con seguridad.
- Apague el servidor y los dispositivos periféricos y desconecte los cables de alimentación y todos los cables externos. Consulte ["Apagado del servidor" en la página 92.](#page-103-0)
- Evite la exposición a la electricidad estática, que podría producir fallas en el sistema y la pérdida de datos; para ello, mantenga los componentes sensibles a la estática en sus envases antiestáticos hasta la instalación y manipule estos dispositivos con una muñequera de descarga electrostática u otro sistema de conexión a tierra.
- Antes de quitar cualquier componente de una matriz RAID (unidad, tarjeta RAID, etc.), cree una copia de seguridad de toda la información de configuración de RAID.

### Procedimiento

Paso 1. Prepárese para la tarea.

- a. Si el servidor está instalado en un bastidor, deslice el servidor hacia fuera de los rieles de deslizamiento del bastidor para acceder a la cubierta superior, o quite el servidor del bastidor. Consulte ["Extracción del servidor de un bastidor" en la página 92.](#page-103-1)
- b. Extraiga la cubierta superior. Consulte ["Extracción de la cubierta superior" en la página 400](#page-411-0).
- c. Desconecte el cable del módulo de alimentación flash RAID.
- Paso 2. Abra la manija del compartimiento de la unidad.

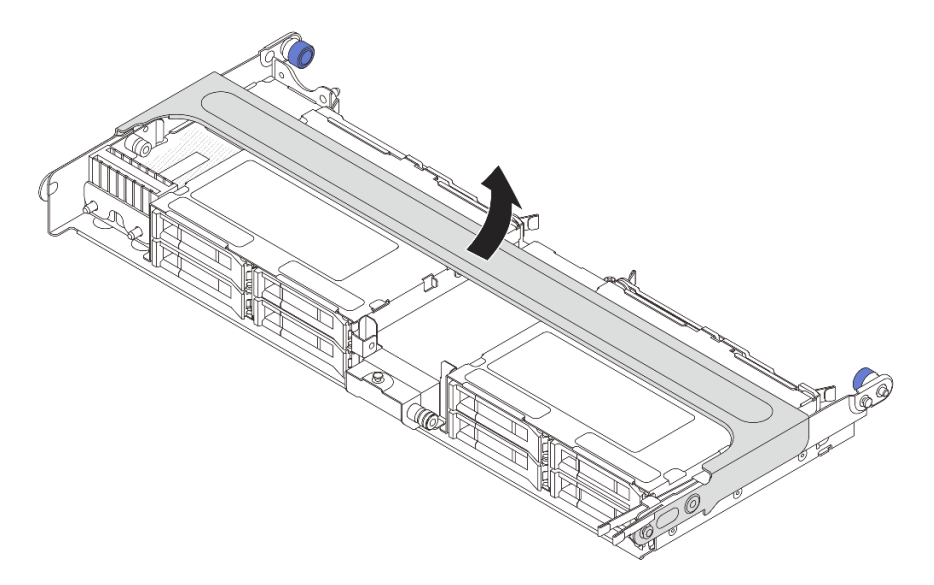

Figura 252. Apertura de la manija del compartimiento de la unidad central

Paso 3. Extraiga la goma de la cubierta del supercap holder.

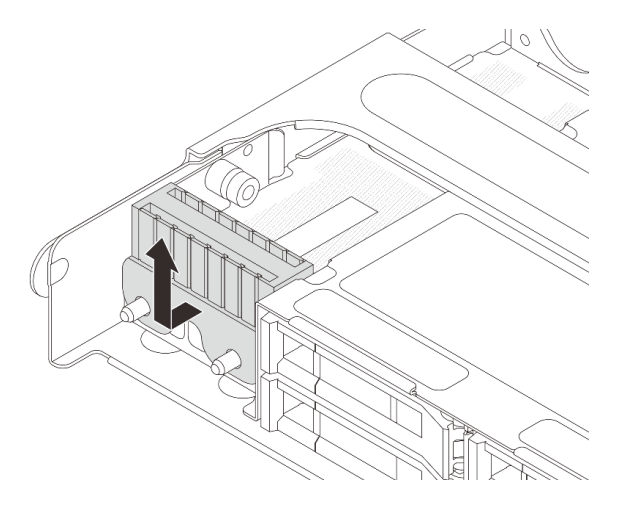

Figura 253. Extracción de la goma

Paso 4. Extraiga el módulo de alimentación flash RAID desde el supercap holder.

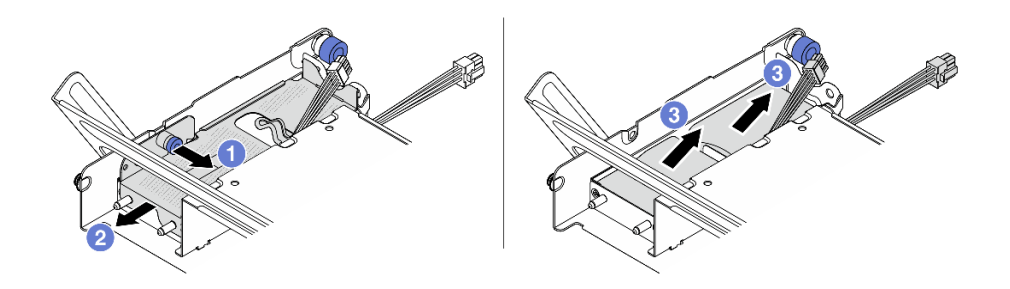

Figura 254. Extracción del módulo de alimentación flash RAID

- a. **O** Tire del pestillo azul de la cubierta del supercap.
- b. **2** Deslice la cubierta hacia fuera del soporte.
- c. Saque el módulo de alimentación flash RAID del compartimento.

### Después de finalizar

Si se le indica que devuelva el componente o dispositivo opcional, siga todas las instrucciones del embalaje y utilice los materiales de embalaje para el envío que se le suministraron.

#### Video de demostración

#### [Vea el procedimiento en YouTube](https://www.youtube.com/watch?v=yweYTK8LYEI)

## <span id="page-322-0"></span>Instalación de un módulo de alimentación flash RAID en el compartimiento de la unidad central

Use esta información para instalar un módulo de alimentación flash RAID (también llamado supercondensador) en el compartimiento de unidad central de 2,5 pulgadas.

### Acerca de esta tarea

#### Atención:

- Lea ["Directrices de instalación" en la página 61](#page-72-1) y ["Lista de comprobación de inspección de seguridad" en](#page-73-0) [la página 62](#page-73-0) para asegurarse de trabajar con seguridad.
- Apague el servidor y los dispositivos periféricos y desconecte los cables de alimentación y todos los cables externos. Consulte ["Apagado del servidor" en la página 92.](#page-103-0)
- Evite la exposición a la electricidad estática, que podría producir fallas en el sistema y la pérdida de datos; para ello, mantenga los componentes sensibles a la estática en sus envases antiestáticos hasta la instalación y manipule estos dispositivos con una muñequera de descarga electrostática u otro sistema de conexión a tierra.

### Procedimiento

- Paso 1. Ponga en contacto el envase antiestático que contiene la nueva pieza con cualquier superficie no pintada de la parte exterior del servidor. A continuación, saque la pieza nueva de la bolsa y colóquela en una superficie antiestática.
- Paso 2. Instale el módulo de alimentación flash RAID.

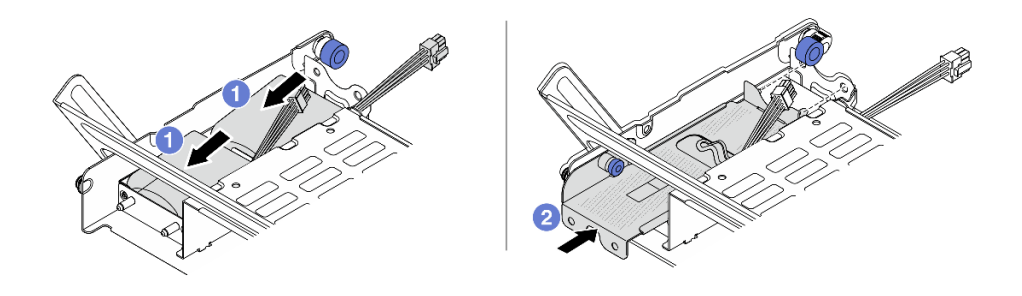

Figura 255. Instalación del módulo de alimentación flash RAID

- a. Coloque un módulo de alimentación flash RAID en el soporte y presiónelo hasta que se inserte en el soporte.
- b. <sup>2</sup> Alinee los orificios de la cubierta metálica con las patillas del Supercap Holder, tire del pestillo azul de la cubierta y deslice la cubierta hacia el compartimiento hasta que las patillas pasen a través de los orificios. A continuación, suelte el pestillo azul para bloquear la cubierta en su sitio.
- Paso 3. Instale la goma en la cubierta del supercap holder.

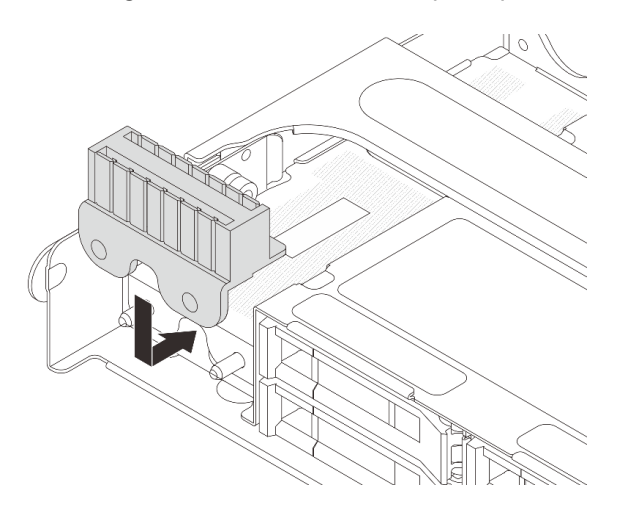

Figura 256. Instalación de la goma

Paso 4. Conecte el módulo de alimentación flash RAID a un adaptador con el cable de extensión que se proporciona con el módulo de alimentación flash RAID. Consulte [Capítulo 6 "Disposición interna de](#page-416-0)  [los cables" en la página 405.](#page-416-0)

### Después de finalizar

Complete la sustitución de piezas. Consulte ["Completar la sustitución de piezas" en la página 402](#page-413-0).

#### Video de demostración

#### [Vea el procedimiento en YouTube](https://www.youtube.com/watch?v=SUS98a2m4ck)

## Sustitución de la abrazadera de pared posterior

Utilice esta información para extraer e instalar la abrazadera de pared posterior.
Los soportes de la parte posterior varían según las configuraciones de servidor posterior. Este tema utiliza las abrazaderas A1, B1 y C1 como ejemplo para la ilustración de sustitución. El procedimiento de sustitución es el mismo para los soportes B2 y C2.

- ["Extracción de una abrazadera de pared posterior" en la página 314](#page-325-0)
- ["Instalación de una abrazadera de pared posterior" en la página 316](#page-327-0)

#### Matriz de abrazadera de pared posterior

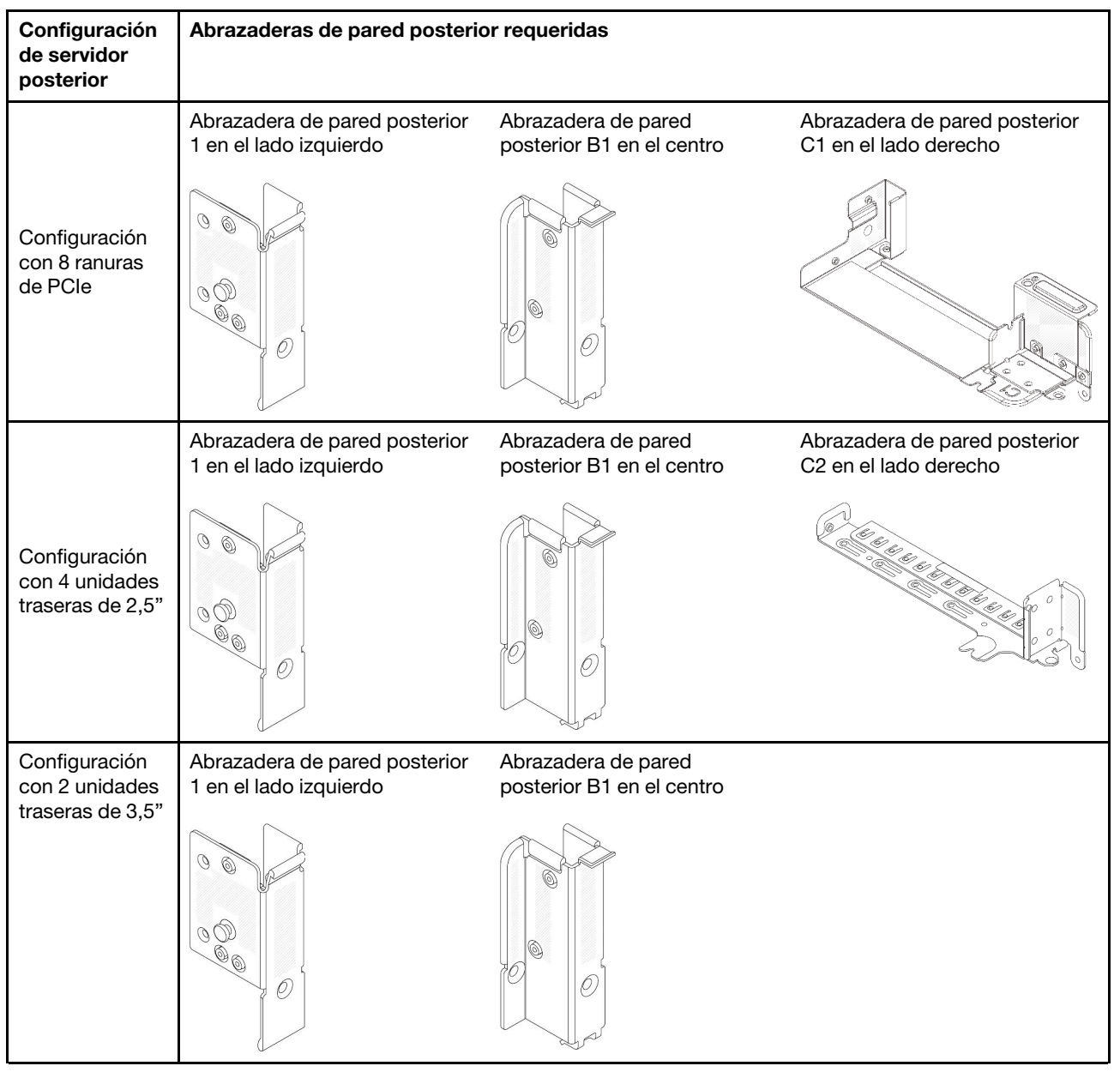

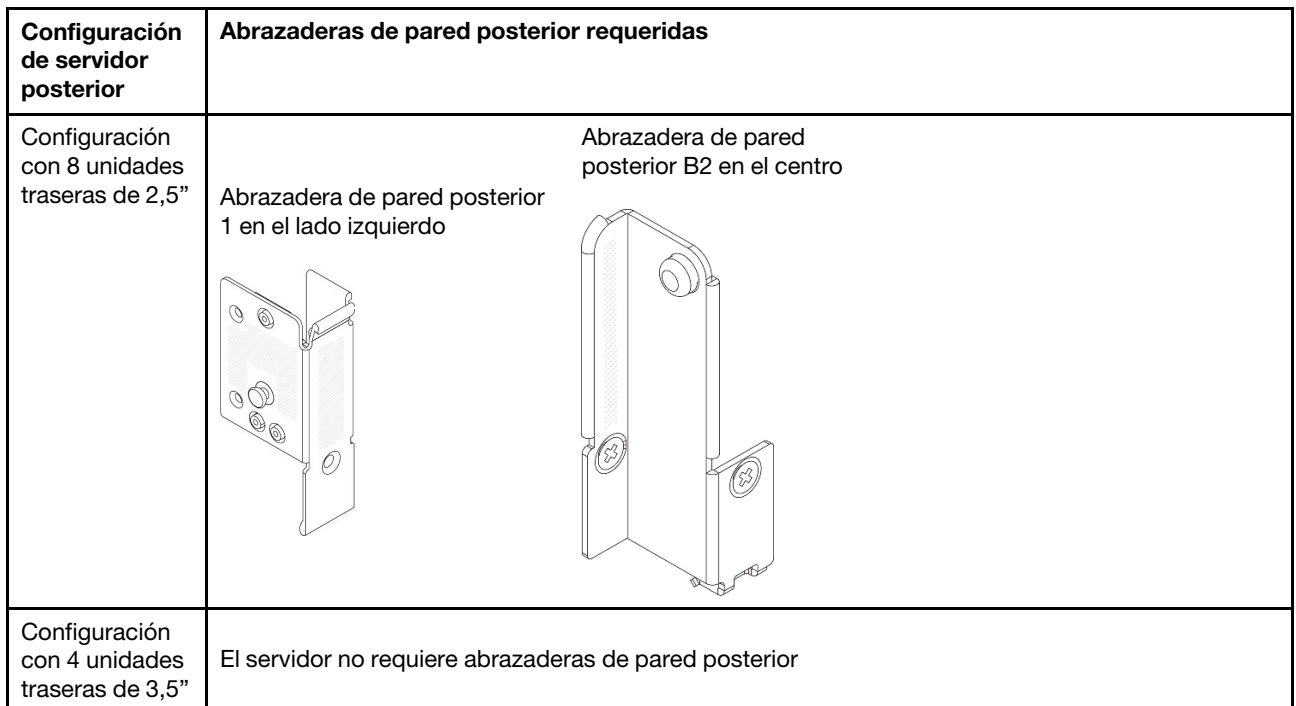

# <span id="page-325-0"></span>Extracción de una abrazadera de pared posterior

Utilice esta información para extraer la abrazadera de pared posterior.

## Acerca de esta tarea

#### Atención:

- Lea ["Directrices de instalación" en la página 61](#page-72-1) y ["Lista de comprobación de inspección de seguridad" en](#page-73-0)  [la página 62](#page-73-0) para asegurarse de trabajar con seguridad.
- Apague el servidor y los dispositivos periféricos y desconecte los cables de alimentación y todos los cables externos. Consulte ["Apagado del servidor" en la página 92](#page-103-0).
- Evite la exposición a la electricidad estática, que podría producir fallas en el sistema y la pérdida de datos; para ello, mantenga los componentes sensibles a la estática en sus envases antiestáticos hasta la instalación y manipule estos dispositivos con una muñequera de descarga electrostática u otro sistema de conexión a tierra.

## Procedimiento

Paso 1. Prepárese para la tarea.

- a. Si el servidor está instalado en un bastidor, deslice el servidor hacia fuera de los rieles de deslizamiento del bastidor para acceder a la cubierta superior, o quite el servidor del bastidor. Consulte ["Extracción del servidor de un bastidor" en la página 92.](#page-103-1)
- b. Extraiga la cubierta superior. Consulte ["Extracción de la cubierta superior" en la página 400](#page-411-0).
- c. Extraiga el conjunto de expansión o el compartimiento de la unidad trasero.
	- ["Sustitución del adaptador PCIe y del conjunto de expansión posterior" en la página 347](#page-358-0)
	- ["Sustitución de la placa posterior de la unidad trasera y del compartimiento de la unidad"](#page-338-0) [en la página 327](#page-338-0)
- Paso 2. Extraiga la abrazadera de pared posterior.
- a. **Q** Quite los tornillos.
- b. <sup>2</sup> Quite la abrazadera del bastidor del chasis como se indica.

Nota: Las ilustraciones muestran la extracción de los soportes traseros A1, B1 y C1. El procedimiento es el mismo para quitar las otras abrazaderas de pared posterior.

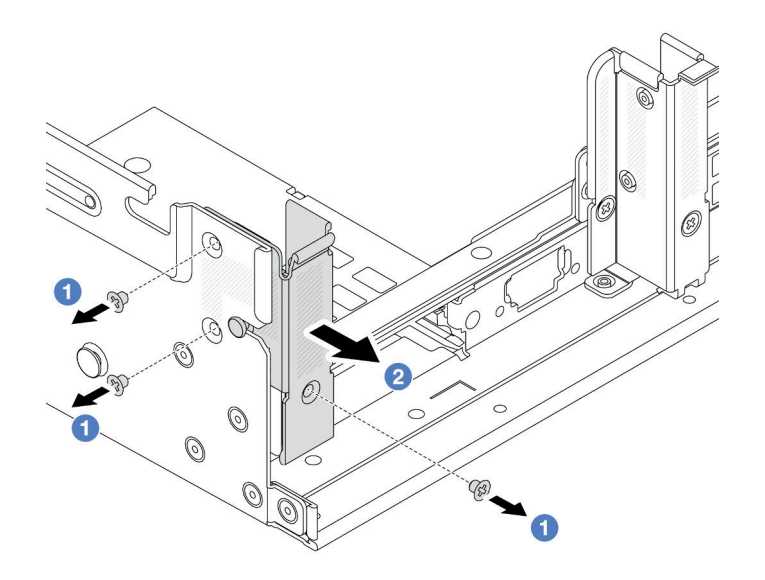

Figura 257. Extracción de la abrazadera de pared posterior A1 (izquierda)

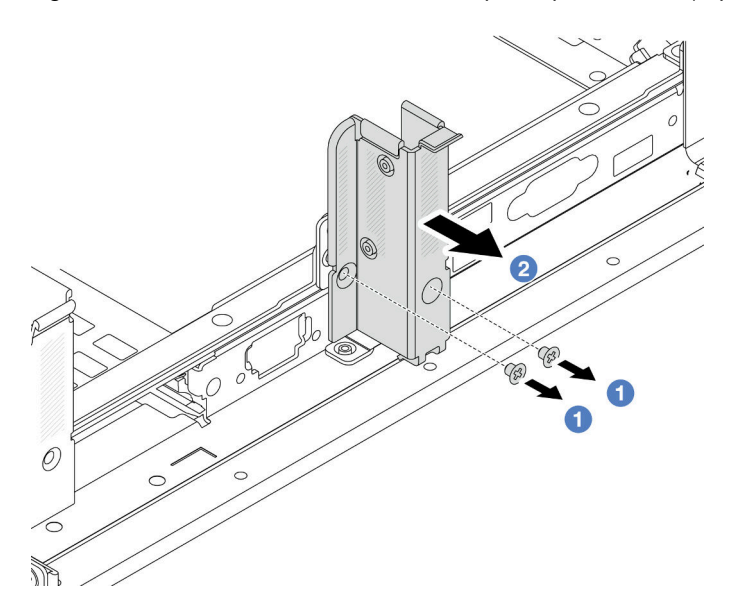

Figura 258. Extracción de una abrazadera de pared posterior B1 (central)

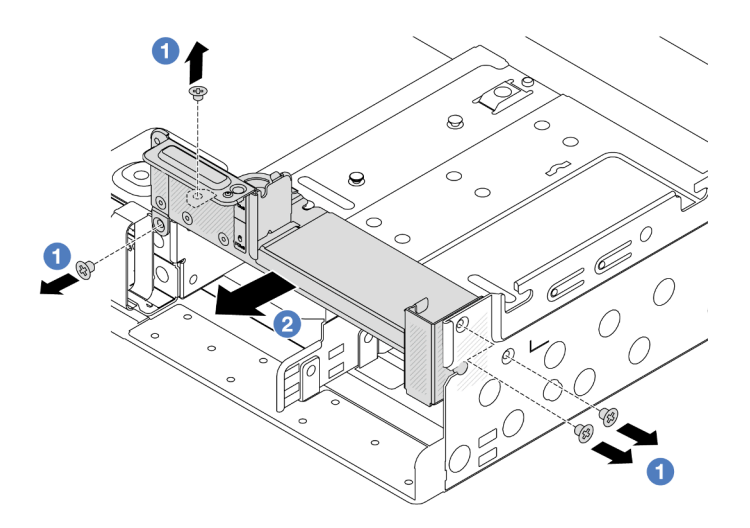

Figura 259. Extracción de una abrazadera de pared posterior C1 (derecha)

## Después de finalizar

- 1. Vuelva a instalar las abrazaderas de pared posterior necesarias en el chasis posterior.
- 2. Si se le indica que devuelva el componente o dispositivo opcional, siga todas las instrucciones del embalaje y utilice los materiales de embalaje para el envío que se le suministraron.

#### Video de demostración

[Vea el procedimiento en YouTube](https://www.youtube.com/watch?v=rQWKLajnJEo)

# <span id="page-327-0"></span>Instalación de una abrazadera de pared posterior

Utilice esta información para instalar la abrazadera de pared posterior.

## Acerca de esta tarea

#### Atención:

- Lea ["Directrices de instalación" en la página 61](#page-72-1) y ["Lista de comprobación de inspección de seguridad" en](#page-73-0)  [la página 62](#page-73-0) para asegurarse de trabajar con seguridad.
- Apague el servidor y los dispositivos periféricos y desconecte los cables de alimentación y todos los cables externos. Consulte ["Apagado del servidor" en la página 92](#page-103-0).
- Evite la exposición a la electricidad estática, que podría producir fallas en el sistema y la pérdida de datos; para ello, mantenga los componentes sensibles a la estática en sus envases antiestáticos hasta la instalación y manipule estos dispositivos con una muñequera de descarga electrostática u otro sistema de conexión a tierra.

## Procedimiento

- Paso 1. Ponga en contacto el envase antiestático que contiene la nueva pieza con cualquier superficie no pintada de la parte exterior del servidor. A continuación, saque la pieza nueva de la bolsa y colóquela en una superficie antiestática.
- Paso 2. Instale las abrazaderas de pared posterior.
	- a. **I** Alinee la abrazadera de pared posterior con el chasis e inserte la abrazadera en su lugar.
	- b. <sup>2</sup> Instale los tornillos que fijan la abrazadera de pared posterior.

Nota: Las ilustraciones muestran la instalación de los soportes traseros A1, B1 y C1. El procedimiento es el mismo para instalar las otras abrazaderas de pared posterior.

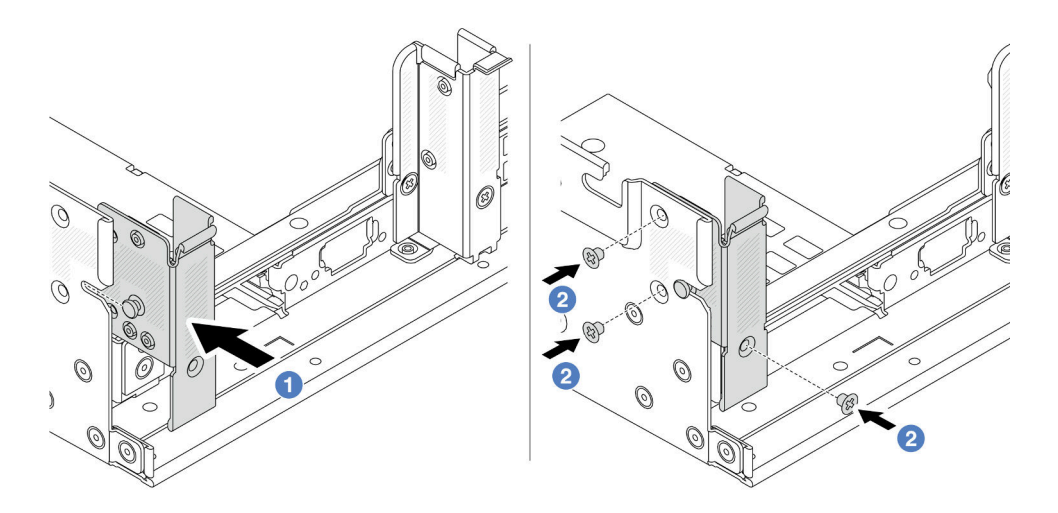

Figura 260. Instalación de abrazadera de pared posterior A1 (izquierda)

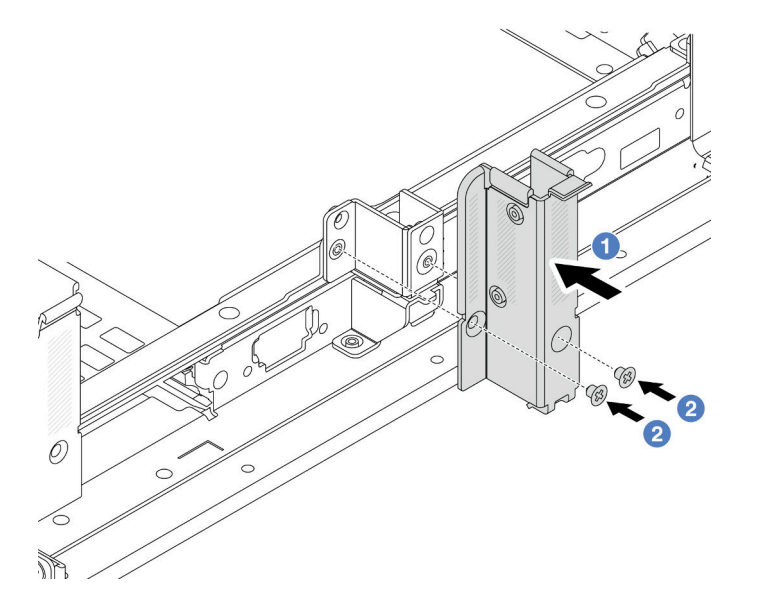

Figura 261. Instalación de abrazadera de pared posterior B1 (central)

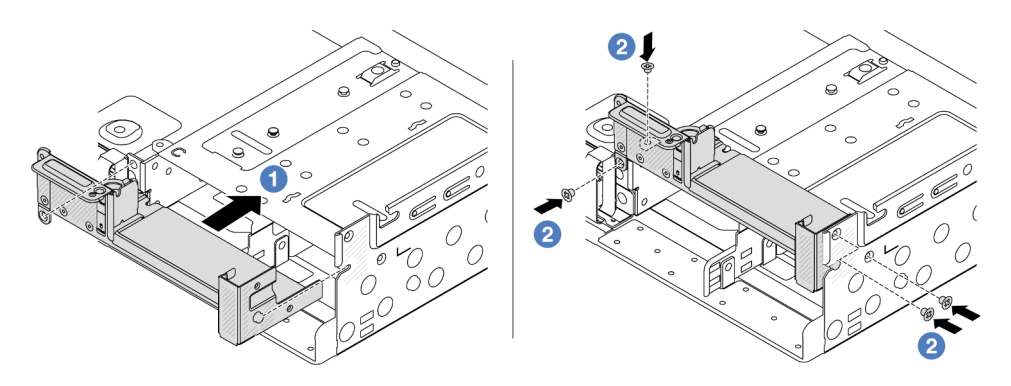

Figura 262. Instalación de abrazadera de pared posterior C1 (derecha)

## Después de finalizar

- 1. Instale el compartimiento de la unidad posterior o los conjuntos de expansión.
	- ["Sustitución del adaptador PCIe y del conjunto de expansión posterior" en la página 347](#page-358-0)
	- ["Sustitución de la placa posterior de la unidad trasera y del compartimiento de la unidad" en la](#page-338-0) [página 327](#page-338-0)
- 2. Complete la sustitución de piezas. Consulte ["Completar la sustitución de piezas" en la página 402.](#page-413-0)

#### Video de demostración

#### <span id="page-329-1"></span>[Vea el procedimiento en YouTube](https://www.youtube.com/watch?v=JOqnQxc988E)

# Sustitución de la placa posterior de la unidad de 7 mm trasera y del compartimiento de la unidad

Utilice esta información para quitar e instalar las placas posteriores de la unidad de 7 mm y el compartimiento de la unidad.

Según la configuración del servidor, el servidor admite uno de los siguientes compartimientos de la unidad traseros de 7 mm. Los procedimientos de sustitución de los compartimientos de la unidad y las placas posteriores de la unidad son similares. Para ver las reglas de instalación del compartimiento de la unidad de 7 mm, consulte ["Ranuras PCIe y adaptadores PCIe" en la página 71](#page-82-0).

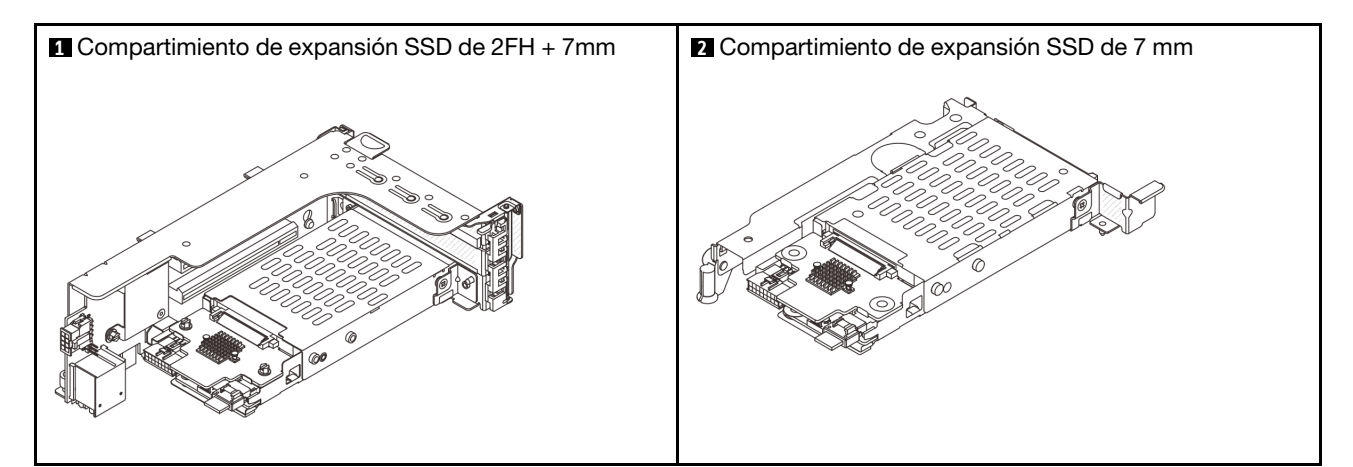

- ["Extracción del compartimiento de la unidad de 7 mm" en la página 318](#page-329-0)
- ["Extracción de las placas posteriores de la unidad de 7 mm" en la página 321](#page-332-0)
- ["Instalación de las placas posteriores de la unidad de 7 mm" en la página 322](#page-333-0)
- ["Instalación del compartimiento de la unidad de 7 mm" en la página 324](#page-335-0)

# <span id="page-329-0"></span>Extracción del compartimiento de la unidad de 7 mm

Use esta información para extraer el compartimiento de la unidad de 7 mm.

## Acerca de esta tarea

### Atención:

• Lea ["Directrices de instalación" en la página 61](#page-72-1) y ["Lista de comprobación de inspección de seguridad" en](#page-73-0)  [la página 62](#page-73-0) para asegurarse de trabajar con seguridad.

- Apague el servidor y los dispositivos periféricos y desconecte los cables de alimentación y todos los cables externos. Consulte ["Apagado del servidor" en la página 92.](#page-103-0)
- Evite la exposición a la electricidad estática, que podría producir fallas en el sistema y la pérdida de datos; para ello, mantenga los componentes sensibles a la estática en sus envases antiestáticos hasta la instalación y manipule estos dispositivos con una muñequera de descarga electrostática u otro sistema de conexión a tierra.
- Antes de quitar o hacer cambios a las unidades, los controladores de las unidades (incluidos los controladores que están integrados en el conjunto de la placa del sistema), las placas posteriores de la unidad o los cables de la unidad, realice una copia de seguridad de todos los datos importantes que se encuentran almacenados en las unidades.
- Antes de quitar cualquier componente de una matriz RAID (unidad, tarjeta RAID, etc.), cree una copia de seguridad de toda la información de configuración de RAID.
- Si hay una o más unidades de estado sólido NVMe que se van a quitar, se recomienda deshabilitarlas previamente a través del sistema operativo.

## Procedimiento

Paso 1. Prepárese para la tarea.

- a. Si el servidor está instalado en un bastidor, deslice el servidor hacia fuera de los rieles de deslizamiento del bastidor para acceder a la cubierta superior, o quite el servidor del bastidor. Consulte ["Extracción del servidor de un bastidor" en la página 92](#page-103-1).
- b. Extraiga la cubierta superior. Consulte ["Extracción de la cubierta superior" en la página 400.](#page-411-0)
- c. Quite todas las unidades y rellenos (si las hay) instalados de las bahías de unidad. Consulte ["Extracción de una unidad de intercambio en caliente" en la página 101.](#page-112-0)
- d. Tome nota de las conexiones de cables para unidades de 7 mm y, a continuación, desconecte todos los cables de la placa posterior.
- Paso 2. Extraiga el conjunto de expansión con el compartimiento de la unidad de 7 mm del chasis.
	- Compartimiento de expansión SSD de 2FH + 7mm

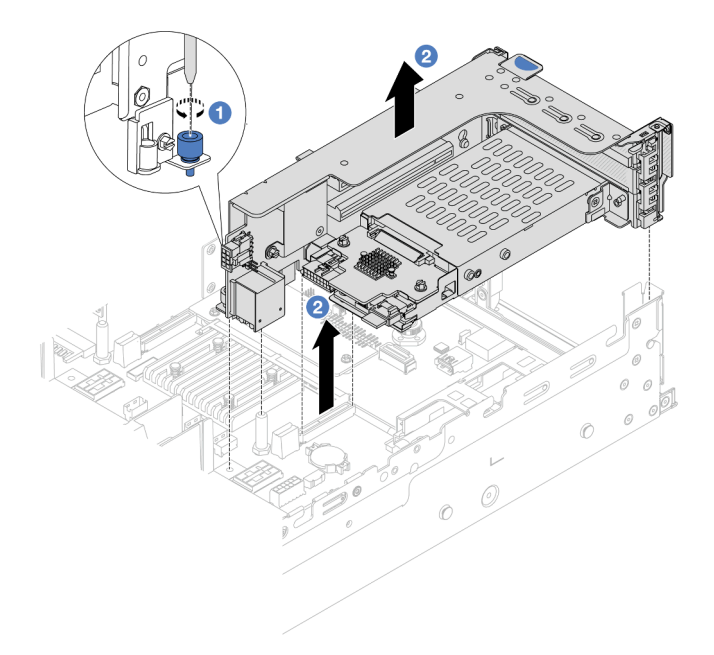

Figura 263. Extracción del compartimiento de expansión SSD de 2FH+7 mm

- a. **O** Suelte el tornillo del compartimiento de tarjeta de expansión.
- b. <sup>2</sup> Levante cuidadosamente el conjunto de expansión desde el chasis.
- Compartimiento de expansión SSD de 7 mm

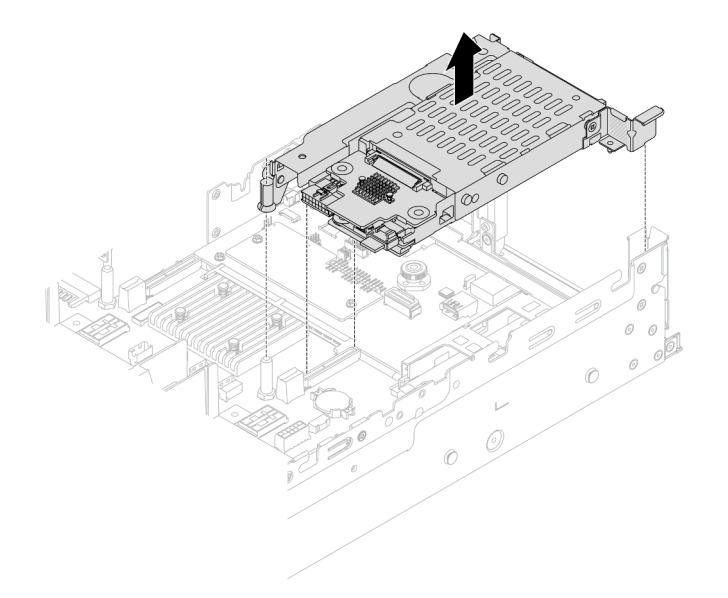

Figura 264. Extracción del compartimiento de expansión SSD de 7 mm

Paso 3. (Solo para el compartimento de expansión SSD de 2FH+7 mm) Extraiga el compartimiento de la unidad de 7 mm del conjunto de expansión.

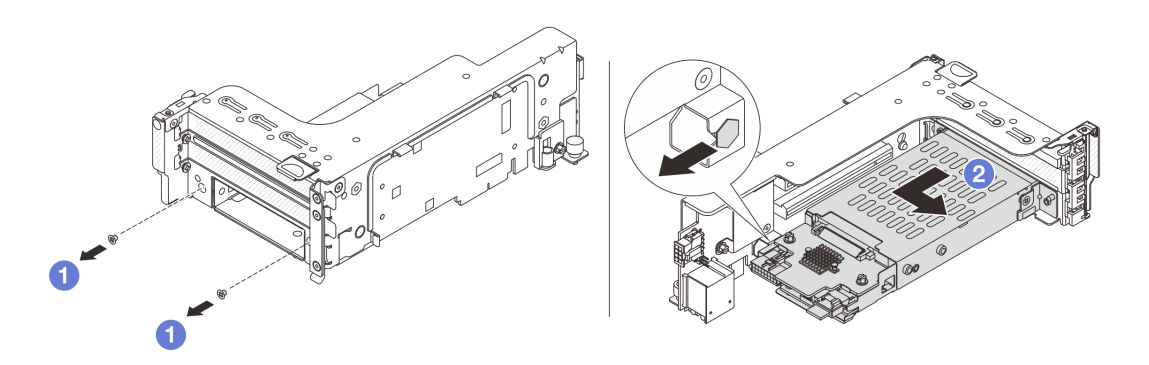

Figura 265. Extracción del compartimiento de la unidad de 7 mm

- a. **Q** Quite los dos tornillos.
- b. <sup>2</sup> Deslice de forma ligera y horizontal el compartimiento hacia fuera del compartimiento de tarjeta de expansión.

### Después de finalizar

Extraiga las dos placas posteriores de la unidad de 7 mm. Consulte ["Extracción de las placas posteriores de](#page-332-0)  [la unidad de 7 mm" en la página 321.](#page-332-0)

#### Video de demostración

### [Vea el procedimiento en YouTube](https://www.youtube.com/watch?v=nXxEVoAizOE)

# <span id="page-332-0"></span>Extracción de las placas posteriores de la unidad de 7 mm

Use esta información para extraer las placas posteriores de la unidad de 7 mm.

### Acerca de esta tarea

#### Atención:

- Lea ["Directrices de instalación" en la página 61](#page-72-1) y ["Lista de comprobación de inspección de seguridad" en](#page-73-0) [la página 62](#page-73-0) para asegurarse de trabajar con seguridad.
- Apague el servidor y los dispositivos periféricos y desconecte los cables de alimentación y todos los cables externos. Consulte ["Apagado del servidor" en la página 92.](#page-103-0)
- Evite la exposición a la electricidad estática, que podría producir fallas en el sistema y la pérdida de datos; para ello, mantenga los componentes sensibles a la estática en sus envases antiestáticos hasta la instalación y manipule estos dispositivos con una muñequera de descarga electrostática u otro sistema de conexión a tierra.
- Antes de quitar o hacer cambios a las unidades, los controladores de las unidades (incluidos los controladores que están integrados en el conjunto de la placa del sistema), las placas posteriores de la unidad o los cables de la unidad, realice una copia de seguridad de todos los datos importantes que se encuentran almacenados en las unidades.
- Antes de quitar cualquier componente de una matriz RAID (unidad, tarjeta RAID, etc.), cree una copia de seguridad de toda la información de configuración de RAID.
- Si hay una o más unidades de estado sólido NVMe que se van a quitar, se recomienda deshabilitarlas previamente a través del sistema operativo.

## Procedimiento

Paso 1. Quite la placa posterior de la unidad de 7 mm en la parte superior.

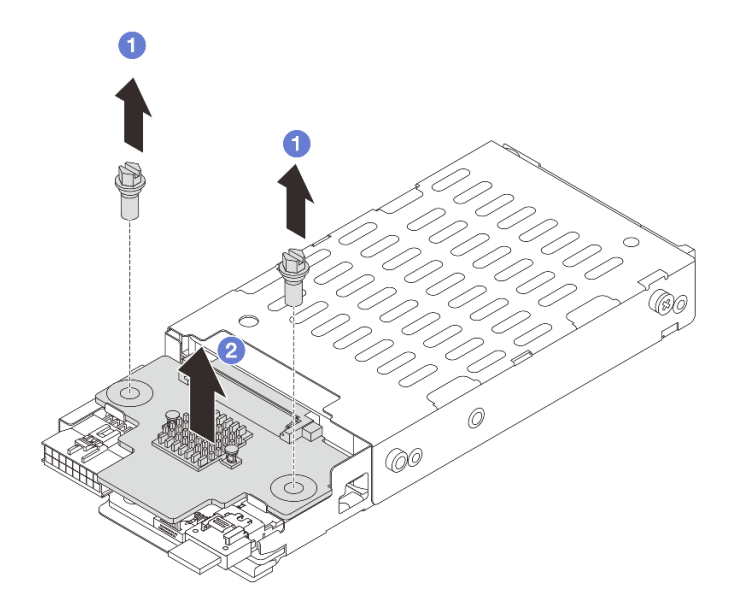

Figura 266. Extracción de la placa posterior de la unidad de 7 mm (superior)

a. **Q** Quite los dos tornillos.

- b. <sup>2</sup> Levante verticalmente la placa posterior y déjela a un lado.
- Paso 2. Quite la placa posterior de la unidad de 7 mm en la parte inferior.

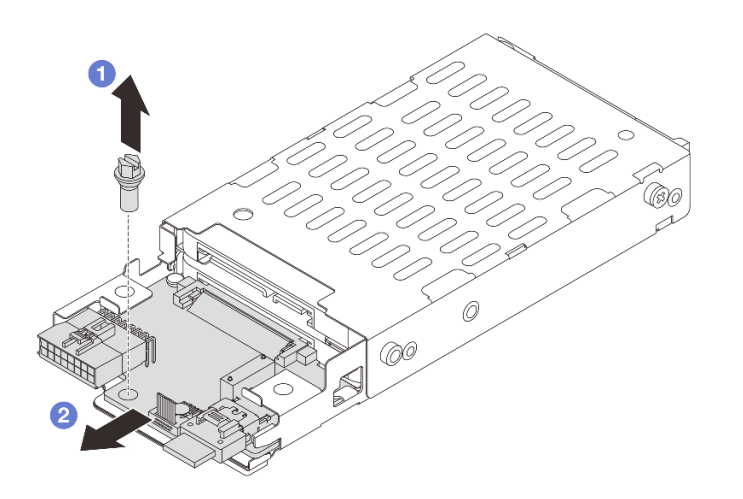

Figura 267. Extracción de la placa posterior de la unidad de 7 mm (inferior)

- a. Quite el tornillo.
- b. <sup>2</sup> Quite la placa posterior horizontalmente del compartimiento, como se muestra.

### Después de finalizar

1. Realice una de las acciones siguientes:

- Si está sustituyendo las placas posteriores, instale nuevas placas posteriores en el compartimiento de la unidad.
- Si está sustituyendo el compartimiento de la unidad, instale las placas posteriores en un nuevo compartimiento de la unidad.
- 2. Si se le indica que devuelva el componente o dispositivo opcional, siga todas las instrucciones del embalaje y utilice los materiales de embalaje para el envío que se le suministraron.

#### Video de demostración

[Vea el procedimiento en YouTube](https://www.youtube.com/watch?v=nXxEVoAizOE)

## <span id="page-333-0"></span>Instalación de las placas posteriores de la unidad de 7 mm

Use esta información para instalar las placas posteriores de 7 mm.

### Acerca de esta tarea

#### Atención:

- Lea ["Directrices de instalación" en la página 61](#page-72-1) y ["Lista de comprobación de inspección de seguridad" en](#page-73-0)  [la página 62](#page-73-0) para asegurarse de trabajar con seguridad.
- Apague el servidor y los dispositivos periféricos y desconecte los cables de alimentación y todos los cables externos. Consulte ["Apagado del servidor" en la página 92](#page-103-0).

• Evite la exposición a la electricidad estática, que podría producir fallas en el sistema y la pérdida de datos; para ello, mantenga los componentes sensibles a la estática en sus envases antiestáticos hasta la instalación y manipule estos dispositivos con una muñequera de descarga electrostática u otro sistema de conexión a tierra.

## Procedimiento

- Paso 1. Ponga en contacto el envase antiestático que contiene la nueva pieza con cualquier superficie no pintada de la parte exterior del servidor. A continuación, saque la pieza nueva de la bolsa y colóquela en una superficie antiestática.
- Paso 2. Conecte los cables a las placas posteriores. Consulte [Capítulo 6 "Disposición interna de los](#page-416-0) [cables" en la página 405.](#page-416-0)
- Paso 3. Instale la placa posterior de la unidad de 7 mm en la parte inferior.

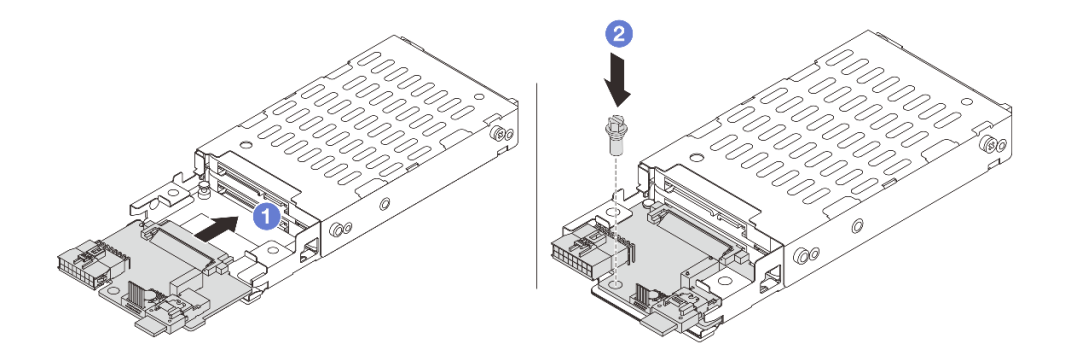

Figura 268. Instalación de la placa posterior de la unidad de 7 mm (inferior)

- a. **C** Alinee la muesca del borde de la placa posterior con la patilla del compartimiento y deslice ligeramente la placa posterior en el compartimiento hasta que quede bien colocada.
- b. <sup>2</sup> Instale el tornillo para fijarla.

Paso 4. Instale la placa posterior de la unidad de 7 mm en la parte superior.

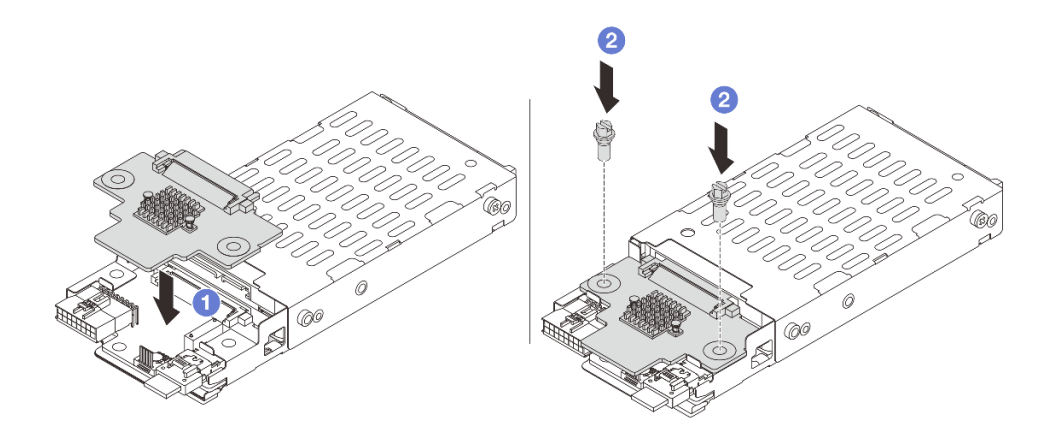

Figura 269. Instalación de la placa posterior de 7 mm (superior)

- a. Alinee los orificios de la placa posterior con los orificios del compartimiento y empuje la placa posterior hacia abajo en el compartimiento.
- b. <sup>2</sup> Instale los dos tornillos para asegurar la placa posterior en su lugar.

## Después de finalizar

Instale el compartimiento de la unidad de 7 mm. Consulte ["Instalación del compartimiento de la unidad de](#page-335-0)  [7 mm" en la página 324.](#page-335-0)

#### Video de demostración

[Vea el procedimiento en YouTube](https://www.youtube.com/watch?v=Dc5fglq907Y)

## <span id="page-335-0"></span>Instalación del compartimiento de la unidad de 7 mm

Use esta información para instalar el compartimiento de la unidad de 7 mm.

## Acerca de esta tarea

#### Atención:

- Lea ["Directrices de instalación" en la página 61](#page-72-1) y ["Lista de comprobación de inspección de seguridad" en](#page-73-0)  [la página 62](#page-73-0) para asegurarse de trabajar con seguridad.
- Apague el servidor y los dispositivos periféricos y desconecte los cables de alimentación y todos los cables externos. Consulte ["Apagado del servidor" en la página 92](#page-103-0).
- Evite la exposición a la electricidad estática, que podría producir fallas en el sistema y la pérdida de datos; para ello, mantenga los componentes sensibles a la estática en sus envases antiestáticos hasta la instalación y manipule estos dispositivos con una muñequera de descarga electrostática u otro sistema de conexión a tierra.

### Procedimiento

Paso 1. (Solo para el compartimento de expansión SSD de 2FH+7 mm) Enganche el clip de sujeción sobre el adaptador de expansión en el compartimiento de tarjeta de expansión.

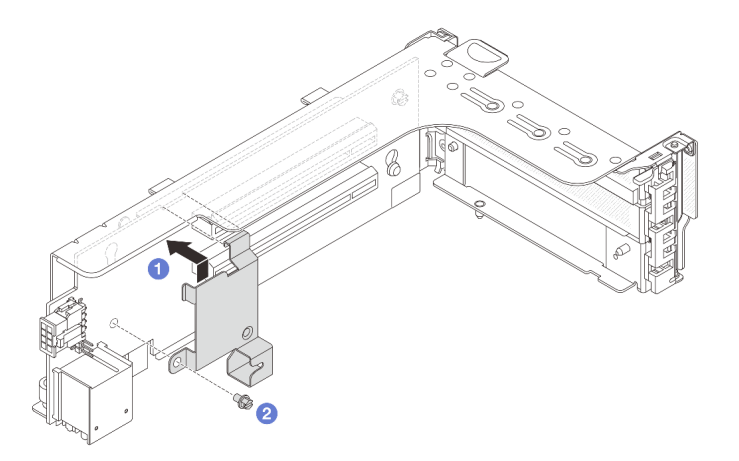

Figura 270. Instalación del clip de sujeción del compartimiento de la unidad de 7 mm

Paso 2. (Solo para el compartimento de expansión SSD de 2FH+7 mm) Instale el compartimiento de la unidad de 7 mm en el compartimiento de expansión.

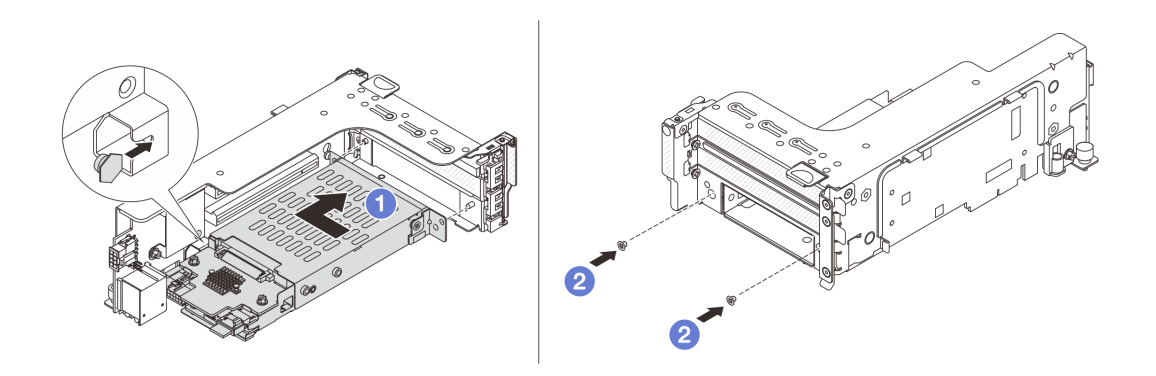

Figura 271. Instalación de compartimiento de la unidad de 7 mm

- a. <sup>1</sup> Alinee el pasador izquierdo en el compartimiento de la unidad de 7 mm con la ranura de colocación en el clip de sujeción, los dos orificios situados en los soportes laterales del compartimiento de la unidad de 7 mm con los dos orificios en la parte frontal del compartimiento de tarjeta de expansión.
- b. <sup>2</sup> Instale los dos tornillos para asegurar el compartimiento de la unidad de 7 mm en su lugar.
- Paso 3. Instale el conjunto de expansión de 7 mm en el chasis.
	- Compartimiento de expansión SSD de 2FH + 7mm

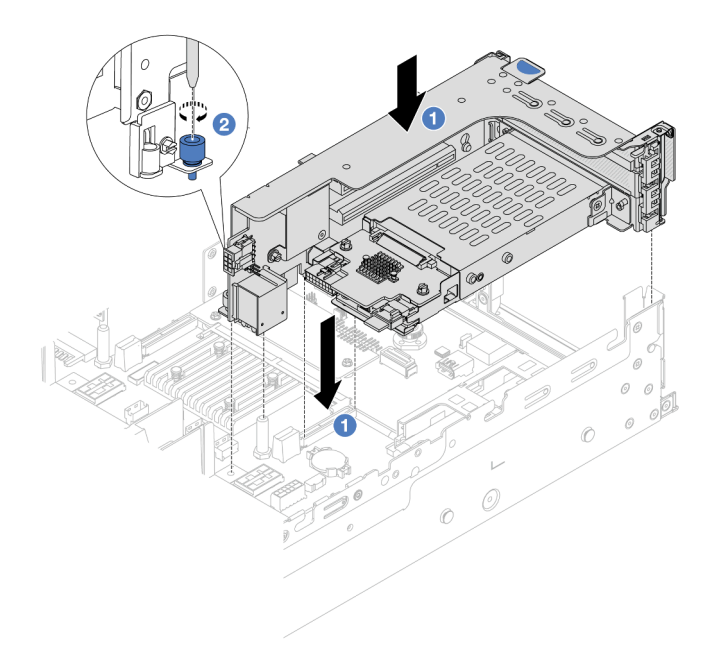

Figura 272. Instalación de compartimiento de expansión SSD de 2FH+7 mm

- a. <sup>1</sup> Alinee el conjunto de expansión con la ranura en el conjunto de la placa del sistema, baje e inserte la tarjeta de expansión en la ranura de expansión.
- b. <sup>2</sup> Apriete el tornillo para fijar más el conjunto de expansión en su lugar.
- Compartimiento de expansión SSD de 7 mm

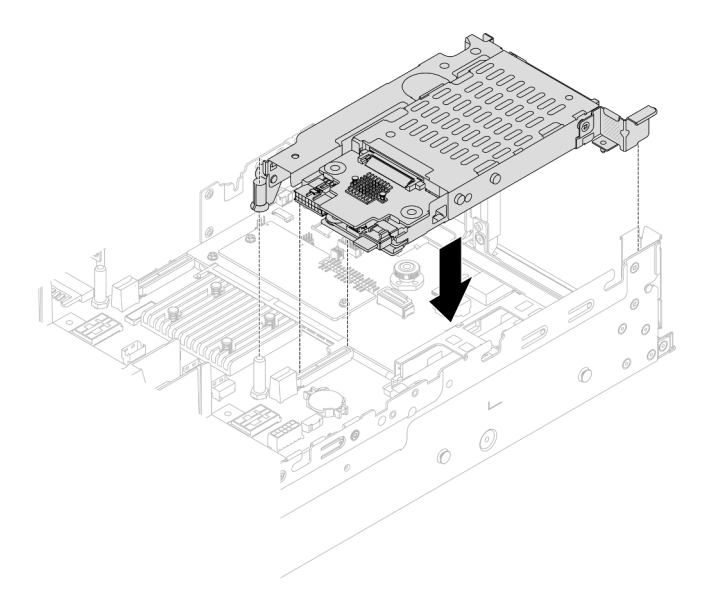

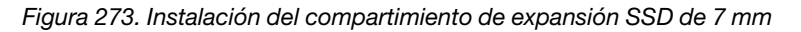

Paso 4. Conecte los cables de las placas posteriores al conjunto de la placa del sistema. Consulte [Capítulo](#page-416-0) [6 "Disposición interna de los cables" en la página 405](#page-416-0).

## Después de finalizar

- 1. Vuelva a instalar todas las unidades y rellenos (si los hay) en las bahías de unidad. Consulte ["Instalación](#page-114-0) [de una unidad de intercambio en caliente" en la página 103](#page-114-0).
- 2. Complete la sustitución de piezas. Consulte ["Completar la sustitución de piezas" en la página 402](#page-413-0).

#### Video de demostración

<span id="page-338-0"></span>[Vea el procedimiento en YouTube](https://www.youtube.com/watch?v=Dc5fglq907Y)

# Sustitución de la placa posterior de la unidad trasera y del compartimiento de la unidad

Utilice esta información para extraer e instalar placas posteriores de la unidad traseras y compartimientos de la unidad.

- ["Extracción de la placa posterior de la unidad de 4 unidades de 2,5" y el compartimiento de la unidad" en](#page-338-1) [la página 327](#page-338-1)
- ["Instalación de la placa posterior de la unidad de 4 unidades de 2,5" y el compartimiento de la unidad" en](#page-340-0) [la página 329](#page-340-0)
- ["Extracción de la placa posterior de la unidad de 8 unidades de 2,5" y el compartimiento de la unidad" en](#page-342-0) [la página 331](#page-342-0)
- ["Instalación de la placa posterior de la unidad de 8 unidades de 2,5" en la página 333](#page-344-0)
- ["Extracción de la placa posterior de 2 unidades de 3,5" y el compartimiento de la unidad" en la página](#page-346-0) [335](#page-346-0)
- ["Instalación de la placa posterior de la unidad de 2 unidades de 3,5" y el compartimiento de la unidad" en](#page-348-0) [la página 337](#page-348-0)
- ["Extracción de la placa posterior de la unidad de 4 unidades de 3,5" y el compartimiento de la unidad" en](#page-350-0) [la página 339](#page-350-0)
- ["Instalación de la placa posterior de la unidad de 4 unidades de 3,5" y el compartimiento de la unidad" en](#page-352-0) [la página 341](#page-352-0)

# <span id="page-338-1"></span>Extracción de la placa posterior de la unidad de 4 unidades de 2,5" y el compartimiento de la unidad

Utilice esta información para extraer la placa posterior de la unidad trasera de 4 bahías de 2,5" y el compartimiento de la unidad.

### Acerca de esta tarea

#### Atención:

- Lea ["Directrices de instalación" en la página 61](#page-72-1) y ["Lista de comprobación de inspección de seguridad" en](#page-73-0) [la página 62](#page-73-0) para asegurarse de trabajar con seguridad.
- Apague el servidor y los dispositivos periféricos y desconecte los cables de alimentación y todos los cables externos. Consulte ["Apagado del servidor" en la página 92.](#page-103-0)
- Evite la exposición a la electricidad estática, que podría producir fallas en el sistema y la pérdida de datos; para ello, mantenga los componentes sensibles a la estática en sus envases antiestáticos hasta la instalación y manipule estos dispositivos con una muñequera de descarga electrostática u otro sistema de conexión a tierra.
- Antes de quitar o hacer cambios a las unidades, los controladores de las unidades (incluidos los controladores que están integrados en el conjunto de la placa del sistema), las placas posteriores de la

unidad o los cables de la unidad, realice una copia de seguridad de todos los datos importantes que se encuentran almacenados en las unidades.

- Antes de quitar cualquier componente de una matriz RAID (unidad, tarjeta RAID, etc.), cree una copia de seguridad de toda la información de configuración de RAID.
- Si hay una o más unidades de estado sólido NVMe que se van a quitar, se recomienda deshabilitarlas previamente a través del sistema operativo.

## Procedimiento

Paso 1. Prepárese para la tarea.

- a. Si el servidor está instalado en un bastidor, deslice el servidor hacia fuera de los rieles de deslizamiento del bastidor para acceder a la cubierta superior, o quite el servidor del bastidor. Consulte ["Extracción del servidor de un bastidor" en la página 92.](#page-103-1)
- b. Extraiga la cubierta superior. Consulte ["Extracción de la cubierta superior" en la página 400](#page-411-0).
- c. Desconecte los cables de la placa posterior de la unidad trasera.
- d. Quite todas las unidades y rellenos (si las hay) instalados de las bahías de unidad. Consulte ["Extracción de una unidad de intercambio en caliente" en la página 101.](#page-112-0)
- Paso 2. Extraiga el compartimiento de unidad posterior.

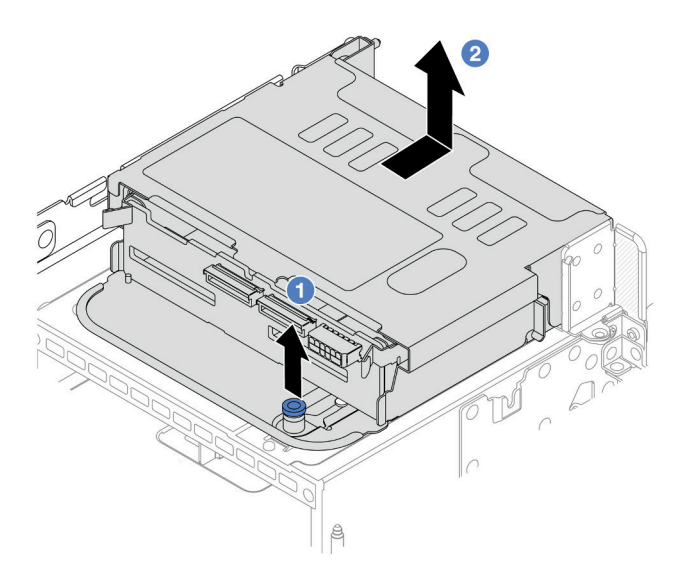

Figura 274. Extracción del compartimiento de la unidad trasera de 4 unidades de 2,5"

- a. Gire y tire los émbolos azules.
- b. <sup>2</sup> Deslice el compartimiento de la unidad hacia la parte posterior del chasis para liberarlo.
- Paso 3. Extracción de la placa posterior de la unidad central.

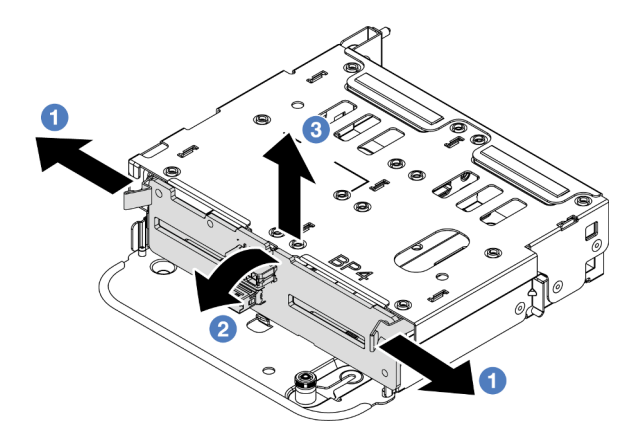

Figura 275. Extracción de la placa posterior trasera de la unidad de 4 unidades de 2,5 pulgadas

- a. Abra los pestillos de liberación en la dirección que se muestra.
- b. <sup>2</sup> Gire la placa posterior desde la parte superior para desengancharla de las patillas del compartimiento de la unidad.
- c. Levante con cuidado la placa posterior hacia fuera del compartimiento de la unidad.

### Después de finalizar

Si se le indica que devuelva el componente o dispositivo opcional, siga todas las instrucciones del embalaje y utilice los materiales de embalaje para el envío que se le suministraron.

#### Video de demostración

### [Vea el procedimiento en YouTube](https://www.youtube.com/watch?v=m-kh0sSMEBU)

# <span id="page-340-0"></span>Instalación de la placa posterior de la unidad de 4 unidades de 2,5" y el compartimiento de la unidad

Utilice esta información para instalar la placa posterior de la unidad de 4 bahías de 2,5" y el compartimiento de la unidad.

### Acerca de esta tarea

#### Atención:

- Lea ["Directrices de instalación" en la página 61](#page-72-1) y ["Lista de comprobación de inspección de seguridad" en](#page-73-0) [la página 62](#page-73-0) para asegurarse de trabajar con seguridad.
- Apague el servidor y los dispositivos periféricos y desconecte los cables de alimentación y todos los cables externos. Consulte ["Apagado del servidor" en la página 92.](#page-103-0)
- Evite la exposición a la electricidad estática, que podría producir fallas en el sistema y la pérdida de datos; para ello, mantenga los componentes sensibles a la estática en sus envases antiestáticos hasta la instalación y manipule estos dispositivos con una muñequera de descarga electrostática u otro sistema de conexión a tierra.
- El compartimiento de la unidad posterior se admite en algunos modelos de servidor con requisitos térmicos. Consulte ["Reglas térmicas" en la página 79](#page-90-0) para asegurarse de que el servidor esté bajo la temperatura ambiente permitida y de que se utilice el disipador de calor y los ventiladores del sistema correctos. Si es necesario, reemplace primero el disipador de calor o el ventilador del sistema.
	- ["Sustitución de procesador y disipador de calor \(solo técnicos capacitados\)" en la página 279](#page-290-0)

– ["Sustitución del ventilador del sistema" en la página 387](#page-398-0)

## Procedimiento

- Paso 1. Ponga en contacto el envase antiestático que contiene la nueva pieza con cualquier superficie no pintada de la parte exterior del servidor. A continuación, saque la pieza nueva de la bolsa y colóquela en una superficie antiestática.
- Paso 2. Conecte los cables a la placa posterior de la unidad. Consulte [Capítulo 6 "Disposición interna de](#page-416-0) [los cables" en la página 405.](#page-416-0)
- Paso 3. Instale la placa posterior de la unidad en el compartimiento de la unidad posterior.

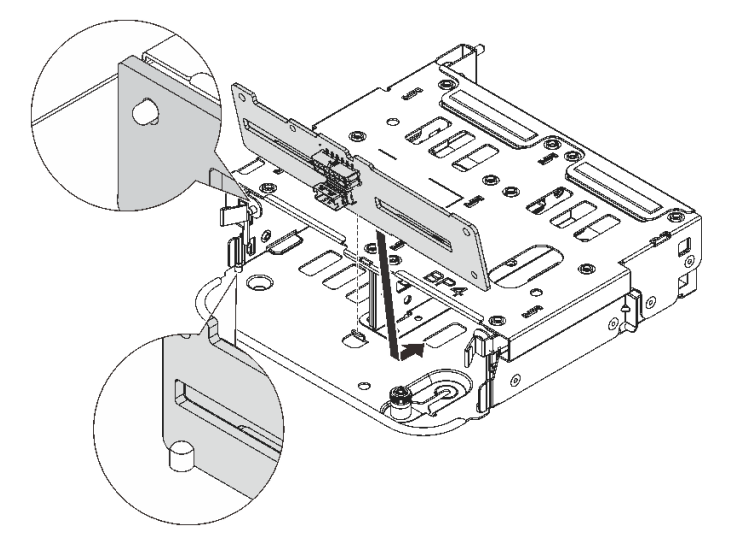

Figura 276. Instalación de la placa posterior de la unidad trasera de 4 unidades de 2,5"

- a. Alinee la parte inferior de la placa posterior con los espárragos en la parte inferior del compartimiento de la unidad.
- b. Baje la placa posterior al interior del compartimiento de la unidad para que los orificios de la placa posterior se alineen con las patillas del compartimiento de la unidad y presione la placa posterior en su posición. Los pestillos de liberación fijarán la placa posterior en su posición.
- Paso 4. Instale el compartimiento de disco duro posterior.

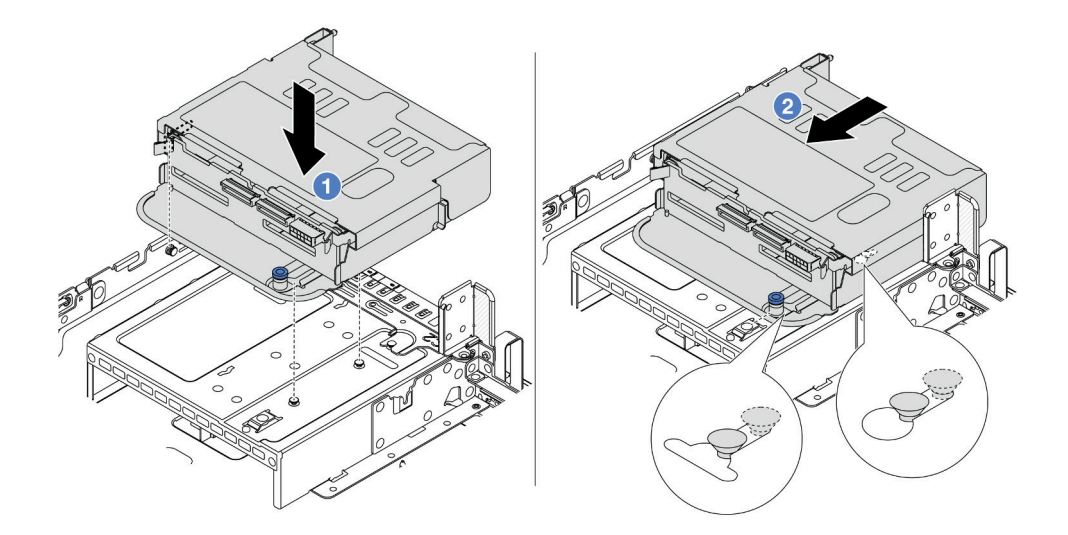

Figura 277. Instalación del compartimiento de la unidad trasera de 4 unidades de 2,5"

- a. Alinee el compartimiento de la unidad trasera con el chasis y baje el compartimiento de la unidad en el chasis.
- b. <sup>2</sup> Mueva el compartimiento de la unidad trasera hacia delante hasta que encaje en su posición.
- Paso 5. Conecte los cables de las placas posteriores de unidades a la placa del sistema o de los adaptadores RAID/HBA. Consulte [Capítulo 6 "Disposición interna de los cables" en la página 405](#page-416-0).

## Después de finalizar

- 1. Vuelva a instalar las unidades o rellenos de unidad en el compartimiento de unidad posterior. Consulte ["Instalación de una unidad de intercambio en caliente" en la página 103](#page-114-0).
- 2. Complete la sustitución de piezas. Consulte ["Completar la sustitución de piezas" en la página 402](#page-413-0).

#### Video de demostración

#### [Vea el procedimiento en YouTube](https://www.youtube.com/watch?v=7lQStCmU8AM)

# <span id="page-342-0"></span>Extracción de la placa posterior de la unidad de 8 unidades de 2,5" y el compartimiento de la unidad

Utilice esta información para extraer la placa posterior de la unidad trasera de 8 bahías de 2,5" y el compartimiento de la unidad.

### Acerca de esta tarea

### Atención:

- Lea ["Directrices de instalación" en la página 61](#page-72-1) y ["Lista de comprobación de inspección de seguridad" en](#page-73-0) [la página 62](#page-73-0) para asegurarse de trabajar con seguridad.
- Apague el servidor y los dispositivos periféricos y desconecte los cables de alimentación y todos los cables externos. Consulte ["Apagado del servidor" en la página 92.](#page-103-0)
- Evite la exposición a la electricidad estática, que podría producir fallas en el sistema y la pérdida de datos; para ello, mantenga los componentes sensibles a la estática en sus envases antiestáticos hasta la

instalación y manipule estos dispositivos con una muñequera de descarga electrostática u otro sistema de conexión a tierra.

- Antes de quitar o hacer cambios a las unidades, los controladores de las unidades (incluidos los controladores que están integrados en el conjunto de la placa del sistema), las placas posteriores de la unidad o los cables de la unidad, realice una copia de seguridad de todos los datos importantes que se encuentran almacenados en las unidades.
- Antes de quitar cualquier componente de una matriz RAID (unidad, tarjeta RAID, etc.), cree una copia de seguridad de toda la información de configuración de RAID.
- Si hay una o más unidades de estado sólido NVMe que se van a quitar, se recomienda deshabilitarlas previamente a través del sistema operativo.

### Procedimiento

Paso 1. Prepárese para la tarea.

- a. Si el servidor está instalado en un bastidor, deslice el servidor hacia fuera de los rieles de deslizamiento del bastidor para acceder a la cubierta superior, o quite el servidor del bastidor. Consulte ["Extracción del servidor de un bastidor" en la página 92.](#page-103-1)
- b. Extraiga la cubierta superior. Consulte ["Extracción de la cubierta superior" en la página 400](#page-411-0).
- c. Desconecte los cables de la placa posterior de la unidad trasera.
- d. Quite todas las unidades y rellenos (si las hay) instalados de las bahías de unidad. Consulte ["Extracción de una unidad de intercambio en caliente" en la página 101.](#page-112-0)
- Paso 2. Extraiga el compartimiento de unidad posterior.

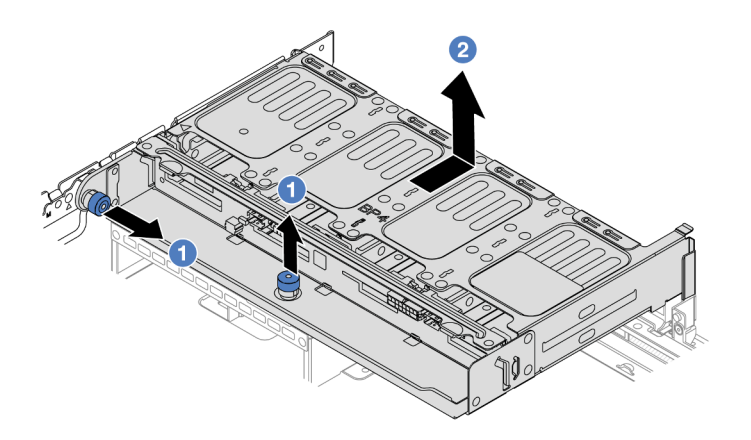

Figura 278. Extracción del compartimiento de unidad posterior de 8 unidades de 2,5 pulgadas

- a.  $\bullet$  Gire y tire los émbolos azules.
- b. <sup>2</sup> Deslice el compartimiento de la unidad hacia la parte posterior del chasis para liberarlo.
- Paso 3. Sostenga la placa posterior y levántela cuidadosamente para sacarla del compartimiento de la unidad.

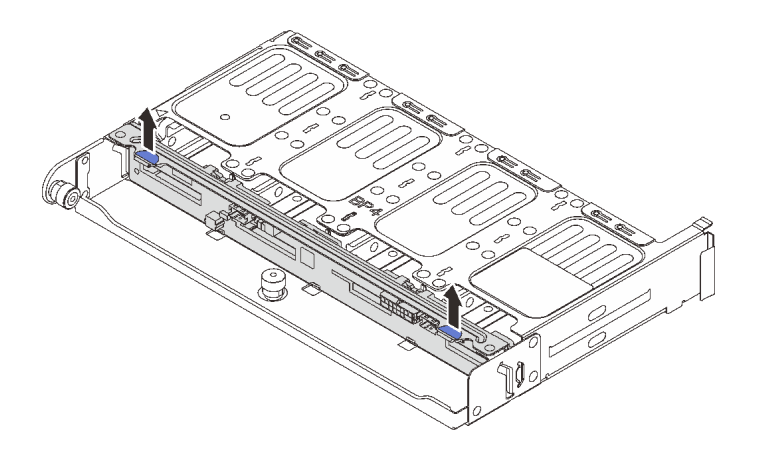

Figura 279. Extracción de la placa posterior trasera de la unidad de 8 unidades de 2,5 pulgadas

## Después de finalizar

Si se le indica que devuelva el componente o dispositivo opcional, siga todas las instrucciones del embalaje y utilice los materiales de embalaje para el envío que se le suministraron.

#### Video de demostración

#### [Vea el procedimiento en YouTube](https://www.youtube.com/watch?v=f7xh3fCte-g)

# <span id="page-344-0"></span>Instalación de la placa posterior de la unidad de 8 unidades de 2,5

Utilice esta información para instalar la placa posterior de la unidad de 8 bahías de 2,5" y el compartimiento de la unidad.

### Acerca de esta tarea

#### Atención:

- Lea ["Directrices de instalación" en la página 61](#page-72-1) y ["Lista de comprobación de inspección de seguridad" en](#page-73-0) [la página 62](#page-73-0) para asegurarse de trabajar con seguridad.
- Apague el servidor y los dispositivos periféricos y desconecte los cables de alimentación y todos los cables externos. Consulte ["Apagado del servidor" en la página 92.](#page-103-0)
- Evite la exposición a la electricidad estática, que podría producir fallas en el sistema y la pérdida de datos; para ello, mantenga los componentes sensibles a la estática en sus envases antiestáticos hasta la instalación y manipule estos dispositivos con una muñequera de descarga electrostática u otro sistema de conexión a tierra.
- El compartimiento de la unidad posterior se admite en algunos modelos de servidor con requisitos térmicos. Consulte ["Reglas térmicas" en la página 79](#page-90-0) para asegurarse de que el servidor esté bajo la temperatura ambiente permitida y de que se utilice el disipador de calor y los ventiladores del sistema correctos. Si es necesario, reemplace primero el disipador de calor o el ventilador del sistema.
	- ["Sustitución de procesador y disipador de calor \(solo técnicos capacitados\)" en la página 279](#page-290-0)
	- ["Sustitución del ventilador del sistema" en la página 387](#page-398-0)

## Procedimiento

Paso 1. Ponga en contacto el envase antiestático que contiene la nueva pieza con cualquier superficie no pintada de la parte exterior del servidor. A continuación, saque la pieza nueva de la bolsa y colóquela en una superficie antiestática.

- Paso 2. Conecte los cables a la placa posterior de la unidad. Consulte [Capítulo 6 "Disposición interna de](#page-416-0) [los cables" en la página 405.](#page-416-0)
- Paso 3. Instale la placa posterior de la unidad en el compartimiento de la unidad posterior.

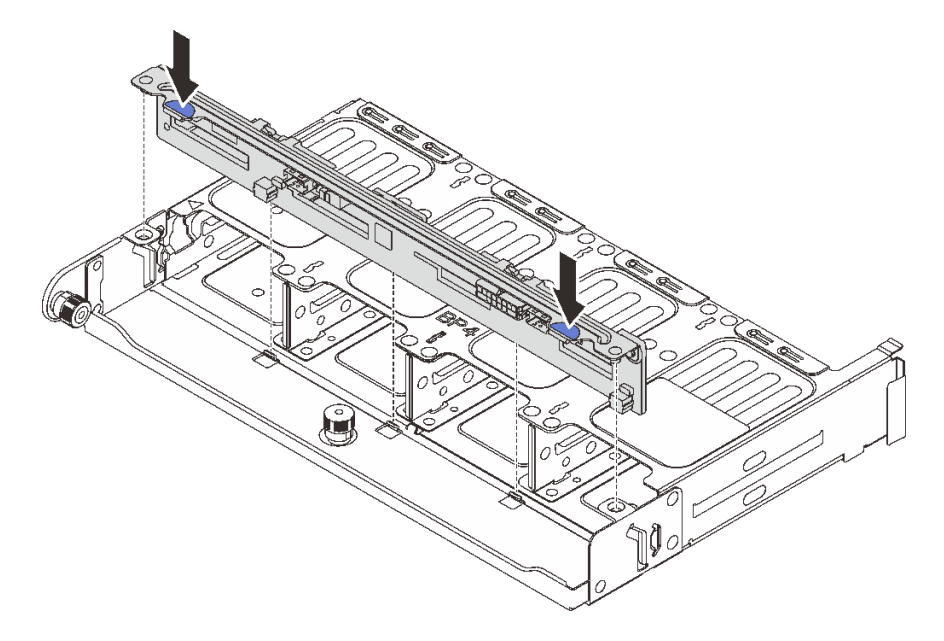

Figura 280. Instalación de la placa posterior de la unidad trasera de 8 unidades de 2,5 pulgadas

- a. Alinee las patillas de la placa posterior con los orificios en ambos lados del compartimiento de la unidad.
- b. Baje la placa posterior al interior del compartimiento de la unidad para que las patillas de la placa posterior se alineen con los orificios del compartimiento de la unidad y presione la placa posterior en su posición.
- Paso 4. Instale el compartimiento de disco duro posterior.

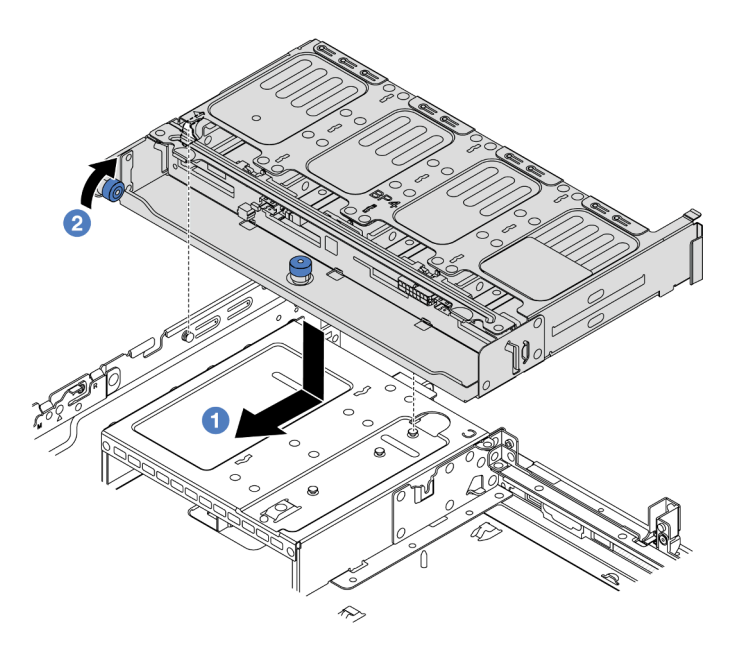

Figura 281. Instalación del compartimiento de unidad posterior de 8 unidades de 2,5 pulgadas

- a. **D** Alinee el compartimiento de la unidad trasera con el chasis y baje el compartimiento de la unidad en el chasis. Mueva el compartimiento de la unidad posterior hacia delante hasta que encaje en su posición.
- b. Gire y suelte el émbolo azul para fijar el compartimiento de la unidad en su lugar.
- Paso 5. Conecte los cables de las placas posteriores de unidades a la placa del sistema o de los adaptadores RAID/HBA. Consulte [Capítulo 6 "Disposición interna de los cables" en la página 405](#page-416-0).

### Después de finalizar

- 1. Vuelva a instalar las unidades o rellenos de unidad en el compartimiento de unidad posterior. Consulte ["Instalación de una unidad de intercambio en caliente" en la página 103](#page-114-0).
- 2. Complete la sustitución de piezas. Consulte ["Completar la sustitución de piezas" en la página 402](#page-413-0).

#### Video de demostración

#### [Vea el procedimiento en YouTube](https://www.youtube.com/watch?v=h6--xzygGfA)

## <span id="page-346-0"></span>Extracción de la placa posterior de 2 unidades de 3,5" y el compartimiento de la unidad

Utilice esta información para extraer la placa posterior de la unidad trasera de 2 bahías de 3,5" y el compartimiento de la unidad.

### Acerca de esta tarea

#### Atención:

• Lea ["Directrices de instalación" en la página 61](#page-72-1) y ["Lista de comprobación de inspección de seguridad" en](#page-73-0) [la página 62](#page-73-0) para asegurarse de trabajar con seguridad.

- Apague el servidor y los dispositivos periféricos y desconecte los cables de alimentación y todos los cables externos. Consulte ["Apagado del servidor" en la página 92](#page-103-0).
- Evite la exposición a la electricidad estática, que podría producir fallas en el sistema y la pérdida de datos; para ello, mantenga los componentes sensibles a la estática en sus envases antiestáticos hasta la instalación y manipule estos dispositivos con una muñequera de descarga electrostática u otro sistema de conexión a tierra.
- Antes de quitar o hacer cambios a las unidades, los controladores de las unidades (incluidos los controladores que están integrados en el conjunto de la placa del sistema), las placas posteriores de la unidad o los cables de la unidad, realice una copia de seguridad de todos los datos importantes que se encuentran almacenados en las unidades.
- Antes de quitar cualquier componente de una matriz RAID (unidad, tarjeta RAID, etc.), cree una copia de seguridad de toda la información de configuración de RAID.
- Si hay una o más unidades de estado sólido NVMe que se van a quitar, se recomienda deshabilitarlas previamente a través del sistema operativo.

## Procedimiento

Paso 1. Prepárese para la tarea.

- a. Si el servidor está instalado en un bastidor, deslice el servidor hacia fuera de los rieles de deslizamiento del bastidor para acceder a la cubierta superior, o quite el servidor del bastidor. Consulte ["Extracción del servidor de un bastidor" en la página 92.](#page-103-1)
- b. Extraiga la cubierta superior. Consulte ["Extracción de la cubierta superior" en la página 400](#page-411-0).
- c. Desconecte los cables de la placa posterior de la unidad trasera.
- d. Quite todas las unidades y rellenos (si las hay) instalados de las bahías de unidad. Consulte ["Extracción de una unidad de intercambio en caliente" en la página 101.](#page-112-0)
- Paso 2. Extraiga el compartimiento de unidad posterior.

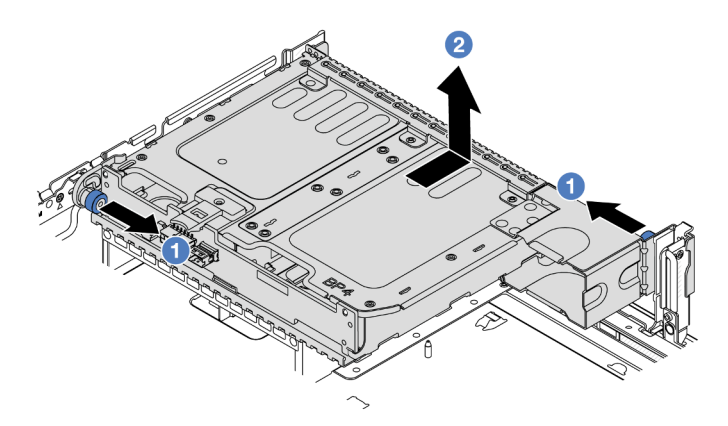

Figura 282. Extracción del compartimiento de la unidad posterior de 2 unidades de 3,5 pulgadas

- a. Gire y tire los émbolos azules.
- b. <sup>2</sup> Deslice el compartimiento de la unidad hacia la parte posterior del chasis para liberarlo.
- Paso 3. Sostenga la placa posterior y levántela cuidadosamente para sacarla del compartimiento de la unidad.

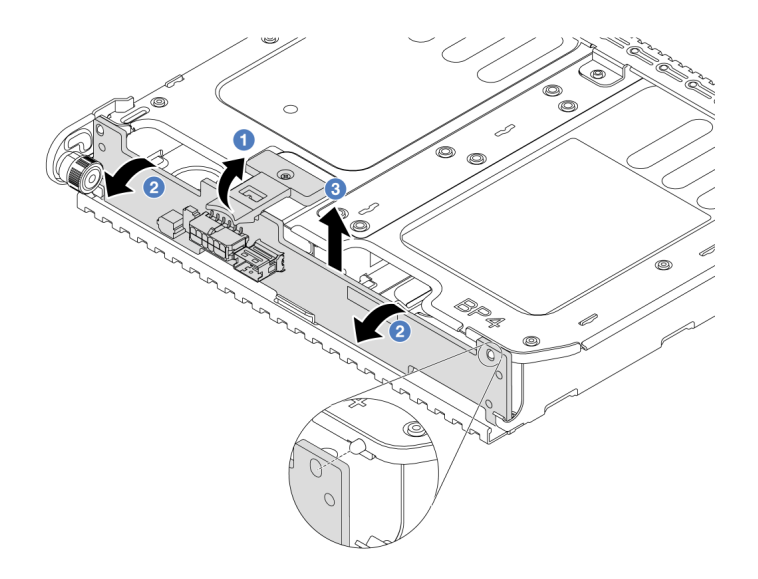

Figura 283. Extracción de la placa posterior trasera de la unidad de 2 unidades de 3,5 pulgadas

- a. Abra los pestillos de liberación en la dirección que se muestra.
- b. <sup>2</sup> Gire la placa posterior desde la parte superior para desengancharla de las patillas del compartimiento de la unidad.
- c. Levante con cuidado la placa posterior hacia fuera del compartimiento de la unidad.

## Después de finalizar

Si se le indica que devuelva el componente o dispositivo opcional, siga todas las instrucciones del embalaje y utilice los materiales de embalaje para el envío que se le suministraron.

#### Video de demostración

#### [Vea el procedimiento en YouTube](https://www.youtube.com/watch?v=MS_M16G3f9Q)

# <span id="page-348-0"></span>Instalación de la placa posterior de la unidad de 2 unidades de 3,5" y el compartimiento de la unidad

Utilice esta información para instalar la placa posterior de la unidad de 2 bahías de 3,5" y el compartimiento de la unidad.

### Acerca de esta tarea

#### Atención:

- Lea ["Directrices de instalación" en la página 61](#page-72-1) y ["Lista de comprobación de inspección de seguridad" en](#page-73-0) [la página 62](#page-73-0) para asegurarse de trabajar con seguridad.
- Apague el servidor y los dispositivos periféricos y desconecte los cables de alimentación y todos los cables externos. Consulte ["Apagado del servidor" en la página 92.](#page-103-0)
- Evite la exposición a la electricidad estática, que podría producir fallas en el sistema y la pérdida de datos; para ello, mantenga los componentes sensibles a la estática en sus envases antiestáticos hasta la instalación y manipule estos dispositivos con una muñequera de descarga electrostática u otro sistema de conexión a tierra.
- El compartimiento de la unidad posterior se admite en algunos modelos de servidor con requisitos térmicos. Consulte ["Reglas térmicas" en la página 79](#page-90-0) para asegurarse de que el servidor esté bajo la temperatura ambiente permitida y de que se utilice el disipador de calor y los ventiladores del sistema correctos. Si es necesario, reemplace primero el disipador de calor o el ventilador del sistema.
	- ["Sustitución de procesador y disipador de calor \(solo técnicos capacitados\)" en la página 279](#page-290-0)
	- ["Sustitución del ventilador del sistema" en la página 387](#page-398-0)

### Procedimiento

- Paso 1. Ponga en contacto el envase antiestático que contiene la nueva pieza con cualquier superficie no pintada de la parte exterior del servidor. A continuación, saque la pieza nueva de la bolsa y colóquela en una superficie antiestática.
- Paso 2. Conecte los cables a la placa posterior de la unidad. Consulte [Capítulo 6 "Disposición interna de](#page-416-0) [los cables" en la página 405.](#page-416-0)
- Paso 3. Instale la placa posterior de la unidad en el compartimiento de la unidad posterior.

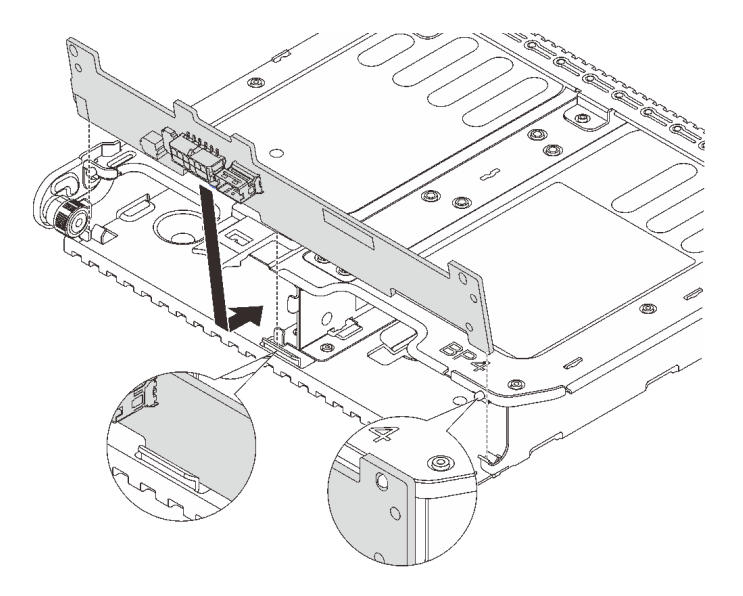

Figura 284. Instalación de la placa posterior de la unidad trasera de 2 unidades de 3,5 pulgadas

- a. Alinee la parte inferior de la placa posterior con los espárragos en la parte inferior del compartimiento de la unidad.
- b. Baje la placa posterior al interior del compartimiento de la unidad para que los orificios de la placa posterior se alineen con las patillas del compartimiento de la unidad y presione la placa posterior en su posición.
- Paso 4. Instale el compartimiento de disco duro posterior.

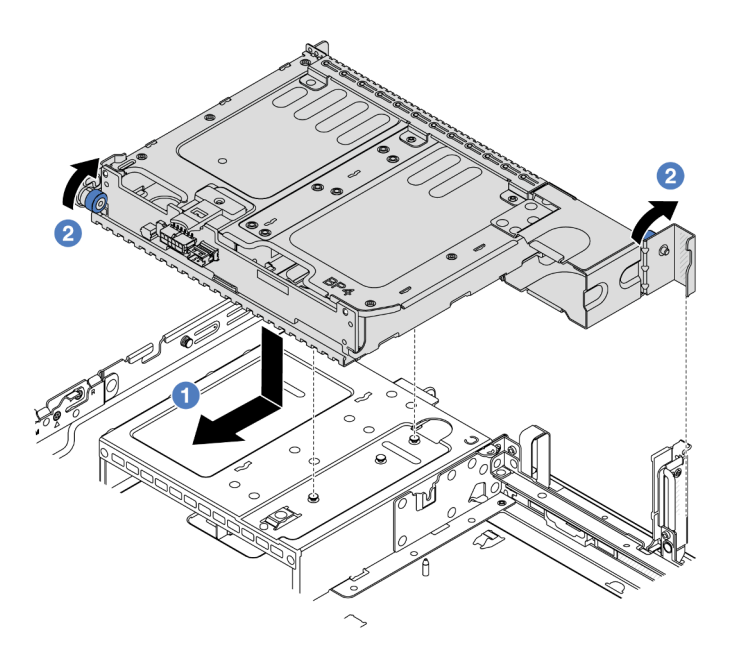

Figura 285. Instalación del compartimiento de unidad posterior de 2 unidades de 3,5 pulgadas

- a. <sup>1</sup> Alinee el compartimiento de la unidad trasera con el chasis y baje el compartimiento de la unidad en el chasis. Mueva el compartimiento de la unidad posterior hacia delante hasta que encaje en su posición.
- b. <sup>2</sup>Gire y suelte el émbolo azul para fijar el compartimiento de la unidad en su lugar.
- Paso 5. Conecte los cables de las placas posteriores de unidades a la placa del sistema o de los adaptadores RAID/HBA. Consulte [Capítulo 6 "Disposición interna de los cables" en la página 405](#page-416-0).

### Después de finalizar

- 1. Vuelva a instalar las unidades o rellenos de unidad en el compartimiento de unidad posterior. Consulte ["Instalación de una unidad de intercambio en caliente" en la página 103](#page-114-0).
- 2. Complete la sustitución de piezas. Consulte ["Completar la sustitución de piezas" en la página 402](#page-413-0).

#### Video de demostración

#### [Vea el procedimiento en YouTube](https://www.youtube.com/watch?v=uRM7KY5soCc)

## <span id="page-350-0"></span>Extracción de la placa posterior de la unidad de 4 unidades de 3,5" y el compartimiento de la unidad

Utilice esta información para extraer la placa posterior de la unidad trasera de 4 bahías de 3,5" y el compartimiento de la unidad.

#### Acerca de esta tarea

#### Atención:

• Lea ["Directrices de instalación" en la página 61](#page-72-1) y ["Lista de comprobación de inspección de seguridad" en](#page-73-0) [la página 62](#page-73-0) para asegurarse de trabajar con seguridad.

- Apague el servidor y los dispositivos periféricos y desconecte los cables de alimentación y todos los cables externos. Consulte ["Apagado del servidor" en la página 92](#page-103-0).
- Evite la exposición a la electricidad estática, que podría producir fallas en el sistema y la pérdida de datos; para ello, mantenga los componentes sensibles a la estática en sus envases antiestáticos hasta la instalación y manipule estos dispositivos con una muñequera de descarga electrostática u otro sistema de conexión a tierra.
- Antes de quitar o hacer cambios a las unidades, los controladores de las unidades (incluidos los controladores que están integrados en el conjunto de la placa del sistema), las placas posteriores de la unidad o los cables de la unidad, realice una copia de seguridad de todos los datos importantes que se encuentran almacenados en las unidades.
- Antes de quitar cualquier componente de una matriz RAID (unidad, tarjeta RAID, etc.), cree una copia de seguridad de toda la información de configuración de RAID.
- Si hay una o más unidades de estado sólido NVMe que se van a quitar, se recomienda deshabilitarlas previamente a través del sistema operativo.

## Procedimiento

Paso 1. Prepárese para la tarea.

- a. Si el servidor está instalado en un bastidor, deslice el servidor hacia fuera de los rieles de deslizamiento del bastidor para acceder a la cubierta superior, o quite el servidor del bastidor. Consulte ["Extracción del servidor de un bastidor" en la página 92.](#page-103-1)
- b. Extraiga la cubierta superior. Consulte ["Extracción de la cubierta superior" en la página 400](#page-411-0).
- c. Desconecte los cables de la placa posterior de la unidad trasera.
- d. Quite todas las unidades y rellenos (si las hay) instalados de las bahías de unidad. Consulte ["Extracción de una unidad de intercambio en caliente" en la página 101.](#page-112-0)
- Paso 2. Extraiga el compartimiento de unidad posterior.

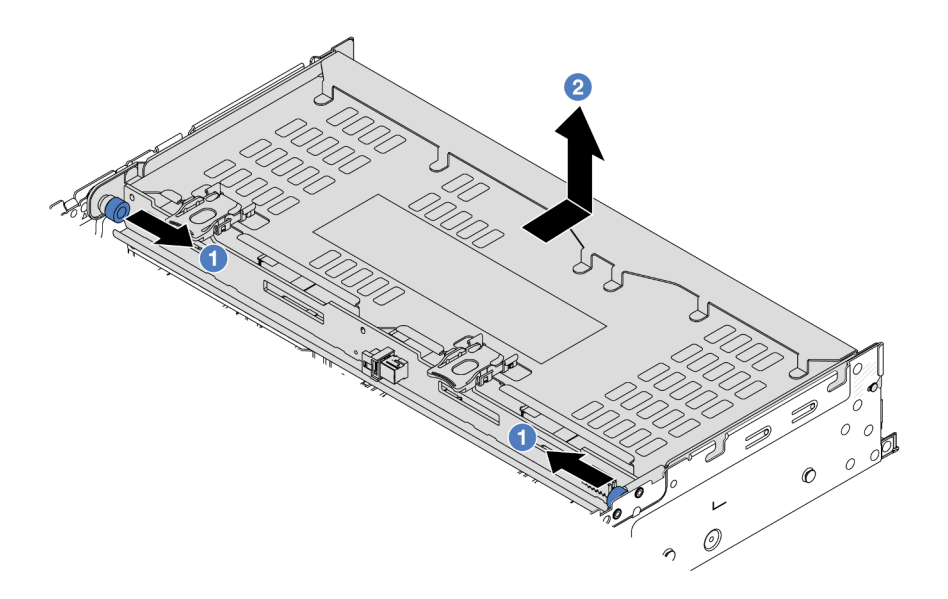

Figura 286. Extracción del compartimiento de la unidad posterior de 4 unidades de 3,5 pulgadas

- a. Gire y tire los émbolos azules.
- b. Deslice el compartimiento de la unidad hacia la parte posterior del chasis para liberarlo.

Paso 3. Sostenga la placa posterior y levántela cuidadosamente para sacarla del compartimiento de la unidad.

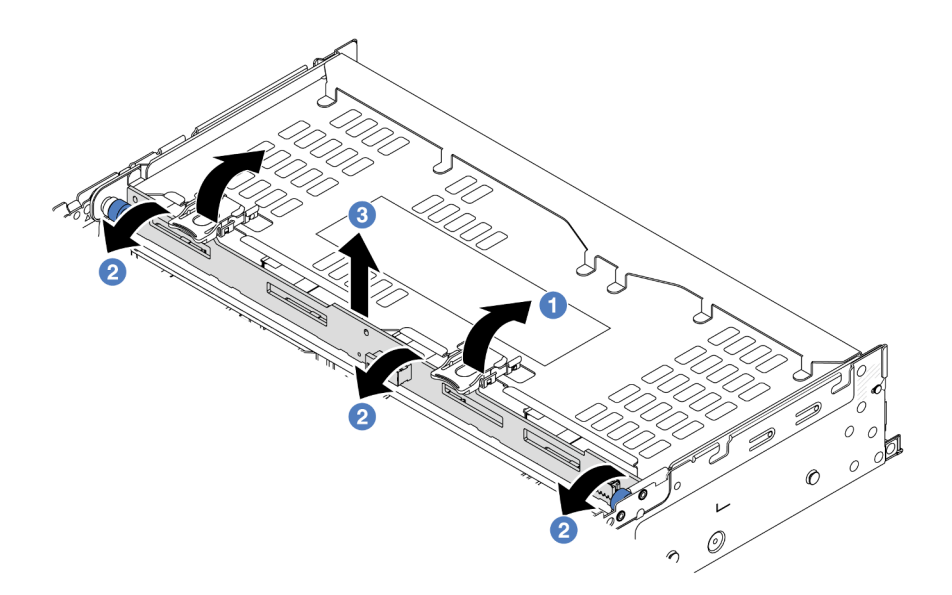

Figura 287. Extracción de la placa posterior trasera de la unidad de 2 unidades de 3,5 pulgadas

- a. **O** Abra los pestillos de liberación en la dirección que se muestra.
- b. <sup>2</sup> Gire la placa posterior desde la parte superior para desengancharla de las patillas del compartimiento de la unidad.
- c. Levante con cuidado la placa posterior hacia fuera del compartimiento de la unidad.

## Después de finalizar

Si se le indica que devuelva el componente o dispositivo opcional, siga todas las instrucciones del embalaje y utilice los materiales de embalaje para el envío que se le suministraron.

#### Video de demostración

#### [Vea el procedimiento en YouTube](https://www.youtube.com/watch?v=f7xh3fCte-g)

# <span id="page-352-0"></span>Instalación de la placa posterior de la unidad de 4 unidades de 3,5" y el compartimiento de la unidad

Utilice esta información para instalar la placa posterior de la unidad de 4 bahías de 3,5" y el compartimiento de la unidad.

## Acerca de esta tarea

### Atención:

- Lea ["Directrices de instalación" en la página 61](#page-72-1) y ["Lista de comprobación de inspección de seguridad" en](#page-73-0) [la página 62](#page-73-0) para asegurarse de trabajar con seguridad.
- Apague el servidor y los dispositivos periféricos y desconecte los cables de alimentación y todos los cables externos. Consulte ["Apagado del servidor" en la página 92.](#page-103-0)
- Evite la exposición a la electricidad estática, que podría producir fallas en el sistema y la pérdida de datos; para ello, mantenga los componentes sensibles a la estática en sus envases antiestáticos hasta la instalación y manipule estos dispositivos con una muñequera de descarga electrostática u otro sistema de conexión a tierra.
- El compartimiento de la unidad posterior se admite en algunos modelos de servidor con requisitos térmicos. Consulte ["Reglas térmicas" en la página 79](#page-90-0) para asegurarse de que el servidor esté bajo la temperatura ambiente permitida y de que se utilice el disipador de calor y los ventiladores del sistema correctos. Si es necesario, reemplace primero el disipador de calor o el ventilador del sistema.
	- ["Sustitución de procesador y disipador de calor \(solo técnicos capacitados\)" en la página 279](#page-290-0)
	- ["Sustitución del ventilador del sistema" en la página 387](#page-398-0)

### Procedimiento

- Paso 1. Ponga en contacto el envase antiestático que contiene la nueva pieza con cualquier superficie no pintada de la parte exterior del servidor. A continuación, saque la pieza nueva de la bolsa y colóquela en una superficie antiestática.
- Paso 2. Conecte los cables a la placa posterior de la unidad. Consulte [Capítulo 6 "Disposición interna de](#page-416-0) [los cables" en la página 405.](#page-416-0)
- Paso 3. Instale la placa posterior de la unidad en el compartimiento de la unidad posterior.

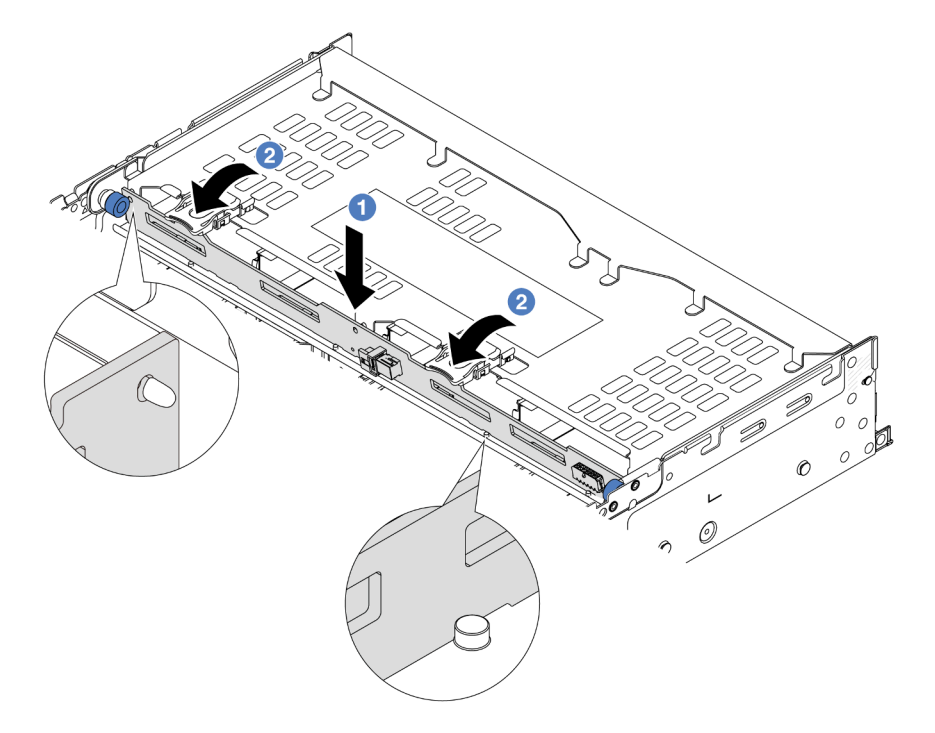

Figura 288. Instalación de la placa posterior de la unidad trasera de 4 unidades de 3,5 pulgadas

- a. <sup>1</sup> Alinee la parte inferior de la placa posterior con los pernos en la parte inferior del compartimiento de la unidad y baje la placa posterior al interior del compartimiento de la unidad.
- b. <sup>2</sup> Empuje la parte superior de la placa posterior para que los orificios de la placa posterior pasen por las patillas del compartimiento de la unidad y cierre los pestillos de liberación para fijar la placa posterior en su lugar.

Paso 4. Instale el compartimiento de disco duro posterior.

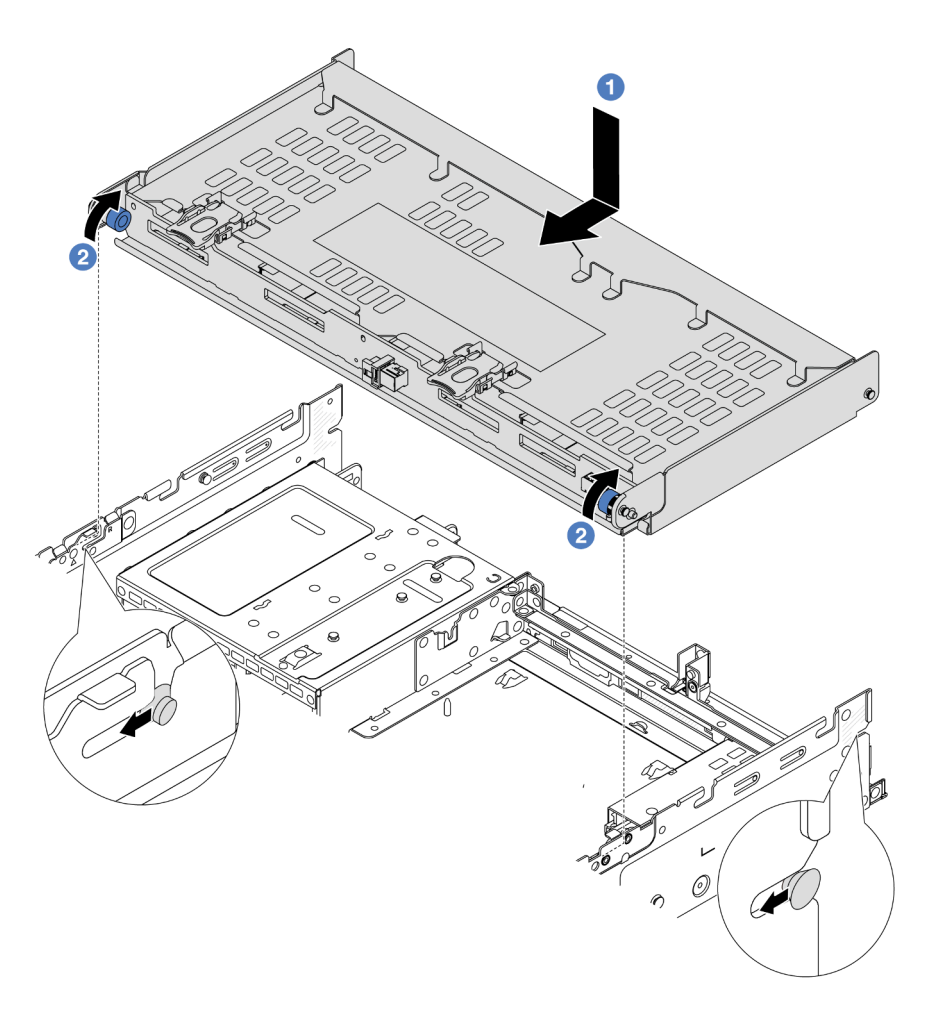

Figura 289. Instalación del compartimiento de unidad posterior de 4 unidades de 3,5 pulgadas

- a. <sup>1</sup> Alinee el compartimiento de la unidad trasera con el chasis y baje el compartimiento de la unidad en el chasis. Mueva el compartimiento de la unidad posterior hacia delante hasta que encaje en su posición.
- b. <sup>2</sup> Gire y suelte el émbolo azul para fijar el compartimiento de la unidad en su lugar.
- Paso 5. Conecte los cables de las placas posteriores de unidades a la placa del sistema o de los adaptadores RAID/HBA. Consulte [Capítulo 6 "Disposición interna de los cables" en la página 405](#page-416-0).
- Paso 6. Instale la abrazadera de soporte de la cubierta superior.

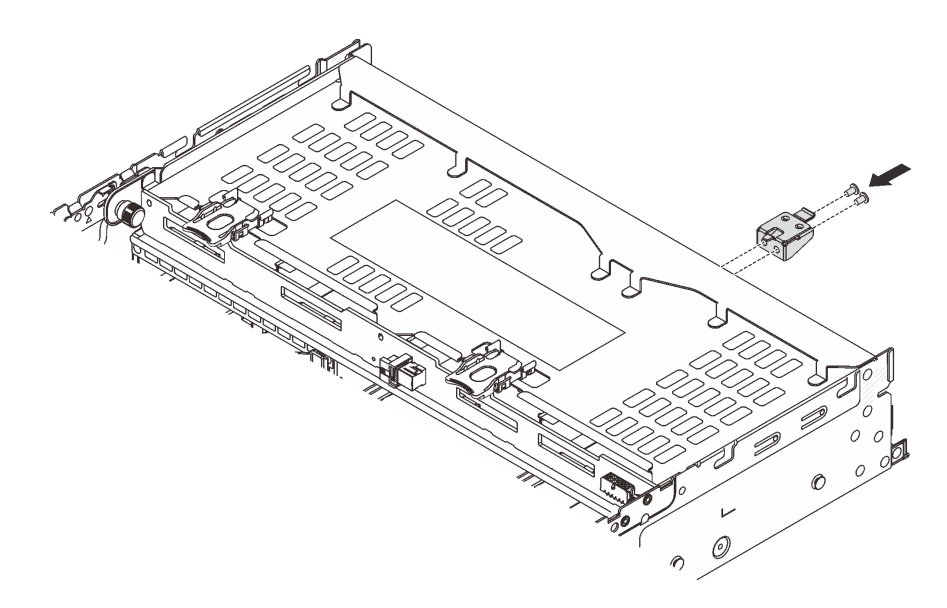

Figura 290. Instalación de la abrazadera de soporte de la cubierta superior

## Después de finalizar

- 1. Vuelva a instalar las unidades o rellenos de unidad en el compartimiento de unidad posterior. Consulte ["Instalación de una unidad de intercambio en caliente" en la página 103.](#page-114-0)
- 2. Complete la sustitución de piezas. Consulte ["Completar la sustitución de piezas" en la página 402.](#page-413-0)

#### Video de demostración

[Vea el procedimiento en YouTube](https://www.youtube.com/watch?v=h6--xzygGfA)

# Sustitución del módulo de OCP trasero

Siga las instrucciones que aparecen en esta sección para extraer e instalar el módulo de OCP posterior.

- ["Extracción del módulo de OCP posterior" en la página 344](#page-355-0)
- ["Instalación del módulo de OCP trasero" en la página 345](#page-356-0)

# <span id="page-355-0"></span>Extracción del módulo de OCP posterior

Siga las instrucciones que aparecen en esta sección para quitar el módulo de OCP posterior.

#### Atención:

- Lea ["Directrices de instalación" en la página 61](#page-72-1) y ["Lista de comprobación de inspección de seguridad" en](#page-73-0)  [la página 62](#page-73-0) para asegurarse de trabajar con seguridad.
- Apague el servidor y los dispositivos periféricos y desconecte los cables de alimentación y todos los cables externos. Consulte ["Apagado del servidor" en la página 92](#page-103-0).
- Evite la exposición a la electricidad estática, que podría producir fallas en el sistema y la pérdida de datos; para ello, mantenga los componentes sensibles a la estática en sus envases antiestáticos hasta la instalación y manipule estos dispositivos con una muñequera de descarga electrostática u otro sistema de conexión a tierra.

### Procedimiento

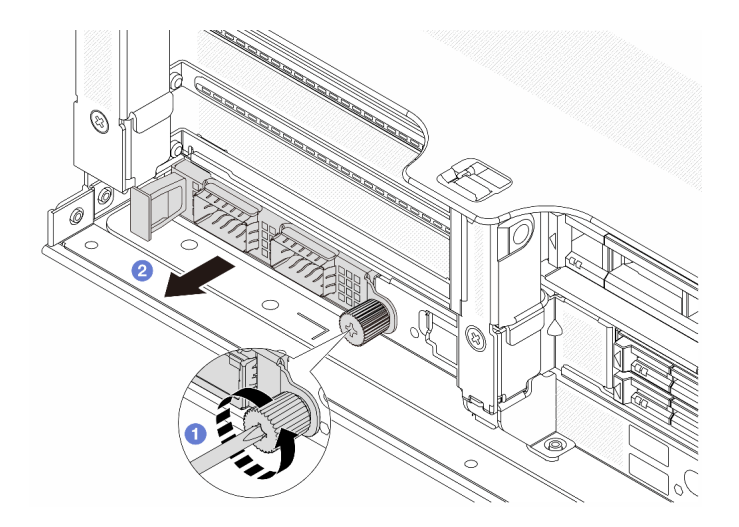

Figura 291. Extracción del módulo de OCP trasero

- Paso 1.  $\bullet$  Afloje el tornillo de mano que fija el módulo de OCP. Utilice un destornillador, de ser necesario.
- Paso 2. **2** Extraiga el módulo de OCP.

### Después de finalizar

- 1. Instale un nuevo módulo de OCP o un relleno del módulo de OCP posterior. Consulte ["Instalación del](#page-356-0)  [módulo de OCP trasero" en la página 345.](#page-356-0)
- 2. Si se le indica que devuelva el componente o dispositivo opcional, siga todas las instrucciones del embalaje y utilice los materiales de embalaje para el envío que se le suministraron.

#### Video de demostración

#### [Vea el procedimiento en YouTube](https://www.youtube.com/watch?v=I2fF4yp6WZw)

# <span id="page-356-0"></span>Instalación del módulo de OCP trasero

Siga las instrucciones que aparecen en esta sección para instalar el módulo de OCP posterior.

### Acerca de esta tarea

#### Atención:

- Lea ["Directrices de instalación" en la página 61](#page-72-1) y ["Lista de comprobación de inspección de seguridad" en](#page-73-0) [la página 62](#page-73-0) para asegurarse de trabajar con seguridad.
- Apague el servidor y los dispositivos periféricos y desconecte los cables de alimentación y todos los cables externos. Consulte ["Apagado del servidor" en la página 92.](#page-103-0)
- Evite la exposición a la electricidad estática, que podría producir fallas en el sistema y la pérdida de datos; para ello, mantenga los componentes sensibles a la estática en sus envases antiestáticos hasta la instalación y manipule estos dispositivos con una muñequera de descarga electrostática u otro sistema de conexión a tierra.

### Procedimiento

Paso 1. Ponga en contacto el envase antiestático que contiene la nueva pieza con cualquier superficie no pintada de la parte exterior del servidor. A continuación, saque la pieza nueva de la bolsa y colóquela en una superficie antiestática.

- Paso 2. Quite el relleno del módulo de OCP en caso de que haya.
- Paso 3. Instale el módulo de OCP.

Nota: Asegúrese de que el módulo de OCP esté bien colocado y de que el tornillo de mano esté ajustado firmemente. De lo contrario, el módulo de OCP no estará totalmente conectado y puede no funcionar.

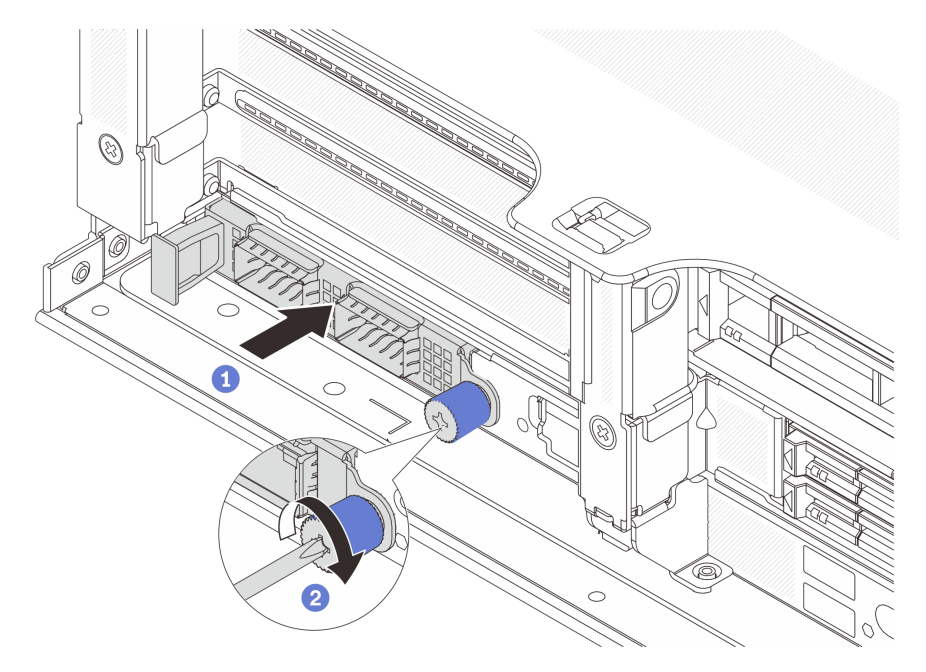

Figura 292. Instalación del módulo de OCP posterior

- a. <sup>O</sup> Empuje el módulo de OCP hacia la ranura hasta que quede bien colocado.
- b. <sup>2</sup> Apriete el tornillo de mano para fijar el módulo de OCP. Utilice un destornillador, de ser necesario.

Notas:

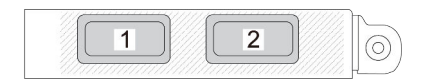

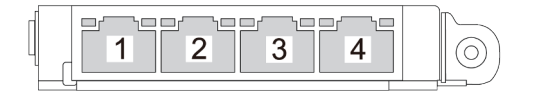

Figura 293. Módulo de OCP (dos conectores)

Figura 294. Módulo de OCP (cuatro conectores)

- El módulo de OCP proporciona dos o cuatro conectores Ethernet adicionales para las conexiones de red.
- De forma predeterminada, uno de los conectores Ethernet del módulo OCP también puede funcionar como un conector de gestión utilizando la capacidad de gestión compartida.

### Después de finalizar

Complete la sustitución de piezas. Consulte ["Completar la sustitución de piezas" en la página 402](#page-413-0).

#### Video de demostración

<span id="page-358-0"></span>[Vea el procedimiento en YouTube](https://www.youtube.com/watch?v=eF1H_iOgjYY)

# Sustitución del adaptador PCIe y del conjunto de expansión posterior

Use esta información para extraer e instalar un conjunto de expansión posterior y un adaptador PCIe. El adaptador PCIe puede ser una tarjeta Ethernet, un adaptador de host bus (RAID), un adaptador RAID, un adaptador SSD PCIe de complemento, un adaptador Ethernet o cualquier otro adaptador PCIe admitido. Los adaptadores PCIe varían según el tipo, pero los procedimientos de instalación y extracción son los mismos.

- ["Extracción de un conjunto de expansión posterior" en la página 351](#page-362-0)
- ["Extracción de un adaptador PCIe posterior" en la página 355](#page-366-0)
- ["Instalación de un adaptador PCIe posterior" en la página 359](#page-370-0)
- ["Instalación de un conjunto de expansión posterior" en la página 363](#page-374-0)

Los compartimientos de las tarjetas de expansión varían según las configuraciones traseras del servidor.

#### Notas:

- El servidor admite un compartimiento de la unidad de 7 mm en la ubicación del compartimiento de tarjeta de expansión 1 o 2. Para ver las reglas de instalación del compartimiento de la unidad de 7 mm, consulte ["Ranuras PCIe y adaptadores PCIe" en la página 71.](#page-82-0) Para sustituir un compartimiento de la unidad de 7 mm, consulte ["Sustitución de la placa posterior de la unidad de 7 mm trasera y del compartimiento de la](#page-329-1)  [unidad" en la página 318](#page-329-1).
- La tarjeta de expansión que se muestra en cada compartimiento de expansión es un ejemplo para la ilustración. Algunos compartimientos de expansión admiten diferentes tipos de tarjetas de expansión. Para obtener más detalles, consulte ["Ranuras PCIe y adaptadores PCIe" en la página 71.](#page-82-0)
- El compartimiento de la tarjeta de expansión 5 está ubicado en la parte frontal del servidor. Para sustituir el compartimiento de la tarjeta de expansión 5, consulte ["Sustitución del compartimiento del adaptador](#page-124-0)  [frontal" en la página 113.](#page-124-0)
- Para la sustitución de los compartimiento de expansión 1FH y 3FH para Módulo de refrigeración de agua directa (DWCM), consulte ["Sustitución del módulo de refrigeración de agua directa del procesador](#page-191-0) [Lenovo Neptune\(TM\) \(solo un técnico de servicio especializado\)" en la página 180](#page-191-0).

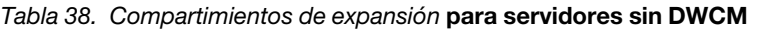

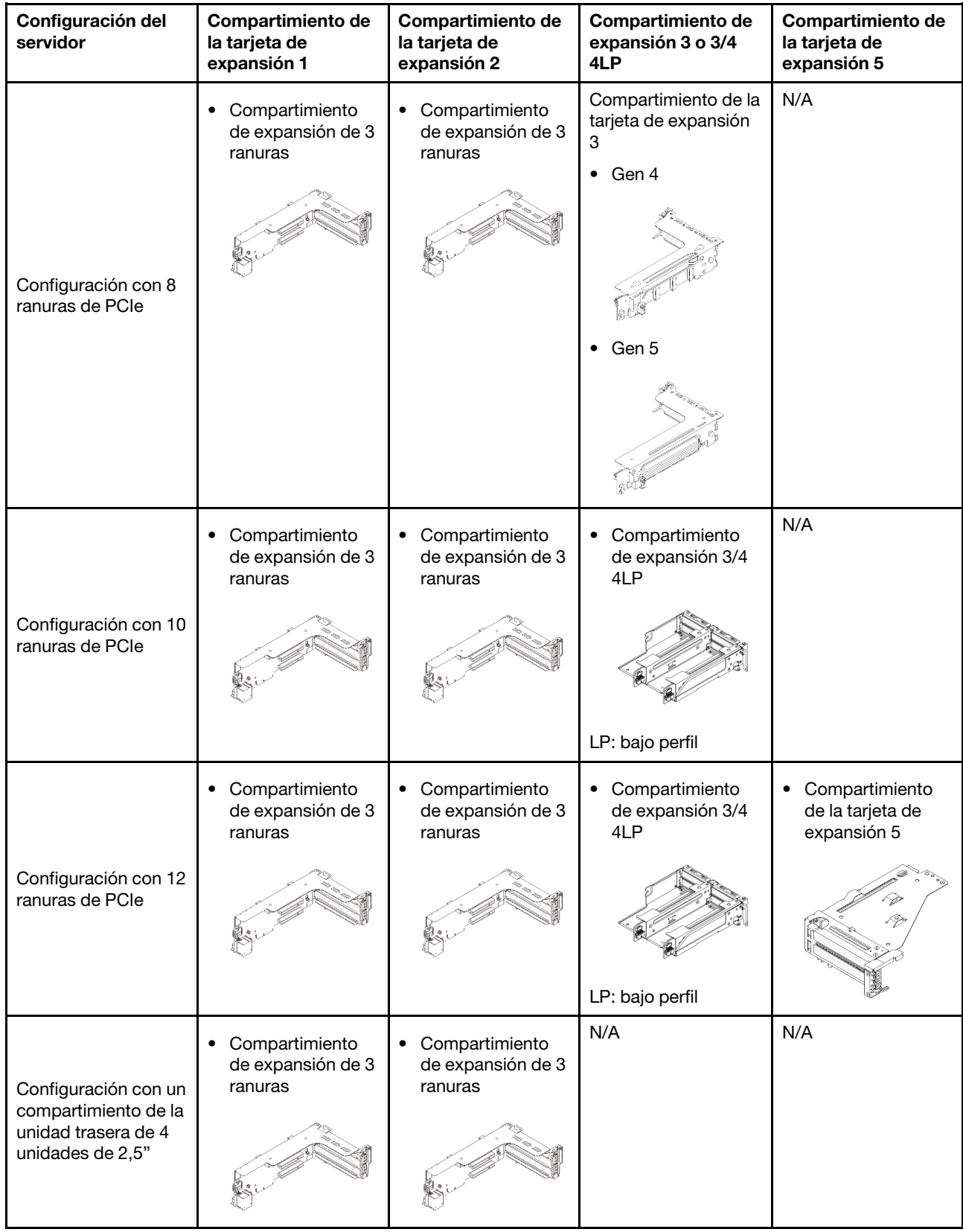
| Configuración del<br>servidor                                                                        | Compartimiento de<br>la tarjeta de<br>expansión 1 | Compartimiento de<br>la tarjeta de<br>expansión 2          | Compartimiento de<br>expansión 3 o 3/4<br>4LP | Compartimiento de<br>la tarjeta de<br>expansión 5 |
|----------------------------------------------------------------------------------------------------|---------------------------------------------------|------------------------------------------------------------|-----------------------------------------------|---------------------------------------------------|
| Configuración con un<br>compartimiento de la<br>unidad posterior de 8<br>unidades de<br>2,5 pulgadas | Compartimiento<br>de expansión de 3<br>ranuras    | Compartimiento<br>de expansión de 1<br>ranura              | N/A                                           | N/A                                               |
|                                                                                                    |                                                   |                                                            |                                               |                                                   |
| Configuración con un<br>compartimiento de la<br>unidad posterior de 2<br>unidades de<br>3,5 pulgadas | Compartimiento<br>de expansión de 3<br>ranuras    | Compartimiento<br>de expansión de 1<br>ranura              | N/A                                           | N/A                                               |
|                                                                                                    |                                                   |                                                            |                                               |                                                   |
| Configuración con un<br>compartimiento de la<br>unidad posterior de 4<br>unidades de<br>3,5 pulgadas | Compartimiento<br>de expansión de 1<br>ranura     | Compartimiento<br>$\bullet$<br>de expansión de 1<br>ranura | N/A                                           | N/A                                               |
|                                                                                                    |                                                   |                                                            |                                               |                                                   |

Tabla 38. Compartimientos de expansión para servidores sin DWCM (continuación)

| Configuración del<br>Compartimiento de la<br>tarjeta de expansión 1<br>servidor                   |                                                          | Compartimiento de la<br>tarjeta de expansión 2                      | Compartimiento de<br>expansión 3 o 3/4 4LP                                           |
|---------------------------------------------------------------------------------------------------|----------------------------------------------------------|---------------------------------------------------------------------|--------------------------------------------------------------------------------------|
| Configuración con 7<br>ranuras de PCIe                                                            | Compartimiento de<br>$\bullet$<br>expansión de 3 ranuras | • Compartimiento de<br>expansión 3FH para<br><b>DWCM</b>            | Compartimiento de la<br>tarjeta de expansión 3<br>$\bullet$ Gen 4<br>$\bullet$ Gen 5 |
| Configuración con 9<br>ranuras de PCIe                                                            | Compartimiento de<br>$\bullet$<br>expansión de 3 ranuras | Compartimiento de<br>$\bullet$<br>expansión 3FH para<br><b>DWCM</b> | Compartimiento de<br>$\bullet$<br>expansión 3/4 4LP<br>LP: bajo perfil               |
| Configuración con un<br>compartimiento de la<br>unidad trasera de 4<br>unidades de 2,5"           | Compartimiento de<br>$\bullet$<br>expansión de 3 ranuras | • Compartimiento de<br>expansión 3FH para<br><b>DWCM</b>            | N/A                                                                                  |
| Configuración con un<br>compartimiento de la<br>unidad posterior de 8<br>unidades de 2,5 pulgadas | Compartimiento de<br>expansión de 3 ranuras              | Compartimiento de<br>$\bullet$<br>expansión 1FH para<br><b>DWCM</b> | N/A                                                                                  |

Tabla 39. Compartimientos de expansión para servidores con DWCM

Tabla 39. Compartimientos de expansión para servidores con DWCM (continuación)

| Configuración del<br>servidor                                                                     | Compartimiento de la<br>tarjeta de expansión 1 | Compartimiento de la<br>tarjeta de expansión 2         | Compartimiento de<br>expansión 3 o 3/4 4LP |
|---------------------------------------------------------------------------------------------------|------------------------------------------------|--------------------------------------------------------|--------------------------------------------|
| Configuración con un<br>compartimiento de la<br>unidad posterior de 2<br>unidades de 3,5 pulgadas | Compartimiento de<br>expansión de 3 ranuras    | Compartimiento de<br>expansión 1FH para<br><b>DWCM</b> | N/A                                        |
| Configuración con un<br>compartimiento de la<br>unidad posterior de 4<br>unidades de 3,5 pulgadas | Compartimiento de<br>expansión de 1 ranura     | Compartimiento de<br>expansión 1FH para<br><b>DWCM</b> | N/A                                        |

# <span id="page-362-0"></span>Extracción de un conjunto de expansión posterior

Utilice esta información para extraer un conjunto de expansión posterior.

## Acerca de esta tarea

S011

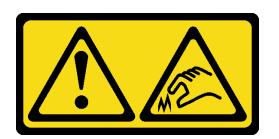

#### PRECAUCIÓN: Bordes, esquinas o juntas afiladas cerca.

El servidor admite diferentes tipos de compartimientos de expansión (consulte ["Sustitución del adaptador](#page-358-0) [PCIe y del conjunto de expansión posterior" en la página 347\)](#page-358-0).

### Atención:

- Lea ["Directrices de instalación" en la página 61](#page-72-1) y ["Lista de comprobación de inspección de seguridad" en](#page-73-0) [la página 62](#page-73-0) para asegurarse de trabajar con seguridad.
- Apague el servidor y los dispositivos periféricos y desconecte los cables de alimentación y todos los cables externos. Consulte ["Apagado del servidor" en la página 92.](#page-103-0)
- Evite la exposición a la electricidad estática, que podría producir fallas en el sistema y la pérdida de datos; para ello, mantenga los componentes sensibles a la estática en sus envases antiestáticos hasta la instalación y manipule estos dispositivos con una muñequera de descarga electrostática u otro sistema de conexión a tierra.
- Antes de quitar cualquier componente de una matriz RAID (unidad, tarjeta RAID, etc.), cree una copia de seguridad de toda la información de configuración de RAID.

### Observe el procedimiento

Un video de este procedimiento está disponible en YouTube: [https://www.youtube.com/playlist?list=](https://www.youtube.com/playlist?list=PLYV5R7hVcs-BmyijyY0-lNvapM4fTV5Gf)  [PLYV5R7hVcs-BmyijyY0-lNvapM4fTV5Gf](https://www.youtube.com/playlist?list=PLYV5R7hVcs-BmyijyY0-lNvapM4fTV5Gf).

#### Procedimiento

Paso 1. Prepárese para la tarea.

- a. Si el servidor está instalado en un bastidor, deslice el servidor hacia fuera de los rieles de deslizamiento del bastidor para acceder a la cubierta superior, o quite el servidor del bastidor. Consulte ["Extracción del servidor de un bastidor" en la página 92.](#page-103-1)
- b. Extraiga la cubierta superior. Consulte ["Extracción de la cubierta superior" en la página 400](#page-411-0).
- c. Si hay un adaptador PCIe instalado en la tarjeta de expansión, registre primero las conexiones de cables. A continuación, desconecte todos los cables del adaptador PCIe.

#### Notas:

- Si necesita desconectar los cables del conjunto de la placa del sistema, primero quite todos los pestillos o pestañas de liberación de los conectores de cables. Si no libera la pestaña antes de retirar los cables, los zócalos de los cables del conjunto de la placa del sistema resultarán dañados. Cualquier daño a los zócalos de los cables podría requerir la sustitución del conjunto de la placa del sistema.
- El aspecto de los conectores del conjunto de la placa del sistema podría ser diferente de los que se muestran en la ilustración, pero el proceso de retiro es el mismo.
	- 1. Presione la pestaña de liberación para liberar el conector.
	- 2. Desenganche el conector del zócalo de los cables.

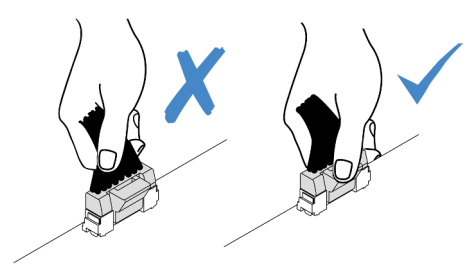

Figura 295. Desconexión de los cables del conjunto de la placa del sistema

Paso 2. Quite el conjunto de expansión.

#### • Conjunto de expansión 1 (es igual para el conjunto de expansión 2)

Nota: En la siguiente ilustración se utiliza el compartimiento de tarjeta de expansión de la ranura 3 como ejemplo. El procedimiento de sustitución para el compartimiento de tarjeta de expansión de la ranura 1 es similar.

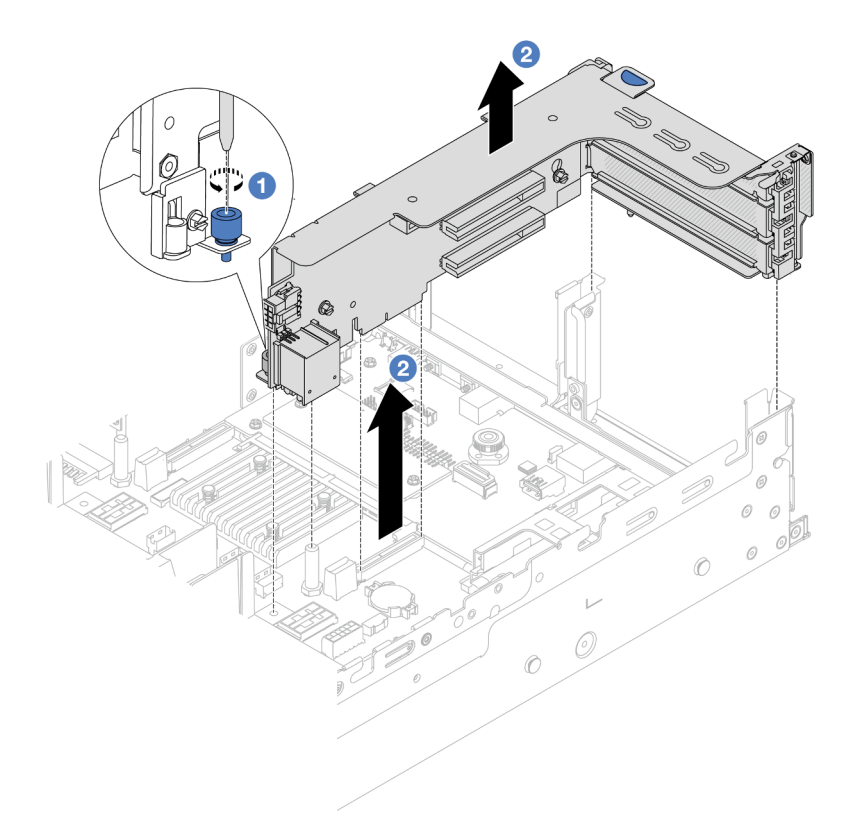

Figura 296. Extracción del conjunto de expansión 1

- a. **O** Suelte los tornillos que fijan el conjunto de expansión.
- b. <sup>2</sup> Sujete el conjunto de expansión por los bordes y levántelo con cuidado hacia arriba y hacia afuera del chasis.
- Conjunto de expansión 3

Nota: En la siguiente ilustración se utiliza el compartimiento de expansión 3 de Gen 5 como ejemplo. El procedimiento de sustitución es el mismo para los compartimientos de expansión 3 de Gen 4.

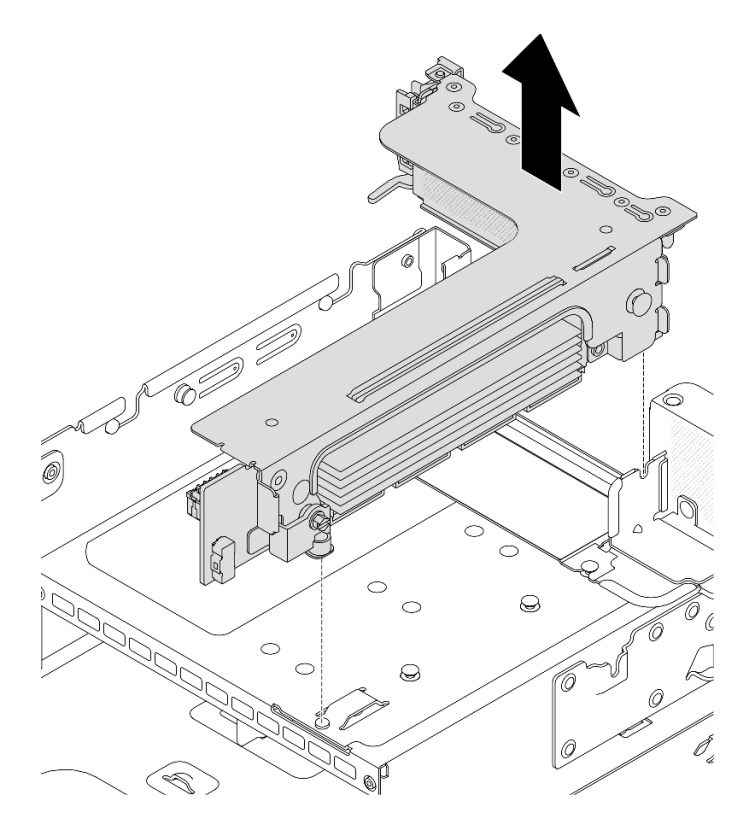

Figura 297. Extracción del conjunto de expansión 3

## • Conjunto de expansión 3/4 4LP

1. Extraiga el conjunto de expansión 3 y 4.

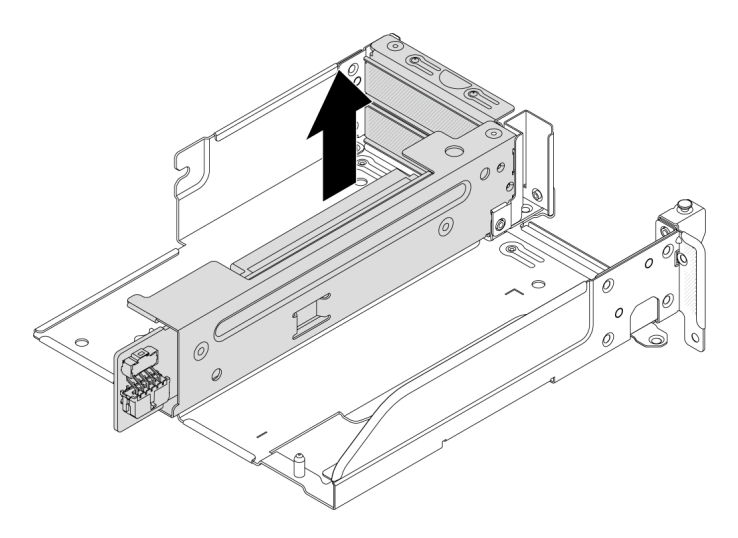

Figura 298. Extracción del conjunto de expansión 3/4

2. Extraiga la bandeja del compartimiento de tarjeta de expansión.

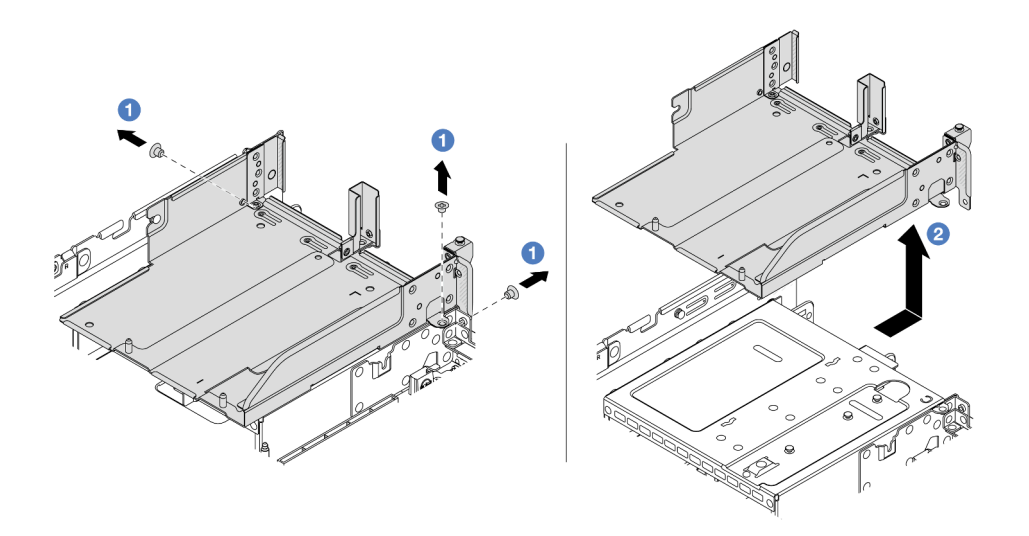

Figura 299. Extracción de la bandeja del compartimiento de expansión

- a. <sup>1</sup> Quite los tornillos que fijan la bandeja del compartimiento de tarjeta de expansión.
- b. <sup>2</sup> Deslice la bandeja del compartimiento de tarjeta de expansión hacia atrás y luego levántela hacia fuera del chasis.

### Después de finalizar

- 1. Quite el adaptador PCIe del conjunto de expansión. Consulte ["Extracción de un adaptador PCIe](#page-366-0) [posterior" en la página 355.](#page-366-0)
- 2. Si se le indica que devuelva el componente o dispositivo opcional, siga todas las instrucciones del embalaje y utilice los materiales de embalaje para el envío que se le suministraron.

#### Video de demostración

#### [Vea el procedimiento en YouTube](https://www.youtube.com/watch?v=KY5APJy8i6s)

# <span id="page-366-0"></span>Extracción de un adaptador PCIe posterior

Utilice esta información para extraer un adaptador PCIe posterior. El adaptador PCIe puede ser una tarjeta Ethernet, un adaptador de host bus (RAID), un adaptador RAID, un adaptador SSD PCIe de complemento, un adaptador Ethernet o cualquier otro adaptador PCIe admitido.

#### Acerca de esta tarea

S011

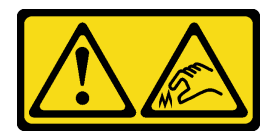

PRECAUCIÓN: Bordes, esquinas o juntas afiladas cerca.

Atención:

- Lea ["Directrices de instalación" en la página 61](#page-72-1) y ["Lista de comprobación de inspección de seguridad" en](#page-73-0)  [la página 62](#page-73-0) para asegurarse de trabajar con seguridad.
- Apague el servidor y los dispositivos periféricos y desconecte los cables de alimentación y todos los cables externos. Consulte ["Apagado del servidor" en la página 92](#page-103-0).
- Evite la exposición a la electricidad estática, que podría producir fallas en el sistema y la pérdida de datos; para ello, mantenga los componentes sensibles a la estática en sus envases antiestáticos hasta la instalación y manipule estos dispositivos con una muñequera de descarga electrostática u otro sistema de conexión a tierra.
- Antes de quitar o hacer cambios a las unidades, los controladores de las unidades (incluidos los controladores que están integrados en el conjunto de la placa del sistema), las placas posteriores de la unidad o los cables de la unidad, realice una copia de seguridad de todos los datos importantes que se encuentran almacenados en las unidades.
- Antes de quitar cualquier componente de una matriz RAID (unidad, tarjeta RAID, etc.), cree una copia de seguridad de toda la información de configuración de RAID.

## Procedimiento

Paso 1. Prepárese para la tarea.

- a. Si el servidor está instalado en un bastidor, deslice el servidor hacia fuera de los rieles de deslizamiento del bastidor para acceder a la cubierta superior, o quite el servidor del bastidor. Consulte ["Extracción del servidor de un bastidor" en la página 92.](#page-103-1)
- b. Extraiga la cubierta superior. Consulte ["Extracción de la cubierta superior" en la página 400](#page-411-0).
- c. Quite el conjunto de expansión. Consulte ["Extracción de un conjunto de expansión posterior"](#page-362-0)  [en la página 351.](#page-362-0)
- Paso 2. Extraiga el adaptador PCIe del compartimiento de expansión.

Nota: Para ThinkSystem AMD X3522 10/25GbE DSFP28 2-port PCIe Ethernet Adapter, quite el tornillo que fija el adaptador primero.

• Compartimiento de expansión 1 (lo mismo para el compartimiento de expansión 2)

Nota: En la siguiente ilustración se utiliza el compartimiento de tarjeta de expansión de la ranura 3 como ejemplo. El procedimiento de sustitución para el compartimiento de tarjeta de expansión de la ranura 1 es similar.

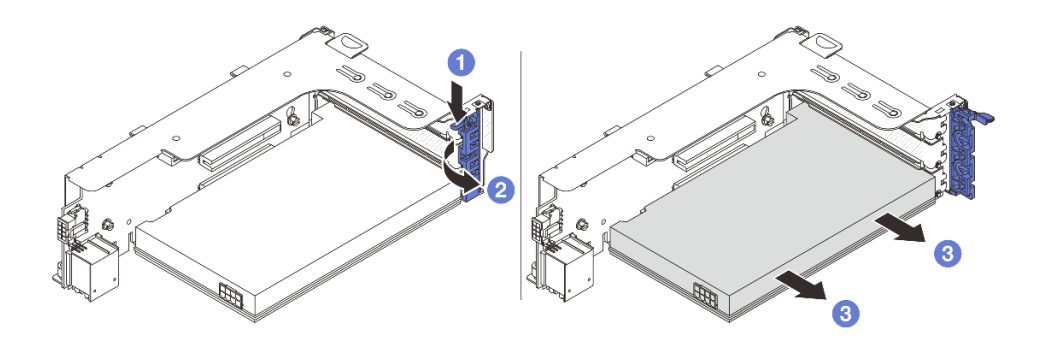

Figura 300. Extracción de un adaptador PCIe del compartimiento de expansión 1 o 2

- a. **O** Presione el clip de sujeción hacia abajo.
- b. <sup>2</sup> Gire el mecanismo de cierre de sujeción del adaptador PCIe a la posición de apertura.
- c. **3** Sujete el adaptador PCIe por los bordes y tírelo con cuidado hacia fuera de la ranura de PCIe.
- Compartimiento de la tarjeta de expansión 3

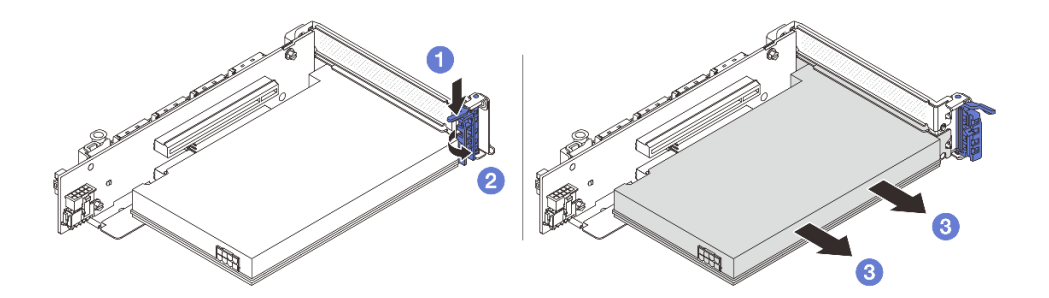

Figura 301. Extracción de un adaptador PCIe del compartimiento de expansión 3

- a. **P** Presione el clip de sujeción hacia abajo.
- b. Gire el mecanismo de cierre de sujeción del adaptador PCIe a la posición de apertura.
- c. <sup>3</sup> Sujete el adaptador PCIe por los bordes y tírelo con cuidado hacia fuera de la ranura de PCIe.
- Compartimiento de expansión 3/4 4LP

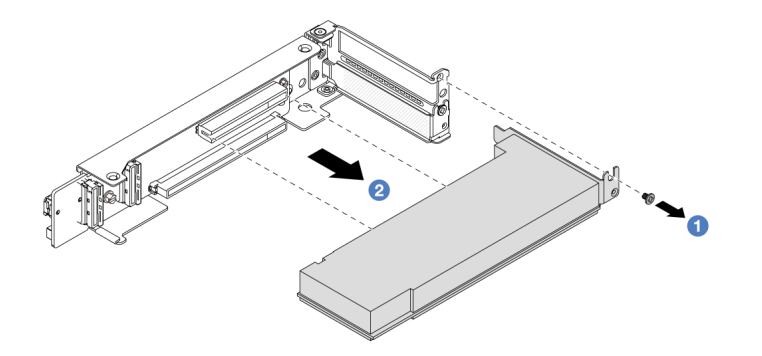

Figura 302. Extracción de un adaptador PCIe del compartimiento de expansión 3/4 4LP

- a. **Q** Quite el tornillo que fija el adaptador PCIe.
- b. <sup>2</sup> Sujete el adaptador PCIe por los bordes y tírelo con cuidado hacia fuera de la ranura de PCIe.
- Paso 3. (Opcional) Si sustituye la tarjeta de expansión, quítela del compartimiento de expansión.
	- Tarjeta de expansión 1 (lo mismo para la tarjeta de expansión 2)

Nota: En la siguiente ilustración se utiliza el compartimiento de tarjeta de expansión de la ranura 3 como ejemplo. El procedimiento de sustitución para el compartimiento de tarjeta de expansión de la ranura 1 es similar.

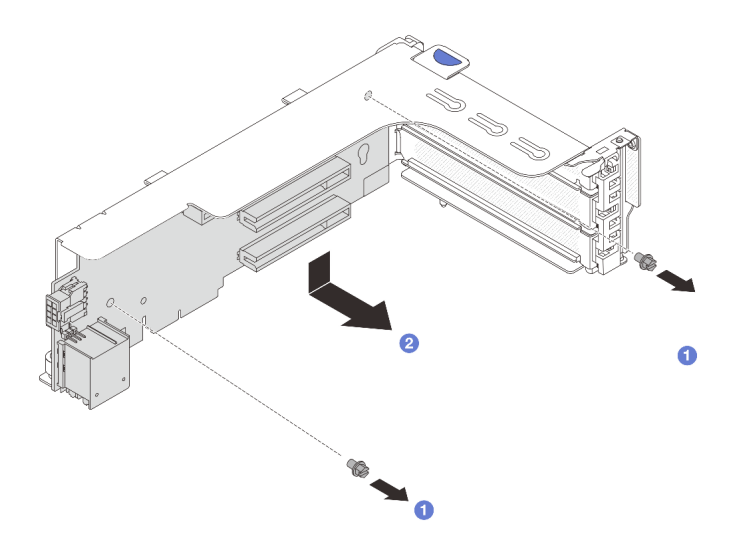

Figura 303. Extracción de la tarjeta de expansión del compartimiento de tarjeta de expansión 1 o 2

- a. **O** Afloje el tornillo que fija la tarjeta de expansión.
- b. <sup>2</sup> Sujete la tarjeta de expansión por los bordes y quítela con cuidado de la abrazadera de expansión.
- Tarjeta de expansión 3

Nota: En la siguiente ilustración se utiliza el compartimiento de expansión 3 de Gen 5 como ejemplo. El procedimiento de sustitución es el mismo para los compartimientos de expansión 3 de Gen 4.

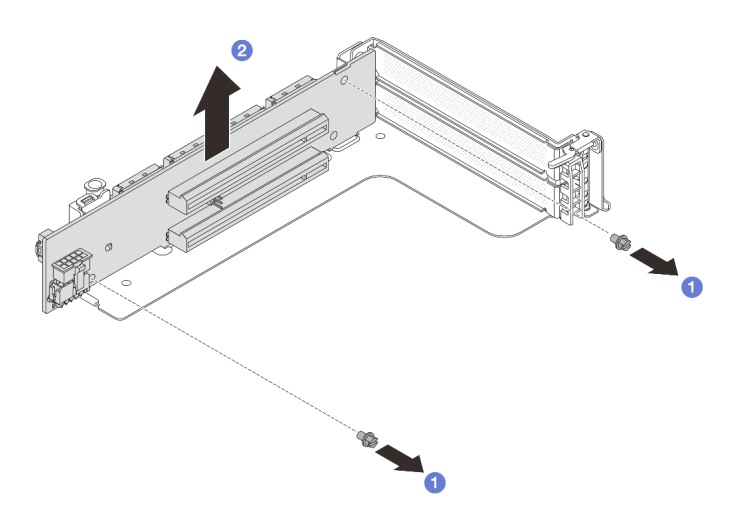

Figura 304. Extracción de la tarjeta de expansión del compartimiento de tarjeta de expansión 3

- a. **O** Afloje el tornillo que fija la tarjeta de expansión.
- b. <sup>2</sup> Sujete la tarjeta de expansión por los bordes y quítela con cuidado de la abrazadera de expansión.
- Tarjeta de expansión 3/4

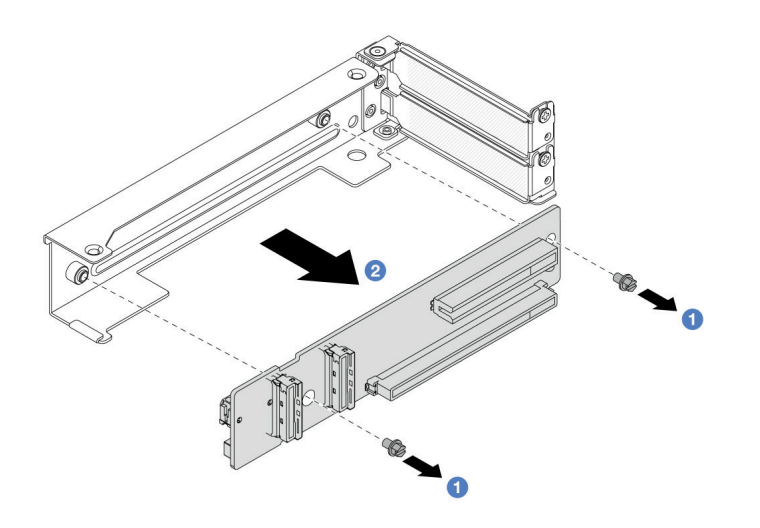

Figura 305. Extracción de la tarjeta de expansión del compartimiento de tarjeta de expansión 3/4 4LP

## Después de finalizar

- 1. Instale un nuevo adaptador PCIe en el compartimiento de expansión. Consulte ["Instalación de un](#page-370-0) [adaptador PCIe posterior" en la página 359](#page-370-0).
- 2. Si se le indica que devuelva el componente o dispositivo opcional, siga todas las instrucciones del embalaje y utilice los materiales de embalaje para el envío que se le suministraron.

#### Video de demostración

#### [Vea el procedimiento en YouTube](https://www.youtube.com/watch?v=KY5APJy8i6s)

# <span id="page-370-0"></span>Instalación de un adaptador PCIe posterior

Utilice esta información para instalar un adaptador PCIe posterior. El adaptador PCIe puede ser una tarjeta Ethernet, un adaptador de host bus (RAID), un adaptador RAID, un adaptador SSD PCIe de complemento, un adaptador Ethernet o cualquier otro adaptador PCIe admitido.

### Acerca de esta tarea

S011

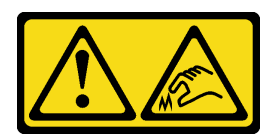

### PRECAUCIÓN: Bordes, esquinas o juntas afiladas cerca.

#### Atención:

- Lea ["Directrices de instalación" en la página 61](#page-72-1) y ["Lista de comprobación de inspección de seguridad" en](#page-73-0) [la página 62](#page-73-0) para asegurarse de trabajar con seguridad.
- Apague el servidor y los dispositivos periféricos y desconecte los cables de alimentación y todos los cables externos. Consulte ["Apagado del servidor" en la página 92.](#page-103-0)
- Evite la exposición a la electricidad estática, que podría producir fallas en el sistema y la pérdida de datos; para ello, mantenga los componentes sensibles a la estática en sus envases antiestáticos hasta la instalación y manipule estos dispositivos con una muñequera de descarga electrostática u otro sistema de conexión a tierra.
- Para consultar las reglas de instalación del adaptador PCIe, consulte ["Ranuras PCIe y adaptadores PCIe"](#page-82-0) [en la página 71](#page-82-0).

Descarga de firmware y controlador: es posible que deba actualizar el firmware o el controlador después de sustituir un componente.

- Vaya a <https://datacentersupport.lenovo.com/products/servers/thinksystem/sr650v3/downloads/driver-list/> para ver las actualizaciones más recientes de firmware y controlador para su servidor.
- Acceda a ["Actualización del firmware" en la página 715](#page-726-0) para obtener más información sobre las herramientas de actualización de firmware.

## Procedimiento

- Paso 1. Ponga en contacto el envase antiestático que contiene la nueva pieza con cualquier superficie no pintada de la parte exterior del servidor. A continuación, saque la pieza nueva de la bolsa y colóquela en una superficie antiestática.
- Paso 2. (Opcional) Si quitó la tarjeta de expansión, instálela primero.

#### • Tarjeta de expansión 1 (lo mismo para la tarjeta de expansión 2)

Nota: En la siguiente ilustración se utiliza el compartimiento de tarjeta de expansión de la ranura 3 como ejemplo. El procedimiento de sustitución para el compartimiento de tarjeta de expansión de la ranura 1 es similar.

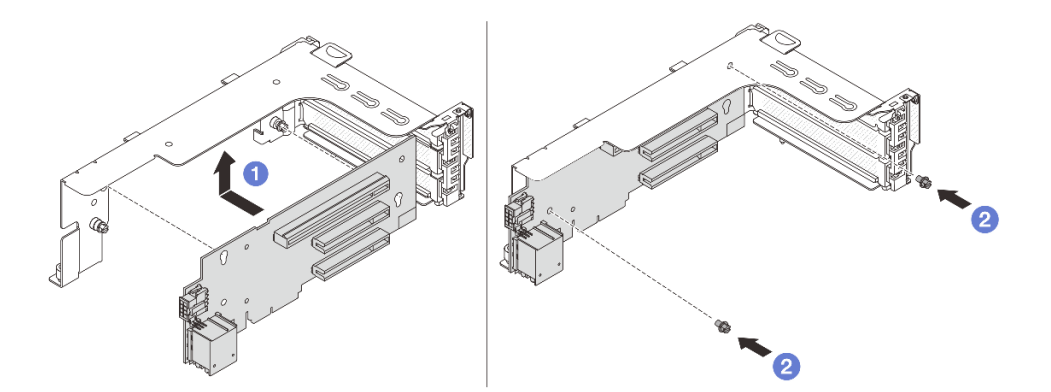

Figura 306. Instalación de la tarjeta de extensión en el compartimiento de expansión 1 o 2

- a.  $\bullet$  Alinee la tarjeta de extensión con el compartimiento de expansión y colóquela dentro.
- b. <sup>2</sup> Instale dos tornillos para asegurar la tarieta de expansión en su lugar.
- Tarjeta de expansión 3

Nota: En la siguiente ilustración se utiliza el compartimiento de expansión 3 de Gen 5 como ejemplo. El procedimiento de sustitución es el mismo para los compartimientos de expansión 3 de Gen 4.

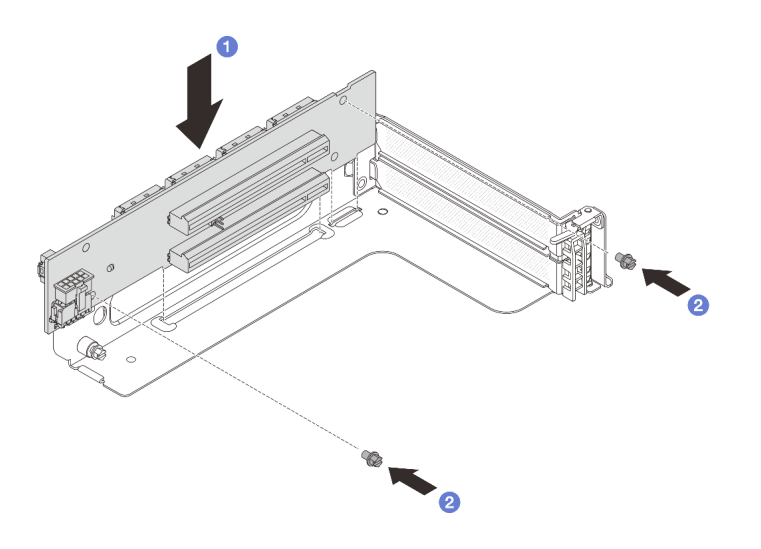

Figura 307. Instalación de la tarjeta de expansión en el compartimiento de tarjeta de expansión 3

- a. Alinee la tarjeta de extensión con el compartimiento de expansión y colóquela dentro.
- b. <sup>2</sup> Instale dos tornillos para asegurar la tarjeta de expansión en su lugar.
- Tarjeta de expansión 3/4

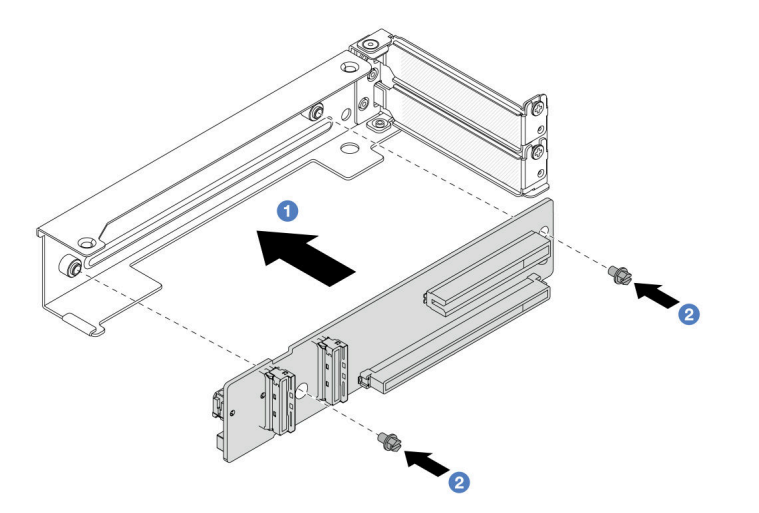

Figura 308. Instalación de la tarjeta de expansión en el compartimiento de expansión 3/4 4LP

- a. **C** Alinee la tarjeta de extensión con el compartimiento de expansión y colóquela dentro.
- b. <sup>2</sup> Instale dos tornillos para asegurar la tarjeta de expansión en su lugar.
- Paso 3. Instale el nuevo adaptador PCIe en el compartimiento de expansión.
	- Compartimiento de expansión 1 (lo mismo para el compartimiento de expansión 2)

Nota: En la siguiente ilustración se utiliza el compartimiento de tarjeta de expansión de la ranura 3 como ejemplo. El procedimiento de sustitución para el compartimiento de tarjeta de expansión de la ranura 1 es similar.

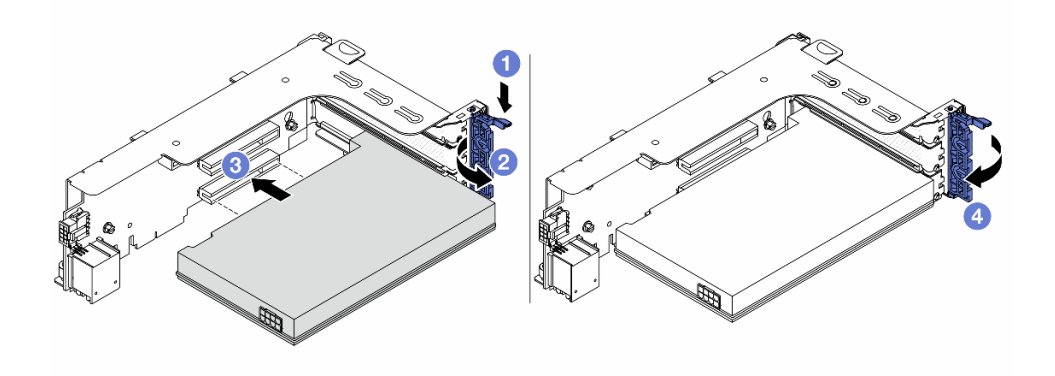

Figura 309. Instalación de un adaptador PCIe en el compartimiento de extensión 1 o 2

- a. **O** Presione el clip de sujeción hacia abajo.
- b. <sup>2</sup> Gire el mecanismo de cierre de sujeción a la posición de apertura.
- c. <sup>6</sup> Alinee el adaptador PCIe con la ranura de PCIe en la tarjeta de expansión. Presione con cuidado el adaptador PCIe directamente en la ranura hasta que esté colocada firmemente y la abrazadera también esté asegurada.
- d. Cierre el mecanismo de cierre de sujeción.

Nota: Para ThinkSystem AMD X3522 10/25GbE DSFP28 2-port PCIe Ethernet Adapter, instale el tornillo para fijar el adaptador antes de cerrar el pestillo de retención en caso de que sea necesario enviar el servidor.

• Compartimiento de la tarjeta de expansión 3

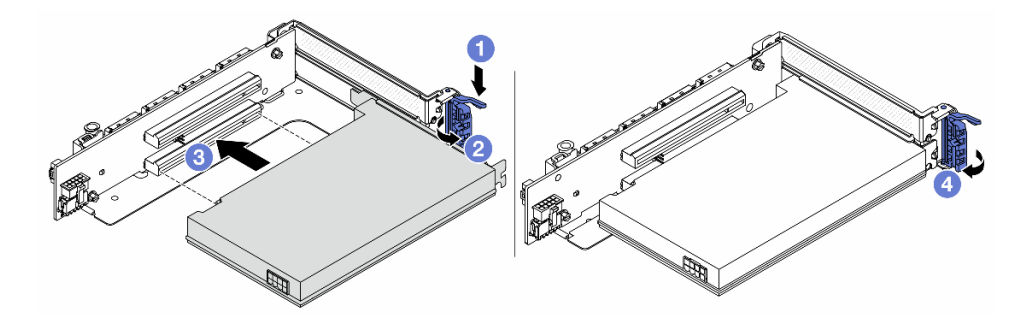

Figura 310. Instalación de un adaptador PCIe en el compartimiento de expansión 3

- a. **O** Presione el clip de sujeción hacia abajo.
- b. <sup>2</sup> Gire el mecanismo de cierre de sujeción a la posición de apertura.
- c. <sup>6</sup> Alinee el adaptador PCIe con la ranura de PCIe en la tarjeta de expansión. Presione con cuidado el adaptador PCIe directamente en la ranura hasta que esté colocada firmemente y la abrazadera también esté asegurada.
- d. <sup>4</sup> Cierre el mecanismo de cierre de sujeción.

Nota: Para ThinkSystem AMD X3522 10/25GbE DSFP28 2-port PCIe Ethernet Adapter, instale el tornillo para fijar el adaptador antes de cerrar el pestillo de retención en caso de que sea necesario enviar el servidor.

• Compartimiento de expansión 3/4 4LP

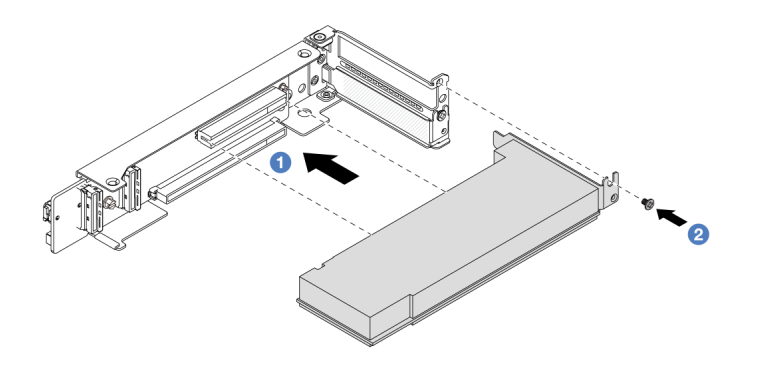

Figura 311. Instalación de un adaptador PCIe en el compartimiento de expansión 3/4 4LP

- a. **D** Alinee el adaptador PCIe con la ranura de PCIe en la tarjeta de expansión. Presione con cuidado el adaptador PCIe directamente en la ranura hasta que esté colocada firmemente y la abrazadera también esté asegurada.
- b. <sup>2</sup> Apriete el tornillo para fijar el adaptador PCIe en su lugar.

### Después de finalizar

- 1. Instale el conjunto de expansión en el chasis. Consulte ["Instalación de un conjunto de expansión](#page-374-0)  [posterior" en la página 363.](#page-374-0)
- 2. Si tiene un adaptador RAID 930 o 940 instalado, instale un módulo de alimentación flash RAID. Consulte ["Sustitución del módulo de alimentación RAID flash" en la página 302.](#page-313-0)

#### Video de demostración

[Vea el procedimiento en YouTube](https://www.youtube.com/watch?v=AiEsIwpHxuw)

# <span id="page-374-0"></span>Instalación de un conjunto de expansión posterior

Utilice esta información para instalar un conjunto de expansión posterior.

### Acerca de esta tarea

S011

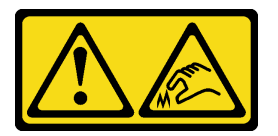

PRECAUCIÓN: Bordes, esquinas o juntas afiladas cerca.

El servidor admite diferentes tipos de compartimientos de expansión (consulte ["Sustitución del adaptador](#page-358-0) [PCIe y del conjunto de expansión posterior" en la página 347\)](#page-358-0).

#### Atención:

• Lea ["Directrices de instalación" en la página 61](#page-72-1) y ["Lista de comprobación de inspección de seguridad" en](#page-73-0) [la página 62](#page-73-0) para asegurarse de trabajar con seguridad.

- Apague el servidor y los dispositivos periféricos y desconecte los cables de alimentación y todos los cables externos. Consulte ["Apagado del servidor" en la página 92](#page-103-0).
- Evite la exposición a la electricidad estática, que podría producir fallas en el sistema y la pérdida de datos; para ello, mantenga los componentes sensibles a la estática en sus envases antiestáticos hasta la instalación y manipule estos dispositivos con una muñequera de descarga electrostática u otro sistema de conexión a tierra.

### Procedimiento

Paso 1. Instale el conjunto de expansión en el chasis.

#### • Conjunto de expansión 1 (es igual para el conjunto de expansión 2)

Nota: En la siguiente ilustración se utiliza el compartimiento de tarjeta de expansión de la ranura 3 como ejemplo. El procedimiento de sustitución para el compartimiento de tarjeta de expansión de la ranura 1 es similar.

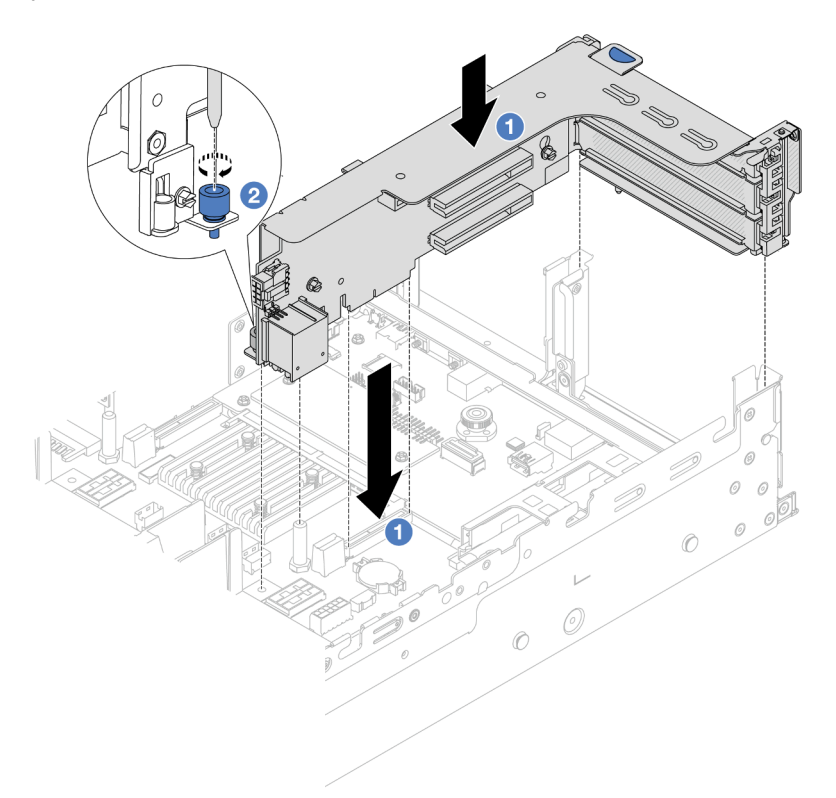

Figura 312. Instalación del conjunto de expansión 1

- a. **I** Alinee la tarjeta de expansión con la ranura de expansión en el conjunto de la placa del sistema. Presione con cuidado la tarjeta de expansión en la ranura hasta que esté colocada firmemente.
- b. <sup>2</sup> Apriete el tornillo para fijar el compartimiento de expansión.
- Conjunto de expansión 3

Nota: En la siguiente ilustración se utiliza el compartimiento de expansión 3 de Gen 5 como ejemplo. El procedimiento de sustitución es el mismo para los compartimientos de expansión 3 de Gen 4.

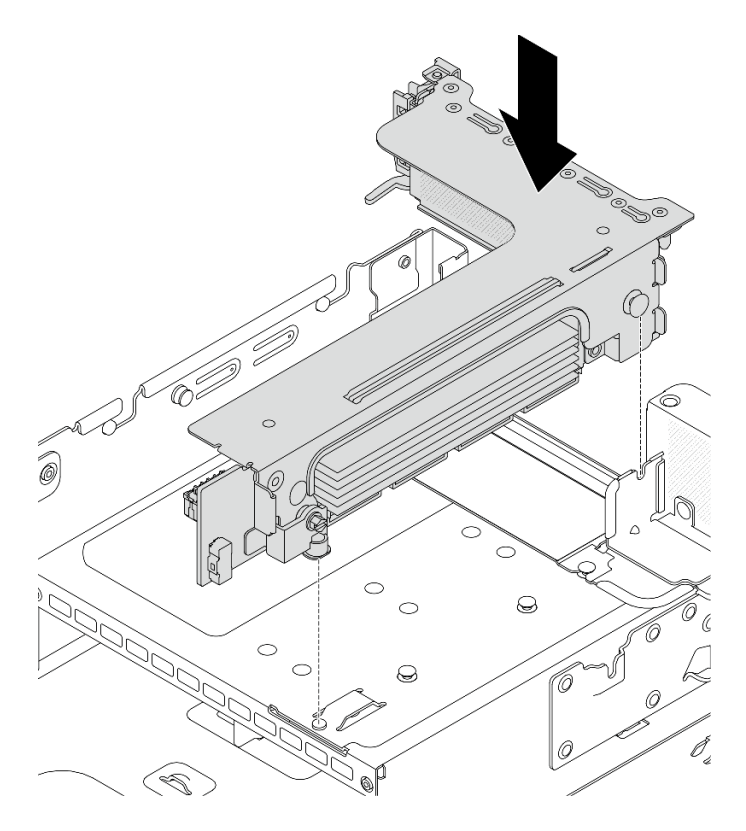

Figura 313. Instalación del conjunto de expansión 3

### • Conjunto de expansión 3/4 4LP

1. Instale la bandeja del compartimiento de tarjeta de expansión.

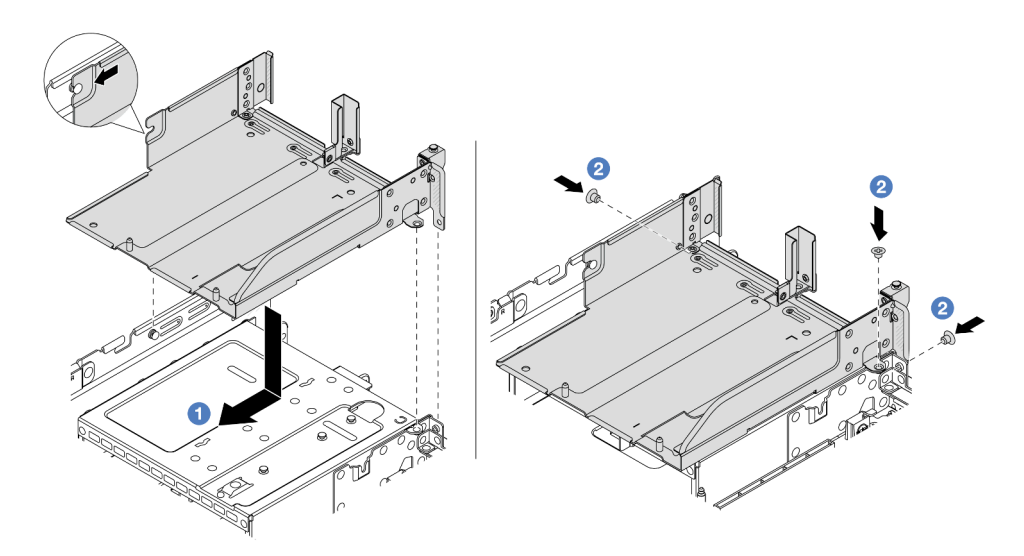

Figura 314. Instalación de la bandeja del compartimiento de expansión

- a. <sup>1</sup> Alinee la bandeja del compartimiento de expansión con las patillas y los orificios para los tornillos del chasis.
- b. <sup>2</sup> Instale los tornillos para fijar la bandeja del compartimiento de tarjeta de expansión en el chasis.

2. Instale el conjunto de expansión 3 y 4 en el compartimiento de expansión.

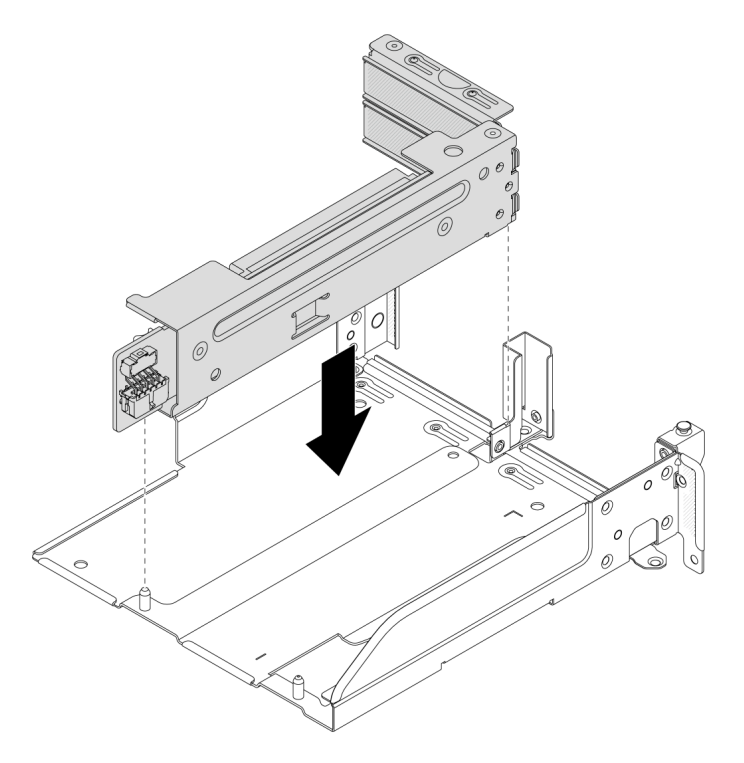

Figura 315. Instalación del conjunto de expansión 3/4

Paso 2. Conecte los cables a la tarjeta de expansión y el adaptador PCIe. Consulte [Capítulo 6 "Disposición](#page-416-0) [interna de los cables" en la página 405.](#page-416-0)

### Después de finalizar

Complete la sustitución de piezas. Consulte ["Completar la sustitución de piezas" en la página 402](#page-413-0).

#### Video de demostración

[Vea el procedimiento en YouTube](https://www.youtube.com/watch?v=AiEsIwpHxuw)

## Sustitución del kit de habilitación de OCP para vSphere DSE

Siga las instrucciones de esta sección para extraer e instalar el ThinkSystem OCP Enablement Kit for Distributed Services Engine (Kit de habilitación de OCP para vSphere DSE).

Nota: El Kit de habilitación de OCP para vSphere DSE se utiliza en combinación con ThinkSystem NVIDIA BlueField-2 25GbE SFP56 2-Port PCIe Ethernet DPU w/BMC & Crypto (Adaptador DPU). Para sustituir el Adaptador DPU, consulte ["Sustitución del adaptador PCIe y del conjunto de expansión posterior" en la](#page-358-0) [página 347.](#page-358-0)

- ["Extracción del kit de habilitación de OCP para vSphere DSE" en la página 366](#page-377-0)
- ["Instalación del kit de habilitación de OCP para vSphere DSE" en la página 368](#page-379-0)

# <span id="page-377-0"></span>Extracción del kit de habilitación de OCP para vSphere DSE

Siga las instrucciones que aparecen en esta sección para quitar el Kit de habilitación de OCP para vSphere DSE.

## Acerca de esta tarea

#### Atención:

- Lea ["Directrices de instalación" en la página 61](#page-72-1) y ["Lista de comprobación de inspección de seguridad" en](#page-73-0) [la página 62](#page-73-0) para asegurarse de trabajar con seguridad.
- Apague el servidor y los dispositivos periféricos y desconecte los cables de alimentación y todos los cables externos. Consulte ["Apagado del servidor" en la página 92.](#page-103-0)
- Evite la exposición a la electricidad estática, que podría producir fallas en el sistema y la pérdida de datos; para ello, mantenga los componentes sensibles a la estática en sus envases antiestáticos hasta la instalación y manipule estos dispositivos con una muñequera de descarga electrostática u otro sistema de conexión a tierra.

### Procedimiento

Paso 1. Prepárese para la tarea.

- a. Si el servidor está instalado en un bastidor, deslice el servidor hacia fuera de los rieles de deslizamiento del bastidor para acceder a la cubierta superior, o quite el servidor del bastidor. Consulte ["Extracción del servidor de un bastidor" en la página 92](#page-103-1).
- b. Extraiga la cubierta superior. Consulte ["Extracción de la cubierta superior" en la página 400.](#page-411-0)
- c. Si su servidor viene con un conjunto de expansión 1 , extráigalo primero. Consulte ["Extracción](#page-362-0) [de un conjunto de expansión posterior" en la página 351.](#page-362-0)
- Paso 2. Desconecte el cable del Kit de habilitación de OCP para vSphere DSE.
- Paso 3. Extraiga el Kit de habilitación de OCP para vSphere DSE.

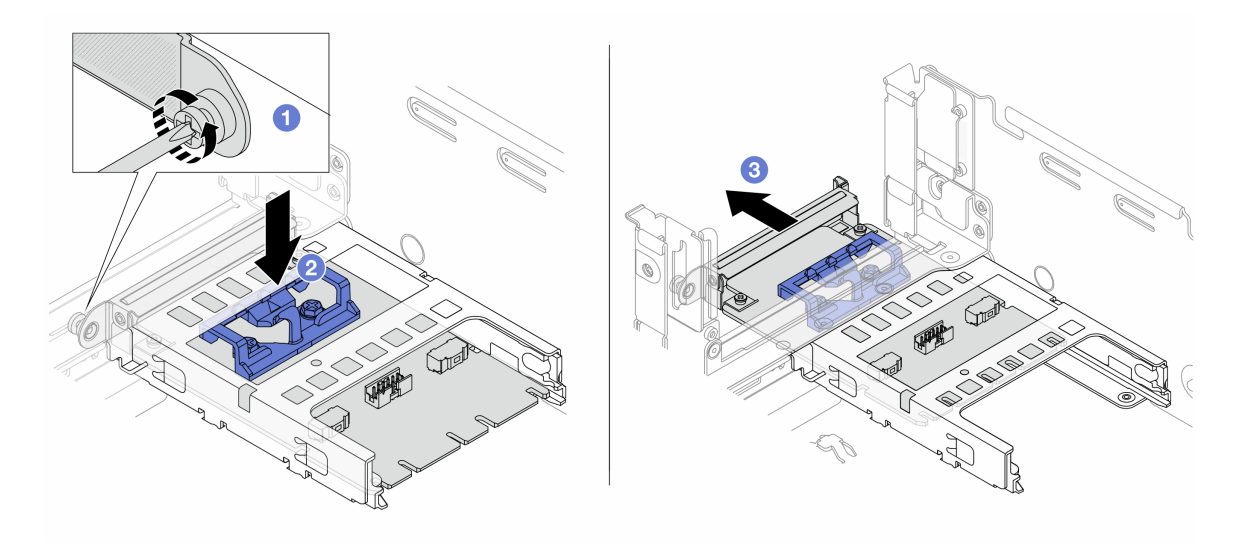

Figura 316. Extracción del Kit de habilitación de OCP para vSphere DSE

- a. Guelte el tornillo que fija el Kit de habilitación de OCP para vSphere DSE.
- b. **@** Mantenga presionado el pestillo azul.
- c. Empuje el Kit de habilitación de OCP para vSphere DSE desde el pestillo hacia fuera del chasis.

### Después de finalizar

- 1. Instale un relleno o una unidad de sustitución. Consulte ["Instalación del kit de habilitación de OCP para](#page-379-0)  [vSphere DSE" en la página 368.](#page-379-0)
- 2. Si se le indica que devuelva el componente o dispositivo opcional, siga todas las instrucciones del embalaje y utilice los materiales de embalaje para el envío que se le suministraron.

# <span id="page-379-0"></span>Instalación del kit de habilitación de OCP para vSphere DSE

Siga las instrucciones que aparecen en esta sección para instalar el Kit de habilitación de OCP para vSphere DSE.

## Acerca de esta tarea

- Lea ["Directrices de instalación" en la página 61](#page-72-1) y ["Lista de comprobación de inspección de seguridad" en](#page-73-0)  [la página 62](#page-73-0) para asegurarse de trabajar con seguridad.
- Apague el servidor y los dispositivos periféricos y desconecte los cables de alimentación y todos los cables externos. Consulte ["Apagado del servidor" en la página 92](#page-103-0).
- Evite la exposición a la electricidad estática, que podría producir fallas en el sistema y la pérdida de datos; para ello, mantenga los componentes sensibles a la estática en sus envases antiestáticos hasta la instalación y manipule estos dispositivos con una muñequera de descarga electrostática u otro sistema de conexión a tierra.

Descarga de firmware y controlador: es posible que deba actualizar el firmware o el controlador después de sustituir un componente.

- Vaya a <https://datacentersupport.lenovo.com/products/servers/thinksystem/sr650v3/downloads/driver-list/> para ver las actualizaciones más recientes de firmware y controlador para su servidor.
- Acceda a ["Actualización del firmware" en la página 715](#page-726-0) para obtener más información sobre las herramientas de actualización de firmware.

## Procedimiento

Paso 1. Si hay instalado un relleno, extráigalo.

Paso 2. Instalación de Kit de habilitación de OCP para vSphere DSE.

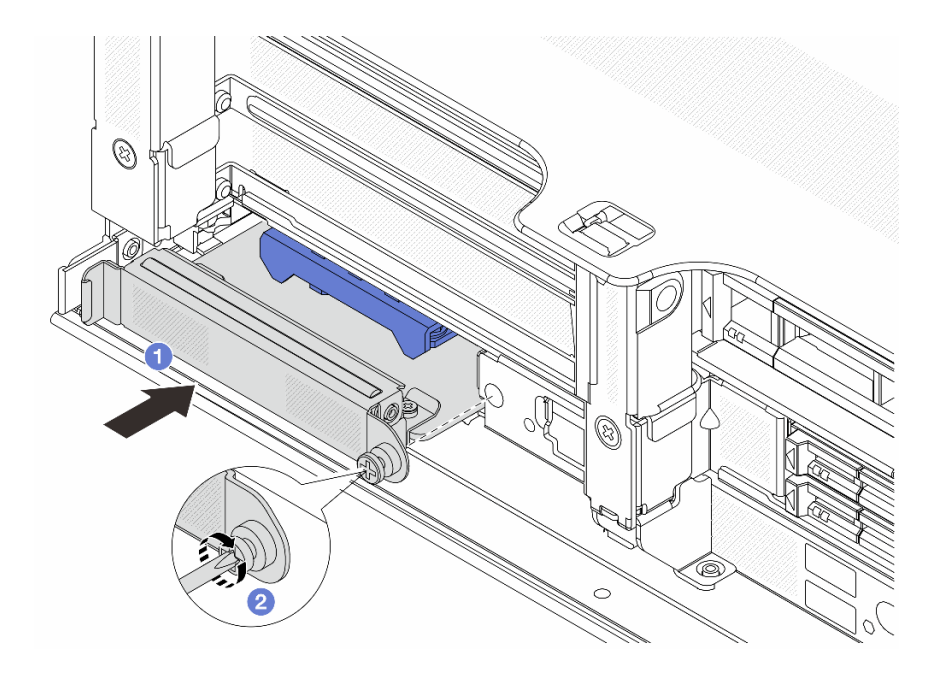

Figura 317. Instalación del Kit de habilitación de OCP para vSphere DSE

- a. Deslice el Kit de habilitación de OCP para vSphere DSE en la ranura hasta que esté bien colocado.
- b. <sup>2</sup> Apriete el tornillo para fijar el Kit de habilitación de OCP para vSphere DSE.
- Paso 3. Conecte el cable al Kit de habilitación de OCP para vSphere DSE. Consulte [Capítulo 6 "Disposición](#page-416-0)  [interna de los cables" en la página 405.](#page-416-0)
- Paso 4. Instale el conjunto de expansión 1, si lo extrajo. Consulte ["Instalación de un conjunto de expansión](#page-374-0)  [posterior" en la página 363](#page-374-0).

## Después de finalizar

Complete la sustitución de piezas. Consulte ["Completar la sustitución de piezas" en la página 402](#page-413-0).

# Sustitución del marco biselado de seguridad

Utilice esta información para quitar e instalar el marco de seguridad.

- ["Extracción del marco biselado de seguridad" en la página 369](#page-380-0)
- ["Instalación del marco biselado de seguridad" en la página 370](#page-381-0)

## <span id="page-380-0"></span>Extracción del marco biselado de seguridad

Utilice esta información para quitar el marco biselado de seguridad.

### Acerca de esta tarea

Atención: Lea ["Directrices de instalación" en la página 61](#page-72-1) y ["Lista de comprobación de inspección de](#page-73-0)  [seguridad" en la página 62](#page-73-0) para asegurarse de trabajar con seguridad.

### Procedimiento

Paso 1. Utilice la llave para desbloquear el marco biselado de seguridad.

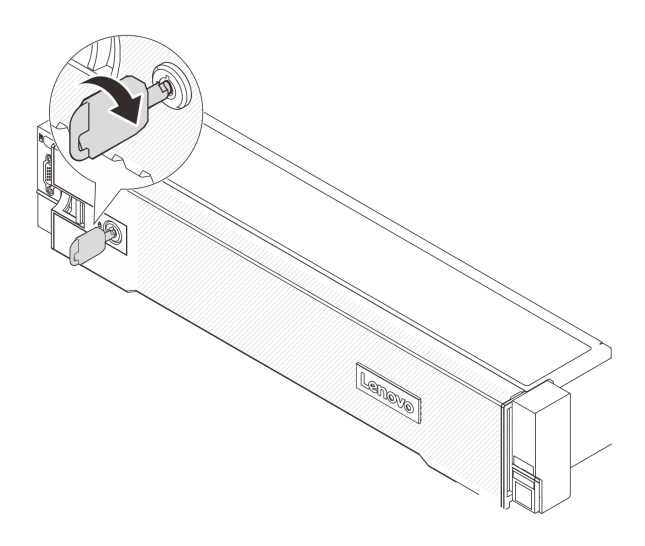

Figura 318. Desbloqueo del marco biselado de seguridad

Paso 2. Presione el pestillo de liberación **II** y gire el marco biselado de seguridad hacia afuera para quitarlo del chasis.

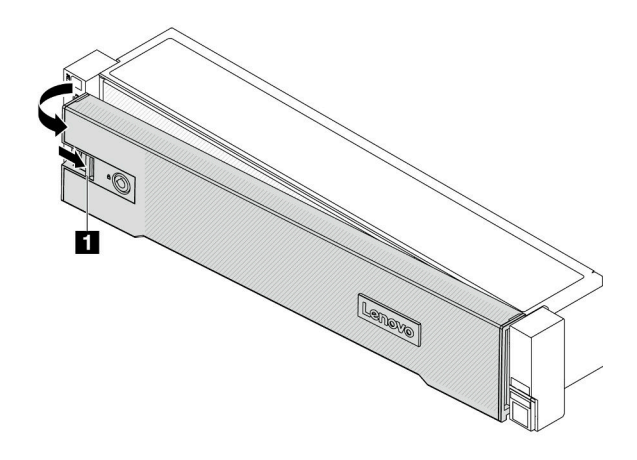

Figura 319. Extracción del marco biselado de seguridad

### Después de finalizar

Nota: Antes de enviar el bastidor con el servidor instalado, vuelva a instalar y bloquee el marco biselado de seguridad en su lugar.

# <span id="page-381-0"></span>Instalación del marco biselado de seguridad

Utilice esta información para instalar el marco biselado de seguridad.

## Acerca de esta tarea

#### Atención:

- Lea ["Directrices de instalación" en la página 61](#page-72-1) y ["Lista de comprobación de inspección de seguridad" en](#page-73-0)  [la página 62](#page-73-0) para asegurarse de trabajar con seguridad.
- Antes de enviar el bastidor con el servidor instalado, vuelva a instalar y bloquee el marco biselado de seguridad en su lugar.

## Procedimiento

Paso 1. Si la llave está en la parte interior del marco biselado de seguridad, quítelo del marco.

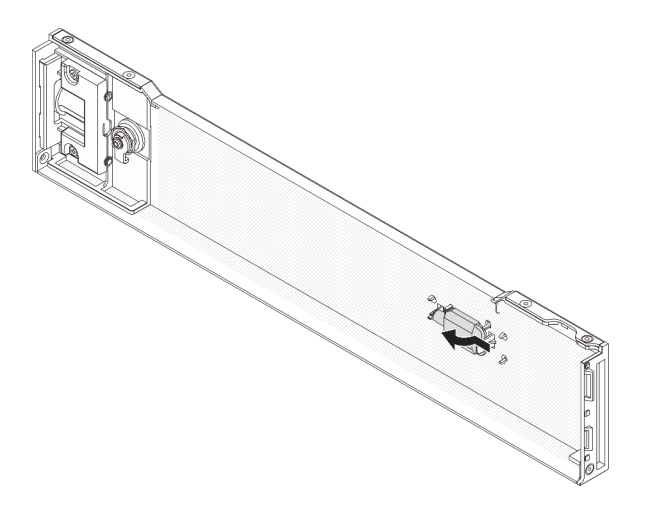

Figura 320. Extracción de la llave

Paso 2. Inserte con cuidado la pestaña del marco biselado de seguridad en las ranuras del pestillo derecho del bastidor. A continuación, presione y mantenga presionado el pestillo de liberación **1** y rote el marco biselado de seguridad hacia dentro hasta que el otro lado encaje en su sitio.

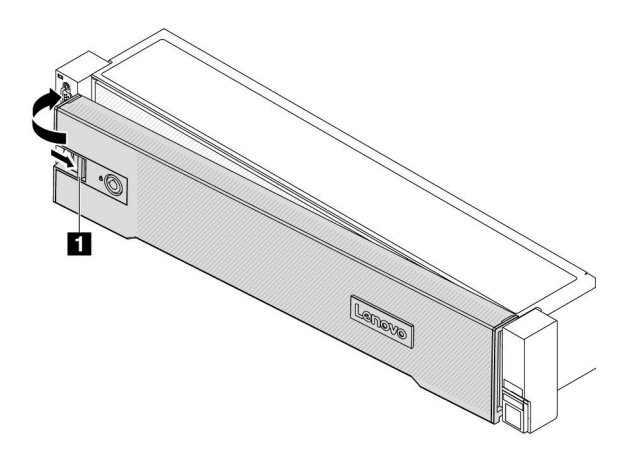

Figura 321. Instalación del marco biselado de seguridad

Paso 3. Utilice la llave para bloquear el marco biselado de seguridad hasta la posición cerrada.

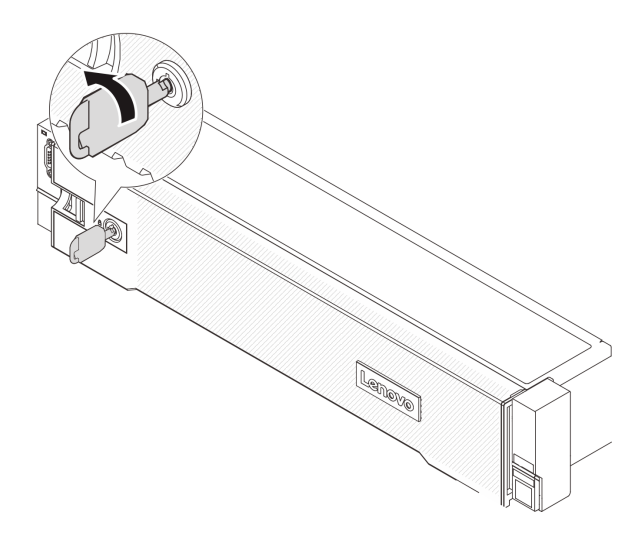

Figura 322. Bloqueo del marco biselado de seguridad

## Después de finalizar

Complete la sustitución de piezas. Consulte ["Completar la sustitución de piezas" en la página 402](#page-413-0).

# Sustitución del conjunto de la placa del sistema (solo técnico de soporte experto)

Siga las instrucciones que aparecen en esta sección para extraer e instalar el conjunto de la placa del sistema.

Importante: Esta tarea debe ser realizada por técnicos de servicio expertos certificados por el servicio de Lenovo. No intente extraerlo o instalarlo sin la capacitación y calificación adecuada.

La siguiente ilustración muestra el diseño del conjunto de la placa del sistema que contiene el firmware y módulo de seguridad de RoT, la placa de E/S del sistema y la placa del procesador.

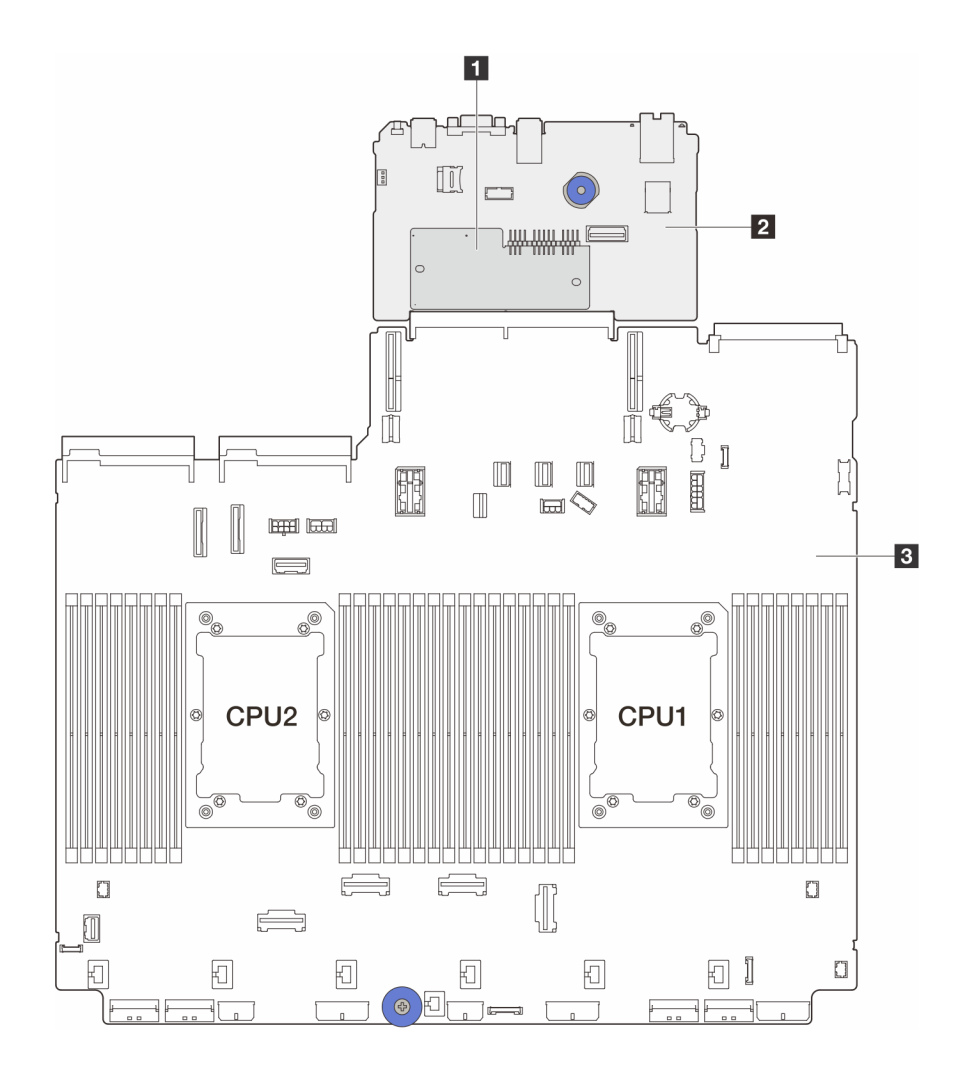

Figura 323. Disposición del conjunto de la placa del sistema

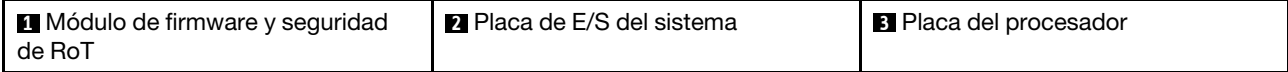

- ["Extracción del firmware y del módulo de seguridad de RoT" en la página 373](#page-384-0)
- ["Instalación del firmware y del módulo de seguridad de RoT" en la página 375](#page-386-0)
- ["Extracción de la placa de E/S o de la placa del procesador del sistema" en la página 379](#page-390-0)
- ["Instalación de la placa de E/S o de la placa del procesador del sistema" en la página 383](#page-394-0)

# <span id="page-384-0"></span>Extracción del firmware y del módulo de seguridad de RoT

Siga las instrucciones que aparecen en esta sección para quitar el ThinkSystem V3 Firmware and Root of Trust Security Module (firmware y módulo de seguridad de RoT).

### Acerca de esta tarea

Importante: Esta tarea debe ser realizada por técnicos de servicio expertos certificados por el servicio de Lenovo. No intente extraerlo o instalarlo sin la capacitación y calificación adecuada.

#### Atención:

- Lea ["Directrices de instalación" en la página 61](#page-72-1) y ["Lista de comprobación de inspección de seguridad" en](#page-73-0)  [la página 62](#page-73-0) para asegurarse de trabajar con seguridad.
- Apague el servidor y los dispositivos periféricos y desconecte los cables de alimentación y todos los cables externos. Consulte ["Apagado del servidor" en la página 92](#page-103-0).
- Evite la exposición a la electricidad estática, que podría producir fallas en el sistema y la pérdida de datos; para ello, mantenga los componentes sensibles a la estática en sus envases antiestáticos hasta la instalación y manipule estos dispositivos con una muñequera de descarga electrostática u otro sistema de conexión a tierra.
- Después de sustituir el firmware y módulo de seguridad de RoT, actualice el firmware a la versión específica admitida por el servidor. Asegúrese de tener el firmware requerido o una copia del firmware preexistente antes de continuar.

Descarga de firmware y controlador: es posible que deba actualizar el firmware o el controlador después de sustituir un componente.

- Vaya a <https://datacentersupport.lenovo.com/products/servers/thinksystem/sr650v3/downloads/driver-list/> para ver las actualizaciones más recientes de firmware y controlador para su servidor.
- Acceda a ["Actualización del firmware" en la página 715](#page-726-0) para obtener más información sobre las herramientas de actualización de firmware.

## Procedimiento

Paso 1. Prepárese para la tarea.

- a. Realice los comandos de OneCLI para crear una copia de seguridad de los valores de UEFI. Consulte [https://pubs.lenovo.com/lxce-onecli/onecli\\_r\\_save\\_command](https://pubs.lenovo.com/lxce-onecli/onecli_r_save_command).
- b. Realice tanto los comandos de OneCLI como acciones de XCC para crear una copia de seguridad de los valores de XCC. Consulte https://pubs.lenovo.com/lxce-onecli/onecli\_r\_save\_ [command](https://pubs.lenovo.com/lxce-onecli/onecli_r_save_command) y [https://pubs.lenovo.com/xcc2/NN1ia\\_c\\_backupthexcc.html](https://pubs.lenovo.com/xcc2/NN1ia_c_backupthexcc.html).
- c. Si el servidor está instalado en un bastidor, deslice el servidor hacia fuera de los rieles de deslizamiento del bastidor para acceder a la cubierta superior, o quite el servidor del bastidor. Consulte ["Extracción del servidor de un bastidor" en la página 92.](#page-103-1)
- d. Extraiga la cubierta superior. Consulte ["Extracción de la cubierta superior" en la página 400](#page-411-0).
- e. Si su servidor viene con conjuntos de expansión o un compartimiento de la unidad, quítelo primero.
	- ["Extracción de un conjunto de expansión posterior" en la página 351](#page-362-0)
	- ["Extracción del compartimiento de la unidad de 7 mm" en la página 318](#page-329-0)
	- ["Sustitución de la placa posterior de la unidad trasera y del compartimiento de la unidad"](#page-338-0) [en la página 327](#page-338-0)
- Paso 2. Extraiga el firmware y módulo de seguridad de RoT.

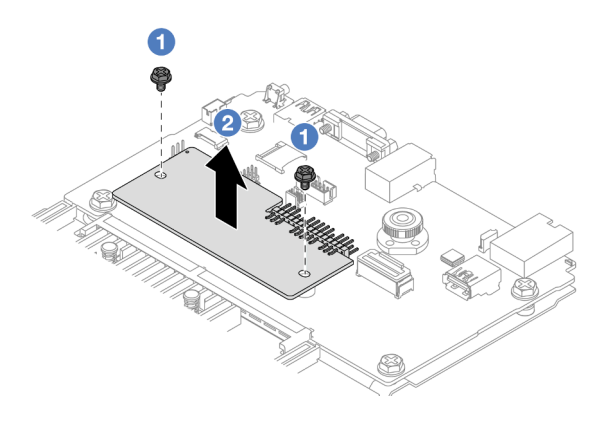

Figura 324. Extracción del firmware y módulo de seguridad de RoT

- a. **O** Suelte los dos tornillos del firmware y módulo de seguridad de RoT.
- b. **2** Levante el firmware y módulo de seguridad de RoT para sacarlo del chasis.

### Después de finalizar

Si se le indica que devuelva el componente o dispositivo opcional, siga todas las instrucciones del embalaje y utilice los materiales de embalaje para el envío que se le suministraron.

#### Video de demostración

[Vea el procedimiento en YouTube](https://www.youtube.com/watch?v=lfqpbB8IpUY)

# <span id="page-386-0"></span>Instalación del firmware y del módulo de seguridad de RoT

Siga las instrucciones que aparecen en esta sección para instalar el ThinkSystem V3 Firmware and Root of Trust Security Module (firmware y módulo de seguridad de RoT).

### Acerca de esta tarea

Importante: Esta tarea debe ser realizada por técnicos de servicio expertos certificados por el servicio de Lenovo. No intente extraerlo o instalarlo sin la capacitación y calificación adecuada.

(Solo técnico de servicio especializado de Lenovo) Después de sustituir el servidor firmware y módulo de seguridad de RoT, actualice el firmware de la UEFI, XCC y LXPM a la versión específica admitida por el servidor. Para obtener información detallada sobre cómo actualizar el firmware, consulte [Consejo para](https://glosse4lenovo.lenovo.com/wiki/glosse4lenovo/view/How%20To/System%20related/How%20to%20do%20RoT%20Module%20FW%20update%20on%20ThinkSystem%20V3%20machines/)  [sustituir un firmware y el módulo de seguridad de RoT](https://glosse4lenovo.lenovo.com/wiki/glosse4lenovo/view/How%20To/System%20related/How%20to%20do%20RoT%20Module%20FW%20update%20on%20ThinkSystem%20V3%20machines/).

#### Atención:

- Lea ["Directrices de instalación" en la página 61](#page-72-1) y ["Lista de comprobación de inspección de seguridad" en](#page-73-0) [la página 62](#page-73-0) para asegurarse de trabajar con seguridad.
- Apague el servidor y los dispositivos periféricos y desconecte los cables de alimentación y todos los cables externos. Consulte ["Apagado del servidor" en la página 92.](#page-103-0)
- Evite la exposición a la electricidad estática, que podría producir fallas en el sistema y la pérdida de datos; para ello, mantenga los componentes sensibles a la estática en sus envases antiestáticos hasta la instalación y manipule estos dispositivos con una muñequera de descarga electrostática u otro sistema de conexión a tierra.

Descarga de firmware y controlador: es posible que deba actualizar el firmware o el controlador después de sustituir un componente.

- Vaya a <https://datacentersupport.lenovo.com/products/servers/thinksystem/sr650v3/downloads/driver-list/> para ver las actualizaciones más recientes de firmware y controlador para su servidor.
- Acceda a ["Actualización del firmware" en la página 715](#page-726-0) para obtener más información sobre las herramientas de actualización de firmware.

### Procedimiento

- Paso 1. Ponga en contacto el envase antiestático que contiene la nueva pieza con cualquier superficie no pintada de la parte exterior del servidor. A continuación, saque la pieza nueva de la bolsa y colóquela en una superficie antiestática.
- Paso 2. Instale el firmware y módulo de seguridad de RoT en el servidor.

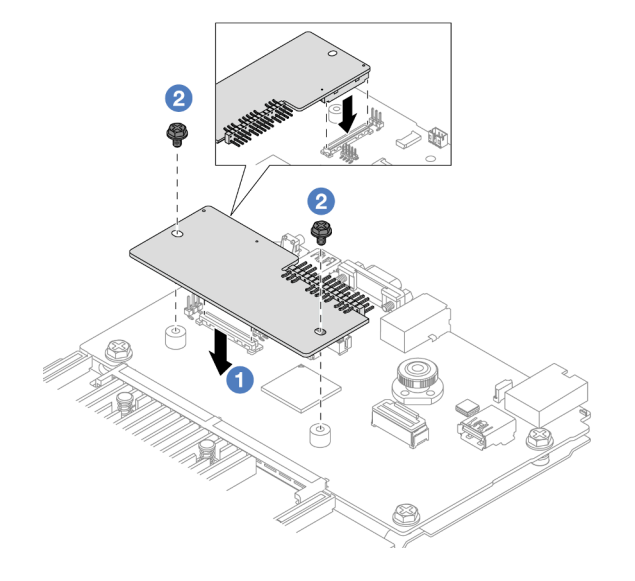

Figura 325. Instalación del firmware y módulo de seguridad de RoT

- a. Baje el firmware y módulo de seguridad de RoT sobre la placa de E/S del sistema y asegúrese de que el conector en el módulo esté insertado correctamente en la ranura de la placa de E/S del sistema.
- b.  $\bullet$  Apriete los dos tornillos para asegurar el firmware y módulo de seguridad de RoT en su lugar.

## Después de finalizar

- 1. Instale cualquier componente que haya extraído:
	- ["Instalación de un conjunto de expansión posterior" en la página 363](#page-374-0)
	- ["Instalación del compartimiento de la unidad de 7 mm" en la página 324](#page-335-0)
	- ["Sustitución de la placa posterior de la unidad trasera y del compartimiento de la unidad" en la](#page-338-0) [página 327](#page-338-0)
- 2. Complete la sustitución de piezas. Consulte ["Completar la sustitución de piezas" en la página 402.](#page-413-0)
- 3. Actualice el firmware de la UEFI, XCC y LXPM a la versión específica que el servidor admite. Consulte [https://glosse4lenovo.lenovo.com/wiki/glosse4lenovo/view/How%20To/System%20related/](https://glosse4lenovo.lenovo.com/wiki/glosse4lenovo/view/How%20To/System%20related/How%20to%20do%20RoT%20Module%20FW%20update%20on%20ThinkSystem%20V3%20machines/)  [How%20to%20do%20RoT%20Module%20FW%20update%20on%20ThinkSystem%20V3%20machines/](https://glosse4lenovo.lenovo.com/wiki/glosse4lenovo/view/How%20To/System%20related/How%20to%20do%20RoT%20Module%20FW%20update%20on%20ThinkSystem%20V3%20machines/).
- 4. Realice los comandos de OneCLI para restaurar los valores de UEFI. Consulte [https://pubs.lenovo.com/](https://pubs.lenovo.com/lxce-onecli/onecli_r_restore_command)  [lxce-onecli/onecli\\_r\\_restore\\_command](https://pubs.lenovo.com/lxce-onecli/onecli_r_restore_command).
- 5. Realice tanto los comandos de OneCLI como acciones de XCC para restaurar los valores de XCC. Consulte [https://pubs.lenovo.com/lxce-onecli/onecli\\_r\\_restore\\_command](https://pubs.lenovo.com/lxce-onecli/onecli_r_restore_command) y https://pubs.lenovo.com/xcc2/ [NN1ia\\_c\\_restorethexcc.html](https://pubs.lenovo.com/xcc2/NN1ia_c_restorethexcc.html).
- 6. Si hay una clave de software (SW) (por ejemplo, la clave FoD de XCC) instalada en el sistema, vuelva a insertar la clave para asegurarse de que funciona correctamente. Consulte [Using Lenovo Features on](https://lenovopress.lenovo.com/redp4895.pdf) [Demand](https://lenovopress.lenovo.com/redp4895.pdf).

Nota: Si necesita reemplazar la placa del procesador junto con el firmware y módulo de seguridad de RoT, actualice el VPD antes de insertar la clave. Consulte [Actualizar los datos de producto](#page-397-0) [fundamentales \(VPD\).](#page-397-0)

- 7. Opcionalmente, haga lo siguiente si es necesario:
	- Ocultar/observar TPM. Consulte ["Ocultar/observar TPM" en la página 377](#page-388-0).
	- Actualizar el firmware de TPM. Consulte ["Actualizar el firmware de TPM" en la página 378](#page-389-0).
	- Habilitar el arranque seguro de UEFI. Consulte ["Habilitación del arranque seguro de UEFI" en la](#page-390-1) [página 379](#page-390-1).

#### Video de demostración

#### [Vea el procedimiento en YouTube](https://www.youtube.com/watch?v=NlYybcLmx8w)

#### <span id="page-388-0"></span>Ocultar/observar TPM

TPM está habilitado de manera predeterminada para cifrar la transferencia de datos para la operación del sistema. De manera opcional, puede deshabilitar TPM utilizando Lenovo XClarity Essentials OneCLI.

Para deshabilitar TPM, haga lo siguiente:

1. Descargue e instale Lenovo XClarity Essentials OneCLI.

Para descargar un Lenovo XClarity Essentials OneCLI, visite el siguiente sitio:

<https://datacentersupport.lenovo.com/solutions/HT116433>

2. Ejecute el siguiente comando:

OneCli.exe config set TrustedComputingGroup.HideTPMfromOS "Yes" --imm <userid>:<password>@<ip\_address> --override

donde:

- <userid>:<password> son las credenciales que se utilizan para acceder a BMC (interfaz Lenovo XClarity Controller) del servidor. El Id. de usuario predeterminado es USERID, y la contraseña predeterminada es PASSW0RD (cero, no una letra "o" mayúscula)
- <ip\_address> es la dirección IP de BMC.

Ejemplo:

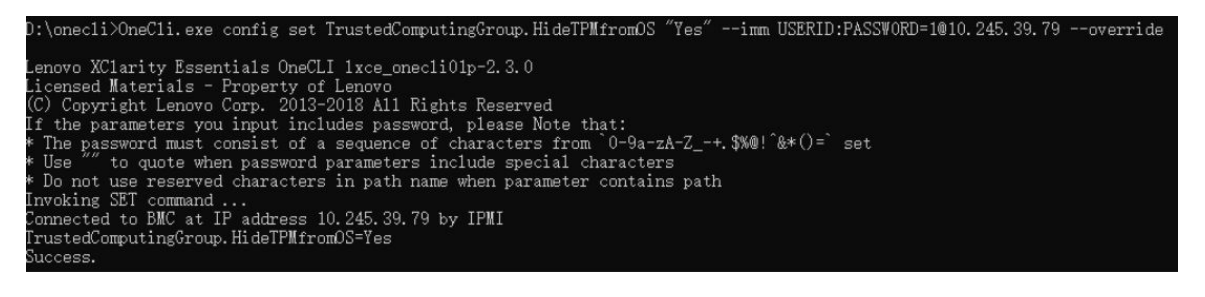

#### 3. Rearranque el sistema.

Si desea volver a habilitar TPM, ejecute el siguiente comando y reinicie el sistema: OneCli.exe config set TrustedComputingGroup.HideTPMfromOS "No" --imm <userid>:<password>@<ip\_address> --override

Ejemplo:

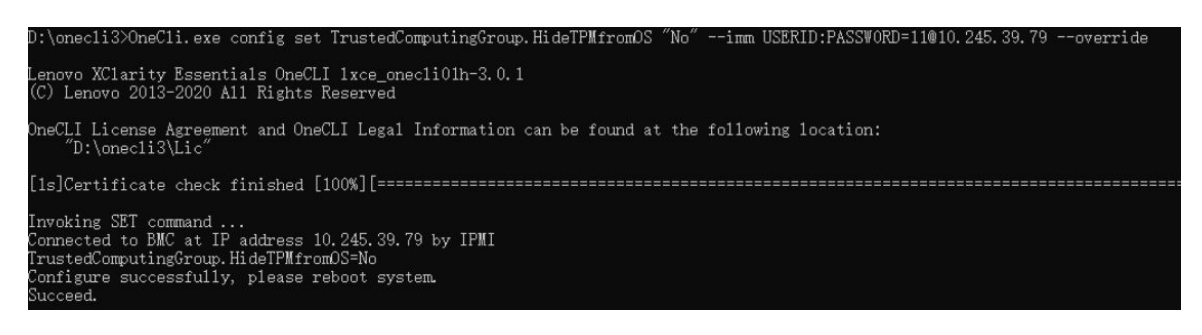

### <span id="page-389-0"></span>Actualizar el firmware de TPM

De manera opcional, puede actualizar el firmware de TPM utilizando Lenovo XClarity Essentials OneCLI.

Nota: La actualización de firmware de TPM es irreversible. Después de la actualización, el firmware de TPM no puede actualizarse a versiones anteriores.

#### Versión de firmware de TPM

Siga el procedimiento que se indica a continuación para ver la versión de firmware de TPM:

Desde Lenovo XClarity Provisioning Manager

- 1. Inicie el servidor y presione la tecla especificada en las instrucciones en pantalla para mostrar la interfaz de Lenovo XClarity Provisioning Manager. (Para obtener más información, consulte la sección "Arranque" en la documentación de LXPM compatible con su servidor en [https://pubs.lenovo.com/lxpm](https://pubs.lenovo.com/lxpm-overview/)[overview/](https://pubs.lenovo.com/lxpm-overview/).)
- 2. Si se requiere la contraseña de administrador de encendido, ingrese la contraseña.
- 3. En la página configuración de UEFI, haga clic en **Valores del sistema → Seguridad → Módulo de** plataforma fiable ➙ TPM 2.0 ➙ Versión de firmware de TPM.

#### Actualizar el firmware de TPM

Para actualizar el firmware de TPM, haga lo siguiente:

1. Descargue e instale Lenovo XClarity Essentials OneCLI.

Para descargar un Lenovo XClarity Essentials OneCLI, visite el siguiente sitio:

<https://datacentersupport.lenovo.com/solutions/HT116433>

2. Ejecute el siguiente comando:

OneCli.exe config set TrustedComputingGroup.DeviceOperation "Update to TPM 2.0 firmware version <x.x.x.x>" --bmc <userid>:<password>@<ip\_address>

donde:

• <x.x.x.x> es la versión de destino de TPM.

por ej. TPM 2.0 (7.2.1.0) -> TPM 2.0 (7.2.2.0):

OneCli.exe config set TrustedComputingGroup.DeviceOperation "Update to TPM 2.0 firmware version 7.2.2.0" --bmc <userid>:<password>@<ip\_address>

- <userid>:<password> son las credenciales que se utilizan para acceder a BMC (interfaz Lenovo XClarity Controller) del servidor. El Id. de usuario predeterminado es USERID, y la contraseña predeterminada es PASSW0RD (cero, no una letra "o" mayúscula).
- <ip\_address> es la dirección IP de BMC.

## <span id="page-390-1"></span>Habilitación del arranque seguro de UEFI

Opcionalmente, puede habilitar el arranque seguro de UEFI.

Existen dos métodos disponibles para habilitar el arranque seguro de UEFI:

• Desde Lenovo XClarity Provisioning Manager

Para habilitar el arranque seguro de UEFI desde Lenovo XClarity Provisioning Manager:

- 1. Inicie el servidor y presione la tecla especificada en las instrucciones en pantalla para mostrar la interfaz de Lenovo XClarity Provisioning Manager. (Para obtener más información, consulte la sección "Arranque" en la documentación de LXPM compatible con su servidor en [https://pubs.lenovo.com/](https://pubs.lenovo.com/lxpm-overview/)  [lxpm-overview/](https://pubs.lenovo.com/lxpm-overview/).)
- 2. Si se requiere la contraseña de administrador de encendido, ingrese la contraseña.
- 3. En la página de configuración de UEFI, haga clic en **Valores del sistema → Seguridad → Arranque** seguro.
- 4. Habilite la opción Secure Boot y guarde la configuración.

Nota: Si se necesita deshabilitar el arranque seguro de UEFI, seleccione Deshabilitar en el paso 4.

• Desde Lenovo XClarity Essentials OneCLI

Para habilitar el arranque seguro de UEFI desde Lenovo XClarity Essentials OneCLI:

1. Descargue e instale Lenovo XClarity Essentials OneCLI.

Para descargar un Lenovo XClarity Essentials OneCLI, visite el siguiente sitio:

<https://datacentersupport.lenovo.com/solutions/HT116433>

2. Ejecute el siguiente comando para habilitar el arranque seguro: OneCli.exe config set SecureBootConfiguration.SecureBootSetting Enabled --bmc <userid>:<password>@<ip\_ address>

donde:

- <userid>:<password> son las credenciales que se utilizan para acceder a BMC (interfaz Lenovo XClarity Controller) del servidor. El Id. de usuario predeterminado es USERID, y la contraseña predeterminada es PASSW0RD (cero, no una letra "o" mayúscula)
- <ip\_address> es la dirección IP de BMC.

Para obtener más información acerca del comando Lenovo XClarity Essentials OneCLI set, consulte:

[https://pubs.lenovo.com/lxce-onecli/onecli\\_r\\_set\\_command](https://pubs.lenovo.com/lxce-onecli/onecli_r_set_command)

Nota: Si se necesita deshabilitar el arranque seguro de UEFI, ejecute el siguiente comando: OneCli.exe config set SecureBootConfiguration.SecureBootSetting Disabled --bmc <userid>:<password>@<ip\_ address>

# <span id="page-390-0"></span>Extracción de la placa de E/S o de la placa del procesador del sistema

Siga las instrucciones que aparecen en esta sección para quitar la placa de E/S del sistema o la placa del procesador.

### Acerca de esta tarea

#### Importante:

- Esta tarea debe ser realizada por técnicos de servicio expertos certificados por el servicio de Lenovo. No intente extraerlo o instalarlo sin la capacitación y calificación adecuada.
- Cuando sustituya el conjunto de la placa del sistema, deberá actualizar siempre el servidor con la versión más reciente del firmware o restaurar el firmware preexistente. Asegúrese de tener el firmware más reciente o una copia del firmware preexistente antes de continuar.
- Al quitar los módulos de memoria, etiquete el número de ranura en cada módulo de memoria, quite todos los módulos de memoria del conjunto de la placa del sistema y déjelos a un lado en una superficie de protección antiestática para reinstalarlos posteriormente.
- Al desconectar los cables, cree una lista de cada cable y anote los conectores a los que está conectado el cable y use sus notas como una lista de comprobación de cableado después de instalar el nuevo conjunto de la placa del sistema.

#### Atención:

- Lea ["Directrices de instalación" en la página 61](#page-72-1) y ["Lista de comprobación de inspección de seguridad" en](#page-73-0)  [la página 62](#page-73-0) para asegurarse de trabajar con seguridad.
- Apague el servidor y los dispositivos periféricos y desconecte los cables de alimentación y todos los cables externos. Consulte ["Apagado del servidor" en la página 92](#page-103-0).
- Evite la exposición a la electricidad estática, que podría producir fallas en el sistema y la pérdida de datos; para ello, mantenga los componentes sensibles a la estática en sus envases antiestáticos hasta la instalación y manipule estos dispositivos con una muñequera de descarga electrostática u otro sistema de conexión a tierra.

### PRECAUCIÓN:

Hay piezas en movimiento peligrosas. Mantenga alejados los dedos y otras partes del cuerpo.

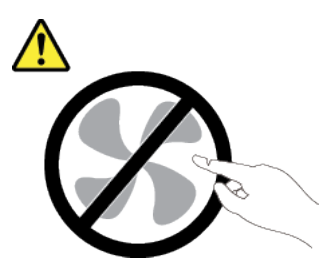

PRECAUCIÓN:

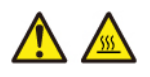

Es posible que la temperatura de los disipadores de calor y de los procesadores sea muy elevada. Apague el servidor y espere varios minutos para que el servidor se enfríe antes de extraer la cubierta del servidor.

S002

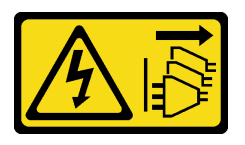

PRECAUCIÓN:

El botón de control de encendido del dispositivo y el interruptor de alimentación de la fuente de alimentación no cortan la corriente eléctrica suministrada al dispositivo. Es posible que el dispositivo tenga también más de un cable de alimentación. Para cortar completamente la corriente eléctrica del dispositivo, asegúrese de que todos los cables de alimentación estén desconectados de la fuente de alimentación.

### Procedimiento

Paso 1. Prepárese para esta tarea.

- a. Registre toda la información de la configuración del sistema, como direcciones IP del Lenovo XClarity Controller, datos de producto fundamentales y el tipo de equipo, número de modelo, número de serie, identificador único universal y etiqueta de propiedad del servidor.
- b. Guarde la configuración del sistema en un dispositivo externo con Lenovo XClarity Essentials.
- c. Guarde el registro de sucesos del sistema en el soporte externo.
- d. Apague el servidor y los dispositivos periféricos y desconecte los cables de alimentación y todos los cables externos. Consulte ["Apagado del servidor" en la página 92](#page-103-0).
- e. Si el servidor está instalado en un bastidor, deslice el servidor hacia fuera de los rieles de deslizamiento del bastidor para acceder a la cubierta superior, o quite el servidor del bastidor. Consulte ["Extracción del servidor de un bastidor" en la página 92](#page-103-1).
- f. Extraiga la cubierta superior. Consulte ["Extracción de la cubierta superior" en la página 400.](#page-411-0)
- g. Si su servidor viene con un deflector de aire, un compartimiento central, un compartimiento posterior, quítelo primero.
	- ["Extracción del deflector de aire" en la página 105](#page-116-0)
	- ["Extracción del compartimiento de la unidad y las placas posteriores de la unidad](#page-277-0) [centrales" en la página 266](#page-277-0)
	- ["Sustitución de la placa posterior de la unidad trasera y del compartimiento de la unidad"](#page-338-0)  [en la página 327](#page-338-0)
- h. Si el servidor tiene un adaptador CFF o un módulo de alimentación flash RAID instalado en la parte frontal del chasis, quítelo primero.
	- ["Extracción de un adaptador de expansión RAID/HBA interno" en la página 173](#page-184-0)
	- ["Extracción de un módulo de alimentación flash RAID del chasis" en la página 303](#page-314-0)
- i. Anote dónde están conectados los cables al conjunto de la placa del sistema y, a continuación, desconecte todos los cables.
- j. Quite cualquiera de los componentes siguientes que estén instalados en el conjunto de la placa del sistema y guárdelos en un lugar antiestático y seguro.
	- ["Extracción de un ventilador del sistema" en la página 387](#page-398-0)
	- ["Extracción del compartimiento del ventilador del sistema" en la página 392](#page-403-0)
	- ["Extracción de un módulo de memoria" en la página 257](#page-268-0)
	- ["Sustitución de procesador y disipador de calor \(solo técnicos capacitados\)" en la página](#page-290-0)  [279](#page-290-0)
	- ["Extracción de la batería de CMOS" en la página 109](#page-120-0)
	- ["Extracción de un conjunto de expansión posterior" en la página 351](#page-362-0)
	- ["Extracción del módulo de OCP posterior" en la página 344](#page-355-0)
- k. Tire ligeramente de las fuentes de alimentación. Asegúrese de que estén desconectados del conjunto de la placa del sistema.
- Paso 2. Sustituya el conjunto de la placa del sistema.

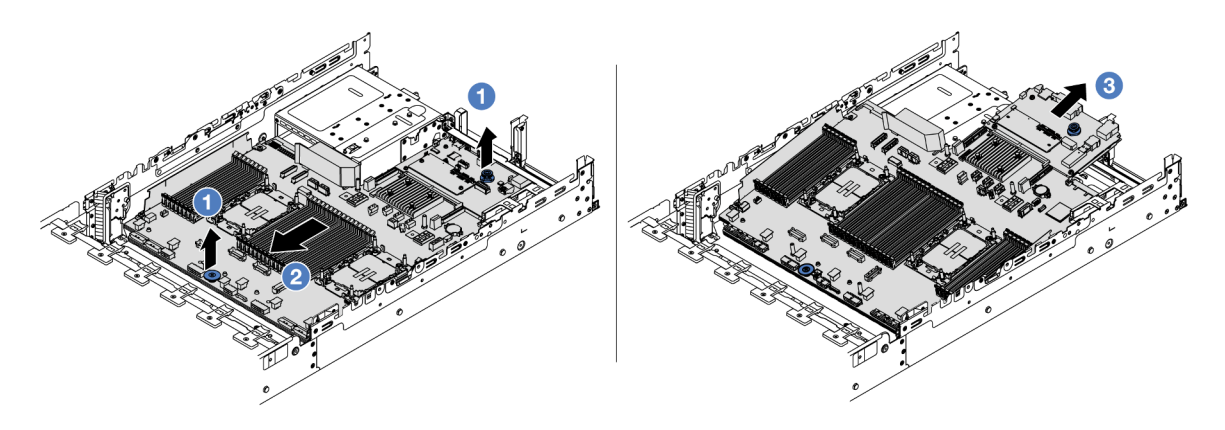

Figura 326. Extracción del conjunto de la placa del sistema

- a. Levante las dos asas al mismo tiempo.
- b. <sup>2</sup> Deslice el conjunto de la placa del sistema hacia la parte frontal del chasis hasta que se detenga.
- c.  $\bullet$  Incline y levante el conjunto de la placa del sistema para quitarla del chasis.
- Paso 3. Separe la placa de E/S del sistema de la placa del procesador.

Nota: Para evitar que el contacto de la placa de E/S del sistema se dañe, sujete y levante un poco el émbolo de la placa de E/S del sistema y saque la placa de E/S hacia fuera. Durante toda la acción de extracción, asegúrese de que la placa de E/S del sistema permanezca lo más horizontal posible.

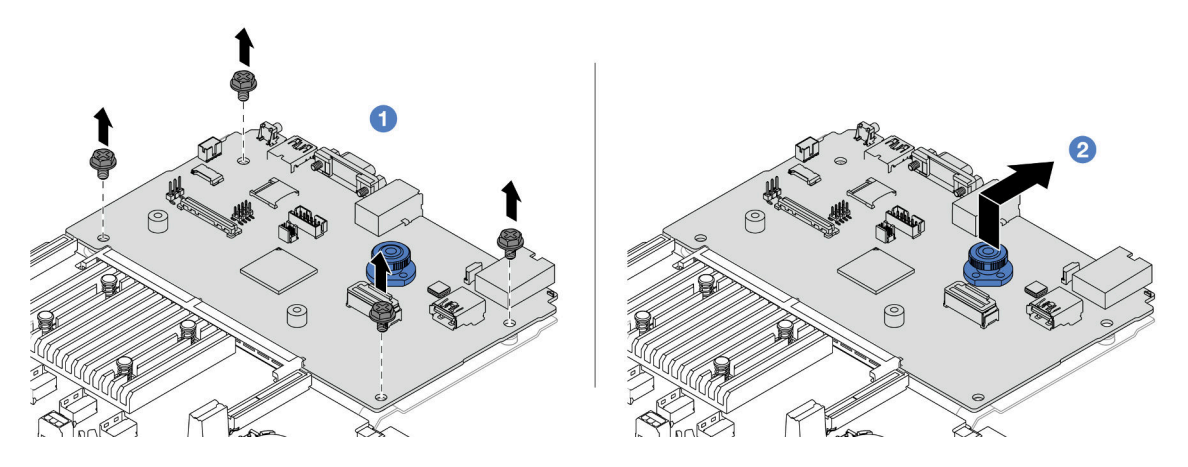

Figura 327. Separación de la placa de E/S del sistema de la placa del procesador

- a. **Q** Quite los tornillos que aseguran la placa de E/S del sistema.
- b.  $\bullet$  Levante y sostenga el asa trasera y deslice la placa de E/S del sistema hacia la parte posterior para separarla de la placa del procesador.
- Paso 4. (Opcional) Si está sustituyendo la placa de E/S del sistema, haga lo siguiente:
	- 1. Quite el firmware y módulo de seguridad de RoT de la placa de E/S del sistema. Consulte ["Extracción del firmware y del módulo de seguridad de RoT" en la página 373](#page-384-0).
	- 2. Extraiga la tarjeta MicroSD. Consulte ["Extracción de la tarjeta MicroSD" en la página 261.](#page-272-0)

## Después de finalizar

• Si se le indica que devuelva el componente o dispositivo opcional, siga todas las instrucciones del embalaje y utilice los materiales de embalaje para el envío que se le suministraron.

Importante: Antes de devolver la placa del procesador, asegúrese de instalar las cubiertas del zócalo del procesador de la nueva placa del procesador. Para sustituir una cubierta para el zócalo del procesador:

- 1. Tome una cubierta de zócalo del conjunto de zócalos del procesador de la nueva placa del procesador y oriéntela correctamente sobre el conjunto de zócalos del procesador en la placa del procesador extraída.
- 2. Presione suavemente los soportes de la cubierta para el zócalo hacia el conjunto de zócalo del procesador, presionando por los bordes para evitar dañar las patillas del zócalo. Es posible que escuche un clic en la cubierta del zócalo que indica que está conectada de forma segura.
- 3. Asegúrese de que la cubierta para el zócalo esté correctamente ajustada al conjunto de zócalo del procesador.
- Si tiene pensado reciclar el componente, consulte ["Desensamblaje del conjunto de la placa del sistema](#page-794-0) [para el reciclaje" en la página 783.](#page-794-0)

#### Video de demostración

#### [Vea el procedimiento en YouTube](https://www.youtube.com/watch?v=Cr16g1kDKzA)

# <span id="page-394-0"></span>Instalación de la placa de E/S o de la placa del procesador del sistema

Siga las instrucciones que aparecen en esta sección para instalar la placa de E/S del sistema o la placa del procesador.

### Acerca de esta tarea

Importante: Esta tarea debe ser realizada por técnicos de servicio expertos certificados por el servicio de Lenovo. No intente extraerlo o instalarlo sin la capacitación y calificación adecuada.

#### Atención:

- Lea ["Directrices de instalación" en la página 61](#page-72-1) y ["Lista de comprobación de inspección de seguridad" en](#page-73-0) [la página 62](#page-73-0) para asegurarse de trabajar con seguridad.
- Apague el servidor y los dispositivos periféricos y desconecte los cables de alimentación y todos los cables externos. Consulte ["Apagado del servidor" en la página 92.](#page-103-0)
- Evite la exposición a la electricidad estática, que podría producir fallas en el sistema y la pérdida de datos; para ello, mantenga los componentes sensibles a la estática en sus envases antiestáticos hasta la instalación y manipule estos dispositivos con una muñequera de descarga electrostática u otro sistema de conexión a tierra.
- Después de sustituir la placa de E/S del sistema o la placa del procesador, deberá actualizar siempre el servidor con la versión más reciente del firmware o restaurar el firmware preexistente.

Descarga de firmware y controlador: es posible que deba actualizar el firmware o el controlador después de sustituir un componente.

- Vaya a <https://datacentersupport.lenovo.com/products/servers/thinksystem/sr650v3/downloads/driver-list/> para ver las actualizaciones más recientes de firmware y controlador para su servidor.
- Acceda a ["Actualización del firmware" en la página 715](#page-726-0) para obtener más información sobre las herramientas de actualización de firmware.

### Procedimiento

- Paso 1. Ponga en contacto el envase antiestático que contiene la nueva pieza con cualquier superficie no pintada de la parte exterior del servidor. A continuación, saque la pieza nueva de la bolsa y colóquela en una superficie antiestática.
- Paso 2. (Opcional) Si está sustituyendo la placa de E/S del sistema, haga lo siguiente:
	- 1. Instale el firmware y módulo de seguridad de RoT que quitó de la antigua placa de E/S del sistema en la nueva placa de E/S del sistema. Consulte ["Instalación del firmware y del módulo](#page-386-0) [de seguridad de RoT" en la página 375.](#page-386-0)
	- 2. Instale la tarjeta MicroSD que extrajo de la antigua placa de E/S del sistema en la nueva placa de E/S del sistema. Consulte ["Instalación de la tarjeta MicroSD" en la página 263.](#page-274-0)
- Paso 3. En función de sus necesidades, realice una de las siguientes acciones:
	- Si va a sustituir la placa de E/S del sistema y a reutilizar la placa del procesador, instale una nueva placa de E/S del sistema en la placa del procesador.
	- Si va a sustituir la placa del procesador y a reutilizar la placa de E/S del sistema, instale una nueva placa de E/S del sistema existente en una nueva placa del procesador.

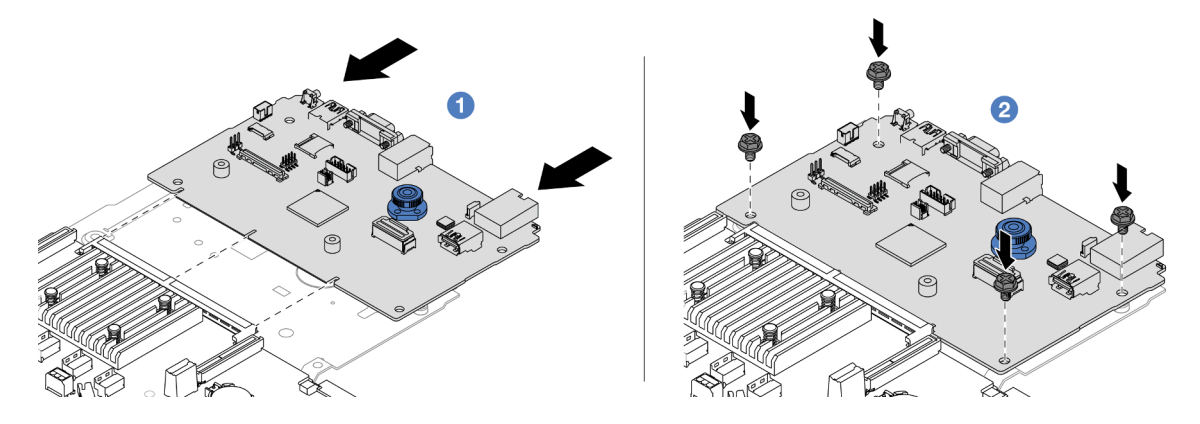

Figura 328. Instalación de la placa de E/S del sistema en la placa del procesador

a. **I** Alinee la placa de E/S del sistema con el conector de la placa del procesador y use ambas manos para empujar la placa de E/S del sistema e insertarla levemente en el conector.

Nota: Para evitar que el contacto de la placa de E/S del sistema se dañe, asegúrese de que la placa de E/S del sistema esté alineada correctamente con el conector de la placa del procesador y de que se mantenga lo más horizontal posible durante la inserción.

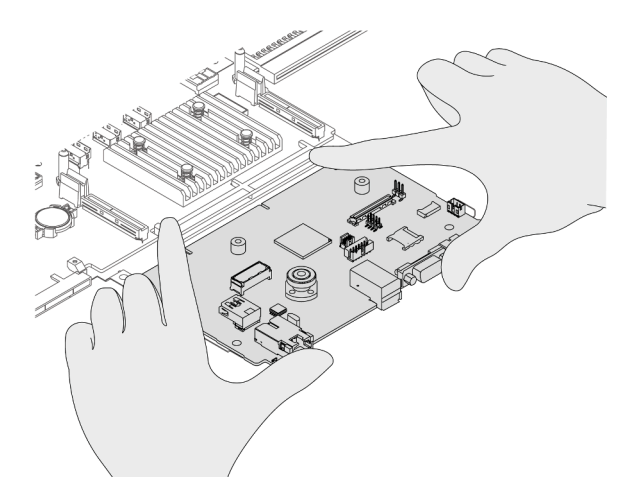

b. <sup>2</sup> Instale los tornillos para ajustar la placa de E/S del sistema en su lugar.
Paso 4. Instale el conjunto de la placa del sistema en el servidor.

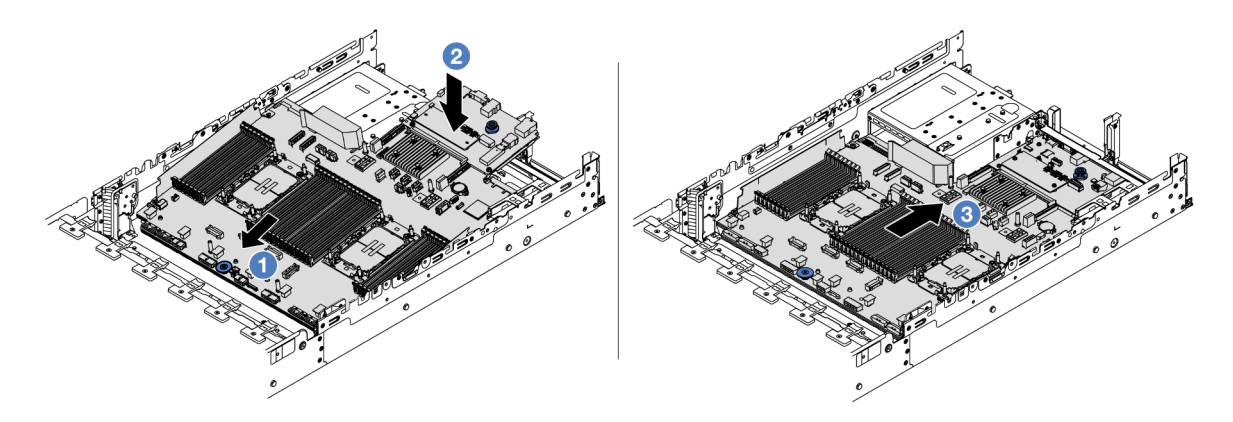

Figura 329. Instalación del conjunto de la placa del sistema

- a. <sup>Inserte el extremo frontal del conjunto de la placa del sistema hacia la parte frontal del</sup> chasis hasta que se detenga.
- b. <sup>2</sup> Baje el otro extremo al interior del chasis.
- c. Deslice el conjunto de la placa del sistema hacia la parte trasera del chasis hasta que haga clic en su lugar. Asegúrese de que los conectores posteriores en la placa de E/S del sistema se inserten en los orificios correspondientes del panel posterior.

## Después de finalizar

- 1. Instale cualquier componente que haya extraído:
	- ["Instalación de un procesador y disipador de calor" en la página 286](#page-297-0)
	- ["Instalación de un módulo de memoria" en la página 259](#page-270-0)
	- ["Instalación de la batería CMOS" en la página 112](#page-123-0)
	- ["Instalación de un adaptador de expansión RAID/HBA interno" en la página 175](#page-186-0)
	- ["Instalación de un módulo de alimentación flash RAID en el chasis" en la página 305](#page-316-0)
	- ["Instalación de un ventilador del sistema" en la página 389](#page-400-0)
	- ["Instalación del compartimiento del ventilador del sistema" en la página 393](#page-404-0)
	- ["Instalación de un conjunto de expansión posterior" en la página 363](#page-374-0)
	- ["Instalación de las placas posteriores de la unidad centrales y el compartimiento de la unidad" en la](#page-280-0) [página 269](#page-280-0)
	- ["Instalación del módulo de OCP trasero" en la página 345](#page-356-0)
	- ["Sustitución de la placa posterior de la unidad trasera y del compartimiento de la unidad" en la](#page-338-0)  [página 327](#page-338-0)
- 2. Vuelva a conectar todos los cables necesarios a los mismos conectores del conjunto de la placa del sistema. Consulte [Capítulo 6 "Disposición interna de los cables" en la página 405.](#page-416-0)
- 3. Asegúrese de que todos los componentes se hayan vuelto a montar correctamente y de que no haya quedado ninguna herramienta ni ningún tornillo flojo en el interior del servidor.
- 4. Reinstale la cubierta superior. Consulte ["Instalación de la cubierta superior" en la página 401.](#page-412-0)
- 5. Si el servidor se instaló en un bastidor, vuelva a instalar el servidor en el bastidor. Consulte ["Instalación](#page-107-0)  [del servidor en un bastidor" en la página 96](#page-107-0).
- 6. Vuelva a conectar los cables de alimentación y los demás cables que haya extraído.
- 7. Encienda el servidor y los dispositivos periféricos. Consulte la sección ["Encendido del servidor" en la](#page-102-0)  [página 91](#page-102-0).
- 8. Actualice los datos de producto fundamentales (VPD). Consulte ["Actualizar los datos de producto](#page-397-0)  [fundamentales \(VPD\)" en la página 386.](#page-397-0)

El número de tipo de equipo y el número de serie se pueden encontrar en la etiqueta de ID, consulte ["Identificación del servidor y acceso a Lenovo XClarity Controller" en la página 57.](#page-68-0)

- 9. Descargue e instale los controladores de dispositivos más recientes: [https://](https://datacentersupport.lenovo.com/products/servers/thinksystem/sr650v3/downloads/driver-list/) [datacentersupport.lenovo.com/products/servers/thinksystem/sr650v3/downloads/driver-list/](https://datacentersupport.lenovo.com/products/servers/thinksystem/sr650v3/downloads/driver-list/).
- 10. Actualice el firmware del sistema y del dispositivo. Consulte [Actualización del firmware.](#page-726-0)

Nota: (Solo técnico de servicio especializado de Lenovo) Si sustituyó el firmware y módulo de seguridad de RoT, actualice el firmware a la versión específica admitida por el servidor. Consulte [Consejo para sustituir un firmware y un módulo de seguridad de RoT](https://glosse4lenovo.lenovo.com/wiki/glosse4lenovo/view/How%20To/System%20related/How%20to%20do%20RoT%20Module%20FW%20update%20on%20ThinkSystem%20V3%20machines/).

- 11. Si se necesita ocultar el TPM o actualizar el firmware del TPM, consulte ["Ocultar/observar TPM" en la](#page-388-0) [página 377](#page-388-0) o ["Actualizar el firmware de TPM" en la página 378.](#page-389-0)
- 12. Opcionalmente, habilite el arranque seguro de UEFI. Consulte ["Habilitación del arranque seguro de](#page-390-0)  [UEFI" en la página 379](#page-390-0).

#### Video de demostración

#### [Vea el procedimiento en YouTube](https://www.youtube.com/watch?v=kzWHDzae9JE)

## <span id="page-397-0"></span>Actualizar los datos de producto fundamentales (VPD)

Utilice este tema para actualizar los datos de producto fundamentales (VPD).

- (Requerido) Tipo de equipo
- (Requerido) Número de serie
- (Opcional) Etiqueta de propiedad
- (Opcional) UUID

#### Herramientas recomendadas:

- Lenovo XClarity Provisioning Manager
- Comandos de Lenovo XClarity Essentials OneCLI

#### Uso de Lenovo XClarity Provisioning Manager

#### Pasos:

- 1. Inicie el servidor y presione la tecla de acuerdo con las instrucciones en pantalla. La interfaz de Lenovo XClarity Provisioning Manager se mostrará de forma predeterminada.
- 2. Elija Resumen de sistema. Se muestra la página de la pestaña "Resumen del sistema".
- 3. Haga clic en **Actualizar VPD** y, a continuación, siga las instrucciones en pantalla para actualizar el VPD.

#### Uso de comandos de Lenovo XClarity Essentials OneCLI

- Actualización de tipo de equipo onecli config set SYSTEM\_PROD\_DATA.SysInfoProdName <m/t\_model> [access\_method]
- Actualización de número de serie onecli config set SYSTEM\_PROD\_DATA.SysInfoSerialNum <s/n> [access\_method]
- Actualizando el modelo del sistema onecli config set SYSTEM\_PROD\_DATA.SysInfoProdIdentifier <system model> [access\_method] onecli config set SYSTEM\_PROD\_DATA.SysInfoProdIdentifierEx <system model> --override [access\_method]
- Actualización de etiqueta de activo onecli config set SYSTEM\_PROD\_DATA.SysEncloseAssetTag <asset\_tag> [access\_method]
- Actualización de UUID onecli config createuuid SYSTEM\_PROD\_DATA.SysInfoUUID [access\_method]

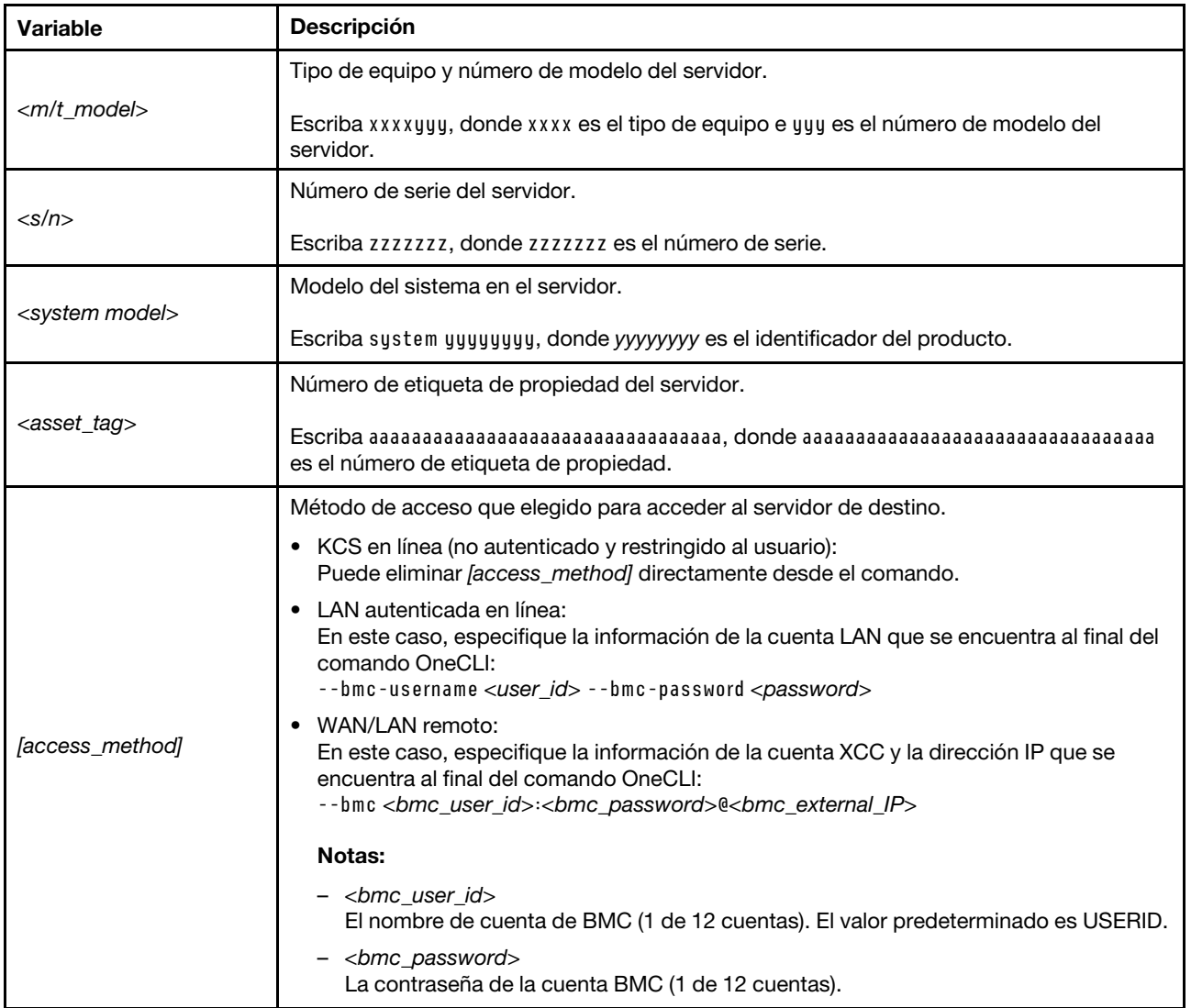

# Sustitución del ventilador del sistema

Utilice esta información para quitar e instalar un ventilador del sistema.

- ["Extracción de un ventilador del sistema" en la página 387](#page-398-0)
- ["Instalación de un ventilador del sistema" en la página 389](#page-400-0)

# <span id="page-398-0"></span>Extracción de un ventilador del sistema

Utilice esta información para quitar un ventilador del sistema.

## Acerca de esta tarea

#### S033

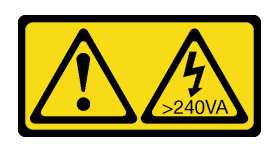

#### PRECAUCIÓN:

Peligro con la energía. Los voltajes con energía peligrosa pueden provocar calentamiento cuando se ocasiona un cortocircuito con metales. Esto puede dar como resultado metales esparcidos, quemaduras o ambos.

S017

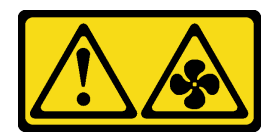

## PRECAUCIÓN:

Hay aspas de ventilador en movimiento peligrosas cerca. Mantenga alejados los dedos y otras partes del cuerpo.

#### Atención:

- Lea ["Directrices de instalación" en la página 61](#page-72-1) y ["Lista de comprobación de inspección de seguridad" en](#page-73-0)  [la página 62](#page-73-0) para asegurarse de trabajar con seguridad.
- Evite la exposición a la electricidad estática, que podría producir fallas en el sistema y la pérdida de datos; para ello, mantenga los componentes sensibles a la estática en sus envases antiestáticos hasta la instalación y manipule estos dispositivos con una muñequera de descarga electrostática u otro sistema de conexión a tierra.
- Al quitar un ventilador de intercambio en caliente sin apagar el servidor, no toque el compartimiento del ventilador del sistema. Con la alimentación encendida, realice la sustitución en menos de 30 segundos para asegurar el funcionamiento correcto.

## Procedimiento

- Paso 1. Si el servidor está instalado en un bastidor, deslice el servidor hacia fuera de los rieles de deslizamiento del bastidor para acceder a la cubierta superior, o quite el servidor del bastidor. Consulte ["Extracción del servidor de un bastidor" en la página 92](#page-103-0).
- Paso 2. Extraiga la cubierta superior. Consulte ["Extracción de la cubierta superior" en la página 400](#page-411-0).
- Paso 3. Extracción de ventilador del sistema.

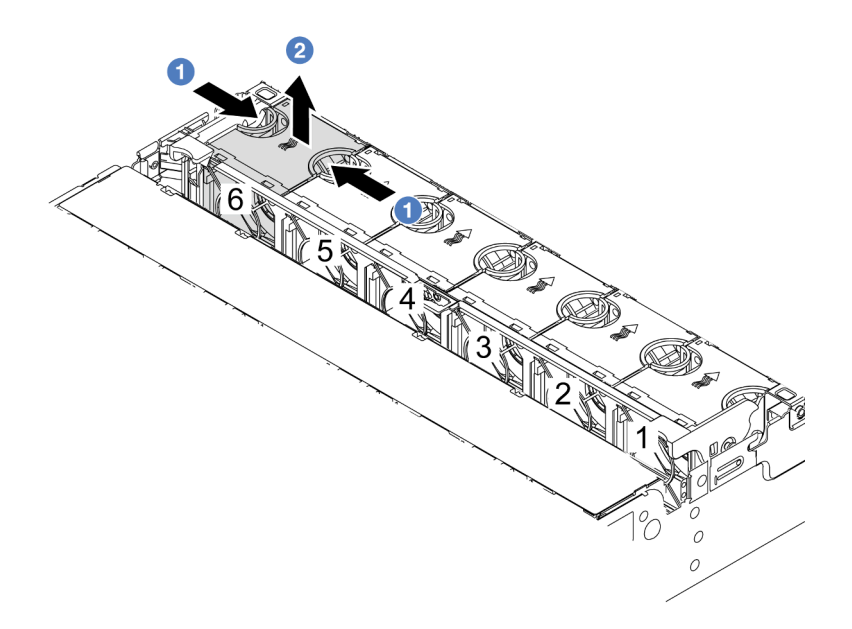

Figura 330. Extracción del ventilador del sistema

- a. **O** Sujete la parte superior del ventilador del sistema con los dedos.
- b. **2** Levante el ventilador del sistema hacia fuera del servidor.

## Después de finalizar

- 1. Instale un ventilador de sistema o instale relleno de ventilador nuevo para cubrir la bahía de ventilador. Consulte ["Instalación de un ventilador del sistema" en la página 389](#page-400-0).
- 2. Si se le indica que devuelva el componente o dispositivo opcional, siga todas las instrucciones del embalaje y utilice los materiales de embalaje para el envío que se le suministraron.

#### Video de demostración

#### [Vea el procedimiento en YouTube](https://www.youtube.com/watch?v=r5dNXuURAG8)

## <span id="page-400-0"></span>Instalación de un ventilador del sistema

Utilice esta información para instalar un ventilador del sistema.

## Acerca de esta tarea

S033

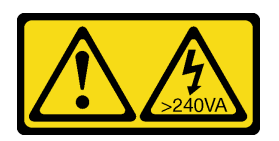

#### PRECAUCIÓN:

Peligro con la energía. Los voltajes con energía peligrosa pueden provocar calentamiento cuando se ocasiona un cortocircuito con metales. Esto puede dar como resultado metales esparcidos, quemaduras o ambos.

#### S017

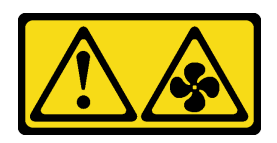

#### PRECAUCIÓN:

Hay aspas de ventilador en movimiento peligrosas cerca. Mantenga alejados los dedos y otras partes del cuerpo.

#### Atención:

- Lea ["Directrices de instalación" en la página 61](#page-72-1) y ["Lista de comprobación de inspección de seguridad" en](#page-73-0)  [la página 62](#page-73-0) para asegurarse de trabajar con seguridad.
- Evite la exposición a la electricidad estática, que podría producir fallas en el sistema y la pérdida de datos; para ello, mantenga los componentes sensibles a la estática en sus envases antiestáticos hasta la instalación y manipule estos dispositivos con una muñequera de descarga electrostática u otro sistema de conexión a tierra.
- Al instalar un ventilador de intercambio en caliente sin apagar el servidor, no toque el compartimiento del ventilador del sistema. Con la alimentación encendida, realice la sustitución en menos de 30 segundos para asegurar el funcionamiento correcto.

## Procedimiento

- Paso 1. Ponga en contacto el envase antiestático que contiene la nueva pieza con cualquier superficie no pintada de la parte exterior del servidor. A continuación, saque la pieza nueva de la bolsa y colóquela en una superficie antiestática.
- Paso 2. Coloque el ventilador del sistema sobre el compartimiento del ventilador del sistema. El conector del ventilador del sistema ubicado en la parte inferior del ventilador del sistema debe estar orientado hacia la parte posterior del chasis. Presione el ventilador del sistema hacia abajo, hasta que esté en su lugar.

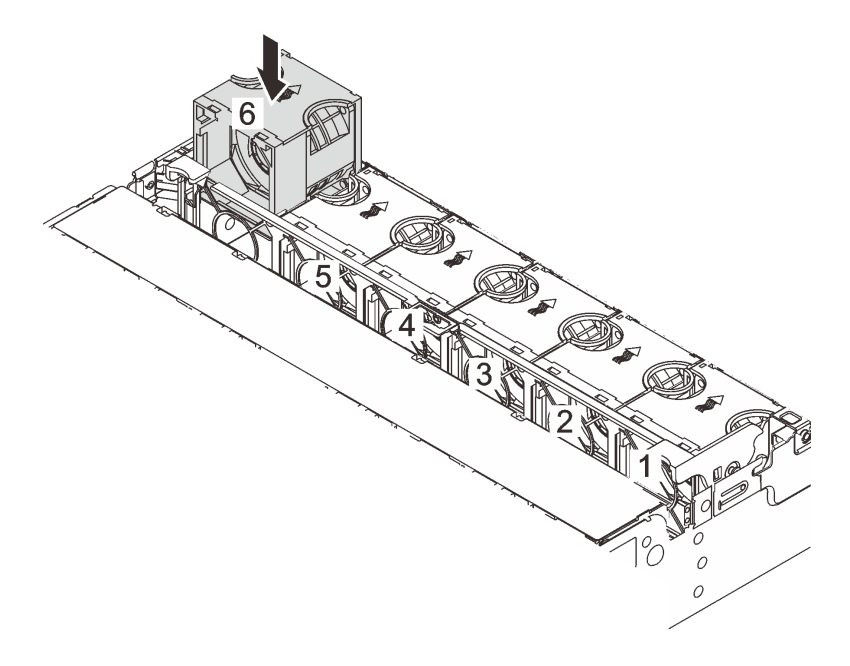

Figura 331. Instalación del ventilador del sistema

## Después de finalizar

Complete la sustitución de piezas. Consulte ["Completar la sustitución de piezas" en la página 402](#page-413-0).

#### Video de demostración

[Vea el procedimiento en YouTube](https://www.youtube.com/watch?v=s8ZY_2KExQs)

# Sustitución del compartimiento del ventilador del sistema

Utilice esta información para quitar e instalar el compartimiento del ventilador del sistema.

- ["Extracción del compartimiento del ventilador del sistema" en la página 392](#page-403-0)
- ["Instalación del compartimiento del ventilador del sistema" en la página 393](#page-404-0)

## <span id="page-403-0"></span>Extracción del compartimiento del ventilador del sistema

Utilice esta información para quitar el compartimiento del ventilador del sistema.

## Acerca de esta tarea

#### Atención:

- Lea ["Directrices de instalación" en la página 61](#page-72-1) y ["Lista de comprobación de inspección de seguridad" en](#page-73-0)  [la página 62](#page-73-0) para asegurarse de trabajar con seguridad.
- Apague el servidor y los dispositivos periféricos y desconecte los cables de alimentación y todos los cables externos. Consulte ["Apagado del servidor" en la página 92](#page-103-1).
- Evite la exposición a la electricidad estática, que podría producir fallas en el sistema y la pérdida de datos; para ello, mantenga los componentes sensibles a la estática en sus envases antiestáticos hasta la instalación y manipule estos dispositivos con una muñequera de descarga electrostática u otro sistema de conexión a tierra.

#### Observe el procedimiento

Un video de este procedimiento está disponible en YouTube: [https://www.youtube.com/playlist?list=](https://www.youtube.com/playlist?list=PLYV5R7hVcs-BmyijyY0-lNvapM4fTV5Gf)  [PLYV5R7hVcs-BmyijyY0-lNvapM4fTV5Gf](https://www.youtube.com/playlist?list=PLYV5R7hVcs-BmyijyY0-lNvapM4fTV5Gf).

## Procedimiento

- Paso 1. Si el servidor está instalado en un bastidor, deslice el servidor hacia fuera de los rieles de deslizamiento del bastidor para acceder a la cubierta superior, o quite el servidor del bastidor. Consulte ["Extracción del servidor de un bastidor" en la página 92](#page-103-0).
- Paso 2. Extraiga la cubierta superior. Consulte ["Extracción de la cubierta superior" en la página 400](#page-411-0).
- Paso 3. (Opcional) Si desea sustituir el compartimiento del ventilador del sistema, quite todos los ventiladores primero. Consulte ["Extracción de un ventilador del sistema" en la página 387.](#page-398-0)Si está quitando el compartimiento del ventilador del sistema para acceder a otros componentes, puede quitarlo con los ventiladores del sistema instalado.
- Paso 4. Quite el compartimiento del ventilador del sistema.

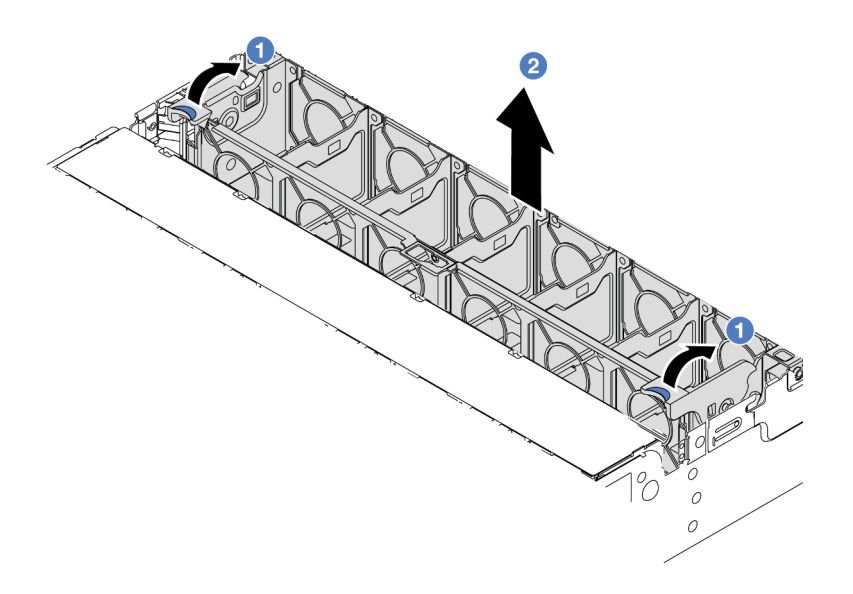

Figura 332. Extracción del compartimiento del ventilador del sistema

- a. Gire las palancas del compartimiento del ventilador del sistema a la parte posterior del servidor.
- b. <sup>2</sup> Levante el compartimiento del ventilador en un movimiento recto hacia fuera del chasis.

## Después de finalizar

Si se le indica que devuelva el componente o dispositivo opcional, siga todas las instrucciones del embalaje y utilice los materiales de embalaje para el envío que se le suministraron.

### Video de demostración

[Vea el procedimiento en YouTube](https://www.youtube.com/watch?v=r5dNXuURAG8)

## <span id="page-404-0"></span>Instalación del compartimiento del ventilador del sistema

Utilice esta información para instalar el compartimiento del ventilador del sistema.

### Acerca de esta tarea

#### Atención:

- Lea ["Directrices de instalación" en la página 61](#page-72-1) y ["Lista de comprobación de inspección de seguridad" en](#page-73-0) [la página 62](#page-73-0) para asegurarse de trabajar con seguridad.
- Apague el servidor y los dispositivos periféricos y desconecte los cables de alimentación y todos los cables externos. Consulte ["Apagado del servidor" en la página 92.](#page-103-1)
- Evite la exposición a la electricidad estática, que podría producir fallas en el sistema y la pérdida de datos; para ello, mantenga los componentes sensibles a la estática en sus envases antiestáticos hasta la instalación y manipule estos dispositivos con una muñequera de descarga electrostática u otro sistema de conexión a tierra.

## Procedimiento

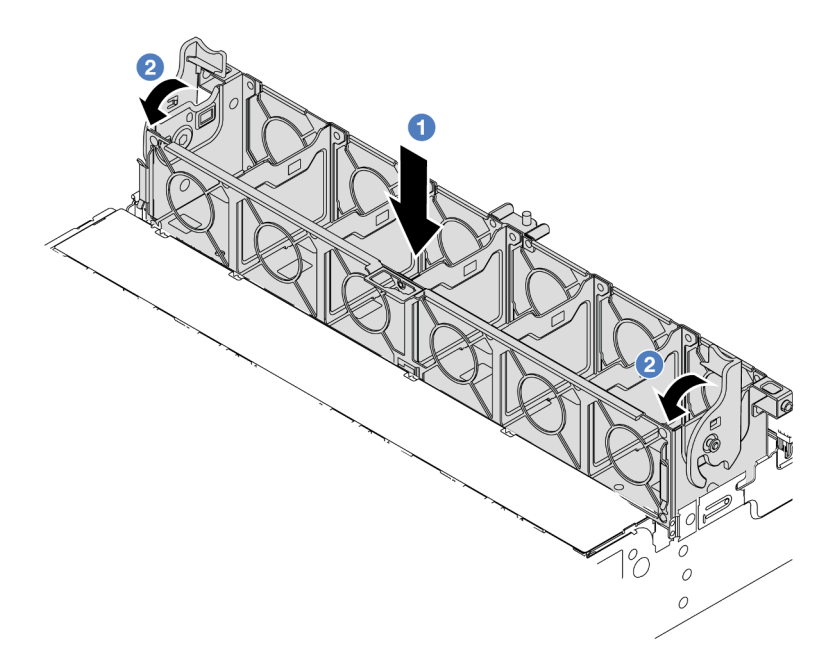

Figura 333. Instalación de compartimiento del ventilador del sistema

- Paso 1. Alinee el compartimiento del ventilador del sistema con las guías de montaje en ambos lados del chasis y bájelo hacia el chasis.
- Paso 2. Gire el ventilador las palancas del compartimiento del ventilador hacia abajo hasta que este encaje en su sitio.

Nota: Si hay ventiladores del sistema instalados en el compartimiento del ventilador del sistema, asegúrese de que los ventiladores estén conectados correctamente a los conectores del ventilador en el conjunto de la placa del sistema.

## Después de finalizar

- 1. Si quitó los ventiladores del sistema, vuelva a instalarlos. Consulte ["Instalación de un ventilador del](#page-400-0) [sistema" en la página 389](#page-400-0).
- 2. Complete la sustitución de piezas. Consulte ["Completar la sustitución de piezas" en la página 402.](#page-413-0)

#### Video de demostración

[Vea el procedimiento en YouTube](https://www.youtube.com/watch?v=s8ZY_2KExQs)

## Sustitución de módulo de puerto serie

Utilice esta información para quitar e instalar el módulo de puerto serie.

## Extracción de un módulo de puerto serie

Utilice esta información para quitar un módulo de puerto serie.

## Acerca de esta tarea

#### Atención:

- Lea ["Directrices de instalación" en la página 61](#page-72-1) y ["Lista de comprobación de inspección de seguridad" en](#page-73-0) [la página 62](#page-73-0) para asegurarse de trabajar con seguridad.
- Apague el servidor y los dispositivos periféricos y desconecte los cables de alimentación y todos los cables externos. Consulte ["Apagado del servidor" en la página 92.](#page-103-1)
- Evite la exposición a la electricidad estática, que podría producir fallas en el sistema y la pérdida de datos; para ello, mantenga los componentes sensibles a la estática en sus envases antiestáticos hasta la instalación y manipule estos dispositivos con una muñequera de descarga electrostática u otro sistema de conexión a tierra.

## Procedimiento

Nota: La abrazadera de expansión en las ilustraciones siguientes podría tener un aspecto diferente al de su abrazadera de expansión. El procedimiento de extracción es el mismo.

- Paso 1. Si el servidor está instalado en un bastidor, deslice el servidor hacia fuera de los rieles de deslizamiento del bastidor para acceder a la cubierta superior, o quite el servidor del bastidor. Consulte ["Extracción del servidor de un bastidor" en la página 92](#page-103-0).
- Paso 2. Extraiga la cubierta superior. Consulte ["Extracción de la cubierta superior" en la página 400.](#page-411-0)
- Paso 3. Desconecte el cable del módulo de puerto serie del conjunto de la placa del sistema.

#### Notas:

- Si necesita desconectar los cables del conjunto de la placa del sistema, primero quite todos los pestillos o pestañas de liberación de los conectores de cables. Si no libera la pestaña antes de retirar los cables, los zócalos de los cables del conjunto de la placa del sistema resultarán dañados. Cualquier daño a los zócalos de los cables podría requerir la sustitución del conjunto de la placa del sistema.
- El aspecto de los conectores del conjunto de la placa del sistema podría ser diferente de los que se muestran en la ilustración, pero el proceso de retiro es el mismo.
	- 1. Presione la pestaña de liberación para liberar el conector.
	- 2. Desenganche el conector del zócalo de los cables.

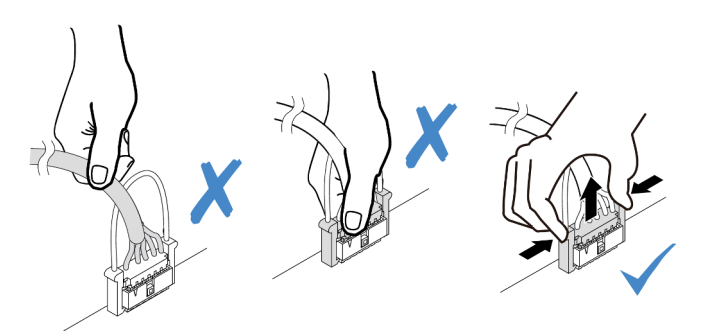

Figura 334. Desconexión de los cables del conjunto de la placa del sistema

Paso 4. Quite el soporte de la tarjeta de expansión del servidor.

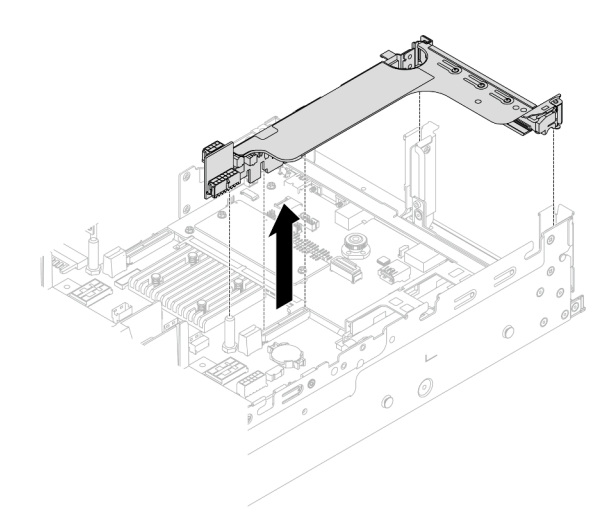

Figura 335. Extracción de la abrazadera de expansión

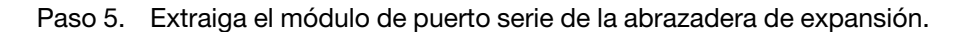

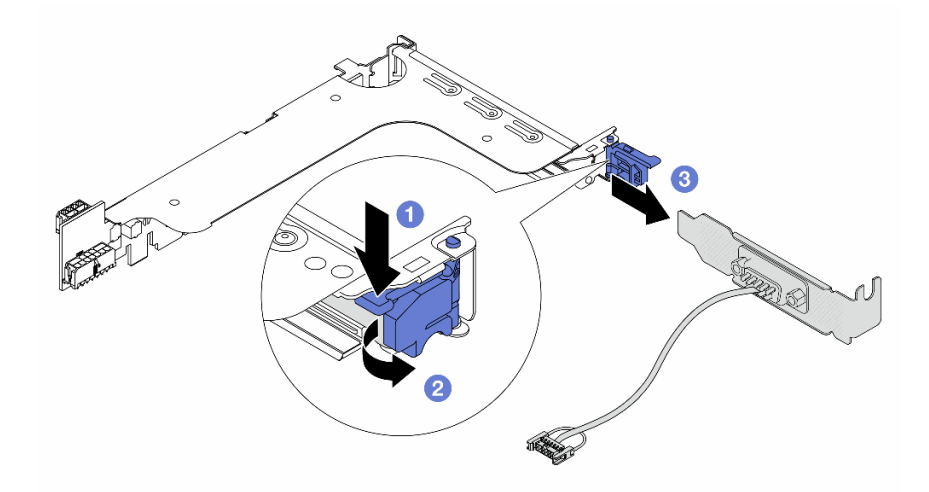

Figura 336. Extracción del módulo de puerto serie

- a. **O** Presione hacia abajo el pestillo del soporte.
- b. **2** Abra el pestillo.
- c. **O** Deslice el módulo de puerto serie fuera de la abrazadera de expansión.
- Paso 6. (Opcional) Si necesita sustituir el soporte del puerto serie, utilice una llave de 5 mm para desmontar el cable del puerto serie del soporte.

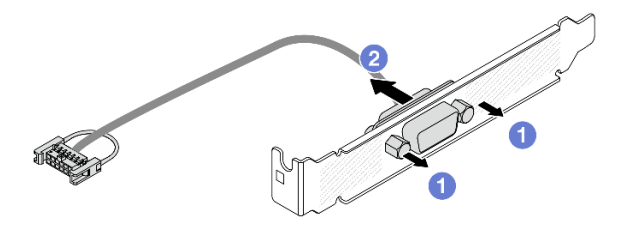

Figura 337. Desensamblaje del módulo de puerto serie

## Después de finalizar

- 1. Instale un nuevo módulo de puerto serie, un adaptador PCIe o un relleno para cubrir el espacio. Consulte ["Instalación de un módulo de puerto serie" en la página 397](#page-408-0) y ["Instalación de un conjunto de](#page-374-0) [expansión posterior" en la página 363](#page-374-0).
- 2. Si se le indica que devuelva el componente o dispositivo opcional, siga todas las instrucciones del embalaje y utilice los materiales de embalaje para el envío que se le suministraron.

#### Video de demostración

#### [Vea el procedimiento en YouTube](https://www.youtube.com/watch?v=yn0KOEFtPyc)

## <span id="page-408-0"></span>Instalación de un módulo de puerto serie

Utilice esta información para instalar el módulo de puerto serie.

## Acerca de esta tarea

#### Atención:

- Lea ["Directrices de instalación" en la página 61](#page-72-1) y ["Lista de comprobación de inspección de seguridad" en](#page-73-0) [la página 62](#page-73-0) para asegurarse de trabajar con seguridad.
- Apague el servidor y los dispositivos periféricos y desconecte los cables de alimentación y todos los cables externos. Consulte ["Apagado del servidor" en la página 92.](#page-103-1)
- Evite la exposición a la electricidad estática, que podría producir fallas en el sistema y la pérdida de datos; para ello, mantenga los componentes sensibles a la estática en sus envases antiestáticos hasta la instalación y manipule estos dispositivos con una muñequera de descarga electrostática u otro sistema de conexión a tierra.

## Procedimiento

Nota: La abrazadera de expansión en las ilustraciones siguientes podría tener un aspecto diferente al de su abrazadera de expansión. El procedimiento de instalación es el mismo.

- Paso 1. Ponga en contacto el envase antiestático que contiene la nueva pieza con cualquier superficie no pintada de la parte exterior del servidor. A continuación, saque la pieza nueva de la bolsa y colóquela en una superficie antiestática.
- Paso 2. Utilice una llave de 5 mm para instalar el cable del puerto serie en el soporte.

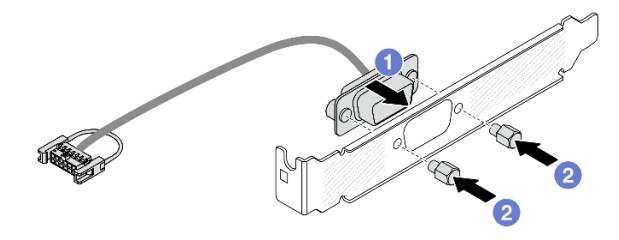

Figura 338. Ensamblaje del módulo de puerto serie

- a. <sup>1</sup> Alinee el conector del cable del puerto serie con los orificios del soporte.
- b. **2** Instale los dos tornillos para asegurar el conector del cable en la abrazadera.
- Paso 3. Instale el módulo de puerto serie en la abrazadera de expansión.

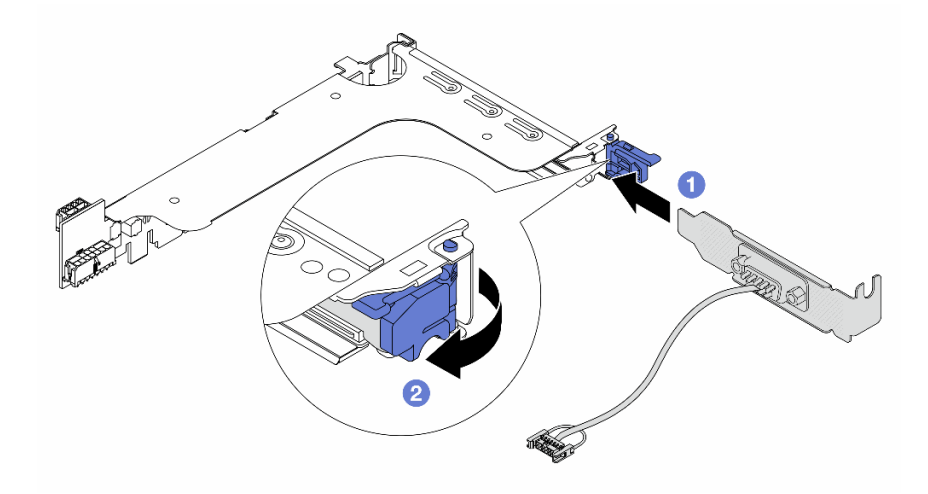

Figura 339. Instalación del módulo de puerto serie

- a. <sup>1</sup> Alinee el módulo del puerto serie con la abrazadera de expansión e insértelo en la abrazadera de expansión.
- b. <sup>2</sup> Cierre el pestillo de la abrazadera para fijar el módulo del puerto serie.
- Paso 4. Instale el conjunto de expansión nuevamente en el servidor.

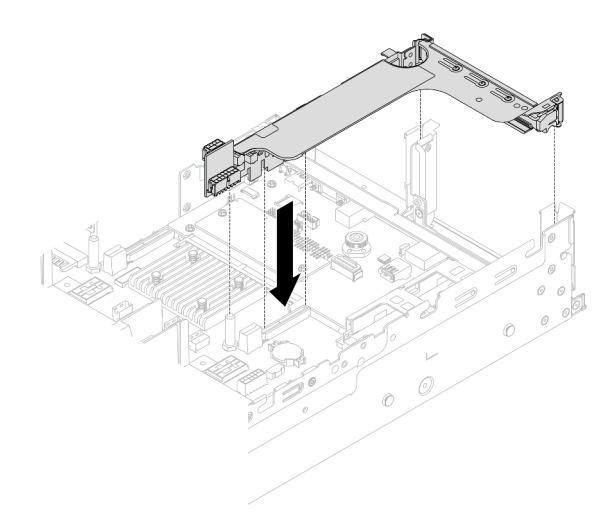

Figura 340. Instalación del conjunto de expansión

Paso 5. Conecte el cable de módulo de puerto serie al conector del módulo de puerto serie en el conjunto de la placa del sistema. Para ver la ubicación del conector, consulte ["Conectores del conjunto de la](#page-53-0) [placa del sistema" en la página 42](#page-53-0)

## Después de finalizar

- 1. Complete la sustitución de piezas. Consulte ["Completar la sustitución de piezas" en la página 402](#page-413-0).
- 2. Para habilitar el módulo de puerto serie en Linux o Microsoft Windows, siga uno de estos procedimientos, según el sistema operativo instalado:

Nota: Si la función Serie sobre LAN (SOL) o Servicios de gestión de emergencia (EMS) está habilitada, el puerto serie estará oculto en Linux y Microsoft Windows. Por lo tanto, es necesario deshabilitar SOL y EMS para utilizar el puerto serie en sistemas operativos para los dispositivos serie.

• Para Linux:

Abra la herramienta ipmitool e ingrese el siguiente comando para deshabilitar la función Serie sobre LAN (SOL):

-I lanplus -H IP -U USERID -P PASSW0RD sol deactivate

- Para Microsoft Windows:
	- a. Abra la herramienta ipmitool e ingrese el siguiente comando para deshabilitar la función SOL:

-I lanplus -H IP -U USERID -P PASSW0RD sol deactivate

b. Abra Windows PowerShell y escriba el siguiente comando para deshabilitar la función de Servicios de gestión de emergencia (EMS):

Bcdedit /ems off

c. Reinicie el servidor para asegurarse de que el valor de EMS surta efecto.

#### Video de demostración

[Vea el procedimiento en YouTube](https://www.youtube.com/watch?v=ab9NdQgXoes)

## Sustitución de la cubierta superior

Siga las instrucciones de esta sección para extraer e instalar la cubierta superior.

# <span id="page-411-0"></span>Extracción de la cubierta superior

Siga las instrucciones de esta sección para extraer la cubierta superior.

S014

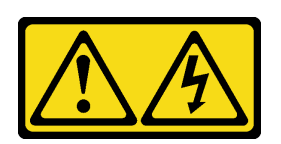

#### PRECAUCIÓN:

Es posible que existan niveles peligrosos de voltaje, corriente y energía. Solo un técnico de servicio cualificado está autorizado a extraer las cubiertas donde esté adherida la etiqueta.

S033

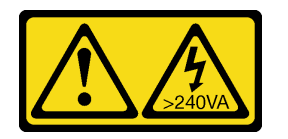

#### PRECAUCIÓN:

Peligro con la energía. Los voltajes con energía peligrosa pueden provocar calentamiento cuando se ocasiona un cortocircuito con metales. Esto puede dar como resultado metales esparcidos, quemaduras o ambos.

## Acerca de esta tarea

#### Atención:

- Lea ["Directrices de instalación" en la página 61](#page-72-1) y ["Lista de comprobación de inspección de seguridad" en](#page-73-0)  [la página 62](#page-73-0) para asegurarse de trabajar con seguridad.
- Apague el servidor y los dispositivos periféricos y desconecte los cables de alimentación y todos los cables externos. Consulte ["Apagado del servidor" en la página 92](#page-103-1).
- Si utiliza el servidor sin la cubierta superior, podrían producirse daños en sus componentes. Para permitir la refrigeración y el flujo de aire adecuados, instale la cubierta superior antes de encender el servidor.

## Procedimiento

- Paso 1. Ponga en contacto el envase antiestático que contiene la nueva pieza con cualquier superficie no pintada de la parte exterior del servidor. A continuación, saque la pieza nueva de la bolsa y colóquela en una superficie antiestática.
- Paso 2. Extraiga la cubierta superior.

Atención: Manipule la cubierta superior con cuidado. El pestillo de la cubierta superior puede dañarse en caso de caerse la cubierta con el pestillo abierto.

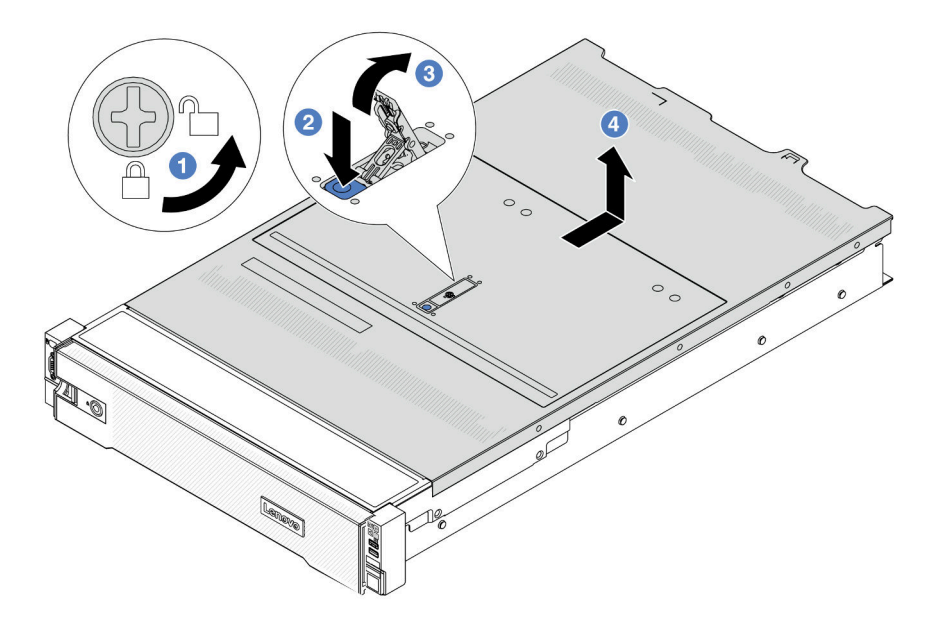

Figura 341. Extracción de la cubierta superior

- a. Con un destornillador, gire la cerradura de bloqueo hasta la posición de desbloqueo, tal como se muestra.
- b. <sup>2</sup> Presione el botón de liberación del pestillo de la cubierta. Luego, el pestillo de la cubierta se libera hasta cierto punto.
- c. Abra completamente el pestillo de la cubierta, como se muestra.
- d. Deslice la cubierta superior hacia la parte posterior hasta que se libere del chasis. A continuación, levante la cubierta superior del chasis y coloque la cubierta superior en una superficie limpia y plana.

## Después de finalizar

Si se le indica que devuelva el componente o dispositivo opcional, siga todas las instrucciones del embalaje y utilice los materiales de embalaje para el envío que se le suministraron.

#### Video de demostración

[Vea el procedimiento en YouTube](https://www.youtube.com/watch?v=kYb0FOBMX8Q)

## <span id="page-412-0"></span>Instalación de la cubierta superior

Siga las instrucciones que aparecen en esta sección para instalar la cubierta superior.

## Acerca de esta tarea

#### Atención:

- Lea ["Directrices de instalación" en la página 61](#page-72-1) y ["Lista de comprobación de inspección de seguridad" en](#page-73-0) [la página 62](#page-73-0) para asegurarse de trabajar con seguridad.
- Asegúrese de que todos los cables, adaptadores y otros componentes estén instalados y colocados correctamente y de que no hayan quedado herramientas o partes sueltas en el interior del servidor.

• Asegúrese de que todos los cables internos se han dispuesto correctamente. Consulte [Capítulo 6](#page-416-0) ["Disposición interna de los cables" en la página 405](#page-416-0).

## Procedimiento

Paso 1. Instale la cubierta a su servidor.

Atención: Manipule la cubierta superior con cuidado. El pestillo de la cubierta superior puede dañarse en caso de caerse la cubierta con el pestillo abierto.

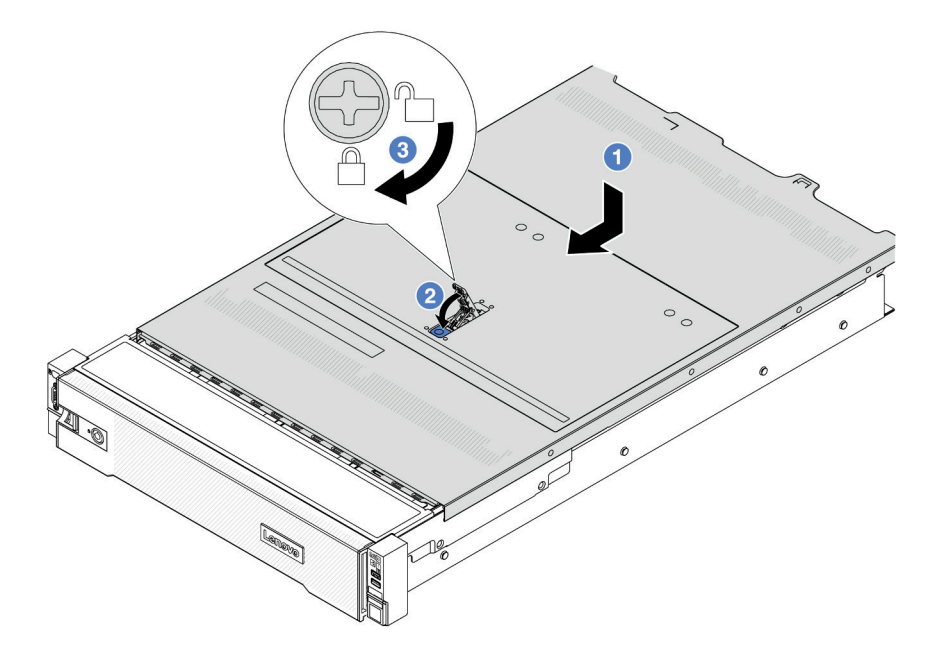

Figura 342. Instalación de la cubierta superior

a. **I** Asegúrese de que el pestillo de la cubierta esté en la posición de abierto. Baje la cubierta superior al chasis hasta que ambos lados de la cubierta superior enganchen las guías a ambos lados del chasis. Luego, deslice la cubierta superior hacia la parte frontal del chasis.

Nota: Antes de deslizar la cubierta superior hacia delante, asegúrese de que todas las pestañas de la cubierta superior encajen correctamente en el chasis.

- b. <sup>2</sup> Gire el pestillo de la cubierta hasta que encaje en su posición. Asegúrese de que el seguro de la cubierta esté completamente cerrado.
- c. Utilice un destornillador para girar la cerradura de bloqueo a la posición bloqueada.

## Después de finalizar

Complete la sustitución de piezas. Consulte ["Completar la sustitución de piezas" en la página 402](#page-413-0).

#### Video de demostración

<span id="page-413-0"></span>[Vea el procedimiento en YouTube](https://www.youtube.com/watch?v=OfgtJlfvM8M)

## Completar la sustitución de piezas

Repase la lista de comprobación para completar la sustitución de piezas

Para llevar a cabo la sustitución de piezas, haga lo siguiente:

- 1. Asegúrese de que todos los componentes se hayan vuelto a montar correctamente y de que no haya quedado ninguna herramienta ni ningún tornillo flojo en el interior del servidor.
- 2. Tienda y fije correctamente los cables del servidor. Consulte la información de conexión y disposición de los cables para cada componente.
- 3. Reinstalación del deflector de aire. Consulte ["Instalación del deflector de aire" en la página 107.](#page-118-0)

Atención: Para permitir una refrigeración y un flujo de aire adecuados, vuelva a instalar el deflector de aire antes de encender el servidor. Si utiliza el servidor con el deflector de aire extraído, pueden producirse daños en los componentes de dicho servidor.

- 4. Reinstale la cubierta superior. Consulte ["Instalación de la cubierta superior" en la página 401.](#page-412-0)
- 5. Si el servidor se instaló en un bastidor, vuelva a instalar el servidor en el bastidor. Consulte ["Instalación](#page-107-0)  [del servidor en un bastidor" en la página 96](#page-107-0).
- 6. Vuelva a conectar los cables de alimentación y los demás cables que haya extraído.
- 7. Encienda el servidor y los dispositivos periféricos. Consulte la sección ["Encendido del servidor" en la](#page-102-0) [página 91](#page-102-0).
- 8. Actualice la configuración del servidor.
	- Descargue e instale los controladores de dispositivos más recientes: [http://](http://datacentersupport.lenovo.com) [datacentersupport.lenovo.com](http://datacentersupport.lenovo.com).
	- Actualice el firmware del sistema. Consulte ["Actualización del firmware" en la página 715](#page-726-0).
	- Actualice la configuración de UEFI. Consulte <https://pubs.lenovo.com/uefi-overview/>.
	- Vuelva a configurar las matrices de discos si se ha instalado o quitado una unidad de intercambio en caliente o un adaptador RAID. Busque la documentación de LXPM compatible con su servidor en <https://pubs.lenovo.com/lxpm-overview/>.

# <span id="page-416-0"></span>Capítulo 6. Disposición interna de los cables

Consulte esta sección para establecer la disposición de los cables para componentes específicos.

Para conectar los cables, utilice las siguientes directrices:

- Apague el servidor antes de conectar o desconectar los cables internos.
- Consulte la documentación que se proporciona con los dispositivos externos para obtener instrucciones adicionales sobre el cableado. Es posible que le sea más fácil orientar los cables antes de conectar los dispositivos al servidor.
- Los identificadores de ciertos cables están impresos sobre los cables que se proporcionan con el servidor y los dispositivos opcionales. Utilice estos identificadores para conectar los cables a los conectores correctos.
- Asegúrese de que el cable no esté pinzado y de que no cubra conectores ni obstruya ningún componente del conjunto de la placa del sistema.
- Asegúrese de que los cables correspondientes pasen a través de los clips para cables.

Nota: Desacople todos los pestillos, las pestañas de liberación o los bloqueos de los conectores de los cables cuando desconecte los cables del conjunto de la placa del sistema. Si no los libera antes de retirar los cables, los zócalos de los cables del conjunto de la placa del sistema, los cuales son frágiles, resultarán dañados. Cualquier daño a los zócalos de los cables podría requerir la sustitución del conjunto de la placa del sistema.

## Identificación de los conectores

Consulte esta sección para ubicar e identificar los conectores de los tableros eléctricos.

• ["Conectores de la placa posterior de la unidad" en la página 405](#page-416-1)

Para los conectores del conjunto de la placa del sistema, consulte ["Conectores del conjunto de la placa del](#page-53-0)  [sistema" en la página 42](#page-53-0)

# <span id="page-416-1"></span>Conectores de la placa posterior de la unidad

Consulte esta sección para ubicar los conectores en las placas posteriores de la unidad.

El servidor admite las siguientes placas posteriores en función de las configuraciones de servidor:

- ["8 placas posteriores SAS/SATA frontales de 2,5"" en la página 406](#page-417-0)
- ["8 placas posteriores AnyBay frontales de 2,5"" en la página 406](#page-417-1)
- ["Placa posterior de expansión frontal de 24 unidades SAS/SATA de 2,5 pulgadas" en la página 407](#page-418-0)
- ["Placa posterior frontal de 8 unidades SAS/SATA de 3,5"" en la página 407](#page-418-1)
- ["12 placas posteriores SAS/SATA de 3,5"" en la página 407](#page-418-2)
- ["Placa posterior frontal de 12 unidades AnyBay de 3,5"" en la página 408](#page-419-0)
- ["Placa posterior de expansión frontal de 12 unidades SAS/SATA de 3,5 pulgadas" en la página 408](#page-419-1)
- ["4 placas posteriores SAS/SATA centrales/traseras de 2,5"" en la página 408](#page-419-2)
- ["Placa posterior central/trasera de 4 unidades AnyBay de 2,5 pulgadas" en la página 409](#page-420-0)
- ["Placa posterior central de 4 unidades NVMe de 2,5"" en la página 409](#page-420-1)
- ["Placa posterior central/trasera de 4 unidades SAS/SATA de 3,5"" en la página 409](#page-420-2)
- ["Placa posterior trasera de 2 unidades SAS/SATA de 3,5 pulgadas" en la página 409](#page-420-3)
- ["Placa posterior trasera de 8 unidades SAS/SATA de 2,5"" en la página 410](#page-421-0)

## <span id="page-417-0"></span>8 placas posteriores SAS/SATA frontales de 2,5"

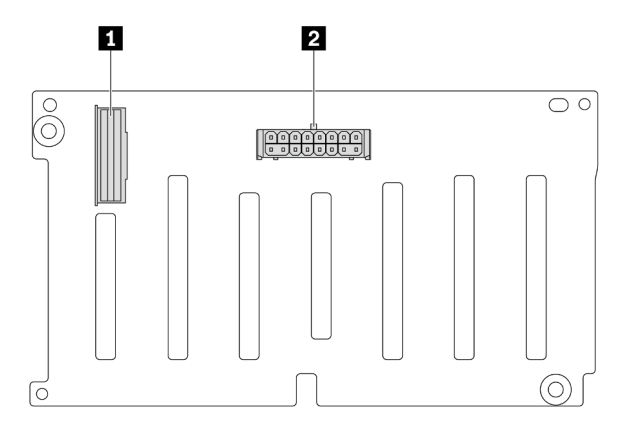

Figura 343. Conectores en la placa posterior de 8 unidades SAS/SATA de 2,5"

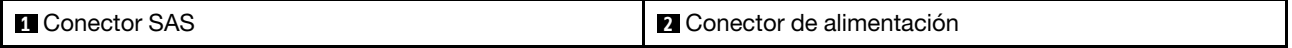

## <span id="page-417-1"></span>8 placas posteriores AnyBay frontales de 2,5"

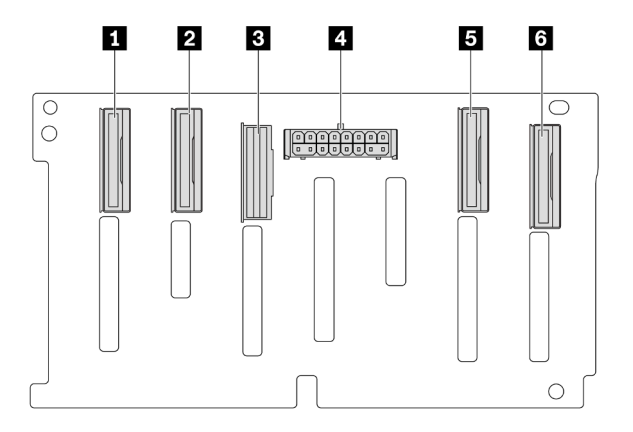

Figura 344. Conectores en la placa posterior de 8 unidades AnyBay de 2,5"

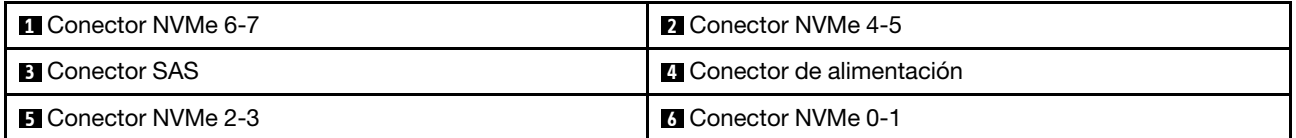

#### <span id="page-418-0"></span>Placa posterior de expansión frontal de 24 unidades SAS/SATA de 2,5 pulgadas

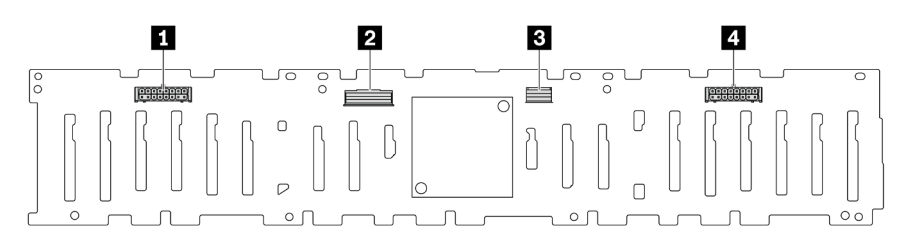

Figura 345. Conectores de la placa posterior de expansión frontal de 24 unidades SAS/SATA de 2,5 pulgadas

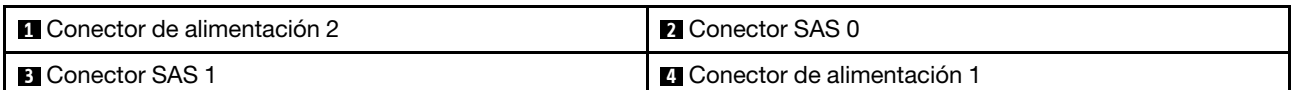

#### <span id="page-418-1"></span>Placa posterior frontal de 8 unidades SAS/SATA de 3,5"

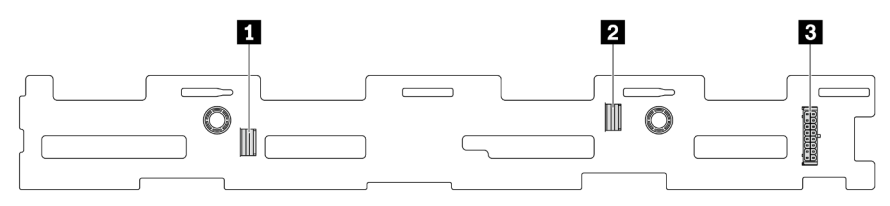

Figura 346. Conectores en la placa posterior de 8 unidades SAS/SATA de 3,5"

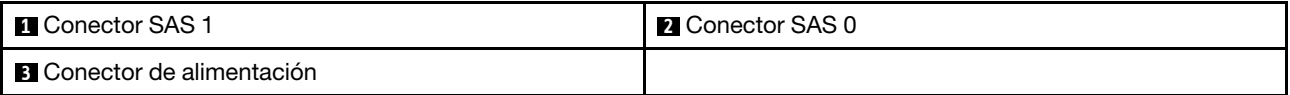

#### <span id="page-418-2"></span>12 placas posteriores SAS/SATA de 3,5"

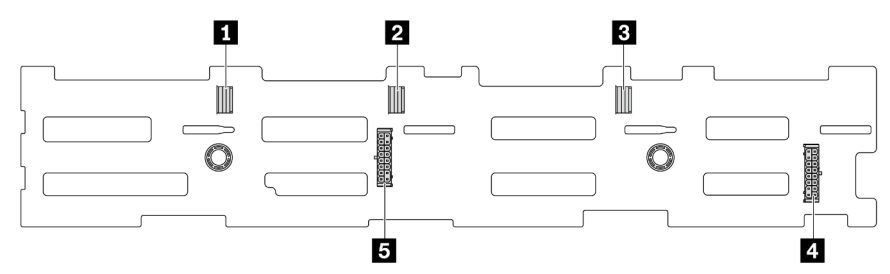

Figura 347. Conectores en la placa posterior de 12 unidades SAS/SATA de 3,5"

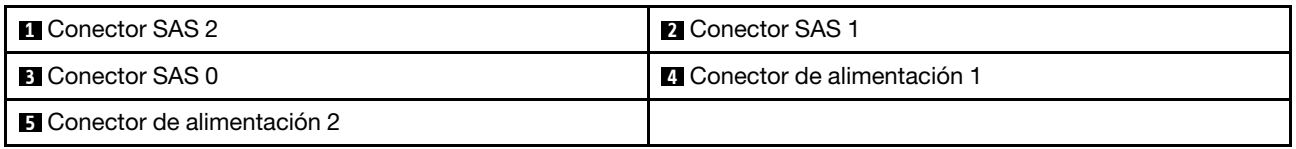

#### <span id="page-419-0"></span>Placa posterior frontal de 12 unidades AnyBay de 3,5"

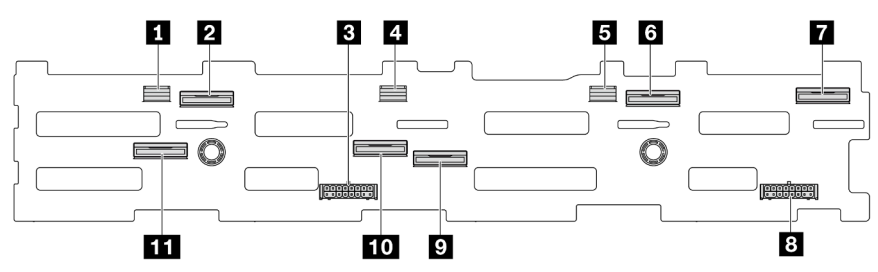

Figura 348. Conectores en la placa posterior de 12 unidades AnyBay de 3,5"

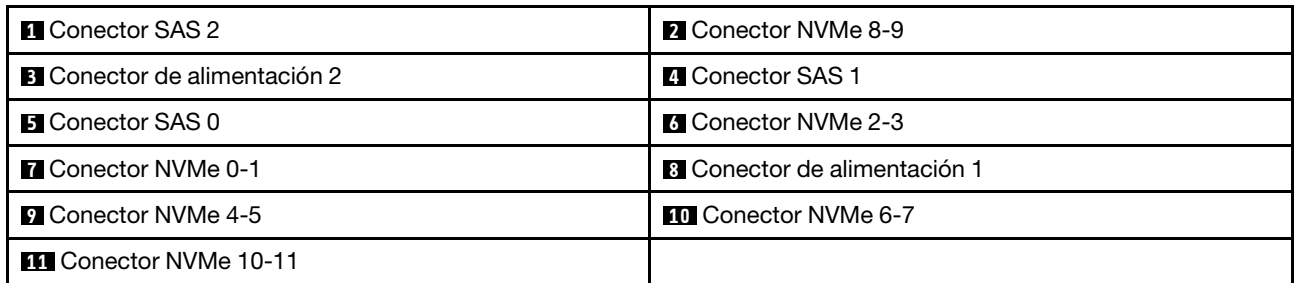

#### <span id="page-419-1"></span>Placa posterior de expansión frontal de 12 unidades SAS/SATA de 3,5 pulgadas

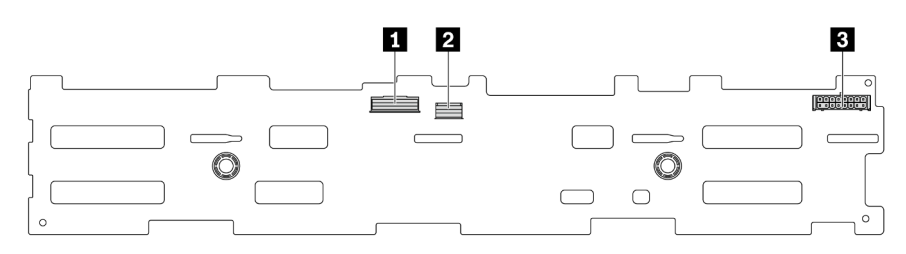

Figura 349. Conectores de la placa posterior de expansión frontal de 12 unidades SAS/SATA de 3,5 pulgadas

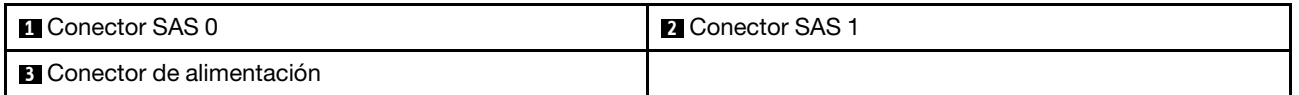

#### <span id="page-419-2"></span>4 placas posteriores SAS/SATA centrales/traseras de 2,5"

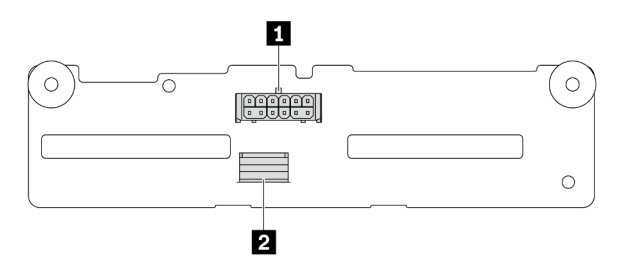

Figura 350. Conectores en la placa posterior de 4 unidades SAS/SATA de 2,5"

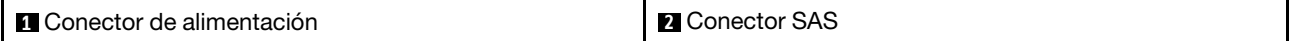

#### <span id="page-420-0"></span>Placa posterior central/trasera de 4 unidades AnyBay de 2,5 pulgadas

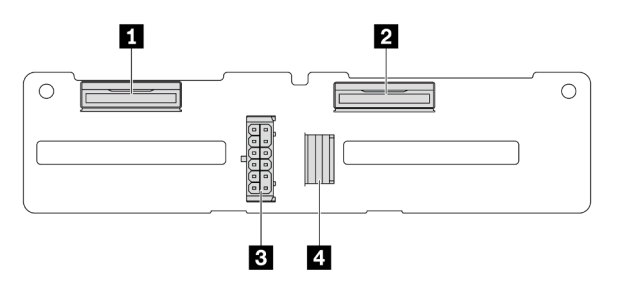

Figura 351. Conectores de placa posterior de 4 unidades AnyBay de 2,5"

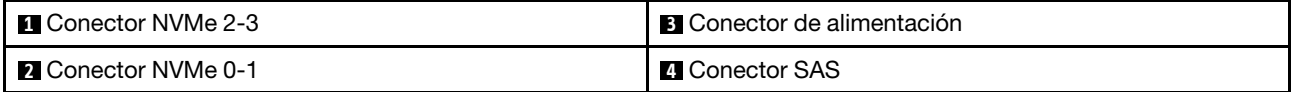

<span id="page-420-1"></span>Placa posterior central de 4 unidades NVMe de 2,5"

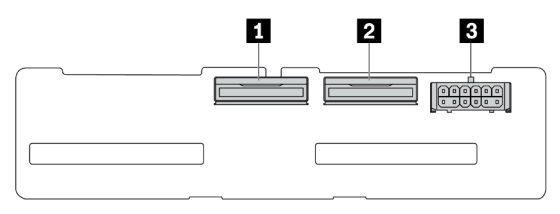

Figura 352. Conectores en la placa posterior de 4 unidades NVMe de 2,5"

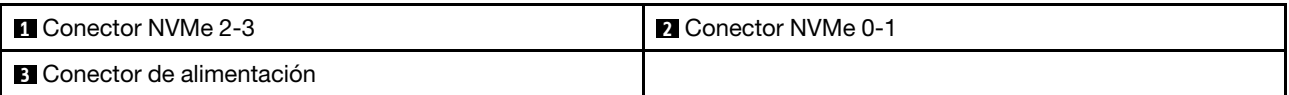

#### <span id="page-420-2"></span>Placa posterior central/trasera de 4 unidades SAS/SATA de 3,5"

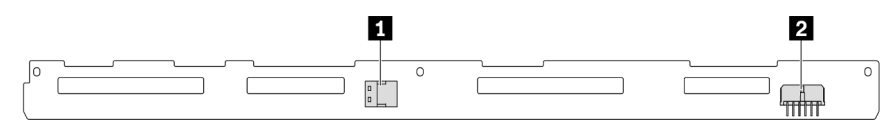

Figura 353. Conectores en la placa posterior de 4 unidades SAS/SATA de 3,5"

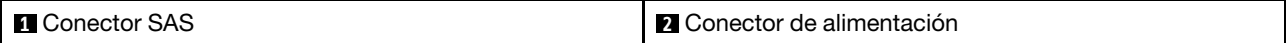

<span id="page-420-3"></span>Placa posterior trasera de 2 unidades SAS/SATA de 3,5 pulgadas

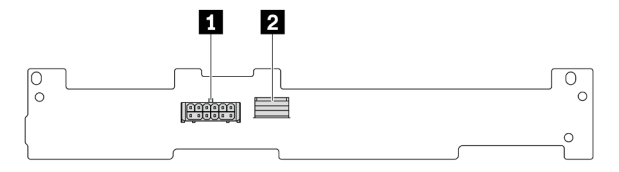

Figura 354. Conectores en la placa posterior de 2 unidades SAS/SATA de 3,5"

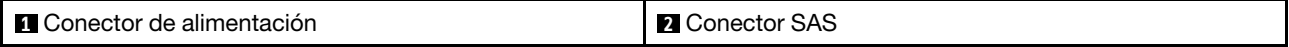

## <span id="page-421-0"></span>Placa posterior trasera de 8 unidades SAS/SATA de 2,5"

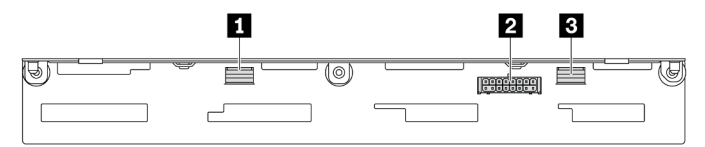

Figura 355. Conectores en la placa posterior de 8 unidades SAS/SATA de 2,5"

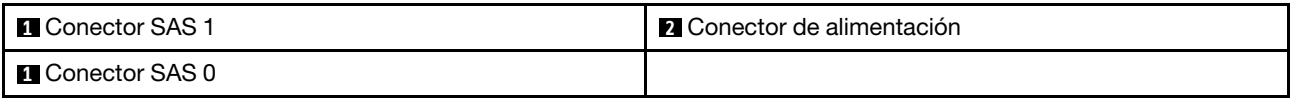

# Unidades de 7 mm

En esta sección se proporciona información sobre la disposición de los cables de las unidades de 7 mm.

Nota: A continuación se utilizan las unidades de 7 mm instaladas en la expansión 2 como ejemplo. La disposición de los cables para las unidades de 7 mm instaladas en la expansión 1 es similar.

- ["Placas posteriores de 7 mm de 2 bahías no RAID SATA/NVMe" en la página 411](#page-422-0)
- ["Placas posteriores de 7 mm de 2 bahías RAID NVMe" en la página 412](#page-423-0)
- ["Placas posteriores de 7 mm de 2 bahías RAID SATA/NVMe" en la página 412](#page-423-1)

#### <span id="page-422-0"></span>Placas posteriores de 7 mm de 2 bahías no RAID SATA/NVMe

Nota: Las placas posteriores de 2 bahías SATA/NVMe no RAID de 7 mm admiten la conexión de cable SATA, la conexión de cable NVMe o la conexión de cable RAID.

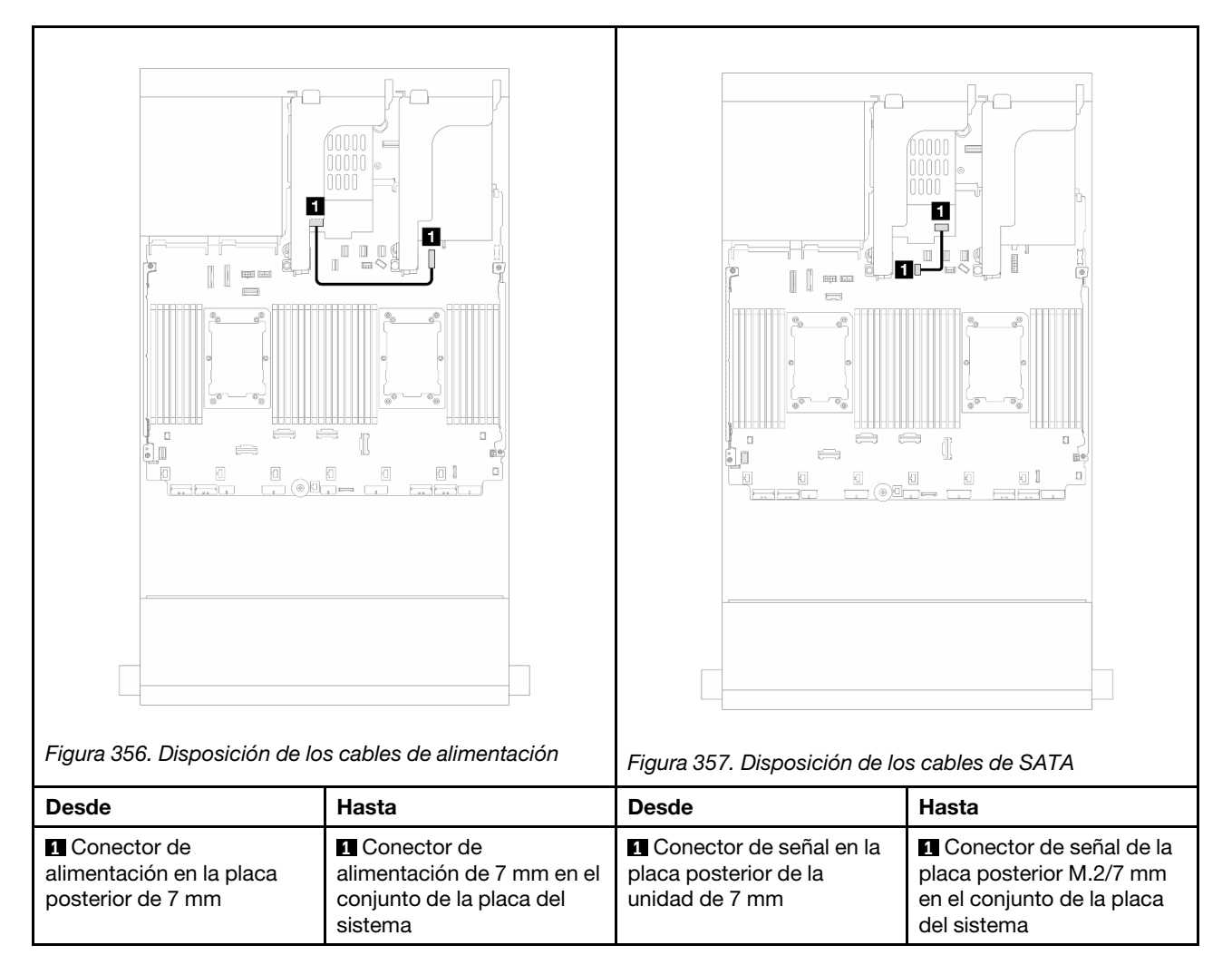

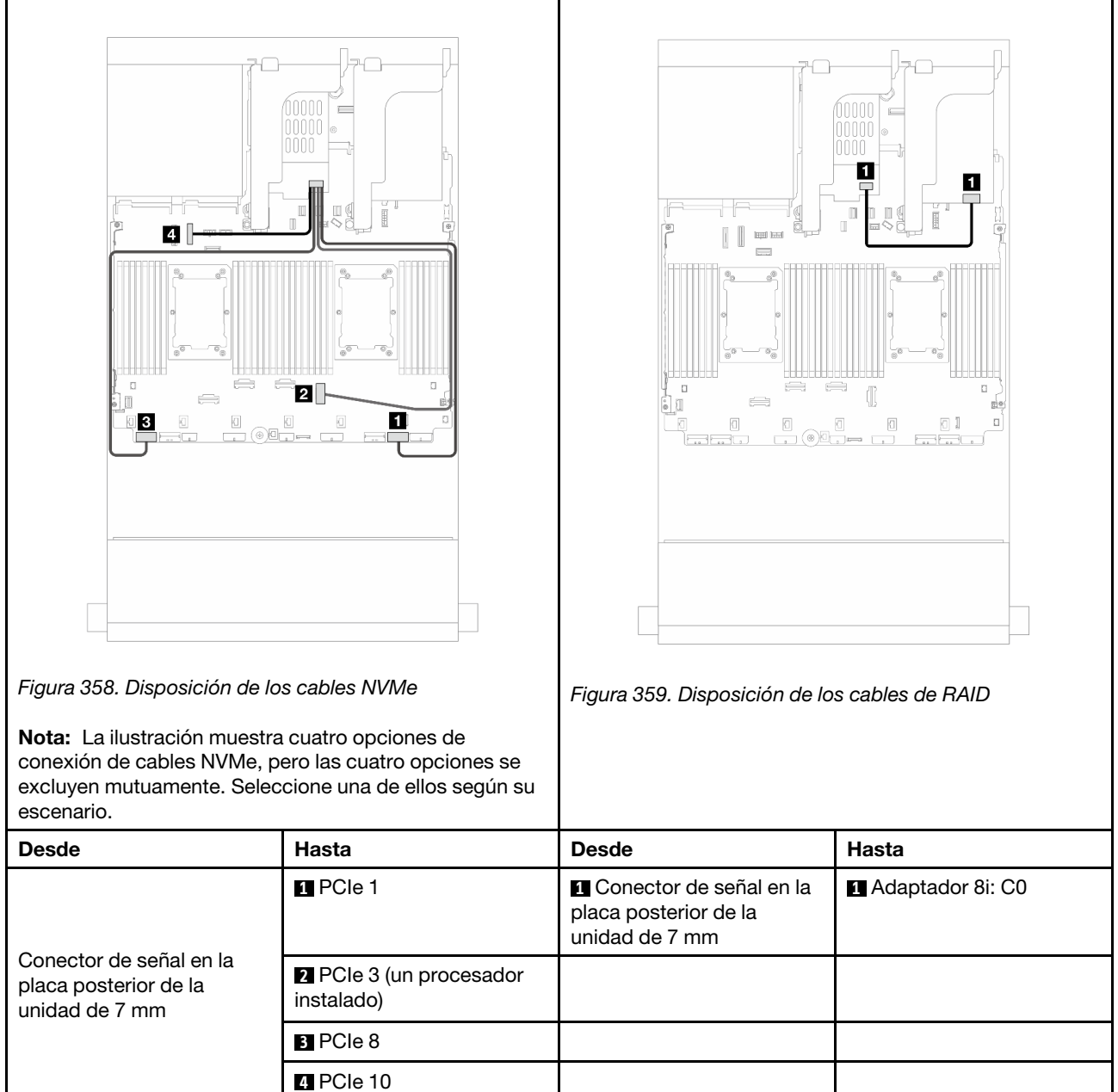

#### <span id="page-423-0"></span>Placas posteriores de 7 mm de 2 bahías RAID NVMe

## <span id="page-423-1"></span>Placas posteriores de 7 mm de 2 bahías RAID SATA/NVMe

Nota: El enrutamiento de cables para los paneles posteriores de 7 mm de 2 bahías RAID NVMe es el mismo que para los paneles posteriores de 7 mm de 2 bahías RAID SATA/NVMe.

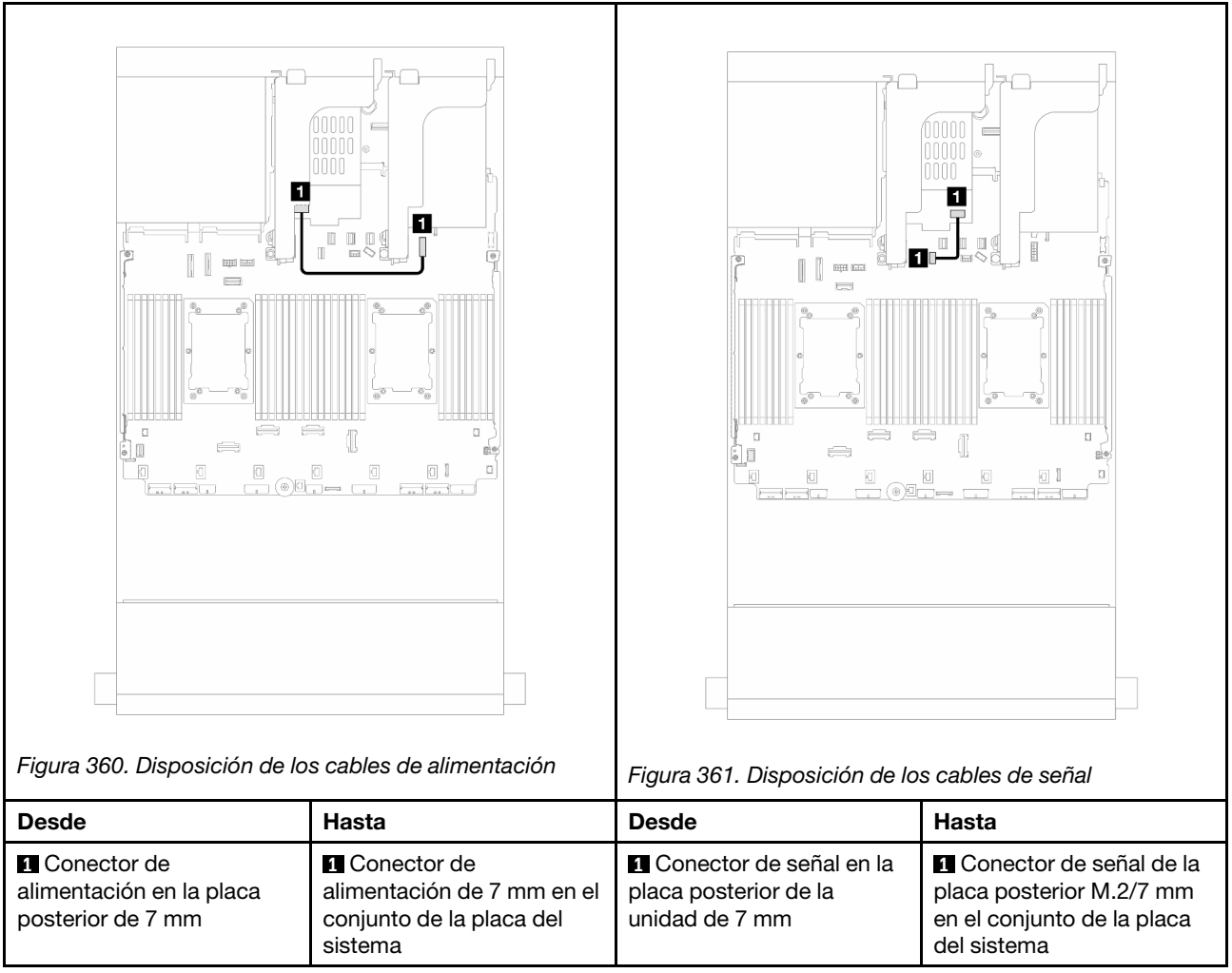

# Módulo de refrigeración de agua directa

Utilice esta sección para comprender la disposición de los cables del Módulo de refrigeración de agua directa (DWCM).

Nota: Para obtener un mejor acceso a la disposición de los cables, es necesario instalar las mangueras y módulo de sensor de detección de líquidos en un soporte designado y comprobar que el módulo esté asegurado en los clips de sujeción. Use la ilustración siguiente o ["Instalación del módulo de refrigeración de](#page-195-0) [agua directa del procesador Lenovo Neptune\(TM\)" en la página 184](#page-195-0) para obtener detalles.

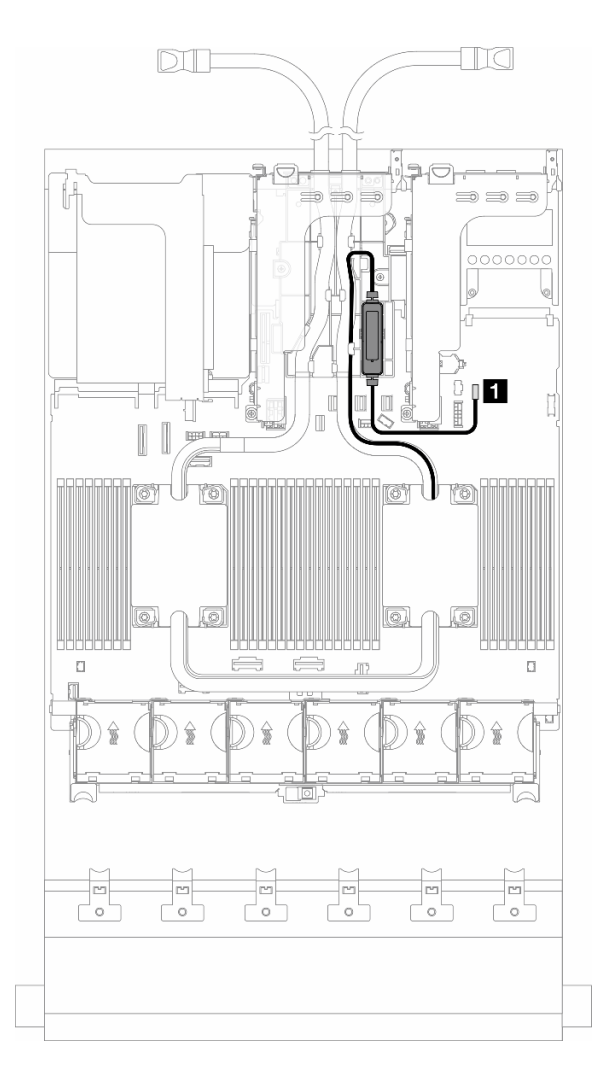

Figura 362. Disposición de los cables del módulo de refrigeración de agua directa

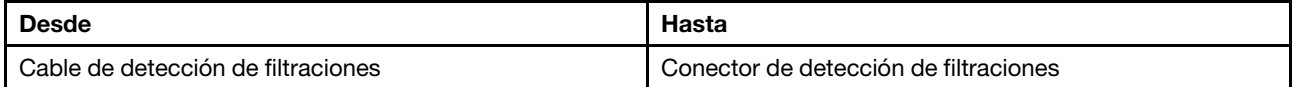

# Conectores de E/S frontal

Use la sección para comprender la disposición de los cables para los conectores de E/S frontal, incluidos el conector VGA, el conector de diagnósticos externo, el conector del panel del operador frontal y los conectores USB frontales.

- ["Conectores de E/S frontal en los pestillos del bastidor" en la página 415](#page-426-0)
- ["Conectores de E/S frontal en la bahía de soportes" en la página 415](#page-426-1)

#### <span id="page-426-0"></span>Conectores de E/S frontal en los pestillos del bastidor

Nota: Al disponer un cable en el pestillo del bastidor, asegúrese de que esté fijo en el marco superior del soporte de cable. Para obtener más detalles, consulte .

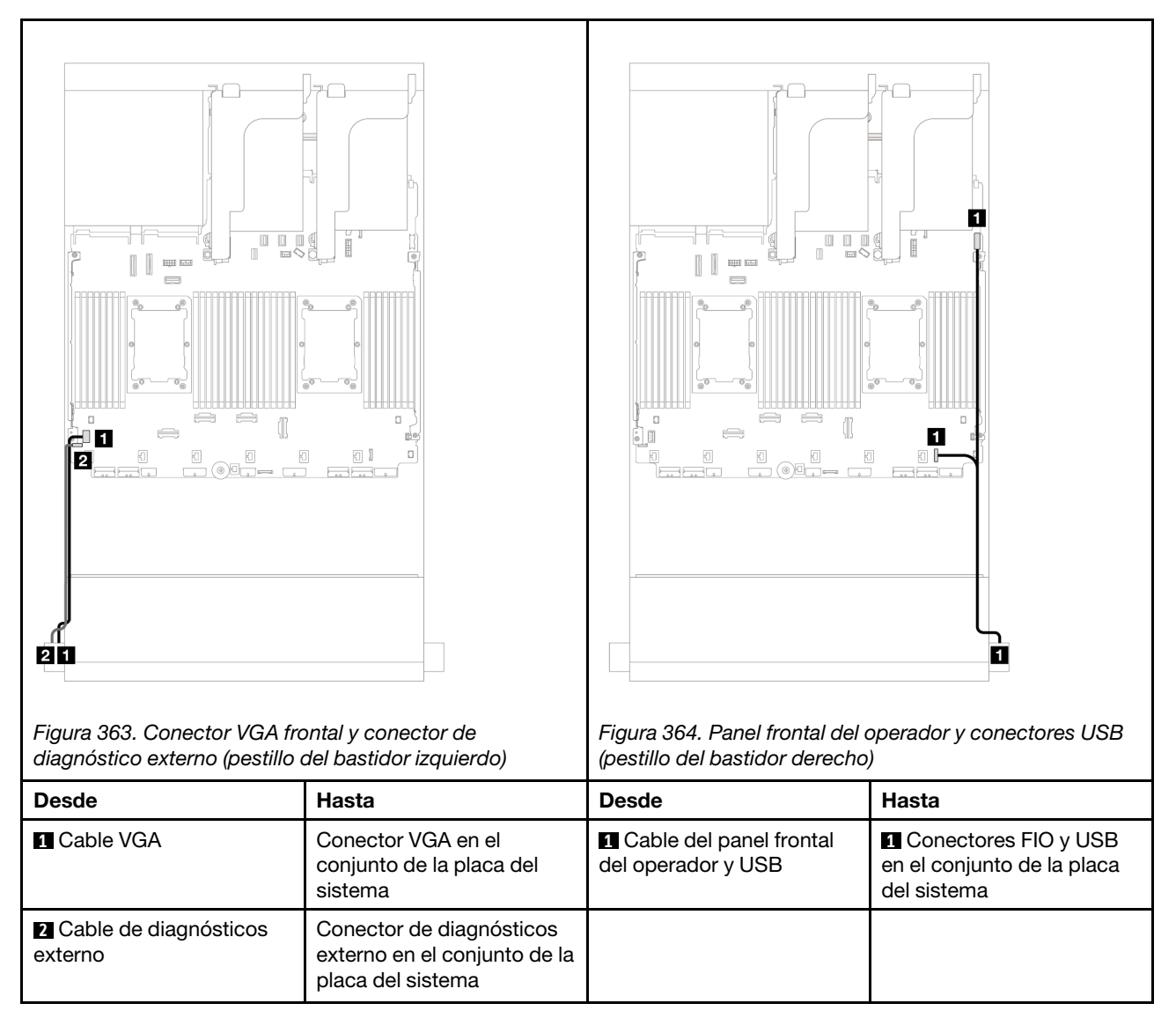

## <span id="page-426-1"></span>Conectores de E/S frontal en la bahía de soportes

La ilustración muestra la disposición de los cables para el panel frontal del operador y los conectores USB frontales en la bahía de soportes.

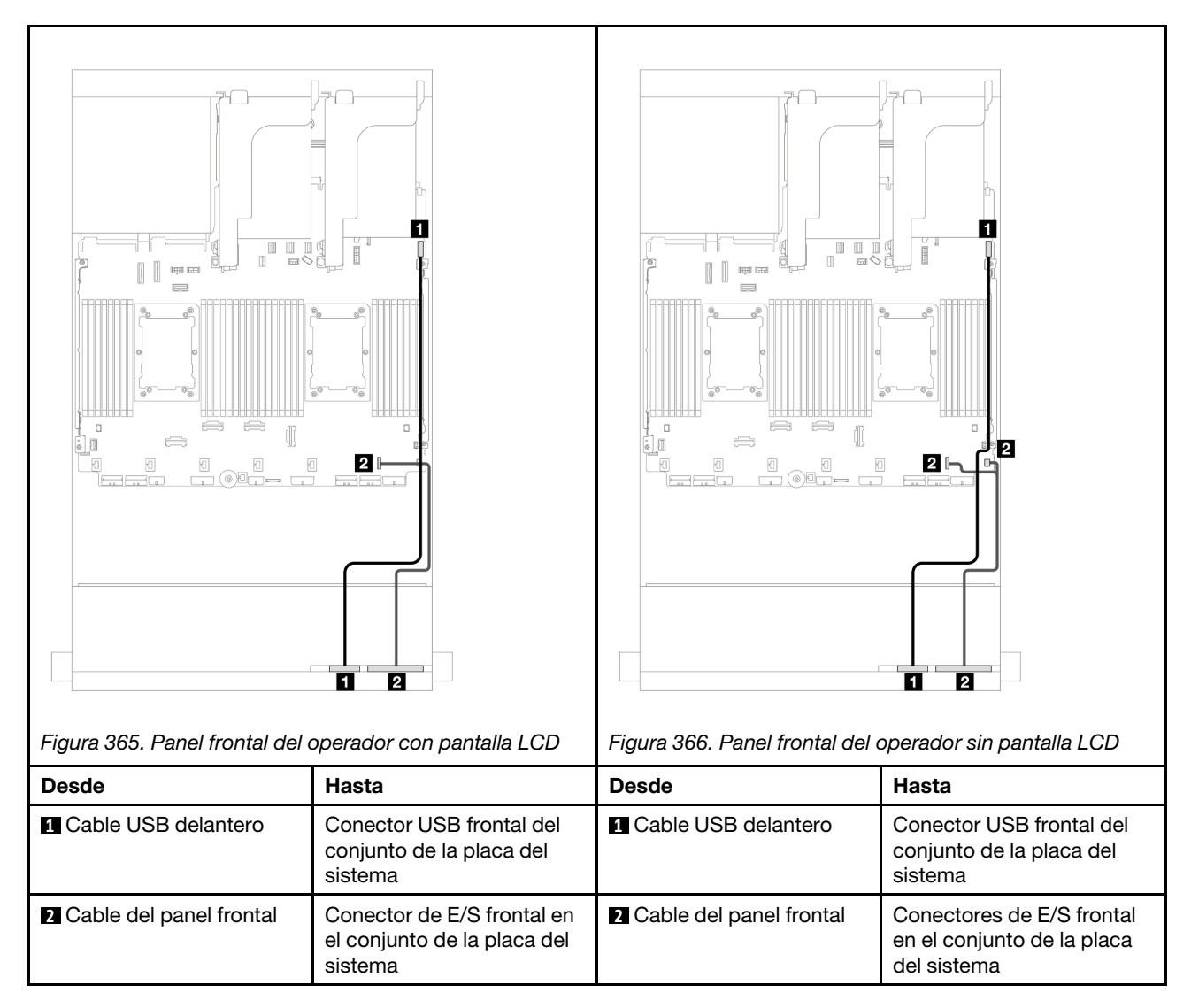

En función del modelo de servidor, el servidor puede venir con un panel frontal del operador con pantalla LCD (llamado panel de diagnóstico integrado) o con un panel frontal del operador sin pantalla LCD.

# GPU

Utilice esta sección para comprender la disposición para GPU.

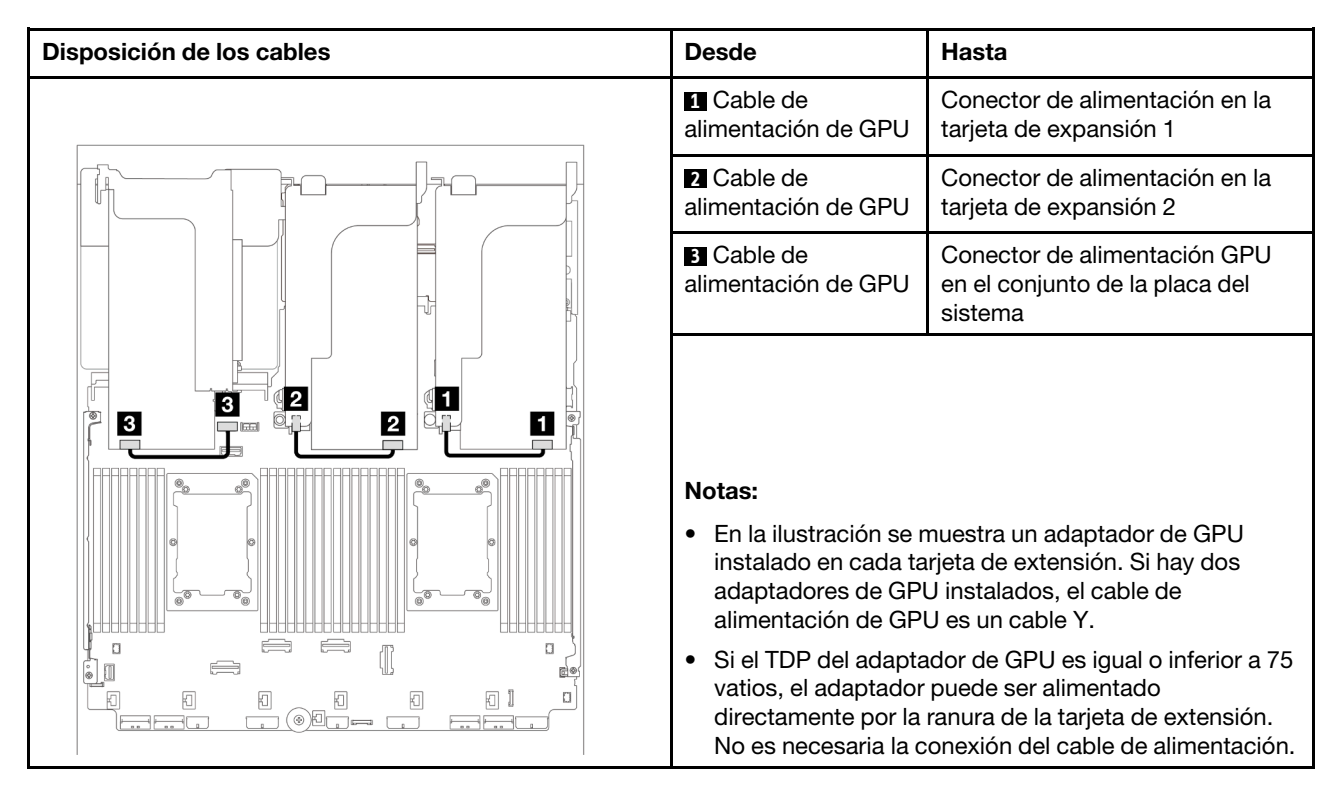

Si necesita instalar una placa posterior M.2 en el deflector de aire de GPU, consulte la siguiente ilustración para la disposición de los cables en el deflector de aire. Disponga el cable de alimentación de GPU de la expansión 2 por debajo del soporte de la placa posterior M.2 hacia el conector de alimentación de GPU en el adaptador de GPU.

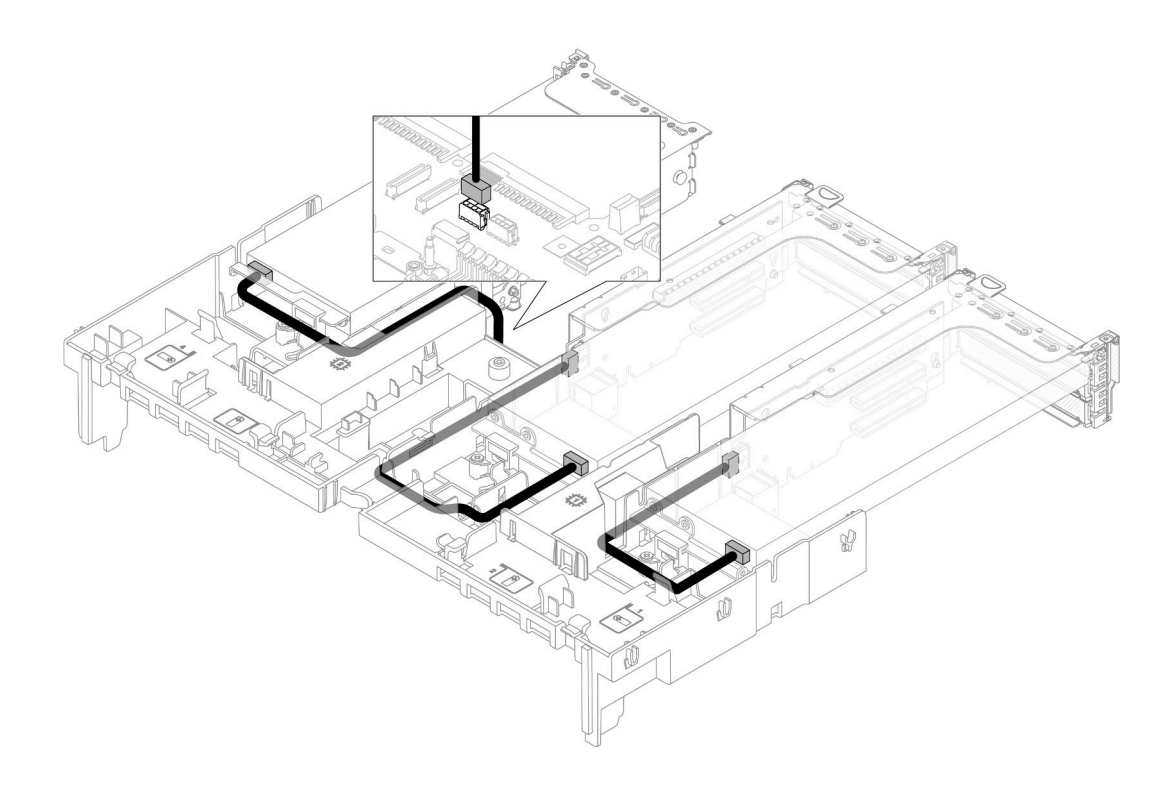

# Placas posteriores de la unidad M.2

Use esta sección para comprender la disposición de los cables para las placas posteriores de la unidad M.2.

El servidor admite una de las siguientes placas posteriores de la unidad M.2:

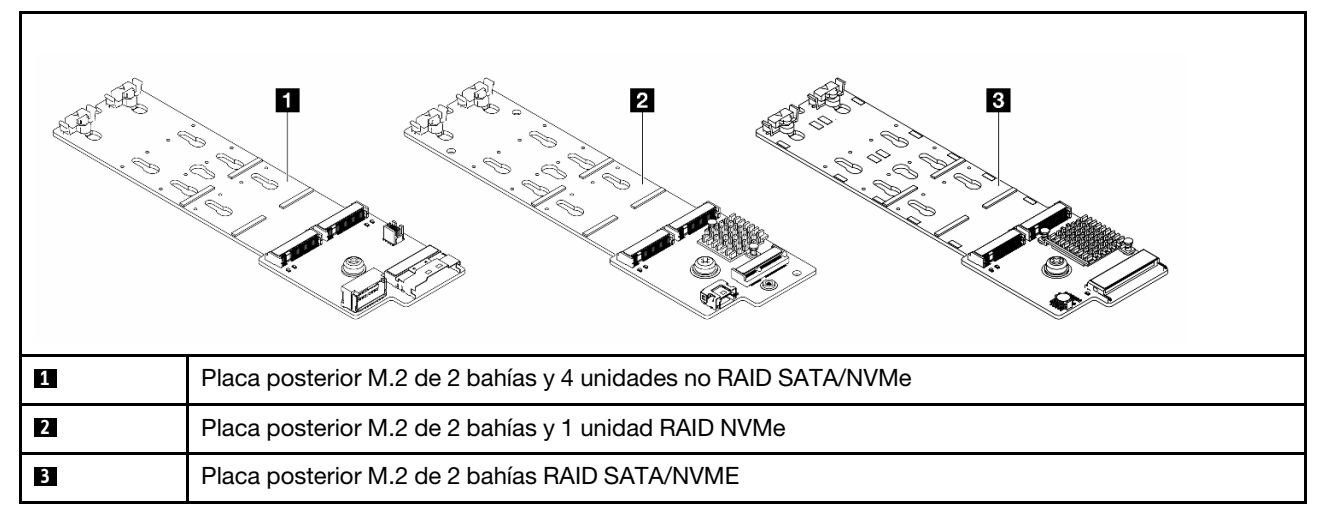

- ["Placa posterior M.2 de 2 bahías y 4 unidades no RAID SATA/NVMe" en la página 419](#page-430-0)
- ["Placa posterior M.2 de 2 bahías y 1 unidad RAID NVMe" en la página 424](#page-435-0)
- ["Placa posterior M.2 de 2 bahías RAID SATA/NVME" en la página 425](#page-436-0)

<span id="page-430-0"></span>Placa posterior M.2 de 2 bahías y 4 unidades no RAID SATA/NVMe

Disposición de los cables de alimentación

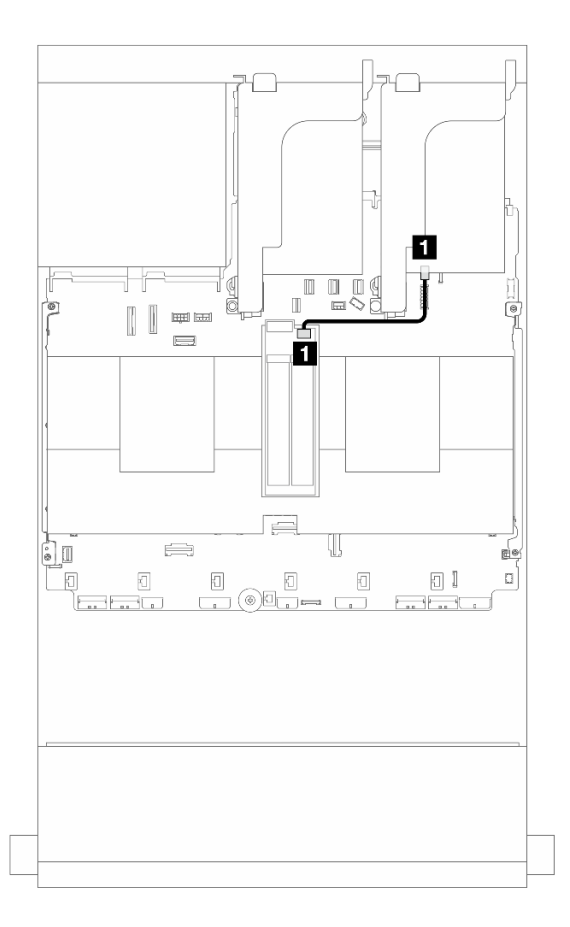

Figura 367. Disposición de los cables de alimentación

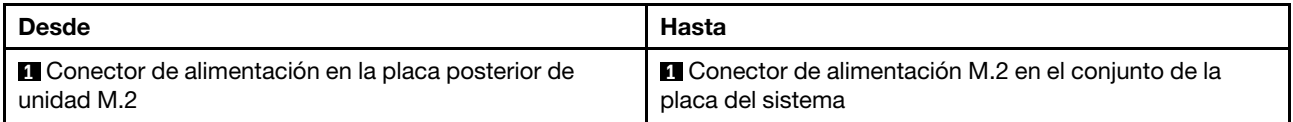

## Disposición de los cables de señal

La placa posterior de la unidad M.2 admite la conexión de cable SATA, NVMe o RAID.
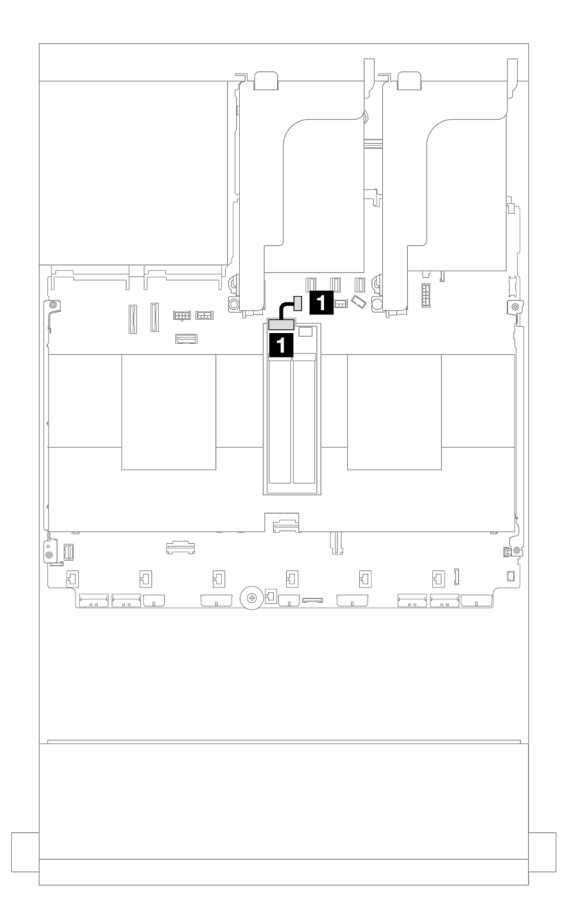

Figura 368. Disposición de los cables de SATA

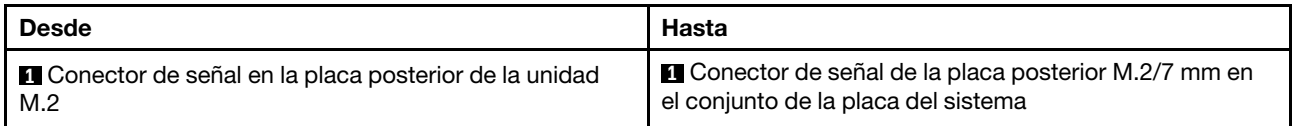

Nota: La siguiente ilustración muestra cuatro opciones de conexión de cables NVMe, pero las cuatro opciones se excluyen mutuamente. Seleccione una de ellos según su escenario.

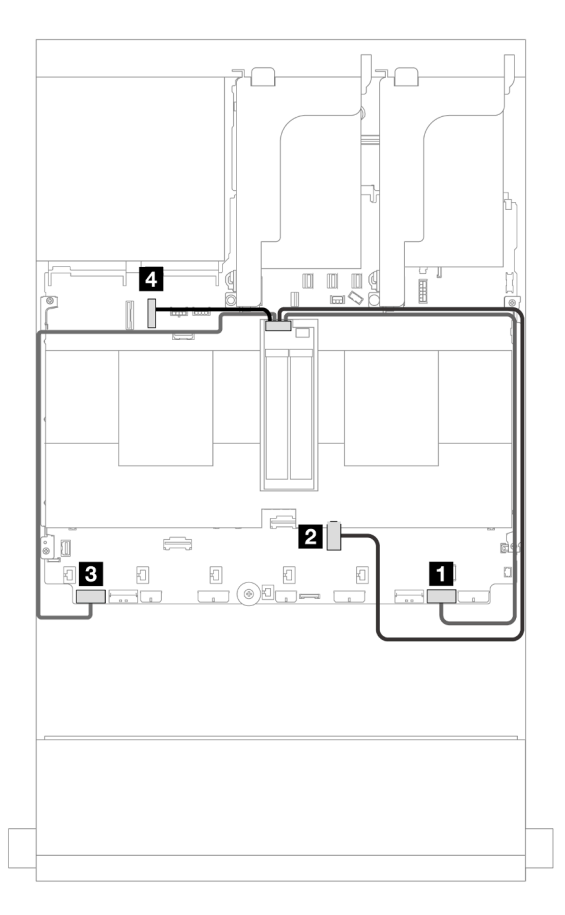

Figura 369. Disposición de los cables NVMe

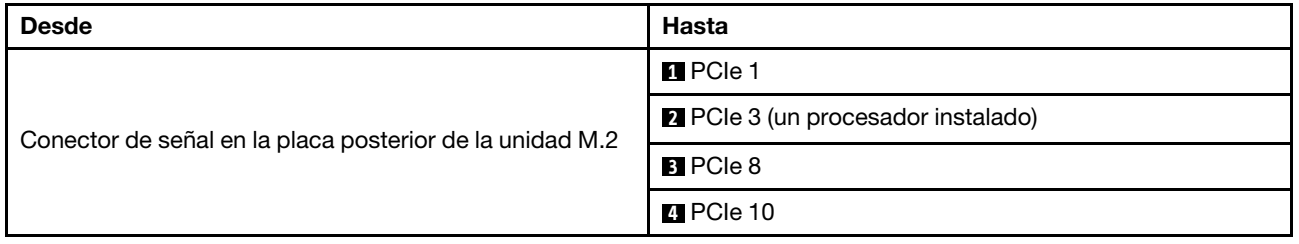

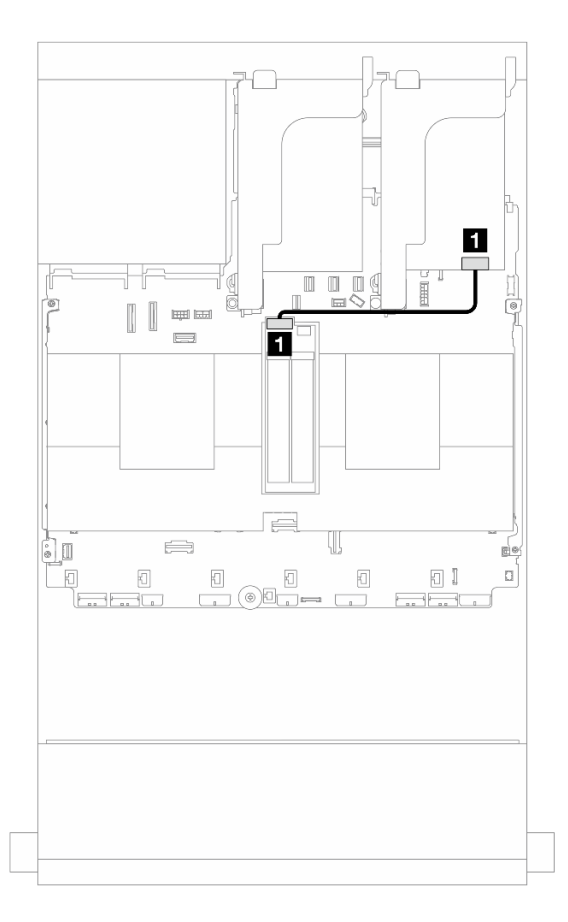

Figura 370. Disposición de los cables de RAID

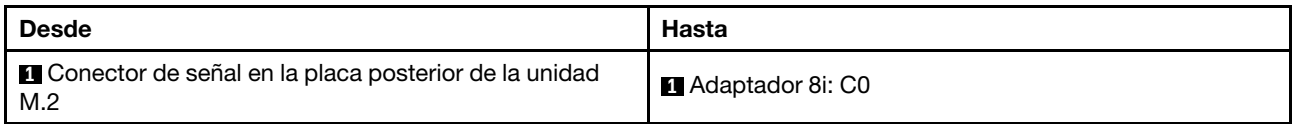

#### Placa posterior M.2 de 2 bahías y 1 unidad RAID NVMe

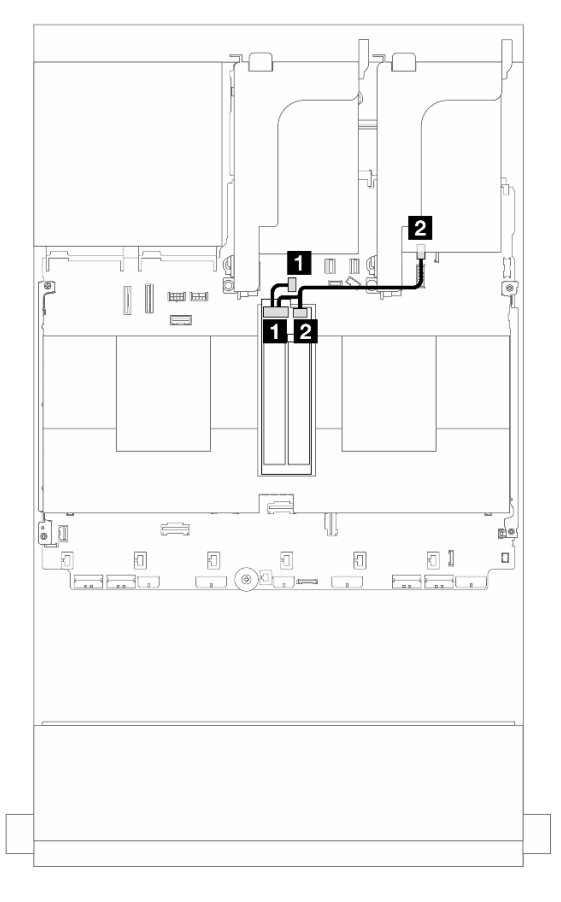

Figura 371. Disposición de los cables para la placa posterior M.2 de 2 bahías y 1 unidad RAID NVMe

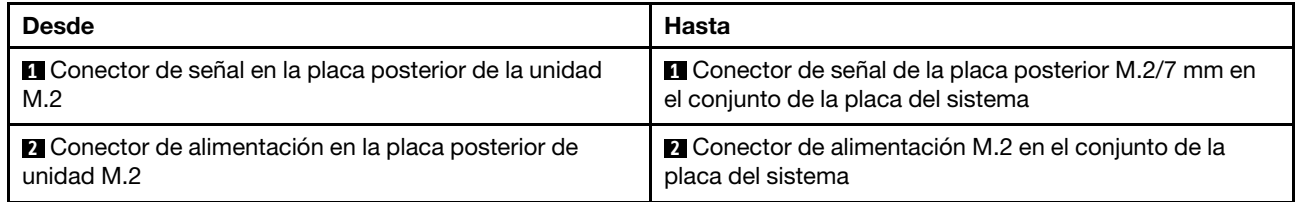

#### Placa posterior M.2 de 2 bahías RAID SATA/NVME

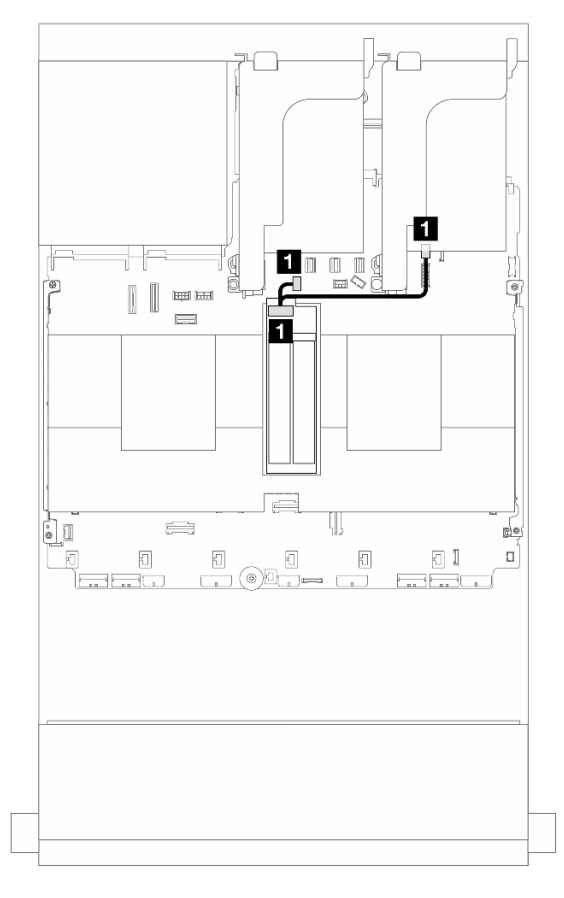

Figura 372. Disposición de los cables Placa posterior M.2 de 2 bahías RAID SATA/NVME

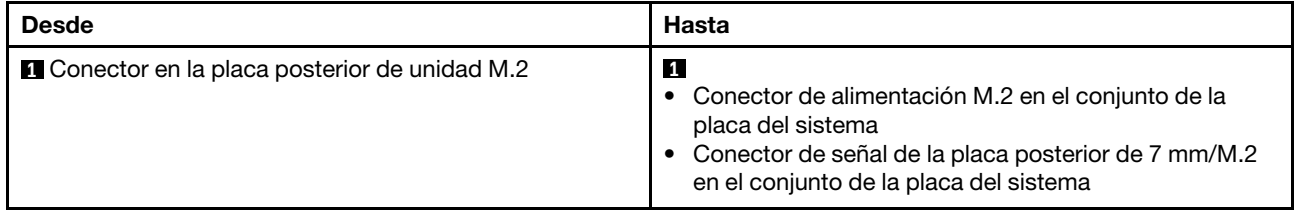

# Adaptador NIC de gestión

Utilice la sección para comprender la disposición de los cables para ThinkSystem V3 Management NIC Adapter Kit (adaptador NIC de gestión).

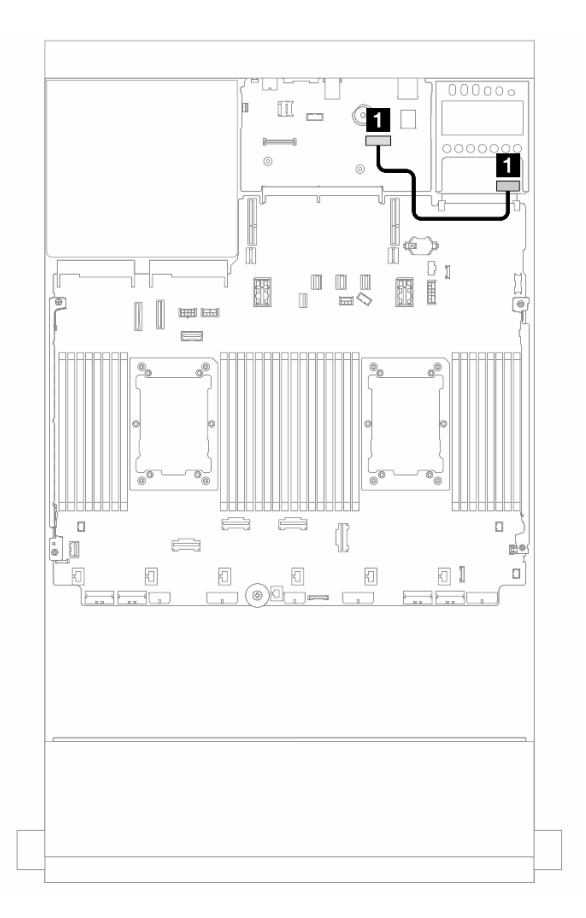

Figura 373. Disposición de los cables adaptador NIC de gestión

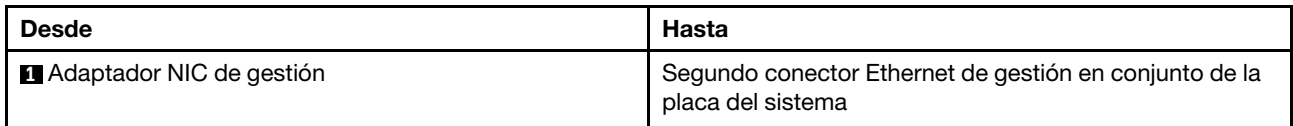

# Adaptador DPU

Utilice la sección para comprender la disposición de los cables para ThinkSystem NVIDIA BlueField-2 25GbE SFP56 2-Port PCIe Ethernet DPU w/BMC & Crypto (Adaptador DPU).

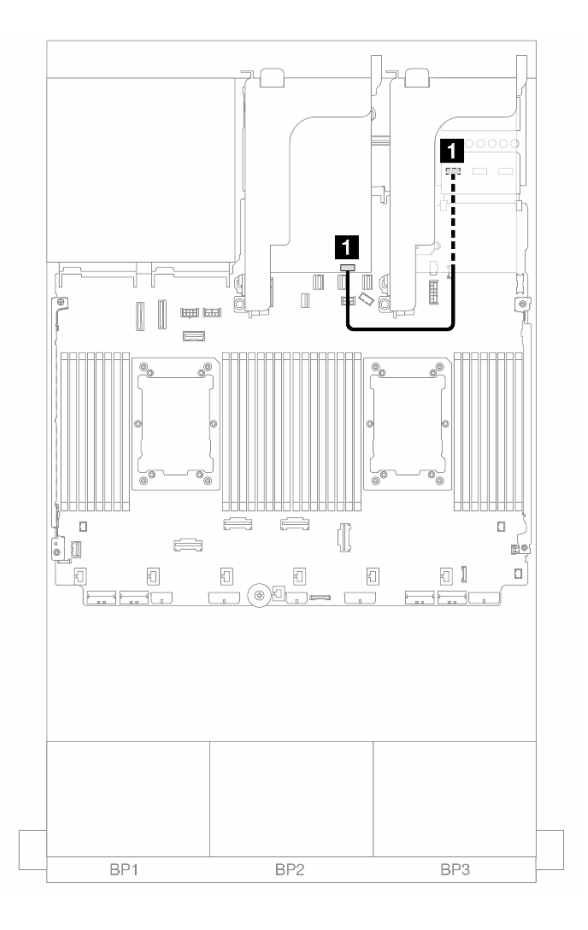

Figura 374. Disposición de los cables Adaptador DPU

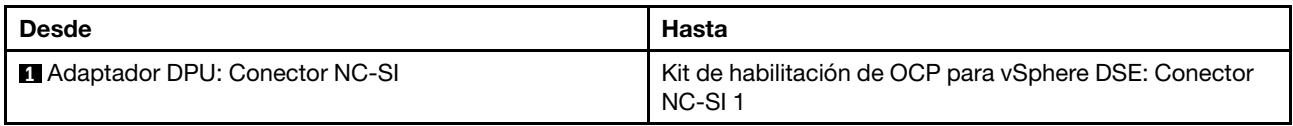

# Módulo de alimentación flash RAID

Use esta sección para comprender la disposición de cables de los módulos de alimentación flash RAID (también llamados supercondensadores).

Tabla 40. Ubicación de los módulos de alimentación flash RAID

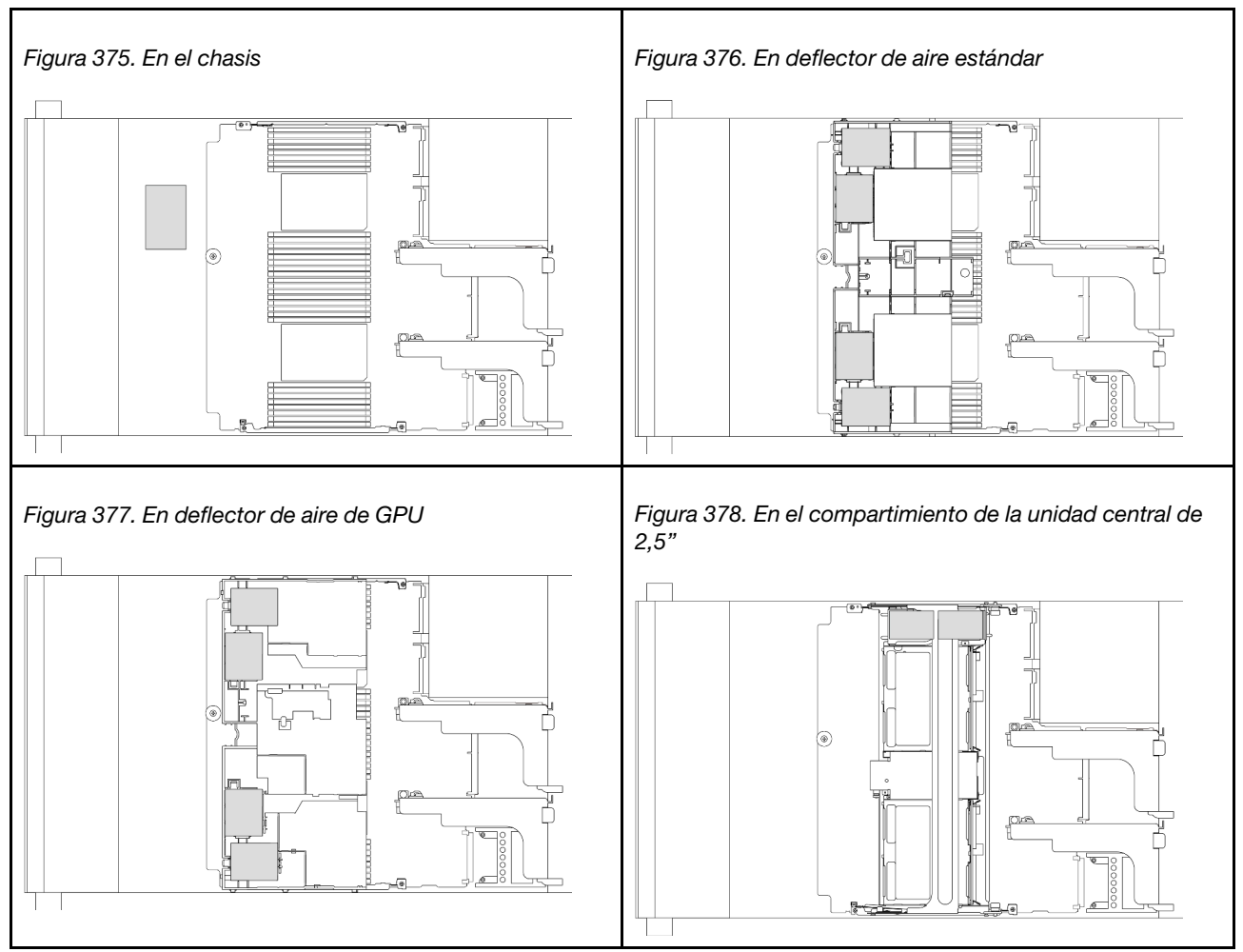

Se proporciona un cable de extensión para cada módulo de alimentación flash RAID para la conexión de cables. Conecte el cable del módulo de alimentación flash RAID al adaptador RAID correspondiente, como se muestra.

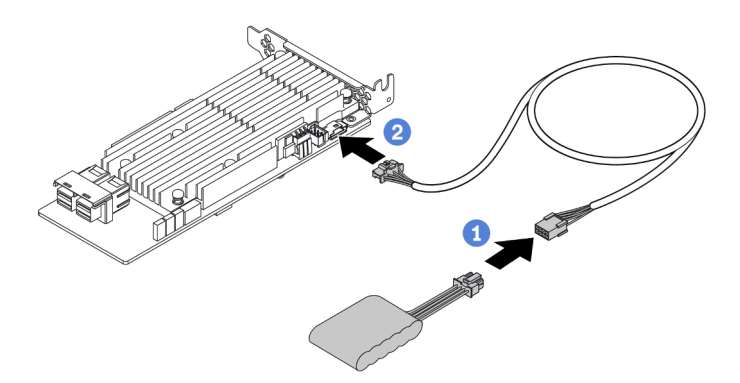

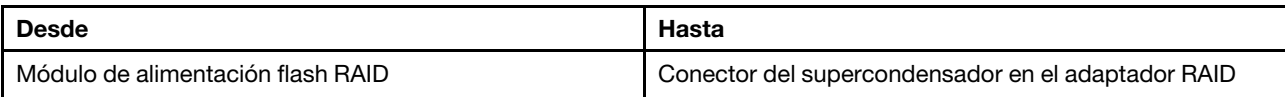

# Compartimiento de la tarjeta de expansión 3

Use esta sección para comprender la disposición de cables para el compartimiento de expansión 3.

Las siguientes ilustraciones muestran los compartimientos de expansión 3 PCIe. Los tipos de tarjeta de expansión varían según el modelo de servidor. Para obtener información detallada, consulte ["Ranuras PCIe y](#page-82-0) [adaptadores PCIe" en la página 71](#page-82-0).

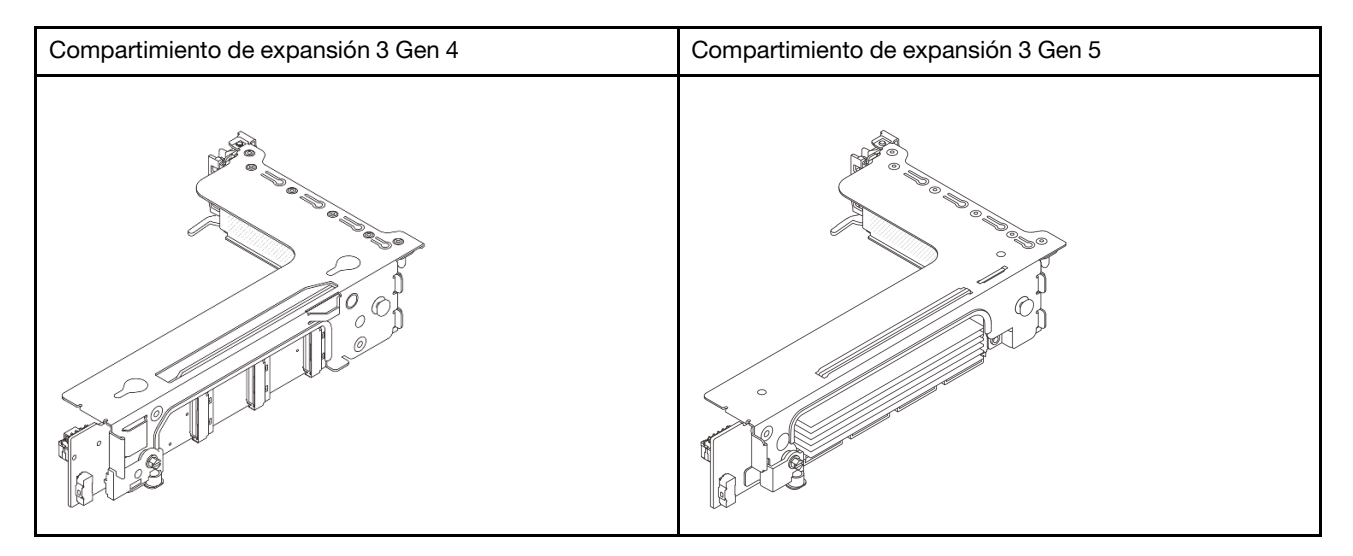

- ["Alimentación y conexión lateral de la tarjeta de expansión 3 \(Gen 4/Gen 5\)" en la página 430](#page-441-0)
- ["Conexión del cable de señal de la tarjeta de expansión 3 \(PCIe x8/x8 Gen 4\)" en la página 431](#page-442-0)
- ["Conexión del cable de señal de la tarjeta de expansión 3 \(PCIe x16/x16 Gen 4\)" en la página 432](#page-443-0)
- ["Conexión del cable de señal de la tarjeta de expansión 3 \(PCIe x8/x8 Gen 5\)" en la página 433](#page-444-0)
- ["Conexión del cable de señal de la tarjeta de expansión 3 \(PCIe x16/x16 Gen 5\)" en la página 434](#page-445-0)

#### <span id="page-441-0"></span>Alimentación y conexión lateral de la tarjeta de expansión 3 (Gen 4/Gen 5)

La alimentación y las conexiones laterales para la tarjeta de expansión PCIe x8/x8 3 y la tarjeta de expansión PCIe x16/x16 3 son las mismas.

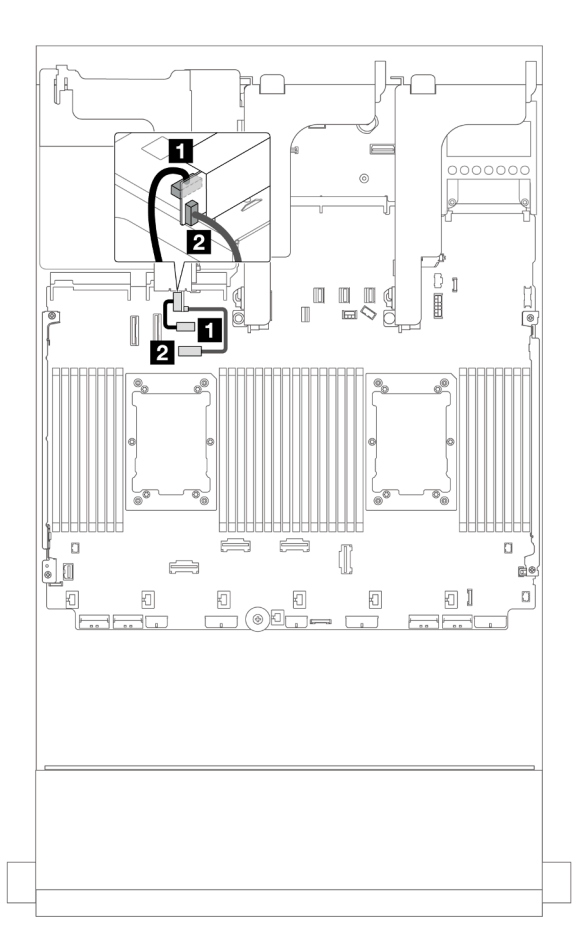

Figura 379. Alimentación y conexión lateral de la tarjeta de expansión 3

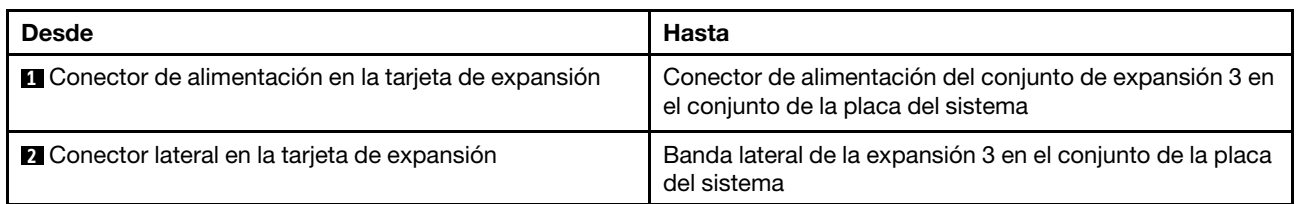

### <span id="page-442-0"></span>Conexión del cable de señal de la tarjeta de expansión 3 (PCIe x8/x8 Gen 4)

La siguiente ilustración muestra las conexiones del cable de señal para la tarjeta de expansión PCIe 3 x8/x8 Gen 4.

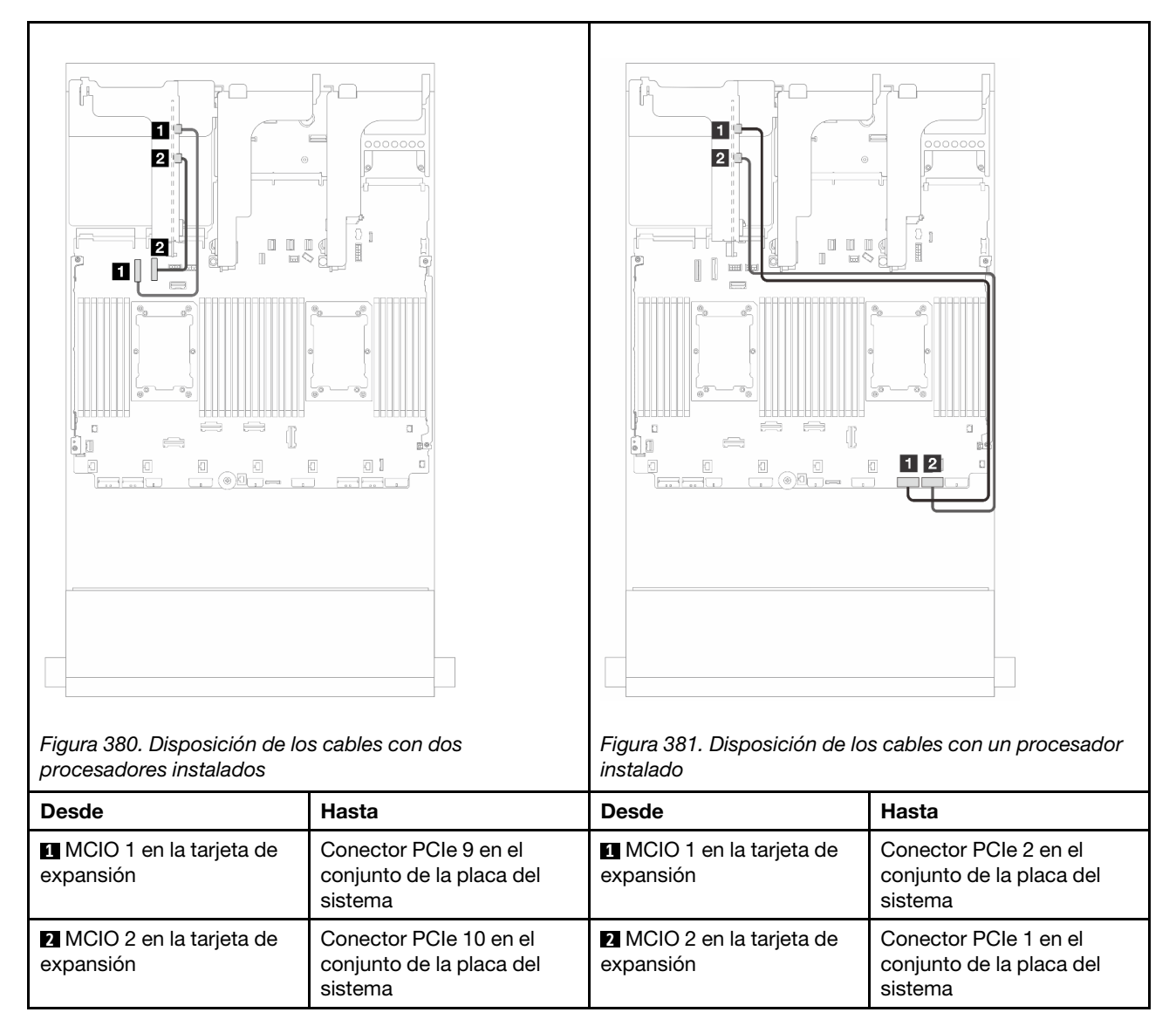

### <span id="page-443-0"></span>Conexión del cable de señal de la tarjeta de expansión 3 (PCIe x16/x16 Gen 4)

La siguiente ilustración muestra las conexiones del cable de señal para la tarjeta de expansión PCIe 3 x16/ x16 Gen 4.

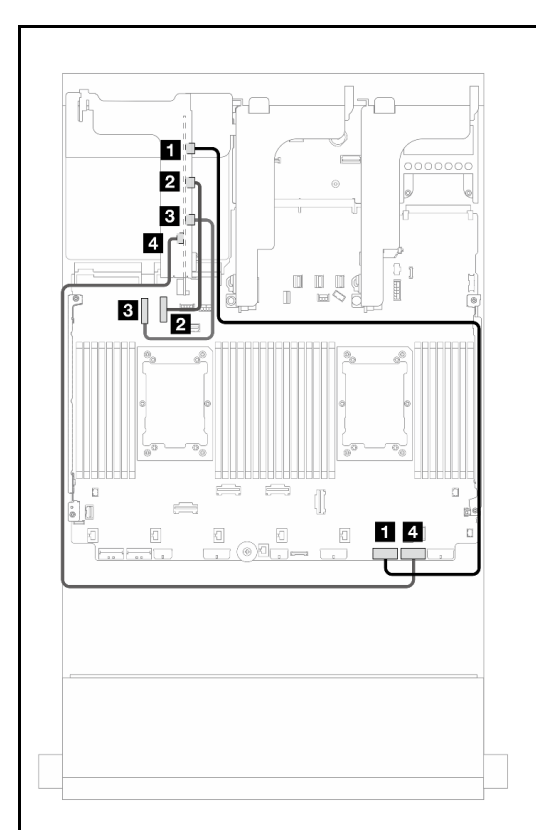

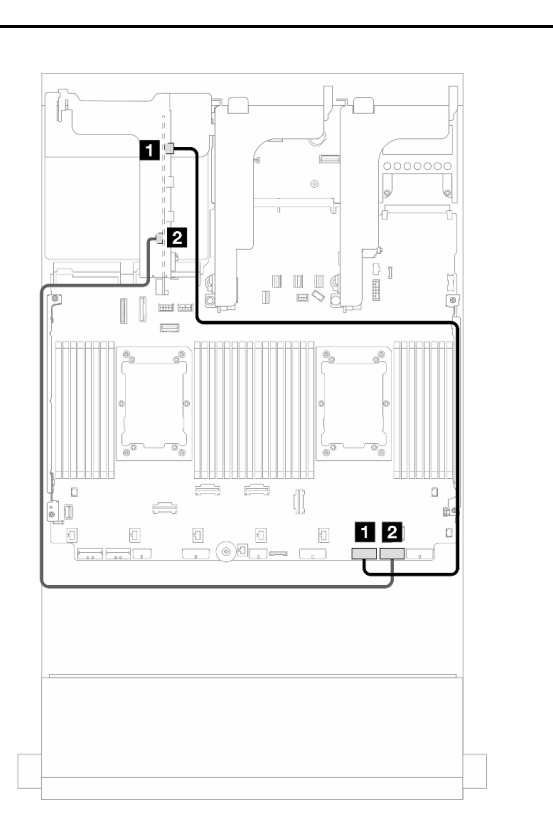

Figura 382. Disposición de los cables con dos procesadores instalados

Figura 383. Disposición de los cables con un procesador instalado

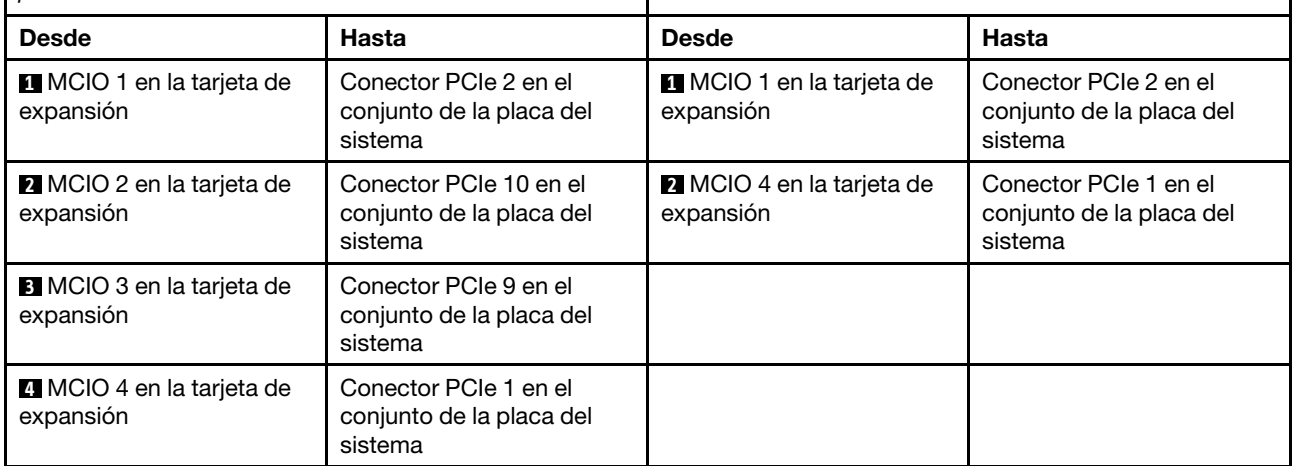

### <span id="page-444-0"></span>Conexión del cable de señal de la tarjeta de expansión 3 (PCIe x8/x8 Gen 5)

La siguiente ilustración muestra las conexiones del cable de señal para la tarjeta de expansión PCIe 3 x8/x8 Gen 5.

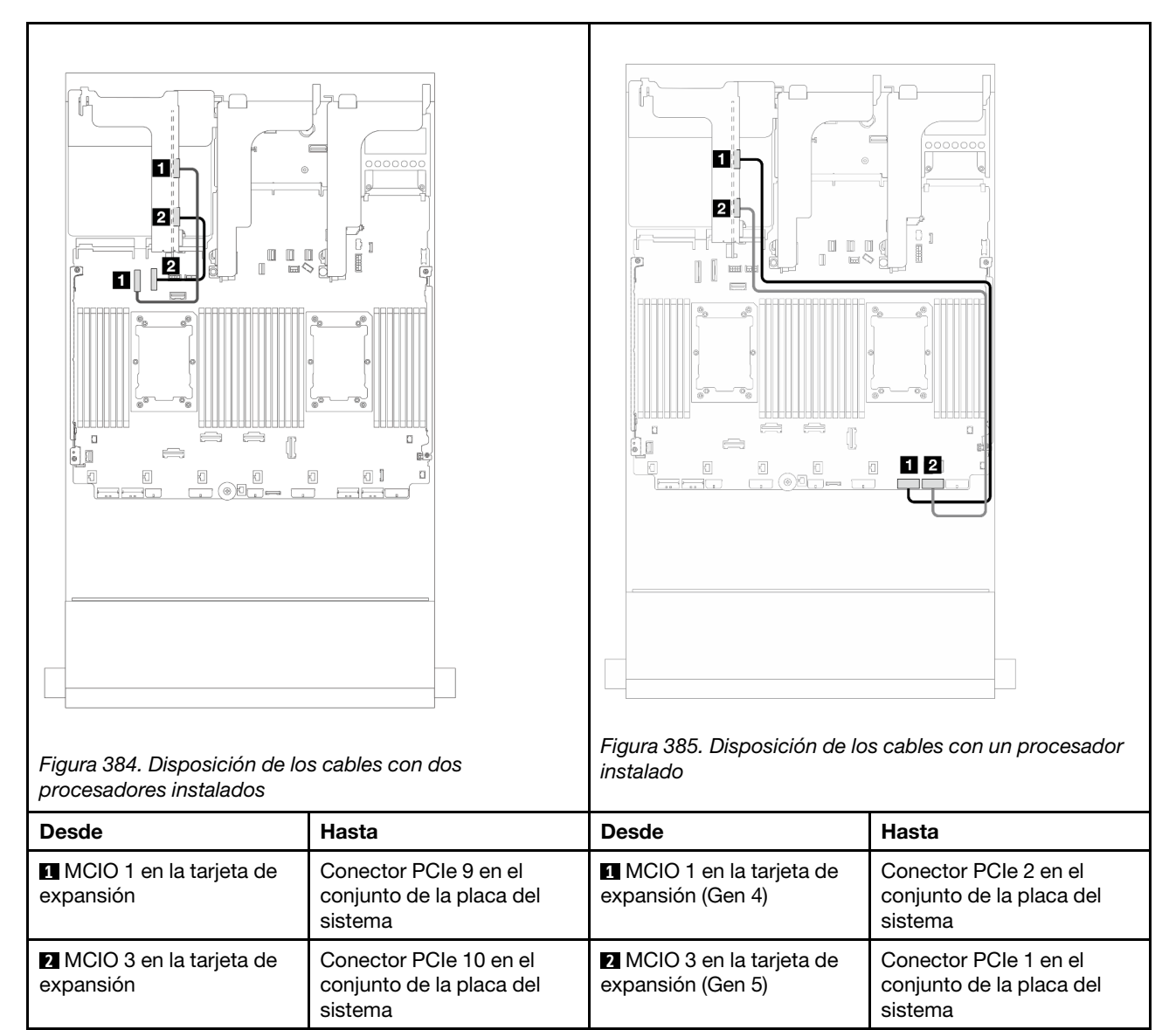

### <span id="page-445-0"></span>Conexión del cable de señal de la tarjeta de expansión 3 (PCIe x16/x16 Gen 5)

La siguiente ilustración muestra las conexiones del cable de señal para la tarjeta de expansión PCIe 3 x16/ x16 Gen 5.

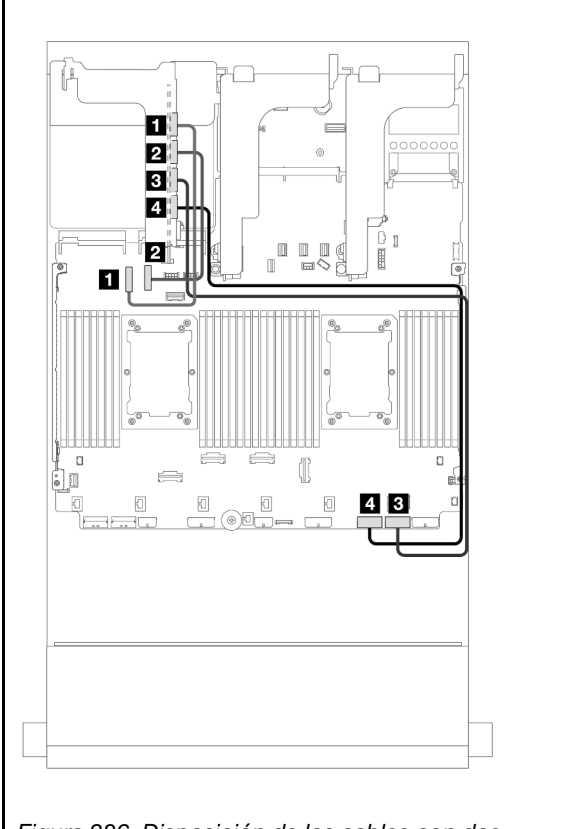

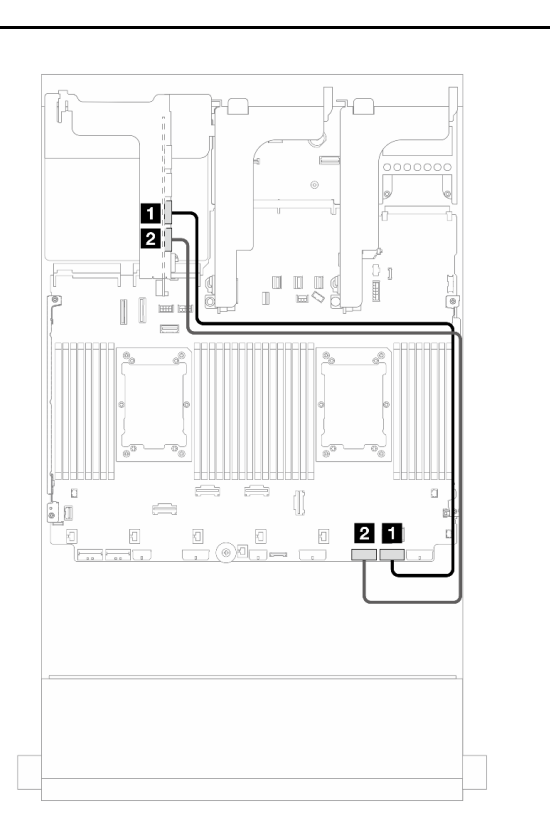

Figura 386. Disposición de los cables con dos procesadores instalados

Figura 387. Disposición de los cables con un procesador instalado

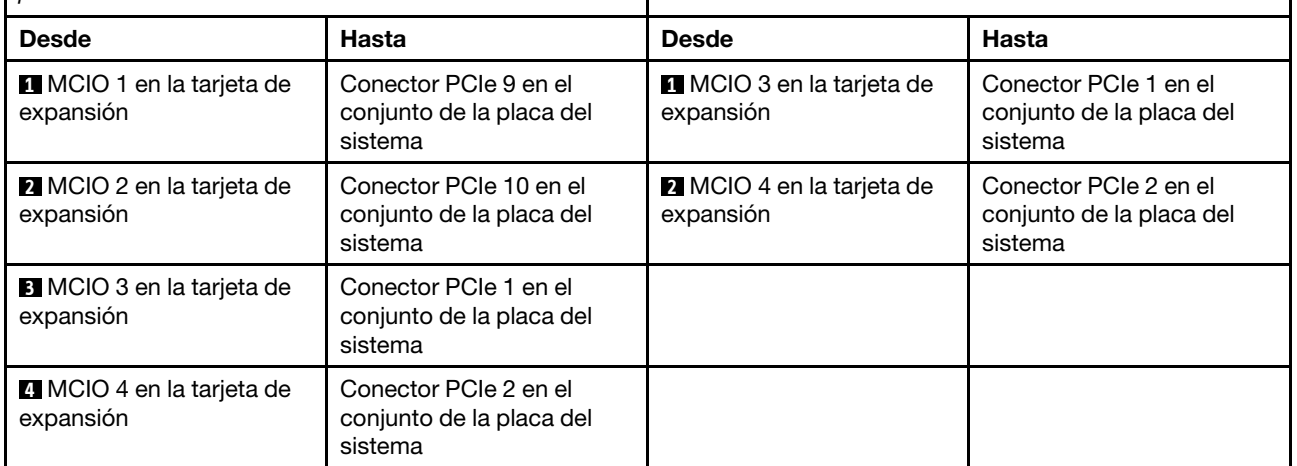

## <span id="page-446-0"></span>Compartimiento de expansión 3/4

Utilice esta sección para comprender la disposición de los cables para el alojamiento de la expansión 3/4, que proporciona cuatro ranuras de PCIe de bajo perfil (4LP).

La siguiente ilustración muestra el alojamiento de la tarjeta de extensión PCIe 4LP 3/4. Los tipos de tarjeta de expansión varían según el modelo de servidor. Para obtener información detallada, consulte ["Ranuras](#page-82-0)  [PCIe y adaptadores PCIe" en la página 71.](#page-82-0)

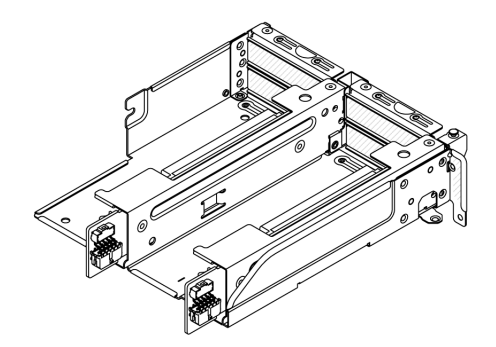

#### Disposición de los cables de alimentación y de banda lateral

La siguiente ilustración muestra las conexiones de alimentación y banda lateral para la tarjeta de expansión PCIe 3 x8/x8 y la tarjeta de expansión PCIe 4 x8/x8.

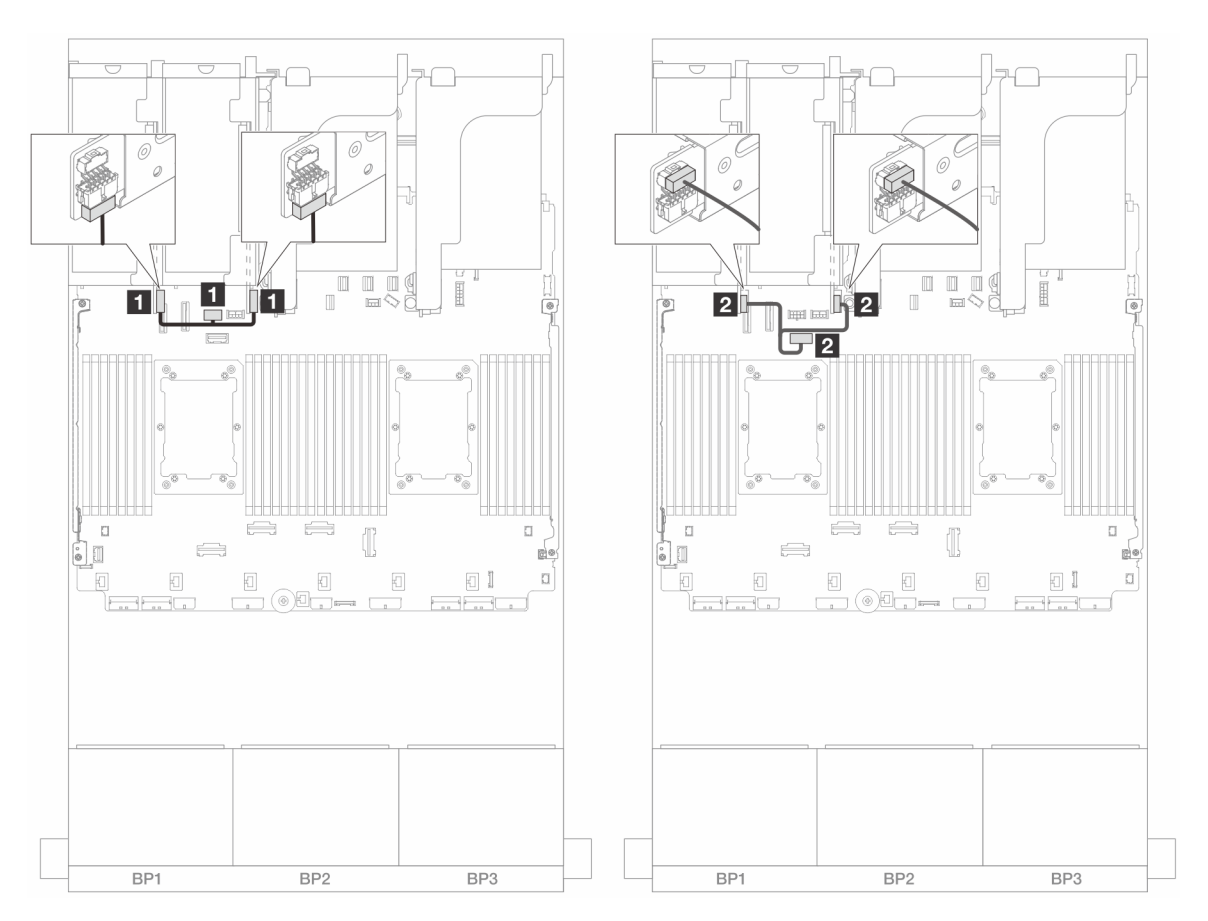

Figura 388. Disposición de los cables de alimentación y banda lateral de la tarjeta de expansión 3/4

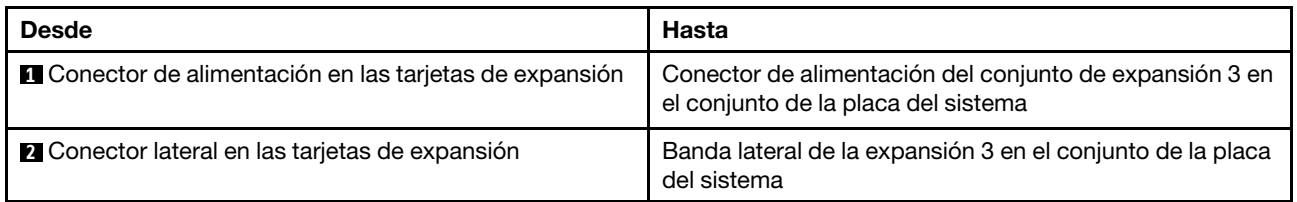

#### Conexión del cable de señal

La siguiente ilustración muestra las conexiones de señal para la tarjeta de expansión PCIe 3 x8/x8 y la tarjeta de expansión PCIe 4 x8/x8.

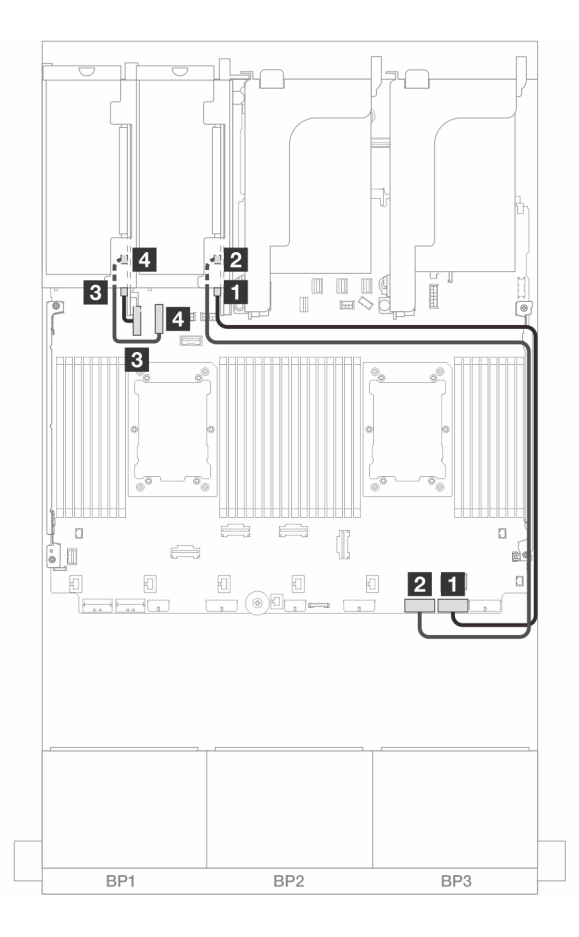

Figura 389. Disposición de los cables en configuraciones sin expansión 5 y módulo de OCP frontal

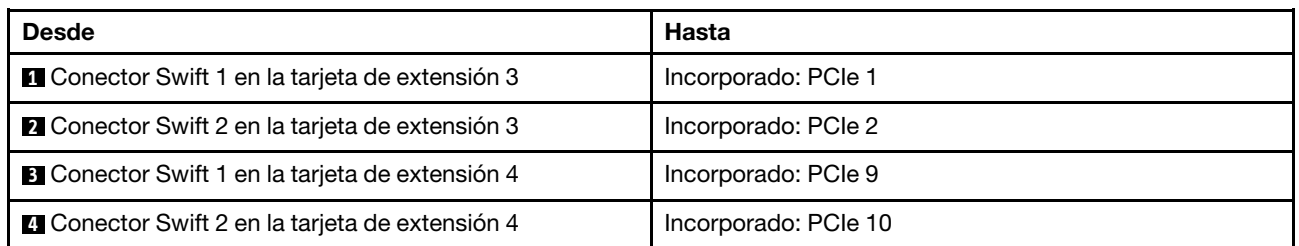

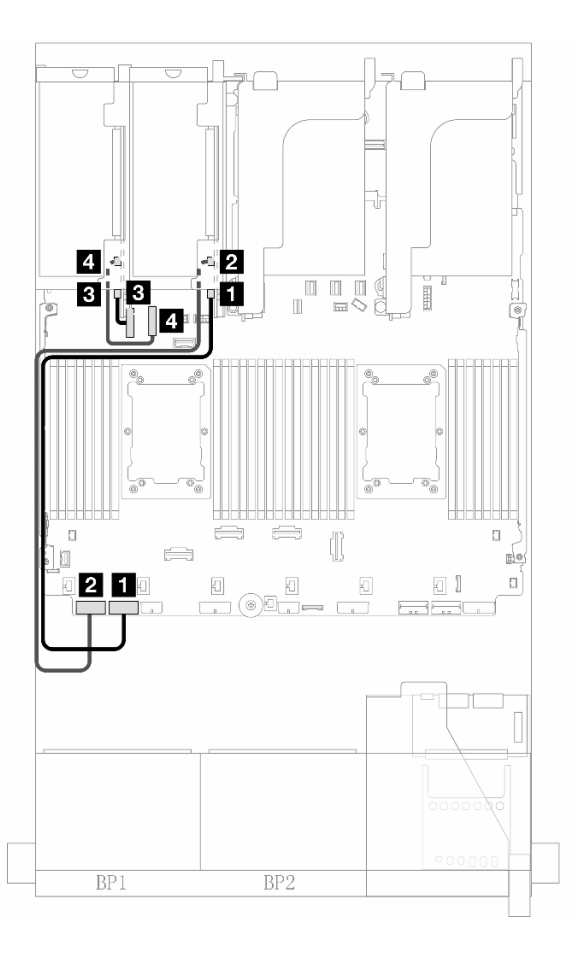

Figura 390. Disposición de los cables en configuraciones con expansión 5 y módulo de OCP frontal con dos procesadores instalados

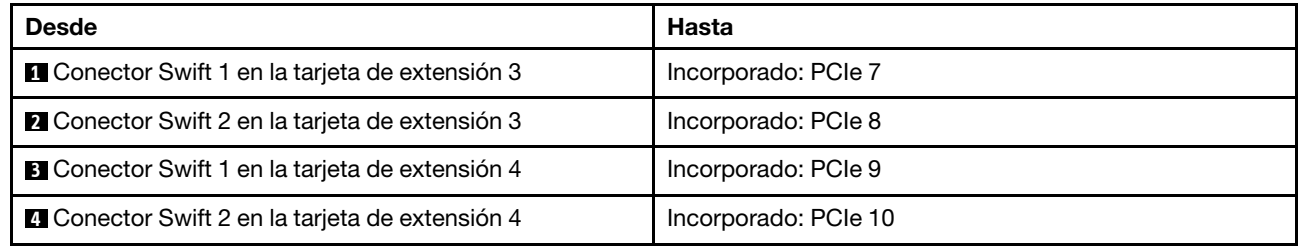

# <span id="page-450-0"></span>Tarjeta de expansión 5 + tarjetas de interposición de OCP

En esta sección se proporciona información de la disposición de los cables para la tarjeta de expansión 5 y las tarjetas de interposición de OCP frontal y posterior.

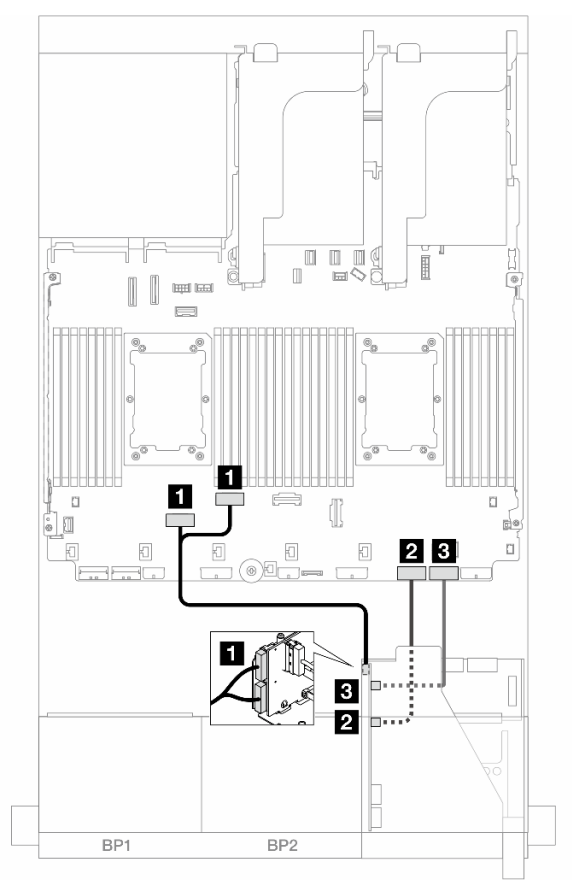

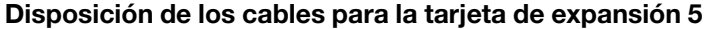

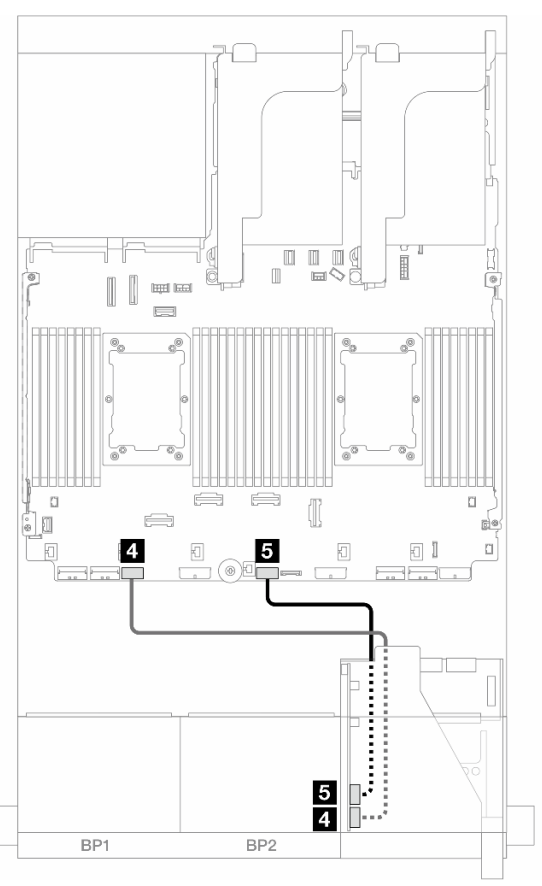

Figura 391. Disposición de los cables para la tarjeta de expansión 5

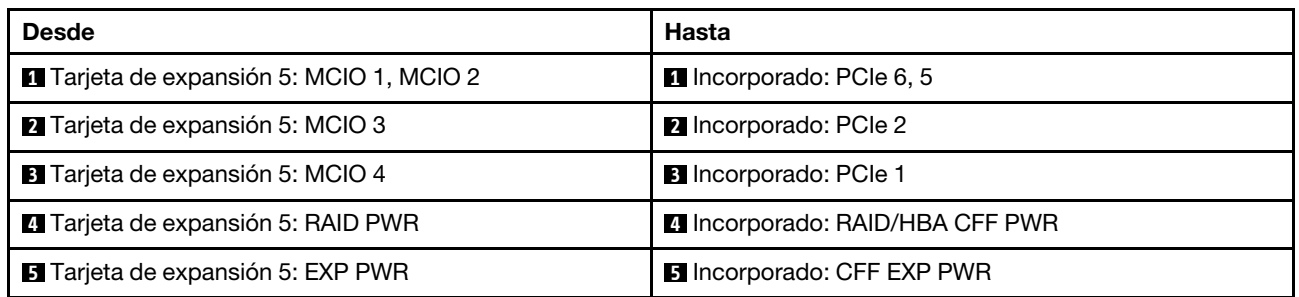

#### Disposición de los cables de la tarjeta de interposición de OCP

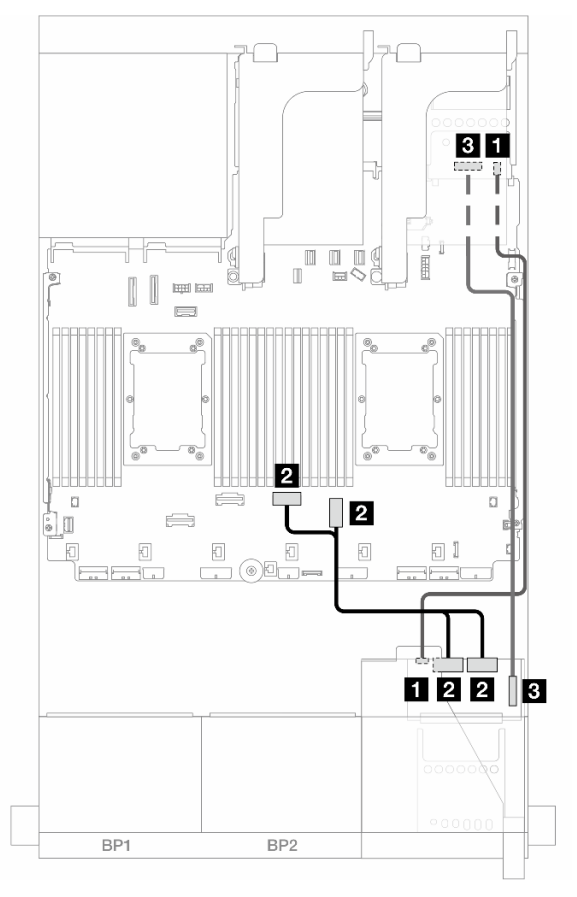

Figura 392. Disposición de los cables de la tarjeta de interposición de OCP

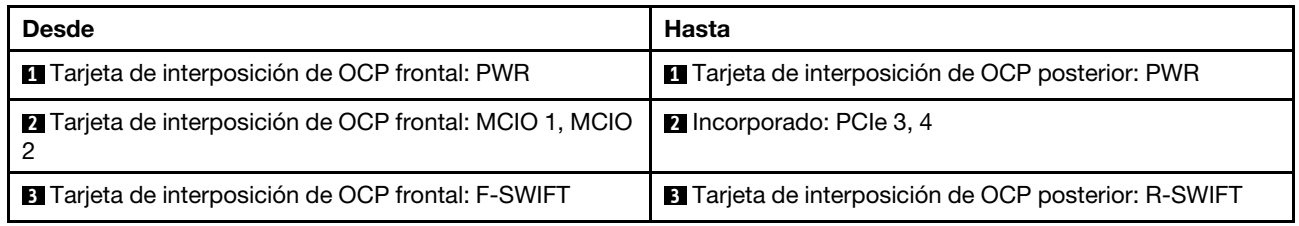

## <span id="page-452-0"></span>Placas posteriores: modelos de servidor con bahías de unidad frontal de 2,5"

En esta sección se proporciona información sobre la conexión de los cables de la placa posterior para modelos de servidor con bahías frontales de 2,5".

#### Antes de comenzar

Asegúrese de quitar las piezas inferiores antes de iniciar la disposición de los cables para las placas posteriores delanteras.

- Cubierta superior (consulte ["Extracción de la cubierta superior" en la página 400\)](#page-411-0)
- Deflector de aire (consulte ["Extracción del deflector de aire" en la página 105\)](#page-116-0)
- Compartimiento del ventilador (consulte ["Extracción del compartimiento del ventilador del sistema" en la](#page-403-0) [página 392](#page-403-0))

#### Conexiones del cable de alimentación

El servidor admite las siguientes placas posteriores de unidad de 2,5 pulgadas:

- Placa posterior de 8 unidades SAS/SATA de 2,5"
- Placa posterior AnyBay de 8 x 2,5 pulgadas (también se utiliza como una placa posterior NVMe de 8 x 2,5 pulgadas cuando solo los conectores NVMe en la placa posterior están cableados)
- Placa posterior con expansor SAS/SATA de 24 unidades de 2,5 pulgadas

Para los conectores de cada placa posterior de la unidad, consulte ["Conectores de la placa posterior de la](#page-416-1)  [unidad" en la página 405.](#page-416-1)

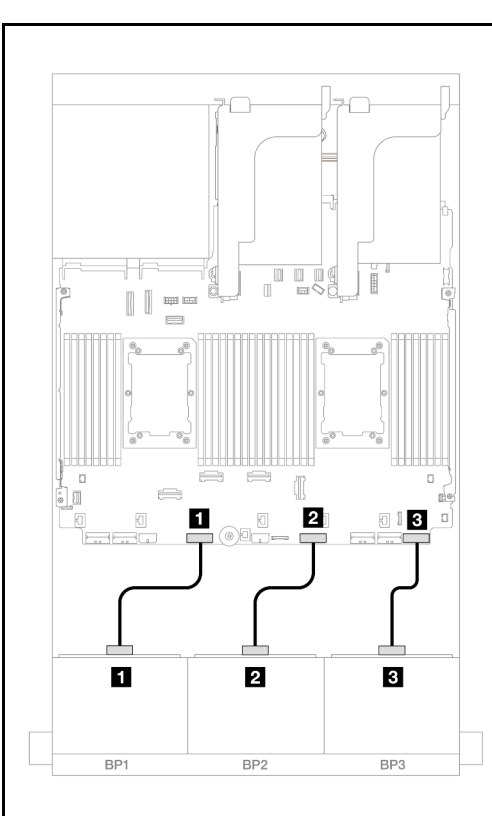

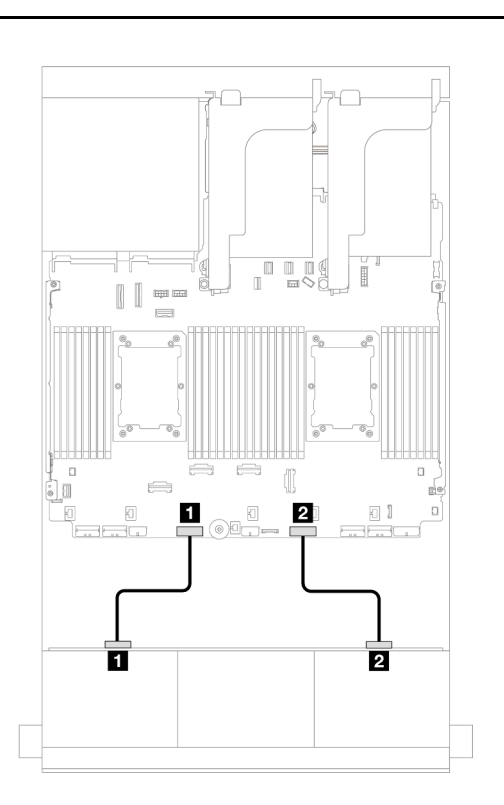

Figura 393. Conexiones del cable de alimentación para las placas posteriores de SAS/SATA/AnyBay/NVMe de 8 x 2,5 pulgadas

Figura 394. Conexiones de los cables de alimentación para la placa posterior 24 unidades de 2,5" con expansor

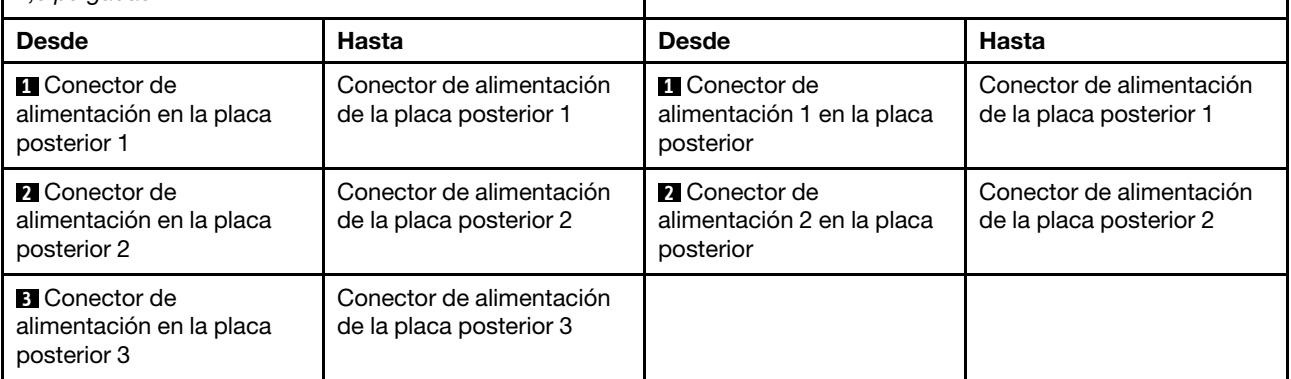

#### Conexiones del cable de señal

Consulte el tema específico para las conexiones del cable de señal, según las placas posteriores que tenga instaladas.

- Una placa posterior frontal:
	- ["Una placa posterior SAS/SATA de 8 unidades" en la página 443](#page-454-0)
	- ["Una placa posterior de 8 unidades AnyBay \(Gen 4\)" en la página 446](#page-457-0)
	- ["Una placa posterior de 8 unidades AnyBay \(Gen 5\)" en la página 451](#page-462-0)
	- ["Una placa posterior de 8 unidades NVMe \(Gen 4\)" en la página 462](#page-473-0)
	- ["Una placa posterior de 8 unidades NVMe \(Gen 5\)" en la página 464](#page-475-0)
- Dos placas posteriores frontales:
	- ["Dos placas posteriores SAS/SATA de 8 unidades" en la página 469](#page-480-0)
- ["Dos placas posteriores de 8 unidades AnyBay \(Gen 4\)" en la página 474](#page-485-0)
- ["Dos placas posteriores de 8 unidades AnyBay \(Gen 5\)" en la página 478](#page-489-0)
- ["Dos placas posteriores de 8 unidades NVMe \(Gen 4\)" en la página 487](#page-498-0)
- ["Dos placas posteriores de 8 unidades NVMe \(Gen 5\)" en la página 490](#page-501-0)
- ["Una placa posterior de 8 unidades SAS/SATA y una placa posterior de 8 unidades AnyBay \(Gen 4\)"](#page-506-0)  [en la página 495](#page-506-0)
- ["Una placa posterior de 8 unidades SAS/SATA y una placa posterior de 8 unidades AnyBay \(Gen 5\)"](#page-514-0)  [en la página 503](#page-514-0)
- ["Una placa posterior de 8 unidades SAS/SATA y una placa posterior de 8 unidades NVMe \(Gen 4\)" en](#page-522-0)  [la página 511](#page-522-0)
- ["Una placa posterior de 8 unidades SAS/SATA y una placa posterior de 8 unidades NVMe \(Gen 5\)" en](#page-530-0)  [la página 519](#page-530-0)
- ["Una placa posterior de 8 unidades AnyBay y una placa posterior de 8 unidades NVMe \(Gen 4\)" en la](#page-538-0)  [página 527](#page-538-0)
- ["Una placa posterior de 8 unidades AnyBay y una placa posterior de 8 unidades NVMe \(Gen 5\)" en la](#page-542-0)  [página 531](#page-542-0)
- Tres posteriores frontales:
	- ["Tres placas posteriores SAS/SATA de 8 unidades" en la página 537](#page-548-0)
	- ["Tres placas posteriores AnyBay de 8 unidades" en la página 593](#page-604-0)
	- ["Tres placas posteriores de 8 unidades NVMe \(Gen 4\)" en la página 595](#page-606-0)
	- ["Tres placas posteriores de 8 unidades NVMe \(Gen 5\)" en la página 602](#page-613-0)
	- ["Una placa posterior de 8 unidades AnyBay y dos placas posteriores de 8 unidades NVMe \(Gen 4\)" en](#page-622-0) [la página 611](#page-622-0)
	- ["Una placa posterior de 8 unidades AnyBay y dos placas posteriores de 8 unidades NVMe \(Gen 5\)" en](#page-624-0) [la página 613](#page-624-0)
	- ["Una placa posterior de 8 unidades SAS/SATA y dos placas posteriores de 8 unidades NVMe \(Gen 4\)"](#page-629-0)  [en la página 618](#page-629-0)
	- ["Una placa posterior de 8 unidades SAS/SATA y dos placas posteriores de 8 unidades NVMe \(Gen 5\)"](#page-630-0)  [en la página 619](#page-630-0)
	- ["Una placa posterior SAS/SATA de 8 unidades y dos placas posteriores AnyBay de 8 unidades" en la](#page-634-0)  [página 623](#page-634-0)
	- ["Dos placas posteriores de 8 unidades SAS/SATA y una placa posterior de 8 unidades AnyBay \(Gen](#page-635-0) [4\)" en la página 624](#page-635-0)
	- ["Dos placas posteriores de 8 unidades SAS/SATA y una placa posterior de 8 unidades AnyBay \(Gen](#page-651-0) [5\)" en la página 640](#page-651-0)
	- ["Dos placas posteriores de 8 unidades SAS/SATA y una placa posterior de 8 unidades NVMe \(Gen 4\)"](#page-676-0) [en la página 665](#page-676-0)
	- ["Dos placas posteriores de 8 unidades SAS/SATA y una placa posterior de 8 unidades NVMe \(Gen 5\)"](#page-679-0) [en la página 668](#page-679-0)
	- ["Una placa posterior con expansor de 24 unidades SAS/SATA de 2,5"" en la página 673](#page-684-0)

## <span id="page-454-0"></span>Una placa posterior SAS/SATA de 8 unidades

En esta sección se proporciona información sobre la disposición de los cables para el modelo de servidor con una placa posterior de unidad frontal SAS/SATA de 8 unidades de 2,5 pulgadas.

Para conectar los cables de alimentación de la(s) placa(s) posterior(es) frontal(es), consulte ["Placas](#page-452-0) [posteriores: modelos de servidor con bahías de unidad frontal de 2,5"" en la página 441](#page-452-0).

Para conectar los cables de señal de la(s) placa(s) posterior(es) frontal(es), consulte los siguientes escenarios de disposición de los cables según su configuración de servidor.

- ["Conectores incorporados" en la página 444](#page-455-0)
- ["Adaptador 8i/16i RAID/HBA" en la página 445](#page-456-0)
- ["Adaptador CFF 8i/16i RAID/HBA" en la página 445](#page-456-1)

#### <span id="page-455-0"></span>Conectores incorporados

A continuación se muestran las conexiones de cables para la configuración de 8 unidades SAS/SATA de 2,5 pulgadas con conectores incorporados.

Para conectar cables de expansión 3/4, consulte ["Compartimiento de expansión 3/4" en la página 435.](#page-446-0)

Para conectar los cables a la tarjeta de expansión 5 y a las tarjetas de interposición de OCP, consulte ["Tarjeta de expansión 5 + tarjetas de interposición de OCP" en la página 439](#page-450-0).

Conexiones entre conectores: **1** ↔ **1** , **2** ↔ **2** , **3** ↔ **3** , ... **n** ↔ **n**

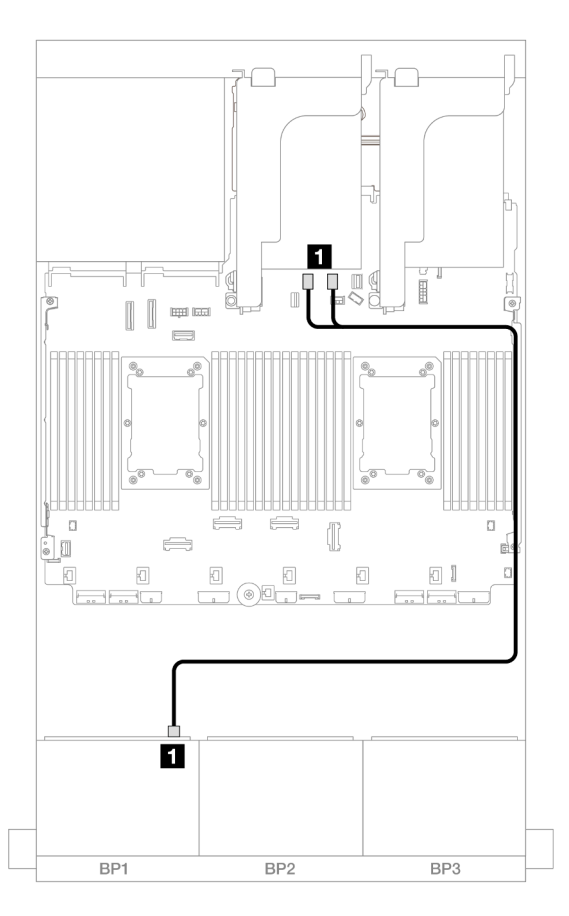

Figura 395. Disposición de los cables SAS/SATA para los conectores incorporados SATA

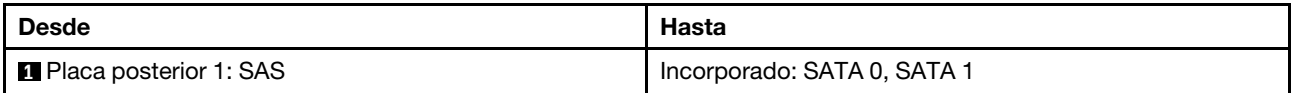

## <span id="page-456-0"></span>Adaptador 8i/16i RAID/HBA

A continuación se muestran las conexiones de cable para la configuración de 8 unidades SAS/SATA de 2,5 pulgadas con un adaptador 8i/16i RAID/HBA.

Para conectar cables de expansión 3/4, consulte ["Compartimiento de expansión 3/4" en la página 435](#page-446-0).

Para conectar los cables a la tarjeta de expansión 5 y a las tarjetas de interposición de OCP, consulte ["Tarjeta de expansión 5 + tarjetas de interposición de OCP" en la página 439.](#page-450-0)

Conexiones entre conectores: **1** ↔ **1** , **2** ↔ **2** , **3** ↔ **3** , ... **n** ↔ **n**

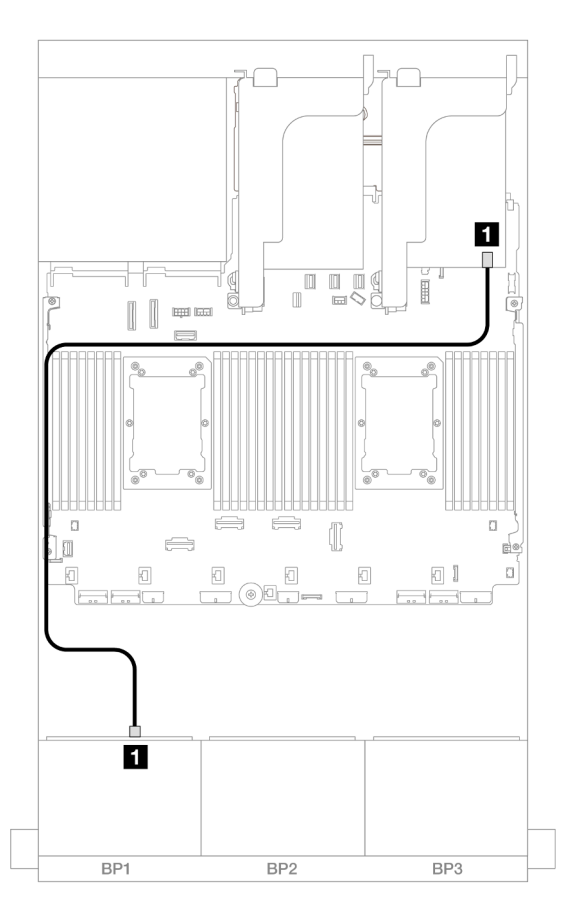

Figura 396. Disposición de los cables SAS/SATA para el adaptador 8i/16i RAID/HBA

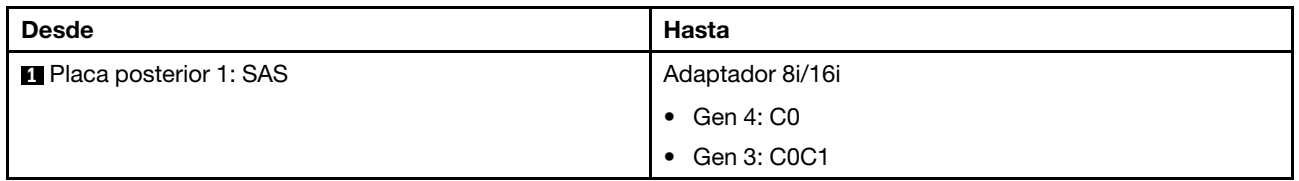

### <span id="page-456-1"></span>Adaptador CFF 8i/16i RAID/HBA

A continuación se muestran las conexiones de cable para la configuración de 8 unidades SAS/SATA de 2,5" con un adaptador 8i/16i RAID/HBA CFF.

Conexiones entre conectores: **1** ↔ **1** , **2** ↔ **2** , **3** ↔ **3** , ... **n** ↔ **n**

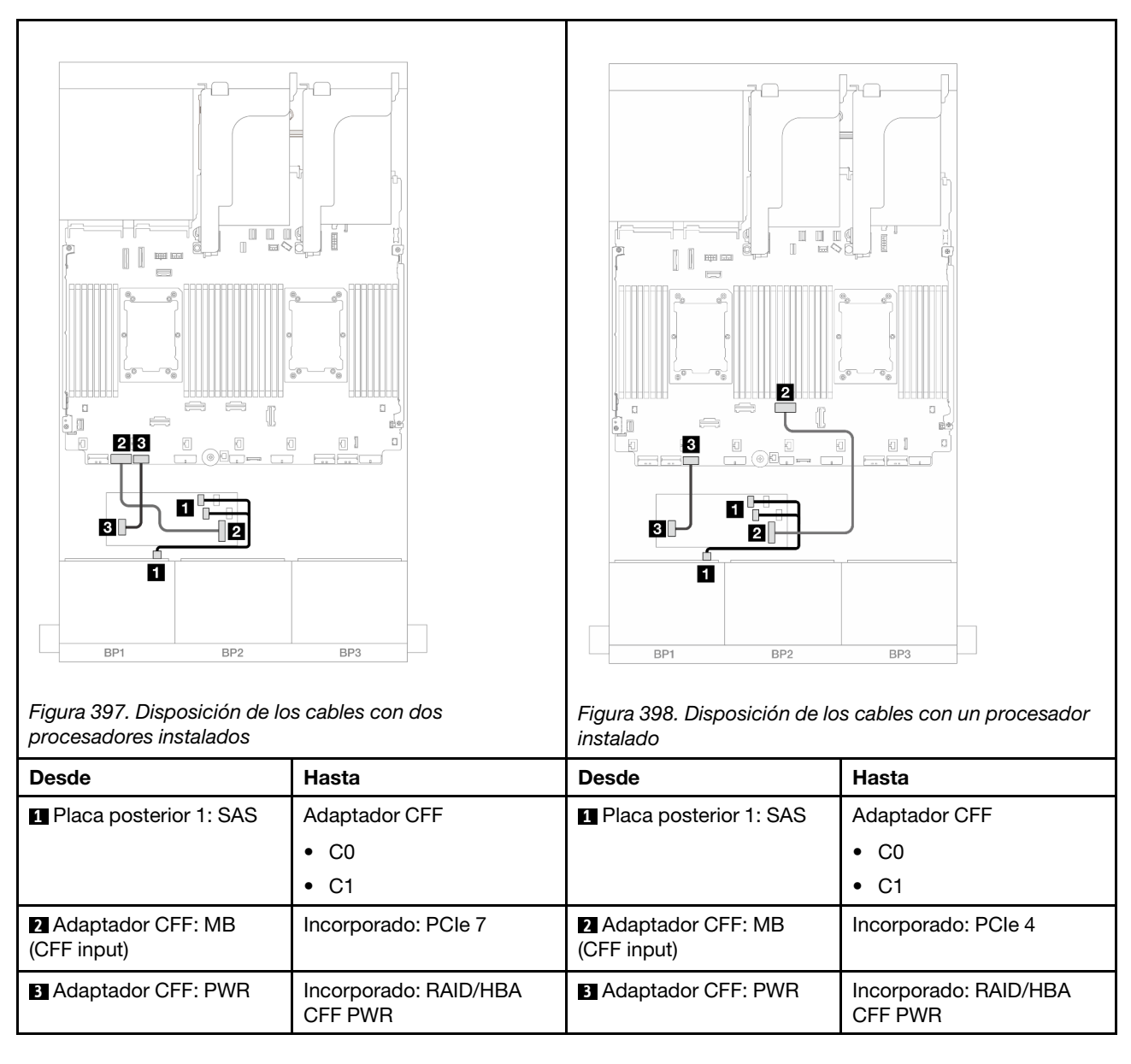

# <span id="page-457-0"></span>Una placa posterior de 8 unidades AnyBay (Gen 4)

En esta sección se proporciona información sobre la disposición de los cables para el modelo de servidor con una placa posterior de la unidad frontal de 8 unidades AnyBay de 2,5" (Gen 4).

Para conectar los cables de alimentación de la(s) placa(s) posterior(es) frontal(es), consulte ["Placas](#page-452-0) [posteriores: modelos de servidor con bahías de unidad frontal de 2,5"" en la página 441](#page-452-0).

Para conectar los cables de señal de la(s) placa(s) posterior(es) frontal(es), consulte los siguientes escenarios de disposición de los cables según su configuración de servidor.

- ["Adaptador 8i/16i RAID/HBA" en la página 447](#page-458-0)
- ["Adaptador CFF 8i/16i RAID/HBA" en la página 448](#page-459-0)
- ["Tarjeta de expansión 5 + Tarjetas de interposición de OCP + Adaptador RAID/HBA 8i/16i" en la página](#page-461-0)  [450](#page-461-0)

## <span id="page-458-0"></span>Adaptador 8i/16i RAID/HBA

A continuación se muestran las conexiones de cables para la configuración de 8 unidades AnyBay de 2,5" (Gen 4) con un adaptador 8i/16i RAID/HBA.

Conexiones entre conectores: **1** ↔ **1** , **2** ↔ **2** , **3** ↔ **3** , ... **n** ↔ **n**

#### Disposición de los cables SAS/SATA

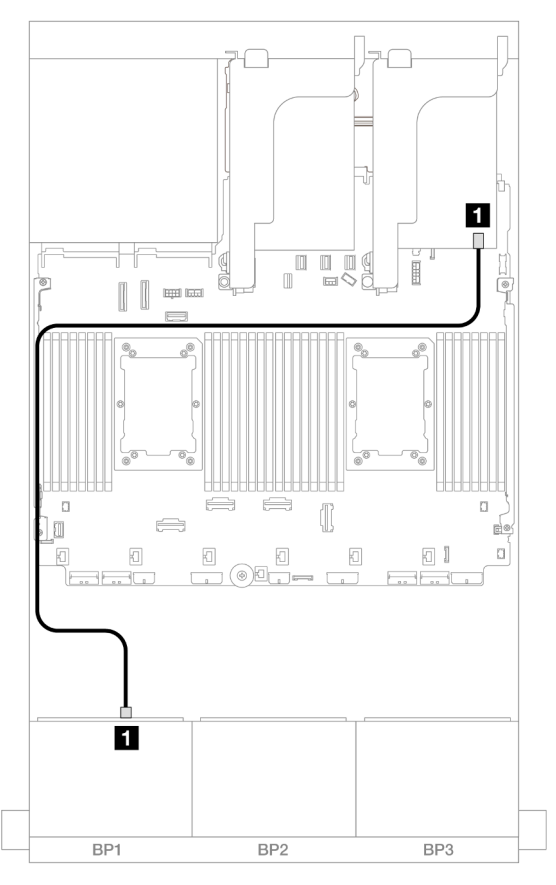

Figura 399. Disposición de los cables SAS/SATA para el adaptador 8i/16i RAID/HBA

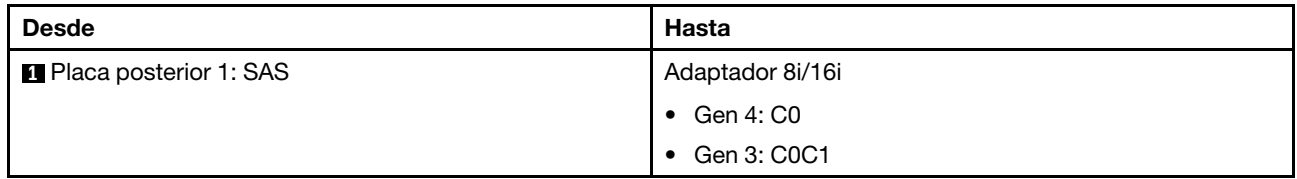

#### Disposición de los cables NVMe

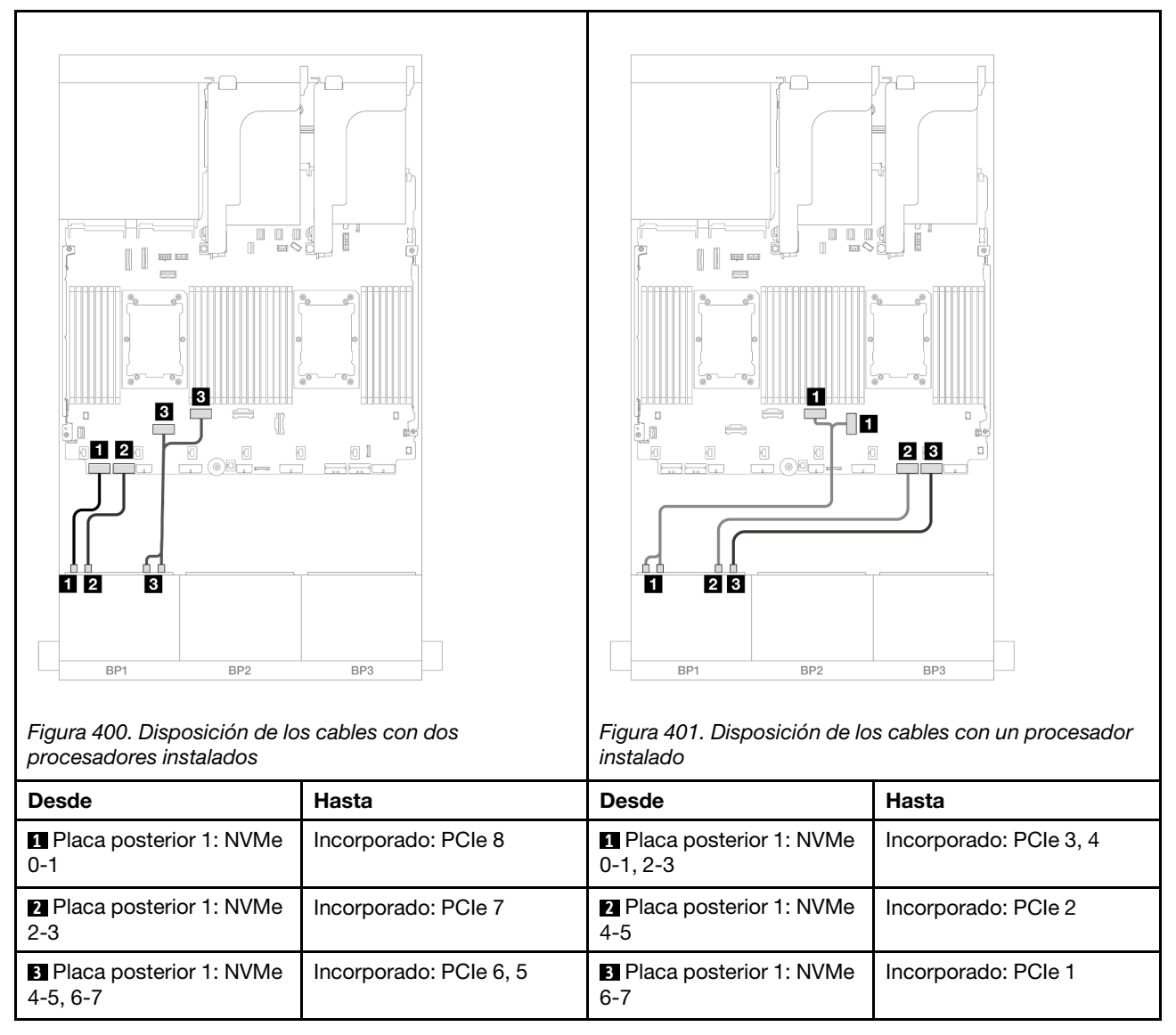

## <span id="page-459-0"></span>Adaptador CFF 8i/16i RAID/HBA

A continuación se muestran las conexiones de cables para la configuración de 8 unidades AnyBay de 2,5" (Gen 4) con un adaptador 8i/16i RAID/HBA CFF.

Conexiones entre conectores: **1** ↔ **1** , **2** ↔ **2** , **3** ↔ **3** , ... **n** ↔ **n**

Disposición de los cables SAS/SATA

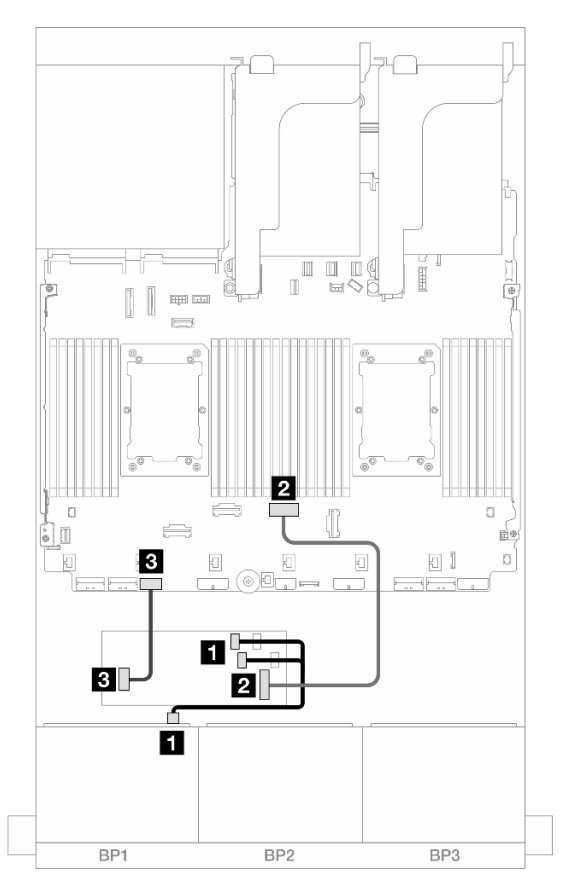

Figura 402. Disposición de los cables SAS/SATA al adaptador RAID/HBA CFF

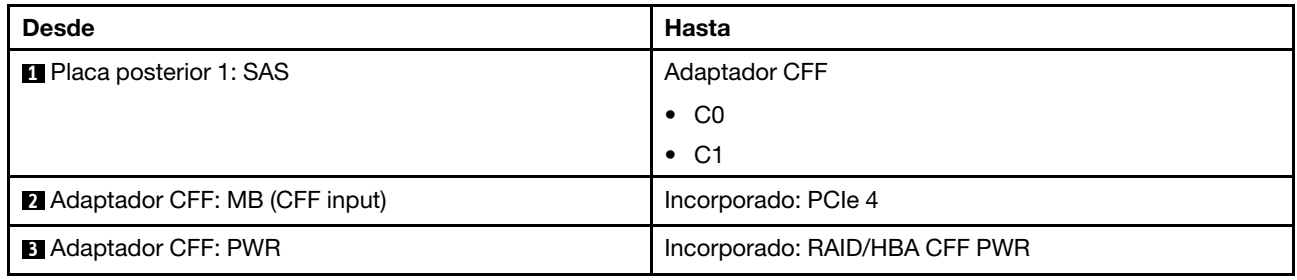

#### Disposición de los cables NVMe

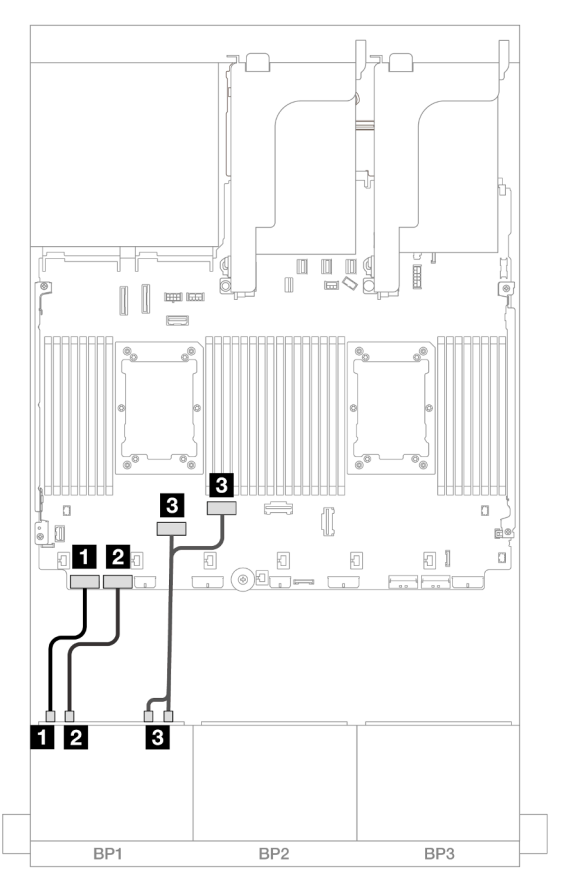

Figura 403. Disposición de los cables NVMe a los conectores PCIe incorporados

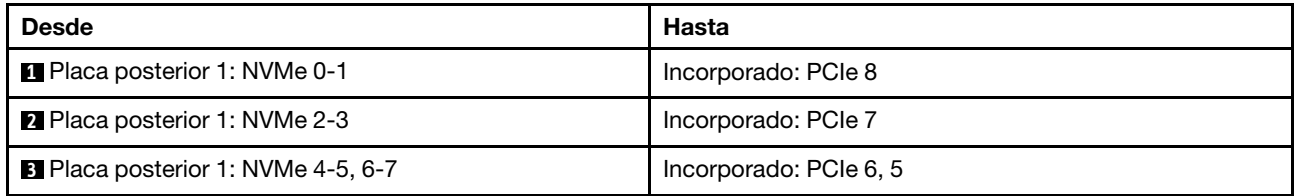

#### <span id="page-461-0"></span>Tarjeta de expansión 5 + Tarjetas de interposición de OCP + Adaptador RAID/HBA 8i/ 16i

A continuación se muestran las conexiones de cables para la configuración de 8 unidades AnyBay de 2,5 pulgadas con la expansión 5, las tarjetas de interposición de OCP frontal y posterior y un adaptador RAID/ HBA 8i/16i.

Para conectar los cables a la tarjeta de expansión 5 y a las tarjetas de interposición de OCP, consulte ["Tarjeta de expansión 5 + tarjetas de interposición de OCP" en la página 439](#page-450-0).

Conexiones entre conectores: **1** ↔ **1** , **2** ↔ **2** , **3** ↔ **3** , ... **n** ↔ **n**

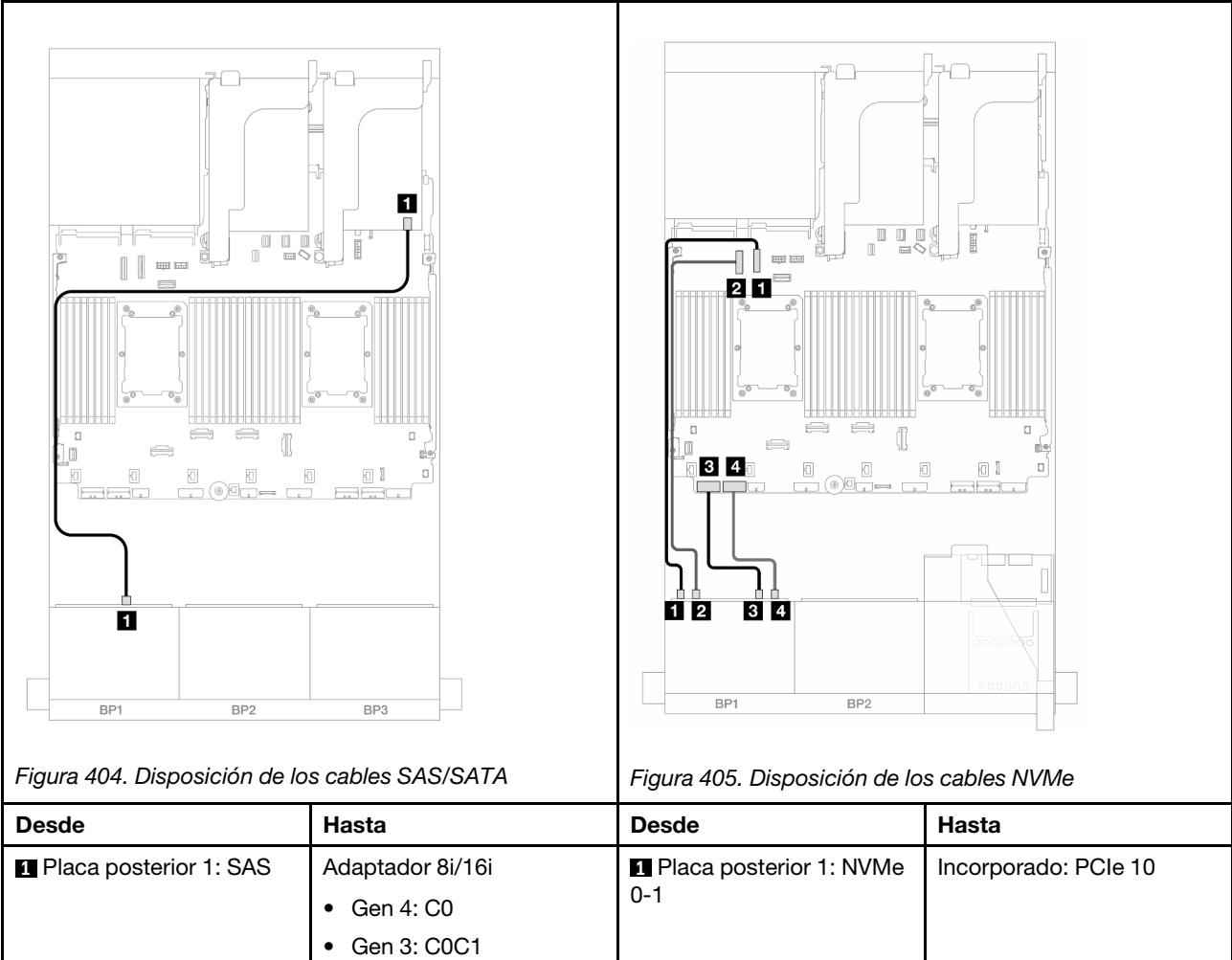

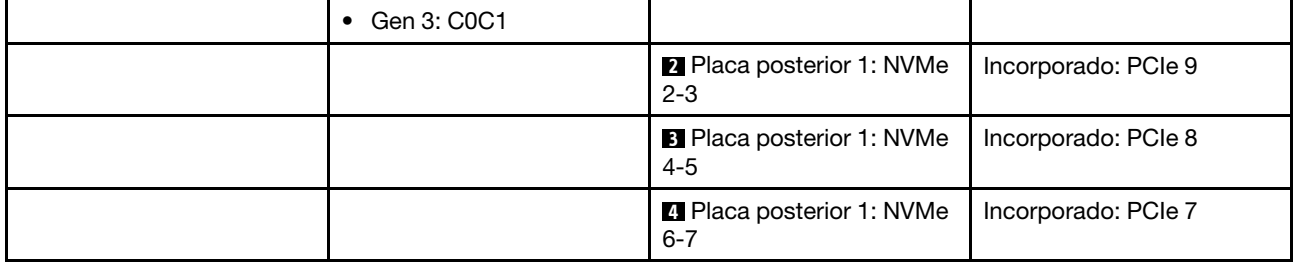

# <span id="page-462-0"></span>Una placa posterior de 8 unidades AnyBay (Gen 5)

En esta sección se proporciona información sobre la disposición de los cables para el modelo de servidor con una placa posterior de unidad frontal de 8 unidades AnyBay de 2,5" (Gen 5).

Para conectar los cables de alimentación de la(s) placa(s) posterior(es) frontal(es), consulte "Placas [posteriores: modelos de servidor con bahías de unidad frontal de 2,5"" en la página 441.](#page-452-0)

Para conectar los cables de señal de la(s) placa(s) posterior(es) frontal(es), consulte los siguientes escenarios de disposición de los cables según su configuración de servidor.

- ["Adaptador 8i/16i RAID/HBA" en la página 452](#page-463-0)
- ["Adaptador CFF 8i/16i RAID/HBA" en la página 456](#page-467-0)
- ["Adaptador 8i RAID/HBA modo triple" en la página 460](#page-471-0)

• ["Tarjeta de expansión 5 + Tarjetas de interposición de OCP + Adaptador RAID/HBA 8i/16i" en la página](#page-461-0)  [450](#page-461-0)

### <span id="page-463-0"></span>Adaptador 8i/16i RAID/HBA

A continuación se muestran las conexiones de cables para la configuración de 8 unidades AnyBay de 2,5" (Gen 5) con un adaptador 8i/16i RAID/HBA.

Conexiones entre conectores: **1** ↔ **1** , **2** ↔ **2** , **3** ↔ **3** , ... **n** ↔ **n**

#### Disposición de los cables SAS/SATA

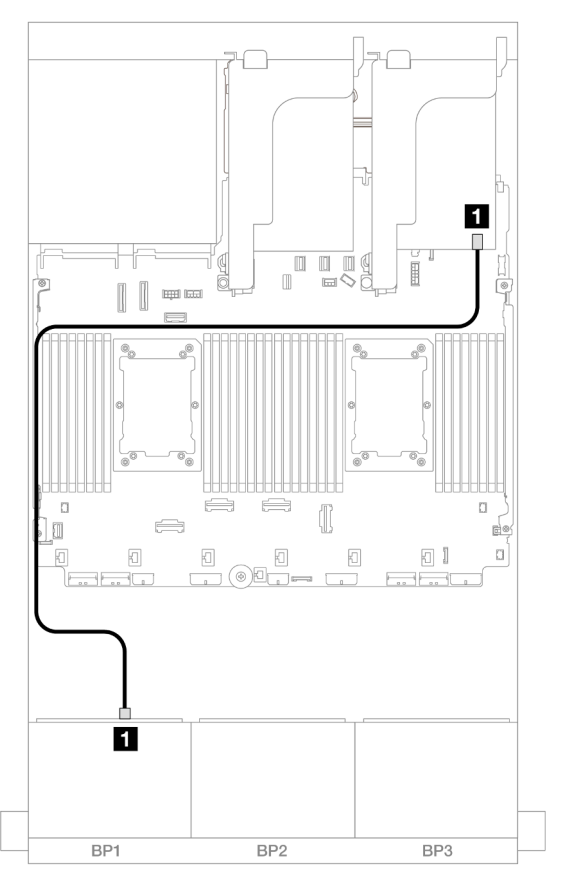

Figura 406. Disposición de los cables SAS/SATA para el adaptador 8i/16i RAID/HBA

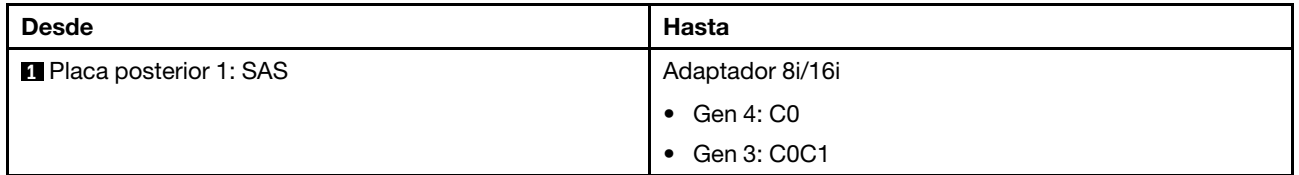

#### Disposición de los cables NVMe

Disposición de los cables con dos procesadores instalados

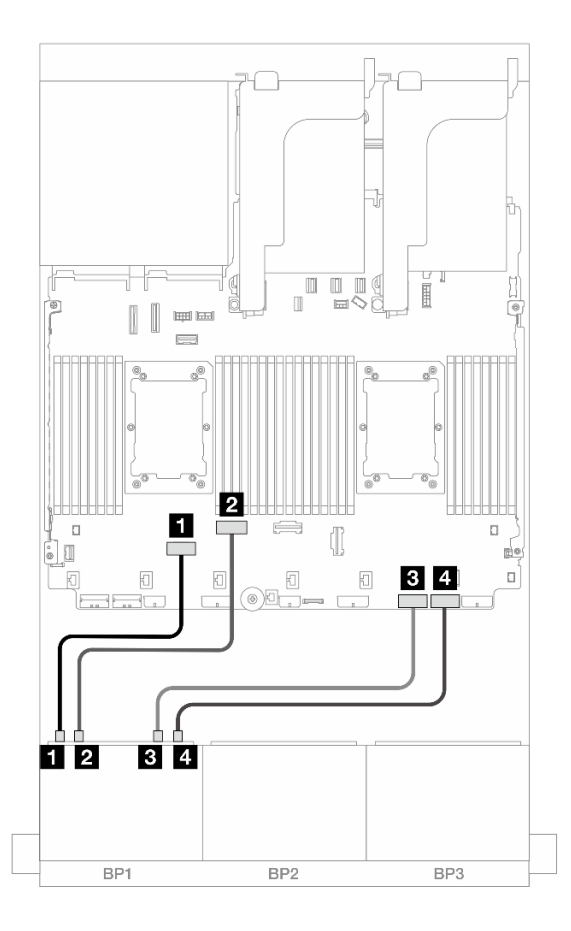

Figura 407. Disposición de los cables cuando se instalan dos procesadores de la serie Platinum sin expansión 3 o con tarjeta de expansión x8/x8

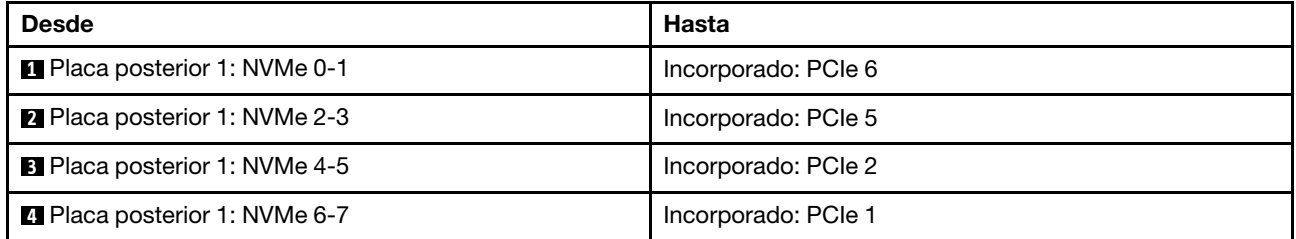

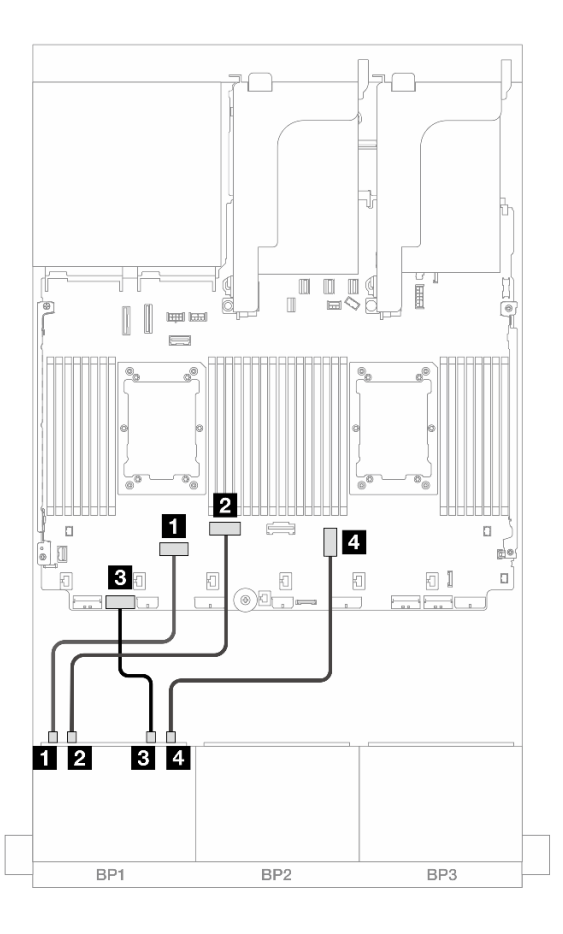

Figura 408. Disposición de los cables cuando se instalan dos procesadores de la serie Platinum con tarjeta de expansión x16/x16

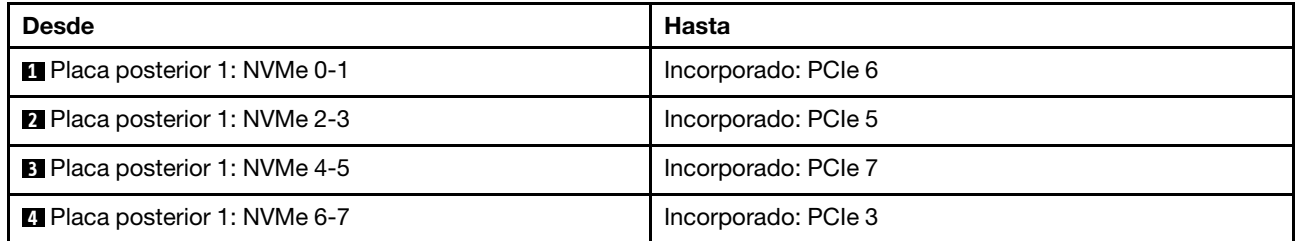

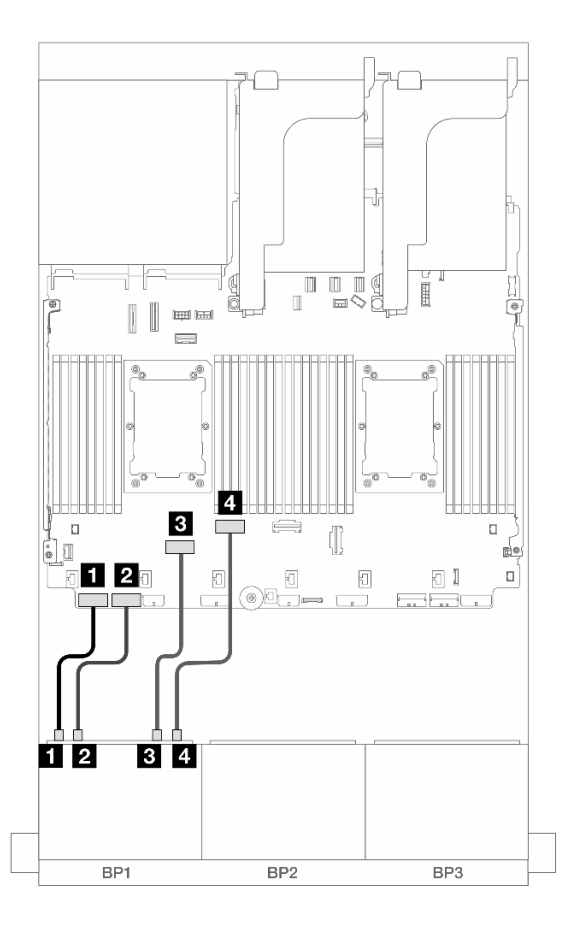

Figura 409. Disposición de los cables en otros escenarios

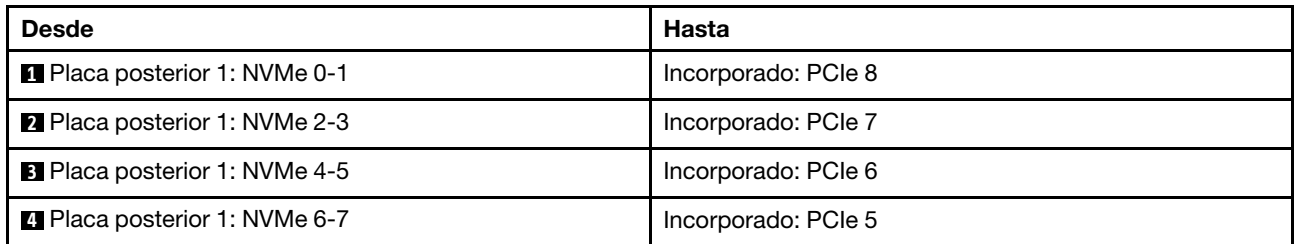

Disposición de los cables con un procesador instalado

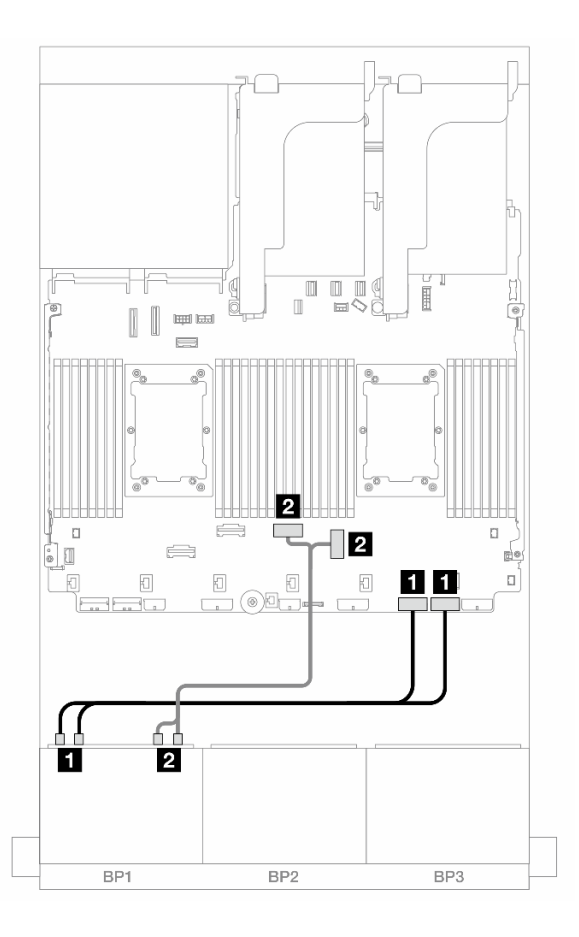

Figura 410. Disposición de los cables con un procesador instalado

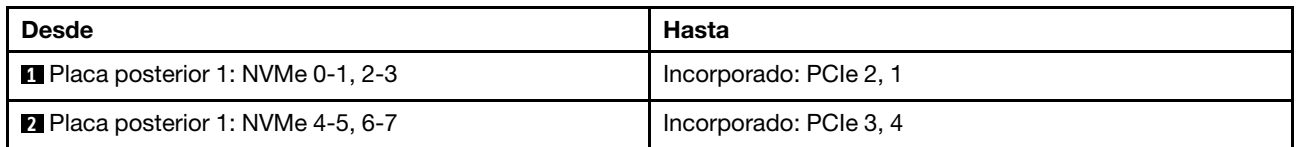

## <span id="page-467-0"></span>Adaptador CFF 8i/16i RAID/HBA

A continuación se muestran las conexiones de cables para la configuración de 8 unidades AnyBay de 2,5" (Gen 5) con un adaptador 8i/16i RAID/HBA CFF.

Conexiones entre conectores: **1** ↔ **1** , **2** ↔ **2** , **3** ↔ **3** , ... **n** ↔ **n**
Disposición de los cables SAS/SATA

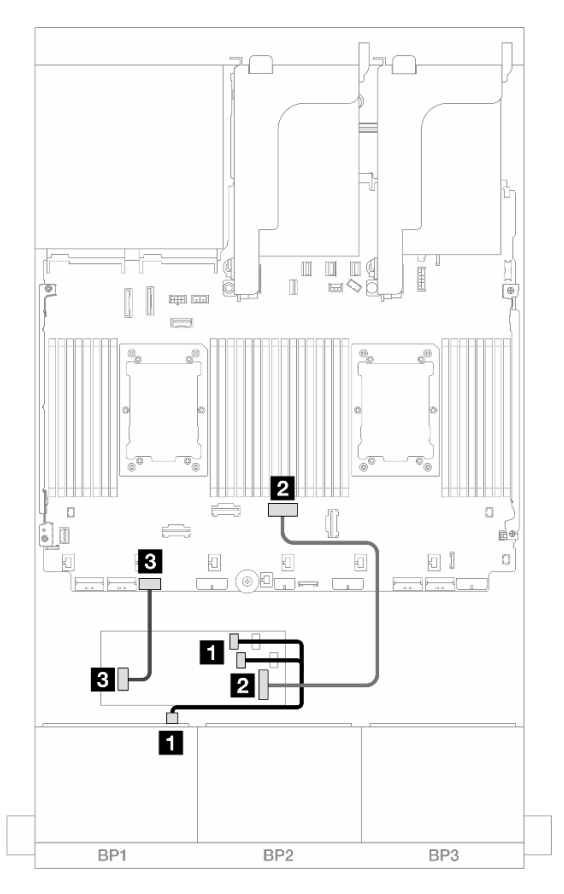

Figura 411. Disposición de los cables SAS/SATA al adaptador RAID/HBA CFF

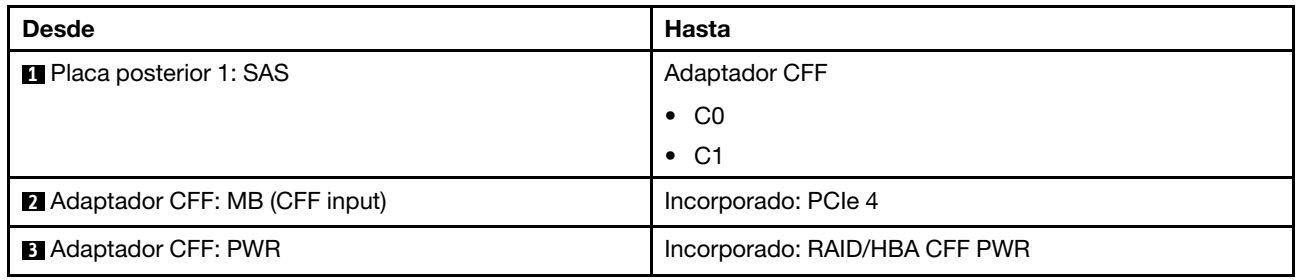

### Disposición de los cables NVMe

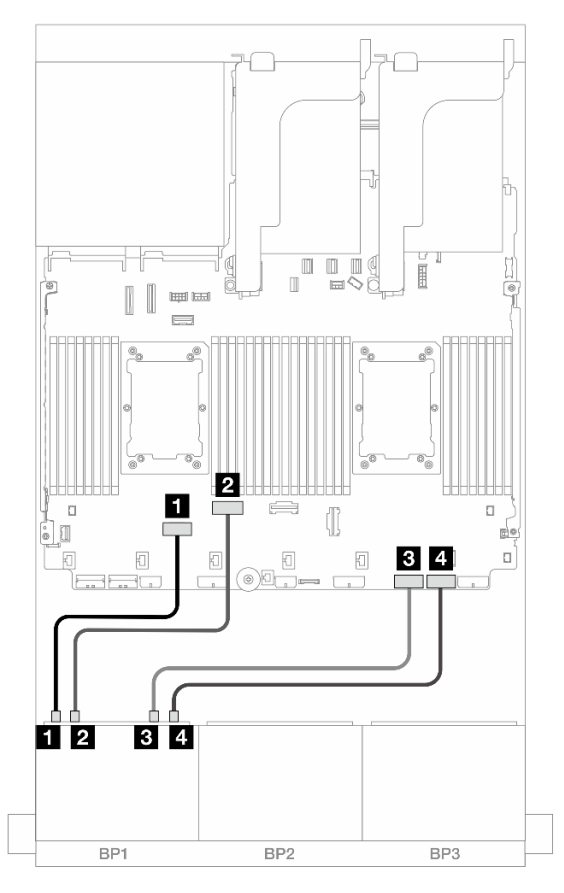

Figura 412. Disposición de los cables cuando se instalan dos procesadores de la serie Platinum sin expansión 3 o con tarjeta de expansión x8/x8

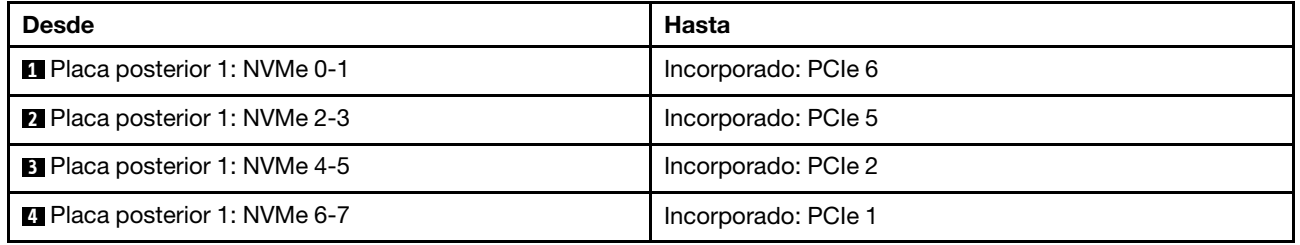

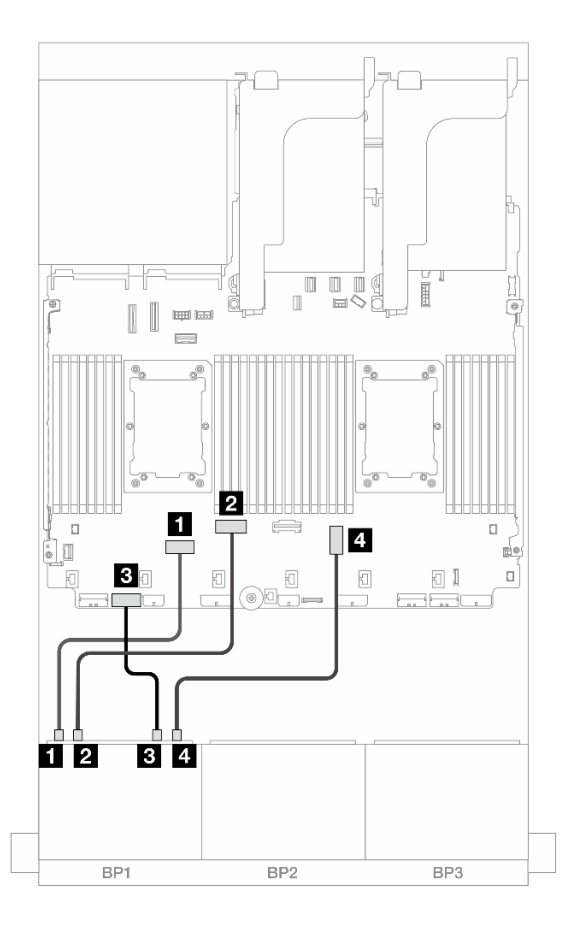

Figura 413. Disposición de los cables cuando se instalan dos procesadores de la serie Platinum con tarjeta de expansión x16/x16

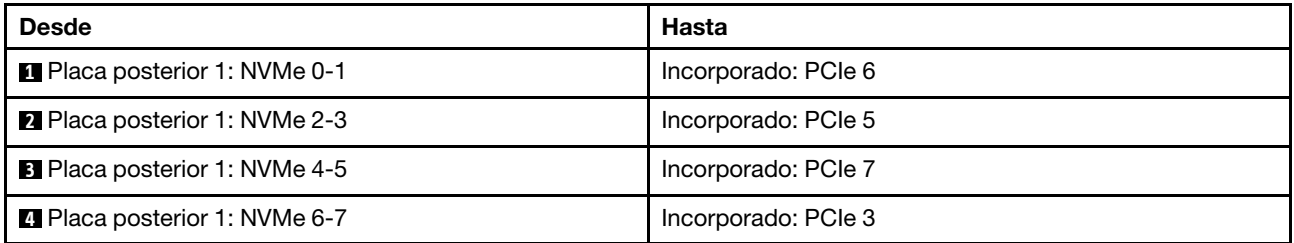

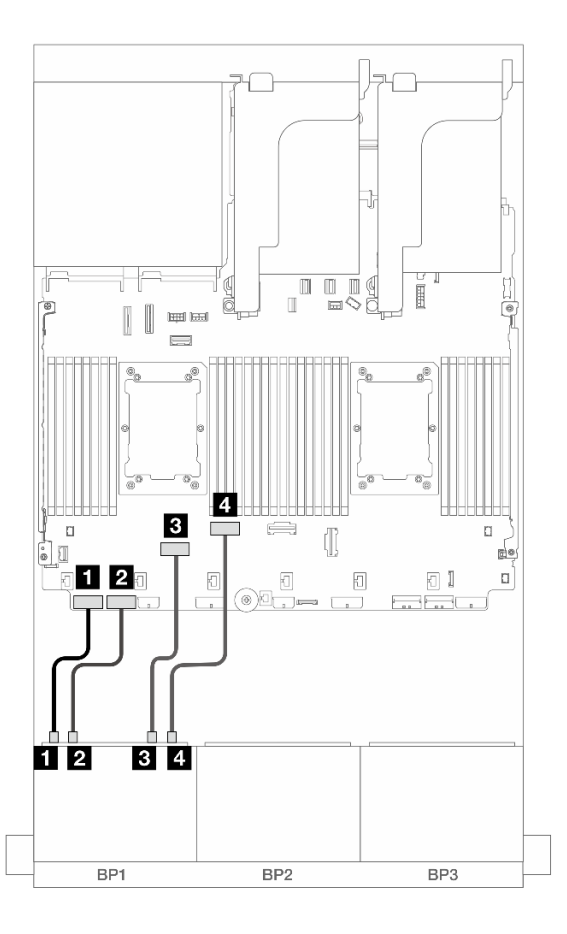

Figura 414. Disposición de los cables en otros escenarios

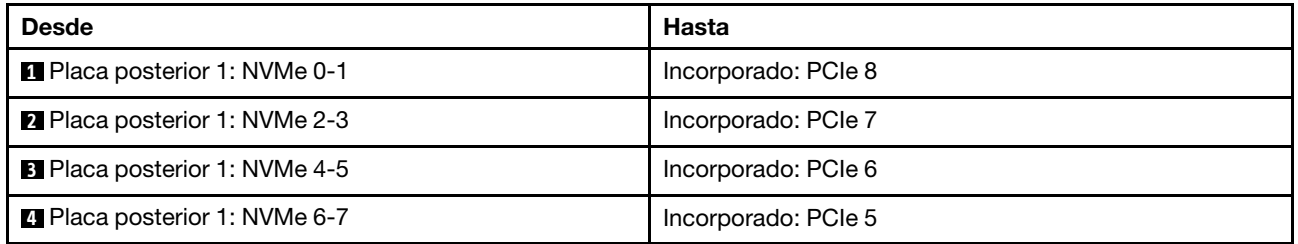

# Adaptador 8i RAID/HBA modo triple

A continuación se muestran las conexiones de cables para la configuración de 8 unidades AnyBay de 2,5" (Gen 5) con un adaptador 8i RAID/HBA modo triple.

Para conectar los cables a la tarjeta de expansión 5 y a las tarjetas de interposición de OCP, consulte ["Tarjeta de expansión 5 + tarjetas de interposición de OCP" en la página 439](#page-450-0).

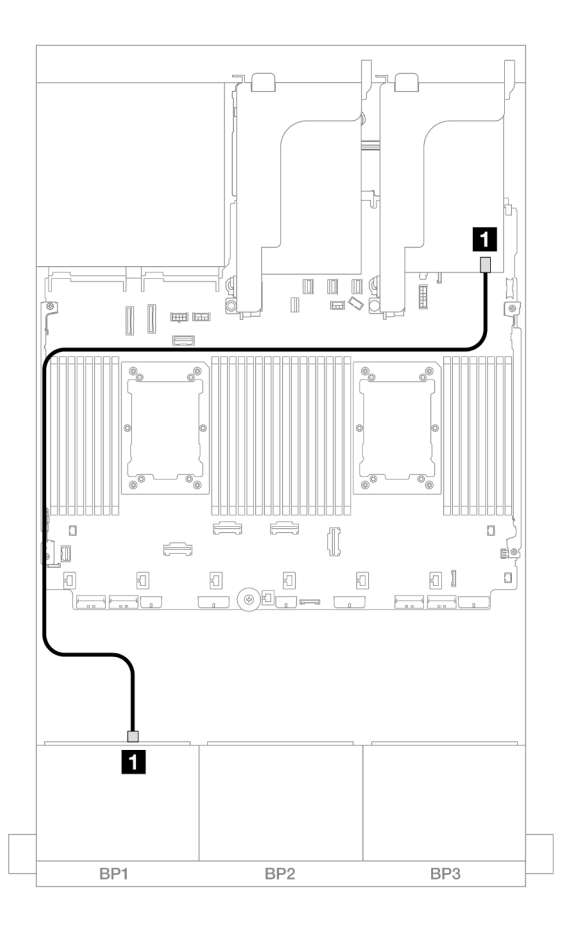

Figura 415. Disposición de los cables de la placa posterior

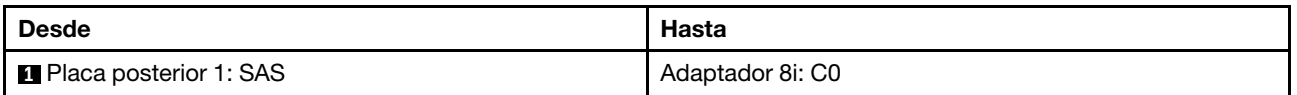

# Tarjeta de expansión 5 + Tarjetas de interposición de OCP + Adaptador RAID/HBA 8i/ 16i

A continuación se muestran las conexiones de cables para la configuración de 8 unidades AnyBay de 2,5 pulgadas con la expansión 5, las tarjetas de interposición de OCP frontal y posterior y un adaptador RAID/ HBA 8i/16i.

Para conectar los cables a la tarjeta de expansión 5 y a las tarjetas de interposición de OCP, consulte ["Tarjeta de expansión 5 + tarjetas de interposición de OCP" en la página 439.](#page-450-0)

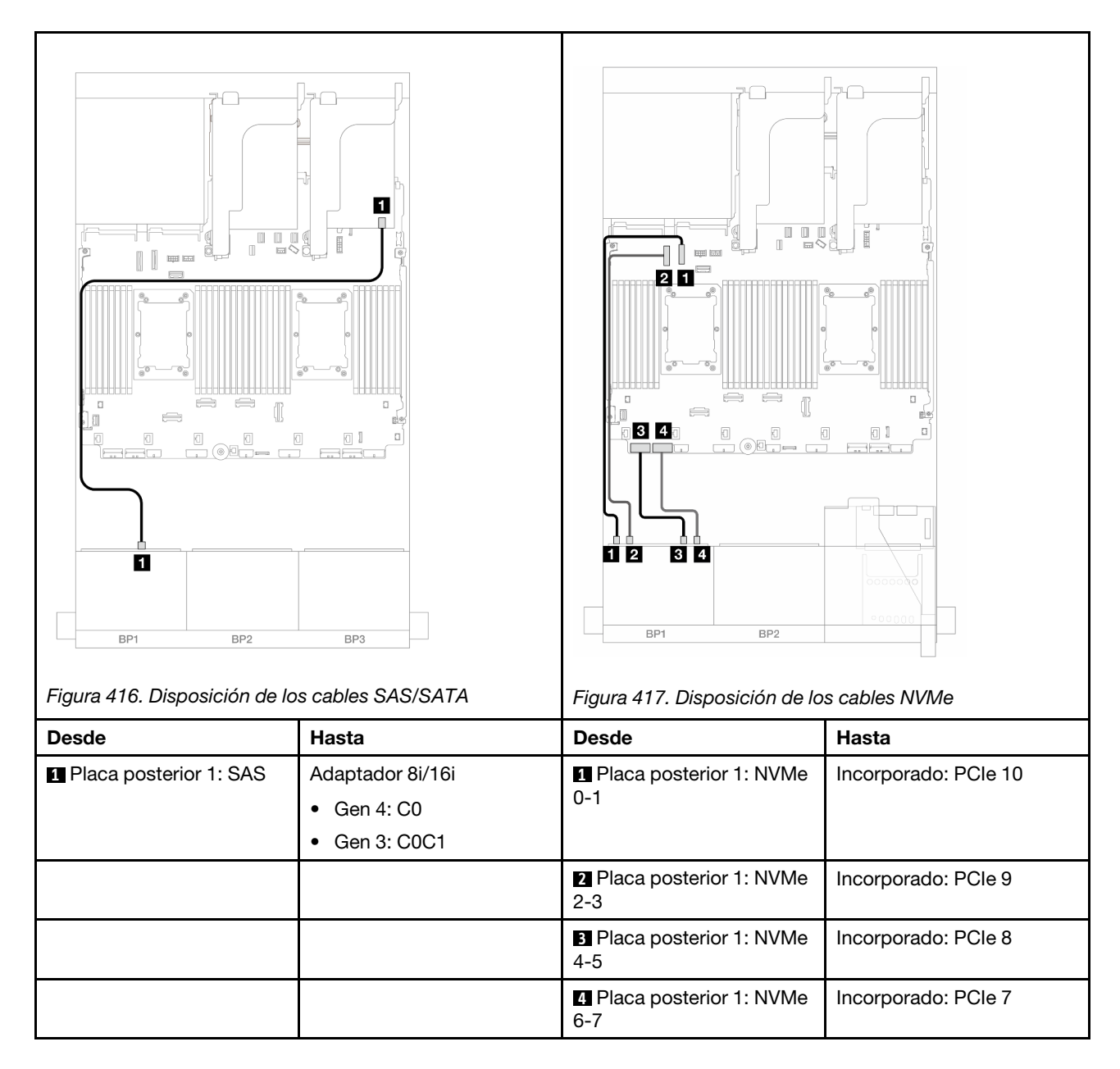

# Una placa posterior de 8 unidades NVMe (Gen 4)

En esta sección se proporciona información sobre la disposición de los cables para el modelo de servidor con una placa posterior de la unidad frontal de 8 unidades NVMe de 2,5" (Gen 4).

Para conectar los cables de alimentación de la(s) placa(s) posterior(es) frontal(es), consulte ["Placas](#page-452-0) [posteriores: modelos de servidor con bahías de unidad frontal de 2,5"" en la página 441](#page-452-0).

Para conectar los cables de señal de la(s) placa(s) posterior(es) frontal(es), consulte los siguientes escenarios de disposición de los cables según su configuración de servidor.

- ["Conectores incorporados" en la página 463](#page-474-0)
- ["Conectores incorporados + Tarjetas de extensión 5 + Tarjetas de interposición de OCP" en la página](#page-474-1) [463](#page-474-1)

# <span id="page-474-0"></span>Conectores incorporados

A continuación se muestran las conexiones de cables para la configuración de 8 unidades NVMe (Gen4) de 2,5 pulgadas con conectores incorporados.

#### Conexiones entre conectores: **1** ↔ **1** , **2** ↔ **2** , **3** ↔ **3** , ... **n** ↔ **n**

#### Disposición de los cables NVMe a los conectores PCIe incorporados

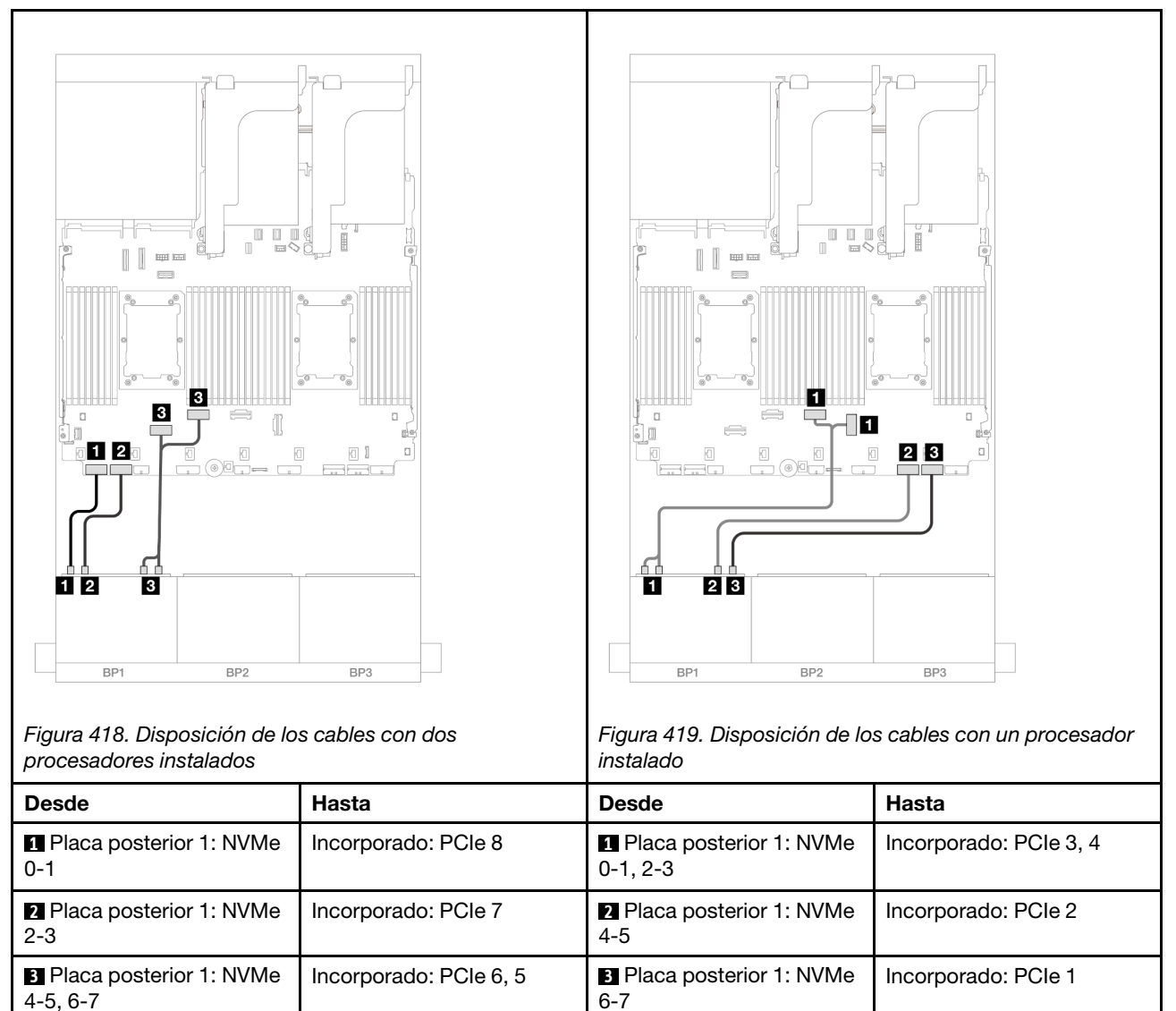

# <span id="page-474-1"></span>Conectores incorporados + Tarjetas de extensión 5 + Tarjetas de interposición de **OCP**

A continuación se muestran las conexiones de cables para la configuración de 8 unidades NVMe de 2,5 pulgadas con conectores incorporados, expansión 5 y tarjetas de interposición de OCP.

Para conectar los cables a la tarjeta de expansión 5 y a las tarjetas de interposición de OCP, consulte ["Tarjeta de expansión 5 + tarjetas de interposición de OCP" en la página 439.](#page-450-0)

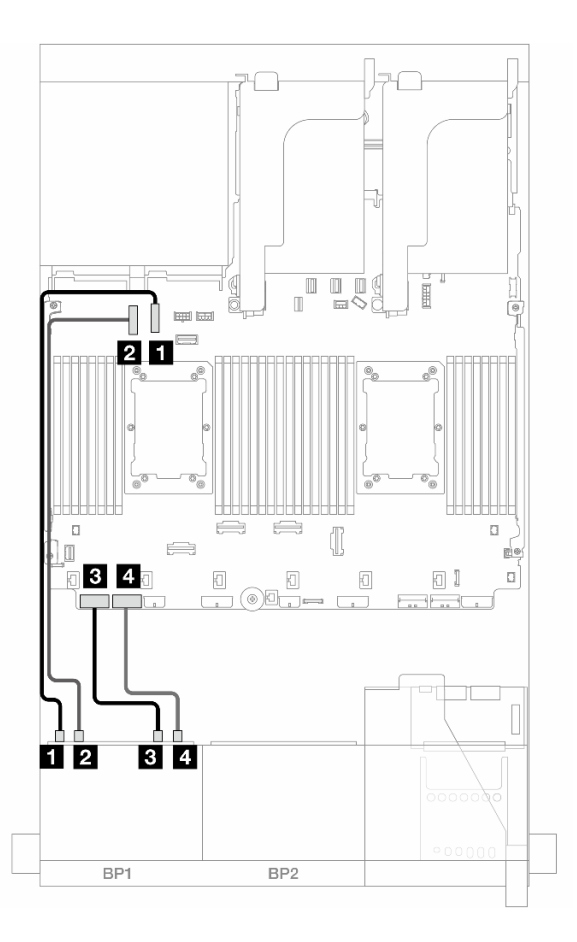

Figura 420. Disposición de los cables NVMe

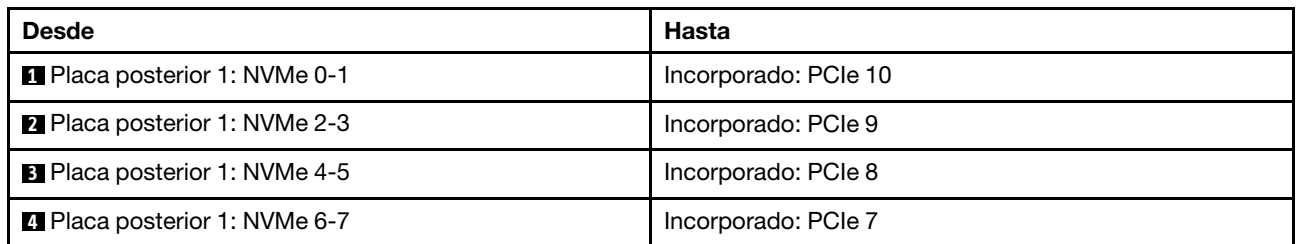

# Una placa posterior de 8 unidades NVMe (Gen 5)

En esta sección se proporciona información sobre la disposición de los cables para el modelo de servidor con una placa posterior de la unidad frontal de 8 unidades NVMe de 2,5" (Gen 5).

Para conectar los cables de alimentación de la(s) placa(s) posterior(es) frontal(es), consulte ["Placas](#page-452-0) [posteriores: modelos de servidor con bahías de unidad frontal de 2,5"" en la página 441](#page-452-0).

Para conectar los cables de señal de la(s) placa(s) posterior(es) frontal(es), consulte los siguientes escenarios de disposición de los cables según su configuración de servidor.

- ["Conectores incorporados" en la página 465](#page-476-0)
- ["Conectores incorporados + Tarjetas de extensión 5 + Tarjetas de interposición de OCP" en la página](#page-474-1) [463](#page-474-1)

# <span id="page-476-0"></span>Conectores incorporados

A continuación se muestran las conexiones de cables para la configuración de 8 unidades NVMe (Gen5) de 2,5 pulgadas con conectores incorporados.

Conexiones entre conectores: **1** ↔ **1** , **2** ↔ **2** , **3** ↔ **3** , ... **n** ↔ **n**

Disposición de los cables con dos procesadores instalados

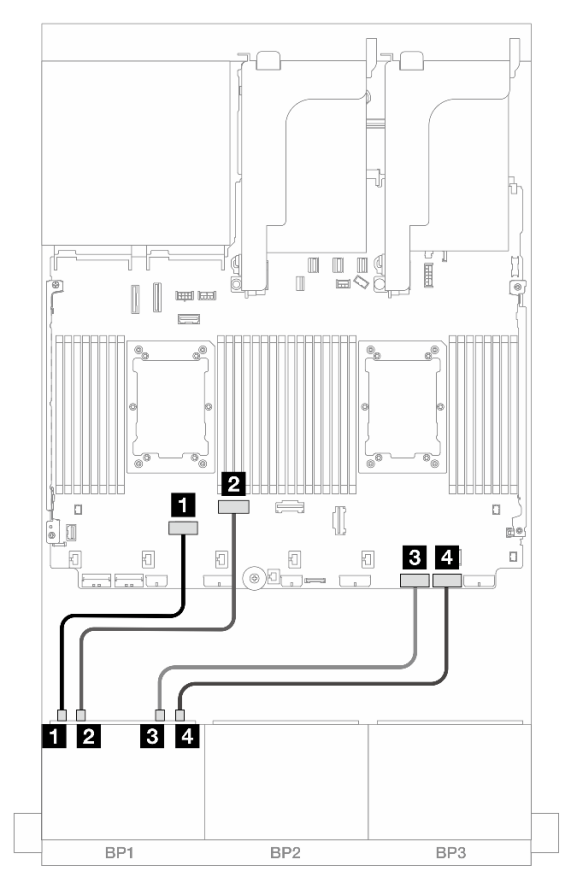

Figura 421. Disposición de los cables cuando se instalan dos procesadores de la serie Platinum sin expansión 3 o con tarjeta de expansión x8/x8

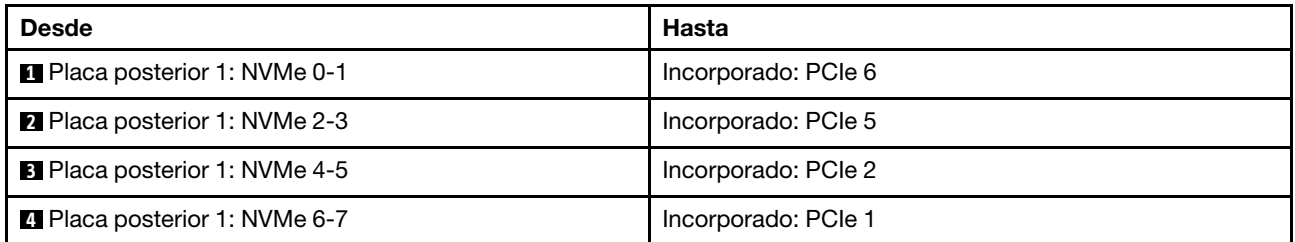

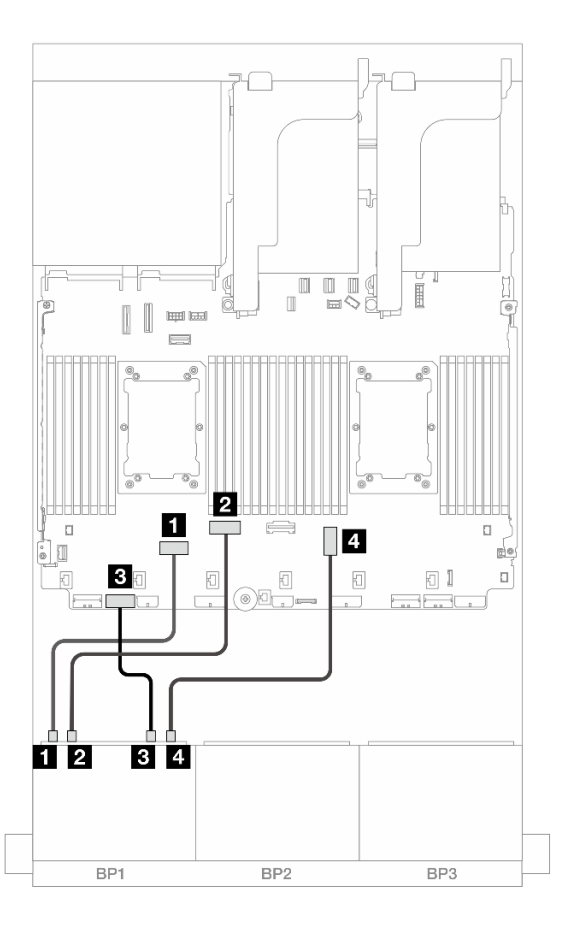

Figura 422. Disposición de los cables cuando se instalan dos procesadores de la serie Platinum con tarjeta de expansión x16/x16

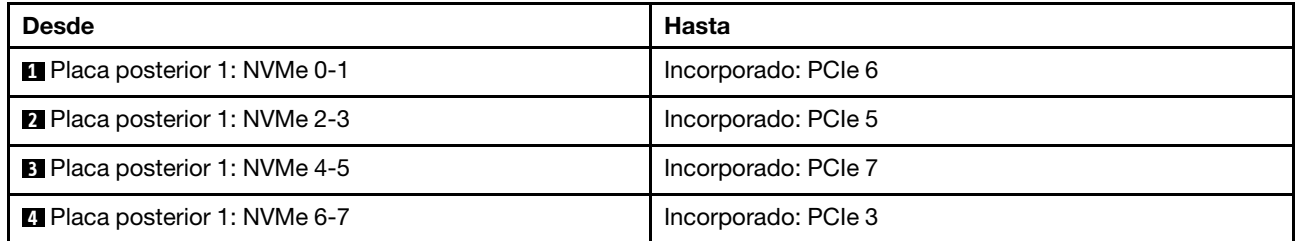

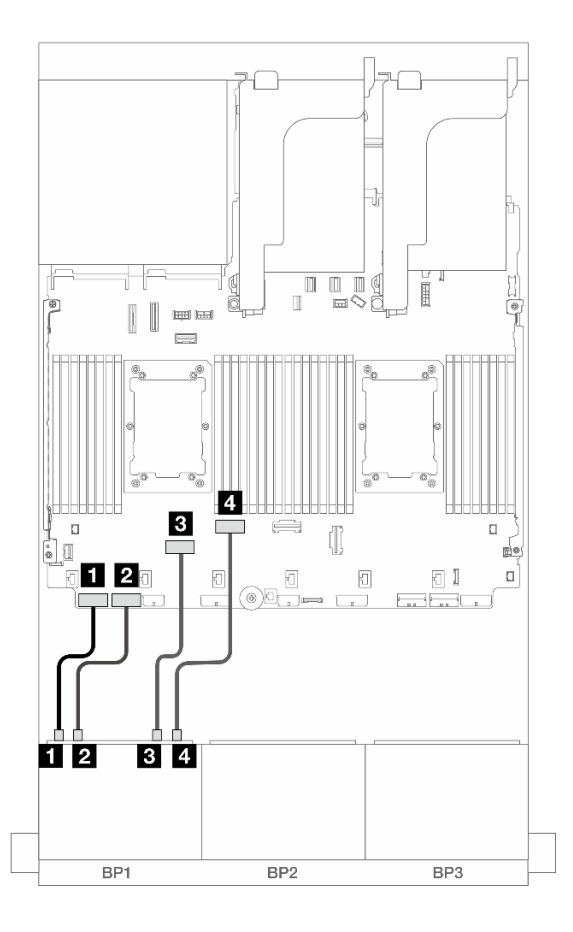

Figura 423. Disposición de los cables en otros escenarios

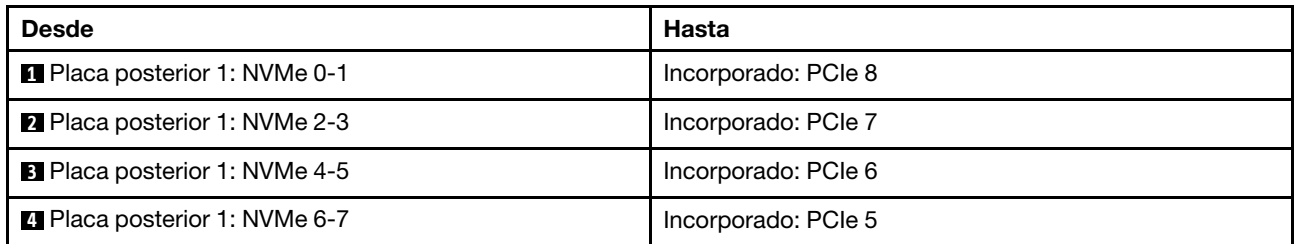

#### Disposición de los cables con un procesador instalado

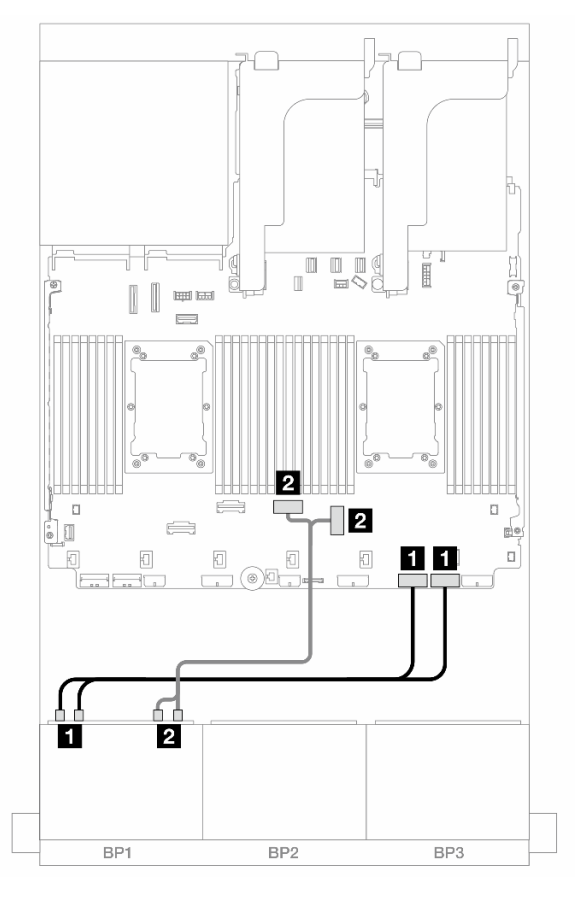

Figura 424. Disposición de los cables con un procesador instalado

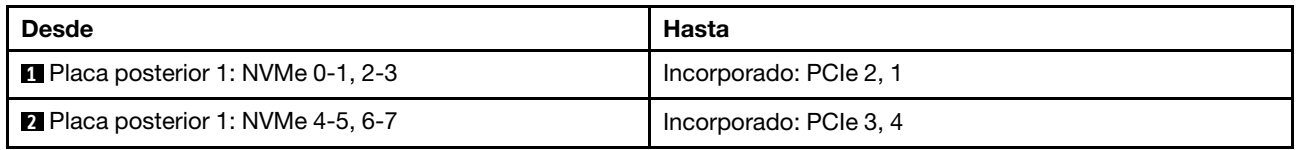

# Conectores incorporados + Tarjetas de extensión 5 + Tarjetas de interposición de **OCP**

A continuación se muestran las conexiones de cables para la configuración de 8 unidades NVMe de 2,5 pulgadas con conectores incorporados, expansión 5 y tarjetas de interposición de OCP.

Para conectar los cables a la tarjeta de expansión 5 y a las tarjetas de interposición de OCP, consulte ["Tarjeta de expansión 5 + tarjetas de interposición de OCP" en la página 439](#page-450-0).

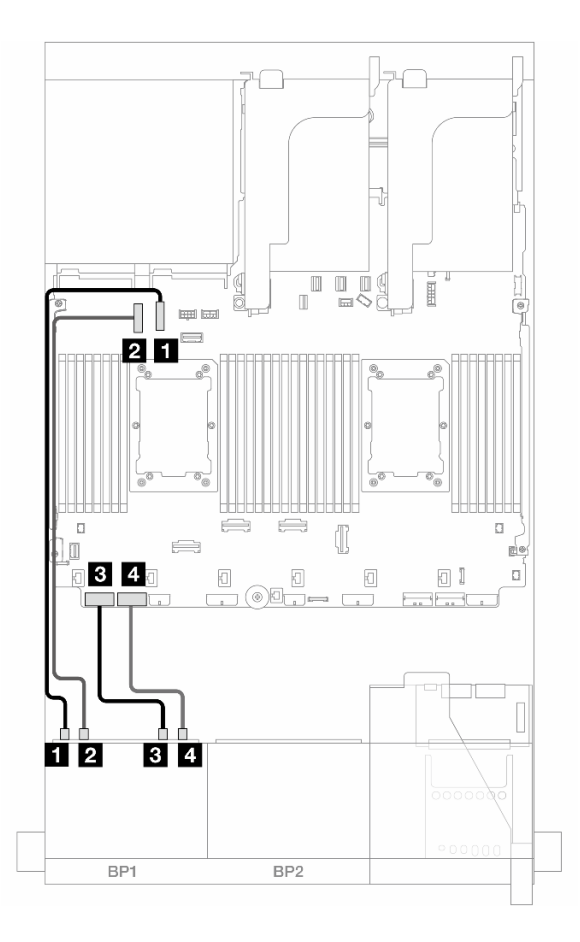

Figura 425. Disposición de los cables NVMe

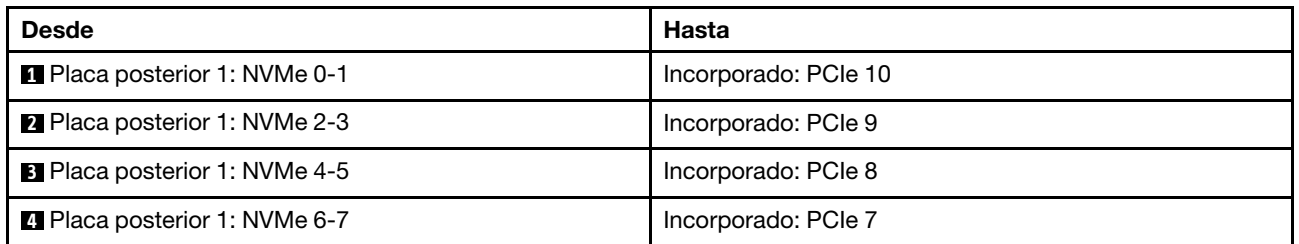

# Dos placas posteriores SAS/SATA de 8 unidades

En esta sección se proporciona información sobre la disposición de los cables para el modelo de servidor con dos placas posteriores de unidad frontales de 8 unidades SAS/SATA de 2,5 pulgadas.

Para conectar los cables de alimentación de la(s) placa(s) posterior(es) frontal(es), consulte "Placas [posteriores: modelos de servidor con bahías de unidad frontal de 2,5"" en la página 441.](#page-452-0)

Para conectar los cables de señal de la(s) placa(s) posterior(es) frontal(es), consulte los siguientes escenarios de disposición de los cables según su configuración de servidor.

- ["16 unidades SAS/SATA" en la página 470](#page-481-0)
- ["14 unidades SAS/SATA" en la página 473](#page-484-0)

# <span id="page-481-0"></span>16 unidades SAS/SATA

En este tema se proporciona información sobre la disposición de los cables para la configuración con 16 bahías de unidad frontales SAS/SATA.

Para conectar los cables de alimentación de la(s) placa(s) posterior(es) frontal(es), consulte ["Placas](#page-452-0) [posteriores: modelos de servidor con bahías de unidad frontal de 2,5"" en la página 441](#page-452-0).

Para conectar los cables de señal de la(s) placa(s) posterior(es) frontal(es), consulte los siguientes escenarios de disposición de los cables según su configuración de servidor.

- ["Conectores incorporados" en la página 444](#page-455-0)
- ["Adaptador 8i/16i RAID/HBA" en la página 445](#page-456-0)
- ["Adaptador CFF 8i/16i RAID/HBA" en la página 445](#page-456-1)
- ["Tarjeta de expansión 5 + Tarjetas de interposición de OCP + Adaptador RAID/HBA 8i/16i" en la página](#page-483-0)  [472](#page-483-0)

#### Conectores incorporados + adaptador 8i RAID/HBA

A continuación se muestran las conexiones de cable para la configuración de 16 unidades SAS/SATA de 2,5" con conectores incorporador y un adaptador 8i RAID/HBA.

#### Conexiones entre conectores: **1** ↔ **1** , **2** ↔ **2** , **3** ↔ **3** , ... **n** ↔ **n**

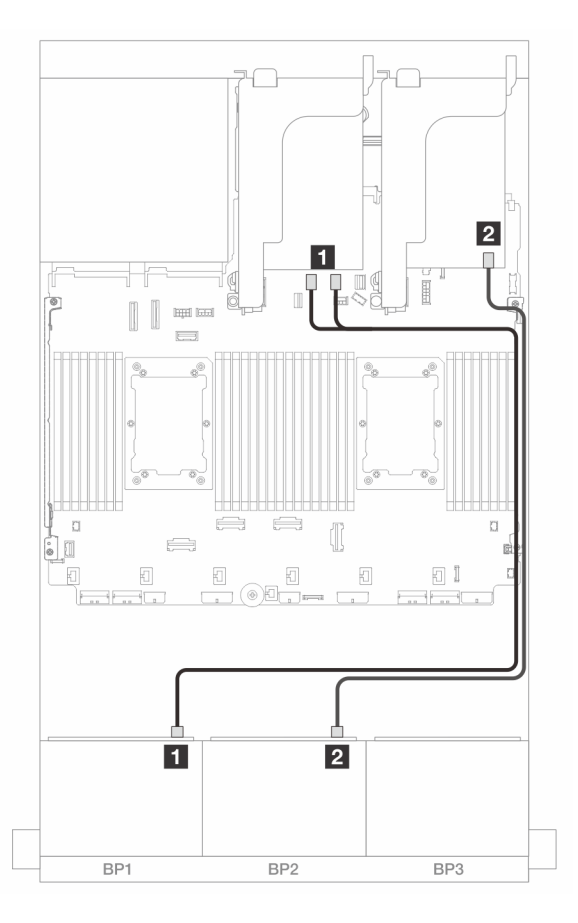

Figura 426. Disposición de los cables SAS/SATA para los conectores SATA incorporados y el adaptador 8i

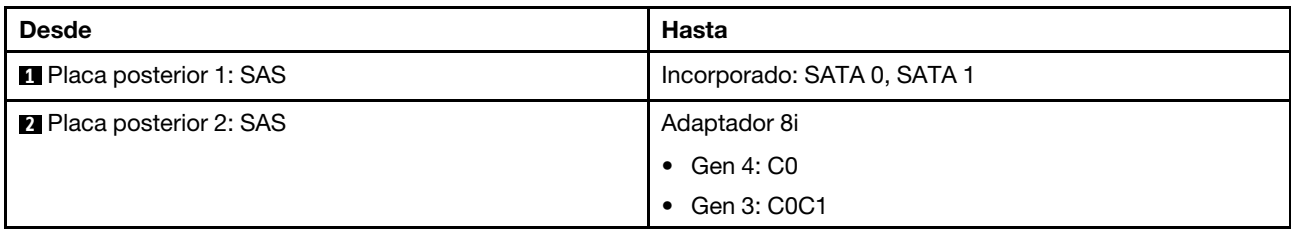

## Adaptador 8i/16i RAID/HBA

A continuación se muestran las conexiones de cables para la configuración de 16 unidades SAS/SATA de 2,5" con dos adaptadores 8i RAID/HBA o un adaptador 16i RAID/HBA.

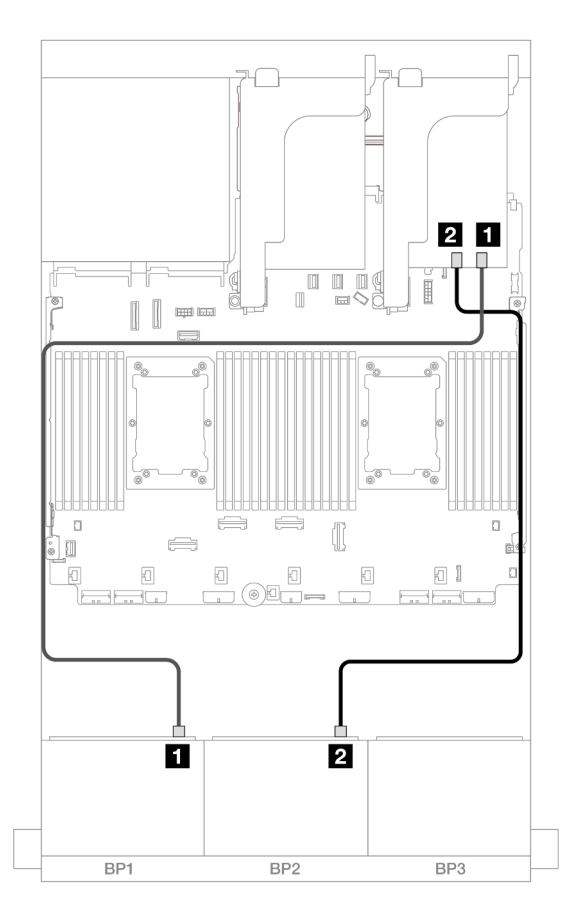

Figura 427. Disposición de los cables SAS/SATA para el adaptador 8i/16i RAID/HBA

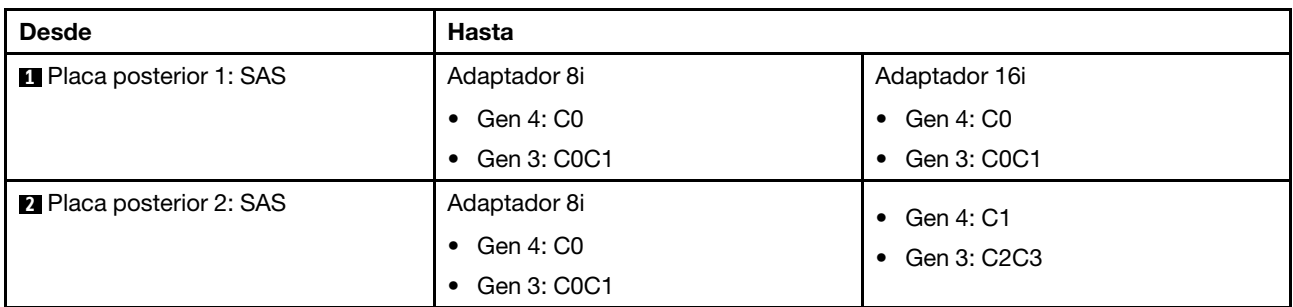

## Adaptador HBA 16i/RAID CFF

A continuación se muestran las conexiones de cable para la configuración de 16 unidades SAS/SATA de 2,5" con un adaptador interno CFF 16i RAID/HBA.

### Conexiones entre conectores: **1** ↔ **1** , **2** ↔ **2** , **3** ↔ **3** , ... **n** ↔ **n**

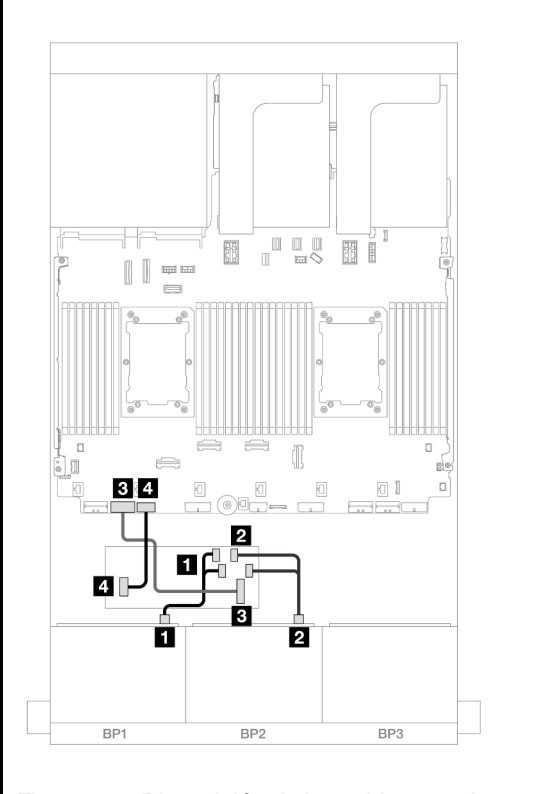

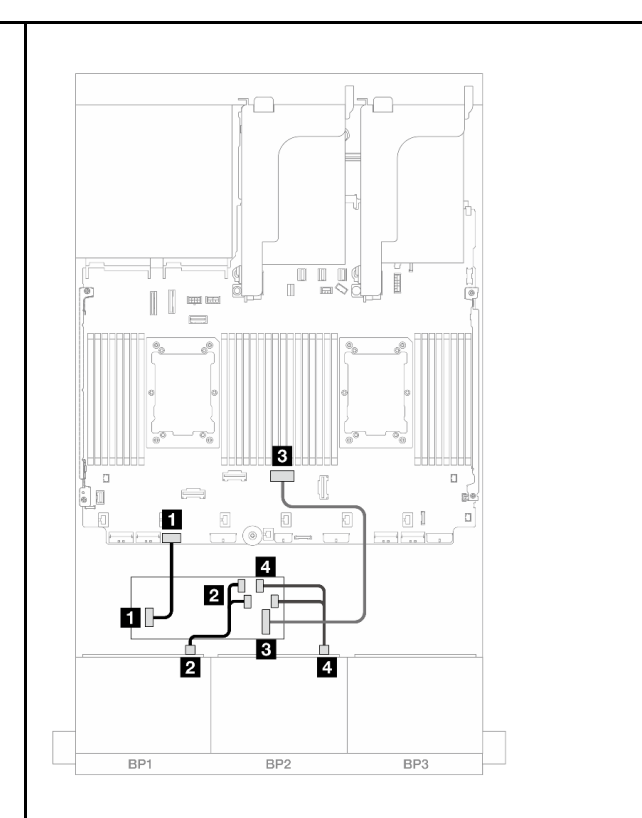

Figura 428. Disposición de los cables con dos procesadores instalados

Figura 429. Disposición de los cables con un procesador instalado

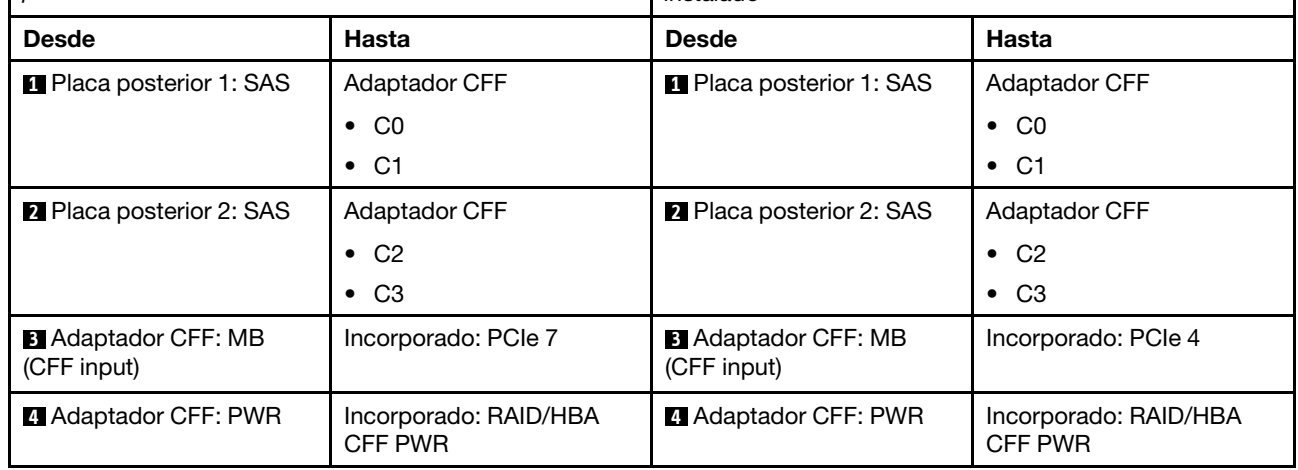

## <span id="page-483-0"></span>Tarjeta de expansión 5 + Tarjetas de interposición de OCP + Adaptador RAID/HBA 8i/16i

A continuación se muestran las conexiones de cables para la configuración de 16 unidades SAS/SATA de 2,5 pulgadas con expansión 5, tarjetas de interposición de OCP frontal y posterior y dos adaptadores 8i RAID/HBA o un adaptador 16i RAID/HBA.

Para conectar cables de expansión 3/4, consulte ["Compartimiento de expansión 3/4" en la página 435.](#page-446-0)

Para conectar los cables a la tarjeta de expansión 5 y a las tarjetas de interposición de OCP, consulte ["Tarjeta de expansión 5 + tarjetas de interposición de OCP" en la página 439.](#page-450-0)

Conexiones entre conectores: **1** ↔ **1** , **2** ↔ **2** , **3** ↔ **3** , ... **n** ↔ **n**

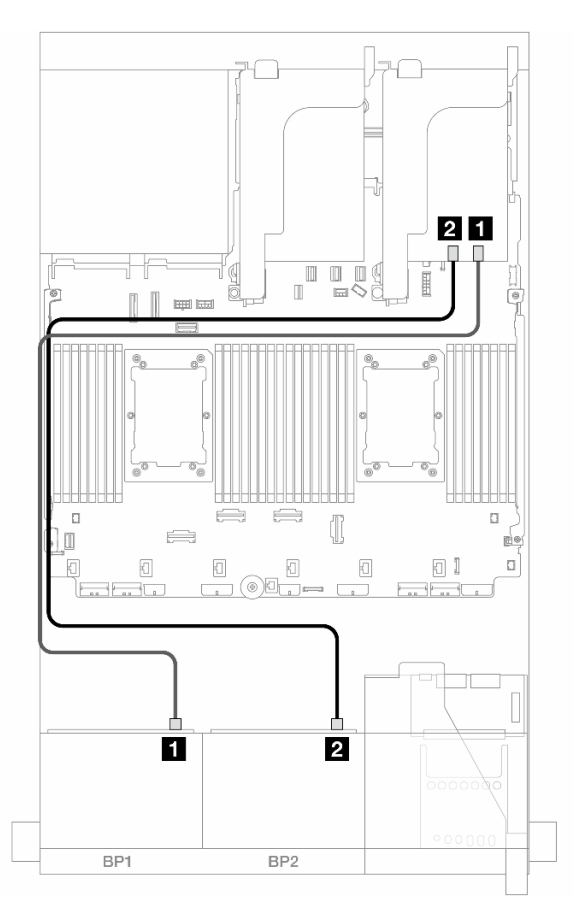

Figura 430. Disposición de los cables de la placa posterior

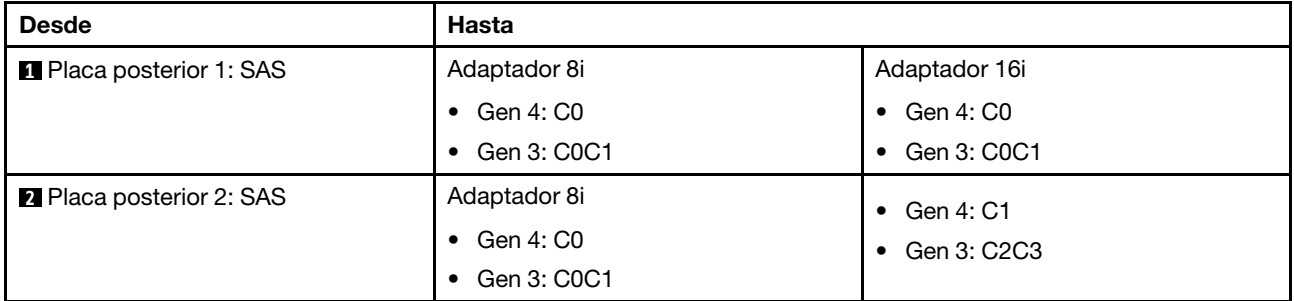

# <span id="page-484-0"></span>14 unidades SAS/SATA

En este tema se proporciona información sobre la disposición de los cables para la configuración de 14 unidades frontales SAS/SATA con dos placas posteriores frontales de 8 unidades SAS/SATA.

Para conectar los cables a la tarjeta de expansión 5 y a las tarjetas de interposición de OCP, consulte ["Tarjeta de expansión 5 + tarjetas de interposición de OCP" en la página 439.](#page-450-0)

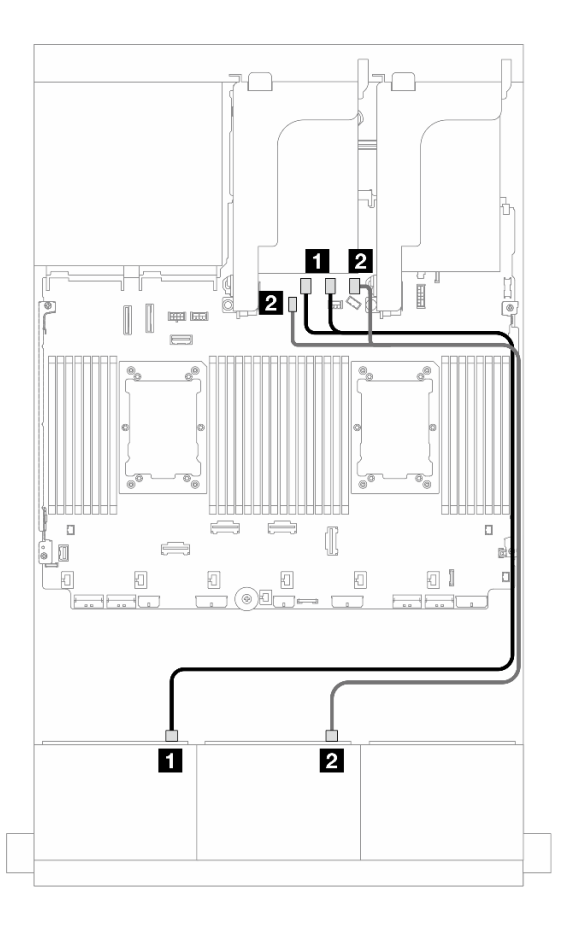

Figura 431. Disposición de los cables SAS/SATA para los conectores incorporados

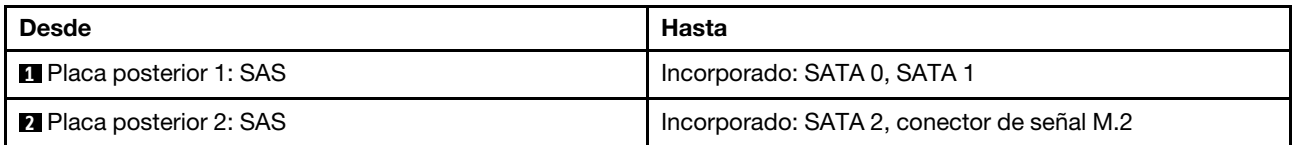

# Dos placas posteriores de 8 unidades AnyBay (Gen 4)

En esta sección se proporciona información sobre la disposición de los cables para el modelo de servidor con dos placas posteriores de la unidad frontales de 8 unidades AnyBay de 2,5" (Gen 4).

Para conectar los cables de alimentación de la(s) placa(s) posterior(es) frontal(es), consulte ["Placas](#page-452-0) [posteriores: modelos de servidor con bahías de unidad frontal de 2,5"" en la página 441](#page-452-0).

Para conectar los cables de señal de la(s) placa(s) posterior(es) frontal(es), consulte los siguientes escenarios de disposición de los cables según su configuración de servidor.

- ["Conectores incorporados + Adaptador 16i RAID/HBA" en la página 475](#page-486-0)
- ["Adaptador 8i RAID modo triple" en la página 476](#page-487-0)
- ["Adaptador 16i RAID modo triple" en la página 477](#page-488-0)

## 16 unidades AnyBay

En este tema se proporciona información sobre la disposición de los cables para la configuración de 16 unidades AnyBay (Gen 4).

- ["Conectores incorporados + Adaptador 16i RAID/HBA" en la página 475](#page-486-0)
- ["Adaptador 8i RAID modo triple" en la página 476](#page-487-0)
- ["Adaptador 16i RAID modo triple" en la página 477](#page-488-0)

#### <span id="page-486-0"></span>Conectores incorporados + Adaptador 16i RAID/HBA

A continuación se muestran las conexiones de cables para la configuración de 16 unidades AnyBay de 2,5" (Gen 4) con un adaptador 16i RAID/HBA.

#### Disposición de los cables SAS/SATA

Conexiones entre conectores: **1** ↔ **1** , **2** ↔ **2** , **3** ↔ **3** , ... **n** ↔ **n**

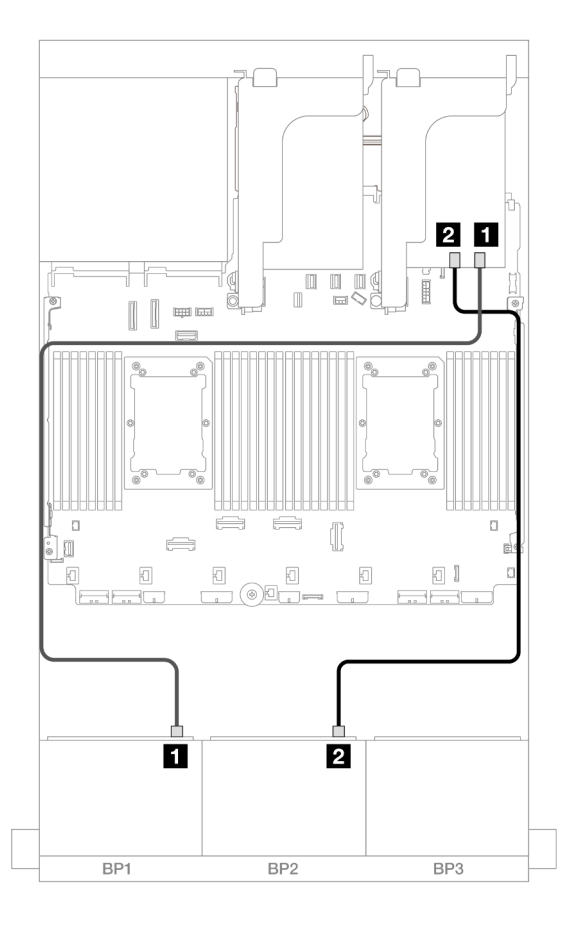

Figura 432. Disposición de los cables SAS/SATA para adaptador 16i

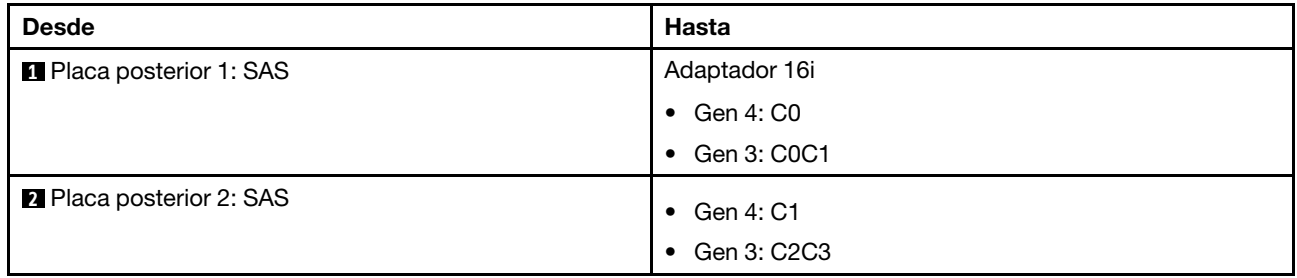

#### Disposición de los cables NVMe

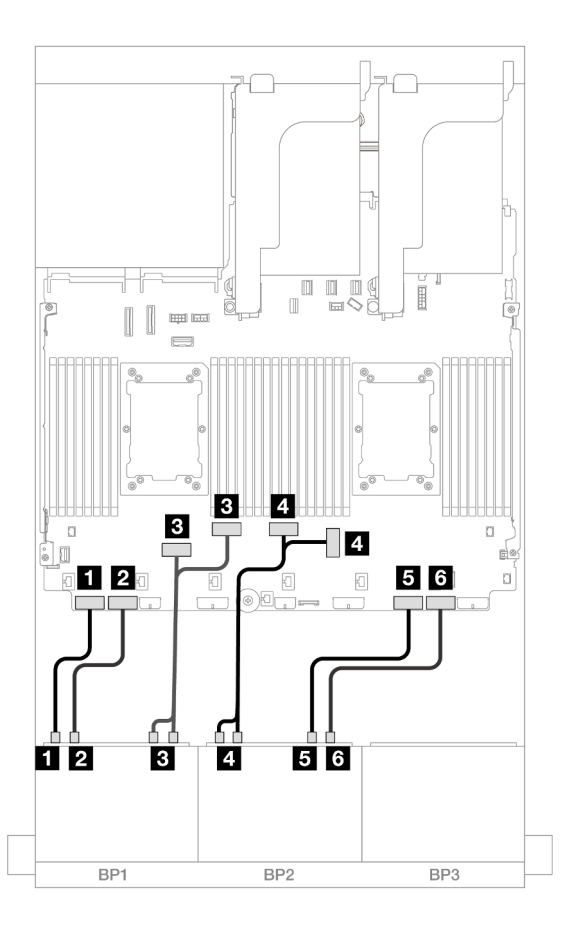

Figura 433. Disposición de los cables NVMe a los conectores PCIe incorporados

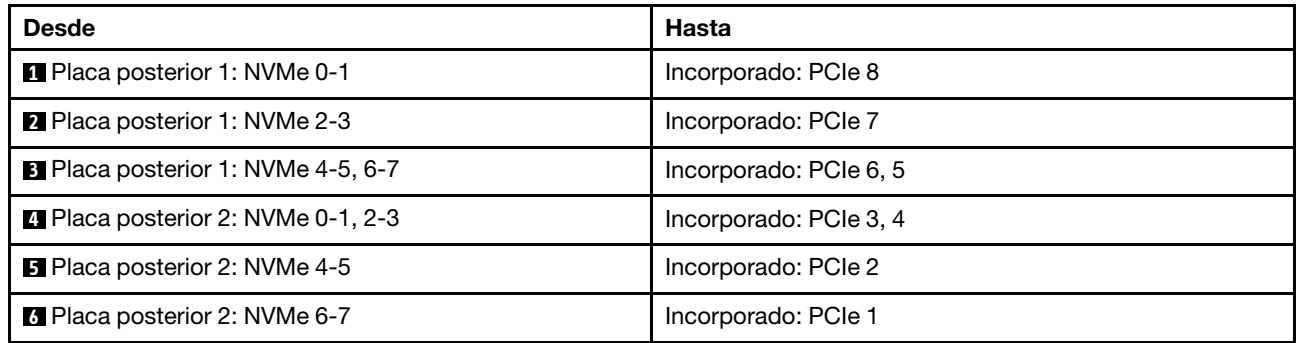

#### <span id="page-487-0"></span>Adaptador 8i RAID modo triple

A continuación se muestran las conexiones de cables para la configuración de 16 unidades AnyBay de 2,5" (Gen 4) con dos adaptadores 8i RAID de modo triple.

Para conectar cables de expansión 3/4, consulte ["Compartimiento de expansión 3/4" en la página 435.](#page-446-0)

Para conectar los cables a la tarjeta de expansión 5 y a las tarjetas de interposición de OCP, consulte ["Tarjeta de expansión 5 + tarjetas de interposición de OCP" en la página 439](#page-450-0).

#### Disposición de los cables de señal

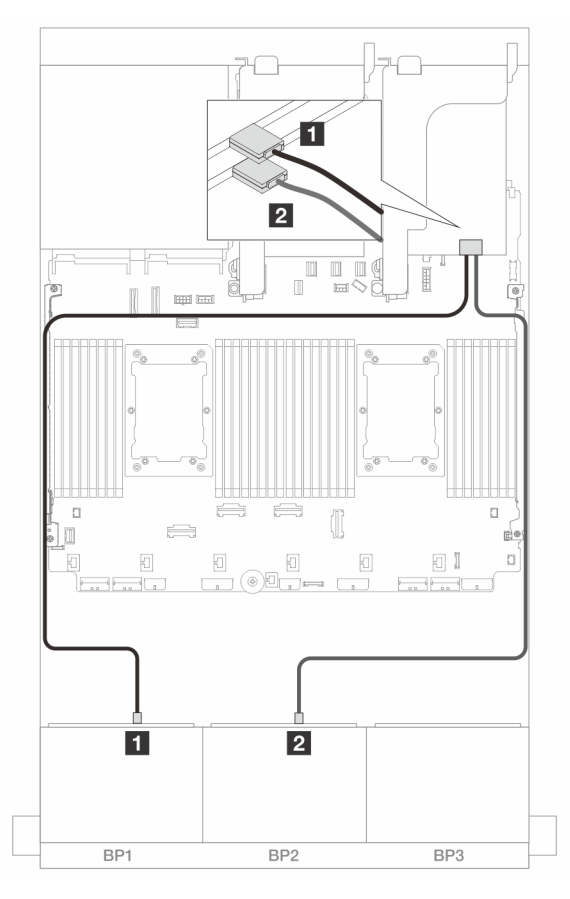

Figura 434. Disposición de los cables de señal para adaptadores 8i de modo triple

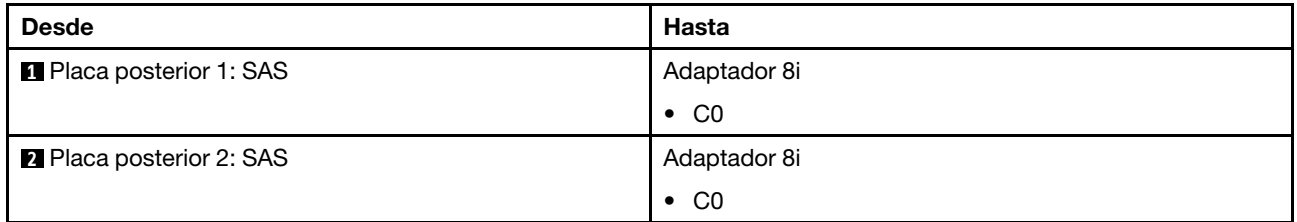

#### <span id="page-488-0"></span>Adaptador 16i RAID modo triple

A continuación se muestran las conexiones de cables para la configuración de 16 unidades AnyBay de 2,5" (Gen 4) con un adaptador 16i RAID de modo triple.

Para conectar cables de expansión 3/4, consulte ["Compartimiento de expansión 3/4" en la página 435](#page-446-0).

Para conectar los cables a la tarjeta de expansión 5 y a las tarjetas de interposición de OCP, consulte ["Tarjeta de expansión 5 + tarjetas de interposición de OCP" en la página 439.](#page-450-0)

#### Disposición de los cables de señal

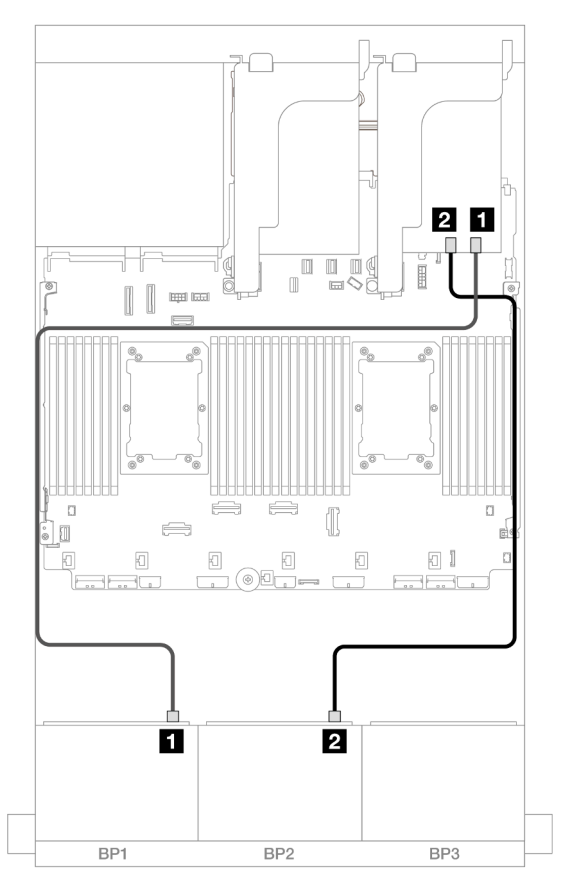

Figura 435. Disposición de los cables de señal para adaptador 16i de modo triple

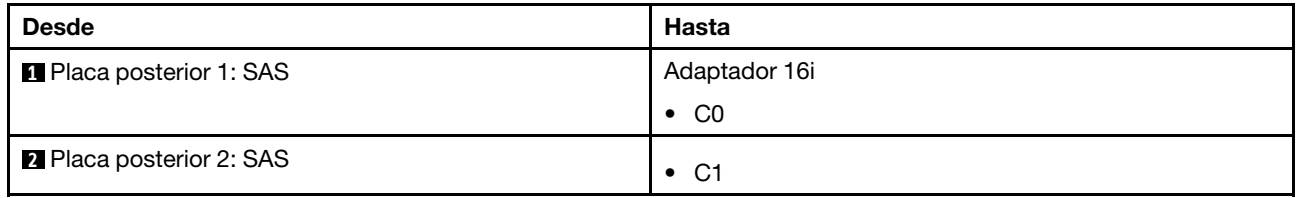

# Dos placas posteriores de 8 unidades AnyBay (Gen 5)

En esta sección se proporciona información sobre la disposición de los cables para el modelo de servidor con dos placas posteriores de la unidad frontales de 8 unidades AnyBay de 2,5" (Gen 5).

Para conectar los cables de alimentación de la(s) placa(s) posterior(es) frontal(es), consulte ["Placas](#page-452-0) [posteriores: modelos de servidor con bahías de unidad frontal de 2,5"" en la página 441](#page-452-0).

Para conectar los cables de señal de la(s) placa(s) posterior(es) frontal(es), consulte los siguientes escenarios de disposición de los cables según su configuración de servidor.

- ["16 unidades AnyBay" en la página 479](#page-490-0)
- ["12 unidades AnyBay + 4 unidades SAS/SATA" en la página 485](#page-496-0)

# <span id="page-490-0"></span>16 unidades AnyBay

En este tema se proporciona información sobre la disposición de los cables para la configuración de 16 unidades AnyBay (Gen 5).

- ["Conectores incorporados + Adaptador 8i/16i RAID/HBA" en la página 479](#page-490-1)
- ["Conectores incorporados + Adaptador 16i RAID/HBA + Tarjeta de retemporizador" en la página 482](#page-493-0)
- ["Adaptador 8i/16i RAID/HBA modo triple" en la página 484](#page-495-0)

#### <span id="page-490-1"></span>Conectores incorporados + Adaptador 8i/16i RAID/HBA

A continuación se muestran las conexiones de cables para la configuración de 16 unidades AnyBay de 2,5" (Gen 5) con un adaptador 8i/16i RAID/HBA.

Conexiones entre conectores: **1** ↔ **1** , **2** ↔ **2** , **3** ↔ **3** , ... **n** ↔ **n**

#### Disposición de los cables SAS/SATA

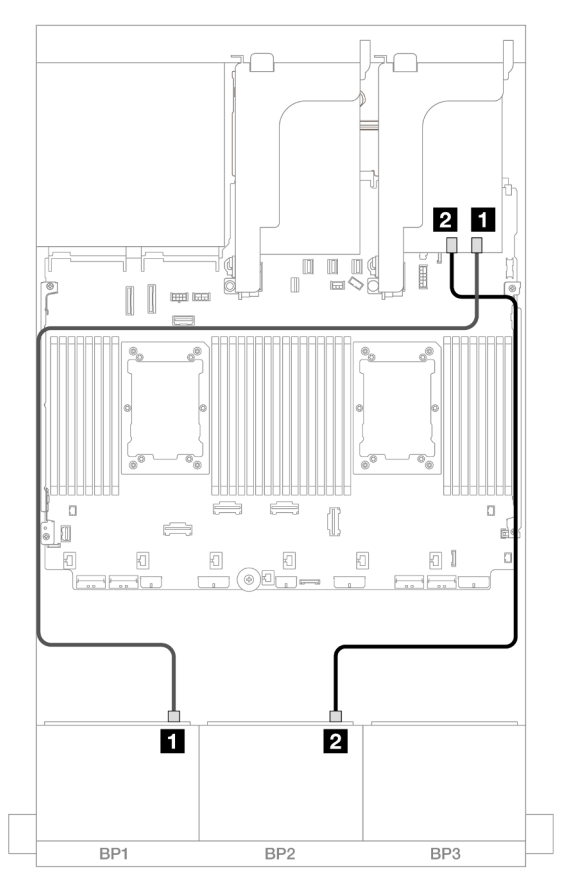

Figura 436. Disposición de los cables SAS/SATA para el adaptador 8i/16i

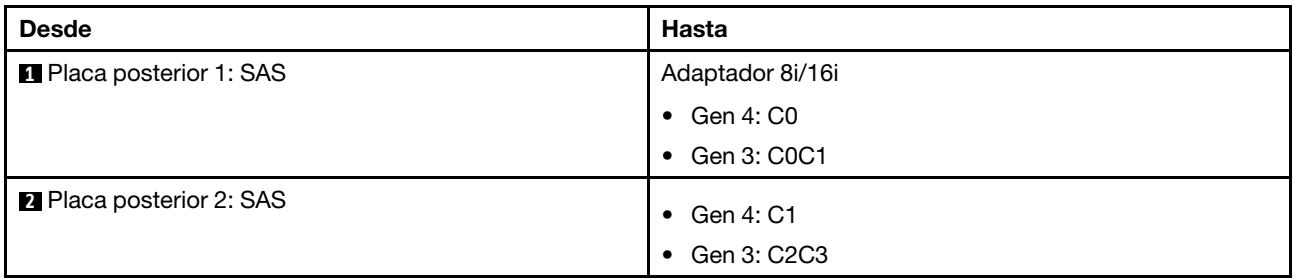

### Disposición de los cables NVMe

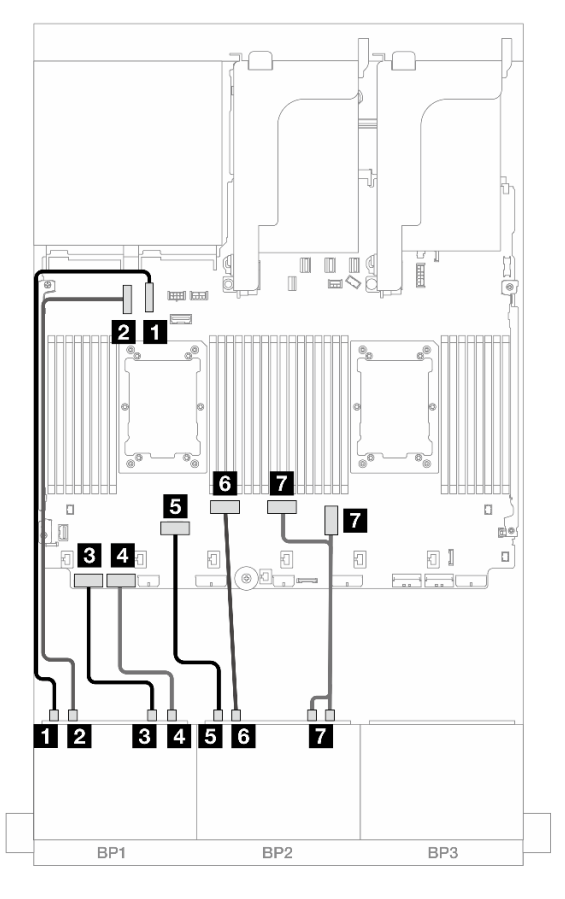

Figura 437. Disposición de los cables cuando se instala la tarjeta de expansión x16/x16

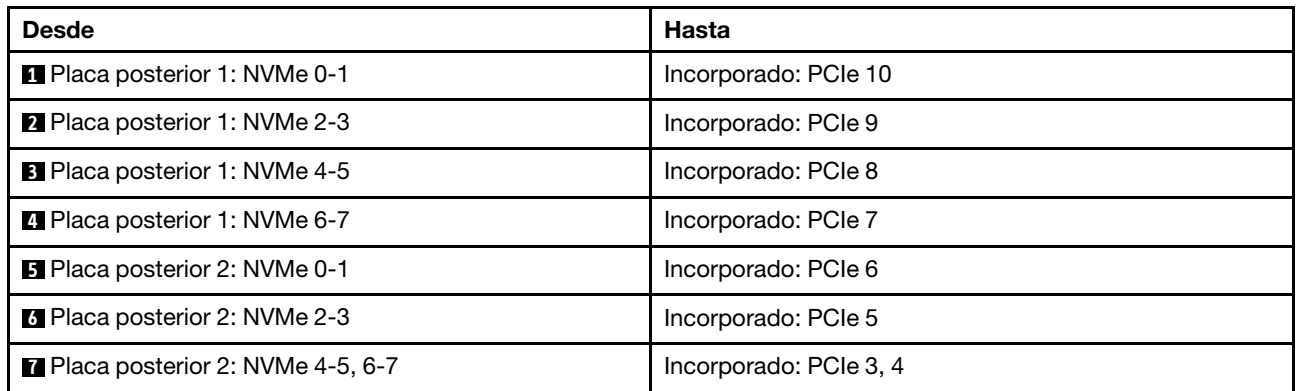

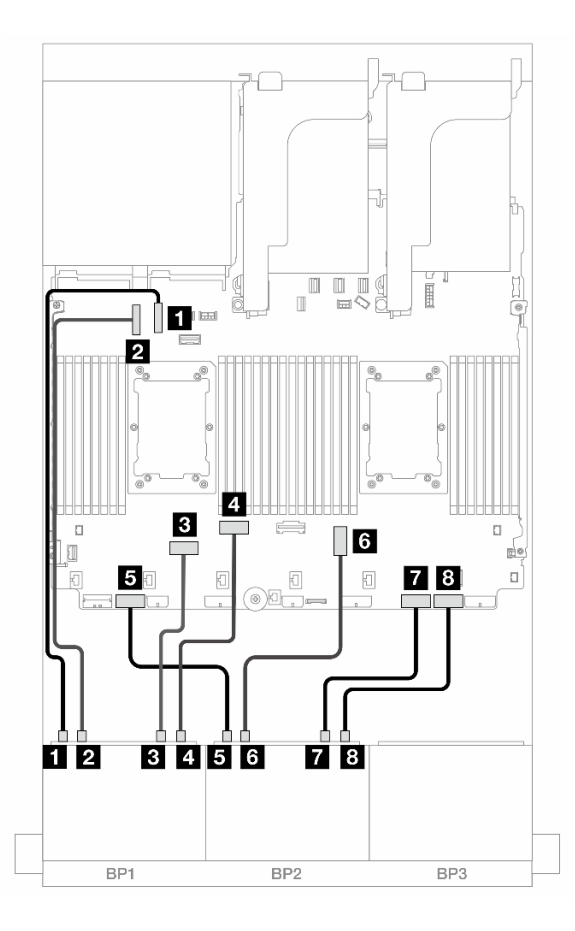

Figura 438. Disposición de los cables cuando se instalan dos procesadores de la serie Platinum sin expansión 3

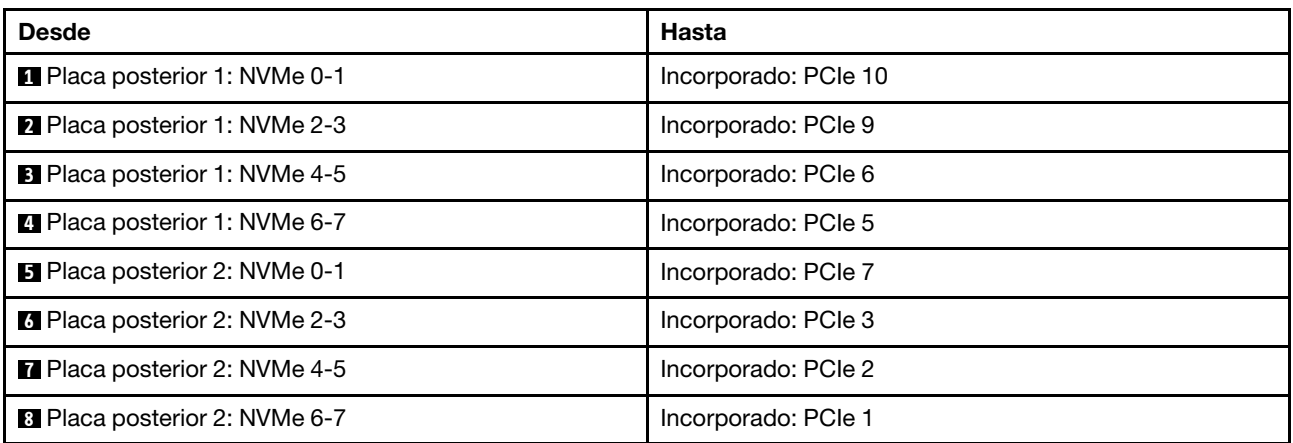

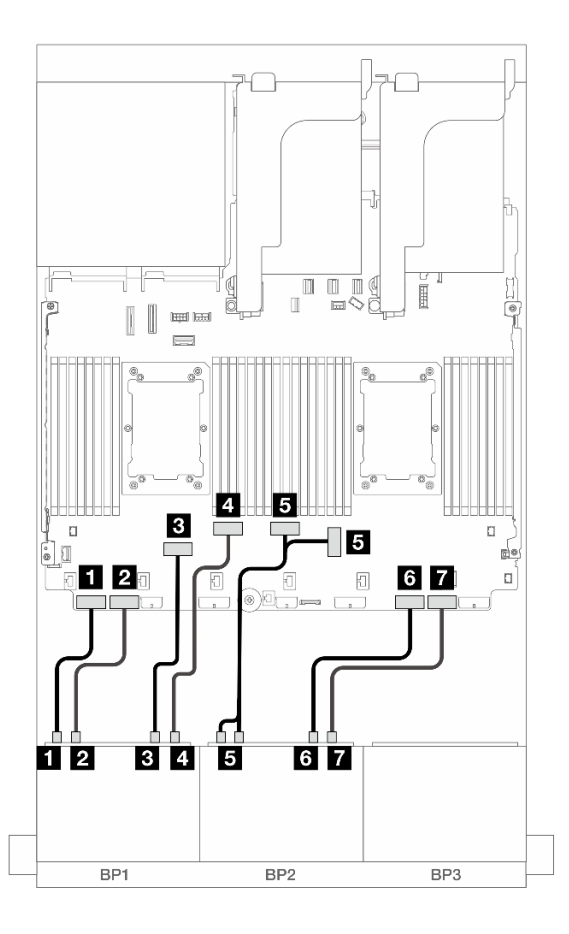

Figura 439. Disposición de los cables en otros escenarios

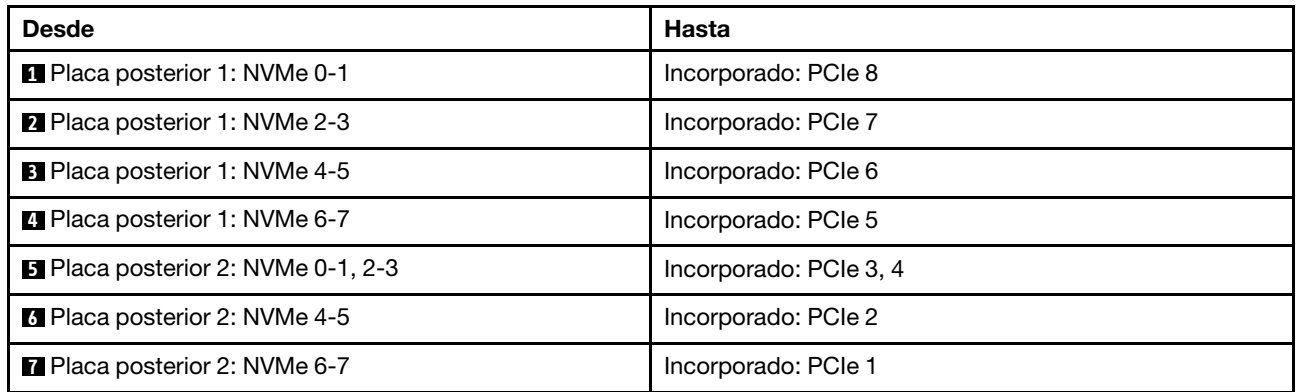

## <span id="page-493-0"></span>Conectores incorporados + Adaptador 16i RAID/HBA + Tarjeta de retemporizador

A continuación se muestran las conexiones de cables para la configuración de 16 unidades AnyBay de 2,5" (Gen 5) con un adaptador 16i RAID/HBA y una tarjeta de retemporizador.

### Disposición de los cables SAS/SATA

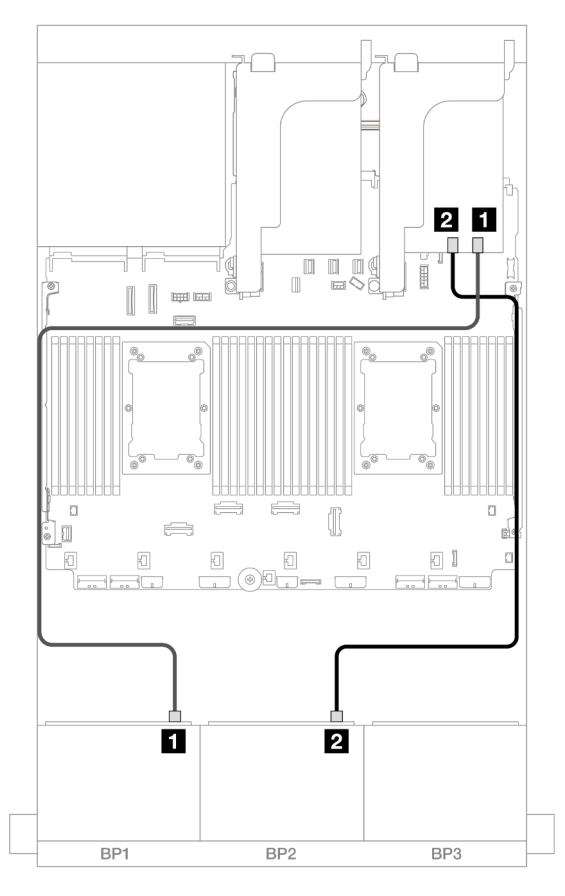

Figura 440. Disposición de los cables SAS/SATA para adaptador 16i

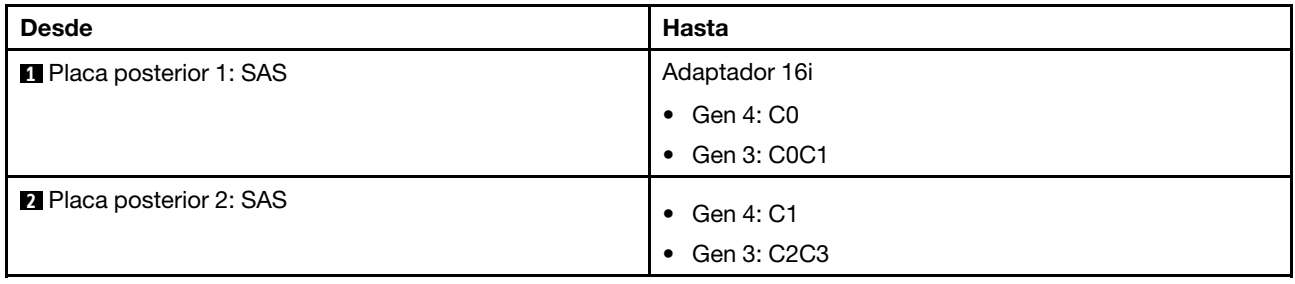

#### Disposición de los cables NVMe

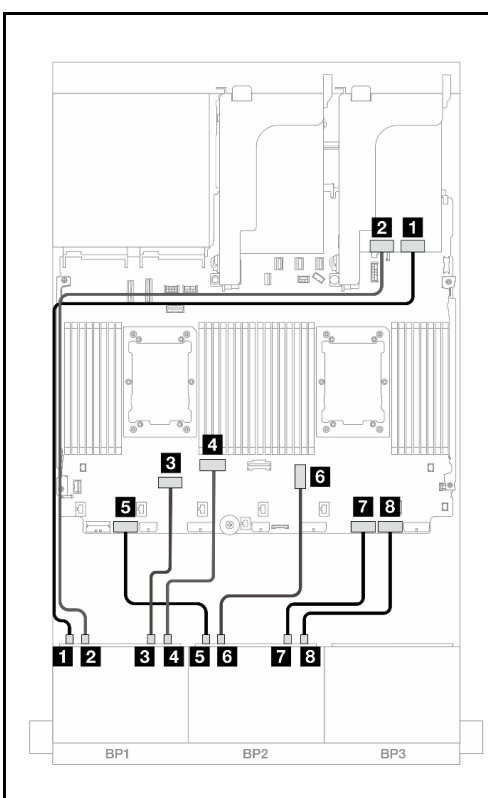

Figura 441. Disposición de los cables cuando se instalan dos procesadores de la serie Platinum sin expansión 3 o con tarjeta de expansión x8/x8

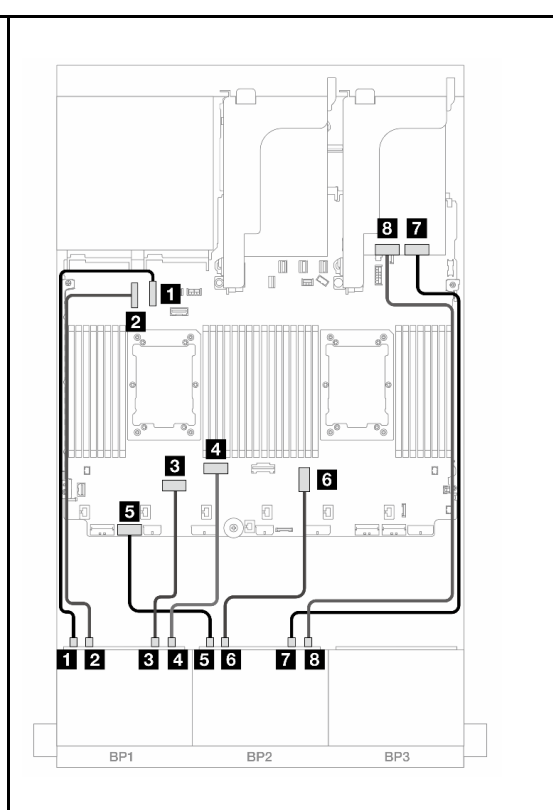

Figura 442. Disposición de los cables cuando se instalan dos procesadores de la serie Platinum con tarjeta de expansión x16/x16 (solo ranura 7)

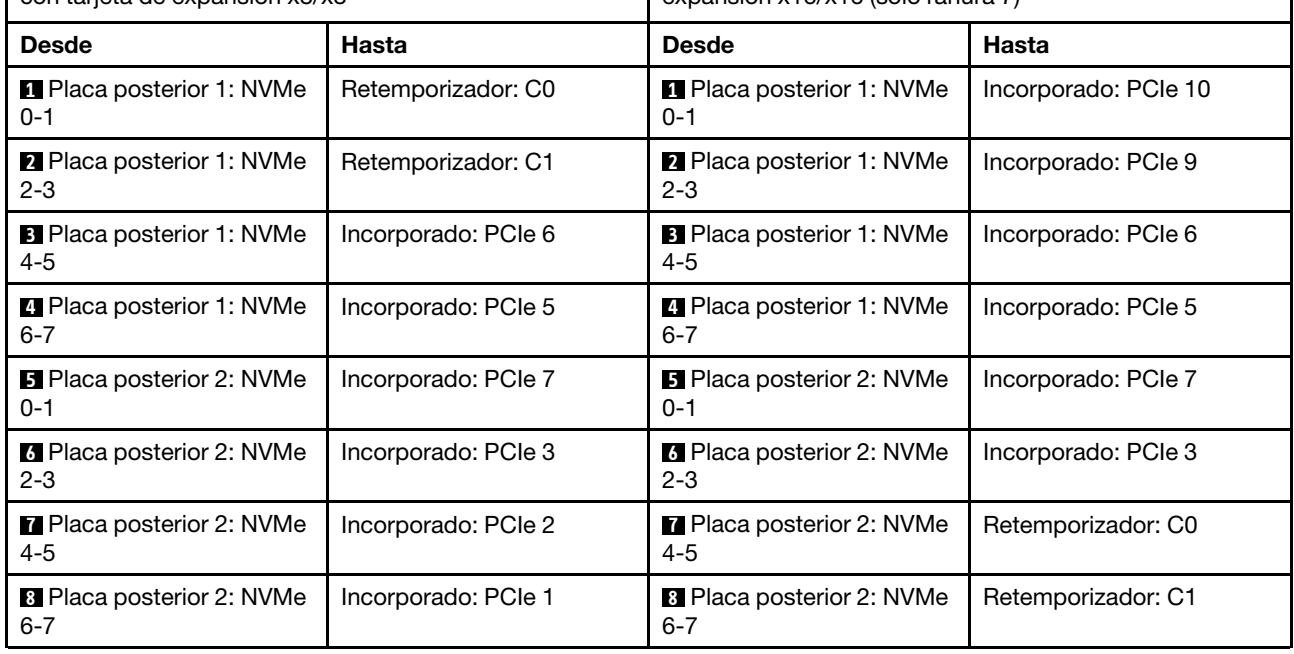

## <span id="page-495-0"></span>Adaptador 8i/16i RAID/HBA modo triple

A continuación se muestran las conexiones de cables para la configuración de 16 unidades AnyBay de 2,5" (Gen 5) con un adaptador 8i/16i RAID/HBA modo triple.

Para conectar los cables a la tarjeta de expansión 5 y a las tarjetas de interposición de OCP, consulte ["Tarjeta de expansión 5 + tarjetas de interposición de OCP" en la página 439.](#page-450-0)

Conexiones entre conectores: **1** ↔ **1** , **2** ↔ **2** , **3** ↔ **3** , ... **n** ↔ **n**

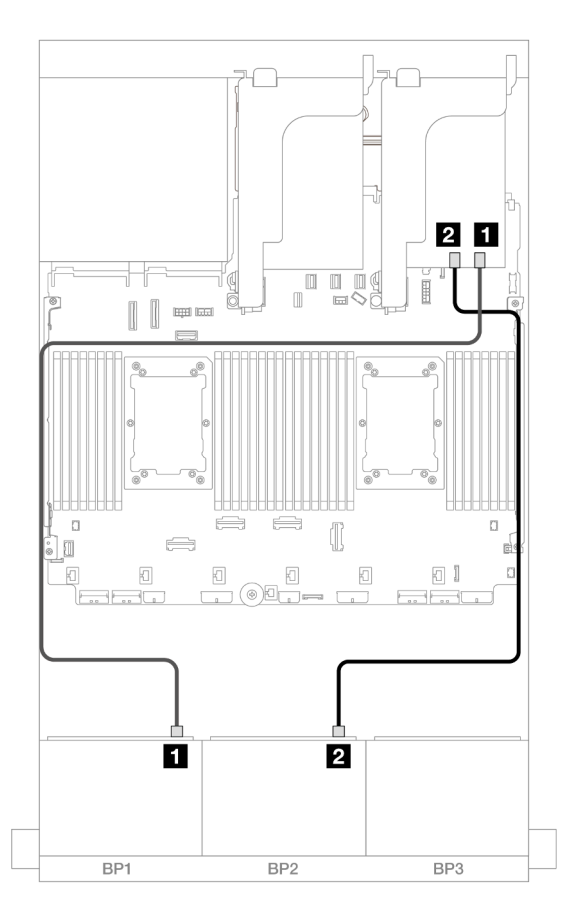

Figura 443. Disposición de los cables de la placa posterior

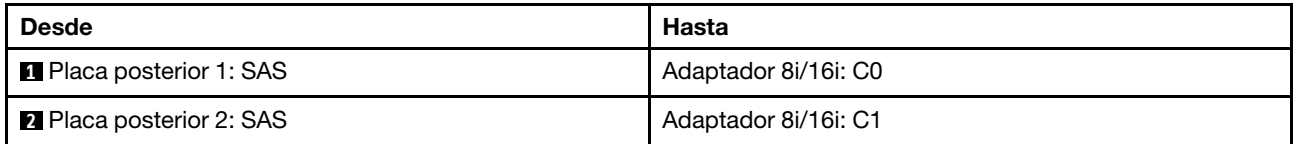

# <span id="page-496-0"></span>12 unidades AnyBay + 4 unidades SAS/SATA

En este tema se proporciona información sobre la disposición de los cables para la configuración de 12 unidades AnyBay + 4 unidades SAS/SATA utilizando dos placas posteriores frontales de 8 unidades AnyBay (Gen 5).

### Disposición de los cables SAS/SATA

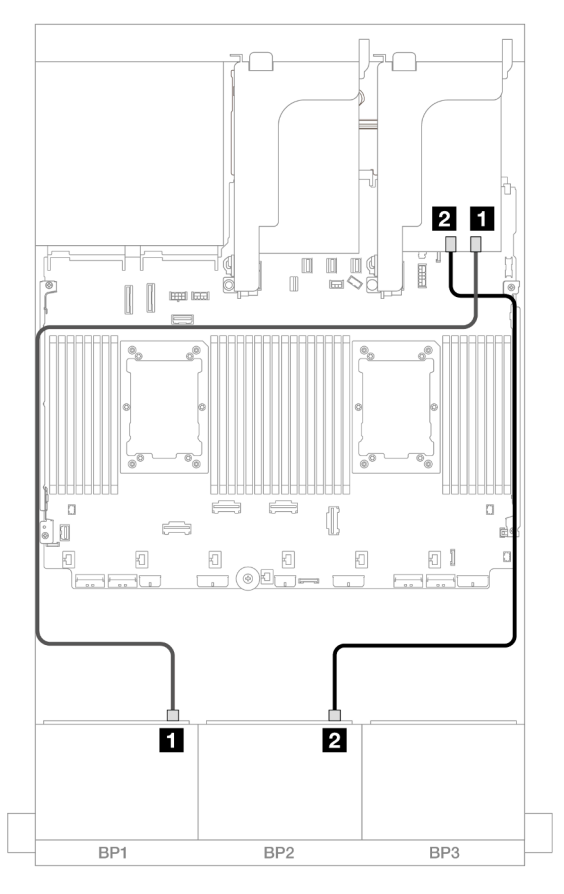

Figura 444. Disposición de los cables SAS/SATA para adaptador 16i

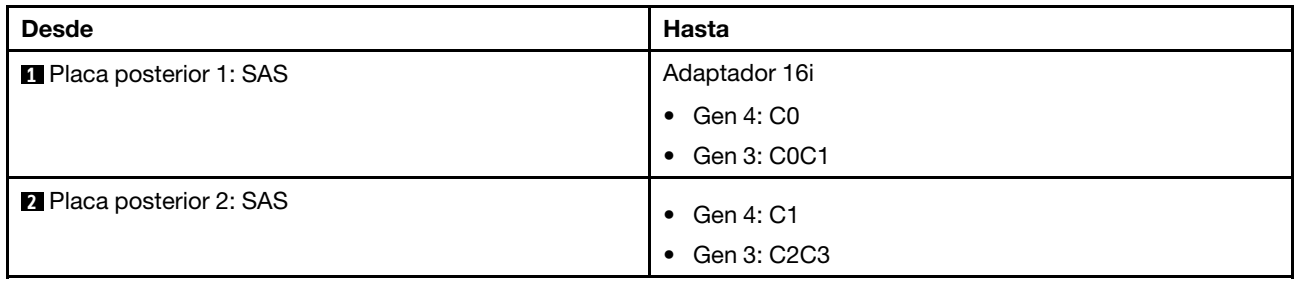

Disposición de los cables NVMe

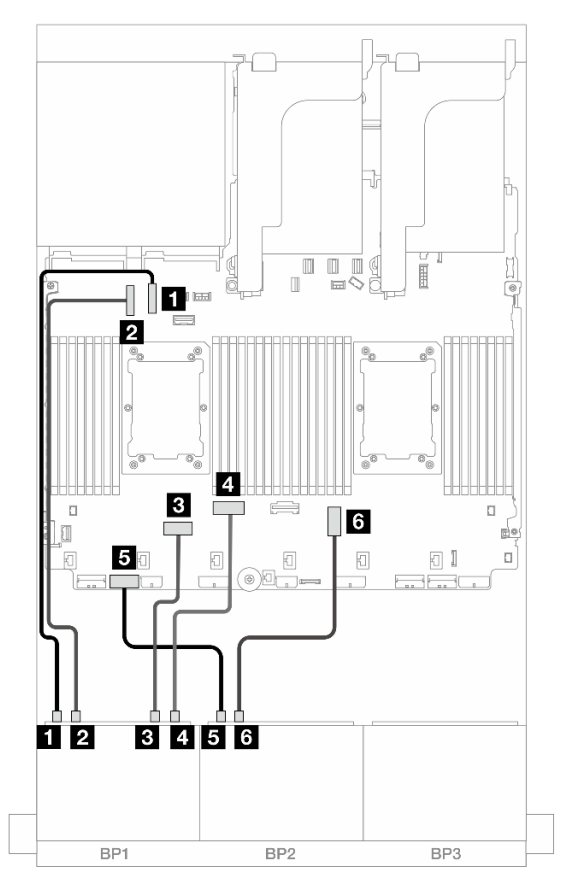

Figura 445. Disposición de los cables NVMe para los conectores incorporados

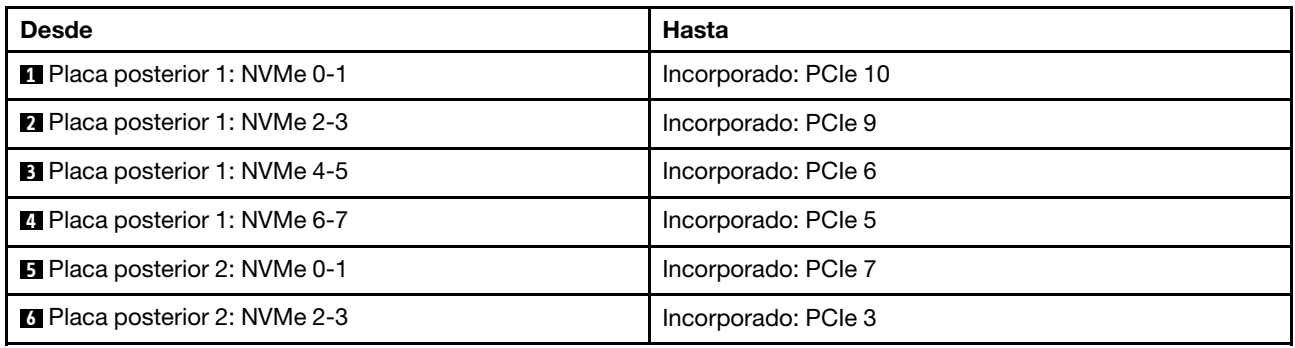

# Dos placas posteriores de 8 unidades NVMe (Gen 4)

En esta sección se proporciona información sobre la disposición de los cables para el modelo de servidor con dos placas posteriores de la unidad frontales de 8 unidades NVMe de 2,5" (Gen 4).

Para conectar los cables de alimentación de la(s) placa(s) posterior(es) frontal(es), consulte ["Placas](#page-452-0)  [posteriores: modelos de servidor con bahías de unidad frontal de 2,5"" en la página 441.](#page-452-0)

Para conectar los cables de señal de la(s) placa(s) posterior(es) frontal(es), consulte los siguientes escenarios de disposición de los cables según su configuración de servidor.

• ["16 unidades NVMe" en la página 488](#page-499-0)

• ["12 unidades NVMe" en la página 490](#page-501-0)

## <span id="page-499-0"></span>16 unidades NVMe

En este tema se proporciona información sobre la disposición de los cables para la configuración con 16 unidades frontales NVMe con dos placas posteriores frontales de 8 unidades NVMe (Gen 4).

- ["Conectores incorporados" en la página 488](#page-499-1)
- ["Expansión 5 + Tarjetas de interposición de OCP + Tarjetas de retemporizador" en la página 489](#page-500-0)

#### <span id="page-499-1"></span>Conectores incorporados

A continuación se muestran las conexiones de cables para la configuración de 16 unidades NVMe (Gen 4) de 2,5 pulgadas con conectores incorporados.

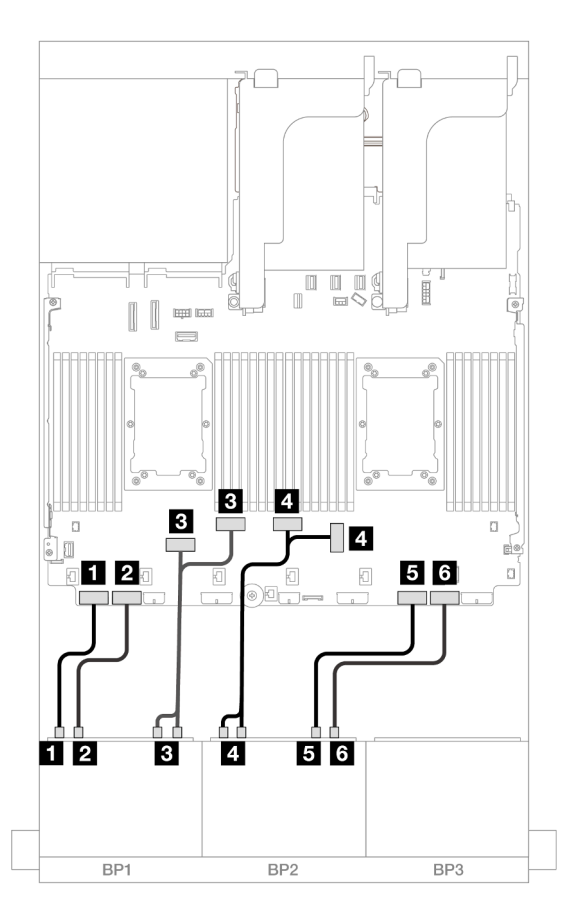

Figura 446. Disposición de los cables NVMe a los conectores PCIe incorporados

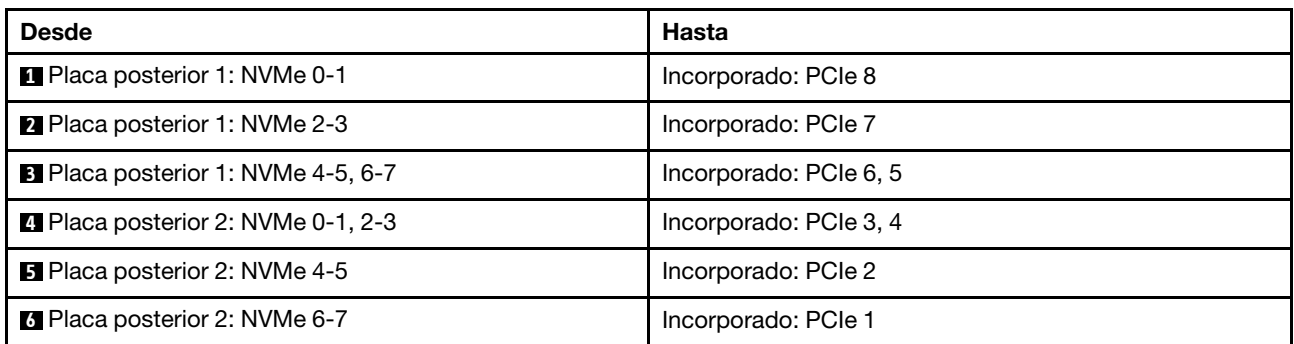

### <span id="page-500-0"></span>Expansión 5 + Tarjetas de interposición de OCP + Tarjetas de retemporizador

A continuación se muestran las conexiones de cables para la configuración de 16 unidades NVMe (Gen 4) de 2,5 pulgadas con expansión 5, tarjetas de interposición de OCP frontal y posterior y dos tarjetas de retemporizador.

Para conectar los cables a la tarjeta de expansión 5 y a las tarjetas de interposición de OCP, consulte ["Tarjeta de expansión 5 + tarjetas de interposición de OCP" en la página 439.](#page-450-0)

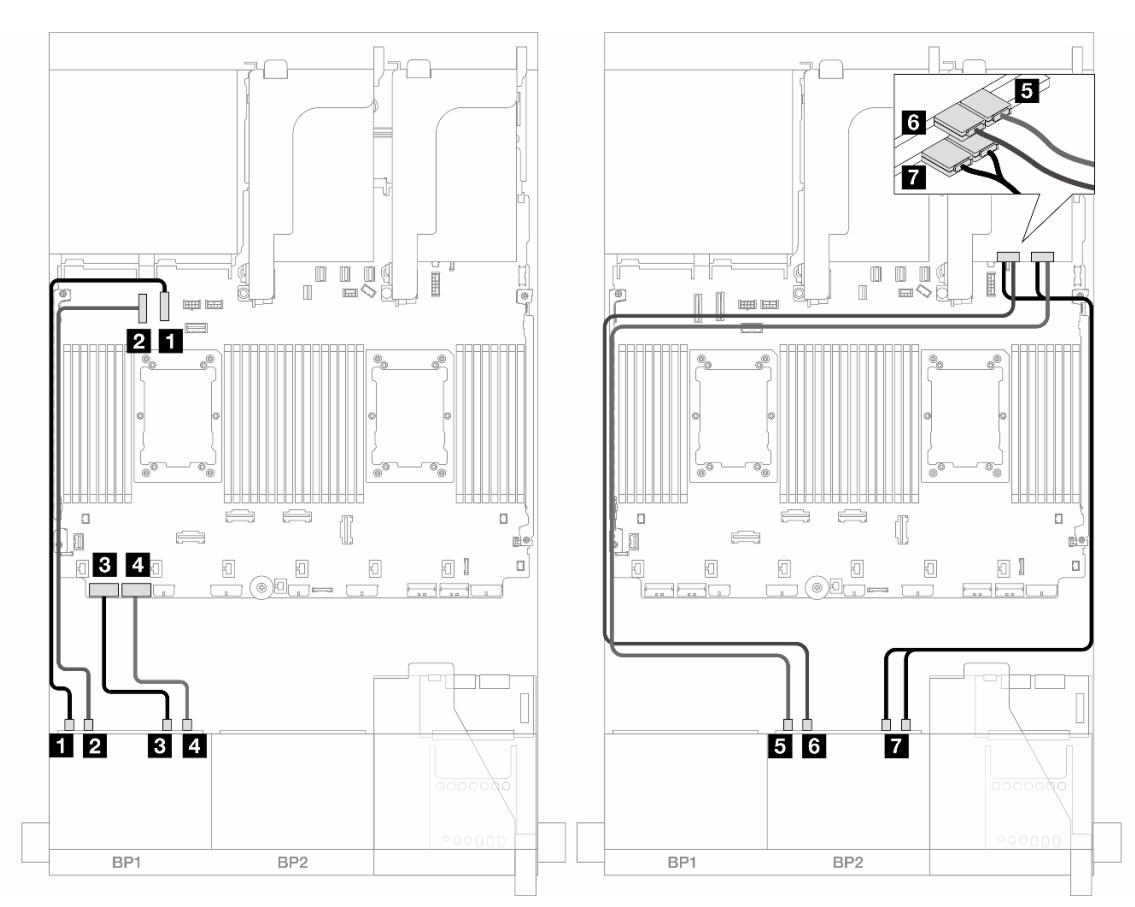

Figura 447. Disposición de los cables de la placa posterior

| <b>Desde</b>                              | Hasta                  |
|-------------------------------------------|------------------------|
| <b>R</b> Placa posterior 1: NVMe 0-1      | Incorporado: PCIe 10   |
| 2 Placa posterior 1: NVMe 2-3             | Incorporado: PCIe 9    |
| <b>B</b> Placa posterior 1: NVMe 4-5      | Incorporado: PCIe 8    |
| Placa posterior 1: NVMe 6-7               | Incorporado: PCIe 7    |
| <b>B</b> Placa posterior 2: NVMe 0-1      | Retemporizador: C0     |
| <b>6</b> Placa posterior 2: NVMe 2-3      | Retemporizador: C1     |
| <b>P</b> Placa posterior 2: NVMe 4-5, 6-7 | Retemporizador: C0, C1 |

# <span id="page-501-0"></span>12 unidades NVMe

En este tema se proporciona información sobre la disposición de los cables para la configuración con 12 unidades frontales NVMe con dos placas posteriores frontales de 8 unidades NVMe (Gen 4).

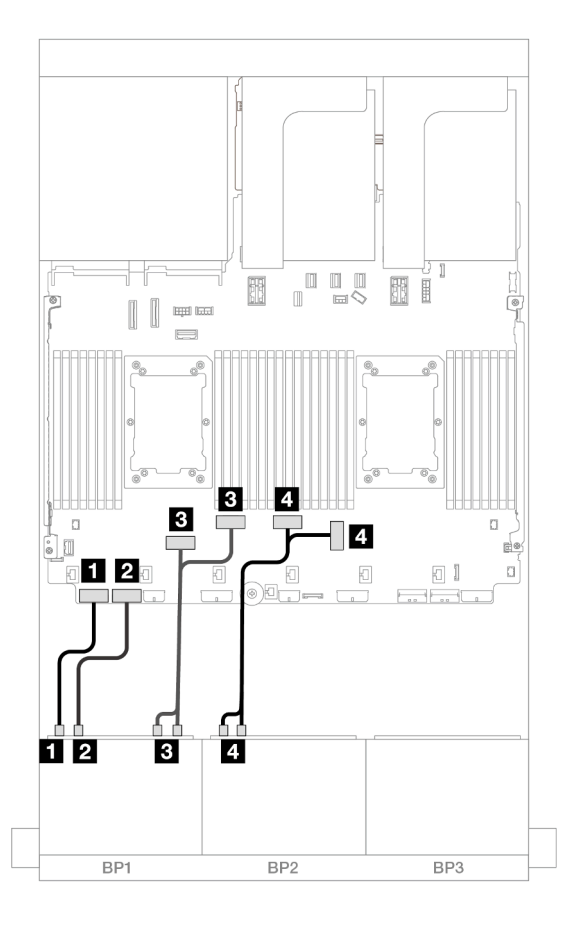

Figura 448. Disposición de los cables NVMe para los conectores incorporados

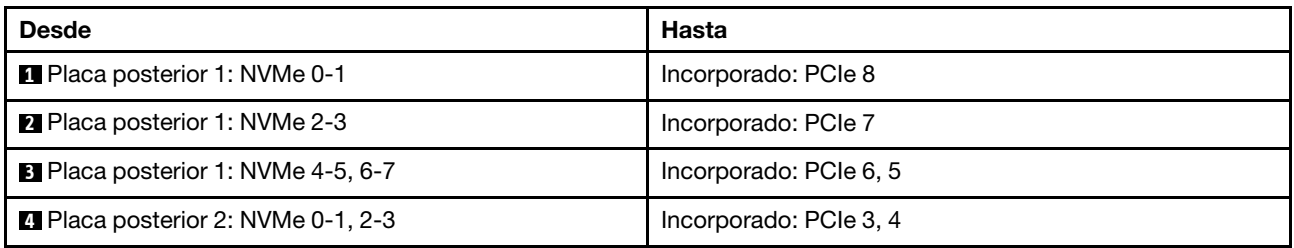

# Dos placas posteriores de 8 unidades NVMe (Gen 5)

En esta sección se proporciona información sobre la disposición de los cables para el modelo de servidor con dos placas posteriores de la unidad frontales de 8 unidades NVMe de 2,5" (Gen 5).

Para conectar los cables de alimentación de la(s) placa(s) posterior(es) frontal(es), consulte ["Placas](#page-452-0) [posteriores: modelos de servidor con bahías de unidad frontal de 2,5"" en la página 441](#page-452-0).

Para conectar los cables de señal de la(s) placa(s) posterior(es) frontal(es), consulte los siguientes escenarios de disposición de los cables según su configuración de servidor.

• ["16 unidades NVMe" en la página 491](#page-502-0)

• ["12 unidades NVMe" en la página 494](#page-505-0)

## <span id="page-502-0"></span>16 unidades NVMe

En este tema se proporciona información sobre la disposición de los cables para la configuración con 16 unidades frontales NVMe con dos placas posteriores frontales de 8 unidades NVMe (Gen 5).

- ["Conectores incorporados" en la página 491](#page-502-1)
- ["Conectores integrados + Tarjeta de retemporizador" en la página 492](#page-503-0)
- ["Expansión 5 + Tarjetas de interposición de OCP + Tarjetas de retemporizador" en la página 493](#page-504-0)

### <span id="page-502-1"></span>Conectores incorporados

A continuación se muestran las conexiones de cables para la configuración de 16 unidades NVMe de 2,5" (Gen 5).

# Conexiones entre conectores: **1** ↔ **1** , **2** ↔ **2** , **3** ↔ **3** , ... **n** ↔ **n**

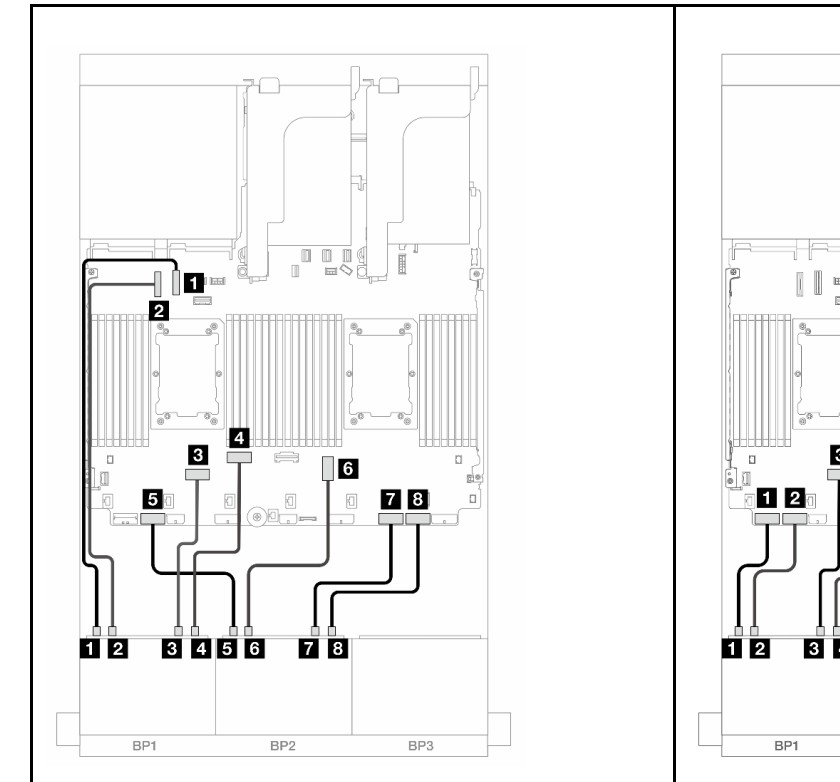

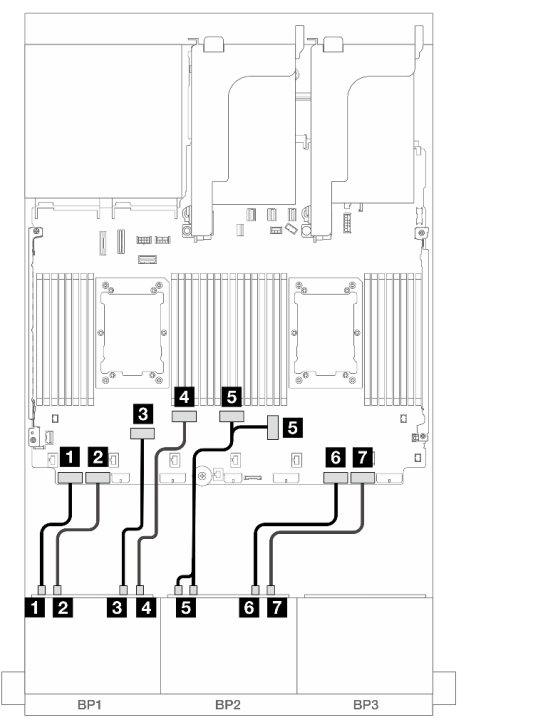

Figura 449. Disposición de los cables cuando se instalan adores de la serie Platinum sin expansión 3

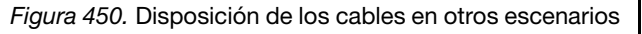

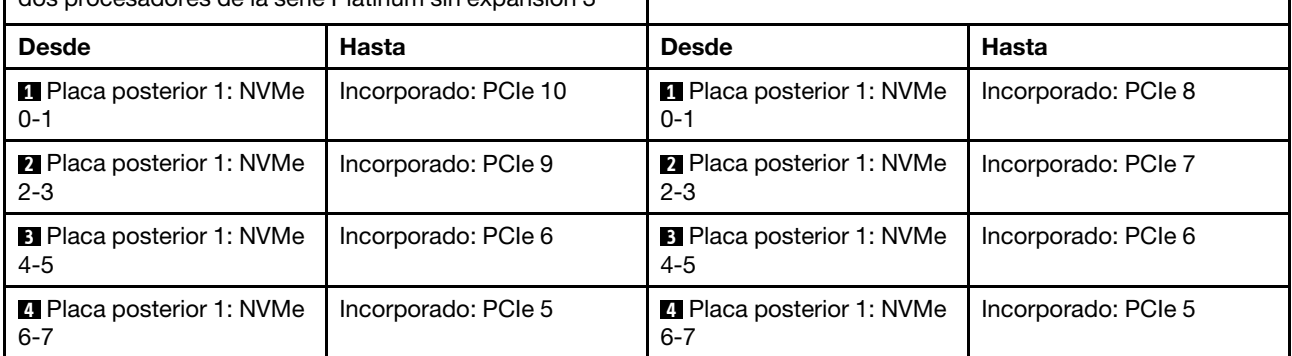

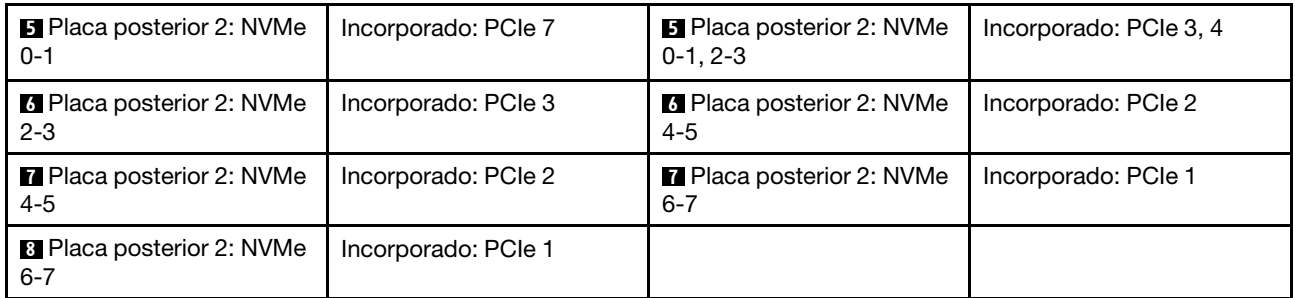

## <span id="page-503-0"></span>Conectores integrados + Tarjeta de retemporizador

A continuación se muestran las conexiones de cables para la configuración de 16 unidades NVMe de 2,5" (Gen 5) con una tarjeta de retemporizador.

Conexiones entre conectores: **1** ↔ **1** , **2** ↔ **2** , **3** ↔ **3** , ... **n** ↔ **n**

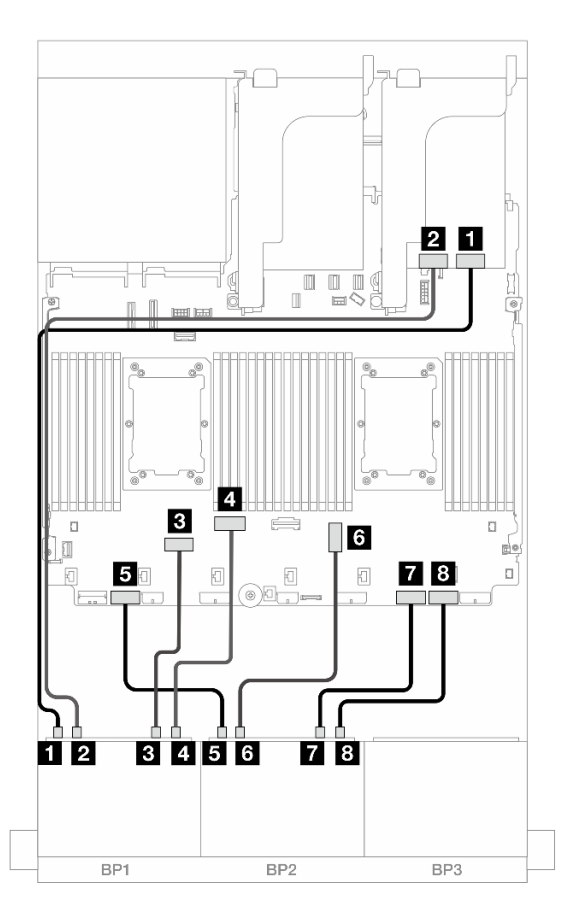

Figura 451. Disposición de los cables NVMe a los conectores incorporados y tarjeta de retemporizador

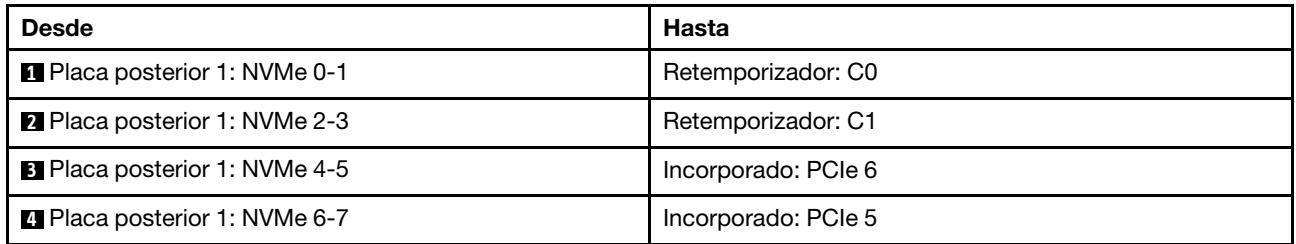
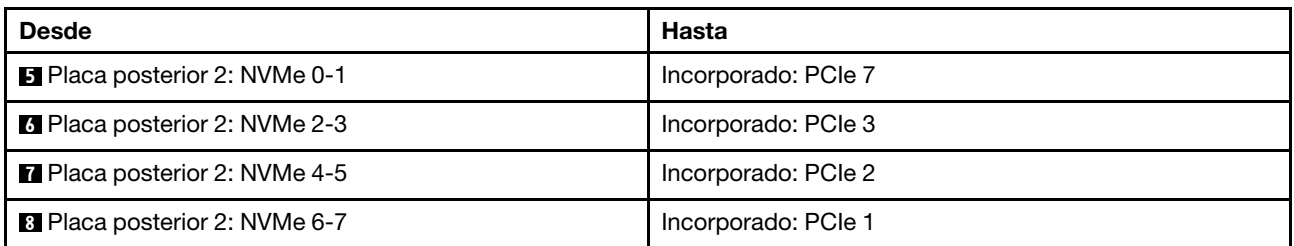

### Expansión 5 + Tarjetas de interposición de OCP + Tarjetas de retemporizador

A continuación se muestran las conexiones de cables para la configuración de 16 unidades NVMe (Gen 5) de 2,5 pulgadas con expansión 5, tarjetas de interposición de OCP frontal y posterior y dos tarjetas de retemporizador.

Para conectar los cables a la tarjeta de expansión 5 y a las tarjetas de interposición de OCP, consulte ["Tarjeta de expansión 5 + tarjetas de interposición de OCP" en la página 439.](#page-450-0)

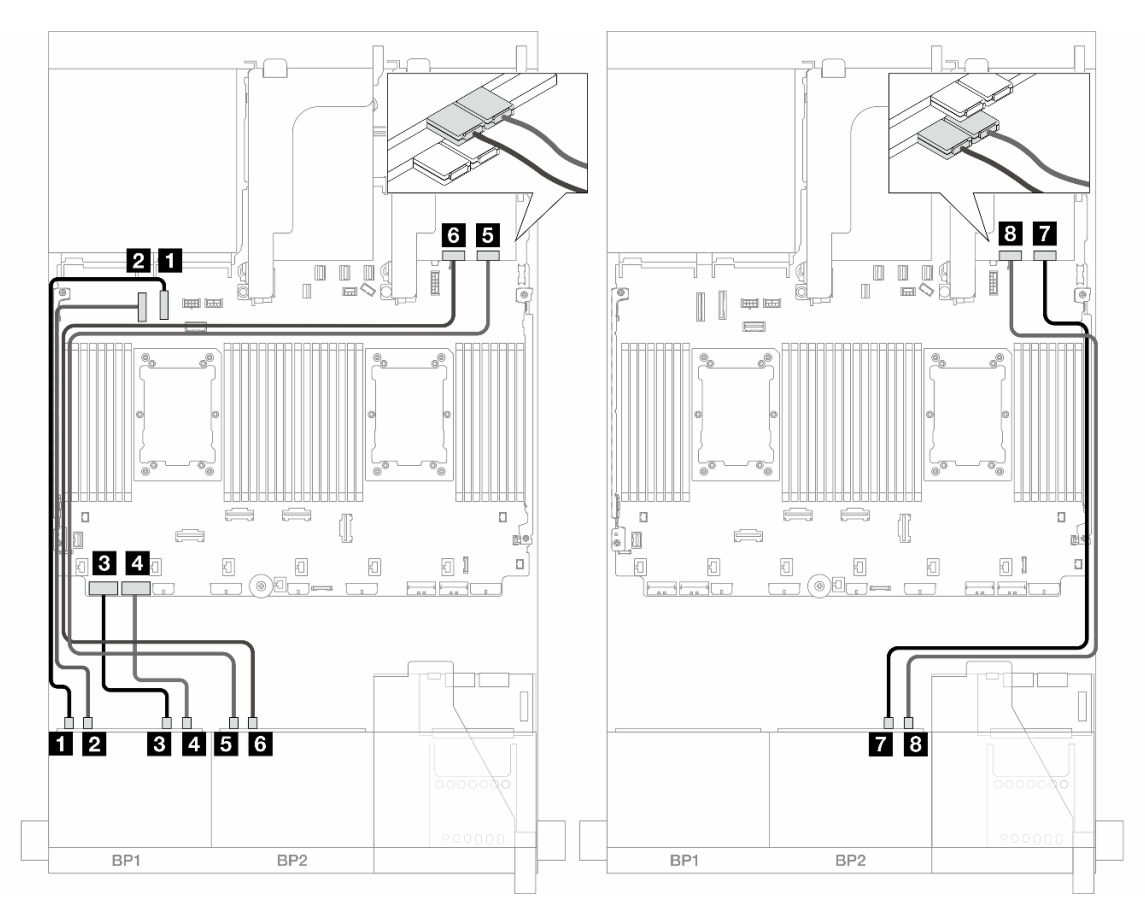

Conexiones entre conectores:  $\mathbf{I} \rightarrow \mathbf{I}$ ,  $\mathbf{Z} \rightarrow \mathbf{Z}$ ,  $\mathbf{S} \rightarrow \mathbf{S}$ , ...  $\mathbf{I} \rightarrow \mathbf{R}$ 

Figura 452. Disposición de los cables de la placa posterior

| <b>Desde</b>                         | Hasta                |
|--------------------------------------|----------------------|
| <b>Placa posterior 1: NVMe 0-1</b>   | Incorporado: PCIe 10 |
| 2 Placa posterior 1: NVMe 2-3        | Incorporado: PCIe 9  |
| <b>B</b> Placa posterior 1: NVMe 4-5 | Incorporado: PCIe 8  |

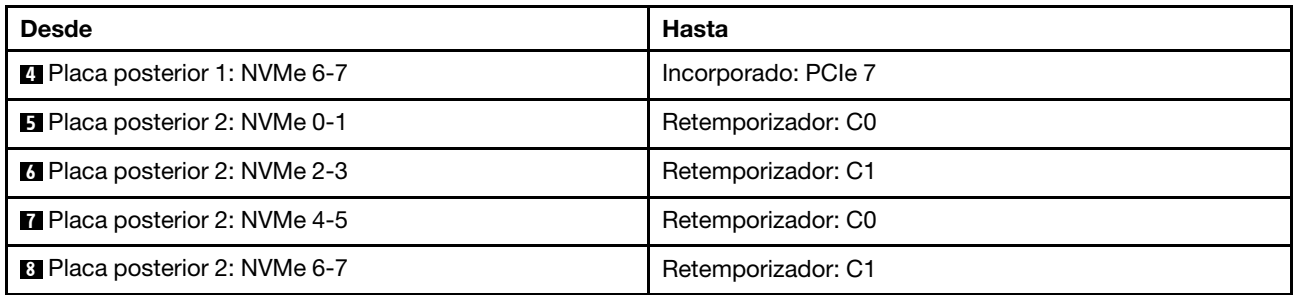

# 12 unidades NVMe

En este tema se proporciona información sobre la disposición de los cables para la configuración con 12 unidades frontales NVMe con dos placas posteriores frontales de 8 unidades NVMe (Gen 5).

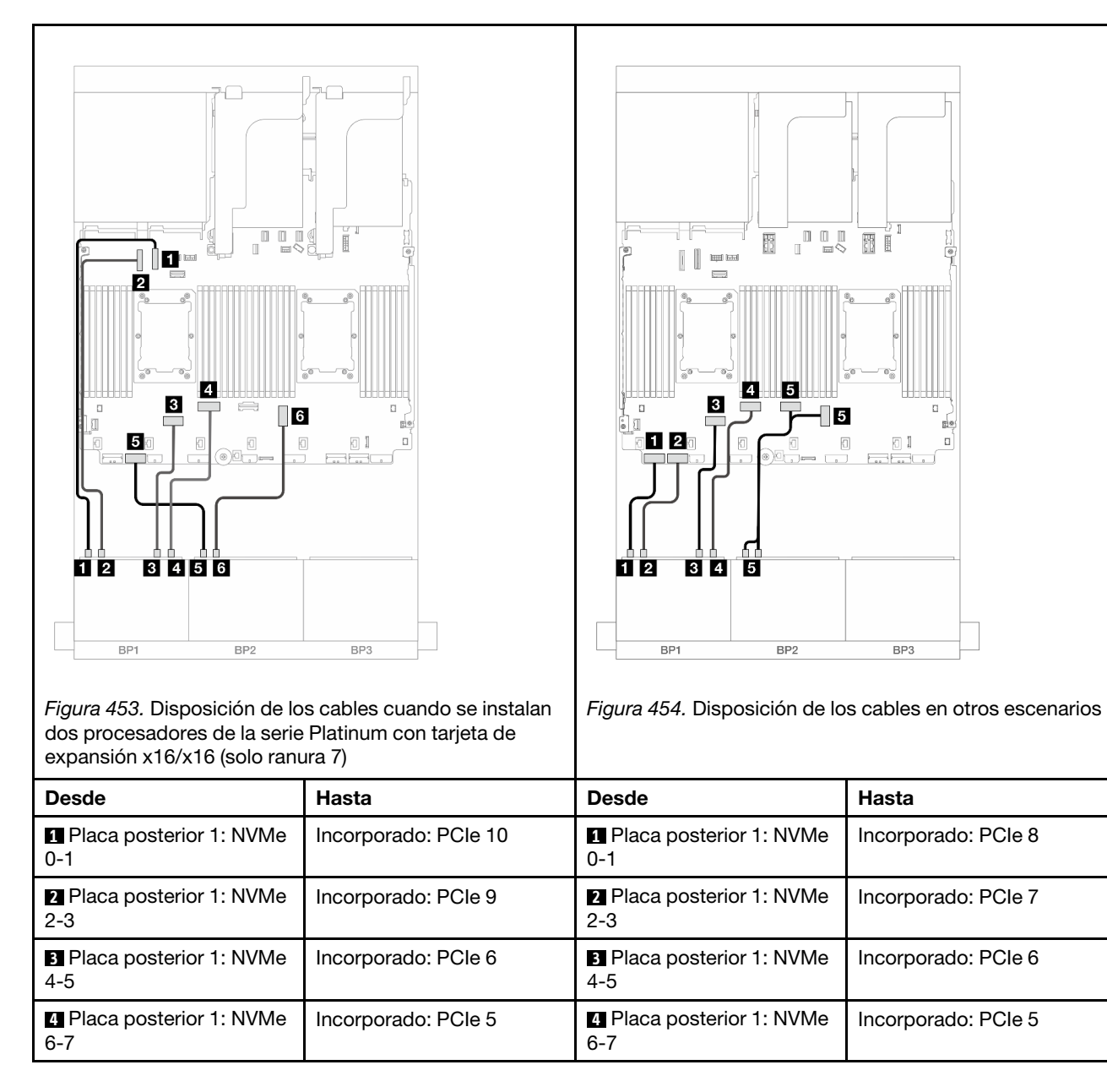

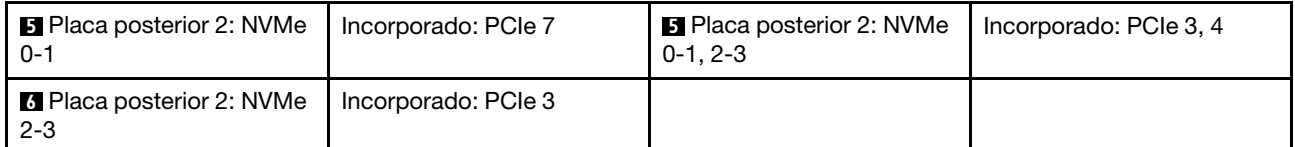

# Una placa posterior de 8 unidades SAS/SATA y una placa posterior de 8 unidades AnyBay (Gen 4)

En esta sección se proporciona información sobre la disposición de los cables para el modelo de servidor con una placa posterior de 8 unidades SAS/SATA de 2,5" y una placa posterior de 8 unidades AnyBay de 2,5" (Gen 4).

Para conectar los cables de alimentación de la(s) placa(s) posterior(es) frontal(es), consulte "Placas [posteriores: modelos de servidor con bahías de unidad frontal de 2,5"" en la página 441.](#page-452-0)

Para conectar los cables de señal de la(s) placa(s) posterior(es) frontal(es), consulte los siguientes escenarios de disposición de los cables según su configuración de servidor.

- ["Conectores incorporados + adaptador 8i RAID/HBA" en la página 495](#page-506-0)
- ["Conectores incorporados + Adaptador 16i RAID/HBA" en la página 497](#page-508-0)
- ["Conectores incorporados + Adaptador CFF 16i RAID/HBA" en la página 499](#page-510-0)
- ["Tarjeta de expansión 5 + Tarjetas de interposición de OCP + Adaptador RAID/HBA 8i/16i" en la página](#page-512-0) [501](#page-512-0)

### <span id="page-506-0"></span>Conectores incorporados + adaptador 8i RAID/HBA

A continuación se muestran las conexiones de cables para la configuración de 8 unidades SAS/SATA + 8 unidades AnyBay (Gen 4) con dos adaptadores 8i RAID/HBA.

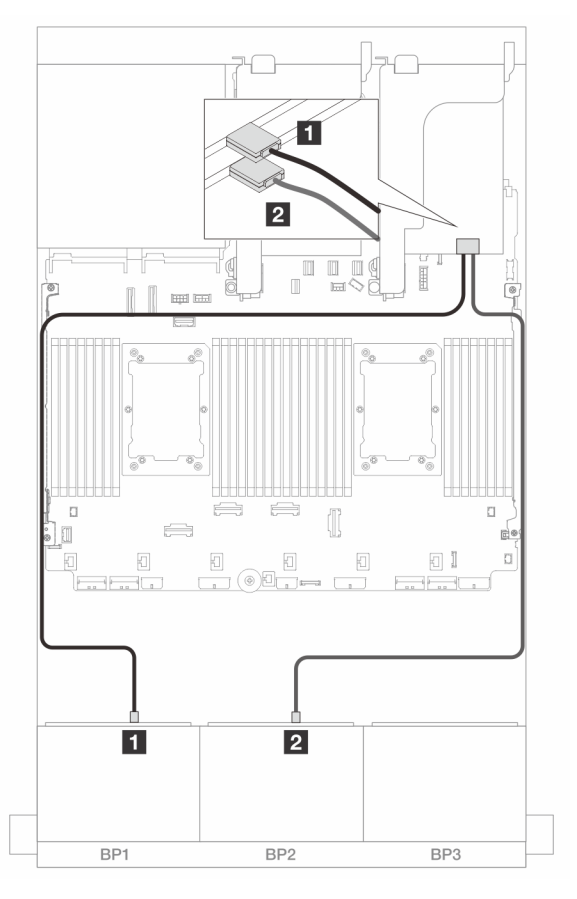

Figura 455. Disposición de los cables SAS/SATA para adaptadores 8i

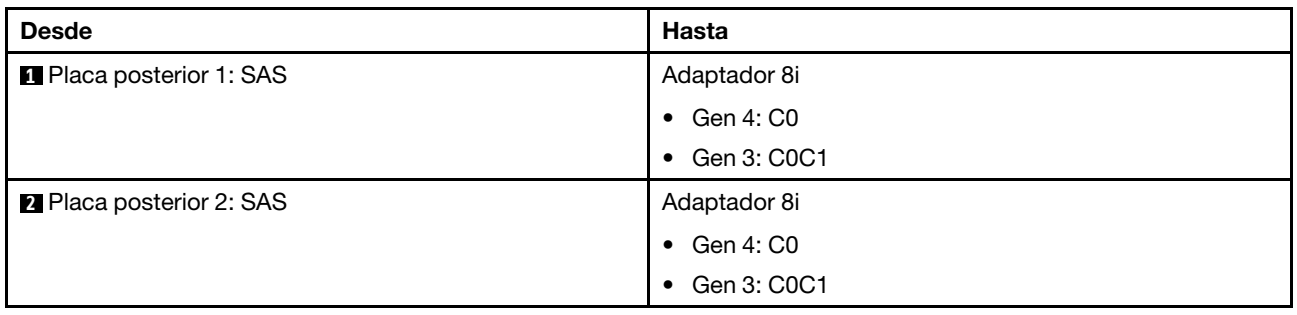

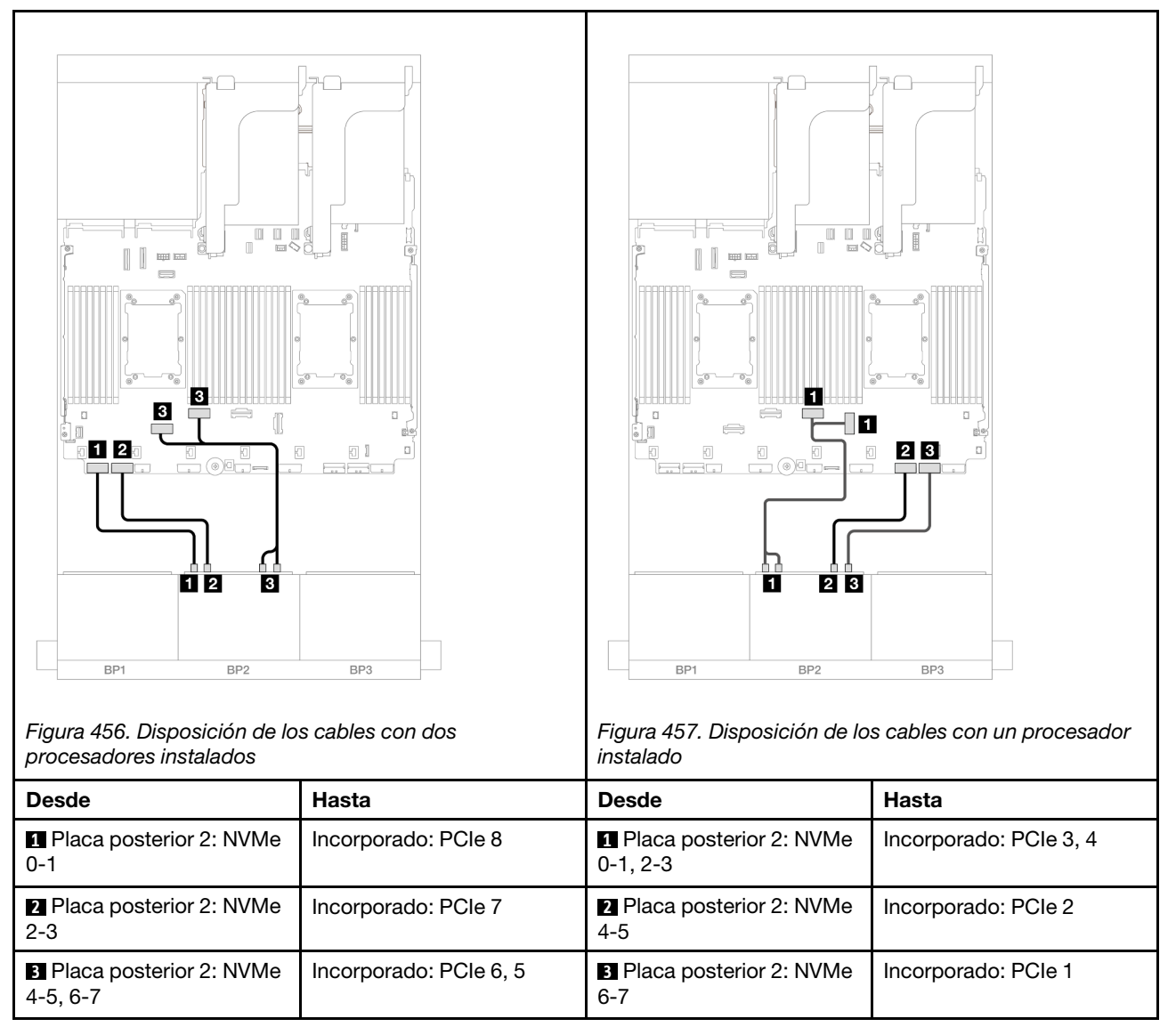

# <span id="page-508-0"></span>Conectores incorporados + Adaptador 16i RAID/HBA

A continuación se muestran las conexiones de cables para la configuración de 8 unidades SAS/SATA + 8 unidades AnyBay (Gen 4) con un adaptador 16i RAID/HBA.

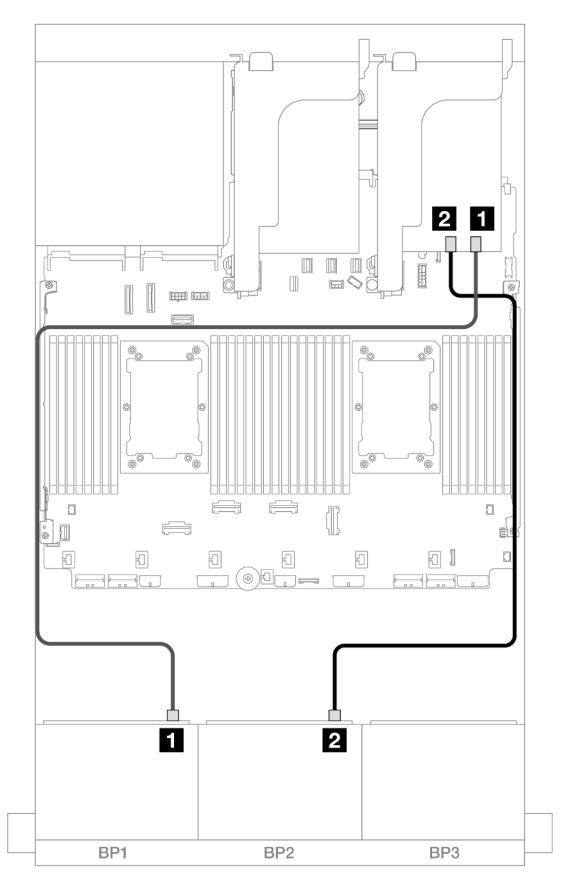

Figura 458. Disposición de los cables SAS/SATA para adaptador 16i

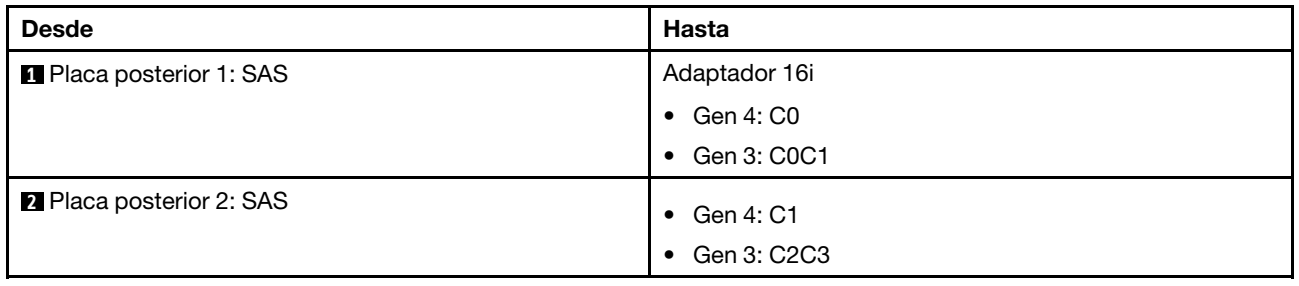

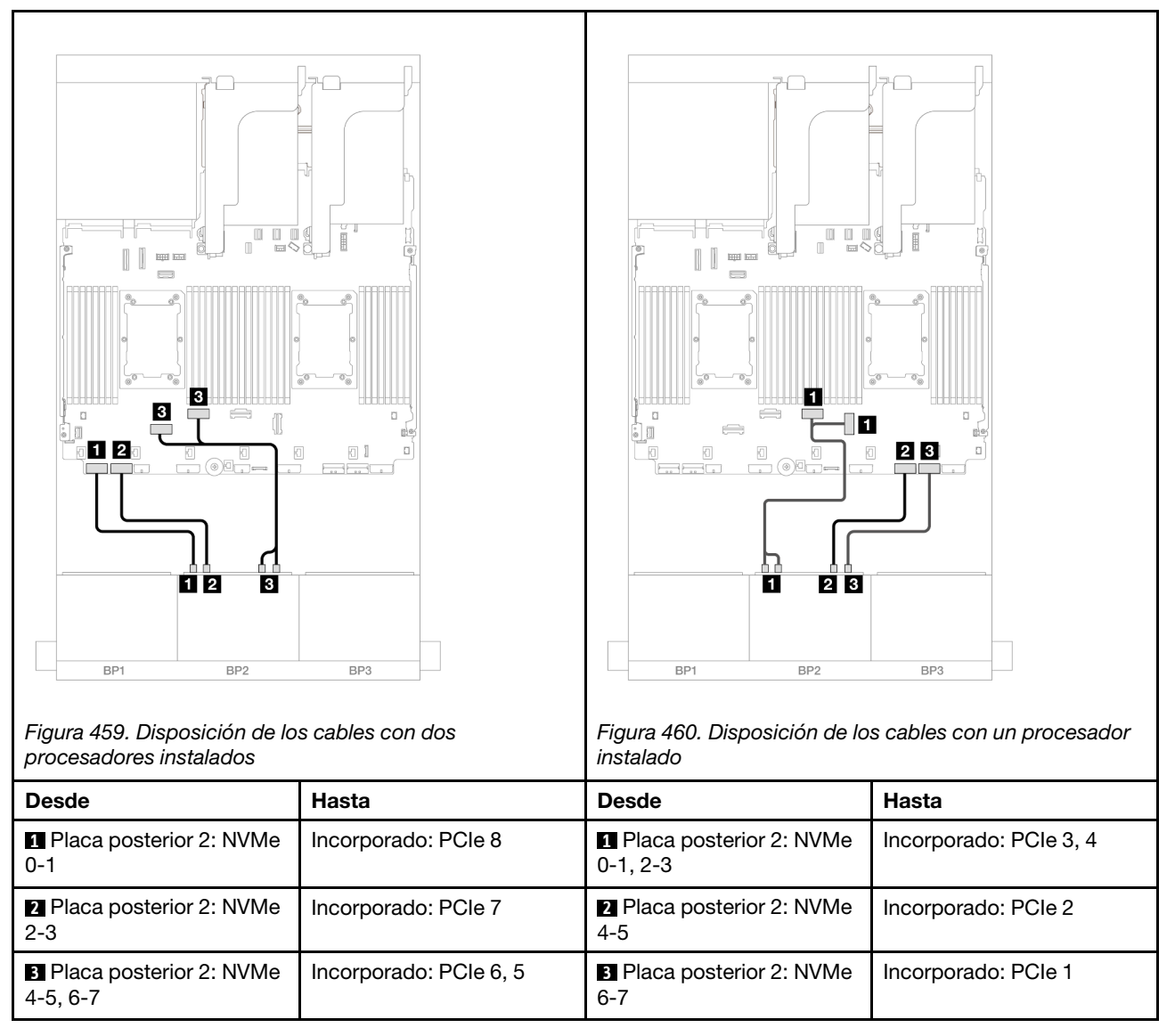

# <span id="page-510-0"></span>Conectores incorporados + Adaptador CFF 16i RAID/HBA

A continuación se muestran las conexiones de cables para la configuración de 8 unidades SAS/SATA + 8 unidades AnyBay (Gen 4) con un adaptador interno CFF 16i RAID/HBA.

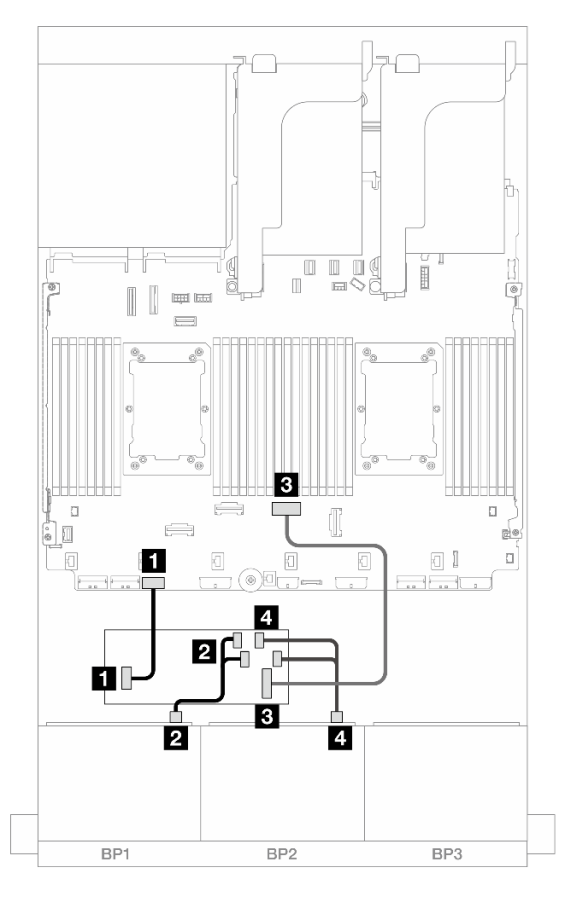

Figura 461. Disposición de los cables SAS/SATA para adaptador CFF 16i

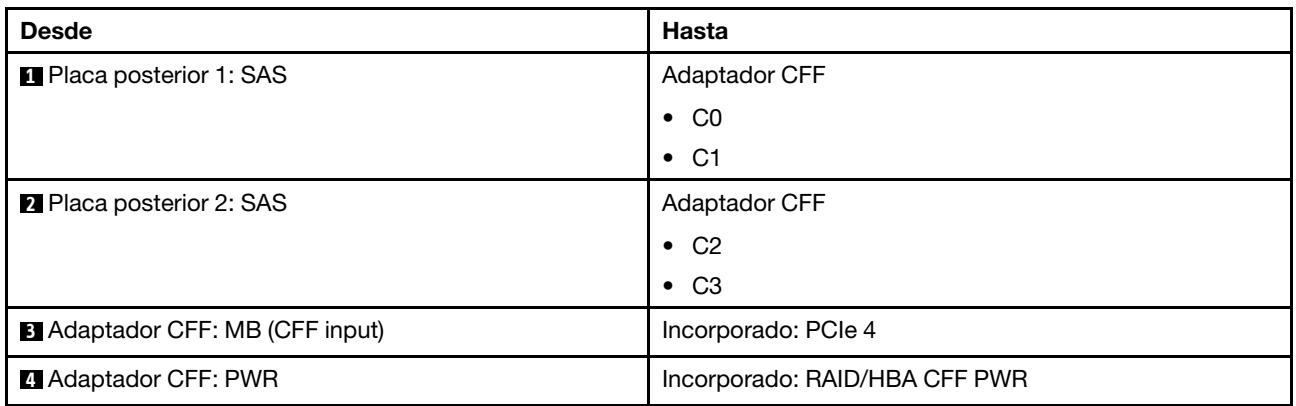

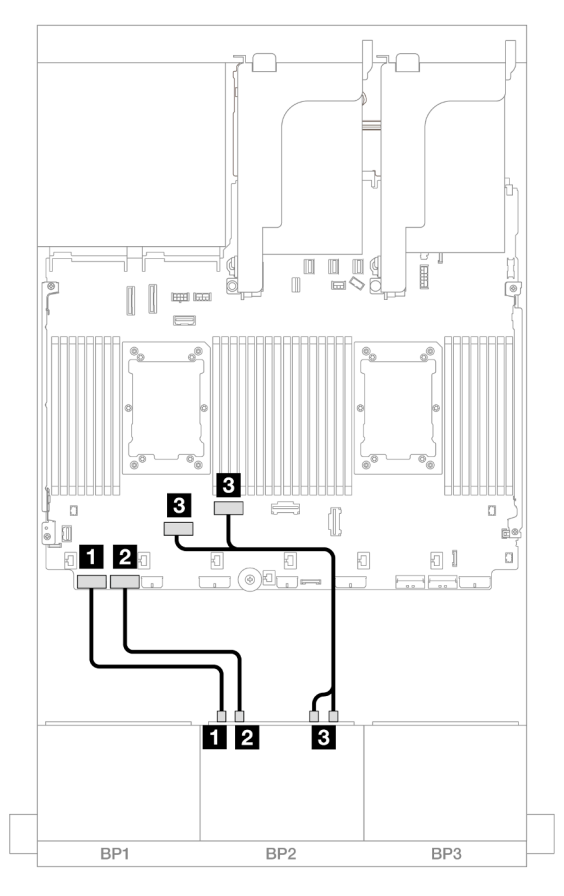

Figura 462. Disposición de los cables NVMe a los conectores PCIe incorporados

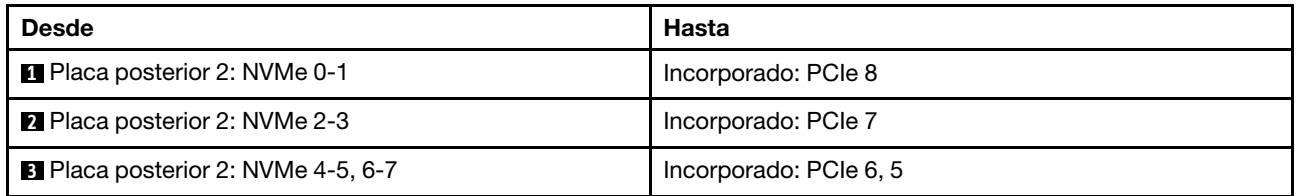

### <span id="page-512-0"></span>Tarjeta de expansión 5 + Tarjetas de interposición de OCP + Adaptador RAID/HBA 8i/ 16i

A continuación se muestran las conexiones de cables para la configuración de 8 unidades SAS/SATA + 8 unidades AnyBay (Gen 4) con expansión 5, tarjetas de interposición de OCP frontal y posterior y dos adaptadores 8i RAID/HBA o un adaptador 16i RAID/HBA.

Para conectar los cables a la tarjeta de expansión 5 y a las tarjetas de interposición de OCP, consulte ["Tarjeta de expansión 5 + tarjetas de interposición de OCP" en la página 439.](#page-450-0)

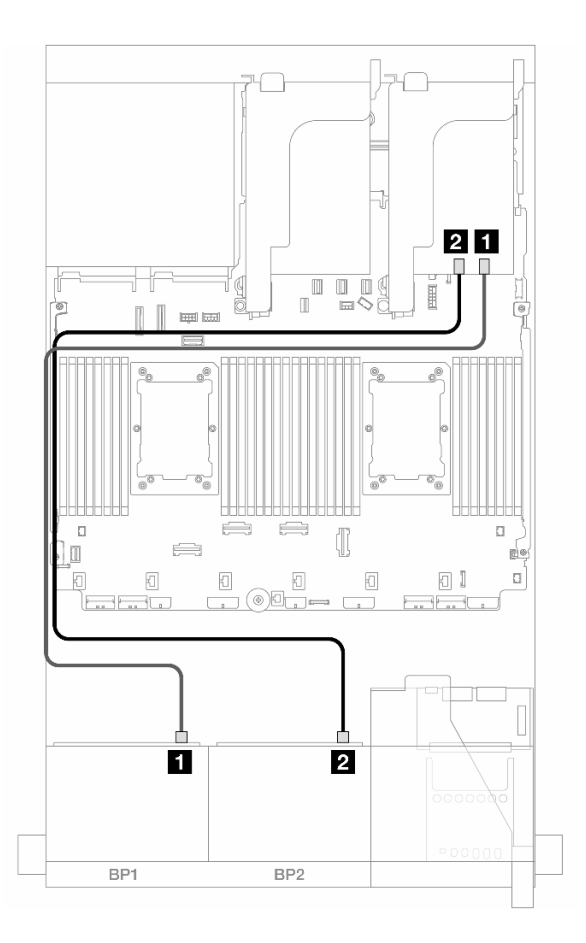

Figura 463. Disposición de los cables SAS/SATA

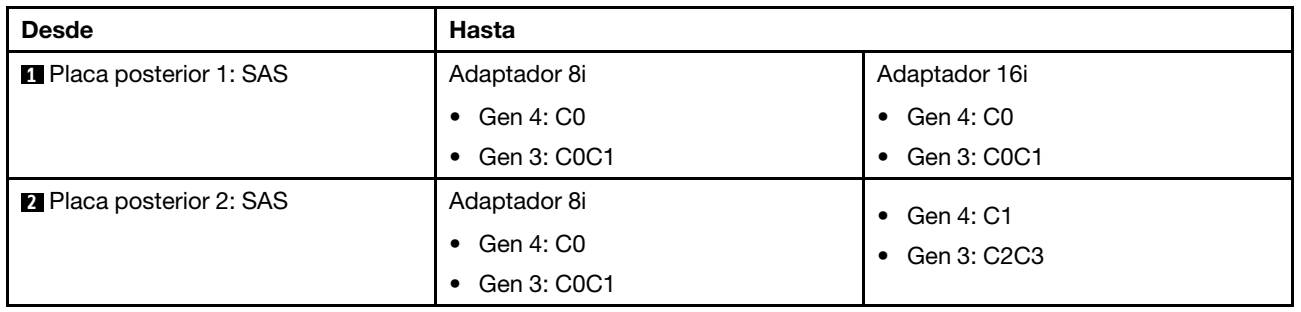

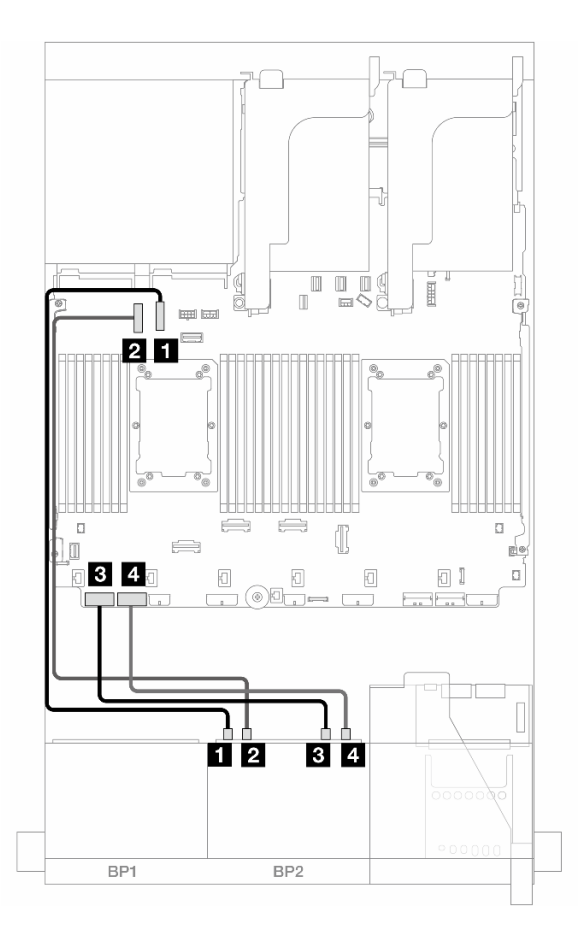

Figura 464. Disposición de los cables NVMe

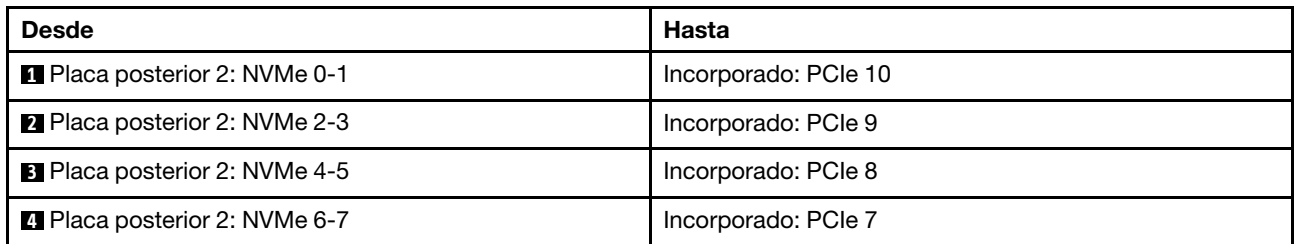

# Una placa posterior de 8 unidades SAS/SATA y una placa posterior de 8 unidades AnyBay (Gen 5)

En esta sección se proporciona información acerca de la disposición de los cables para el modelo de servidor con una placa posterior de 8 unidades SAS/SATA de 2,5" y una placa posterior de 8 unidades AnyBay de 2,5" (Gen 5).

Para conectar los cables de alimentación de la(s) placa(s) posterior(es) frontal(es), consulte "Placas [posteriores: modelos de servidor con bahías de unidad frontal de 2,5"" en la página 441.](#page-452-0)

Para conectar los cables de señal de la(s) placa(s) posterior(es) frontal(es), consulte los siguientes escenarios de disposición de los cables según su configuración de servidor.

- ["Conectores incorporados + adaptador 8i RAID/HBA" en la página 504](#page-515-0)
- ["Conectores incorporados + Adaptador 16i RAID/HBA" en la página 506](#page-517-0)
- ["Conectores incorporados + Adaptador CFF 16i RAID/HBA" en la página 509](#page-520-0)

## <span id="page-515-0"></span>Conectores incorporados + adaptador 8i RAID/HBA

A continuación se muestran las conexiones de cables para la configuración de 8 unidades SAS/SATA + 8 unidades AnyBay (Gen 5) con dos adaptadores 8i RAID/HBA.

Conexiones entre conectores: **1** ↔ **1** , **2** ↔ **2** , **3** ↔ **3** , ... **n** ↔ **n**

#### Disposición de los cables SAS/SATA

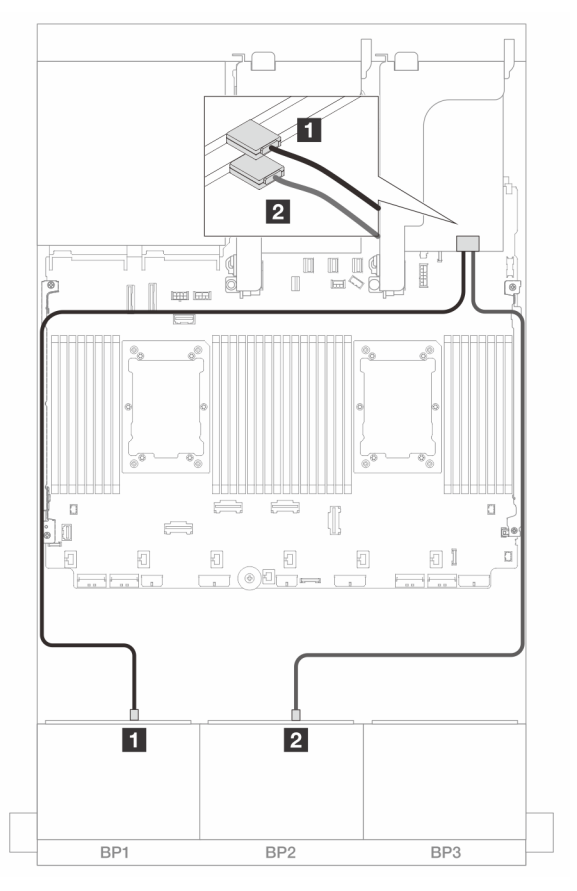

Figura 465. Disposición de los cables SAS/SATA para adaptadores 8i

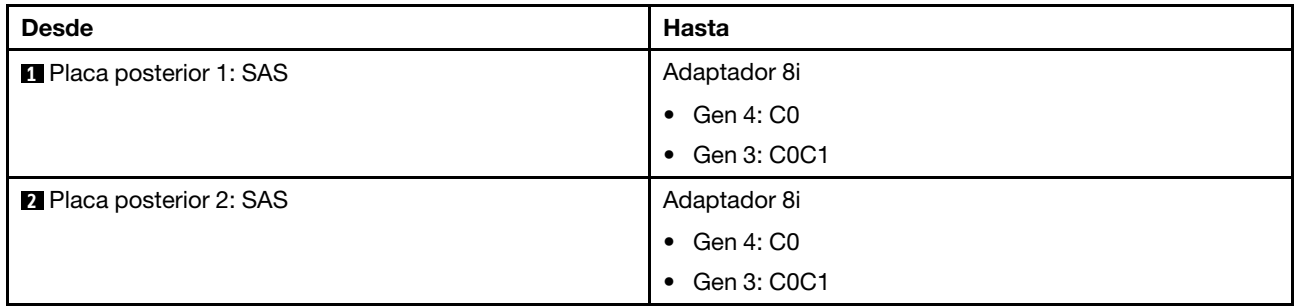

#### Disposición de los cables NVMe

Disposición de los cables con dos procesadores instalados

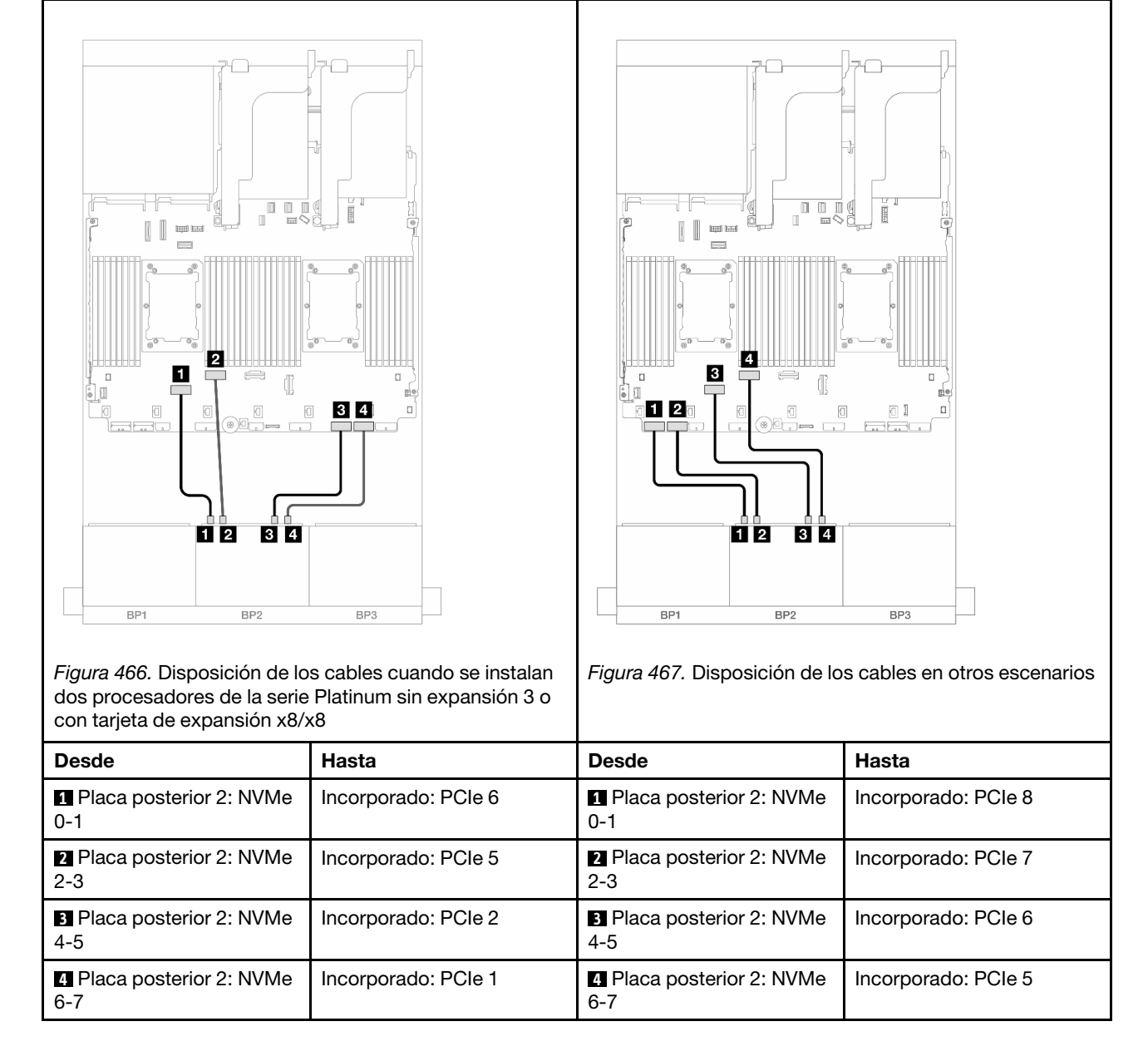

Disposición de los cables con un procesador instalado

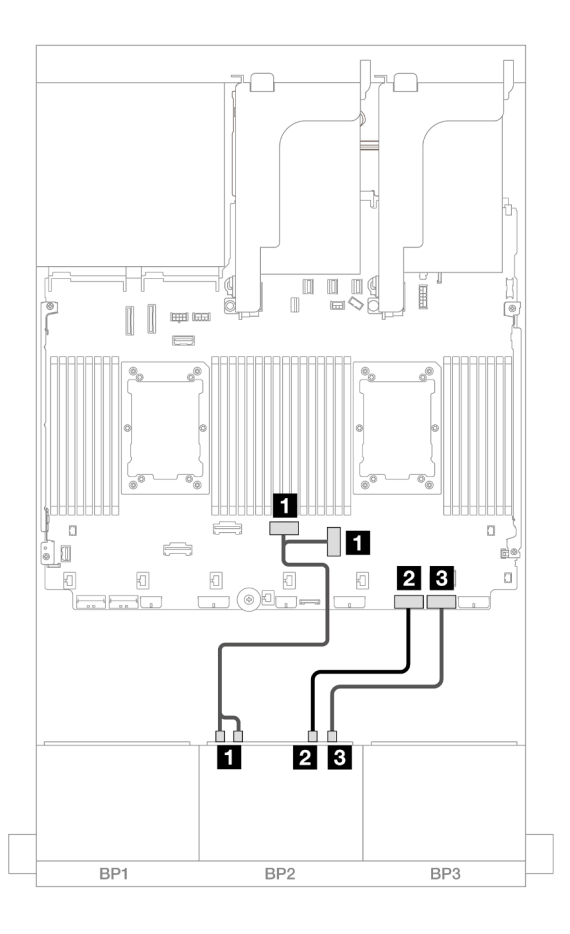

Figura 468. Disposición de los cables con un procesador instalado

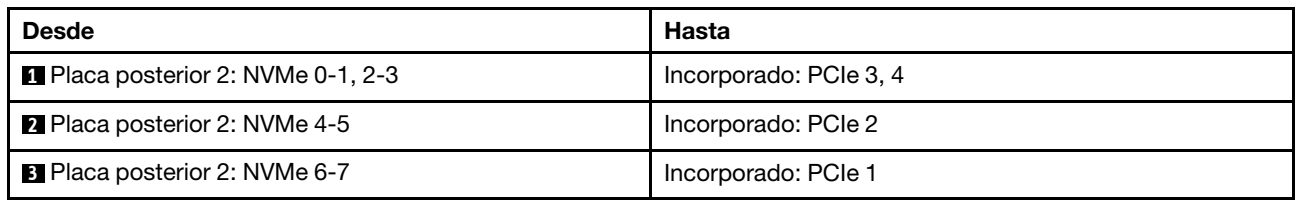

# <span id="page-517-0"></span>Conectores incorporados + Adaptador 16i RAID/HBA

A continuación se muestran las conexiones de cables para la configuración de 8 unidades SAS/SATA + 8 unidades AnyBay (Gen 5) con un adaptador 16i RAID/HBA.

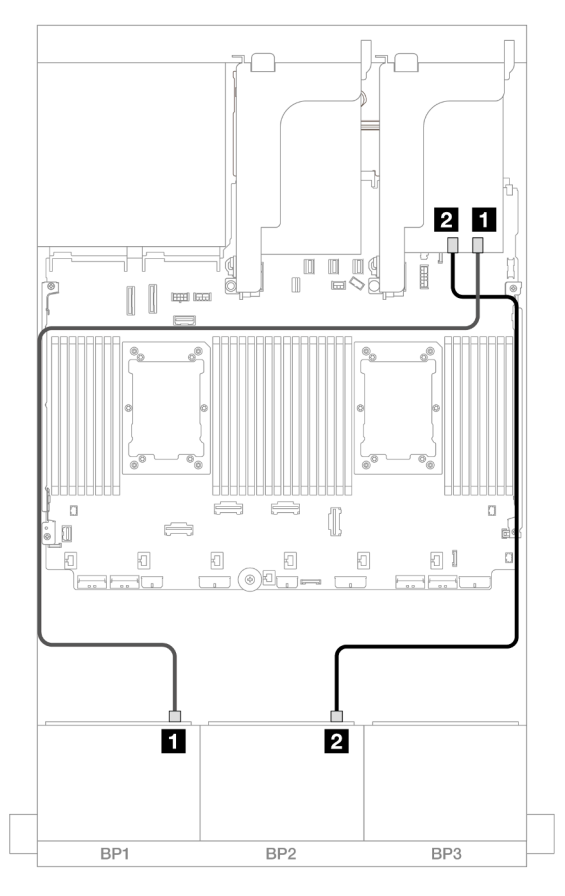

Figura 469. Disposición de los cables SAS/SATA para adaptador 16i

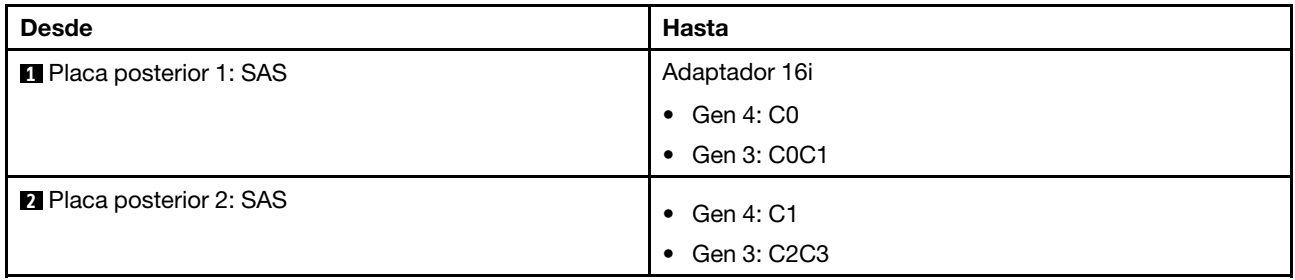

### Disposición de los cables NVMe

Disposición de los cables con dos procesadores instalados

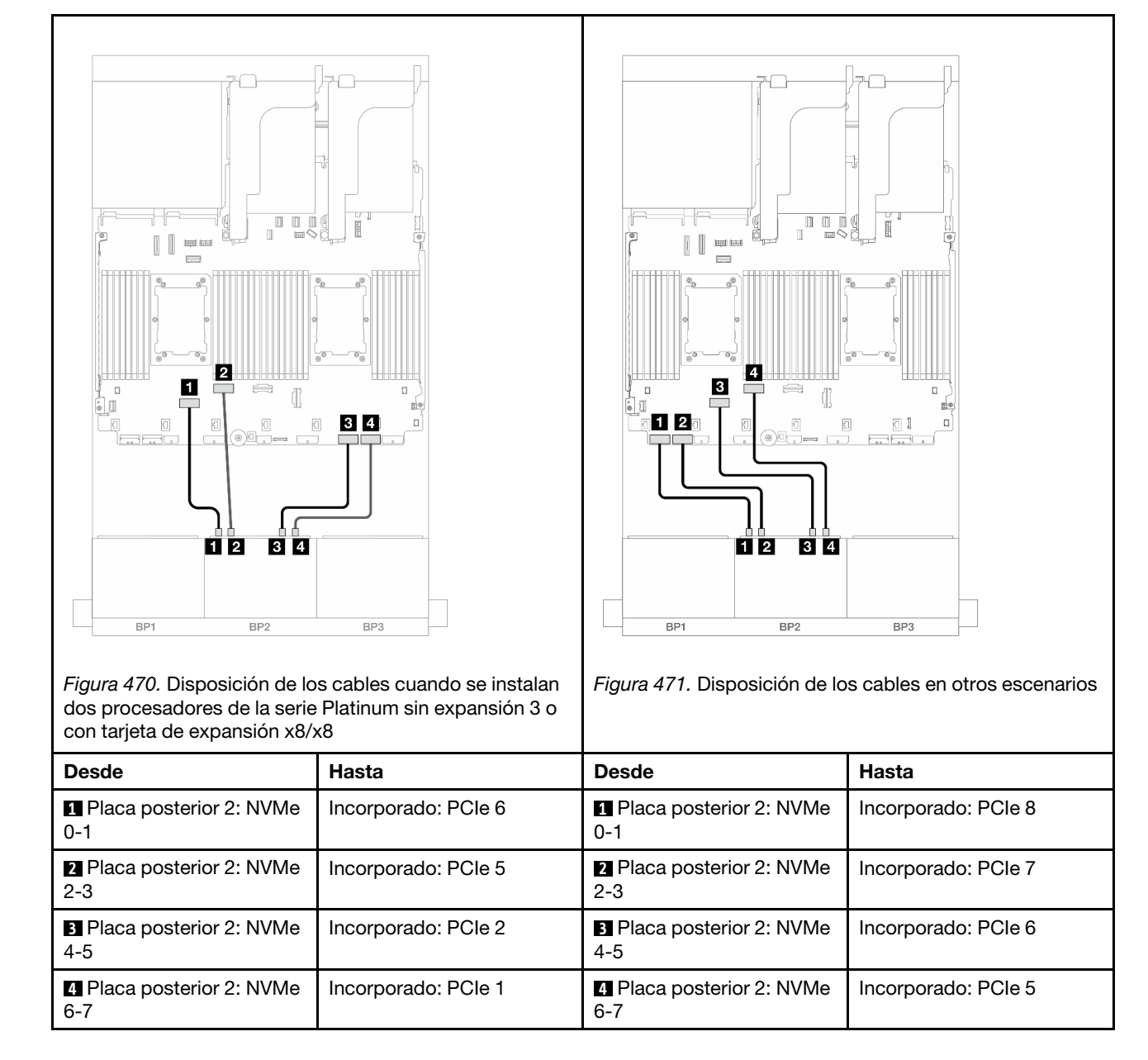

Disposición de los cables con un procesador instalado

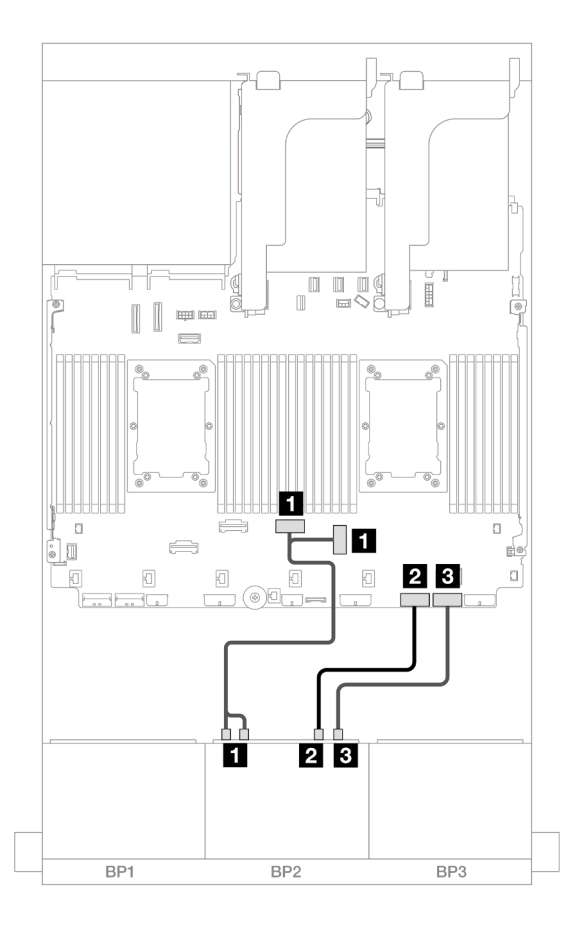

Figura 472. Disposición de los cables con un procesador instalado

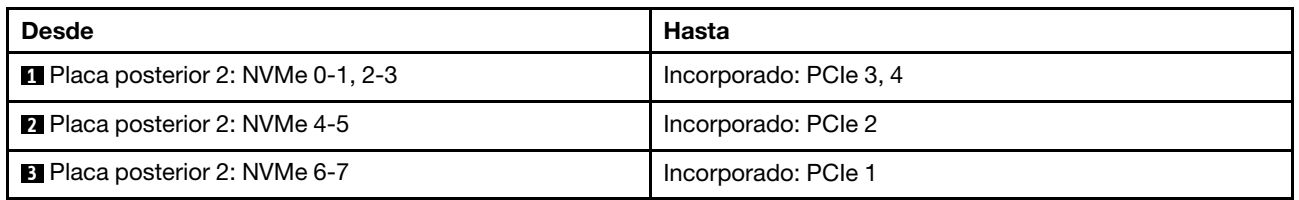

## <span id="page-520-0"></span>Conectores incorporados + Adaptador CFF 16i RAID/HBA

A continuación se muestran las conexiones de cables para la configuración de 8 unidades SAS/SATA + 8 unidades AnyBay (Gen 5) con un adaptador interno CFF 16i RAID/HBA.

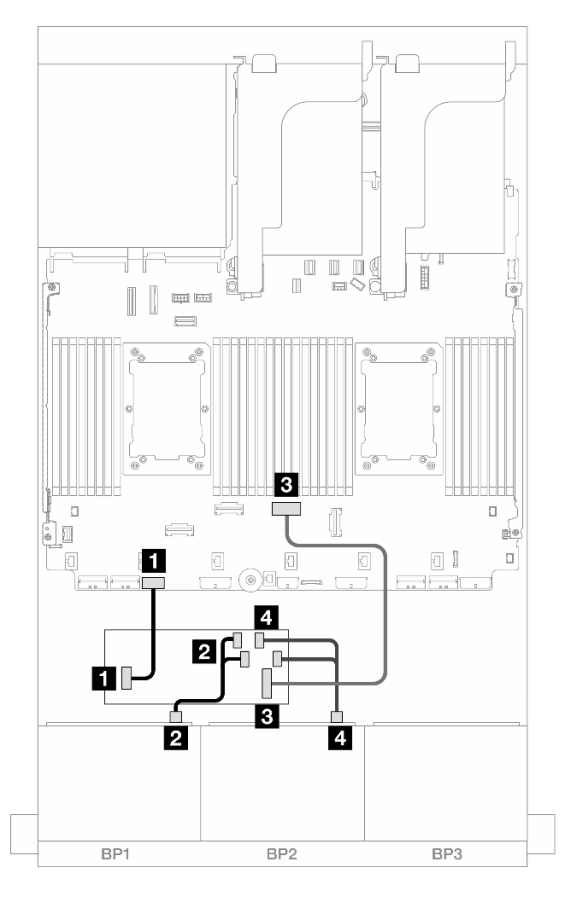

Figura 473. Disposición de los cables SAS/SATA para adaptador CFF 16i

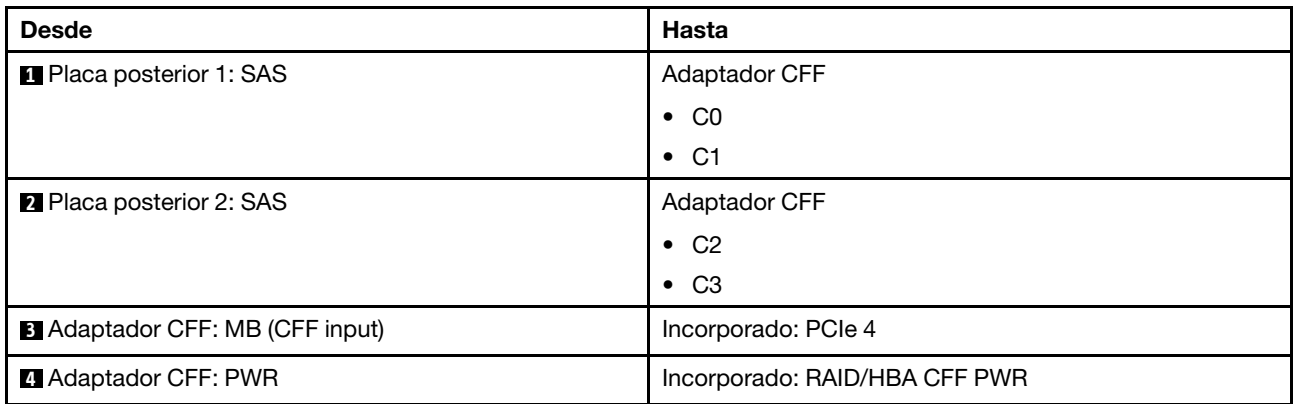

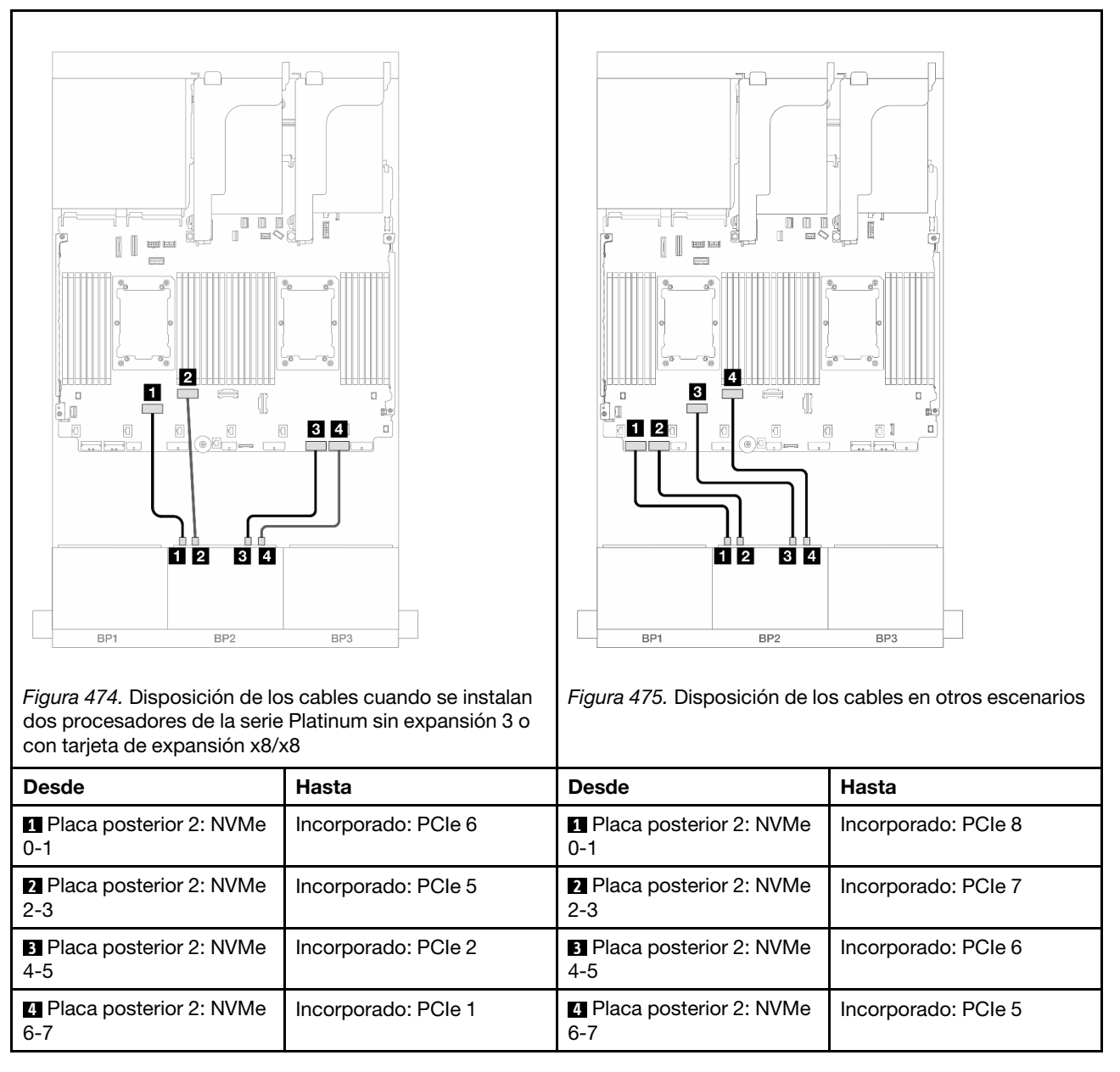

# Una placa posterior de 8 unidades SAS/SATA y una placa posterior de 8 unidades NVMe (Gen 4)

En esta sección se proporciona información sobre la disposición de los cables para el modelo de servidor con una placa posterior de 8 unidades SAS/SATA de 2,5" y una placa posterior de 8 unidades NVMe de 2,5" (Gen 4).

Para conectar los cables de alimentación de la(s) placa(s) posterior(es) frontal(es), consulte "Placas [posteriores: modelos de servidor con bahías de unidad frontal de 2,5"" en la página 441.](#page-452-0)

Para conectar los cables de señal de la(s) placa(s) posterior(es) frontal(es), consulte los siguientes escenarios de disposición de los cables según su configuración de servidor.

• ["Conectores incorporados" en la página 512](#page-523-0)

- ["Conectores incorporados + adaptador 8i RAID/HBA" en la página 513](#page-524-0)
- ["Conectores incorporados + Adaptador CFF 16i RAID/HBA" en la página 515](#page-526-0)
- ["Conectores incorporados + Tarjetas de extensión 5 + Tarjetas de interposición de OCP" en la página](#page-528-0) [517](#page-528-0)
- ["Conectores incorporados + Expansión 5 + Tarjetas de interposición de OCP + Adaptador 8i RAID/HBA"](#page-529-0) [en la página 518](#page-529-0)

### <span id="page-523-0"></span>Conectores incorporados

En este tema se proporciona información sobre la disposición de los cables para la configuración de 8 unidades SAS/SATA + 8 unidades NVMe (Gen 4) con conectores incorporados.

Conexiones entre conectores: **1** ↔ **1** , **2** ↔ **2** , **3** ↔ **3** , ... **n** ↔ **n**

#### Disposición de los cables SAS/SATA

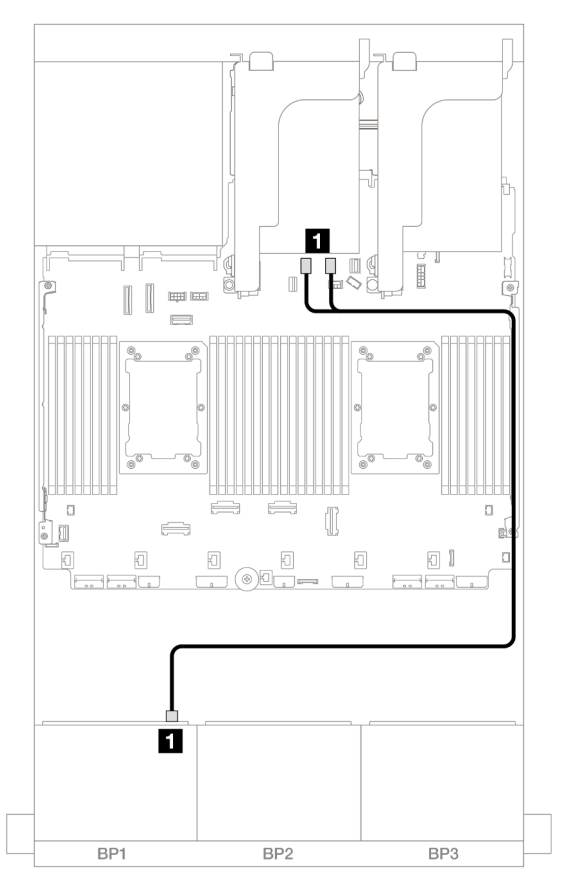

Figura 476. Disposición de los cables SAS/SATA para los conectores incorporados SATA

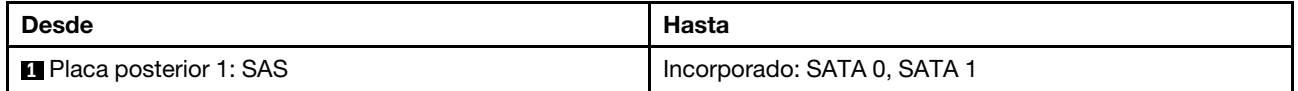

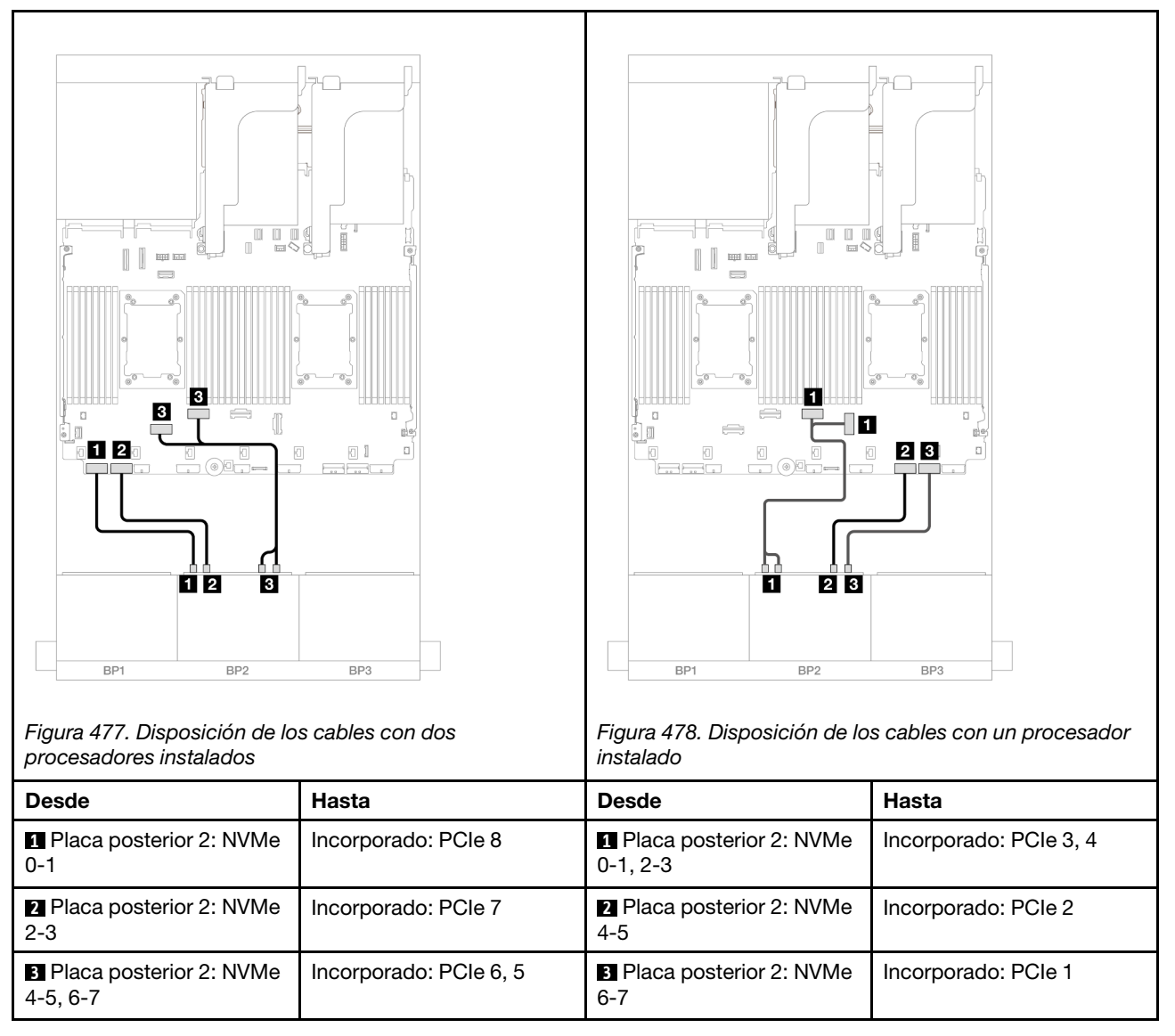

# <span id="page-524-0"></span>Conectores incorporados + adaptador 8i RAID/HBA

En este tema se proporciona información sobre la disposición de los cables para la configuración de 8 unidades SAS/SATA + 8 unidades NVMe (Gen 4) con un adaptador 8i RAID/HBA.

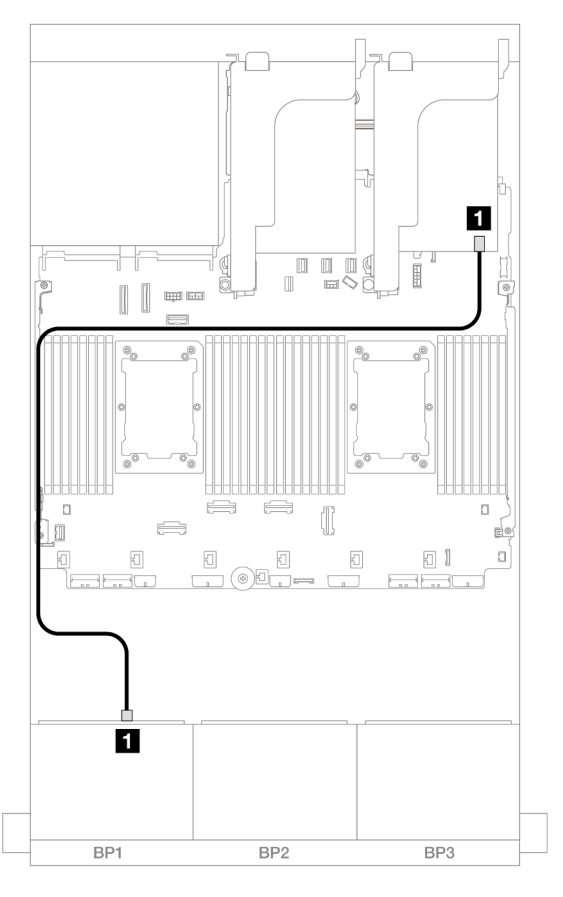

Figura 479. Disposición de los cables SAS/SATA al adaptador 8i

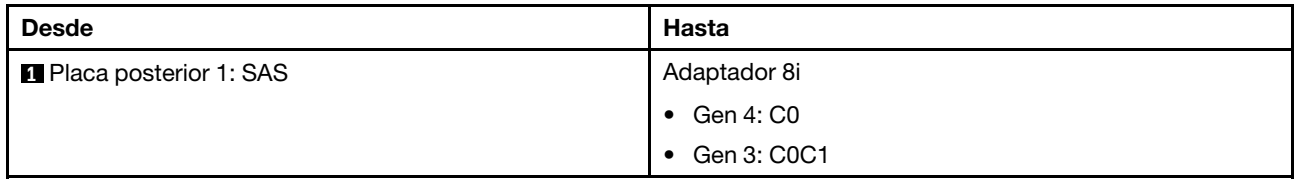

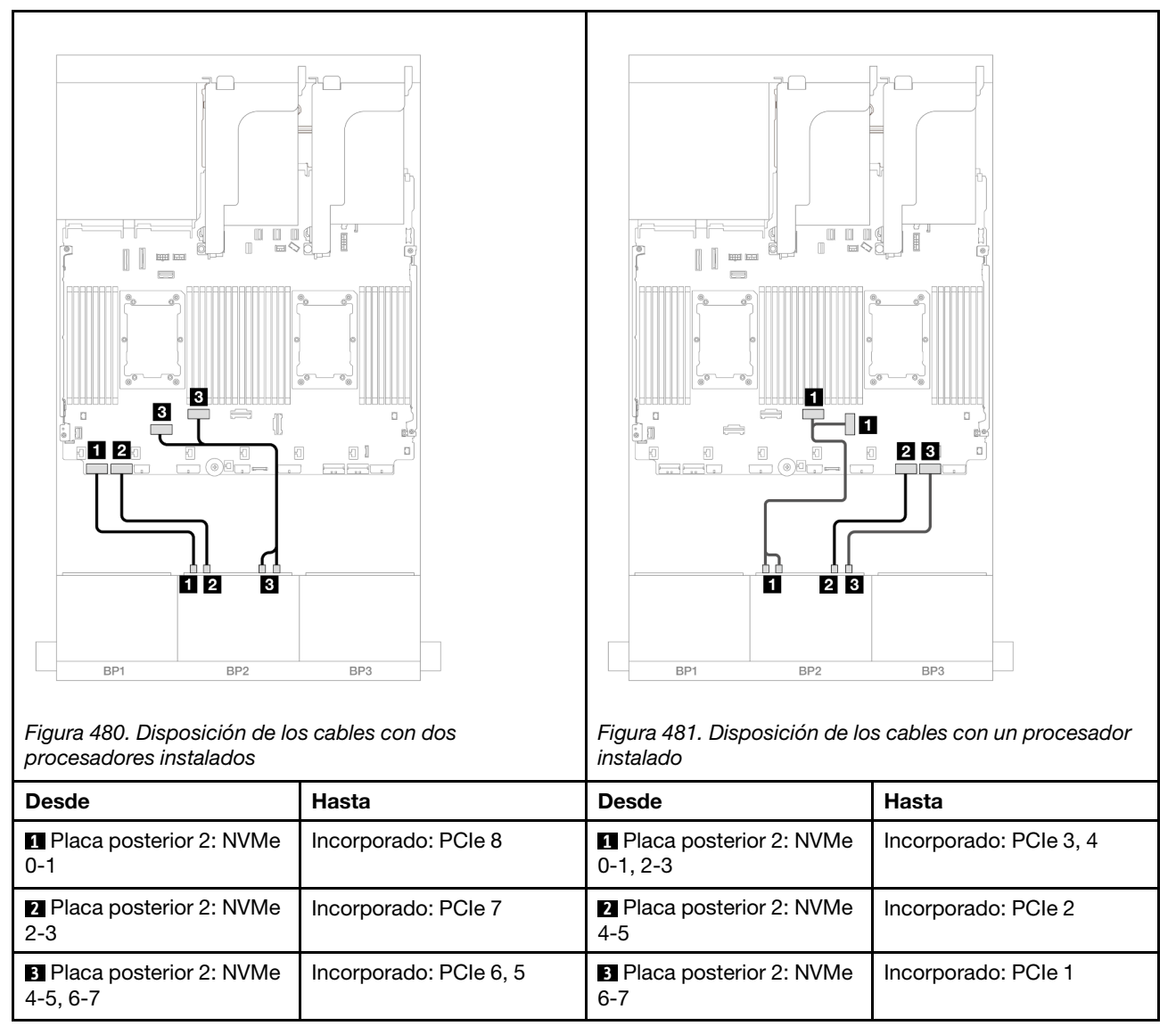

# <span id="page-526-0"></span>Conectores incorporados + Adaptador CFF 16i RAID/HBA

En este tema se proporciona información sobre la disposición de los cables para la configuración de 8 unidades SAS/SATA + 8 unidades NVMe (Gen 4) con un adaptador 16i RAID/HBA CFF interno.

#### Disposición de los cables SAS/SATA

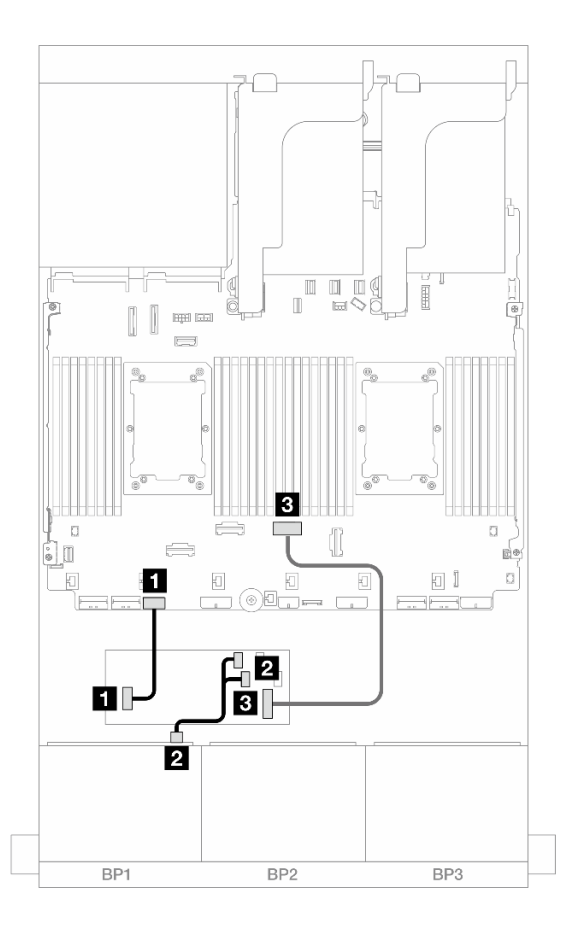

### Figura 482. Disposición de los cables SAS/SATA para adaptador CFF 16i

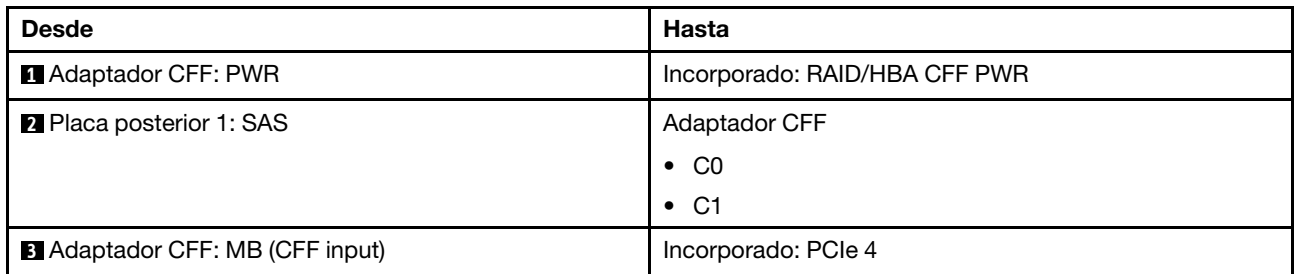

### Disposición de los cables NVMe

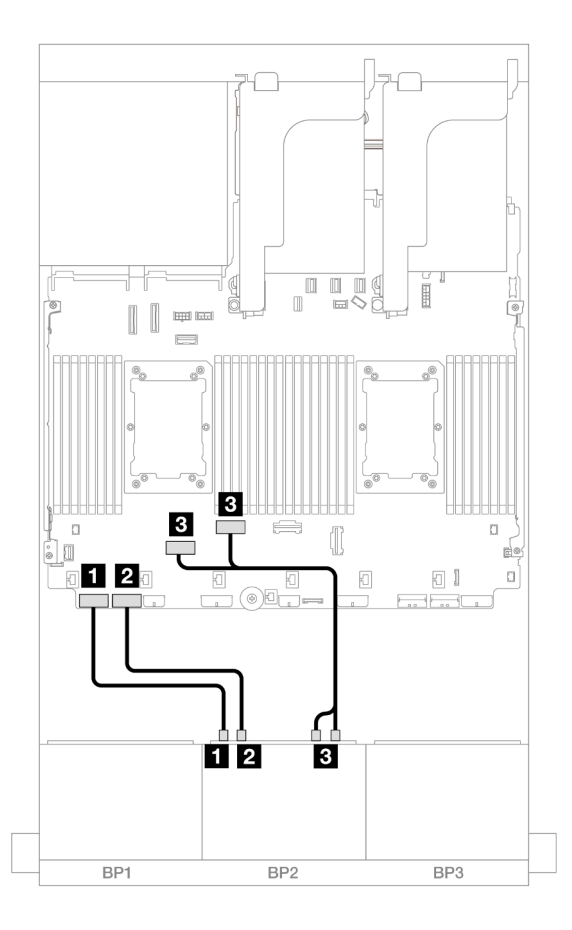

Figura 483. Disposición de los cables NVMe a los conectores PCIe incorporados

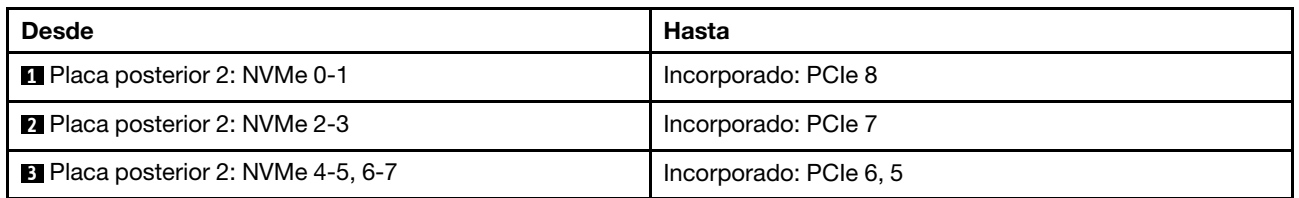

### <span id="page-528-0"></span>Conectores incorporados + Tarjetas de extensión 5 + Tarjetas de interposición de **OCP**

A continuación se muestran las conexiones de cables para la configuración de 8 unidades SAS/SATA + 8 unidades NVMe (Gen 4) con conectores incorporados, expansión 5 y tarjetas de interposición de OCP.

Para conectar los cables a la tarjeta de expansión 5 y a las tarjetas de interposición de OCP, consulte ["Tarjeta de expansión 5 + tarjetas de interposición de OCP" en la página 439.](#page-450-0)

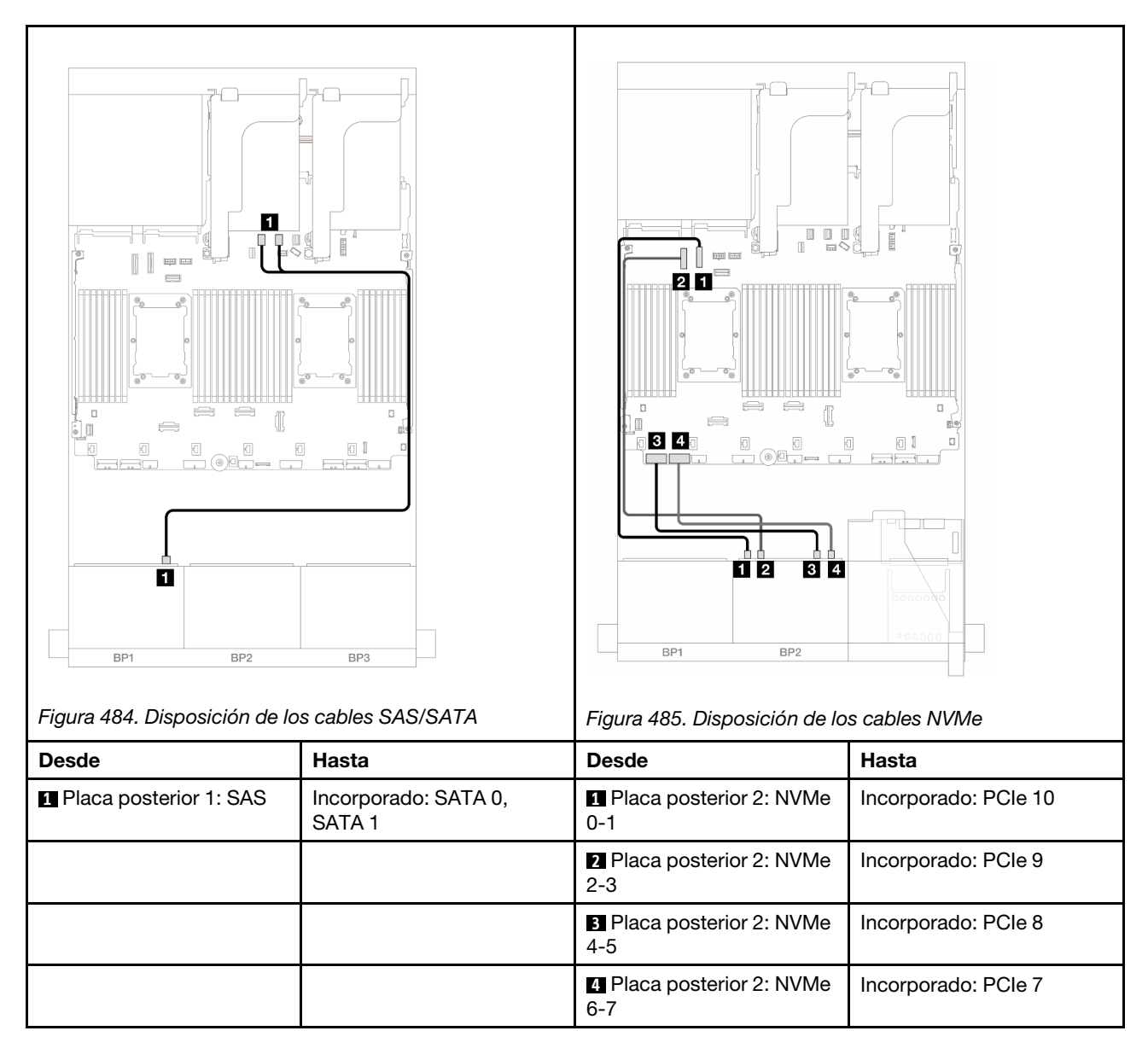

### <span id="page-529-0"></span>Conectores incorporados + Expansión 5 + Tarjetas de interposición de OCP + Adaptador 8i RAID/HBA

En este tema se proporciona información sobre la disposición de los cables para la configuración de 8 unidades SAS/SATA + 8 unidades NVMe (Gen 4) con expansión 5, tarjetas de interposición de OCP frontal y posterior y un adaptador 8i RAID/HBA.

Para conectar los cables a la tarjeta de expansión 5 y a las tarjetas de interposición de OCP, consulte ["Tarjeta de expansión 5 + tarjetas de interposición de OCP" en la página 439](#page-450-0).

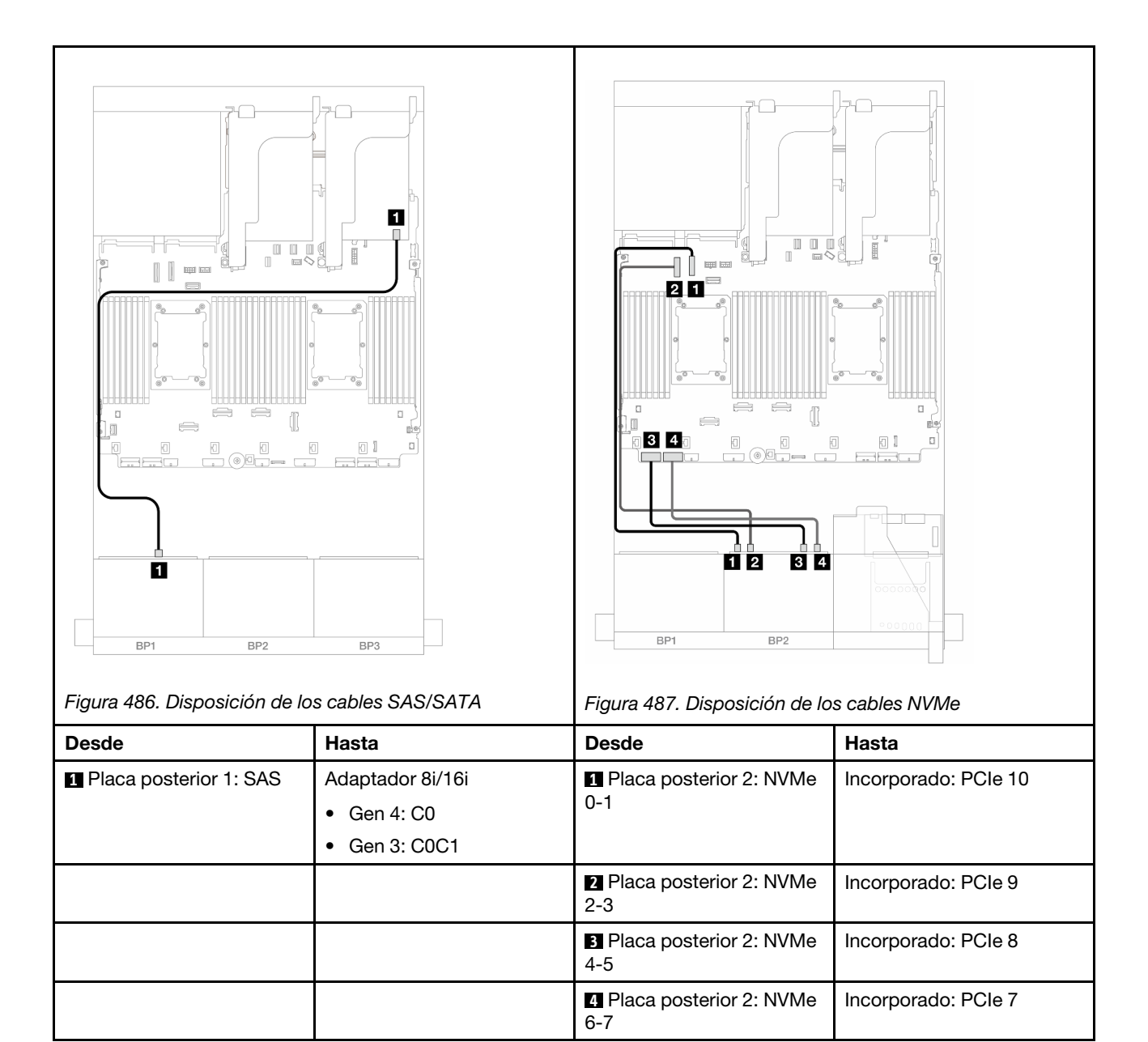

# Una placa posterior de 8 unidades SAS/SATA y una placa posterior de 8 unidades NVMe (Gen 5)

En esta sección se proporciona información sobre la disposición de los cables para el modelo de servidor con una placa posterior de 8 unidades SAS/SATA de 2,5" y una placa posterior de 8 unidades NVMe de 2,5" (Gen 5).

Para conectar los cables de alimentación de la(s) placa(s) posterior(es) frontal(es), consulte "Placas [posteriores: modelos de servidor con bahías de unidad frontal de 2,5"" en la página 441.](#page-452-0)

Para conectar los cables de señal de la(s) placa(s) posterior(es) frontal(es), consulte los siguientes escenarios de disposición de los cables según su configuración de servidor.

- ["Conectores incorporados" en la página 520](#page-531-0)
- ["Conectores incorporados + adaptador 8i RAID/HBA" en la página 522](#page-533-0)

• ["Conectores incorporados + Adaptador CFF 16i RAID/HBA" en la página 525](#page-536-0)

### <span id="page-531-0"></span>Conectores incorporados

En este tema se proporciona información sobre la disposición de los cables para la configuración de 8 unidades SAS/SATA + 8 unidades NVMe (Gen 5) con conectores incorporados.

Conexiones entre conectores: **1** ↔ **1** , **2** ↔ **2** , **3** ↔ **3** , ... **n** ↔ **n**

#### Disposición de los cables SAS/SATA

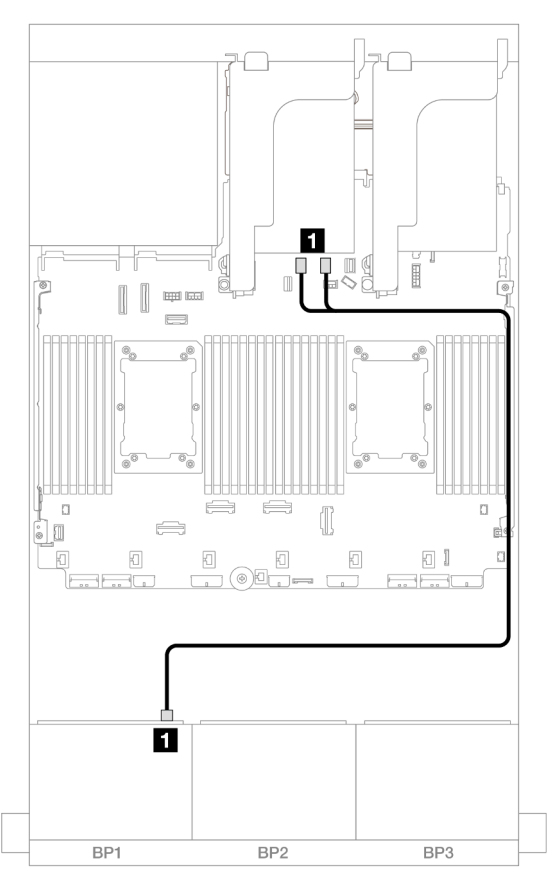

Figura 488. Disposición de los cables SAS/SATA para los conectores incorporados SATA

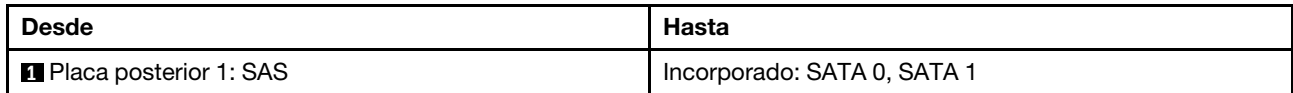

#### Disposición de los cables NVMe

Disposición de los cables con dos procesadores instalados

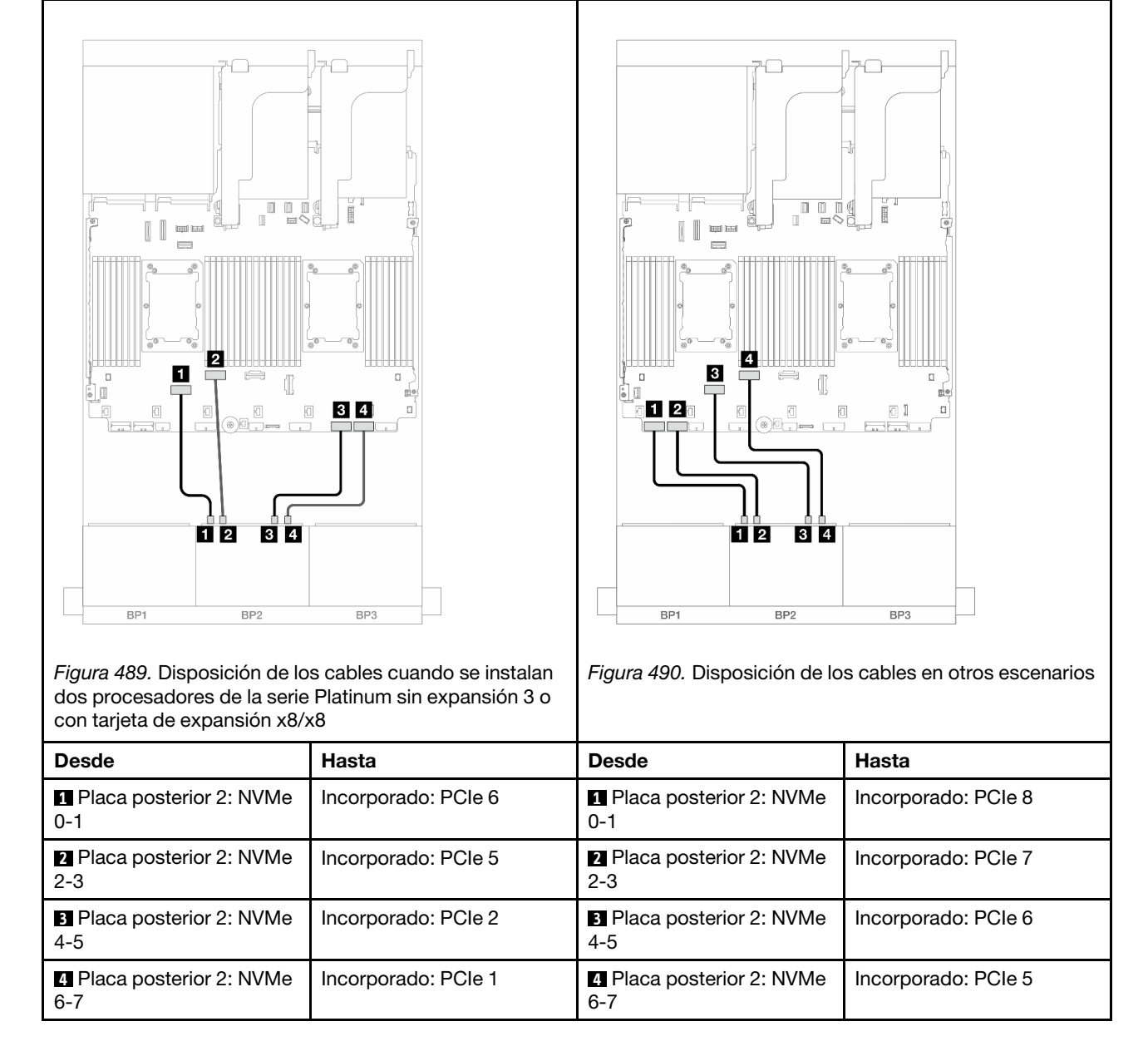

Disposición de los cables con un procesador instalado

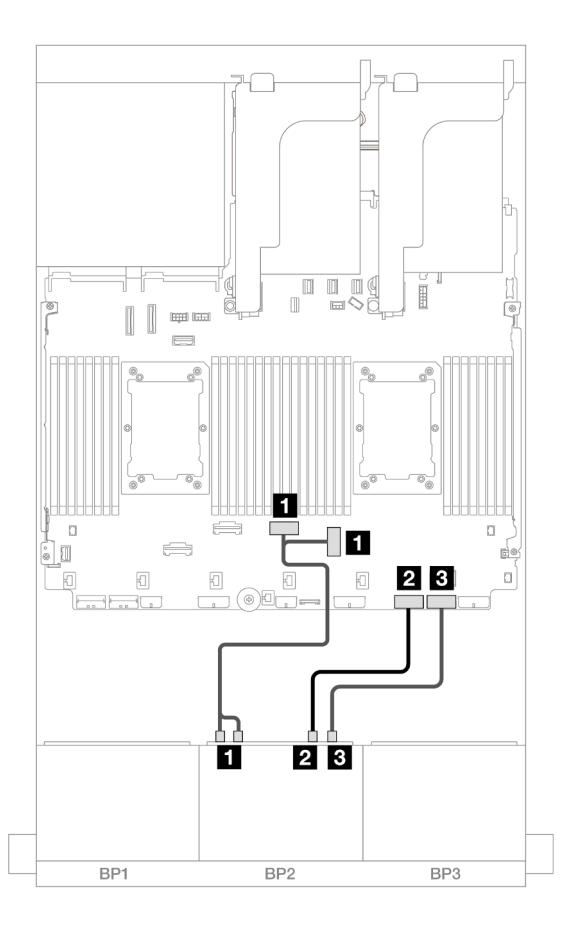

Figura 491. Disposición de los cables con un procesador instalado

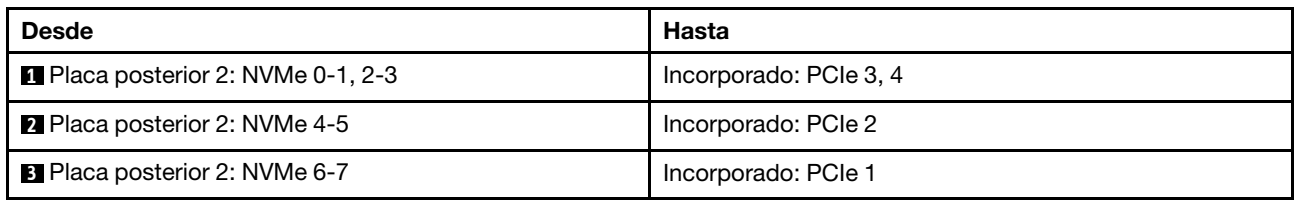

## <span id="page-533-0"></span>Conectores incorporados + adaptador 8i RAID/HBA

En este tema se proporciona información sobre la disposición de los cables para la configuración de 8 unidades SAS/SATA + 8 unidades NVMe (Gen 5) con un adaptador RAID/HBA 8i.

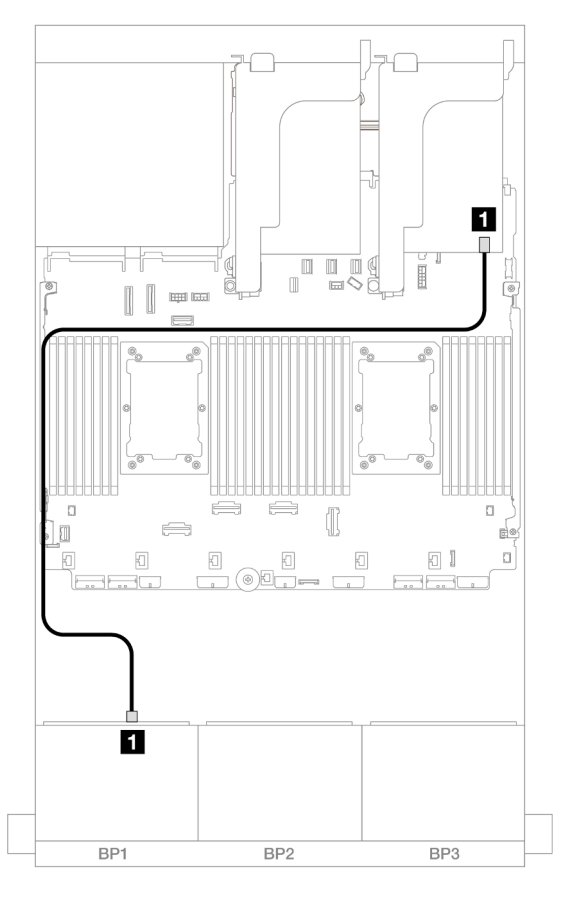

Figura 492. Disposición de los cables SAS/SATA al adaptador 8i

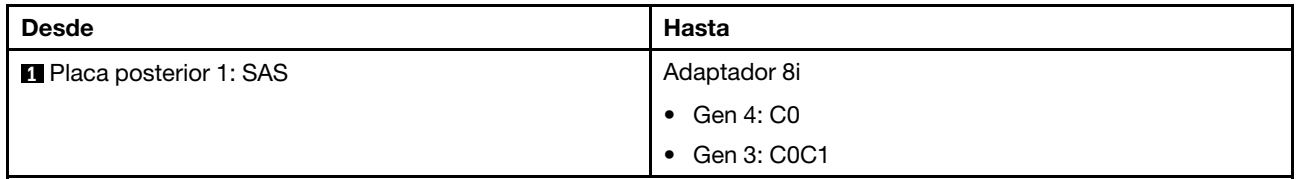

Disposición de los cables NVMe

Disposición de los cables con dos procesadores instalados

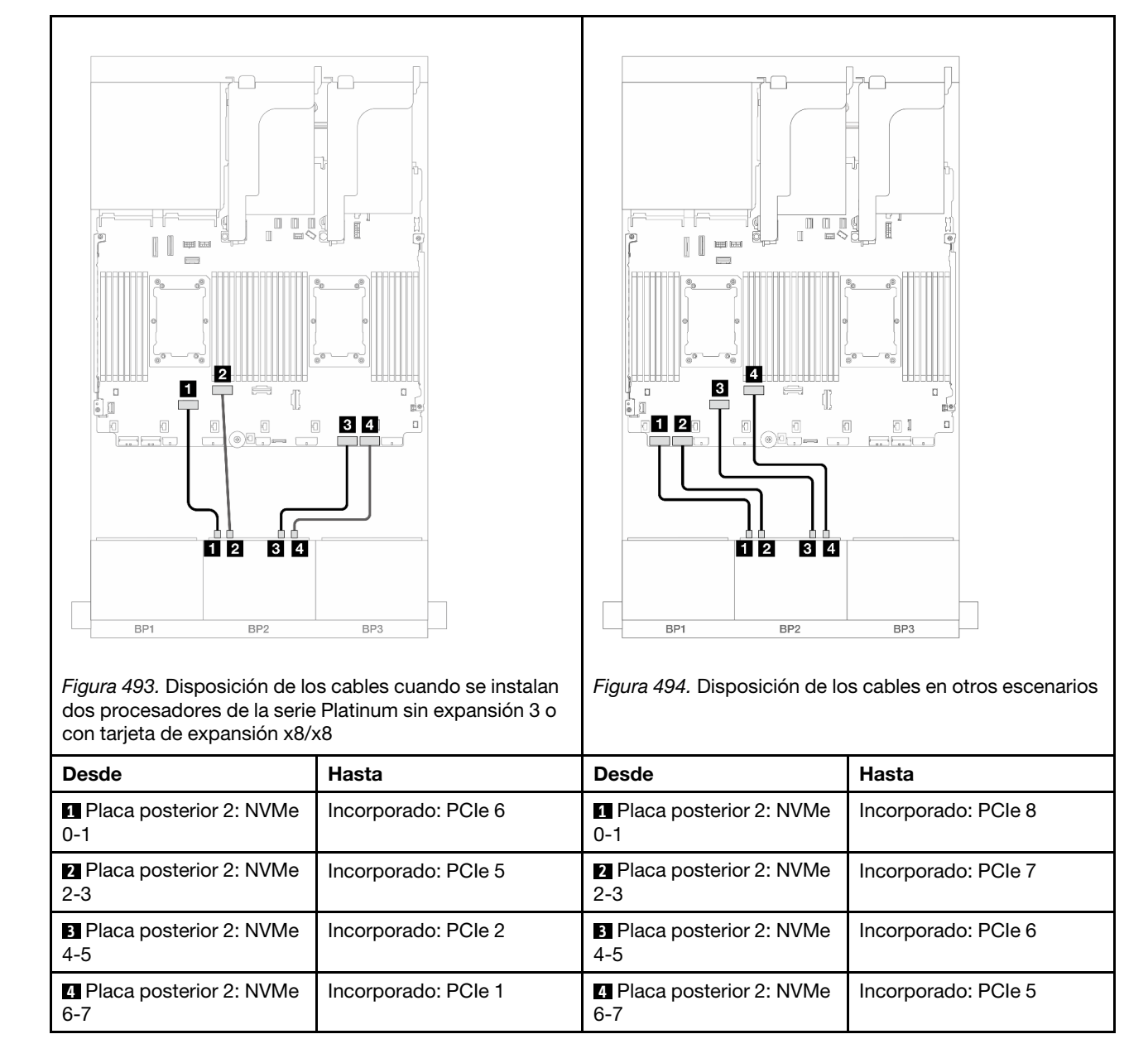

Disposición de los cables con un procesador instalado

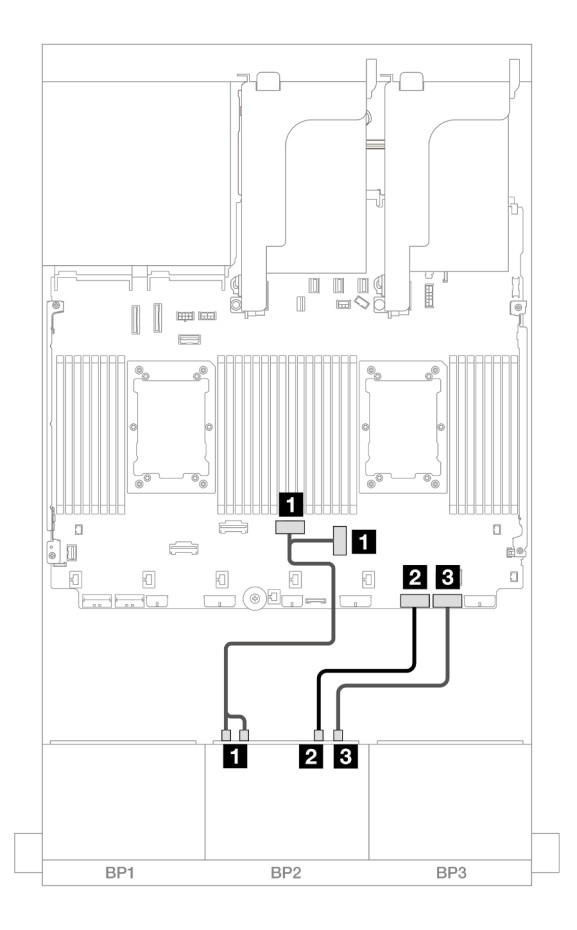

Figura 495. Disposición de los cables con un procesador instalado

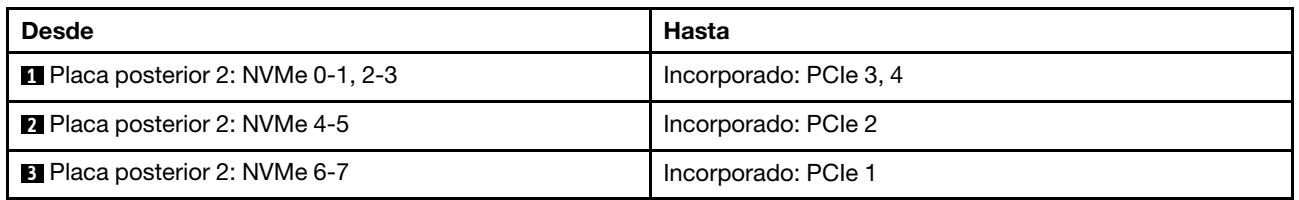

# <span id="page-536-0"></span>Conectores incorporados + Adaptador CFF 16i RAID/HBA

En este tema se proporciona información sobre la disposición de los cables para la configuración de 8 unidades SAS/SATA + 8 unidades NVMe (Gen 5) con un adaptador 16i RAID/HBA CFF interno.

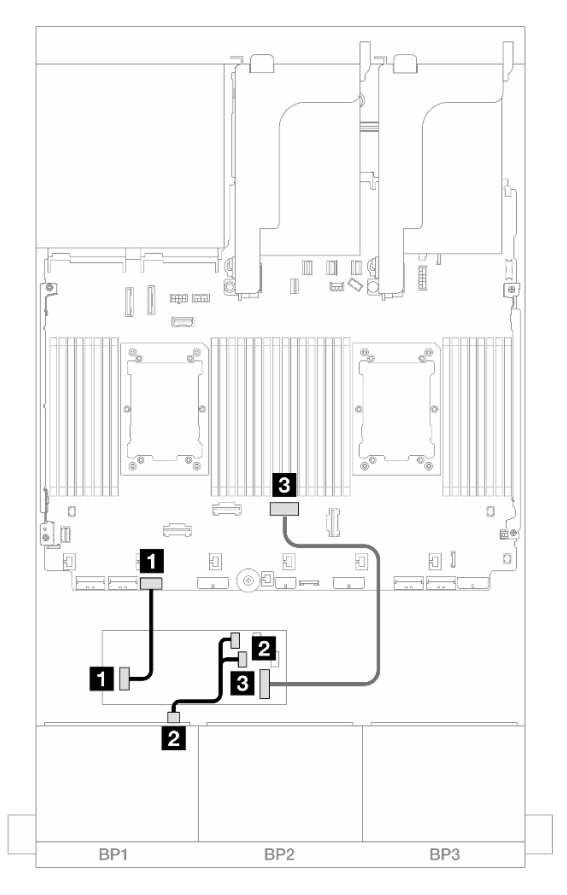

Figura 496. Disposición de los cables SAS/SATA para adaptador CFF 16i

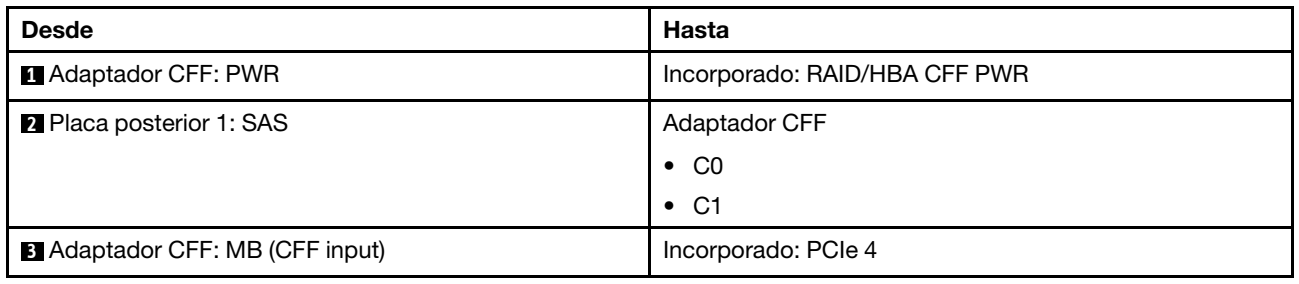

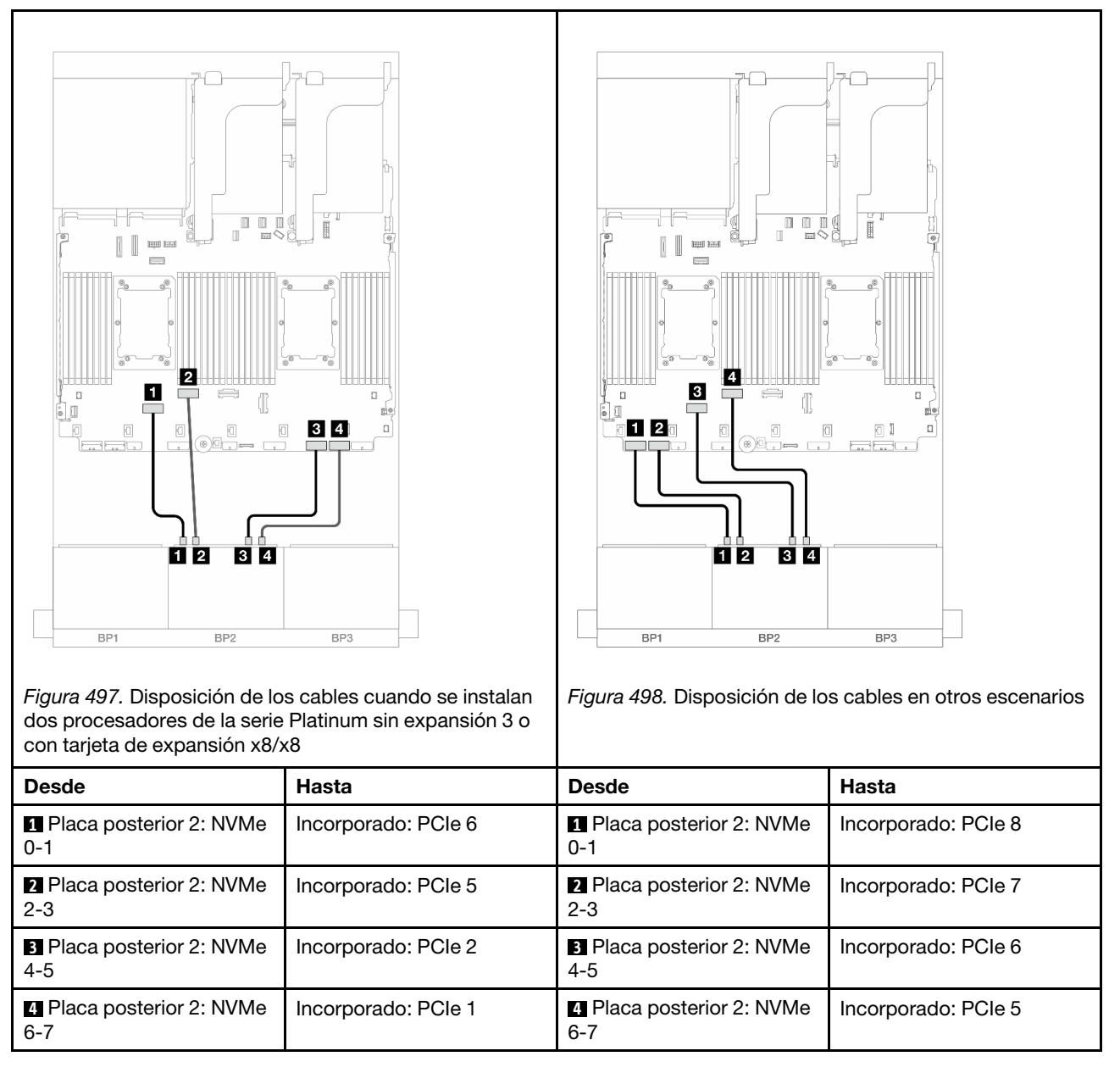

# Una placa posterior de 8 unidades AnyBay y una placa posterior de 8 unidades NVMe (Gen 4)

En esta sección se proporciona información sobre la disposición de los cables para el modelo de servidor con una placa posterior de 8 unidades AnyBay de 2,5" y una placa posterior de 8 unidades NVMe de 2,5" (Gen 4).

Para conectar los cables de alimentación de la(s) placa(s) posterior(es) frontal(es), consulte "Placas [posteriores: modelos de servidor con bahías de unidad frontal de 2,5"" en la página 441.](#page-452-0)

Para conectar los cables de señal de la(s) placa(s) posterior(es) frontal(es), consulte los siguientes escenarios de disposición de los cables según su configuración de servidor.

• ["Conectores incorporados + adaptador 8i RAID/HBA" en la página 528](#page-539-0)

• ["Conectores incorporados + Adaptador CFF 16i RAID/HBA" en la página 529](#page-540-0)

## <span id="page-539-0"></span>Conectores incorporados + adaptador 8i RAID/HBA

A continuación se muestran las conexiones de cables para la configuración de 8 unidades AnyBay + 8 unidades NVMe (Gen 4) con un adaptador 8i RAID/HBA.

Conexiones entre conectores: **1** ↔ **1** , **2** ↔ **2** , **3** ↔ **3** , ... **n** ↔ **n**

#### Disposición de los cables SAS/SATA

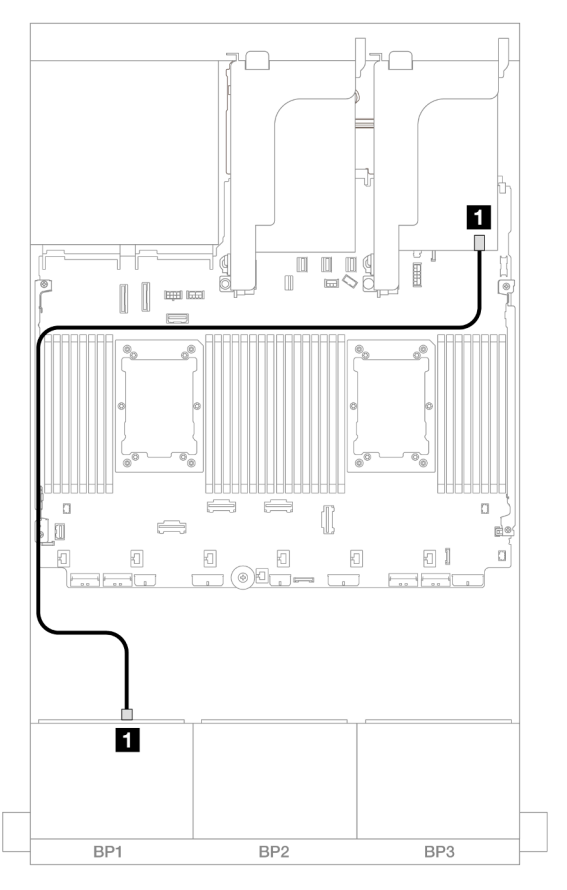

Figura 499. Disposición de los cables SAS/SATA al adaptador 8i

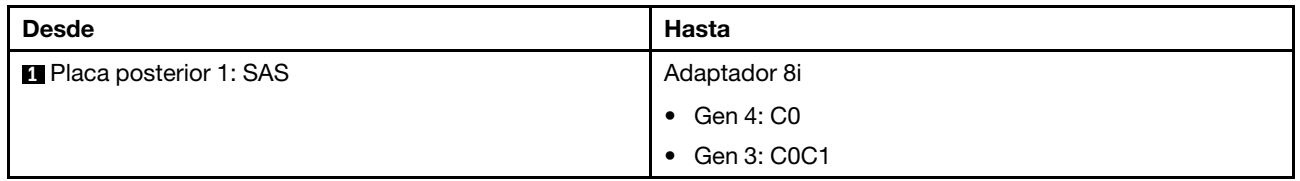
#### Disposición de los cables NVMe

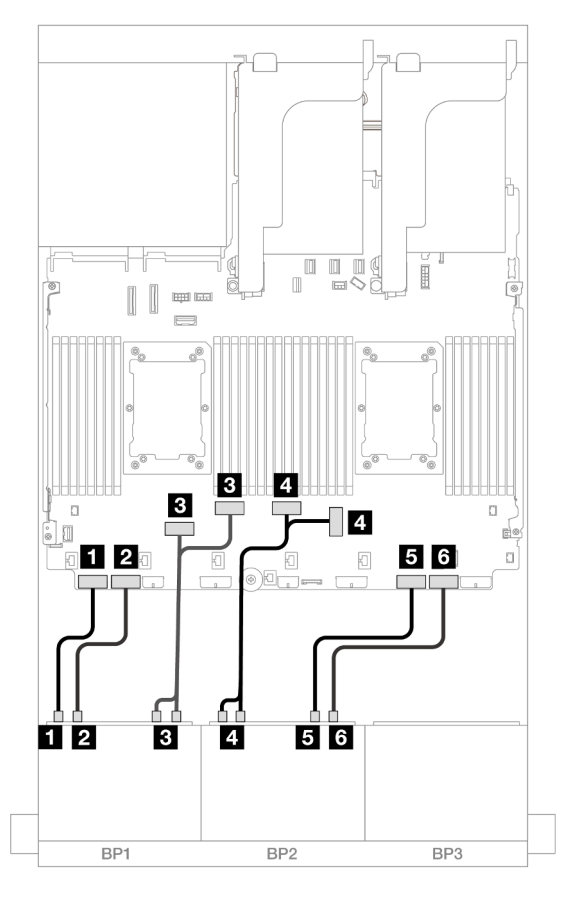

Figura 500. Disposición de los cables NVMe a los conectores PCIe incorporados

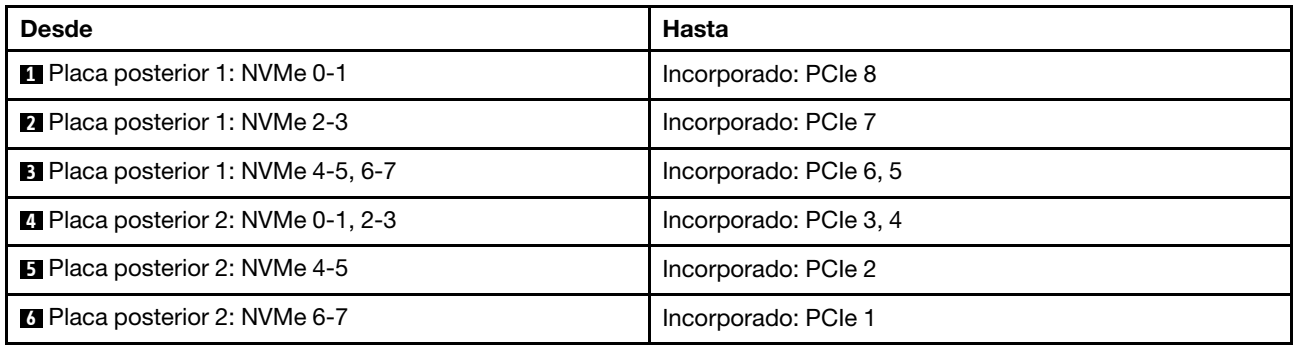

# Conectores incorporados + Adaptador CFF 16i RAID/HBA

A continuación se muestran las conexiones de cables para la configuración de 8 unidades AnyBay + 8 unidades NVMe (Gen 4) con un adaptador interno CFF 16i RAID/HBA.

### Disposición de los cables SAS/SATA

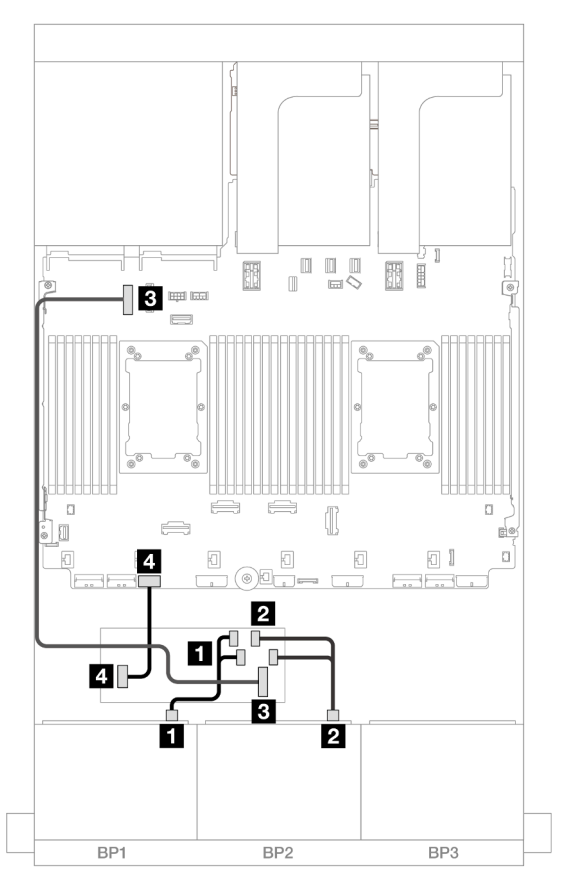

Figura 501. Disposición de los cables SAS/SATA para adaptador CFF 16i

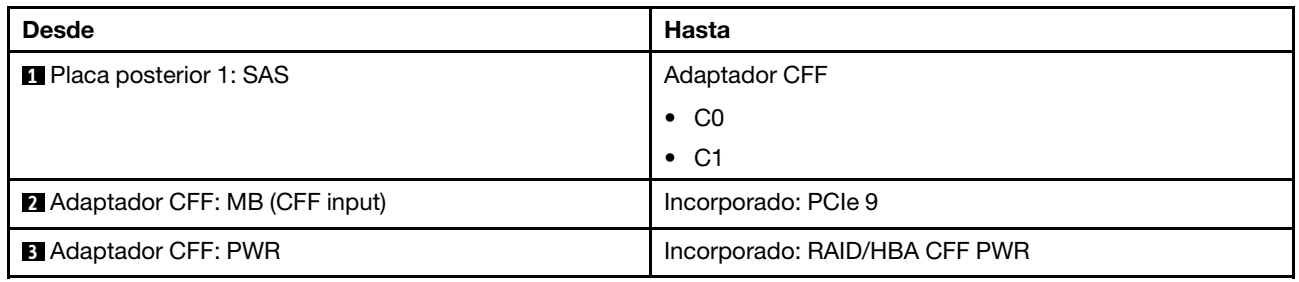

#### Disposición de los cables NVMe

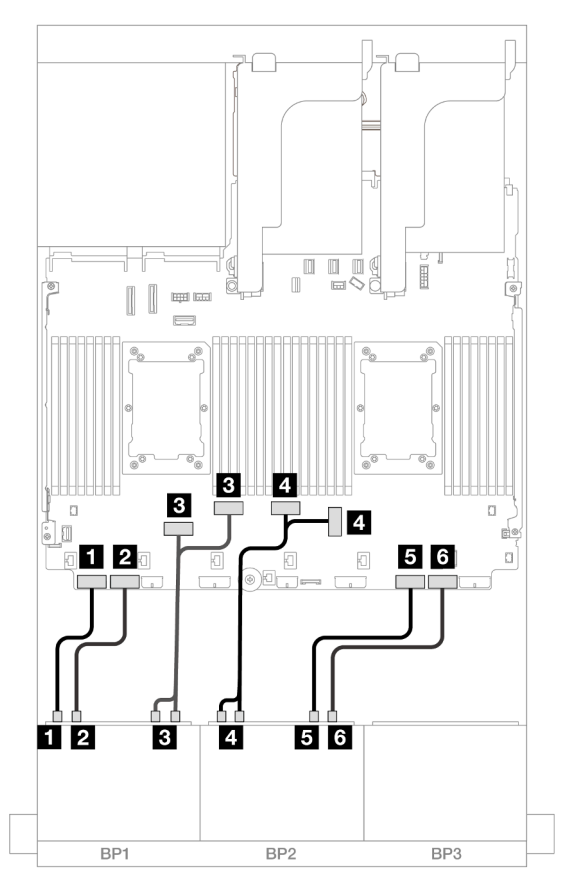

Figura 502. Disposición de los cables NVMe a los conectores PCIe incorporados

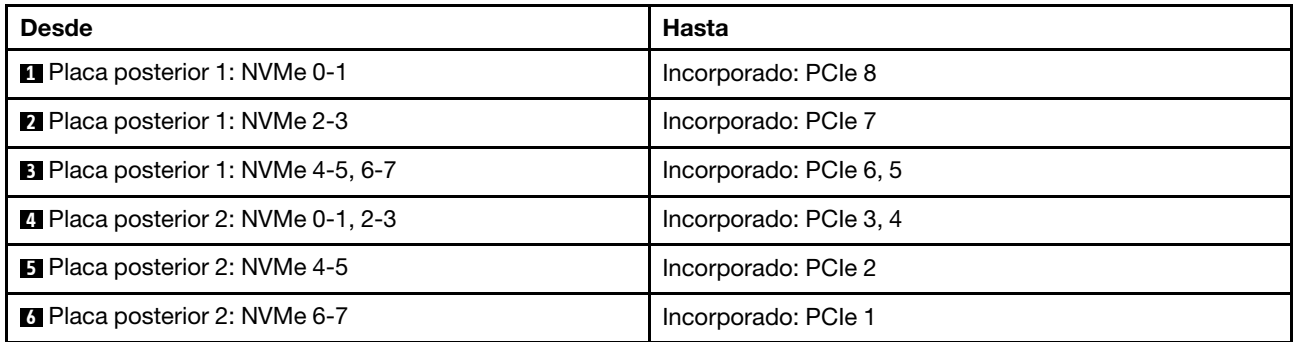

# Una placa posterior de 8 unidades AnyBay y una placa posterior de 8 unidades NVMe (Gen 5)

En esta sección se proporciona información sobre la disposición de los cables para el modelo de servidor con una placa posterior de 8 unidades AnyBay de 2,5" y una placa posterior de 8 unidades NVMe de 2,5" (Gen 5).

Para conectar los cables de alimentación de la(s) placa(s) posterior(es) frontal(es), consulte ["Placas](#page-452-0)  [posteriores: modelos de servidor con bahías de unidad frontal de 2,5"" en la página 441.](#page-452-0)

Para conectar los cables de señal de la(s) placa(s) posterior(es) frontal(es), consulte los siguientes escenarios de disposición de los cables según su configuración de servidor.

- ["Conectores incorporados + adaptador 8i RAID/HBA" en la página 532](#page-543-0)
- ["Conectores incorporados + Adaptador 8i/16i RAID/HBA CFF" en la página 533](#page-544-0)
- ["Conectores incorporados + Adaptador 8i RAID/HBA + Tarjeta de retemporizador" en la página 535](#page-546-0)

## <span id="page-543-0"></span>Conectores incorporados + adaptador 8i RAID/HBA

A continuación se muestran las conexiones de cables para la configuración de 8 unidades AnyBay + 8 unidades NVMe (Gen 5) con un adaptador 8i RAID/HBA.

Conexiones entre conectores: **1** ↔ **1** , **2** ↔ **2** , **3** ↔ **3** , ... **n** ↔ **n**

#### Disposición de los cables SAS/SATA

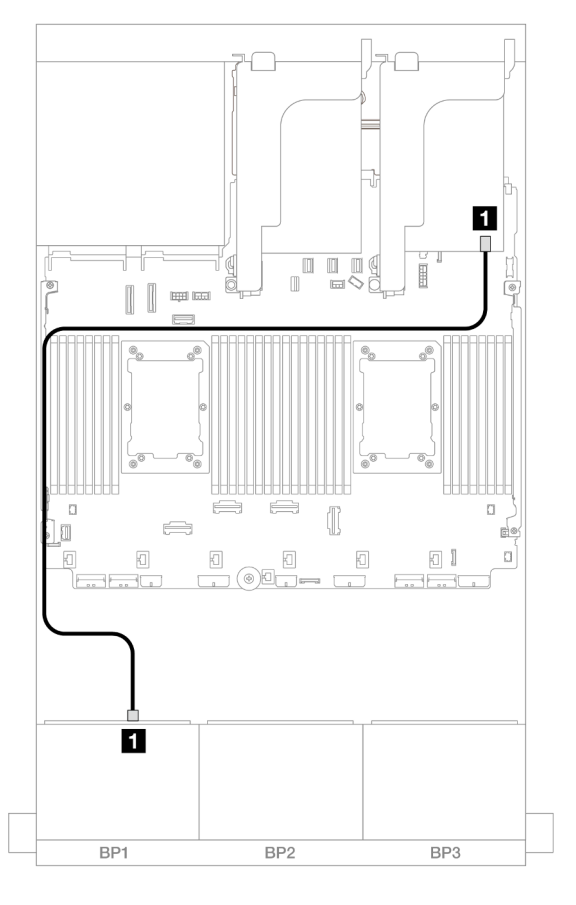

Figura 503. Disposición de los cables SAS/SATA al adaptador 8i

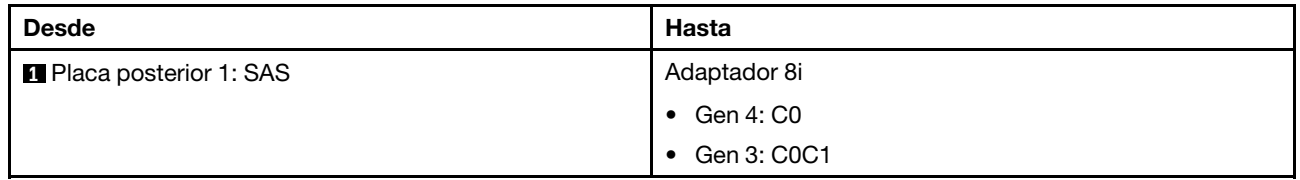

### Disposición de los cables NVMe

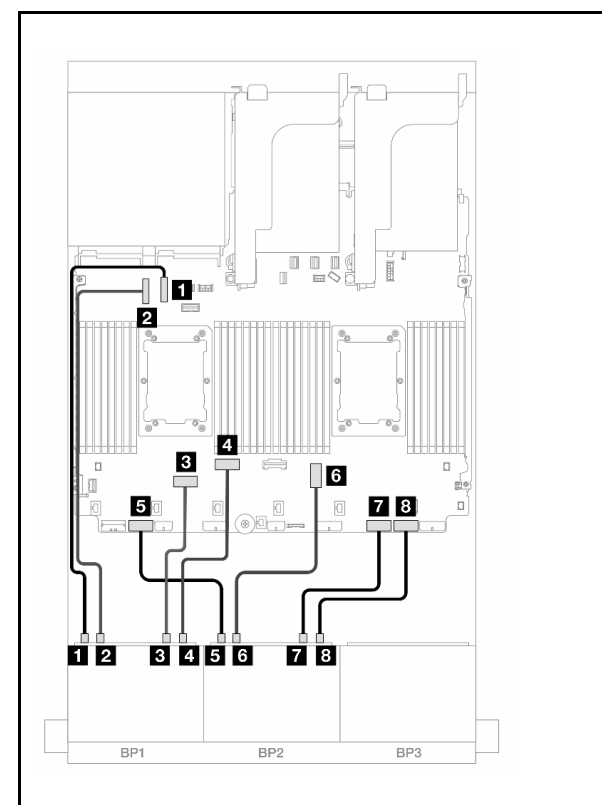

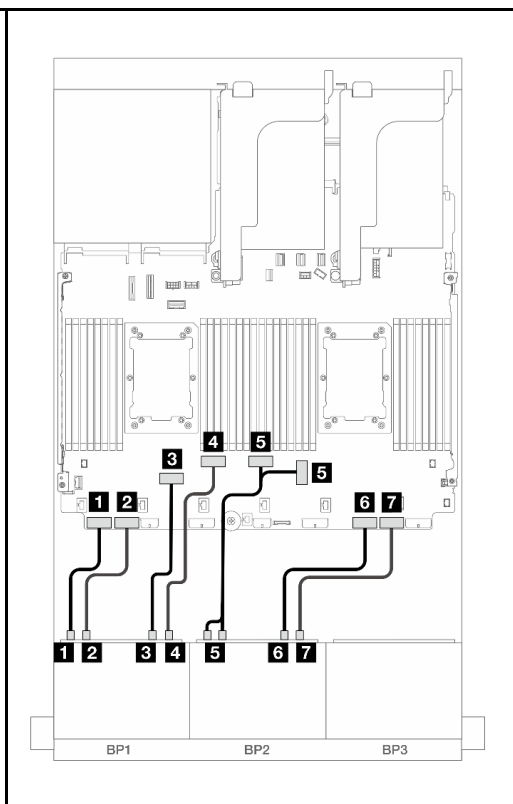

Figura 504. Disposición de los cables cuando se instalan dos procesadores de la serie Platinum sin expansión 3

Figura 505. Disposición de los cables en otros escenarios

| <b>Desde</b>                                | Hasta                | <b>Desde</b>                                   | Hasta                  |
|---------------------------------------------|----------------------|------------------------------------------------|------------------------|
| <b>1</b> Placa posterior 1: NVMe<br>$0 - 1$ | Incorporado: PCIe 10 | <b>1</b> Placa posterior 1: NVMe<br>$0 - 1$    | Incorporado: PCIe 8    |
| <b>2</b> Placa posterior 1: NVMe<br>$2 - 3$ | Incorporado: PCIe 9  | 2 Placa posterior 1: NVMe<br>$2 - 3$           | Incorporado: PCIe 7    |
| <b>B</b> Placa posterior 1: NVMe<br>$4 - 5$ | Incorporado: PCIe 6  | <b>B</b> Placa posterior 1: NVMe<br>$4 - 5$    | Incorporado: PCIe 6    |
| 4 Placa posterior 1: NVMe<br>$6 - 7$        | Incorporado: PCIe 5  | 4 Placa posterior 1: NVMe<br>$6 - 7$           | Incorporado: PCIe 5    |
| <b>B</b> Placa posterior 2: NVMe<br>$0 - 1$ | Incorporado: PCIe 7  | <b>B</b> Placa posterior 2: NVMe<br>$0-1, 2-3$ | Incorporado: PCIe 3, 4 |
| <b>6</b> Placa posterior 2: NVMe<br>$2 - 3$ | Incorporado: PCIe 3  | <b>6 Placa posterior 2: NVMe</b><br>$4 - 5$    | Incorporado: PCIe 2    |
| <b>7</b> Placa posterior 2: NVMe<br>$4 - 5$ | Incorporado: PCIe 2  | <b>7</b> Placa posterior 2: NVMe<br>$6 - 7$    | Incorporado: PCIe 1    |
| 8 Placa posterior 2: NVMe<br>$6 - 7$        | Incorporado: PCIe 1  |                                                |                        |

# <span id="page-544-0"></span>Conectores incorporados + Adaptador 8i/16i RAID/HBA CFF

A continuación se muestran las conexiones de cables para la configuración de 8 unidades AnyBay + 8 unidades NVMe (Gen 5) con un adaptador interno CFF 8i/16i RAID/HBA.

### Disposición de los cables del adaptador CFF

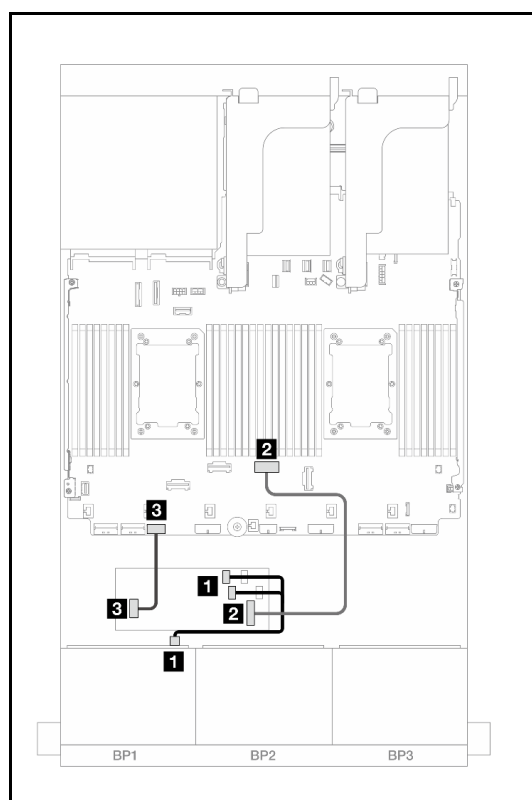

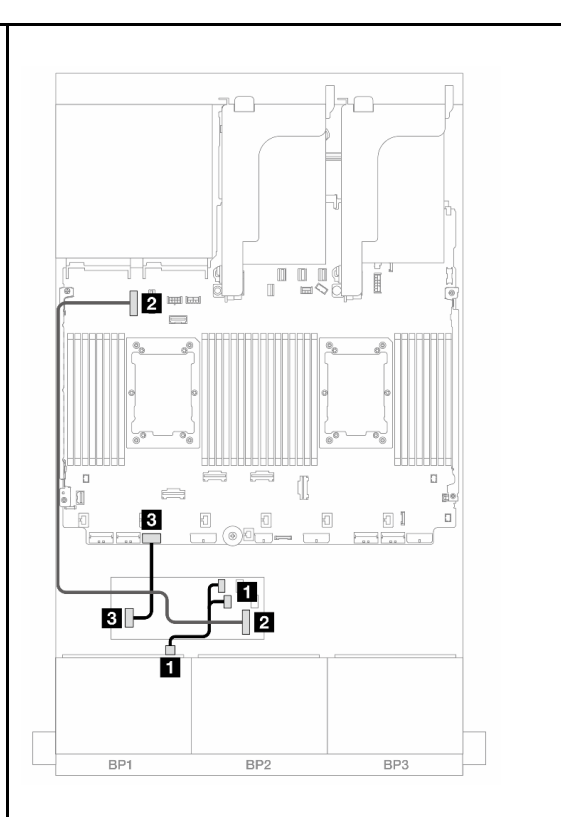

Figura 506. Disposición de los cables cuando se instalan dos procesadores de la serie Platinum sin expansión 3

Figura 507. Disposición de los cables en otros escenarios

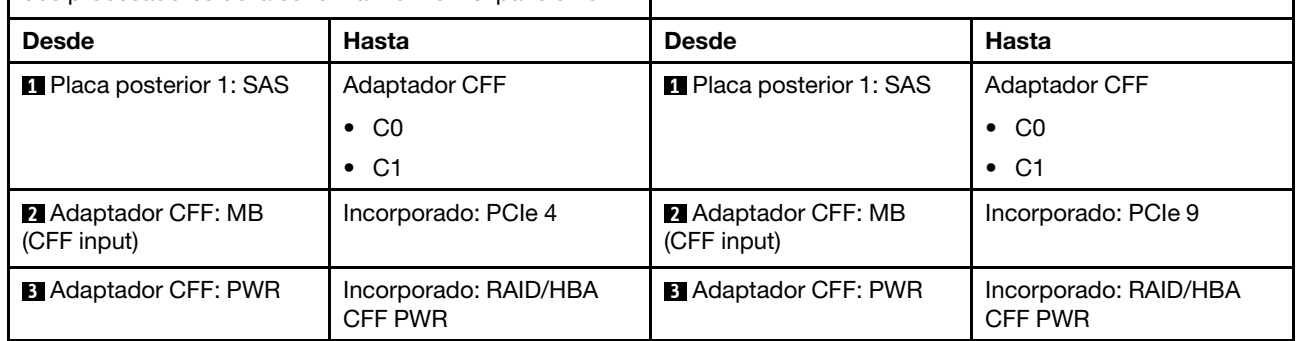

### Disposición de los cables NVMe

**8** Placa posterior 2: NVMe

6-7

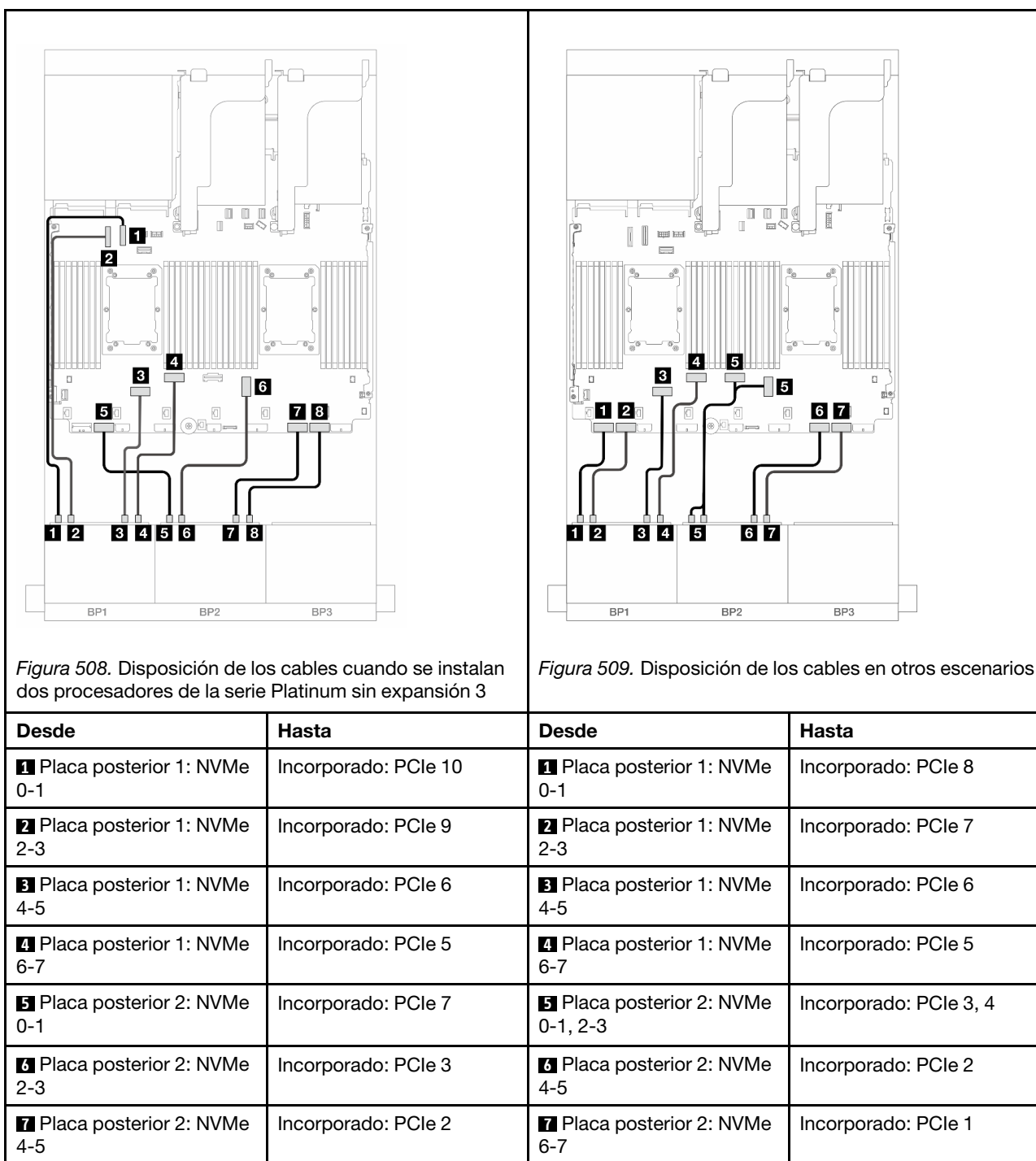

# <span id="page-546-0"></span>Conectores incorporados + Adaptador 8i RAID/HBA + Tarjeta de retemporizador

Incorporado: PCIe 1

A continuación se muestran las conexiones de cables para la configuración de 8 unidades AnyBay + 8 unidades NVMe (Gen 5) con un adaptador 8i RAID/HBA y una tarjeta de retemporizador cuando se instalan dos procesadores de la serie Platinum.

Conexiones entre conectores: **1** ↔ **1** , **2** ↔ **2** , **3** ↔ **3** , ... **n** ↔ **n**

### Disposición de los cables SAS/SATA

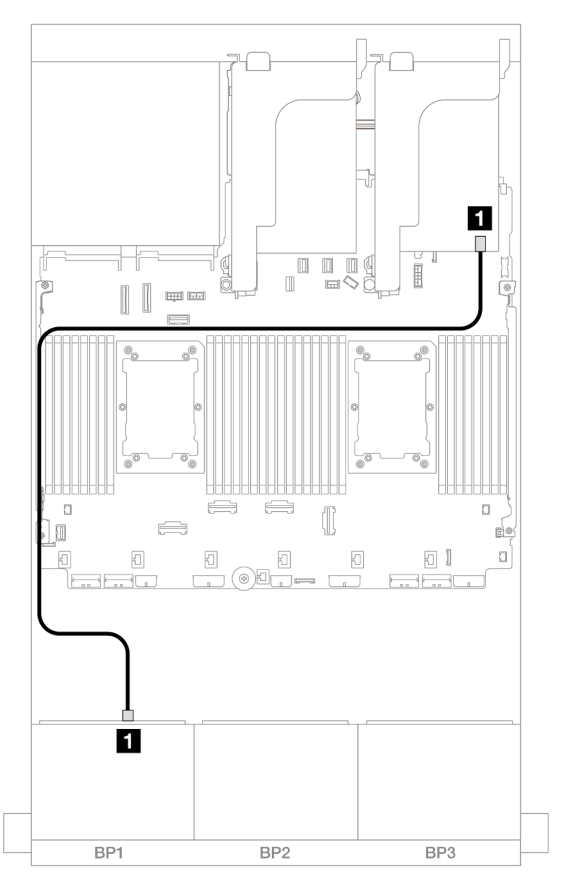

Figura 510. Disposición de los cables SAS/SATA al adaptador 8i

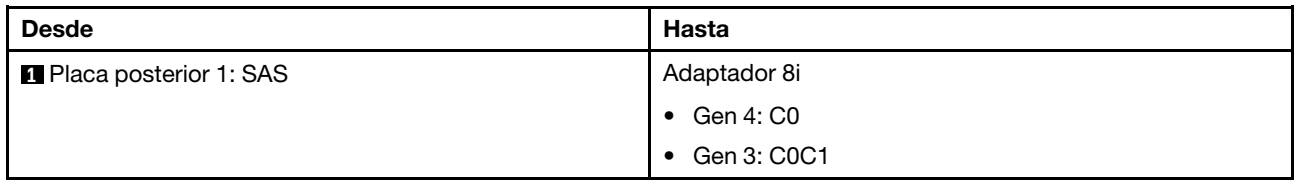

Disposición de los cables NVMe

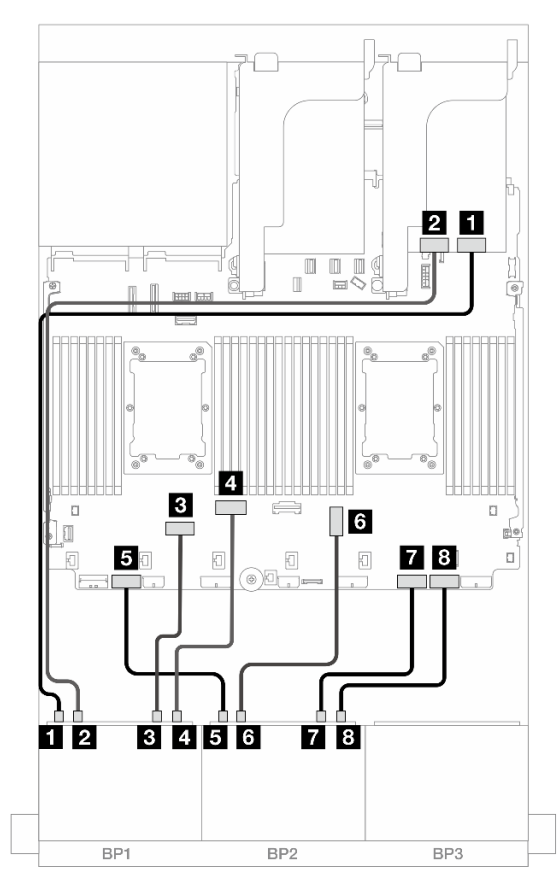

Figura 511. Disposición de los cables NVMe a los conectores incorporados y tarjeta de retemporizador

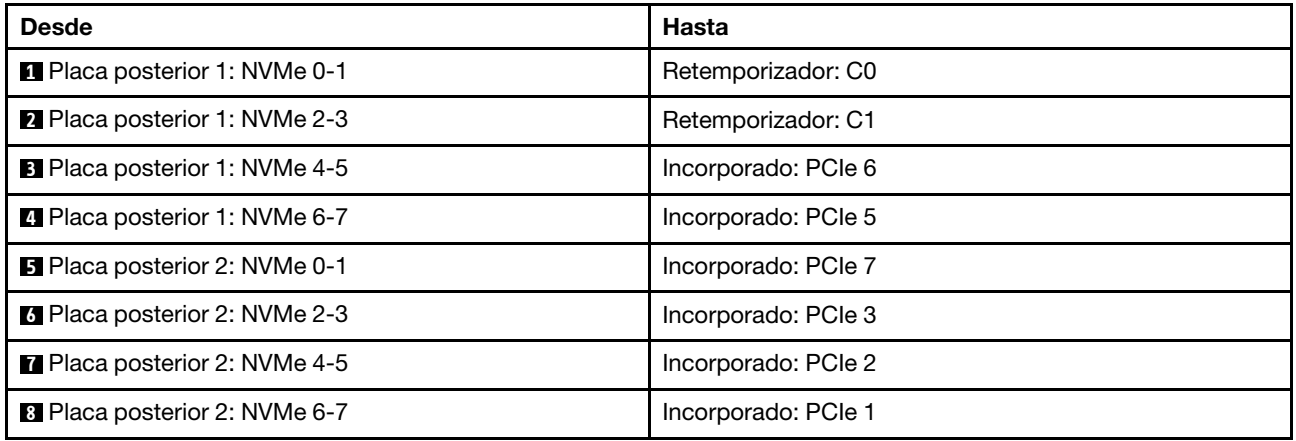

# Tres placas posteriores SAS/SATA de 8 unidades

En esta sección se proporciona información sobre la disposición de los cables para el modelo de servidor con tres placas posteriores de unidad frontales de 8 unidades SAS/SATA de 2,5 pulgadas.

- ["Placas traseras delanteras: 24 unidades de 2,5" SAS/SATA" en la página 538](#page-549-0)
- ["Placas posteriores frontales + traseras: 24 unidades SAS/SATA de 2,5" + 4 unidades SAS/SATA de 2,5"/](#page-555-0)  [8 unidades de 2,5"/4 unidades AnyBay de 2,5"" en la página 544](#page-555-0)
- ["Placas posteriores frontales + centrales: 24 unidades SAS/SATA de 2,5" + 4 unidades SAS/SATA de](#page-578-0) [2,5" y 8 unidades SAS/SATA de 2,5"" en la página 567](#page-578-0)
- ["Placas posteriores frontal + central + trasera: 24 unidades SAS/SATA de 2,5" + 8 unidades SAS/SATA](#page-586-0)  [de 2,5"+ 4 unidades de 2,5"/8 unidades SAS/SATA de 2,5"" en la página 575](#page-586-0)

## <span id="page-549-0"></span>Placas traseras delanteras: 24 unidades de 2,5" SAS/SATA

En este tema se proporciona información sobre la disposición de los cables para la configuración de 24 unidades SAS/SATA de 2,5".

Para conectar los cables de alimentación de la(s) placa(s) posterior(es) frontal(es), consulte ["Placas](#page-452-0) [posteriores: modelos de servidor con bahías de unidad frontal de 2,5"" en la página 441](#page-452-0).

Para conectar los cables de señal de la(s) placa(s) posterior(es) frontal(es), consulte los siguientes escenarios de disposición de los cables según su configuración de servidor.

- ["Adaptador 32i RAID/HBA" en la página 538](#page-549-1)
- ["Adaptadores 8i RAID/HBA" en la página 542](#page-553-0)
- ["Adaptadores 8i + 16i RAID/HBA" en la página 543](#page-554-0)
- ["Expansor CFF + Adaptador 8i/16i RAID/HBA" en la página 541](#page-552-0)
- ["Adaptador CFF 16i RAID/HBA + expansor CFF" en la página 539](#page-550-0)

#### <span id="page-549-1"></span>Adaptador 32i RAID/HBA

A continuación se muestran las conexiones de cable para la configuración de 24 unidades SAS/SATA de 2,5 pulgadas con un adaptador 32i RAID/HBA.

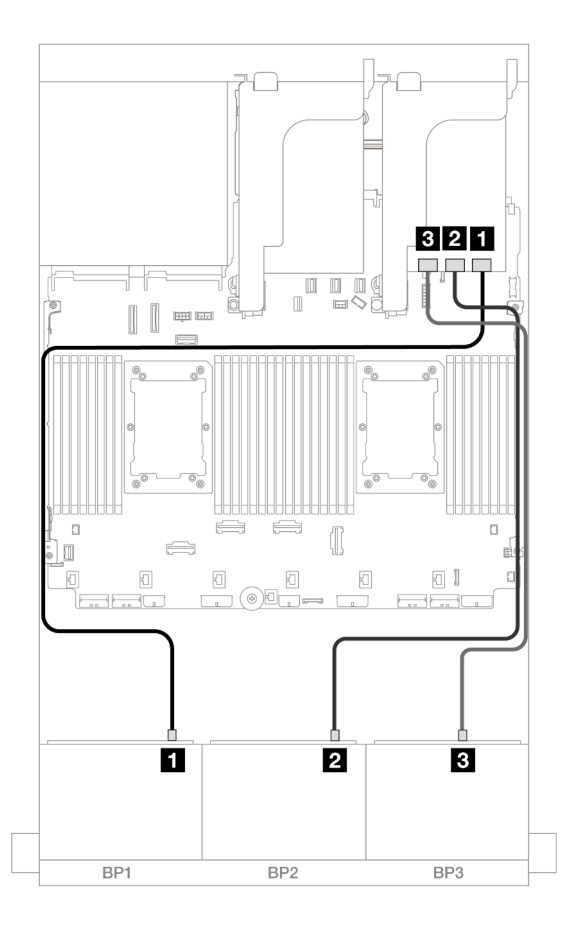

Figura 512. Disposición de los cables SAS/SATA para el adaptador 32i

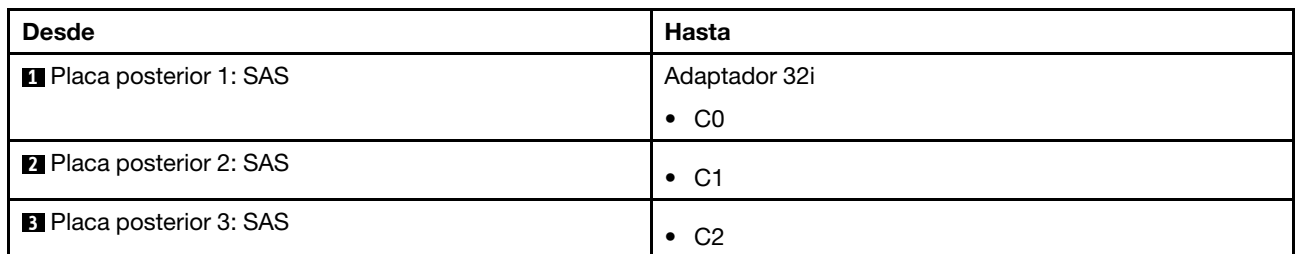

### <span id="page-550-0"></span>Adaptador CFF 16i RAID/HBA + expansor CFF

A continuación se muestran las conexiones de cable para la configuración de 24 unidades SAS/SATA de 2,5" con un expansor CFF y un adaptador 16i RAID/HBA CFF.

#### Disposición de los cables con dos procesadores instalados

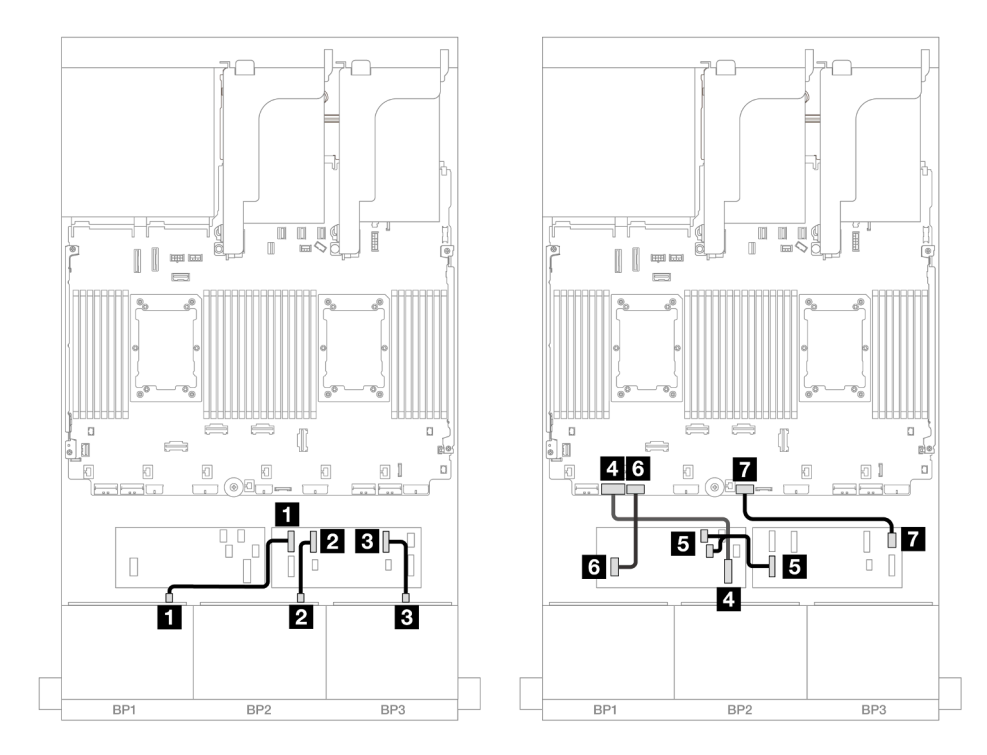

Figura 513. Disposición de los cables SAS/SATA al expansor de CFF y adaptador CFF 16i

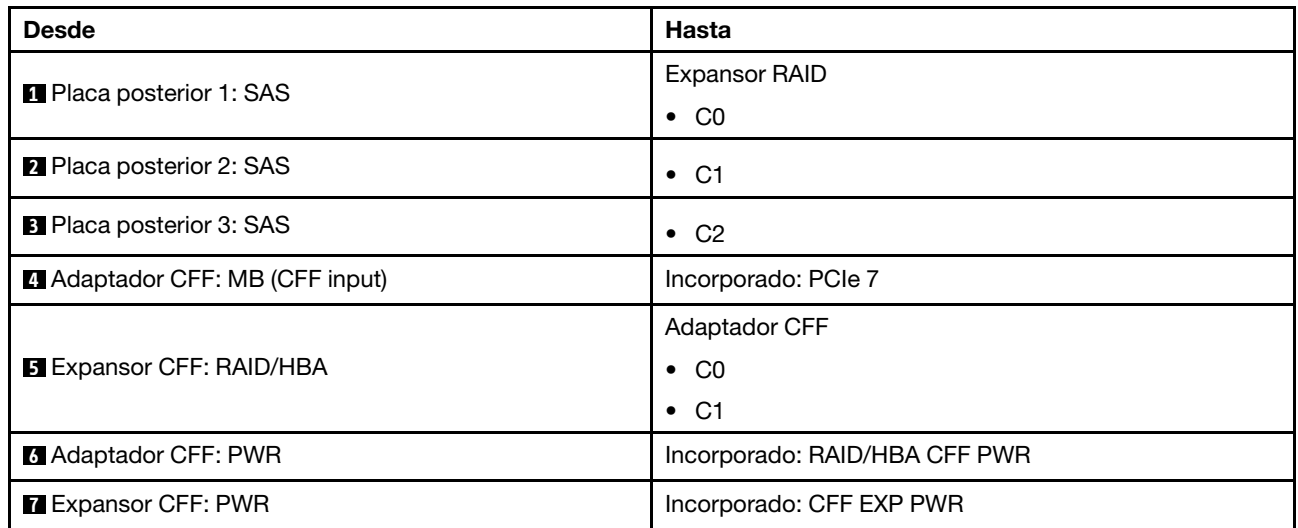

### Disposición de los cables con un procesador instalado

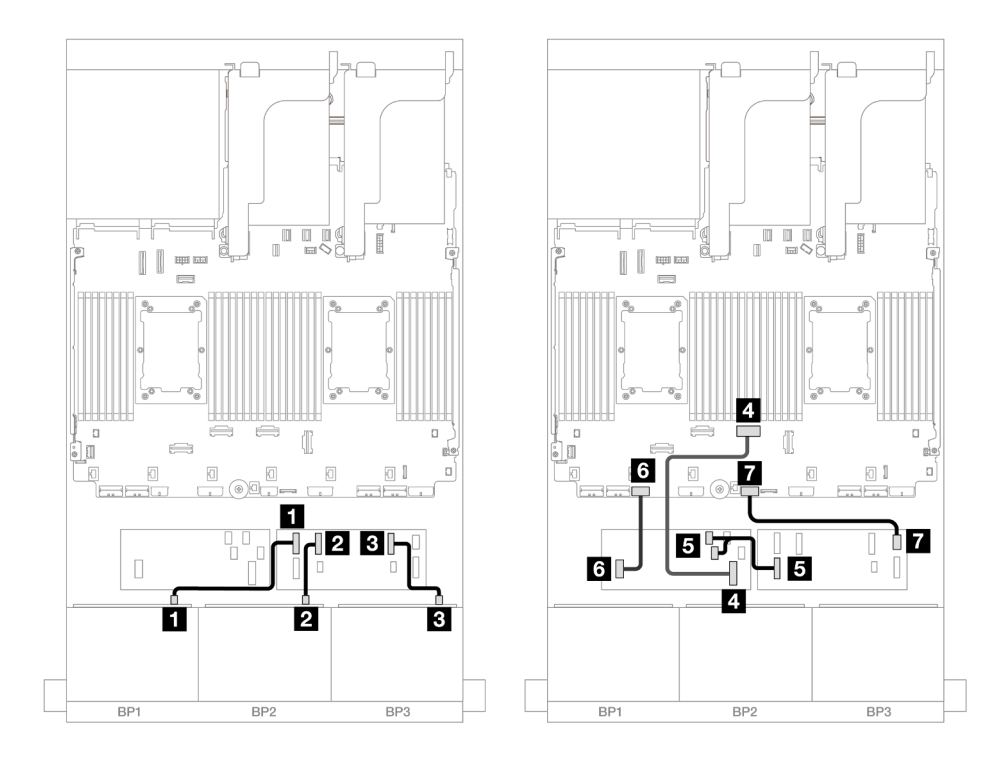

Figura 514. Disposición de los cables SAS/SATA al expansor de CFF y adaptador CFF 16i

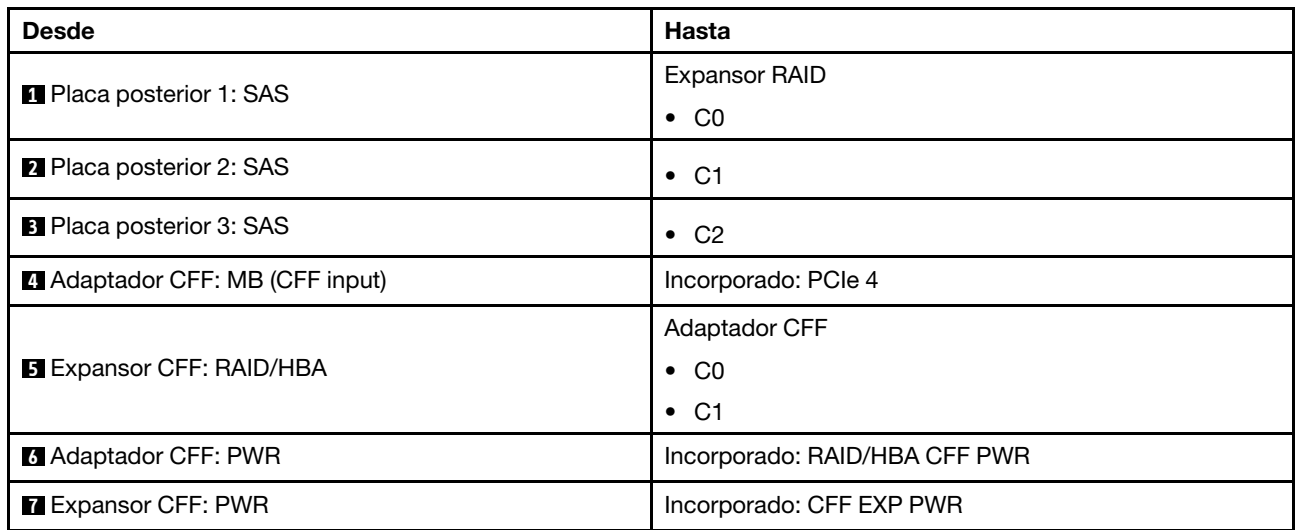

## <span id="page-552-0"></span>Expansor CFF + Adaptador 8i/16i RAID/HBA

A continuación se muestran las conexiones de cable para la configuración de 24 unidades SAS/SATA de 2,5" con un expansor CFF y un adaptador 8i/16i RAID/HBA.

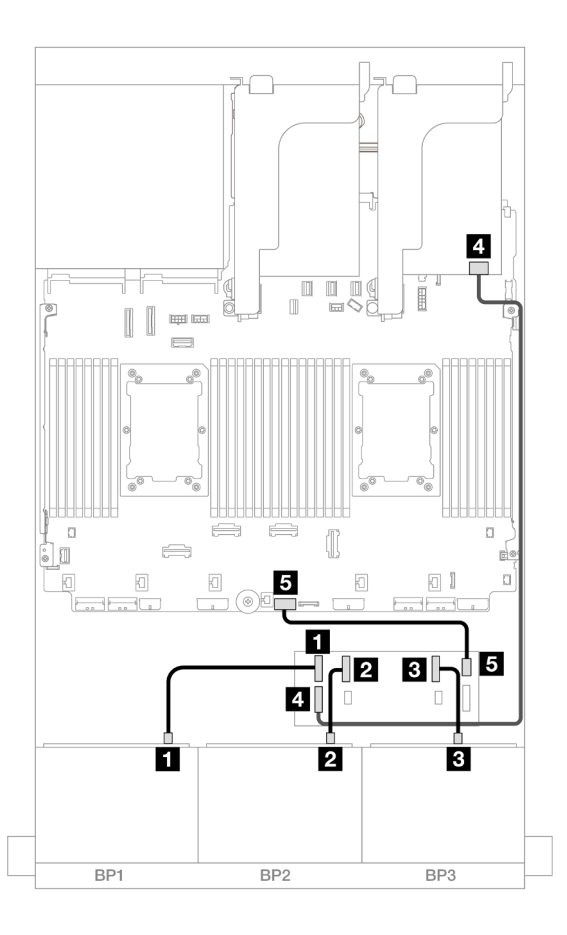

Figura 515. Disposición de los cables SAS/SATA para el expansor de CFF y adaptador 8i/16i

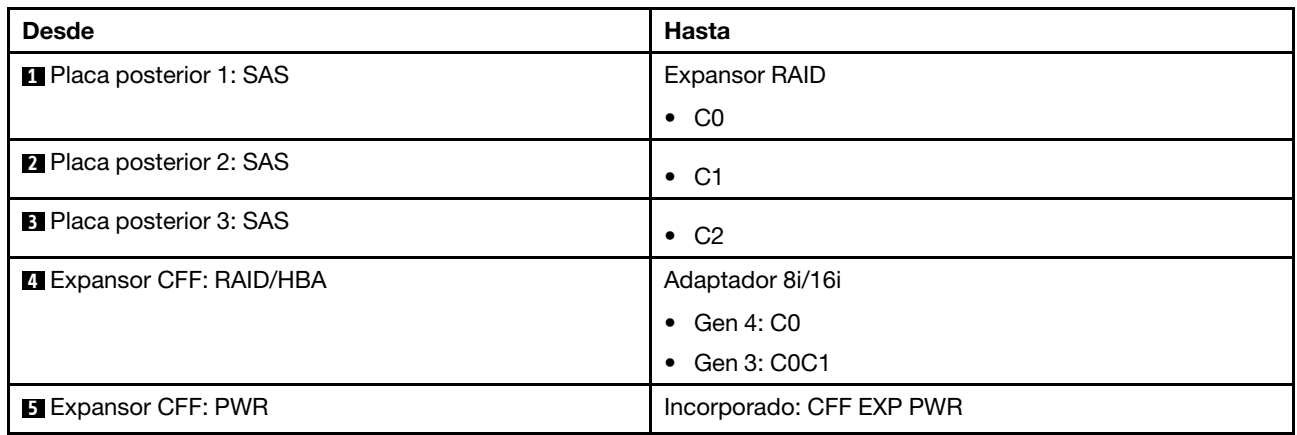

### <span id="page-553-0"></span>Adaptadores 8i RAID/HBA

A continuación se muestran las conexiones de cable para la configuración de 24 unidades SAS/SATA de 2,5 pulgadas con tres adaptadores 8i RAID/HBA.

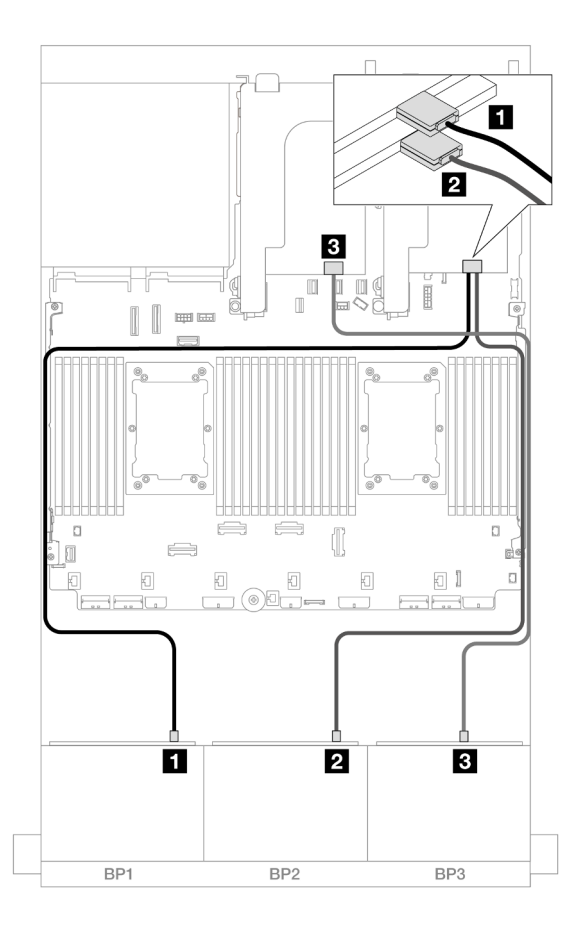

Figura 516. Disposición de los cables SAS/SATA para adaptadores 8i

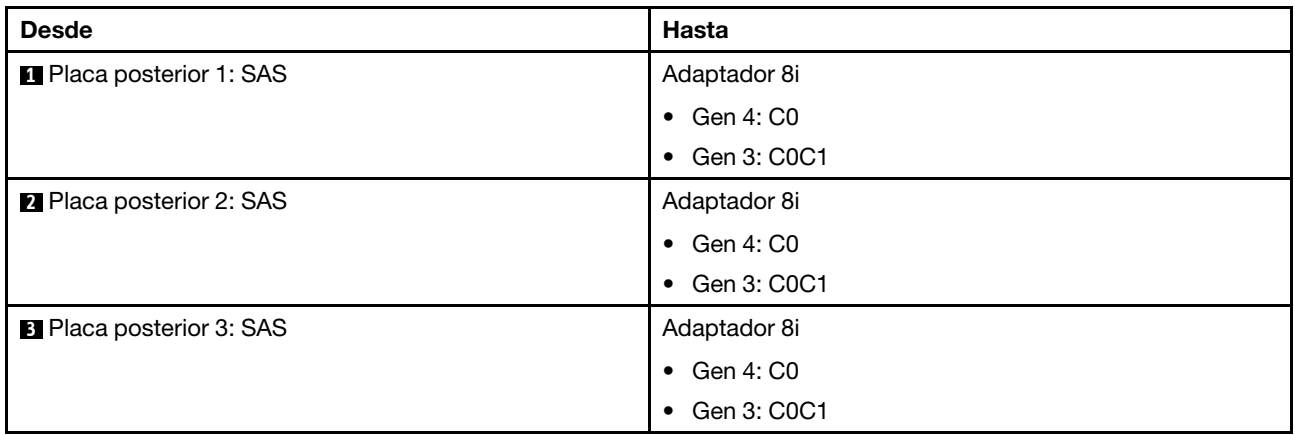

#### <span id="page-554-0"></span>Adaptadores 8i + 16i RAID/HBA

A continuación se muestran las conexiones de cables para la configuración de 24 unidades SAS/SATA de 2,5" con un adaptador 8i RAID/HBA y un adaptador 16i RAID/HBA.

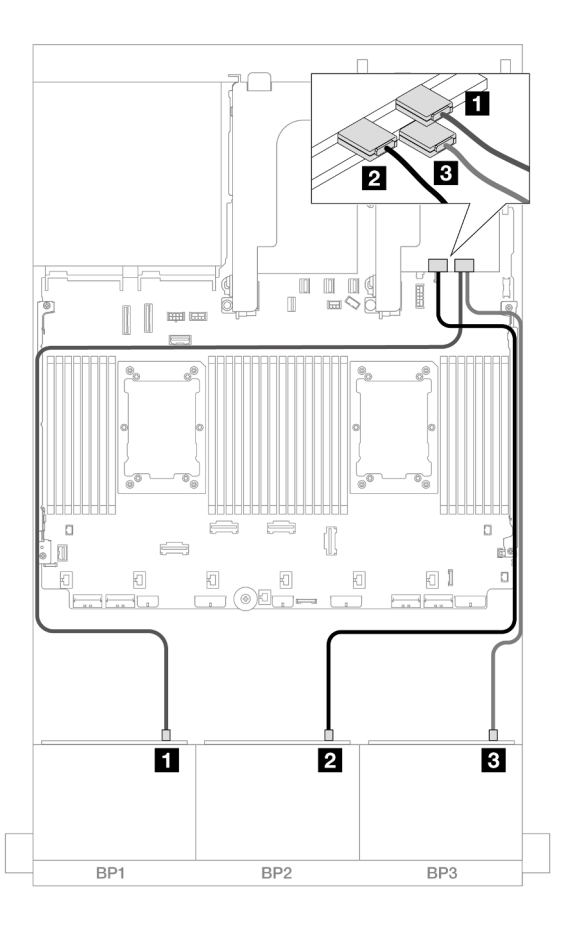

Figura 517. Disposición de los cables SAS/SATA para adaptadores 8i/16i

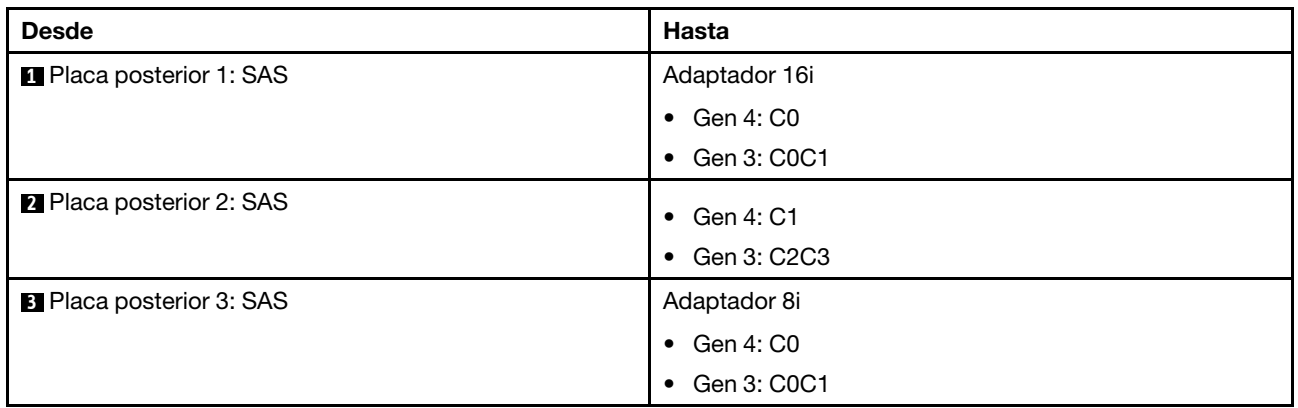

# <span id="page-555-0"></span>Placas posteriores frontales + traseras: 24 unidades SAS/SATA de 2,5" + 4 unidades SAS/SATA de 2,5"/8 unidades de 2,5"/4 unidades AnyBay de 2,5"

En este tema se proporciona información sobre la disposición de los cables para la placa posterior frontal de 12 unidades SAS/SATA 3,5 pulgadas y una placa posterior trasera de 4 unidades SAS/SATA de 2,5 pulgadas/8 de 2,5 pulgadas/4 unidades AnyBay de 2,5 pulgadas.

- ["24 unidades SAS/SATA de 2,5" + 4 unidades SAS/SATA de 2,5"" en la página 545](#page-556-0)
- ["24 unidades SAS/SATA de 2,5" + 4 unidades AnyBay de 2,5"" en la página 551](#page-562-0)
- ["24 unidades SAS/SATA de 2,5" + 8 unidades SAS/SATA de 2,5"" en la página 556](#page-567-0)

### <span id="page-556-0"></span>24 unidades SAS/SATA de 2,5" + 4 unidades SAS/SATA de 2,5"

En este tema se proporciona información sobre la disposición de los cables para la placa posterior frontal de 24 unidades SAS/SATA de 2,5" y una placa posterior trasera de 4 unidades SAS/SATA de 2,5".

Para conectar los cables de alimentación de la(s) placa(s) posterior(es) frontal(es), consulte "Placas [posteriores: modelos de servidor con bahías de unidad frontal de 2,5"" en la página 441.](#page-452-0)

Para conectar los cables de señal de la(s) placa(s) posterior(es) frontal(es), consulte los siguientes escenarios de disposición de los cables según su configuración de servidor.

- ["Adaptador 32i RAID/HBA" en la página 545](#page-556-1)
- ["Expansor CFF + Adaptador 8i/16i RAID/HBA" en la página 546](#page-557-0)
- ["Adaptador CFF 16i RAID/HBA + expansor CFF" en la página 548](#page-559-0)

#### <span id="page-556-1"></span>Adaptador 32i RAID/HBA

En este tema se proporciona información sobre la disposición de los cables para la configuración de 24 unidades de 2,5" + 4 unidades SAS/SATA de 2,5" con un adaptador RAID/HBA 32i.

#### Disposición de los cables de la placa posterior frontal

Conexiones entre conectores: **1** ↔ **1** , **2** ↔ **2** , **3** ↔ **3** , ... **n** ↔ **n**

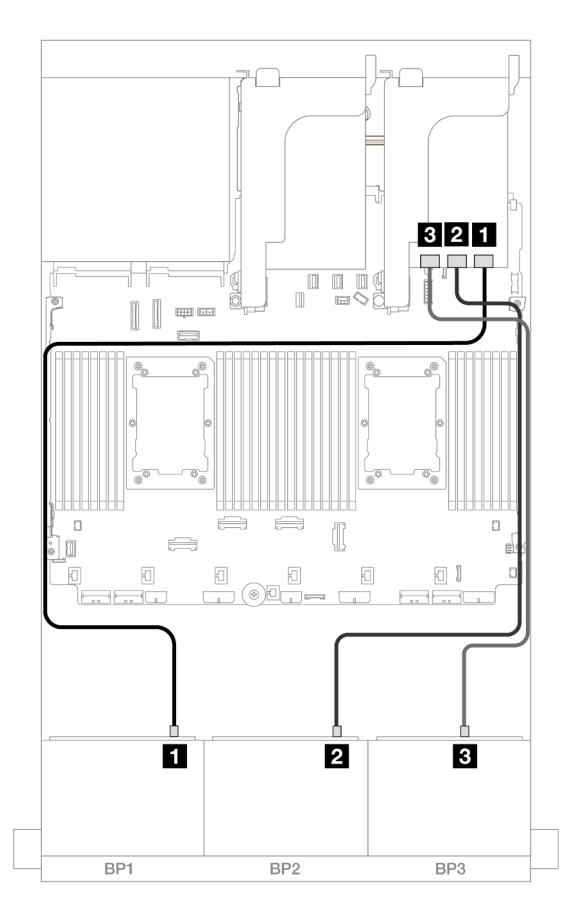

Figura 518. Disposición de los cables SAS/SATA para el adaptador 32i

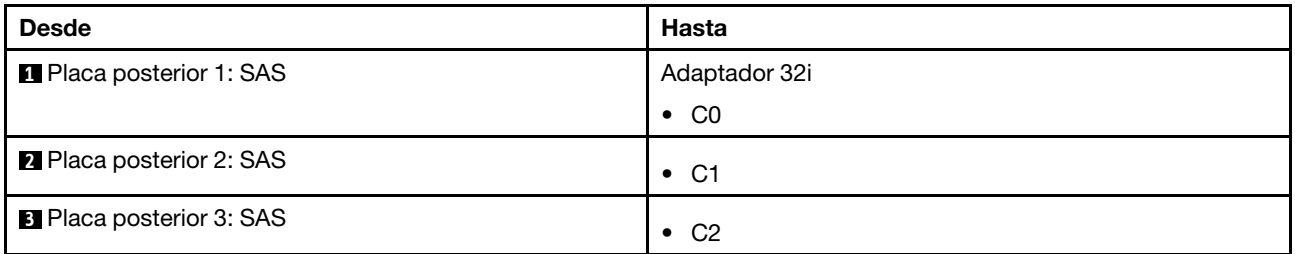

## Disposición de los cables de la placa posterior trasera

Conexiones entre conectores: **1** ↔ **1** , **2** ↔ **2** , **3** ↔ **3** , ... **n** ↔ **n**

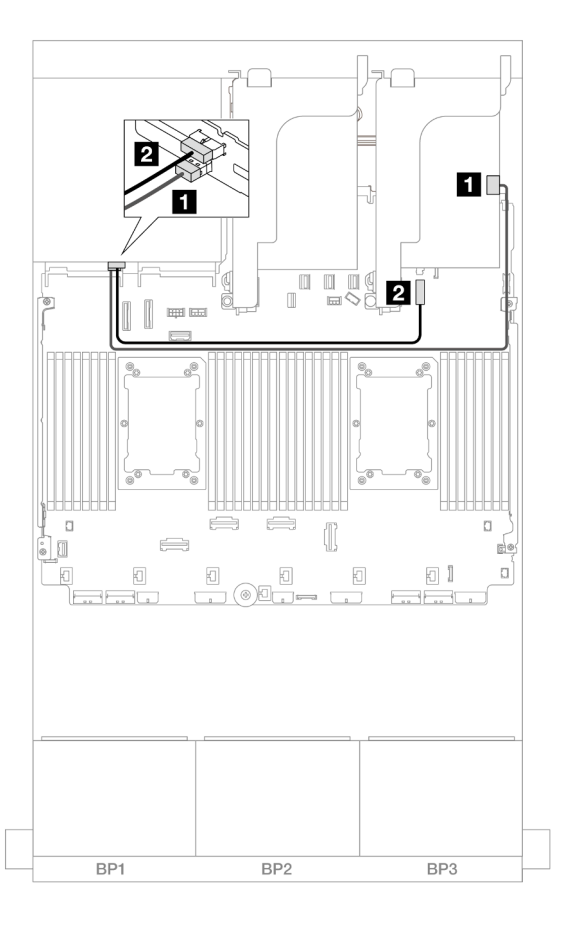

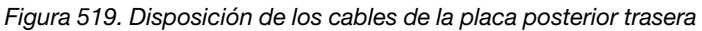

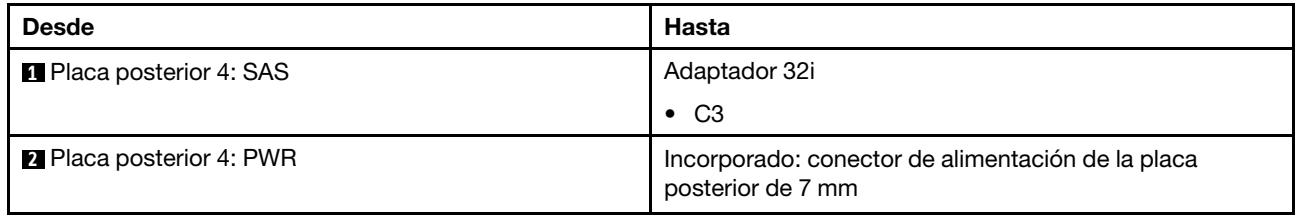

## <span id="page-557-0"></span>Expansor CFF + Adaptador 8i/16i RAID/HBA

En este tema se proporciona información sobre la disposición de los cables para la configuración de 24 unidades SAS/SATA de 2,5" + 4 unidades SAS/SATA de 2,5" con un expansor CFF y un adaptador 8i/16i RAID/HBA.

### Disposición de los cables de la placa posterior frontal

Conexiones entre conectores: **1** ↔ **1** , **2** ↔ **2** , **3** ↔ **3** , ... **n** ↔ **n**

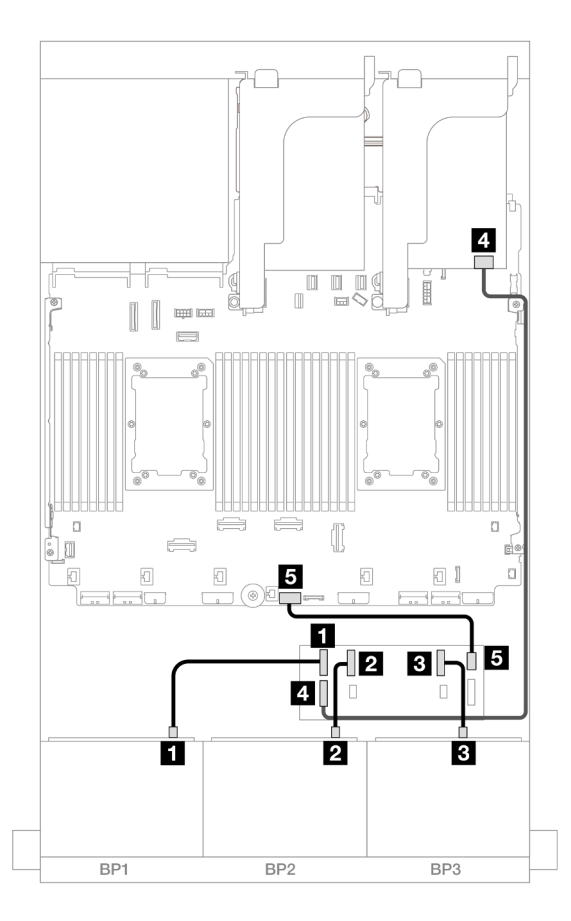

Figura 520. Disposición de los cables SAS/SATA para el expansor de CFF y adaptador 8i/16i

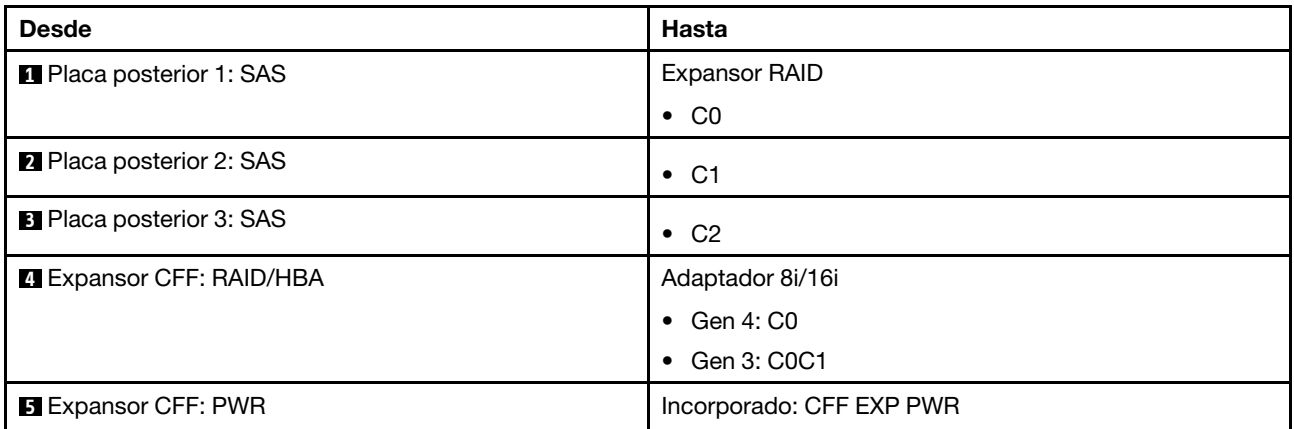

### Disposición de los cables de la placa posterior trasera

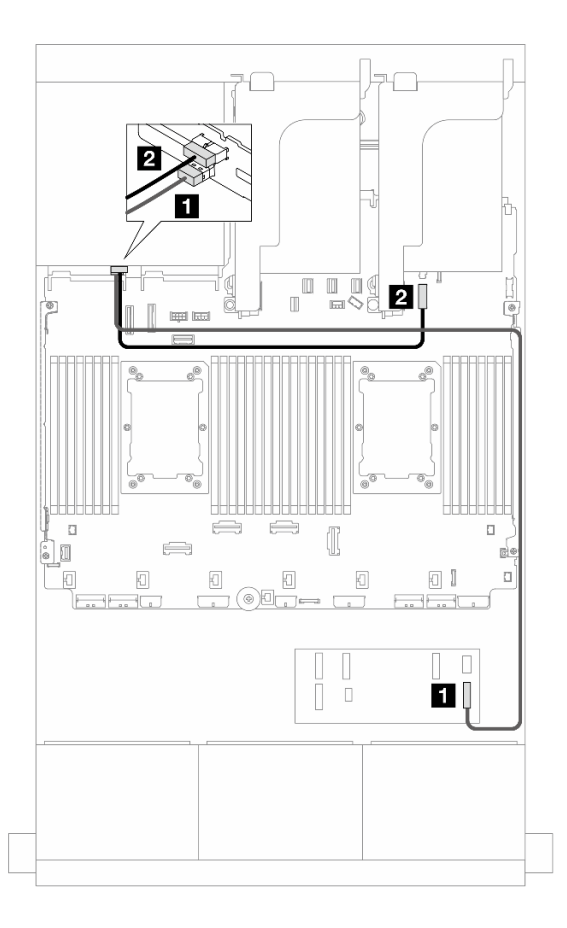

Figura 521. Disposición de los cables de la placa posterior trasera

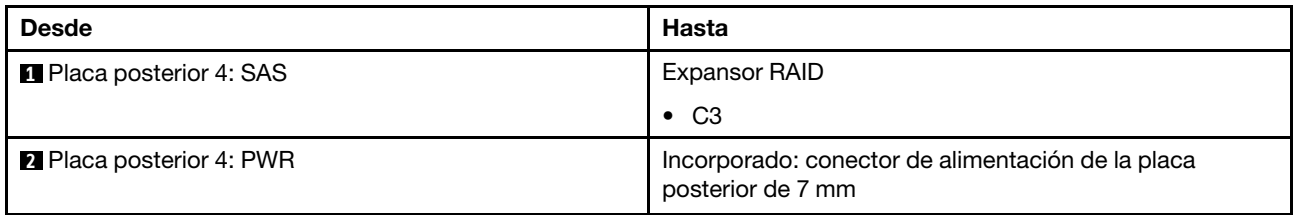

#### <span id="page-559-0"></span>Adaptador CFF 16i RAID/HBA + expansor CFF

En este tema se proporciona información sobre la disposición de los cables para la configuración de 24 unidades SAS/SATA de 2,5" + 4 unidades SAS/SATA de 2,5" con un expansor CFF y un adaptador 16i RAID/ HBA CFF.

Conexiones entre conectores: **1** ↔ **1** , **2** ↔ **2** , **3** ↔ **3** , ... **n** ↔ **n**

#### Disposición de los cables de la placa posterior frontal

Disposición de los cables con dos procesadores instalados

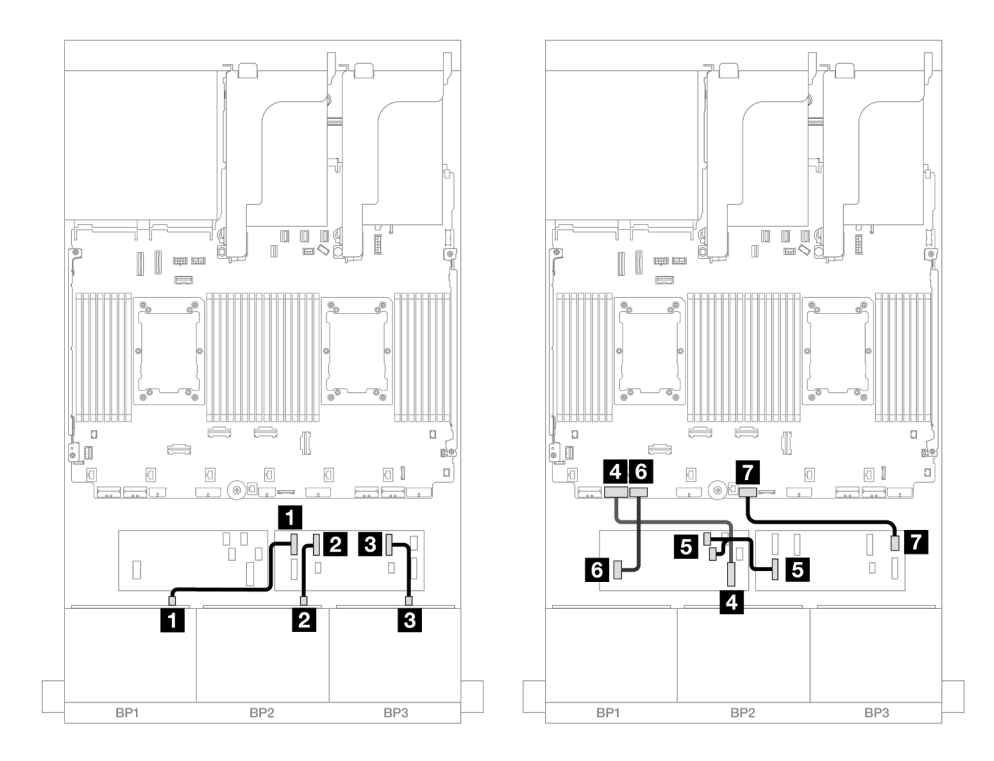

Figura 522. Disposición de los cables para el expansor de CFF y adaptador CFF 16i

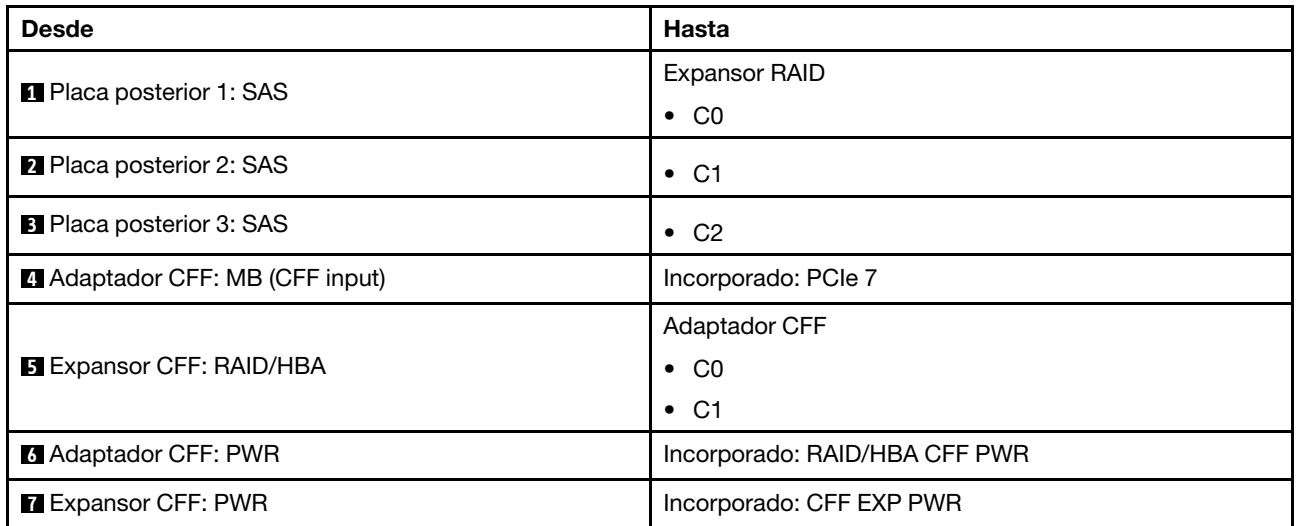

Disposición de los cables con un procesador instalado

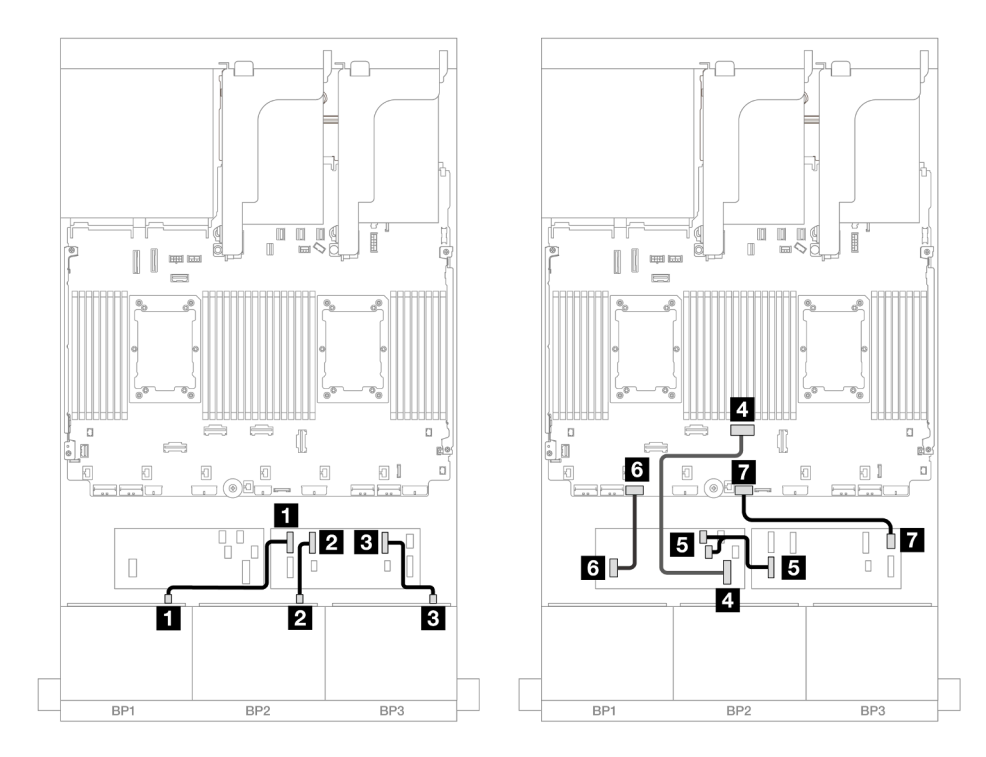

Figura 523. Disposición de los cables para el expansor de CFF y adaptador CFF 16i

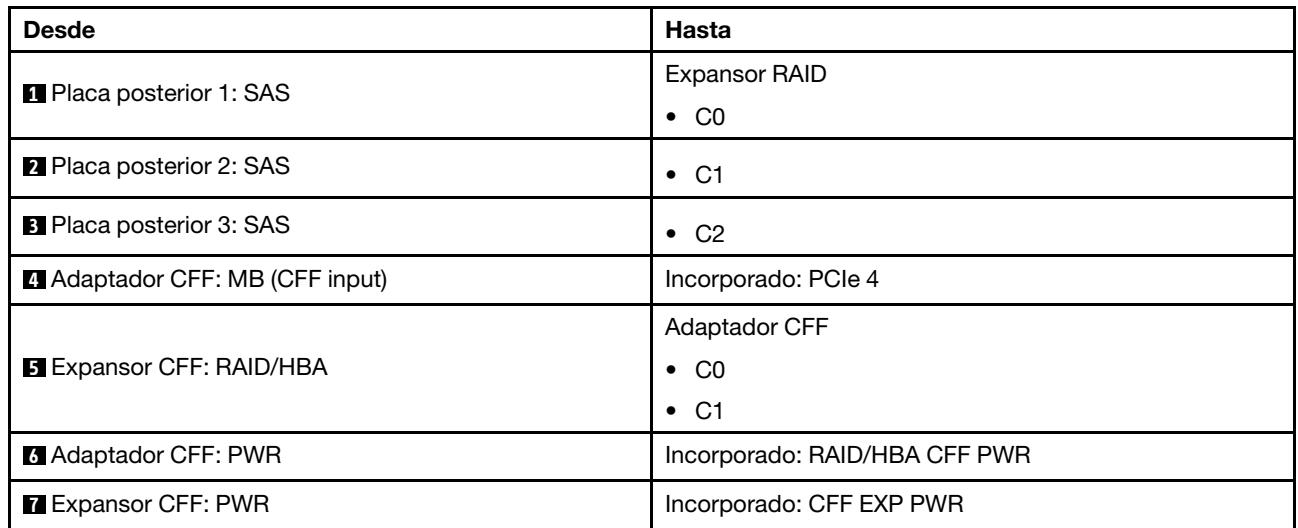

#### Disposición de los cables de la placa posterior trasera

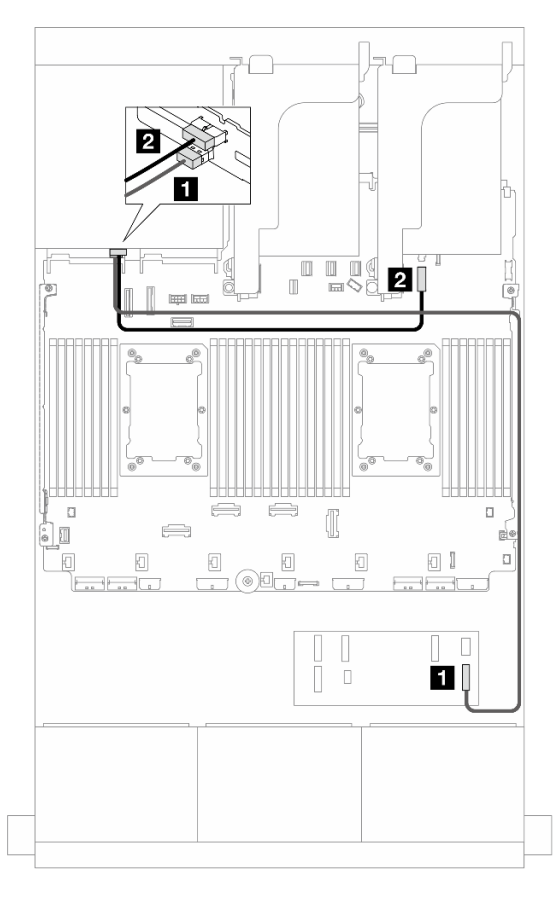

Figura 524. Disposición de los cables de la placa posterior trasera

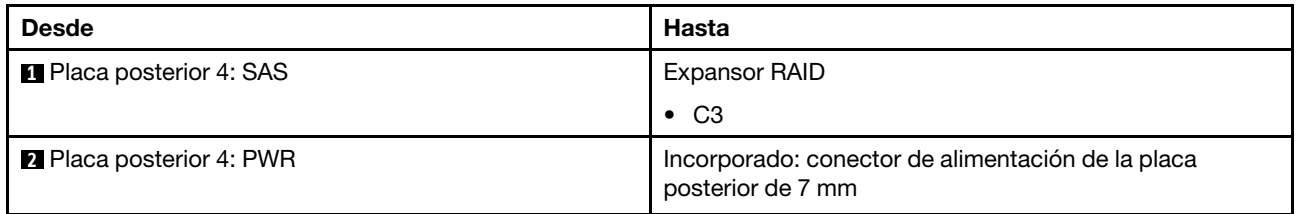

#### <span id="page-562-0"></span>24 unidades SAS/SATA de 2,5" + 4 unidades AnyBay de 2,5"

En este tema se proporciona información sobre la disposición de los cables del modelo de servidor con tres placas posteriores frontales de 8 unidades SAS/SATA de 2,5" y una placa posterior trasera de 4 unidades AnyBay de 2,5".

- ["Adaptador 32i RAID/HBA" en la página 551](#page-562-1)
- ["Expansor CFF + Adaptador 8i/16i RAID/HBA" en la página 552](#page-563-0)
- ["Adaptador CFF 16i RAID/HBA + expansor CFF" en la página 553](#page-564-0)

#### <span id="page-562-1"></span>Adaptador 32i RAID/HBA

A continuación se muestran las conexiones de cables para la configuración frontal de 24 unidades SAS/ SATA de 2,5 pulgadas + 4 bahías AnyBay de 2,5 pulgadas posteriores con un adaptador 32i RAID/HBA.

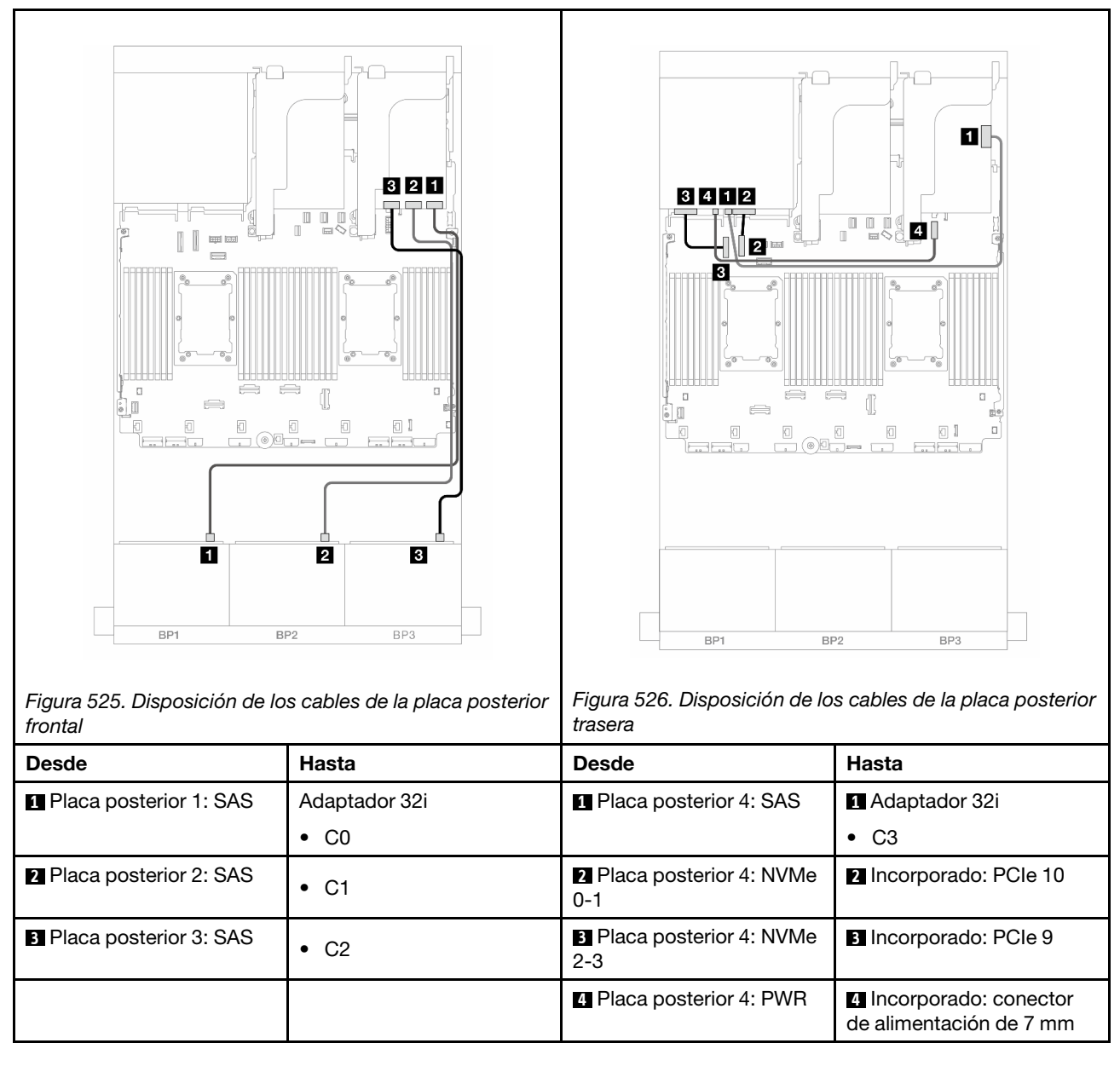

## <span id="page-563-0"></span>Expansor CFF + Adaptador 8i/16i RAID/HBA

A continuación se muestran las conexiones de cables para la configuración frontal de 24 unidades SAS/ SATA de 2,5" + 4 unidades AnyBay de 2,5" trasera con un expansor CFF y un adaptador 8i/16i RAID/HBA CFF.

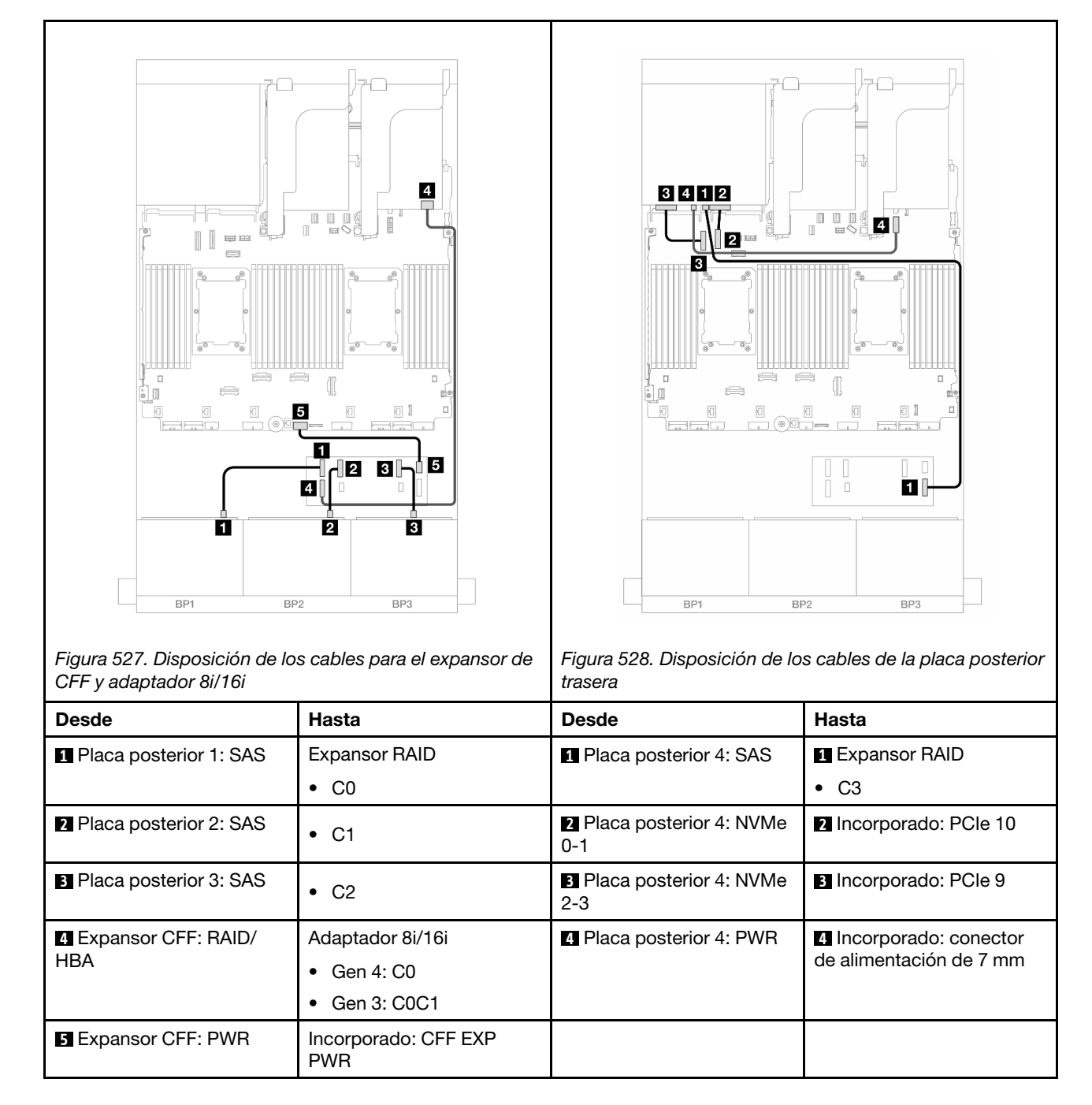

#### <span id="page-564-0"></span>Adaptador CFF 16i RAID/HBA + expansor CFF

A continuación se muestran las conexiones de cables para la configuración frontal de 24 unidades SAS/ SATA de 2,5" + 4 unidades AnyBay de 2,5" trasera con un expansor CFF y un adaptador 16i RAID/HBA CFF.

Conexiones entre conectores: **1** ↔ **1** , **2** ↔ **2** , **3** ↔ **3** , ... **n** ↔ **n**

Disposición de los cables de la placa posterior frontal

Disposición de los cables con dos procesadores instalados

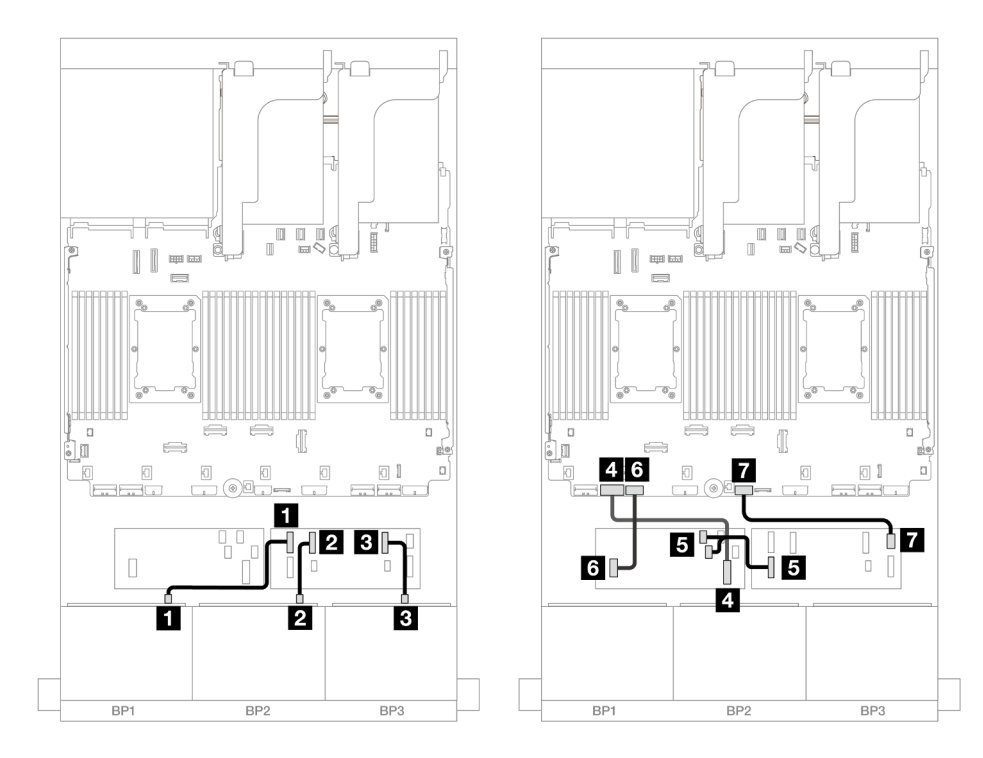

Figura 529. Disposición de los cables para el expansor de CFF y adaptador CFF 16i

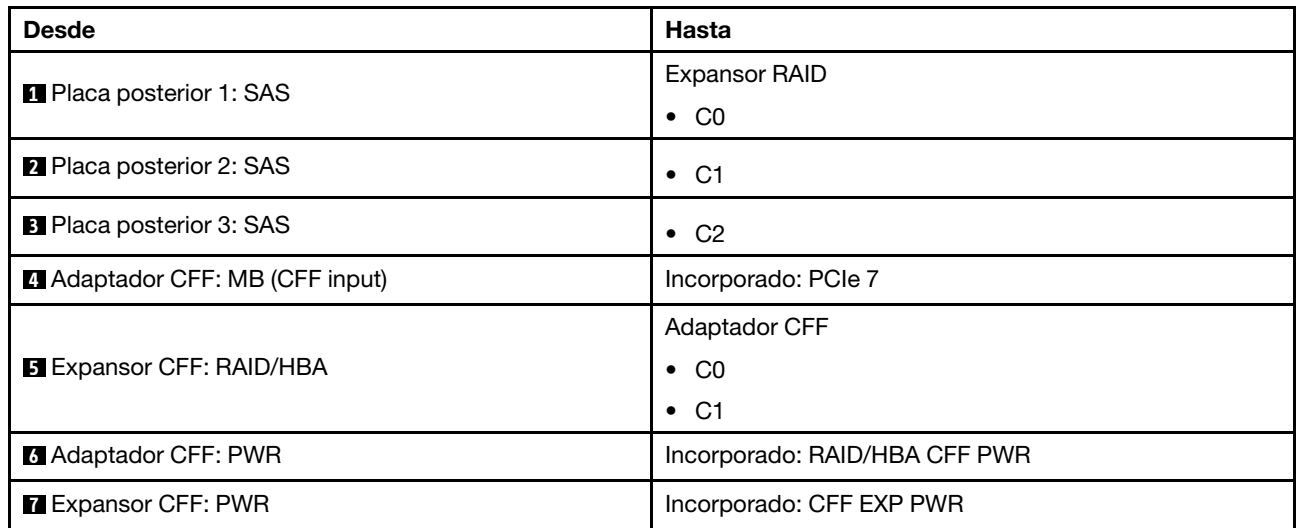

Disposición de los cables con un procesador instalado

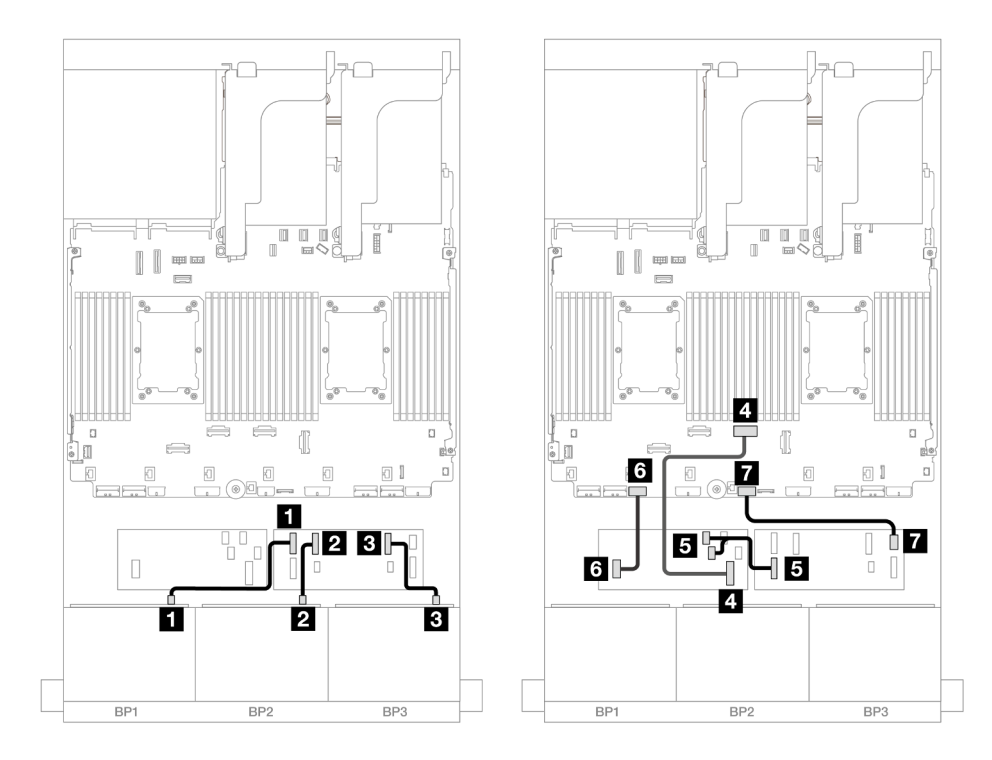

Figura 530. Disposición de los cables para el expansor de CFF y adaptador CFF 16i

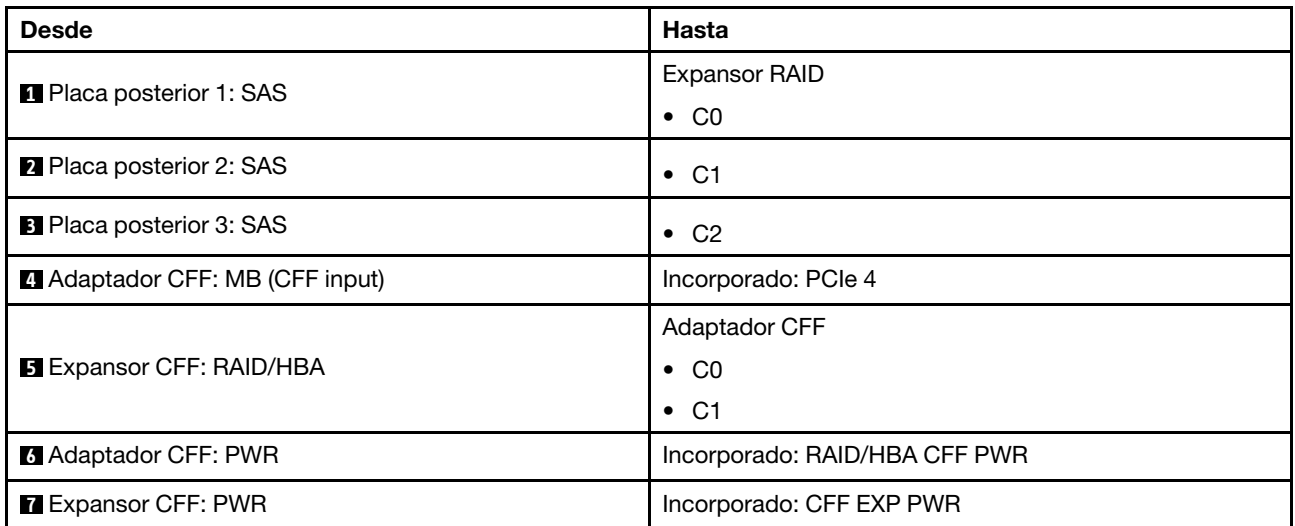

Disposición de los cables de la placa posterior trasera

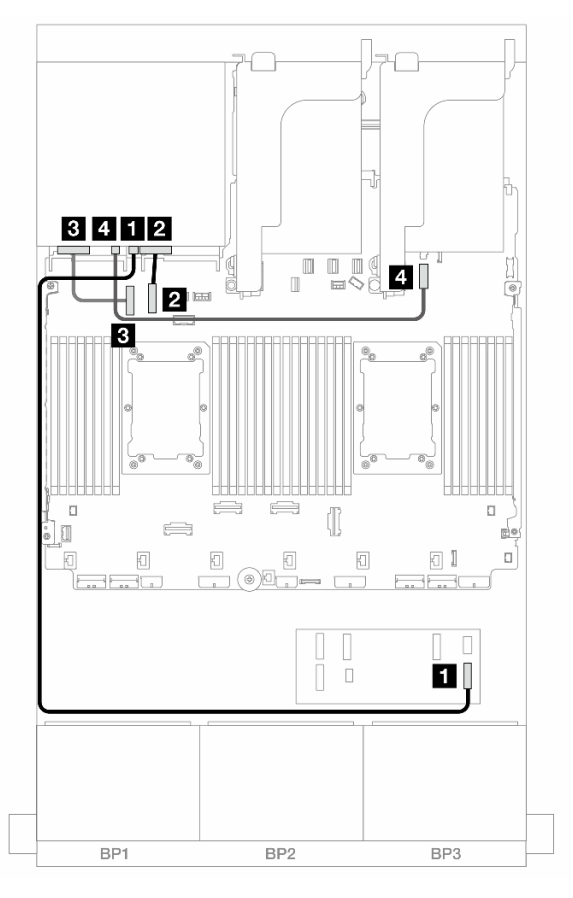

Figura 531. Disposición de los cables de la placa posterior trasera

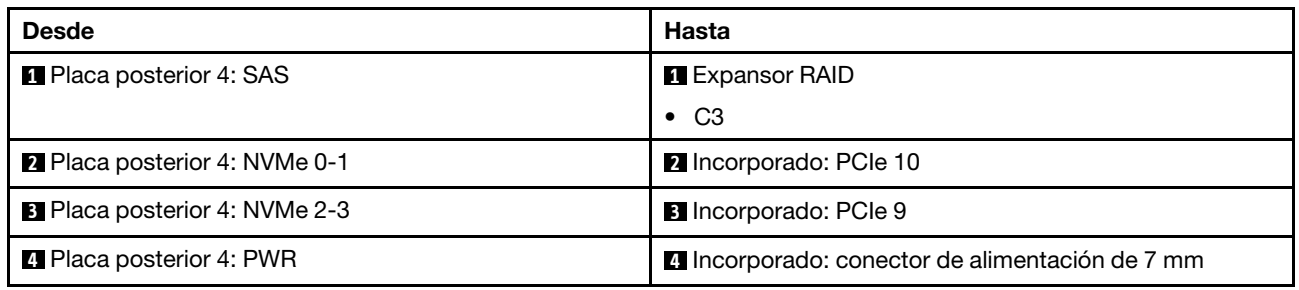

#### <span id="page-567-0"></span>24 unidades SAS/SATA de 2,5" + 8 unidades SAS/SATA de 2,5"

En este tema se proporciona información sobre la disposición de los cables para la placa posterior frontal de 24 unidades SAS/SATA de 2,5" y una placa posterior trasera de 8 unidades SAS/SATA de 2,5".

Para conectar los cables de alimentación de la(s) placa(s) posterior(es) frontal(es), consulte ["Placas](#page-452-0) [posteriores: modelos de servidor con bahías de unidad frontal de 2,5"" en la página 441](#page-452-0).

Para conectar los cables de señal de la(s) placa(s) posterior(es) frontal(es), consulte los siguientes escenarios de disposición de los cables según su configuración de servidor.

- ["Adaptador 32i RAID/HBA" en la página 557](#page-568-0)
- ["Adaptadores 16i RAID/HBA" en la página 558](#page-569-0)
- ["Expansor CFF + Adaptador 8i/16i RAID/HBA" en la página 562](#page-573-0)
- ["Adaptadores CFF 16i RAID/HBA + SFF 16i RAID/HBA" en la página 560](#page-571-0)
- ["Adaptador CFF 16i RAID/HBA + expansor CFF" en la página 564](#page-575-0)

#### <span id="page-568-0"></span>Adaptador 32i RAID/HBA

En este tema se proporciona información sobre la disposición de los cables para la configuración de 24 unidades de 2,5" + 8 unidades SAS/SATA de 2,5" con un adaptador RAID/HBA 32i.

#### Disposición de los cables de la placa posterior frontal

Conexiones entre conectores: **1** ↔ **1** , **2** ↔ **2** , **3** ↔ **3** , ... **n** ↔ **n**

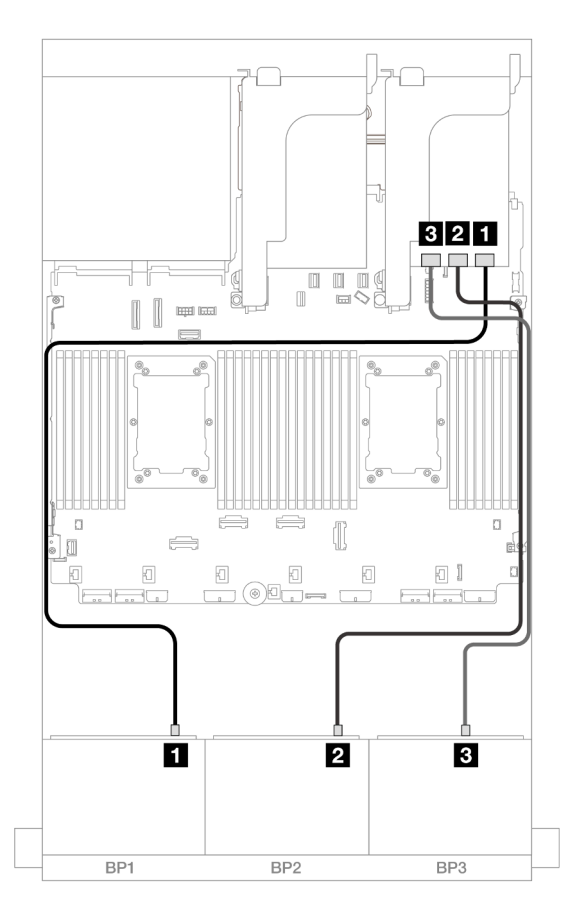

Figura 532. Disposición de los cables SAS/SATA para el adaptador 32i

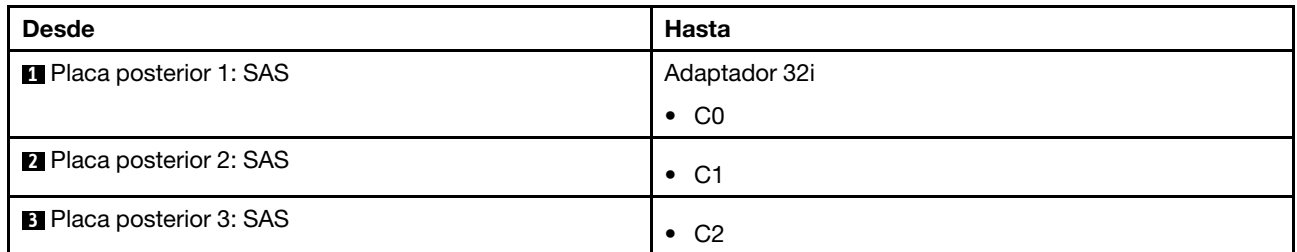

#### Disposición de los cables de la placa posterior trasera

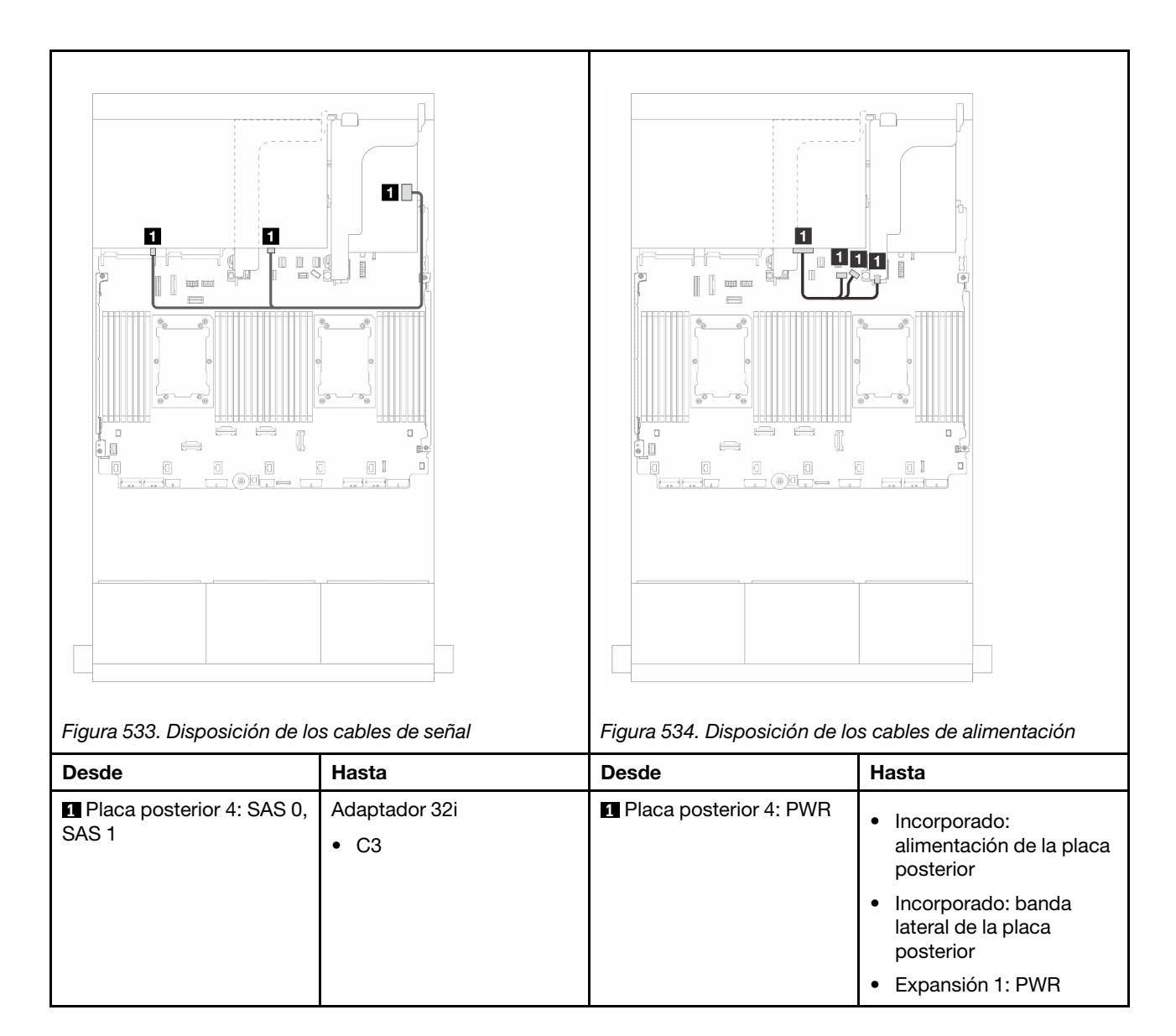

## <span id="page-569-0"></span>Adaptadores 16i RAID/HBA

En este tema se proporciona información sobre la disposición de los cables para la configuración de 24 unidades SAS/SATA de 2,5 pulgadas + 8 unidades SAS/SATA de 2,5 pulgadas con dos adaptadores 16i RAID/HBA.

#### Disposición de los cables de la placa posterior frontal

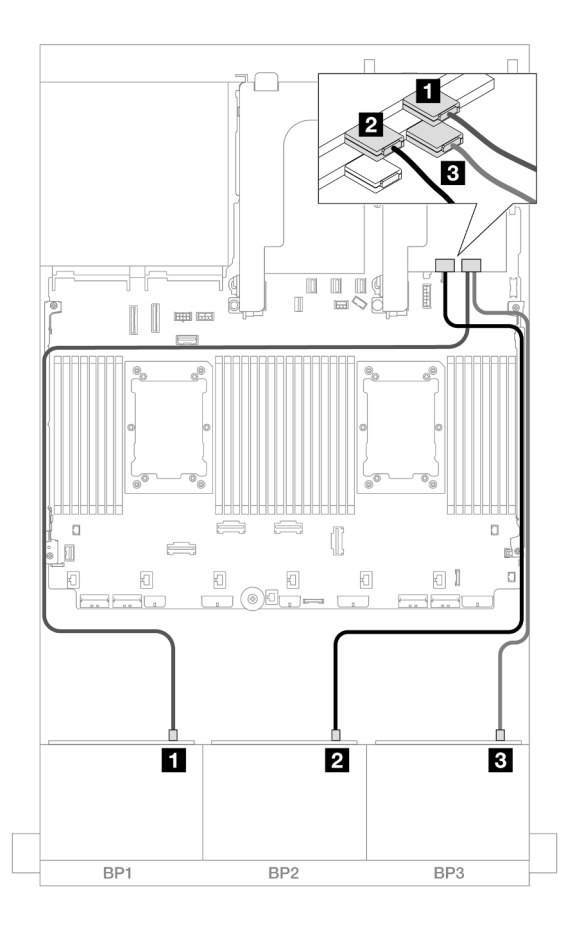

Figura 535. Disposición de los cables SAS/SATA para adaptadores 16i

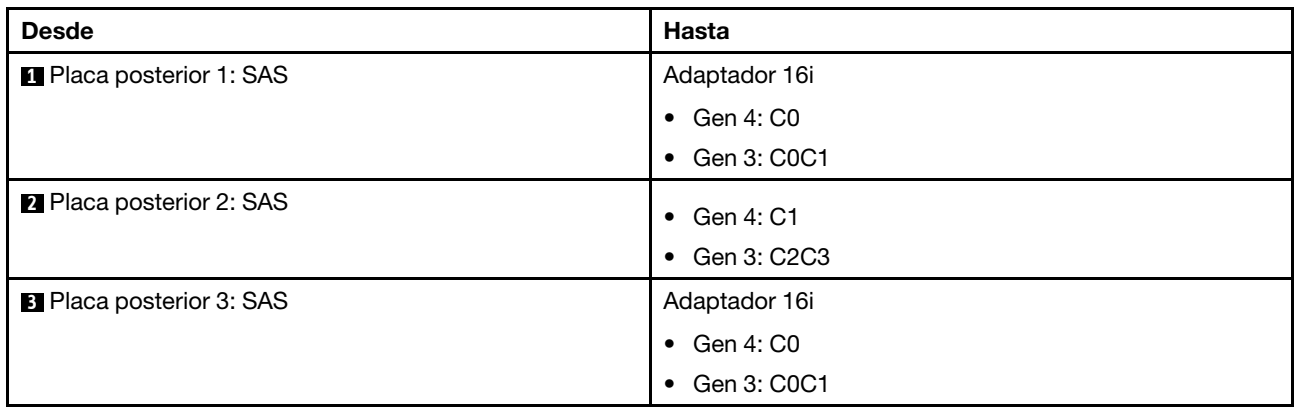

### Disposición de los cables de la placa posterior trasera

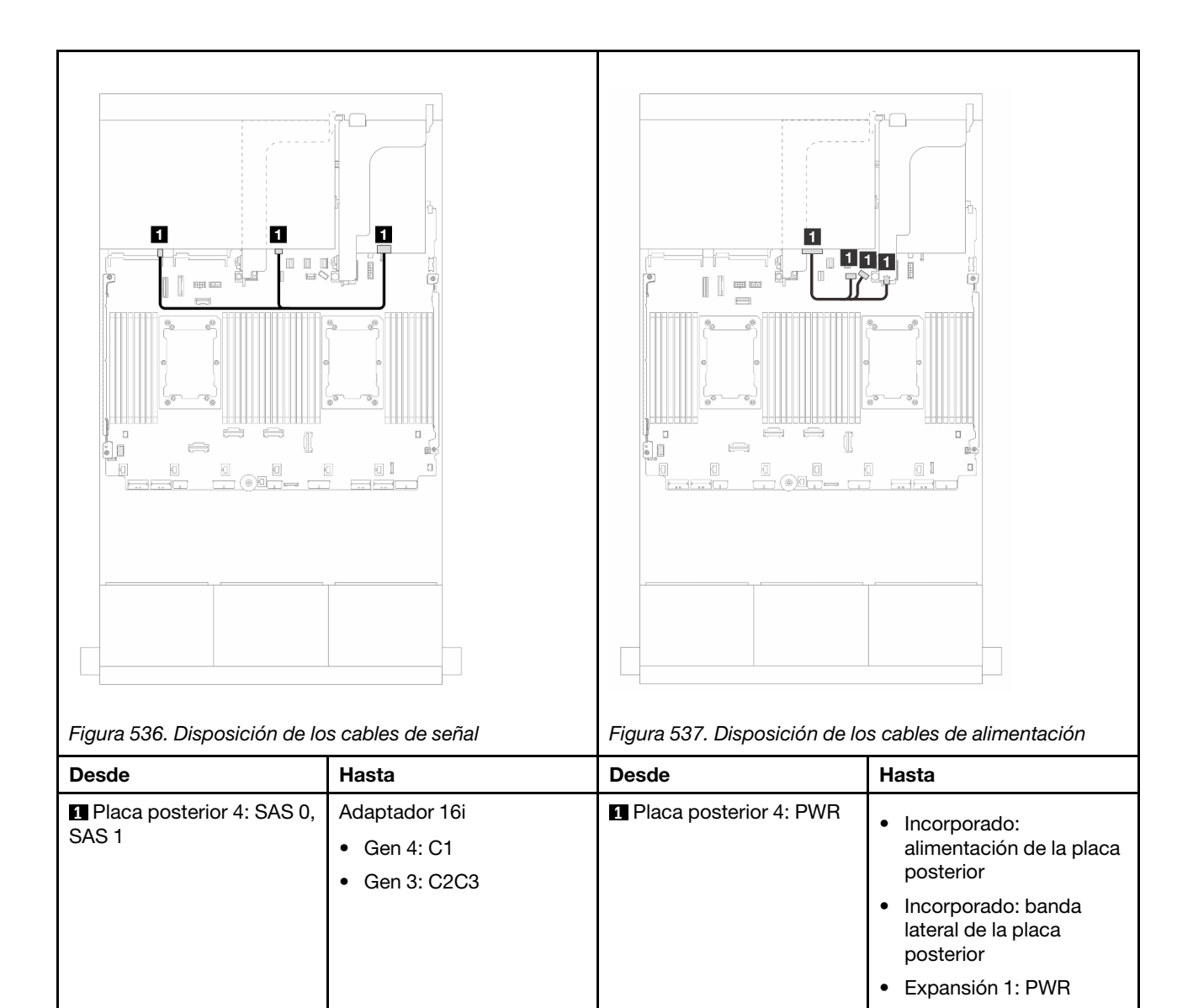

## <span id="page-571-0"></span>Adaptadores CFF 16i RAID/HBA + SFF 16i RAID/HBA

En este tema se proporciona información sobre la disposición de los cables para la configuración de 24 unidades SAS/SATA de 2,5" + 8 unidades SAS/SATA de 2,5" con un adaptador 16i RAID/HBA CFF y un adaptador 16i RAID/HBA SFF.

#### Disposición de los cables de la placa posterior frontal

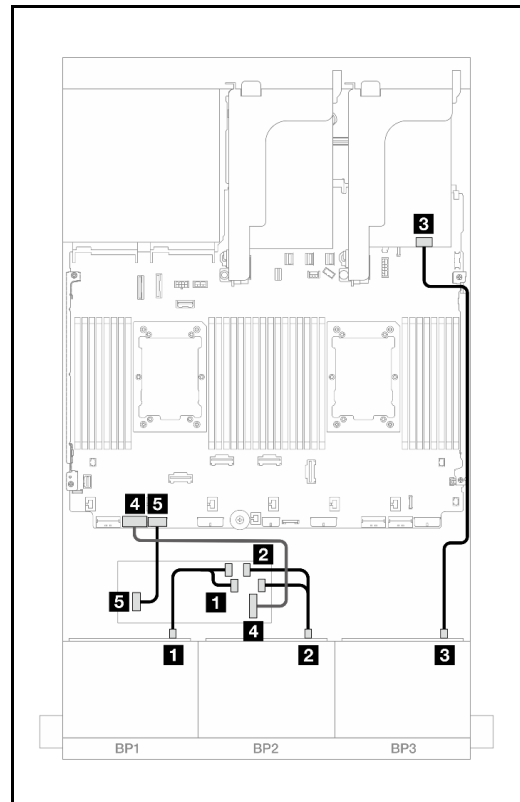

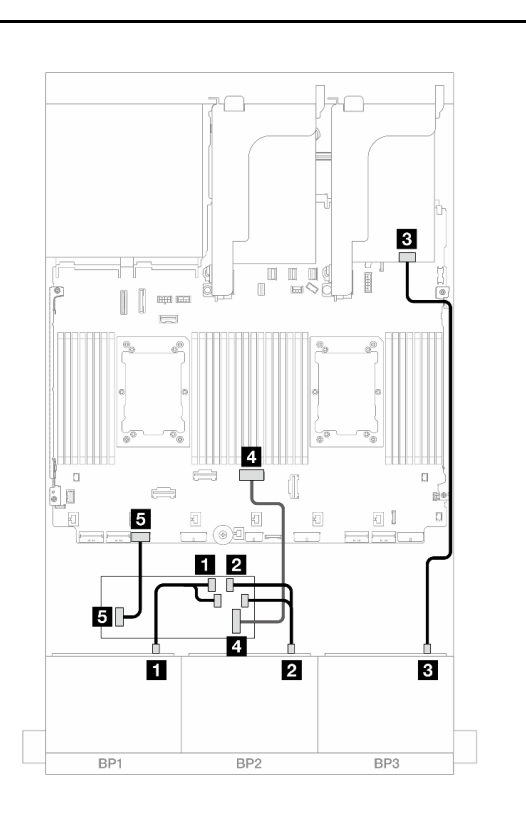

Figura 538. Disposición de los cables con dos procesadores instalados

Figura 539. Disposición de los cables con un procesador instalado

| <b>Desde</b>                              | Hasta                                   | <b>Desde</b>                              | <b>Hasta</b>                            |
|-------------------------------------------|-----------------------------------------|-------------------------------------------|-----------------------------------------|
| <b>Reduced Placa posterior 1: SAS</b>     | <b>Adaptador CFF</b>                    | <b>Reduced Placa posterior 1: SAS</b>     | Adaptador CFF                           |
|                                           | $\bullet$ CO                            |                                           | C <sub>0</sub><br>$\bullet$             |
|                                           | $\bullet$ C1                            |                                           | $\bullet$ C1                            |
| 2 Placa posterior 2: SAS                  | C <sub>2</sub><br>$\bullet$             | 2 Placa posterior 2: SAS                  | C <sub>2</sub><br>$\bullet$             |
|                                           | $\bullet$ C <sub>3</sub>                |                                           | $\bullet$ C <sub>3</sub>                |
| <b>B</b> Placa posterior 3: SAS           | Adaptador 16i                           | <b>B</b> Placa posterior 3: SAS           | Adaptador 16i                           |
|                                           | Gen 4: C0                               |                                           | Gen 4: C <sub>0</sub>                   |
|                                           | Gen 3: C0C1                             |                                           | Gen 3: C0C1                             |
| <b>4 Adaptador CFF: MB</b><br>(CFF input) | Incorporado: PCIe 7                     | <b>4 Adaptador CFF: MB</b><br>(CFF input) | Incorporado: PCIe 4                     |
| <b>B</b> Adaptador CFF: PWR               | Incorporado: RAID/HBA<br><b>CFF PWR</b> | <b>B</b> Adaptador CFF: PWR               | Incorporado: RAID/HBA<br><b>CFF PWR</b> |

## Disposición de los cables de la placa posterior trasera

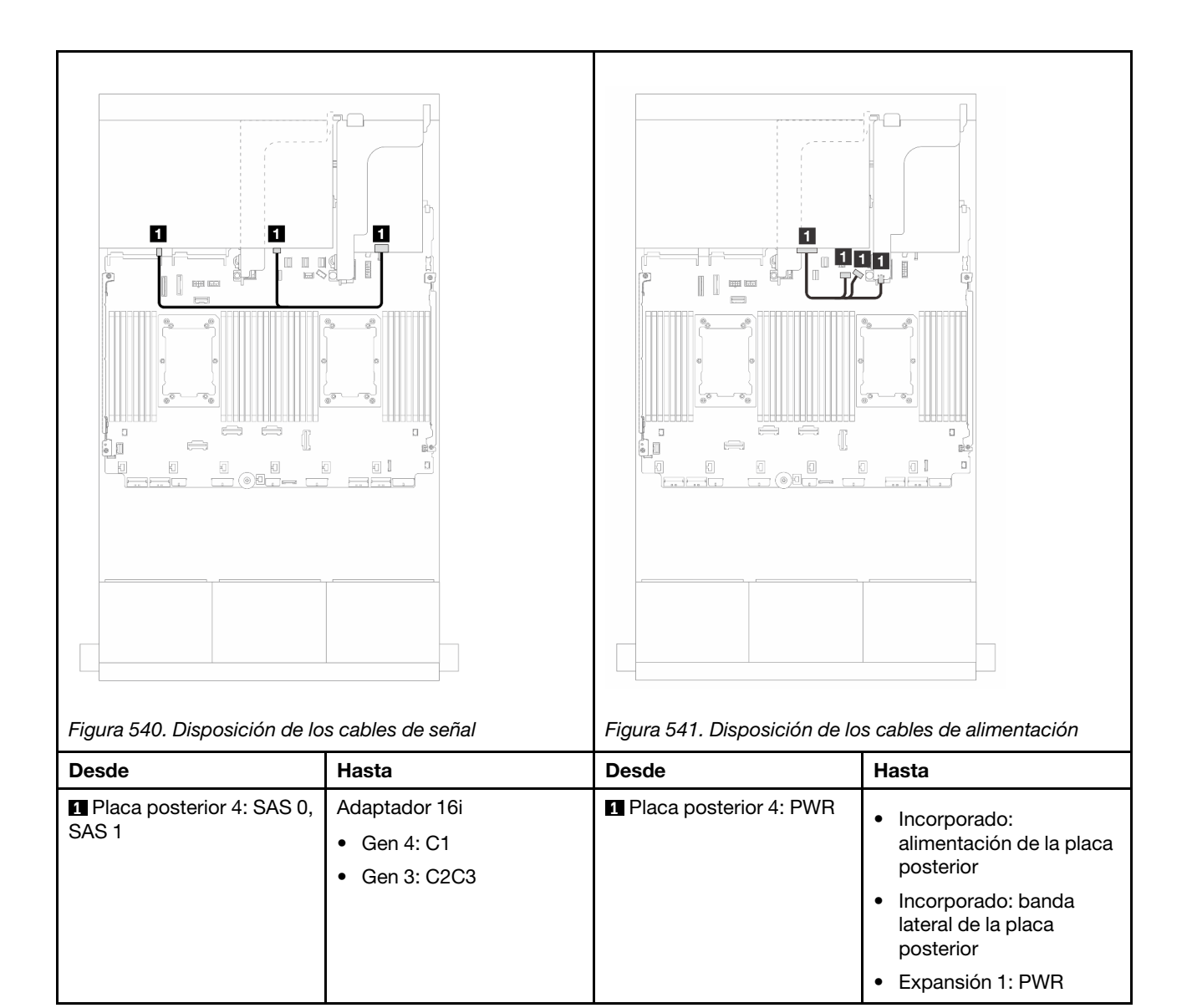

## <span id="page-573-0"></span>Expansor CFF + Adaptador 8i/16i RAID/HBA

En este tema se proporciona información sobre la disposición de los cables para la configuración de 24 unidades SAS/SATA de 2,5" + 8 unidades SAS/SATA de 2,5" con un expansor CFF y un adaptador 8i/16i RAID/HBA.

#### Disposición de los cables de la placa posterior frontal

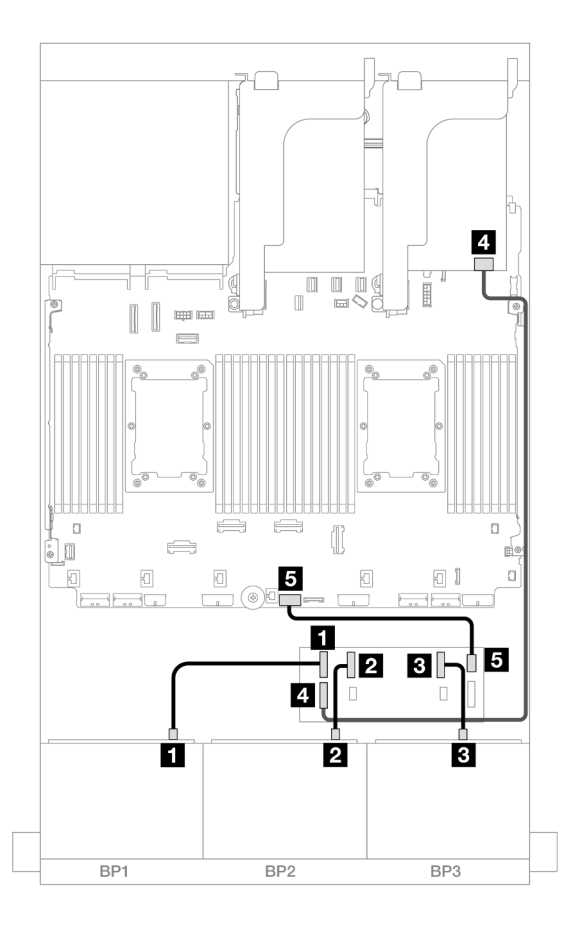

Figura 542. Disposición de los cables SAS/SATA para el expansor de CFF y adaptador 8i/16i

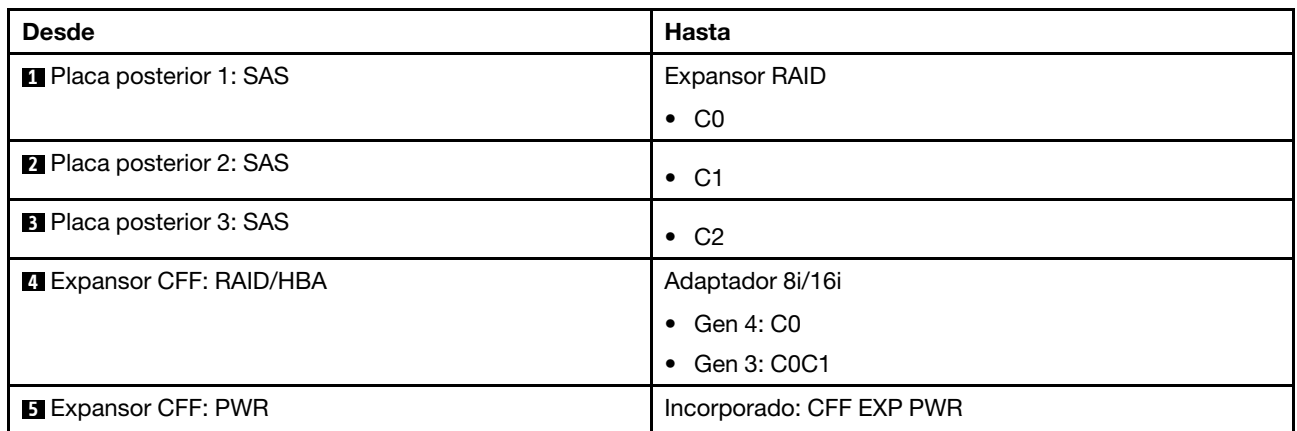

Disposición de los cables de la placa posterior trasera

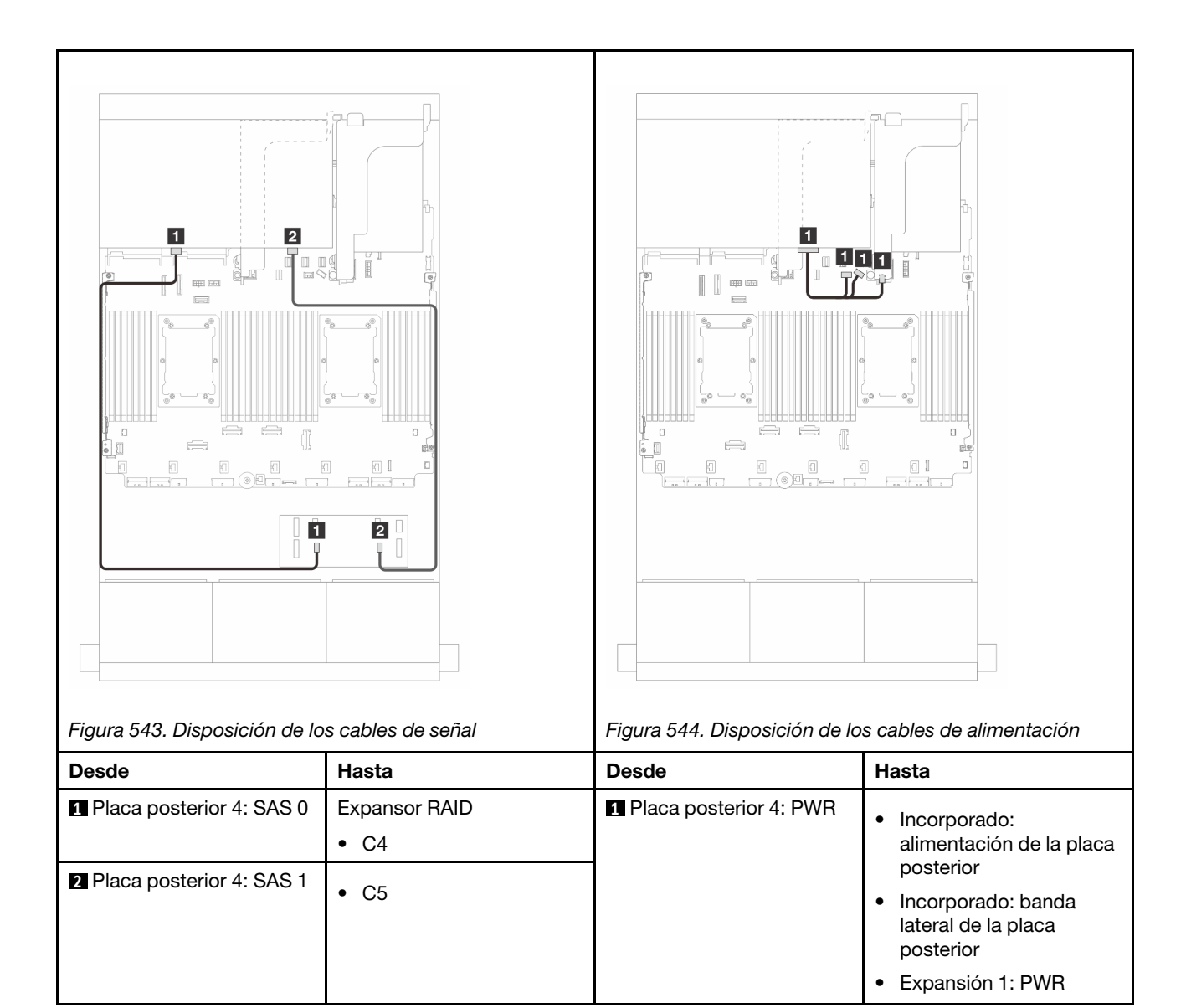

## <span id="page-575-0"></span>Adaptador CFF 16i RAID/HBA + expansor CFF

En este tema se proporciona información sobre la disposición de los cables para la configuración de 24 unidades SAS/SATA de 2,5" + 8 unidades SAS/SATA de 2,5" con un expansor CFF y un adaptador 16i RAID/ HBA CFF.

Disposición de los cables de la placa posterior frontal

Disposición de los cables con dos procesadores instalados
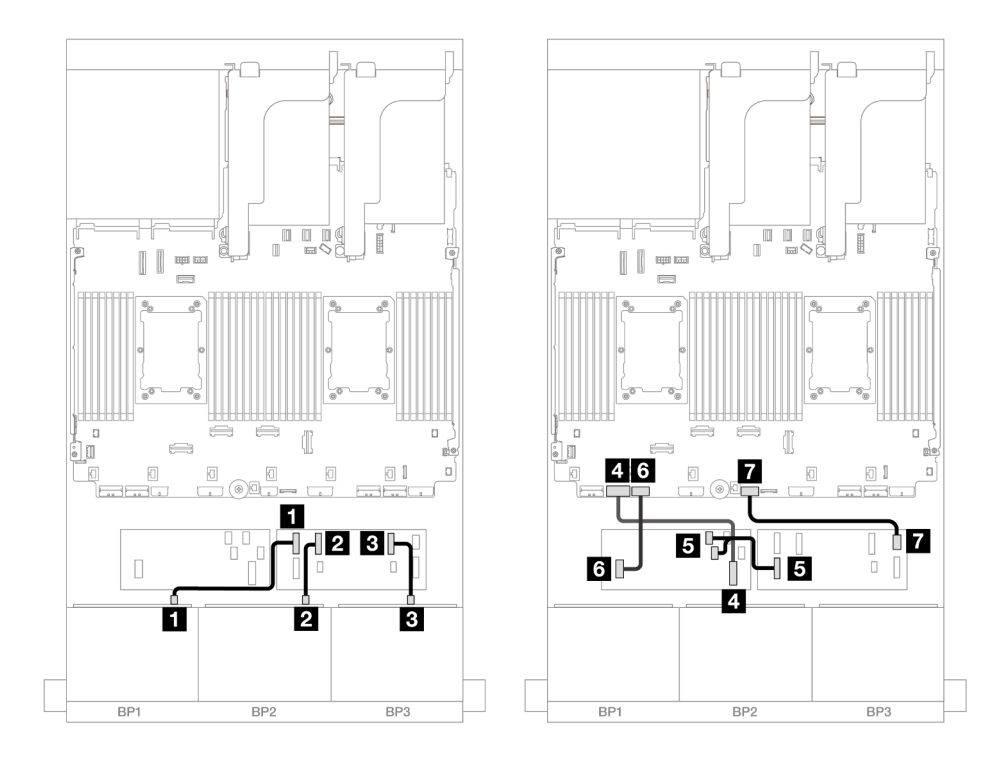

Figura 545. Disposición de los cables SAS/SATA al expansor de CFF y adaptador CFF 16i

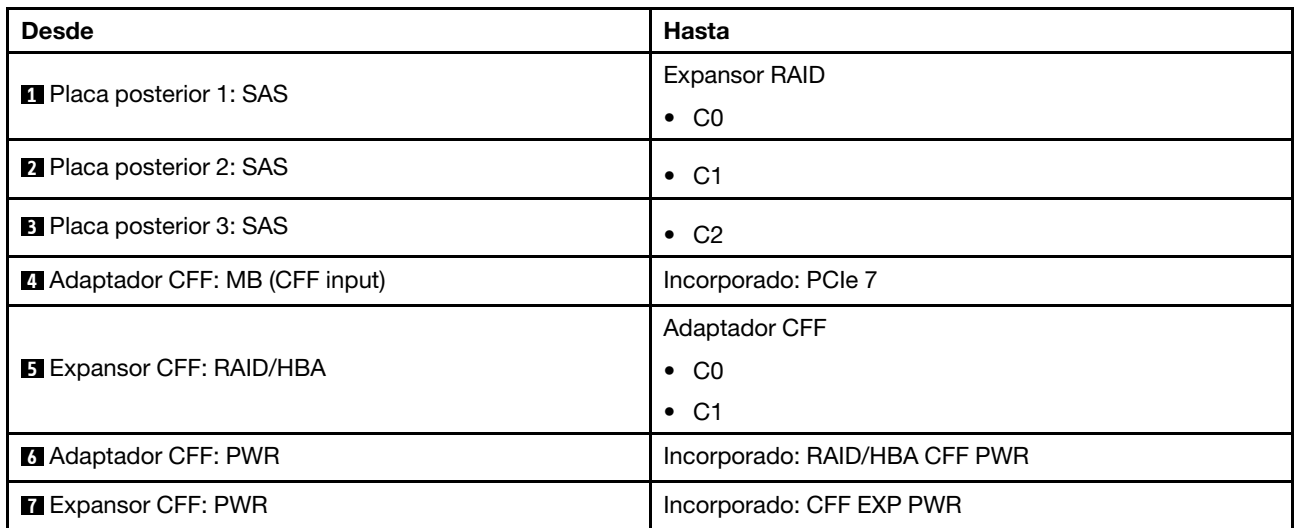

### Disposición de los cables con un procesador instalado

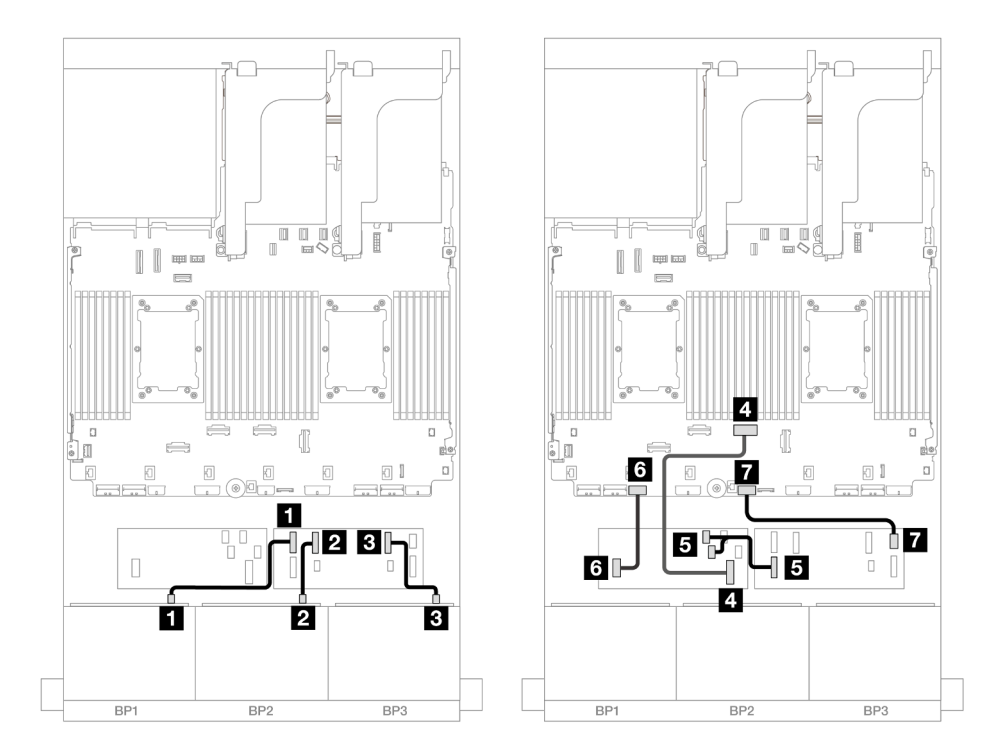

Figura 546. Disposición de los cables SAS/SATA al expansor de CFF y adaptador CFF 16i

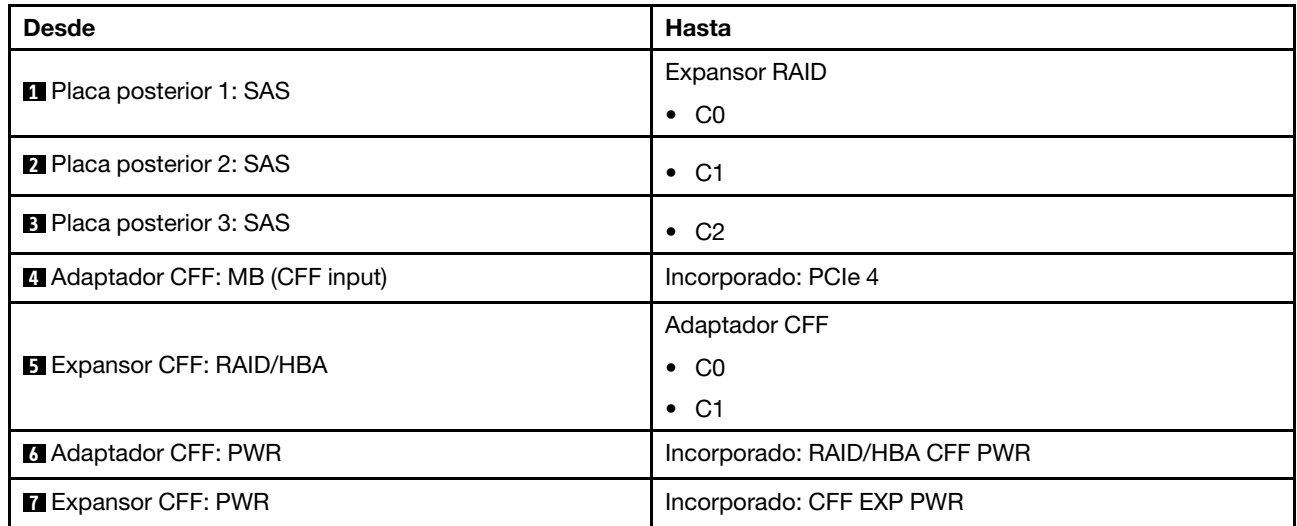

# Disposición de los cables de la placa posterior trasera

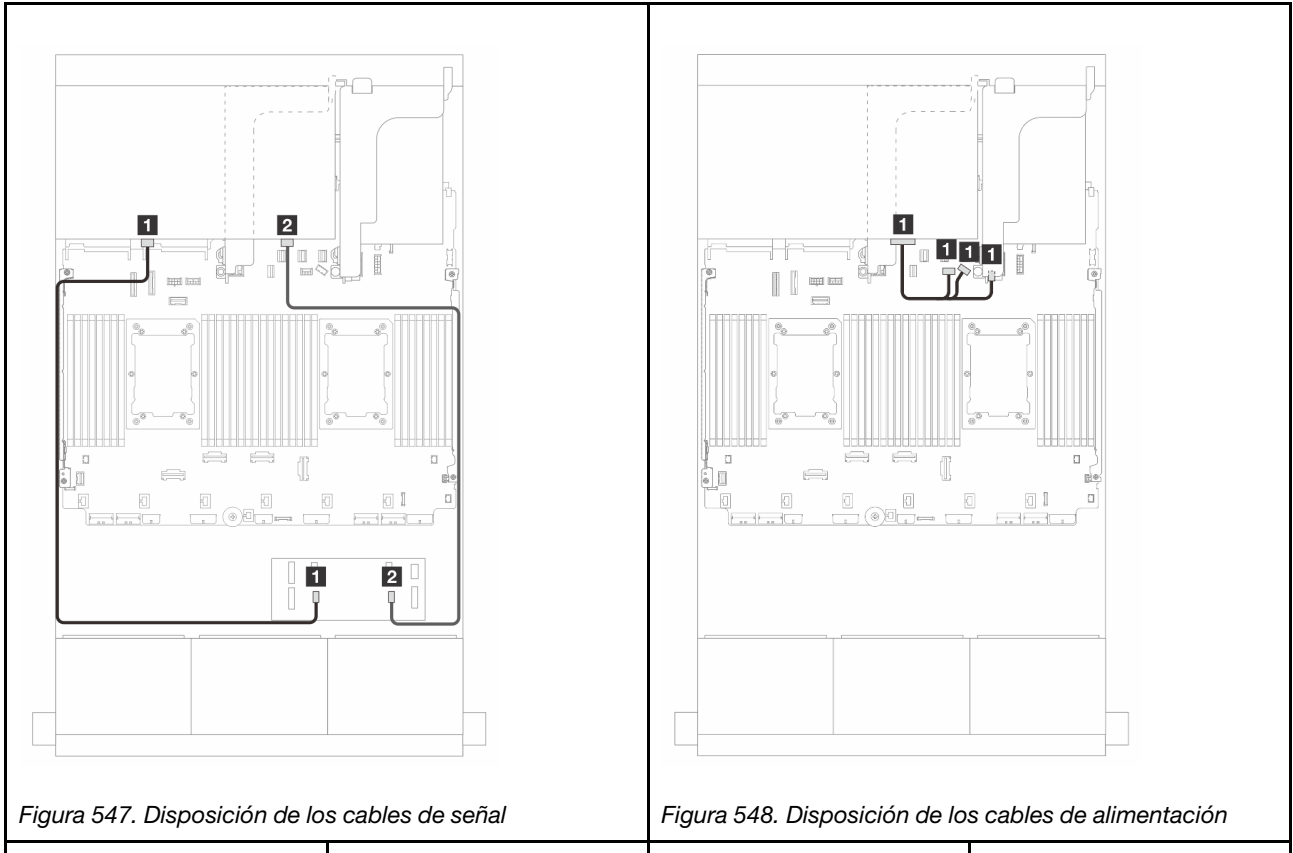

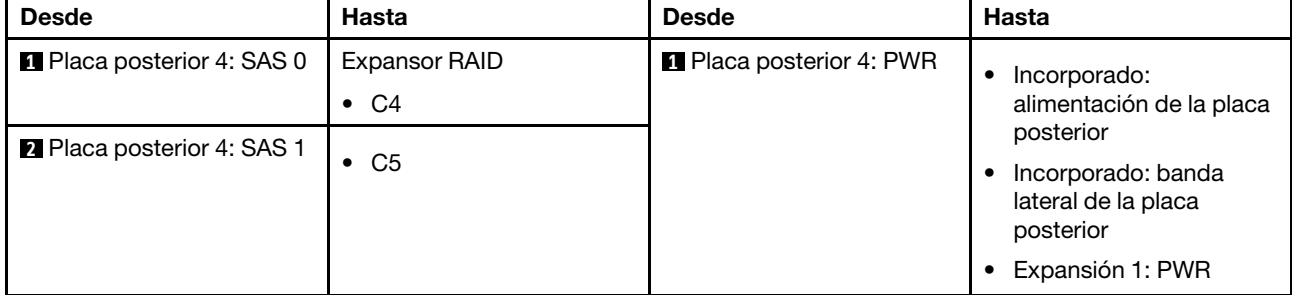

# Placas posteriores frontales + centrales: 24 unidades SAS/SATA de 2,5" + 4 unidades SAS/SATA de 2,5" y 8 unidades SAS/SATA de 2,5"

En este tema se proporciona información sobre la disposición de los cables para la placa posterior frontal de 12 unidades SAS/SATA de 3,5" y una o dos placas posteriores traseras de 4 unidades SAS/SATA de 2,5".

- ["24 unidades SAS/SATA de 2,5" + 4 unidades SAS/SATA de 2,5"" en la página 567](#page-578-0)
- ["24 unidades SAS/SATA de 2,5" + 8 unidades SAS/SATA de 2,5"" en la página 571](#page-582-0)

#### <span id="page-578-0"></span>24 unidades SAS/SATA de 2,5" + 4 unidades SAS/SATA de 2,5"

En este tema se proporciona información sobre la disposición de los cables para la placa posterior frontal de 24 unidades SAS/SATA de 2,5" y una placa posterior central de 4 unidades SAS/SATA de 2,5".

Para conectar los cables de alimentación de la(s) placa(s) posterior(es) frontal(es), consulte "Placas [posteriores: modelos de servidor con bahías de unidad frontal de 2,5"" en la página 441.](#page-452-0)

Para conectar los cables de señal de la(s) placa(s) posterior(es) frontal(es), consulte los siguientes escenarios de disposición de los cables según su configuración de servidor.

- ["Adaptador 32i RAID/HBA" en la página 572](#page-583-0)
- ["Adaptadores 16i RAID/HBA" en la página 573](#page-584-0)

### Adaptador 32i RAID/HBA

A continuación se muestran las conexiones de cables para la configuración de 24 unidades SAS/SATA de 2,5" + 4 unidades SAS/SATA de 2,5" con un adaptador 32i RAID/HBA.

#### Disposición de los cables de la placa posterior frontal

Conexiones entre conectores: **1** ↔ **1** , **2** ↔ **2** , **3** ↔ **3** , ... **n** ↔ **n**

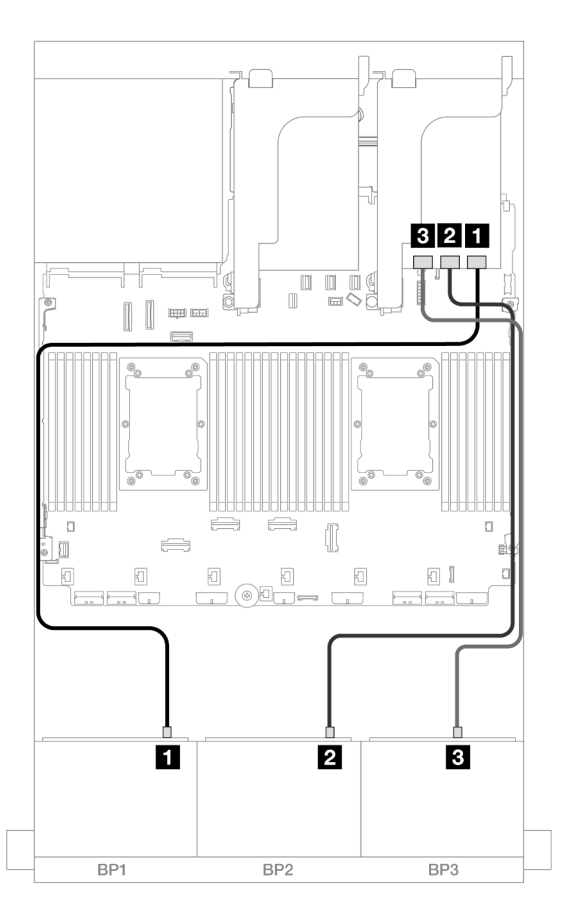

Figura 549. Disposición de los cables SAS/SATA para el adaptador 32i

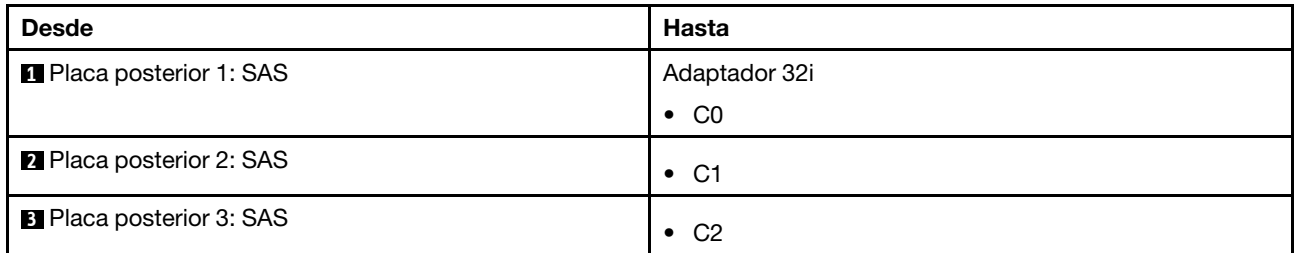

Disposición de los cables de la placa posterior central

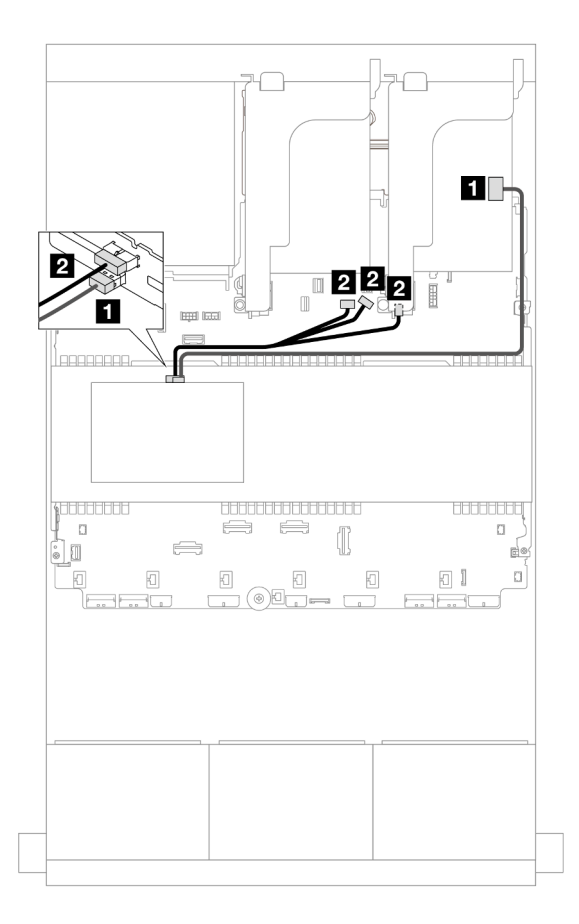

Figura 550. Disposición de los cables de la placa posterior central

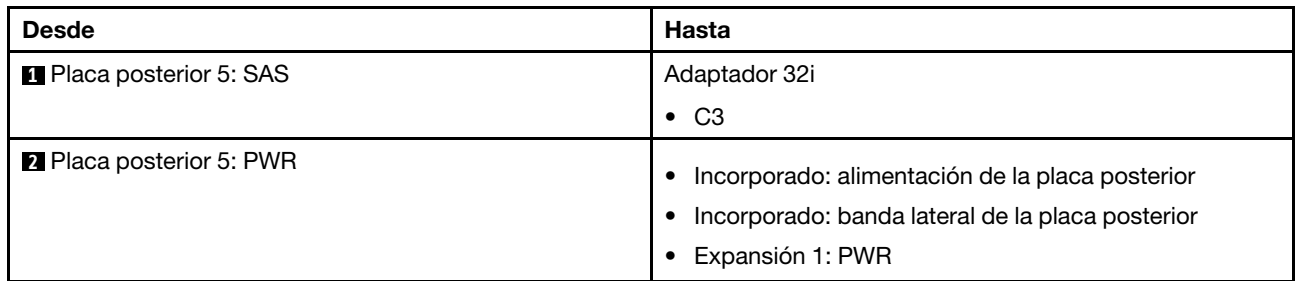

## Adaptadores 16i RAID/HBA

A continuación se muestran las conexiones de cables para la configuración de 24 unidades SAS/SATA de 2,5" + 4 unidades SAS/SATA de 2,5" con dos adaptadores 16i RAID/HBA.

### Disposición de los cables de la placa posterior frontal

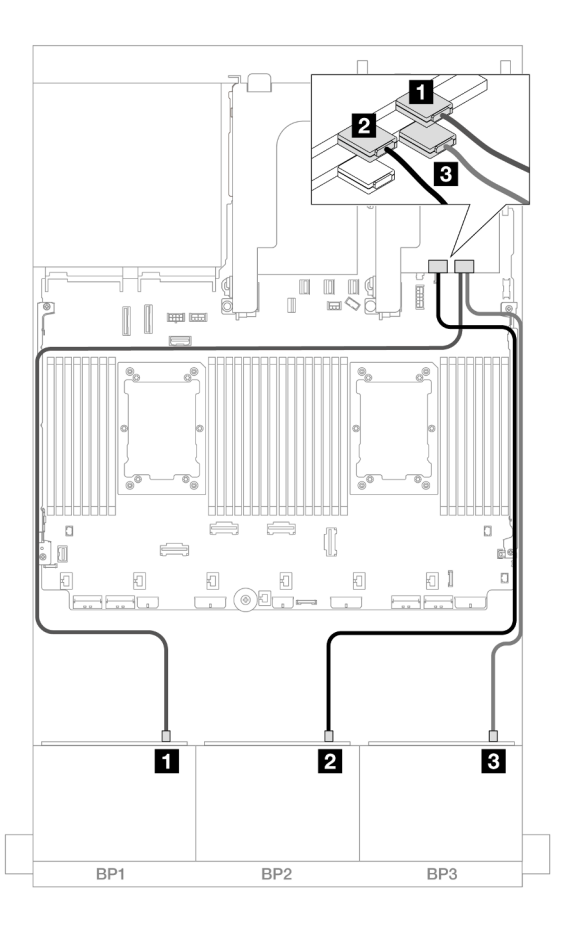

Figura 551. Disposición de los cables SAS/SATA para adaptadores 16i

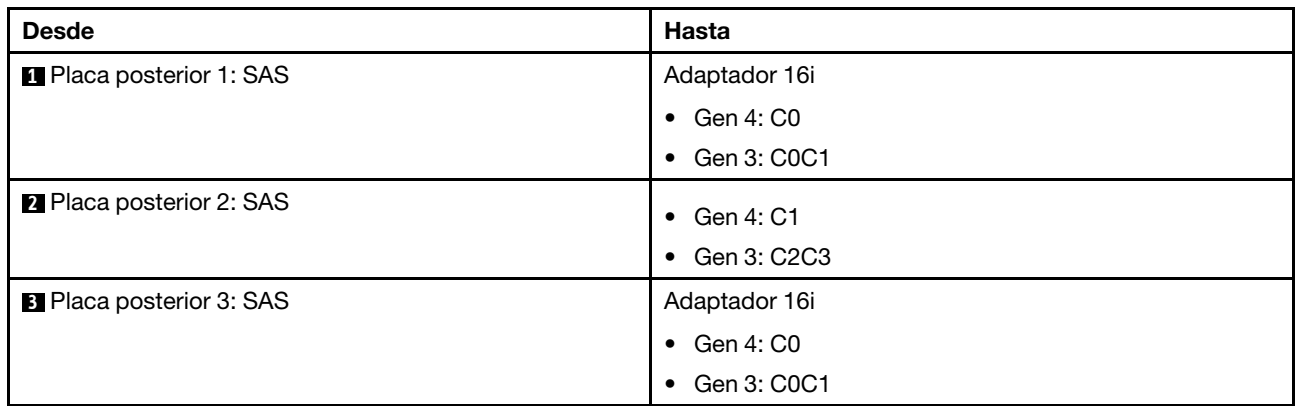

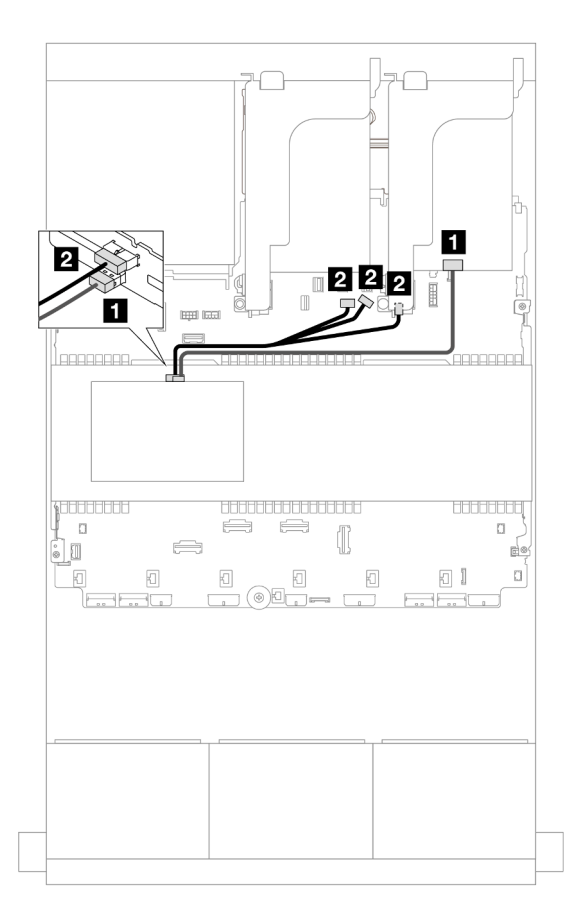

Figura 552. Disposición de los cables de la placa posterior central

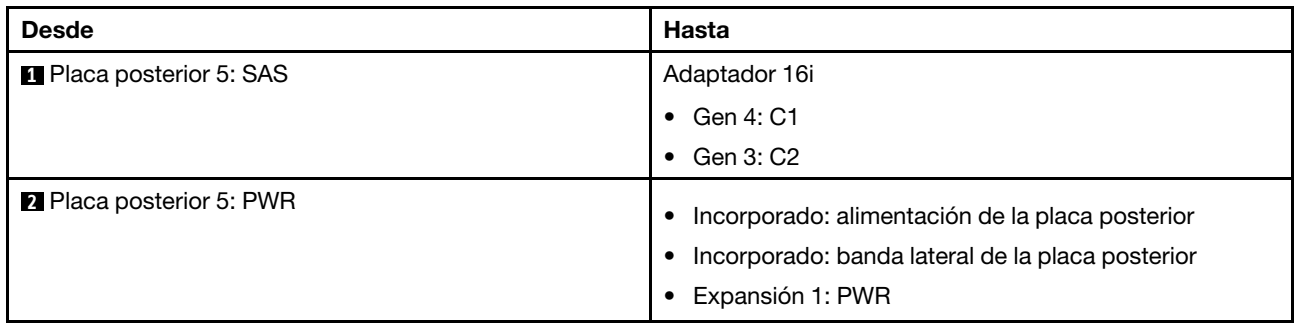

#### <span id="page-582-0"></span>24 unidades SAS/SATA de 2,5" + 8 unidades SAS/SATA de 2,5"

En este tema se proporciona información sobre la disposición de los cables para la placa posterior frontal de 24 unidades SAS/SATA de 2,5" y dos placas posteriores centrales de 4 unidades SAS/SATA de 2,5".

Para conectar los cables de alimentación de la(s) placa(s) posterior(es) frontal(es), consulte ["Placas](#page-452-0)  [posteriores: modelos de servidor con bahías de unidad frontal de 2,5"" en la página 441.](#page-452-0)

Para conectar los cables de señal de la(s) placa(s) posterior(es) frontal(es), consulte los siguientes escenarios de disposición de los cables según su configuración de servidor.

- ["Adaptador 32i RAID/HBA" en la página 572](#page-583-0)
- ["Adaptadores 16i RAID/HBA" en la página 573](#page-584-0)

### <span id="page-583-0"></span>Adaptador 32i RAID/HBA

A continuación se muestran las conexiones de cables para la configuración de 24 unidades SAS/SATA de 2,5" + 8 unidades SAS/SATA de 2,5" con un adaptador 32i RAID/HBA.

#### Disposición de los cables de la placa posterior frontal

Conexiones entre conectores: **1** ↔ **1** , **2** ↔ **2** , **3** ↔ **3** , ... **n** ↔ **n**

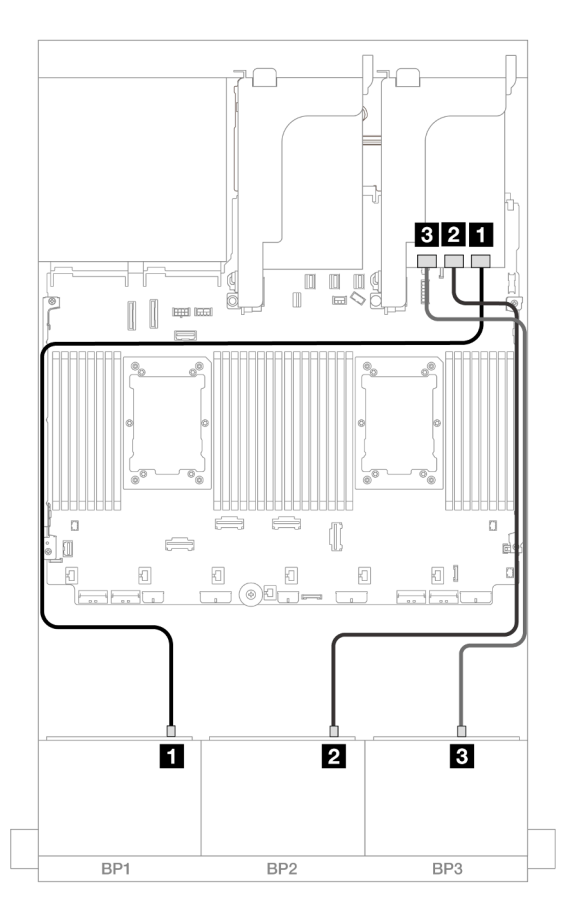

Figura 553. Disposición de los cables SAS/SATA para el adaptador 32i

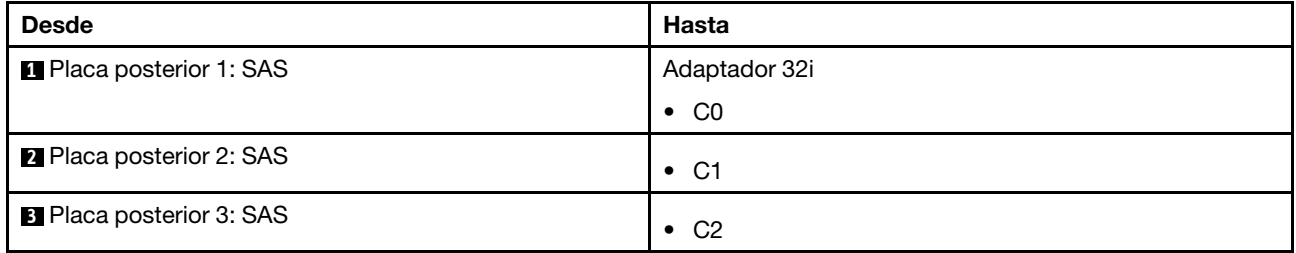

#### Disposición de los cables de la placa posterior central

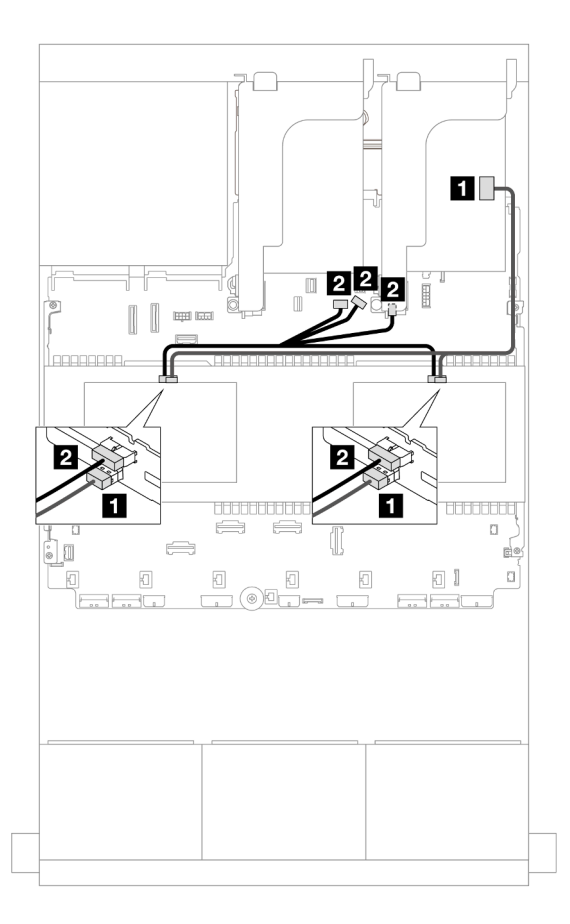

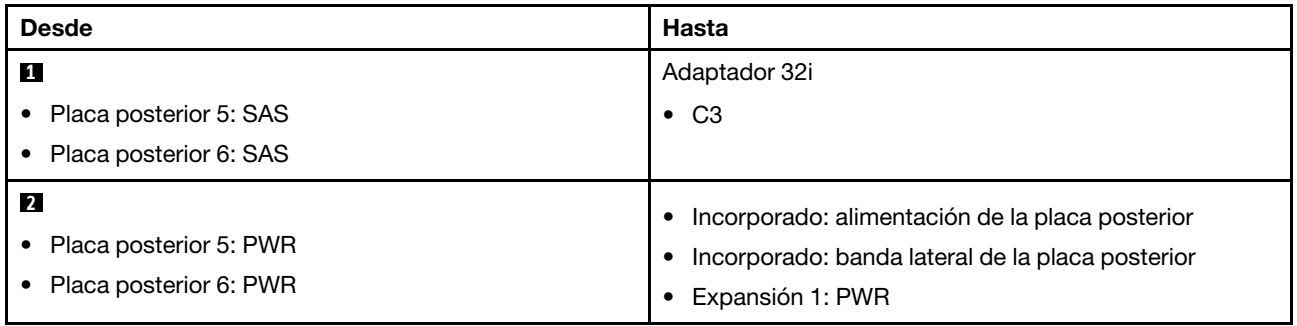

## <span id="page-584-0"></span>Adaptadores 16i RAID/HBA

A continuación se muestran las conexiones de cables para la configuración de 24 unidades SAS/SATA de 2,5" + 8 unidades SAS/SATA de 2,5" con dos adaptadores 16i RAID/HBA.

#### Disposición de los cables de la placa posterior frontal

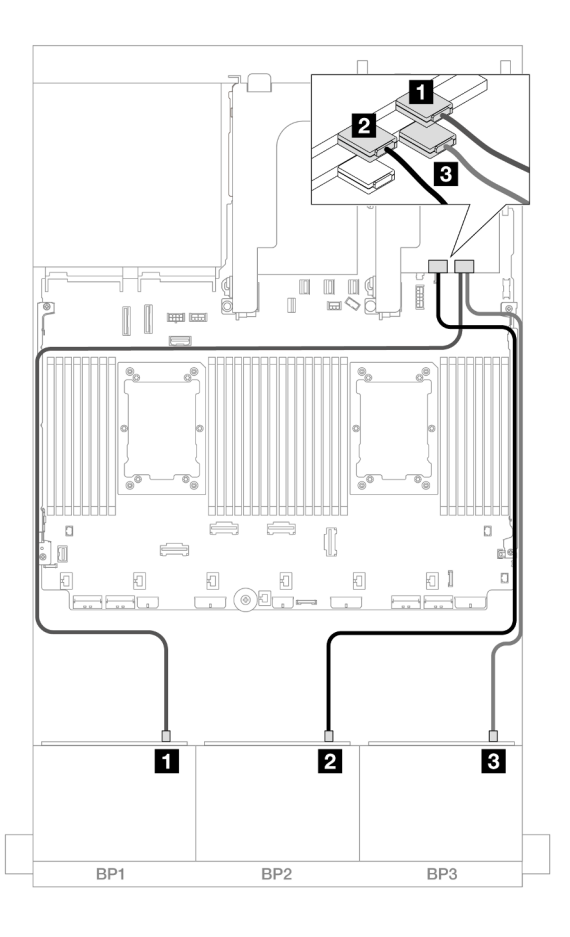

Figura 555. Disposición de los cables SAS/SATA para adaptadores 16i

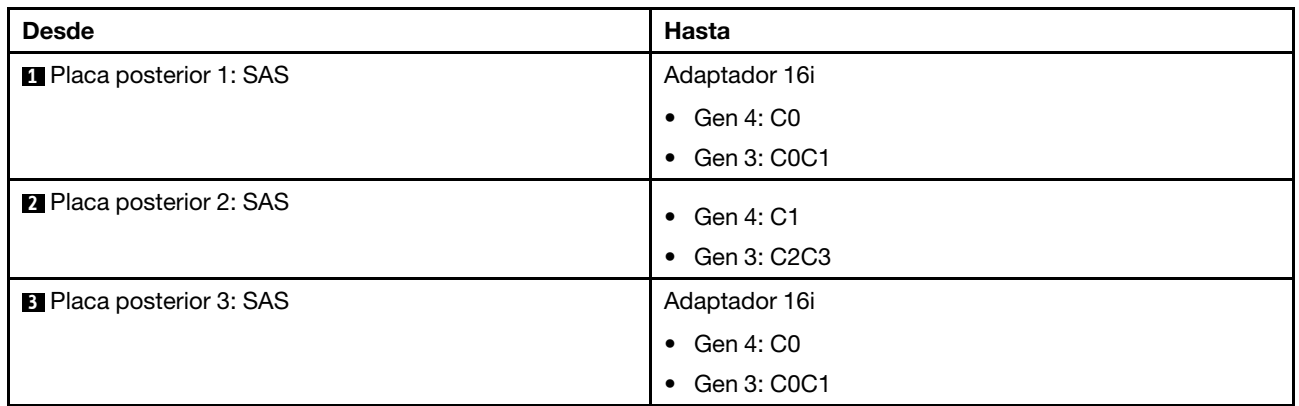

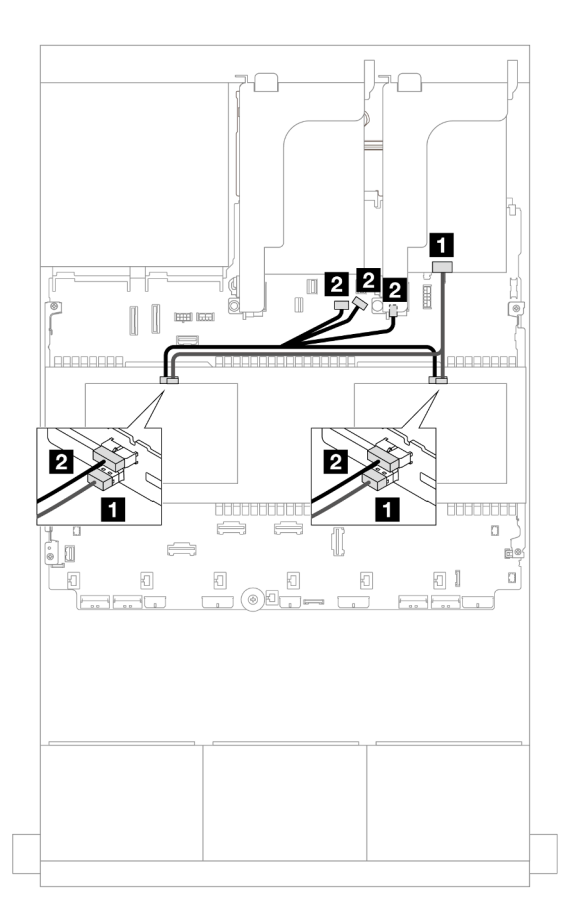

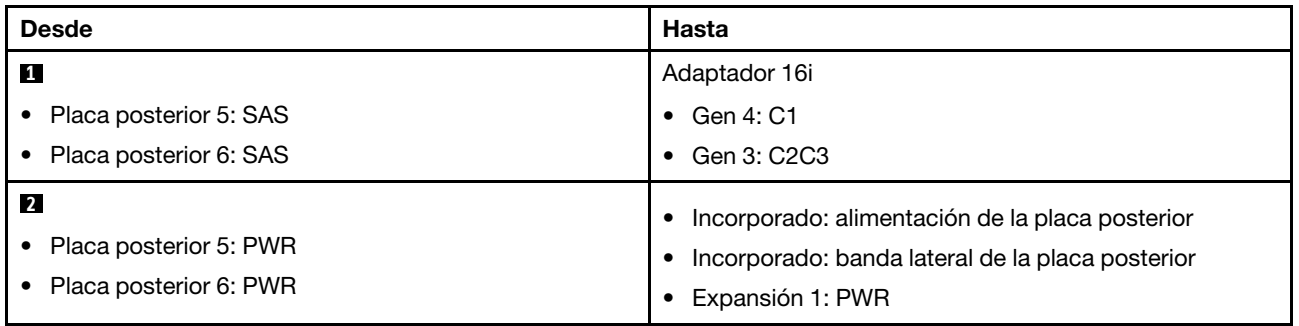

# Placas posteriores frontal + central + trasera: 24 unidades SAS/SATA de 2,5" + 8 unidades SAS/SATA de 2,5"+ 4 unidades de 2,5"/8 unidades SAS/SATA de 2,5"

En este tema se proporciona información sobre la disposición de los cables para la placa posterior frontal SAS/SATA de 12 unidades de 3,5 pulgadas con dos placas posteriores centrales SAS/SATA de 4 unidades de 2,5 pulgadas y una placa posterior trasera SAS/SATA de 4 unidades de 2,5 pulgadas/8 unidades de 2,5 pulgadas.

Para conectar los cables de alimentación de la(s) placa(s) posterior(es) frontal(es), consulte "Placas [posteriores: modelos de servidor con bahías de unidad frontal de 2,5"" en la página 441.](#page-452-0)

Para conectar los cables de señal de la(s) placa(s) posterior(es) frontal(es), consulte los siguientes escenarios de disposición de los cables según su configuración de servidor.

- ["24 unidades SAS/SATA de 2,5" + 8 unidades SAS/SATA de 2,5" + 4 unidades SAS/SATA de 2,5"" en la](#page-587-0) [página 576](#page-587-0)
- ["24 unidades SAS/SATA de 2,5" + 8 unidades SAS/SATA de 2,5" + 8 unidades SAS/SATA de 2,5"" en la](#page-597-0) [página 586](#page-597-0)

#### <span id="page-587-0"></span>24 unidades SAS/SATA de 2,5" + 8 unidades SAS/SATA de 2,5" + 4 unidades SAS/SATA de 2,5"

En este tema se proporciona información sobre la disposición de los cables para la configuración de 24 unidades SAS/SATA de 2,5" + 8 unidades SAS/SATA de 2,5" + 4 unidades SAS/SATA de 2,5".

Para conectar los cables de alimentación de la(s) placa(s) posterior(es) frontal(es), consulte ["Placas](#page-452-0) [posteriores: modelos de servidor con bahías de unidad frontal de 2,5"" en la página 441](#page-452-0).

Para conectar los cables de señal de la(s) placa(s) posterior(es) frontal(es), consulte los siguientes escenarios de disposición de los cables según su configuración de servidor.

- ["Adaptador 32i + 8i RAID/HBA" en la página 576](#page-587-1)
- ["Expansor CFF + Adaptador 8i/16i RAID/HBA" en la página 579](#page-590-0)
- ["Adaptador CFF 16i RAID/HBA + expansor CFF" en la página 582](#page-593-0)

#### <span id="page-587-1"></span>Adaptador 32i + 8i RAID/HBA

En este tema se proporciona información sobre la disposición de los cables para la configuración de 24 unidades SAS/SATA de 2,5 pulgadas + 8 unidades SAS/SATA de 2,5 pulgadas + 4 unidades SAS/SATA de 2,5 pulgadas con un adaptador RAID 32i y un adaptador 8i RAID/HBA.

#### Disposición de los cables de la placa posterior frontal

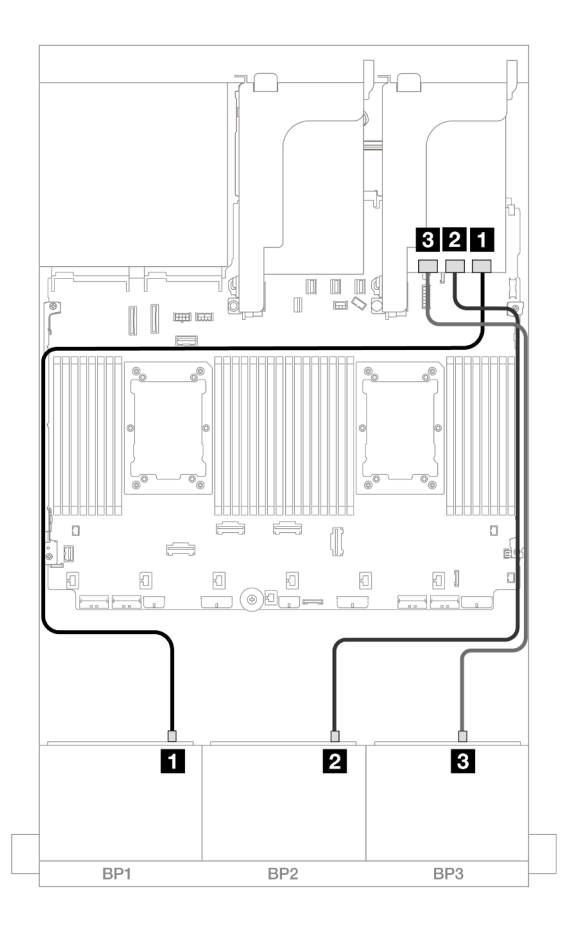

Figura 557. Disposición de los cables SAS/SATA para el adaptador 32i

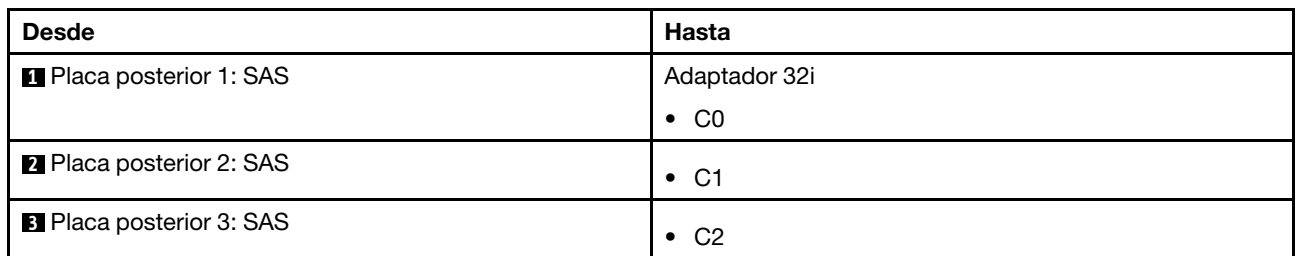

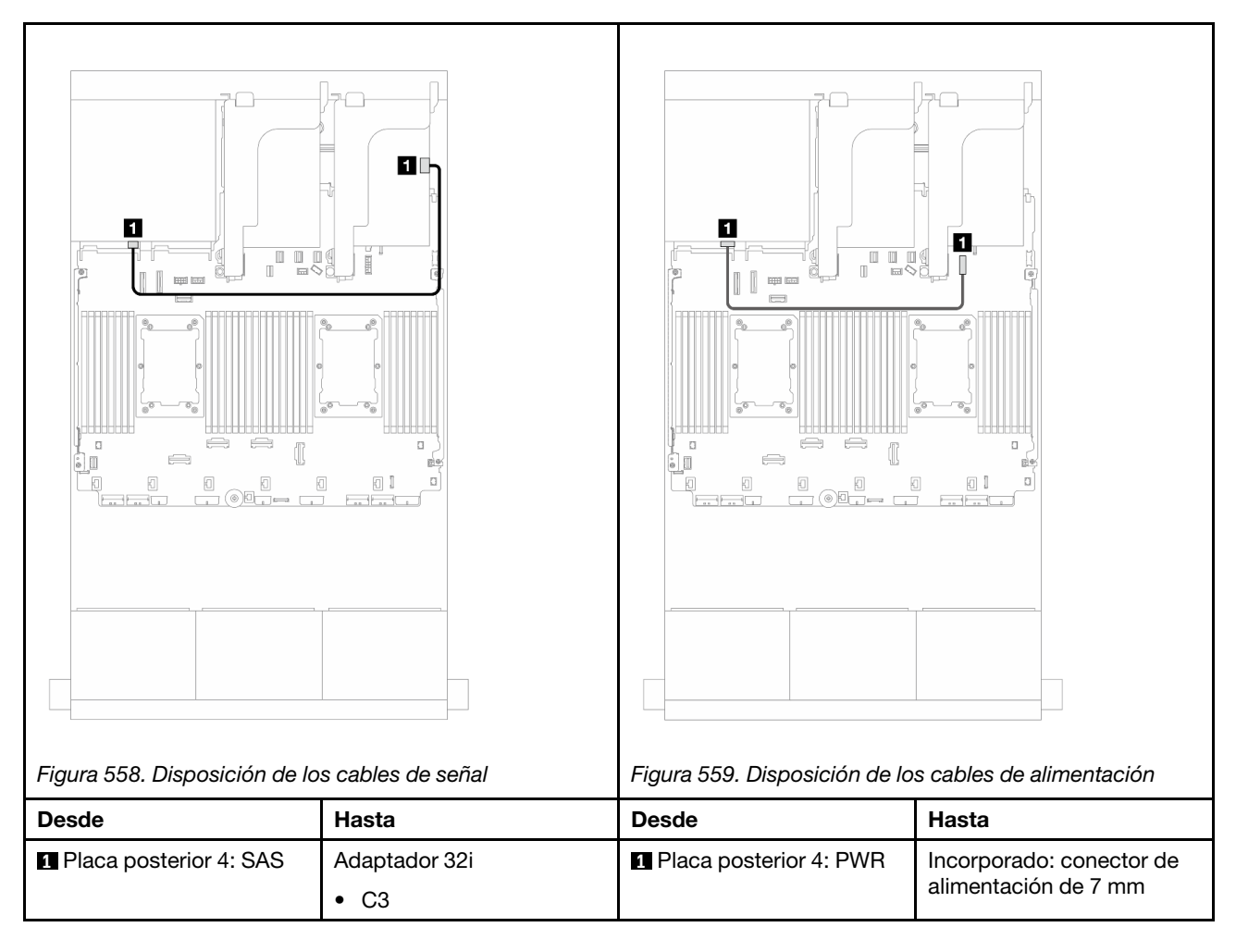

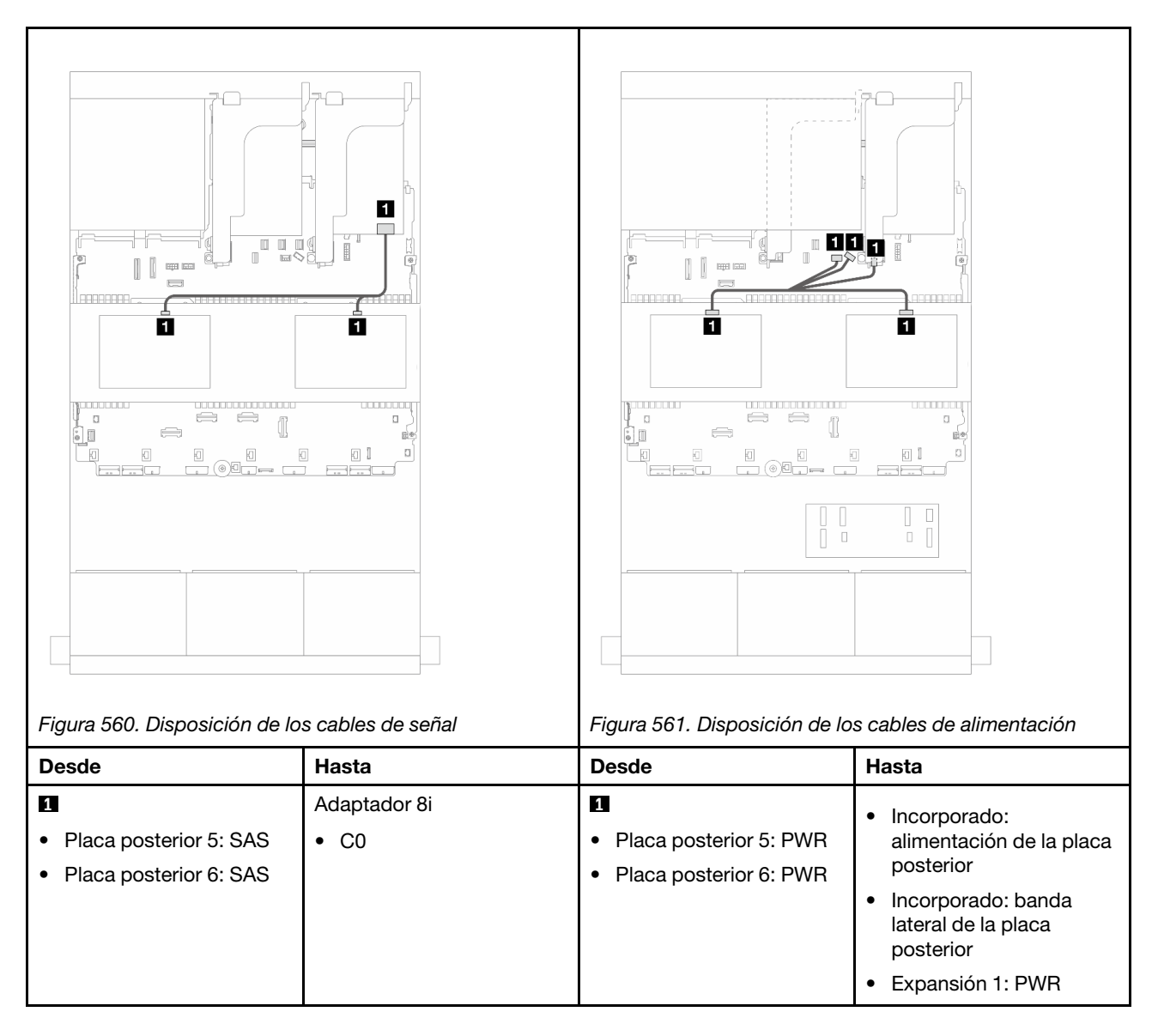

## <span id="page-590-0"></span>Expansor CFF + Adaptador 8i/16i RAID/HBA

En este tema se proporciona información sobre la disposición de los cables para la configuración de 24 unidades SAS/SATA de 2,5 pulgadas + 8 unidades SAS/SATA de 2,5 pulgadas + 4 unidades SAS/SATA de 2,5 pulgadas con un adaptador expansor CFF y un adaptador 8i/16i RAID/HBA.

## Disposición de los cables de la placa posterior frontal

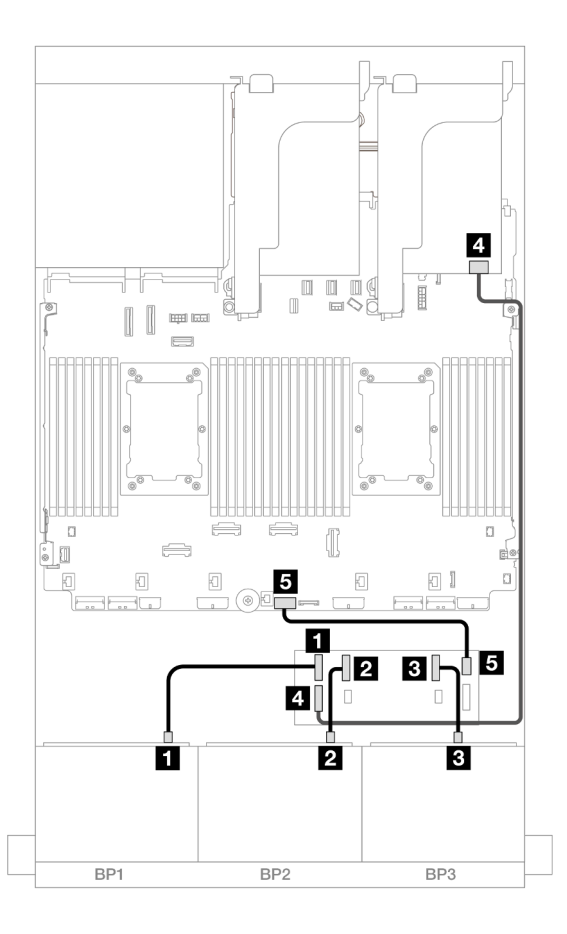

Figura 562. Disposición de los cables SAS/SATA para el expansor de CFF y adaptador 8i/16i

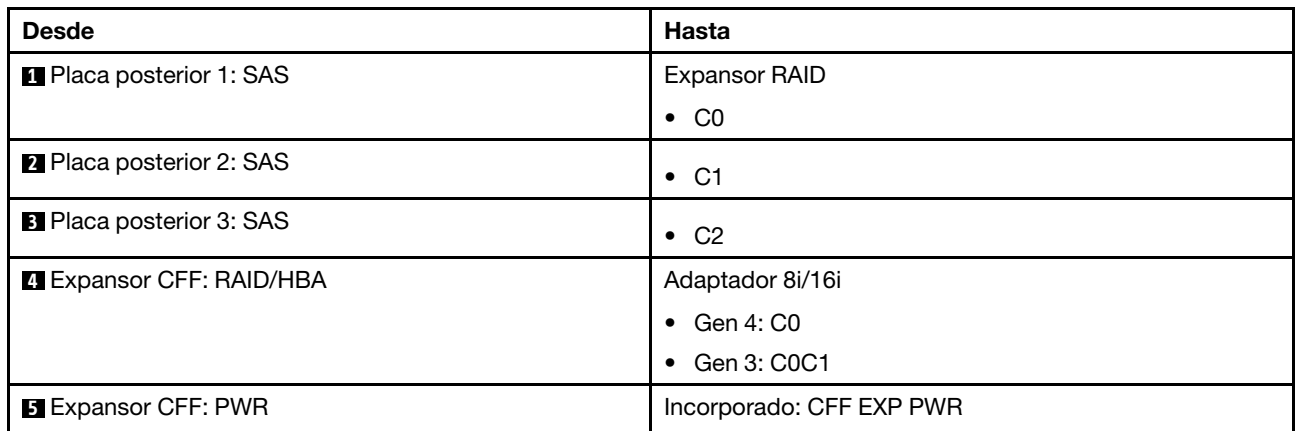

Disposición de los cables de la placa posterior trasera

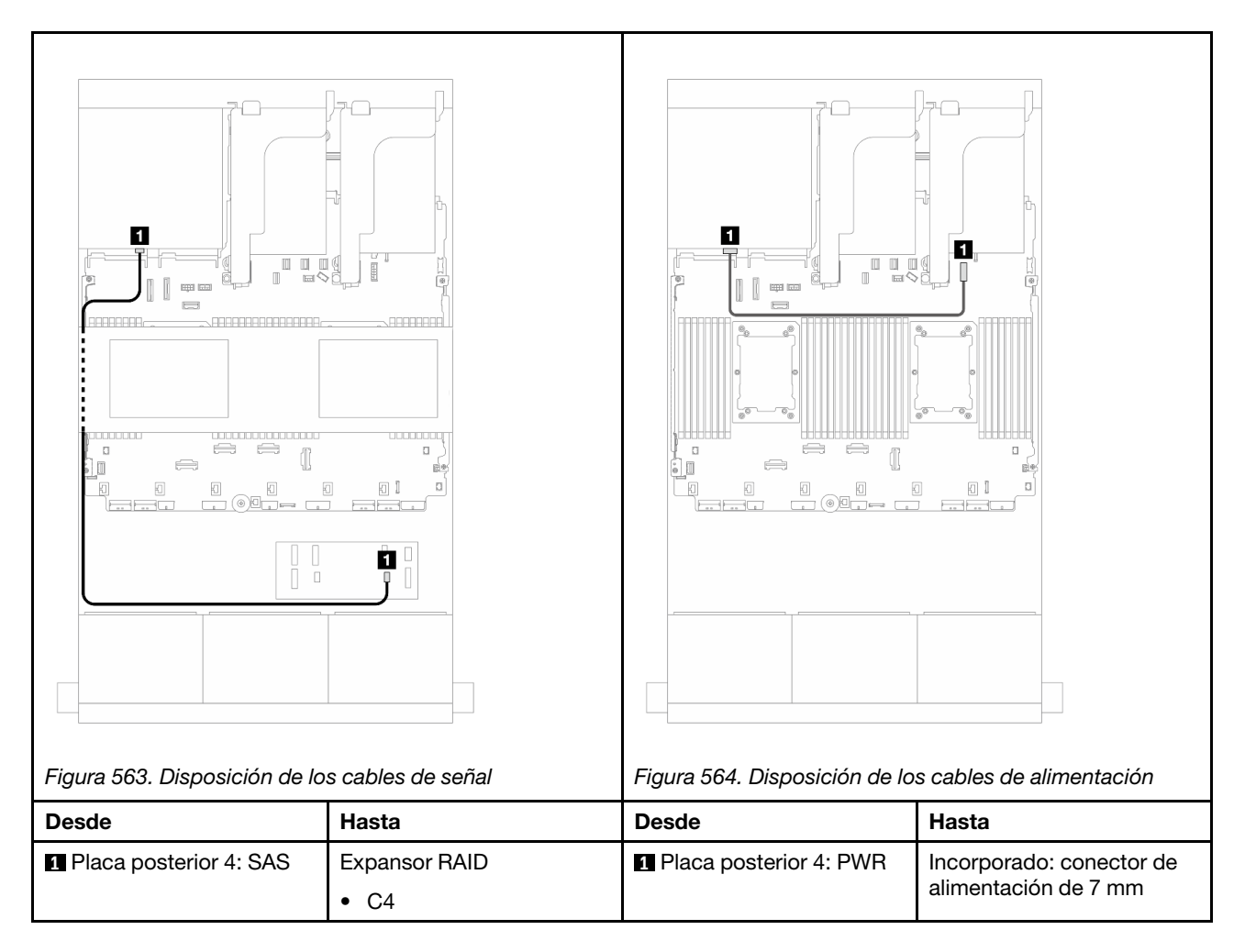

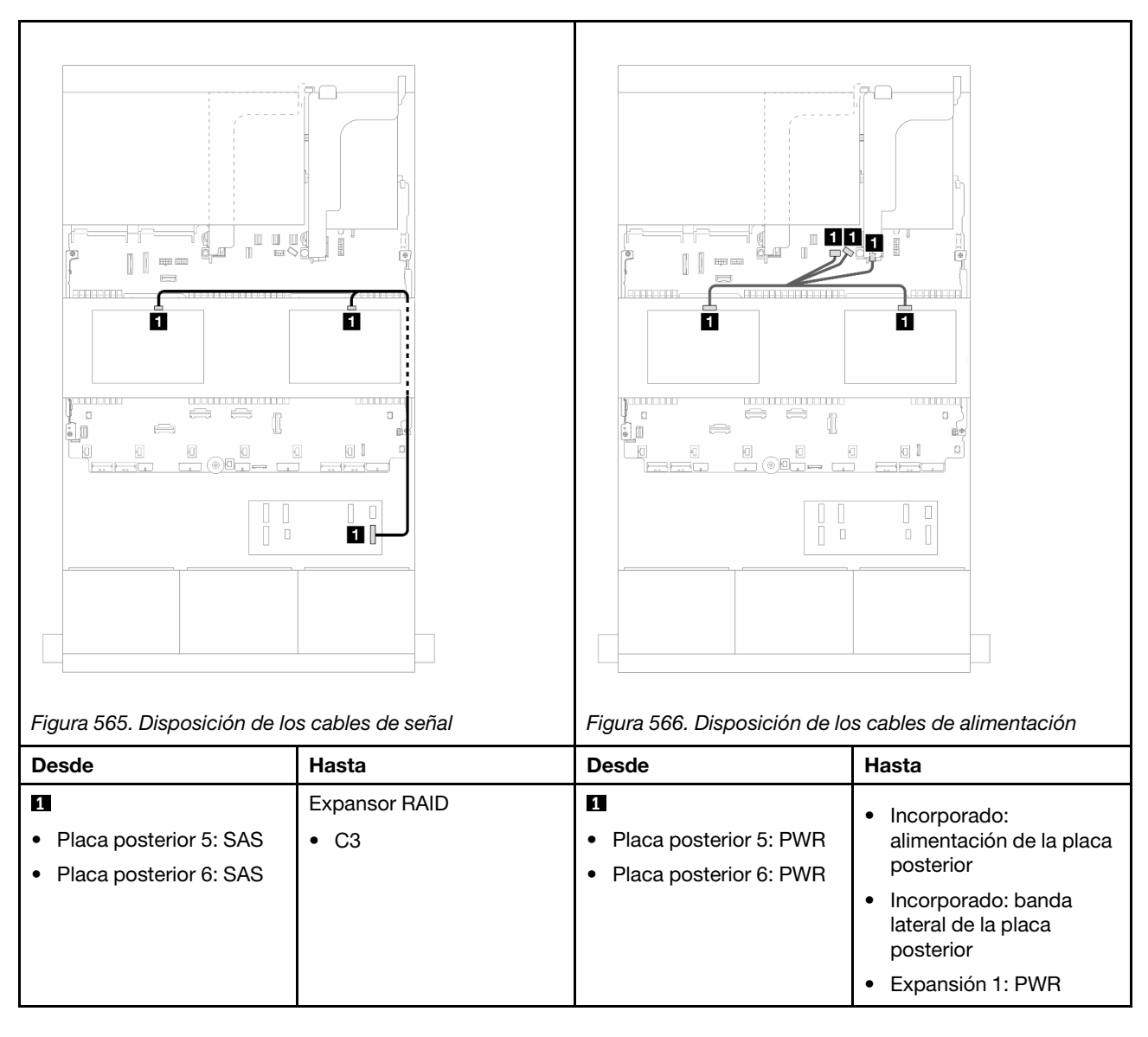

## <span id="page-593-0"></span>Adaptador CFF 16i RAID/HBA + expansor CFF

En este tema se proporciona información sobre la disposición de los cables para la configuración de 24 unidades SAS/SATA de 2,5 pulgadas + 8 unidades SAS/SATA de 2,5 pulgadas + 4 unidades SAS/SATA de 2,5 pulgadas con un expansor CFF y un adaptador 16i RAID/HBA CFF.

Disposición de los cables de la placa posterior frontal

Disposición de los cables con dos procesadores instalados

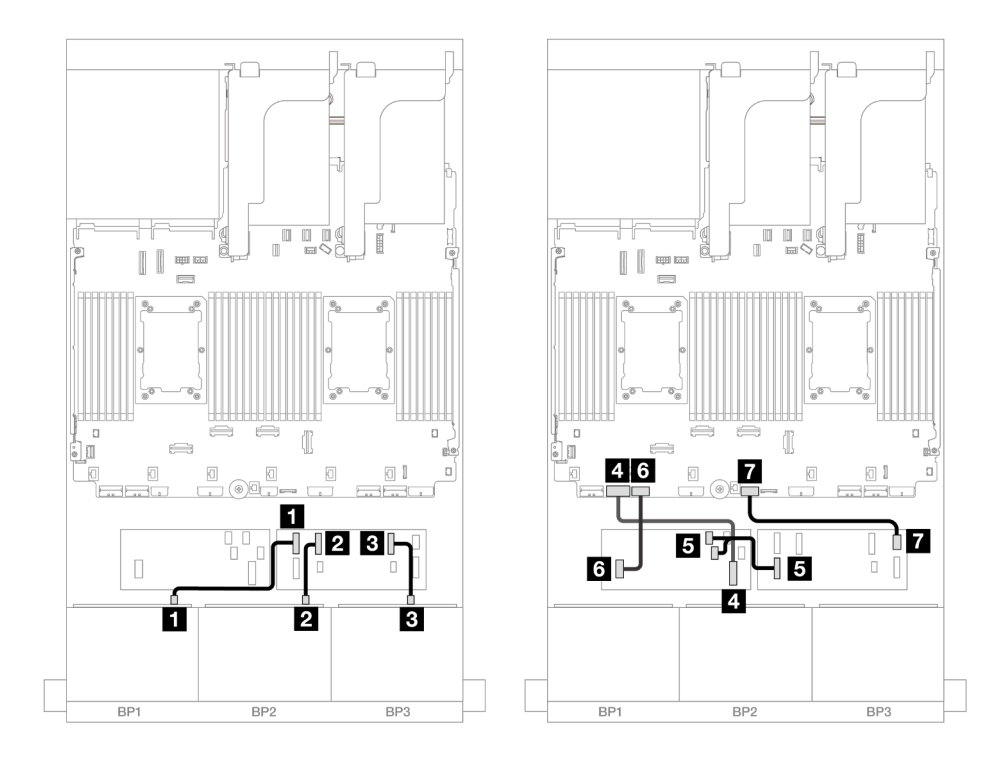

Figura 567. Disposición de los cables SAS/SATA al expansor de CFF y adaptador CFF 16i

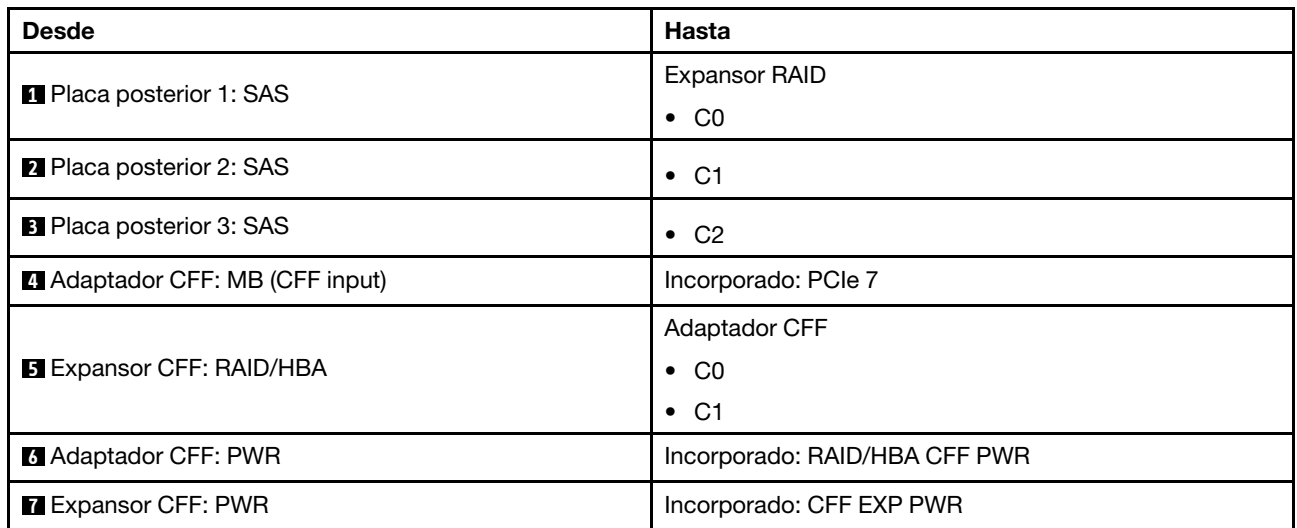

### Disposición de los cables con un procesador instalado

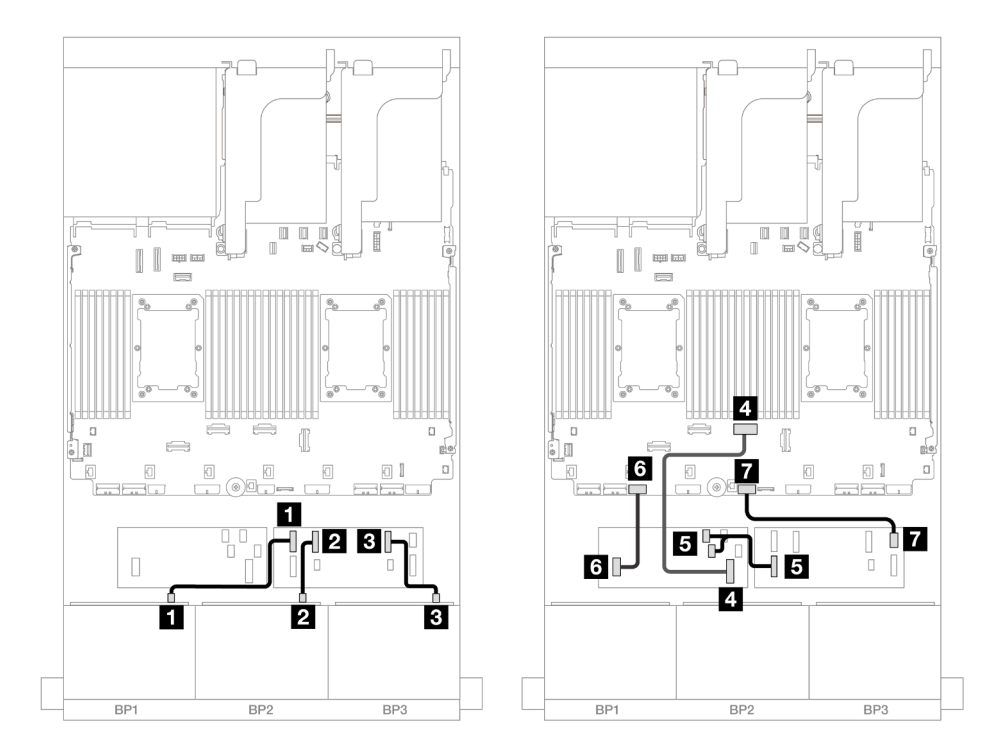

Figura 568. Disposición de los cables SAS/SATA al expansor de CFF y adaptador CFF 16i

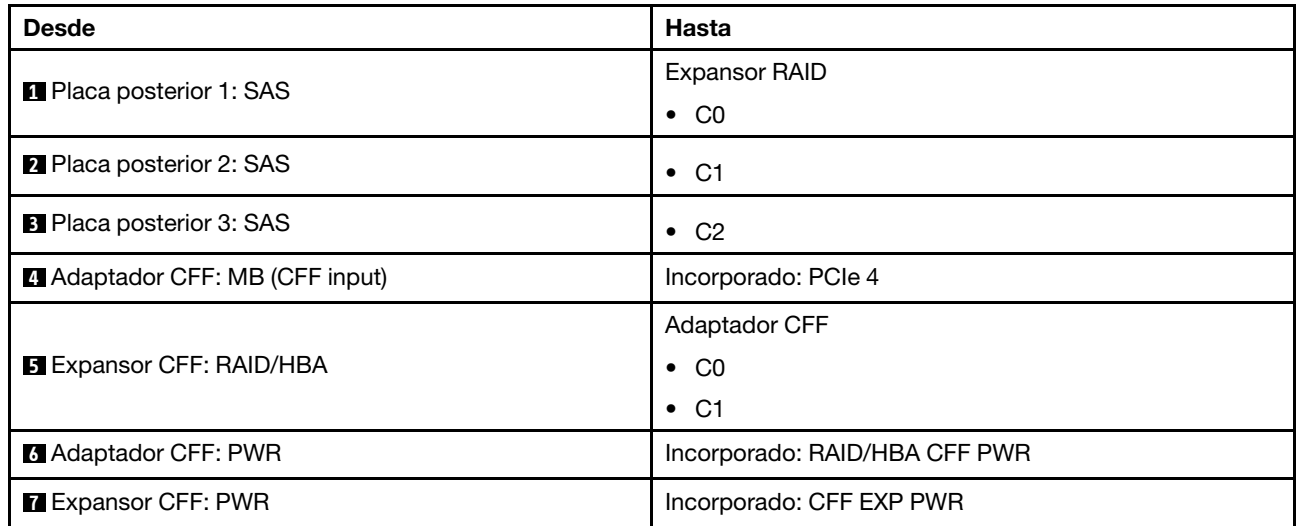

# Disposición de los cables de la placa posterior trasera

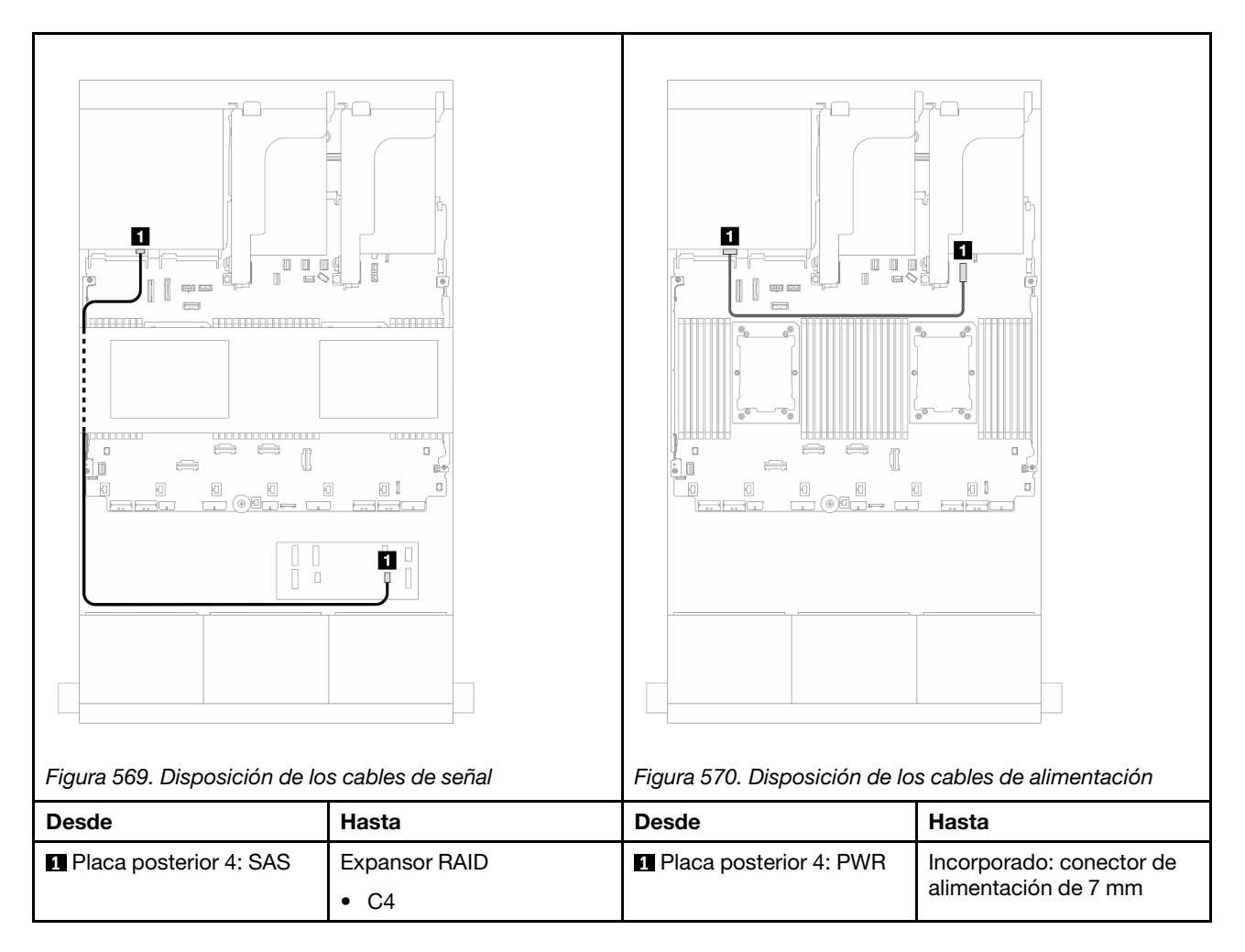

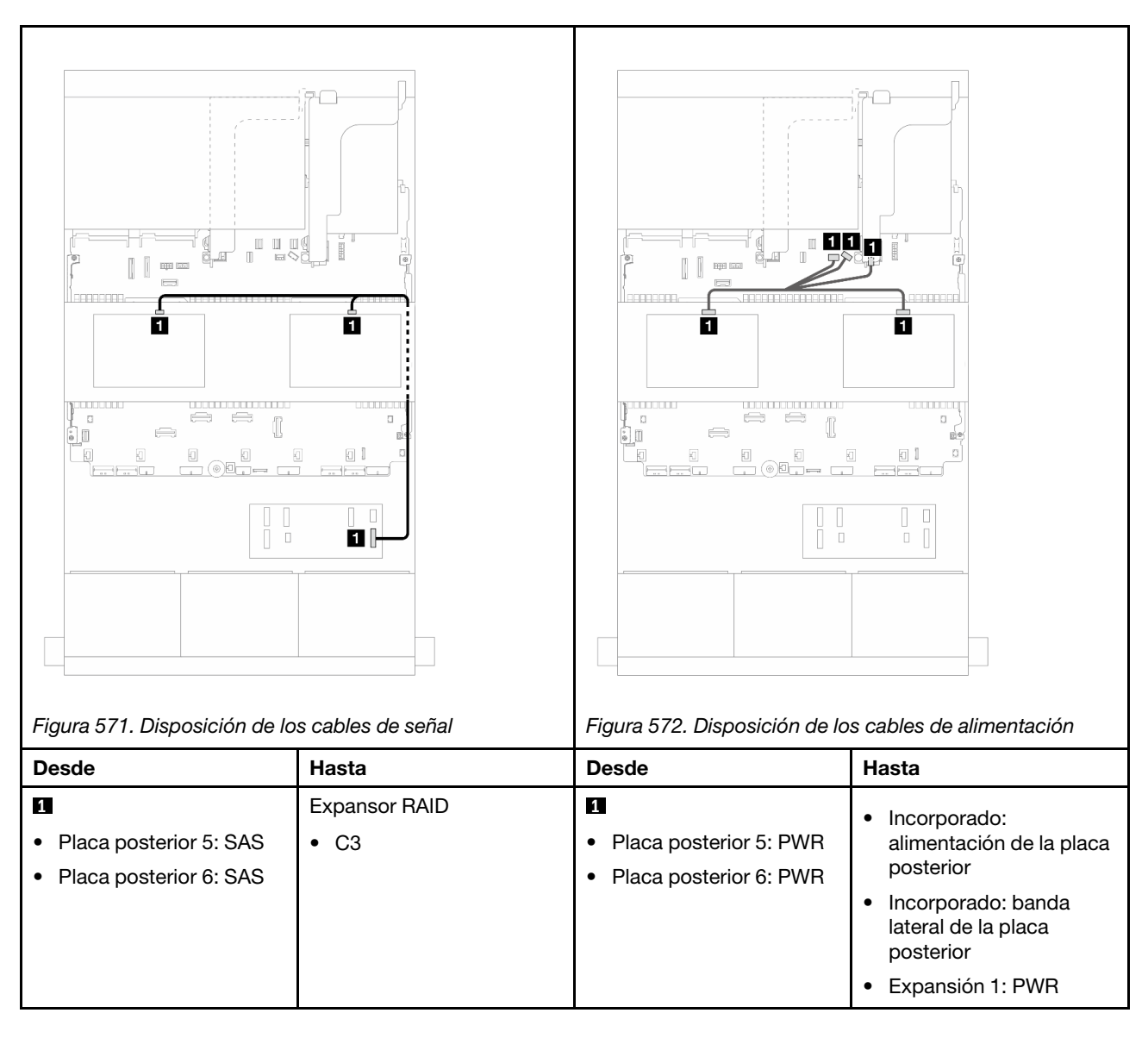

## <span id="page-597-0"></span>24 unidades SAS/SATA de 2,5" + 8 unidades SAS/SATA de 2,5" + 8 unidades SAS/SATA de 2,5"

En este tema se proporciona información sobre la disposición de los cables para la configuración de 24 unidades SAS/SATA de 2,5" + 8 unidades SAS/SATA de 2,5" + 8 unidades SAS/SATA de 2,5".

Para conectar los cables de alimentación de la(s) placa(s) posterior(es) frontal(es), consulte ["Placas](#page-452-0) [posteriores: modelos de servidor con bahías de unidad frontal de 2,5"" en la página 441](#page-452-0).

Para conectar los cables de señal de la(s) placa(s) posterior(es) frontal(es), consulte los siguientes escenarios de disposición de los cables según su configuración de servidor.

- ["Expansor CFF + Adaptador 16i RAID/HBA" en la página 586](#page-597-1)
- ["Adaptador CFF 16i RAID/HBA + expansor CFF" en la página 589](#page-600-0)

#### <span id="page-597-1"></span>Expansor CFF + Adaptador 16i RAID/HBA

En este tema se proporciona información sobre la disposición de los cables para la configuración de 24 unidades SAS/SATA de 2,5 pulgadas + 8 unidades SAS/SATA de 2,5 pulgadas + 8 unidades SAS/SATA de 2,5 pulgadas con un expansor CFF y un adaptador 16i RAID/HBA.

Conexiones entre conectores: **1** ↔ **1** , **2** ↔ **2** , **3** ↔ **3** , ... **n** ↔ **n**

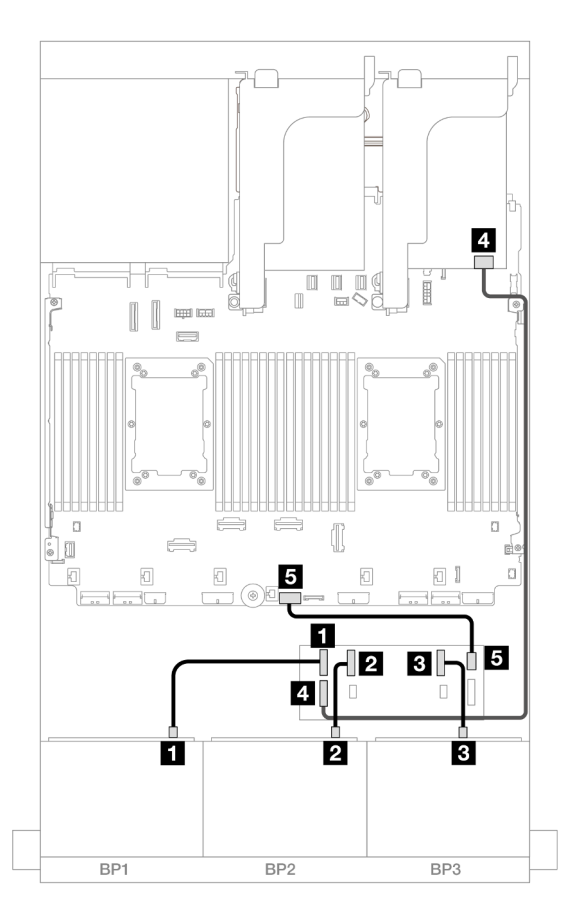

Figura 573. Disposición de los cables SAS/SATA para el expansor de CFF y adaptador 16i

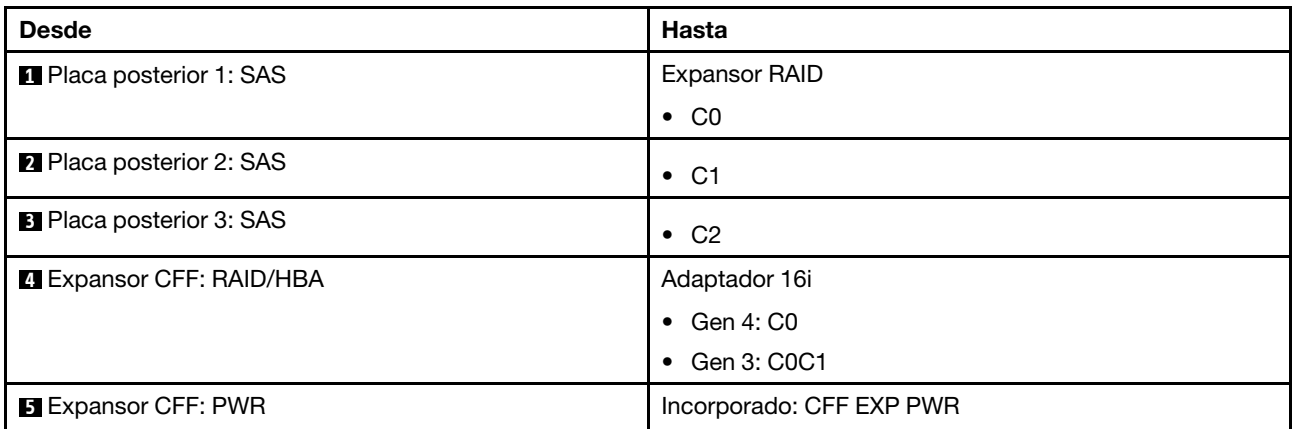

### Disposición de los cables de la placa posterior trasera

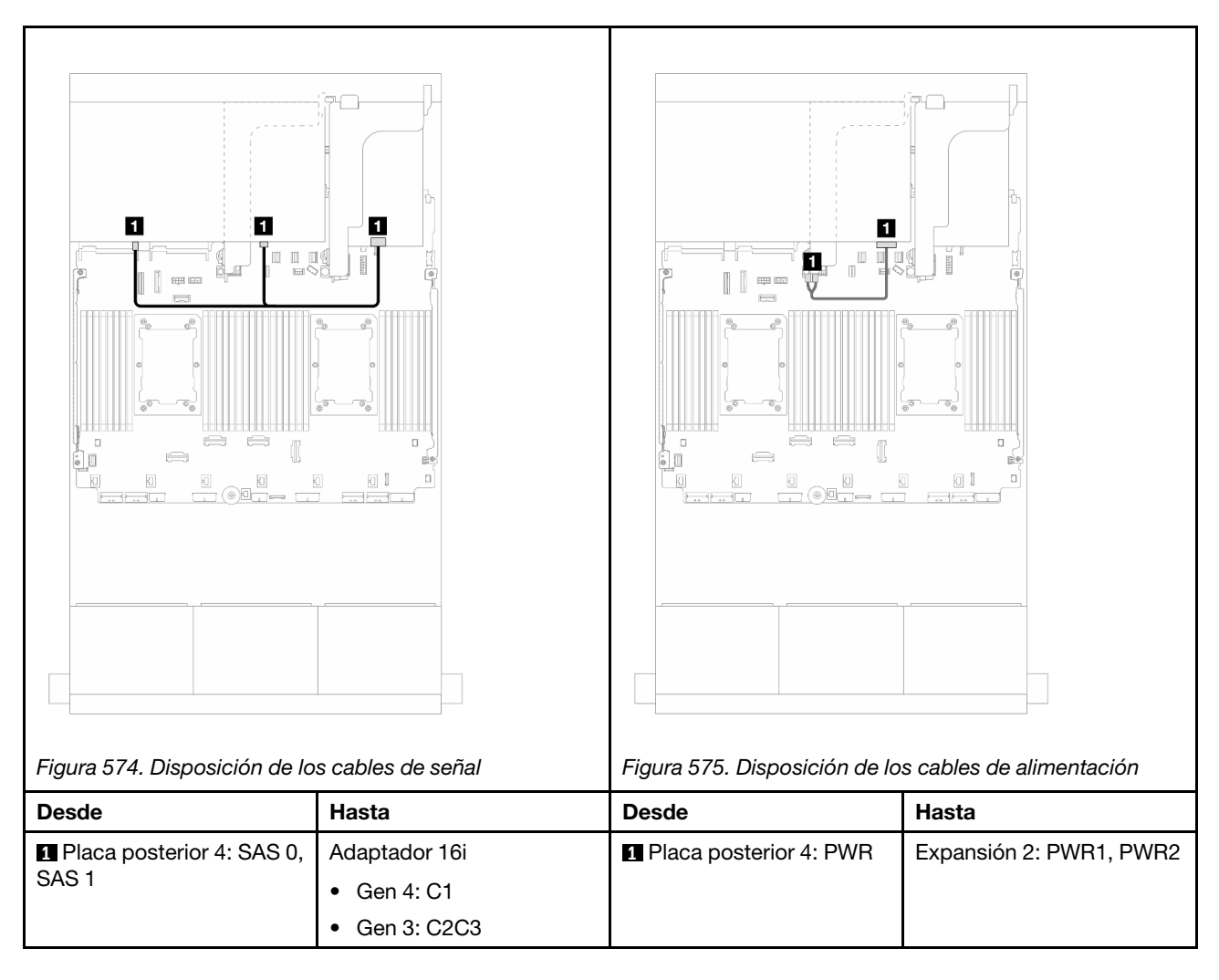

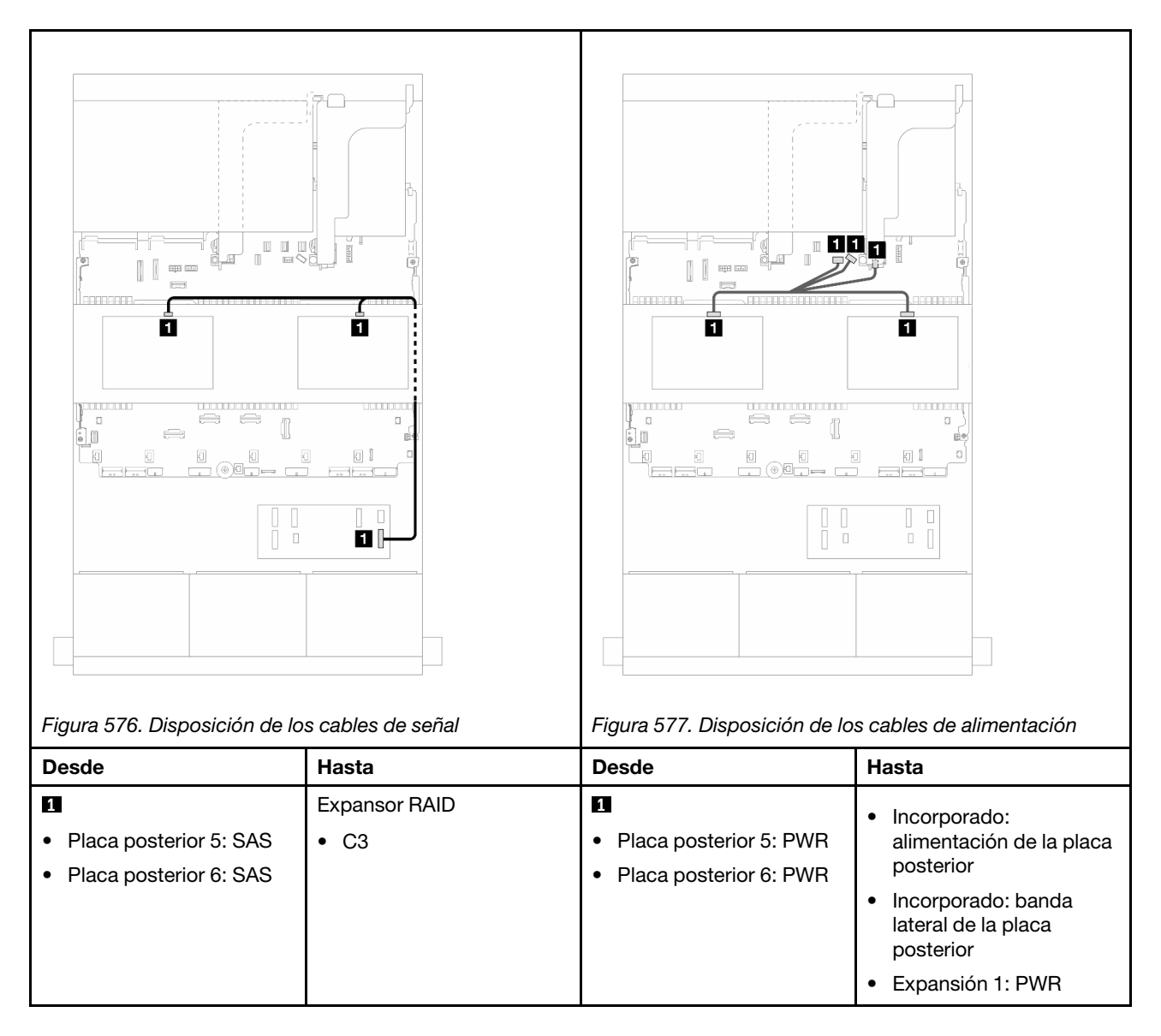

#### <span id="page-600-0"></span>Adaptador CFF 16i RAID/HBA + expansor CFF

En este tema se proporciona información sobre la disposición de los cables para la configuración de 24 unidades SAS/SATA de 2,5 pulgadas + 8 unidades SAS/SATA de 2,5 pulgadas + 8 unidades SAS/SATA de 2,5 pulgadas con un expansor CFF y un adaptador 16i RAID/HBA CFF.

Disposición de los cables de la placa posterior frontal

Disposición de los cables con dos procesadores instalados

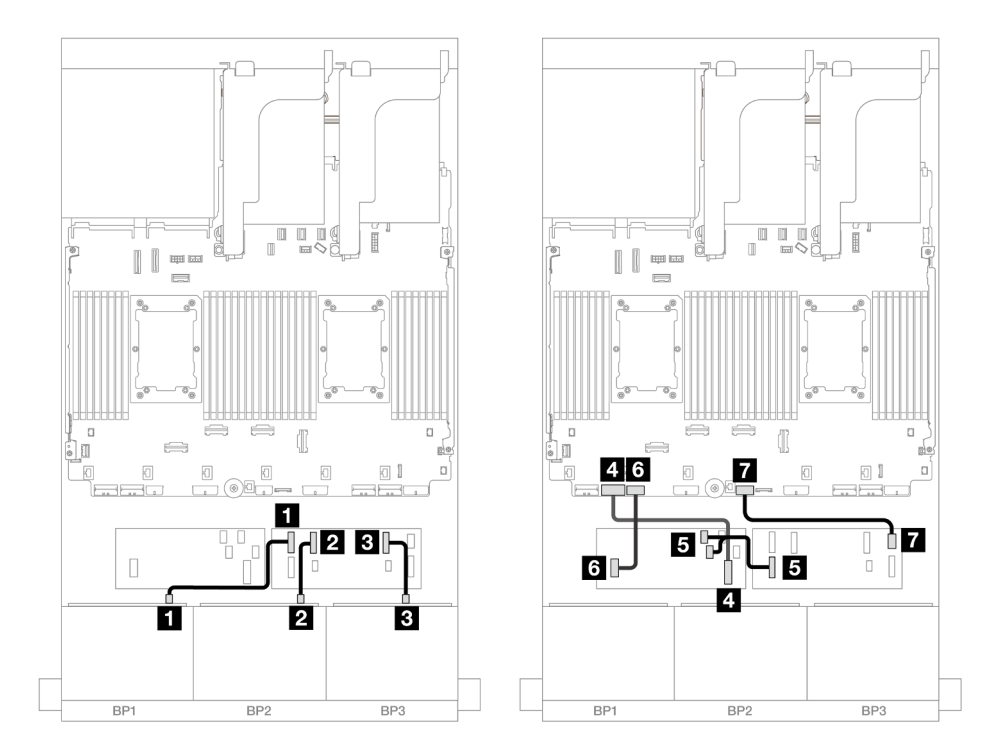

Figura 578. Disposición de los cables SAS/SATA al expansor de CFF y adaptador CFF 16i

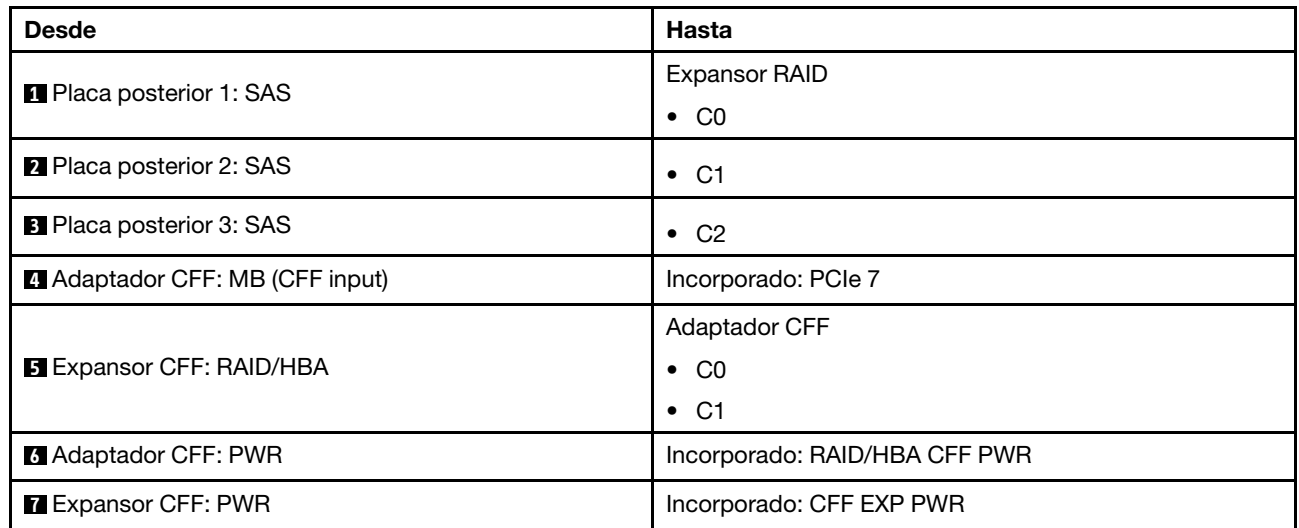

### Disposición de los cables con un procesador instalado

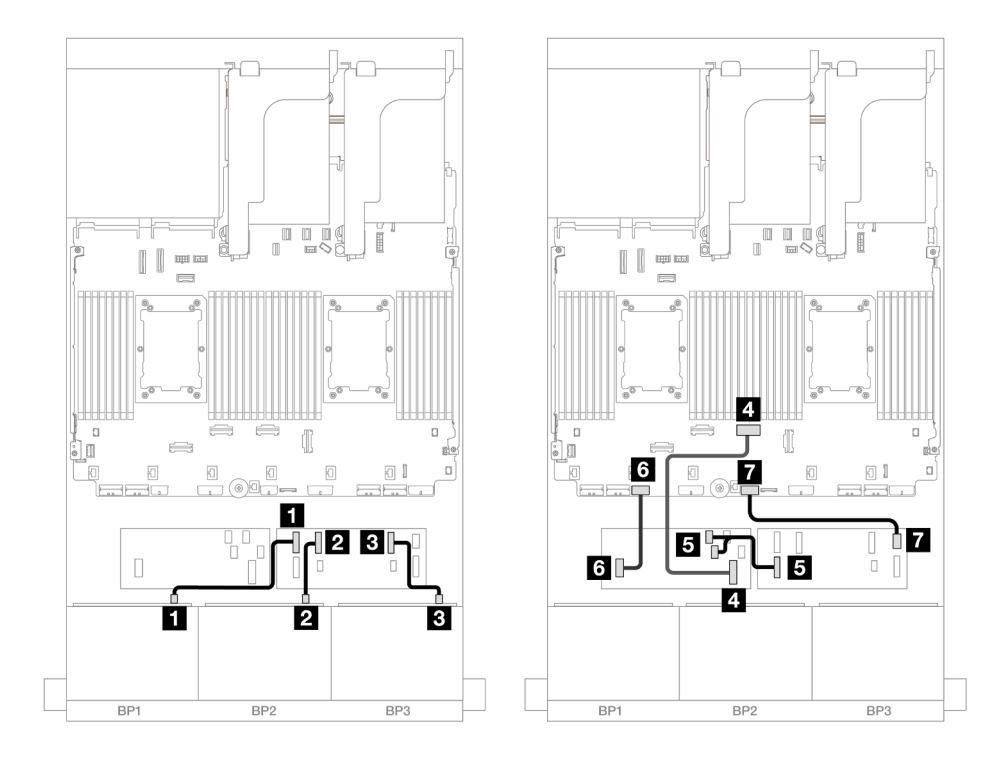

Figura 579. Disposición de los cables SAS/SATA al expansor de CFF y adaptador CFF 16i

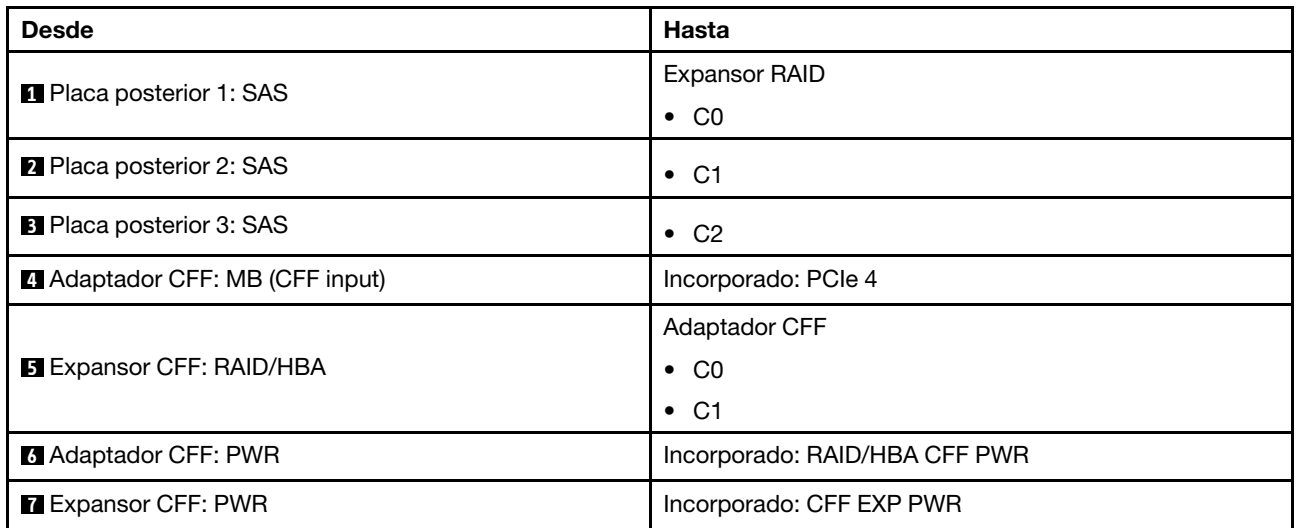

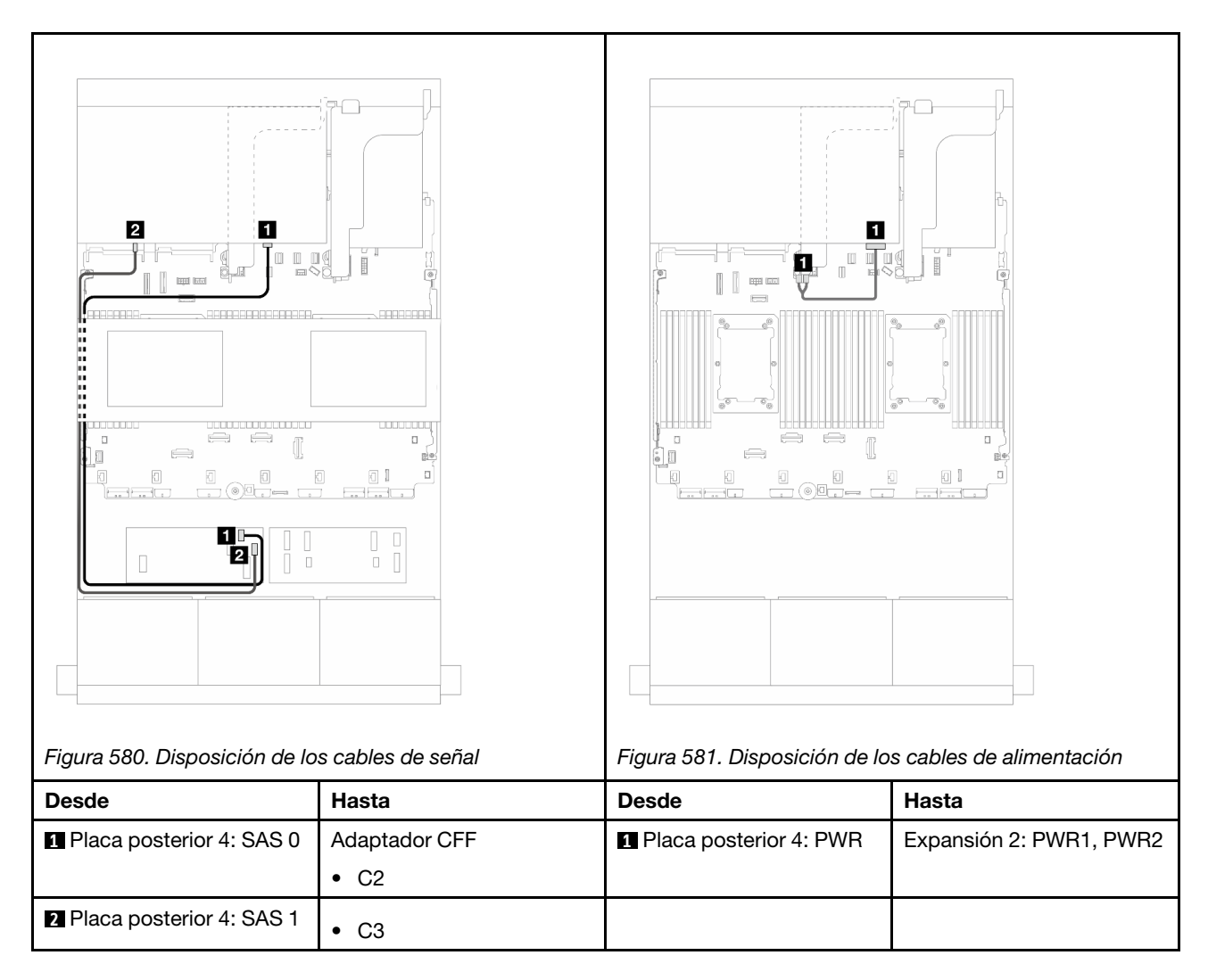

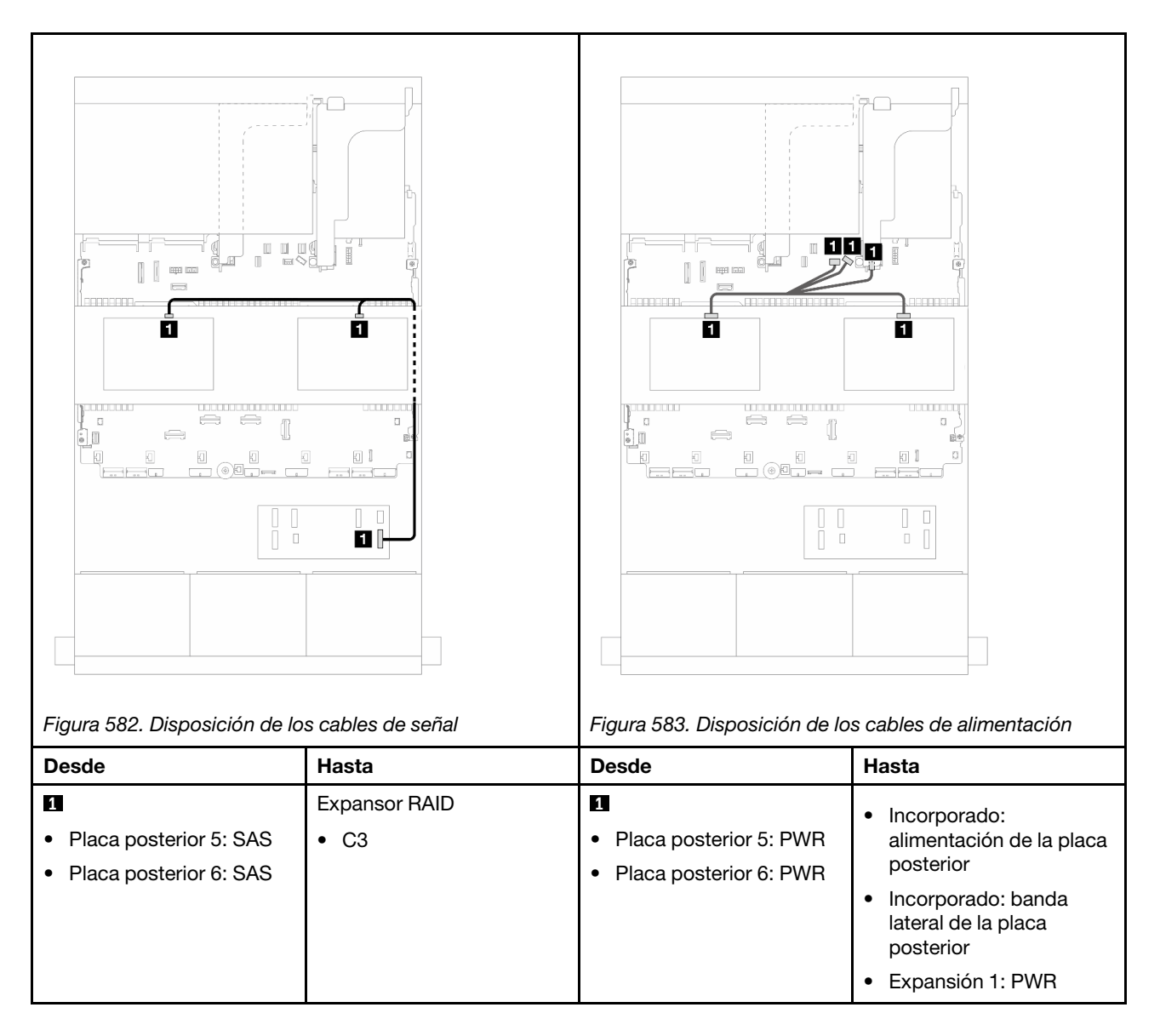

# Tres placas posteriores AnyBay de 8 unidades

En esta sección se proporciona información sobre la disposición de los cables para el modelo de servidor con tres placas posteriores de unidad frontal AnyBay de 8 unidades de 2,5 pulgadas.

Para conectar los cables de alimentación de la(s) placa(s) posterior(es) frontal(es), consulte ["Placas](#page-452-0)  [posteriores: modelos de servidor con bahías de unidad frontal de 2,5"" en la página 441.](#page-452-0)

Para conectar los cables de señal de la(s) placa(s) posterior(es) frontal(es), consulte los siguientes escenarios de disposición de los cables según su configuración de servidor.

- ["Adaptadores 8i RAID/HBA modo triple" en la página 594](#page-605-0)
- ["Adaptadores 8i + 16i RAID/HBA modo triple" en la página 593](#page-604-0)

# <span id="page-604-0"></span>Adaptadores 8i + 16i RAID/HBA modo triple

A continuación se muestran las conexiones de cables para la configuración de 24 unidades AnyBay de 2,5" con un adaptador 8i RAID/HBA y un adaptador 16i RAID/HBA de modo triple.

# Conexiones entre conectores: **1** ↔ **1** , **2** ↔ **2** , **3** ↔ **3** , ... **n** ↔ **n**

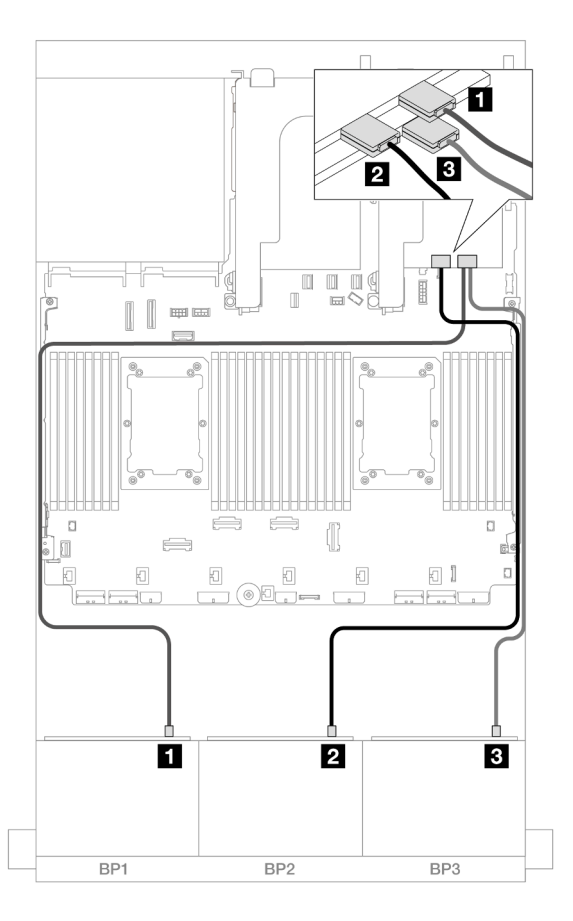

Figura 584. Disposición de los cables SAS/SATA para adaptadores 8i/16i de modo triple

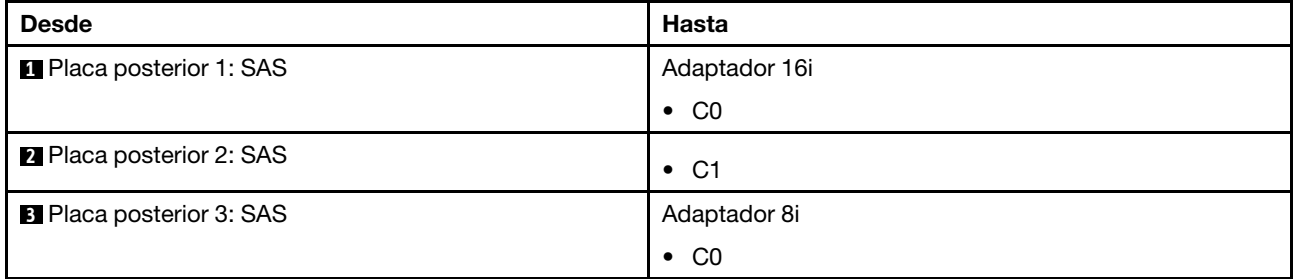

# <span id="page-605-0"></span>Adaptadores 8i RAID/HBA modo triple

A continuación se muestran las conexiones de cables para la configuración de 24 unidades AnyBay de 2,5" con tres adaptadores 8i RAID/HBA de modo triple.

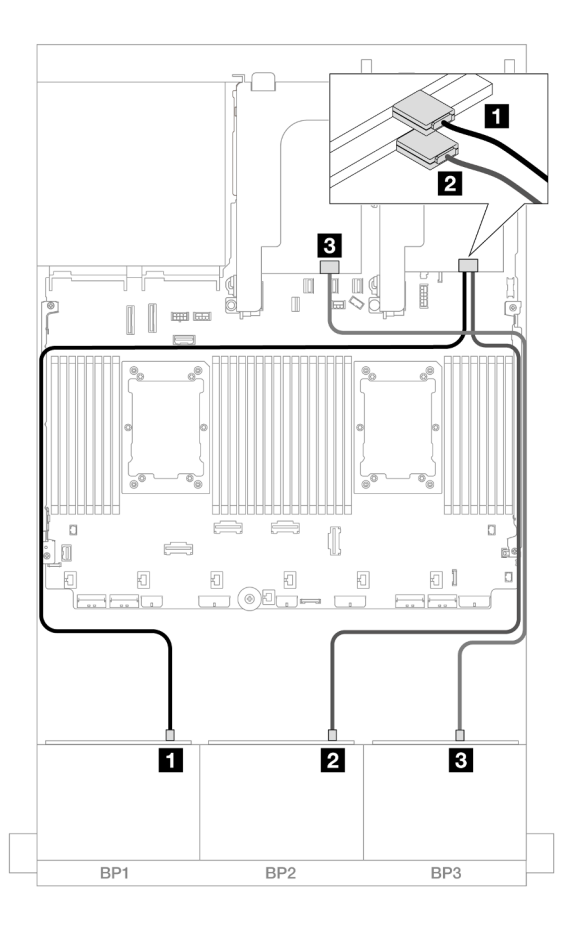

Figura 585. Disposición de los cables SAS/SATA para adaptadores 8i de modo triple

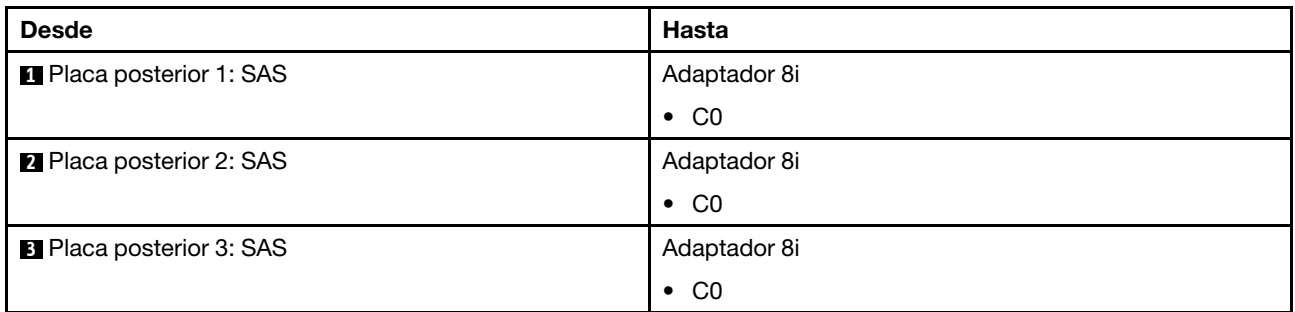

# Tres placas posteriores de 8 unidades NVMe (Gen 4)

En esta sección se proporciona información sobre la disposición de los cables para el modelo de servidor con tres placas posteriores de la unidad frontales de 8 unidades NVMe de 2,5" (Gen 4).

Para conectar los cables de alimentación de la(s) placa(s) posterior(es) frontal(es), consulte "Placas [posteriores: modelos de servidor con bahías de unidad frontal de 2,5"" en la página 441.](#page-452-0)

Para conectar los cables de señal de la(s) placa(s) posterior(es) frontal(es), consulte los siguientes escenarios de disposición de los cables según su configuración de servidor.

- ["Placas posteriores frontales: 24 unidades NVMe" en la página 596](#page-607-0)
- ["Placas posteriores frontal + central: 24 unidades NVMe + 8 unidades NVMe" en la página 597](#page-608-0)
- ["Placas posteriores frontal + trasera: 24 unidades NVMe + 4 unidades NVMe" en la página 598](#page-609-0)

• ["Placas posteriores frontal + central + trasera: 24 unidades NVMe + 8 unidades NVMe + 4 unidades](#page-611-0) [NVMe" en la página 600](#page-611-0)

# <span id="page-607-0"></span>Placas posteriores frontales: 24 unidades NVMe

En esta sección se proporciona información sobre la disposición de los cables para el modelo de servidor con tres placas posteriores de la unidad frontales de 8 unidades NVMe de 2,5" (Gen 4).

Conexiones entre conectores: **1** ↔ **1** , **2** ↔ **2** , **3** ↔ **3** , ... **n** ↔ **n**

#### Conectores PCIe integrados + Retemporizador

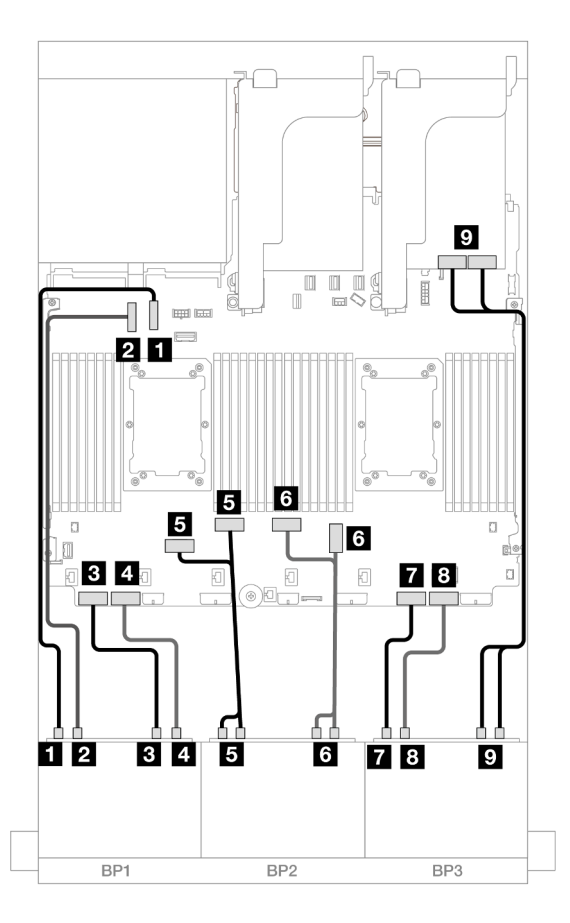

Figura 586. Disposición de los cables NVMe a los conectores incorporados y retemporizador

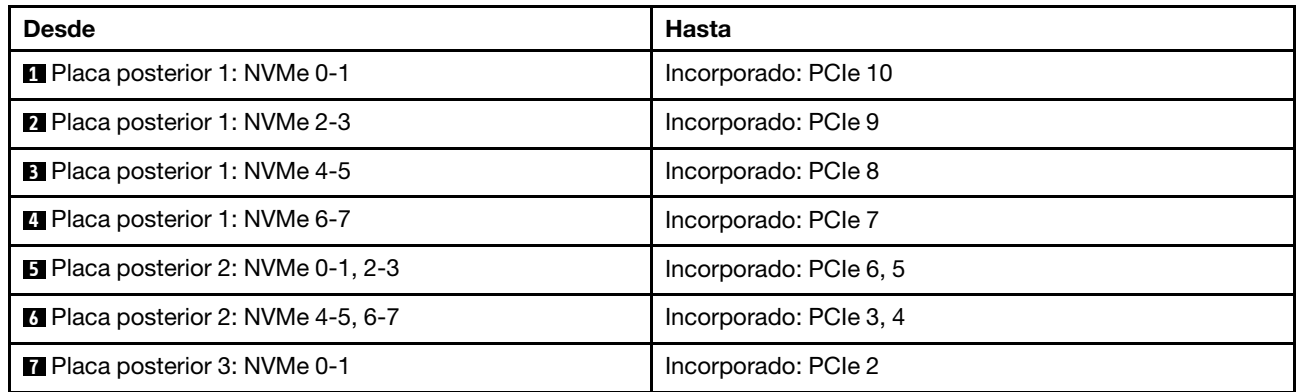

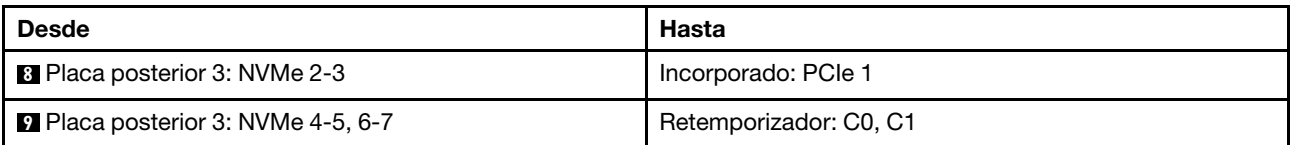

# <span id="page-608-0"></span>Placas posteriores frontal + central: 24 unidades NVMe + 8 unidades NVMe

En esta sección se proporciona información sobre la disposición de los cables para la configuración de 24 unidades NVMe (Gen 4) + 8 unidades NVMe con tres tarjetas de retemporizador.

Conexiones entre conectores: **1** ↔ **1** , **2** ↔ **2** , **3** ↔ **3** , ... **n** ↔ **n**

#### Disposición de los cables de la placa posterior frontal

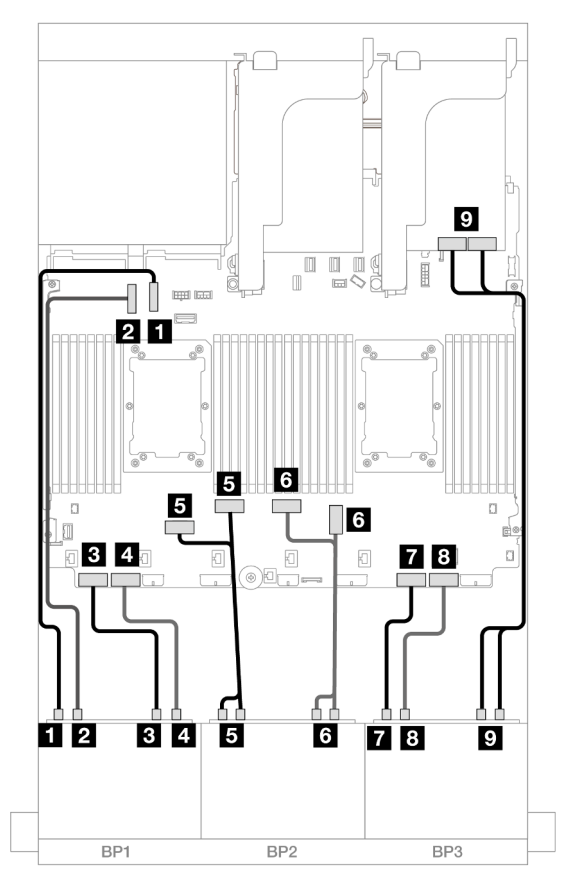

Figura 587. Disposición de los cables NVMe a los conectores incorporados y retemporizador

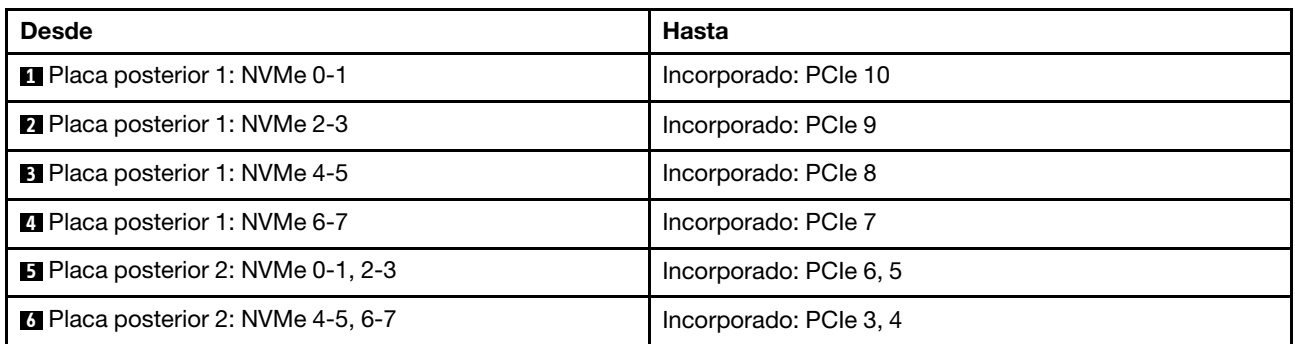

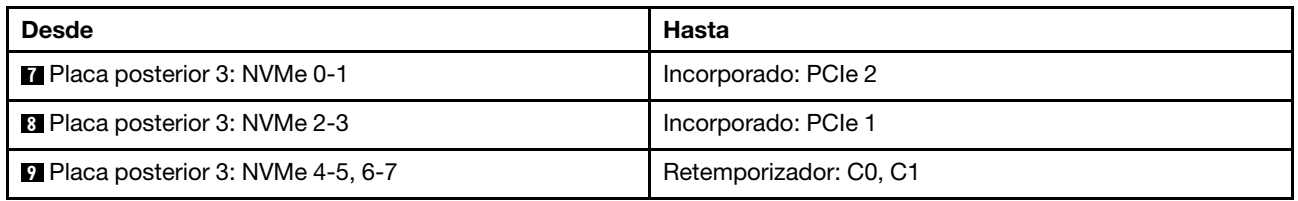

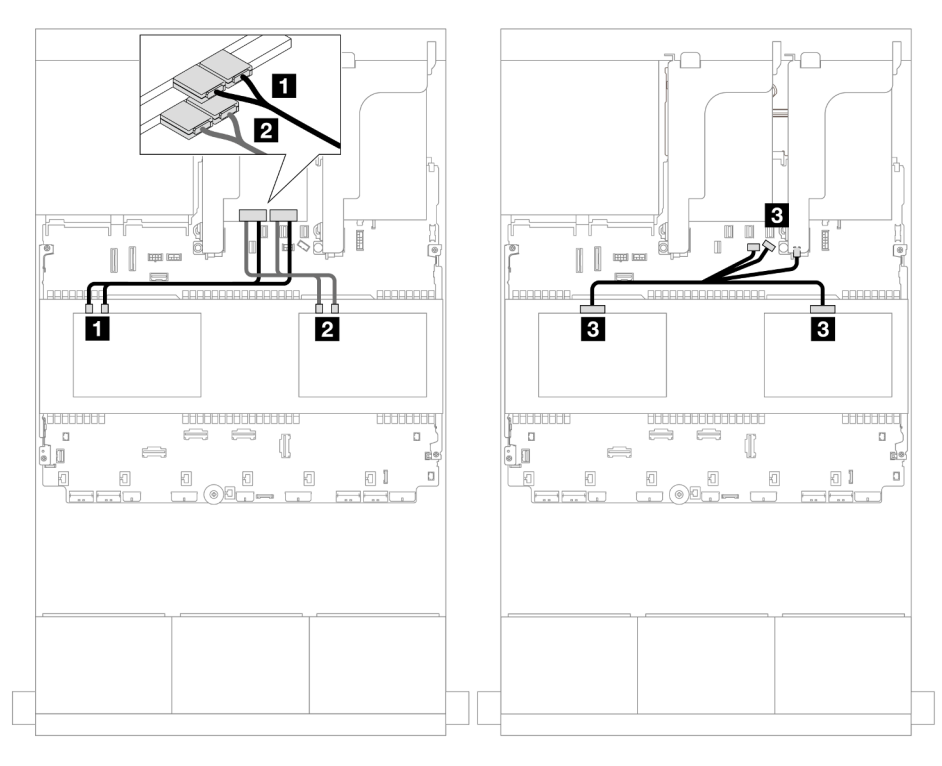

Figura 588. Disposición de los cables de la placa posterior central

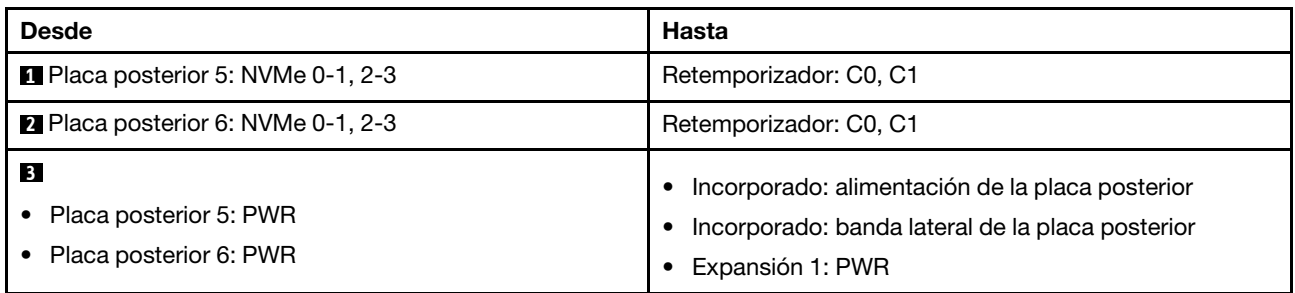

# <span id="page-609-0"></span>Placas posteriores frontal + trasera: 24 unidades NVMe + 4 unidades NVMe

En esta sección se proporciona información sobre la disposición de los cables para la configuración de 24 unidades NVMe (Gen 4) + 4 unidades NVMe con dos tarjetas de retemporizador.

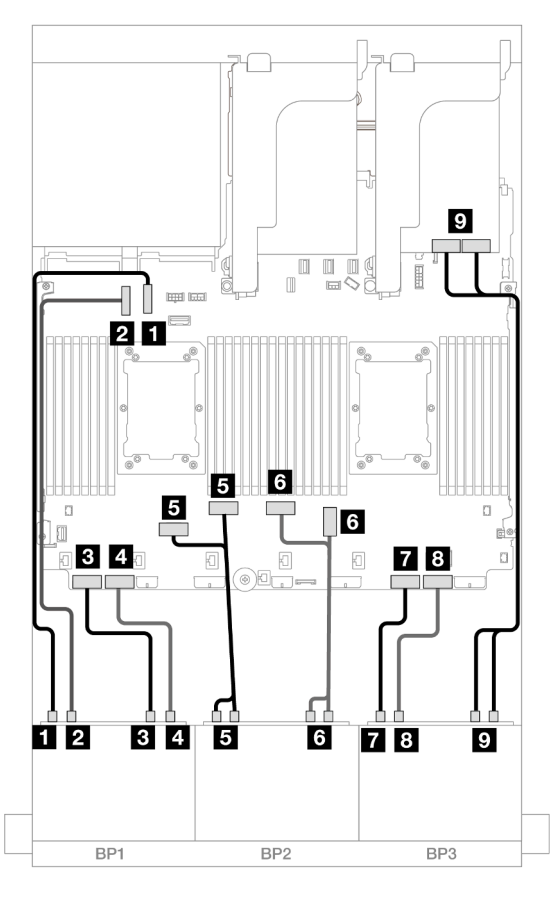

Figura 589. Disposición de los cables NVMe a los conectores incorporados y retemporizador

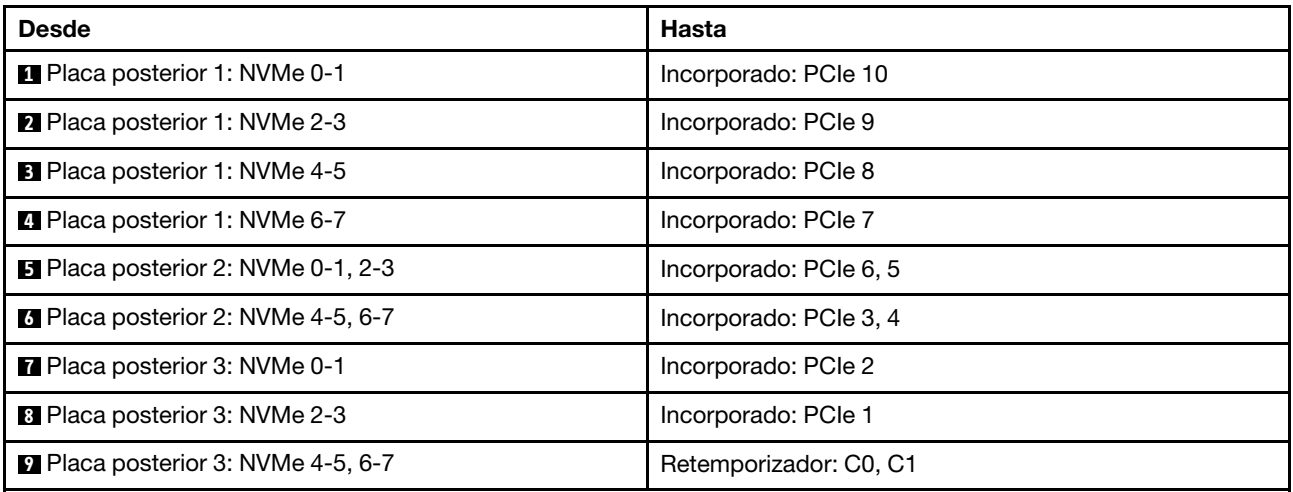

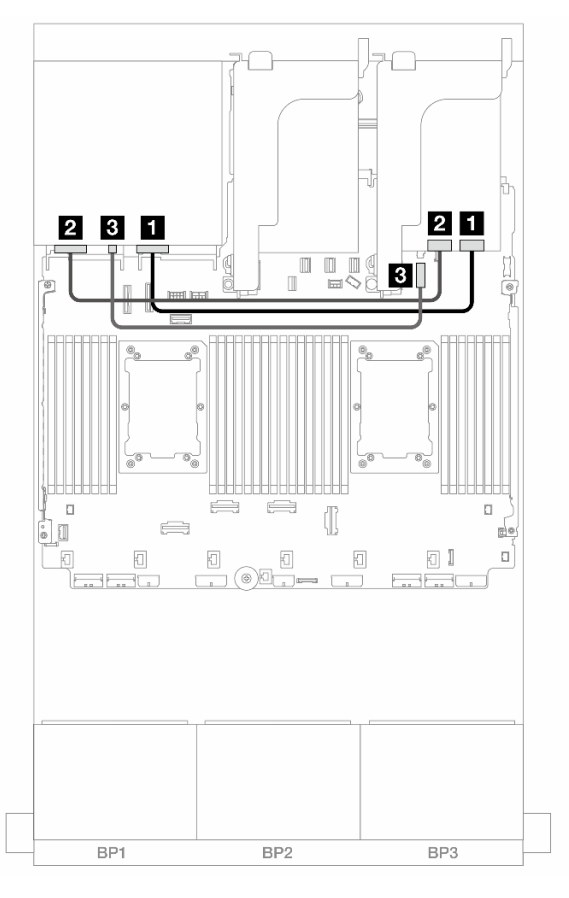

Figura 590. Disposición de los cables de la placa posterior trasera

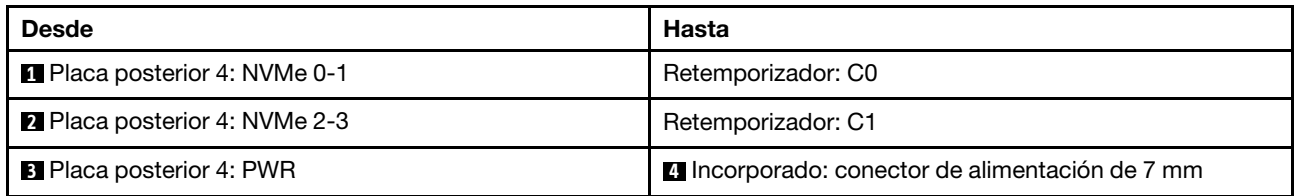

# <span id="page-611-0"></span>Placas posteriores frontal + central + trasera: 24 unidades NVMe + 8 unidades NVMe + 4 unidades NVMe

En esta sección se proporciona información sobre la disposición de los cables para la configuración de 24 unidades NVMe (Gen 4) + 8 unidades NVMe + 4 unidades NVMe con cuatro tarjetas de retemporizador.
Disposición de los cables de la placa posterior frontal

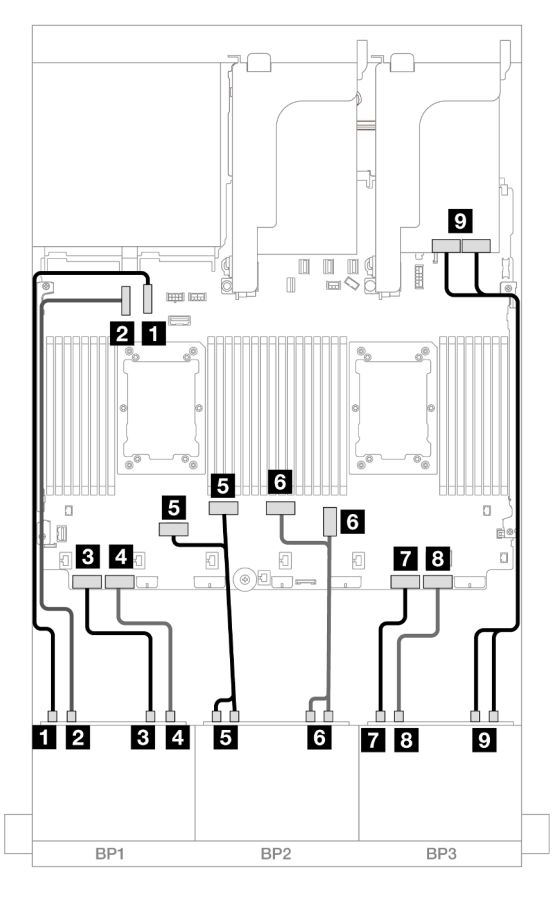

Figura 591. Disposición de los cables NVMe a los conectores incorporados y retemporizador

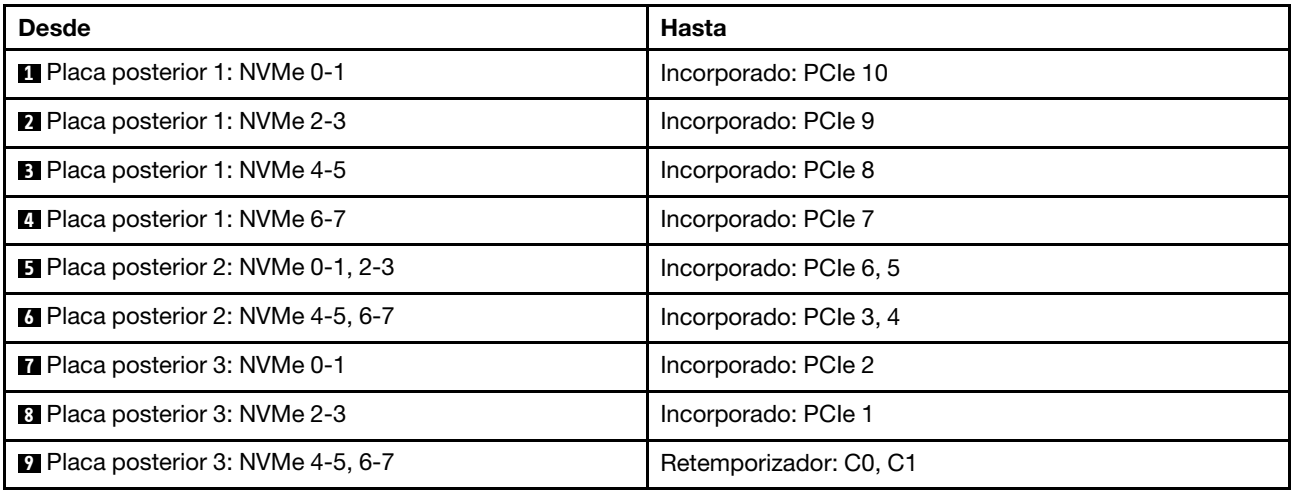

### Disposición de los cables de la placa posterior central/trasera

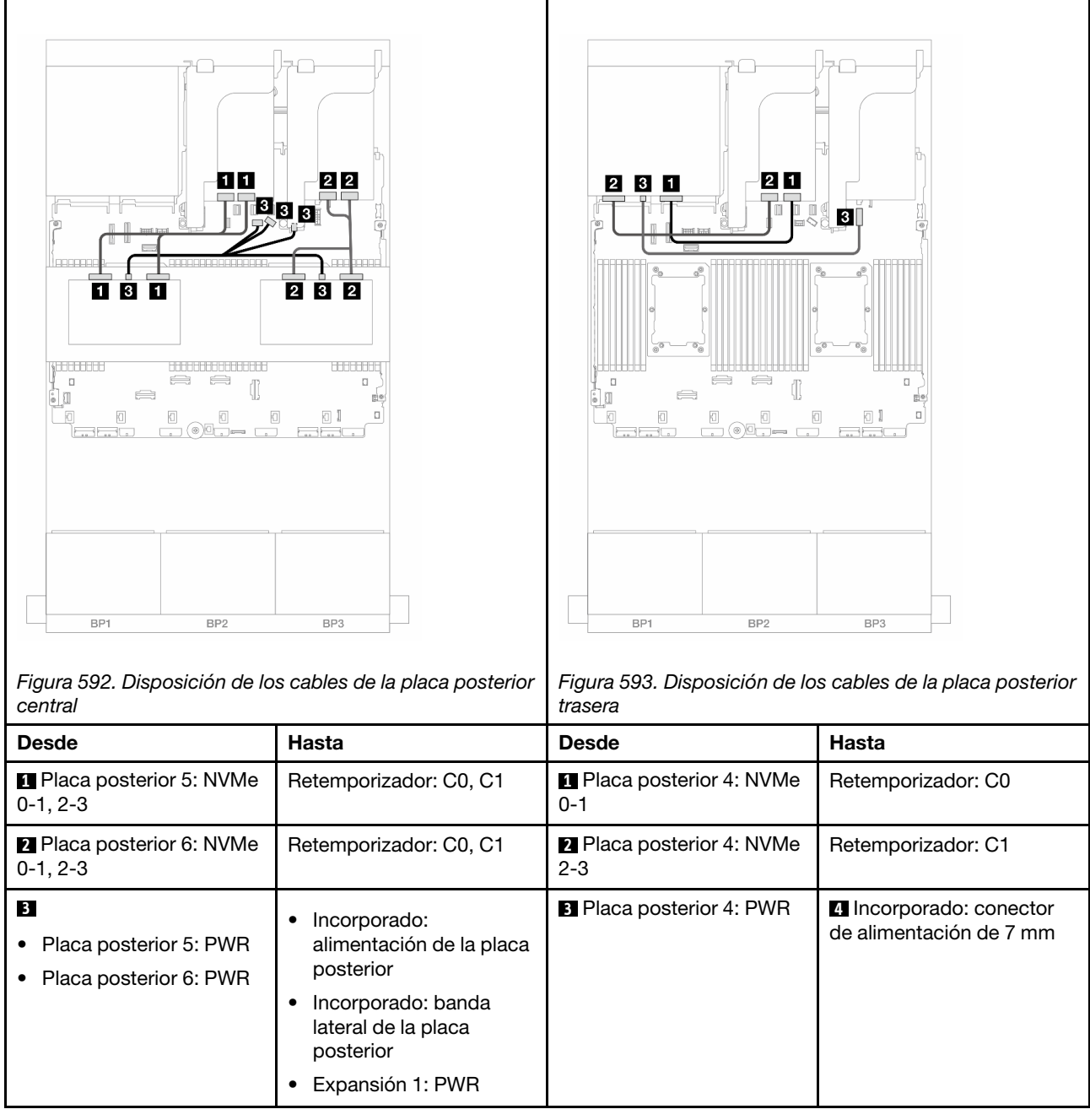

# Tres placas posteriores de 8 unidades NVMe (Gen 5)

En esta sección se proporciona información sobre la disposición de los cables para el modelo de servidor con tres placas posteriores de la unidad frontales de 8 unidades NVMe de 2,5" (Gen 5).

Para conectar los cables de alimentación de la(s) placa(s) posterior(es) frontal(es), consulte ["Placas](#page-452-0) [posteriores: modelos de servidor con bahías de unidad frontal de 2,5"" en la página 441](#page-452-0).

Para conectar los cables de señal de la(s) placa(s) posterior(es) frontal(es), consulte los siguientes escenarios de disposición de los cables según su configuración de servidor.

• ["Placas posteriores frontales: 24 unidades NVMe" en la página 603](#page-614-0)

- ["Placas posteriores frontal + trasera: 24 unidades NVMe + 4 unidades NVMe" en la página 605](#page-616-0)
- ["Placas posteriores frontal + central: 24 unidades NVMe + 8 unidades NVMe \(dos de 4 unidades](#page-618-0)  [AnyBay\)" en la página 607](#page-618-0)
- ["Placas posteriores frontal + central + trasera: 24 unidades NVMe + 8 unidades NVMe \(dos de 4 unidades](#page-620-0)  [AnyBay\)+ 4 unidades NVMe" en la página 609](#page-620-0)

#### <span id="page-614-0"></span>Placas posteriores frontales: 24 unidades NVMe

En este tema se proporciona información sobre la disposición de los cables para la configuración de 24 unidades NVMe de 2,5" (Gen 5) con una o dos tarjetas de retemporizador.

Conexiones entre conectores: **1** ↔ **1** , **2** ↔ **2** , **3** ↔ **3** , ... **n** ↔ **n**

#### Conectores integrados + Una tarjeta de retemporizador

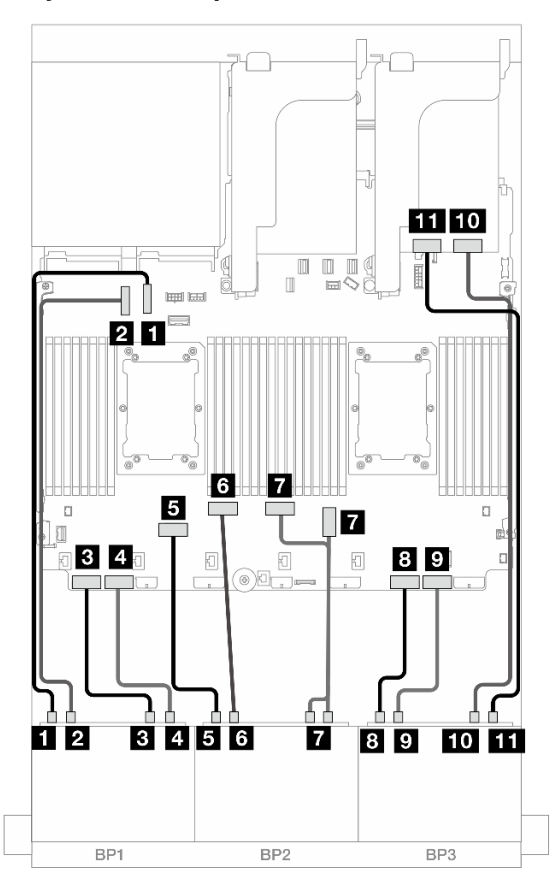

Figura 594. Disposición de los cables NVMe a los conectores incorporados y tarjeta de retemporizador

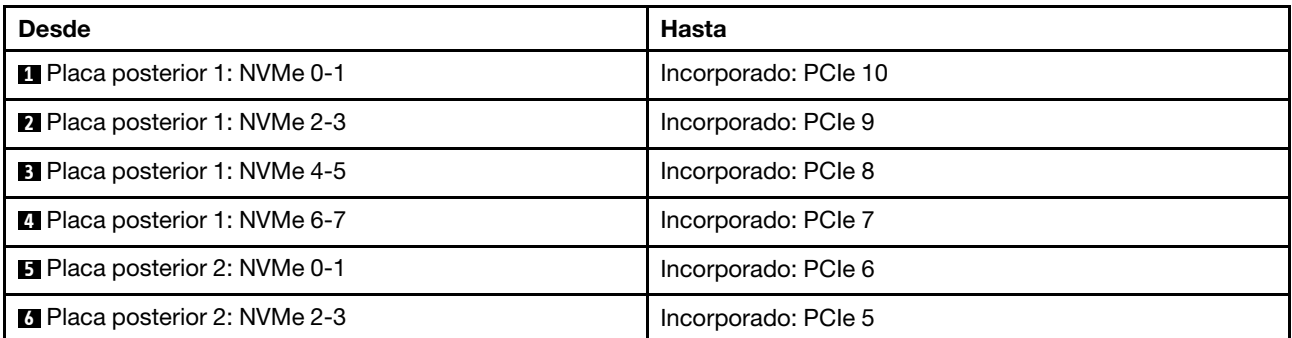

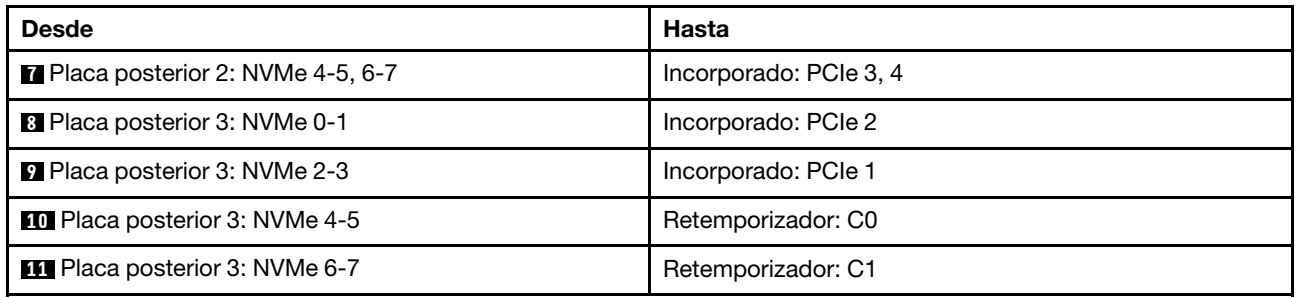

### Conectores integrados + Dos tarjetas de retemporizador

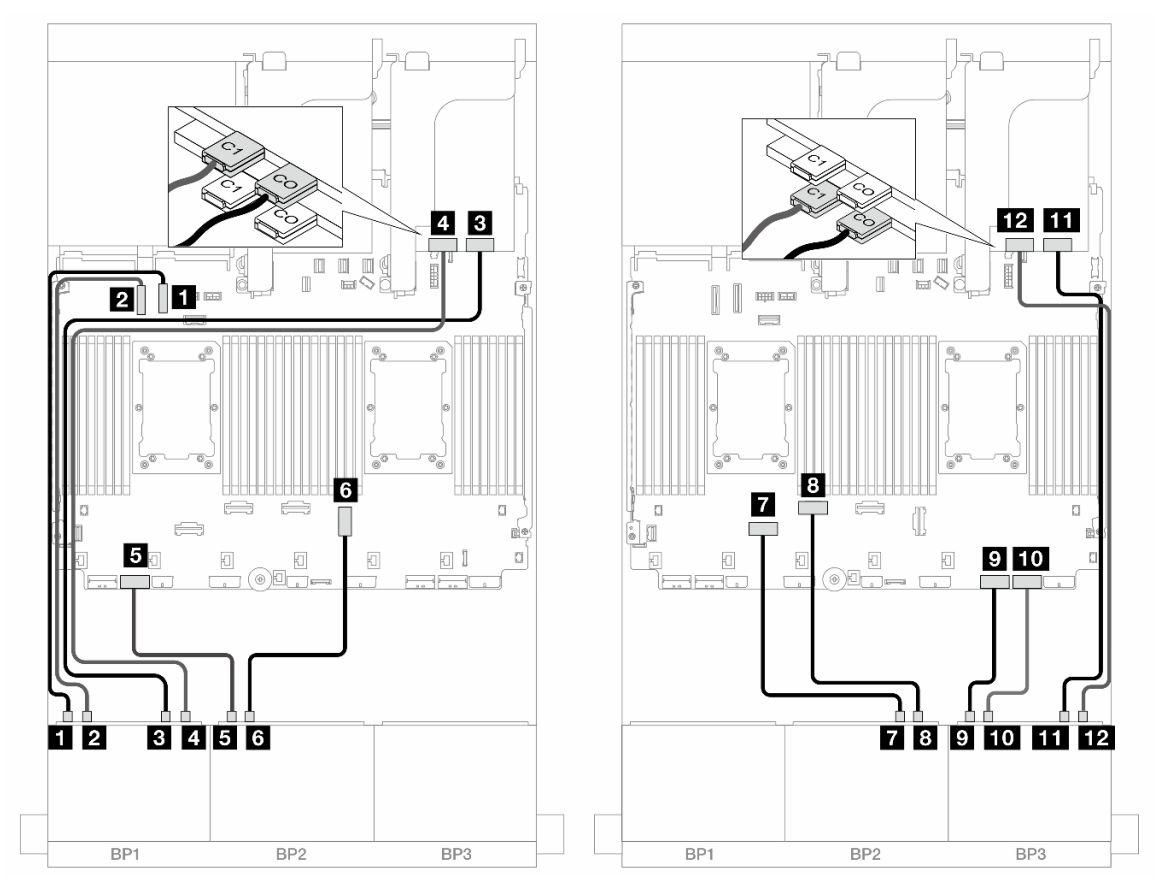

Figura 595. Disposición de los cables NVMe a los conectores incorporados y dos tarjetas de retemporizador

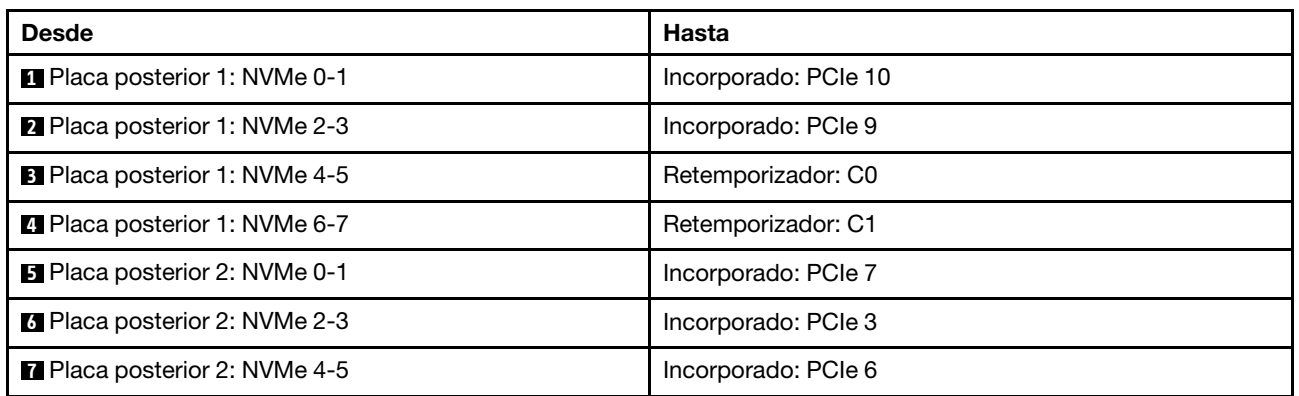

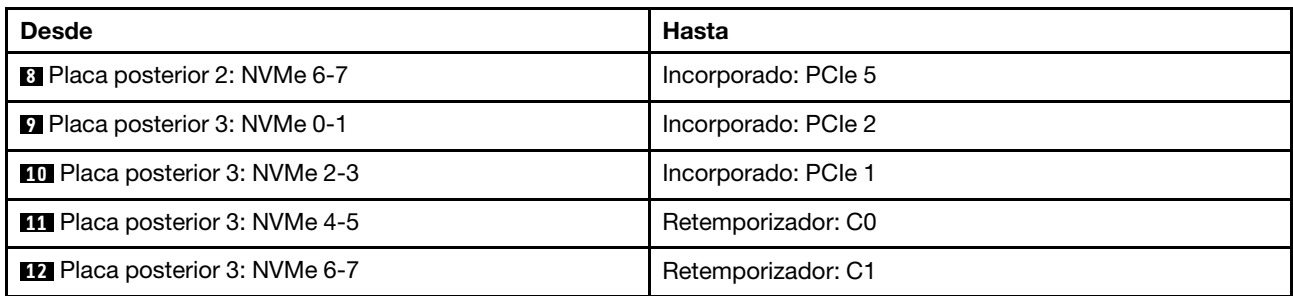

# <span id="page-616-0"></span>Placas posteriores frontal + trasera: 24 unidades NVMe + 4 unidades NVMe

En esta sección se proporciona información sobre la disposición de los cables para la configuración de 24 unidades NVMe (Gen 5) de 2,5" + 4 unidades NVMe de 2,5" con tres tarjetas de retemporizador.

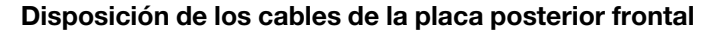

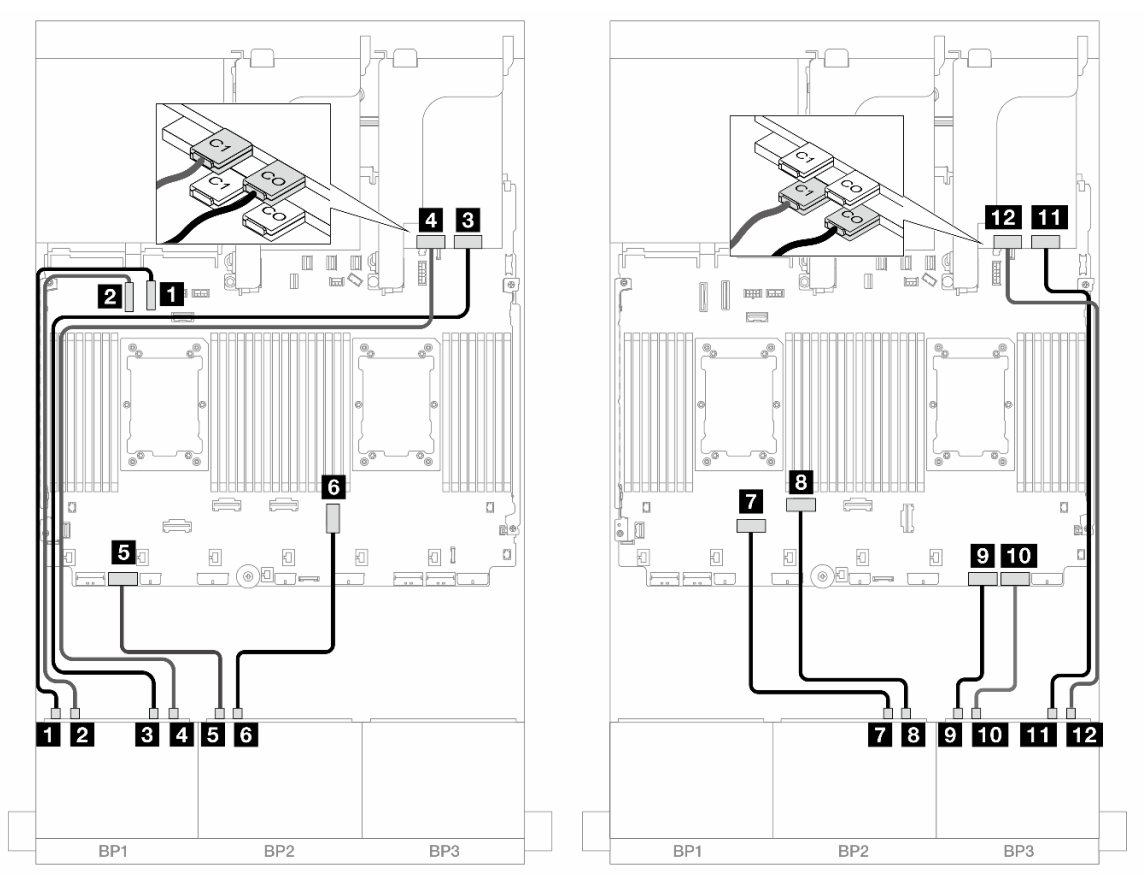

Figura 596. Disposición de los cables NVMe a los conectores incorporados y dos tarjetas de retemporizador

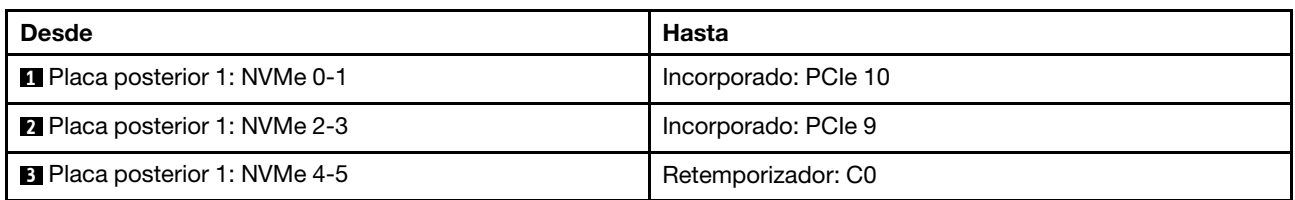

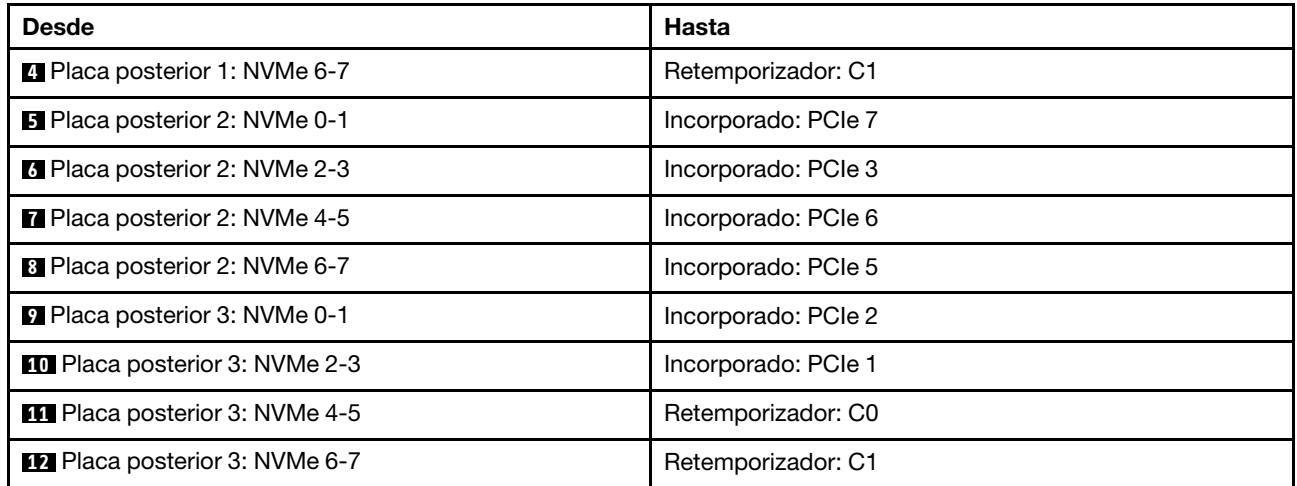

# Disposición de los cables de la placa posterior trasera

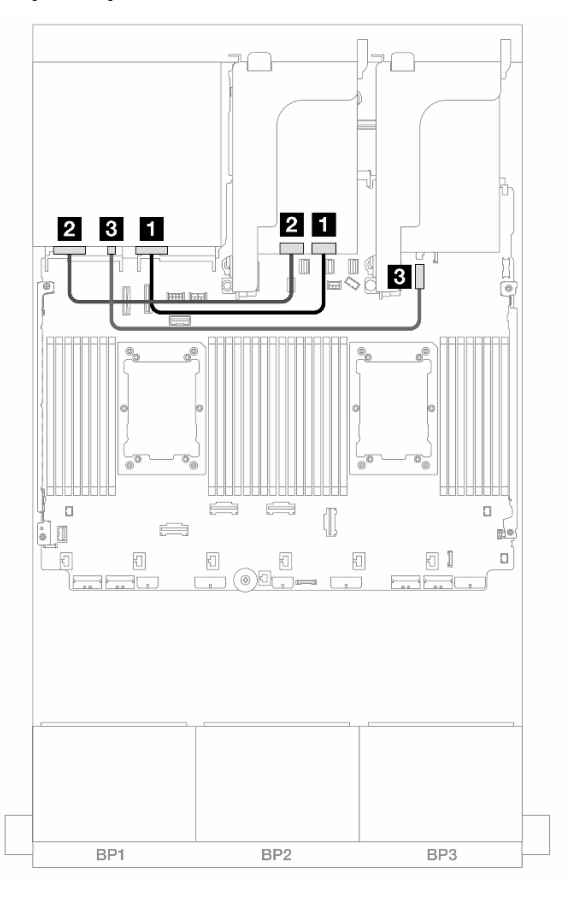

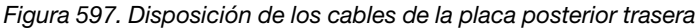

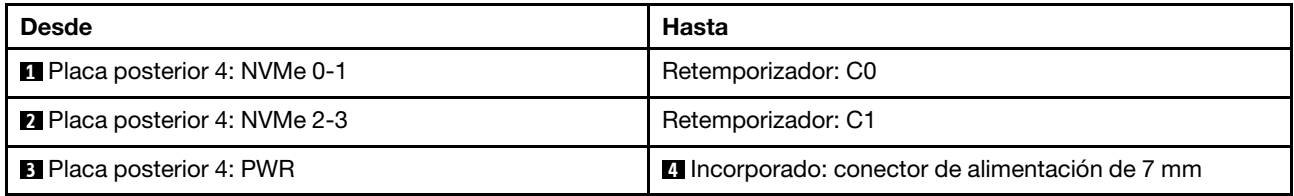

## <span id="page-618-0"></span>Placas posteriores frontal + central: 24 unidades NVMe + 8 unidades NVMe (dos de 4 unidades AnyBay)

En este tema se proporciona información sobre la disposición de los cables para la configuración de 24 unidades NVMe (Gen 5) de 2,5" + 8 unidades NVMe de 2,5" (con dos placas posteriores de 4 unidades AnyBay de 2,5") con tres tarjetas de retemporizador.

Conexiones entre conectores: **1** ↔ **1** , **2** ↔ **2** , **3** ↔ **3** , ... **n** ↔ **n**

#### Disposición de los cables de la placa posterior frontal

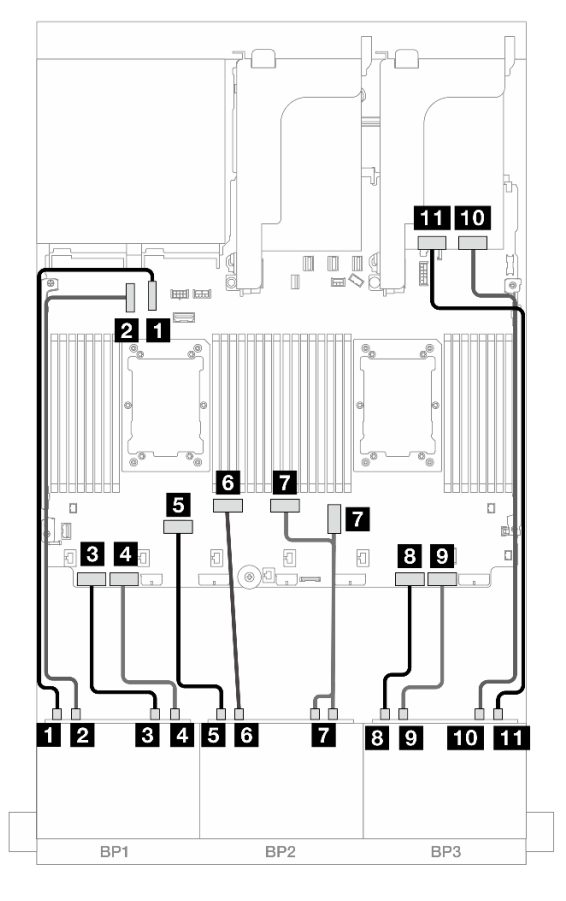

Figura 598. Disposición de los cables NVMe a los conectores incorporados y tarjeta de retemporizador

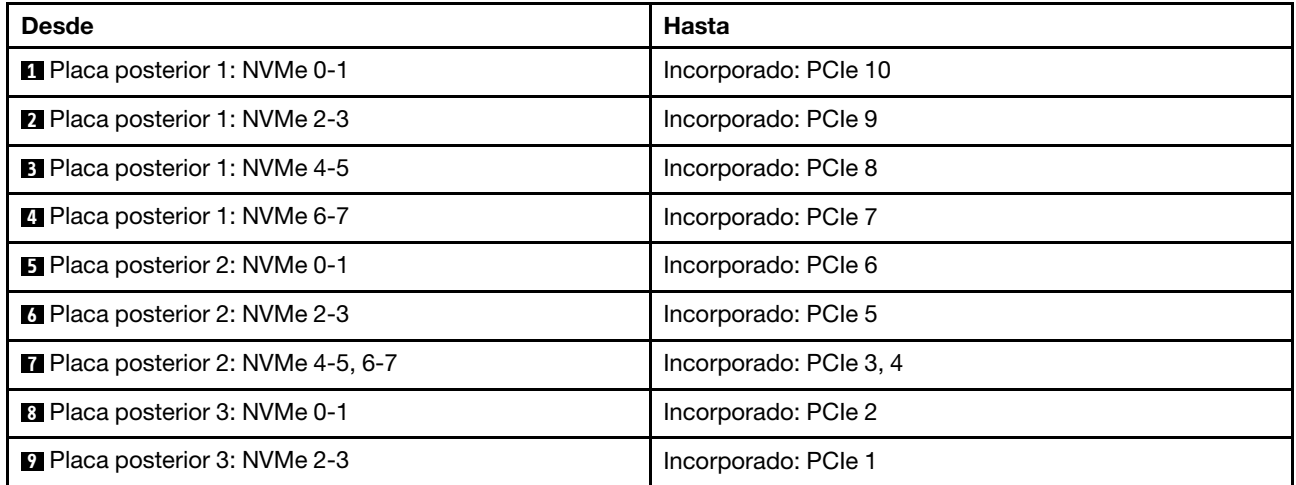

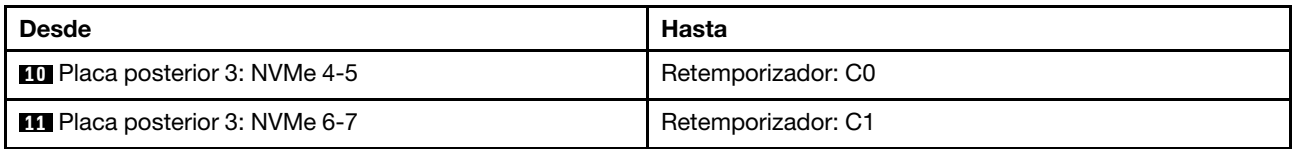

### Disposición de los cables de la placa posterior central

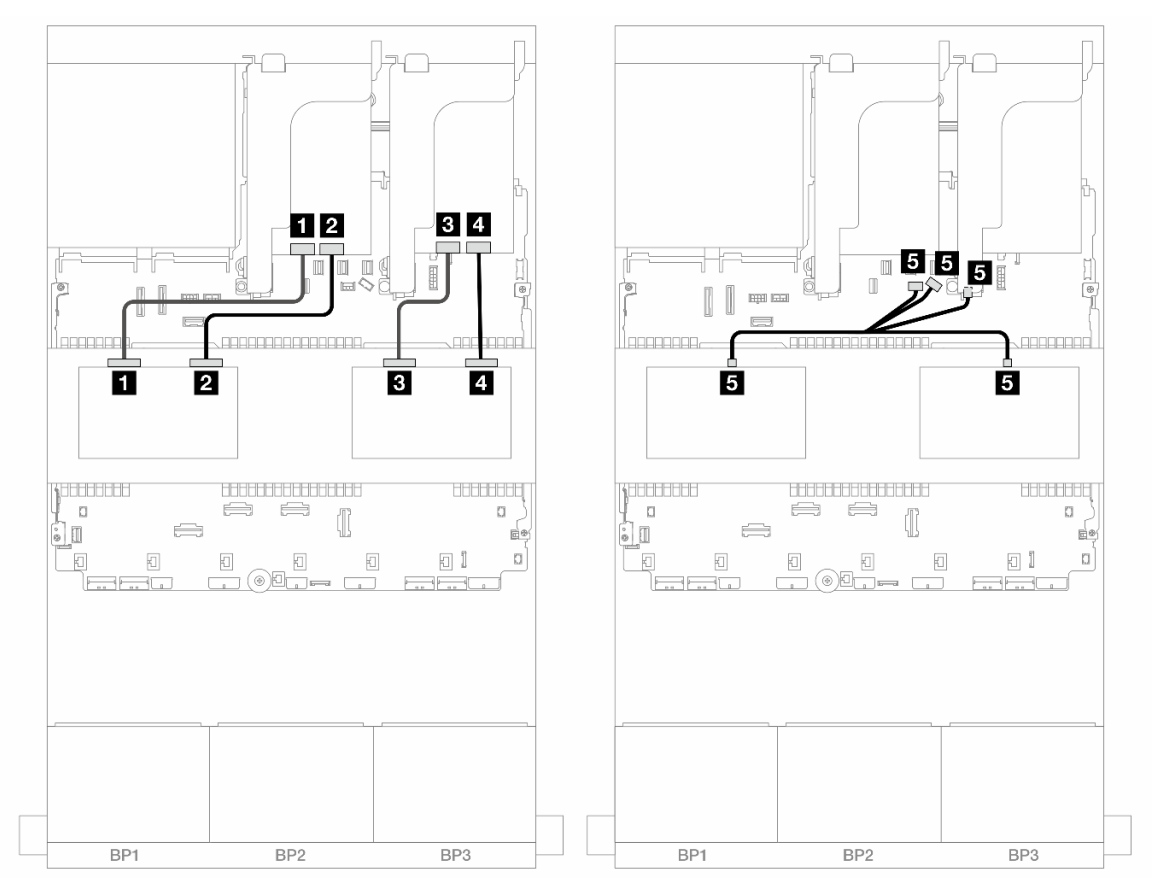

Figura 599. Disposición de los cables de la placa posterior central

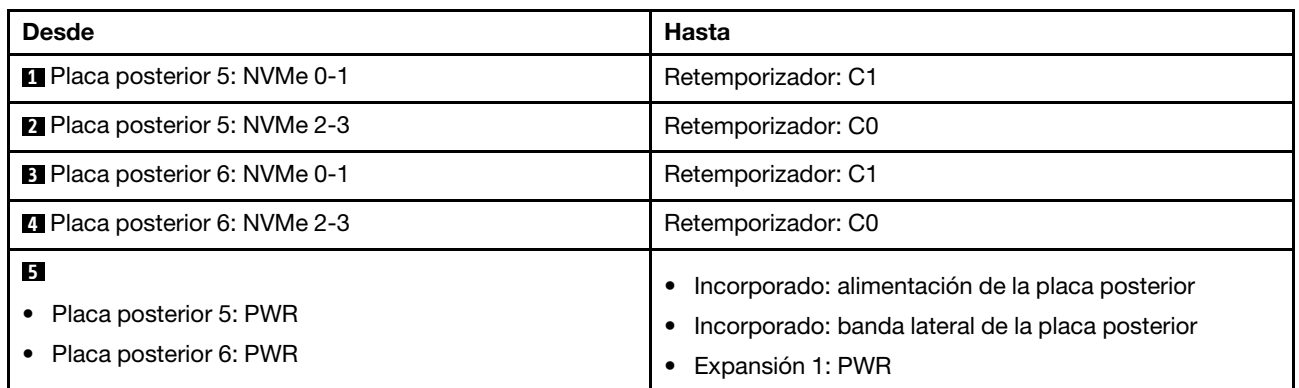

## <span id="page-620-0"></span>Placas posteriores frontal + central + trasera: 24 unidades NVMe + 8 unidades NVMe (dos de 4 unidades AnyBay)+ 4 unidades NVMe

En esta sección se proporciona información sobre la disposición de los cables para la configuración de 24 unidades NVMe de 2,5" + 8 unidades NVMe de 2,5" (con dos placas posteriores de 4 unidades AnyBay de 2,5") + 4 unidades NVMe de 2,5" con cuatro tarjetas de retemporizador.

Conexiones entre conectores: **1** ↔ **1** , **2** ↔ **2** , **3** ↔ **3** , ... **n** ↔ **n**

#### Disposición de los cables de la placa posterior frontal

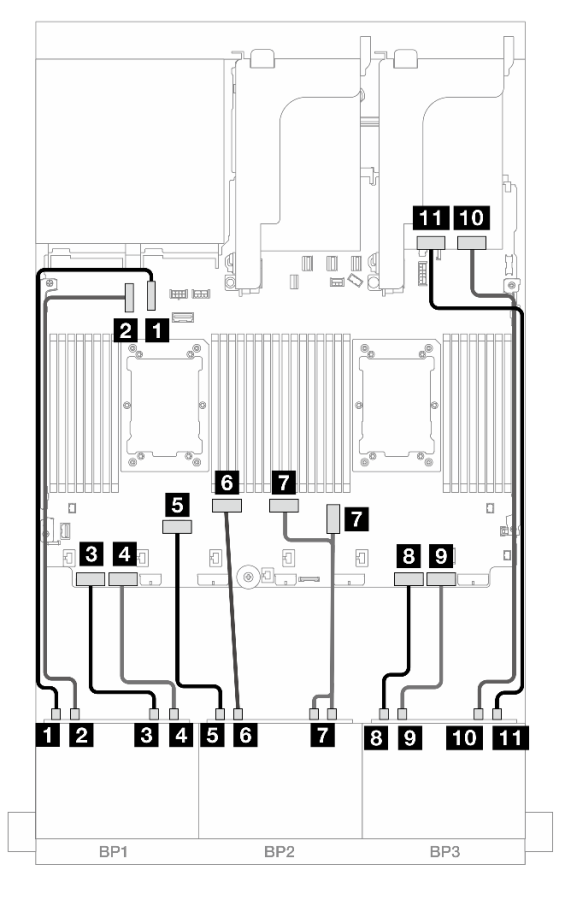

Figura 600. Disposición de los cables NVMe a los conectores incorporados y tarjeta de retemporizador

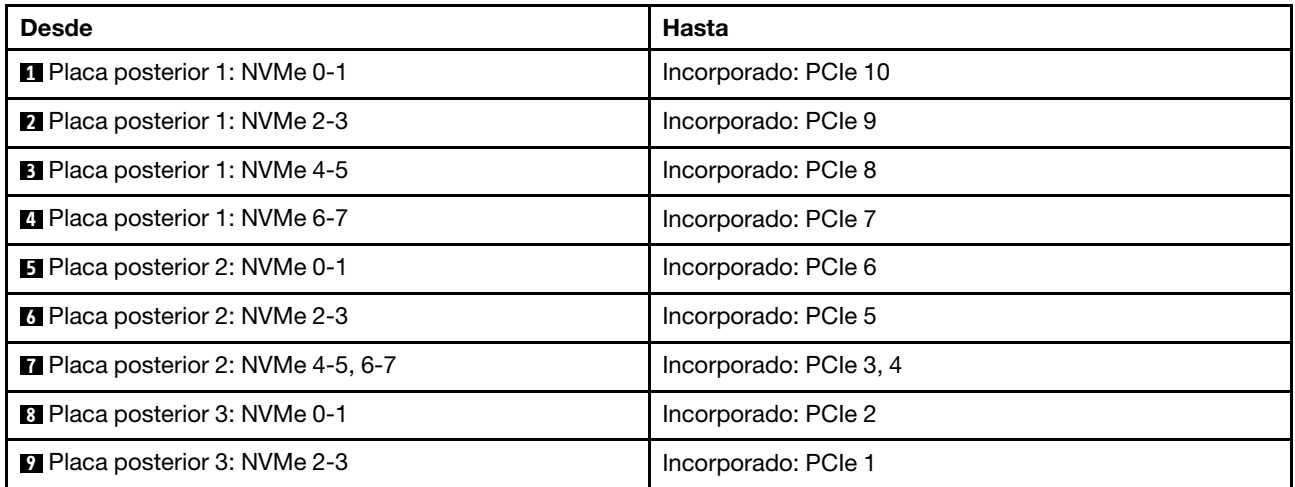

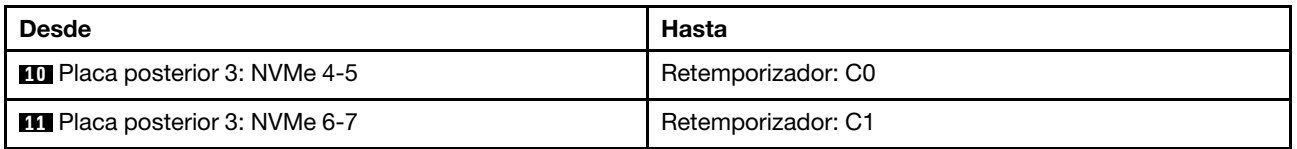

## Disposición de los cables de la placa posterior central

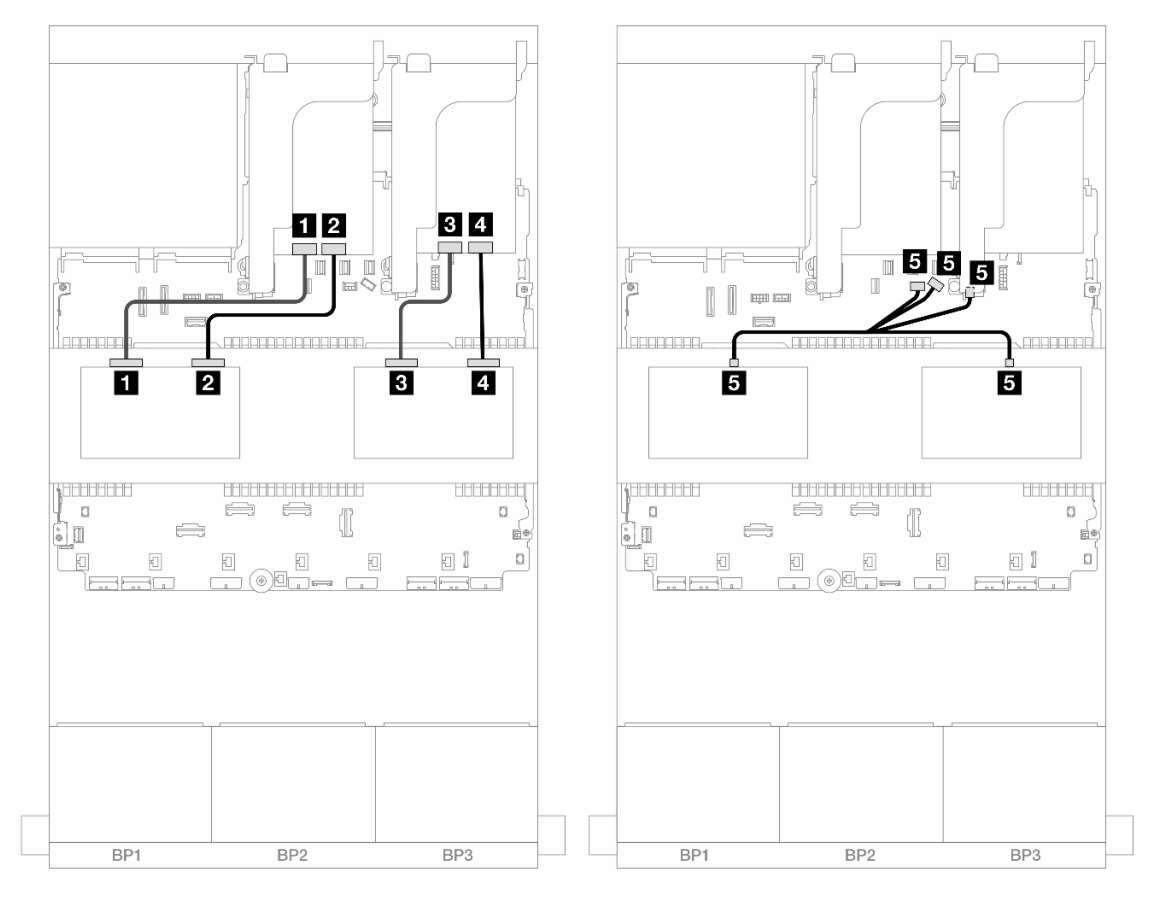

Figura 601. Disposición de los cables de la placa posterior central

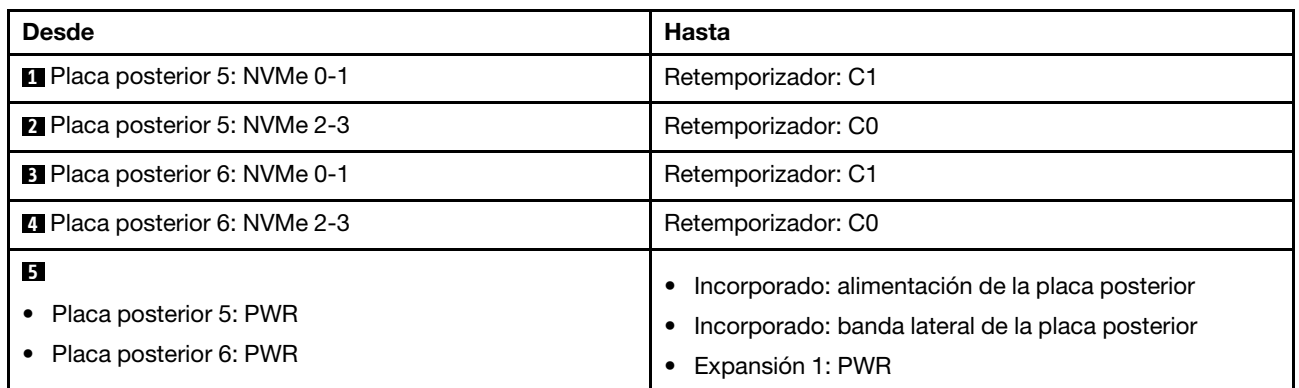

Disposición de los cables de la placa posterior trasera

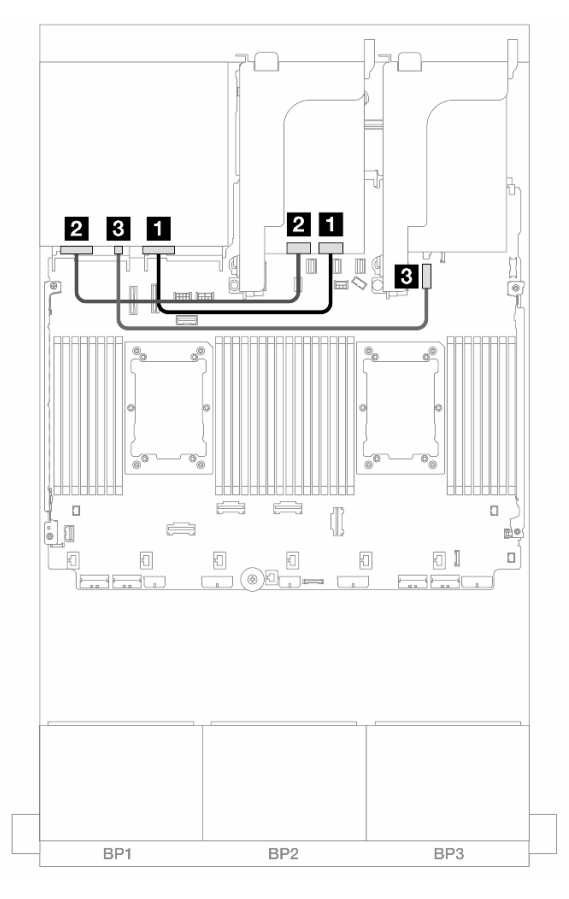

Figura 602. Disposición de los cables de la placa posterior trasera

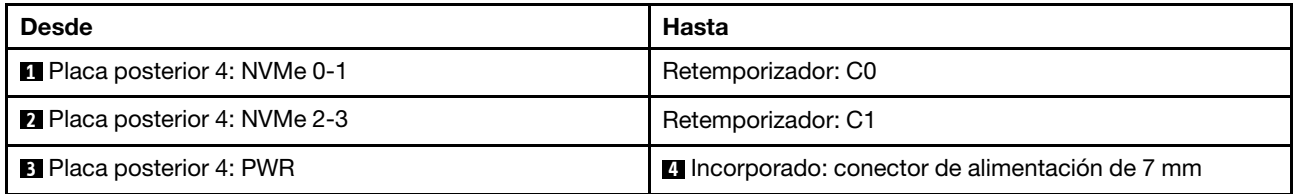

# Una placa posterior de 8 unidades AnyBay y dos placas posteriores de 8 unidades NVMe (Gen 4)

En esta sección se proporciona información acerca de la disposición de los cables para el modelo de servidor con una placa posterior de la unidad frontal de 8 unidades AnyBay de 2,5" y dos placas posteriores de la unidad frontales de 8 unidades NVMe de 2,5" (Gen 4).

Para conectar los cables de alimentación de la(s) placa(s) posterior(es) frontal(es), consulte "Placas [posteriores: modelos de servidor con bahías de unidad frontal de 2,5"" en la página 441.](#page-452-0)

#### Disposición de los cables SAS/SATA

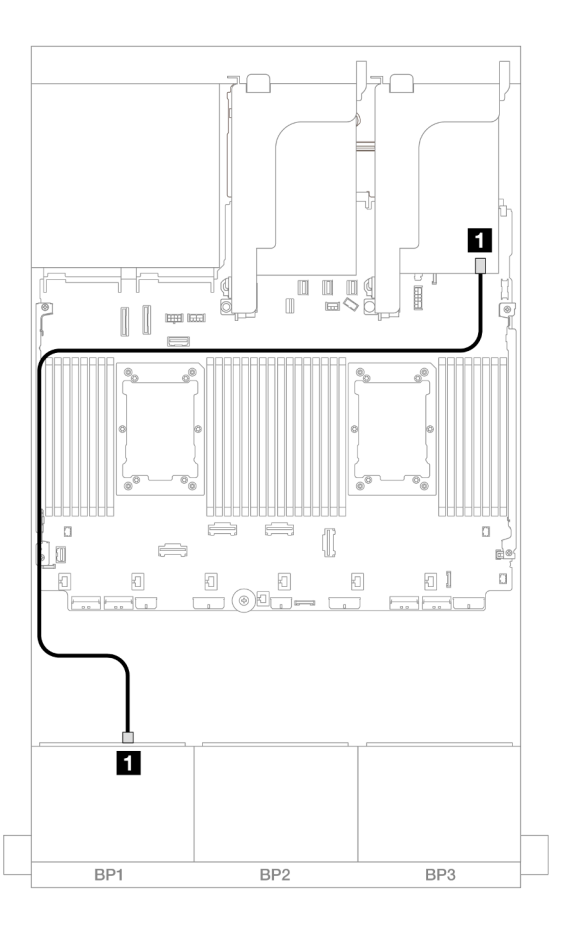

### Figura 603. Disposición de los cables SAS/SATA al adaptador 8i

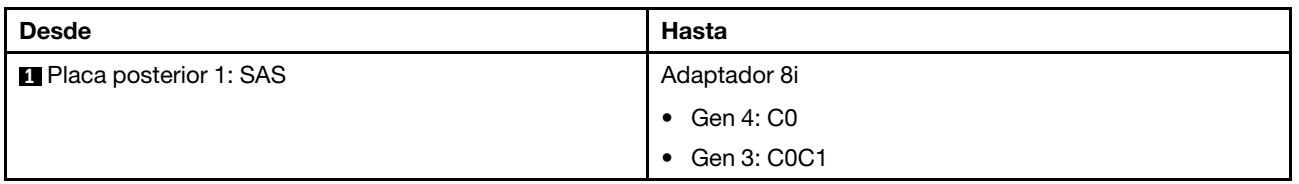

# Disposición de los cables NVMe

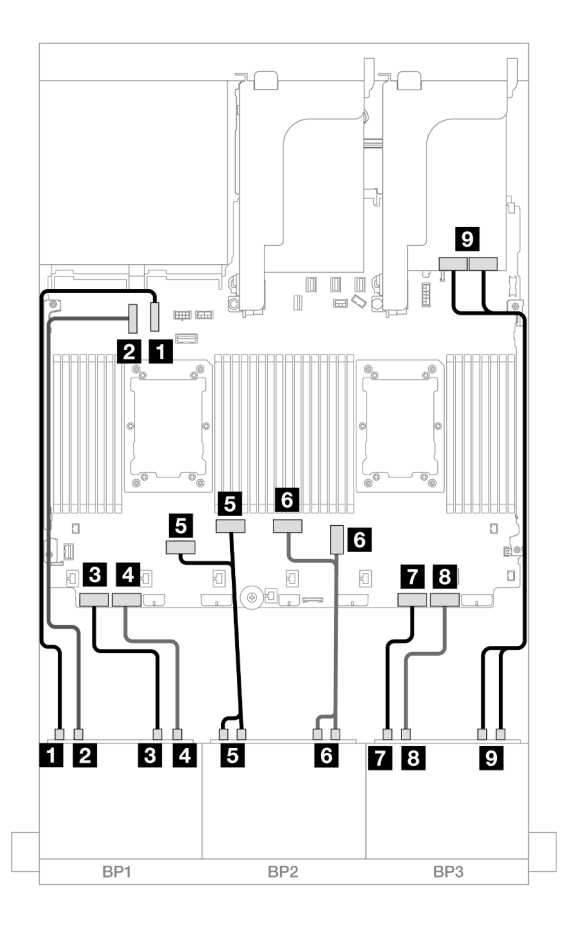

Figura 604. Disposición de los cables NVMe a los conectores incorporados y tarjeta de retemporizador

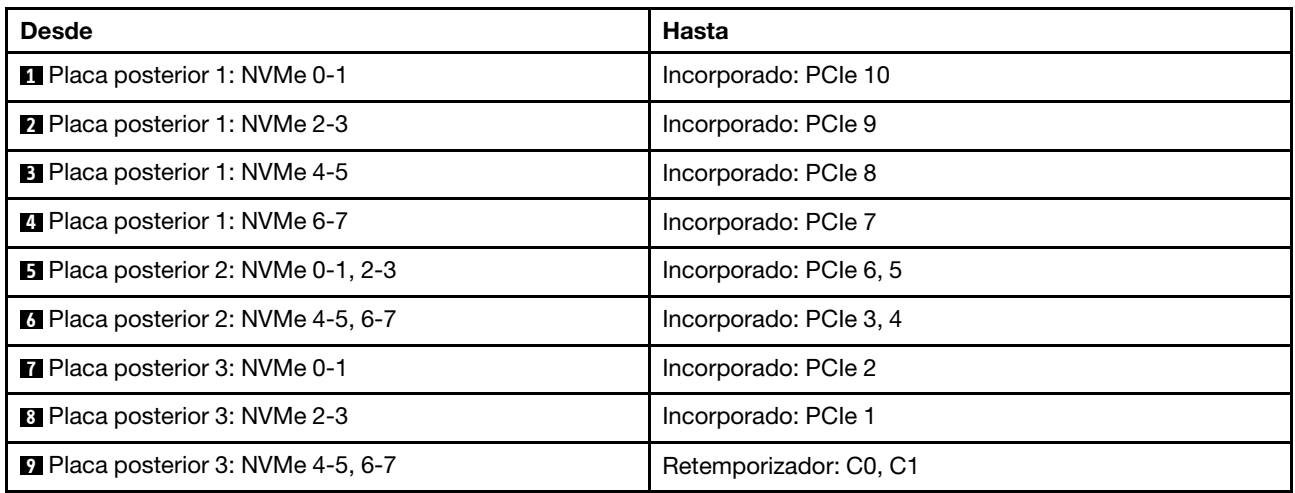

# Una placa posterior de 8 unidades AnyBay y dos placas posteriores de 8 unidades NVMe (Gen 5)

En esta sección se proporciona información acerca de la disposición de los cables para el modelo de servidor con una placa posterior de la unidad frontal de 8 unidades AnyBay de 2,5" y dos placas posteriores de la unidad frontales de 8 unidades NVMe de 2,5" (Gen 5).

Para conectar los cables de alimentación de la(s) placa(s) posterior(es) frontal(es), consulte "Placas [posteriores: modelos de servidor con bahías de unidad frontal de 2,5"" en la página 441.](#page-452-0)

Para conectar los cables de señal de la(s) placa(s) posterior(es) frontal(es), consulte los siguientes escenarios de disposición de los cables según su configuración de servidor.

- ["Adaptador 8i RAID/HBA + Una tarjeta de retemporizador" en la página 614](#page-625-0)
- ["Adaptador 8i RAID/HBA + Dos tarjetas de retemporizador" en la página 615](#page-626-0)

## <span id="page-625-0"></span>Adaptador 8i RAID/HBA + Una tarjeta de retemporizador

En este tema se proporciona información sobre la disposición de los cables para la configuración de 8 unidades AnyBay de 2,5" + 16 unidades NVMe de 2,5" (Gen 5) con un adaptador 8i RAID/HBA y una tarjeta de retemporizador.

Conexiones entre conectores: **1** ↔ **1** , **2** ↔ **2** , **3** ↔ **3** , ... **n** ↔ **n**

#### Disposición de los cables SAS/SATA

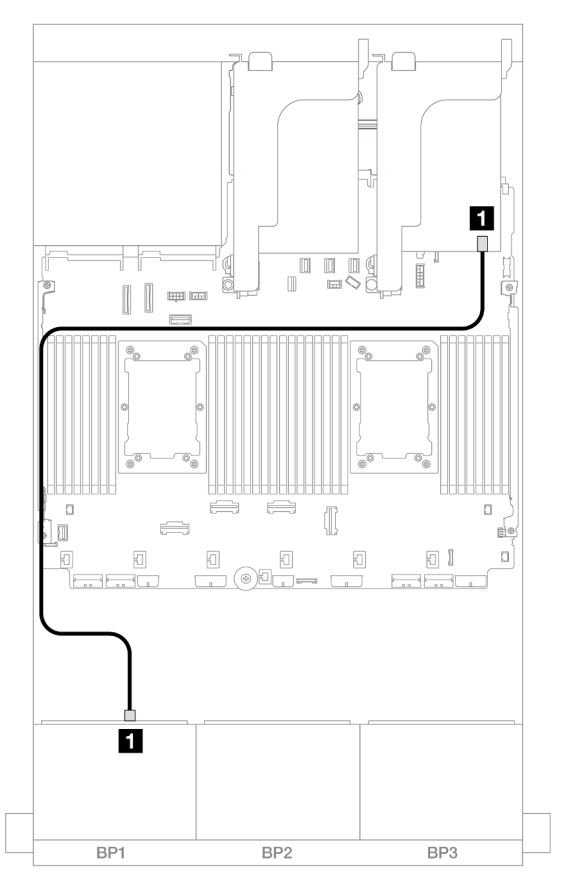

Figura 605. Disposición de los cables SAS/SATA al adaptador 8i

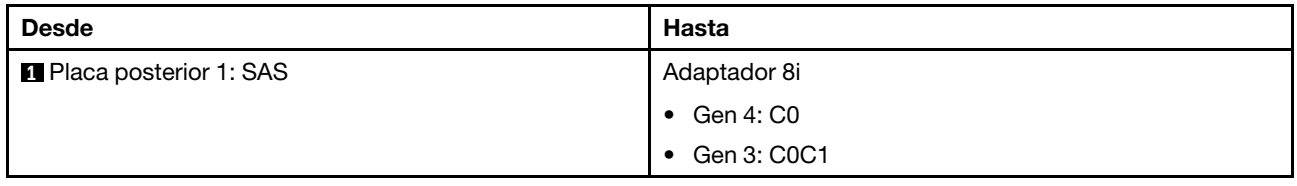

Disposición de los cables NVMe

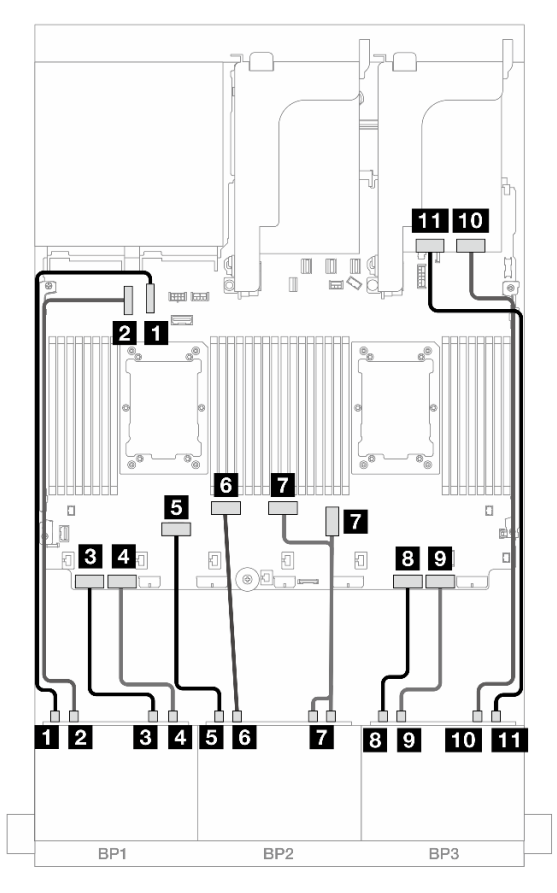

Figura 606. Disposición de los cables NVMe a los conectores incorporados y tarjeta de retemporizador

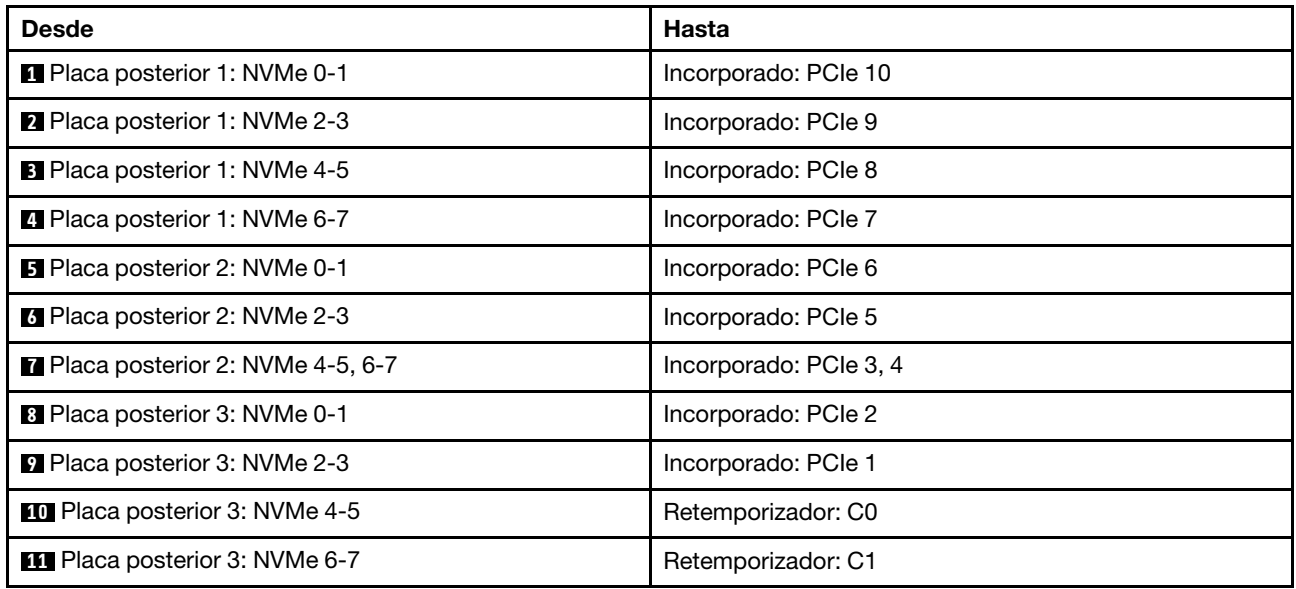

## <span id="page-626-0"></span>Adaptador 8i RAID/HBA + Dos tarjetas de retemporizador

En este tema se proporciona información sobre la disposición de los cables para la configuración de 8 unidades AnyBay de 2,5" + 16 unidades NVMe de 2,5" (Gen 5) con un adaptador 8i RAID/HBA y dos tarjetas de retemporizador cuando se instalan dos procesadores de la serie Platinum.

Conexiones entre conectores: **1** ↔ **1** , **2** ↔ **2** , **3** ↔ **3** , ... **n** ↔ **n**

### Disposición de los cables SAS/SATA

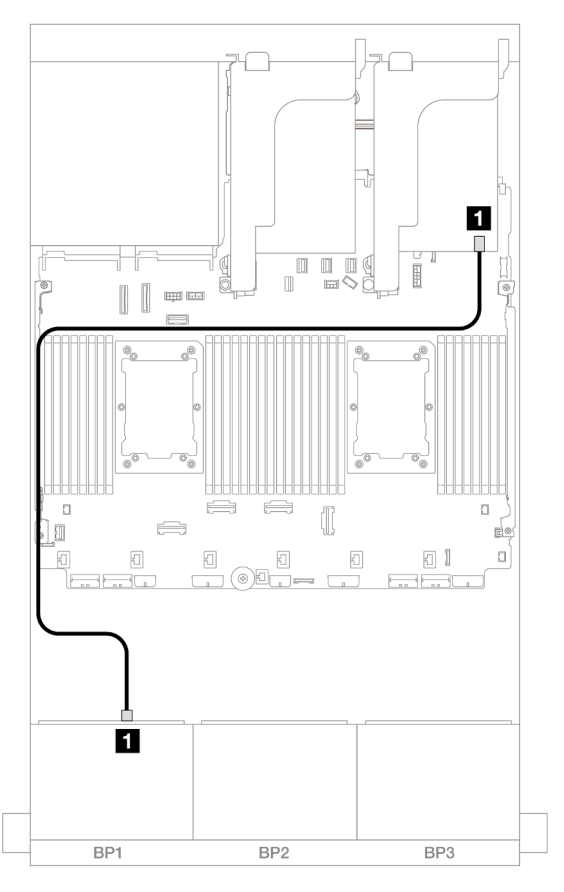

Figura 607. Disposición de los cables SAS/SATA al adaptador 8i

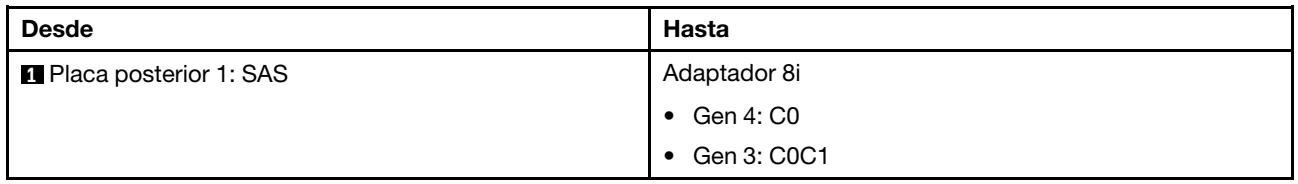

### Disposición de los cables NVMe

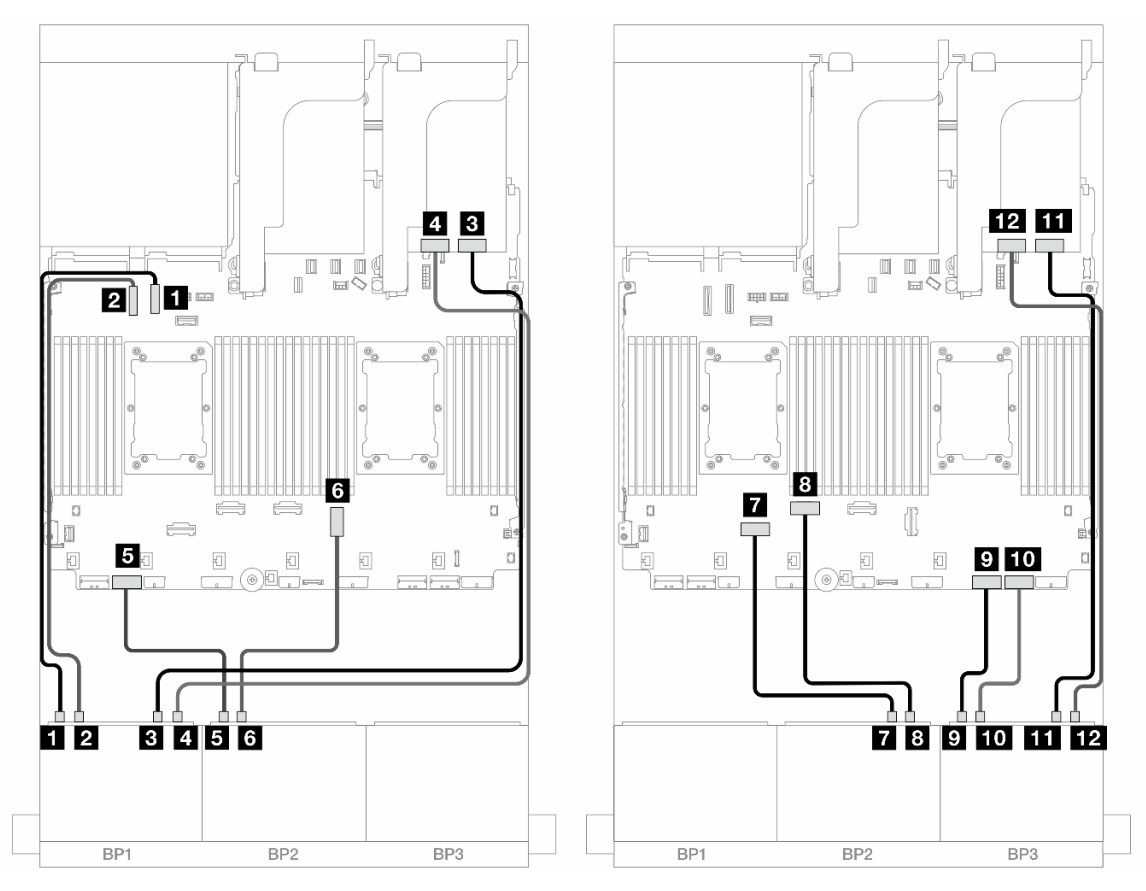

Figura 608. Disposición de los cables NVMe a los conectores incorporados y dos tarjetas de retemporizador

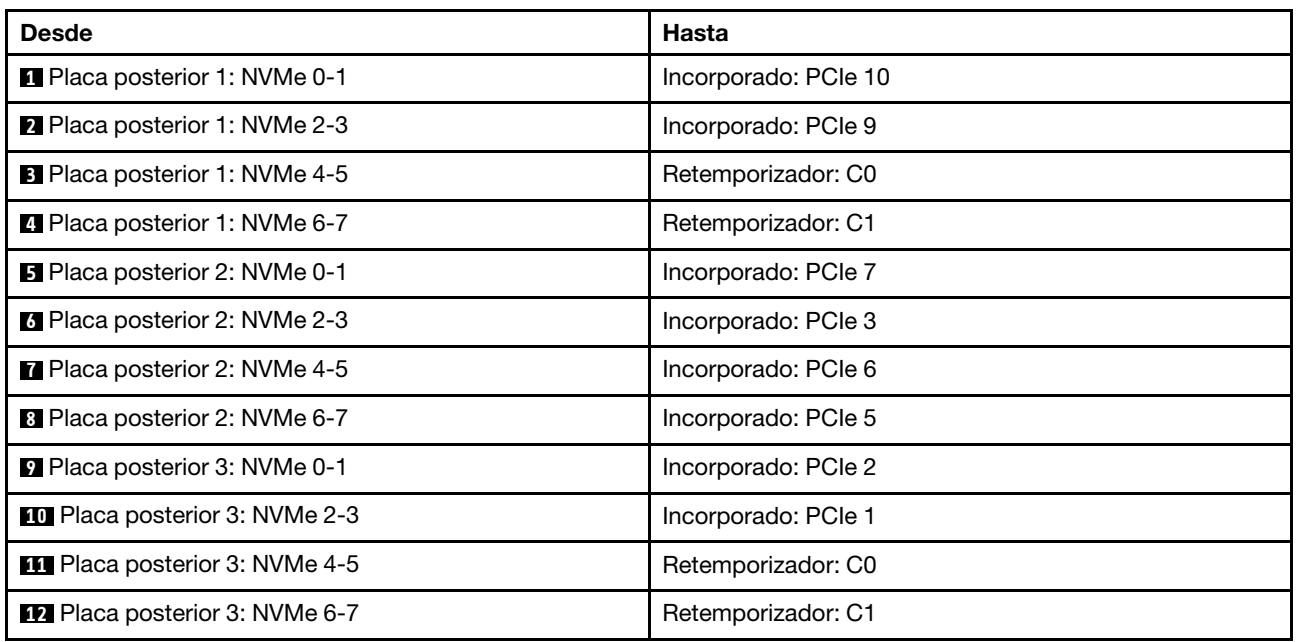

# Una placa posterior de 8 unidades SAS/SATA y dos placas posteriores de 8 unidades NVMe (Gen 4)

En esta sección se proporciona información sobre la disposición de los cables para el modelo de servidor con una placa posterior de la unidad frontal de 8 unidades SAS/SATA de 2,5" y dos placas posteriores de la unidad frontales de 8 unidades NVMe de 2,5" (Gen 4).

Para conectar los cables de alimentación de la(s) placa(s) posterior(es) frontal(es), consulte ["Placas](#page-452-0) [posteriores: modelos de servidor con bahías de unidad frontal de 2,5"" en la página 441](#page-452-0).

#### Disposición de los cables SAS/SATA

Conexiones entre conectores: **1** ↔ **1** , **2** ↔ **2** , **3** ↔ **3** , ... **n** ↔ **n**

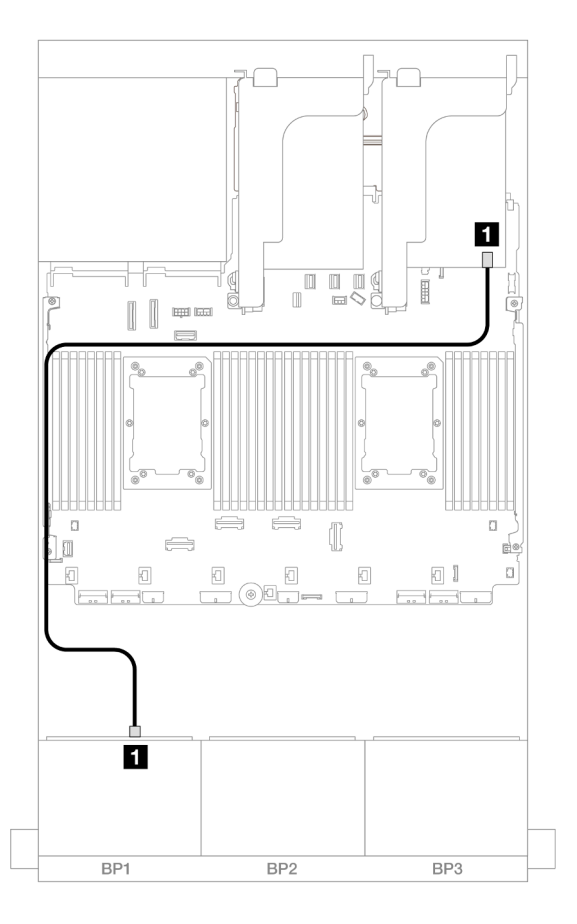

Figura 609. Disposición de los cables SAS/SATA al adaptador 8i

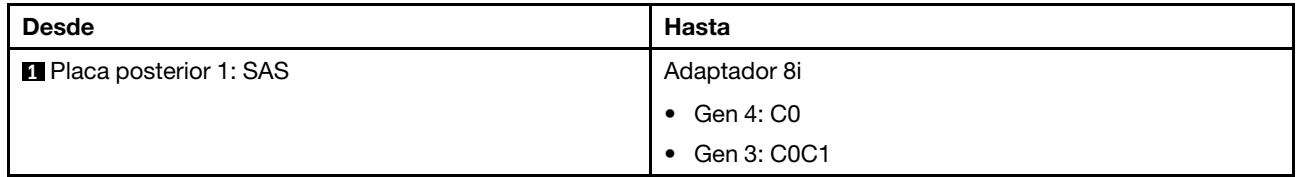

#### Disposición de los cables NVMe

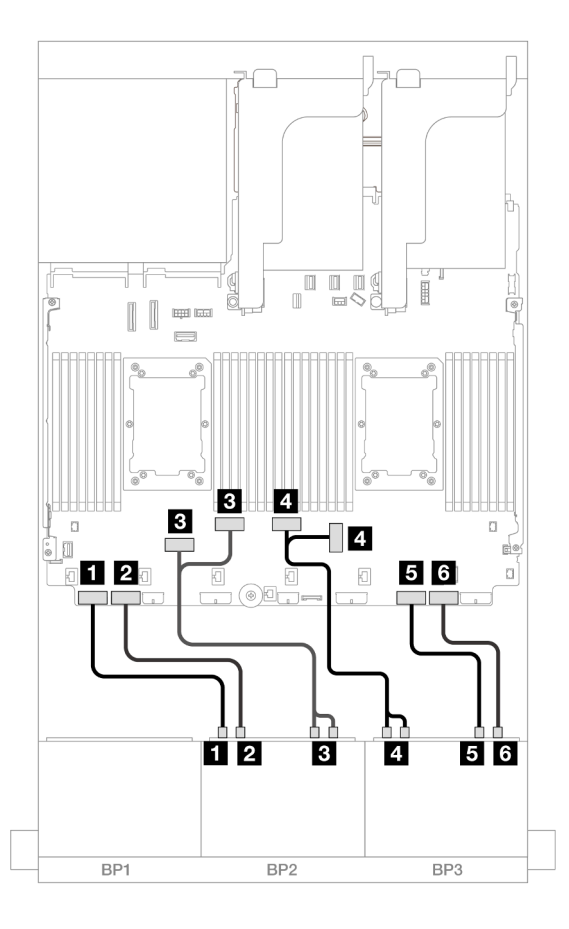

Figura 610. Disposición de los cables NVMe

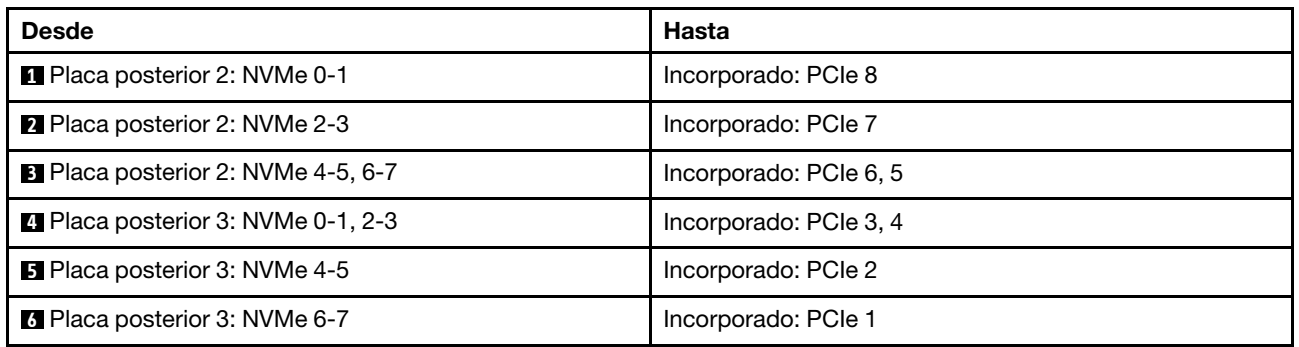

# Una placa posterior de 8 unidades SAS/SATA y dos placas posteriores de 8 unidades NVMe (Gen 5)

En esta sección se proporciona información sobre la disposición de los cables para el modelo de servidor con una placa posterior de la unidad frontal de 8 unidades SAS/SATA de 2,5" y dos placas posteriores de la unidad frontales de 8 unidades NVMe de 2,5" (Gen 5).

Para conectar los cables de alimentación de la(s) placa(s) posterior(es) frontal(es), consulte "Placas [posteriores: modelos de servidor con bahías de unidad frontal de 2,5"" en la página 441.](#page-452-0)

Para conectar los cables de señal de la(s) placa(s) posterior(es) frontal(es), consulte los siguientes escenarios de disposición de los cables según su configuración de servidor.

• ["Conectores incorporados + adaptador 8i RAID/HBA" en la página 620](#page-631-0)

• ["Conectores incorporados + Adaptador 8i RAID/HBA + Tarjeta de retemporizador" en la página 621](#page-632-0)

## <span id="page-631-0"></span>Conectores incorporados + adaptador 8i RAID/HBA

En este tema se proporciona información sobre la disposición de los cables para la configuración de 8 unidades SAS/SATA de 2,5" + 16 unidades NVMe de 2,5" (Gen 5) con un adaptador 8i RAID/HBA.

Conexiones entre conectores: **1** ↔ **1** , **2** ↔ **2** , **3** ↔ **3** , ... **n** ↔ **n**

#### Disposición de los cables SAS/SATA

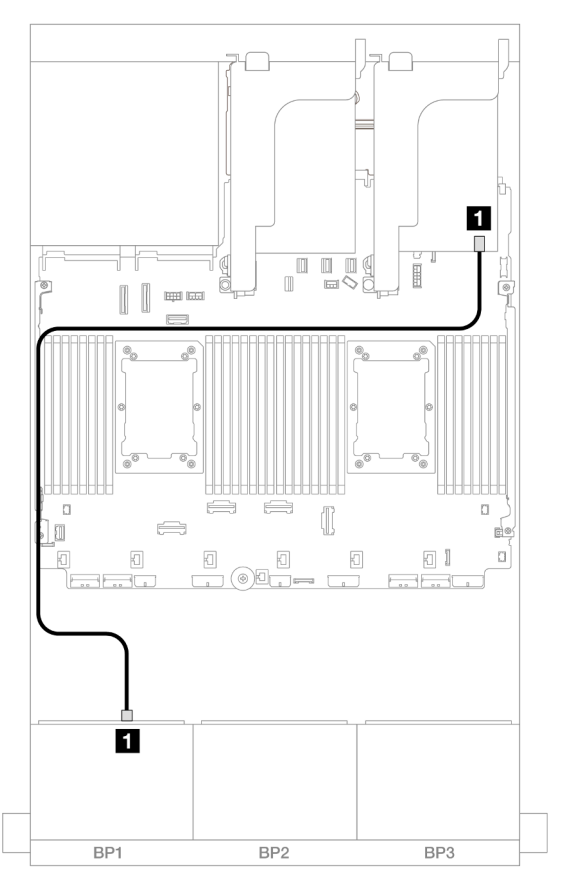

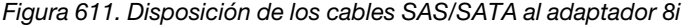

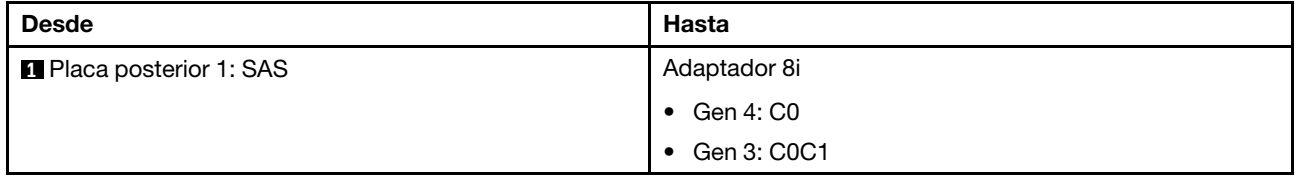

Disposición de los cables NVMe

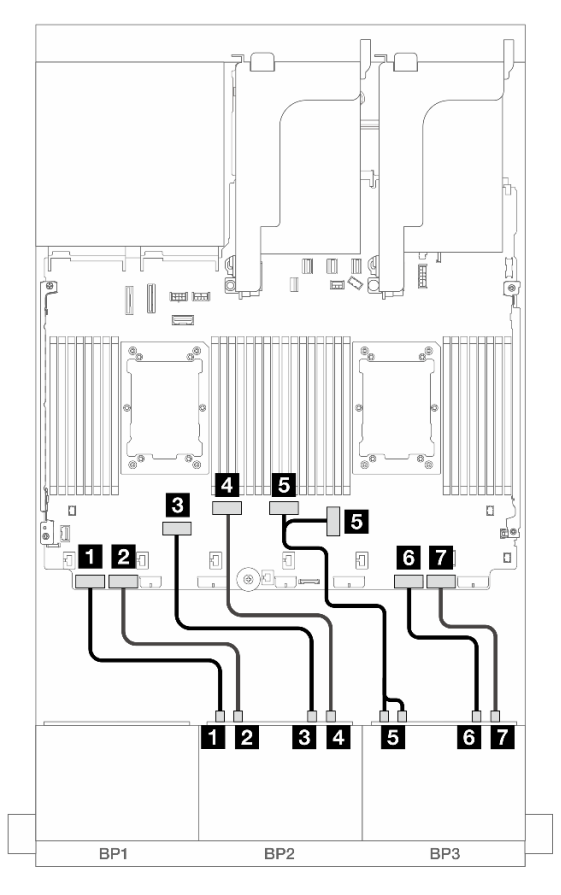

Figura 612. Disposición de los cables NVMe para los conectores incorporados

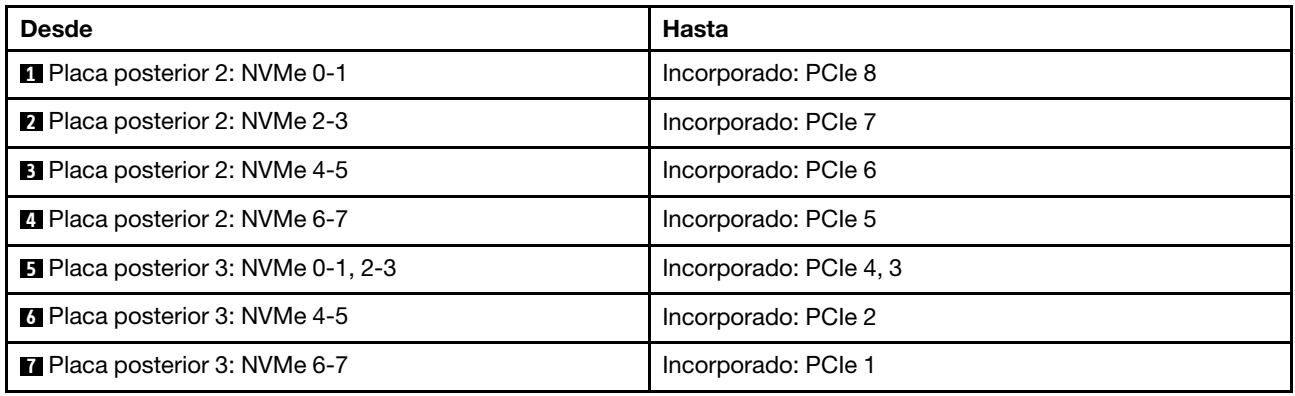

## <span id="page-632-0"></span>Conectores incorporados + Adaptador 8i RAID/HBA + Tarjeta de retemporizador

En este tema se proporciona información sobre la disposición de los cables para la configuración de 8 unidades SAS/SATA de 2,5" + 16 unidades NVMe de 2,5" (Gen 5) con un adaptador 8i RAID/HBA y una tarjeta de retemporizador cuando se instalan dos procesadores de la serie Platinum.

### Disposición de los cables SAS/SATA

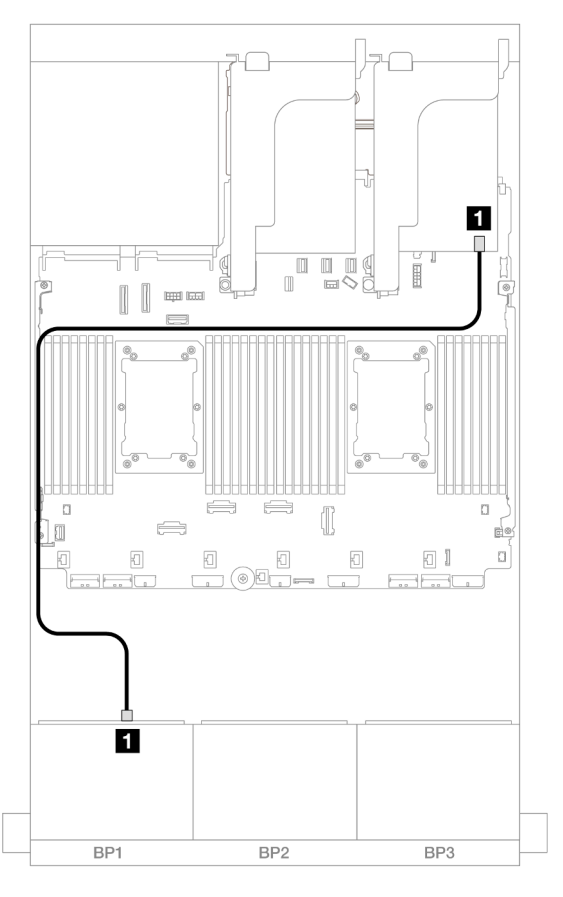

Figura 613. Disposición de los cables SAS/SATA al adaptador 8i

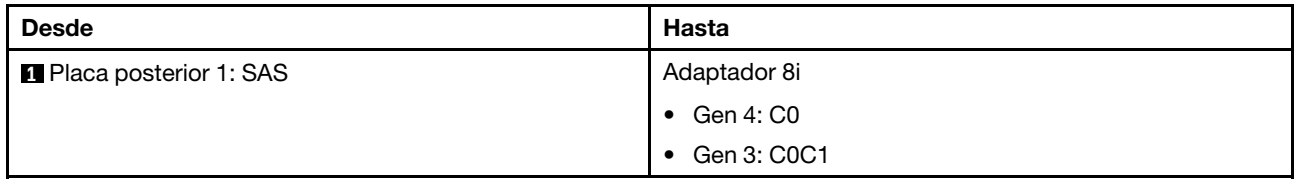

#### Disposición de los cables NVMe

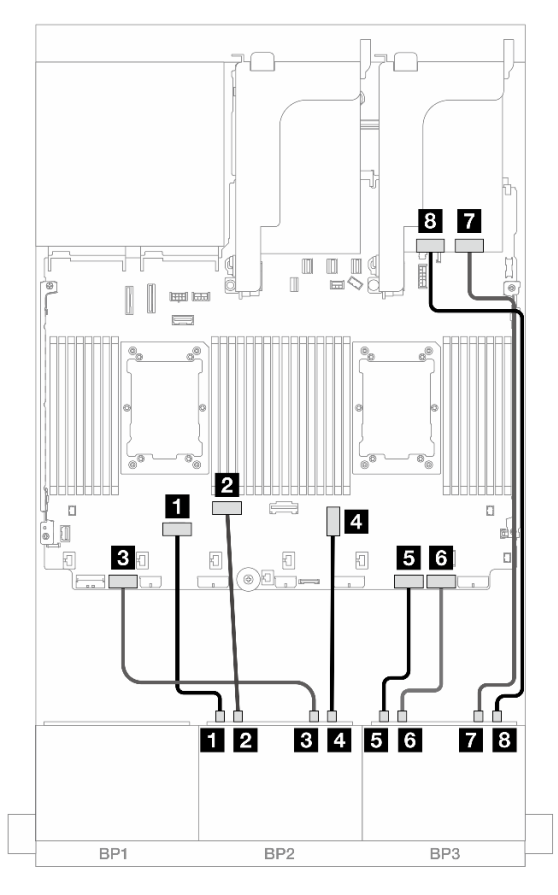

Figura 614. Disposición de los cables NVMe a los conectores incorporados y tarjeta de retemporizador

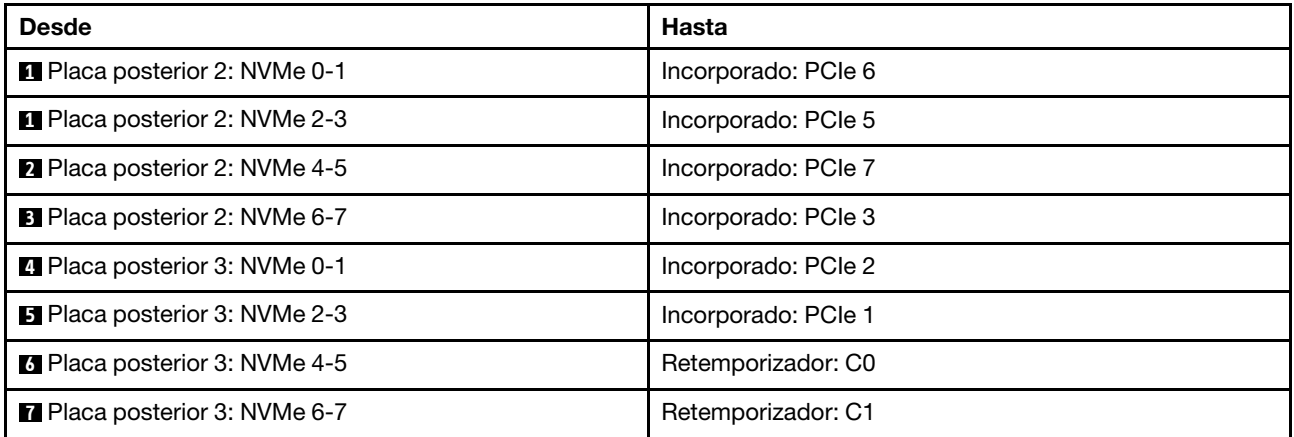

# Una placa posterior SAS/SATA de 8 unidades y dos placas posteriores AnyBay de 8 unidades

En esta sección se proporciona información acerca de la disposición de los cables para el modelo de servidor con una placa posterior de la unidad frontal de 8 unidades SAS/SATA de 2,5" y dos placas posteriores de la unidad frontal de 8 unidades AnyBay de 2,5".

Para conectar los cables de alimentación de la(s) placa(s) posterior(es) frontal(es), consulte "Placas [posteriores: modelos de servidor con bahías de unidad frontal de 2,5"" en la página 441.](#page-452-0)

#### Adaptador 8i RAID/HBA + Adaptador 16i RAID modo triple

Conexiones entre conectores: **1** ↔ **1** , **2** ↔ **2** , **3** ↔ **3** , ... **n** ↔ **n**

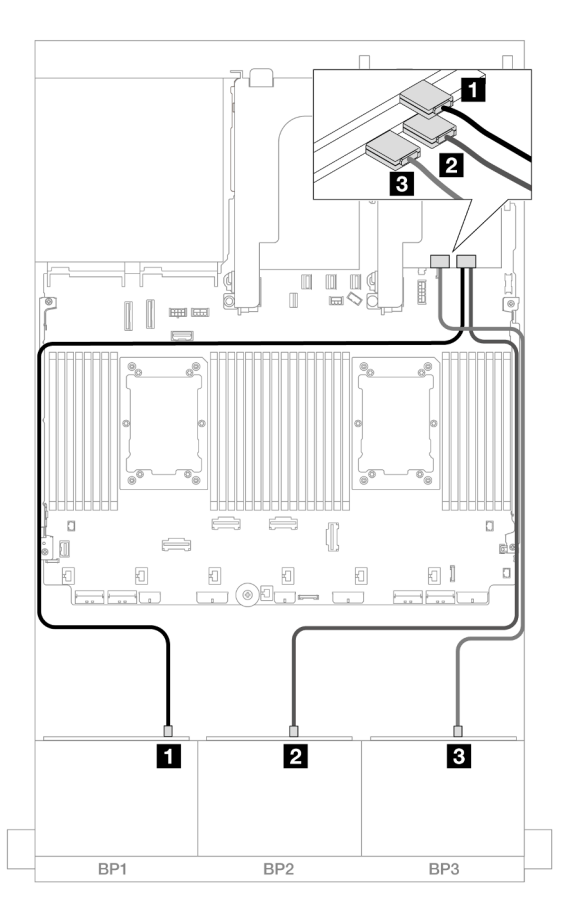

Figura 615. Disposición de los cables para un adaptador 8i y un adaptador 16i de modo triple

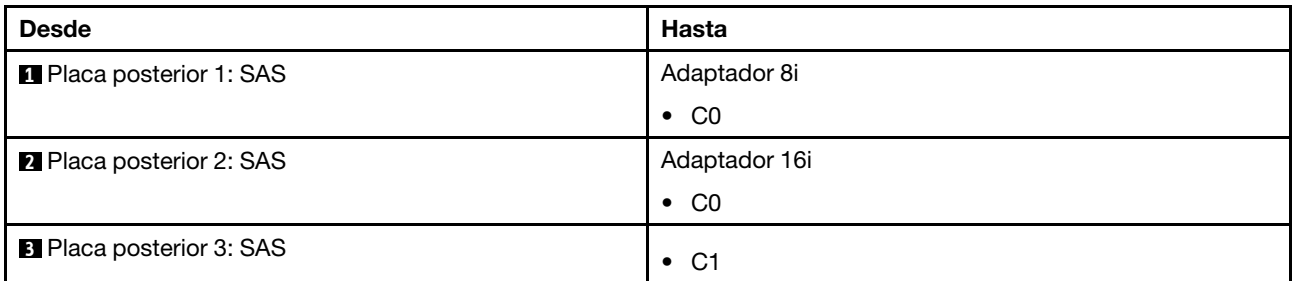

# Dos placas posteriores de 8 unidades SAS/SATA y una placa posterior de 8 unidades AnyBay (Gen 4)

En esta sección se proporciona información acerca de la disposición de los cables para el modelo de servidor con dos placas posteriores de la unidad frontales de 8 unidades SAS/SATA de 2,5" y una placa posterior de la unidad frontal de 8 unidades AnyBay de 2,5" (Gen 4).

- ["Placas posteriores frontales: 16 unidades SAS/SATA de 2,5"+ 8 unidades AnyBay de 2,5"" en la página](#page-636-0)  [625](#page-636-0)
- ["Placas posteriores frontales + traseras: \(16 unidades SAS/SATA de 2,5" + 8 unidades AnyBay de 2,5"\) +](#page-640-0) [4 unidades SAS/SATA de 2,5"" en la página 629](#page-640-0)

## <span id="page-636-0"></span>Placas posteriores frontales: 16 unidades SAS/SATA de 2,5"+ 8 unidades AnyBay de 2,5"

En este tema se proporciona información sobre la disposición de los cables para la configuración de 16 unidades SAS/SATA de 2,5" + 8 unidades AnyBay de 2,5" (Gen 4).

Para conectar los cables de alimentación de la(s) placa(s) posterior(es) frontal(es), consulte ["Placas](#page-452-0)  [posteriores: modelos de servidor con bahías de unidad frontal de 2,5"" en la página 441.](#page-452-0)

Para conectar los cables de señal de la(s) placa(s) posterior(es) frontal(es), consulte los siguientes escenarios de disposición de los cables según su configuración de servidor.

- ["Adaptador 32i RAID/HBA" en la página 625](#page-636-1)
- ["Adaptadores 8i RAID/HBA" en la página 626](#page-637-0)
- ["Expansor CFF + adaptador 8i RAID/HBA" en la página 627](#page-638-0)

#### <span id="page-636-1"></span>Adaptador 32i RAID/HBA

En este tema se proporciona información sobre la disposición de los cables para la configuración de 16 unidades SAS/SATA de 2,5" + 8 unidades AnyBay de 2,5" (Gen 4) con un adaptador 32i RAID/HBA.

#### Disposición de los cables SAS/SATA

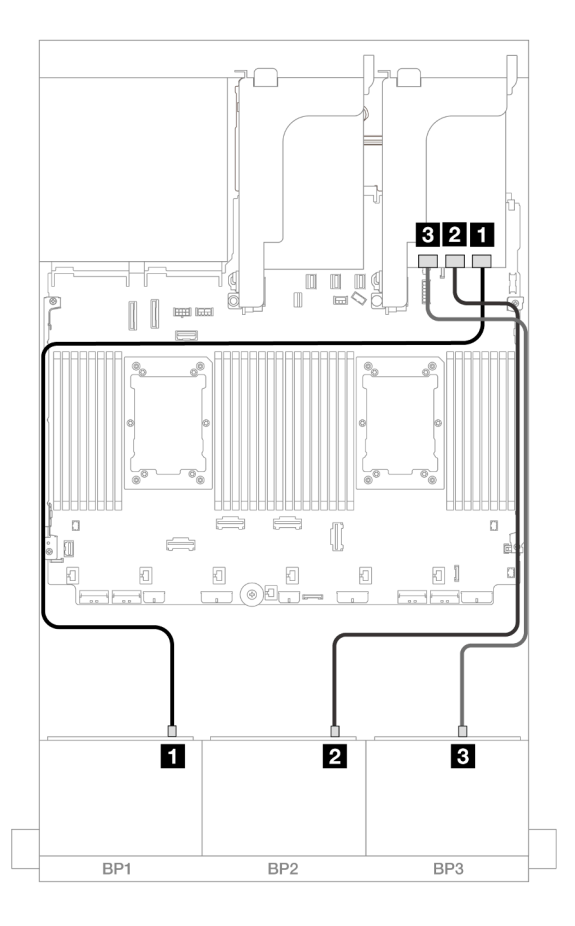

Figura 616. Disposición de los cables SAS/SATA

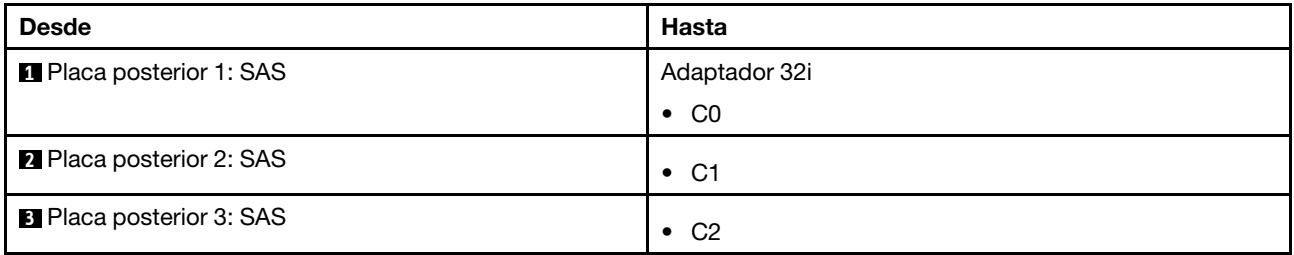

#### Disposición de los cables NVMe

 $12$ 

 $\Box$ 

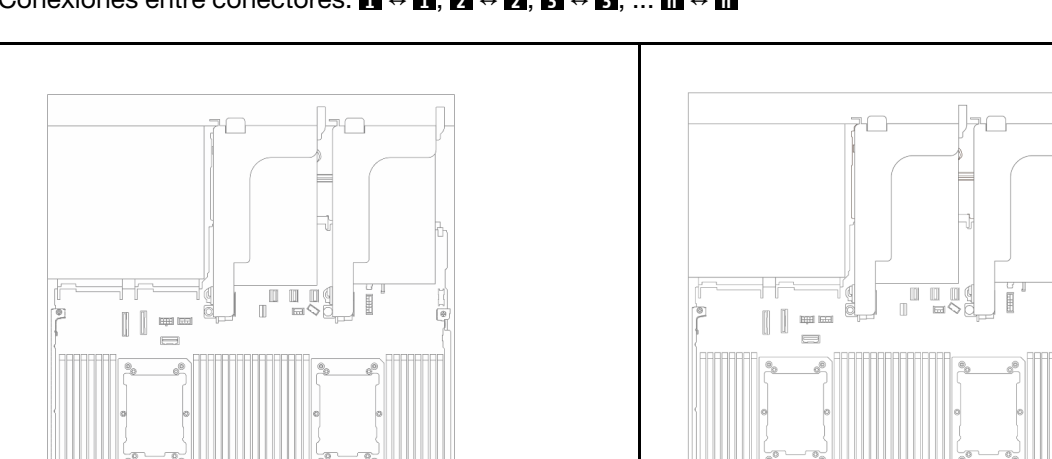

 $Conexp(1)$  conexiones entre conectores:  $\mathbf{I} \oplus \mathbf{I} \oplus \mathbf{I} \oplus \mathbf{I} \oplus \mathbf{R}$ 

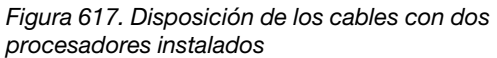

п

 $\overline{\mathbf{3}}$ 

 $\boxed{0}$ 

00

O I

. . . . . <del>.</del>

 $\Box$ 

Ø

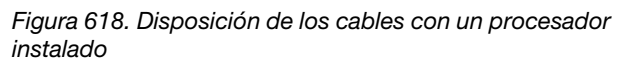

п

BP<sub>2</sub>

П

 $\Box$ 

 $2 \vert 3$ 

Ō

**26** 

BP3

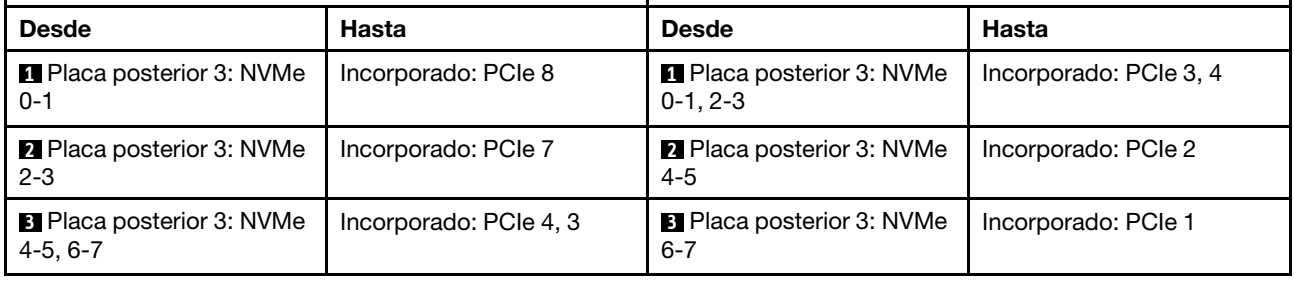

 $\overline{\phantom{a}}$ 

BP1

## <span id="page-637-0"></span>Adaptadores 8i RAID/HBA

En este tema se proporciona información sobre la disposición de los cables para la configuración de 16 unidades SAS/SATA de 2,5" + 8 unidades AnyBay de 2,5" (Gen 4) con tres adaptadores 8i RAID/HBA.

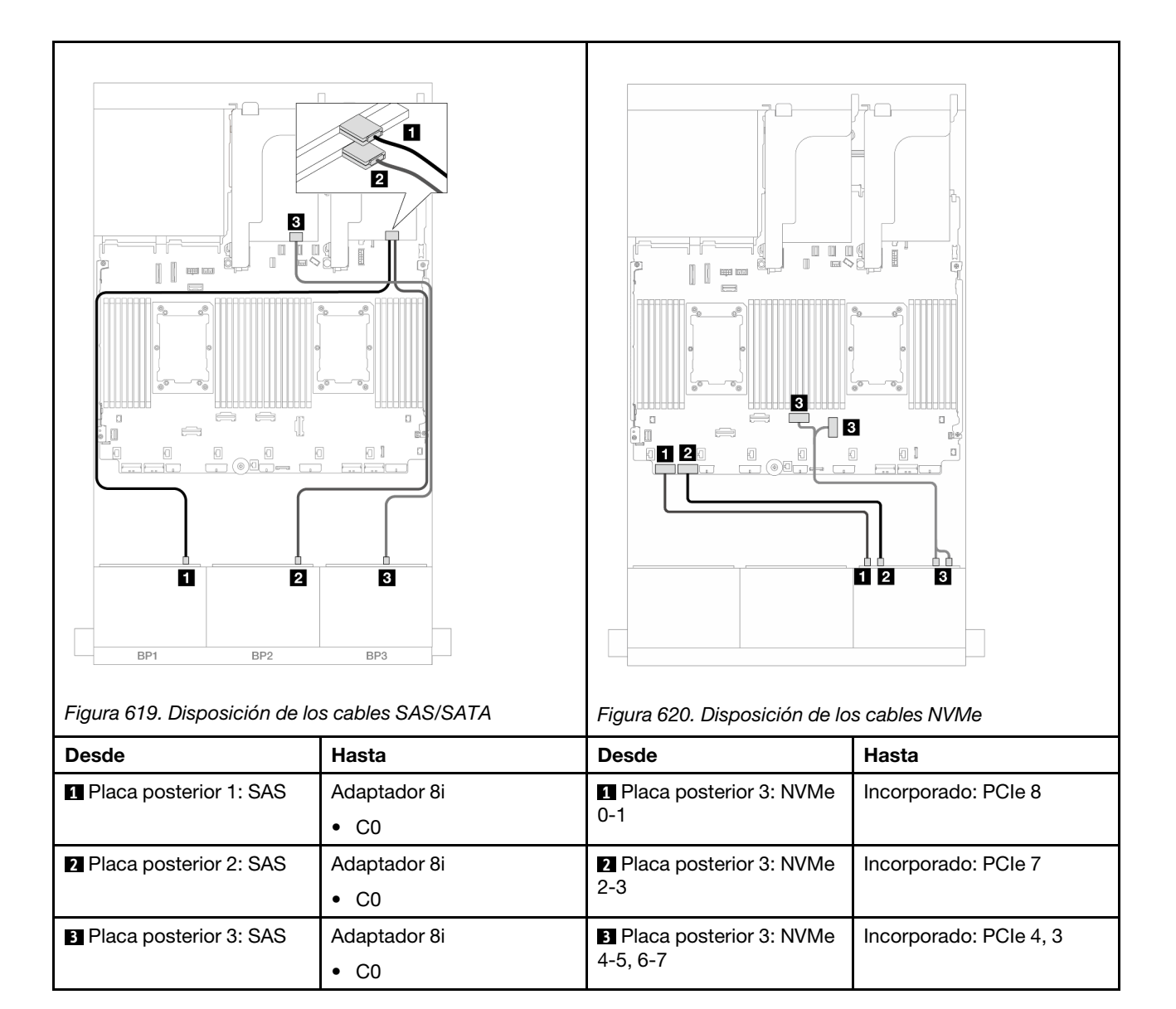

#### <span id="page-638-0"></span>Expansor CFF + adaptador 8i RAID/HBA

En este tema se proporciona información sobre la disposición de los cables para la configuración de 16 unidades SAS/SATA de 2,5" + 8 unidades AnyBay de 2,5" (Gen 4) con un expansor CFF y un adaptador 8i RAID/HBA.

## Disposición de los cables SAS/SATA

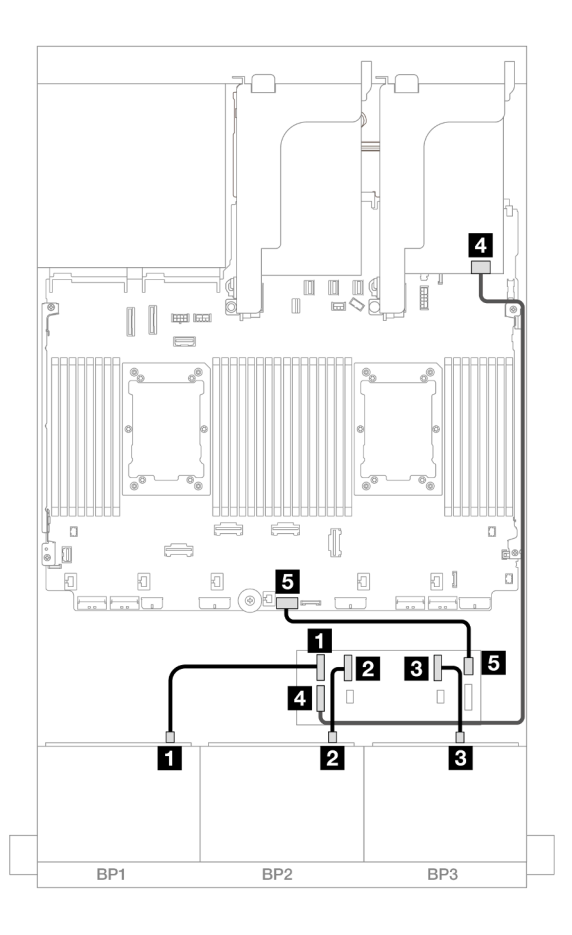

### Figura 621. Disposición de los cables SAS/SATA

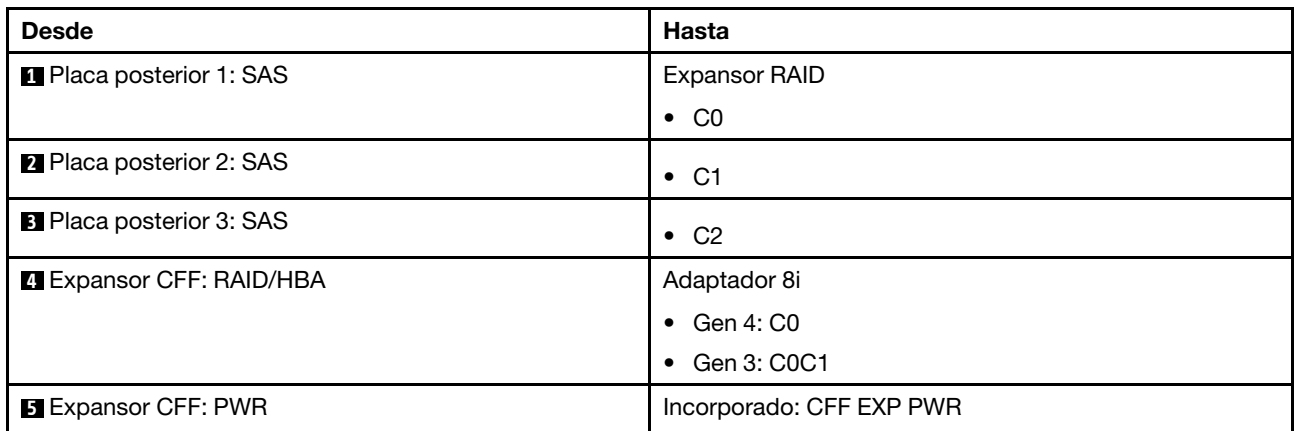

### Disposición de los cables NVMe

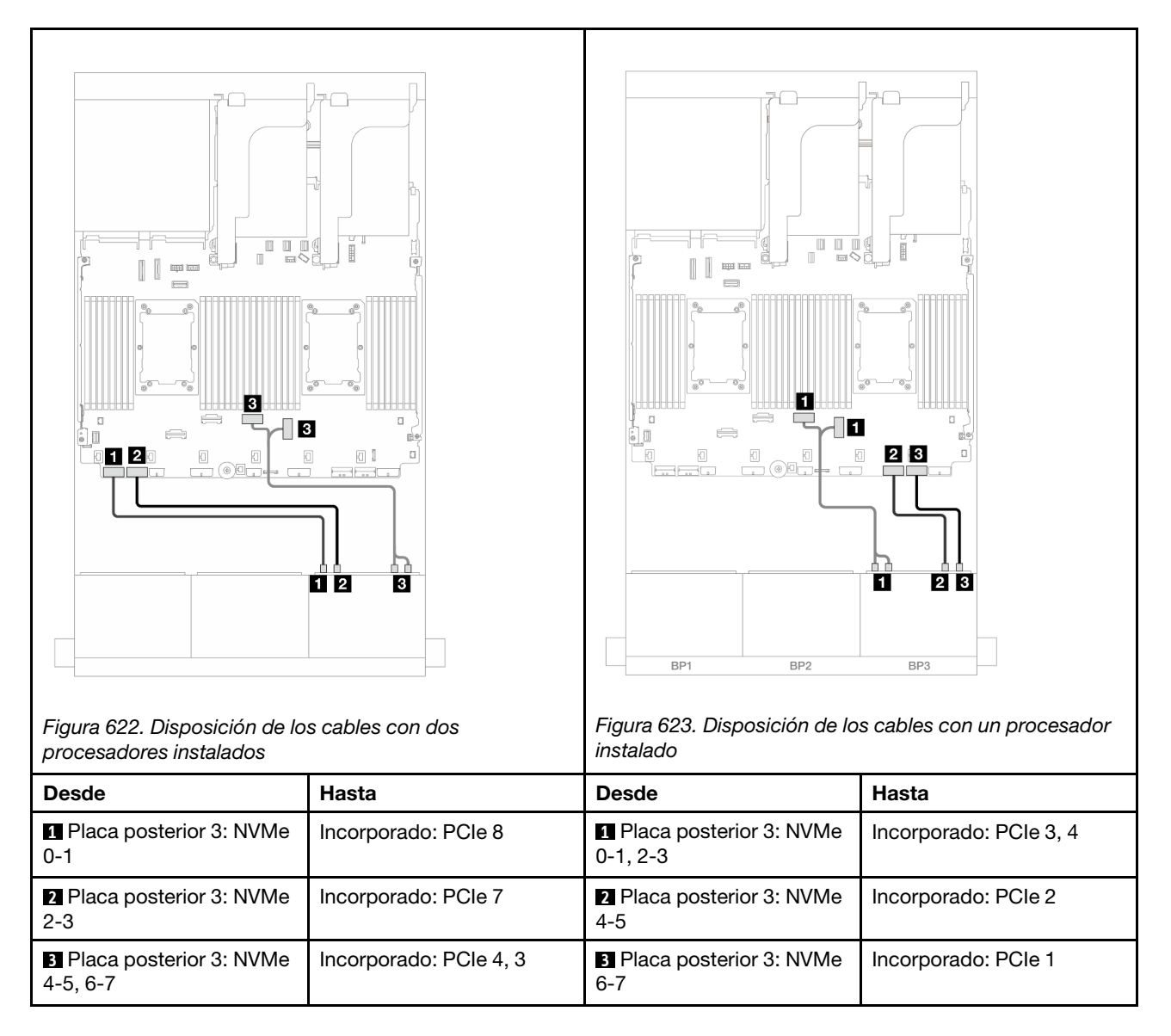

# <span id="page-640-0"></span>Placas posteriores frontales + traseras: (16 unidades SAS/SATA de 2,5" + 8 unidades AnyBay de 2,5") + 4 unidades SAS/SATA de 2,5"

En este tema se proporciona información sobre la disposición de los cables para la configuración de 16 unidades SAS/SATA de 2,5" + 8 unidades AnyBay de 2,5" (Gen 4) + 4 unidades SAS/SATA de 2,5".

Para conectar los cables de alimentación de la(s) placa(s) posterior(es) frontal(es), consulte "Placas [posteriores: modelos de servidor con bahías de unidad frontal de 2,5"" en la página 441.](#page-452-0)

Para conectar los cables de señal de la(s) placa(s) posterior(es) frontal(es), consulte los siguientes escenarios de disposición de los cables según su configuración de servidor.

- ["Adaptador 32i RAID/HBA" en la página 630](#page-641-0)
- ["Adaptadores 8i RAID/HBA" en la página 638](#page-649-0)
- ["Expansor CFF + adaptador 8i RAID/HBA" en la página 632](#page-643-0)
- ["Expansor CFF + Adaptador CFF 16i RAID/HBA" en la página 635](#page-646-0)

#### <span id="page-641-0"></span>Adaptador 32i RAID/HBA

En este tema se proporciona información sobre la disposición de los cables para la configuración de 16 unidades SAS/SATA de 2,5" + 8 unidades AnyBay de 2,5" (Gen 4) + 4 unidades SAS/SATA de 2,5" con un adaptador 32i RAID/HBA.

#### Disposición de los cables de la placa posterior frontal

#### Disposición de los cables SAS/SATA

Conexiones entre conectores: **1** ↔ **1** , **2** ↔ **2** , **3** ↔ **3** , ... **n** ↔ **n**

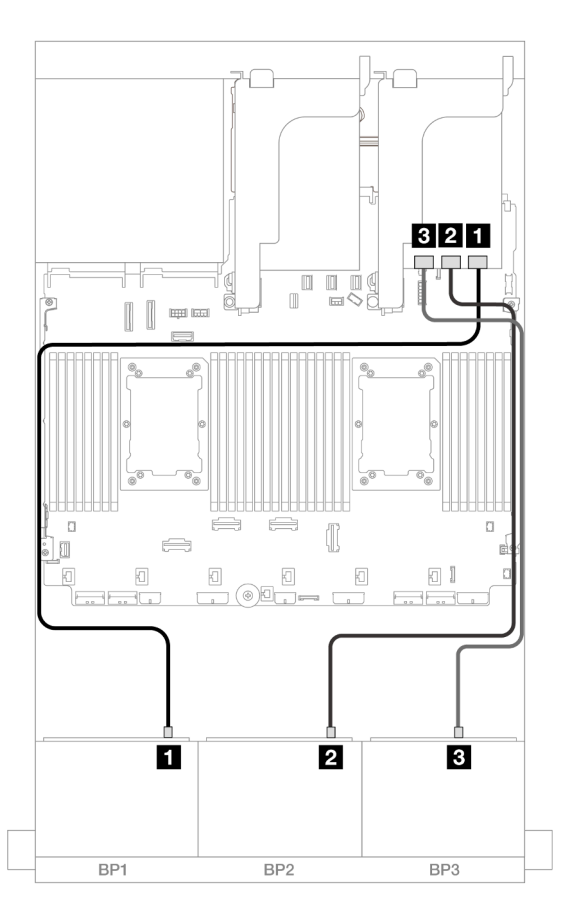

#### Figura 624. Disposición de los cables SAS/SATA

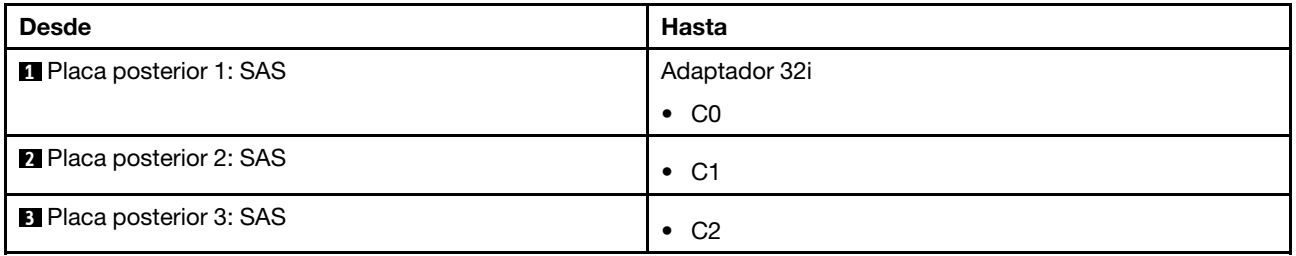

## Disposición de los cables NVMe

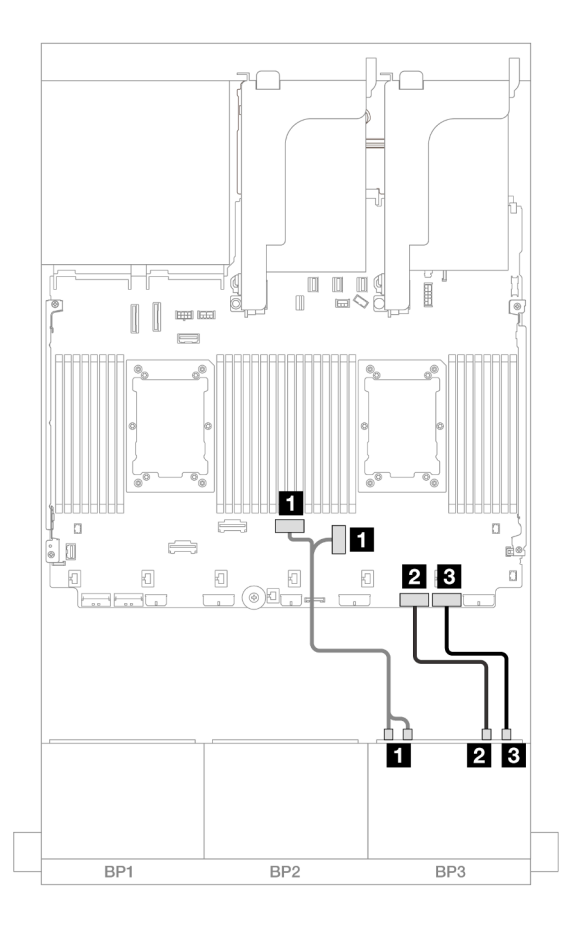

Figura 625. Disposición de los cables NVMe

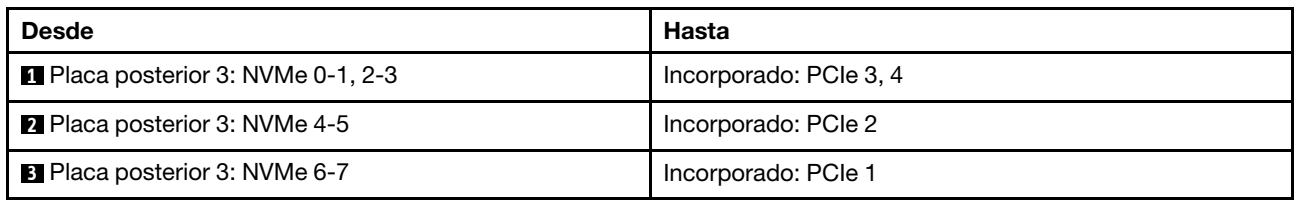

### Disposición de los cables de la placa posterior trasera

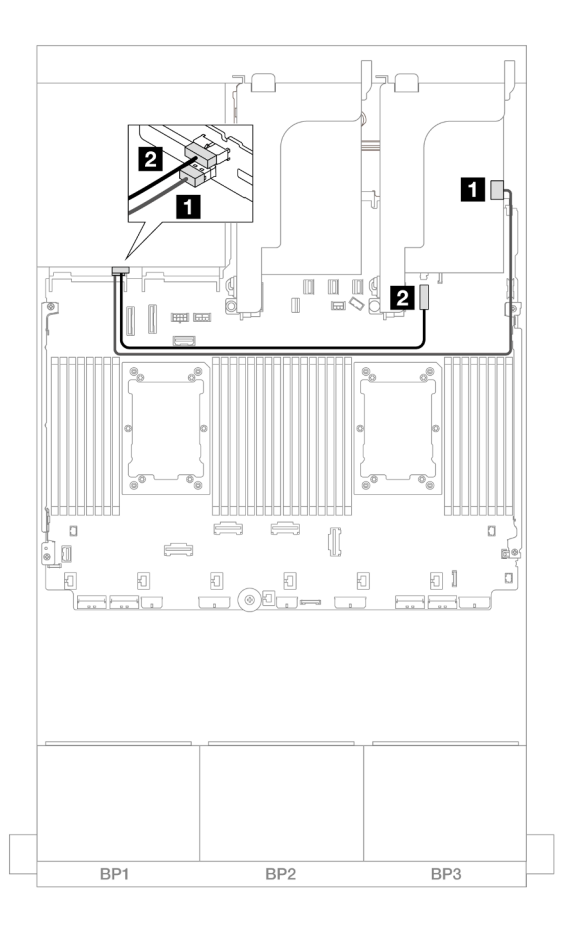

#### Figura 626. Disposición de los cables de la placa posterior trasera

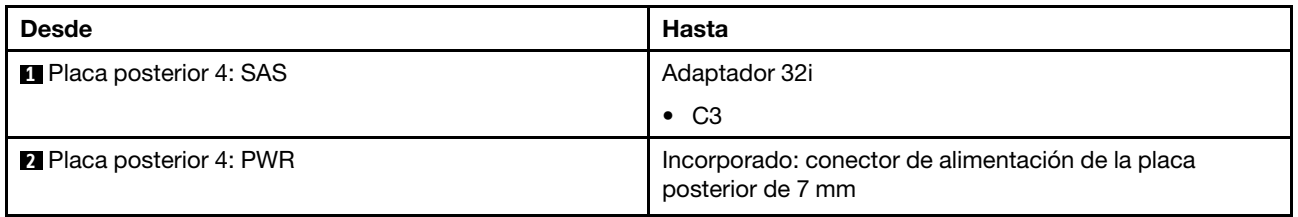

#### <span id="page-643-0"></span>Expansor CFF + adaptador 8i RAID/HBA

En este tema se proporciona información sobre la disposición de los cables para la configuración de 16 unidades SAS/SATA de 2,5" + 8 unidades AnyBay de 2,5" (Gen 4) + 4 unidades traseras SAS/SATA de 2,5" con un expansor CFF y un adaptador 8i RAID/HBA.

## Disposición de los cables de la placa posterior frontal

#### Disposición de los cables SAS/SATA

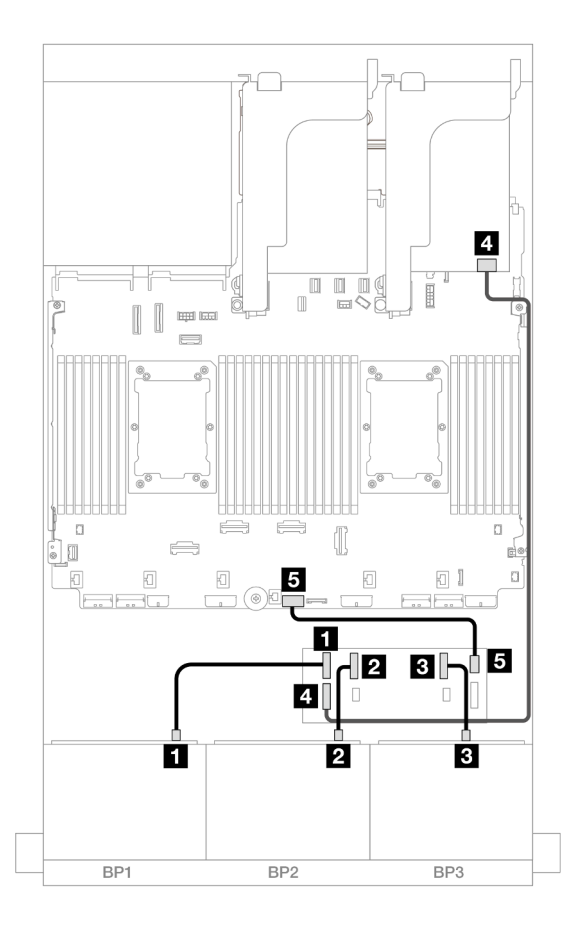

Figura 627. Disposición de los cables SAS/SATA

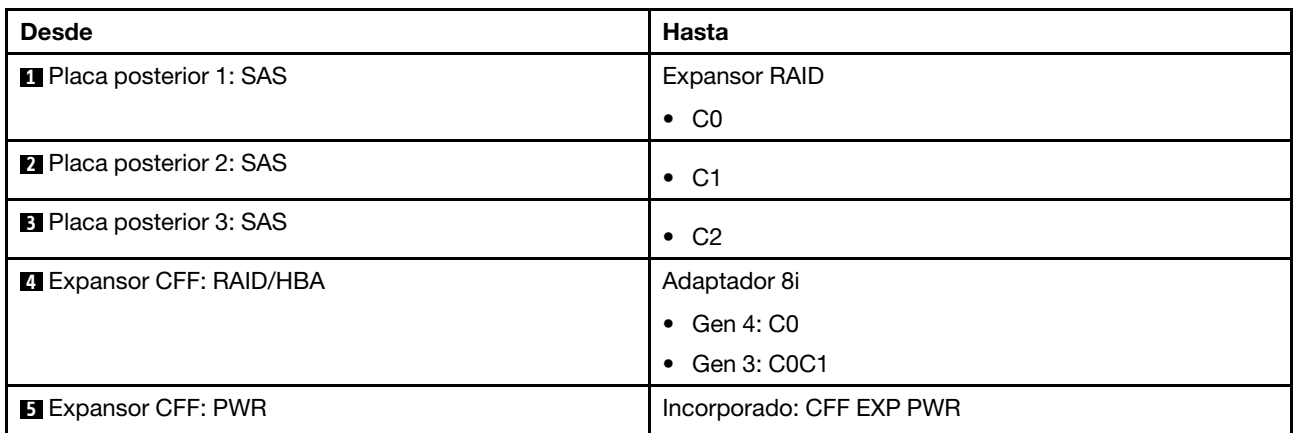

### Disposición de los cables NVMe

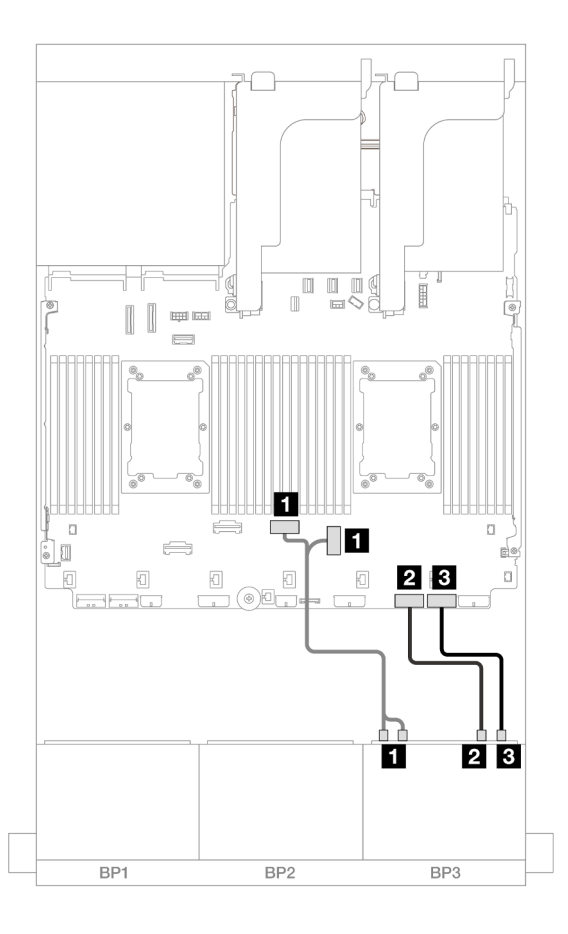

### Figura 628. Disposición de los cables NVMe

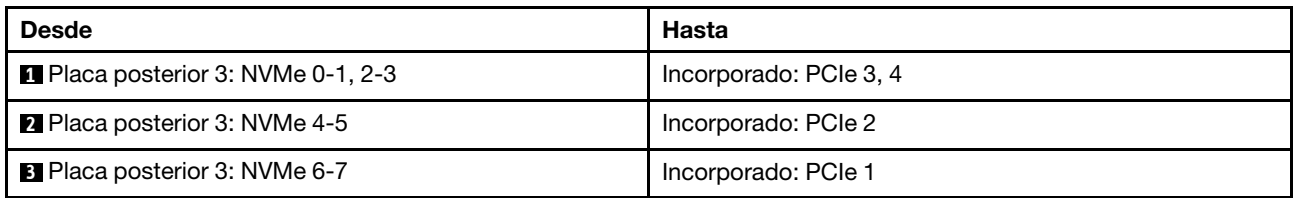

### Disposición de los cables de la placa posterior trasera

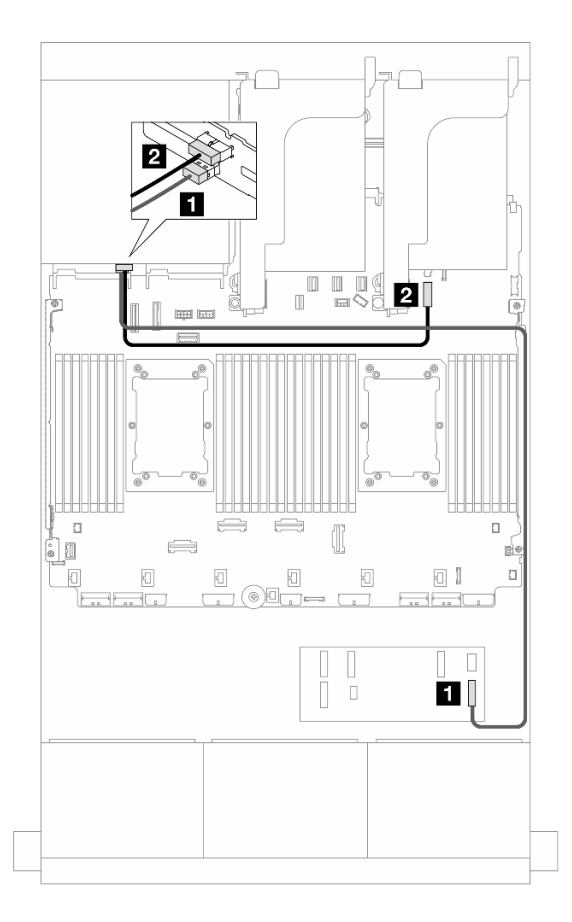

Figura 629. Disposición de los cables de la placa posterior trasera

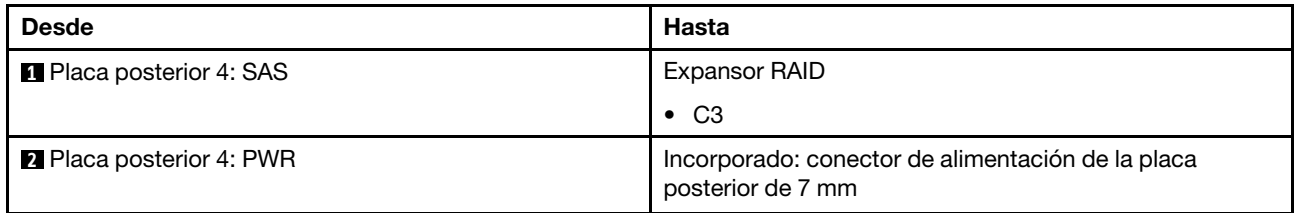

#### <span id="page-646-0"></span>Expansor CFF + Adaptador CFF 16i RAID/HBA

En este tema se proporciona información sobre la disposición de los cables para la configuración de 16 unidades SAS/SATA de 2,5" + 8 unidades AnyBay de 2,5" (Gen 4) + 4 unidades SAS/SATA de 2,5" con un expansor CFF y un adaptador 16i RAID/HBA CFF.

#### Disposición de los cables de la placa posterior frontal

Disposición de los cables SAS/SATA

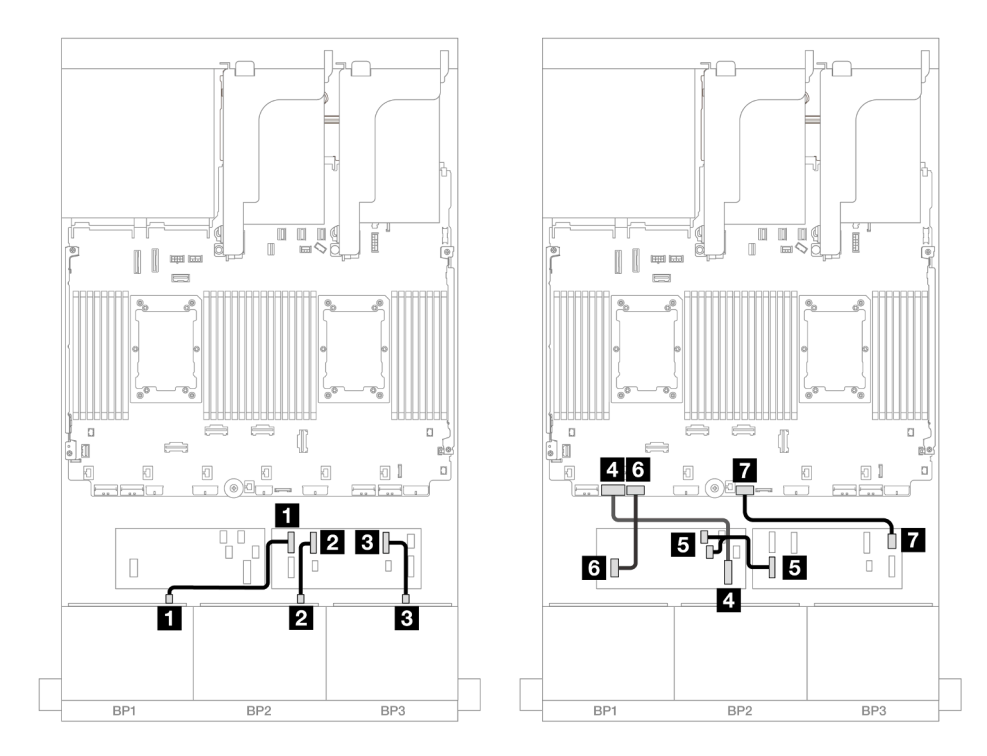

Figura 630. Disposición de los cables SAS/SATA al expansor de CFF y adaptador CFF 16i

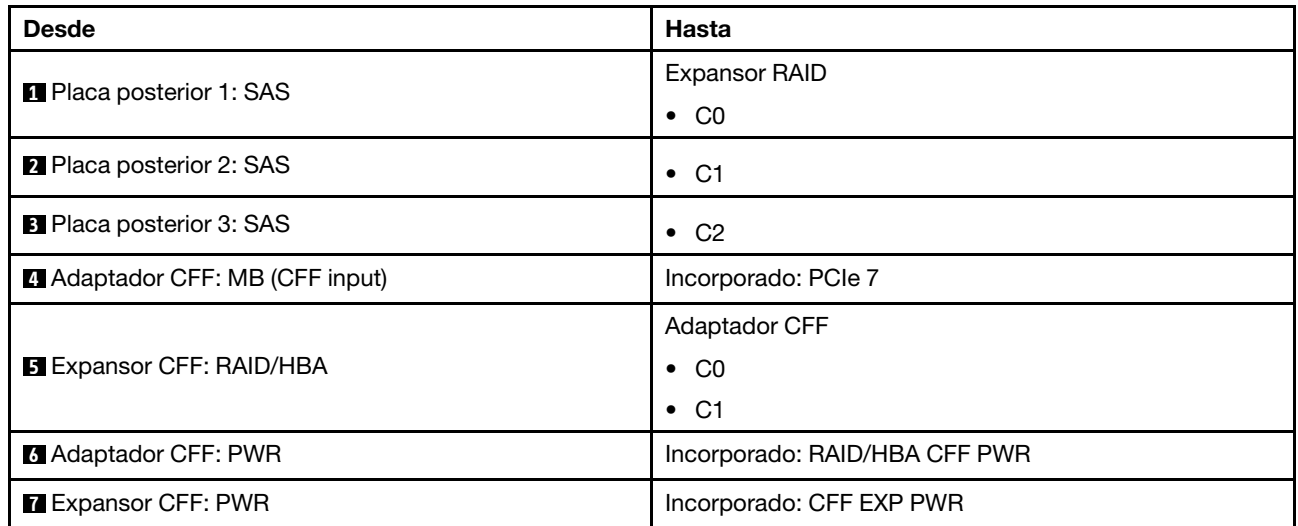

#### Disposición de los cables NVMe
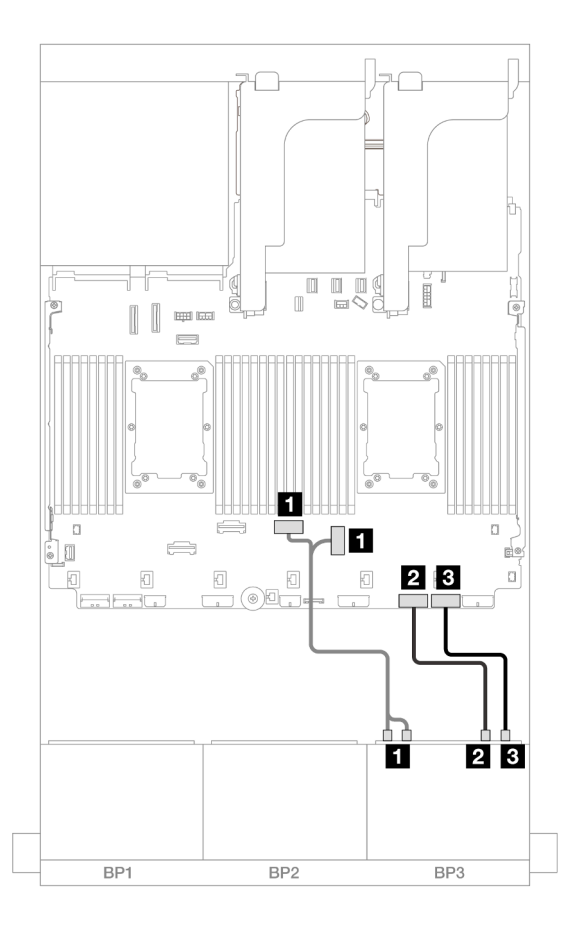

Figura 631. Disposición de los cables NVMe a los conectores PCIe incorporados

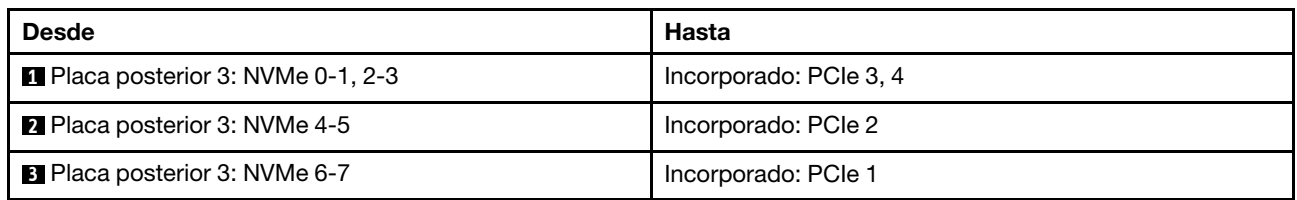

## Disposición de los cables de la placa posterior trasera

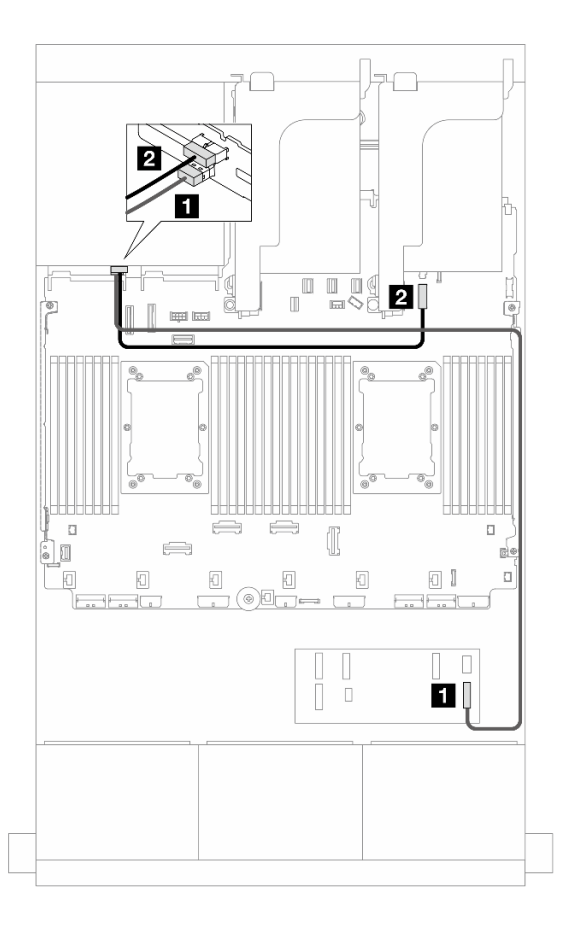

Figura 632. Disposición de los cables de la placa posterior trasera

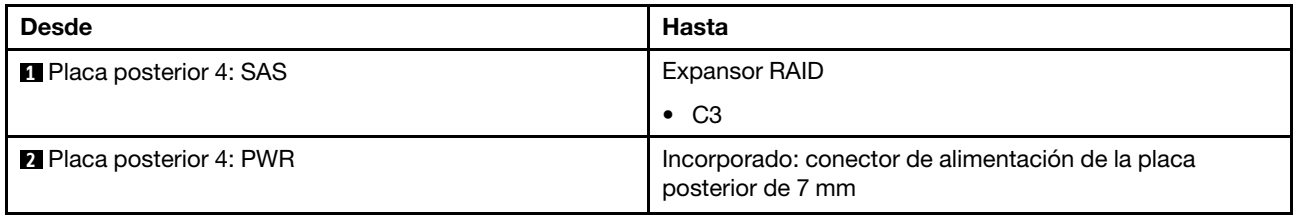

#### Adaptadores 8i RAID/HBA

A continuación se muestran las conexiones de cables para la configuración de 16 unidades SAS/SATA de 2,5" + 8 unidades AnyBay de 2,5" (Gen 4) + 4 unidades SAS/SATA de 2,5" con cuatro adaptadores 8i RAID/ HBA.

#### Disposición de los cables de la placa posterior frontal

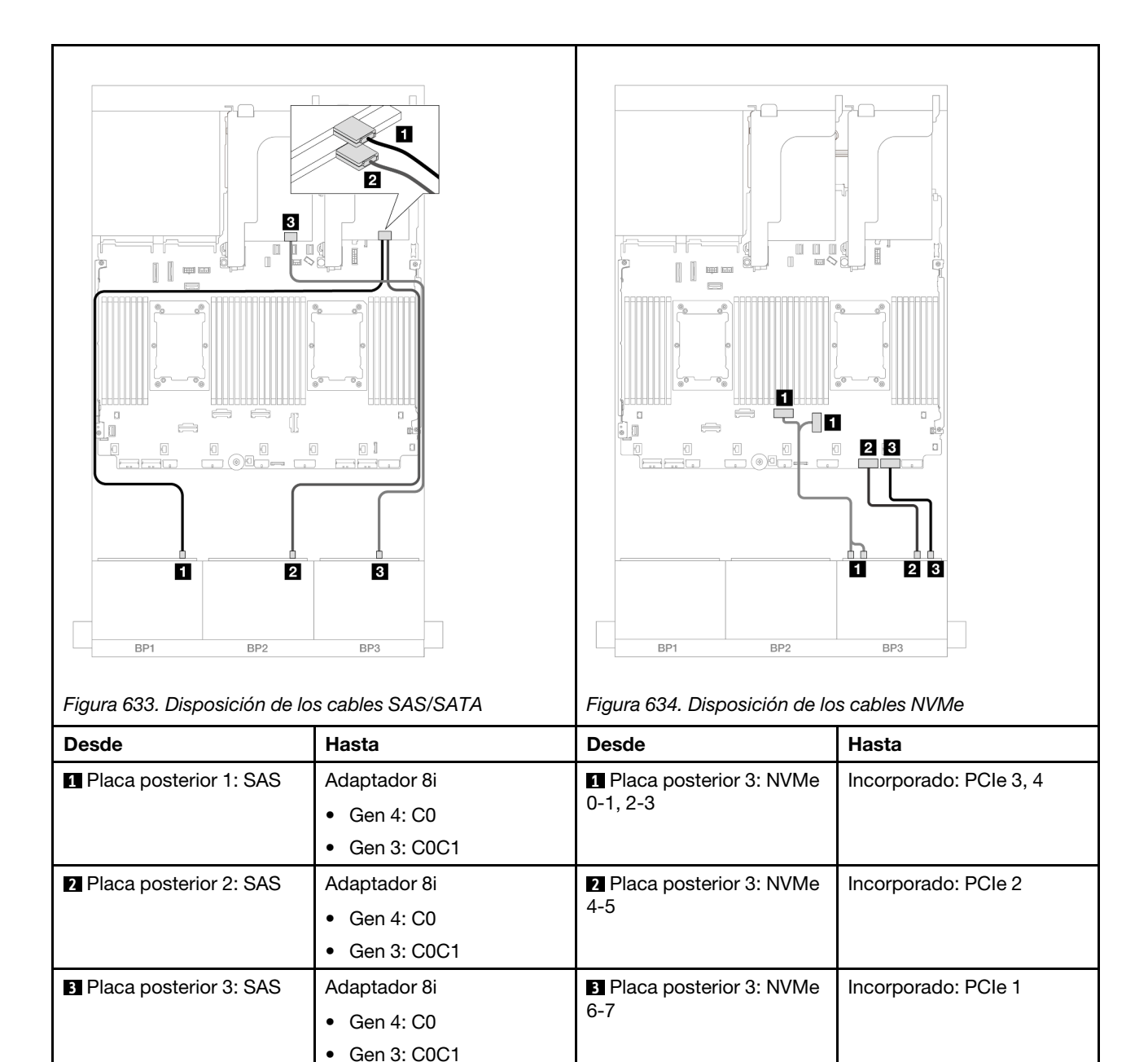

#### Disposición de los cables de la placa posterior trasera

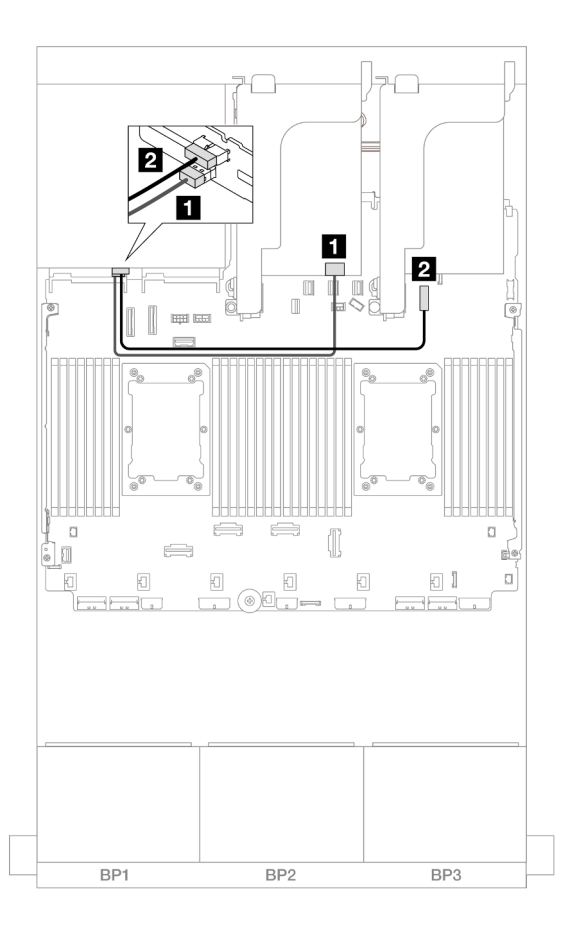

Figura 635. Disposición de los cables de la placa posterior trasera

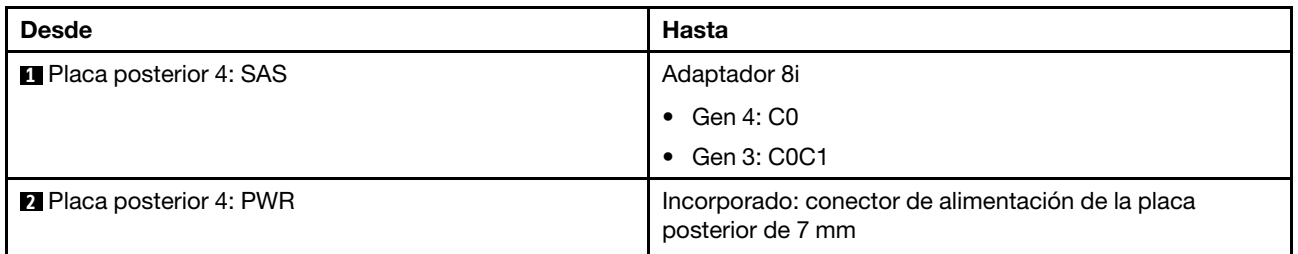

# Dos placas posteriores de 8 unidades SAS/SATA y una placa posterior de 8 unidades AnyBay (Gen 5)

En esta sección se proporciona información acerca de la disposición de los cables para el modelo de servidor con dos placas posteriores de la unidad frontales de 8 unidades SAS/SATA de 2,5" y una placa posterior de la unidad frontal de 8 unidades AnyBay de 2,5" (Gen 5).

- ["Placas posteriores frontales: 16 unidades SAS/SATA de 2,5"+ 8 unidades AnyBay de 2,5"" en la página](#page-651-0)  [640](#page-651-0)
- ["Placas posteriores frontales + traseras: \(16 unidades SAS/SATA de 2,5" + 8 unidades AnyBay de 2,5"\) +](#page-663-0) [4 unidades SAS/SATA de 2,5"" en la página 652](#page-663-0)

## <span id="page-651-0"></span>Placas posteriores frontales: 16 unidades SAS/SATA de 2,5"+ 8 unidades AnyBay de  $2,5"$

En este tema se proporciona información sobre la disposición de los cables para la configuración de 16 unidades SAS/SATA de 2,5" + 8 unidades AnyBay de 2,5" (Gen 5).

Para conectar los cables de alimentación de la(s) placa(s) posterior(es) frontal(es), consulte "Placas [posteriores: modelos de servidor con bahías de unidad frontal de 2,5"" en la página 441.](#page-452-0)

Para conectar los cables de señal de la(s) placa(s) posterior(es) frontal(es), consulte los siguientes escenarios de disposición de los cables según su configuración de servidor.

- ["Adaptador 32i RAID/HBA" en la página 641](#page-652-0)
- ["Adaptadores 8i RAID/HBA" en la página 643](#page-654-0)
- ["Expansor CFF + adaptador 8i RAID/HBA" en la página 646](#page-657-0)
- ["Expansor CFF + Adaptador CFF 16i RAID/HBA" en la página 649](#page-660-0)

#### <span id="page-652-0"></span>Adaptador 32i RAID/HBA

A continuación se muestran las conexiones de cables para la configuración de 16 unidades SAS/SATA de 2,5" + 8 unidades AnyBay de 2,5" (Gen 5) con un adaptador 32i RAID/HBA.

Conexiones entre conectores: **1** ↔ **1** , **2** ↔ **2** , **3** ↔ **3** , ... **n** ↔ **n**

#### Disposición de los cables SAS/SATA

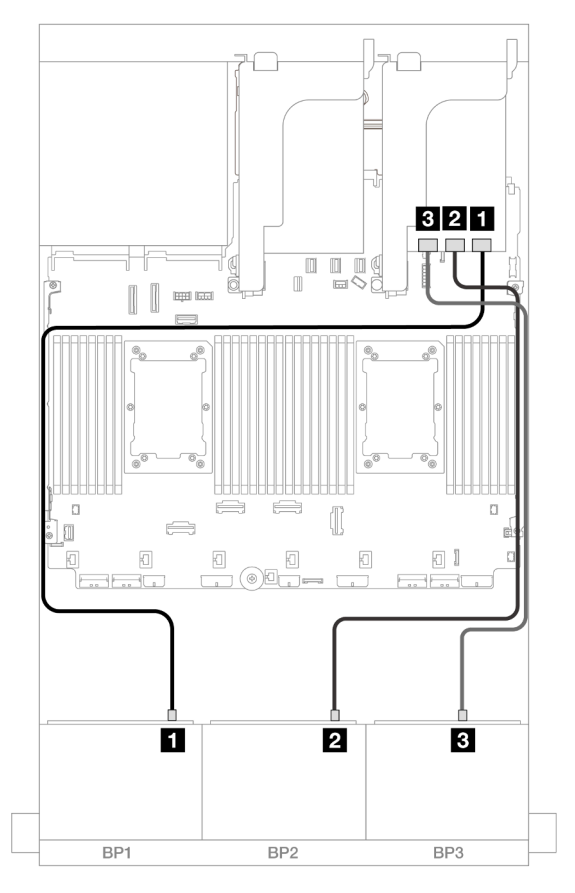

Figura 636. Disposición de los cables SAS/SATA

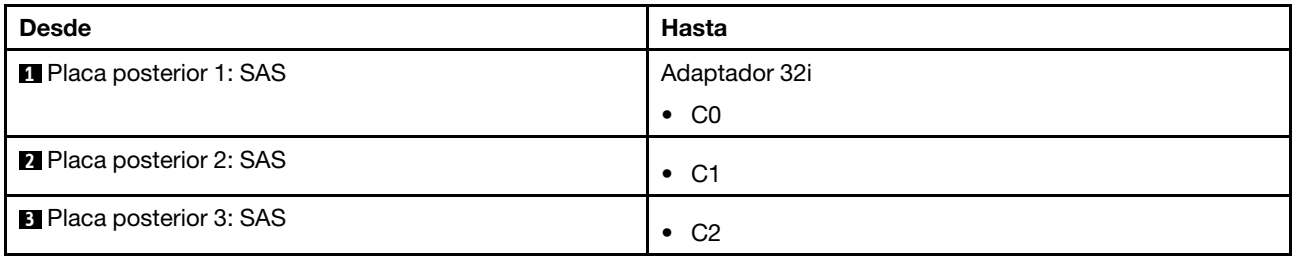

## Disposición de los cables NVMe

## Disposición de los cables con dos procesadores instalados

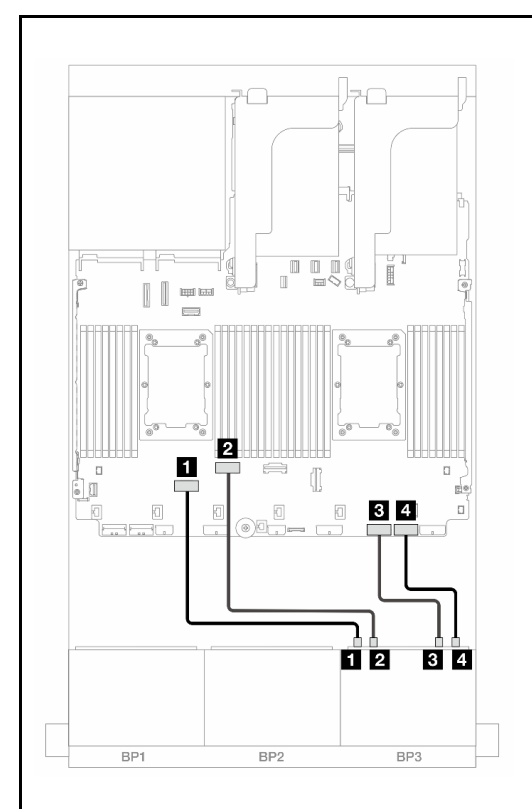

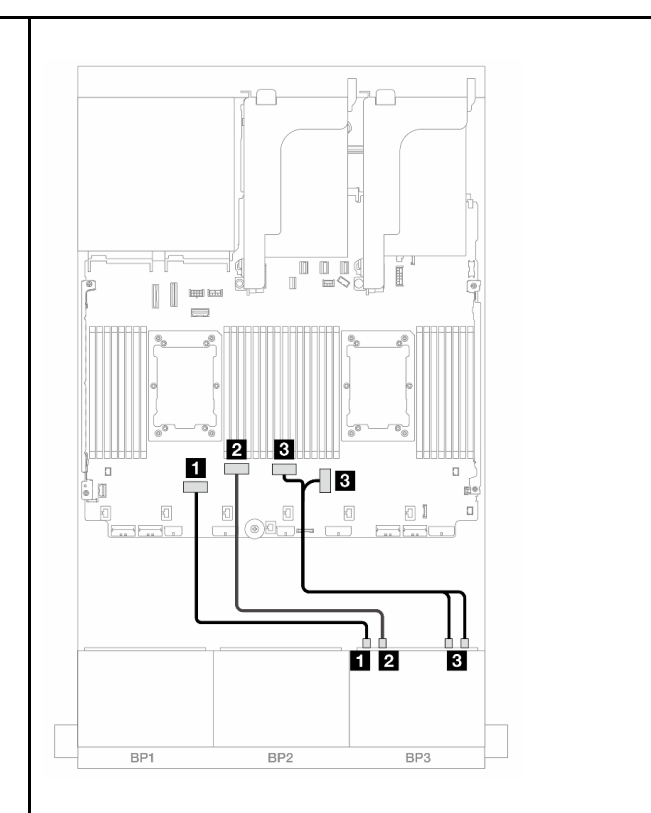

Figura 637. Disposición de los cables cuando se instalan dos procesadores de la serie Platinum sin expansión 3 o rieta de expansión x8/x8

Figura 638. Disposición de los cables en otros escenarios

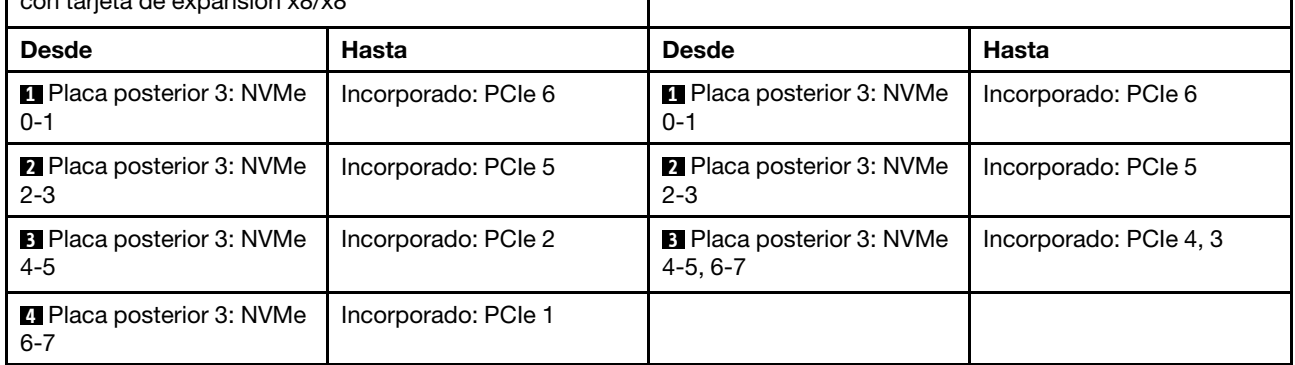

### Disposición de los cables con un procesador instalado

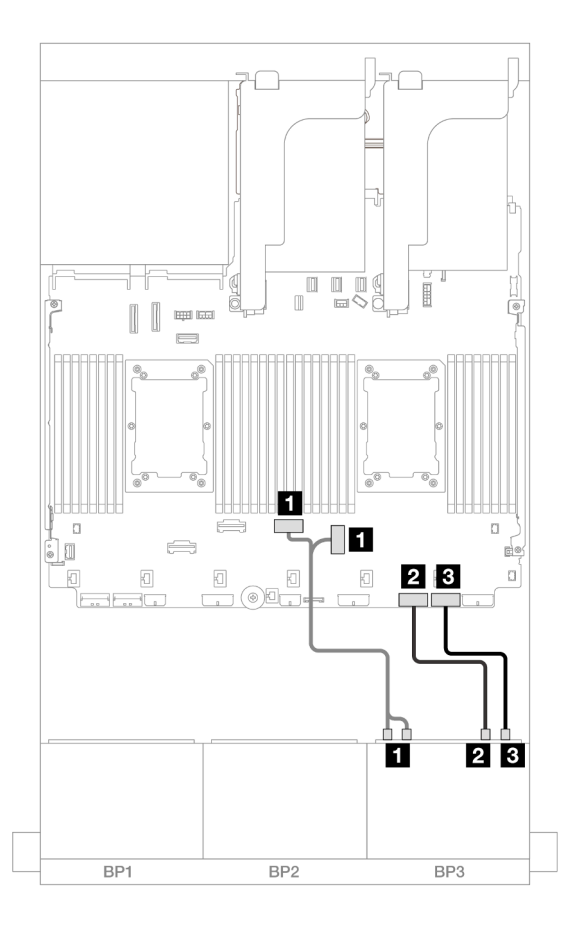

Figura 639. Disposición de los cables con un procesador instalado

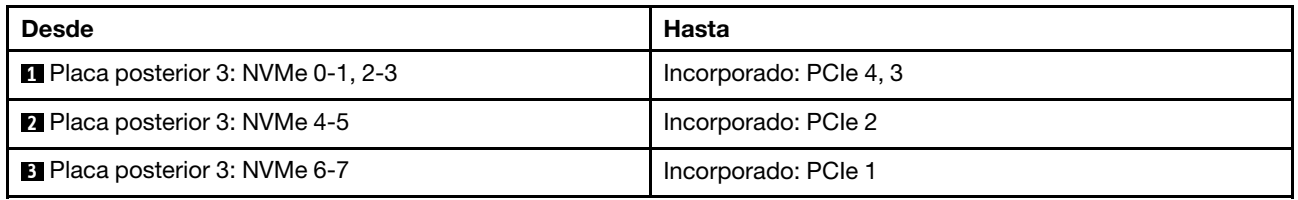

#### <span id="page-654-0"></span>Adaptadores 8i RAID/HBA

A continuación se muestran las conexiones de cables para la configuración de 16 unidades SAS/SATA de 2,5" + 8 unidades AnyBay de 2,5" (Gen 5) con tres adaptadores 8i RAID/HBA.

## Disposición de los cables SAS/SATA

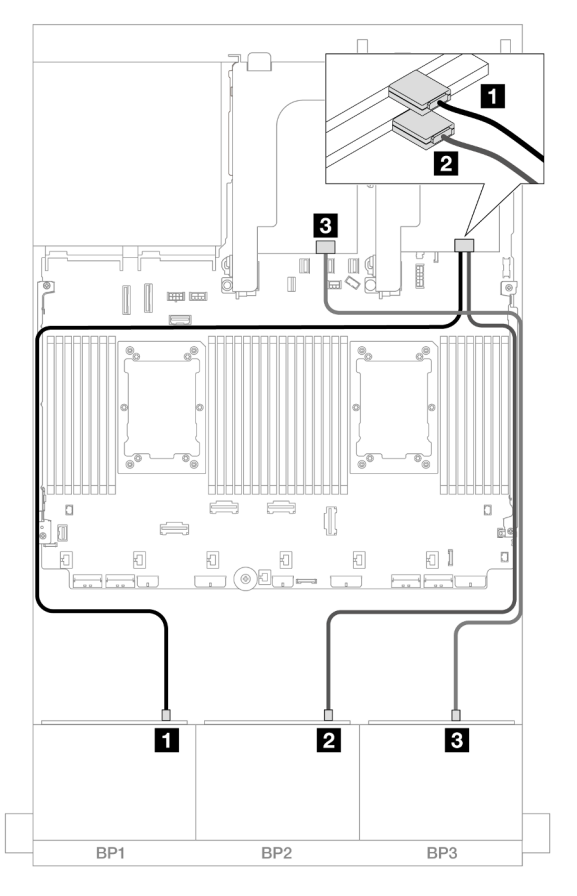

Figura 640. Disposición de los cables SAS/SATA

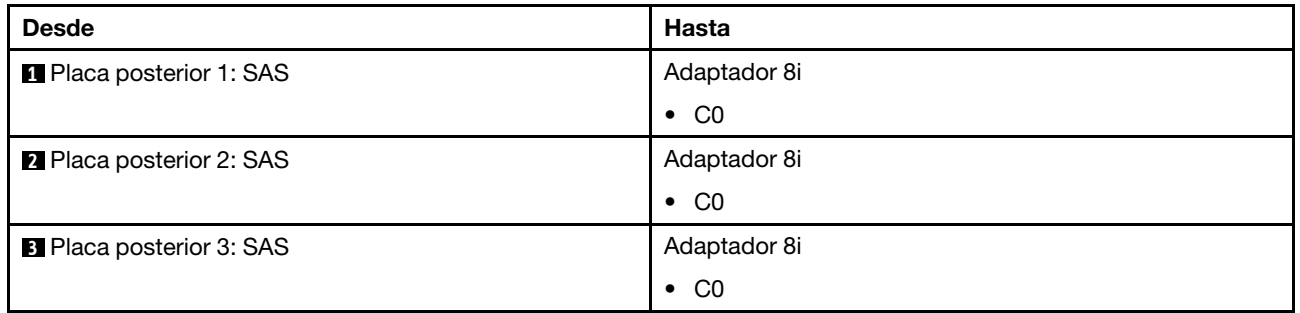

## Disposición de los cables NVMe

Disposición de los cables con dos procesadores instalados

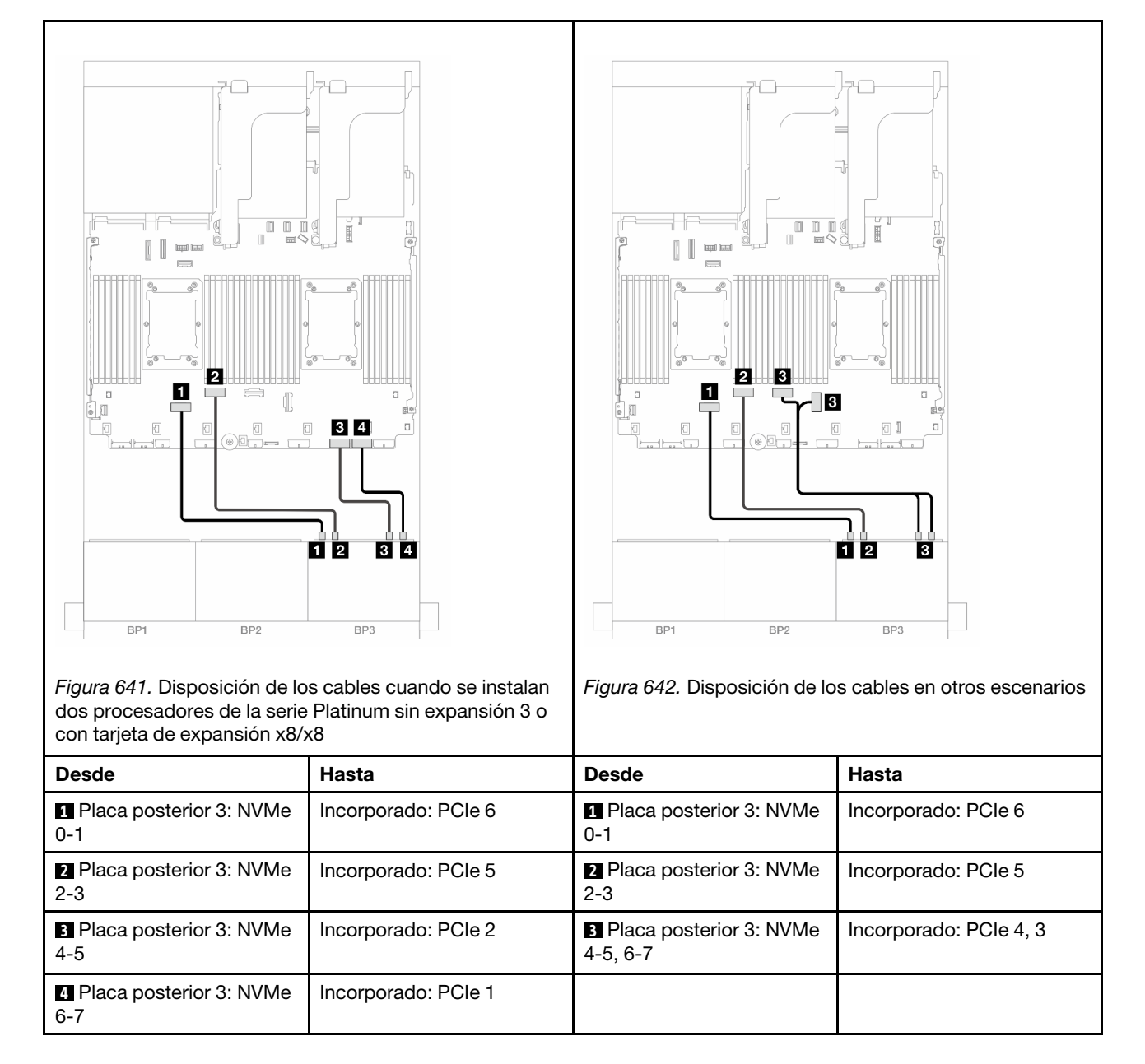

Disposición de los cables con un procesador instalado

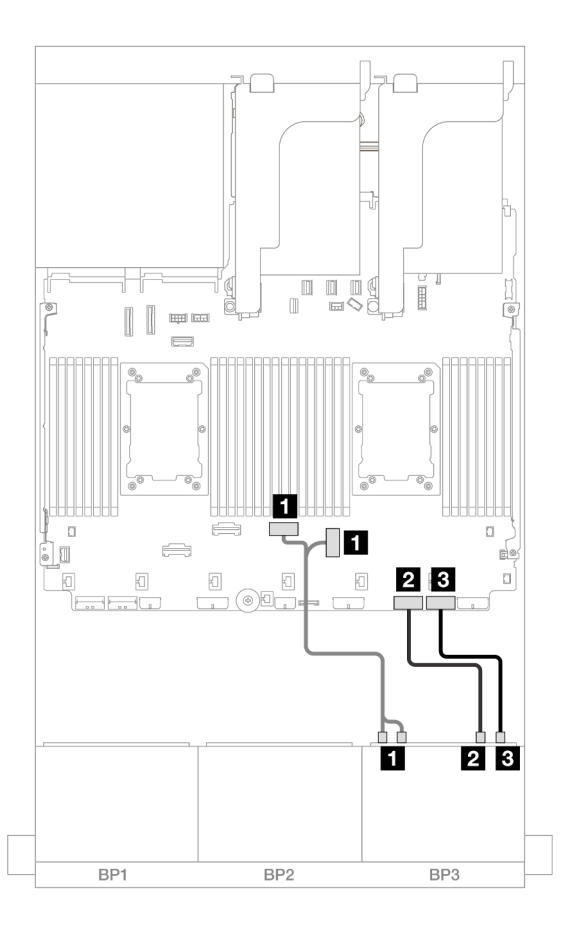

Figura 643. Disposición de los cables con un procesador instalado

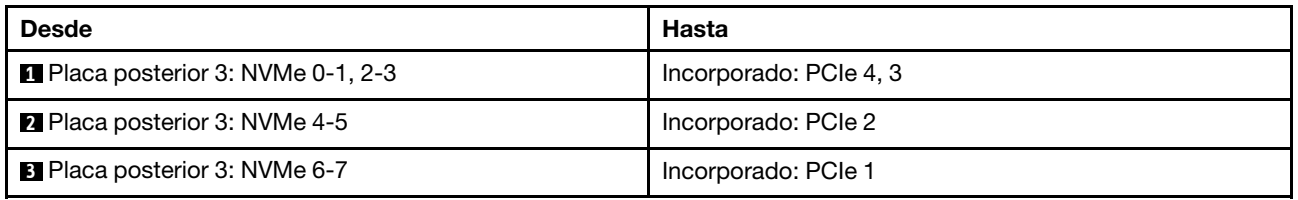

#### <span id="page-657-0"></span>Expansor CFF + adaptador 8i RAID/HBA

A continuación se muestran las conexiones de cables para la configuración de 16 unidades SAS/SATA de 2,5" + 8 unidades AnyBay de 2,5" (Gen 5) con un expansor CFF y un adaptador 8i RAID/HBA.

## Disposición de los cables SAS/SATA

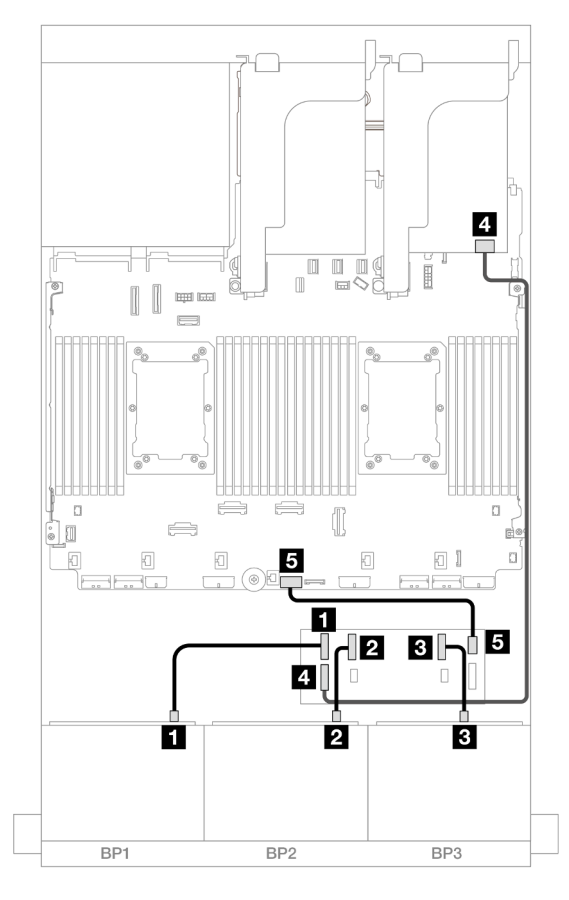

Figura 644. Disposición de los cables SAS/SATA

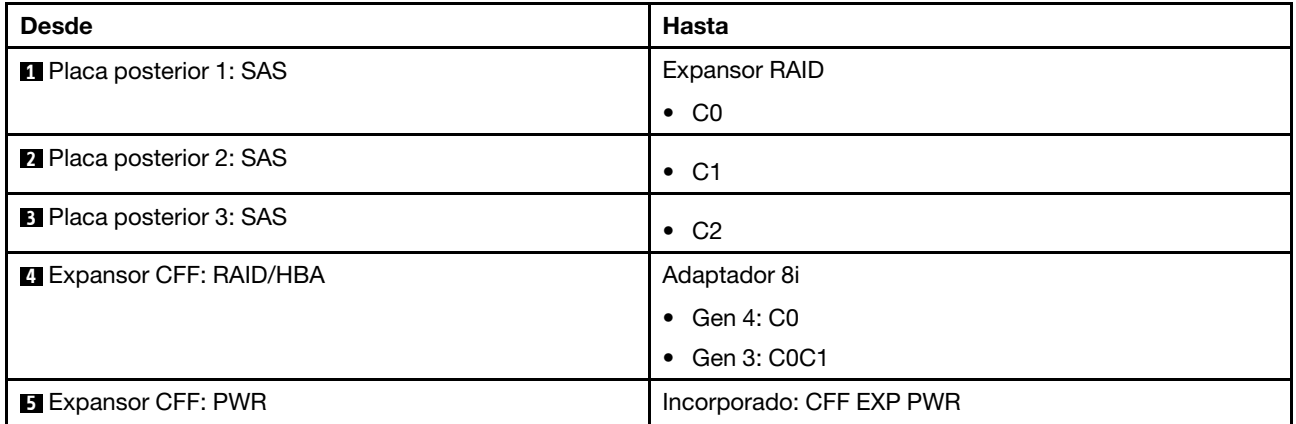

## Disposición de los cables NVMe

Disposición de los cables con dos procesadores instalados

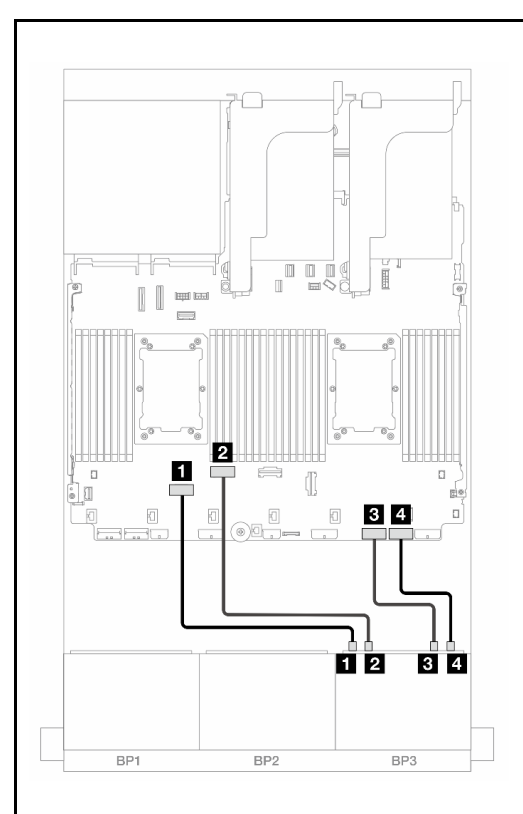

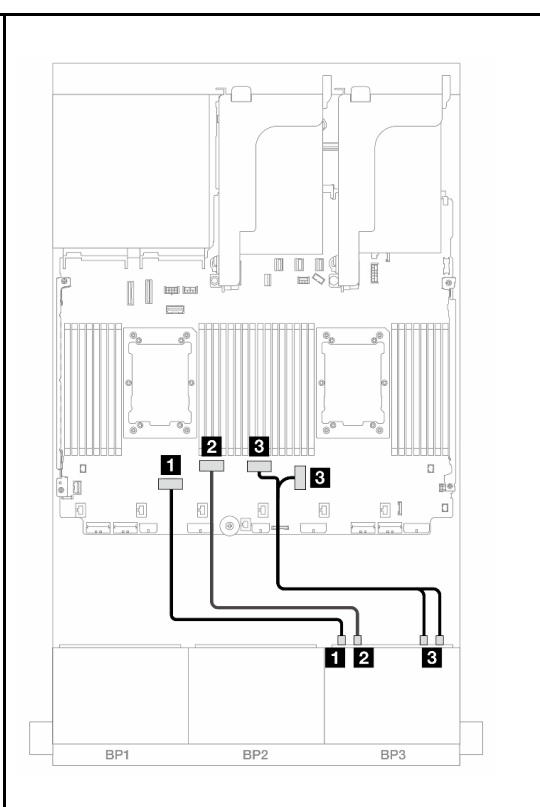

Figura 645. Disposición de los cables cuando se instalan dos procesadores de la serie Platinum sin expansión 3 o con tarjeta de expansión x8/x8

Figura 646. Disposición de los cables en otros escenarios

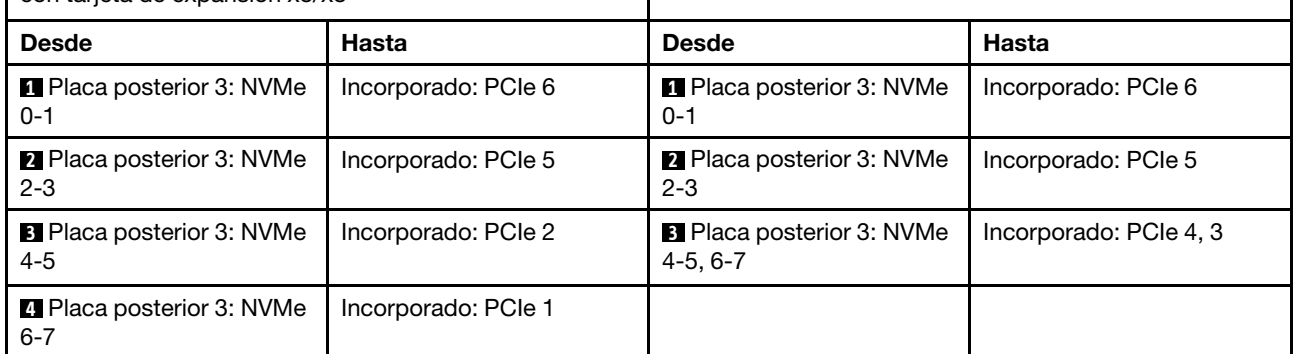

Disposición de los cables con un procesador instalado

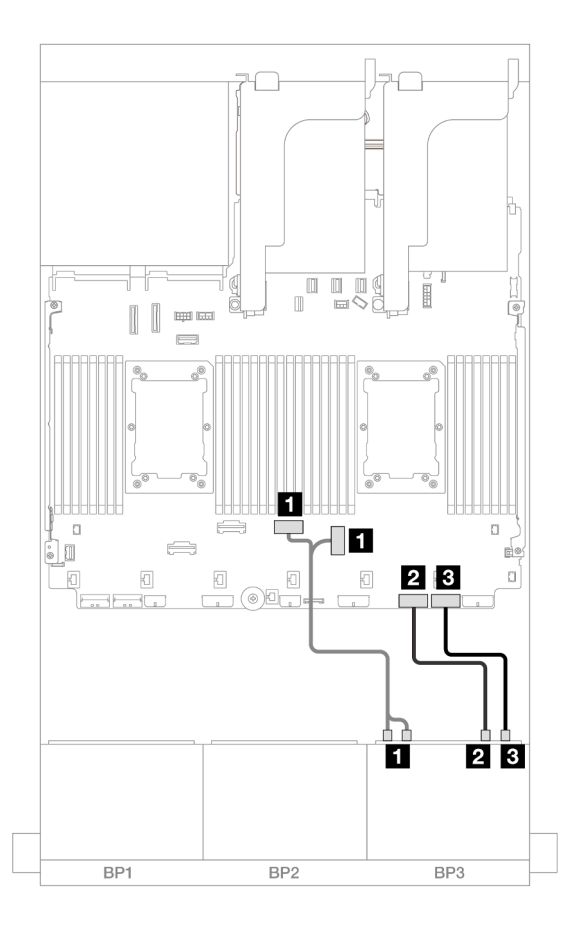

Figura 647. Disposición de los cables con un procesador instalado

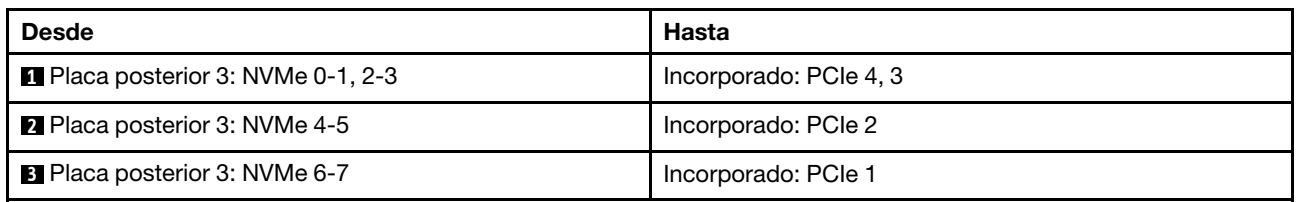

#### <span id="page-660-0"></span>Expansor CFF + Adaptador CFF 16i RAID/HBA

A continuación se muestran las conexiones de cables para la configuración de 16 unidades SAS/SATA de 2,5" + 8 unidades AnyBay de 2,5" (Gen 5) con un expansor CFF y un adaptador 16i RAID/HBA CFF.

## Disposición de los cables SAS/SATA

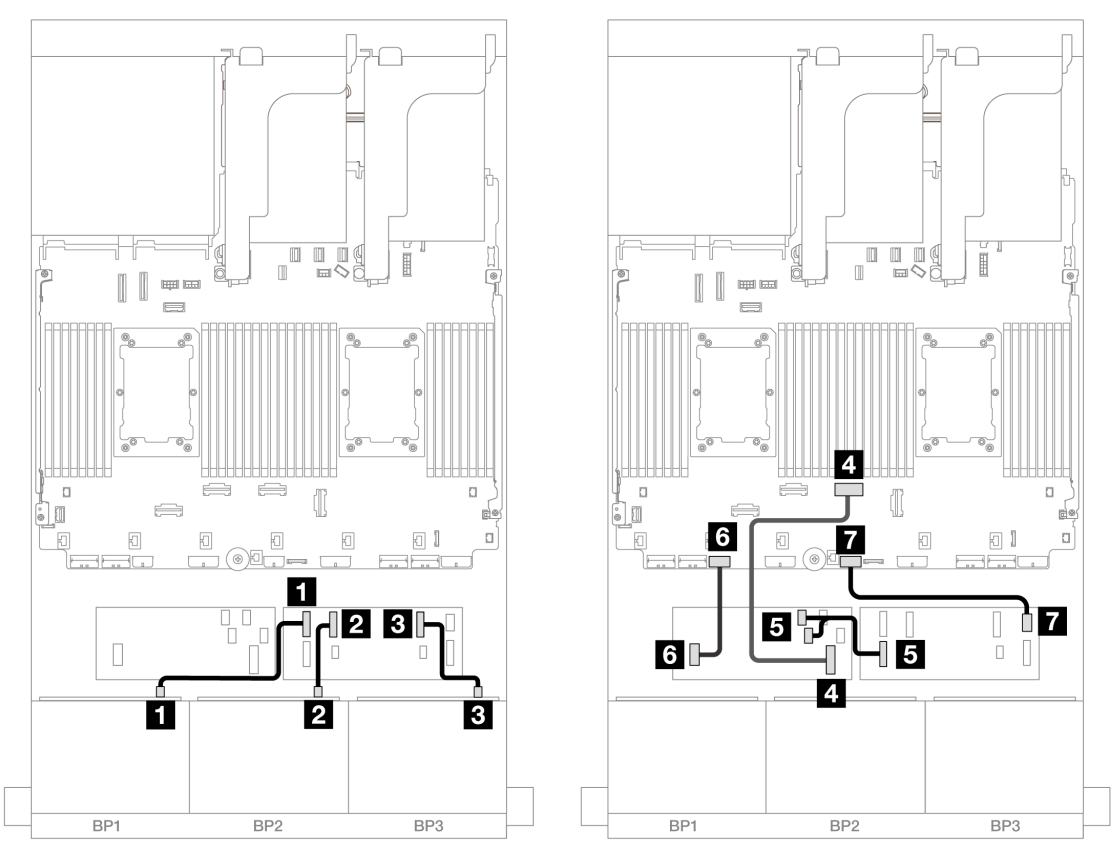

Figura 648. Disposición de los cables cuando se instalan dos procesadores de la serie Platinum sin expansión 3 o con tarjeta de expansión x8/x8

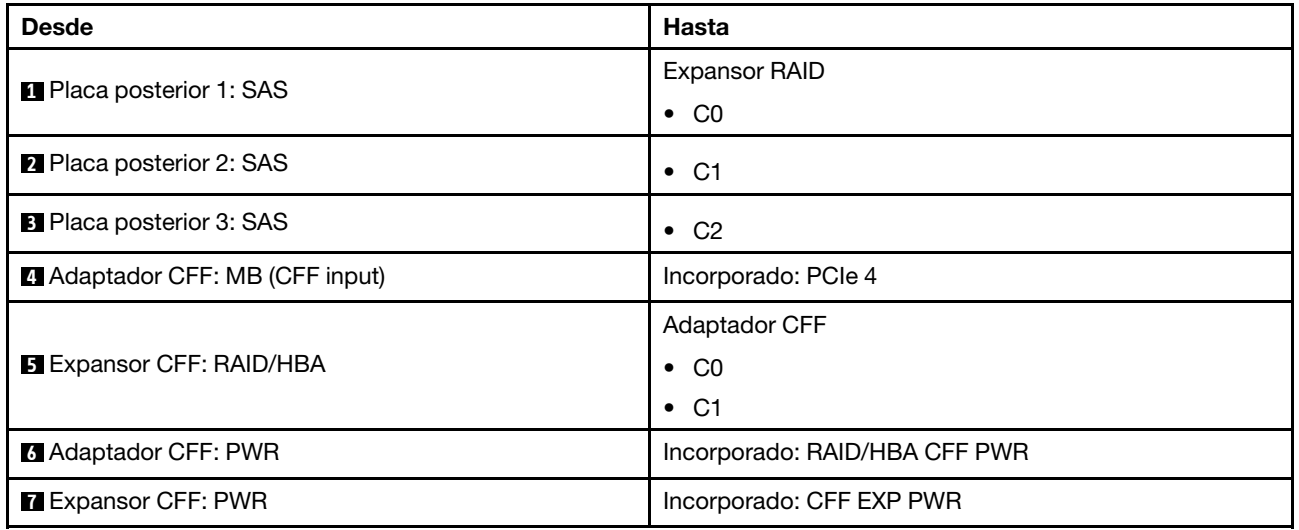

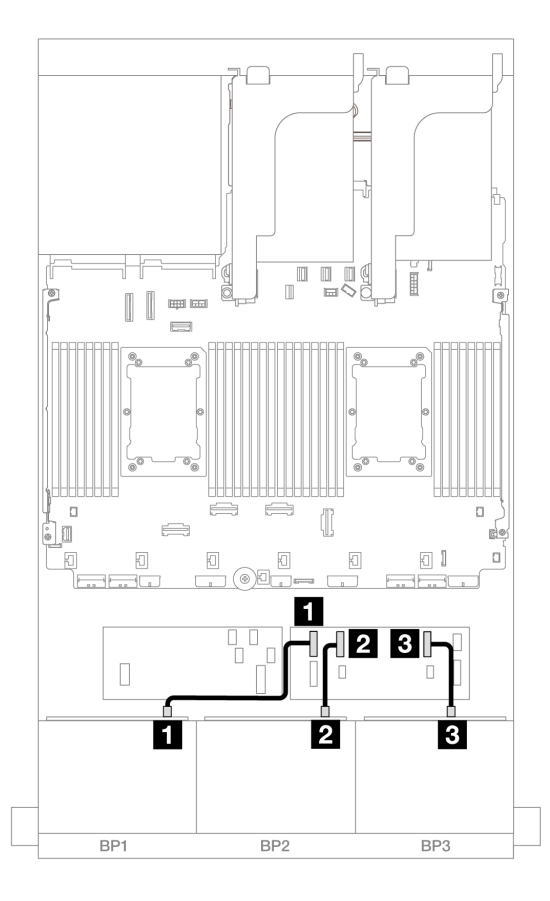

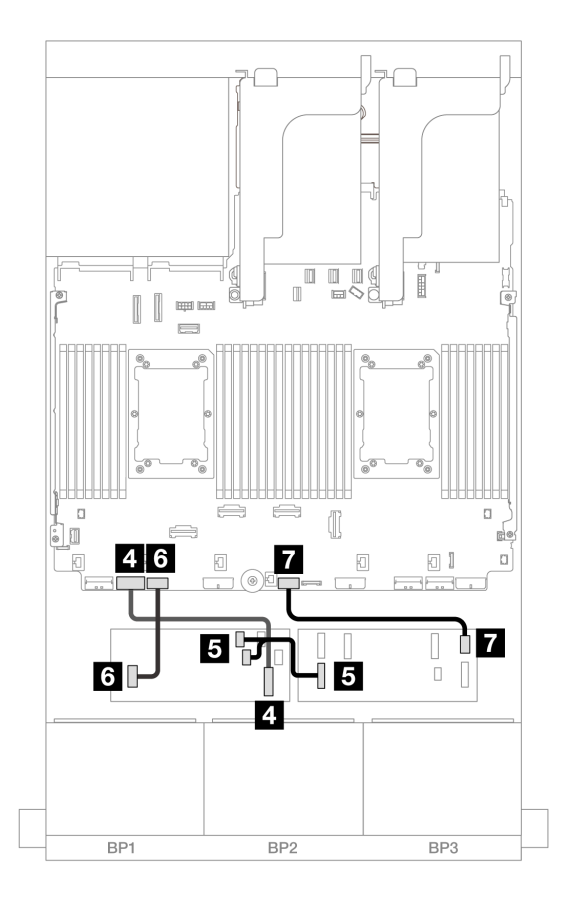

Figura 649. Disposición de los cables en otros escenarios

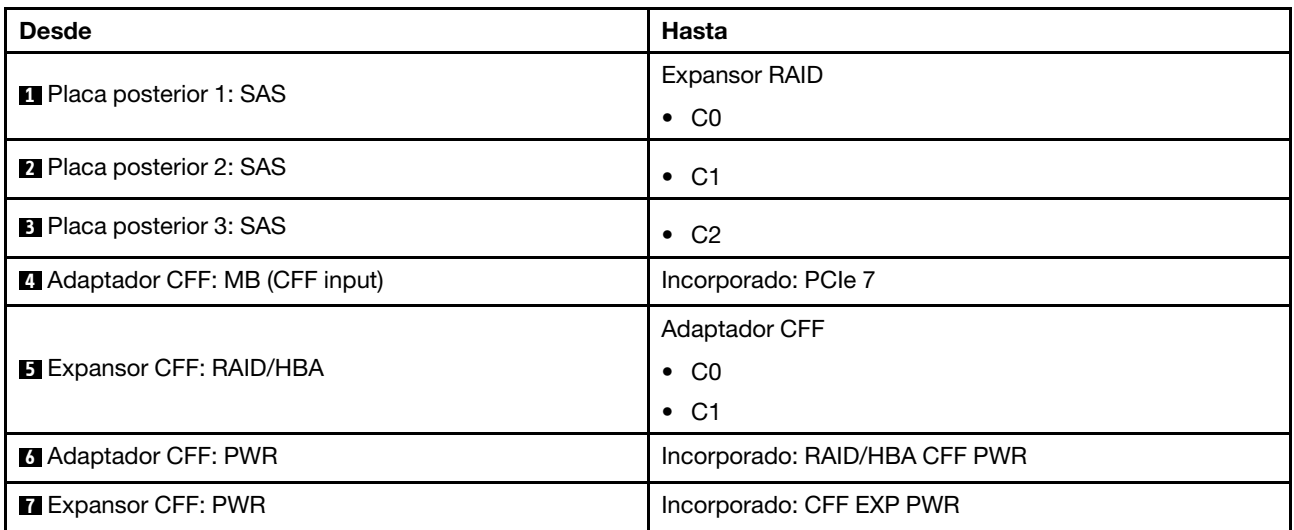

### Disposición de los cables NVMe

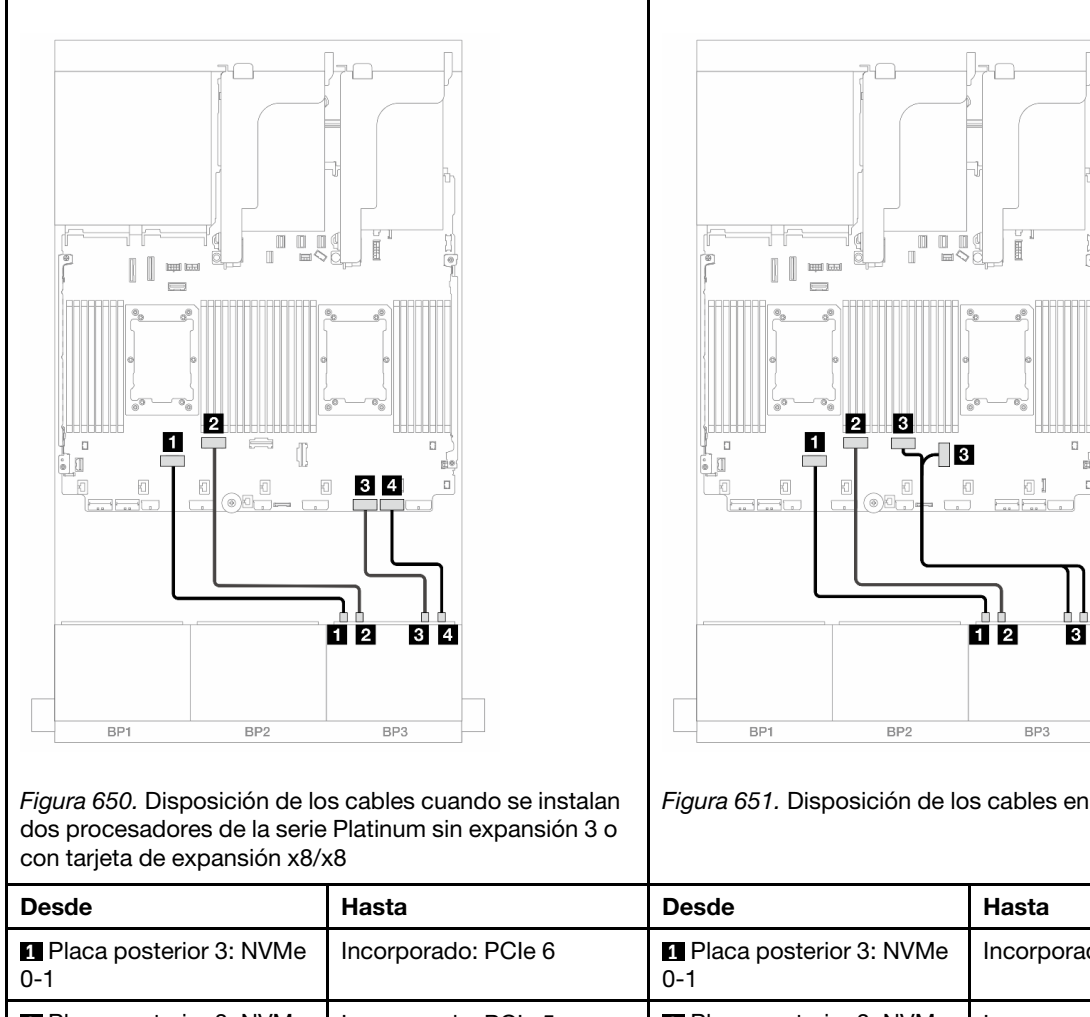

Figura 651. Disposición de los cables en otros escenarios

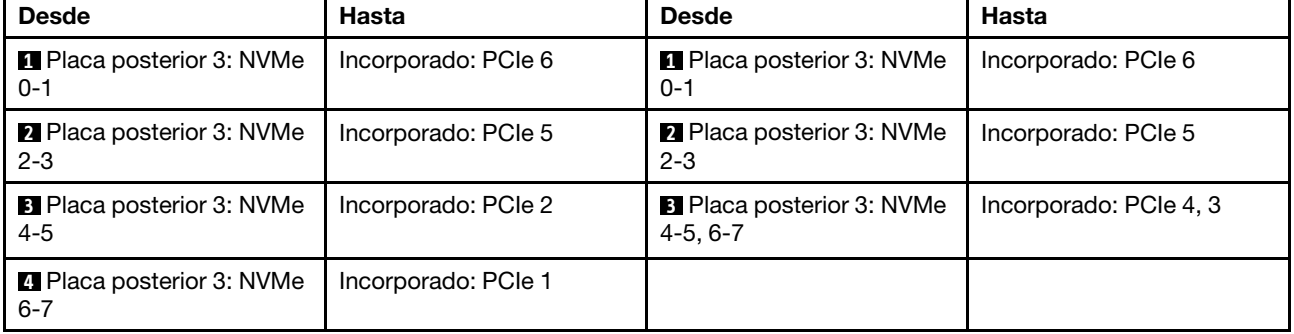

## <span id="page-663-0"></span>Placas posteriores frontales + traseras: (16 unidades SAS/SATA de 2,5" + 8 unidades AnyBay de 2,5") + 4 unidades SAS/SATA de 2,5"

En este tema se proporciona información sobre la disposición de los cables para la configuración de 16 unidades SAS/SATA de 2,5" + 8 unidades AnyBay de 2,5" (Gen 5) + 4 unidades SAS/SATA de 2,5".

Para conectar los cables de alimentación de la(s) placa(s) posterior(es) frontal(es), consulte ["Placas](#page-452-0) [posteriores: modelos de servidor con bahías de unidad frontal de 2,5"" en la página 441](#page-452-0).

Para conectar los cables de señal de la(s) placa(s) posterior(es) frontal(es), consulte los siguientes escenarios de disposición de los cables según su configuración de servidor.

- ["Adaptador 32i RAID/HBA" en la página 653](#page-664-0)
- ["Adaptadores 8i RAID/HBA" en la página 662](#page-673-0)
- ["Expansor CFF + adaptador 8i RAID/HBA" en la página 655](#page-666-0)
- ["Expansor CFF + Adaptador CFF 16i RAID/HBA" en la página 658](#page-669-0)

#### <span id="page-664-0"></span>Adaptador 32i RAID/HBA

A continuación se muestran las conexiones de cables para la configuración de 16 unidades SAS/SATA de 2,5" + 8 unidades AnyBay de 2,5" (Gen 5) + 4 unidades SAS/SATA de 2,5" con un adaptador 32i RAID/HBA.

Conexiones entre conectores: **1** ↔ **1** , **2** ↔ **2** , **3** ↔ **3** , ... **n** ↔ **n**

#### Disposición de los cables de la placa posterior frontal

#### Disposición de los cables SAS/SATA

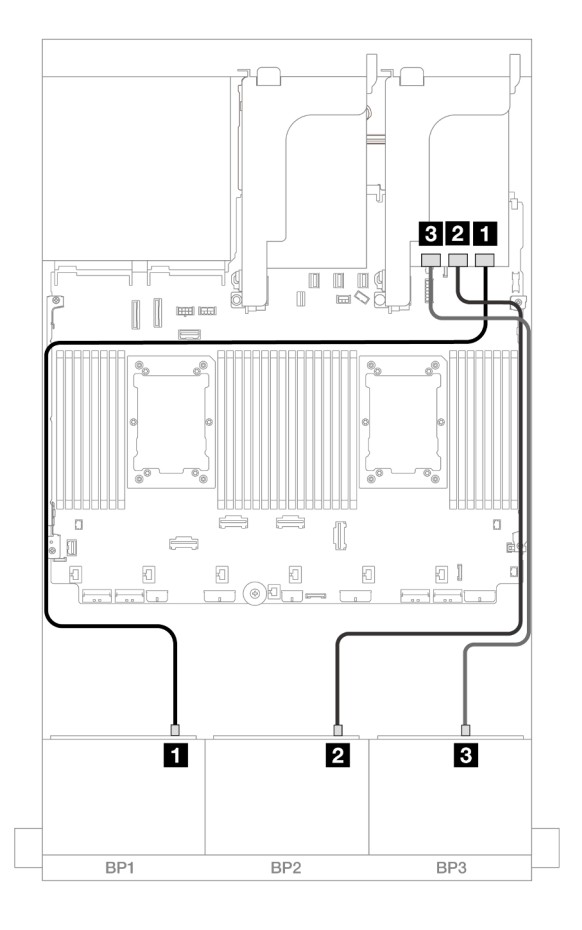

Figura 652. Disposición de los cables SAS/SATA

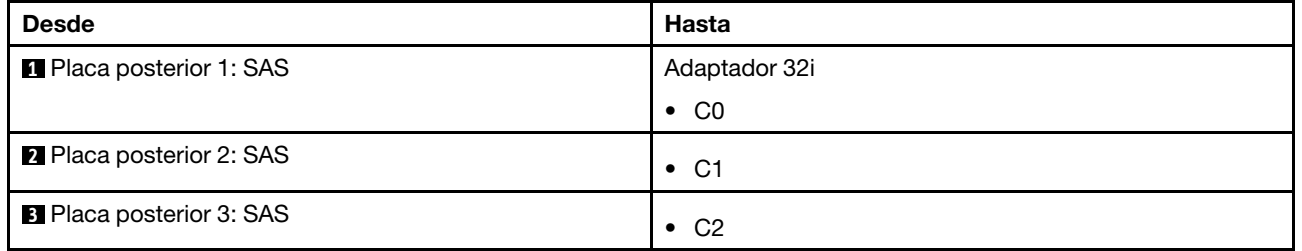

#### Disposición de los cables NVMe

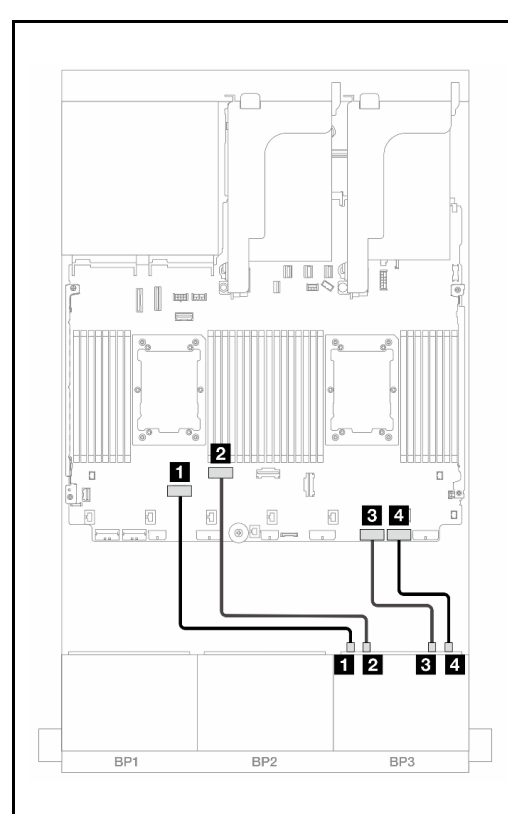

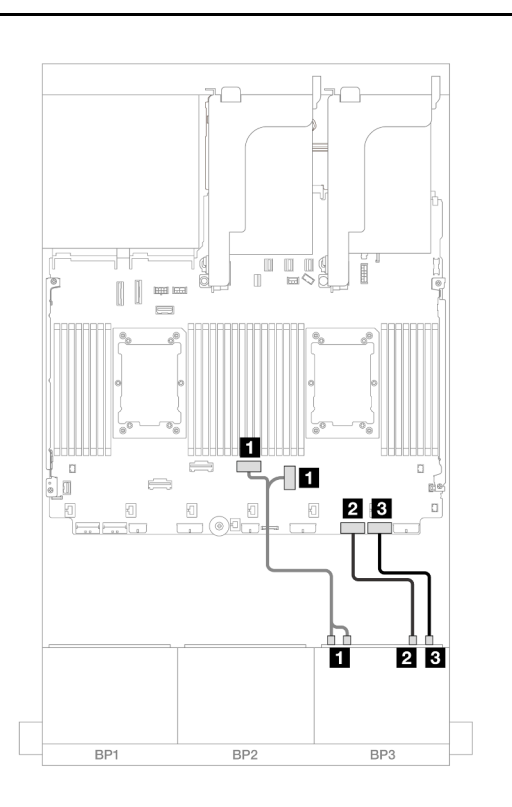

Figura 653. Disposición de los cables cuando se instalan dos procesadores de la serie Platinum sin expansión 3

Figura 654. Disposición de los cables en otros escenarios

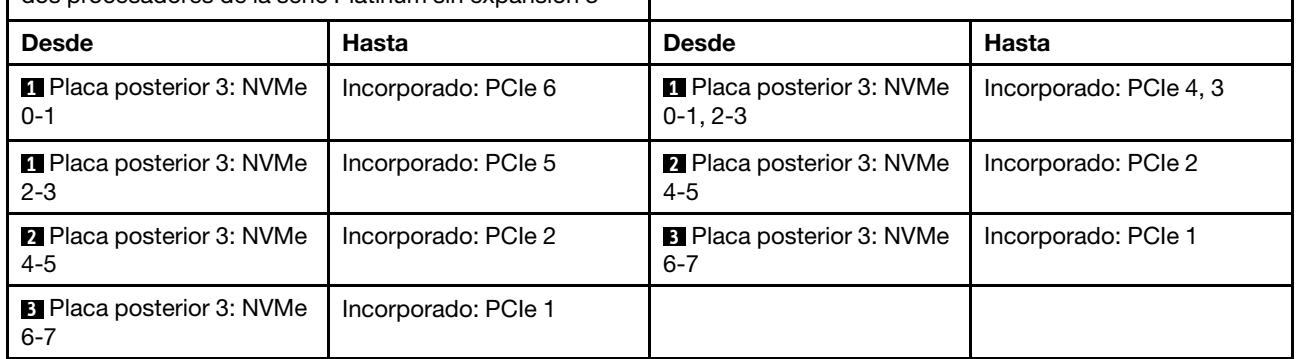

#### Disposición de los cables de la placa posterior trasera

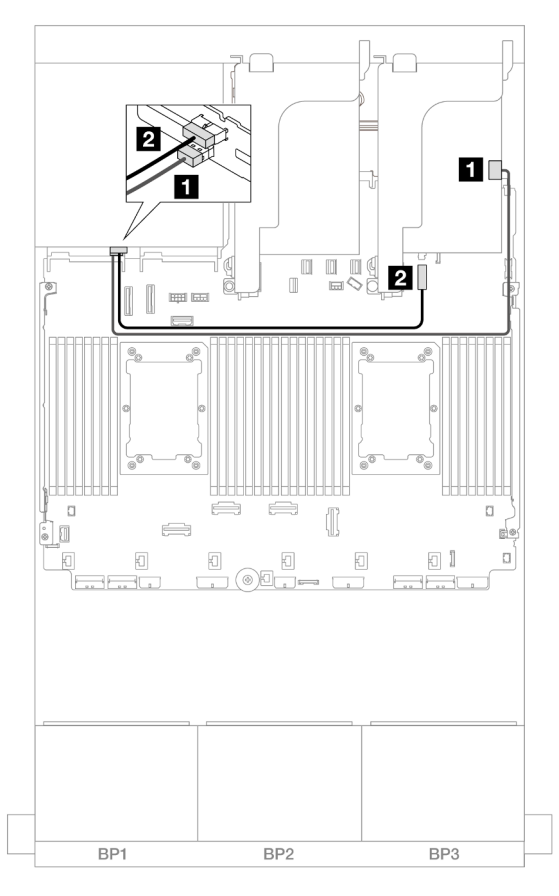

Figura 655. Disposición de los cables de la placa posterior trasera

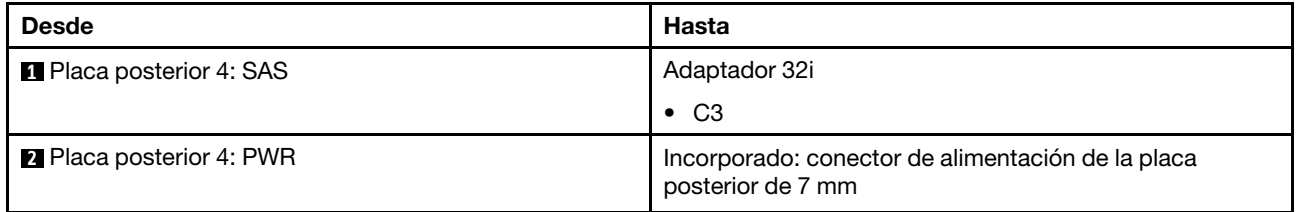

#### <span id="page-666-0"></span>Expansor CFF + adaptador 8i RAID/HBA

A continuación se muestran las conexiones de cables para la configuración de 16 unidades SAS/SATA de 2,5" + 8 unidades AnyBay de 2,5" (Gen 5) + 4 unidades SAS/SATA de 2,5" con un expansor CFF y un adaptador 8i RAID/HBA.

Conexiones entre conectores: **1** ↔ **1** , **2** ↔ **2** , **3** ↔ **3** , ... **n** ↔ **n**

#### Disposición de los cables de la placa posterior frontal

#### Disposición de los cables SAS/SATA

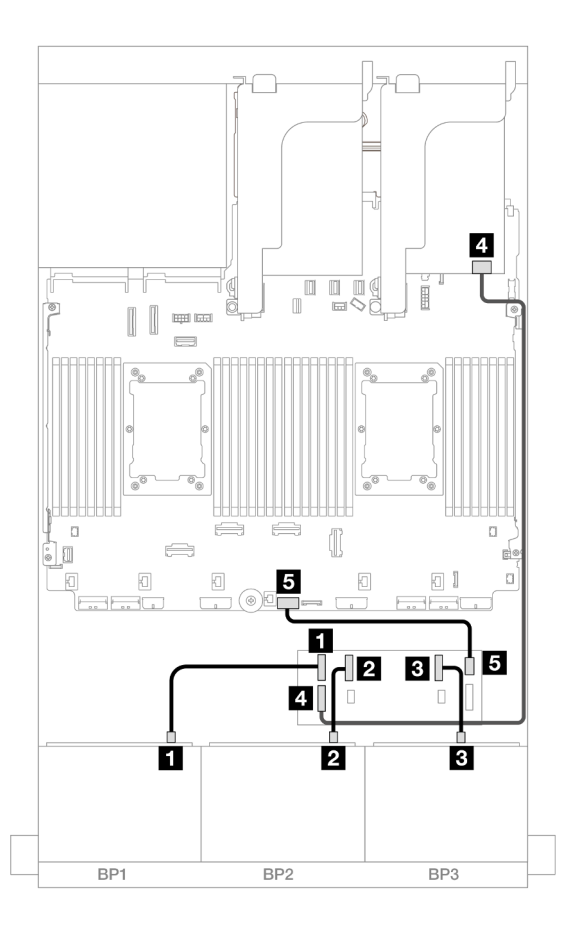

## Figura 656. Disposición de los cables SAS/SATA

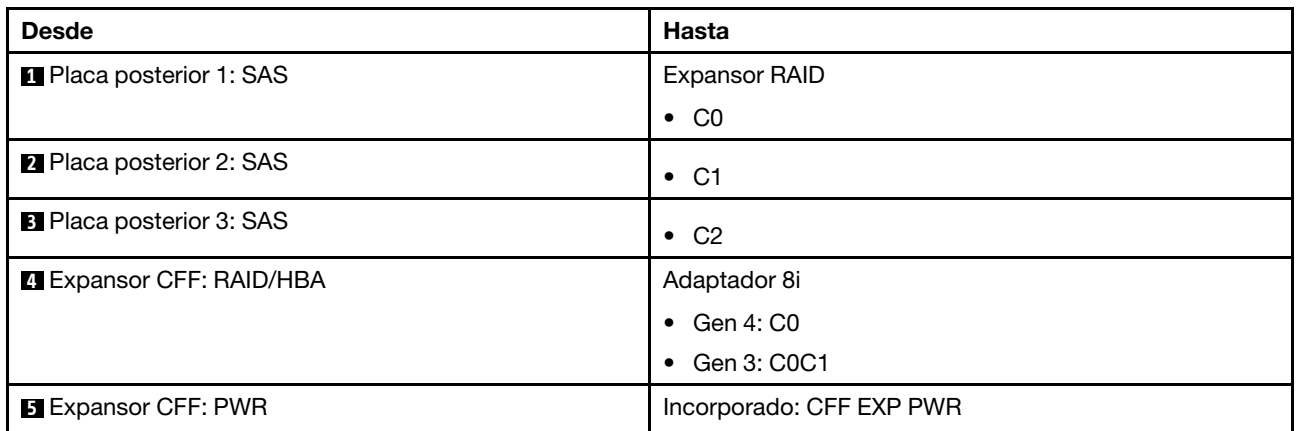

## Disposición de los cables NVMe

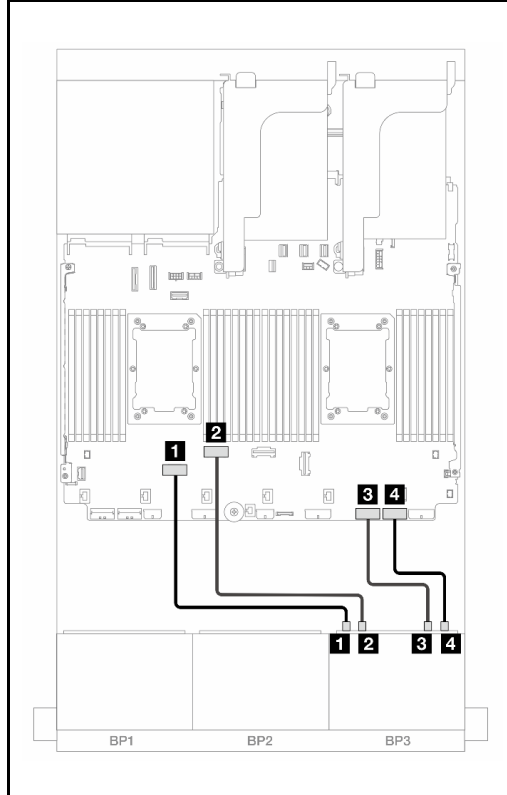

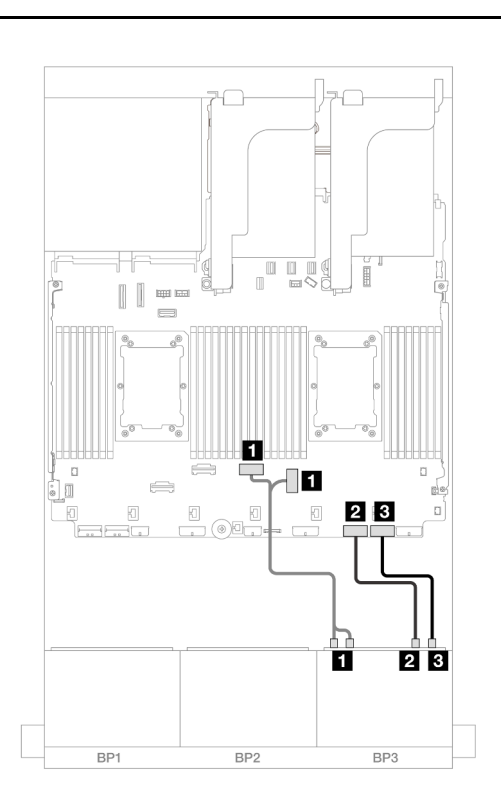

Figura 657. Disposición de los cables cuando se instalan dos procesadores de la serie Platinum sin expansión 3

Figura 658. Disposición de los cables en otros escenarios

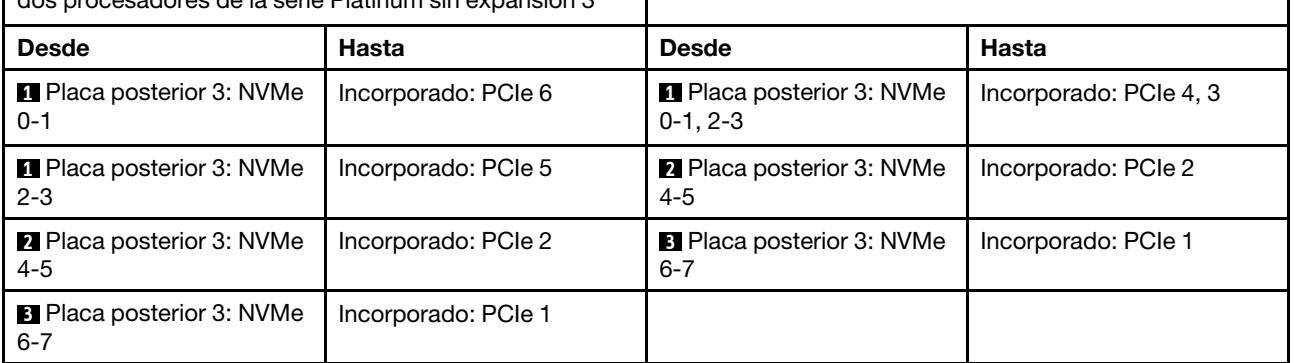

#### Disposición de los cables de la placa posterior trasera

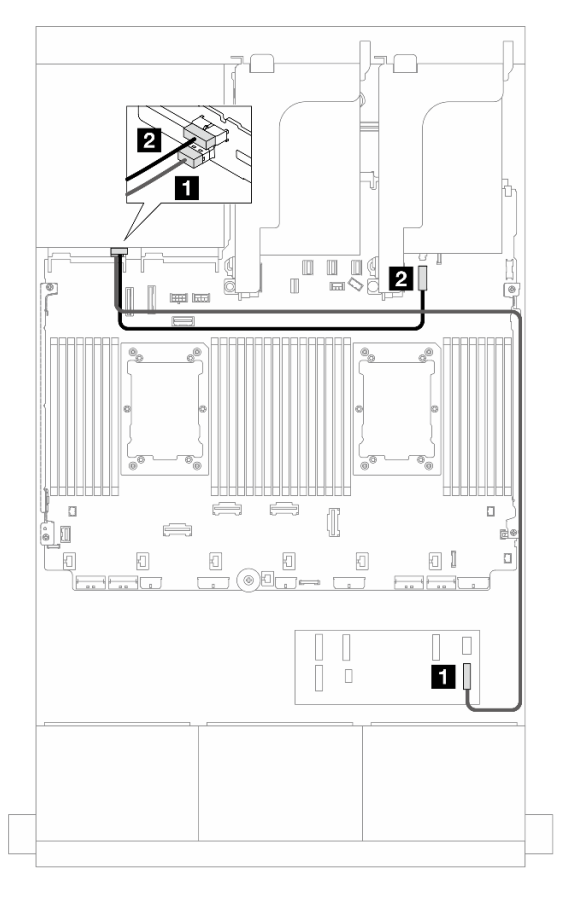

Figura 659. Disposición de los cables de la placa posterior trasera

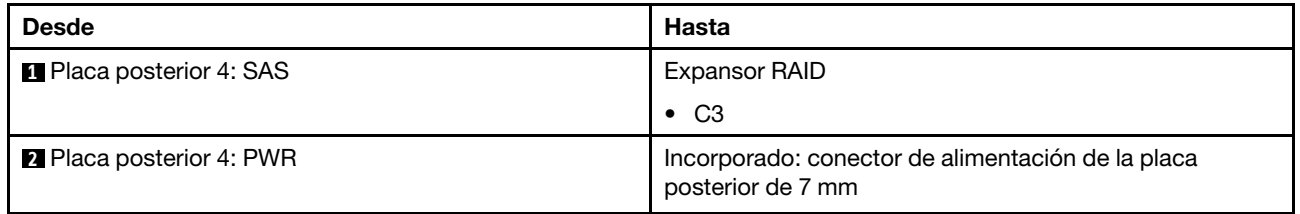

#### <span id="page-669-0"></span>Expansor CFF + Adaptador CFF 16i RAID/HBA

A continuación se muestran las conexiones de cables para la configuración de 16 unidades SAS/SATA de 2,5" + 8 unidades AnyBay de 2,5" (Gen 5) + 4 unidades SAS/SATA de 2,5" con un expansor CFF y un adaptador 16i RAID/HBA CFF.

Conexiones entre conectores: **1** ↔ **1** , **2** ↔ **2** , **3** ↔ **3** , ... **n** ↔ **n**

#### Disposición de los cables de la placa posterior frontal

#### Disposición de los cables SAS/SATA

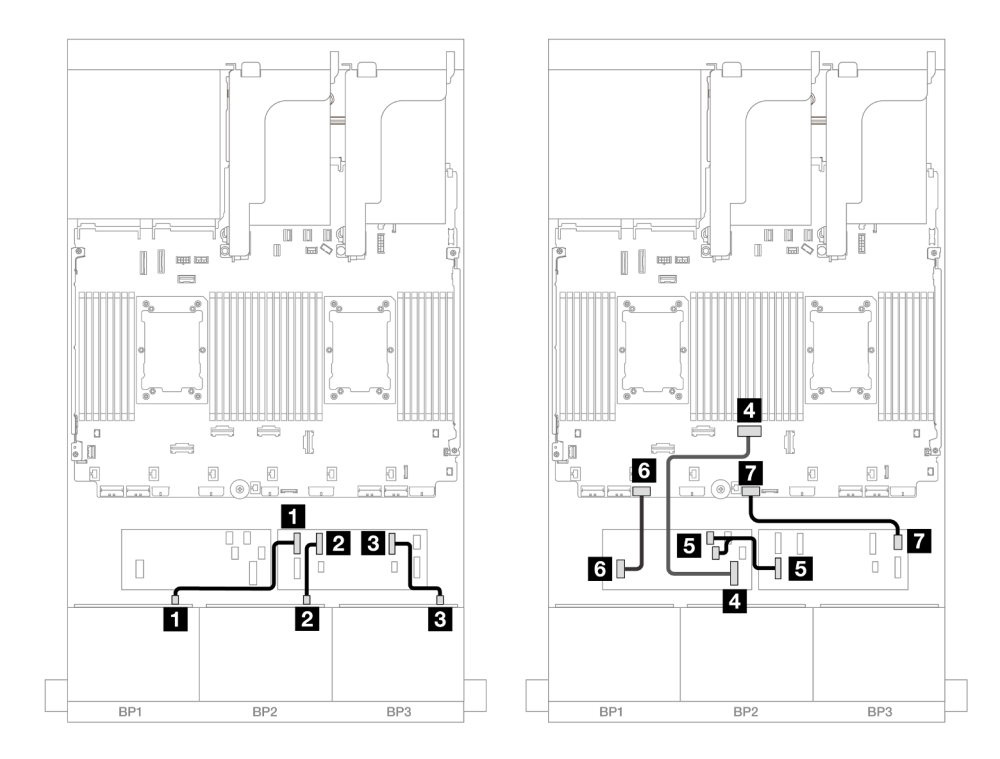

Figura 660. Disposición de los cables cuando se instalan dos procesadores de la serie Platinum sin expansión 3

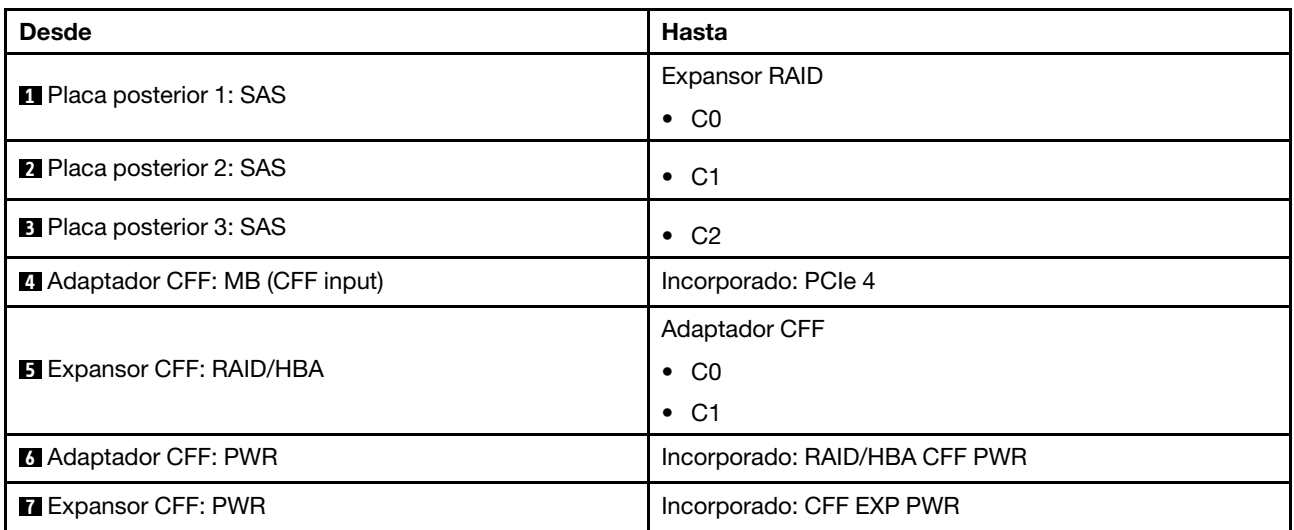

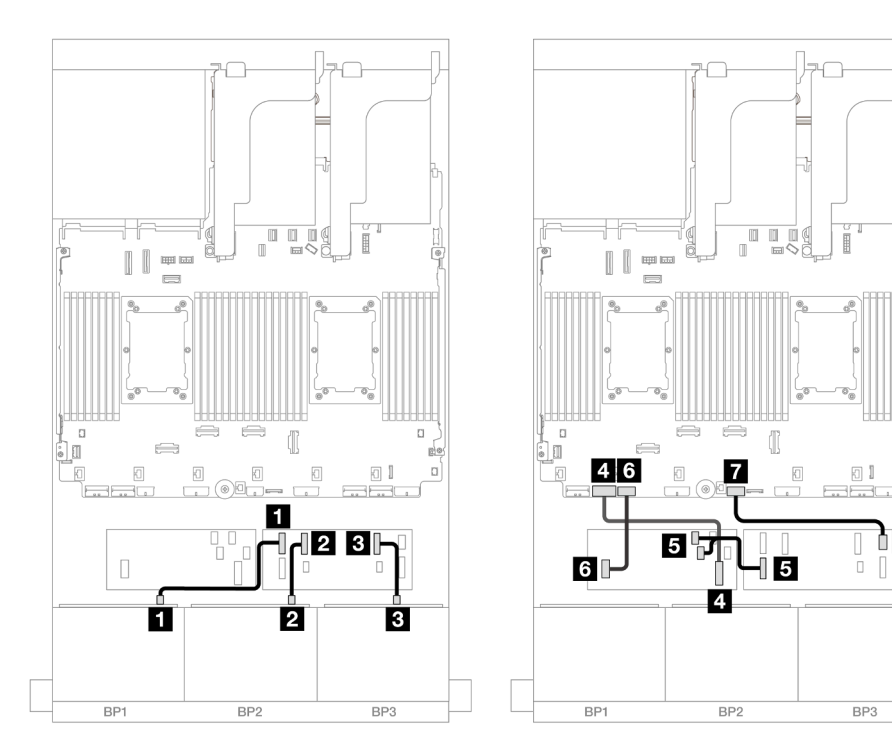

N7

Figura 661. Disposición de los cables en otros escenarios

| <b>Desde</b>                          | Hasta                         |
|---------------------------------------|-------------------------------|
| <b>Reduced Placa posterior 1: SAS</b> | <b>Expansor RAID</b>          |
|                                       | $\bullet$ CO                  |
| 2 Placa posterior 2: SAS              | $\bullet$ C1                  |
| <b>B</b> Placa posterior 3: SAS       | $\bullet$ C <sub>2</sub>      |
| Adaptador CFF: MB (CFF input)         | Incorporado: PCIe 7           |
| <b>B</b> Expansor CFF: RAID/HBA       | <b>Adaptador CFF</b>          |
|                                       | $\bullet$ CO                  |
|                                       | $\bullet$ C1                  |
| <b>6 Adaptador CFF: PWR</b>           | Incorporado: RAID/HBA CFF PWR |
| <b>Z</b> Expansor CFF: PWR            | Incorporado: CFF EXP PWR      |

## Disposición de los cables NVMe

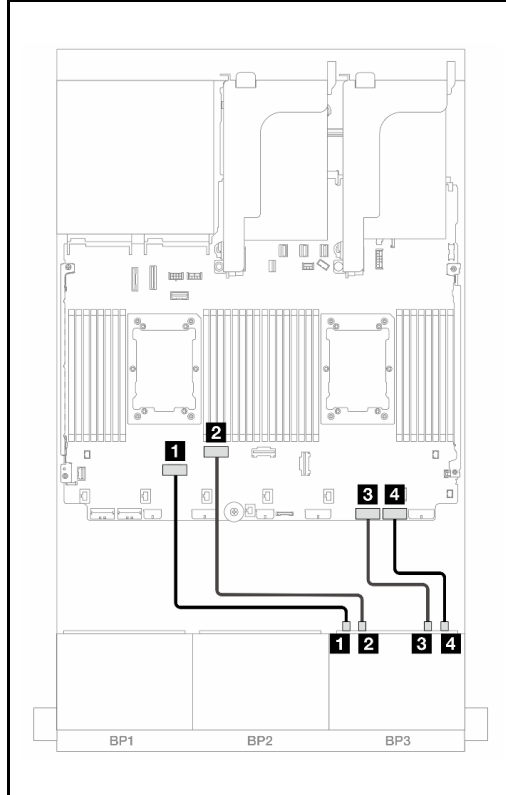

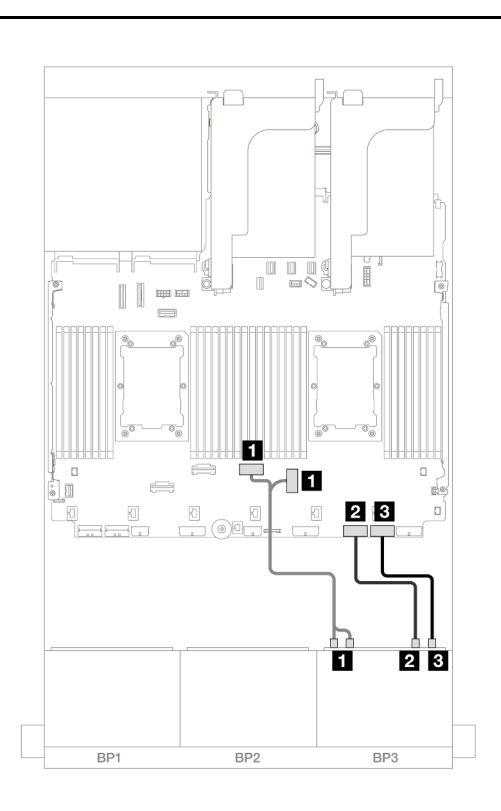

Figura 662. Disposición de los cables cuando se instalan dos procesadores de la serie Platinum sin expansión 3

Figura 663. Disposición de los cables en otros escenarios

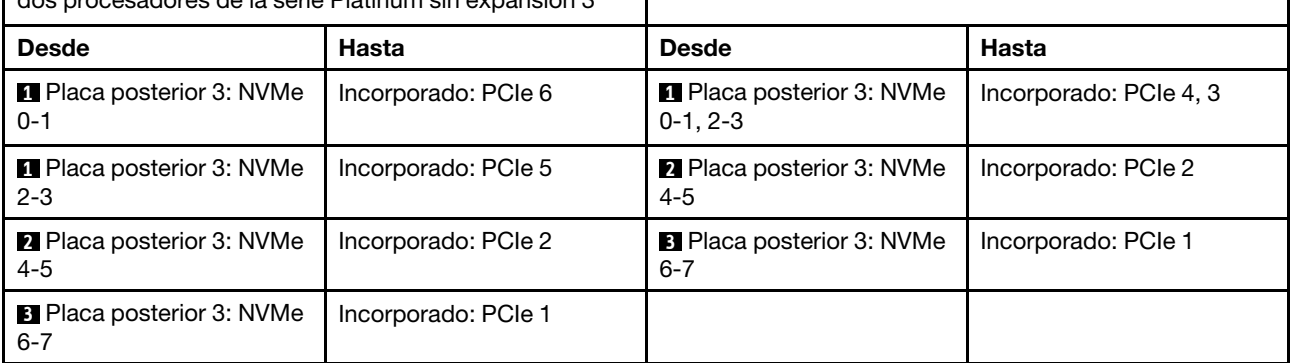

#### Disposición de los cables de la placa posterior trasera

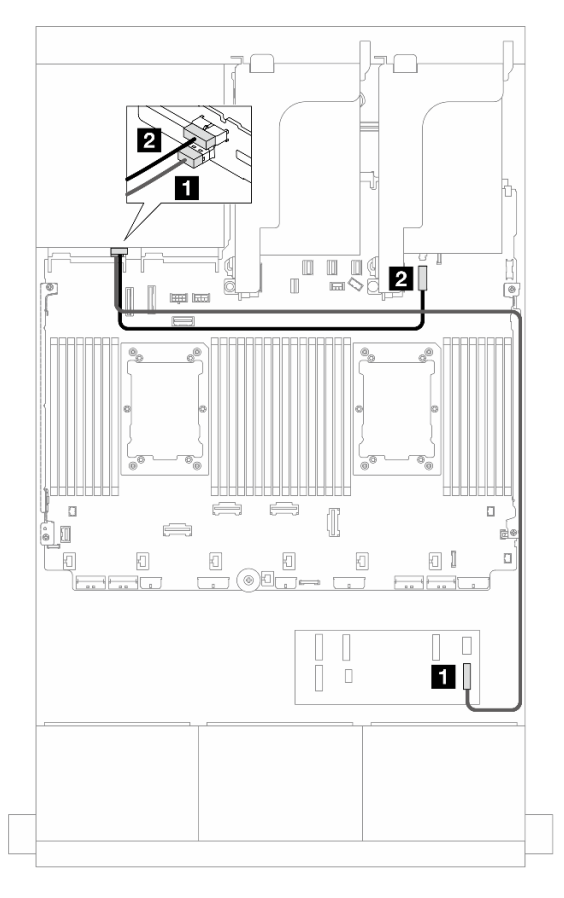

Figura 664. Disposición de los cables de la placa posterior trasera

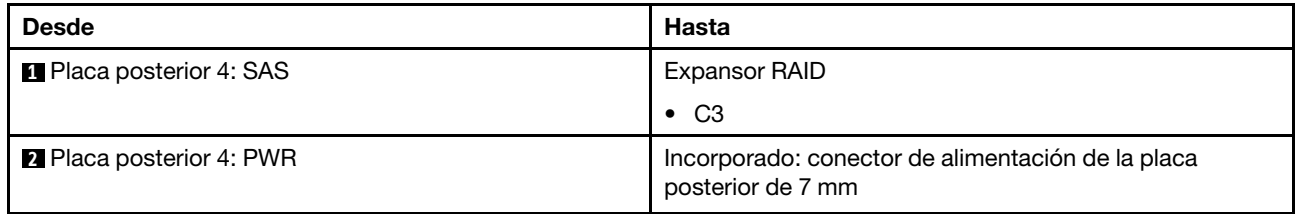

#### <span id="page-673-0"></span>Adaptadores 8i RAID/HBA

A continuación se muestran las conexiones de cables para la configuración de 16 unidades frontales SAS/ SATA de 2,5" + 8 unidades AnyBay de 2,5" (Gen 5) + 4 unidades SAS/SATA de 2,5" con cuatro adaptadores 8i RAID/HBA.

Conexiones entre conectores: **1** ↔ **1** , **2** ↔ **2** , **3** ↔ **3** , ... **n** ↔ **n**

#### Disposición de los cables de la placa posterior frontal

Disposición de los cables SAS/SATA

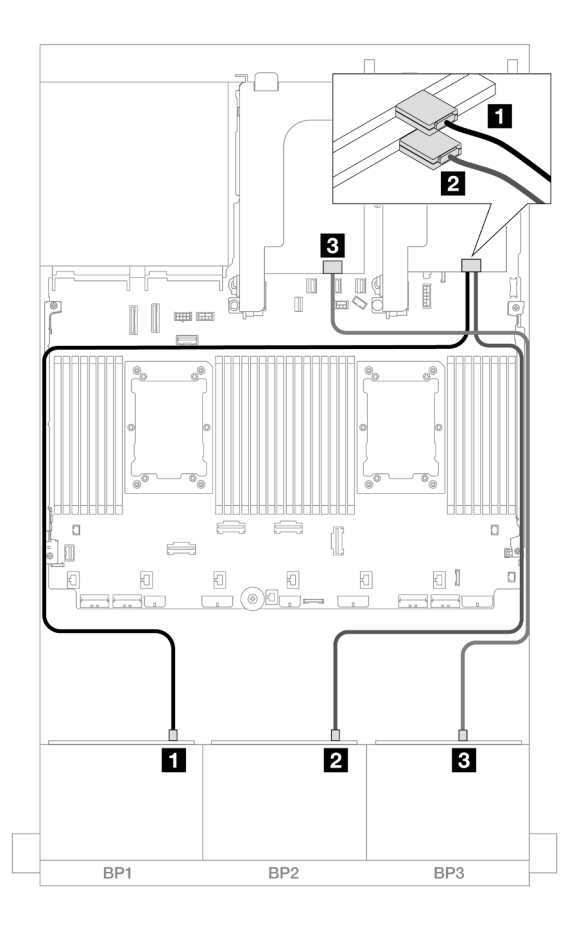

Figura 665. Disposición de los cables SAS/SATA

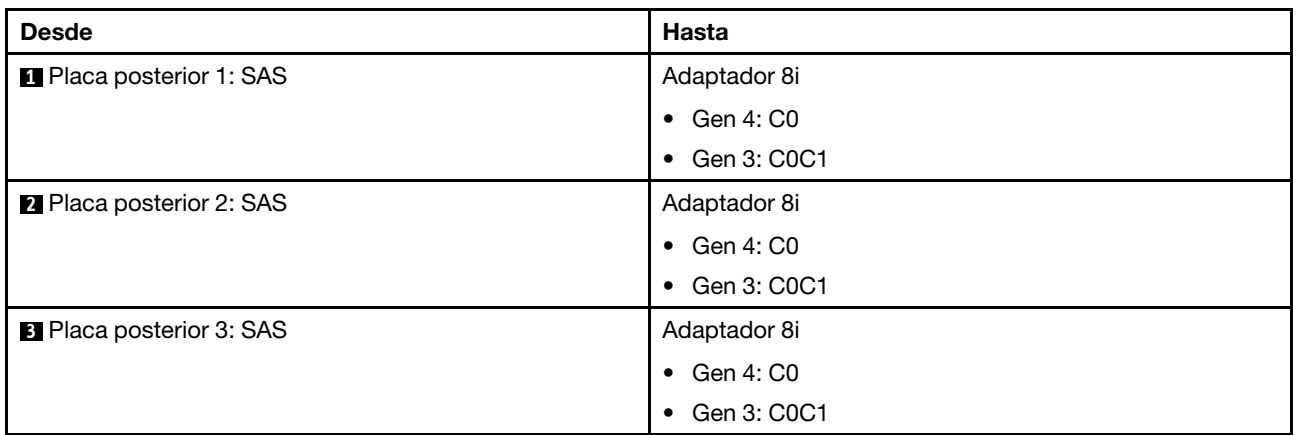

Disposición de los cables NVMe

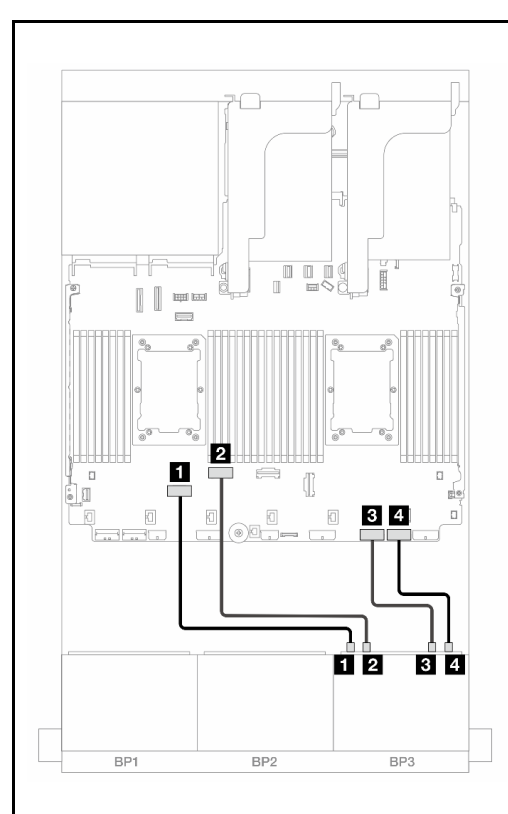

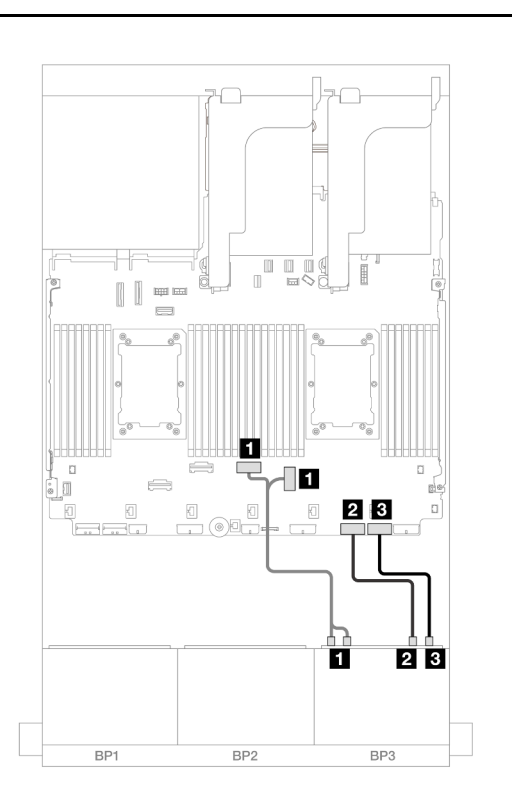

Figura 666. Disposición de los cables cuando se instalan dos procesadores de la serie Platinum sin expansión 3

Figura 667. Disposición de los cables en otros escenarios

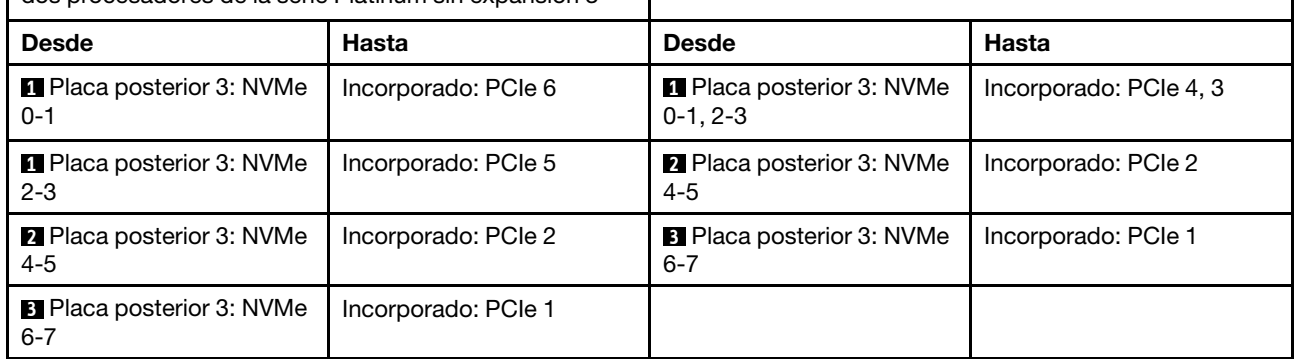

#### Disposición de los cables de la placa posterior trasera

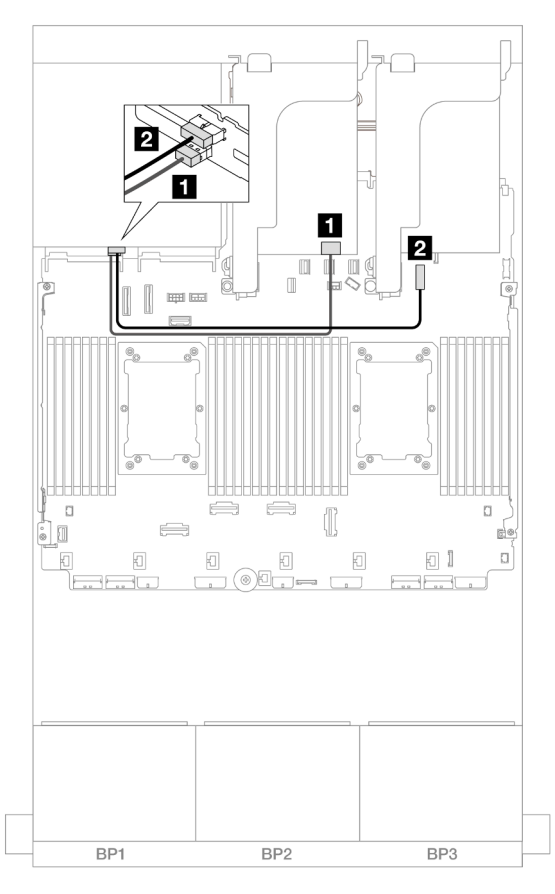

Figura 668. Disposición de los cables de la placa posterior trasera

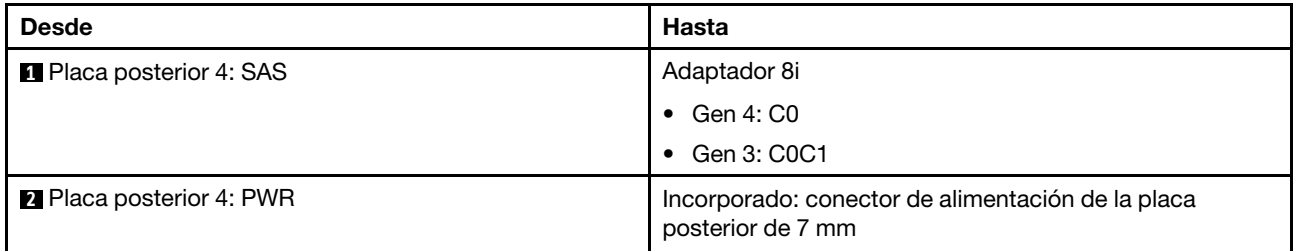

## Dos placas posteriores de 8 unidades SAS/SATA y una placa posterior de 8 unidades NVMe (Gen 4)

En esta sección se proporciona información sobre la disposición de los cables para el modelo de servidor con dos placas posteriores de la unidad frontales de 8 unidades SAS/SATA de 2,5" y una placa posterior de la unidad frontal de 8 unidades NVMe de 2,5" (Gen 4).

Para conectar los cables de alimentación de la(s) placa(s) posterior(es) frontal(es), consulte "Placas [posteriores: modelos de servidor con bahías de unidad frontal de 2,5"" en la página 441.](#page-452-0)

Para conectar los cables de señal de la(s) placa(s) posterior(es) frontal(es), consulte los siguientes escenarios de disposición de los cables según su configuración de servidor.

- ["Adaptador 16i RAID/HBA" en la página 666](#page-677-0)
- ["Expansor CFF + adaptador 8i RAID/HBA" en la página 666](#page-677-1)

## <span id="page-677-0"></span>Adaptador 16i RAID/HBA

En este tema se proporciona información sobre la disposición de los cables para la configuración de 16 unidades SAS/SATA de 2,5" + 8 unidades NVMe de 2,5" (Gen 4) con un adaptador 16i RAID/HBA.

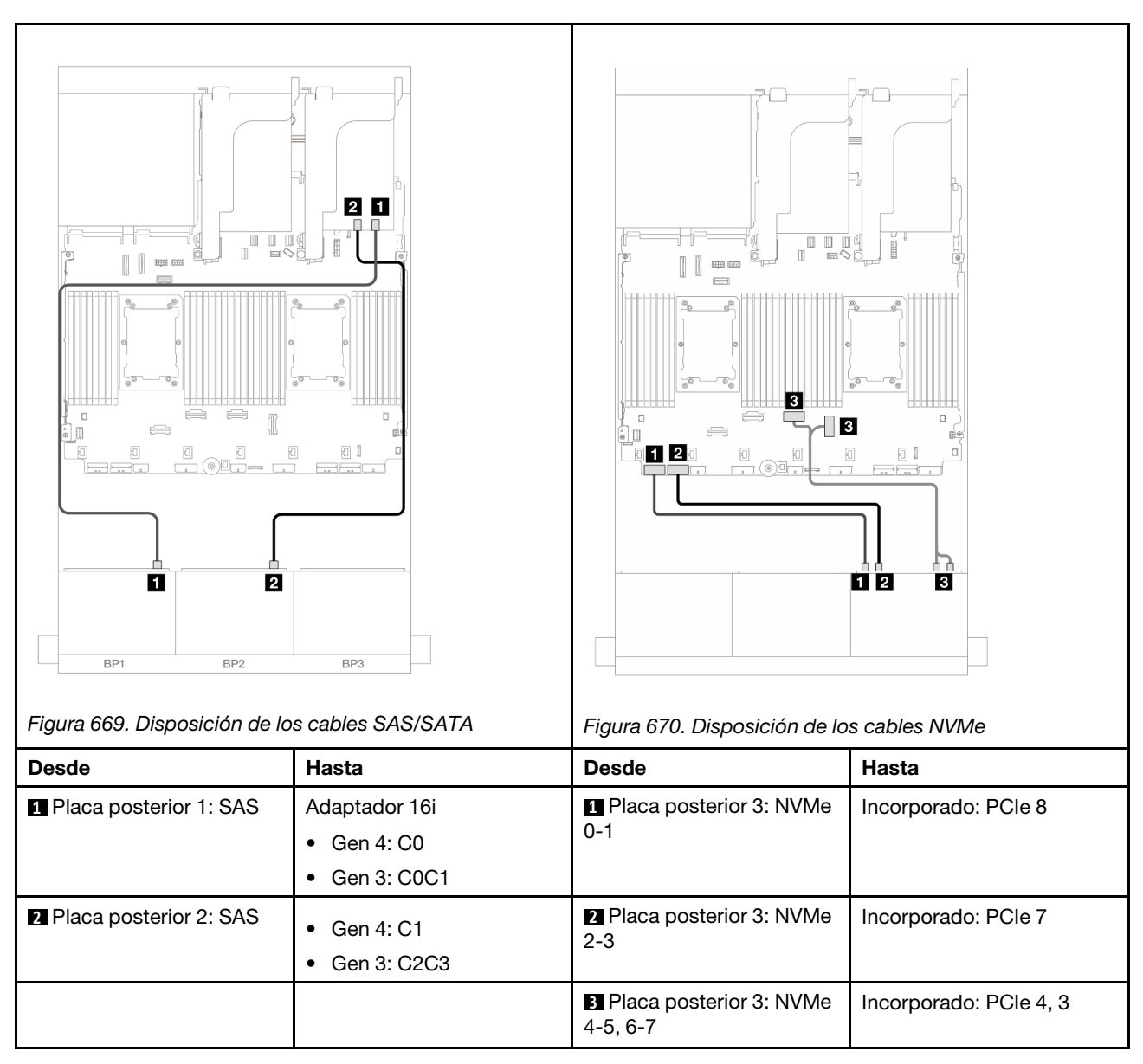

### Conexiones entre conectores: **1** ↔ **1** , **2** ↔ **2** , **3** ↔ **3** , ... **n** ↔ **n**

## <span id="page-677-1"></span>Expansor CFF + adaptador 8i RAID/HBA

En este tema se proporciona información sobre la disposición de los cables para la configuración de 16 unidades SAS/SATA de 2,5" + 8 unidades NVMe de 2,5" (Gen 4) con un expansor CFF y un adaptador 8i RAID/HBA.

#### Disposición de los cables SAS/SATA

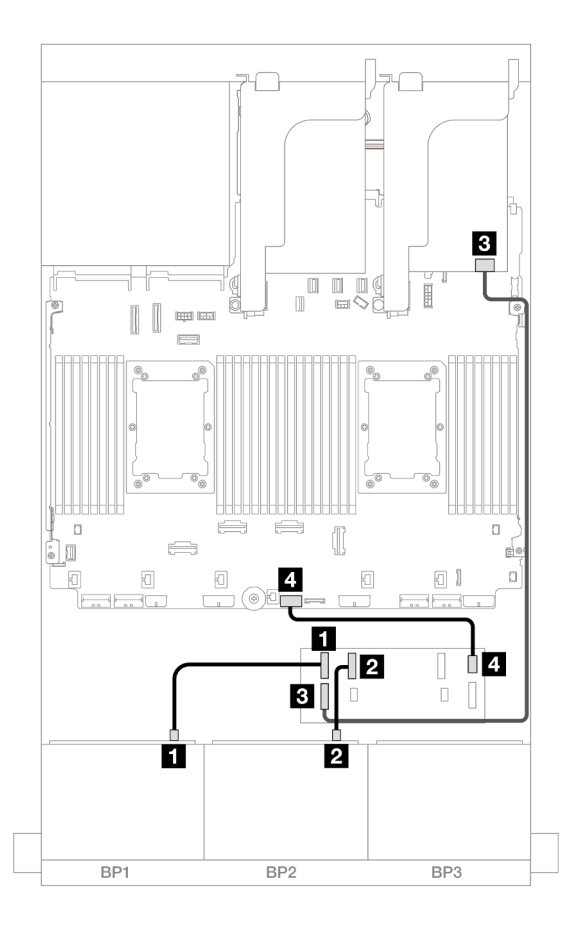

Figura 671. Disposición de los cables a un expansor de CFF y un adaptador 8i

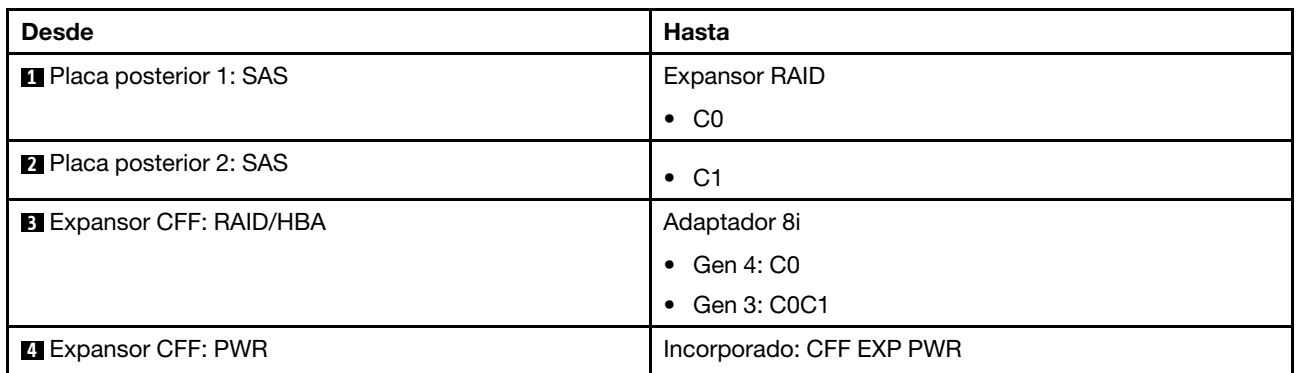

## Disposición de los cables NVMe

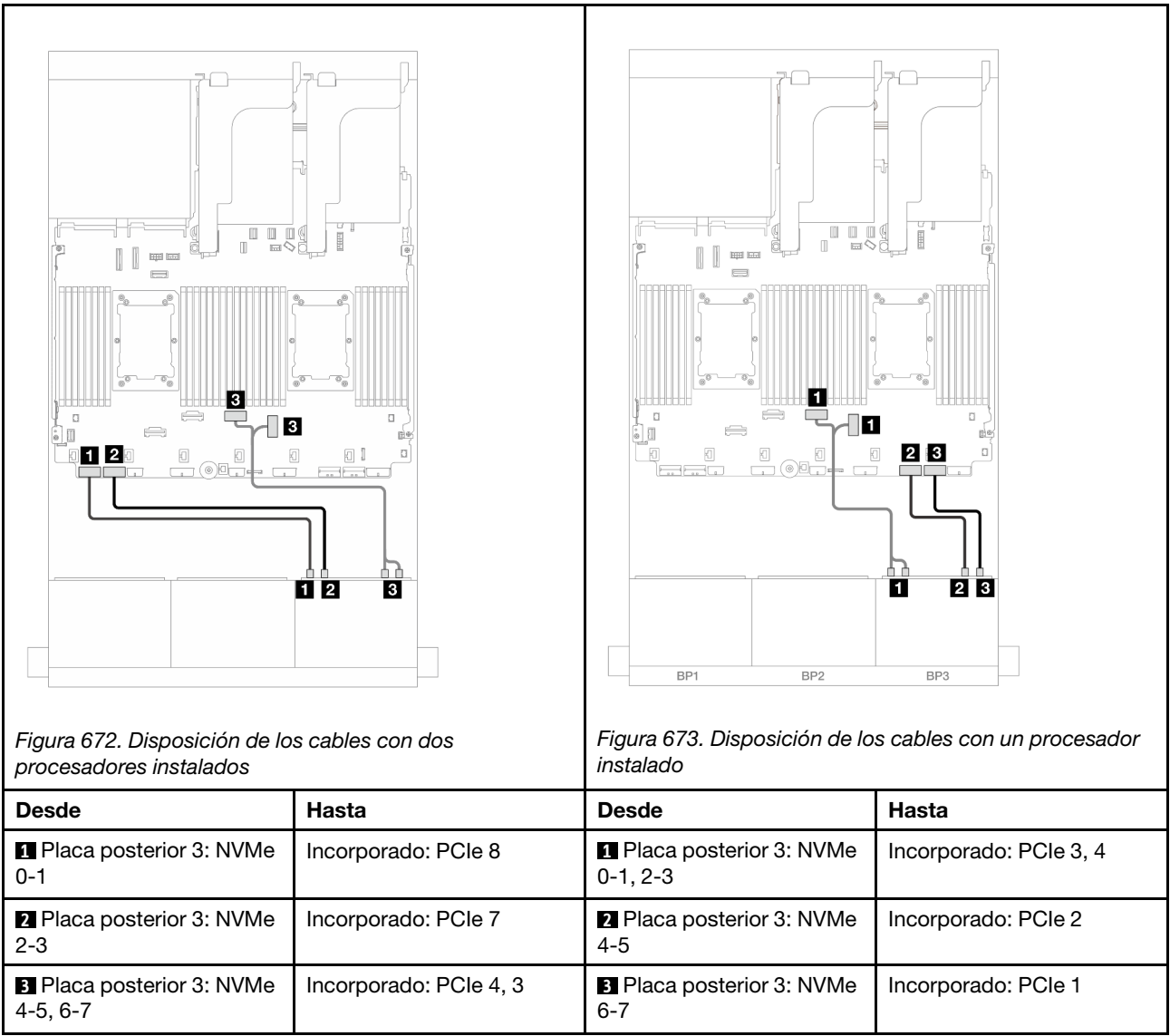

# Dos placas posteriores de 8 unidades SAS/SATA y una placa posterior de 8 unidades NVMe (Gen 5)

En esta sección se proporciona información acerca de la disposición de los cables para el modelo de servidor con dos placas posteriores de la unidad frontales de 8 unidades SAS/SATA de 2,5" y una placa posterior de la unidad frontal de 8 unidades NVMe de 2,5" (Gen 5).

Para conectar los cables de alimentación de la(s) placa(s) posterior(es) frontal(es), consulte ["Placas](#page-452-0) [posteriores: modelos de servidor con bahías de unidad frontal de 2,5"" en la página 441](#page-452-0).

Para conectar los cables de señal de la(s) placa(s) posterior(es) frontal(es), consulte los siguientes escenarios de disposición de los cables según su configuración de servidor.

- ["Adaptador 16i RAID/HBA" en la página 669](#page-680-0)
- ["Expansor CFF + adaptador 8i RAID/HBA" en la página 670](#page-681-0)

## <span id="page-680-0"></span>Adaptador 16i RAID/HBA

En este tema se proporciona información sobre la disposición de los cables para la configuración de 16 unidades SAS/SATA de 2,5" + 8 unidades NVMe de 2,5" (Gen 5) con un adaptador 16i RAID/HBA.

Conexiones entre conectores: **1** ↔ **1** , **2** ↔ **2** , **3** ↔ **3** , ... **n** ↔ **n**

### Disposición de los cables SAS/SATA

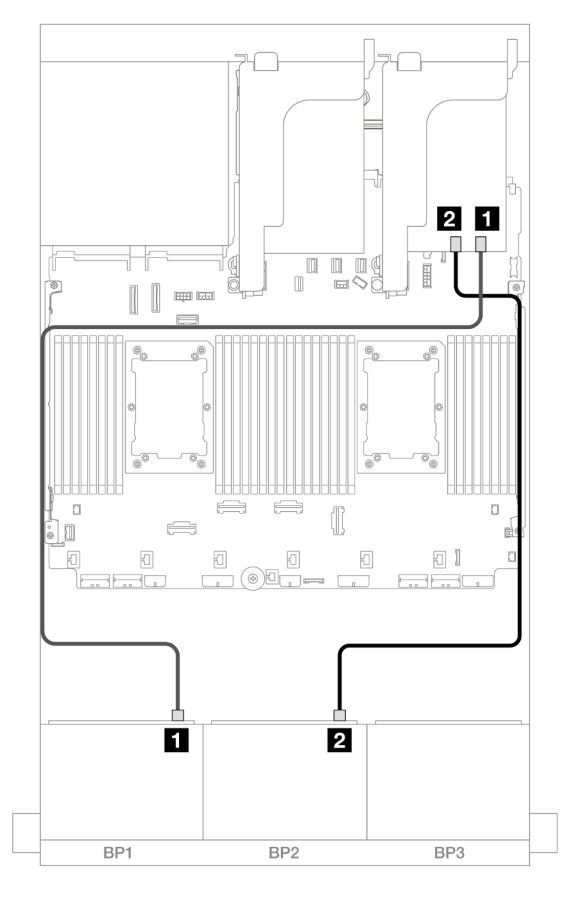

Figura 674. Disposición de los cables SAS/SATA

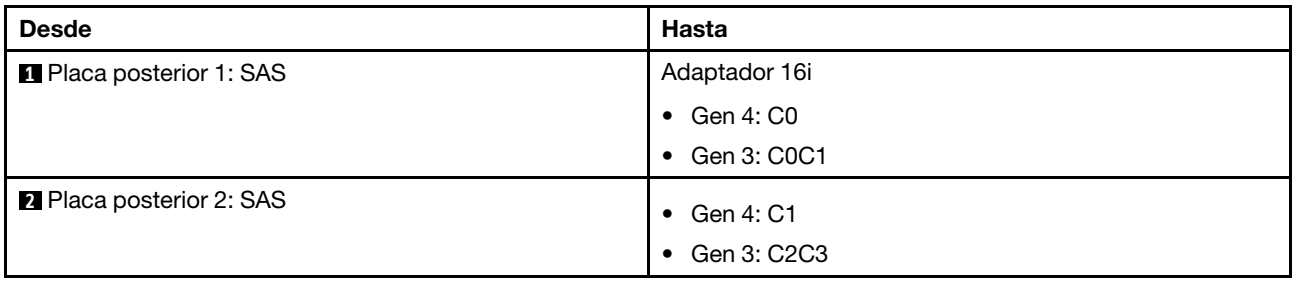

### Disposición de los cables NVMe

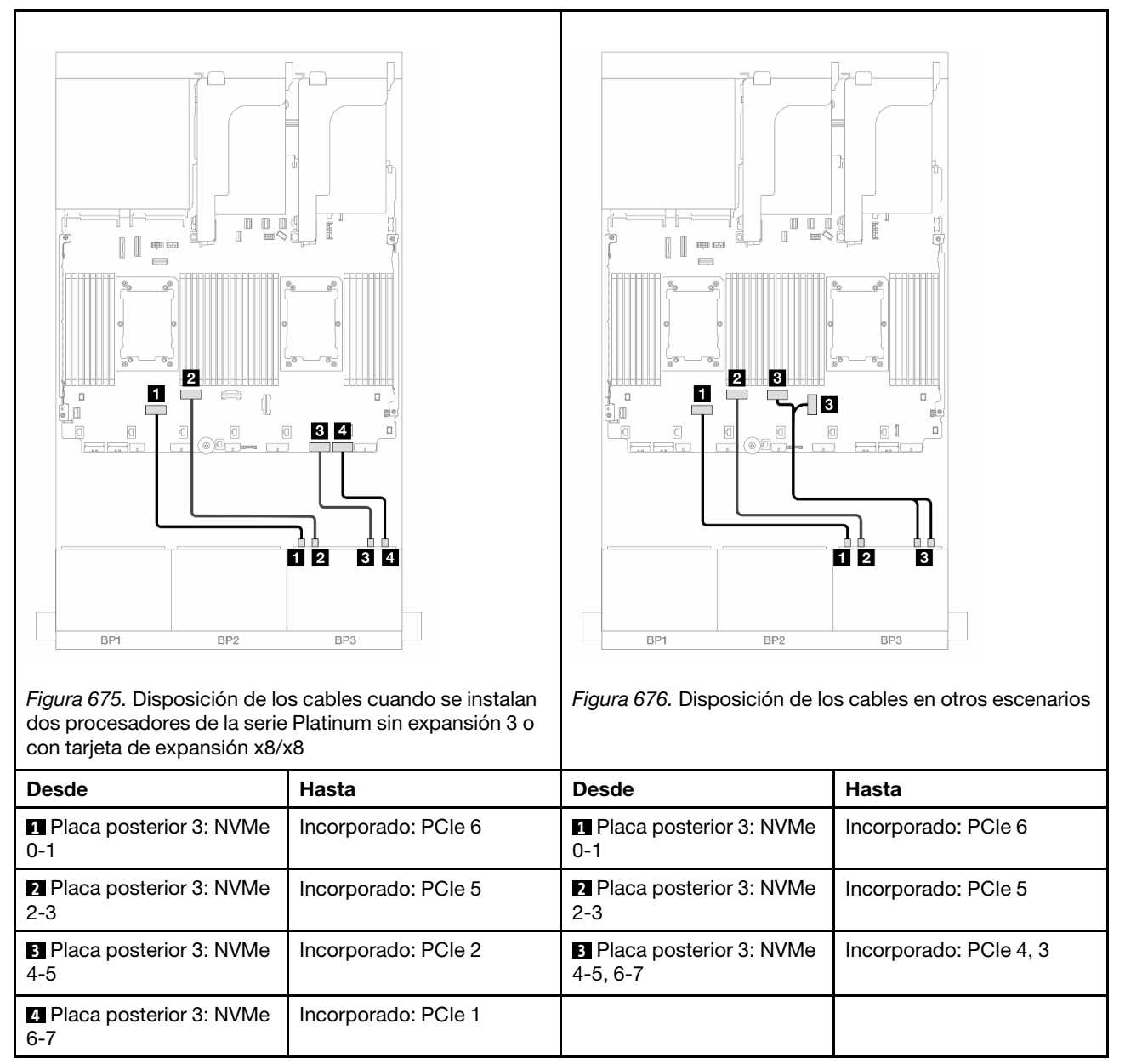

## <span id="page-681-0"></span>Expansor CFF + adaptador 8i RAID/HBA

En este tema se proporciona información sobre la disposición de los cables para la configuración de 16 unidades SAS/SATA de 2,5" + 8 unidades NVMe de 2,5" (Gen 5) con un expansor CFF y un adaptador 8i RAID/HBA.

## Disposición de los cables SAS/SATA

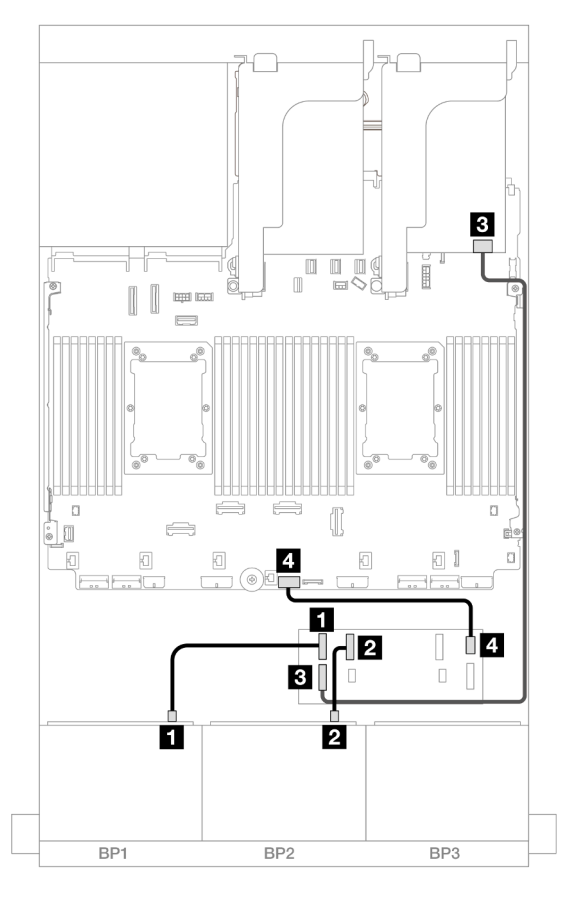

Figura 677. Disposición de los cables a un expansor de CFF y un adaptador 8i

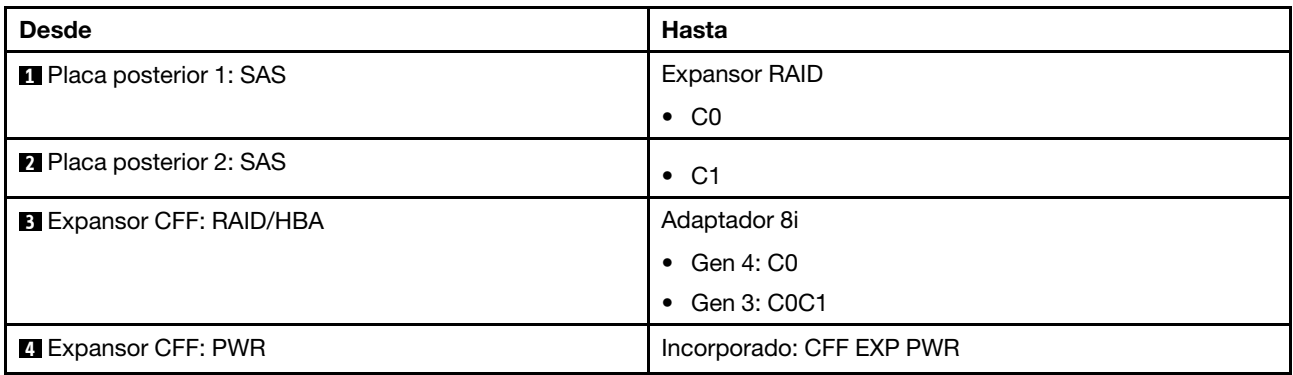

Disposición de los cables NVMe

Disposición de los cables con dos procesadores instalados

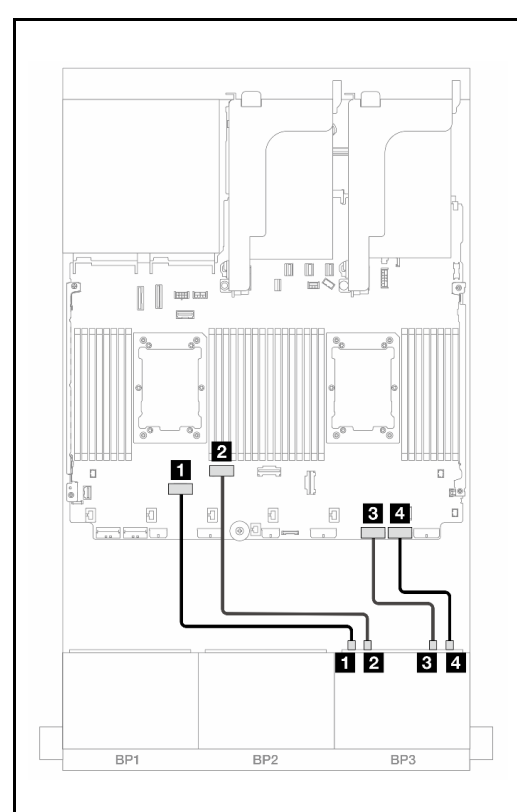

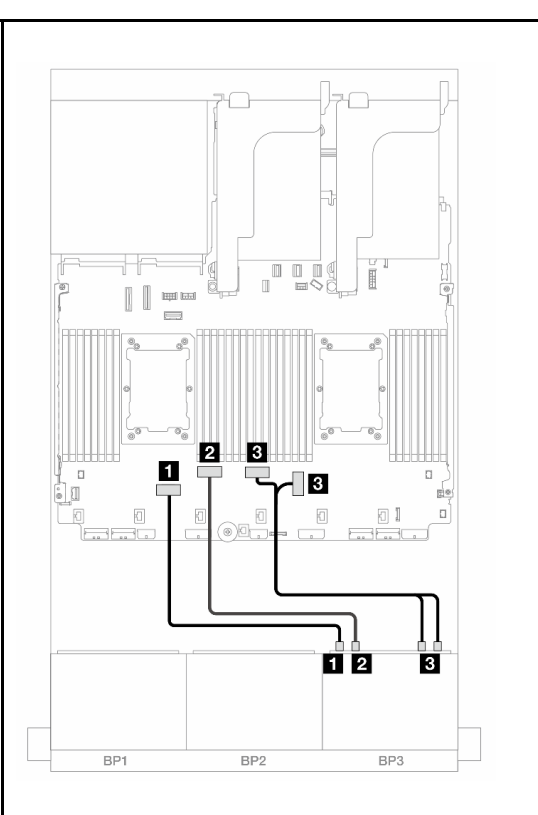

Figura 678. Disposición de los cables cuando se instalan dos procesadores de la serie Platinum sin expansión 3 o con tarjeta de expansión x8/x8

Figura 679. Disposición de los cables en otros escenarios

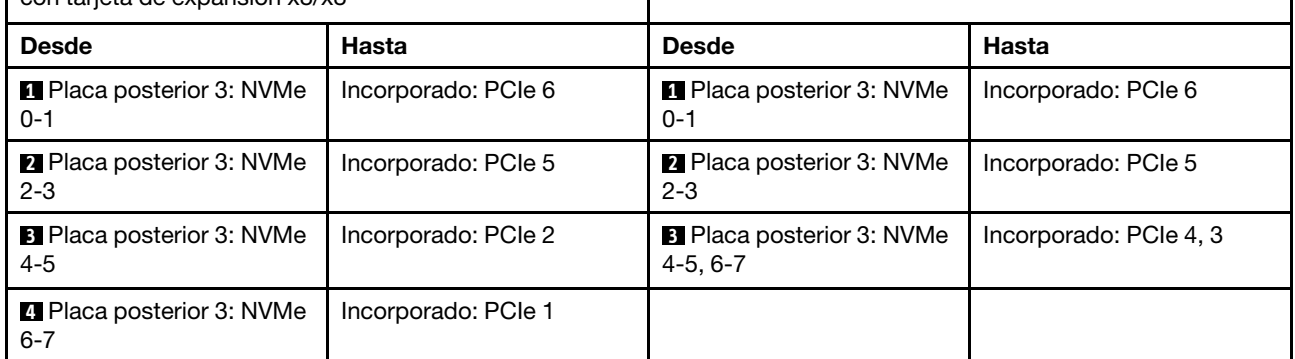

Disposición de los cables con un procesador instalado
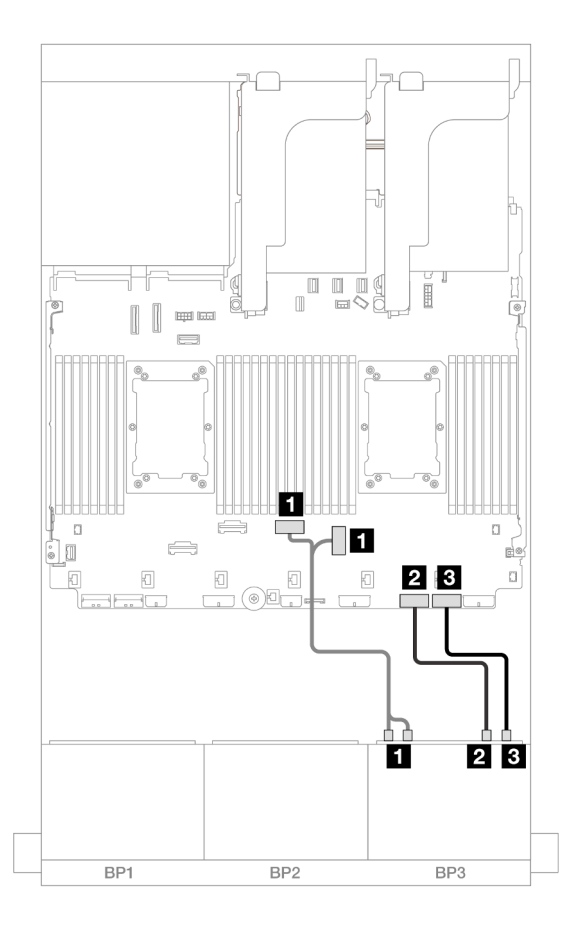

Figura 680. Disposición de los cables con un procesador instalado

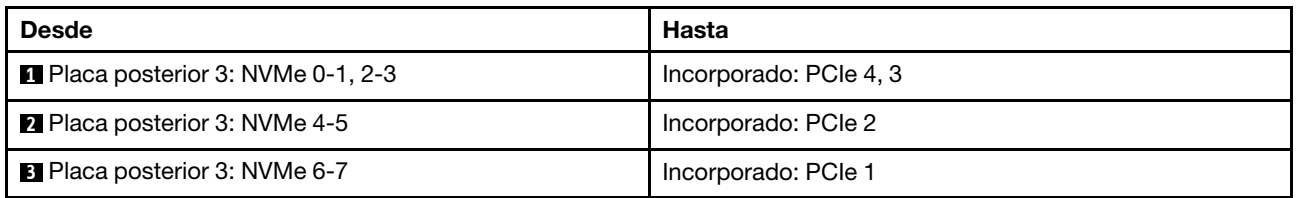

# Una placa posterior con expansor de 24 unidades SAS/SATA de 2,5"

En esta sección se proporciona información sobre la disposición de los cables para el modelo de servidor con la placa posterior con expansor de 24 unidades SAS/SATA de 2,5".

- ["Placa posterior frontal: 24 unidades SAS/SATA de 2,5"" en la página 673](#page-684-0)
- ["Placas posteriores frontal + trasera: 24 unidades SAS/SATA de 2,5" + 4 unidades AnyBay de 2,5"" en la](#page-685-0) [página 674](#page-685-0)
- ["Placas posteriores frontal + trasera: 24 unidades SAS/SATA de 2,5" + 8 unidades SAS/SATA de 2,5"" en](#page-686-0)  [la página 675](#page-686-0)

## <span id="page-684-0"></span>Placa posterior frontal: 24 unidades SAS/SATA de 2,5"

En este tema se proporciona información sobre la disposición de los cables para la placa posterior de expansión SAS/SATA frontal de 24 unidades de 2,5 pulgadas.

#### Adaptador 8i

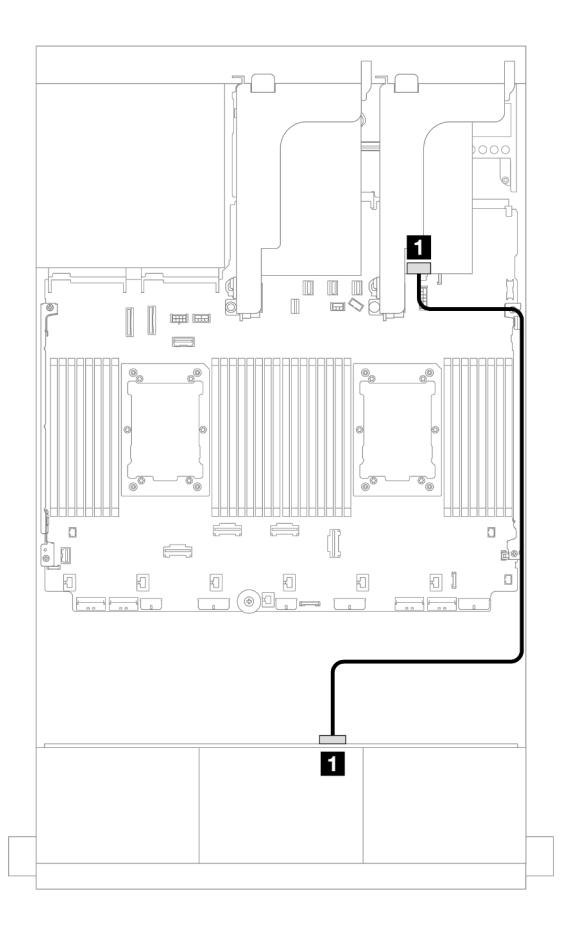

#### Figura 681. Disposición de los cables a un adaptador 8i

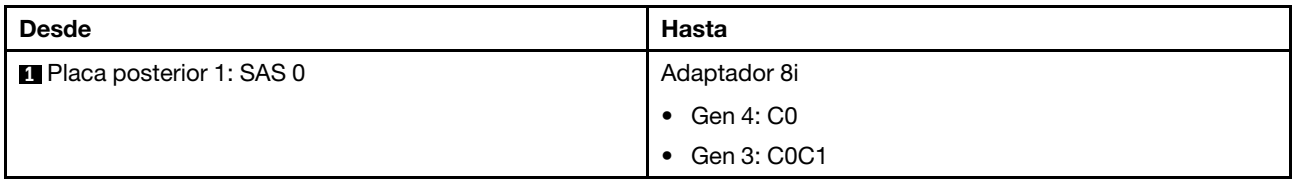

# <span id="page-685-0"></span>Placas posteriores frontal + trasera: 24 unidades SAS/SATA de 2,5" + 4 unidades AnyBay de 2,5"

En este tema se proporciona información sobre la disposición de los cables para la placa posterior con expansor de 24 unidades SAS/SATA de 2,5 pulgadas y una placa posterior de la unidad trasera AnyBay de 4 unidades de 2,5 pulgadas.

#### Adaptador 8i

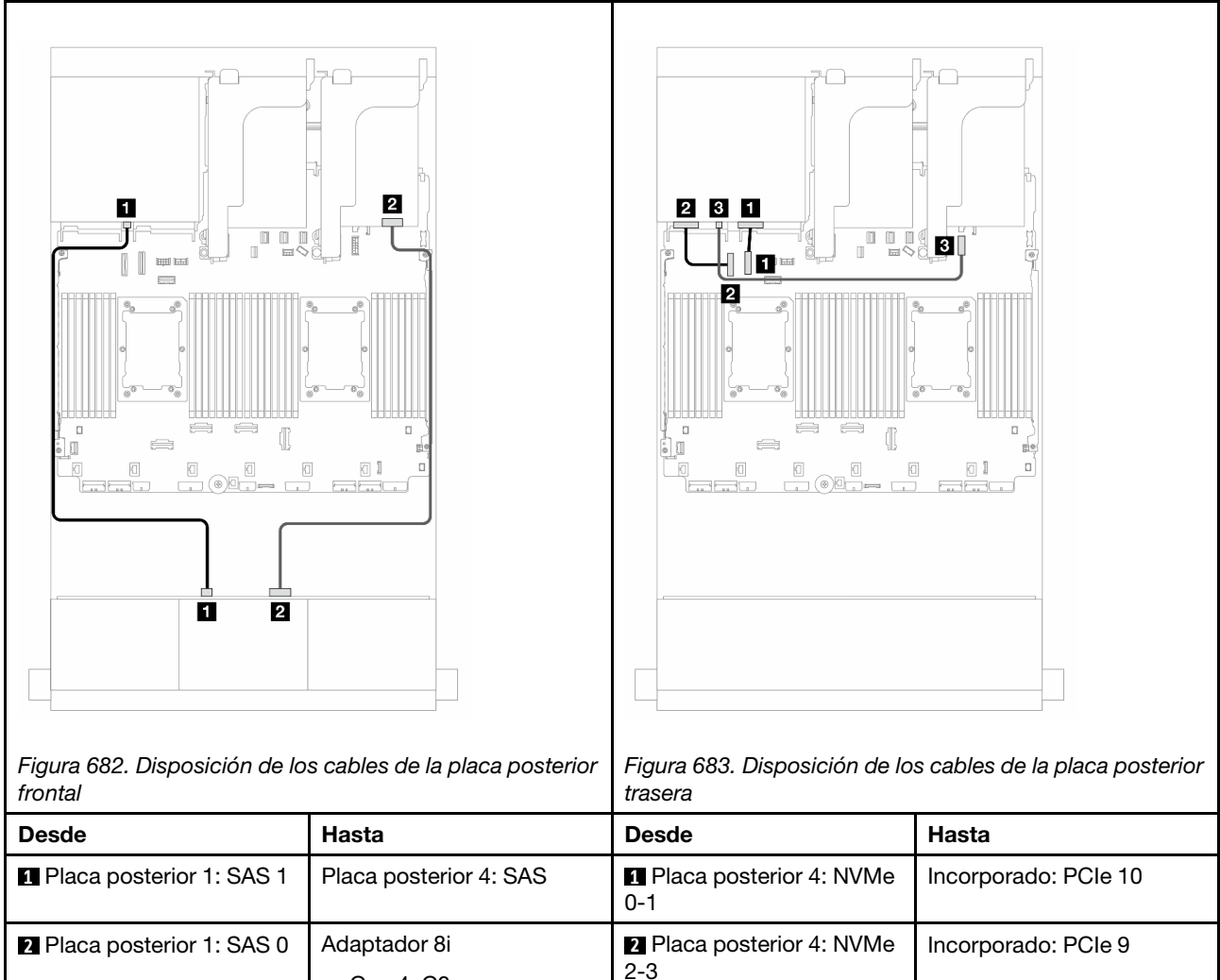

# • Gen 4: C0 • Gen 3: C0C1 **8** Placa posterior 4: PWR **4 4** Incorporado: conector de alimentación de 7 mm

# <span id="page-686-0"></span>Placas posteriores frontal + trasera: 24 unidades SAS/SATA de 2,5" + 8 unidades SAS/SATA de 2,5"

En este tema se proporciona información sobre la disposición de los cables para la placa posterior frontal de expansión de 24 unidades SAS/SATA de 2,5" con una placa posterior de la unidad trasera de 8 unidades SAS/SATA de 2,5".

- ["Adaptador 16i RAID/HBA" en la página 675](#page-686-1)
- ["Adaptador HBA 16i/RAID CFF" en la página 676](#page-687-0)

#### <span id="page-686-1"></span>Adaptador 16i RAID/HBA

En este tema se proporciona información sobre la disposición de los cables para la configuración de 24 unidades SAS/SATA de 2,5" + 8 unidades SAS/SATA de 2,5" con un adaptador 16i RAID/HBA.

Conexiones entre conectores:  $\Pi \leftrightarrow \Pi$ ,  $\Pi \leftrightarrow \Pi$ ,  $\Pi \leftrightarrow \Pi$ , ...  $\Pi \leftrightarrow \Pi$ 

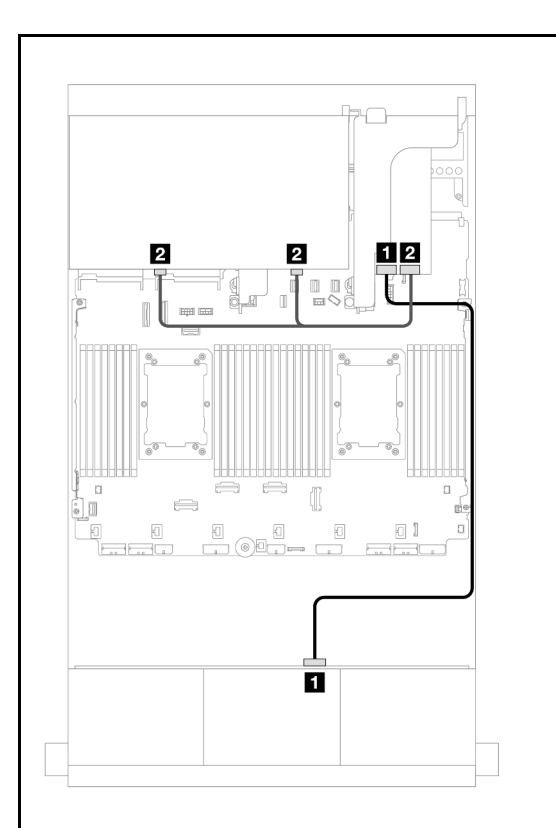

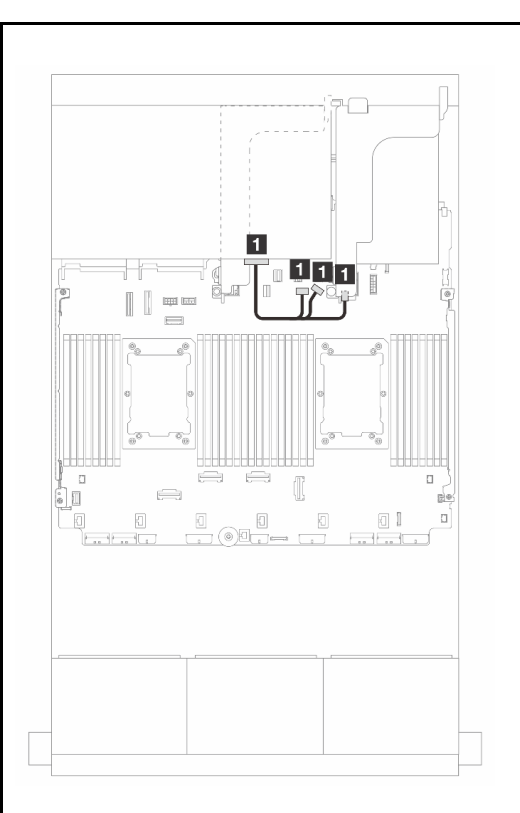

Figura 684. Disposición de los cables de señal de placa posterior frontal/trasera

Figura 685. Disposición de los cables de alimentación de la placa posterior trasera

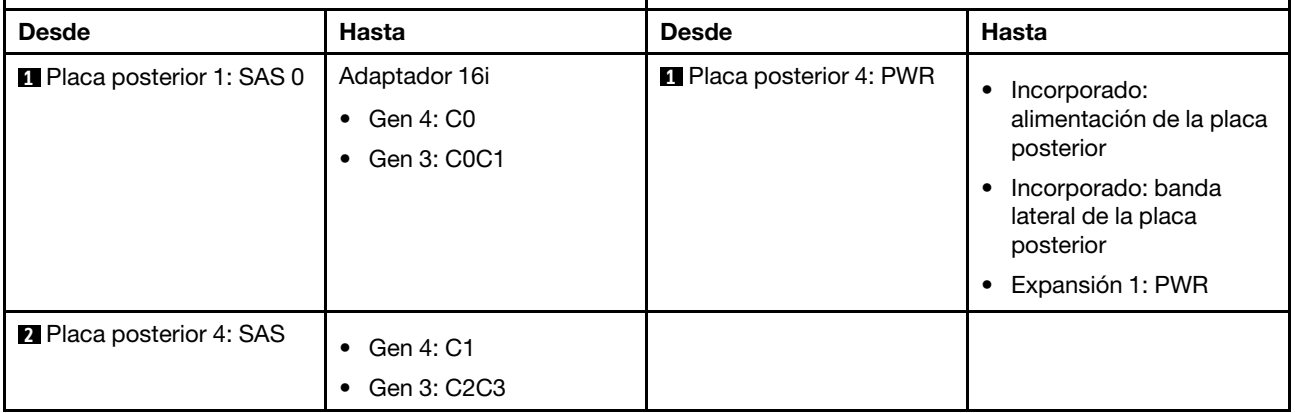

#### <span id="page-687-0"></span>Adaptador HBA 16i/RAID CFF

En este tema se proporciona información sobre la disposición de los cables para la configuración de 24 unidades SAS/SATA de 2,5" + 8 unidades SAS/SATA de 2,5" con un adaptador 16i RAID/HBA CFF.

#### Disposición de los cables de señal

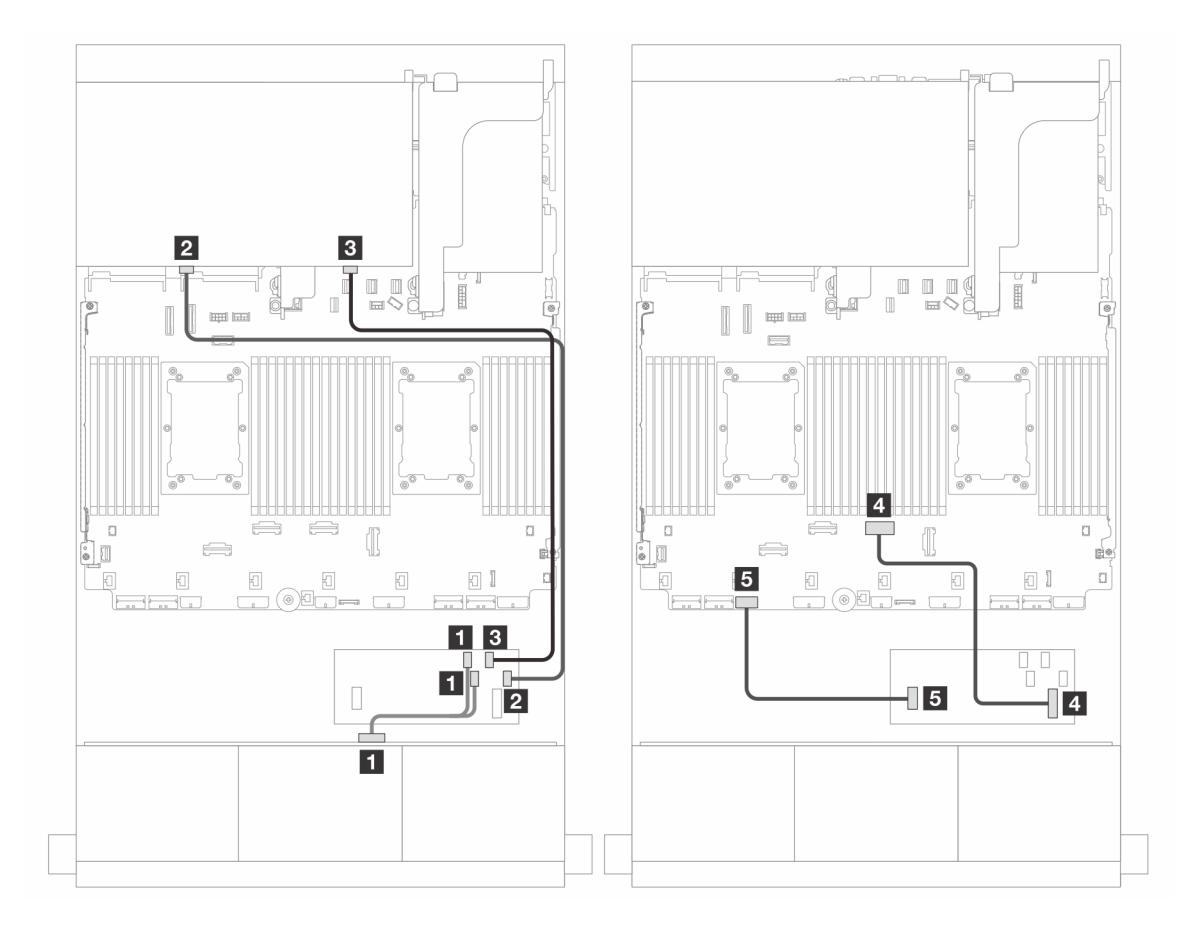

Figura 686. Disposición de los cables a un adaptador 16i RAID/HBA CFF

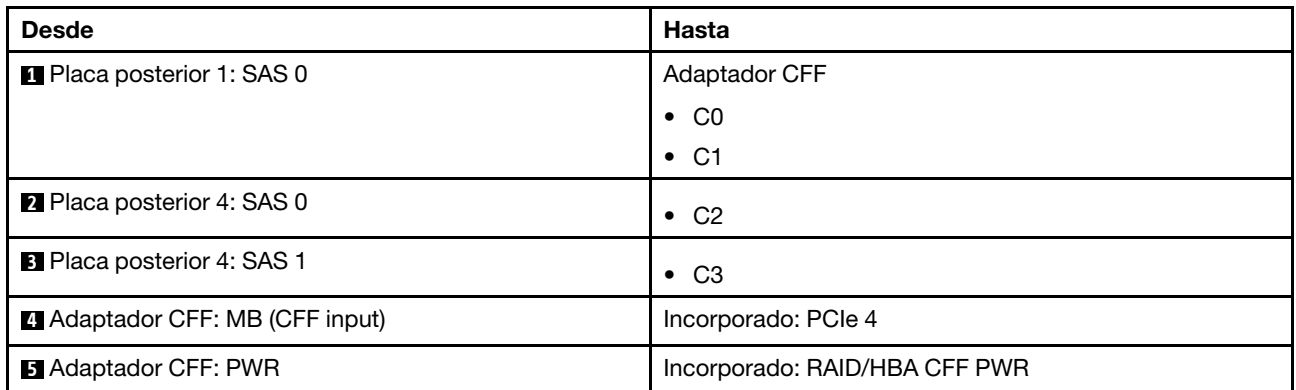

# Disposición de los cables de alimentación

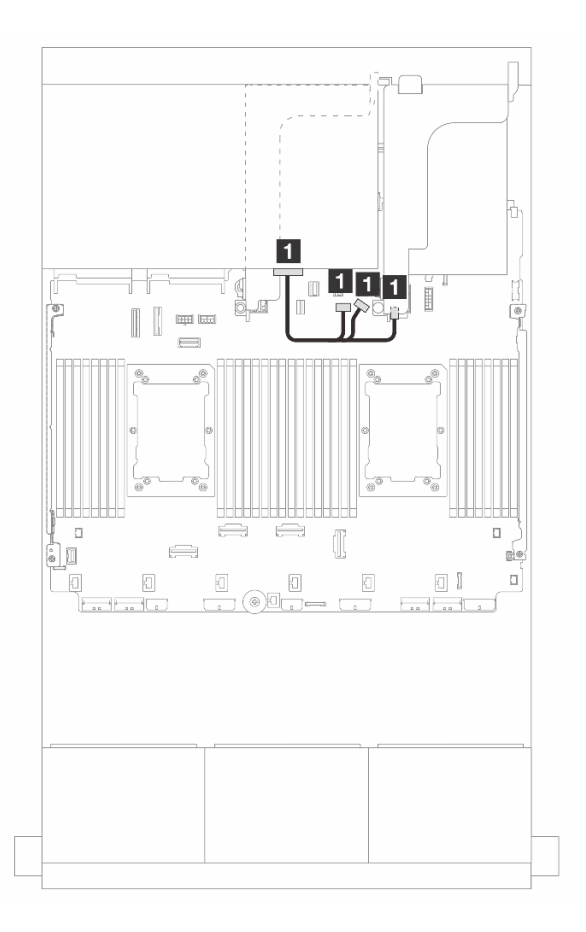

Figura 687. Disposición de los cables de alimentación de la placa posterior trasera

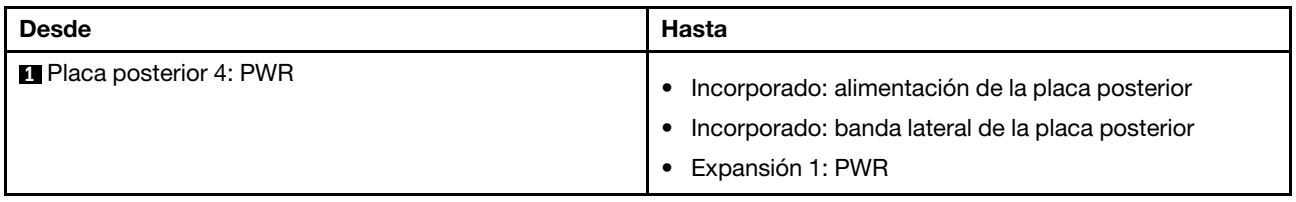

# Placas posteriores: modelos de servidor con bahías de unidad frontal de 3,5"

En esta sección se proporciona información sobre la conexión de los cables de la placa posterior para modelos de servidor con bahías de unidad frontales de 3,5".

#### Antes de comenzar

Asegúrese de quitar las piezas inferiores antes de iniciar la disposición de los cables para las placas posteriores delanteras.

- Cubierta superior (consulte ["Extracción de la cubierta superior" en la página 400\)](#page-411-0)
- Deflector de aire (consulte ["Extracción del deflector de aire" en la página 105\)](#page-116-0)
- Compartimiento del ventilador (consulte ["Extracción del compartimiento del ventilador del sistema" en la](#page-403-0) [página 392](#page-403-0))

#### Conexiones del cable de alimentación

El servidor admite las siguientes placas posteriores de unidad de 3,5 pulgadas:

- Placa posterior SAS/SATA de 8 unidades de 3,5 pulgadas
- Placa posterior SAS/SATA de 12 unidades de 3,5 pulgadas
- Placa posterior AnyBay de 12 unidades de 3,5 pulgadas
- Placa posterior con expansor de 12 unidades SAS/SATA de 3,5 pulgadas

Para los conectores de cada placa posterior de la unidad, consulte ["Conectores de la placa posterior de la](#page-416-1)  [unidad" en la página 405.](#page-416-1)

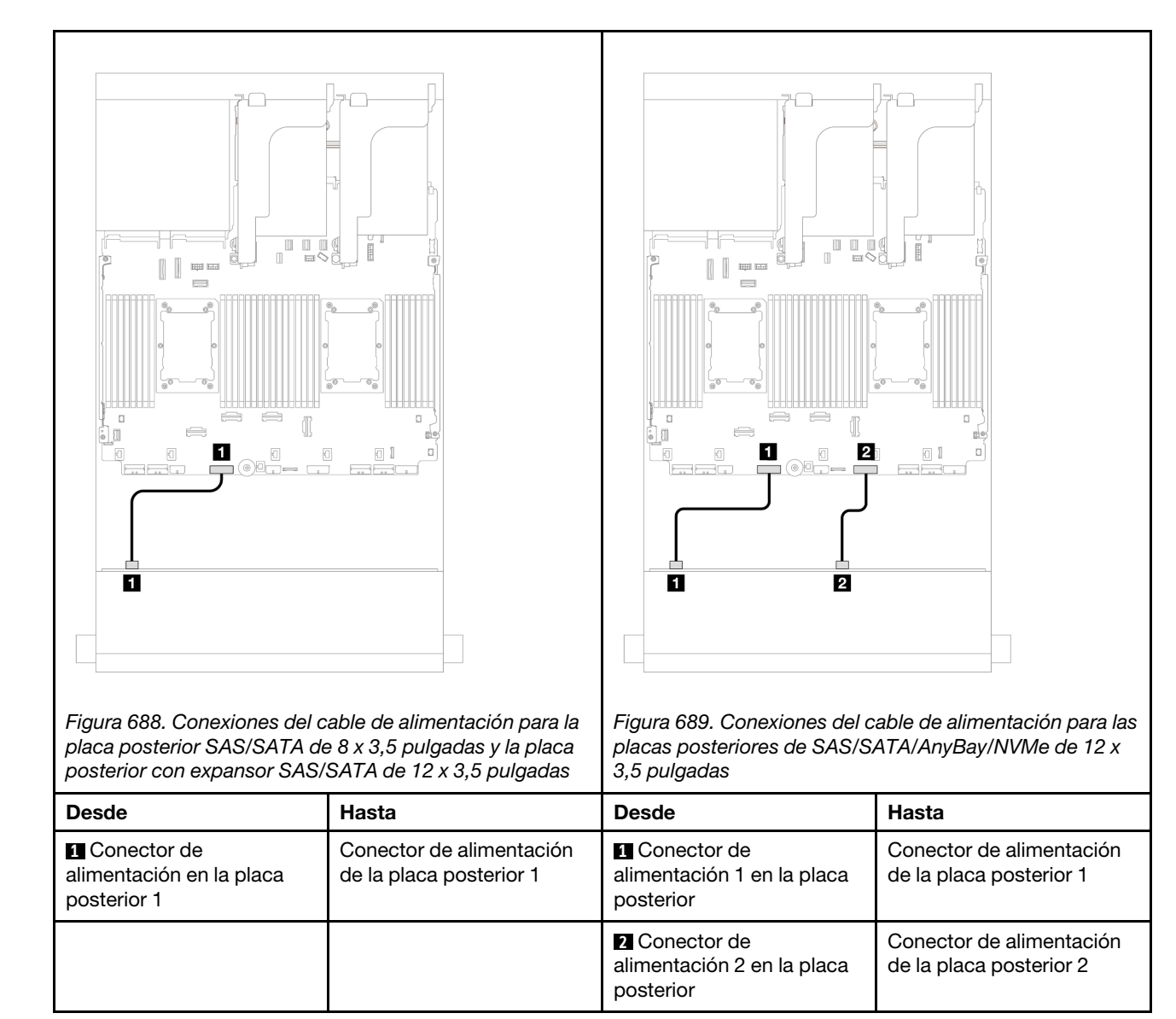

Notas: Si hay un Supercap Holder instalado entre la placa posterior frontal y el conjunto de la placa del sistema, conecte los cables de alimentación tal como se indica a continuación:

- Conecte el conector de alimentación 1 en la placa posterior al conector de alimentación 2 de la placa posterior en el conjunto de la placa del sistema
- (Para la placa posterior con dos conectores de alimentación) Conecte el conector de alimentación 2 en la placa posterior al conector de alimentación 3 de la placa posterior en el conjunto de la placa del sistema.

#### Conexiones del cable de señal

Consulte el tema específico para las conexiones del cable de señal, según las placas posteriores que tenga instaladas.

- ["Placa posterior SAS/SATA de 8 unidades de 3,5 pulgadas" en la página 681](#page-692-0)
- ["Placa posterior SAS/SATA de 12 unidades de 3,5 pulgadas" en la página 682](#page-693-0)
- ["Placa posterior AnyBay de 12 unidades de 3,5 pulgadas" en la página 700](#page-711-0)
- ["Placa posterior con expansor de 12 unidades SAS/SATA de 3,5 pulgadas" en la página 706](#page-717-0)

# <span id="page-692-0"></span>Placa posterior SAS/SATA de 8 unidades de 3,5 pulgadas

En esta sección se proporciona información sobre la disposición de los cables para el modelo de servidor con la placa posterior de unidad frontal SAS/SATA de 8 unidades de 3,5 pulgadas.

- ["Conectores incorporados" en la página 681](#page-692-1)
- ["Adaptador 8i RAID/HBA" en la página 681](#page-692-2)

#### <span id="page-692-1"></span>Conectores incorporados

A continuación se muestran las conexiones de cables para la configuración de 8 unidades SAS/SATA de 3,5 pulgadas con conectores incorporados.

Conexiones entre conectores: **1** ↔ **1** , **2** ↔ **2** , **3** ↔ **3** , ... **n** ↔ **n**

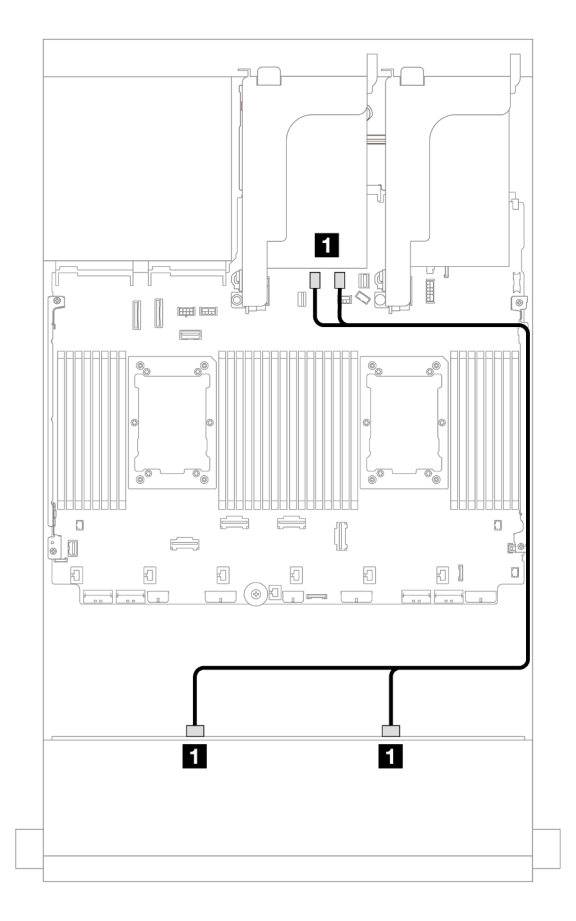

Figura 690. Disposición de los cables para los conectores SATA incorporados

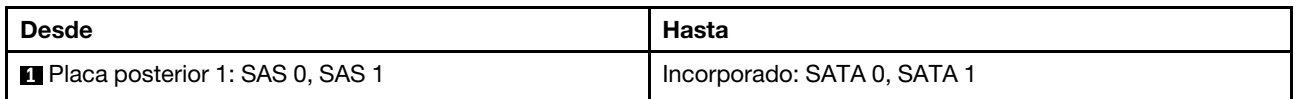

#### <span id="page-692-2"></span>Adaptador 8i RAID/HBA

A continuación se muestran las conexiones de cable para la configuración de 8 unidades SAS/SATA de 3,5 pulgadas con un adaptador 8i RAID/HBA.

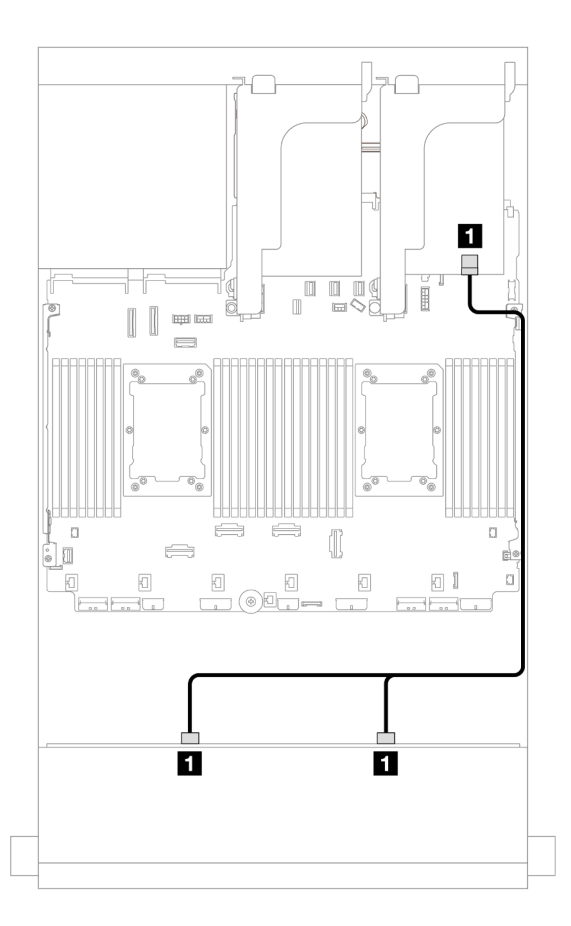

Figura 691. Disposición de los cables a un adaptador 8i RAID/HBA

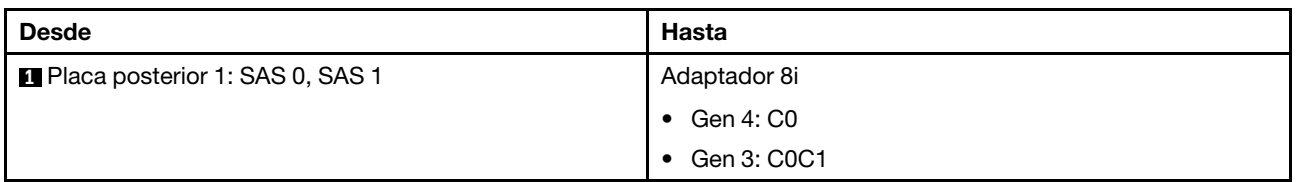

# <span id="page-693-0"></span>Placa posterior SAS/SATA de 12 unidades de 3,5 pulgadas

En esta sección se proporciona información sobre la disposición de los cables para el modelo de servidor con la placa posterior de unidad frontal SAS/SATA de 12 unidades de 3,5 pulgadas.

- ["Placa posterior frontal: 12 unidades SAS/SATA DE 3,5"" en la página 682](#page-693-1)
- ["Placas posteriores frontales + traseras: 12 unidades SAS/SATA de 3,5" + 4 unidades de 2,5"/2 unidades](#page-695-0) [de 3,5"/4 unidades de 3,5" SAS/SATA/4 unidades AnyBay de 2,5"" en la página 684](#page-695-0)
- ["Placas posteriores frontales + centrales: 12 unidades SAS/SATA de 3,5" + 4 unidades SAS/SATA de](#page-700-0) [3,5"/4 unidades SAS/SATA de 2,5"/8 unidades NVMe de 2,5"" en la página 689](#page-700-0)
- ["Placas posteriores frontal + central + trasera: 12 unidades SAS/SATA de 3,5" + 4 unidades SAS/SATA](#page-710-0)  [de 3,5" + 4 unidades SAS/SATA de 3,5"" en la página 699](#page-710-0)

#### <span id="page-693-1"></span>Placa posterior frontal: 12 unidades SAS/SATA DE 3,5"

En este tema se proporciona información sobre la disposición de los cables para el modelo de servidor con la placa posterior de unidad frontal de 12 unidades SAS/SATA de 3,5".

• ["Conectores incorporados" en la página 683](#page-694-0)

• ["Adaptador 16i RAID/HBA" en la página 683](#page-694-1)

#### <span id="page-694-0"></span>Conectores incorporados

Conexiones entre conectores: **1** ↔ **1** , **2** ↔ **2** , **3** ↔ **3** , ... **n** ↔ **n**

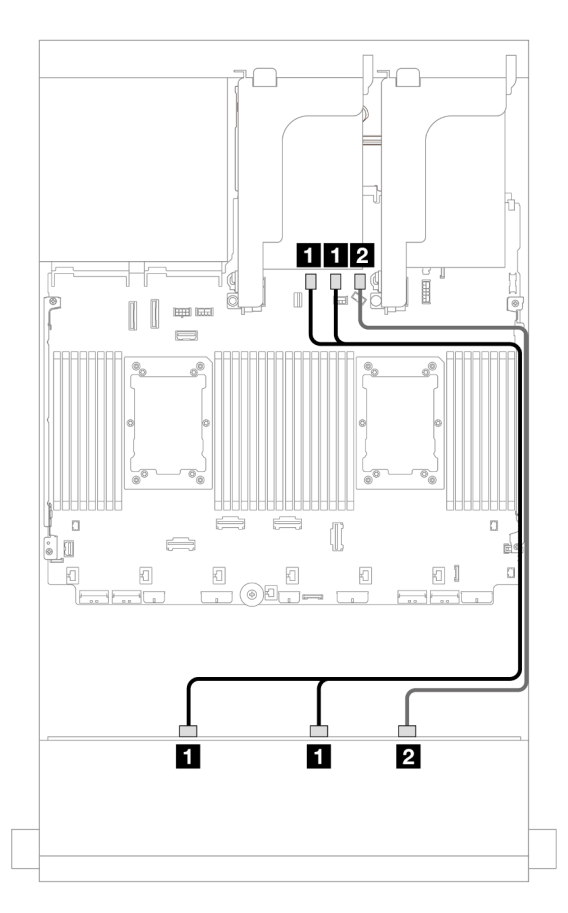

Figura 692. Disposición de los cables para los conectores SATA incorporados

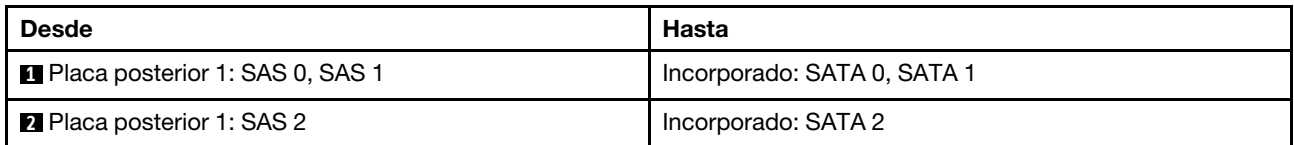

#### <span id="page-694-1"></span>Adaptador 16i RAID/HBA

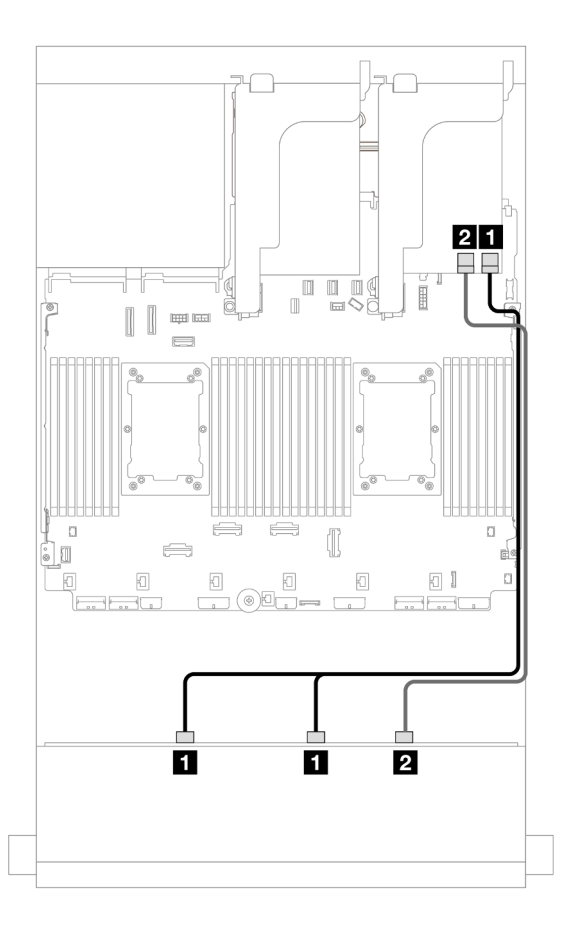

Figura 693. Disposición de los cables a un adaptador 16i RAID/HBA

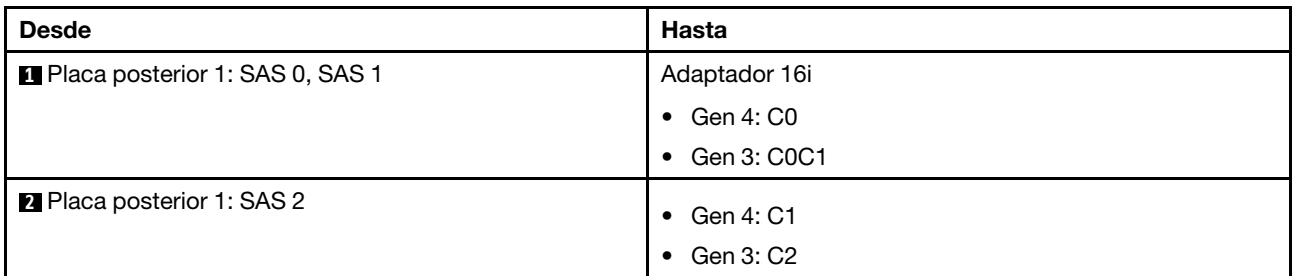

## <span id="page-695-0"></span>Placas posteriores frontales + traseras: 12 unidades SAS/SATA de 3,5" + 4 unidades de 2,5"/2 unidades de 3,5"/4 unidades de 3,5" SAS/SATA/4 unidades AnyBay de 2,5"

En este tema se proporciona información sobre la disposición de los cables para la placa posterior frontal de 12 unidades SAS/SATA de 3,5 pulgadas y una placa posterior trasera de 2 unidades de 3,5 pulgadas/4 unidades de 3,5 pulgadas/4 unidades de 2,5 pulgadas SAS/SATA o una placa posterior trasera de 4 unidades AnyBay de 2,5 pulgadas.

Según la placa posterior trasera que utilice, consulte la configuración específica para conocer la información sobre la disposición de los cables.

- ["12 unidades SAS/SATA de 3,5" + 2 unidades SAS/SATA de 3,5"" en la página 685](#page-696-0)
- ["12 unidades SAS/SATA de 3,5" + 4 unidades SAS/SATA de 3,5"" en la página 686](#page-697-0)
- ["12 unidades SAS/SATA de 3,5" + 4 unidades SAS/SATA de 2,5"" en la página 687](#page-698-0)
- ["12 unidades SAS/SATA de 3,5" + 4 unidades AnyBay de 2,5"" en la página 688](#page-699-0)

#### <span id="page-696-0"></span>12 unidades SAS/SATA de 3,5" + 2 unidades SAS/SATA de 3,5"

En este tema se proporciona información sobre la disposición de los cables para la placa posterior frontal de 12 unidades AnyBay de 3,5" y una placa posterior trasera de 2 unidades SAS/SATA de 3,5".

- ["Conectores incorporados + conectores incorporados" en la página 685](#page-696-1)
- ["Adaptador 16i RAID/HBA" en la página 685](#page-696-2)

#### <span id="page-696-1"></span>Conectores incorporados + conectores incorporados

Conexiones entre conectores: **1** ↔ **1** , **2** ↔ **2** , **3** ↔ **3** , ... **n** ↔ **n**

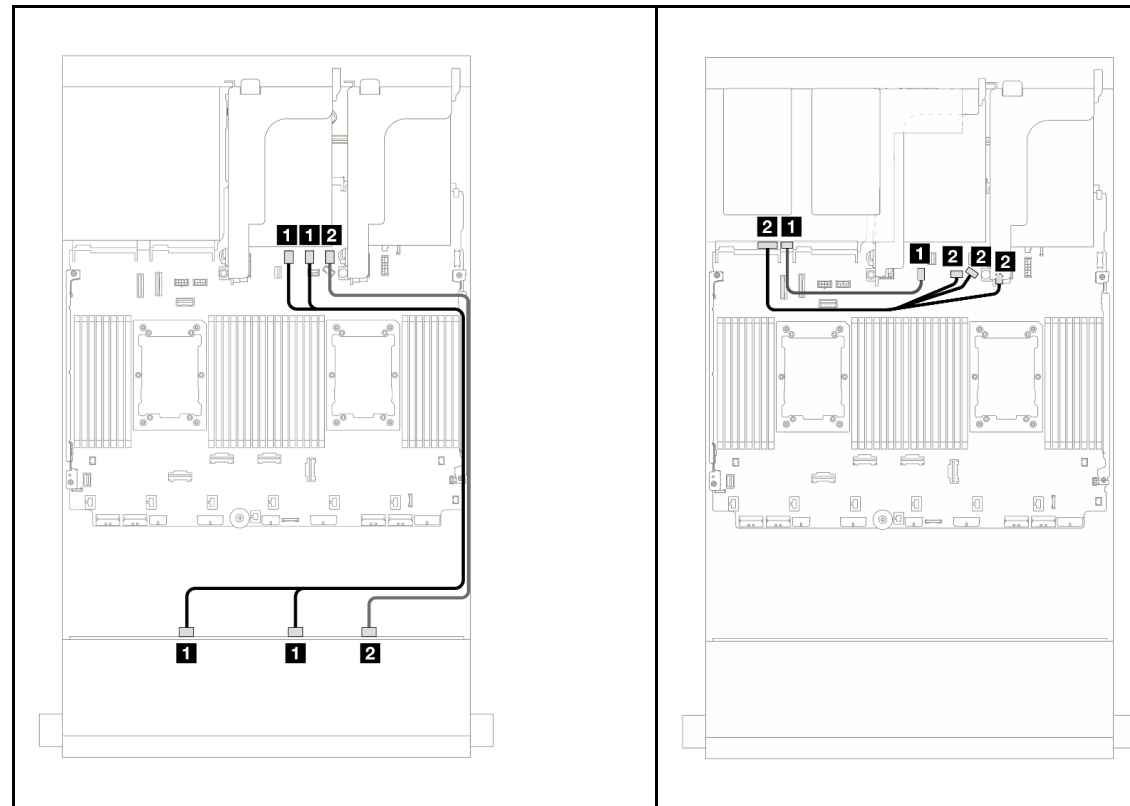

Figura 694. Disposición de los cables de la placa posterior frontal Figura 695. Disposición de los cables de la placa posterior trasera

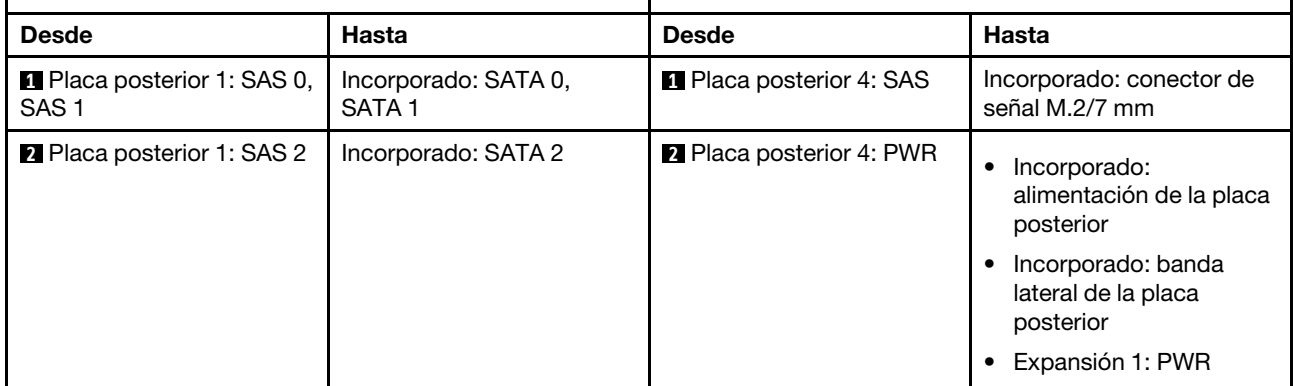

#### <span id="page-696-2"></span>Adaptador 16i RAID/HBA

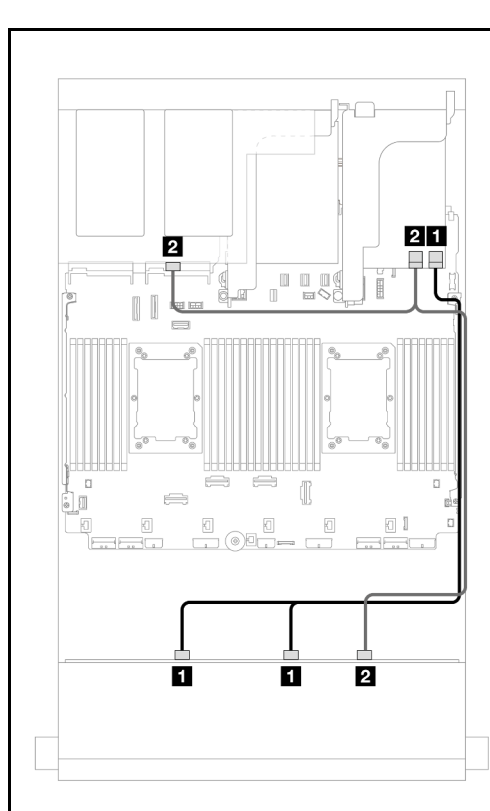

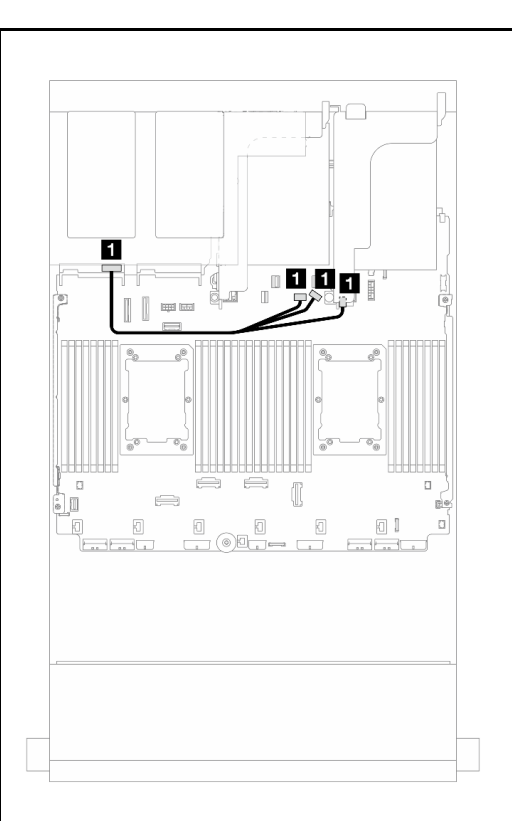

Figura 696. Disposición de los cables de señal de placa posterior frontal/trasera

Figura 697. Disposición de los cables de alimentación de la placa posterior trasera

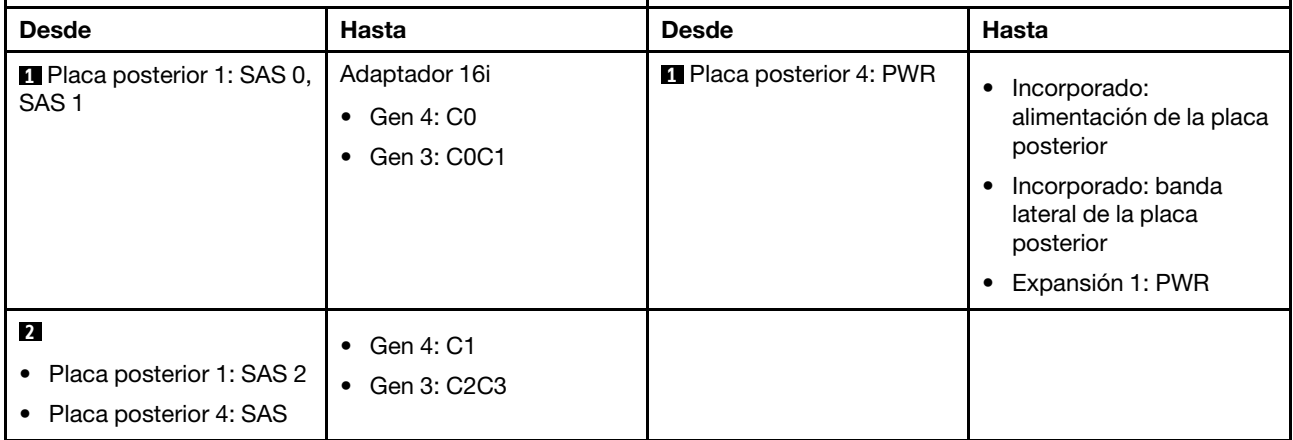

#### <span id="page-697-0"></span>12 unidades SAS/SATA de 3,5" + 4 unidades SAS/SATA de 3,5"

En este tema se proporciona información sobre la disposición de los cables para la placa posterior frontal de 12 unidades AnyBay de 3,5" y una placa posterior trasera de 4 unidades SAS/SATA de 3,5".

#### Adaptador 16i RAID/HBA

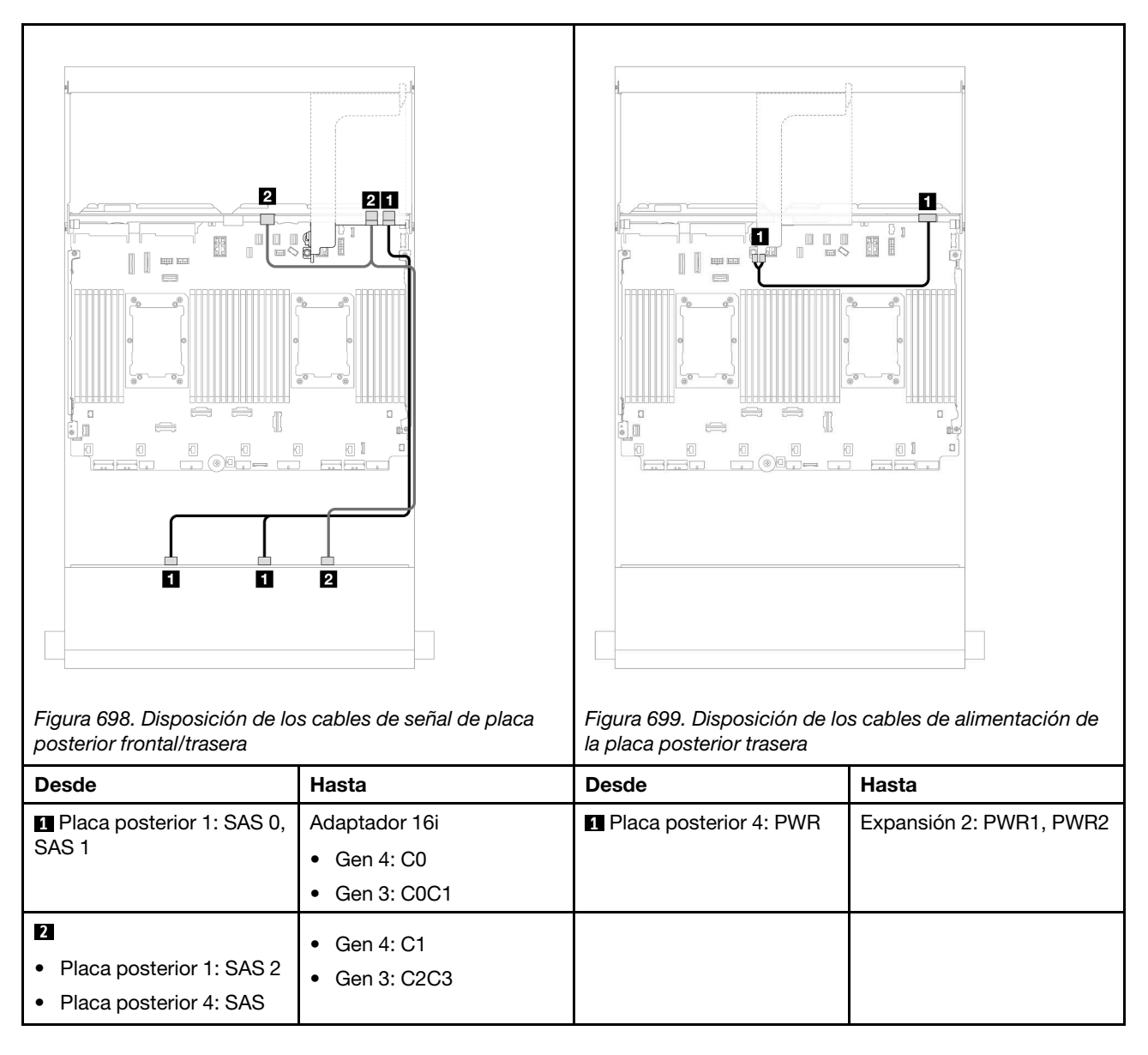

#### <span id="page-698-0"></span>12 unidades SAS/SATA de 3,5" + 4 unidades SAS/SATA de 2,5"

En este tema se proporciona información sobre la disposición de los cables para la placa posterior frontal de 12 unidades AnyBay de 3,5" y una placa posterior trasera de 4 unidades SAS/SATA de 2,5".

#### Adaptador 16i RAID/HBA

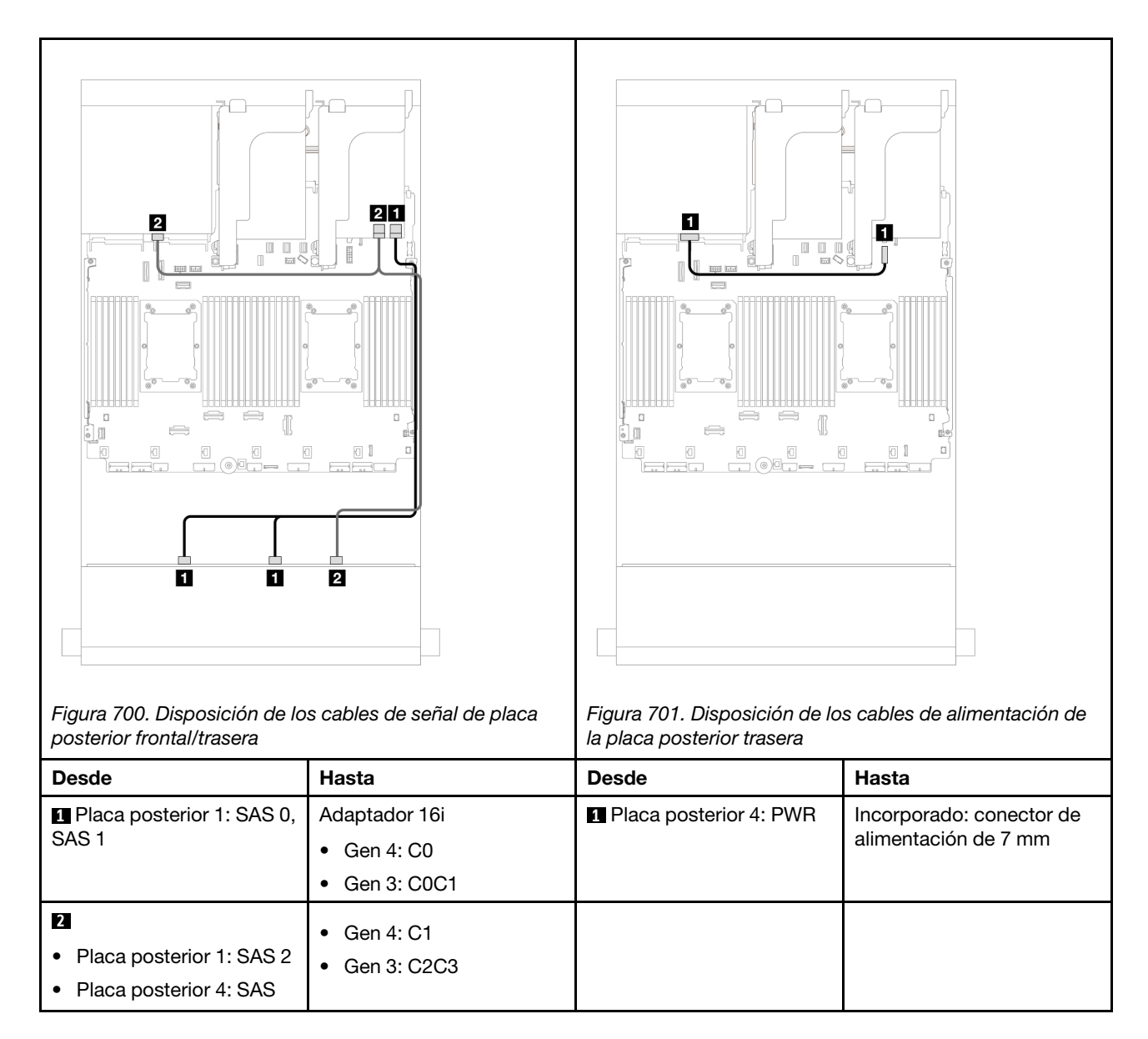

#### <span id="page-699-0"></span>12 unidades SAS/SATA de 3,5" + 4 unidades AnyBay de 2,5"

En este tema se proporciona información sobre la disposición de los cables para la placa posterior frontal de 12 unidades SAS/SATA de 3,5 pulgadas y una placa posterior de la unidad trasera de 4 unidades AnyBay de 2,5 pulgadas.

#### Adaptador 16i RAID/HBA

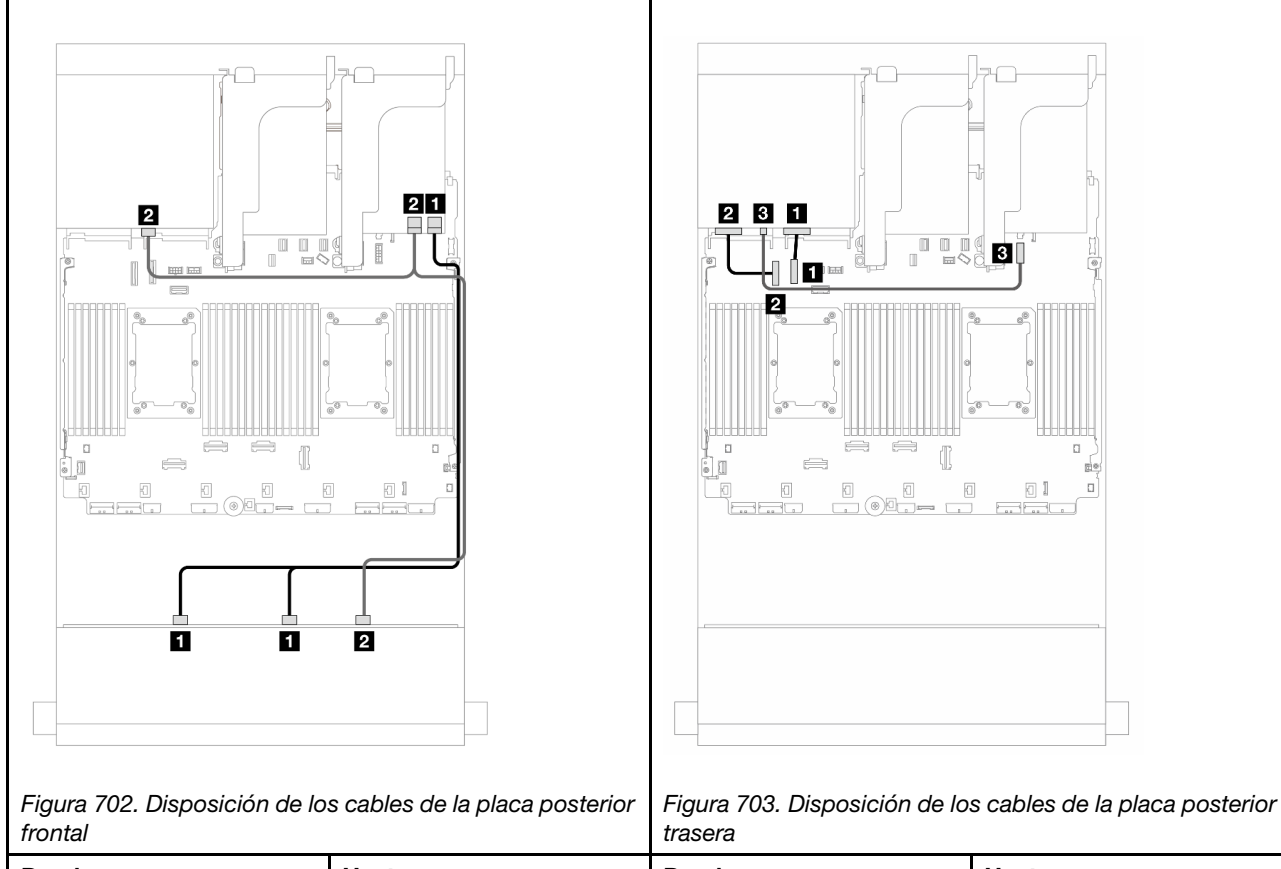

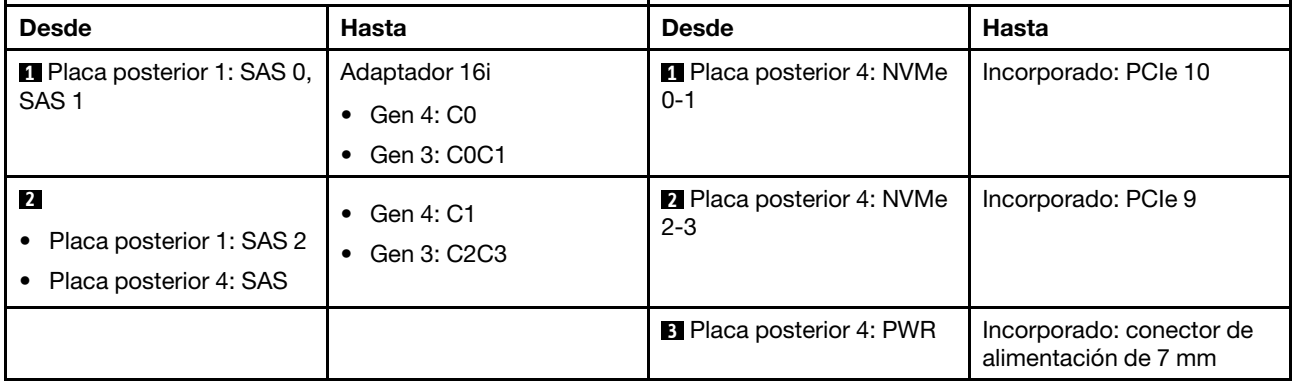

## <span id="page-700-0"></span>Placas posteriores frontales + centrales: 12 unidades SAS/SATA de 3,5" + 4 unidades SAS/SATA de 3,5"/4 unidades SAS/SATA de 2,5"/8 unidades NVMe de 2,5"

En este tema se proporciona información sobre la disposición de los cables para la placa posterior frontal de 12 unidades SAS/SATA de 3,5 pulgadas y las placas posteriores centrales de 4 unidades de 3,5 pulgadas/4 unidades SAS/SATA de 2,5 pulgadas o 4 unidades NVMe/AnyBay de 2,5 pulgadas.

Según la placa posterior trasera que utilice, consulte la configuración específica para conocer la información sobre la disposición de los cables.

- ["12 unidades SAS/SATA de 3,5" + 4 unidades SAS/SATA de 3,5"" en la página 690](#page-701-0)
- ["12 unidades SAS/SATA de 3,5" + 4 unidades SAS/SATA de 2,5"" en la página 691](#page-702-0)
- ["12 unidades SAS/SATA de 3,5"+ 8 unidades NVMe de 2,5" \(dos de 4 unidades NVMe de 2,5"\)" en la](#page-702-1)  [página 691](#page-702-1)

#### • ["12 unidades SAS/SATA de 3,5" + 8 unidades NVMe de 2,5" \(dos de 4 unidades AnyBay de 2,5"\)" en la](#page-706-0)  [página 695](#page-706-0)

#### <span id="page-701-0"></span>12 unidades SAS/SATA de 3,5" + 4 unidades SAS/SATA de 3,5"

En este tema se proporciona información sobre la disposición de los cables para la placa posterior frontal de 12 unidades SAS/SATA de 3,5" y una placa posterior central de 4 unidades SAS/SATA de 3,5".

#### Adaptador 16i RAID/HBA

Conexiones entre conectores: **1** ↔ **1** , **2** ↔ **2** , **3** ↔ **3** , ... **n** ↔ **n**

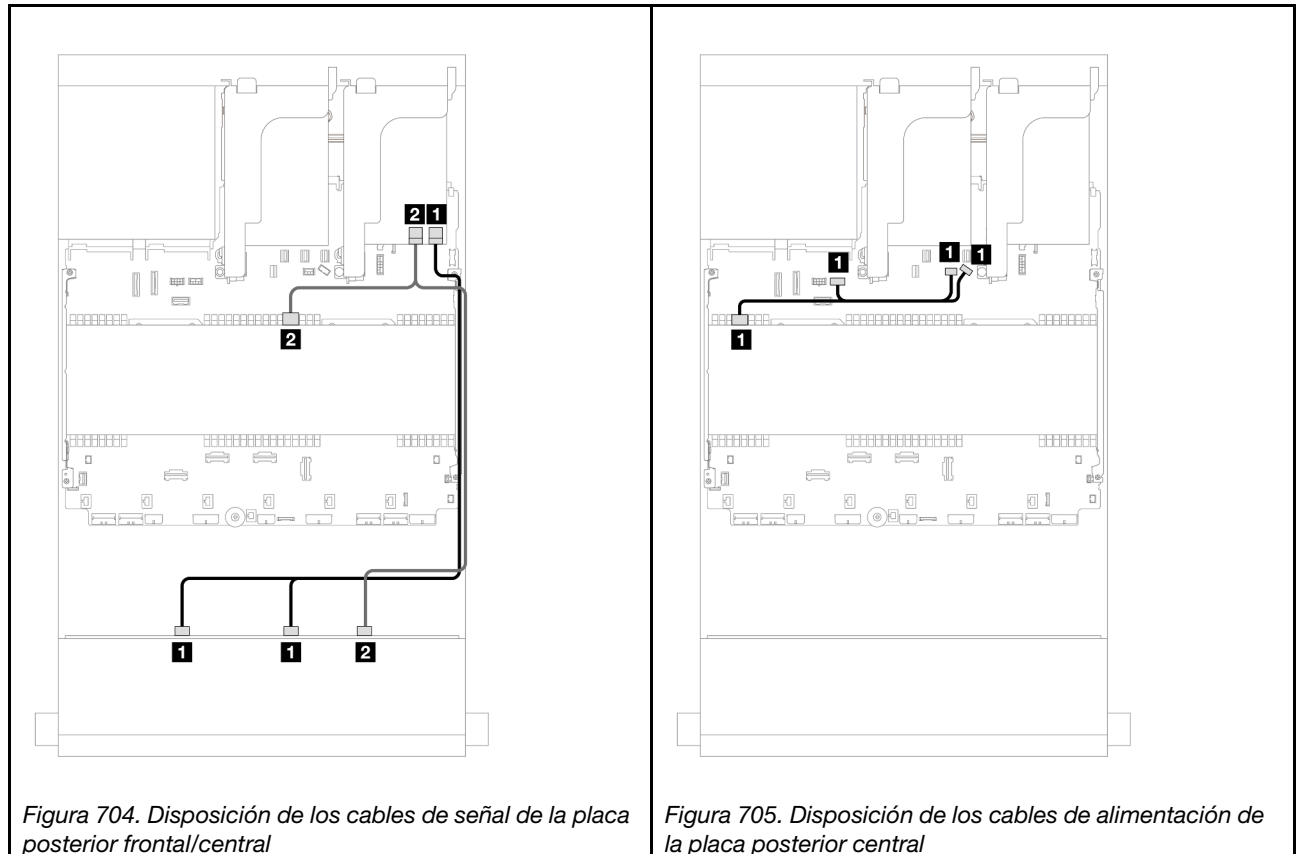

posterior frontal/central la placa posterior central

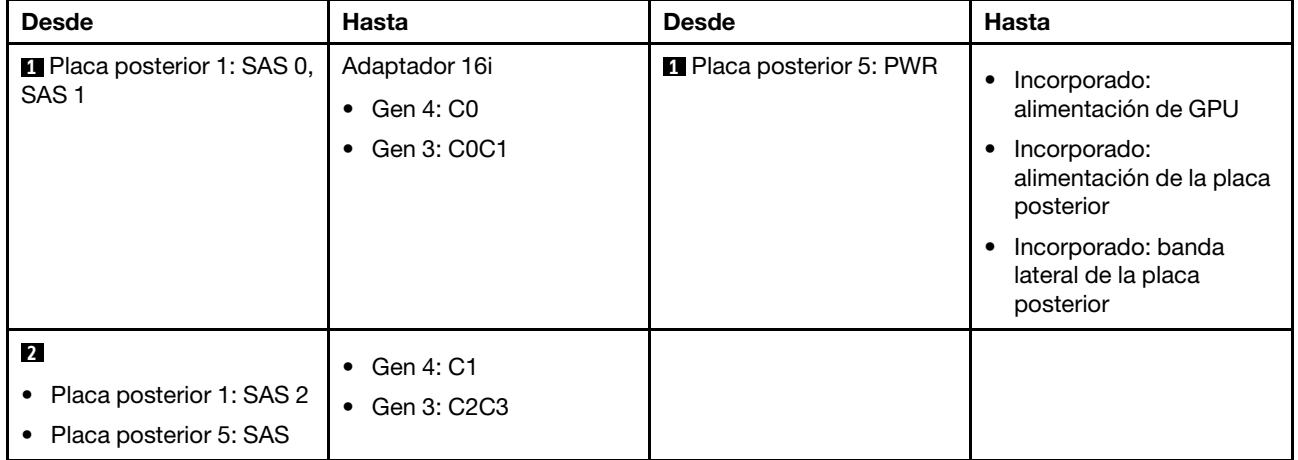

#### <span id="page-702-0"></span>12 unidades SAS/SATA de 3,5" + 4 unidades SAS/SATA de 2,5"

En este tema se proporciona información sobre la disposición de los cables para la placa posterior frontal de 12 unidades SAS/SATA de 3,5" y una placa posterior central de 4 unidades SAS/SATA de 2,5 pulgadas.

#### Adaptador 16i RAID/HBA

Conexiones entre conectores: **1** ↔ **1** , **2** ↔ **2** , **3** ↔ **3** , ... **n** ↔ **n**

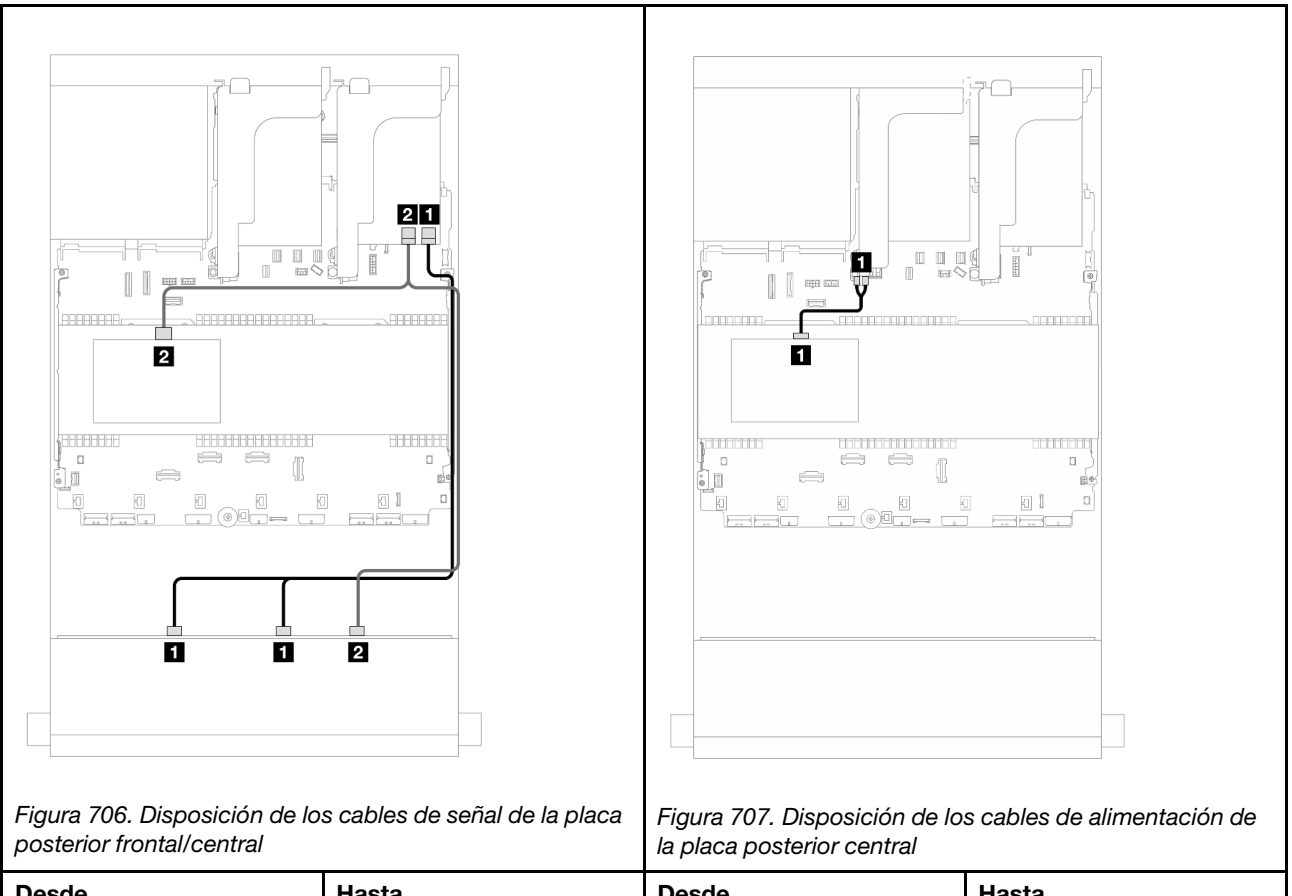

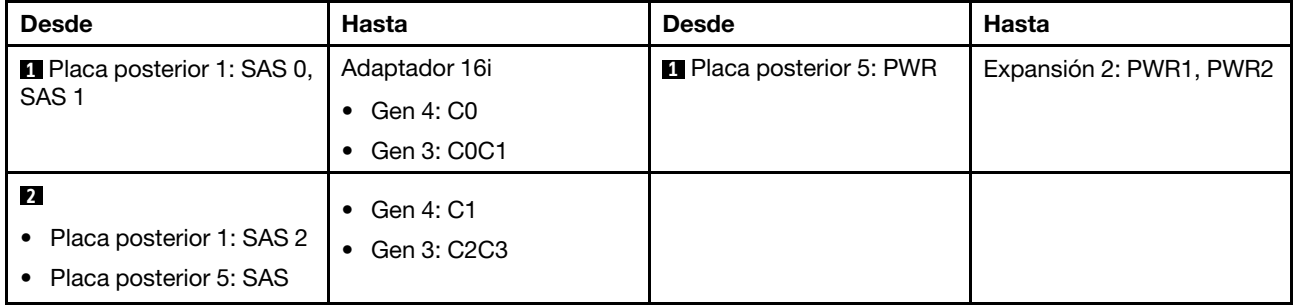

### <span id="page-702-1"></span>12 unidades SAS/SATA de 3,5"+ 8 unidades NVMe de 2,5" (dos de 4 unidades NVMe de 2,5")

En este tema se proporciona información sobre la disposición de los cables para la placa posterior frontal de 12 unidades SAS/SATA de 3,5" y dos placas posteriores centrales de 4 unidades NVMe de 2,5".

- ["Conectores incorporados" en la página 692](#page-703-0)
- ["Adaptador 16i RAID/HBA" en la página 693](#page-704-0)

#### <span id="page-703-0"></span>Conectores incorporados

En este tema se proporciona información sobre la disposición de los cables para la configuración frontal de 12 unidades SAS/SATA de 3,5" + central de 8 unidades NVMe de 2,5" (utilizando dos placas posteriores de la unidad de 4 unidades NVMe de 2,5") con conectores incorporados.

#### Disposición de los cables de la placa posterior frontal

Conexiones entre conectores: **1** ↔ **1** , **2** ↔ **2** , **3** ↔ **3** , ... **n** ↔ **n**

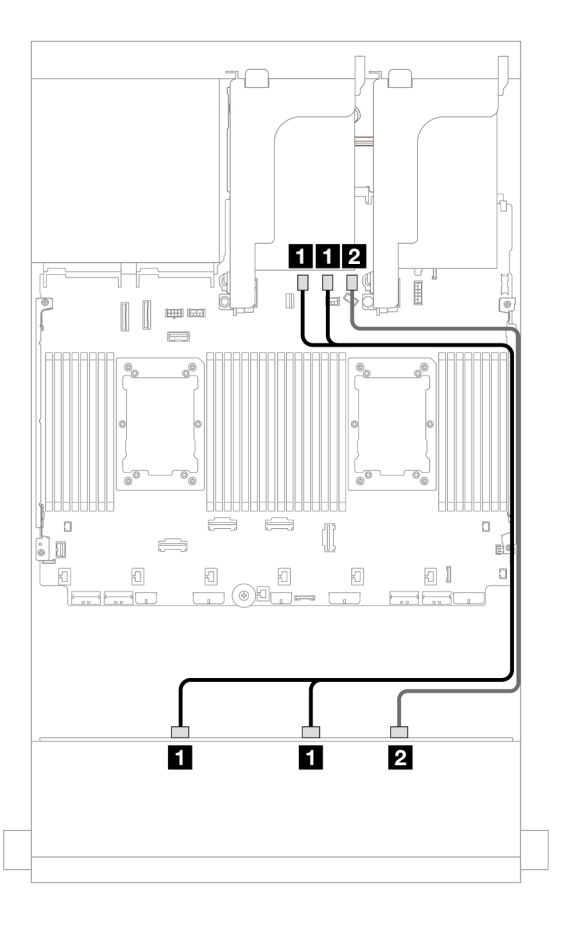

Figura 708. Disposición de los cables para los conectores SATA incorporados

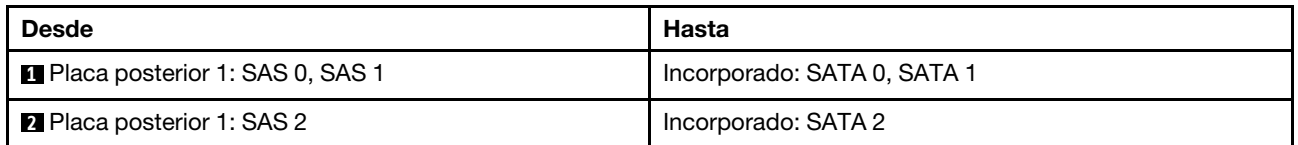

#### Disposición de los cables de la placa posterior central

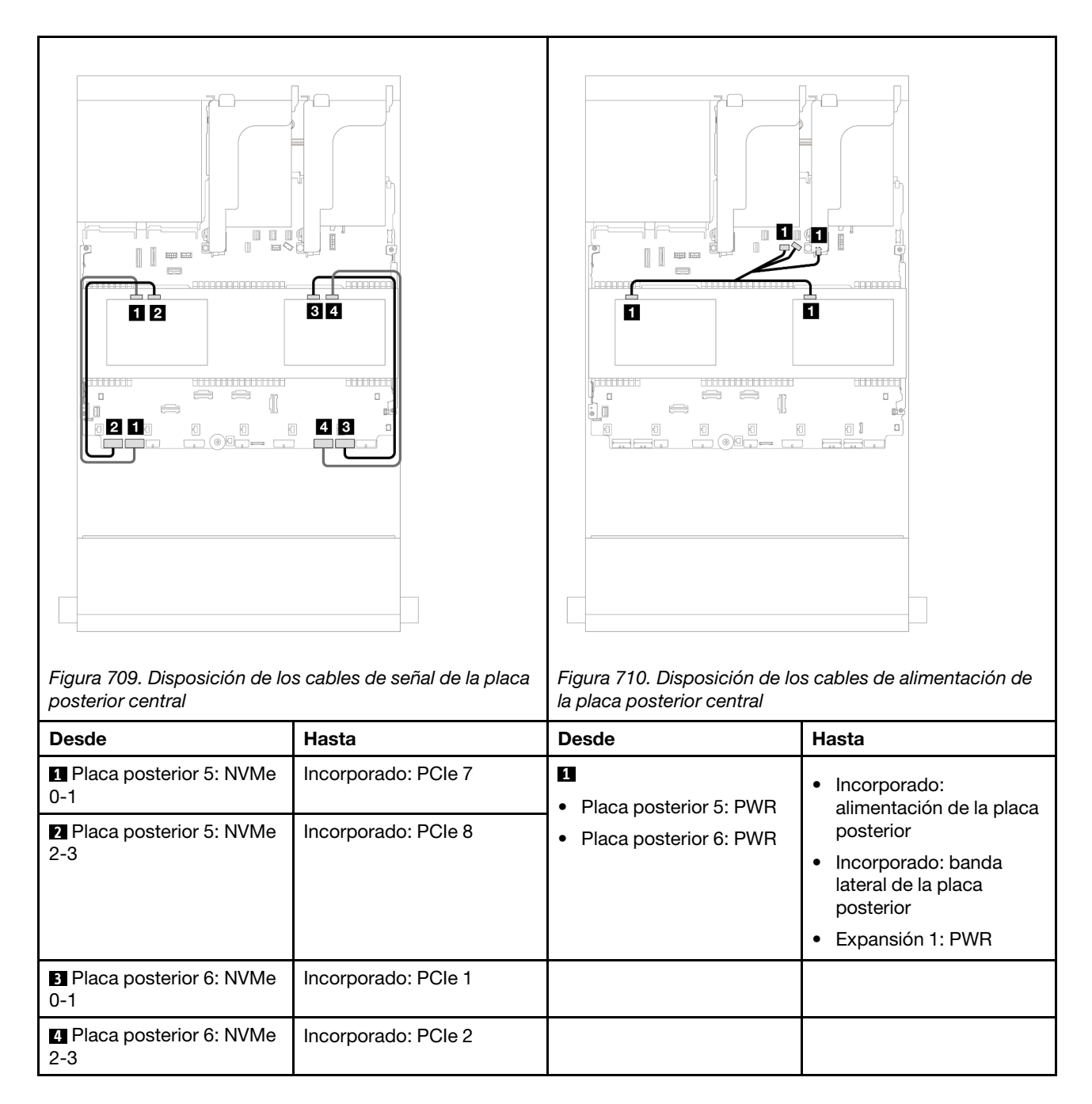

#### <span id="page-704-0"></span>Adaptador 16i RAID/HBA

En este tema se proporciona información sobre la disposición de los cables para la configuración frontal de 12 unidades SAS/SATA de 3,5" + central de 8 unidades NVMe de 2,5" (utilizando dos placas posteriores de la unidad de 4 unidades NVMe de 2,5") con un adaptador 16i RAID/HBA.

#### Disposición de los cables de la placa posterior frontal

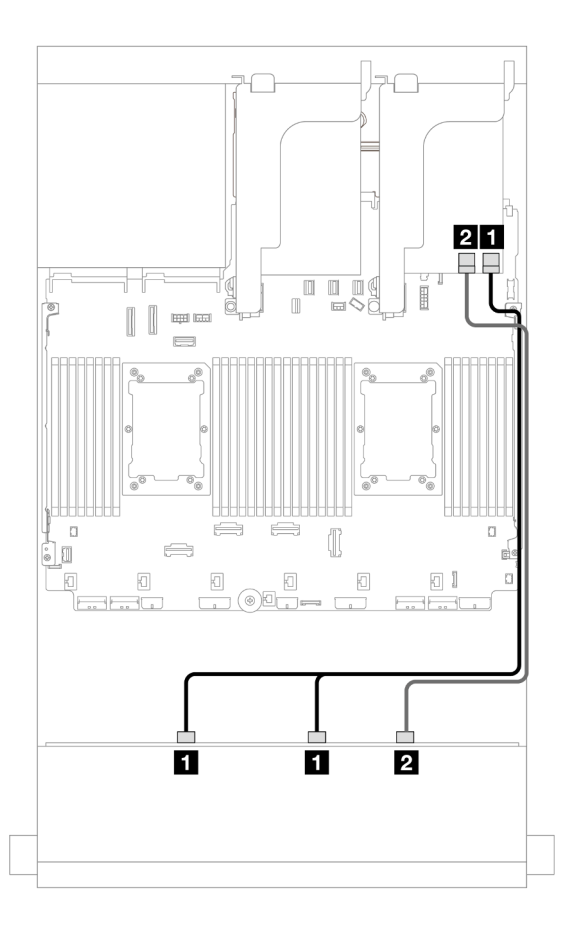

Figura 711. Disposición de los cables a un adaptador 16i RAID/HBA

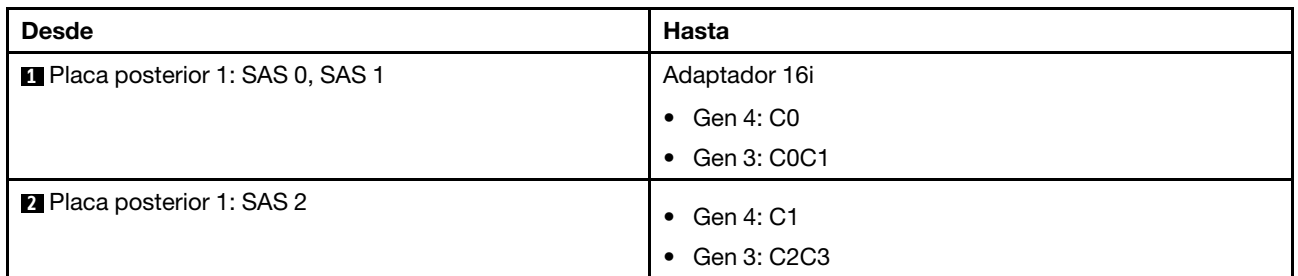

Disposición de los cables de la placa posterior central

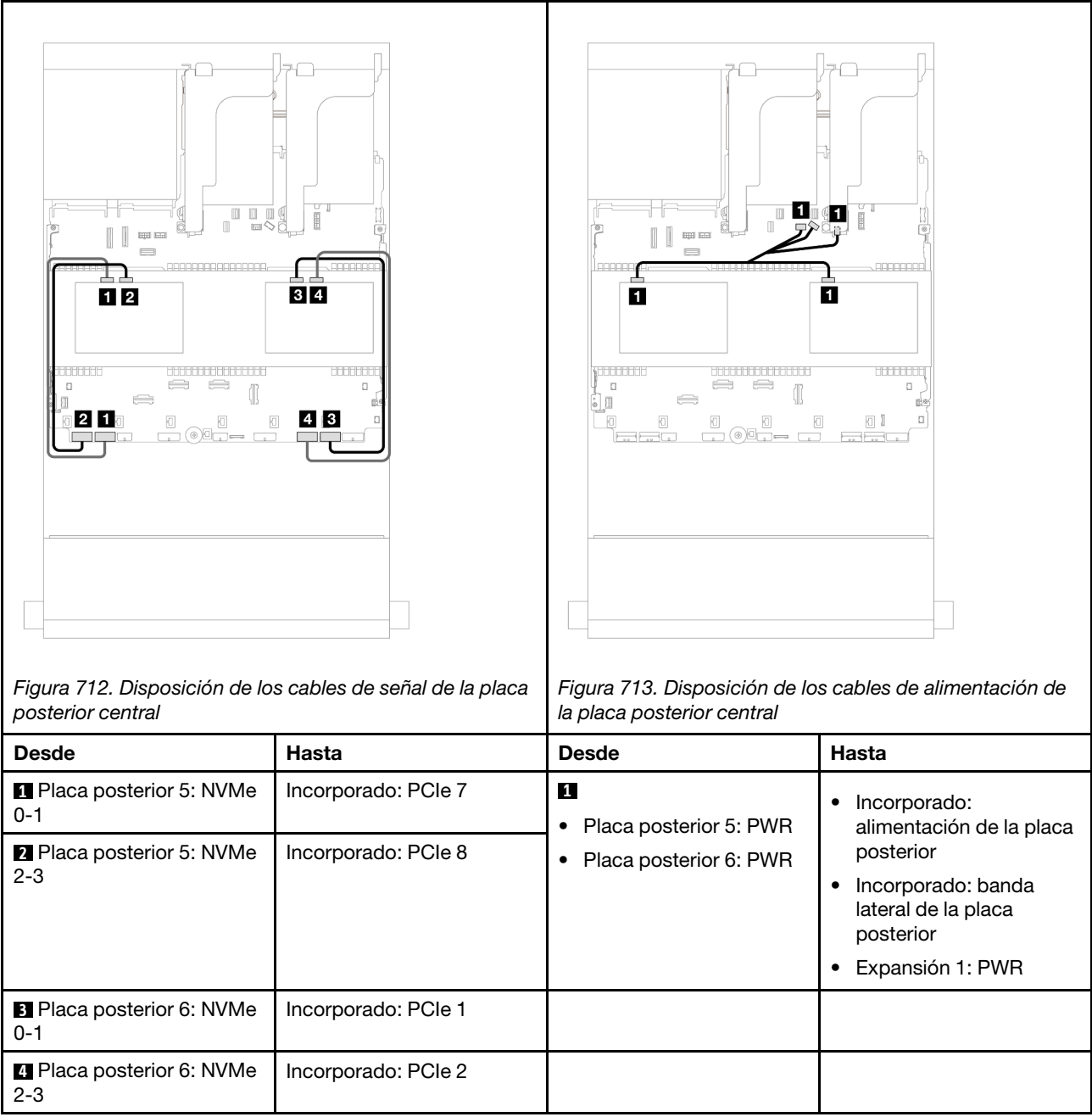

#### <span id="page-706-0"></span>12 unidades SAS/SATA de 3,5" + 8 unidades NVMe de 2,5" (dos de 4 unidades AnyBay de 2,5")

En este tema se proporciona información sobre la disposición de los cables para la placa posterior frontal de 12 unidades SAS/SATA de 3,5 pulgadas y dos placas posteriores centrales de 4 unidades AnyBay de 2,5 pulgadas.

- ["Conectores incorporados" en la página 692](#page-703-0)
- ["Adaptador 16i RAID/HBA" en la página 693](#page-704-0)

#### Conectores incorporados

En este tema se proporciona información sobre la disposición de los cables para la configuración frontal de 12 unidades SAS/SATA de 3,5" + central de 8 unidades NVMe de 2,5" (utilizando dos placas posteriores de la unidad de 4 unidades AnyBay de 2,5") con conectores incorporados.

Conexiones entre conectores: **1** ↔ **1** , **2** ↔ **2** , **3** ↔ **3** , ... **n** ↔ **n**

Disposición de los cables de la placa posterior frontal

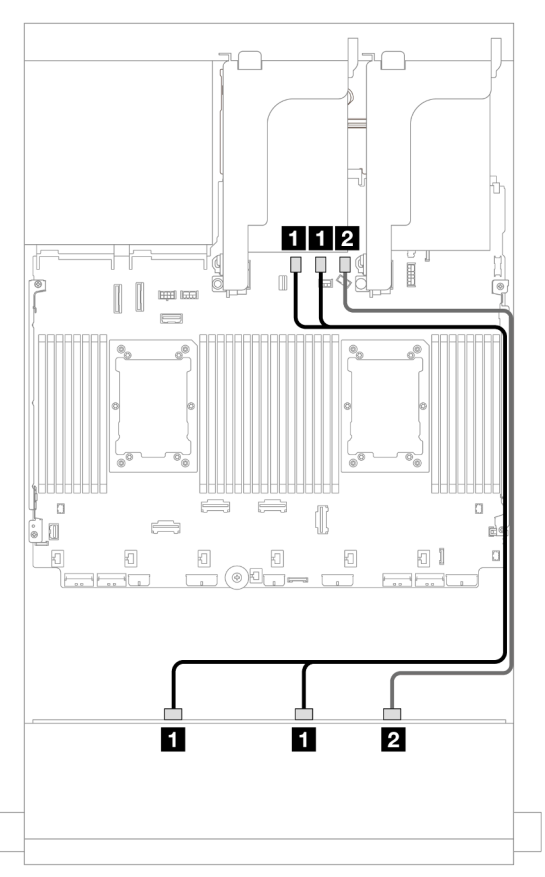

Figura 714. Disposición de los cables para los conectores SATA incorporados

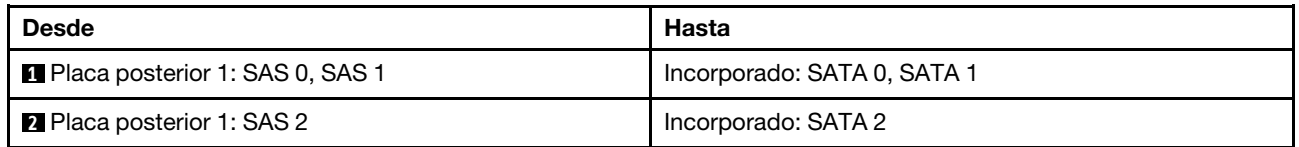

#### **00** 5  $\overline{\mathbb{I}}$  if  $\overline{\mathbb{I}}$ 112  $\bar{\mathbb{B}}$  $\Box$  $\begin{bmatrix} \phantom{-} \end{bmatrix}$ Ī  $\overline{\text{HHH}}$  is a **BELEGEE FRAGERS Laconocape**  $\overline{\mathbf{B}}$  $\overline{4}$ П  $\overline{2}$  $\overline{5}$ 5 pouco **Nonnon** titutu **BUCCOOL BUCCOOL BUCKLOCK CONTROL COORDING**  $\Box$  $\qquad \qquad \Longleftrightarrow$  $\Longleftrightarrow$  $\Box$  $\Box$  $\qquad \qquad \Longleftrightarrow$  $\implies$  $\Box$  $\begin{bmatrix} 1 \\ 1 \end{bmatrix}$  $\mathbb I$  $\Rightarrow$  $\ominus$ 6 n 6 o E<sup>8</sup>  $4 \vert 3 \vert$  $\Box$  $\Box$  $\overline{\mathbb{E}}$  $\Box$  $\boxdot$  $\Box$  $\Box$  $\boxdot$  $\Box$  $\Box$  $\Box$ O I <u>- 05</u>  $\frac{1}{\sqrt{1-\frac{1}{2}}}\left( \frac{1}{\sqrt{1-\frac{1}{2}}}\right) =\frac{1}{\sqrt{1-\frac{1}{2}}}\left( \frac{1}{\sqrt{1-\frac{1}{2}}}\right) =\frac{1}{\sqrt{1-\frac{1}{2}}}\left( \frac{1}{\sqrt{1-\frac{1}{2}}}\right) =\frac{1}{\sqrt{1-\frac{1}{2}}}\left( \frac{1}{\sqrt{1-\frac{1}{2}}}\right) =\frac{1}{\sqrt{1-\frac{1}{2}}}\left( \frac{1}{\sqrt{1-\frac{1}{2}}}\right) =\frac{1}{\sqrt{1-\frac{1}{2}}}\left( \frac{1}{\$ ÌF. 36. G  $\overline{a}$   $\overline{a}$ ÌF 36. J  $\Box$ BP1 BP<sub>2</sub> BP3

#### Disposición de los cables de la placa posterior central

Figura 715. Disposición de los cables de la placa posterior central

| <b>Desde</b>                                           | Hasta                                                                                                    |
|--------------------------------------------------------|----------------------------------------------------------------------------------------------------|
| <b>Placa posterior 5: NVMe 0-1</b>                     | Incorporado: PCIe 9                                                                                                    |
| <b>2</b> Placa posterior 5: NVMe 2-3                   | Incorporado: PCIe 10                                                                                                    |
| <b>B</b> Placa posterior 6: NVMe 0-1                   | Incorporado: PCIe 1                                                                                                    |
| <b>4</b> Placa posterior 6: NVMe 2-3                   | Incorporado: PCIe 2                                                                                                    |
| 15<br>Placa posterior 5: PWR<br>Placa posterior 6: PWR | Incorporado: alimentación de la placa posterior<br>Incorporado: banda lateral de la placa posterior<br>Expansión 1: PWR |

#### Adaptador 16i RAID/HBA

En este tema se proporciona información sobre la disposición de los cables para la configuración frontal de 12 unidades SAS/SATA de 3,5" + central de 8 unidades NVMe de 2,5" (utilizando dos placas posteriores de la unidad de 4 unidades AnyBay de 2,5") con un adaptador 16i RAID/HBA.

#### Disposición de los cables de la placa posterior frontal

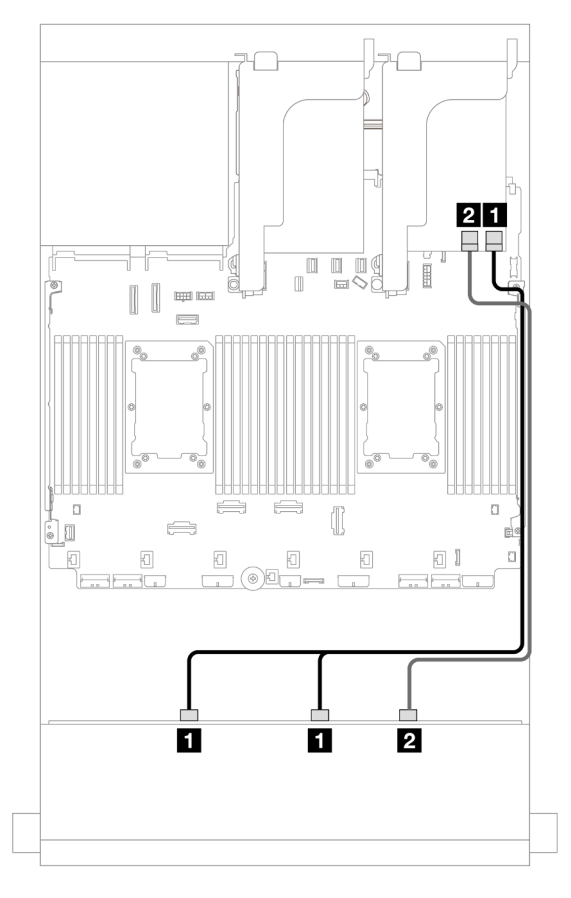

Figura 716. Disposición de los cables a un adaptador 16i RAID/HBA

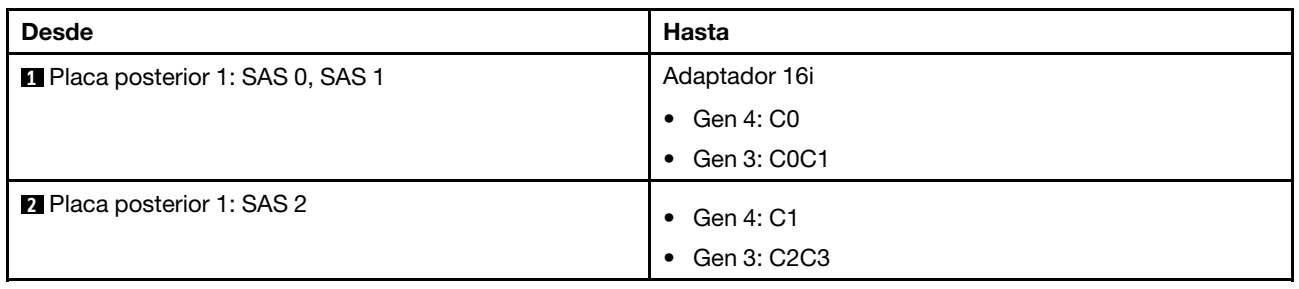

#### **69 5**  $\overline{\mathbb{I}}$  if  $\overline{\mathbb{I}}$ T 2 F  $\begin{bmatrix} \phantom{-} \end{bmatrix}$  $\overline{\text{HHH}}$  is a 000000000000000 **GOODOOOO**  $\blacksquare$ П  $\overline{2}$  $\mathbf{B}$  $\overline{5}$ 5 pouco **Nonnon BUBBBBBBBBBBB** 888888 **COORDING BEBEL BEBELLED**  $\Box$  $\qquad \qquad \Longleftrightarrow$  $\Longleftrightarrow$  $\Box$  $\Box$ ⊜  $\implies$  $\Box$  $\sqrt{2}$  $\mathbb{I}$  $\ominus$  $\Rightarrow$ 6 n 6 o E<sup>8</sup>  $4 \vert 3 \vert$  $\Box$  $\Box$  $\overline{\mathbb{E}}$  $\Box$  $\boxdot$  $\Box$  $\Box$  $\boxdot$  $\Box$  $\Box$  $\Box$ O I  $\underbrace{\blacksquare\odot\blacksquare\blacksquare}{\blacksquare\blacksquare\blacksquare}\blacksquare$ <u>- 05 - </u> لماجعاتما  $=$   $\overline{ \cdot \cdot \cdot }$ 36. J BP1 BP<sub>2</sub> BP3

#### Disposición de los cables de la placa posterior central

Figura 717. Disposición de los cables de la placa posterior central

| <b>Desde</b>                                          | Hasta                                                                                                    |
|-------------------------------------------------------|----------------------------------------------------------------------------------------------------|
| <b>Placa posterior 5: NVMe 0-1</b>                    | Incorporado: PCIe 9                                                                                                    |
| 2 Placa posterior 5: NVMe 2-3                         | Incorporado: PCIe 10                                                                                                    |
| <b>B</b> Placa posterior 6: NVMe 0-1                  | Incorporado: PCIe 1                                                                                                    |
| <b>4</b> Placa posterior 6: NVMe 2-3                  | Incorporado: PCIe 2                                                                                                    |
| 5<br>Placa posterior 5: PWR<br>Placa posterior 6: PWR | Incorporado: alimentación de la placa posterior<br>Incorporado: banda lateral de la placa posterior<br>Expansión 1: PWR |

### <span id="page-710-0"></span>Placas posteriores frontal + central + trasera: 12 unidades SAS/SATA de 3,5" + 4 unidades SAS/SATA de 3,5" + 4 unidades SAS/SATA de 3,5"

En este tema se proporciona información sobre la disposición de los cables para la placa posterior frontal de 12 unidades SAS/SATA de 3,5" con una placa posterior central de 4 unidades SAS/SATA de 3,5" y una placa posterior trasera de 4 unidades SAS/SATA de 3,5".

#### Adaptador 32i RAID/HBA

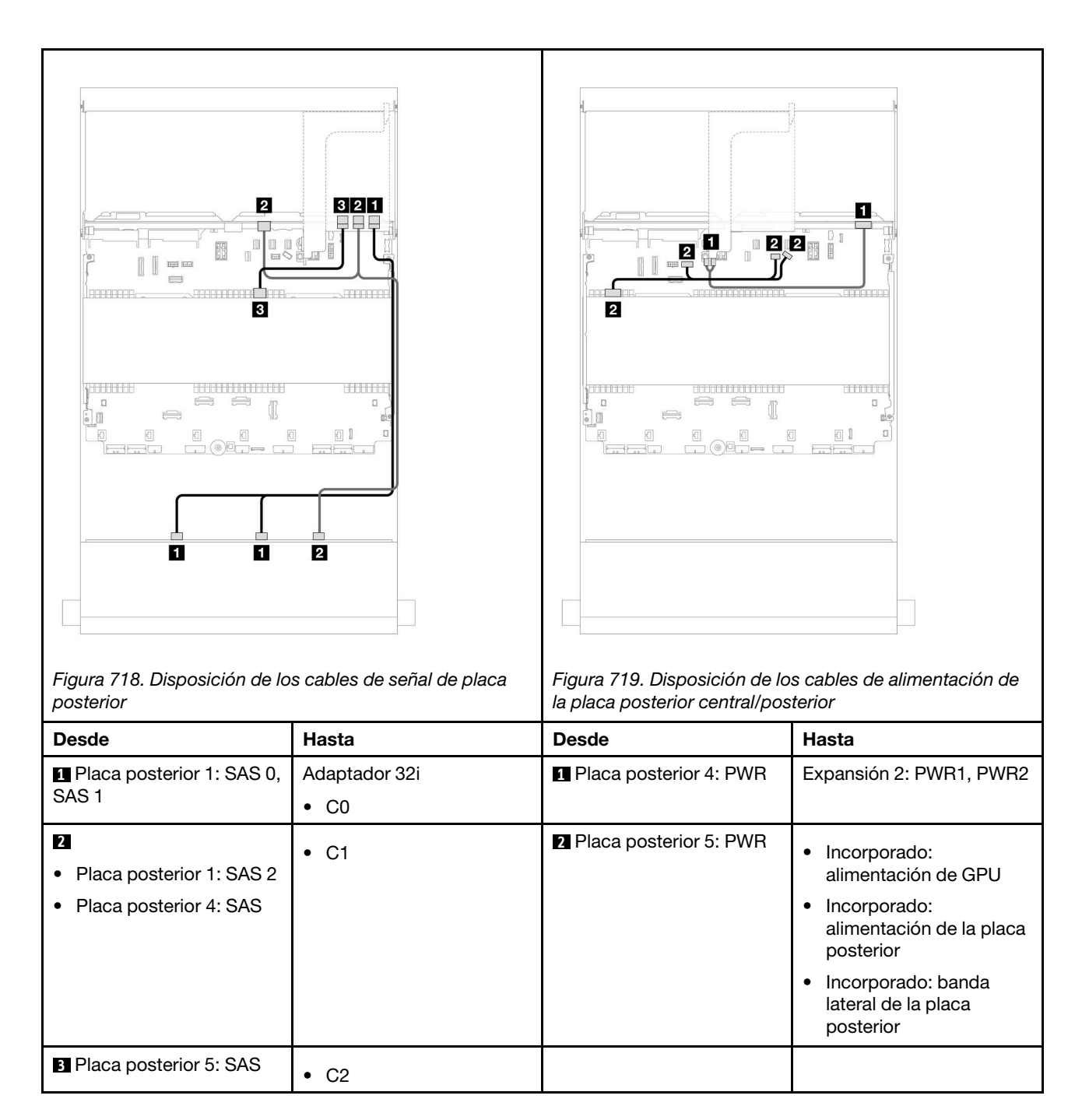

# <span id="page-711-0"></span>Placa posterior AnyBay de 12 unidades de 3,5 pulgadas

En esta sección se proporciona información sobre la disposición de los cables para el modelo de servidor con la placa posterior frontal de 12 unidades AnyBay de 3,5".

- ["Placa posterior frontal: 8 unidades SAS/SATA + 4 unidades AnyBay" en la página 701](#page-712-0)
- ["Placas posteriores frontal + trasera: \(8 SAS/SATA + 4 AnyBay\) + 4 SAS/SATA" en la página 702](#page-713-0)
- ["Placa posterior frontal: 8 unidades SAS/SATA + 4 unidades NVMe" en la página 703](#page-714-0)
- ["Placas posteriores frontal + trasera: \(8 SAS/SATA + 4 NVMe\) + 4 SAS/SATA" en la página 705](#page-716-0)

# <span id="page-712-0"></span>Placa posterior frontal: 8 unidades SAS/SATA + 4 unidades AnyBay

En este tema se proporciona información de disposición de los cables para la configuración con 8 unidades SAS/SATA + 4 bahías de unidad frontales AnyBay utilizando la placa posterior frontal de 12 unidades AnyBay de 3,5".

- ["Conectores incorporados" en la página 701](#page-712-1)
- ["Adaptador 16i RAID/HBA" en la página 701](#page-712-2)

#### <span id="page-712-1"></span>Conectores incorporados

Conexiones entre conectores: **1** ↔ **1** , **2** ↔ **2** , **3** ↔ **3** , ... **n** ↔ **n**

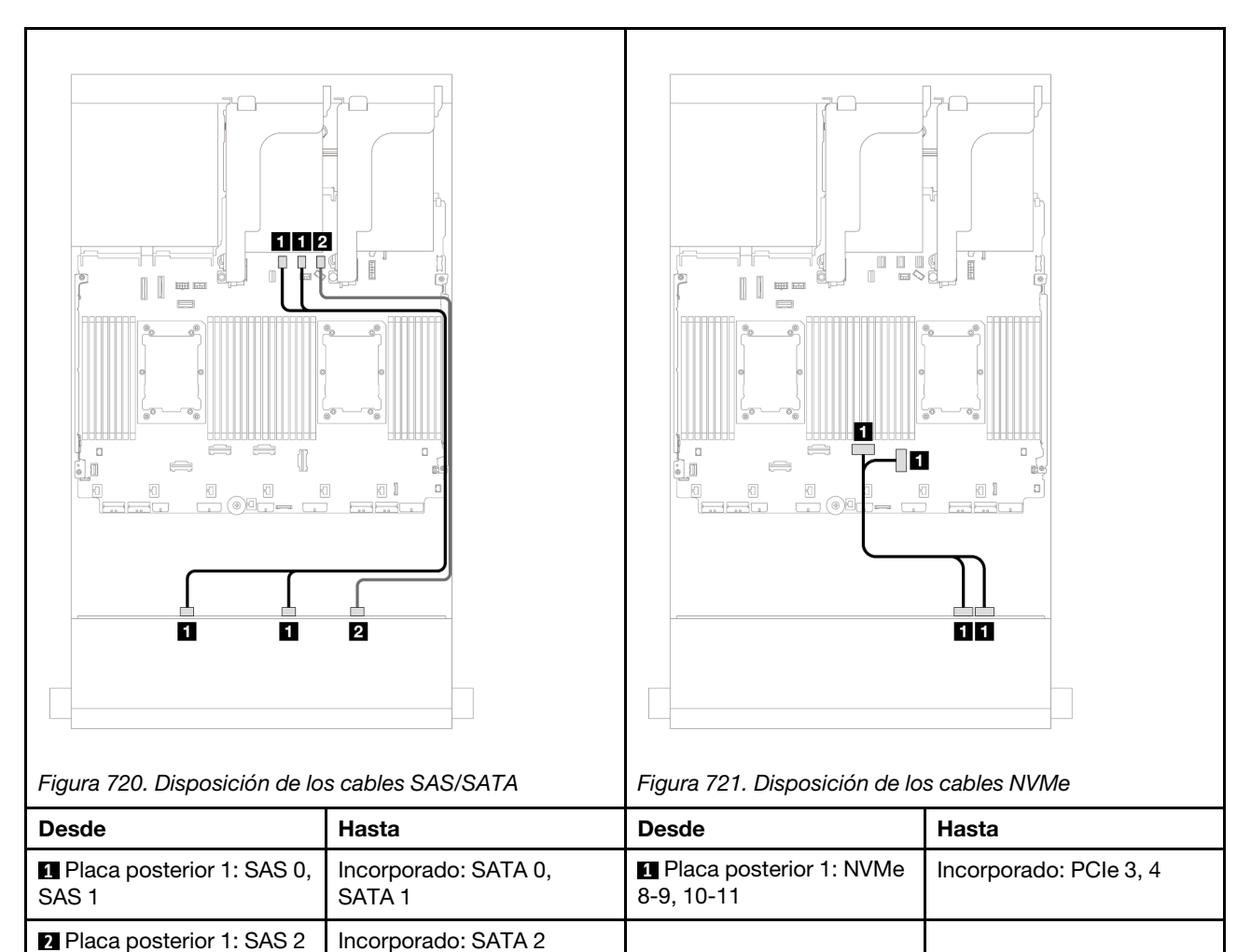

#### <span id="page-712-2"></span>Adaptador 16i RAID/HBA

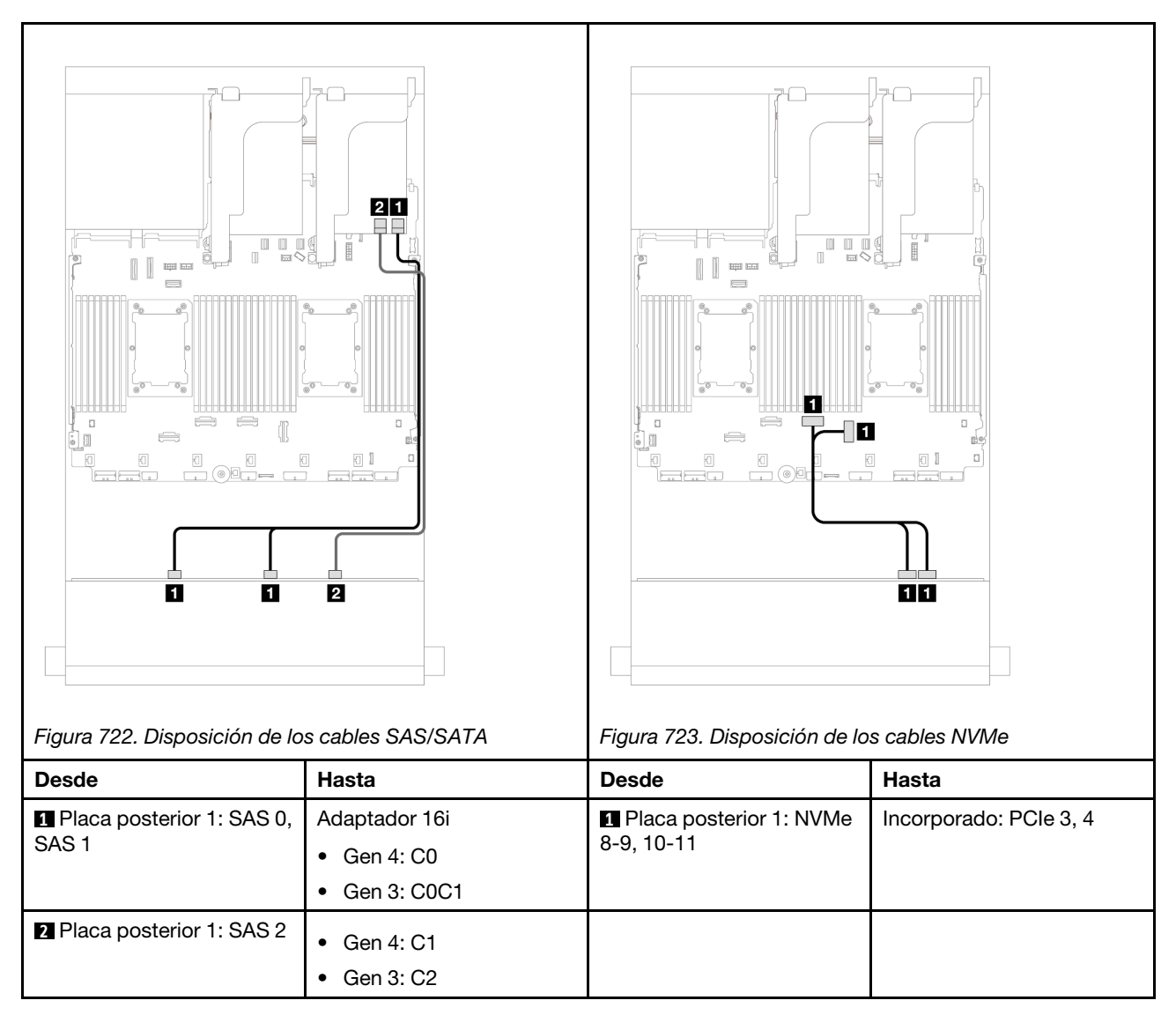

# <span id="page-713-0"></span>Placas posteriores frontal + trasera: (8 SAS/SATA + 4 AnyBay) + 4 SAS/SATA

En este tema se proporciona información sobre la disposición de los cables para la configuración (8 unidades SAS/SATA + 4 unidades AnyBay) + 4 unidades SAS/SATA usando la placa posterior frontal de 12 unidades AnyBay de 3,5 pulgadas y la placa posterior trasera SAS/SATA de 4 unidades de 3,5 pulgadas.

#### Adaptador 16i RAID/HBA

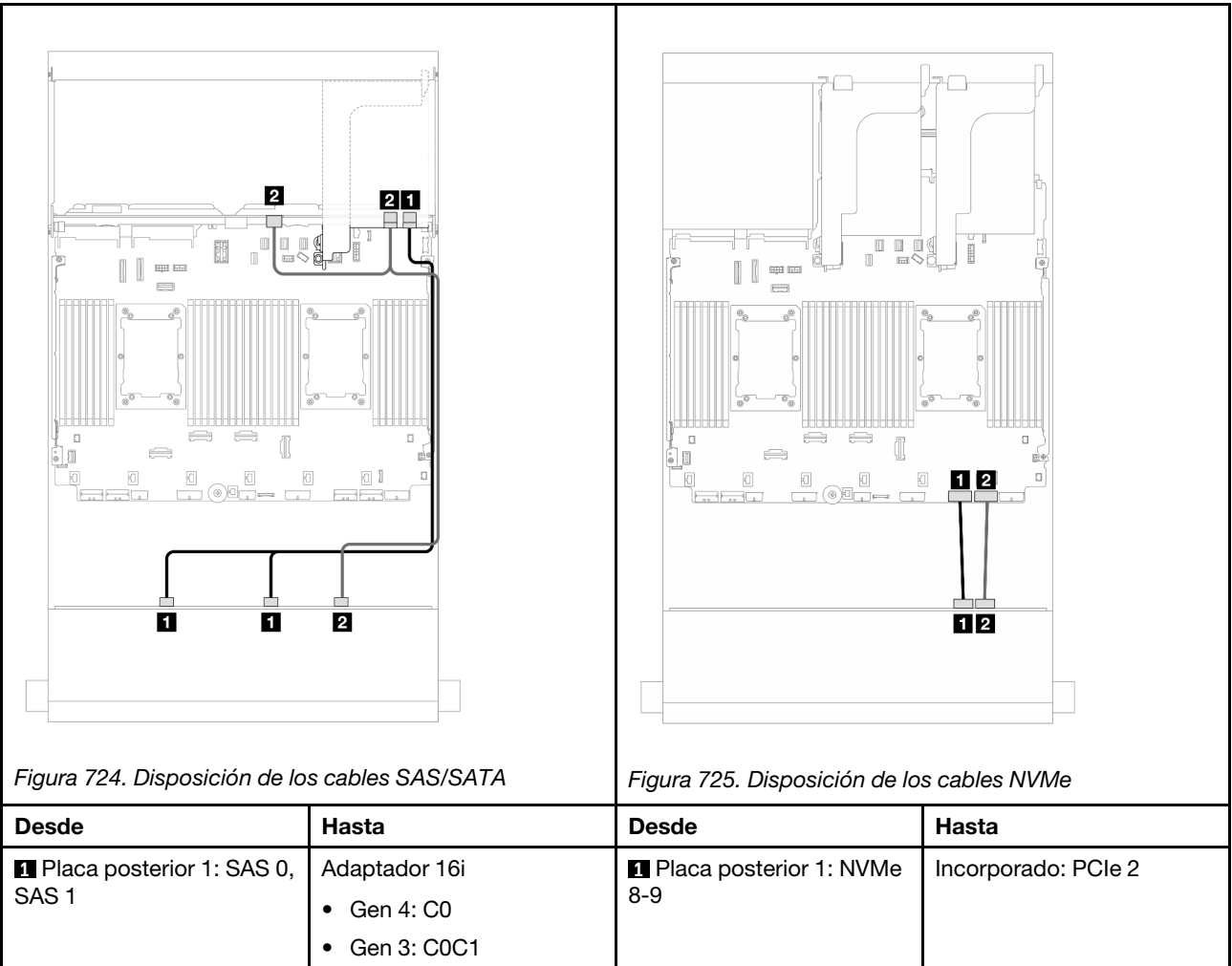

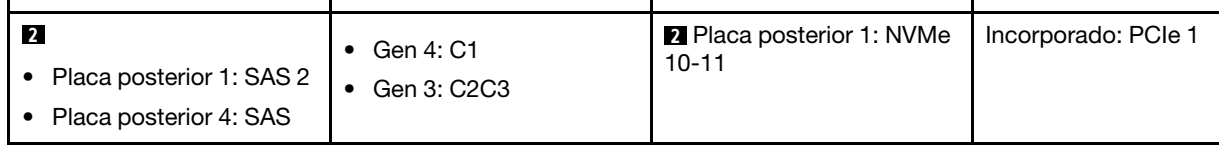

# <span id="page-714-0"></span>Placa posterior frontal: 8 unidades SAS/SATA + 4 unidades NVMe

En este tema se proporciona información de disposición de los cables para la configuración con 8 unidades SAS/SATA + 4 bahías de unidad frontales NVMe utilizando la placa posterior frontal de 12 unidades AnyBay de 3,5".

- ["Conectores incorporados" en la página 703](#page-714-1)
- ["Adaptador 8i RAID/HBA" en la página 704](#page-715-0)

# <span id="page-714-1"></span>Conectores incorporados

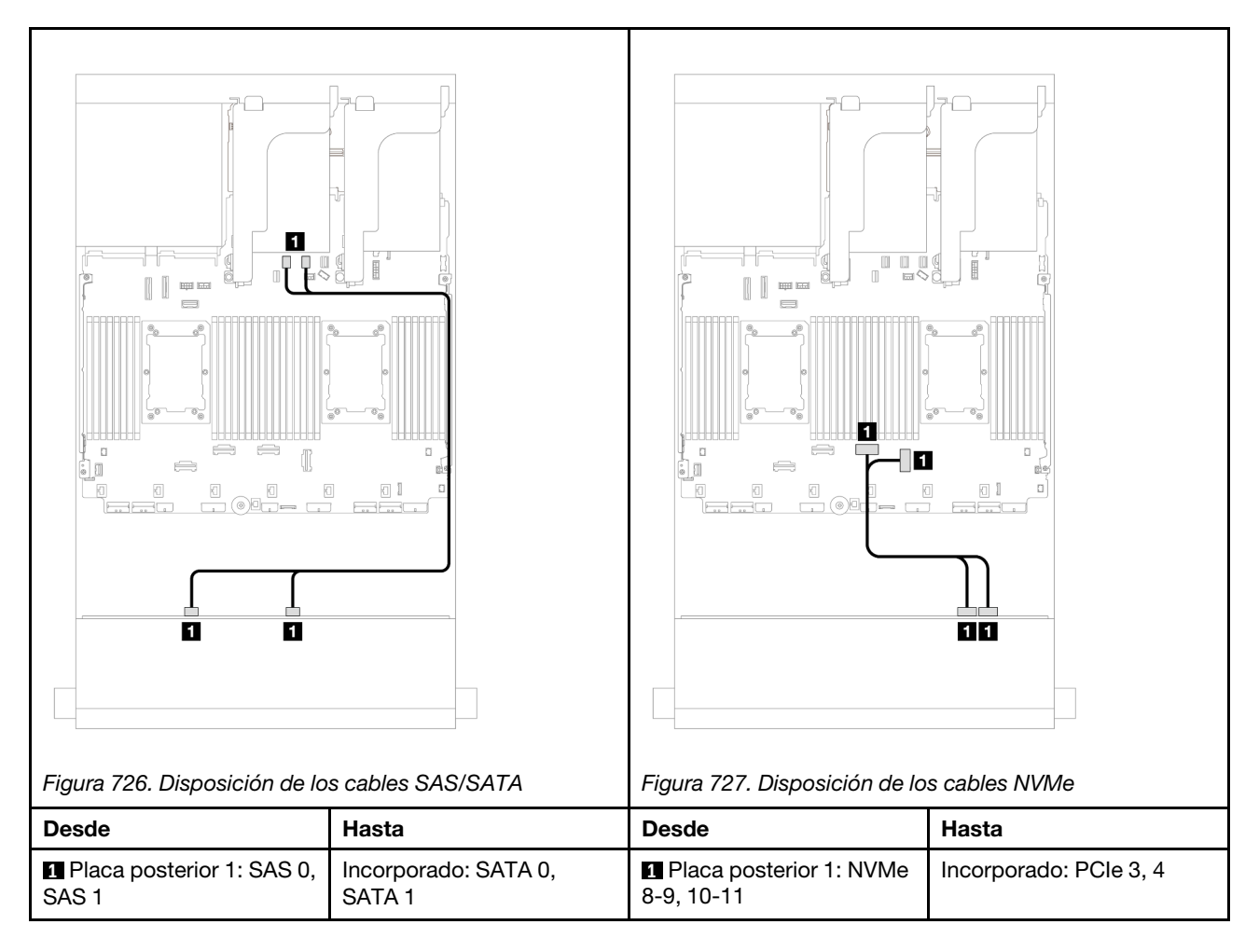

#### <span id="page-715-0"></span>Adaptador 8i RAID/HBA

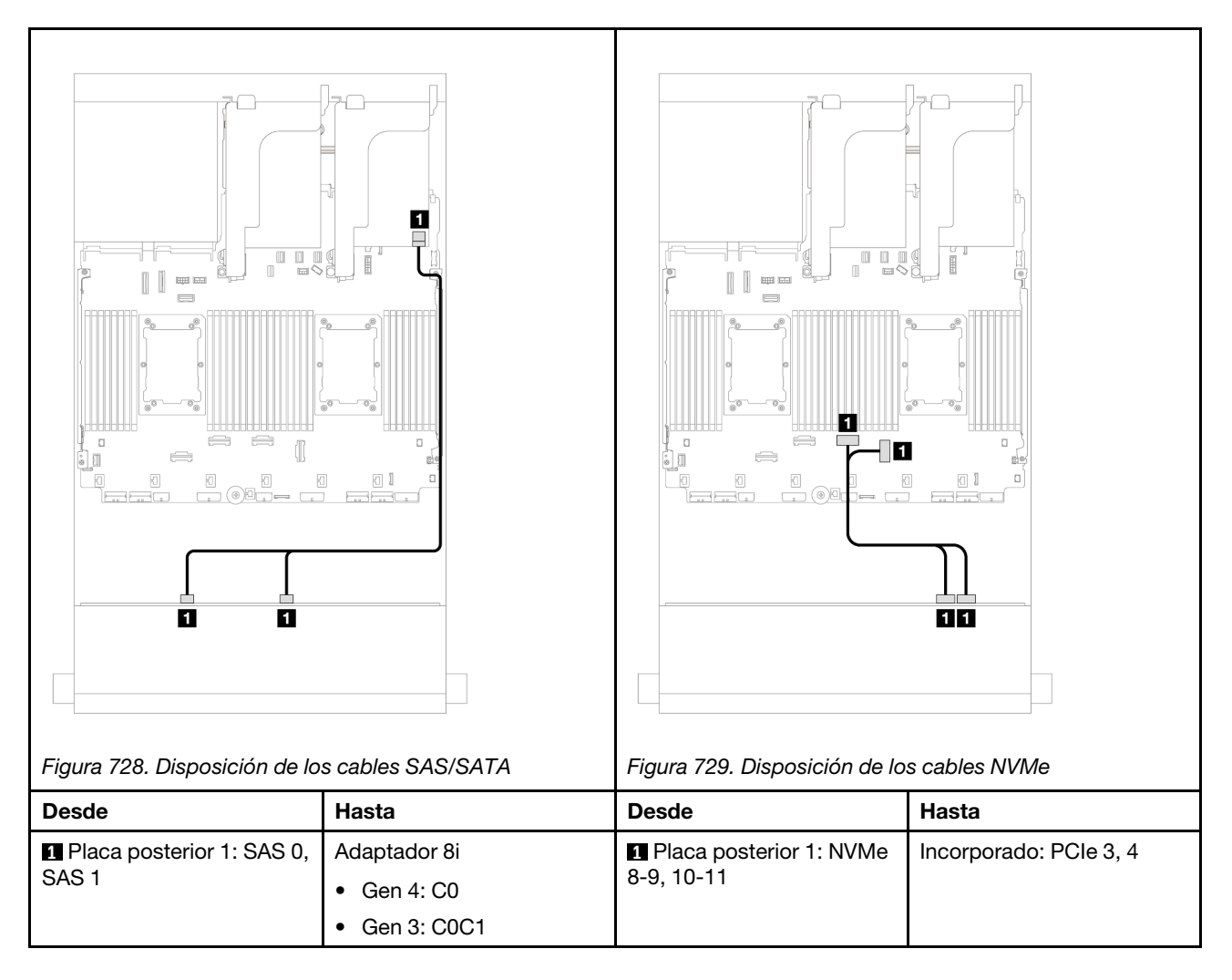

# <span id="page-716-0"></span>Placas posteriores frontal + trasera: (8 SAS/SATA + 4 NVMe) + 4 SAS/SATA

En este tema se proporciona información sobre la disposición de los cables para la configuración (8 unidades SAS/SATA + 4 unidades NVMe) + 4 unidades SAS/SATA usando la placa posterior frontal de 12 unidades AnyBay de 3,5 pulgadas y la placa posterior trasera SAS/SATA de 4 unidades de 3,5 pulgadas.

#### Adaptador 16i RAID/HBA

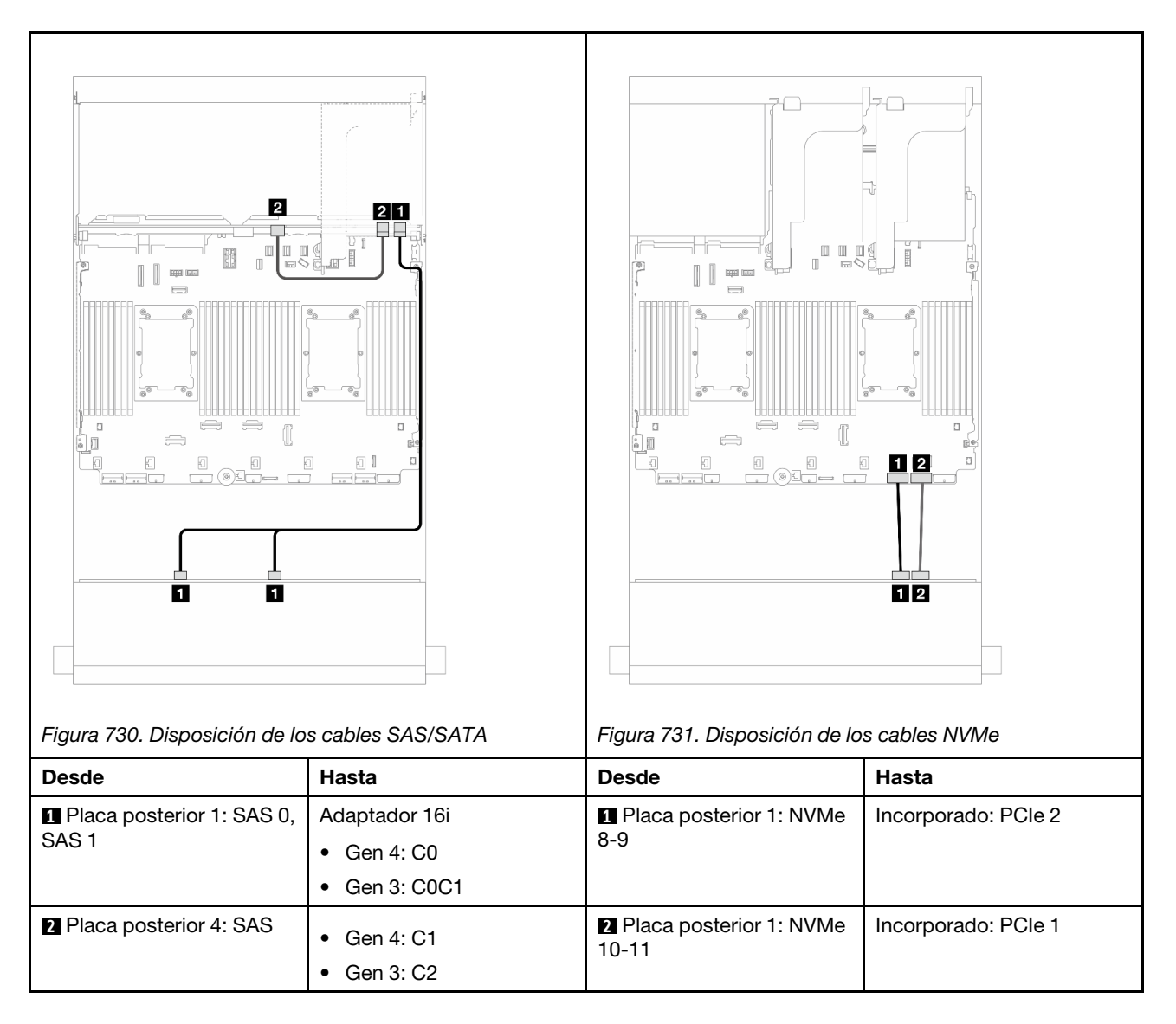

# <span id="page-717-0"></span>Placa posterior con expansor de 12 unidades SAS/SATA de 3,5 pulgadas

En esta sección se proporciona información sobre la disposición de los cables para el modelo de servidor con la placa posterior de expansión de 12 unidades SAS/SATA de 3,5 pulgadas.

- ["Placa posterior frontal: 12 unidades SAS/SATA DE 3,5"" en la página 706](#page-717-1)
- ["Placas posteriores frontal + trasera: 12 unidades SAS/SATA de 3,5" + 2 unidades SAS/SATA de 3,5"/4](#page-718-0)  [unidades de 3,5"/4 unidades AnyBay de 2,5"" en la página 707](#page-718-0)
- ["Placas posteriores frontal + central + trasera: 12 unidades SAS/SATA de 3,5" + 4 unidades SAS/SATA](#page-721-0)  [de 3,5" + 4 unidades SAS/SATA de 3,5"" en la página 710](#page-721-0)

# <span id="page-717-1"></span>Placa posterior frontal: 12 unidades SAS/SATA DE 3,5"

En este tema se proporciona información sobre la disposición de los cables para la placa posterior del expansor SAS/SATA frontal de 12 unidades de 3,5 pulgadas.

#### Adaptador 8i

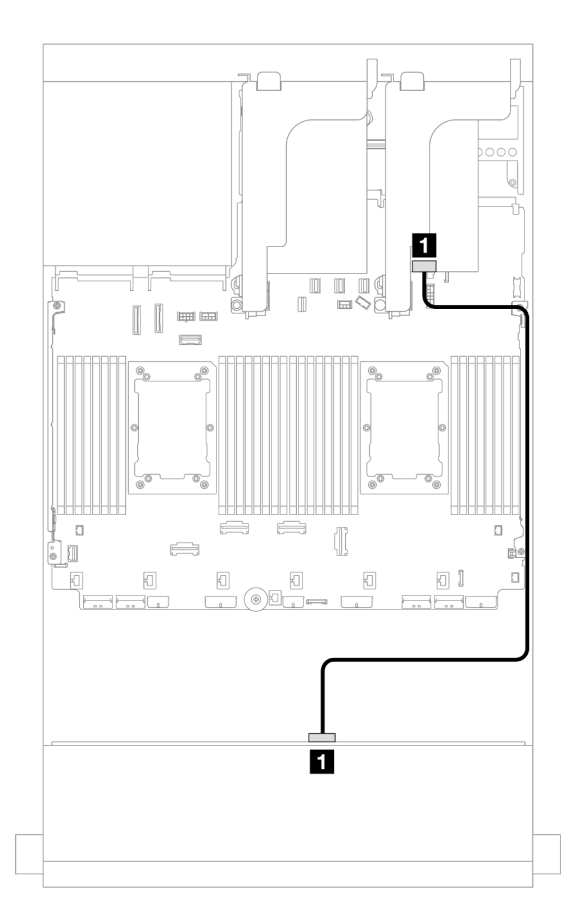

Figura 732. Disposición de los cables a un adaptador 8i

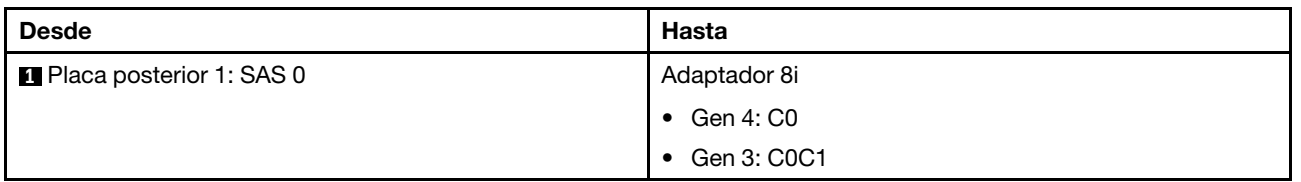

## <span id="page-718-0"></span>Placas posteriores frontal + trasera: 12 unidades SAS/SATA de 3,5" + 2 unidades SAS/SATA de 3,5"/4 unidades de 3,5"/4 unidades AnyBay de 2,5"

En este tema se proporciona información sobre la disposición de los cables para la placa posterior con expansor frontal de 12 unidades SAS/SATA de 3,5 pulgadas con una placa posterior de la unidad trasera de 2 unidades SAS/SATA de 3,5 pulgadas/4 unidades de 3,5 pulgadas o 4 unidades AnyBay de 2,5 pulgadas.

- ["12 unidades SAS/SATA de 3,5" + 2 unidades SAS/SATA de 3,5"" en la página 707](#page-718-1)
- ["12 unidades SAS/SATA de 3,5" + 4 unidades SAS/SATA de 3,5"" en la página 708](#page-719-0)
- ["12 unidades SAS/SATA de 3,5" + 4 unidades AnyBay de 2,5"" en la página 709](#page-720-0)

#### <span id="page-718-1"></span>12 unidades SAS/SATA de 3,5" + 2 unidades SAS/SATA de 3,5"

En este tema se proporciona información sobre la disposición de los cables para la placa posterior frontal de expansión de 12 unidades SAS/SATA de 3,5" con una placa posterior de la unidad trasera de 2 unidades SAS/SATA de 3,5".

#### Adaptador 8i

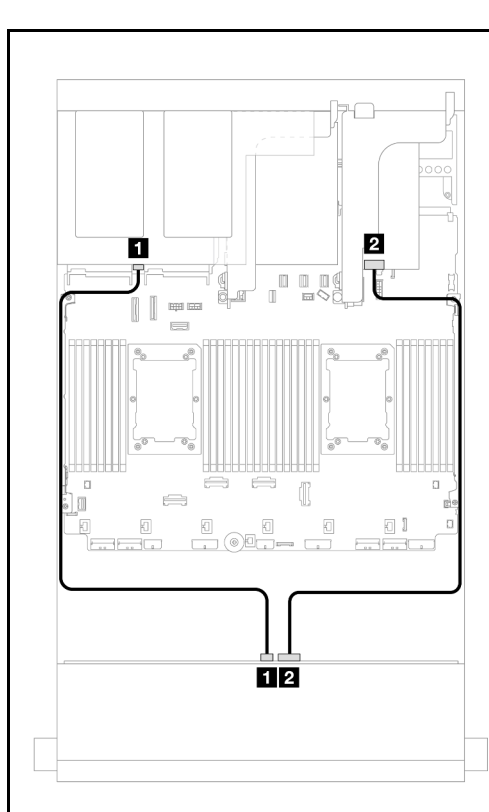

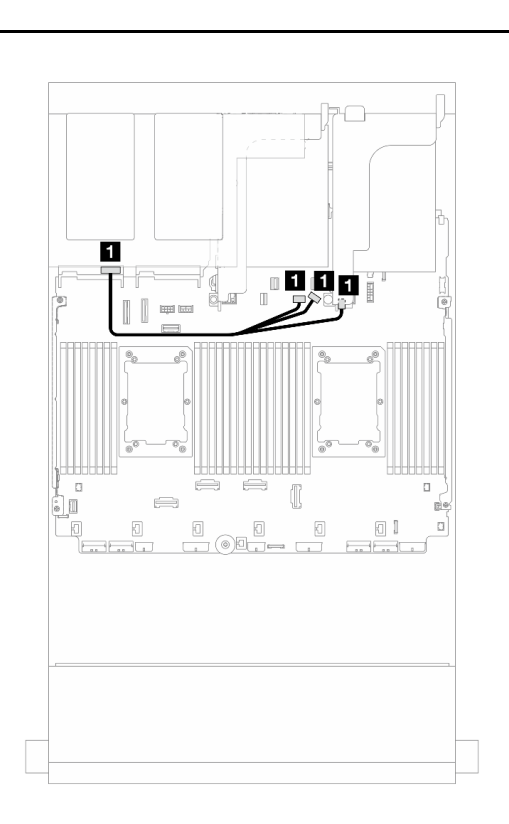

Figura 733. Disposición de los cables de señal de placa posterior frontal/trasera

Figura 734. Disposición de los cables de alimentación de la placa posterior trasera

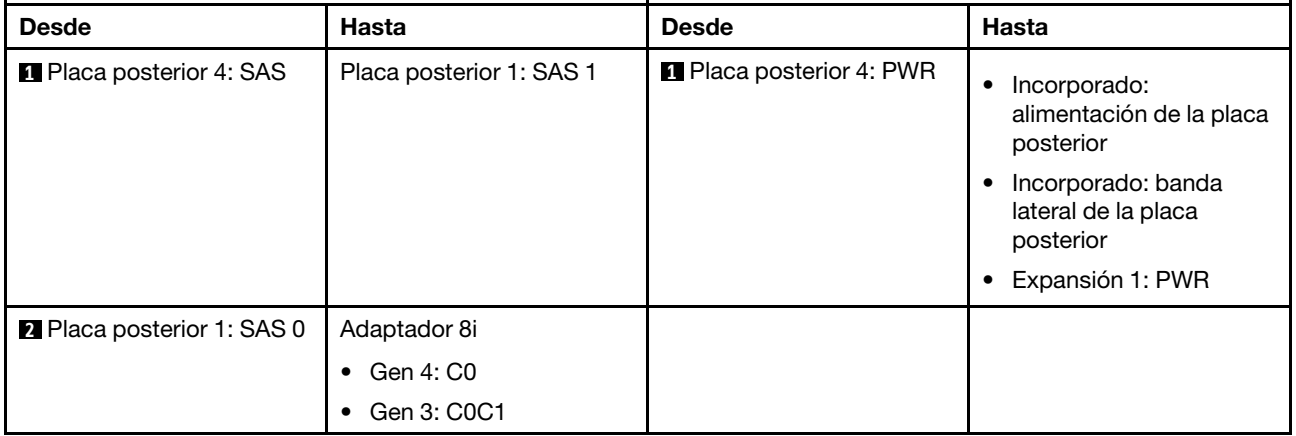

#### <span id="page-719-0"></span>12 unidades SAS/SATA de 3,5" + 4 unidades SAS/SATA de 3,5"

En este tema se proporciona información sobre la disposición de los cables para la placa posterior frontal de expansión de 12 unidades SAS/SATA de 3,5" con una placa posterior de la unidad trasera de 4 unidades SAS/SATA de 3,5".

#### Adaptador 8i
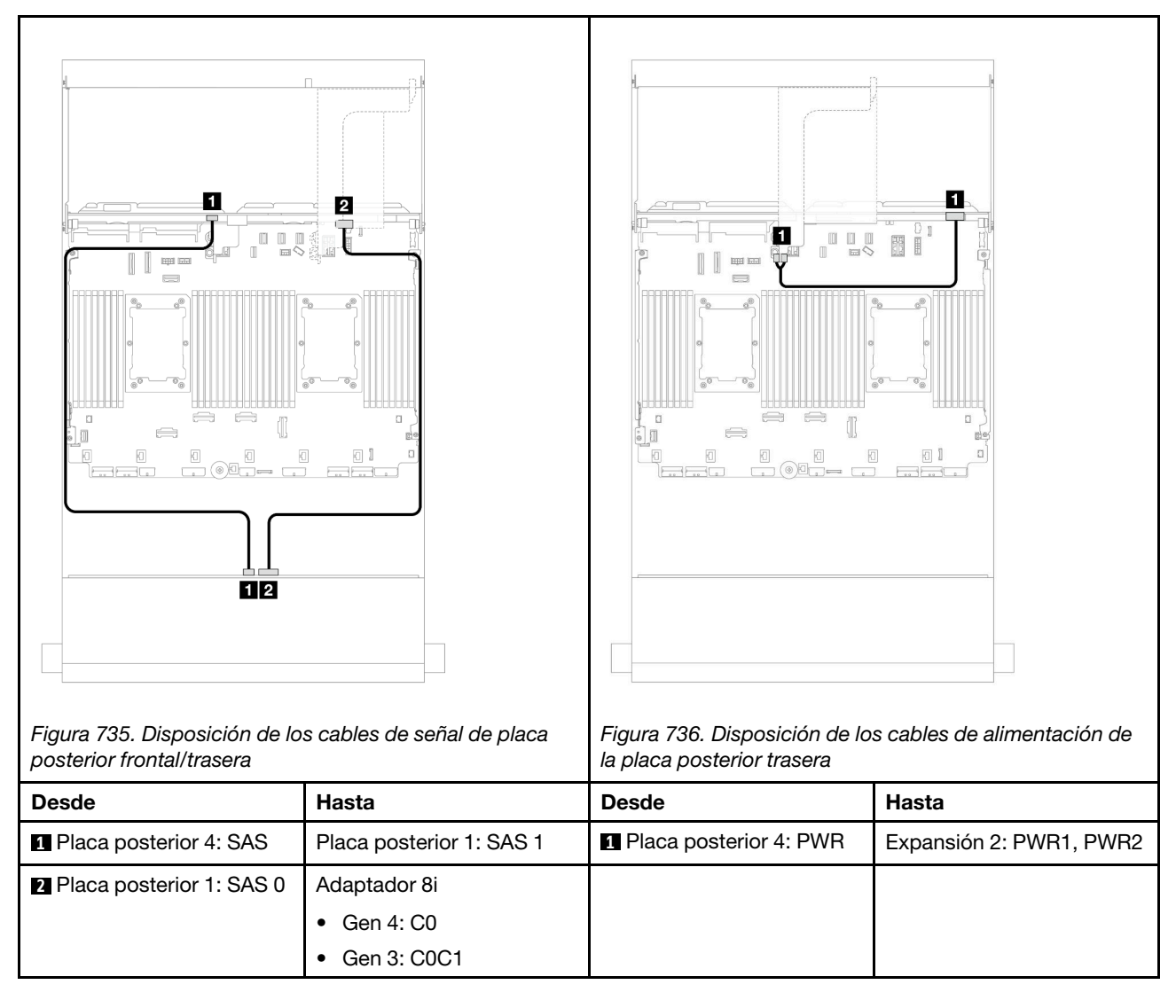

#### 12 unidades SAS/SATA de 3,5" + 4 unidades AnyBay de 2,5"

En este tema se proporciona información sobre la disposición de los cables para la placa posterior con expansor de 12 unidades SAS/SATA de 3,5 pulgadas con una placa posterior de la unidad trasera de 4 unidades AnyBay de 2,5 pulgadas.

#### Adaptador 8i

Conexiones entre conectores: **1** ↔ **1** , **2** ↔ **2** , **3** ↔ **3** , ... **n** ↔ **n**

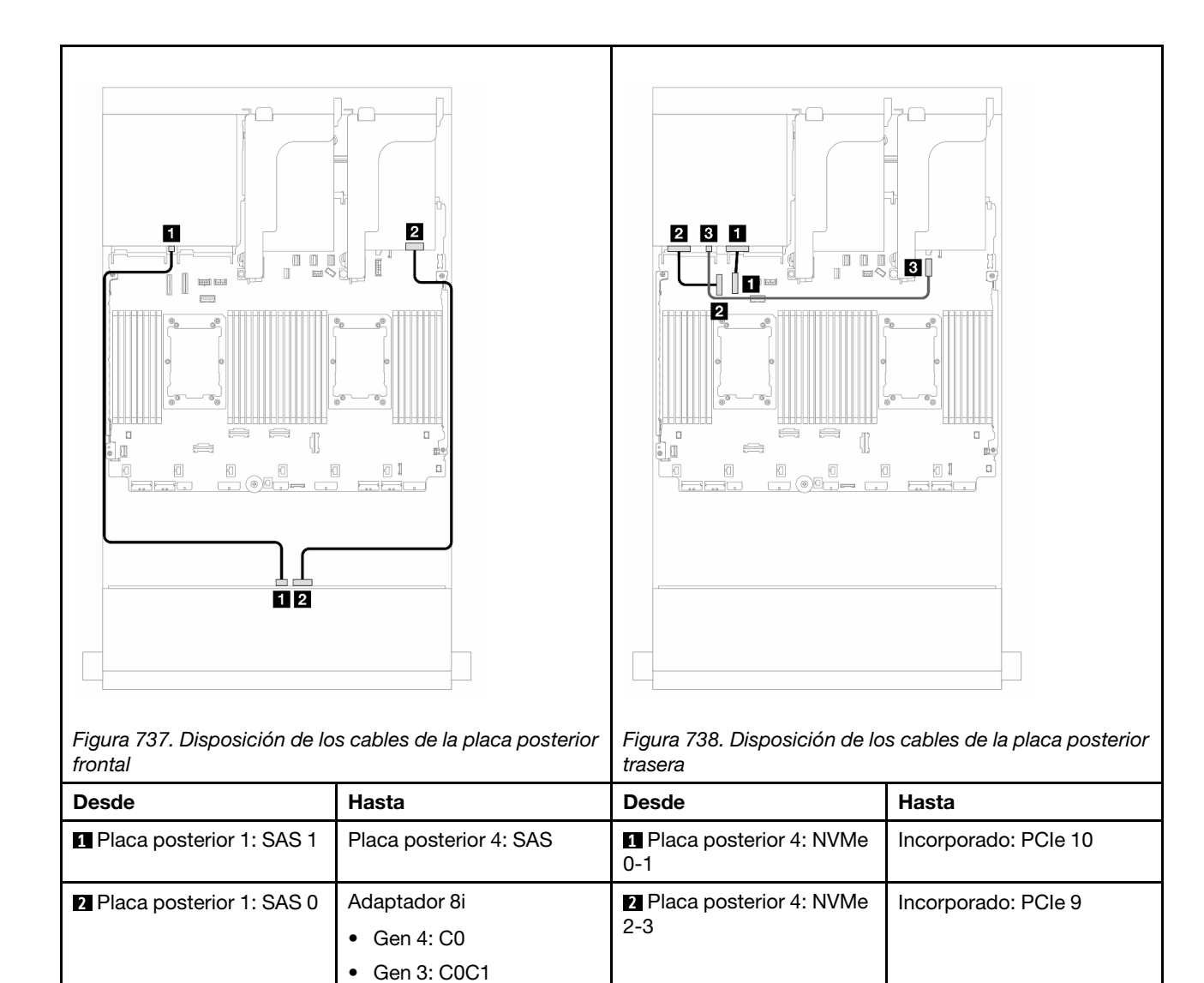

# alimentación de 7 mm Placas posteriores frontal + central + trasera: 12 unidades SAS/SATA de 3,5" + 4

**3** Placa posterior 4: PWR | Incorporado: conector de

unidades SAS/SATA de 3,5" + 4 unidades SAS/SATA de 3,5"

En este tema se proporciona información sobre la disposición de los cables para la placa posterior frontal de expansión de 12 unidades SAS/SATA de 3,5" con una placa posterior de la unidad central de 4 unidades SAS/SATA de 3,5" y una placa posterior de la unidad trasera de 4 unidades SAS/SATA de 3,5".

## Adaptador 16i

Conexiones entre conectores: **1** ↔ **1** , **2** ↔ **2** , **3** ↔ **3** , ... **n** ↔ **n**

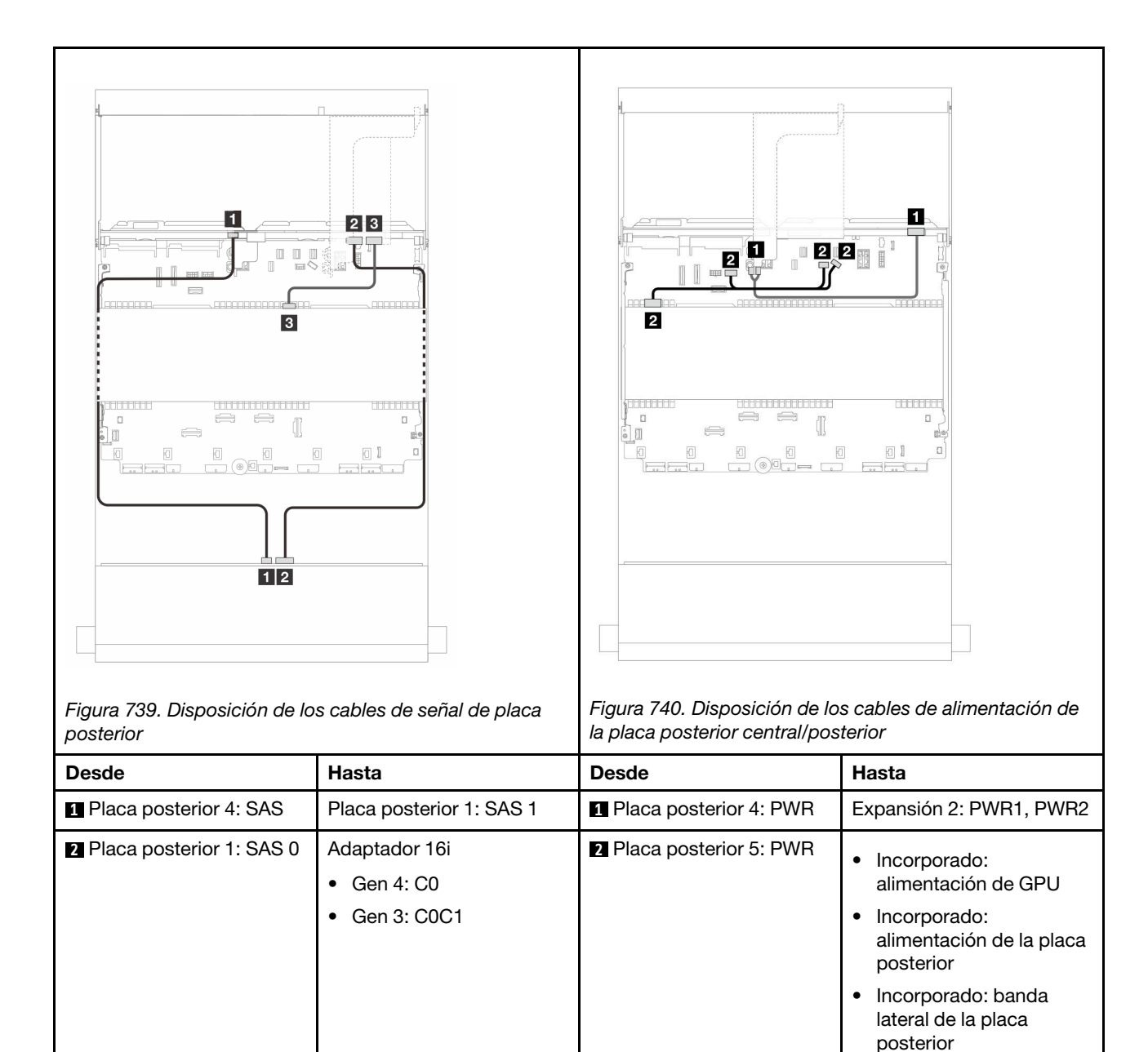

**2** Placa posterior 5: SAS **•** Gen 4: C1

• Gen 3: C2

# <span id="page-724-0"></span>Capítulo 7. Configuración del sistema

Complete estos procedimientos para configurar su sistema.

## Configuración de conexión de red para Lenovo XClarity Controller

Antes de poder acceder a Lenovo XClarity Controller por la red, deberá especificar cómo Lenovo XClarity Controller se conecta a la red. En función de cómo se implementa la conexión de red, es posible que también deba especificar una dirección IP estática.

Existen los siguientes métodos para establecer la conexión de red para el Lenovo XClarity Controller si no está utilizando DHCP:

• Si hay un monitor conectado al servidor, puede utilizar Lenovo XClarity Provisioning Manager para establecer la conexión de red.

Lleve a cabo los pasos siguientes para conectar el Lenovo XClarity Controller a la red usando Lenovo XClarity Provisioning Manager.

- 1. Inicie el servidor.
- 2. Presione la tecla especificada en las instrucciones en pantalla para mostrar la interfaz de Lenovo XClarity Provisioning Manager. (Para obtener más información, consulte la sección "Arranque" en la documentación de LXPM compatible con su servidor en <https://pubs.lenovo.com/lxpm-overview/>.)
- 3. Vaya a LXPM → Configuración UEFI → Valores de BMC para especificar cómo Lenovo XClarity Controller se conectará a la red.
	- Si elige una conexión de dirección IP estática, asegúrese de especificar una dirección IPv4 o IPv6 que esté disponible en la red.
	- Si escoge una conexión DHCP, asegúrese de que la dirección MAC del servidor esté configurada en el servidor DHCP.
- 4. Haga clic en **Aceptar** para aplicar la configuración y espere dos o tres minutos.
- 5. Utilice una dirección IPv4 o IPv6 para conectarse a Lenovo XClarity Controller.

Importante: El Lenovo XClarity Controller se establece inicialmente con un nombre de usuario de USERID y una contraseña de PASSW0RD (con un cero, no con la letra O). Esta configuración de usuario predeterminada tiene acceso de supervisor. Con el fin de obtener una seguridad ampliada, se debe cambiar este nombre de usuario y esta contraseña durante la configuración inicial.

• Si no hay un monitor conectado al servidor, puede establecer la conexión de red mediante la interfaz Lenovo XClarity Controller. Conecte un cable Ethernet desde su portátil a Puerto de gestión del sistema XCC en el servidor. Consulte [Capítulo 2 "Componentes del servidor" en la página 19](#page-30-0) para conocer la ubicación de Puerto de gestión del sistema XCC.

Nota: Asegúrese de modificar los valores IP del portátil de modo que esté en la misma red que los valores predeterminados del servidor.

La dirección IPv4 y la dirección local de enlace (LLA) de IPv6 predeterminada se proporciona en la etiqueta de acceso de red de Lenovo XClarity Controller adherida a la pestaña de información extraíble. Consulte ["Identificación del servidor y acceso a Lenovo XClarity Controller" en la página 57.](#page-68-0)

• Si está utilizando la aplicación móvil Lenovo XClarity Administrator desde un dispositivo móvil, puede conectarse a la Lenovo XClarity Controller a través del conector USB de Lenovo XClarity Controller en el servidor. Para conocer la ubicación del conector USB Lenovo XClarity Controller, consulte Capítulo 2 ["Componentes del servidor" en la página 19.](#page-30-0)

Nota: El modo de conector USB Lenovo XClarity Controller debe configurarse para gestionar el Lenovo XClarity Controller (en lugar del modo USB normal). Para pasar del modo normal al modo de gestión Lenovo XClarity Controller, mantenga presionado el botón de ID en el servidor por al menos 3 segundos, hasta que el LED parpadee lentamente (una vez cada par de segundos). Para conocer la ubicación del botón de ID, consulte [Capítulo 2 "Componentes del servidor" en la página 19](#page-30-0).

Para conectarse usando la aplicación móvil Lenovo XClarity Administrator:

- 1. Conecte el cable USB de su dispositivo móvil al conector USB Lenovo XClarity Controller en el servidor.
- 2. En su dispositivo móvil, habilite el anclaje USB.
- 3. En su dispositivo móvil, inicie la aplicación móvil Lenovo XClarity Administrator.
- 4. Si la detección automática está deshabilitada, haga clic en **Detección** en la página Detección de USB para conectarse a Lenovo XClarity Controller.

Para obtener más información acerca de cómo utilizar la aplicación móvil Lenovo XClarity Administrator, consulte:

[http://sysmgt.lenovofiles.com/help/topic/com.lenovo.lxca.doc/lxca\\_usemobileapp.html](http://sysmgt.lenovofiles.com/help/topic/com.lenovo.lxca.doc/lxca_usemobileapp.html)

## Configuración del puerto USB frontal para la conexión con Lenovo XClarity Controller

Antes de acceder a Lenovo XClarity Controller por medio del puerto USB frontal, se debe configurar el puerto USB para la conexión con Lenovo XClarity Controller.

#### Soporte del servidor

Para ver si el servidor admite el acceso a Lenovo XClarity Controller a través del puerto USB frontal, consulte uno de los siguientes elementos:

- Consulte [Capítulo 2 "Componentes del servidor" en la página 19](#page-30-0).
- Si hay un icono de llave en el puerto USB de su servidor, puede configurar el puerto USB para que se conecte con Lenovo XClarity Controller. También es el único puerto USB que admite la actualización de automatización USB del firmware y el módulo de seguridad de RoT.

#### Configuración del puerto USB para la conexión de Lenovo XClarity Controller

Puede cambiar el puerto USB entre la operación normal y de gestión de Lenovo XClarity Controller mediante uno de los siguientes pasos.

- Mantenga presionado el botón de ID por al menos 3 segundos, hasta que el LED parpadee lentamente (una vez cada par de segundos). Consulte [Capítulo 2 "Componentes del servidor" en la página 19](#page-30-0) para conocer la ubicación del botón ID.
- En la CLI del controlador de gestión de Lenovo XClarity Controller, ejecute el comando usbfp. Para obtener información sobre el uso de la CLI de Lenovo XClarity Controller, consulte la sección "Interfaz de la línea de comandos" en la documentación de XCC compatible con su servidor en [https://](https://pubs.lenovo.com/lxcc-overview/)  [pubs.lenovo.com/lxcc-overview/](https://pubs.lenovo.com/lxcc-overview/).
- En la interfaz web del controlador de gestión de Lenovo XClarity Controller, haga clic en Configuración de BMC ➙ Red ➙ Gestión de puerto USB del panel frontal. Para obtener información sobre las funciones de interfaz de red Lenovo XClarity Controller, consulte la sección "Descripción de las funciones de XClarity Controller en la interfaz web" en la versión de documentación de XCC compatible con su servidor en <https://pubs.lenovo.com/lxcc-overview/>.

### Comprobación de la configuración actual del puerto USB

También puede comprobar la configuración actual del puerto USB, utilizando el CLI del controlador de gestión de Lenovo XClarity Controller (comando usbfp) o la interfaz web del controlador de gestión de Lenovo XClarity Controller ( Configuración de BMC → Red → Gestión de puerto USB del panel frontal). Consulte las secciones "Interfaz de línea de comando" y "Descripción de las funciones de XClarity Controller en la interfaz web" en la versión de documentación de XCC compatible con su servidor en https:// [pubs.lenovo.com/lxcc-overview/](https://pubs.lenovo.com/lxcc-overview/).

## Actualización del firmware

Existen varias opciones disponibles para actualizar el firmware para el servidor.

Puede utilizar las herramientas listadas aquí para actualizar el firmware más reciente del servidor y de los dispositivos instalados en él.

- Las prácticas recomendadas relacionadas con la actualización del firmware están disponibles en el siguiente sitio:
	- <http://lenovopress.com/LP0656>
- El firmware más reciente se puede encontrar en el sitio siguiente:
	- <https://datacentersupport.lenovo.com/products/servers/thinksystem/sr650v3/downloads/driver-list/>
- Puede suscribirse a la notificación del producto para mantener las actualizaciones de firmware actualizadas:
	- <https://datacentersupport.lenovo.com/solutions/ht509500>

#### Paquetes estáticos (Service Packs)

Lenovo generalmente lanza firmware en paquetes denominados paquetes estáticos (Service Packs). Para asegurarse de que todas las actualizaciones de firmware son compatibles, debe actualizar todo el firmware al mismo tiempo. Si está actualizando el firmware para el Lenovo XClarity Controller y UEFI, actualice el firmware de Lenovo XClarity Controller, en primer lugar.

#### Terminología del método de actualización

- Actualización en banda. La instalación o actualización se realiza mediante una herramienta o aplicación dentro de un sistema operativo que se ejecuta en la CPU base del servidor.
- Actualización fuera de banda. Lenovo XClarity Controller lleva a cabo la instalación o actualización que recopila la actualización y luego dirige la actualización al subsistema o dispositivo de destino. Las actualizaciones fuera de banda no tienen dependencia de un sistema operativo en ejecución en una CPU base. Sin embargo, la mayoría de las operaciones fuera de banda requieren que el servidor esté en el estado de alimentación S0 (encendido).
- Actualización en destino. La instalación o actualización se inicia desde un sistema operativo instalado que se ejecuta en el servidor de destino.
- Actualización fuera de destino. La instalación o actualización se inicia desde un dispositivo informático que interactúa directamente con el Lenovo XClarity Controller del servidor.
- Paquetes estáticos (Service Packs). Los paquetes estáticos (Service Packs) son paquetes de actualizaciones diseñados y probados para brindar un nivel interdependiente de funcionalidad, rendimiento y compatibilidad. Los paquetes estáticos (Service Packs) están configurados para equipos específicos y están diseñados (con actualizaciones de firmware y de controladores de dispositivo) para admitir distribuciones específicas de los sistemas operativos Windows Server, Red Hat Enterprise Linux (RHEL) y SUSE Linux Enterprise Server (SLES). También están disponibles los paquetes estáticos (Service Packs) específicos del tipo de equipo.

## Herramientas de actualización del firmware

Consulte la tabla siguiente para determinar la herramienta óptima de Lenovo para instalar y configurar el firmware:

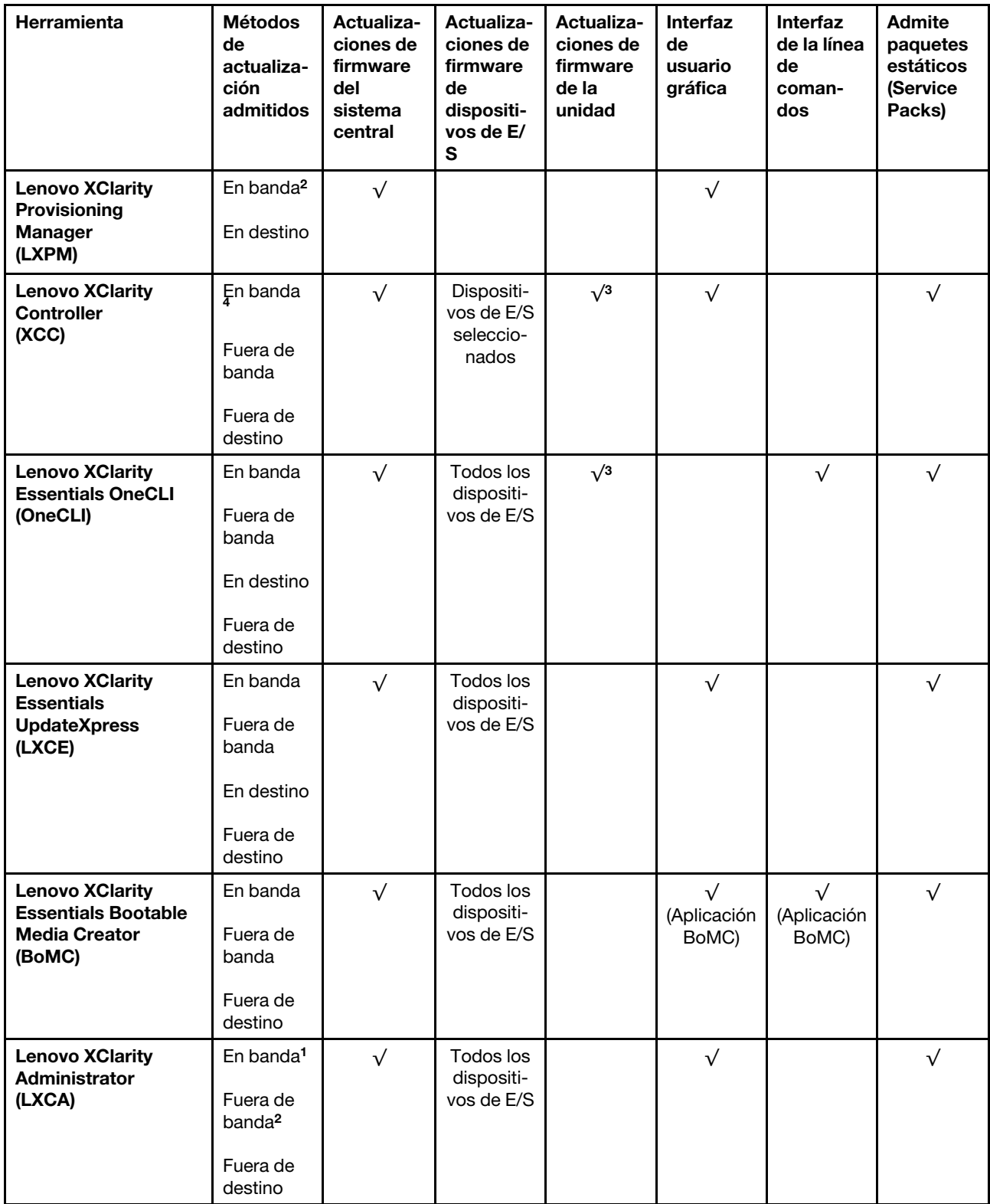

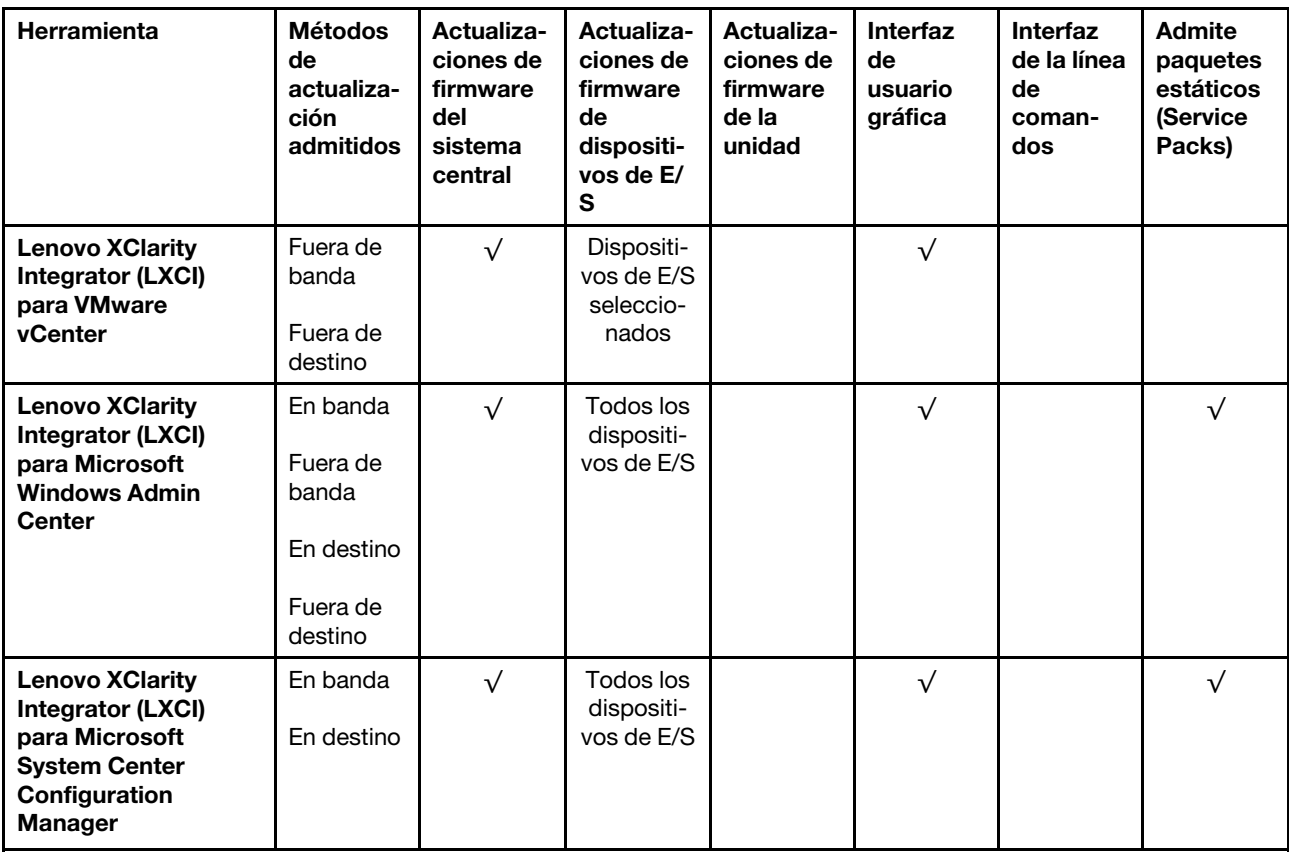

Notas:

- 1. Para actualizaciones de firmware de E/S.
- 2. Para actualizaciones de firmware de BMC y UEFI.
- 3. La actualización de firmware de la unidad solo es compatible con las herramientas y métodos que se indican a continuación:
	- XCC Actualización de máquina vacía (BMU): en banda y requiere reinicio del sistema.
	- Lenovo XClarity Essentials OneCLI:
		- Para las unidades compatibles con los productos ThinkSystem V2 y V3 (unidades heredadas): en banda y no requiere reinicio del sistema.
		- Para las unidades compatibles únicamente con los productos ThinkSystem V3 (nuevas unidades): almacenamiento provisional en XCC y completar la actualización con XCC BMU (en banda y requiere reinicio del sistema).
- 4. Solo actualización de máquina vacía (BMU).

#### • Lenovo XClarity Provisioning Manager

Desde Lenovo XClarity Provisioning Manager, puede actualizar el firmware de Lenovo XClarity Controller, el firmware de la UEFI y el software de Lenovo XClarity Provisioning Manager.

Nota: De forma predeterminada, se muestra la interfaz gráfica de usuario de Lenovo XClarity Provisioning Manager al iniciar el servidor y presionar la tecla especificada en las instrucciones que aparecen en pantalla. Si cambió el valor predeterminado a configuración de sistema por texto, puede abrir la interfaz gráfica de usuario a partir de la interfaz de configuración de sistema por texto.

Para obtener información adicional acerca del uso de Lenovo XClarity Provisioning Manager para actualizar firmware, consulte:

La sección "Actualización del firmware" en la documentación de LXPM compatible con su servidor en <https://pubs.lenovo.com/lxpm-overview/>

#### • Lenovo XClarity Controller

Si necesita instalar una actualización específica, puede utilizar la interfaz de Lenovo XClarity Controller para un servidor específico.

#### Notas:

– Para realizar una actualización en banda a través de Windows o Linux, se debe instalar el controlador del sistema operativo y habilitar la interfaz Ethernet sobre USB (también conocido como LAN sobre USB).

Para obtener información adicional acerca de la configuración de Ethernet sobre USB, consulte:

La sección "Configuración de Ethernet sobre USB" en la versión de documentación de XCC compatible con el servidor en <https://pubs.lenovo.com/lxcc-overview/>

– Si actualiza el firmware mediante Lenovo XClarity Controller, asegúrese de haber descargado e instalado los controladores del dispositivo para el sistema operativo que se está ejecutando en el servidor.

Para obtener información adicional acerca del uso de Lenovo XClarity Controller para actualizar firmware, consulte:

La sección "Actualización de firmware del servidor" en la documentación de XCC compatible con su servidor en <https://pubs.lenovo.com/lxcc-overview/>

#### • Lenovo XClarity Essentials OneCLI

Lenovo XClarity Essentials OneCLI es una colección de varias aplicaciones de línea de comandos, que pueden utilizarse para gestionar servidores Lenovo. Su aplicación de actualización se puede usar para actualizar el firmware y los controladores de dispositivos para sus servidores. Puede realizar la actualización en el sistema operativo del host del servidor (en banda) o de forma remota mediante el BMC del servidor (fuera de banda).

Para obtener información adicional acerca del uso de Lenovo XClarity Essentials OneCLI para actualizar firmware, consulte:

[https://pubs.lenovo.com/lxce-onecli/onecli\\_c\\_update](https://pubs.lenovo.com/lxce-onecli/onecli_c_update)

#### • Lenovo XClarity Essentials UpdateXpress

Lenovo XClarity Essentials UpdateXpress proporciona la mayor parte de las funciones de actualización de OneCLI a través de una interfaz de usuario gráfica (GUI). Se puede usar para adquirir y desplegar los paquetes de actualización y las actualizaciones individuales de paquetes estáticos. Los paquetes estáticos contienen actualizaciones de firmware y de controladores de dispositivo para Microsoft Windows y para Linux.

Puede obtener Lenovo XClarity Essentials UpdateXpress de la ubicación siguiente:

<https://datacentersupport.lenovo.com/solutions/lnvo-xpress>

#### • Lenovo XClarity Essentials Bootable Media Creator

Puede utilizar Lenovo XClarity Essentials Bootable Media Creator (BoMC) para crear un medio de arranque que sea adecuado para las actualizaciones de firmware, las actualizaciones de VPD, el inventario y la recopilación de FFDC, la configuración avanzada del sistema, la gestión de claves, el borrado seguro, la configuración RAID y los diagnósticos de los servidores compatibles.

Puede obtener Lenovo XClarity Essentials BoMC en la siguiente ubicación:

<https://datacentersupport.lenovo.com/solutions/lnvo-bomc>

#### • Lenovo XClarity Administrator

Si gestiona varios servidores mediante Lenovo XClarity Administrator, puede actualizar el firmware para todos los servidores gestionados a través de esa interfaz. La gestión del firmware se simplifica asignando políticas de cumplimiento de firmware a los puntos finales gestionados. Cuando crea y asigna una política de cumplimiento a los puntos finales gestionados, Lenovo XClarity Administrator supervisa los cambios en el inventario correspondiente a dichos puntos finales y señala los puntos finales que no cumplen dicha política.

Para obtener información adicional acerca del uso de Lenovo XClarity Administrator para actualizar firmware, consulte:

[http://sysmgt.lenovofiles.com/help/topic/com.lenovo.lxca.doc/update\\_fw.html](http://sysmgt.lenovofiles.com/help/topic/com.lenovo.lxca.doc/update_fw.html)

#### • Ofertas de Lenovo XClarity Integrator

Las ofertas de Lenovo XClarity Integrator pueden integrar las funciones de gestión de Lenovo XClarity Administrator y su servidor con el software utilizado en una infraestructura de despliegue determinada, como VMware vCenter, Microsoft Admin Center o Microsoft System Center.

Para obtener información adicional acerca del uso de Lenovo XClarity Integrator para actualizar firmware, consulte:

<https://pubs.lenovo.com/lxci-overview/>

## Configuración de firmware

Existen varias opciones disponibles para instalar y configurar el firmware para el servidor.

Importante: Lenovo no recomienda configurar la opción de ROM con el valor Heredado, pero puede realizar esta configuración si es necesario. Tenga en cuenta que este valor impide que los controladores UEFI para los dispositivos de la ranura se carguen, lo que puede provocar efectos secundarios negativos para el software de Lenovo, como LXCA, OneCLI y XCC. Entre estos efectos secundarios se incluye el no poder determinar los detalles de la tarjeta de adaptador, como los niveles de firmware y el nombre del modelo. Por ejemplo, puede mostrarse "ThinkSystem RAID 930-16i 4 GB Flash" como "Adaptador 06:00:00". En algunos casos, puede que la funcionalidad de un adaptador PCIe específico no esté habilitada correctamente.

#### • Lenovo XClarity Provisioning Manager (LXPM)

Desde Lenovo XClarity Provisioning Manager, puede configurar los valores de UEFI para el servidor.

Notas: Lenovo XClarity Provisioning Manager proporciona una interfaz gráfica de usuario para configurar un servidor. La interfaz basada en texto de configuración del sistema (Setup Utility) también está disponible. Desde Lenovo XClarity Provisioning Manager, puede elegir reiniciar el servidor y acceder a la interfaz por texto. Además, puede especificar que la interfaz por texto sea la predeterminada al visualizar al iniciar LXPM. Para hacerlo, vaya a Lenovo XClarity Provisioning Manager → Configuración de UEFI ➙ Valores del sistema ➙ <F1> Control de inicio ➙ Configuración por texto. Para iniciar el servidor con la interfaz del usuario gráfica, seleccione Automático o Conjunto de herramientas.

Consulte las siguientes documentaciones para obtener más información:

- Busque la versión LXPM de la documentación compatible con su servidor en [https://pubs.lenovo.com/](https://pubs.lenovo.com/lxpm-overview/) [lxpm-overview/](https://pubs.lenovo.com/lxpm-overview/)
- Guía del usuario de UEFI en <https://pubs.lenovo.com/uefi-overview/>

#### • Lenovo XClarity Essentials OneCLI

Puede utilizar la aplicación de configuración y los comandos para ver los valores actuales de configuración del sistema y para realizar cambios en Lenovo XClarity Controller y UEFI. La información de configuración guardada se puede utilizar para replicar o restaurar otros sistemas.

Para obtener información acerca de la configuración del servidor mediante Lenovo XClarity Essentials OneCLI, consulte:

[https://pubs.lenovo.com/lxce-onecli/onecli\\_c\\_settings\\_info\\_commands](https://pubs.lenovo.com/lxce-onecli/onecli_c_settings_info_commands)

#### • Lenovo XClarity Administrator

Puede aprovisionar y preaprovisionar con rapidez todos sus servidores utilizando una configuración coherente. Los valores de configuración (como el almacenamiento local, los adaptadores de E/S, los valores de arranque, el firmware, los puertos y los valores del Lenovo XClarity Controller y la UEFI) se guardan como patrón del servidor, que puede aplicarse a uno o varios servidores gestionados. Cuando los patrones de servidor se actualizan, los cambios se despliegan automáticamente en los servidores aplicados.

Los detalles específicos acerca de la actualización del firmware mediante Lenovo XClarity Administrator están disponibles en:

[http://sysmgt.lenovofiles.com/help/topic/com.lenovo.lxca.doc/server\\_configuring.html](http://sysmgt.lenovofiles.com/help/topic/com.lenovo.lxca.doc/server_configuring.html)

#### • Lenovo XClarity Controller

Puede configurar el procesador de gestión del servidor a través de la interfaz web de Lenovo XClarity Controller o a través de la interfaz de la línea de comandos o la API de Redfish.

Para obtener información acerca de la configuración del servidor mediante Lenovo XClarity Controller, consulte:

La sección "Configuración del servidor" en la documentación de XCC compatible con su servidor en <https://pubs.lenovo.com/lxcc-overview/>

## Configuración del módulo de memoria

El rendimiento de memoria depende de un número de variables, como modalidad de memoria, velocidad de memoria, filas de memoria, llenado de memoria y procesador.

Hay información sobre la optimización del rendimiento de memoria y configuración de memoria disponible en el sitio web de Lenovo Press:

<https://lenovopress.com/servers/options/memory>

Además, puede aprovechar un configurador de memoria, que está disponible en el siguiente sitio:

[https://dcsc.lenovo.com/#/memory\\_configuration](https://dcsc.lenovo.com/#/memory_configuration)

## Habilitar Software Guard Extensions (SGX)

Intel® Software Guard Extensions (Intel® SGX) funciona bajo la suposición de que la información de seguridad incluye solo los componentes internos del paquete de CPU y deja la DRAM como no confiable.

Asegúrese de consultar la sección ["Reglas y orden de instalación de un módulo de memoria" en la página](#page-76-0)  [65,](#page-76-0) que especifica si el servidor admite SGX y enumera la secuencia de instalación del módulo de memoria para la configuración SGX.

Lleva a cabo los siguientes pasos para activar el SGX.

Paso 1. Reinicie el sistema. Antes de que se inicie el sistema operativo, presione la tecla especificada en las instrucciones en pantalla para ingresar a Setup Utility. (Para obtener más información, consulte la sección "Arranque" en la documentación de LXPM compatible con su servidor en [https://](https://pubs.lenovo.com/lxpm-overview/) [pubs.lenovo.com/lxpm-overview/](https://pubs.lenovo.com/lxpm-overview/).)

- Paso 2. Vaya a Valores del sistema → Procesadores → Agrupación en clústeres basada en UMA y desactive la opción.
- Paso 3. Vaya a Valores del sistema  $\rightarrow$  Procesadores  $\rightarrow$  Cifrado de memoria total (TME) y active la opción.
- Paso 4. Guarde los cambios, luego vaya a Valores del sistema → Procesadores → SW Guard Extension (SGX) y active la opción.

## Configuración de RAID

El uso de una matriz redundante de discos independientes (RAID) para almacenar datos sigue siendo uno de los métodos mas comunes y más rentables de aumentar el rendimiento, la disponibilidad y la capacidad de almacenamiento del servidor.

RAID aumenta el rendimiento al permitir que varias unidades procesen solicitudes de E/S simultáneamente. RAID también previene la pérdida de datos en caso de un fallo de unidad al reconstruir (o recompilar) los datos faltantes de la unidad que presenta fallas mediante los datos de las unidades restantes.

Una matriz RAID (también denominada grupo de unidades RAID) es un grupo de varias unidades físicas que utilizan un método común para distribuir datos entre las unidades. Una unidad virtual (también denominada disco virtual o unidad lógica) es una partición en el grupo de unidades que se compone de segmentos de datos contiguos en las unidades. La unidad virtual se presenta al sistema operativo del host como un disco físico en el que se puede crear particiones para crear unidades lógicas de SO o volúmenes.

Una introducción a RAID está disponible en el siguiente sitio web de Lenovo Press:

#### <https://lenovopress.com/lp0578-lenovo-raid-introduction>

Existe información detallada acerca de las herramientas de gestión y recursos de RAID disponible en el sitio web siguiente de Lenovo Press:

<https://lenovopress.com/lp0579-lenovo-raid-management-tools-and-resources>

#### Intel VROC

## Habilitación de Intel VROC

Antes de configurar RAID para las unidades NVMe, siga los pasos siguientes para habilitar VROC:

- 1. Reinicie el sistema. Antes de que se inicie el sistema operativo, presione la tecla especificada en las instrucciones en pantalla para ingresar a Setup Utility. (Para obtener más información, consulte la sección "Arranque" en la documentación de LXPM compatible con su servidor en [https://](https://pubs.lenovo.com/lxpm-overview/) [pubs.lenovo.com/lxpm-overview/](https://pubs.lenovo.com/lxpm-overview/).)
- 2. Vaya a Valores del sistema → Dispositivos y puertos de E/S → Tecnología Intel® VMD → Habilitar/ deshabilitar Intel® VMD y habilite la opción.
- 3. Guarde los cambios y reinicie el sistema.

#### Configuraciones de Intel VROC

Intel ofrece diversas configuraciones de VROC con diferentes niveles RAID y soporte de SSD. Consulte lo siguiente para obtener más detalles.

#### Notas:

• Los niveles de RAID admitidos varían según el modelo. Para ver el nivel RAID admitido por SR650 V3, consulte [Especificaciones técnicas](#page-15-0).

• Para obtener más información sobre la adquisición e instalación de la clave de activación, consulte <https://fod.lenovo.com/lkms>.

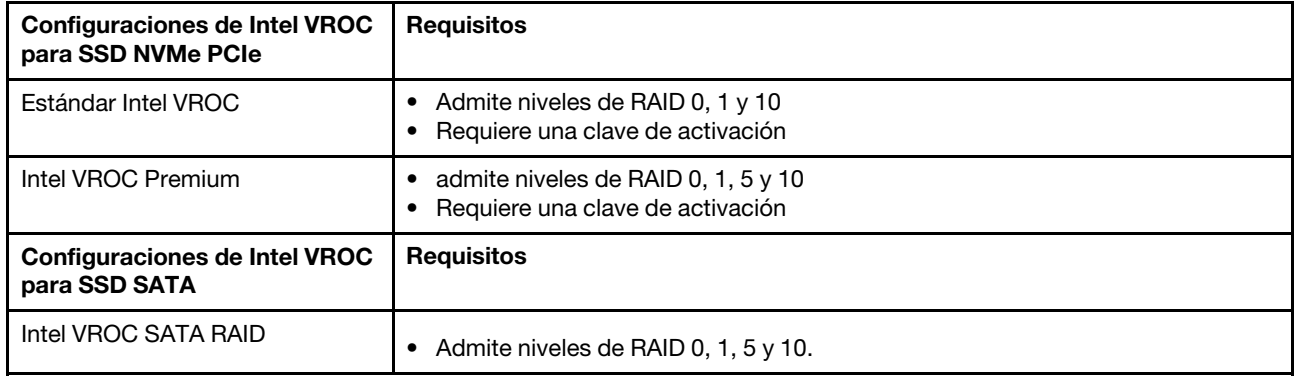

## Despliegue del sistema operativo

Existen varias opciones disponibles para desplegar un sistema operativo en el servidor.

#### Sistemas operativos disponibles

- Microsoft Windows Server
- Microsoft Windows
- Red Hat Enterprise Linux
- SUSE Linux Enterprise Server
- VMware ESXi
- Canonical Ubuntu

Lista completa de los sistemas operativos disponibles: <https://lenovopress.com/osig>.

#### Despliegue basado en la herramienta

• Varios servidores

Herramientas disponibles:

– Lenovo XClarity Administrator

[http://sysmgt.lenovofiles.com/help/topic/com.lenovo.lxca.doc/compute\\_node\\_image\\_deployment.html](http://sysmgt.lenovofiles.com/help/topic/com.lenovo.lxca.doc/compute_node_image_deployment.html)

– Lenovo XClarity Essentials OneCLI

[https://pubs.lenovo.com/lxce-onecli/onecli\\_r\\_uxspi\\_proxy\\_tool](https://pubs.lenovo.com/lxce-onecli/onecli_r_uxspi_proxy_tool)

– Paquete de despliegue de Lenovo XClarity Integrator para SCCM (solo para el sistema operativo Windows)

[https://pubs.lenovo.com/lxci-deploypack-sccm/dpsccm\\_c\\_endtoend\\_deploy\\_scenario](https://pubs.lenovo.com/lxci-deploypack-sccm/dpsccm_c_endtoend_deploy_scenario)

#### • Servidor único

Herramientas disponibles:

– Lenovo XClarity Provisioning Manager

Sección "Instalación del SO" de la documentación de LXPM compatible con su servidor en [https://](https://pubs.lenovo.com/lxpm-overview/) [pubs.lenovo.com/lxpm-overview/](https://pubs.lenovo.com/lxpm-overview/)

– Lenovo XClarity Essentials OneCLI

[https://pubs.lenovo.com/lxce-onecli/onecli\\_r\\_uxspi\\_proxy\\_tool](https://pubs.lenovo.com/lxce-onecli/onecli_r_uxspi_proxy_tool)

– Paquete de despliegue de Lenovo XClarity Integrator para SCCM (solo para el sistema operativo Windows)

[https://pubs.lenovo.com/lxci-deploypack-sccm/dpsccm\\_c\\_endtoend\\_deploy\\_scenario](https://pubs.lenovo.com/lxci-deploypack-sccm/dpsccm_c_endtoend_deploy_scenario)

#### Despliegue manual

Si no puede acceder a las herramientas anteriores, siga las instrucciones que se incluyen a continuación, descargue la Guía de instalación del SO correspondiente y, a continuación, despliegue el sistema operativo manualmente haciendo referencia a la guía.

- 1. Visite la página siguiente: <https://datacentersupport.lenovo.com/solutions/server-os>.
- 2. Seleccione un sistema operativo en el panel de navegación y haga clic en Resources (Recursos).
- 3. Ubique el área de "Guías de instalación del SO" y haga clic en las instrucciones de instalación. A continuación, siga las instrucciones para completar la tarea de despliegue del sistema operativo.

## Creación de copia de seguridad de la configuración de servidores

Después de especificar el servidor o de modificar la configuración, es recomendable realizar una copia de seguridad completa de la configuración de servidor.

Asegúrese de crear copias de seguridad para los siguientes componentes del servidor:

• Procesador de gestión

Puede crear una copia de seguridad de la configuración de procesador de gestión mediante la interfaz del Lenovo XClarity Controller. Para obtener más información sobre crear copias de seguridad de la configuración del procesador de gestión, consulte:

"Sección de Copia de seguridad de la configuración del BMC" de la documentación de XCC compatible con su servidor en <https://pubs.lenovo.com/lxcc-overview/>.

Como alternativa, puede utilizar el comando save de Lenovo XClarity Essentials OneCLI para crear una copia de seguridad de todos los valores de configuración. Para obtener más información sobre el comando save, consulte:

[https://pubs.lenovo.com/lxce-onecli/onecli\\_r\\_save\\_command](https://pubs.lenovo.com/lxce-onecli/onecli_r_save_command)

#### • Sistema operativo

Utilice sus métodos de copia de seguridad para crear una copia de seguridad del sistema operativo y de los datos de usuario para el servidor.

## Habilitar Intel® On Demand

Un procesador está equipado con diversas capacidades informáticas. Las capacidades básicas están disponibles en la instalación inicial del procesador, mientras que otras permanecen desactivadas. A medida que el entorno de desarrollo y las tareas evolucionan, las demandas informáticas pueden acelerarse y requerir el aprovechamiento de las capacidades del procesador previamente desactivadas. En tales casos, el usuario puede seleccionar las capacidades del procesador que desee y activarlas mediante la función Intel On Demand, una función que permite al usuario personalizar las capacidades del procesador según el entorno y las tareas que esté manejando. En la siguiente sección se especifican los requisitos de hardware y software del sistema, los procedimientos de activación y transferencia de Intel On Demand y la lista de capacidades del procesador.

En esta documentación se incluyen las secciones siguientes:

- ["Procesador compatible" en la página 724](#page-735-0)
- ["Herramienta de instalación" en la página 724](#page-735-1)
- Procedimientos para ["Habilitar las características de Intel On Demand" en la página 725](#page-736-0)
- Procedimientos para ["Transferir las características de Intel On Demand" en la página 726](#page-737-0)
- Instrucciones de XCC y LXCE OneCLI para:
	- ["Lectura del PPIN" en la página 727](#page-738-0)
	- ["Instalación de Intel On Demand en el procesador" en la página 728](#page-739-0)
	- ["Adquisición y carga del informe de estado de Intel On Demand" en la página 729](#page-740-0)
	- ["Comprobación de las funciones de Intel On Demand instaladas en un procesador" en la página 731](#page-742-0)

Nota: En función del modelo, el diseño de la GUI web de XCC puede ser ligeramente diferente de las ilustraciones de este documento.

#### <span id="page-735-0"></span>Procesador compatible

Intel On Demand solo es compatible con procesadores con capacidad Intel On Demand. Para obtener más información sobre los procesadores con capacidad Intel On Demand compatibles con SR650 V3, consulte <https://lenovopress.lenovo.com/lp1601-thinksystem-sr650-v3-server>.

Nota: Todos los procesadores de un sistema deben instalarse con la misma característica Intel On Demand.

#### <span id="page-735-1"></span>Herramienta de instalación

Intel On Demand se puede instalar a través de Lenovo XClarity Controller (XCC) y Lenovo XClarity Essentials OneCLI (LXCE OneCLI). Después de confirmar que su procesador admite Intel On Demand, también tiene que asegurarse de que XCC y LXCE OneCLI instalados en el sistema admiten la instalación de Intel On **Demand** 

- 1. Compruebe si Lenovo XClarity Controller (XCC) admite la instalación de Intel On Demand (se proporcionan dos métodos):
	- A través de GUI web de XCC

Vaya a Configuración de BMC  $\rightarrow$  Licencia, si hay una sección denominada Capacidades de On Demand para Intel CPU en la página, indica que el XCC actual admite la instalación de Intel On Demand; de lo contrario, deberá actualizar el firmware de XCC a la versión más reciente para garantizar que sea compatible con la instalación de Intel On Demand.

| Clarity Controller 2 <           | O<br>ŧ.                                                                    | <b>Brownstand</b>                    | <b>System Name:</b> | $\bullet$ Service Log $\bullet$ |  |  |  |  |
|----------------------------------|----------------------------------------------------------------------------|--------------------------------------|---------------------|---------------------------------|--|--|--|--|
| <b>Z</b> Remote Console          |                                                                            |                                      |                     |                                 |  |  |  |  |
| Firmware Update<br>±             |                                                                            |                                      |                     |                                 |  |  |  |  |
| Θ<br>Storage<br>$\checkmark$     | $\bigcirc$                                                                 | a po                                 |                     |                                 |  |  |  |  |
| Server Configuration $\vee$<br>a | On Demand Capabilities for Intel CPU                                       |                                      |                     |                                 |  |  |  |  |
| <b>BMC Configuration</b><br>l∿l  | The following tabel shows the CPU features that were activated by the user |                                      |                     |                                 |  |  |  |  |
| <b>Backup and Restore</b>        |                                                                            | <u><sup> ● Upgrade License</sup></u> | Export State Report |                                 |  |  |  |  |
| License                          |                                                                            | <b>Socket</b>                        | <b>UniquelDs</b>    | <b>License Features</b>         |  |  |  |  |
| <b>Network</b>                   |                                                                            |                                      |                     |                                 |  |  |  |  |
| <b>Security</b>                  |                                                                            |                                      |                     |                                 |  |  |  |  |

Figura 741. Capacidades de On Demand para Intel CPU en la GUI web de XCC

## • A través de la API REST de XCC

- a. Utilice el método GET con la siguiente URL de solicitud: GET https://bmc\_ip/redfish/v1/LicenseService/Licenses/
- b. En el objeto JSON de respuesta, el campo Members incluye la API, como /redfish/v1/ LicenseService/Licenses/CPUX\_OnDemandCapability, dónde X es la numeración de la CPU, indica que el XCC actual admite la instalación de Intel On Demand; de lo contrario, deberá actualizar el firmware de XCC a la versión más reciente para asegurarse de que admite la instalación de Intel On Demand.

```
Por ejemplo: 
  "Members": [ 
         { 
             "@odata.id": "/redfish/v1/LicenseService/Licenses/CPU1_OnDemandCapability" 
         }, 
         { 
             "@odata.id": "/redfish/v1/LicenseService/Licenses/CPU2_OnDemandCapability" 
         }, 
    ]
```
- 2. Compruebe si LXCE OneCLI admite la instalación de Intel On Demand
	- La versión de LXCE OneCLI debe ser la 4.2.0 o posterior.

## <span id="page-736-0"></span>Habilitar las características de Intel On Demand

- 1. Seleccione las funciones de Intel On Demand que cumplan con sus necesidades de carga de trabajo, consulte ["Características de Intel On Demand" en la página 733](#page-744-0).
- 2. Después de completar el pedido de las características, recibirá un código de autorización por correo electrónico.
- 3. PPIN es una información obligatoria para habilitar las características. Lea el PPIN del procesador que se va a instalar con las características. Consulte ["Lectura del PPIN" en la página 727.](#page-738-0)
- 4. Vaya a <https://fod.lenovo.com/lkms> e introduzca el código de autorización para adquirir la clave de activación.
- 5. En el sitio web, introduzca el tipo de equipo, el número de serie del equipo y el PPIN.
- 6. El sitio web generará la clave de activación. Descargue la clave de activación.
- 7. Instale las características en el procesador con la clave de activación a través de XCC o LXCE OneCLI. Consulte ["Instalación de Intel On Demand en el procesador" en la página 728.](#page-739-0)

Nota: Si se adquieren más de una clave de activación, es obligatorio instalarlas en el orden secuencial que se adquirieron. Por ejemplo, comience con la instalación de la primera clave adquirida y continúe con la segunda clave adquirida y así sucesivamente.

- 8. Realice un ciclo de CA del servidor.
- 9. (Opcional) Cargue el informe de estado de Intel On Demand. Consulte ["Adquisición y carga del informe](#page-740-0)  [de estado de Intel On Demand" en la página 729.](#page-740-0)

El informe de estado representa el estado de configuración actual de los procesadores con capacidad Intel On Demand. Lenovo acepta los informes de estado de los clientes para informarse del estado actual de los procesadores compatibles con Intel On Demand.

10. Para ver las características instaladas en un procesador, consulte ["Comprobación de las funciones de](#page-742-0)  [Intel On Demand instaladas en un procesador" en la página 731](#page-742-0).

Para referencia, consulte [https://pubs.lenovo.com/lenovo\\_fod](https://pubs.lenovo.com/lenovo_fod).

#### <span id="page-737-0"></span>Transferir las características de Intel On Demand

Después de sustituir un procesador, es posible que deba transferir las características del procesador defectuoso al nuevo procesador. Siga estos pasos para transferir las características al nuevo procesador.

- 1. Antes de extraer el procesador defectuoso del sistema, lea el PPIN del procesador defectuoso. Consulte ["Lectura del PPIN" en la página 727.](#page-738-0)
- 2. Después de instalar el nuevo procesador, lea el PPIN del nuevo procesador. Consulte ["Lectura del](#page-738-0)  [PPIN" en la página 727](#page-738-0).
- 3. Vaya a <https://fod.lenovo.com/lkms> e introduzca el PPIN del procesador defectuoso. (PPIN de entrada en la sección UID.)
- 4. Seleccione las características que se van a transferir.
- 5. Introduzca el PPIN del nuevo procesador.
- 6. El sitio web generará la nueva clave de activación. Descargue la nueva clave de activación. Consulte ["Instalación de Intel On Demand en el procesador" en la página 728.](#page-739-0)
- 7. Instale las características en el nuevo procesador con la nueva clave de activación a través de XCC o LXCE OneCLI
- 8. Realice un ciclo de CA del servidor.
- 9. (Opcional) Cargue el informe de estado de Intel On Demand. Consulte ["Adquisición y carga del informe](#page-740-0)  [de estado de Intel On Demand" en la página 729.](#page-740-0)

El informe de estado representa el estado de configuración actual de los procesadores con capacidad Intel On Demand. Lenovo acepta los informes de estado de los clientes para informarse del estado actual de los procesadores compatibles con Intel On Demand.

10. Para ver las características instaladas en un procesador, consulte ["Comprobación de las funciones de](#page-742-0)  [Intel On Demand instaladas en un procesador" en la página 731](#page-742-0).

Para referencia, consulte [https://pubs.lenovo.com/lenovo\\_fod](https://pubs.lenovo.com/lenovo_fod).

## <span id="page-738-0"></span>Lectura del PPIN

El número de inventario de procesador protegido o PPIN es una información obligatoria para habilitar Intel On Demand. El PPIN puede leerse a través de la GUI web de XCC, la API REST de XCC y LXCE OneCLI. Para obtener más información, consulte lo siguiente.

### Lectura de la PPIN a través de la GUI web de XCC

Abra la GUI web de XCC, vaya a la página Inventario → pestaña CPU → Expandir → PPIN

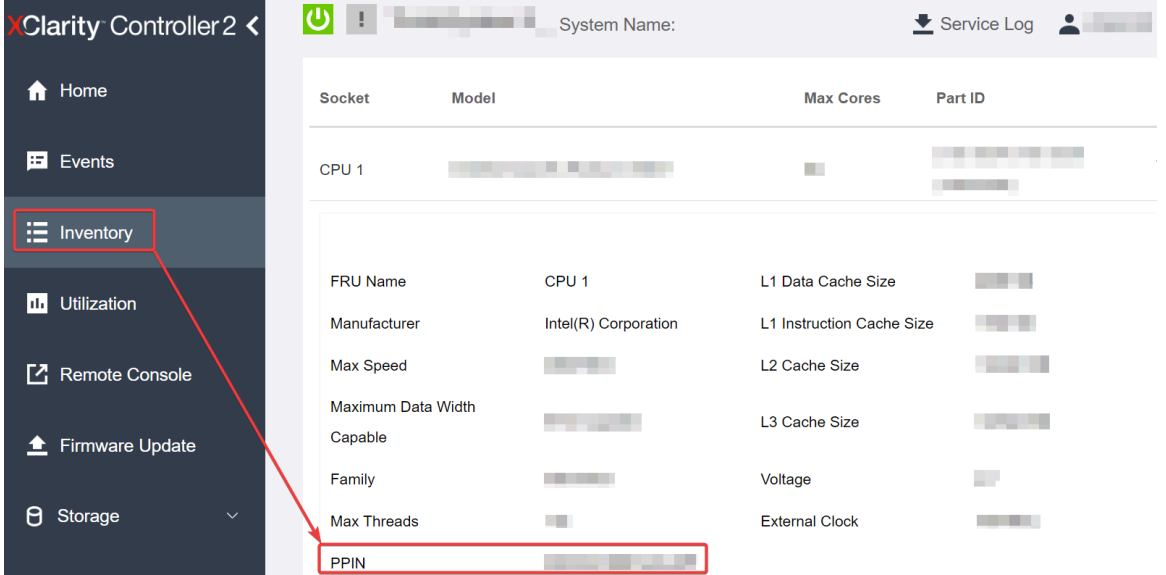

Figura 742. Lectura de la PPIN a través de la GUI web de XCC

## Lectura de PPIN a través de la API REST XCC

- 1. Utilice el método GET con la siguiente URL de solicitud: GET https://bmc\_ip/redfish/v1/Systems/1/Processors Por ejemplo: GET https://bmc\_ip/redfish/v1/Systems/1/Processors
- 2. En el objeto JSON de respuesta, el campo Members muestra un enlace de referencia a un elemento del recurso del procesador.

```
Por ejemplo: 
"Members":[ 
{ 
@odata.id: "/redfish/v1/Systems/1/Processors/1" 
}, 
{ 
@odata.id: "/redfish/v1/Systems/1/Processors/2" 
} 
],
```
- 3. Seleccione el procesador desde el que desea leer el PPIN. Utilice el método GET con la siguiente URL de solicitud, donde x es la numeración de la CPU: GET https://bmc\_ip/redfish/v1/Systems/1/Processors/x Por ejemplo, para leer el PPIN del procesador 1, consulte lo siguiente: GET https://bmc\_ip/redfish/v1/Systems/1/Processors/1
- 4. En el objeto JSON de respuesta, el campo ProcessorId muestra el campo ProtectedIdentificationNumber, que es la información de PPIN de la CPU solicitada.

```
Por ejemplo:
"ProcessorId":{ 
  "ProtectedIdentificationNumber":"1234567890xxxyyy" 
},
```
Lectura de PPIN a través de LXCE OneCLI

Introduzca el siguiente comando: OneCli.exe fod showppin -b XCC\_USER:XCC\_PASSW0RD@XCC\_HOST

La salida muestra la información de PPIN. Por ejemplo: Machine Type: 7D75 Serail Number: 7D75012345 FoD PPIN result: ====================================== | Socket ID | PPIN | | Processor 1 | 1234567890xxxyyy | | Processor 2 | 9876543210zzzyyy | ======================================

#### <span id="page-739-0"></span>Instalación de Intel On Demand en el procesador

Instale las funciones Intel On Demand en el procesador con la clave de activación descargada desde [https://](https://fod.lenovo.com/lkms)  [fod.lenovo.com/lkms](https://fod.lenovo.com/lkms) mediante la GUI web de XCC, API REST XCC o LXCE OneCLI.

#### Usar la GUI web de XCC para instalar Intel On Demand

1. Abra la GUI web de XCC, vaya a Configuración de BMC → Licencia → Capacidades de On Demand para Intel CPU ➙ Licencia de actualización ➙ Examinar ➙ Importar para cargar la clave de activación

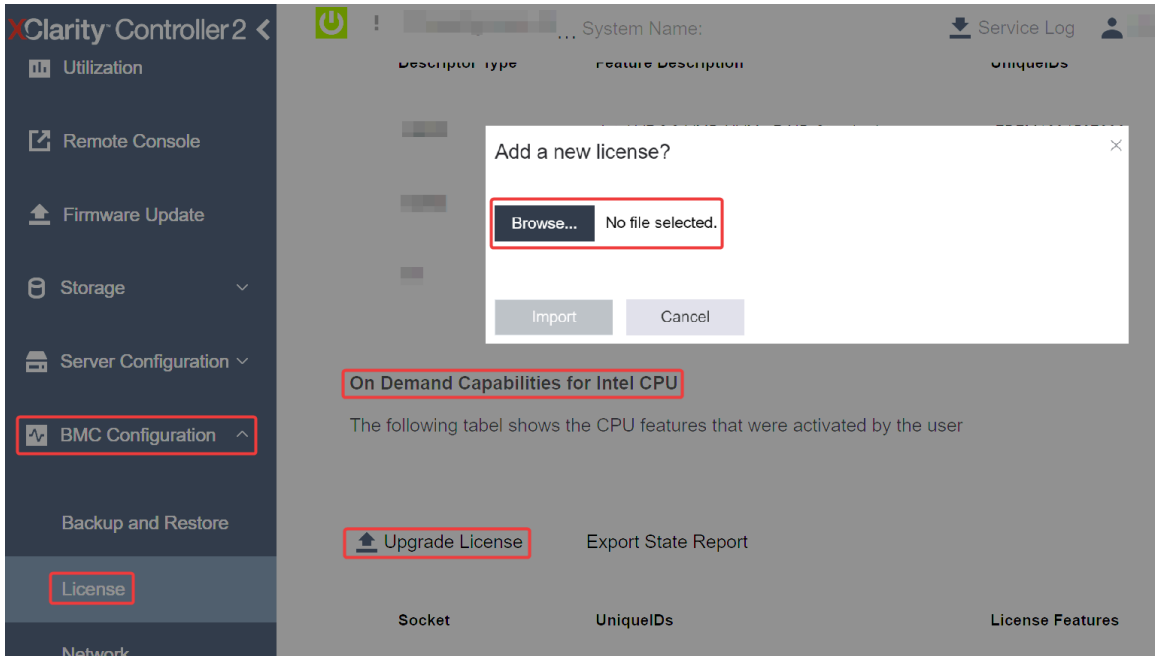

Figura 743. Carga de la clave de activación a través de la GUI web de XCC

2. Si la instalación se realiza correctamente, la GUI web mostrará una ventana emergente con el mensaje "License key upgraded successfully. The features will be activated on the processor after system power cycle".

De lo contrario, consulte ["Habilitar la resolución de problemas de Intel](#page-745-0)® On Demand" en la página 734.

#### Usar API REST de XCC para instalar Intel On Demand

- 1. Utilice el método POST con la siguiente URL de solicitud: POST https://bmc\_ip/redfish/v1/LicenseService/Licenses
- 2. Transfiera la clave de activación a la cadena base64 primero y rellene en el campo LicenseString como datos POST.

```
{ 
     "LicenseString": "" 
}
```
3. Si la instalación se realiza correctamente, la API REST de XCC muestra el mensaje "License key upgraded successfully. The features will be activated on the processor after system power cycle".

De lo contrario, consulte ["Habilitar la resolución de problemas de Intel](#page-745-0)® On Demand" en la página 734.

#### Usar LXCE OneCLI para instalar Intel On Demand

```
Introduzca el siguiente comando, donde <key_file> especifica la clave de activación:
OneCli.exe fod install --keyfile <key_file>
```
Si se ha instalado correctamente, la respuesta muestra: Successfully install key

Llame al soporte de Lenovo si la respuesta muestra lo siguiente: Failed to install key

#### <span id="page-740-0"></span>Adquisición y carga del informe de estado de Intel On Demand

Después de completar la habilitación o transferencia de Intel On Demand, adquiera y cargue el informe de estado a través de la GUI web de XCC, la API REST de XCC y LXCE OneCLI. Para obtener más información, consulte lo siguiente.

#### Usar la GUI web de XCC para cargar el informe de estado

1. Abra la GUI web de XCC, vaya a Configuración de BMC  $\rightarrow$  Licencia  $\rightarrow$  Capacidades de On Demand para Intel CPU ➙ Seleccionar CPU ➙ Exportar informe de estado

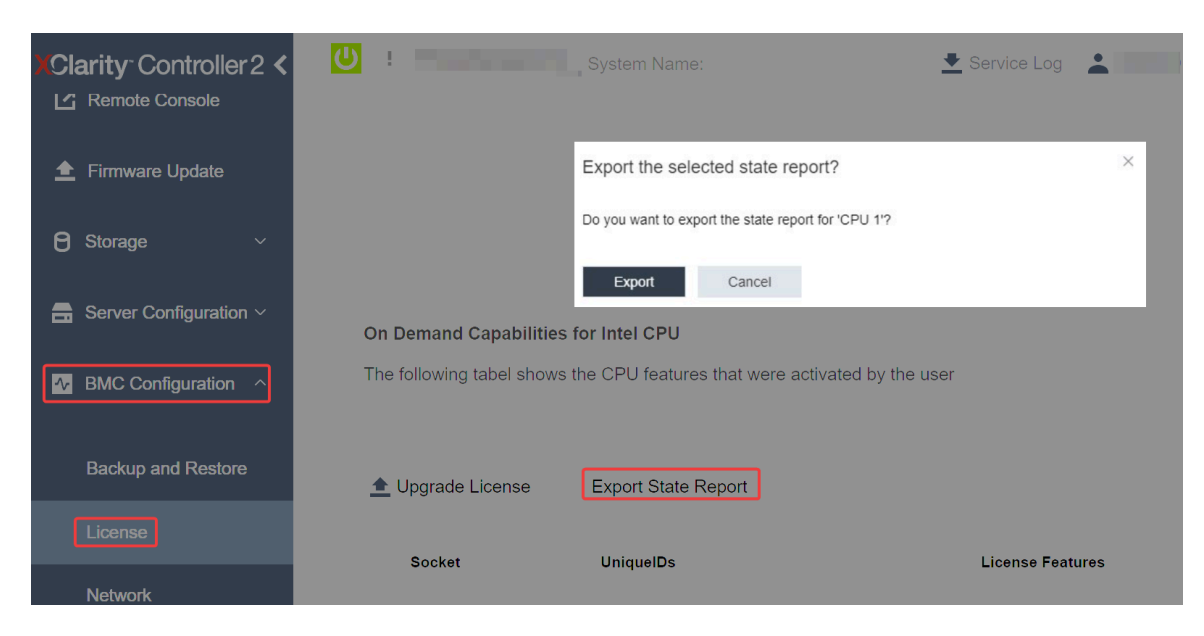

Figura 744. Exportar informe de estado a través de la GUI web de XCC

2. Cargue el informe de estado mediante la sección "Comentarios de On Demand" de [https://](https://fod.lenovo.com/lkms)  [fod.lenovo.com/lkms](https://fod.lenovo.com/lkms).

## Usar API REST de XCC para cargar el informe de estado

- 1. Utilice el método GET con la siguiente URL de solicitud para recuperar la API de informe de estado de la CPU, donde X es la numeración de la CPU: GET https://bmc\_ip/redfish/v1/LicenseService/Licenses/CPUX\_OnDemandCapability Por ejemplo, para recuperar la API de informe de estado de la CPU 1, consulte lo siguiente: GET https://bmc\_ip/redfish/v1/LicenseService/Licenses/CPU1\_OnDemandCapability
- 2. En el objeto JSON de respuesta, la respuesta del campo target del campo LenovoLicense. ExportStateReport es la API de informe de estado de la CPU, donde X es la numeración de la CPU:

```
"Actions": { 
    "Oem": { 
         "#LenovoLicense.ExportStateReport": { 
              "title": "ExportStateReport", 
              "target": "/redfish/v1/LicenseService/Licenses/CPUX_OnDemandCapability/Actions/Oem/LenovoLicense.ExportStateReport" 
         } 
    } 
},
```
En el siguiente ejemplo, la respuesta del campo target es la API de informe de estado de la CPU 1. Copie la API de informe de estado de la CPU 1.

```
"Actions": { 
    "Oem": { 
         "#LenovoLicense.ExportStateReport": { 
             "title": "ExportStateReport", 
             "target": "/redfish/v1/LicenseService/Licenses/CPU1_OnDemandCapability/Actions/Oem/LenovoLicense.ExportStateReport" 
        } 
    } 
},
```
- 3. Recupere el informe de estado.
	- a. Utilice el método POST con la siguiente URL de solicitud con la API de informe de estado de la CPU para recuperar el informe de estado, donde X es la numeración de la CPU: POST https://bmc\_ip/redfish/v1/LicenseService/Licenses/CPUX\_OnDemandCapability/Actions/Oem/ LenovoLicense.ExportStateReport Por ejemplo, para recuperar el informe de estado de la CPU 1, consulte lo siguiente: POST https://bmc\_ip/redfish/v1/LicenseService/Licenses/CPU1\_OnDemandCapability/Actions/Oem/ LenovoLicense.ExportStateReport
	- b. Utilice un objeto JSON vacío como datos POST. Cuando utilice una herramienta de API como Postman, rellene un objeto JSON vacío en Cuerpo → Sin procesar → JSON, complete un objeto NULL '{}' en un archivo JSON.

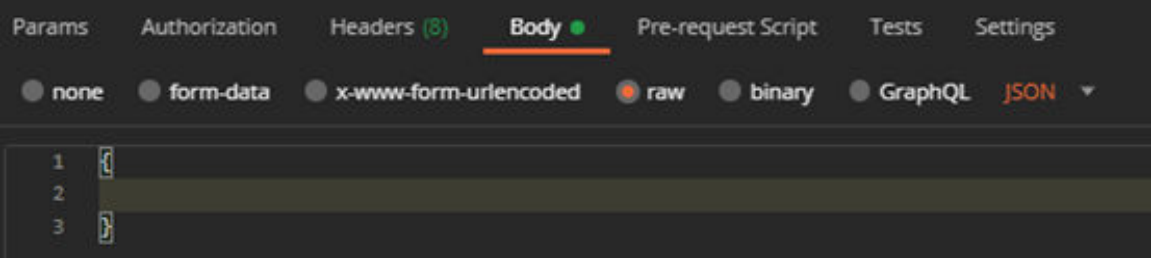

4. En la respuesta, recupere el informe de estado en el campo stateReports.

```
"stateReports": [ 
    { 
          "syntaxVersion": "1.0", 
         "timestamp": "",
```
{

```
"objectId": "", 
              "hardwareComponentData": [ 
                   { 
                        "hardwareId": { 
                             "type": "PPIN", 
                             "value": "" 
                        }, 
                        "stateCertificate": { 
                             "pendingCapabilityActivationPayloadCount": , 
                             "value": "" 
                        }, 
                        "hardwareType": "CPU" 
                   } 
              ] 
         } 
    ] 
}
```
5. Cargue el informe de estado mediante la sección "Comentarios de On Demand" de [https://](https://fod.lenovo.com/lkms) [fod.lenovo.com/lkms](https://fod.lenovo.com/lkms).

#### Usar LXCE OneCLI para cargar el informe de estado

- 1. Adquiera el informe de estado con el siguiente comando: OneCli.exe fod exportreport -b XCC\_USER:XCC\_PASSWORD@XCC\_HOST
- 2. Cargue el informe de estado con el siguiente comando: OneCli.exe fod uploadreport --file CPU1\_xxxxxx\_StateReport.json --kmsid KMS\_USER:KMS\_PASSWORD Donde:

CPU1\_xxxxxx StateReport.json es el nombre del archivo descargado desde el comando fod exportreport en el paso 1.

KMS USER y KMS PASSWORD son su ID y contraseña en <https://fod.lenovo.com/lkms>.

#### <span id="page-742-0"></span>Comprobación de las funciones de Intel On Demand instaladas en un procesador

Puede comprobar las funciones de Intel On Demand instaladas en un procesador a través de la GUI web de XCC, API REST de XCC y LXCE OneCLI. Para obtener más información, consulte lo siguiente.

Nota: Si el procesador no se ha instalado con ninguna licencia, no aparecería en la sección Capacidades de On Demand para Intel CPU en la GUI web de XCC.

Usar la GUI web de XCC para comprobar las funciones de Intel On Demand instaladas en un procesador

Vaya a Configuración de BMC  $\rightarrow$  Licencia  $\rightarrow$  Capacidades de On Demand para Intel CPU  $\rightarrow$ Seleccionar CPU  $\rightarrow$  Características de licencia, donde se enumeran las características instaladas.

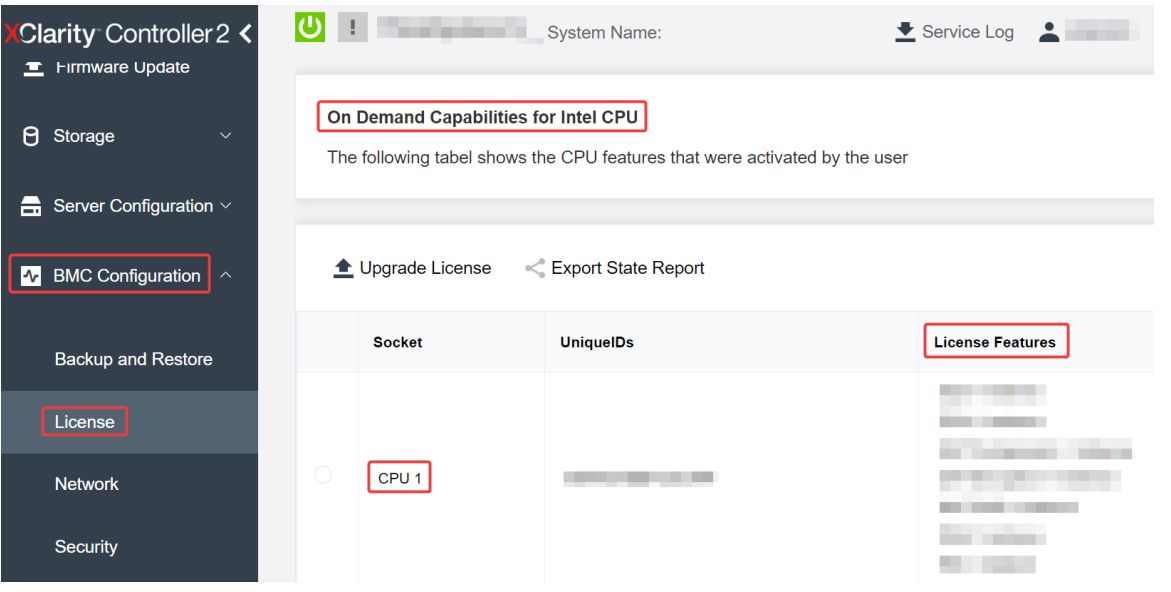

Figura 745. Comprobación de las funciones de Intel On Demand instaladas en un procesador en la GUI web de XCC

## Usar API REST de XCC para comprobar las funciones de Intel On Demand instaladas en un procesador

- 1. Use el método GET con la siguiente URL de solicitud para recuperar las características Intel On Demand instaladas en la CPU X, donde X es la numeración de la CPU: GET https://bmc\_ip/redfish/v1/LicenseService/Licenses/CPUX\_OnDemandCapability Por ejemplo, para recuperar las características de Intel On Demand instaladas en la CPU 1, consulte lo siguiente: GET https://bmc\_ip/redfish/v1/LicenseService/Licenses/CPU1\_OnDemandCapability
- 2. En el objeto JSON de respuesta, el campo FeatureList contiene las características de Intel On Demand instaladas en este procesador.

```
"Oem": { 
  "Lenovo":{ 
     "FeatureList":[] 
     "@odata.type":
  } 
},
```
Usar LXCE OneCLI para comprobar las funciones de Intel On Demand instaladas en un procesador

- 1. Compruebe las características instaladas con el siguiente comando: OneCli.exe fod report -b XCC\_USER:XCC\_PASSWORD@XCC\_HOST
- 2. La salida muestra todas las licencias, incluidas las funciones de Intel On Demand. Por ejemplo:

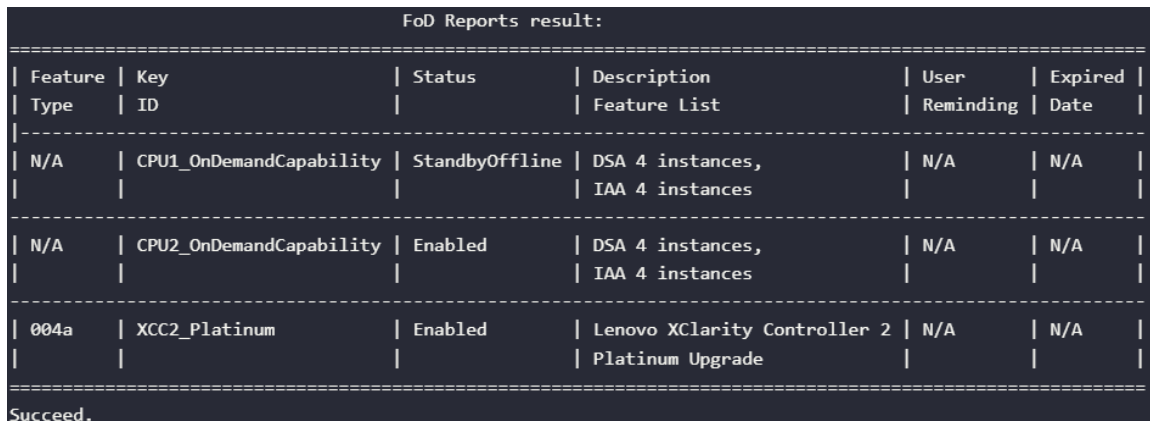

### <span id="page-744-0"></span>Características de Intel On Demand

A continuación se enumeran las características de Intel On Demand. Las características compatibles varían según el producto; para obtener más información, consulte [https://lenovopress.lenovo.com/lp1601](https://lenovopress.lenovo.com/lp1601-thinksystem-sr650-v3-server) [thinksystem-sr650-v3-server](https://lenovopress.lenovo.com/lp1601-thinksystem-sr650-v3-server).

### **Características**

## • Intel Quick Assist Technology (Intel QAT)<sup>1</sup>

Intel® QAT, que ayuda a liberar núcleos del procesador descargando el cifrado, el descifrado y la compresión para que los sistemas puedan atender a un mayor número de clientes o consumir menos energía. Con Intel QAT, los procesadores Intel Xeon Scalable de 4ª generación son las CPU de mayor rendimiento que pueden comprimir y cifrar en un único flujo de datos.

#### • Intel Dynamic Load Balancer (Intel DLB)<sup>2</sup>

Intel DLB es un sistema de colas y árbitros gestionado por hardware que conecta a productores y consumidores. Se trata de un dispositivo PCI previsto para residir en el uncore de la CPU del servidor y que puede interactuar con el software que se ejecuta en los núcleos y, potencialmente, con otros dispositivos.

#### • Intel Data Streaming Accelerator (Intel DSA)<sup>1</sup>

Intel DSA impulsa un alto rendimiento de las cargas de trabajo de almacenamiento, redes y uso intensivo de datos al mejorar las operaciones de movimiento y transformación de datos en transmisión. Diseñado para descargar las tareas de movimiento de datos más comunes que causan sobrecarga en las implementaciones a escala del centro de datos, Intel DSA ayuda a acelerar el movimiento de datos a través de la CPU, la memoria, las cachés, toda la memoria conectada, el almacenamiento y los dispositivos de red.

#### • Intel In Memory Accelerator (Intel IAA)<sup>1</sup>

Intel IAA ayuda a ejecutar cargas de trabajo de bases de datos y análisis más rápidamente, con una eficiencia energética potencialmente mayor. Este acelerador integrado aumenta el rendimiento de las consultas y reduce la huella de memoria para las cargas de trabajo de bases de datos en memoria y análisis de big data. Intel IAA es ideal para bases de datos en memoria y bases de datos de origen.

#### • Intel Software Guard Extensions (Intel SGX) 512  $GB<sup>3</sup>$

Intel® SGX ofrece un cifrado de memoria basado en hardware que aísla el código y los datos de aplicaciones específicas en la memoria. Intel SGX permite que el código de nivel de usuario asigne regiones privadas de memoria, denominadas enclaves, que están diseñadas para estar protegidas de los procesos que se ejecutan en niveles de privilegio superiores.

#### **Referencias**

- <sup>1</sup>Achieve Performance Advantage with Intel oneAPI, AI Tools, and 4th Gen Intel® Xeon® Scalable Processors Featuring Built-in Accelerator Engines, (n.d.). Intel. https://www.intel.com/content/www/us/en/ developer/articles/technical/performance-advantage-with-xeon-and-oneapi-tools.html
- <sup>2</sup> Intel® Dynamic Load Balancer, (23 de mayo de 2023) Intel. https://www.intel.com/content/www/us/en/ download/686372/intel-dynamic-load-balancer.html
- 3Intel® Software Guard Extensions (Intel® SGX), (n.d.) Intel. https://www.intel.com/content/www/us/en/ architecture-and-technology/software-guard-extensions.html

## <span id="page-745-0"></span>Habilitar la resolución de problemas de Intel® On Demand

Se refiere a la tabla siguiente para los mensajes de error de instalación de Intel On Demand y las acciones del usuario.

| <b>Mensaje</b>                                                                                                    | Acción del usuario                                                                                                    |  |  |  |
|----------------------------------------------------------------------------------------------------|----------------------------------------------------------------------------------------------------|--|--|--|
| La clave de licencia se ha actualizado correctamente. Las<br>características se activarán en el procesador después del<br>ciclo de alimentación del sistema. | Puede activar Intel On Demand después de realizar un<br>ciclo de alimentación del sistema.                                                       |  |  |  |
| El formato de la clave de activación no es válido                                                                                                    | Compruebe si cargó el archivo de la clave de activación<br>correcto. Si el error persiste, póngase en contacto con<br>soporte técnico de Lenovo. |  |  |  |
| PPIN del procesador no válido en la clave de activación                                                                                                    | Póngase en contacto con Soporte de Lenovo.                                                                                                    |  |  |  |
| La licencia ya se ha instalado en el procesador                                                                                                    | Ya ha instalado esta clave de activación. Compruebe si la<br>clave de activación que cargó es correcta.                                          |  |  |  |
| No hay espacio suficiente de NMRAM en el procesador                                                                                                    | Póngase en contacto con Soporte de Lenovo.                                                                                                    |  |  |  |
| Error interno                                                                                                    | Póngase en contacto con Soporte de Lenovo.                                                                                                    |  |  |  |
| Restablecimiento en frío necesario antes del siguiente<br>aprovisionamiento                                                                                  | Si desea continuar instalando una clave de activación,<br>realice un ciclo de alimentación del sistema en primer<br>lugar.                       |  |  |  |
| No se puede suministrar LAC por un error de FEH                                                                                                    | Póngase en contacto con Soporte de Lenovo.                                                                                                    |  |  |  |
| No se puede importar la licencia en estado apagado,<br>inténtelo de nuevo después del encendido.                                                             | Encienda el sistema antes de instalar Intel On Demand.                                                                                           |  |  |  |
| No se puede importar la licencia debido a que la<br>información sobre capacidades On Demand está en<br>curso. Inténtelo de nuevo más tarde.                  | Si desea continuar instalando una clave de activación,<br>inténtelo de nuevo más tarde.                                                          |  |  |  |

Tabla 41. Mensajes de instalación de Intel On Demand y acciones del usuario

# <span id="page-746-0"></span>Capítulo 8. Determinación de problemas

Utilice la información de esta sección para aislar y solucionar los problemas que pueda encontrar mientras usa su servidor.

Los servidores Lenovo se pueden configurar para notificar automáticamente a Soporte de Lenovo si ocurren ciertos sucesos. Puede configurar notificaciones automáticas, también denominadas Llamar a casa, desde aplicaciones de gestión tales como Lenovo XClarity Administrator. Si configura la notificación automática de problemas, Soporte de Lenovo se enterará automáticamente cuando le ocurra un suceso con posible alto impacto al servidor.

Para aislar un problema, debe comenzar desde el registro de sucesos de la aplicación que está gestionando el servidor:

- Si gestiona el servidor desde Lenovo XClarity Administrator, comience con el registro de sucesos de Lenovo XClarity Administrator.
- Si está utilizando alguna otra aplicación de gestión, comience con el registro de sucesos de Lenovo XClarity Controller.

### Recursos Web

• Sugerencias de tecnología

Lenovo actualiza continuamente el sitio web de soporte con los consejos y técnicas más recientes que puede aplicar para resolver problemas que pueda tener con el servidor. Estas sugerencias de tecnología (también llamados consejos RETAIN o boletines de servicio) proporcionan procedimientos para evitar o solucionar problemas relacionados con la operación de su servidor.

Para buscar las sugerencias de tecnología disponibles para el servidor:

- 1. Vaya a <http://datacentersupport.lenovo.com> y navegue a la página de soporte correspondiente a su servidor.
- 2. Haga clic en **How To's (Cómo)** en el panel de navegación.
- 3. Haga clic en Article Type (Tipo de artículo)  $\rightarrow$  Solution (Solución) en el menú desplegable.

Siga las instrucciones de la pantalla para elegir la categoría del problema que tiene.

- Foros de Lenovo Data Center
	- Revise [https://forums.lenovo.com/t5/Datacenter-Systems/ct-p/sv\\_eg](https://forums.lenovo.com/t5/Datacenter-Systems/ct-p/sv_eg) para ver si alguien más ha encontrado un problema similar.

## Registros de sucesos

Una alerta es un mensaje u otro indicación que señala un suceso o un suceso inminente. El Lenovo XClarity Controller o UEFI generan alertas en los servidores. Estas alertas se almacenan en el registro de sucesos de Lenovo XClarity Controller. Si el servidor es gestionado por el Lenovo XClarity Controller o por el Lenovo XClarity Administrator, las alertas se envían automáticamente a las aplicaciones de gestión.

Nota: Para ver una lista de sucesos, que incluye acciones de usuario posiblemente necesarias se para la recuperación de un suceso, consulte Mensajes y códigos de referencia, disponible en [https://](https://pubs.lenovo.com/sr650-v3/pdf_files) [pubs.lenovo.com/sr650-v3/pdf\\_files](https://pubs.lenovo.com/sr650-v3/pdf_files).

### Registro de sucesos de Lenovo XClarity Administrator

Si está utilizando Lenovo XClarity Administrator para gestionar el servidor, la red y el hardware de almacenamiento, puede ver los sucesos de todos los dispositivos gestionados con XClarity Administrator.

#### Logs

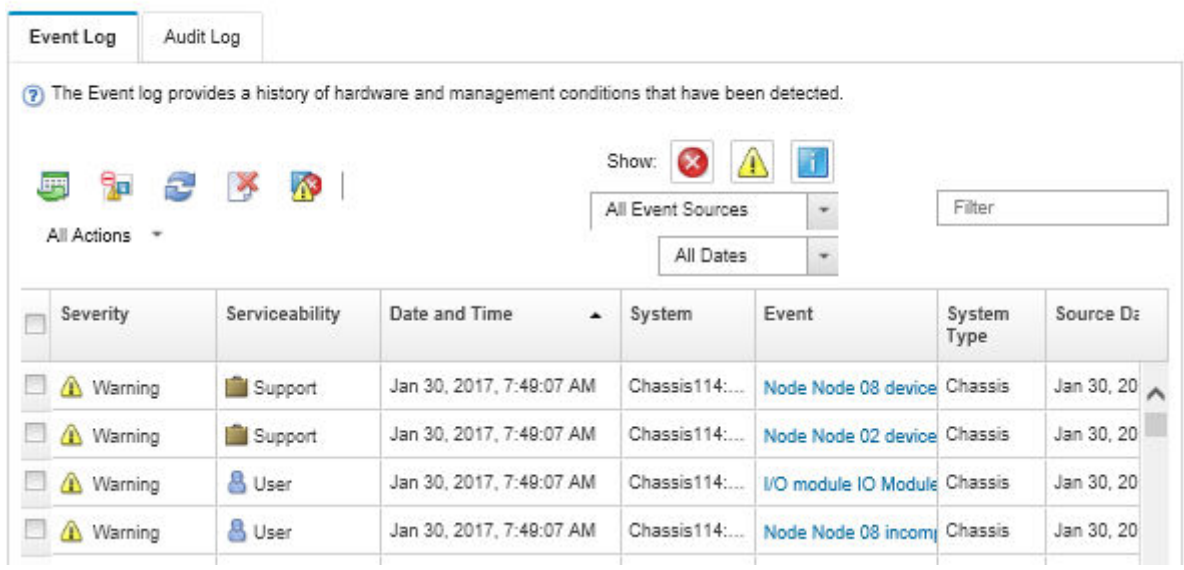

Figura 746. Registro de sucesos de Lenovo XClarity Administrator

Para obtener más información cómo trabajar sobre los sucesos de XClarity Administrator, consulte:

#### [http://sysmgt.lenovofiles.com/help/topic/com.lenovo.lxca.doc/events\\_vieweventlog.html](http://sysmgt.lenovofiles.com/help/topic/com.lenovo.lxca.doc/events_vieweventlog.html)

#### Registro de eventos de Lenovo XClarity Controller

Lenovo XClarity Controller supervisa el estado físico del servidor y sus componentes mediante sus sensores, los cuales miden variables físicas internas como la temperatura, los voltajes de las fuentes de alimentación, las velocidades de los ventiladores y el estado de los componentes. Lenovo XClarity Controller proporciona distintas interfaces con el software de gestión de sistemas y a los administradores y usuarios del sistema para habilitar la gestión y control remota de un servidor.

Lenovo XClarity Controller supervisa todos los componentes del servidor de cálculo y publica los sucesos en el registro de sucesos de Lenovo XClarity Controller.

| <b>XClarity Controller</b> |                  | ThinkSystem<br>System name: XCC0023579PK |                 |                     |                                                                                       | Export                          | User (913:11                                         |           |
|----------------------------|------------------|------------------------------------------|-----------------|---------------------|---------------------------------------------------------------------------------------|---------------------------------|------------------------------------------------------|-----------|
| <b>A</b> Home              | <b>Event Log</b> |                                          | Audit Log       | Maintenance History |                                                                                       | <b>L</b> Enable Call Home       | $\blacksquare$ Configure Alert $\blacktriangleright$ |           |
| EVent                      |                  | <b>III</b> Customize Table               | 面<br>Clear Logs | C Refresh           |                                                                                       | All Source $\blacktriangledown$ | $\alpha$<br>All Date $\blacktriangledown$            |           |
| <b>E</b> Inventory         |                  |                                          |                 |                     | Type:                                                                                 |                                 |                                                      | $\lambda$ |
| <b>11 Utilization</b>      | <b>Severity</b>  | Source                                   | Event ID        |                     | Message                                                                               | Date                            |                                                      |           |
| Virtual Media              | Ø                | System                                   |                 | 0X4000000E00000000  | Remote login successful. Login ID: userid from webguis at IP address: 10.104.194.180. | 27 Jul 2015, 08:11:04 AM        |                                                      |           |
| <b>TT</b> Firmware Update  | А                | System                                   |                 | 0X4000000E00000000  | Remote login successful. Login ID: userid from webquis at IP address: 10.104.194.180. | 27 Jul 2015, 08:11:04 AM        |                                                      |           |
|                            | n                | System                                   |                 | 0X4000000E00000000  | Remote login successful. Login ID: userid from webquis at IP address: 10.104.194.180. | 27 Jul 2015, 08:11:04 AM        |                                                      |           |
| Server Configuration >     |                  | System                                   |                 | 0X4000000E00000000  | Remote login successful. Login ID: userid from webguis at IP address: 10.104.194.180. | 27 Jul 2015, 08:11:04 AM        |                                                      |           |
| <b>W</b> BMC Configuration |                  |                                          |                 |                     |                                                                                       |                                 |                                                      |           |

Figura 747. Registro de sucesos de Lenovo XClarity Controller

Para obtener más información sobre cómo acceder al registro de sucesos de Lenovo XClarity Controller, consulte:

Sección "Visualización de los registros de sucesos" en la documentación de XCC compatible con su servidor en <https://pubs.lenovo.com/lxcc-overview/>

## <span id="page-748-1"></span>Resolución de problemas mediante LED de sistema y pantalla de diagnóstico

Consulte la siguiente sección para obtener información sobre los LED del sistema y la pantalla de diagnóstico disponibles

- ["LED de la unidad" en la página 737](#page-748-0)
- ["LED del panel frontal del operador" en la página 738](#page-749-0)
- ["Panel de diagnóstico integrado" en la página 740](#page-751-0)
- ["Auricular de diagnóstico externo" en la página 745](#page-756-0)
- ["LED del sistema posterior" en la página 751](#page-762-0)
- ["LED del puerto de gestión del sistema XCC" en la página 752](#page-763-0)
- ["LED del suministro de alimentación" en la página 752](#page-763-1)
- ["LED del conjunto de la placa del sistema" en la página 753](#page-764-0)
- ["LED del firmware y módulo de seguridad de RoT" en la página 756](#page-767-0)

## <span id="page-748-0"></span>LED de la unidad

Este tema proporciona información sobre los LED de la unidad.

Cada unidad de intercambio en caliente viene con un LED de actividad y un LED de estado y las señales están controladas por las placas posteriores. Los distintos colores y velocidades indican distintas actividades o el estado de la unidad. La siguiente ilustración muestra los LED de una unidad de disco duro o una unidad de estado sólido.

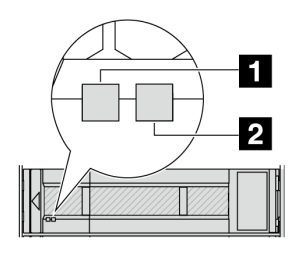

Figura 748. LED de la unidad

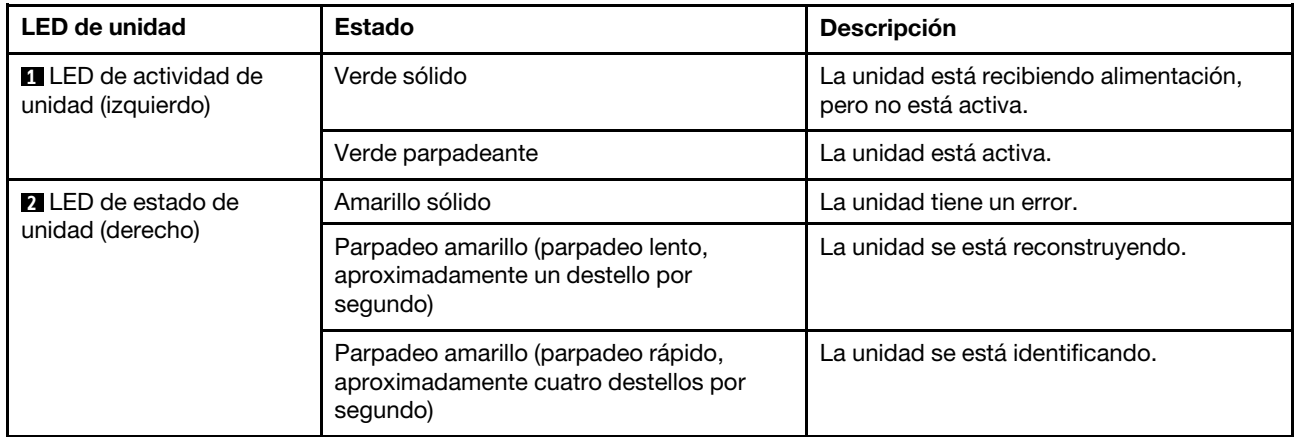

## <span id="page-749-0"></span>LED del panel frontal del operador

En este tema se proporciona información sobre los LED del panel frontal del operador.

En función del modelo de servidor, el servidor viene con el panel frontal del operador con o sin pantalla LCD (panel de diagnóstico integrado). Para obtener información sobre el panel de diagnóstico integrado con pantalla LCD, consulte ["Panel de diagnóstico integrado" en la página 740.](#page-751-0)

La ilustración siguiente muestra el panel de operador frontal en la bahía de soporte. En algunos modelos de servidor, el panel frontal del operador está integrado en el pestillo del bastidor. Consulte "Módulo de E/S [frontal" en la página 27.](#page-38-0)

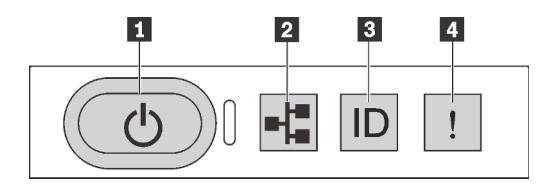

Figura 749. LED del panel frontal del operador

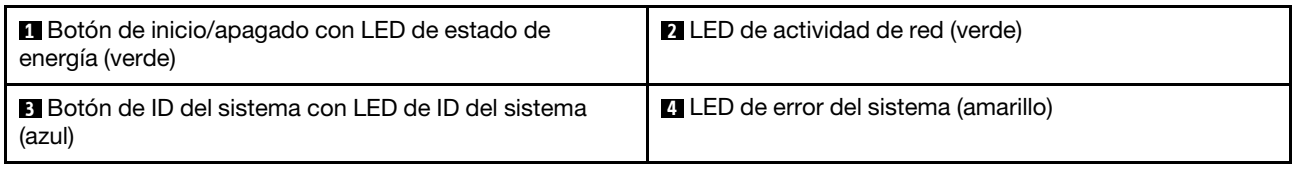

## **1** Botón de inicio/apagado con LED de estado de energía (verde)

Puede presionar el botón de inicio para encender el servidor cuando termine de configurar el servidor. También puede mantener presionado el botón de inicio/apagado durante algunos segundos para apagar el

servidor si no puede apagarlo desde el sistema operativo. Los estados del LED de encendido son los siguientes:

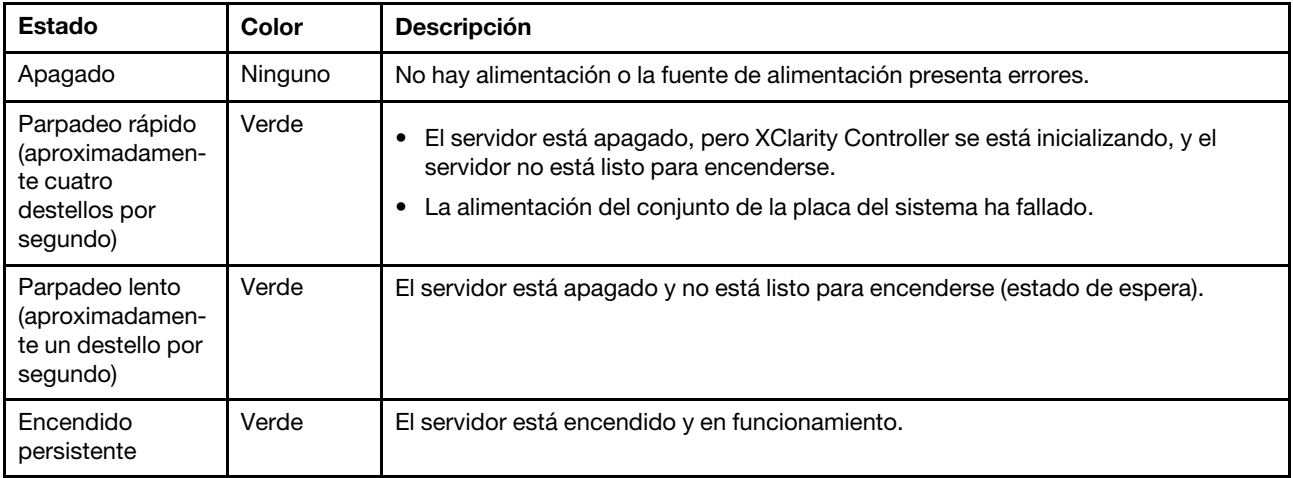

## **2** LED de actividad de red (verde)

Compatibilidad del adaptador NIC y del LED de actividad de la red:

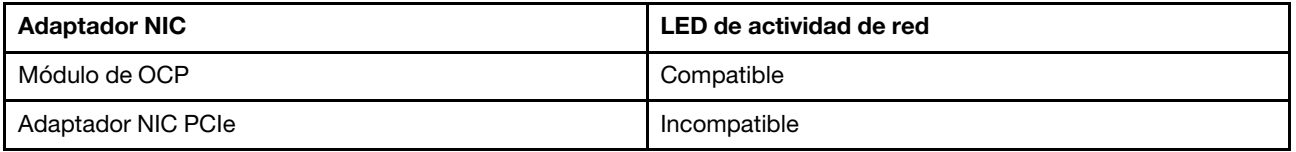

Cuando se instala un módulo OCP, el LED de actividad de red del módulo de E/S frontal le ayuda a identificar la conectividad y la actividad de la red. Si no se instala ningún módulo de OCP, este LED estará apagado.

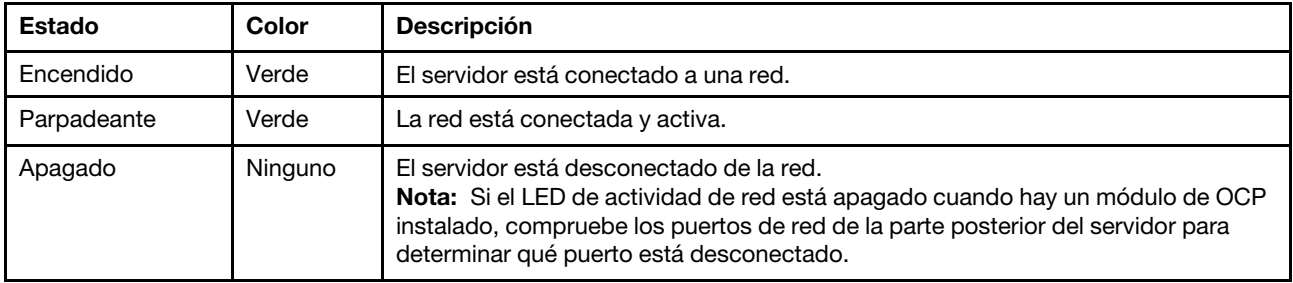

#### **3** Botón de ID del sistema con LED de ID del sistema (azul)

Utilice este botón de ID del sistema y el LED azul de ID del sistema para localizar visualmente el servidor. Cada vez que se presiona el botón de ID del sistema, el estado de los LED de ID del sistema cambia. Los LED pueden cambiar a encendido, parpadeo o apagado. También puede utilizar Lenovo XClarity Controller o un programa de gestión remota para cambiar el estado del LED de ID del sistema para facilitar la localización visual del servidor entre otros servidores.

Si el conector USB de XClarity Controller está configurado para tener la función USB 2.0 y función de gestión de XClarity Controller, puede pulsar el botón de identificación por tres segundos para alternar entre las dos funciones.

## **4** LED de error del sistema (amarillo)

El LED de error del sistema ayuda a determinar si hay errores del sistema.

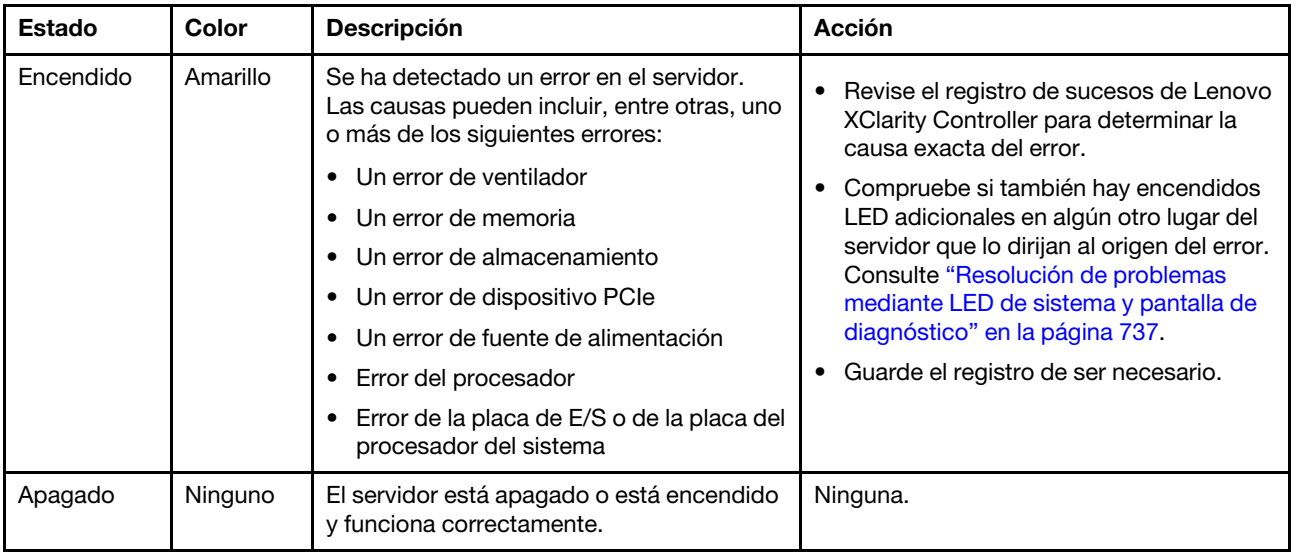

## <span id="page-751-0"></span>Panel de diagnóstico integrado

El panel de diagnóstico integrado está conectado a la parte frontal del servidor, a la vez que permite tener acceso rápido a información del sistema, como los errores, el estado del sistema, el firmware, la red y la información del estado.

- ["Ubicación del panel de diagnóstico" en la página 740](#page-751-1)
- ["Visión general de panel de diagnóstico" en la página 740](#page-751-2)
- ["Diagrama de flujo de las opciones" en la página 741](#page-752-0)
- ["Lista de menú completa" en la página 742](#page-753-0)

### <span id="page-751-1"></span>Ubicación del panel de diagnóstico

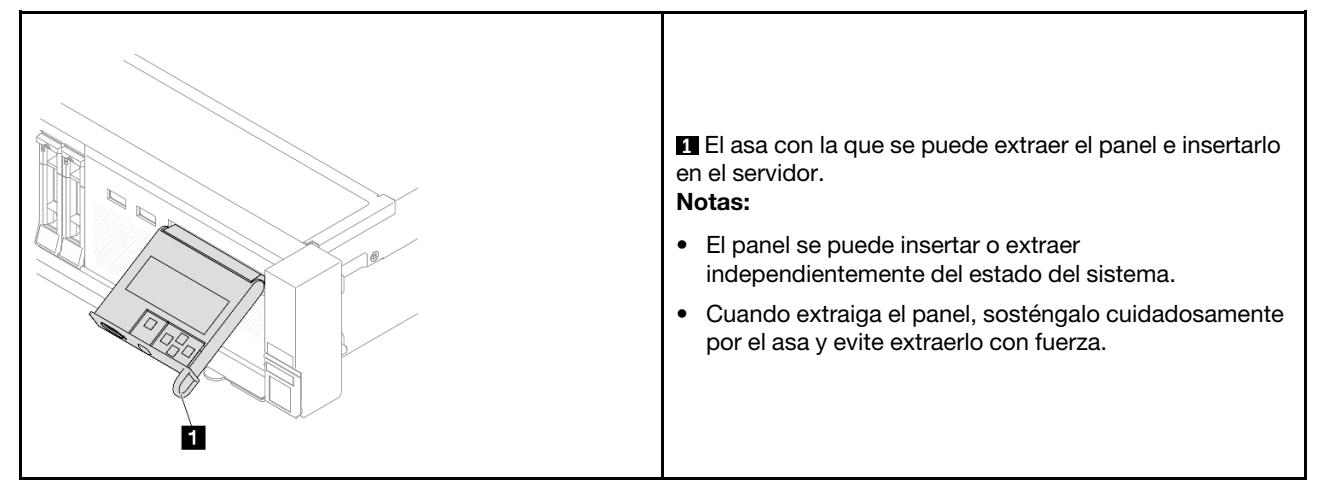

## <span id="page-751-2"></span>Visión general de panel de diagnóstico

El dispositivo de diagnósticos consta de una pantalla LCD y 5 botones de navegación.

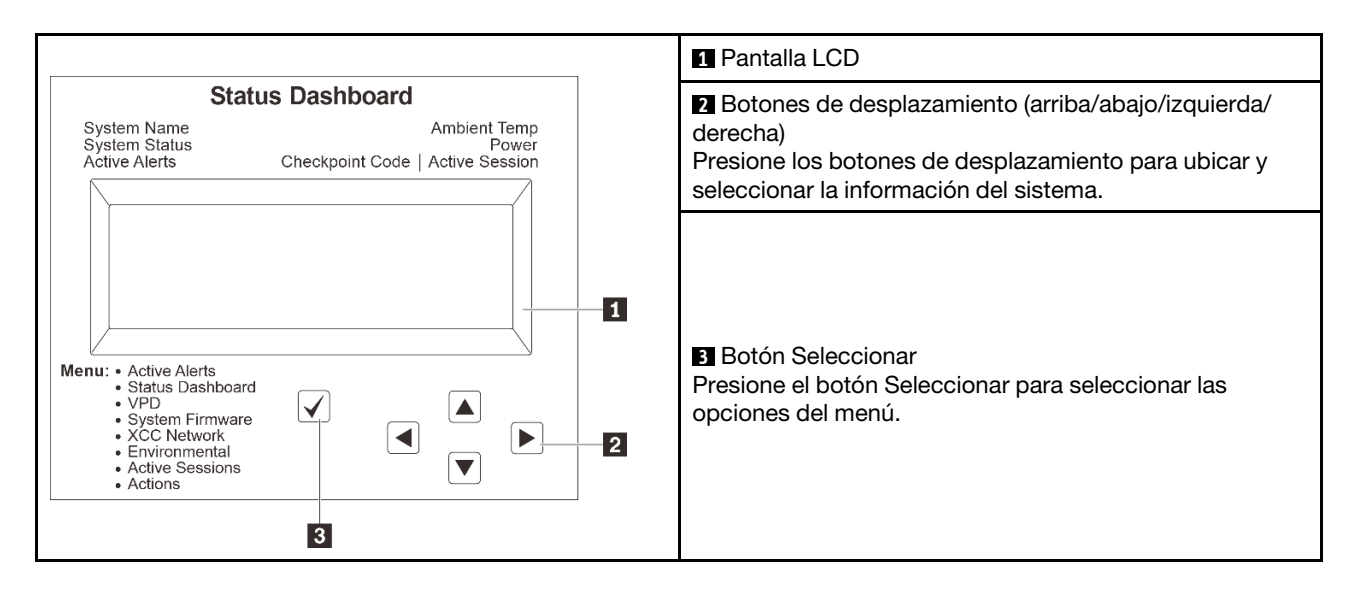

### <span id="page-752-0"></span>Diagrama de flujo de las opciones

El panel LCD muestra distintos tipos de información del sistema. Desplácese por las opciones con las teclas de desplazamiento.

En función del modelo, las opciones y las entradas de la pantalla LCD pueden ser distintas.

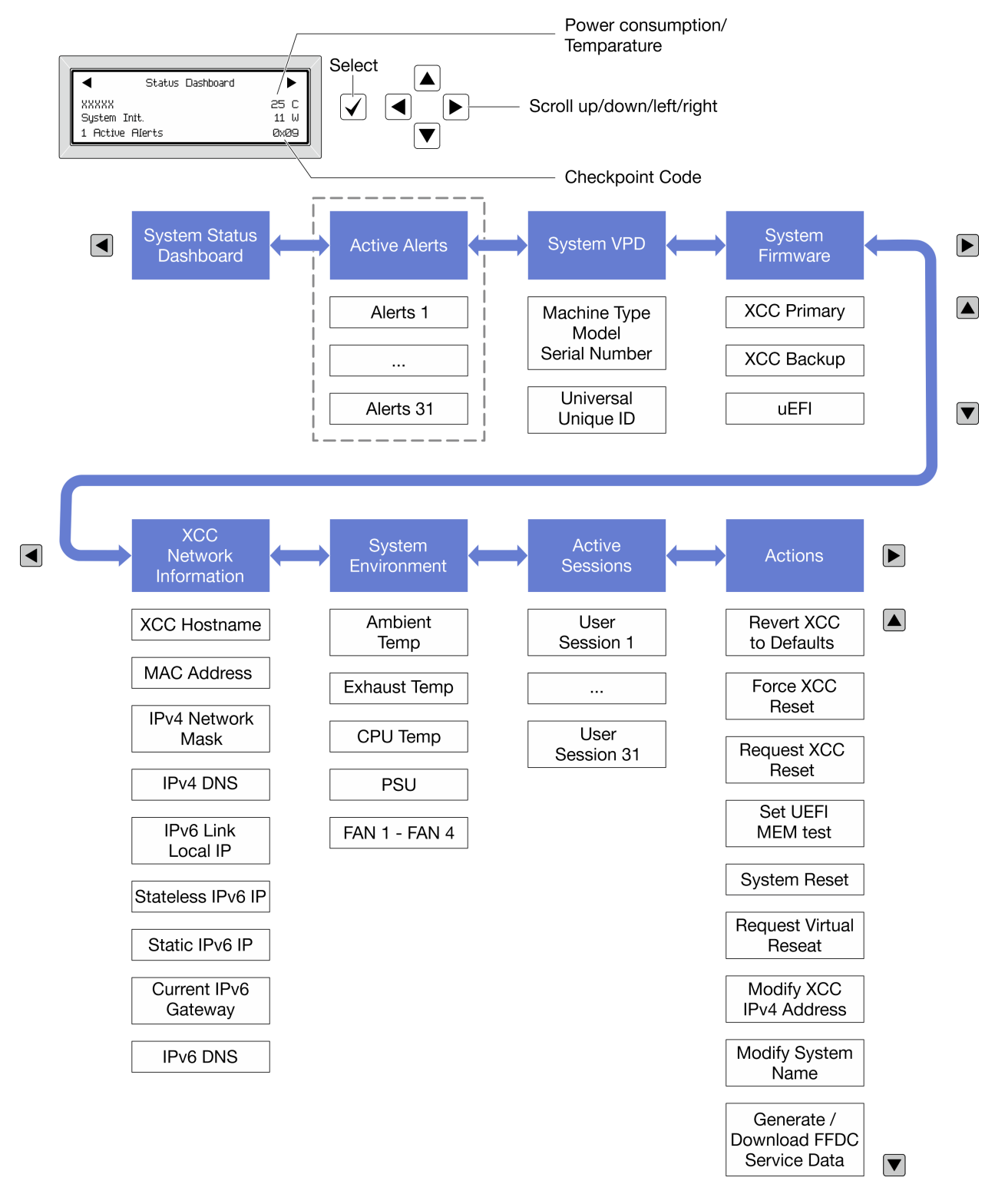

## <span id="page-753-0"></span>Lista de menú completa

A continuación se muestra una lista de las opciones disponibles en el panel o auricular de diagnóstico. Alterne entre una opción y las entradas subordinadas de información con el botón Seleccionar y alterne entre las opciones o las entradas de información con los botones de desplazamiento.

En función del modelo, las opciones y las entradas de la pantalla LCD pueden ser distintas.

## Menú de inicio (panel de estado del sistema)

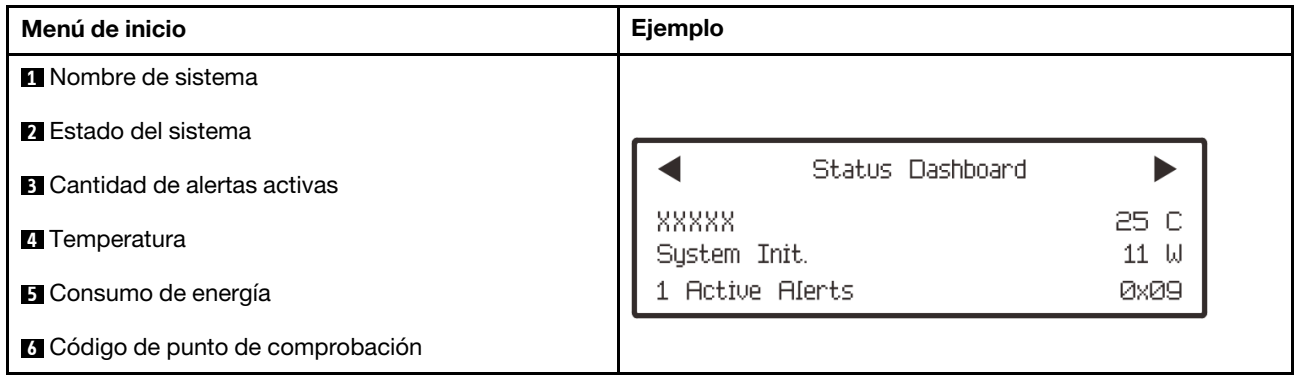

#### Alertas activas

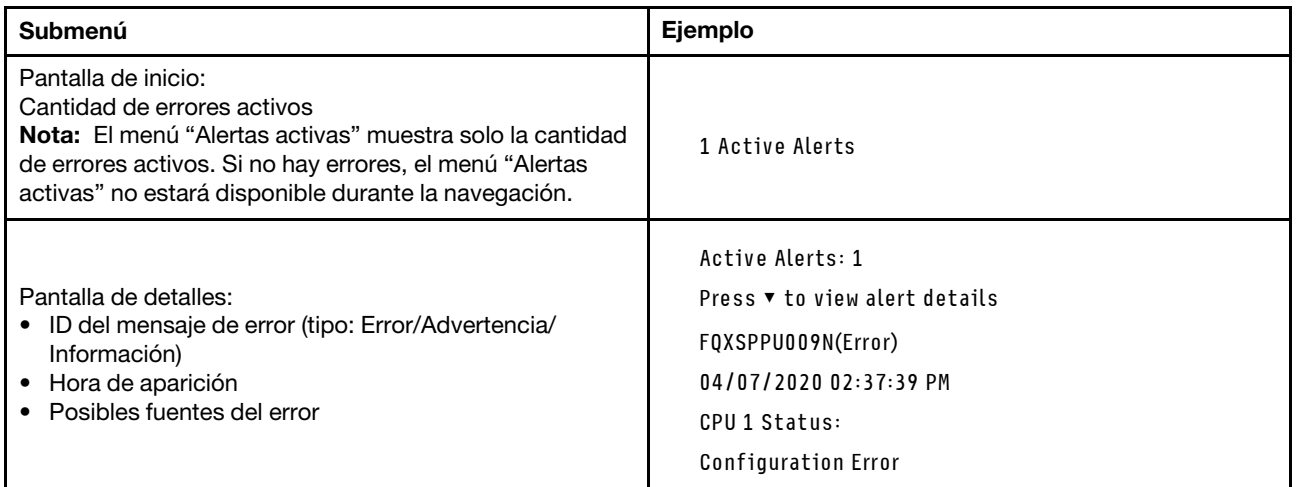

## Información de VPD de sistema

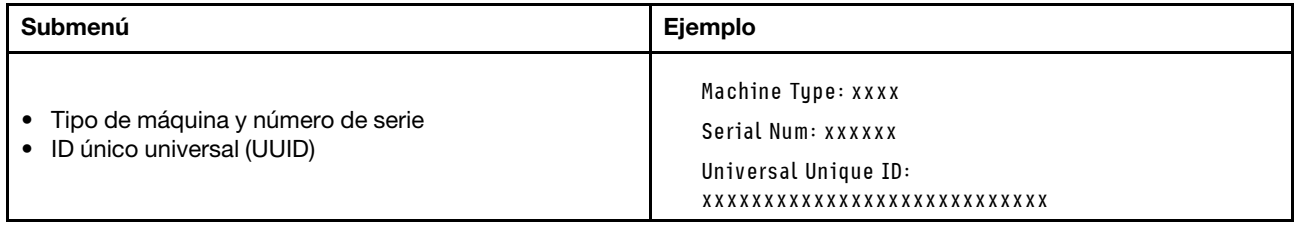

### Firmware del sistema

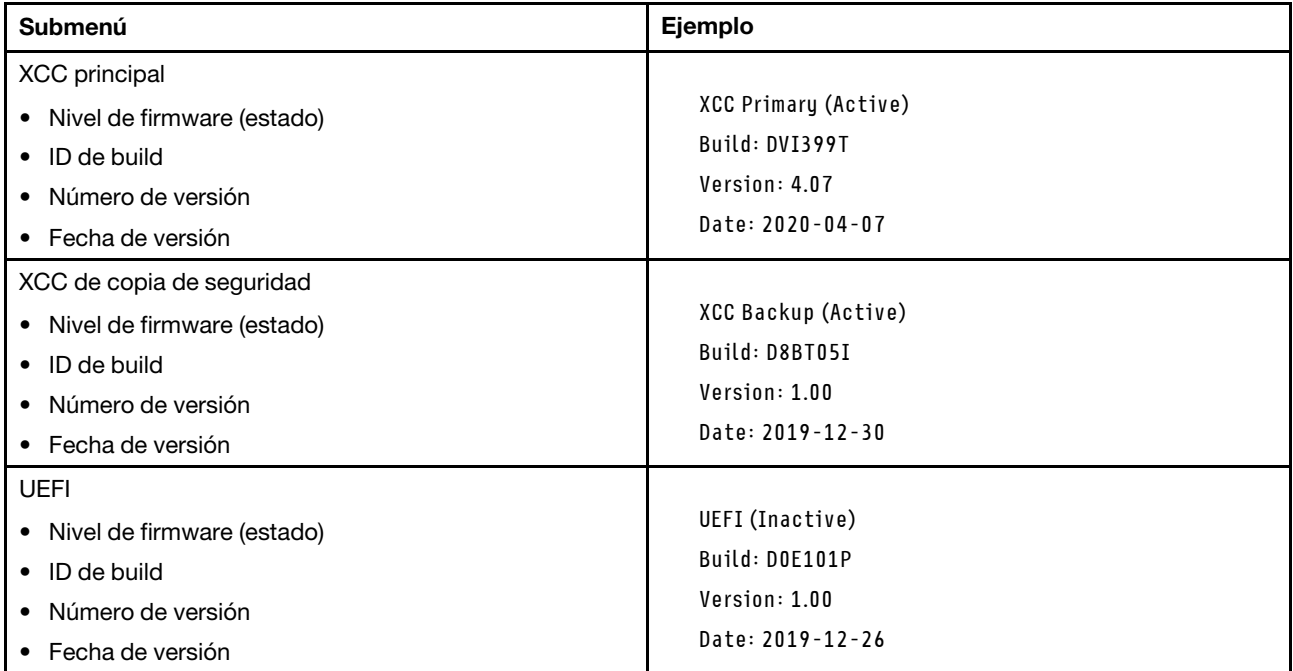

## Información de la red XCC

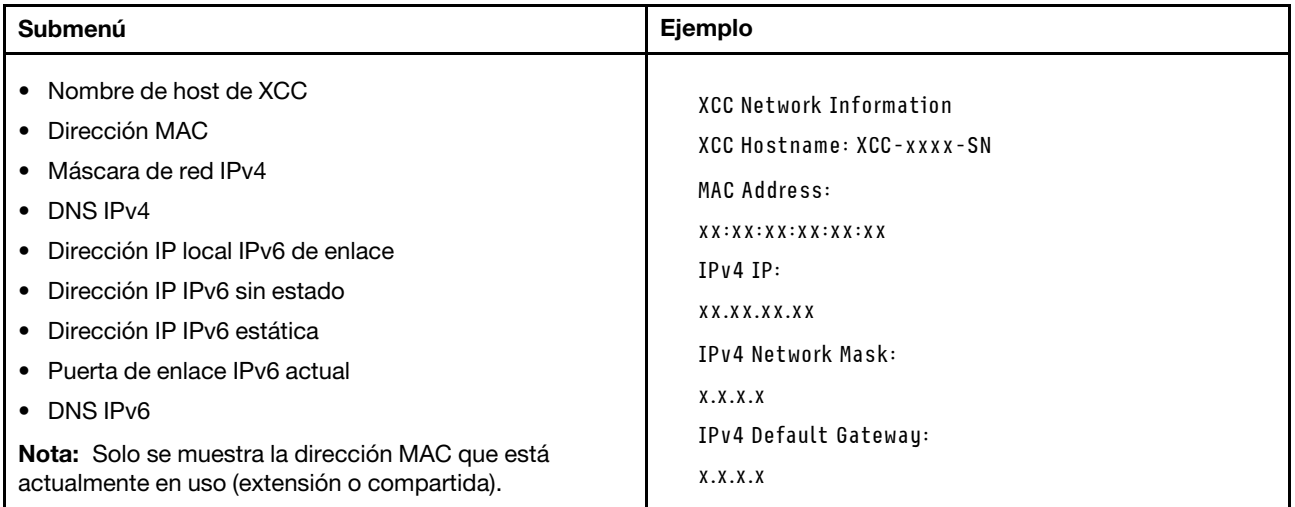
# Información del entorno del sistema

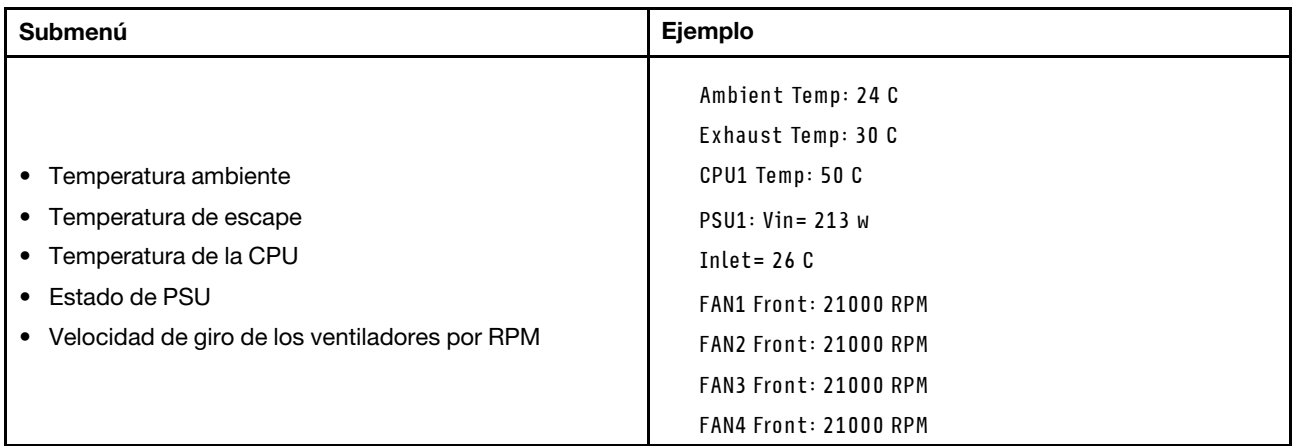

#### Sesiones activas

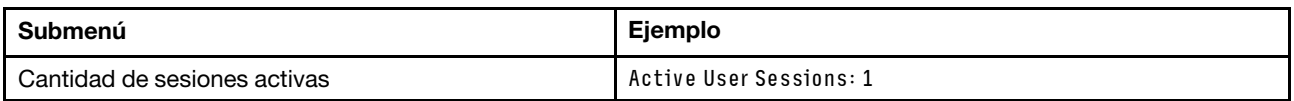

# Acciones

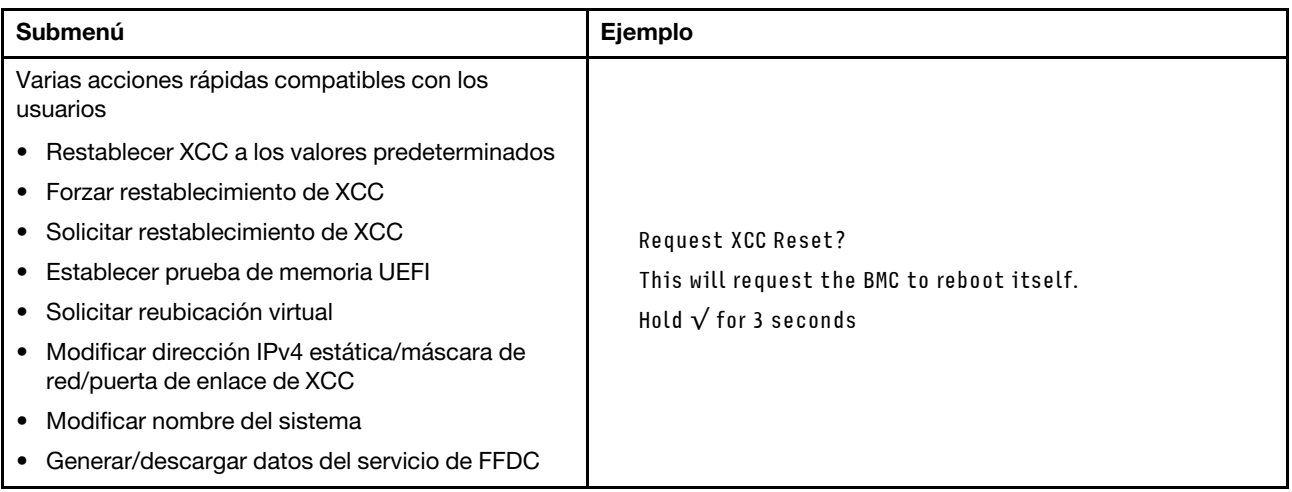

# Auricular de diagnóstico externo

El auricular de diagnóstico externo es un dispositivo externo que se puede conectar al servidor con un cable y permite tener acceso rápido a información del sistema, como los errores, el estado del sistema, el firmware, la red y la información del estado.

Nota: El auricular de diagnóstico externo es una pieza opcional que se debe adquirir por separado.

- ["Ubicación del auricular de diagnóstico externo" en la página 746](#page-757-0)
- ["Visión general de panel de diagnóstico" en la página 746](#page-757-1)
- ["Diagrama de flujo de las opciones" en la página 748](#page-759-0)
- ["Lista de menú completa" en la página 749](#page-760-0)

# <span id="page-757-0"></span>Ubicación del auricular de diagnóstico externo

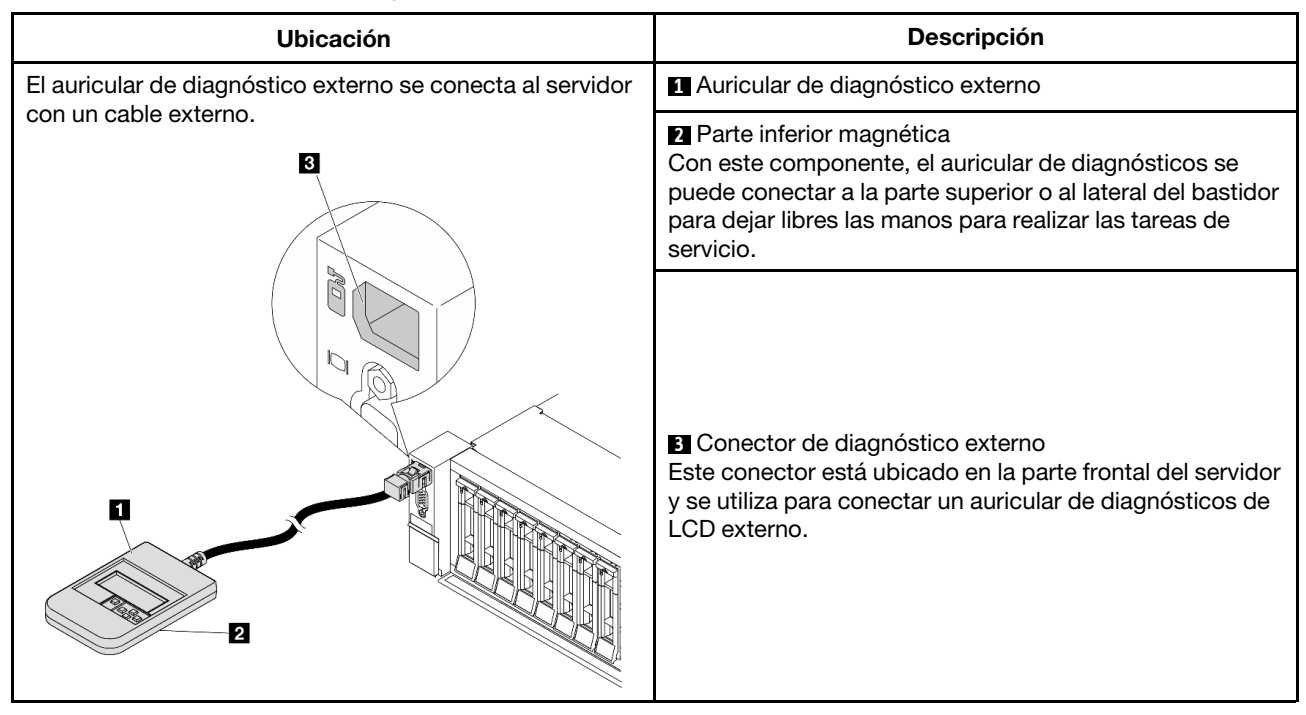

Nota: Preste atención a los siguientes pasos cuando desconecte el auricular externo:

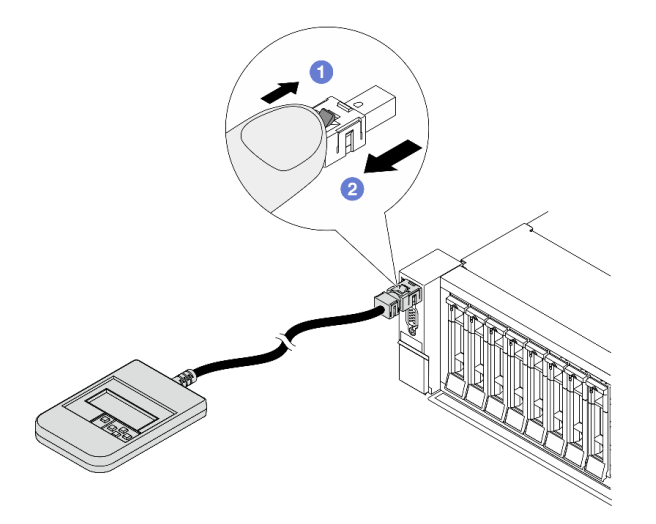

Paso 1. Presione el clip de plástico en el conectador en la dirección que se muestra. Paso 2. Tire suavemente del cable del conector mientras mantiene presionando el clip.

# <span id="page-757-1"></span>Visión general de panel de diagnóstico

El dispositivo de diagnósticos consta de una pantalla LCD y 5 botones de navegación.

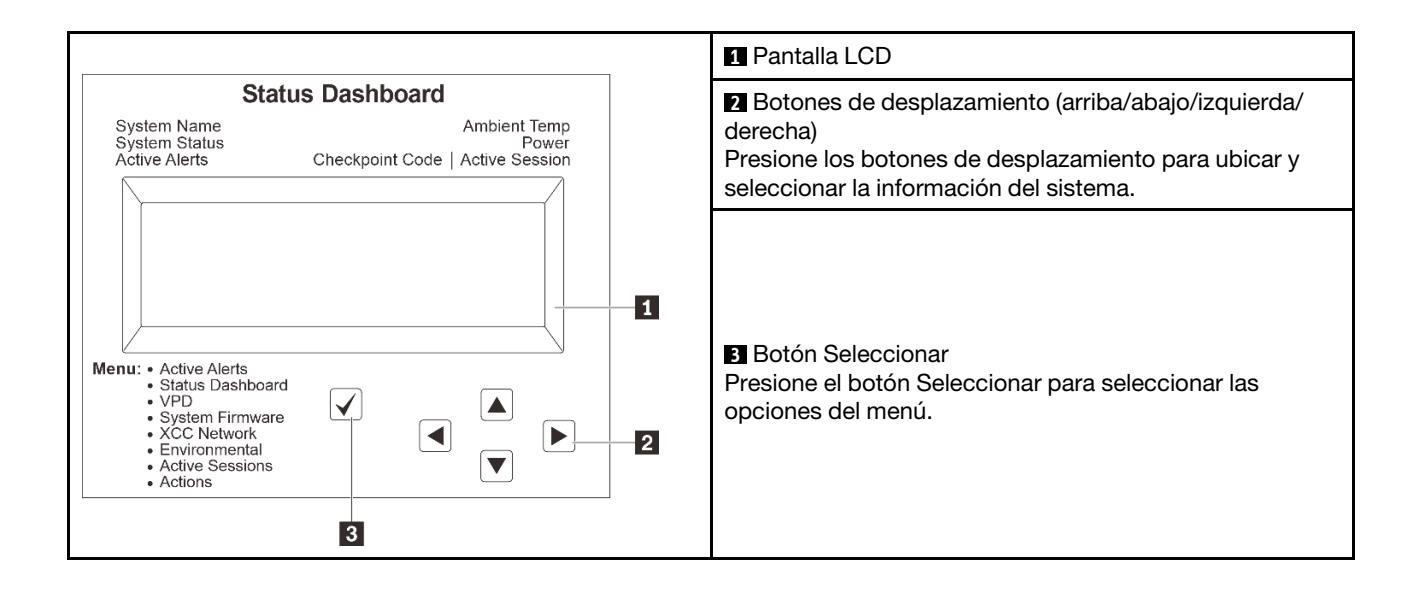

# <span id="page-759-0"></span>Diagrama de flujo de las opciones

El panel LCD muestra distintos tipos de información del sistema. Desplácese por las opciones con las teclas de desplazamiento.

En función del modelo, las opciones y las entradas de la pantalla LCD pueden ser distintas.

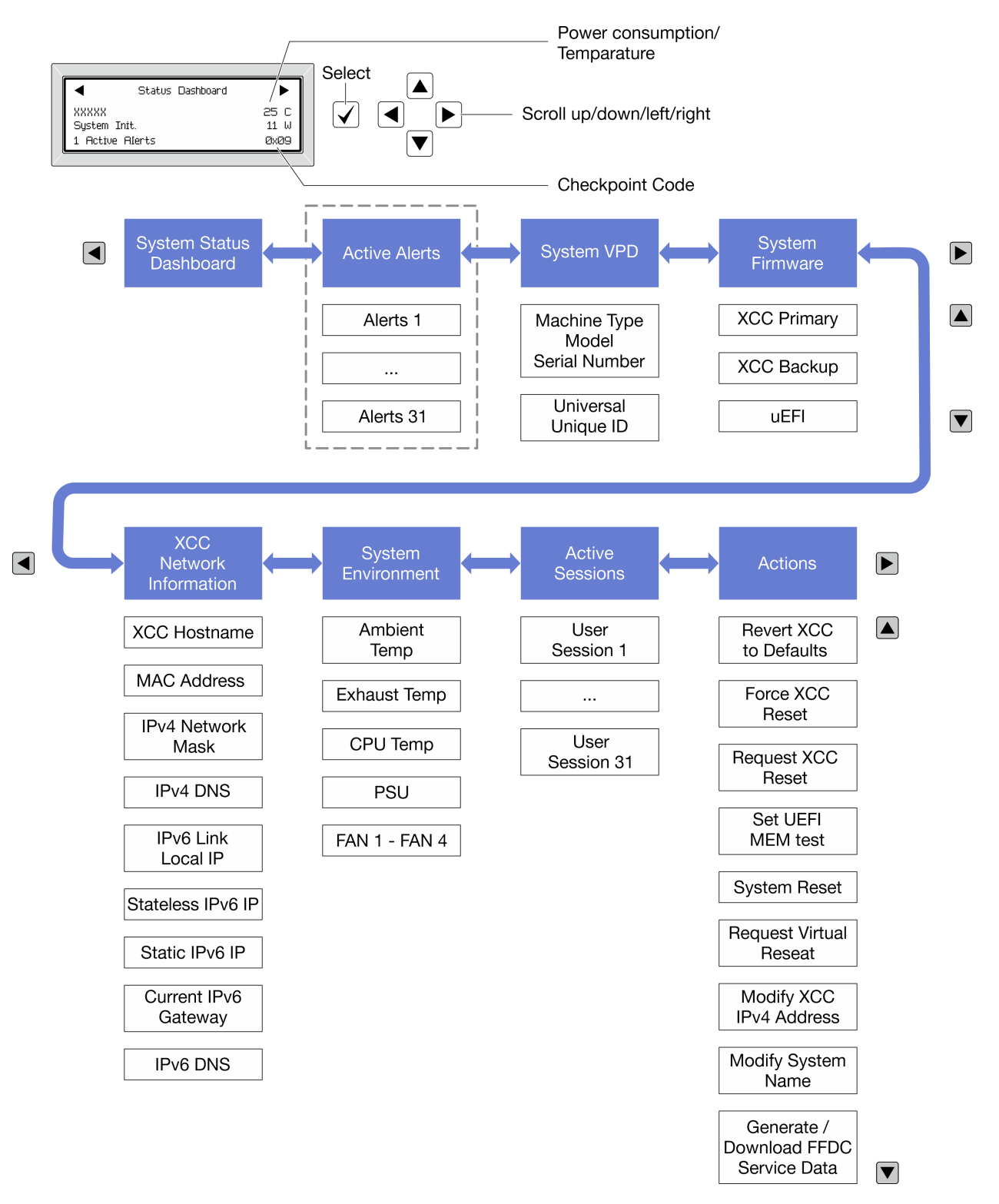

# <span id="page-760-0"></span>Lista de menú completa

A continuación se muestra una lista de las opciones disponibles en el panel o auricular de diagnóstico. Alterne entre una opción y las entradas subordinadas de información con el botón Seleccionar y alterne entre las opciones o las entradas de información con los botones de desplazamiento.

En función del modelo, las opciones y las entradas de la pantalla LCD pueden ser distintas.

# Menú de inicio (panel de estado del sistema)

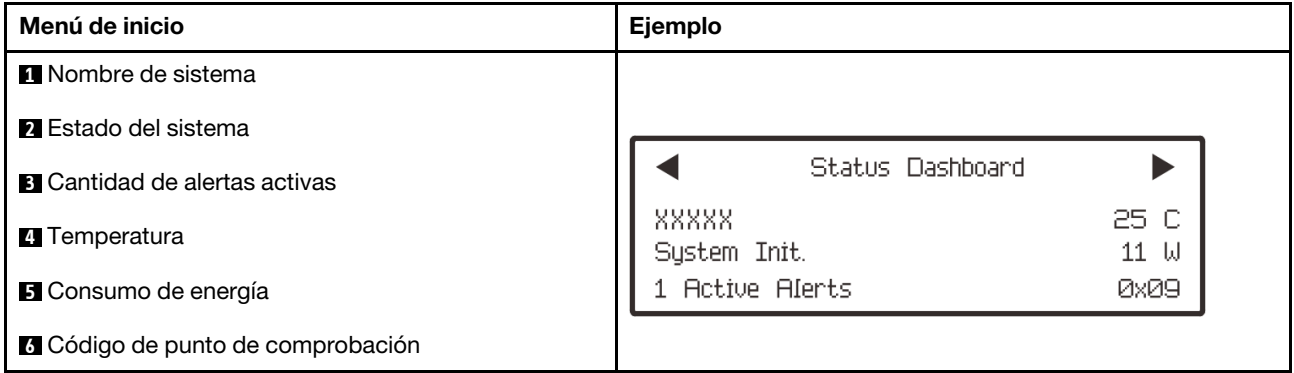

# Alertas activas

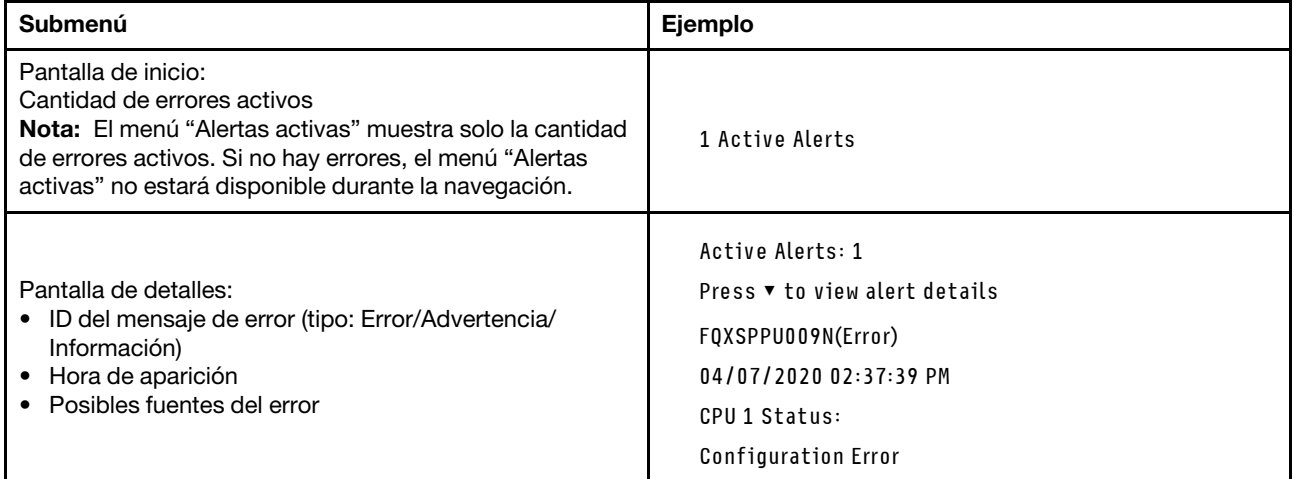

# Información de VPD de sistema

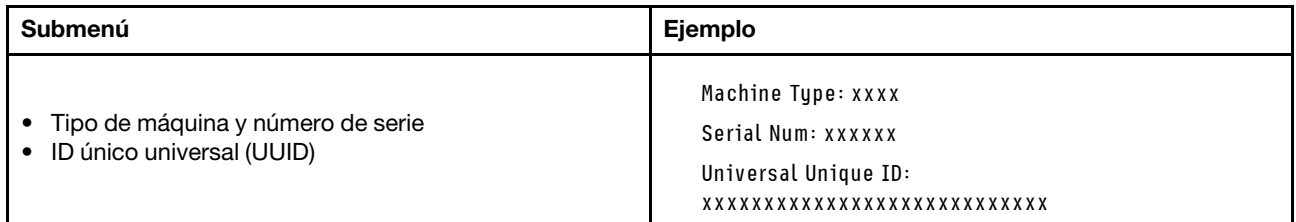

# Firmware del sistema

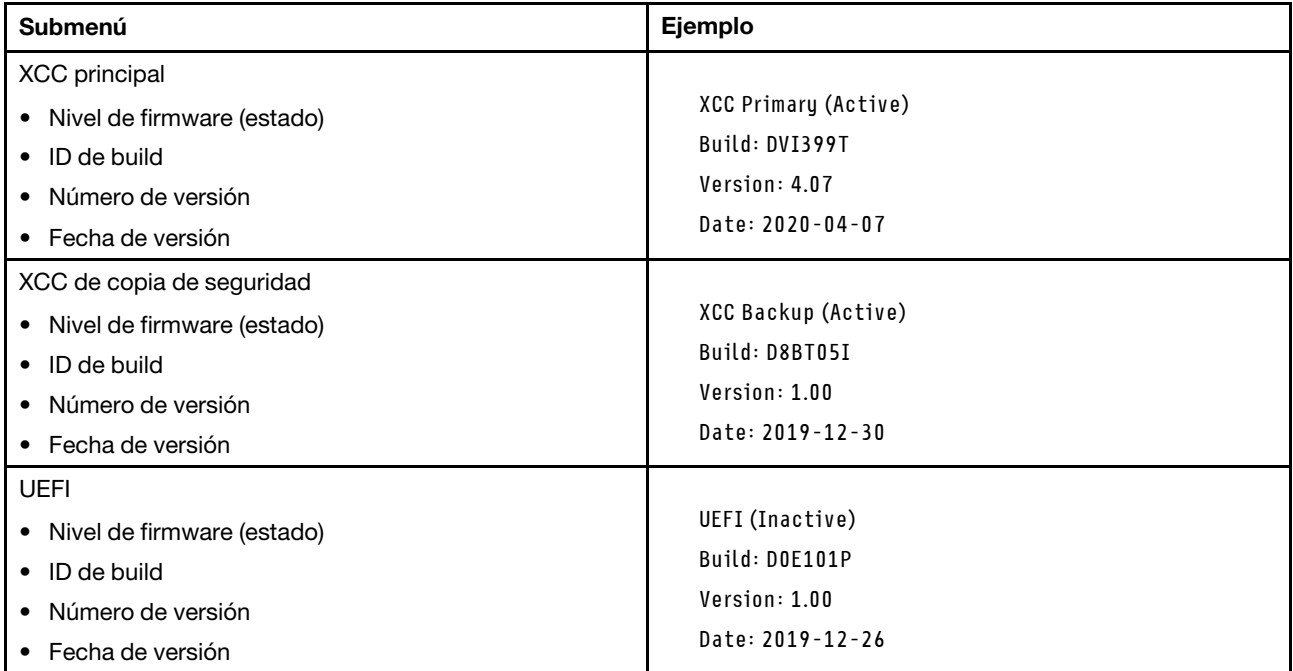

# Información de la red XCC

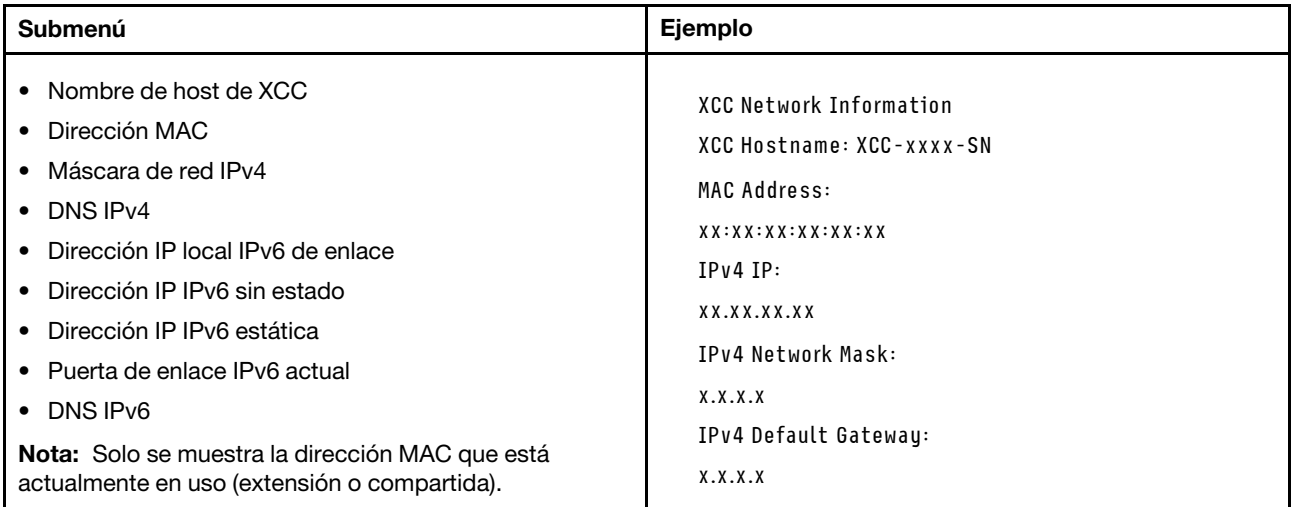

# Información del entorno del sistema

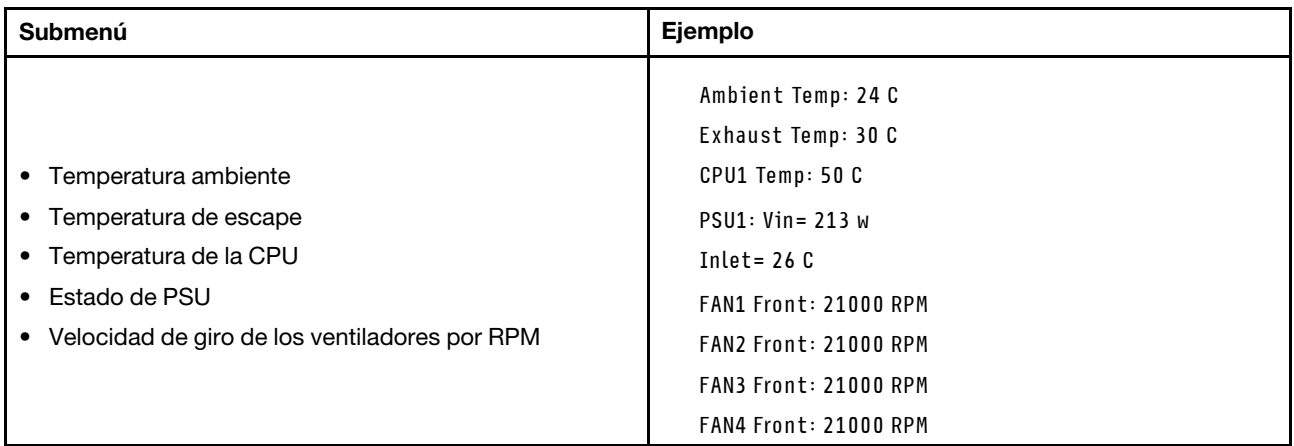

# Sesiones activas

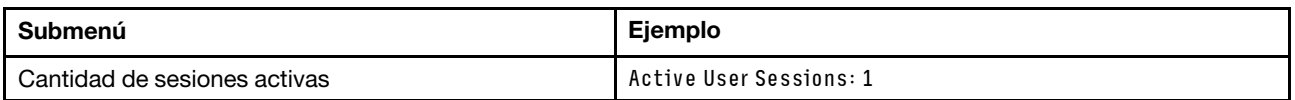

# Acciones

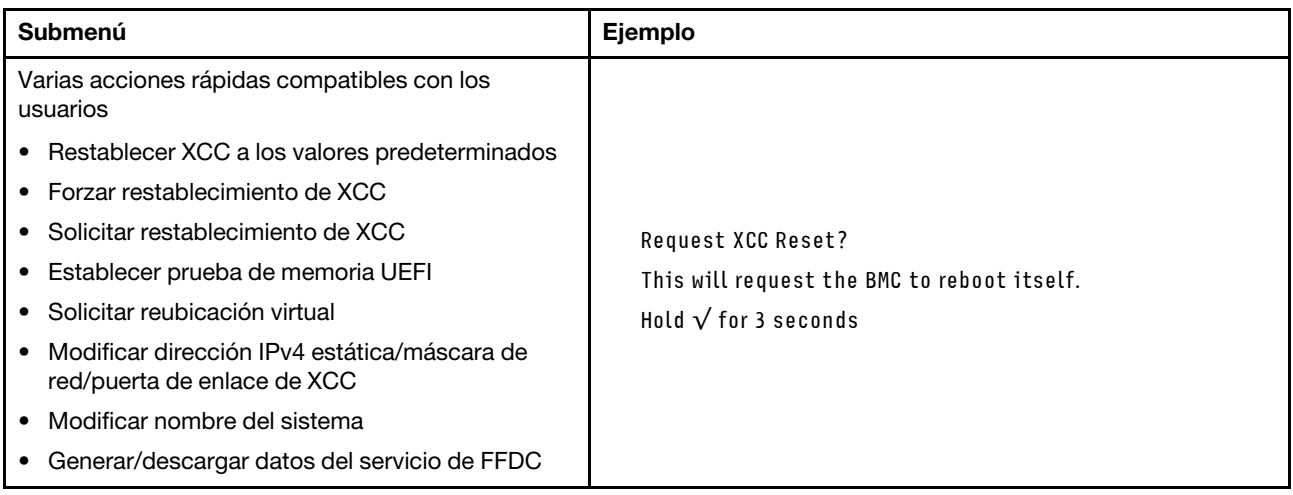

# LED del sistema posterior

Este tema proporciona información sobre el LED de ID del sistema y el LED de error del sistema en la parte posterior del servidor.

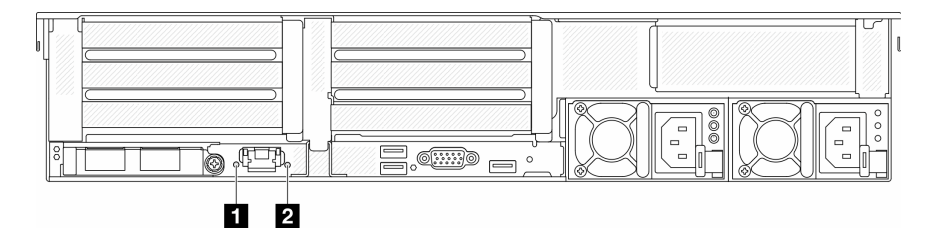

Figura 750. LED del sistema posterior

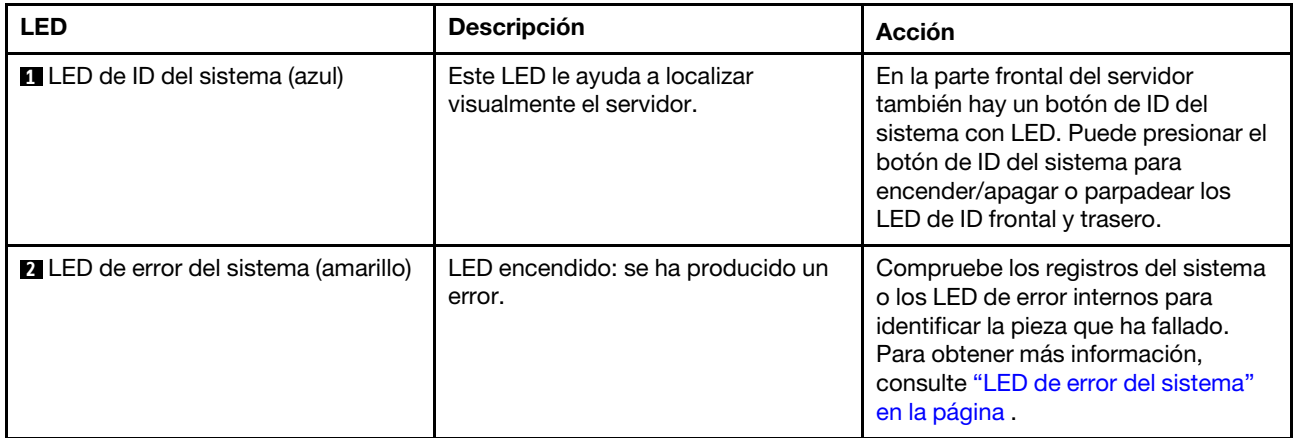

# LED del puerto de gestión del sistema XCC

En este tema se proporciona información sobre los LED del Puerto de gestión del sistema XCC.

En la tabla siguiente se describen los problemas que indican los LED en el Puerto de gestión del sistema XCC.

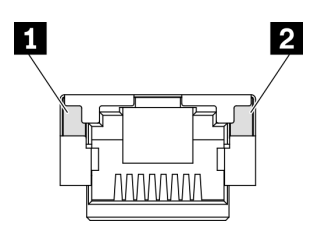

Figura 751. Puerto de gestión del sistema XCC LED

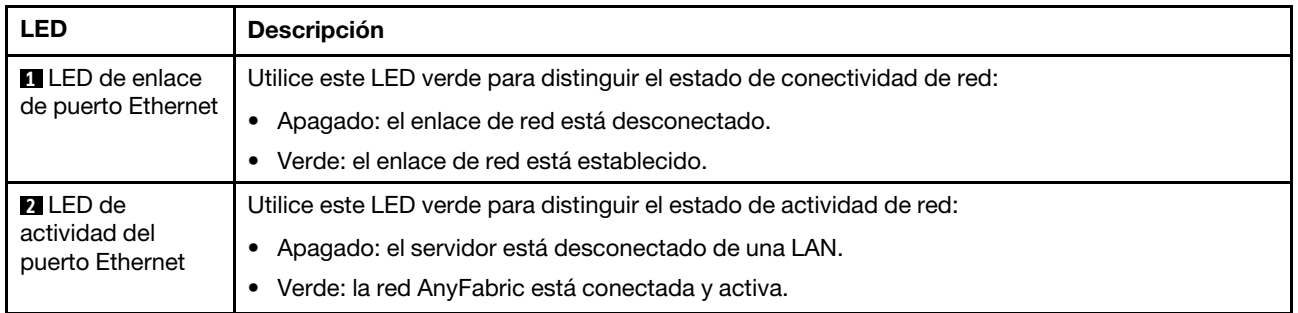

# LED del suministro de alimentación

Este tema proporciona información acerca de varios estados de LED de fuente de alimentación y sugerencias de acciones correspondientes.

Es necesaria la siguiente configuración mínima para que se inicie el servidor:

- Un procesador en el zócalo 1
- Un DIMM en la ranura 7
- Una fuente de alimentación
- Una unidad de disco duro/unidad de estado sólido, una unidad M.2 o una unidad 7 mm (si el sistema operativo se necesita para depurar)
- Cinco ventiladores del sistema

En la tabla siguiente se describen los problemas que se indican mediante diversas combinaciones de los LED de la fuente de alimentación y el LED de encendido, así como las acciones sugeridas para corregir los problemas detectados.

Nota: Según el tipo de fuente de alimentación, el aspecto de la fuente de alimentación puede variar levemente de las siguientes ilustraciones.

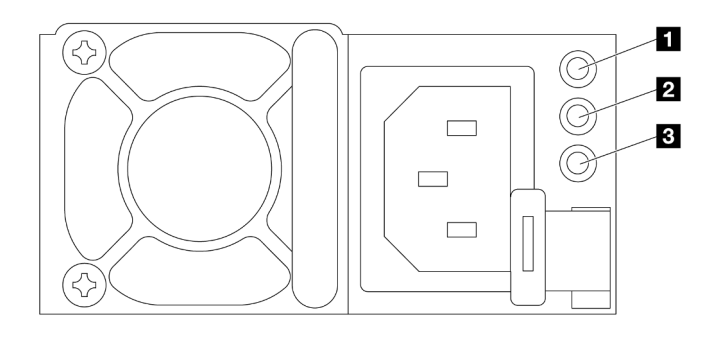

Figura 752. LED del suministro de alimentación

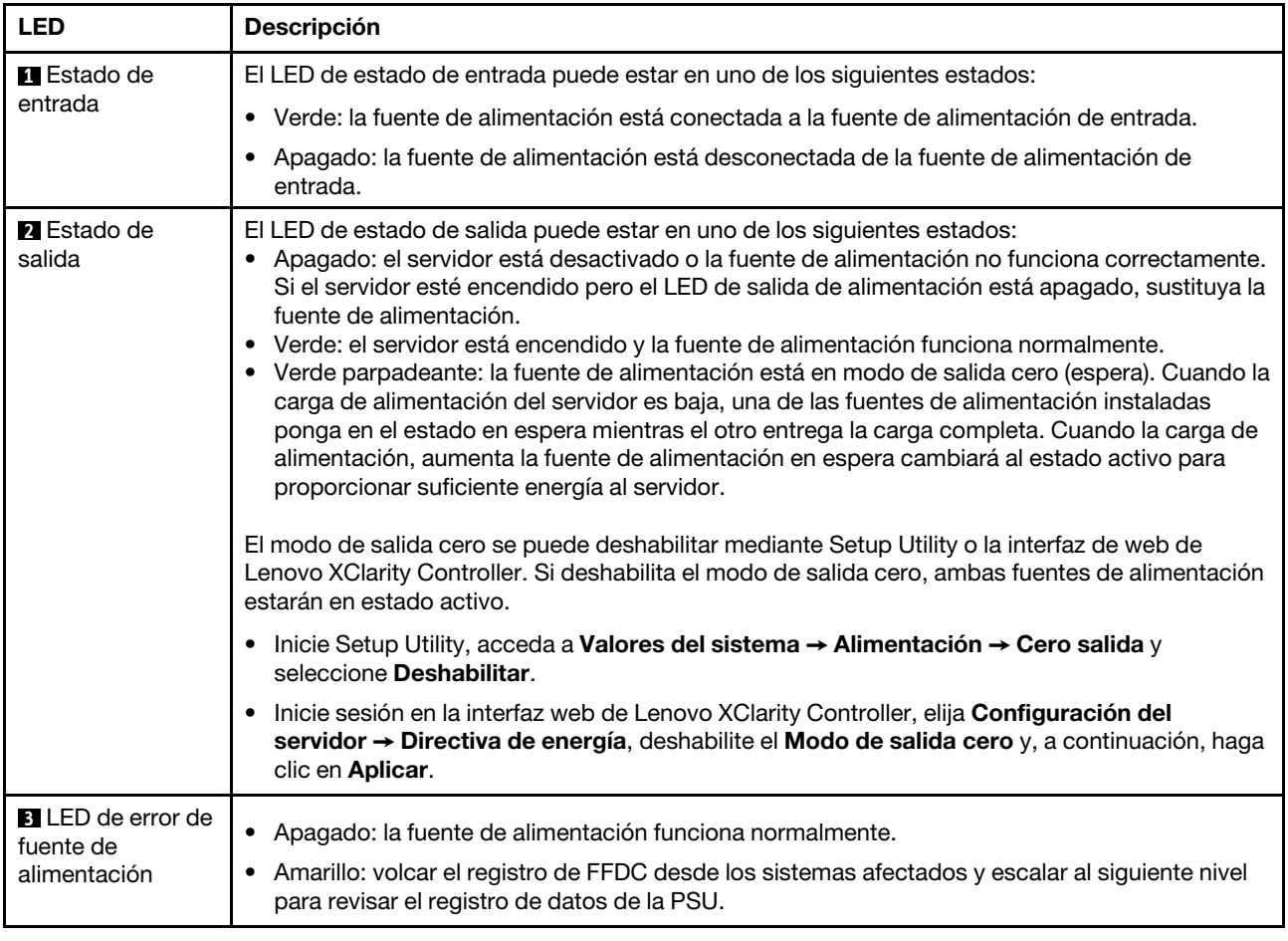

# <span id="page-764-0"></span>LED del conjunto de la placa del sistema

Las siguientes ilustraciones muestran los diodos emisores de luz (LED) en el conjunto de la placa del sistema que contiene la placa de E/S y la placa del procesador del sistema.

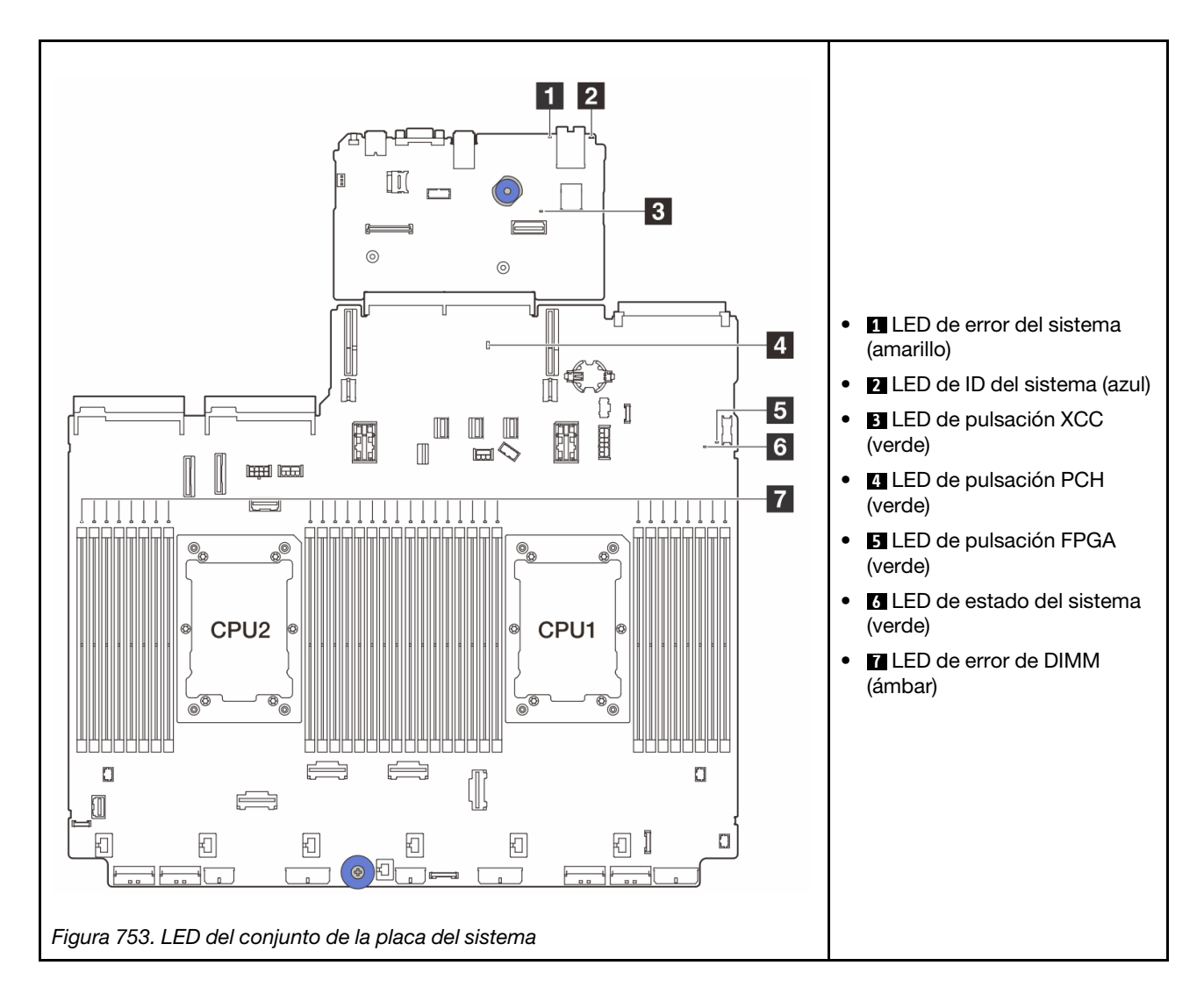

Tabla 42. LED del conjunto de la placa del sistema

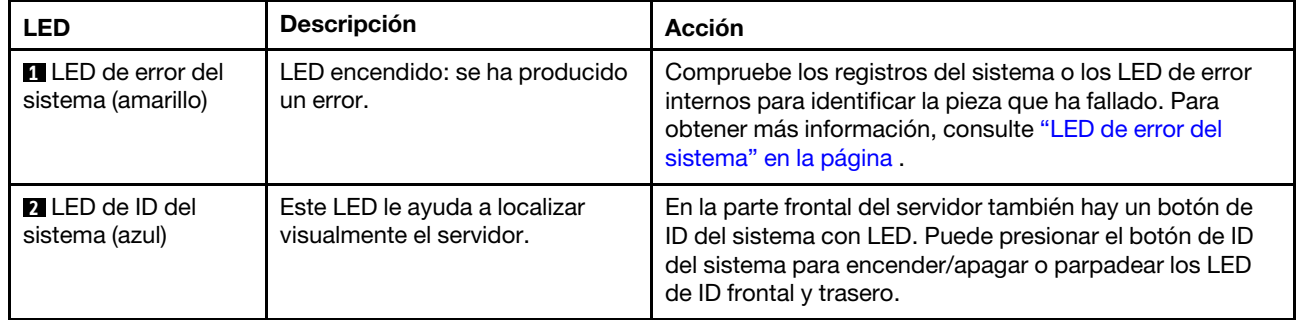

<span id="page-766-0"></span>

| <b>LED</b>                               | <b>Descripción</b>                                                                                                    | <b>Acción</b>                                                                                                    |
|------------------------------------------|----------------------------------------------------------------------------------------------------|----------------------------------------------------------------------------------------------------|
| <b>B</b> LED de pulsación<br>XCC (verde) | El LED de pulsación del XCC le<br>ayuda a identificar el estado de<br>XCC.<br>• Parpadeante<br>(aproximadamente un<br>parpadeo por segundo): XCC<br>funciona normalmente.<br>• Parpadeo a otras velocidades<br>o siempre encendido: XCC se<br>encuentra en la fase inicial o<br>está funcionando de forma<br>anormal.<br>• Apagado: XCC no funciona. | Si el LED de pulsación del XCC siempre está apagado<br>o siempre está encendido, haga lo siguiente:<br>- Si no es posible acceder a XCC:<br>1. Vuelva a conectar el cable de alimentación.<br>2. Compruebe y asegúrese de que tanto la placa<br>de E/S del sistema como el firmware y módulo<br>de seguridad de RoT estén instalados<br>correctamente. (Solo un técnico de servicio<br>experto) Vuelva a instalarlos si es necesario.<br>3. (Solo un técnico de servicio experto) Sustituya<br>el firmware y módulo de seguridad de RoT.<br>4. (Solo un técnico de servicio experto) Sustituya<br>la placa de E/S del sistema.<br>Si se puede acceder a XCC, sustituya la placa de E/<br>S del sistema.<br>· Si el LED de pulsación del XCC siempre parpadea<br>rápidamente durante 5 minutos, haga lo siguiente:<br>1. Vuelva a conectar el cable de alimentación.<br>2. Compruebe y asegúrese de que tanto la placa de<br>E/S del sistema como el firmware y módulo de<br>seguridad de RoT estén instalados correctamente.<br>(Solo un técnico de servicio experto) Vuelva a<br>instalarlos si es necesario.<br>3. (Solo un técnico de servicio experto) Sustituya el<br>firmware y módulo de seguridad de RoT.<br>4. (Solo un técnico de servicio experto) Sustituya la<br>placa de E/S del sistema.<br>Si el LED de pulsación del XCC siempre parpadea<br>$\bullet$<br>lentamente durante 5 minutos, haga lo siguiente:<br>1. Vuelva a conectar el cable de alimentación.<br>2. Compruebe y asegúrese de que tanto la placa de<br>E/S del sistema como el firmware y módulo de<br>seguridad de RoT estén instalados correctamente.<br>(Solo un técnico de servicio experto) Vuelva a<br>instalarlos si es necesario.<br>3. Si el problema continúa, póngase en contacto con |
| LED de pulsación<br>PCH (verde)          | El LED de pulsación del PCH le<br>ayuda a identificar el estado de                                                                                                    | soporte técnico de Lenovo.<br>Si el LED de pulsación del PCH siempre está apagado o<br>siempre está encendido, haga lo siguiente:                                                                                                    |
|                                          | PCH.<br>• Parpadeante<br>(aproximadamente un<br>parpadeo por segundo): ME<br>del sistema funciona<br>normalmente.<br>• Apagado: ME del sistema no<br>funciona.                                                                                                    | 1. Compruebe y asegúrese de que tanto la placa de E/S<br>del sistema como el firmware y módulo de seguridad<br>de RoT estén instalados correctamente. (Solo un<br>técnico de servicio experto) Vuelva a instalarlos si es<br>necesario.<br>2. Asegúrese de que el firmware de la UEFI se haya<br>actualizado a la versión de plataforma<br>correspondiente.<br>3. Actualice la UEFI y el firmware del XCC a la versión<br>más reciente.                                                                                                    |

Tabla 42. LED del conjunto de la placa del sistema (continuación)

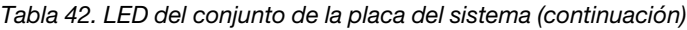

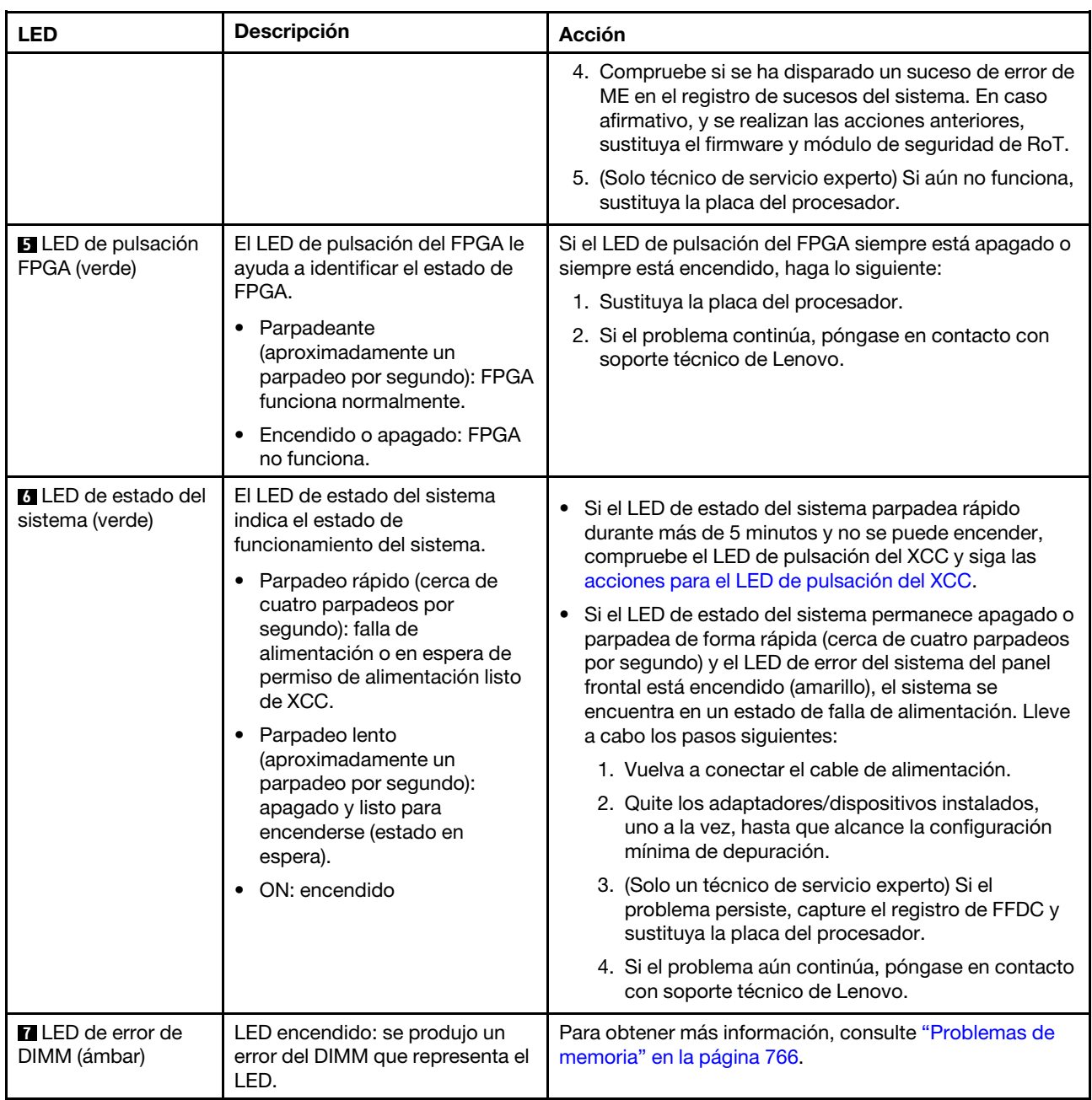

# LED del firmware y módulo de seguridad de RoT

Las siguientes ilustraciones muestran los diodos emisores de luz (LED) del ThinkSystem V3 Firmware and Root of Trust Security Module (firmware y módulo de seguridad de RoT).

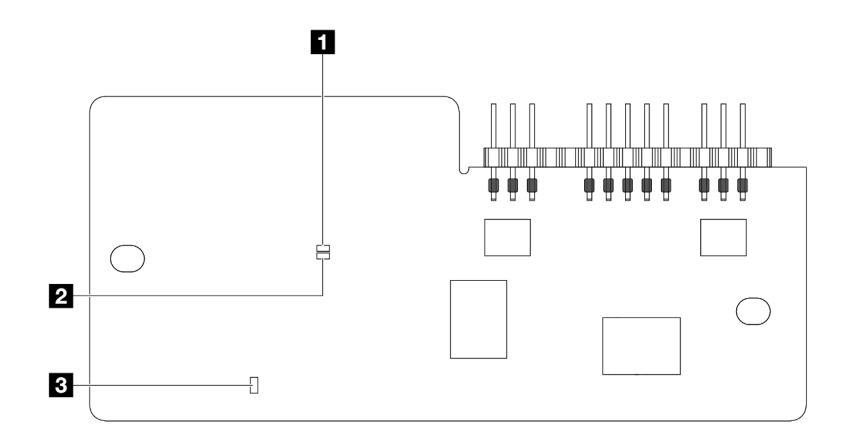

Figura 754. LED en el firmware y módulo de seguridad de RoT

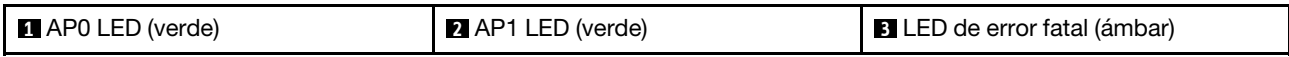

Tabla 43. Descripción de LED

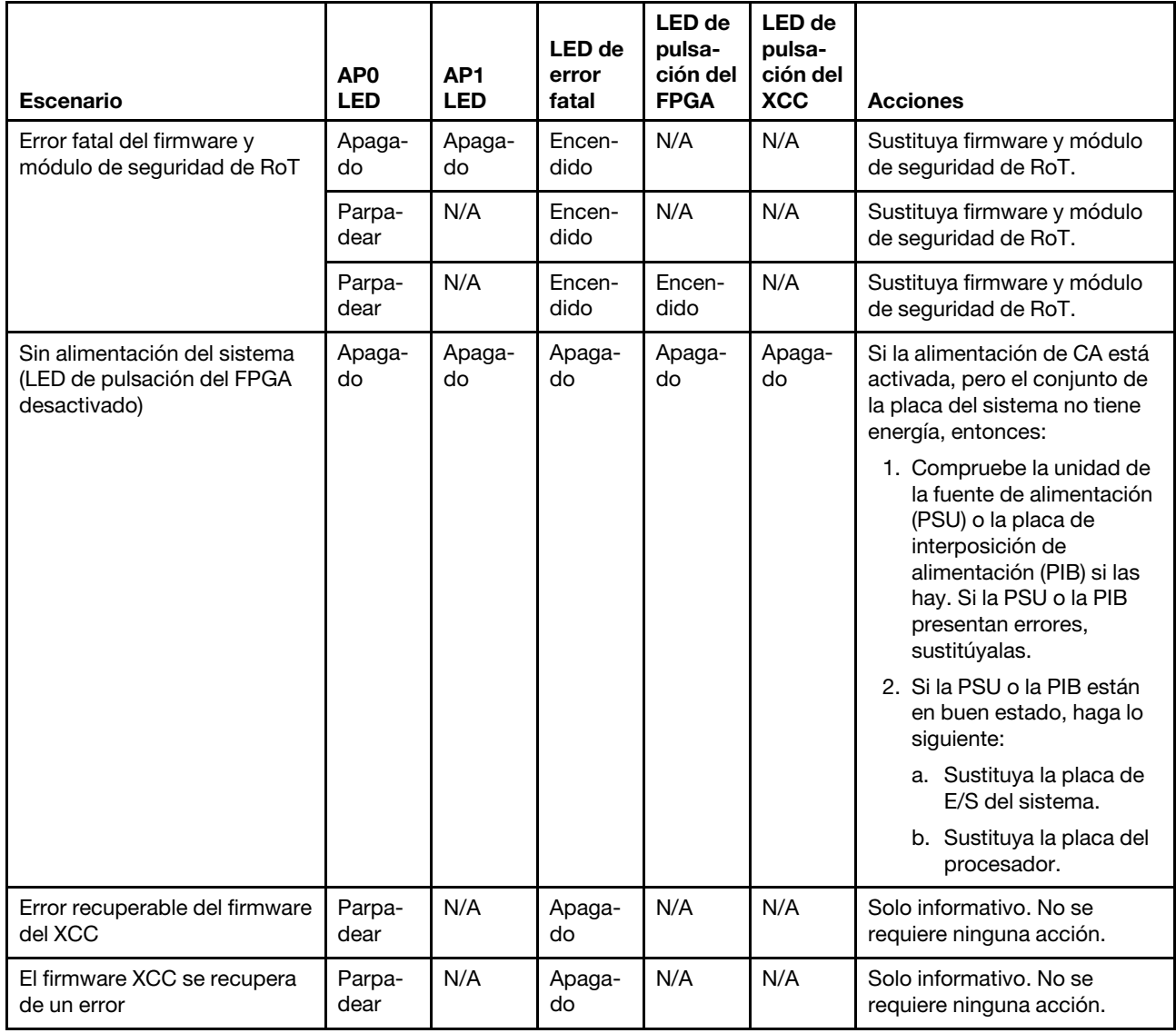

Tabla 43. Descripción de LED (continuación)

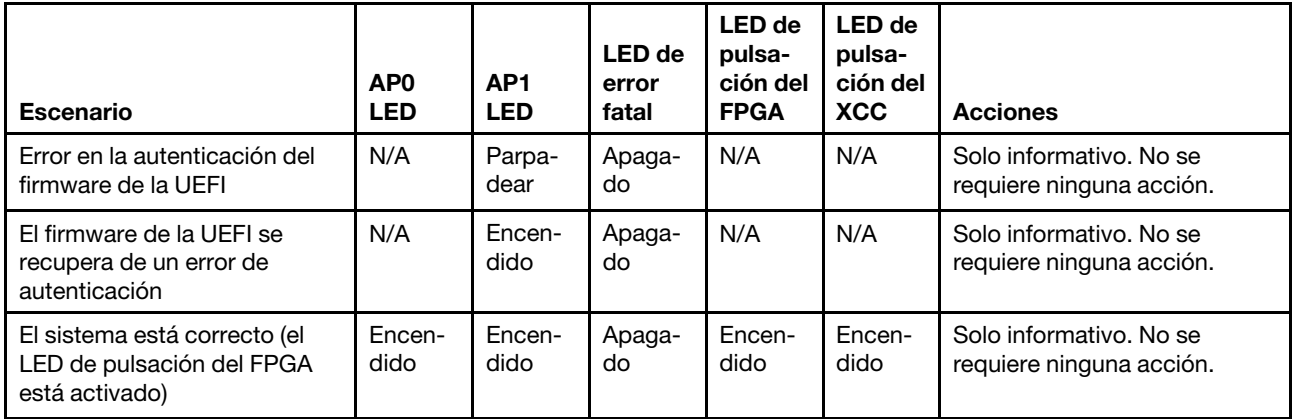

Nota: Para ver las ubicaciones del LED de FPGA y el LED de pulsación del XCC, consulte ["LED del conjunto](#page-764-0) [de la placa del sistema" en la página 753.](#page-764-0)

# <span id="page-769-0"></span>LED en el módulo de sensor de detección de líquidos

En este tema se proporciona información sobre el LED del módulo de sensor de detección de líquidos.

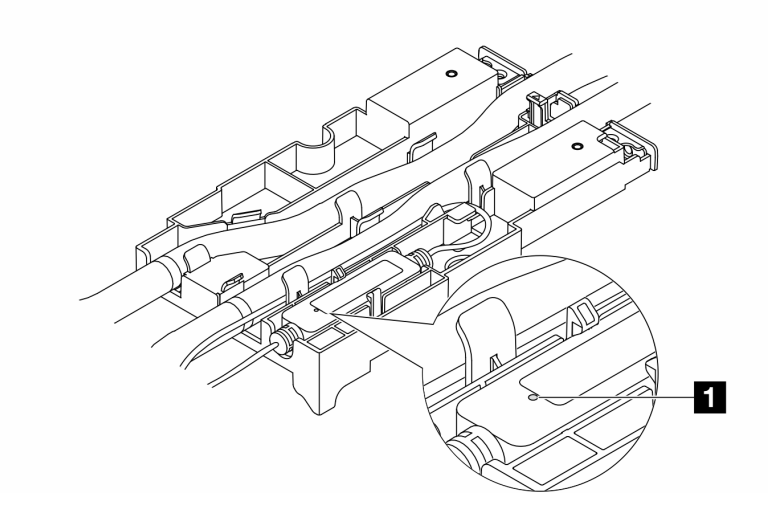

Figura 755. LED en el módulo de sensor de detección de líquidos

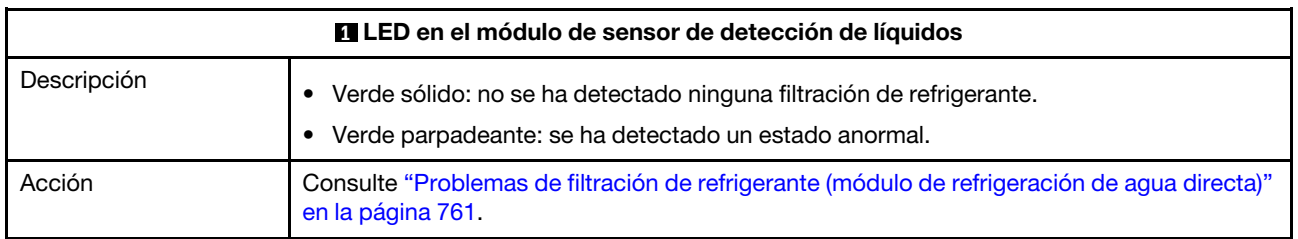

# Procedimientos generales para la determinación de problemas

Utilice la información de esta sección para la resolución de problemas si el registro de sucesos no contiene errores específicos o el servidor no funciona.

Si no está seguro sobre la causa de un problema y las fuentes de alimentación funcionan correctamente, siga los pasos que se indican a continuación para intentar resolver el problema:

- 1. Apague el servidor.
- 2. Asegúrese de que los cables del servidor estén tendidos correctamente.
- 3. Quite o desconecte los siguientes dispositivos, si corresponde, uno a uno, hasta encontrar el error. Encienda y configure el servidor cada vez que quite o desconecte un dispositivo.
	- Cualquier dispositivo externo.
	- Dispositivo supresor de sobrecarga (en el servidor).
	- Impresora, mouse y dispositivos que no sean de Lenovo.
	- Todos los adaptadores.
	- Unidades de disco duro.
	- Módulos de memoria, hasta que se alcance la configuración mínima de depuración admitida para el servidor.

Para determinar la configuración mínima del servidor, consulte "Configuración mínima para depuración" en ["Especificaciones técnicas" en la página 4.](#page-15-0)

4. Encienda el servidor.

Si el problema se resuelve al quitar un adaptador del servidor, pero vuelve a producirse cuando instala el mismo adaptador de nuevo, compruebe si hay errores en el adaptador. Si vuelve a producirse al sustituir el adaptador por uno distinto, pruebe otra ranura de PCIe.

Si el problema parece ser uno de conexión de red y el servidor pasa todas las pruebas del sistema, es posible que exista un problema ajeno al servidor.

# Resolución de posibles problemas de alimentación

Los problemas de alimentación pueden resultar difíciles de solucionar. Por ejemplo, puede producirse un cortocircuito en cualquiera de los buses de distribución de alimentación. Normalmente, los cortocircuitos provocan que el subsistema de alimentación se apague debido a una condición de sobreintensidad.

Siga los pasos siguientes para diagnosticar y solucionar la sospecha de un problema de alimentación.

Paso 1. Revise el registro de sucesos y solucione cualquier error relacionado con la alimentación.

Nota: Comience con el registro de sucesos de la aplicación que gestiona el servidor. Para obtener más información acerca de los registros de sucesos, consulte ["Registros de sucesos" en la página](#page-746-1)  [735](#page-746-1).

- Paso 2. Compruebe si hay cortocircuitos, por ejemplo, si un tornillo suelto está causando un cortocircuito en la placa del circuito.
- Paso 3. Quite los adaptadores y desconecte los cables y los cables de alimentación de todos los dispositivos, internos y externos, hasta que el servidor se encuentre en la configuración mínima de depuración necesaria para que el servidor se inicie. Para determinar la configuración mínima del servidor, consulte "Configuración mínima para depuración" en ["Especificaciones técnicas" en la](#page-15-0)  [página 4](#page-15-0).
- Paso 4. Vuelva a conectar todos los cables de alimentación de CA y encienda el servidor. Si el servidor se inicia correctamente, vuelva a colocar los adaptadores y los dispositivos, de uno en uno, hasta que el problema esté aislado.

Si el servidor no se inicie desde la configuración mínima, vuelva a colocar los componentes de la configuración mínima de uno en uno, hasta que el problema esté aislado.

# Resolución de posibles problemas del controlador de Ethernet

El método utilizado para probar el controlador Ethernet depende del sistema operativo que esté utilizando. Para obtener información acerca de los controladores Ethernet, consulte la documentación del sistema operativo; consulte asimismo el archivo readme del controlador de dispositivo del controlador Ethernet.

Siga estos pasos para intentar solucionar posibles problemas del controlador Ethernet.

- Paso 1. Asegúrese de que se hayan instalado los controladores de dispositivo correctos proporcionados con el servidor y de que se encuentren en el máximo nivel.
- Paso 2. Asegúrese de que el cable Ethernet se haya instalado correctamente.
	- El cable debe estar correctamente ajustado en todas las conexiones. Si el cable está conectado, pero el problema persiste, pruebe con otro cable.
	- Si establece el controlador Ethernet para que funcione a 100 Mbps o 1000 Mbps, debe utilizar el cableado de Categoría 5.
- Paso 3. Determine si el concentrador admite la negociación automática. Si no es así, intente configurar manualmente el controlador Ethernet integrado para hacer coincidir la velocidad y el modo dúplex del concentrador.
- Paso 4. Compruebe los LED del controlador Ethernet del servidor. Estos LED indican si hay un problema con el conector, en el cable o en el concentrador.

Las ubicaciones de los LED del controlador Ethernet se especifican en ["Resolución de problemas](#page-748-0)  [mediante LED de sistema y pantalla de diagnóstico" en la página 737.](#page-748-0)

- El LED de estado del enlace Ethernet se enciende cuando el controlador Ethernet recibe un pulso de enlace del concentrador. Si el LED está apagado, puede que haya un conector o un cable defectuoso, o bien un problema con el concentrador.
- El LED de actividad de transmisión/recepción de Ethernet se enciende cuando el controlador Ethernet envía o recibe datos a través de la red Ethernet. Si la actividad de transmisión/ recepción Ethernet está apagada, asegúrese de que el concentrador y la red estén funcionando y de que se hayan instalado los controladores de dispositivo correctos.
- Paso 5. Compruebe el LED de actividad de red del servidor. El LED de actividad de la red se enciende cuando hay datos activos en la red Ethernet. Si el LED de actividad de red está apagado, asegúrese de que el concentrador y la red estén en funcionamiento y de que se hayan instalado los controladores de dispositivos correctos.

La ubicación del LED de actividad de red se especifica en ["Resolución de problemas mediante](#page-748-0) [LED de sistema y pantalla de diagnóstico" en la página 737.](#page-748-0)

- Paso 6. Verifique si existen causas específicas del sistema operativo y asegúrese de que los controladores del sistema operativo se instalaron de manera correcta.
- Paso 7. Asegúrese de que los controladores de dispositivos del cliente y del servidor utilicen el mismo protocolo.

Si el controlador Ethernet no puede conectarse a la red, pero el hardware parece funcionar, el administrador de la red debe investigar si hay otras posibles causas del error.

# Resolución de problemas por síntoma

Utilice esta información para buscar soluciones a los problemas con síntomas identificables.

Para utilizar la información de resolución de problemas basada en los síntomas que se ofrece en esta sección, lleve a cabo los pasos siguientes:

- 1. Revise el registro de sucesos de la aplicación que está gestionando el servidor y siga las acciones sugeridas para resolver los códigos de sucesos.
	- Si gestiona el servidor desde Lenovo XClarity Administrator, comience con el registro de sucesos de Lenovo XClarity Administrator.
	- Si está utilizando alguna otra aplicación de gestión, comience con el registro de sucesos de Lenovo XClarity Controller.

Para obtener más información acerca de los registros de sucesos, consulte ["Registros de sucesos" en](#page-746-1) [la página 735](#page-746-1).

- 2. Revise esta sección para encontrar los síntomas que está experimentando y siga las acciones que se sugieren para resolver el problema.
- 3. Si el problema persiste, póngase en contacto con el centro de soporte (consulte ["Ponerse en contacto](#page-800-0)  [con soporte" en la página 789](#page-800-0)).

# <span id="page-772-0"></span>Problemas de filtración de refrigerante (módulo de refrigeración de agua directa)

Utilice esta información para resolver los problemas de filtración de refrigerante con el Módulo de refrigeración de agua directa (DWCM).

Consulte esta sección para resolver problemas asociados con el DWCM.

- ["Opciones para identificar las filtraciones de refrigerante" en la página 761](#page-772-1)
- ["Pasos para resolver las filtraciones de refrigerante" en la página 762](#page-773-0)

#### <span id="page-772-1"></span>Opciones para identificar las filtraciones de refrigerante

Las filtraciones de refrigerante se pueden identificar mediante las siguientes prácticas:

- Si el servidor se encuentra en mantenimiento remoto,
	- Un suceso de Lenovo XClarity Controller muestra:

[FQXSPUN0019M](https://pubs.lenovo.com/sr630-v3/FQXSPUN0019M): Sensor Liquid Leak has transitioned to critical from a less severe state.

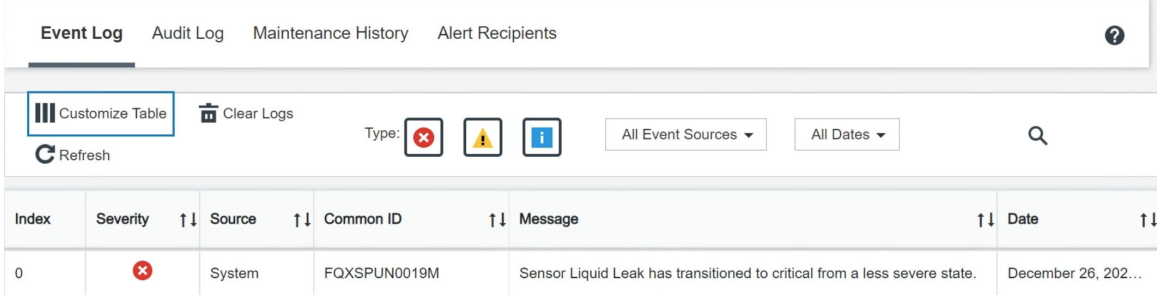

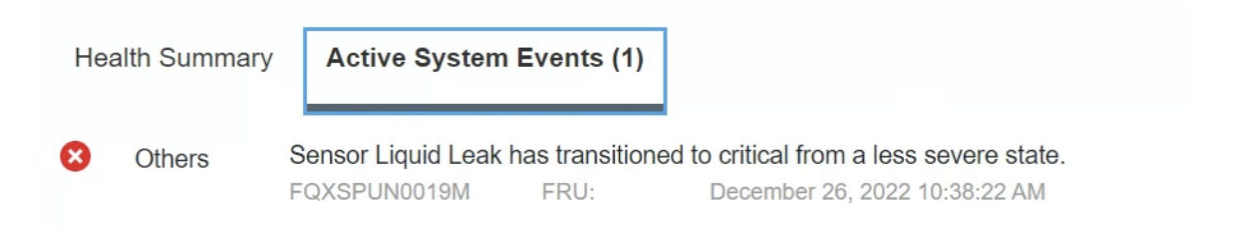

#### View all event logs

- Lenovo XClarity Controller ha definido varias condiciones del sistema como sensores IPMI. Los usuarios pueden utilizar comandos de IPMI para comprobar el estado de ejecución del sistema. A continuación se incluyen ejemplos de la ejecución de ipmitool, una herramienta común de código abierto que sigue el estándar IPMI de Intel. Compruebe el estado de filtración de refrigerante con las líneas de comando, como se muestra.
	- ipmitool -C 17 -I lanplus -H 10.132.225.164 -U USERID -P \*\*\*\*\*\*\*\* sel elist 12/26/2022 | 10:38:17 | Event Logging Disabled SEL Fullness | Log area reset/cleared | Asserted 10:38:22 | Cooling Device Liquid Leak | Transition to Critical from less – 12/26/2022 |

Se muestran los registros de sucesos con el parámetro sel elist.

Server: Sipmitool -I lanplus -H 10.132.225.164 -U USERID -P \*\*\*\*\*\*\*\* sdr elist |grep "Liquid Leak" – Transition to Critical from less severe

Liquid Leak ׀ EAh ׀ ok ׀ 30.1 ׀ Transition to Critical from less severe

Se puede captar el estado de todos los sensores con el parámetro sdr elist. Si se produce una filtración de refrigerante, se mostrará el registro anterior.

• Si el servidor está a su alcance y el LED ámbar está encendido en el panel frontal del operador, es posible que se haya producido una posible filtración de refrigerante. Es necesario abrir la cubierta superior para comprobar el estado de LED del módulo de sensor de detección de líquidos. Consulte ["LED del panel](#page-749-0) [frontal del operador" en la página 738](#page-749-0) y ["LED en el módulo de sensor de detección de líquidos" en la](#page-769-0)  [página 758](#page-769-0) para obtener más detalles.

#### <span id="page-773-0"></span>Pasos para resolver las filtraciones de refrigerante

Si el LED en el módulo de sensor de detección de líquidos parpadea de color verde, siga los procedimientos para obtener ayuda.

- 1. Guarde y haga una copia de seguridad de los datos y las operaciones.
- 2. Apague el servidor y quite los conectores de conexión rápida de los múltiples.
- 3. Deslice el servidor hacia fuera o quite el servidor del bastidor. Consulte ["Extracción del servidor de un](#page-103-0) [bastidor" en la página 92.](#page-103-0)
- 4. Extraiga la cubierta superior. Consulte ["Extracción de la cubierta superior" en la página 400.](#page-411-0)
- 5. Compruebe si hay filtraciones de refrigerante alrededor de las mangueras de salida y de admisión, del conjunto de la placa del sistema y debajo de las cubiertas de la placa de frío:

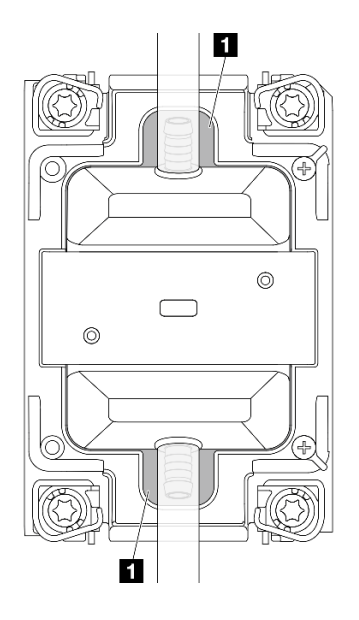

Figura 756. Áreas propensas a filtraciones

Nota: Si se produce una filtración, el refrigerante tiende a acumularse alrededor de las **1** áreas propensas a filtraciones.

- a. Si se encuentra refrigerante alrededor de las mangueras y el conjunto de la placa del sistema, limpie el refrigerante.
- b. Si se encuentra refrigerante debajo de las cubiertas de la placa de frío:
	- 1) Como se muestra a continuación, extraiga al menos cuatro módulos DIMM de ambos lados para acceder a los clips de las cubiertas de la placa de frío. Para extraer los módulos de memoria, consulte ["Extracción de un módulo de memoria" en la página 257.](#page-268-0)

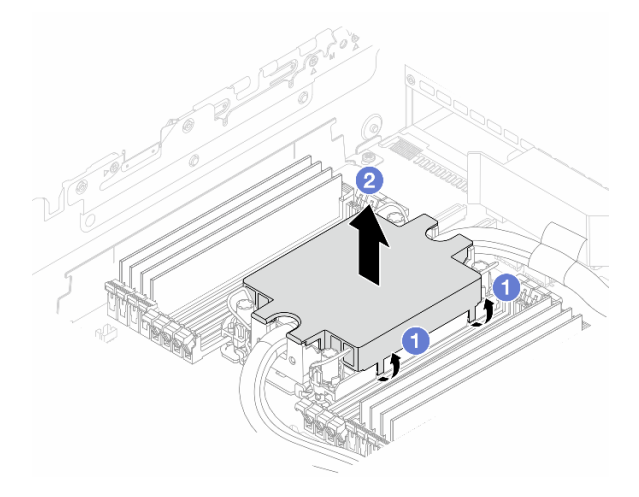

Figura 757. Extracción de la cubierta de la placa de frío

- a) Abra los clips.
- b) Extraiga la cubierta de la placa de frío.
- 2) Limpie el refrigerante de las placas de frío.
- 6. Compruebe si gotea en la cubierta superior del servidor de abajo. De ser así, repita los pasos anteriores con los servidores de abajo.

7. Póngase en contacto con Soporte de Lenovo.

# Problemas intermitentes

Utilice esta información para resolver los problemas intermitentes.

- ["Problemas de dispositivos externos intermitentes" en la página 764](#page-775-0)
- ["Problemas de KVM intermitentes" en la página 764](#page-775-1)
- ["Reinicios inesperados e intermitentes" en la página 765](#page-776-0)

# <span id="page-775-0"></span>Problemas de dispositivos externos intermitentes

Lleve a cabo los pasos siguientes hasta que se solucione el problema.

- 1. Actualice la UEFI y el firmware del XCC a la versión más reciente.
- 2. Asegúrese de que se instalaron los controladores de dispositivos apropiados. Consulte el sitio web del fabricante para acceder a la documentación.
- 3. Para un dispositivo USB:
	- a. Asegúrese de que el dispositivo esté correctamente configurado.

Reinicie el servidor y presione la tecla de acuerdo con las instrucciones en pantalla para mostrar la interfaz de configuración LXPM del sistema. (Para obtener más información, consulte la sección "Arranque" en la documentación de LXPM compatible con su servidor en [https://pubs.lenovo.com/](https://pubs.lenovo.com/lxpm-overview/)  [lxpm-overview/](https://pubs.lenovo.com/lxpm-overview/).) Después, haga clic en Valores del sistema → Dispositivos y puertos de E/S → Configuración de USB.

b. Conecte el dispositivo a otro puerto. Si utiliza un concentrador USB, quite el concentrador y conecte el dispositivo directamente al nodo de cálculo. Asegúrese de que el dispositivo esté correctamente configurado para el puerto.

# <span id="page-775-1"></span>Problemas de KVM intermitentes

Lleve a cabo los pasos siguientes hasta que se solucione el problema.

# Problemas de video:

- 1. Asegúrese de que todos los cables y el cable multiconector de la consola estén conectados correctamente y de manera segura.
- 2. Asegúrese de que el monitor esté funcionando adecuadamente, probándolo en otro nodo de cálculo.
- 3. Pruebe el cable multiconector de la consola en un nodo de cálculo en funcionamiento para garantizar que esté funcionando adecuadamente. Sustituya el cable multiconector de la consola si está defectuoso.

# Problemas de teclado:

Asegúrese de que todos los cables y el cable multiconector de la consola estén conectados correctamente y de manera segura.

# Problemas del mouse:

Asegúrese de que todos los cables y el cable multiconector de la consola estén conectados correctamente y de manera segura.

# <span id="page-776-0"></span>Reinicios inesperados e intermitentes

Nota: Algunos errores corregibles requieren que se reinicie el servidor para que pueda deshabilitar un dispositivo, como un DIMM de memoria o un procesador, para permitir que la máquina arranque correctamente.

1. Si el reinicio se produce durante POST y se habilita el temporizador de vigilancia de POST, asegúrese de que el valor de tiempo de espera por inactividad del temporizador de vigilancia sea suficiente (temporizador guardián de POST).

Para comprobar el tiempo de vigilancia de POST, reinicie el servidor y presione la tecla de acuerdo con las instrucciones en pantalla para mostrar la interfaz de configuración LXPM del sistema. (Para obtener más información, consulte la sección "Arranque" en la documentación de LXPM compatible con su servidor en <https://pubs.lenovo.com/lxpm-overview/>.) A continuación, haga clic en Valores de BMC → Temporizador guardián de POST.

2. Si el restablecimiento se produce después de que se haya iniciado el sistema operativo, ingrese al sistema operativo cuando el sistema opere con normalidad y configure el proceso de descarga del núcleo del sistema operativo (los sistemas operativos Windows y Linux básicos utilizarán un método distinto). Ingrese los menús de configuración de UEFI y deshabilite la característica o deshabilítela con el siguiente mandato OneCli.

OneCli.exe config set SystemRecovery.RebootSystemOnNMI Disable --bmc XCC\_USER:XCC\_PASSWORD@XCC\_IPAddress

3. Consulte el registro de sucesos del controlador de gestión para comprobar si hay un código de suceso que indique un prearranque. Consulte ["Registros de sucesos" en la página 735](#page-746-1) para obtener más información sobre la visualización del registro de eventos. Si está utilizando un sistema operativo base Linux, vuelva a capturar todos los registros al soporte de Lenovo para realizar más investigaciones.

# Problemas del teclado, del mouse, conmutador KVM o del dispositivo USB

Utilice esta información para resolver problemas asociados con teclados, mouse, conmutador KVM o dispositivos USB.

- ["Algunas teclas del teclado no funcionan \(o no funciona ninguna\)" en la página 765](#page-776-1)
- ["El mouse no funciona" en la página 765](#page-776-2)
- ["Problemas de conmutador KVM" en la página 766](#page-777-1)
- ["El dispositivo USB no funciona" en la página 766](#page-777-2)

# <span id="page-776-1"></span>Algunas teclas del teclado no funcionan (o no funciona ninguna)

- 1. Asegúrese de que:
	- El cable del teclado está bien conectado.
	- El servidor y el monitor están encendidos.
- 2. Si está utilizando un teclado USB, ejecute el programa Setup Utility y habilite el funcionamiento sin teclado.
- 3. Si está utilizando un teclado USB que está conectado a un concentrador USB, desconecte el teclado del concentrador y conéctelo directamente al servidor.
- 4. Sustituya el teclado.

# <span id="page-776-2"></span>El mouse no funciona

- 1. Asegúrese de que:
	- El cable del mouse está conectado de forma segura al servidor.
	- Los controladores del mouse están instalados correctamente.
	- El servidor y el monitor están encendidos.
- La opción del mouse esté habilitada en Setup Utility.
- 2. Si está utilizando un mouse USB que está conectado a un concentrador USB, desconecte el mouse del concentrador y conéctelo directamente al servidor.
- 3. Sustituya el mouse.

# <span id="page-777-1"></span>Problemas de conmutador KVM

- 1. Asegúrese de que el servidor admita el conmutador KVM.
- 2. Asegúrese de que el conmutador KVM esté correctamente encendido.
- 3. Si el teclado, el mouse o el monitor pueden funcionar con normalidad con conexión directa al servidor, sustituya el conmutador KVM.

# <span id="page-777-2"></span>El dispositivo USB no funciona

- 1. Asegúrese de que:
	- El servidor está encendido y se suministra alimentación al servidor.
	- Se ha instalado el controlador de dispositivo USB correcto.
	- El sistema operativo admite el dispositivo USB.
- 2. Asegúrese de que las opciones de configuración de USB se hayan establecido correctamente en el System Setup.

Reinicie el servidor y presione la tecla de acuerdo con las instrucciones en pantalla para mostrar la interfaz de configuración LXPM del sistema. (Para obtener más información, consulte la sección "Arranque" en la documentación de LXPM compatible con su servidor en [https://pubs.lenovo.com/lxpm](https://pubs.lenovo.com/lxpm-overview/)[overview/](https://pubs.lenovo.com/lxpm-overview/).) Después, haga clic en Valores del sistema  $\rightarrow$  Dispositivos y puertos de E/S  $\rightarrow$ Configuración de USB.

- 3. Si está utilizando un concentrador USB, desconecte el dispositivo USB del concentrador y conéctelo directamente al servidor.
- 4. Si el dispositivo USB aún no funciona, pruebe un dispositivo USB diferente o intente conectar el dispositivo USB que se está probando en otro conector USB que funcione.
- 5. Si el dispositivo USB funciona correctamente en otro conector USB, es posible que el conector USB original tenga un problema.
	- Si el conector USB está en la parte frontal del servidor:
		- a. Quite y vuelva a conectar el cable USB. Asegúrese de que el cable USB esté bien conectado al conjunto de la placa del sistema. Consulte [Capítulo 6 "Disposición interna de los cables" en la](#page-416-0)  [página 405](#page-416-0)
		- b. Sustituya el panel frontal o el módulo de E/S frontal.
	- Si el conector USB está en la parte trasera del servidor:
		- a. (Solo un técnico de servicio experto) Sustituya la placa de E/S del sistema.

# <span id="page-777-0"></span>Problemas de memoria

Consulte esta sección para resolver problemas asociados con memoria.

- ["Se identifican fallas en varios módulos de memoria en un canal" en la página 766](#page-777-3)
- ["Memoria física mostrada es menos que la memoria física instalada" en la página 767](#page-778-0)
- ["Se detectó un llenado de memoria no válido" en la página 768](#page-779-0)

# <span id="page-777-3"></span>Se identifican fallas en varios módulos de memoria en un canal

Nota: Cada vez que se instala o quita un módulo de memoria, debe desconectar el servidor de la fuente de alimentación; a continuación, espere 10 segundos antes de reiniciar el servidor.

Lleve a cabo el siguiente procedimiento para solucionar el problema.

- 1. Vuelva a instalar los módulos de memoria y, a continuación, reinicie el servidor.
- 2. Sustituya el módulo de memoria de número más alto de los que se han identificado y sustitúyalo por un módulo de memoria que funcione correctamente; a continuación, reinicie el servidor. Repita este procedimiento según sea necesario. Si las anomalías prosiguen tras sustituir todos los módulos de memoria identificados, vaya al paso 4.
- 3. Vuelva a colocar los módulos de memoria eliminados, un par cada vez, en sus conectores, reiniciando el servidor después de cada módulo, hasta que falle uno. Sustituya cada módulo de memoria que presente errores por uno idéntico que sepa con certeza que está en buenas condiciones, reiniciando el servidor después de cada sustitución. Repita el paso 3 hasta que haya probado todos los módulos de memoria eliminados.
- 4. Sustituya el módulo de memoria con los números más altos por los que se han identificado; a continuación, reinicie el servidor. Repita este procedimiento según sea necesario.
- 5. Invierta los módulos entre los canales (del mismo procesador) y reinicie el servidor. Si el problema está asociado a un módulo de memoria, sustitúyalo.
- 6. (Solo un técnico de servicio experto) Instale el módulo de memoria con errores en un conector de módulo de memoria para el procesador 2 (si está instalado) para verificar que el problema no es el procesador ni el conector del módulo de memoria.
- 7. n técnico de servicio experto) Sustituya la placa del procesador.

#### <span id="page-778-0"></span>Memoria física mostrada es menos que la memoria física instalada

Lleve a cabo el siguiente procedimiento para solucionar el problema.

Nota: Cada vez que se instala o quita un módulo de memoria, debe desconectar el servidor de la fuente de alimentación; a continuación, espere 10 segundos antes de reiniciar el servidor.

- 1. Asegúrese de que:
	- No hay ningún LED de error encendido. Consulte ["Resolución de problemas mediante LED de](#page-748-0) [sistema y pantalla de diagnóstico" en la página 737](#page-748-0).
	- No hay ningún LED de error de módulo de memoria encendido en la placa del procesador.
	- El canal duplicado de memoria no justifica la discrepancia.
	- Los módulos de memoria están colocados correctamente.
	- Ha instalado el tipo de módulo de memoria correcto (consulte ["Reglas y orden de instalación de un](#page-76-0)  [módulo de memoria" en la página 65](#page-76-0) para obtener los requisitos).
	- Después de cambiar o sustituir un módulo de memoria, la configuración de memoria se actualiza en el programa Setup Utility.
	- Todos los bancos de memoria están habilitados. Es posible que el servidor haya deshabilitado automáticamente un banco de memoria al detectar un problema, o que un banco de memoria se haya deshabilitado manualmente.
	- No existe ninguna discrepancia de memoria cuando el servidor está en la configuración mínima de la memoria.
- 2. Vuelva a colocar los módulos de memoria y, a continuación, reinicie el servidor.
- 3. Revise el registro de errores de la POST:
	- Si una interrupción de gestión del sistema (SMI) ha deshabilitado un módulo de memoria, sustituya dicho módulo.
	- Si el usuario o la POST han deshabilitado un módulo de memoria, vuelva a colocar el módulo y, a continuación, ejecute el programa Setup Utility para habilitarlo.
- 4. Ejecute los diagnósticos de memoria. Cuando inicia un servidor y presiona la tecla especificada en las instrucciones en pantalla, se muestra la interfaz de LXPM de forma predeterminada. (Para obtener más información, consulte la sección "Arranque" en la documentación de LXPM compatible con su servidor en <https://pubs.lenovo.com/lxpm-overview/>.) Puede realizar diagnósticos de memoria a través de esta interfaz. En la página Diagnóstico, vaya a Ejecutar diagnóstico ➙ Prueba de memoria ➙ Prueba de memoria avanzada.
- 5. Invierta los módulos entre los canales (del mismo procesador) y reinicie el servidor. Si el problema está asociado a un módulo de memoria, sustitúyalo.
- 6. Vuelva a habilitar todos los módulos de memoria mediante el programa Setup Utility y, a continuación, reinicie el servidor.
- 7. (Solo un técnico de servicio experto) Instale el módulo de memoria con errores en un conector de módulo de memoria para el procesador 2 (si está instalado) para verificar que el problema no es el procesador ni el conector del módulo de memoria.
- 8. n técnico de servicio experto) Sustituya la placa del procesador.

# <span id="page-779-0"></span>Se detectó un llenado de memoria no válido

Si aparece este mensaje de advertencia, lleve a cabos los siguientes pasos:

Invalid memory population (unsupported DIMM population) detected. Please verify memory configuration is valid.

- 1. Asegúrese de ["Reglas y orden de instalación de un módulo de memoria" en la página 65](#page-76-0) que se admite la secuencia de llenado del módulo de memoria actual.
- 2. Si la secuencia actual es realmente compatible, compruebe si alguno de los módulos se muestra como "deshabilitado" en Setup Utility.
- 3. Vuelva a colocar el módulo que se muestra como "deshabilitado" y luego reinicie el sistema.
- 4. Si el problema continúa, sustituya el módulo de memoria.

# Problemas de monitor y de video

Utilice esta información para resolver problemas asociados a un monitor o a video.

- ["Se muestran caracteres incorrectos" en la página 768](#page-779-1)
- ["La pantalla aparece en blanco" en la página 768](#page-779-2)
- ["La pantalla queda en blanco al iniciar algunos programa de aplicación" en la página 769](#page-780-0)
- ["El monitor presenta una pantalla inestable, o bien la imagen de la pantalla aparece ondulada, ilegible,](#page-780-1)  [girada o distorsionada" en la página 769](#page-780-1)
- ["Aparecen caracteres incorrectos en la pantalla" en la página 770](#page-781-0)
- ["La pantalla del monitor falla cuando se conecta al conector VGA del servidor" en la página 770](#page-781-1)

# <span id="page-779-1"></span>Se muestran caracteres incorrectos

Lleve a cabo los siguientes pasos:

- 1. Verifique que los valores de localidad e idioma sean correctos para el teclado y el sistema operativo.
- 2. Si se muestra el idioma incorrecto, actualice el firmware del servidor a la versión más reciente. Consulte ["Actualización del firmware" en la página 715](#page-726-0).

# <span id="page-779-2"></span>La pantalla aparece en blanco

Nota: Asegúrese de que el modo de arranque esperado no se haya cambiado de UEFI a valores heredados o viceversa.

- 1. Si el servidor está conectado a un conmutador KVM, omita el conmutador KVM para descartarlo como causa posible del problema: conecte el cable del monitor directamente al conector correcto situado en la parte posterior del servidor.
- 2. La función de presencia remota del controlador de gestión se deshabilita si se instala un adaptador de video opcional. Para utilizar la función de presencia remota del controlador de gestión, quite el adaptador de video opcional.
- 3. Si el servidor está instalado con los adaptadores gráficos instalados al encender el servidor, el logotipo de Lenovo se visualiza en la pantalla después de aproximadamente 3 minutos. Se trata de funcionamiento normal al cargar el sistema.
- 4. Asegúrese de que:
	- El servidor está encendido y se suministra alimentación al servidor.
	- Los cables del monitor están conectados correctamente.
	- El monitor está encendido y los controles de brillo y contraste están ajustados correctamente.
- 5. Si procede, asegúrese de que el servidor correcto está controlando el monitor.
- 6. Asegúrese de que la salida de vídeo no se vea afectada por firmware de servidor dañado; consulte ["Actualización del firmware" en la página 715.](#page-726-0)
- 7. Si el problema continúa, póngase en contacto con soporte técnico de Lenovo.

# <span id="page-780-0"></span>La pantalla queda en blanco al iniciar algunos programa de aplicación

- 1. Asegúrese de que:
	- El programa de aplicación no establece un modo de visualización más alto que la capacidad del monitor.
	- Ha instalado los controladores de dispositivos necesarios para la aplicación.

# <span id="page-780-1"></span>El monitor presenta una pantalla inestable, o bien la imagen de la pantalla aparece ondulada, ilegible, girada o distorsionada

1. Si las pruebas automáticas del monitor muestran que este funciona correctamente, compruebe la ubicación del mismo. Los campos magnéticos que se encuentran junto a otros dispositivos (por ejemplo, transformadores, aparatos eléctricos, fluorescentes y otros monitores) pueden provocar una distorsión de la pantalla o imágenes poco claras, borrosas, difusas o confusas. Si esto ocurre, apague el monitor.

Atención: Mover un monitor en color mientras está encendido puede producir una decoloración de la pantalla.

Coloque el dispositivo y el monitor a una distancia mínima de 305 mm (12 pulgadas) entre ellos y encienda el monitor.

# Notas:

- a. Para evitar errores de lectura/escritura de la unidad de disquetes, asegúrese de que la distancia entre el monitor y cualquier unidad de disquetes externa sea de al menos 76 mm (3 pulgadas).
- b. Los cables de monitor que no son de Lenovo pueden producir problemas imprevisibles.
- 2. Vuelva a colocar el cable del monitor.
- 3. Sustituya los componentes mencionados en el paso 2 uno por uno, en el orden en el que aparecen, y reiniciando el servidor cada vez:
	- a. Cable del monitor
	- b. Adaptador de video (si hay uno instalado)
	- c. Monitor
- 4. Si el problema continúa, póngase en contacto con soporte técnico de Lenovo.

# <span id="page-781-0"></span>Aparecen caracteres incorrectos en la pantalla

Lleve a cabo los pasos siguientes hasta que se solucione el problema:

- 1. Verifique que los valores de localidad e idioma sean correctos para el teclado y el sistema operativo.
- 2. Si se muestra el idioma incorrecto, actualice el firmware del servidor a la versión más reciente. Consulte ["Actualización del firmware" en la página 715](#page-726-0).

#### <span id="page-781-1"></span>La pantalla del monitor falla cuando se conecta al conector VGA del servidor

Lleve a cabo los pasos siguientes hasta que se solucione el problema:

- 1. Compruebe y asegúrese de que el servidor esté encendido.
- 2. Si hay un KVM conectado entre el monitor y el servidor, quite el KVM.
- 3. Vuelva a conectar los cables del monitor y asegúrese de que estén bien conectados.
- 4. Intente utilizar un monitor que se haya verificado no tiene problemas.
- 5. Si la pantalla del monitor sigue fallando, haga lo siguiente:
	- Si el conector VGA está en la parte frontal del servidor:
		- a. Quite y vuelva a conectar el cable VGA interno. Asegúrese de que el cable VGA esté bien conectado al conjunto de la placa del sistema. Consulte [Capítulo 6 "Disposición interna de los](#page-416-0) [cables" en la página 405](#page-416-0)
		- b. Sustituya el pestillo del bastidor izquierdo con VGA. Consulte ["Sustitución de pestillos del](#page-308-0)  [bastidor" en la página 297.](#page-308-0)
		- c. (Solo un técnico de servicio experto) Sustituya la placa de E/S del sistema.
	- Si el conector VGA está en la parte trasera del servidor:
		- a. (Solo un técnico de servicio experto) Sustituya la placa de E/S del sistema.

# Problemas observables

Utilice esta información para resolver los problemas observables.

- ["El servidor se congela durante el proceso de arranque UEFI" en la página 770](#page-781-2)
- ["El servidor muestra inmediatamente el visor de sucesos de la POST cuando está encendido" en la](#page-782-0) [página 771](#page-782-0)
- ["El servidor no responde \(POST completa y sistema operativo en ejecución\)" en la página 771](#page-782-1)
- ["El servidor no responde \(POST falló y no puede iniciar configuración del sistema\)" en la página 772](#page-783-0)
- ["El error de voltaje de la placa se muestra en el registro de sucesos" en la página 772](#page-783-1)
- ["Olor inusual" en la página 772](#page-783-2)
- ["El servidor parece estar caliente" en la página 773](#page-784-0)
- ["No se puede entrar en el modo heredado después de instalar un adaptador nuevo" en la página 773](#page-784-1)
- ["Piezas agrietadas o chasis agrietado" en la página 773](#page-784-2)

#### <span id="page-781-2"></span>El servidor se congela durante el proceso de arranque UEFI

Si el sistema se congela durante el proceso de arranque UEFI con el mensaje UEFI: DXE INITen la pantalla, asegúrese de que las ROM opcionales no se hayan configurado en **Heredado**. Puede ver la configuración actual de la ROM opcional de forma remota ejecutando el siguiente comando utilizando el Lenovo XClarity Essentials OneCLI:

onecli config show EnableDisableAdapterOptionROMSupport --bmc xcc\_userid:xcc\_password@xcc\_ipaddress

Para recuperar un sistema que se congela durante el proceso de arranque con la configuración Heredado de la ROM opcional, consulte la siguiente sugerencia de tecnología:

#### <https://datacentersupport.lenovo.com/solutions/ht506118>

Si es necesario utilizar las ROM opcionales, no configure las ROM opcionales de ranura en **Heredado** en el menú de dispositivos y puertos de E/S. En su lugar, configure las ROM opcionales de ranura en Automático (valor predeterminado) y defina el modo de arranque del sistema en Modo heredado. Las ROM opcionales en Heredado se invocan poco antes del arranque del sistema.

#### <span id="page-782-0"></span>El servidor muestra inmediatamente el visor de sucesos de la POST cuando está encendido

Lleve a cabo los pasos siguientes hasta que se solucione el problema.

- 1. Corrija los errores que se indican en los LED del sistema y la pantalla de diagnóstico.
- 2. Asegúrese de que el servidor admita a todos los procesadores y que los procesadores coinciden en velocidad y tamaño de la memoria caché.

Puede los detalles del procesador desde la configuración del sistema.

Para determinar si el procesador es compatible para el servidor, consulte [https://](https://serverproven.lenovo.com)  [serverproven.lenovo.com](https://serverproven.lenovo.com).

- 3. (Solo un técnico de servicio experto) Asegúrese de que el procesador 1 esté colocado correctamente.
- 4. (Solo un técnico de servicio experto) Quite el procesador 2 y reinicie el servidor.
- 5. Sustituya los siguientes componentes de uno en uno, en el orden mostrado y reiniciando el servidor cada vez:
	- a. (Solo un técnico de servicio experto) Procesador
	- b. (Solo un técnico de servicio experto) Placa del procesador

#### <span id="page-782-1"></span>El servidor no responde (POST completa y sistema operativo en ejecución)

Lleve a cabo los pasos siguientes hasta que se solucione el problema.

- Si se encuentra en la misma ubicación del nodo de cálculo, lleve a cabo los pasos siguientes:
	- 1. Si está utilizando una conexión KVM, asegúrese de que la conexión esté funcionando correctamente. De lo contrario, asegúrese de que el teclado y el mouse estén funcionando correctamente.
	- 2. Si es posible, inicie sesión en el nodo de cálculo y verifique que todas las aplicaciones estén en ejecución (que no haya aplicaciones colgadas).
	- 3. Reinicie el nodo de cálculo.
	- 4. Si el problema continúa, asegúrese de que el software nuevo se haya instalado y configurado correctamente.
	- 5. Póngase en contacto con el establecimiento de compra del software o con su proveedor de software.
- Lleve a cabo los pasos siguientes si está accediendo al nodo de cálculo desde una ubicación remota:
	- 1. Asegúrese de que todas las aplicaciones estén en ejecución (que no haya aplicaciones colgadas).
	- 2. Intente cerrar la sesión del sistema e iniciar la sesión de nuevo.
	- 3. Valide el acceso de red haciendo ping o ejecutando una ruta de rastreo hasta el nodo de cálculo desde una línea de mandatos.
		- a. Si no puede obtener una respuesta durante una prueba de ping, intente hacer ping en otro nodo de cálculo en el alojamiento para determinar si se trata de un problema de conexión o del nodo de cálculo.
		- b. Ejecute una ruta de rastreo para determinar dónde se interrumpe la conexión. Intente resolver un problema de conexión con la VPN o el punto en el que se interrumpe la conexión.
- 4. Reinicie el nodo de cálculo remotamente a través de la interfaz de gestión.
- 5. Si el problema continúa, verifique que el software nuevo se haya instalado y configurado correctamente.
- 6. Póngase en contacto con el establecimiento de compra del software o con su proveedor de software.

# <span id="page-783-0"></span>El servidor no responde (POST falló y no puede iniciar configuración del sistema)

Los cambios de la configuración, como la adición de dispositivos y las actualizaciones de firmware del adaptador, y los problemas de código del firmware o la aplicación pueden hacer que el servidor no pase satisfactoriamente la POST (autoprueba de encendido).

Si esto ocurre, el servidor responde de alguna de las siguientes maneras:

- El servidor se reinicia automáticamente e intenta pasar la POST nuevamente.
- El servidor se cuelga y usted debe reiniciar manualmente el servidor para que intente pasar la POST nuevamente.

Después de un número especificado de intentos consecutivos (automáticos o manuales), el servidor se revierte a la configuración UEFI predeterminada e inicia la configuración del sistema, de modo que pueda hacer las correcciones necesarias a la configuración y reinicie el servidor. Si el servidor no puede completar la POST satisfactoriamente con la configuración predeterminada, es posible que haya un problema con la placa del procesador o la placa de E/S del sistema. Lleve a cabo los pasos siguientes:

- 1. Quite todos los dispositivos agregados recientemente y revierta el sistema a la configuración de hardware predeterminada.
- 2. Intente reiniciar el sistema y compruebe si puede arrancar correctamente la configuración del sistema.
	- Si no es así, lleve a cabo los pasos siguientes:
		- a. Sustituya la placa del procesador.
		- b. Sustituya la placa de E/S del sistema.
	- De ser así, intente mover el dispositivo sospechoso a otro sistema a prueba (SUT).
		- Si el SUT funciona normalmente, el problema tal vez sea causado por la placa del procesador o la placa de E/S del sistema.
		- Si el SUT no funciona normalmente, tal vez haya un problema con el dispositivo sospechoso.
- 3. Si todas las piezas sospechosas están aisladas y el problema sigue sin modificarse, ejecute el sistema afectado en la configuración mínima para aislar el problema con más detalle y añádalas paso a paso.

#### <span id="page-783-1"></span>El error de voltaje de la placa se muestra en el registro de sucesos

Lleve a cabo los pasos siguientes hasta que se solucione el problema.

- 1. Restaure el sistema a la configuración mínima. Consulte ["Especificaciones" en la página 3](#page-14-0) para obtener información acerca del número mínimo de procesadores y DIMM.
- 2. Reinicie el sistema.
	- Si se reinicia del sistema, agregue los elementos que quitó, uno a la vez y reinicie el sistema después de cada instalación, hasta que se produzca el error. Sustituya el elemento que causa el error.
	- Si el sistema no se reinicia, sospeche de la placa del procesador.

# <span id="page-783-2"></span>Olor inusual

Lleve a cabo los pasos siguientes hasta que se solucione el problema.

- 1. Un olor inusual podría provenir del equipo recientemente instalado.
- 2. Si el problema continúa, póngase en contacto con soporte técnico de Lenovo.

# <span id="page-784-0"></span>El servidor parece estar caliente

Lleve a cabo los pasos siguientes hasta que se solucione el problema.

Múltiples nodos de cálculo o chasis:

- 1. Asegúrese de que le temperatura de la sala se encuentre dentro del rango especificado (consulte ["Especificaciones" en la página 3](#page-14-0)).
- 2. Asegúrese de que los ventiladores estén instalados correctamente.
- 3. Actualice UEFI y XCC a las versiones más recientes.
- 4. Asegúrese de que los rellenos del servidor estén instalados correctamente (consulte [Capítulo 5](#page-72-0) ["Procedimientos de sustitución del hardware" en la página 61](#page-72-0) para ver los procedimientos de instalación detallados).
- 5. Utilice el comando IPMI para aumentar la velocidad del ventilador a la velocidad completa del ventilador para ver si se puede resolver el problema.

Nota: El comando crudo IPMI solo debe ser utilizado por un técnico de servicio experto y cada sistema tiene su propio comando crudo IPMI.

6. Compruebe el registro de sucesos del procesador de gestión para buscar mensajes de sucesos de alza de temperatura. Si no hay sucesos de temperatura en aumento, el nodo de cálculo se está ejecutando dentro de las temperaturas de funcionamiento normales. Tenga en cuenta que cierta variación en la temperatura es previsible.

#### <span id="page-784-1"></span>No se puede entrar en el modo heredado después de instalar un adaptador nuevo

Lleve a cabo el siguiente procedimiento para solucionar el problema.

- 1. Vaya a Configuración de UEFI → Dispositivos y puertos de E/S → Establecer orden de ejecución de opción de ROM.
- 2. Mueva el adaptador RAID con el sistema operativo instalado al principio de la lista.
- 3. Seleccione Guardar.
- 4. Reinicie el sistema y arranque automáticamente en el sistema operativo.

# <span id="page-784-2"></span>Piezas agrietadas o chasis agrietado

Póngase en contacto con Soporte de Lenovo.

# Problemas de los dispositivos opcionales

Utilice esta información para resolver problemas asociados a dispositivos opcionales.

- ["El dispositivo USB externo no se reconoce" en la página 773](#page-784-3)
- ["No se reconoce o no funciona el adaptador PCIe" en la página 774](#page-785-0)
- ["Un dispositivo opcional de Lenovo que funcionaba antes ha dejado de funcionar." en la página 775](#page-786-0)
- ["Un dispositivo opcional de Lenovo recién instalado no funciona." en la página 774](#page-785-1)
- ["Un dispositivo opcional de Lenovo que funcionaba antes ha dejado de funcionar." en la página 775](#page-786-0)

# <span id="page-784-3"></span>El dispositivo USB externo no se reconoce

Lleve a cabo los pasos siguientes hasta que se solucione el problema:

- 1. Actualice el firmware UEFI a la versión más reciente.
- 2. Asegúrese de que se instalaron los controladores apropiados en el nodo de cálculo. Para obtener información sobre los controladores de dispositivos, consulte la documentación del producto proporcionada para el dispositivo USB.
- 3. Utilice Setup Utility para verificar que el dispositivo está configurado de manera correcta.
- 4. Si el dispositivo USB está conectado a un concentrador o a un cable multiconector de la consola, desconecte el dispositivo y conéctelo directamente al puerto USB en la parte frontal del servidor.

# <span id="page-785-0"></span>No se reconoce o no funciona el adaptador PCIe

Lleve a cabo los pasos siguientes hasta que se solucione el problema:

- 1. Actualice el firmware UEFI a la versión más reciente.
- 2. Compruebe el registro de sucesos y solucione cualquier problema relacionado con el dispositivo.
- 3. Valide que el dispositivo se diseñó para el servidor (consulte <https://serverproven.lenovo.com>). Asegúrese de que el nivel de firmware del dispositivo tenga el nivel más reciente admitido y actualice el firmware, si corresponde.
- 4. Asegúrese de que el adaptador esté instalado en una ranura correcta.
- 5. Asegúrese de que los controladores de dispositivos correspondientes estén instalados para el dispositivo.
- 6. Resuelva cualquier conflicto de recursos si está ejecutando el modo heredado (UEFI). Compruebe las órdenes de arranque de la ROM heredada y modifique la configuración de UEFI para la base MM config.

Nota: Asegúrese de modificar el orden de arranque de la ROM asociado con el adaptador PCIe en el primer orden de ejecución.

- 7. Revise <http://datacentersupport.lenovo.com> para ver si existe algún sugerencia técnica (también conocida como consejos RETAIN o boletín de servicio) relacionada con el adaptador.
- 8. Asegúrese de que las conexiones externas del adaptador sean las correctas y que los conectores no estén dañados físicamente.
- 9. Asegúrese de que el adaptador PCIe esté instalado con el sistema operativo compatible.

# Se detectó una insuficiencia de recursos de PCIe.

Si ve un mensaje de error que indica "Se detectó una insuficiencia de recursos de PCIe", lleve a cabo los siguientes pasos hasta que se resuelva el problema:

- 1. Presione Intro para acceder a Setup Utility del sistema.
- 2. Seleccione Valores del sistema → Dispositivos y puertos de E/S → Base config MM; luego, modifique el valor para incrementar los recursos del dispositivo. Por ejemplo, modifique 3 GB a 2 GB o modifique 2 GB a 1 GB.
- 3. Guarde la configuración y reinicie el sistema.
- 4. Si el error persiste con la configuración más alta de recursos para el dispositivo (1 GB), apague el sistema y retire algunos dispositivos PCIe; a continuación, encienda el sistema.
- 5. Si se producen errores en el reinicio, repita los paso 1 al 4.
- 6. Si el error persiste, presione Intro para acceder a Setup Utility del sistema.
- 7. Seleccione Valores del sistema → Dispositivos y puertos de E/S → Asignación de recursos de 64 bits a PCI; luego, modifique el valor de Automático a Habilitar.
- 8. Si el dispositivo de arranque no admite MMIO sobre 4 GB para arranque heredado, use el modo de arranque de UEFI o retire o deshabilite algunos dispositivos PCIe.
- 9. Realice un ciclo de CC del sistema y asegúrese de que el sistema ingrese al menú de arranque de UEFI o al sistema operativo; a continuación, capture el registro de FFDC.
- 10. Póngase en contacto con el soporte técnico de Lenovo.

# <span id="page-785-1"></span>Un dispositivo opcional de Lenovo recién instalado no funciona.

1. Asegúrese de que:

- El servidor admite el dispositivo (consulte <https://serverproven.lenovo.com>).
- Ha seguido las instrucciones de instalación que venían con el dispositivo y el dispositivo se ha instalado correctamente.
- No ha aflojado otros dispositivos instalados ni otros cables.
- Ha actualizado la información de la configuración en configuración del sistema. Cuando reinicie un servidor y presione la tecla de acuerdo con las instrucciones en pantalla para mostrar Setup Utility. (Para obtener más información, consulte la sección "Arranque" en la documentación de LXPM compatible con su servidor en <https://pubs.lenovo.com/lxpm-overview/>.) Siempre que cambie la memoria o cualquier otro dispositivo, debe actualizar la configuración.
- 2. Vuelva a colocar el dispositivo que acaba de instalar.
- 3. Sustituya el dispositivo que acaba de instalar.
- 4. Vuelva a colocar la conexión del cable y asegúrese de que no hay daño físico en el cable.
- 5. Si hay algún daño en los cables, sustituya el cable.

# <span id="page-786-0"></span>Un dispositivo opcional de Lenovo que funcionaba antes ha dejado de funcionar.

- 1. Asegúrese de que todas las conexiones de cable del dispositivo estén bien sujetas.
- 2. Si el dispositivo se suministra con instrucciones de comprobación, siga estas para probar el dispositivo.
- 3. Vuelva a colocar la conexión del cable y compruebe si alguna pieza física está dañada, .
- 4. Sustituya el cable.
- 5. Vuelva a colocar el dispositivo que presenta el error.
- 6. Sustituya el dispositivo que presenta el error.

# Problemas de rendimiento

Utilice esta información para resolver los problemas de rendimiento.

- ["Rendimiento de red" en la página 775](#page-786-1)
- ["Rendimiento del sistema operativo" en la página 775](#page-786-2)

# <span id="page-786-1"></span>Rendimiento de red

Lleve a cabo los pasos siguientes hasta que se solucione el problema:

- 1. Aísle la red (como almacenamiento, datos o gestión) que funcione en forma lenta. Tal vez le resulte útil usar herramientas ping o herramientas del sistema operativo como un gestor de tareas o gestor de recursos.
- 2. Compruebe la congestión del tráfico de la red.
- 3. Actualice el controlador de dispositivo de NIC o el controlador de dispositivo de almacenamiento.
- 4. Use las herramientas de diagnóstico de tráfico proporcionadas por el fabricante de módulo E/S.

# <span id="page-786-2"></span>Rendimiento del sistema operativo

Lleve a cabo los siguientes pasos hasta que se solucione el problema:

- 1. Si recientemente realizó cambios al nodo de cálculo (por ejemplo, controladores de dispositivos actualizados o aplicaciones de software instaladas) quite los cambios.
- 2. Compruebe que no haya problemas de red.
- 3. Compruebe los registros del sistema operativo para ver si hay errores relacionados con el rendimiento.
- 4. Compruebe los sucesos relacionados con altas temperaturas y problemas de alimentación, ya que el nodo de cálculo puede estar regulado para ayudar con la refrigeración. Si está regulado, reduzca la carga de trabajo del nodo de cálculo para ayudar a mejorar el rendimiento.
- 5. Compruebe si hay sucesos relacionados para los DIMM deshabilitados. Si no tiene suficiente memoria para la carga de trabajo de la aplicación, su sistema operativo tendrá un rendimiento deficiente.
- 6. Asegúrese de que la carga de trabajo no sea demasiado alta para la configuración.

# Problemas de encendido y apagado

Utilice esta información para resolver problemas al encender o al apagar el servidor.

- ["El botón de alimentación no funciona \(el servidor no se inicia\)" en la página 776](#page-787-0)
- ["El servidor no enciende" en la página 776](#page-787-1)
- ["El servidor no se apaga" en la página 777](#page-788-0)

# <span id="page-787-0"></span>El botón de alimentación no funciona (el servidor no se inicia)

Nota: El botón de alimentación no funcionará hasta aproximadamente 1 a 3 minutos después de que el servidor se haya conectado a la alimentación de CA para permitir que BMC tenga tiempo para inicializarse.

Lleve a cabo los pasos siguientes hasta que se solucione el problema:

- 1. Asegúrese de que el botón de encendido del servidor funcione correctamente:
	- a. Desconecte los cables de alimentación del servidor.
	- b. Vuelva a conectar los cables de alimentación del servidor.
	- c. Vuelva a colocar el cable del panel frontal del operador y luego repita los pasos 1a y 1b.
		- Si el servidor se inicia, vuelva a colocar el panel frontal del operador.
		- Si el problema persiste, sustituya el panel frontal del operador.
- 2. Asegúrese de que:
	- Los cables de alimentación están conectados correctamente al servidor y a una toma de corriente que funcione.
	- Los LED de la fuente de alimentación no indican ningún problema.
	- El LED del botón de encendido está encendido y parpadea lentamente.
	- La fuerza de empuje es suficiente y con la respuesta de fuerza de botón.
- 3. Si el LED del botón de encendido no se encendió o parpadea correctamente, vuelva a colocar todas las fuentes de alimentación y asegúrese de que el LED de CA de la parte posterior de la luz esté encendido.
- 4. Si acaba de instalar un dispositivo opcional, extráigalo y reinicie el servidor.
- 5. Si el problema persiste o si no se enciende el LED del botón de inicio/apagado, implemente la configuración mínima para comprobar si algún componente específico bloquea el permiso de alimentación. Sustituya la fuente de alimentación y compruebe la función del botón de encendido después de instalarlos.
- 6. Si se sigue realizando todo y el problema no se puede resolver, recopile la información de error con los registros del sistema capturados y contacte al soporte de Lenovo.

# <span id="page-787-1"></span>El servidor no enciende

Lleve a cabo los pasos siguientes hasta que se solucione el problema:

- 1. Compruebe el registro de sucesos para ver si hay sucesos relacionados con el servidor que no se enciende.
- 2. Compruebe si hay algún LED que brille de forma parpadeante en color ámbar.
- 3. Revise los LED en el conjunto de la placa del sistema. Consulte ["LED del conjunto de la placa del](#page-764-0)  [sistema" en la página 753](#page-764-0).
- 4. Compruebe que el LED de alimentación de CA esté encendido o que el LED ámbar esté encendido en la parte posterior de PSU.
- 5. Realice un ciclo de CA del sistema.
- 6. Quite la batería CMOS por al menos diez segundos y luego vuelva a instalar la batería CMOS.
- 7. Intente encender el sistema mediante el comando IPMI mediante XCC o con el botón de inicio/apagado.
- 8. Implemente la configuración mínima (un procesador, un DIMM y una unidad de disco sin ningún adaptador o unidad instalada).
- 9. Vuelva a colocar todas las fuentes de alimentación y asegúrese de que los LED de CA de la parte posterior de la fuente de alimentación estén encendidos.
- 10. Sustituya la fuente de alimentación y compruebe la función del botón de encendido después de instalarlos.
- 11. Si el problema no puede resolverse mediante las acciones anteriores, llame al servicio para revisar el síntoma del problema y ver si es necesaria la sustitución de la placa de E/S o del procesador del sistema.

# <span id="page-788-0"></span>El servidor no se apaga

Lleve a cabo los pasos siguientes hasta que se solucione el problema:

- 1. Determine si está utilizando una interfaz de alimentación y configuración avanzada (ACPI) o un sistema operativo que no sea ACPI. Si está utilizando un sistema operativo que no sea ACPI, lleve a cabo los pasos siguientes:
	- a. Pulse Control+Alt+Supr.
	- b. Apague el servidor manteniendo presionado el botón de control de alimentación durante 5 segundos.
	- c. Reinicie el servidor.
	- d. Si la POST del servidor produce un error y el botón de control de encendido no funciona, desconecte el cable de alimentación durante 20 segundos y, a continuación, vuelva a conectar el cable de alimentación y reinicie el servidor.
- 2. Si el problema persiste o si utiliza un sistema operativo que se base en ACPI, puede que exista un problema en la placa del sistema (conjunto de la placa del sistema).

# Problemas de alimentación

Utilice esta información para resolver problemas asociados con la alimentación.

# El LED de error del sistema está encendido y se muestra el registro de sucesos "Fuente de alimentación perdió la entrada"

Para resolver el problema, asegúrese de que:

- 1. La fuente de alimentación se encuentre conectada correctamente con un cable de alimentación.
- 2. El cable de alimentación está conectado a una toma eléctrica correctamente conectada a tierra para el servidor.
- 3. Asegúrese de que la fuente de alimentación de CA esté estable dentro del rango admitido.
- 4. Intercambie la fuente de alimentación para ver si el problema persiste con la fuente de alimentación, si sigue a la fuente de alimentación y luego sustituya la que falla.
- 5. Revise el registro de sucesos para ver el problema y siga las acciones del registro de sucesos para resolverlos.

# Problemas de dispositivo serie

Utilice esta información para resolver los problemas de puertos o dispositivos serie.

- ["El número de puertos serie mostrado es menos que el número de puertos serie instalados" en la página](#page-789-0)  [778](#page-789-0)
- ["Un dispositivo serie no funciona" en la página 778](#page-789-1)

#### <span id="page-789-0"></span>El número de puertos serie mostrado es menos que el número de puertos serie instalados

Lleve a cabo los pasos siguientes hasta que se solucione el problema.

- 1. Asegúrese de que:
	- Cada puerto tiene asignada una dirección exclusiva en el programa Setup Utility y ninguno de los puertos serie está deshabilitado.
	- El adaptador de puerto serie (si se dispone de uno) está colocado correctamente.
- 2. Vuelva a colocar el adaptador del puerto serie.
- 3. Sustituya el adaptador del puerto serie.

#### <span id="page-789-1"></span>Un dispositivo serie no funciona

- 1. Asegúrese de que:
	- El dispositivo es compatible con el servidor.
	- El puerto serie está habilitado y tiene asignada una dirección única.
	- El dispositivo está conectado al conector correcto (consulte ["Conectores del conjunto de la placa del](#page-53-0)  [sistema" en la página 42](#page-53-0)).
- 2. Vuelva a colocar los siguientes componentes:
	- a. Dispositivo serie que presenta errores.
	- b. Cable serie.
- 3. Sustituya los siguientes componentes:
	- a. Dispositivo serie que presenta errores.
	- b. Cable serie.
- 4. Si el problema continúa, póngase en contacto con soporte técnico de Lenovo.

# Problemas de software

Utilice esta información para resolver los problemas de software.

- 1. Para averiguar si el problema está ocasionado por el software, asegúrese de que:
	- El servidor tiene la memoria mínima que se necesita para utilizar el software. Para conocer los requisitos de memoria, consulte la información que se proporciona con el software.

Nota: Si acaba de instalar un adaptador o una memoria, es posible que el servidor tenga un conflicto de dirección de memoria.

- El software está diseñado para funcionar en el servidor.
- Otro software funciona en el servidor.
- El software funciona en otro servidor.
- 2. Si recibe mensajes de error al utilizar el software, consulte la información que se proporciona con el software para ver una descripción de los mensajes y las soluciones sugeridas para el problema.
- 3. Póngase en contacto con el lugar donde adquirió el software.

# Problemas de la unidad de almacenamiento

Use esta información para resolver problemas relacionados con las unidades de almacenamiento.

- ["El servidor no reconoce una unidad" en la página 779](#page-790-0)
- ["Varias unidades presentan errores" en la página 780](#page-791-0)
- ["Varias unidades están fuera de línea" en la página 780](#page-791-1)
- ["Una unidad sustituta no se reconstruye" en la página 780](#page-791-2)
- ["El LED verde de actividad de la unidad no representa el estado real de la unidad asociada" en la página](#page-791-3) [780](#page-791-3)
- ["El LED amarillo de actividad de la unidad no representa el estado real de la unidad asociada" en la](#page-791-4)  [página 780](#page-791-4)
- ["La unidad U.3 NVMe se puede detectar en la conexión NVMe, pero no se puede detectar en el modo](#page-792-0)  [triple" en la página 781](#page-792-0)

# <span id="page-790-0"></span>El servidor no reconoce una unidad

Lleve a cabo los pasos siguientes hasta que se solucione el problema.

- 1. Fíjese en el LED amarillo de estado de la unidad asociado. Si el LED está encendido, significa que hay un error en la unidad.
- 2. Si el LED de estado está iluminado, extraiga la unidad de la bahía, espere 45 segundos y vuelva a insertar la unidad, asegurándose de que el conjunto de la unidad se conecta a la placa posterior de la unidad.
- 3. Observe el LED verde de actividad de la unidad y el LED amarillo de estado correspondientes y lleve a cabo las operaciones correspondientes en distintas situaciones:
	- Si el LED verde de actividad parpadea y el LED amarillo de estado no está iluminado, significa que el controlador reconoce la unidad y que esta funciona correctamente. Ejecute las pruebas de diagnóstico para las unidades. Cuando inicia un servidor y presiona la tecla especificada en las instrucciones en pantalla, se muestra la interfaz de LXPM de forma predeterminada. (Para obtener más información, consulte la sección "Arranque" en la documentación de LXPM compatible con su servidor en <https://pubs.lenovo.com/lxpm-overview/>.) Puede realizar diagnósticos de la unidad desde esta interfaz. En la página de diagnóstico, haga clic en Ejecutar diagnóstico → HDD test.
	- Si el LED verde de actividad parpadea y el LED amarillo de estado parpadea lentamente, significa que el controlador reconoce la unidad y que esta se reconstruye.
	- Si ninguno de los LED parpadea ni está encendido, compruebe si la placa posterior de la unidad está colocada correctamente. Para obtener más detalles, vaya al paso 4.
	- Si el LED verde de actividad parpadea y el LED amarillo de estado está iluminado, sustituya la unidad.
- 4. Asegúrese de que la placa posterior de la unidad esté colocada correctamente. Cuando está bien colocada, los conjuntos de la unidad se conectan correctamente a la placa posterior sin que esta se doble o se mueva.
- 5. Vuelva a colocar el cable de alimentación de la placa posterior y repita los pasos 1 a 3.
- 6. Vuelva a colocar el cable de señal de la placa posterior y repita los pasos 1 a 3.
- 7. Si sospecha que existe un daño en el cable de señal de la placa posterior o en la placa posterior:
	- Sustituya el cable de señal afectado de la placa posterior.
	- Sustituya la placa posterior afectada.
- 8. Ejecute las pruebas de diagnóstico para las unidades. Cuando inicia un servidor y presiona la tecla especificada en las instrucciones en pantalla, se muestra la interfaz de LXPM de forma predeterminada. (Para obtener más información, consulte la sección "Arranque" en la documentación de LXPM

compatible con su servidor en <https://pubs.lenovo.com/lxpm-overview/>.) Puede realizar diagnósticos de la unidad desde esta interfaz. Desde la página Diagnóstico, haga clic en Ejecutar diagnóstico → Prueba de unidad de disco.

Sobre la base de esas pruebas:

- Si la placa posterior pasa la prueba pero no se reconocen las unidades, sustituya el cable de señal de la placa posterior y vuelva a ejecutar las pruebas.
- Sustituya la placa posterior.
- Si el adaptador no pasa la prueba, desconecte el cable de señal de la placa posterior del adaptador y ejecute las pruebas de nuevo.
- Si el adaptador no pasa la prueba, sustitúyalo.

# <span id="page-791-0"></span>Varias unidades presentan errores

Lleve a cabo los siguientes pasos hasta que se solucione el problema:

- Vea el registro de sucesos de Lenovo XClarity Controller para ver si hay otros sucesos relacionados con las fuentes de alimentación o problemas de vibración, en caso afirmativo, resuélvalos primero.
- Asegúrese de que los controladores de dispositivos y el firmware de la unidad y del servidor están actualizados a la versión más reciente.

Importante: Algunas soluciones de clúster requieren niveles de código específicos o actualizaciones de código coordinadas. Si el dispositivo forma parte de una solución de clúster, verifique que el nivel de código más reciente esté soportado para la solución de clúster antes de actualizar el código.

# <span id="page-791-1"></span>Varias unidades están fuera de línea

Lleve a cabo los pasos siguientes hasta que se solucione el problema:

- Vea el registro de eventos de Lenovo XClarity Controller para ver si hay otros sucesos relacionados con las fuentes de alimentación o problemas de vibración, en caso afirmativo, resuélvalos primero.
- Consulte el registro del subsistema de almacenamiento para los sucesos relacionados con el subsistema de almacenamiento y resuélvalos.

# <span id="page-791-2"></span>Una unidad sustituta no se reconstruye

Lleve a cabo los siguientes pasos hasta que se solucione el problema:

- 1. Compruebe que el adaptador reconoce la unidad (el LED verde de actividad de la unidad parpadea).
- 2. Revise la documentación del adaptador RAID SAS/SATA para determinar los parámetros y los valores de configuración correctos.

# <span id="page-791-3"></span>El LED verde de actividad de la unidad no representa el estado real de la unidad asociada

Lleve a cabo los pasos siguientes hasta que se solucione el problema:

- 1. Si el LED verde de actividad de la unidad no parpadea cuando se está utilizando dicha unidad, ejecute las pruebas de diagnóstico para las unidades. Cuando inicia un servidor y presiona la tecla especificada en las instrucciones en pantalla, se muestra la interfaz de LXPM de forma predeterminada. (Para obtener más información, consulte la sección "Arranque" en la documentación de LXPM compatible con su servidor en <https://pubs.lenovo.com/lxpm-overview/>.) Puede realizar diagnósticos de la unidad desde esta interfaz. En la página de diagnóstico, haga clic en Ejecutar diagnóstico → HDD test.
- 2. Si la unidad pasa la prueba, sustituya la placa posterior.
- 3. Si la unidad no pasa la prueba, sustitúyala.

# <span id="page-791-4"></span>El LED amarillo de actividad de la unidad no representa el estado real de la unidad asociada

Lleve a cabo los pasos siguientes hasta que se solucione el problema:
- 1. Apague el servidor.
- 2. Vuelva a colocar el adaptador SAS/SATA.
- 3. Vuelva a colocar el cable de señal de la placa posterior y el cable de alimentación de la placa posterior.
- 4. Vuelva a colocar la unidad.
- 5. Encienda el servidor y fíjese en la actividad de los LED de las unidades.

### La unidad U.3 NVMe se puede detectar en la conexión NVMe, pero no se puede detectar en el modo triple

En el modo triple, las unidades NVMe están conectadas al controlador a través de un enlace PCIe x1. Para admitir el modo triple con unidades U.3 NVMe, debe estar habilitado el modo U.3 x1 para las ranuras de unidad seleccionadas en la placa posterior a través de la GUI web de XCC. De forma predeterminada, la configuración de la placa posterior es el modo U.2 x4.

Lleva a cabo los siguientes pasos para activar el modo U.3 x1:

- 1. Inicie sesión en la GUI web de XCC y elija Almacenamiento → Detalle en el árbol de navegación que se encuentra a la izquierda.
- 2. En la ventana que se muestra, haga clic en el icono igunto a Placa posterior.
- 3. En el cuadro de diálogo que se muestra, seleccione las ranuras de la unidad de destino y haga clic en Aplicar.
- 4. Lleve a cabo un ciclo de alimentación de CC para que la configuración surta efecto.

# <span id="page-794-0"></span>Apéndice A. Desensamblaje de hardware para reciclaje

Siga las instrucciones de esta sección para reciclar los componentes con el cumplimiento de leyes o regulaciones locales.

# Desensamblaje del conjunto de la placa del sistema para el reciclaje

Siga las instrucciones de esta sección para desensamblar el conjunto de la placa del sistema antes de reciclar.

## Acerca de esta tarea

El conjunto de la placa del sistema contiene la placa de E/S y la placa del procesador del sistema. Antes de reciclar cada unidad, debe desensamblar el conjunto de la placa del sistema.

## Procedimiento

- Paso 1. Quite el firmware y módulo de seguridad de RoT de la placa de E/S del sistema. Consulte ["Extracción del firmware y del módulo de seguridad de RoT" en la página 373.](#page-384-0)
- Paso 2. Quite el conjunto de la placa del sistema del servidor y separe la placa de E/S del sistema de la placa del procesador. Consulte ["Extracción de la placa de E/S o de la placa del procesador del](#page-390-0) [sistema" en la página 379](#page-390-0).
- Paso 3. Quite los tornillos de la placa del procesador, como se muestra.

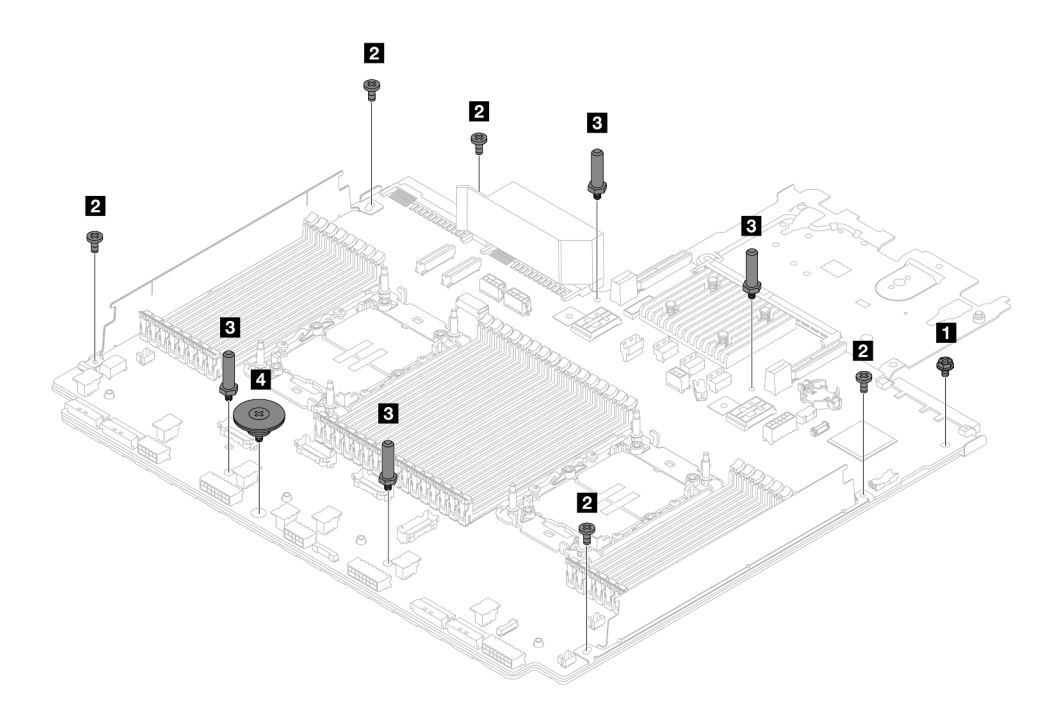

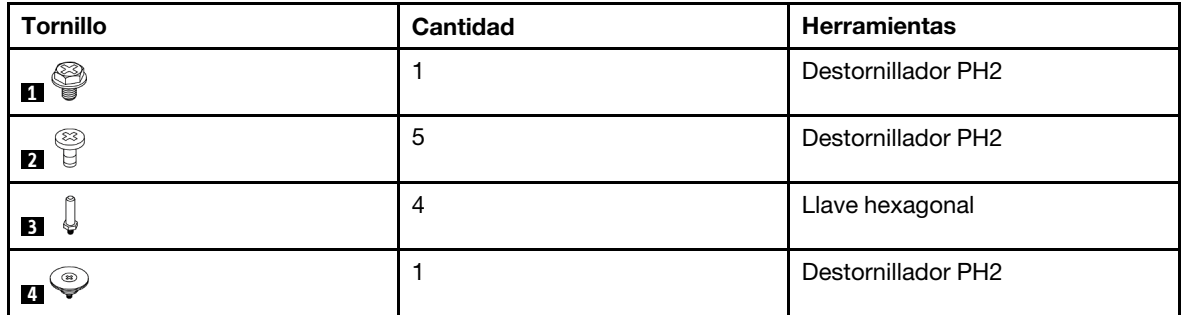

Figura 758. Extracción de los tornillos de la placa del procesador

- Paso 4. Quite los siguientes componentes de la placa del procesador.
	- **1** Abrazaderas de pared para cable
	- **2** Deflector de aire de la PSU: el deflector de aire de la PSU está disponible en algunos modelos.

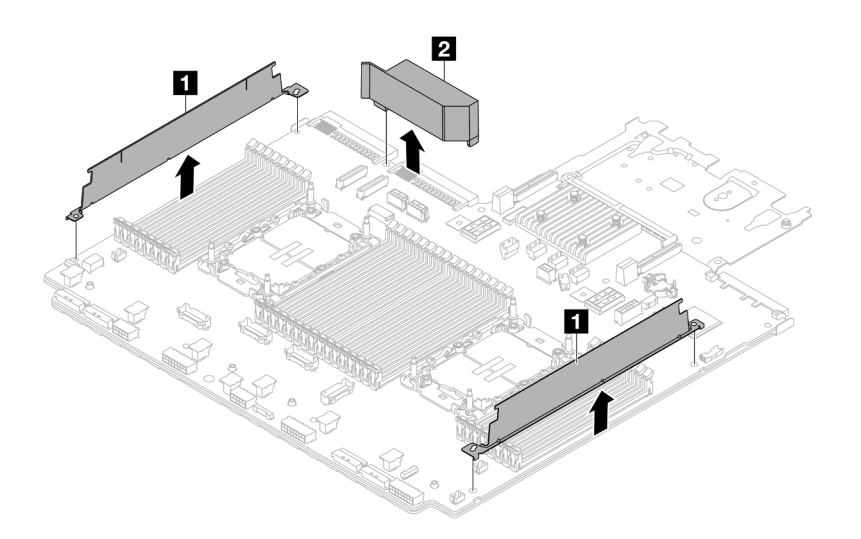

Figura 759. Extracción de los componentes de la placa del procesador

Paso 5. Separe la placa del procesador de la chapa de soporte.

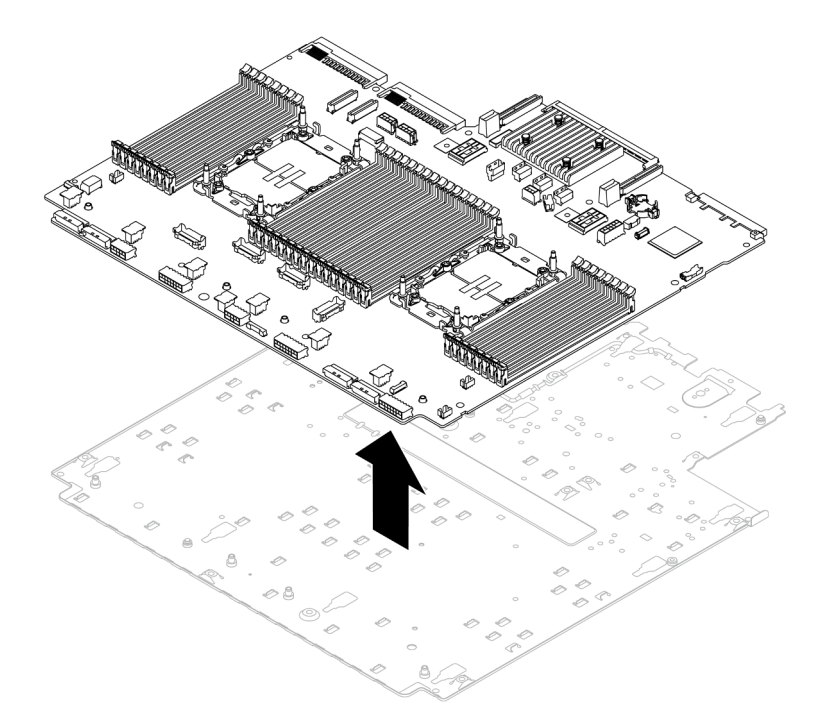

Figura 760. Separación de la placa del procesador de la chapa de soporte

## Después de finalizar

Después de desensamblar el conjunto de la placa del sistema, recicle las unidades según lo estipulado en la normativa local.

# <span id="page-798-0"></span>Apéndice B. Obtención de ayuda y asistencia técnica

Si necesita ayuda, servicio o asistencia técnica, o simplemente desea obtener más información acerca de los productos de Lenovo, encontrará una amplia variedad de fuentes disponibles en Lenovo que le asistirán.

En la siguiente dirección de la World Wide Web, encontrará información actualizada acerca de los sistemas, los dispositivos opcionales, los servicios y el soporte de Lenovo:

#### <http://datacentersupport.lenovo.com>

Nota: IBM es el proveedor de servicios preferido de Lenovo para ThinkSystem

## Antes de llamar

Antes de llamar, existen varios pasos que debe tomar para intentar resolver el problema usted mismo. Si decide que necesita solicitar asistencia, recopile la información necesaria para el técnico de servicio para facilitar la resolución expedita del problema.

#### Intente resolver el problema usted mismo

Usted puede resolver muchos problemas sin asistencia externa siguiendo los procedimientos de resolución de problemas que Lenovo proporciona en la ayuda en línea o en la documentación del producto Lenovo. La ayuda en línea también describe las pruebas de diagnóstico que usted puede realizar. La documentación de la mayoría de sistemas, sistemas operativos y programas contiene procedimientos de resolución de problemas y explicaciones de mensajes de error y códigos de error. Si sospecha que tiene un problema de software, consulte la documentación del sistema operativo o del programa.

Encontrará documentación de producto para los productos ThinkSystem en la siguiente ubicación:

#### <https://pubs.lenovo.com/>

Puede realizar estos pasos para intentar solucionar el problema usted mismo:

- Compruebe todos los cables para asegurarse de que están correctamente conectados.
- Compruebe los interruptores de alimentación para asegurarse de que el sistema y los posibles dispositivos opcionales están encendidos.
- Revise los controladores de dispositivo actualizados de software, firmware y sistema operativo para su producto Lenovo. (Consulte los siguientes enlaces) Los términos y condiciones de Lenovo Warranty establecen que usted, el propietario del producto Lenovo, es responsable del mantenimiento y la actualización de todo el software y firmware para el producto (excepto que esté cubierto por un contrato de mantenimiento adicional). Su técnico de servicio le solicitará que actualice su software y firmware si el problema posee una solución documentada dentro de una actualización de software.
	- Descargas de controladores y software
		- <https://datacentersupport.lenovo.com/products/servers/thinksystem/sr650v3/downloads/driver-list/>
	- Centro de soporte de sistema operativo
		- <https://datacentersupport.lenovo.com/solutions/server-os>
	- Instrucciones de instalación del sistema operativo
		- <https://pubs.lenovo.com/#os-installation>
- Si ha instalado hardware o software nuevos en su entorno, revise <https://serverproven.lenovo.com> para asegurarse de que el hardware y software son compatibles con su producto.
- Consulte [Capítulo 8 "Determinación de problemas" en la página 735](#page-746-0) para obtener instrucciones sobre aislamiento y resolución de problemas.
- Vaya a <http://datacentersupport.lenovo.com> y revise la información sobre cómo resolver el problema.

Para buscar las sugerencias de tecnología disponibles para el servidor:

- 1. Vaya a <http://datacentersupport.lenovo.com> y navegue a la página de soporte correspondiente a su servidor.
- 2. Haga clic en How To's (Cómo) en el panel de navegación.
- 3. Haga clic en Article Type (Tipo de artículo)  $\rightarrow$  Solution (Solución) en el menú desplegable.

Siga las instrucciones de la pantalla para elegir la categoría del problema que tiene.

• Visite el Foros del centro de datos de Lenovo en [https://forums.lenovo.com/t5/Datacenter-Systems/ct-p/sv\\_](https://forums.lenovo.com/t5/Datacenter-Systems/ct-p/sv_eg)  [eg](https://forums.lenovo.com/t5/Datacenter-Systems/ct-p/sv_eg) para ver si otra persona se encontró con un problema similar.

### Recopilación de información necesaria para llamar a Soporte

Si requiere servicio de garantía para su producto Lenovo, los técnicos de servicio estarán disponibles para ayudarlo de forma más eficaz si usted se prepara la información apropiada antes de llamar. También puede visitar <http://datacentersupport.lenovo.com/warrantylookup> para obtener más información sobre la garantía del producto.

Reúna la siguiente información para proporcionar al técnico de servicio. Esta información ayudará al técnico de servicio a proporcionar rápidamente una solución para su problema y asegurar que usted reciba el nivel de servicio que ha contratado.

- Números de contrato del acuerdo de Mantenimiento de hardware y software, si corresponde
- Número del tipo de equipo (identificador de 4 dígitos del equipo Lenovo). El número de tipo de equipo se puede encontrar en la etiqueta de ID, consulte ["Identificación del servidor y acceso a Lenovo XClarity](#page-68-0)  [Controller" en la página 57.](#page-68-0)
- Número de modelo
- Número de serie
- Niveles de firmware para el sistema actual y UEFI
- Otra información pertinente, como mensajes y registros de errores

Como alternativa a llamar a Lenovo Support, puede ir a <https://support.lenovo.com/servicerequest> para enviar una solicitud de servicio electrónico. Al enviar una Solicitud de servicio electrónico se inicia el proceso para determinar una solución a su problema poniendo la información relevante a disposición de los técnicos de servicio. Los técnicos de servicio de Lenovo podrán empezar a trabajar en la búsqueda de una solución en cuanto haya completado y enviado una Solicitud de servicio electrónico.

# Recopilación de datos de servicio

Para identificar claramente la causa de un problema de servidor o para atender a una petición de Lenovo Support, es posible que deba recopilar datos del servicio que se pueden utilizar para un análisis posterior. Los datos de servicio incluyen información como registros de eventos e inventario de hardware.

Los datos de servicio se pueden recopilar a través de las siguientes herramientas:

### • Lenovo XClarity Provisioning Manager

Utilice la función de recopilación de datos del servicio de Lenovo XClarity Provisioning Manager para recopilar datos del servicio del sistema. Puede recopilar datos existentes del registro del sistema o ejecutar un nuevo diagnóstico para recopilar nuevos datos.

### • Lenovo XClarity Controller

Puede utilizar la interfaz web de Lenovo XClarity Controller o la CLI para recopilar datos de servicio del servidor. El archivo se puede guardar y enviar a Lenovo Support.

- Para obtener más información acerca del uso de la interfaz web para recopilar datos del servicio, consulte la sección "Copia de seguridad de la configuración del BMC" en la documentación de XCC compatible con su servidor en <https://pubs.lenovo.com/lxcc-overview/>.
- Para obtener más información acerca del uso de la CLI para recopilar datos del servicio, consulte la sección "Comando ffdc de XCC" en la documentación de XCC compatible con su servidor en https:// [pubs.lenovo.com/lxcc-overview/](https://pubs.lenovo.com/lxcc-overview/).

#### • Lenovo XClarity Administrator

Lenovo XClarity Administrator se puede configurar para que automáticamente recopile y envíe archivos de diagnóstico a Lenovo Support cuando ocurran ciertos eventos de mantenimiento en Lenovo XClarity Administrator y en los puntos finales gestionados. Puede elegir enviar los archivos de diagnóstico a Soporte de Lenovo mediante Call Home o a otro proveedor de servicio mediante SFTP. También puede recopilar los archivos de diagnóstico de forma manual, abrir un registro de problemas y enviar archivos de diagnóstico a Soporte de Lenovo.

Puede encontrar más información acerca de la configuración de notificaciones automáticas en Lenovo XClarity Administrator en [http://sysmgt.lenovofiles.com/help/topic/com.lenovo.lxca.doc/admin\\_](http://sysmgt.lenovofiles.com/help/topic/com.lenovo.lxca.doc/admin_setupcallhome.html)  [setupcallhome.html](http://sysmgt.lenovofiles.com/help/topic/com.lenovo.lxca.doc/admin_setupcallhome.html).

### • Lenovo XClarity Essentials OneCLI

Lenovo XClarity Essentials OneCLI tiene la aplicación de inventario para recopilar datos del servicio. Puede ejecutarse en banda y fuera de banda. Cuando funcione en banda dentro del sistema operativo del host en el servidor, OneCLI puede recopilar información acerca del sistema operativo, como el registro de eventos del sistema operativo, adicionalmente a los datos de servicio del hardware.

Para obtener datos del servicio, puede ejecutar el comando *getinfor*. Para obtener más información acerca de la ejecución de **getinfor**, consulte https://pubs.lenovo.com/lxce-onecli/onecli\_r\_getinfor [command](https://pubs.lenovo.com/lxce-onecli/onecli_r_getinfor_command).

## Ponerse en contacto con soporte

Puede ponerse en contacto con soporte para obtener ayuda para su problema.

Puede recibir servicio para hardware a través de un proveedor de servicio autorizado de Lenovo. Para localizar a un proveedor de servicio autorizado por Lenovo para prestar servicio de garantía, visite la página <https://datacentersupport.lenovo.com/serviceprovider> y use los filtros de búsqueda para diferentes países. Para obtener los números de teléfono de soporte de Lenovo, consulte [https://datacentersupport.lenovo.com/](https://datacentersupport.lenovo.com/supportphonelist)  [supportphonelist](https://datacentersupport.lenovo.com/supportphonelist) para ver los detalles de soporte de su región.

# Apéndice C. Documentos y respaldos

Esta sección proporciona documentos prácticos, descargas de controladores y de firmware, así como recursos de soporte.

## Descarga de documentos

En esta sección se proporciona una introducción y un enlace de descarga para documentos prácticos.

### Documentos

Descargue la siguiente documentación de productos en:

#### [https://pubs.lenovo.com/sr650-v3/pdf\\_files](https://pubs.lenovo.com/sr650-v3/pdf_files)

- Guías de instalación de rieles
	- Instalación del servidor en un bastidor
- Guía del usuario
	- Visión general completa, configuración del sistema, sustitución de componentes de hardware y resolución de problemas.

Capítulos seleccionados de la Guía del usuario:

- Guía de configuración del sistema : visión general del servidor, identificación de componentes, LED del sistema y pantalla de diagnóstico, desembalaje de productos, instalación y configuración del servidor.
- Guía de mantenimiento de hardware : instalación de componentes de hardware, disposición de los cables y resolución de problemas.
- Mensajes y códigos de referencia
	- Sucesos de XClarity Controller, LXPM y UEFI
- Manual de UEFI
	- Introducción a la configuración de UEFI

Nota: El SR650 V3 configurado con Módulo de refrigeración de agua directa (DWCM) se puede instalar en los armarios de bastidor de ThinkSystem Heavy Duty Full Depth. Para ver la Guía del usuario de armarios de bastidor ThinkSystem Heavy Duty Full Depth, consulte [Guía del usuario de armarios de bastidor de](https://pubs.lenovo.com/hdc_rackcabinet/) [ThinkSystem Heavy Duty Full Depth.](https://pubs.lenovo.com/hdc_rackcabinet/)

## Sitios web de soporte

En esta sección se proporcionan descargas de controladores y de firmware, así como recursos de soporte.

### Soporte y descargas

- Sitio web de descarga de controladores y software para ThinkSystem SR650 V3
	- <https://datacentersupport.lenovo.com/products/servers/thinksystem/sr650v3/downloads/driver-list/>
- Foros de Lenovo Data Center
	- [https://forums.lenovo.com/t5/Datacenter-Systems/ct-p/sv\\_eg](https://forums.lenovo.com/t5/Datacenter-Systems/ct-p/sv_eg)
- Soporte de Lenovo Data Center para ThinkSystem SR650 V3
- <https://datacentersupport.lenovo.com/products/servers/thinksystem/sr650v3>
- Documentos de información de la licencia de Lenovo
	- <https://datacentersupport.lenovo.com/documents/lnvo-eula>
- Sitio web de Lenovo Press (Guías de productos/Hojas de datos/Documentos)
	- <http://lenovopress.com/>
- Declaración de privacidad de Lenovo
	- <https://www.lenovo.com/privacy>
- Avisos de seguridad del producto Lenovo
	- [https://datacentersupport.lenovo.com/product\\_security/home](https://datacentersupport.lenovo.com/product_security/home)
- Planes de garantía de producto de Lenovo
	- <http://datacentersupport.lenovo.com/warrantylookup>
- Sitio web del Centro de soporte de sistemas operativos de Lenovo Server
	- <https://datacentersupport.lenovo.com/solutions/server-os>
- Sitio web de Lenovo ServerProven (búsqueda de compatibilidad de opciones)
	- <https://serverproven.lenovo.com>
- Instrucciones de instalación del sistema operativo
	- <https://pubs.lenovo.com/#os-installation>
- Enviar un boleto electrónico (solicitud de servicio)
	- <https://support.lenovo.com/servicerequest>
- Suscribirse a las notificaciones de productos de Lenovo Data Center Group (mantenga las actualizaciones de firmware actualizadas)
	- <https://datacentersupport.lenovo.com/solutions/ht509500>

# <span id="page-804-0"></span>Apéndice D. Avisos

Puede que Lenovo no comercialice en todos los países los productos, servicios o características a los que se hace referencia en este documento. Póngase en contacto con su representante local de Lenovo para obtener información acerca de los productos y servicios disponibles actualmente en su zona.

Las referencias a productos, programas o servicios de Lenovo no pretenden afirmar ni implicar que solo puedan utilizarse esos productos, programas o servicios de Lenovo. En su lugar, puede utilizarse cualquier producto, programa o servicio funcionalmente equivalente que no infrinja ninguno de los derechos de propiedad intelectual de Lenovo. Sin embargo, es responsabilidad del usuario evaluar y verificar el funcionamiento de cualquier otro producto, programa o servicio.

Lenovo puede tener patentes o solicitudes de patentes pendientes que aborden temas descritos en este documento. La posesión de documento no constituye una oferta y no le otorga ninguna licencia sobre ninguna patente o solicitud de patente. Puede enviar sus consultas, por escrito, a:

Lenovo (United States), Inc. 8001 Development Drive Morrisville, NC 27560 U.S.A. Attention: Lenovo Director of Licensing

LENOVO PROPORCIONA ESTA PUBLICACIÓN "TAL CUAL" SIN GARANTÍA DE NINGUNA CLASE, NI EXPLÍCITA NI IMPLÍCITA, INCLUIDAS, PERO SIN LIMITARSE A, LAS GARANTÍAS IMPLÍCITAS DE NO VULNERACIÓN DE DERECHOS, COMERCIABILIDAD O IDONEIDAD PARA UNA FINALIDAD DETERMINADA. Algunas legislaciones no contemplan la exclusión de garantías, ni implícitas ni explícitas, por lo que puede haber usuarios a los que no afecte dicha norma.

Esta información podría incluir inexactitudes técnicas o errores tipográficos. La información aquí contenida está sometida a modificaciones periódicas, las cuales se incorporarán en nuevas ediciones de la publicación. Lenovo se reserva el derecho a realizar, si lo considera oportuno, cualquier modificación o mejora en los productos o programas que se describen en esta publicación.

Los productos descritos en este documento no están previstos para su utilización en implantes ni otras aplicaciones de reanimación en las que el funcionamiento incorrecto podría provocar lesiones o la muerte a personas. La información contenida en este documento no cambia ni afecta a las especificaciones o garantías del producto de Lenovo. Ninguna parte de este documento deberá regir como licencia explícita o implícita o indemnización bajo los derechos de propiedad intelectual de Lenovo o de terceros. Toda la información contenida en este documento se ha obtenido en entornos específicos y se presenta a título ilustrativo. Los resultados obtenidos en otros entornos operativos pueden variar.

Lenovo puede utilizar o distribuir la información que le suministre el cliente de la forma que crea oportuna, sin incurrir con ello en ninguna obligación con el cliente.

Las referencias realizadas en esta publicación a sitios web que no son de Lenovo se proporcionan únicamente en aras de la comodidad del usuario y de ningún modo pretenden constituir un respaldo de los mismos. La información de esos sitios web no forma parte de la información para este producto de Lenovo, por lo que la utilización de dichos sitios web es responsabilidad del usuario.

Los datos de rendimiento incluidos en este documento se han obtenido en un entorno controlado. Así pues, los resultados obtenidos en otros entornos operativos pueden variar de forma significativa. Es posible que algunas mediciones se hayan realizado en sistemas en desarrollo, por lo que no existen garantías de que estas sean las mismas en los sistemas de disponibilidad general. Además, es posible que la estimación de

algunas mediciones se haya realizado mediante extrapolación. Los resultados reales pueden variar. Los usuarios de la presente publicación deben verificar los datos pertinentes en su entorno de trabajo específico.

## Marcas registradas

LENOVO y THINKSYSTEM son marcas registradas de Lenovo.

El resto de las marcas registradas son propiedad de sus propietarios respectivos.

## Notas importantes

La velocidad del procesador indica la velocidad del reloj interno del procesador; también hay otros factores que afectan al rendimiento de la aplicación.

La velocidad de la unidad de CD o DVD es la velocidad de lectura variable. Las velocidades reales varían y con frecuencia son inferiores a la velocidad máxima posible.

Cuando se hace referencia al almacenamiento del procesador, al almacenamiento real y virtual o al volumen del canal, KB representa 1.024 bytes, MB representa 1.048.576 bytes y GB representa 1.073.741.824 bytes.

Cuando se hace referencia a la capacidad de la unidad de disco duro o al volumen de comunicaciones, MB representa 1 000 000 bytes y GB representa 1 000 000 000 bytes. La capacidad total a la que puede acceder el usuario puede variar en función de los entornos operativos.

Las capacidades máximas de las unidades de disco internas suponen sustituir cualquier unidad de disco duro estándar y llenar todas las bahías de unidad de disco duro con las unidades de mayor tamaño admitidas actualmente y disponibles en Lenovo.

Es posible que la memoria máxima requiera la sustitución de la memoria estándar por un módulo de memoria opcional.

Cada celda de memoria de estado sólido cuenta con un número finito e intrínseco de ciclos de escritura en los que la celda puede incurrir. Por lo tanto, un dispositivo de estado sólido tiene un número máximo de ciclos de escritura a los que puede estar sujeto. Estos se expresan como total bytes written (total de bytes escritos, TBW). Un dispositivo que excede este límite puede no responder a los mandatos generados por el sistema o bien no se podrá escribir en él. Lenovo no se hace responsable de la sustitución de un dispositivo que haya excedido el número garantizado máximo de ciclos de programa/eliminación, como está documentado en las Especificaciones oficiales publicadas para el dispositivo.

Lenovo no ofrece declaraciones ni garantía de ningún tipo respecto a productos que no sean de Lenovo. El soporte (si existe) para productos que no sean de Lenovo lo proporcionan terceros y no Lenovo.

Es posible que parte del software difiera de su versión minorista (si está disponible) y que no incluya manuales de usuario o todas las funciones del programa.

# Avisos de emisiones electrónicas

Cuando fija un monitor al equipo, debe utilizar el cable de monitor asignado y todos los dispositivos de supresión de interferencia que se proveen con él.

Los avisos electrónicos adicionales acerca de las emisiones están disponibles en:

[https://pubs.lenovo.com/important\\_notices/](https://pubs.lenovo.com/important_notices/)

# Declaración de RoHS de BSMI de la región de Taiwán

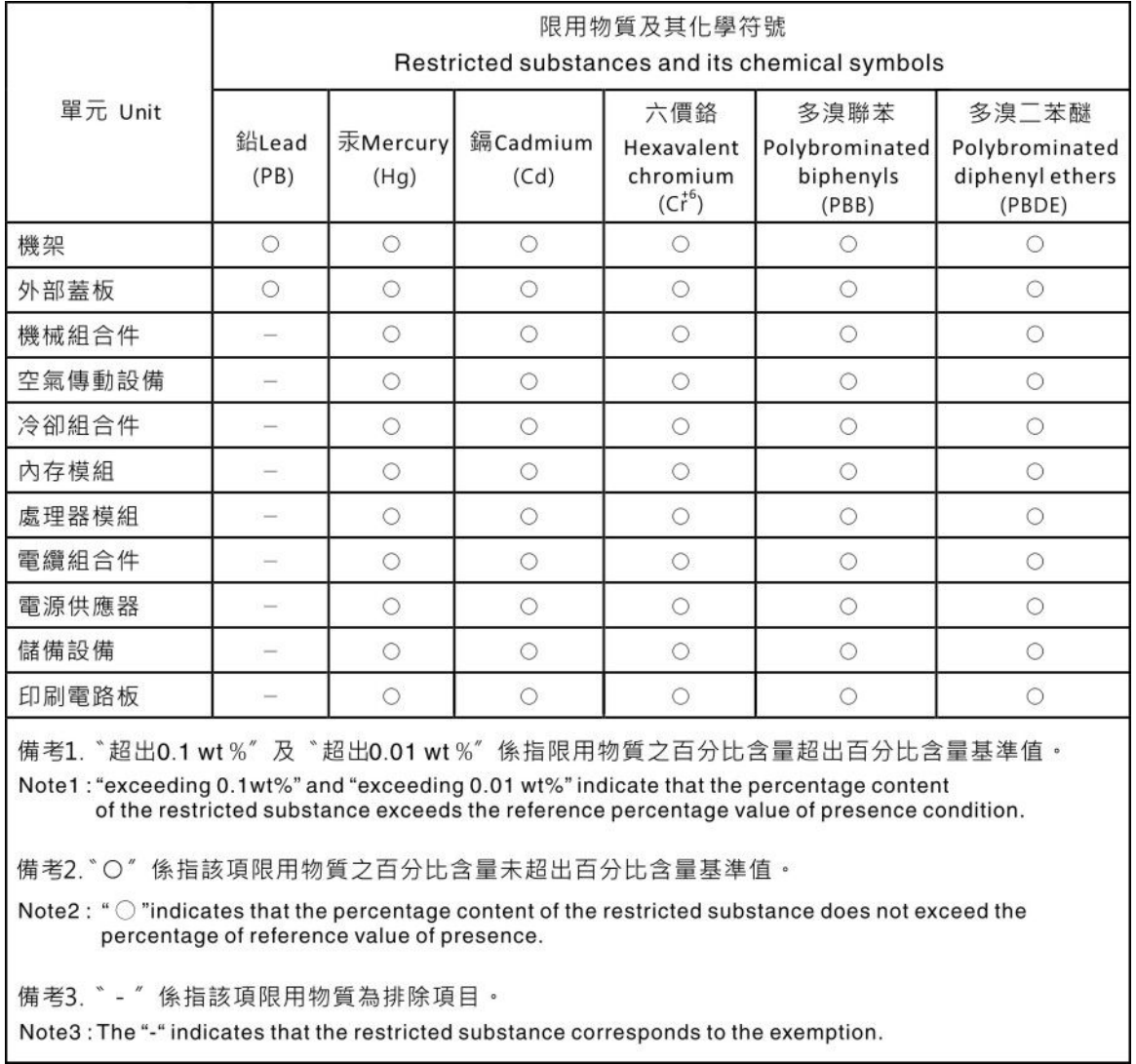

# Información de contacto de importación y exportación de la región de Taiwán

Existen contactos disponibles para la información de importación y exportación para la región de Taiwán.

# 委製商/進口商名稱: 台灣聯想環球科技股份有限公司 進口商地址:台北市南港區三重路 66號 8樓 進口商電話: 0800-000-702

# Lenovo.